# **HOWARD W. SAMS & COMPANY**

# **The Waite Group's MS-DOS** Developer's Guide **Second Edition**

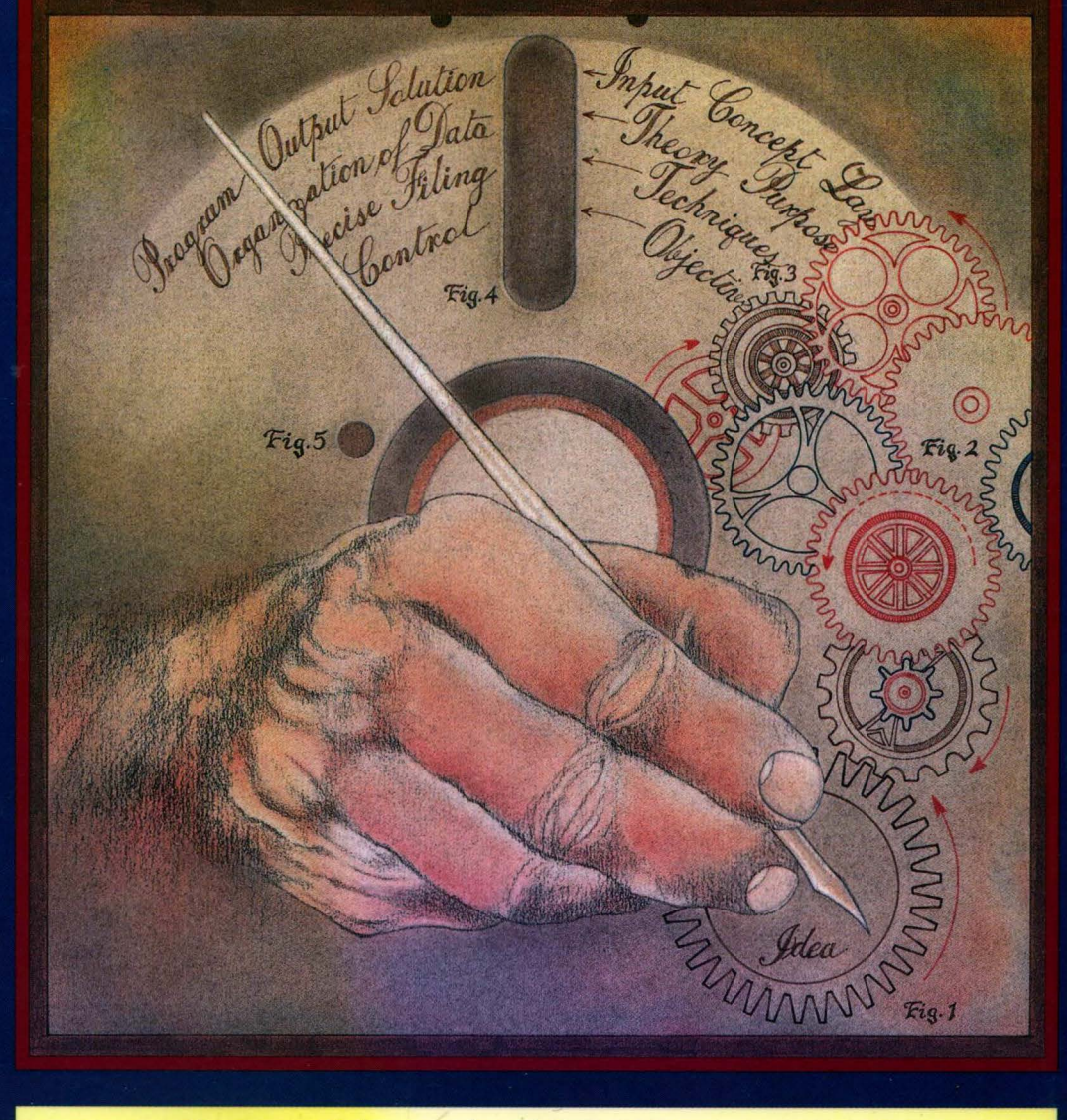

*Compatible with MS-DOS Version 4.0* 

te Group's

Compatible with MS-DOS Version 4.0

**Second Edition** 

eveloper's

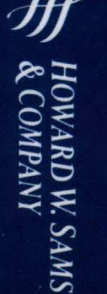

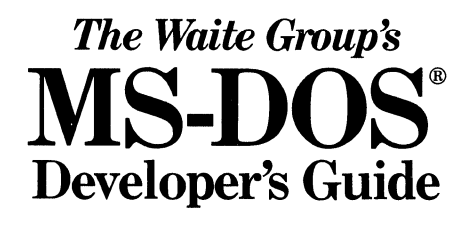

# *HOWARD* W *SAMS &\_COMPANY HAYDEN BOOKS*

# Related Titles

## The Waite Group's MS-DOS® Bible, Second Edition

*Steven Simrin* 

The Waite Group's Understanding MS-DOS®

*Kate O'Day and John Angermeyer* 

#### The Waite Group's Tricks of the MS-DOS® Masters

*John Angermeyer, Rich Fahringer, Kevin Jaeger, and Dan Shafer* 

The Waite Group's Discovering MS-DOS® *KateO'Day* 

The Waite Group's MS-DOS® Papers *The Waite Group* 

C Programmer's Guide to NetBIOS *W. David Schwaderer* 

Portability and the C Language *Rex Jaeschke* 

Hard Disk Management Techniques for the IBM® *Joseph-David Carrabis* 

The Waite Group's C ++ Programming (Version 2.0) *Edited by The Waite Group* 

The Waite Group's Microsoft® C Bible *Naba Barkakati* 

The Waite Group's Modem Connections Bible *Carolyn Curtis, Daniel Majhor* 

The Waite Group's Printer Connections Bible *Kim* G. *House, Jeff Marble* 

Micro-Mainframe Connection *Thomas Wm. Madron* 

IBM® PC AT User's Reference Manual *Gilbert Held* 

IBM® PC & PC XT User's Reference Manual, Second **Edition** *Gilbert Held* 

IBM® PS/2 Technical Guide *James A. Shields and Caroline M. Halliday* 

*For the retailer nearest you, or to order directly from the publisher, call 800-428-SAMS. In Indiana, Alaska, and Hawaii call 3* J *7-298-5699.* 

# The Waite Group's<br>**SECONDANTS MS-DO Developer's Guide**

# **Second Edition**

JOHN ANGERMEYER KEVIN JAEGER RAJ KUMAR BAPNA NABAJYOTI BARKAKATI RAJAGOPALAN DHESIKAN WALTER DIXON ANDREW DUMKE JON FLEIG MICHAEL GOLDMAN

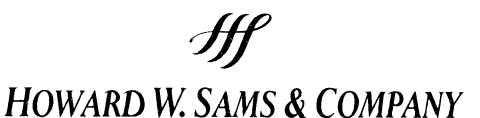

A Division of Macmillan, Inc. *4300 West* 62nd *Street*  Indianapolis, Indiana 46268 USA © 1989 by The Waite Group, Inc.

#### SECOND EDITION FIRST PRINTING-1988

All rights reserved. No part of this book shall be reproduced, stored in a retrieval system, or transmitted by any means, electronic, mechanical, photocopying, recording, or otherwise, without written permission from the publisher. No patent liability is assumed with respect to the use of the information contained herein. While every precaution has been taken in the preparation of this book, the publisher and The Waite Group assume no responsibility for errors or omissions. Neither is any liability assumed for damages resulting from the use of the information contained herein.

International Standard Book Number: 0-672-22630-8 Library of Congress Catalog Card Number: 88-62227

#### *From The Waite Group:*

Development Editor: James Stockford Technical Reviewers: Blair Hendrickson, David Blossom, and John Ferguson Managing Editor: Scott Calamar Content Editors: James Stockford and Mark Haas

*From Howard W. Sams* & *Company:*  Acquisitions Editor: James S. Hill Development Editor: James Rounds Manuscript Editor: Diana Francoeur Cover Artist: Kevin Caddell Illustrator: T. R. Emrick Indexer: Ted Laux Technical Reviewer: Mark Adler Compositor: Photo Comp Corporation

*Printed in the United States of America* 

*To our families* 

All terms mentioned in this book that are known to be trademarks or service marks are listed below. In addition, terms suspected of being trademarks or service marks have been appropriately capitalized. Howard W. Sams & Company or The Waite Group, Inc., cannot attest to the accuracy of this information. Use of a term in this book should not be regarded as affecting the validity of any trademark or service mark.

COMPAQ is a registered trademark of COMPAQ Computer Corporation.

CompuPro is a trademark of Vyasin Corporation.

Concurrent CP/M-86, Concurrent PC-DOS, and CP/M are registered trademarks and Concurrent DOS 286 is a trademark of Digital Research, Inc.

IBM, PS/2, PC, and AT are registered trademarks and OS/2, *PCjr,* PC-DOS, and XT are trademarks of International Business Machines, Inc.

Intel and Above Board are trademarks of Intel Corporation.

Lotus, 1-2-3, and Symphony are registered trademarks of Lotus Development Corporation.

Microsoft, MS-DOS, and XENIX are registered trademarks of Microsoft Corporation.

Seattle Computers is a trademark of Seattle Computer Products, Inc.

SideKick and Turbo C are registered trademarks of Borland International, Inc.

UNIX is a registered trademark of AT&T Bell Laboratories.

WordStar is a registered trademark of MicroPro International Corporation.

# **Summary of Contents**

## **Part I Coding and Programming**

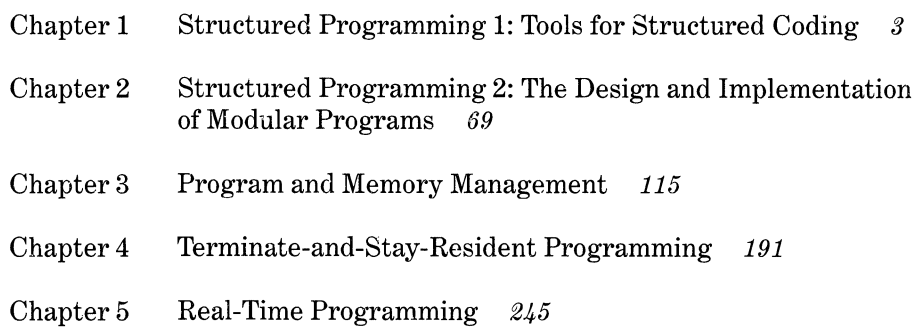

## **Part II Devices**

- Chapter 6 Installable Device Drivers *281*
- Chapter 7 Using Expanded Memory *355*
- Chapter 8 Programming the Serial Port *4 79*
- Chapter 9 Programming the EGA and VGA *487*
- Chapter 10 Programming the Intel Numeric Processing Extension *523*

### **Part III Recovery**

- Chapter 11 Disk Layout and File Recovery *575*
- Chapter 12 Recovering Data Lost in Memory *641*

## **Part IV Compatibility**

Chapter 13 Differences between MS-DOS Versions *653* 

### **Part V Appendixes**

- Appendix A Development Tools *691*
- Appendix B Undocumented MS-DOS Interrupts and Functions *739*
- Appendix C Bibliography 749
- Appendix D ASCII Cross Reference and Number Conversions *755*

# **Contents**

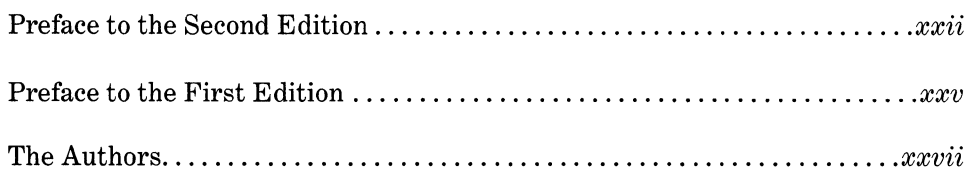

## **Part I Coding and Programming**

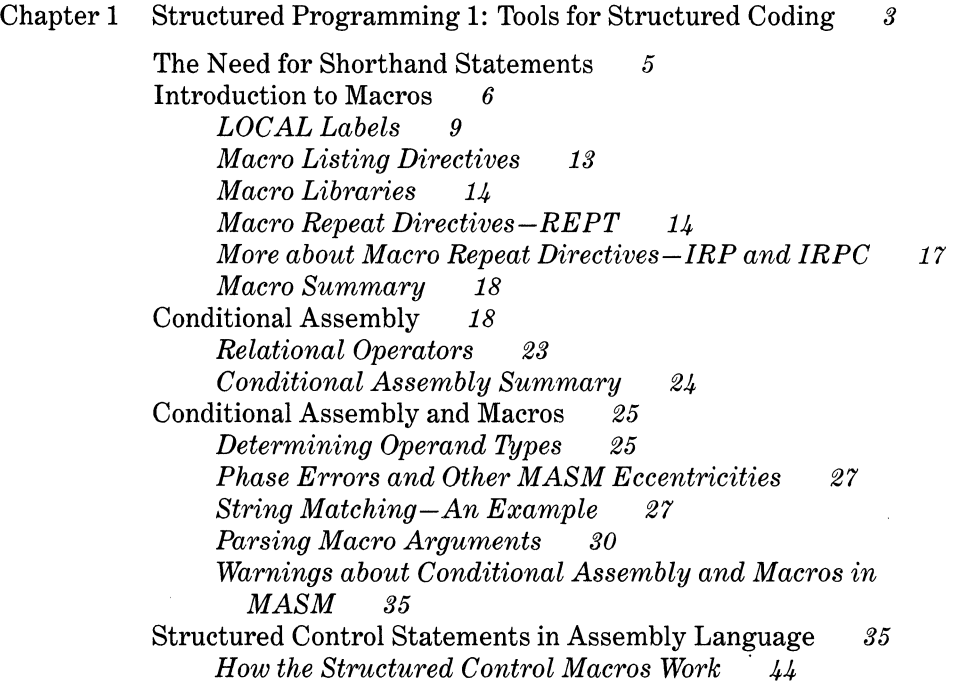

*Tricks and Warnings The Pseudo* case *M aero*  Data Macros *50*  Code Macros *56 Conditional Macros Nested Macros 59 45 49 57 More Macro Features 60 A Macro That Calls Subroutines 61*  Using the STRUC Directive  $64$ *Multiple Structures to Address Data 65 Structures as Subroutine Parameters* **nary** 68 Summary Chapter 2 Structured Programming 2: The Design and Implementation of Modular Programs *69*  Principles of Modular Programming *71 Designing Options 72 Designing for Functional Separation 72 Designing to Minimize the Number of Parameters Passed 73 Designing to Minimize the Number of Calls Needed 73 Rules for Modularization 74 References 75*  Implementing Modular Programs in Assembly Language *75 Definition of* Parameter, Argument, Variable, *and*  Constant *76 Parameters and Modules 76 Parameter Passing Options 77*  Passing through Registers Passing through Common *78*  Passing through Program Memory *78*  Passing on the Stack *79*  Summary of Parameter Passing Options *85 Passing Parameters by Value or Address 85*  Pass by Value *85*  Pass by Address 86 Protecting the Integrity of Passed Data 86 *Functions versus Subroutines 87*  Returning Values in Registers *87*  Returning Values in Common *88*  Returning Values on the Stack 88 *Exception Reporting 88*  Types of Coding 89 *Program Code Positioning 90*  Location Relative *90*  Segment Relative *90*  Absolute Addressing *91* 

*Types of Program Code* 91<br>Relocatable Code 92 Relocatable Code *92*  Separate Data Area Recursive Code *93*  Reentrant Code-Local Storage Requirements *94*  Local Storage on the Stack *94*  The ENTER and LEAVE Instructions for Local Stack<br>Storage  $96$ Storage *96 Code Positioning Summary 100*  Interfacing to High-Level Languages *101 The Microsoft C Calling Conventions 101 The Microsoft Pascal Calling Conventions 103 The Microsoft BASIC and FORTRAN Calling Conventions 104 The Microsoft Segment Model 105*  Allocation and Use of Local Storage in Memory *105 Introduction to MS-DOS Memory Management 108*  Memory Allocation from within High-Level Languages *110 Protecting Data and Controlling the Scope of Data 110*  Local Storage versus Global Storage *111*  Using Segment Registers *112*  Controlling the Size of Data Access *Protecting the Integrity of the Stack*  Summary *114*  Chapter 3 Program and Memory Management *115*  MS-DOS Memory *117 112 113 MS-DOS Physical Memory Map 117 Expanded and Extended Memory 118 MS-DOS Memory Utilization 119 MS-DOS Memory Chains 121 The Program Environment Block 129*  MS-DOS Processes *131 The MS-DOS Process Context 131*  The Program Segment Prefix (PSP) *131*  The PSP Terminate Addresses *131*  The PSP's File Handle Table *132 SHOWMEM* and the PSP's Environment Address Pointer *139*  Functions for Manipulating the PSP *139 The MS-DOS Process File: .EXE versus .COM 140*  Loading a .COM Type File *141*  The .EXE Program File Format *142*  The .EXE Initial Memory Allocation Block *143*  The MS-DOS .EXE Process Loader *144 Overlays 146*  Memory Resident Programs *14 7 Defining a R'un-Time Library 147* 

*Loading Memory Resident Routines from the Command Line 148 Accessing Memory Resident Routines via Int 150 Determining Whether a Memory Resident Program Is*   $Instead$ *Removing Memory Resident Routines 158*  Function 4Bh-Load and Execute Program *160 Loading and Executing Programs via MS-DOS*   $(Code\text{ }4Bh\text{ with }AL=0)$ *Inheritance and Control of the Child Program 165 Executing MS-DOS Commands with Function 4Bh 166 An Important Warning 166 Loading Program Overlays via MS-DOS (Code 4Bh with AL= 3) 167 Accessing Program Overlays from the Parent Program 168 Loading Memory Resident Programs 170 A Special Case: Part-Time Run-Time Libraries 171*  Context Switching and Switching Stacks *171 Additional Considerations for Stack Switching 174*  Underpinnings for Memory Residency *175 ROM-BIOS versus a Loadable BIOS 176 Interrupt versus Polled Systems 176 Patching into the Interrupt Vectors 177*  REMOVE-An Integrated Program Example *180*  Summary *189*  Chapter 4 Terminate and Stay Resident Programming *191* 

Overview *193*  Dealing with PC Hardware *Hardware Interrupts Software Interrupts The Timer Interrrupt The Keyboard 196 194 195 196 196 The Display Hardware 198*  The MDA and the CGA *199*  Writing to Display Memory *199*  ROM-BIOS Video Support *200 Capturing an Interrupt 201 Setting Up a Hot Key 201*  Capturing Int 16h *201*  Polling the Keyboard Buffer with Timer Interrupt Int lch *202*  Trapping Int 9 *204*  Monitoring Keyboard Status *205 An Alternative to Capturing Int 1ch 206 Managing the Display 208* 

Working with and around DOS *209 The DOS* 1/0 *Data Structure 210*  The "List of Lists" 210<br>The System File Table 211 The System File Table The Program Segment Prefix (PSP) *214*  The Job File Table (JFT) *214 The BIOS Dispatcher, Int 21h* 217<br>*Character I/O Routines* 218 *Character I/O Routines DOS Global Variables 218*  Break Processing *219 Critical Error Processing 220 Loading a Program 220 Program Termination 221*  Loading and Initializing a TSR *222 Checking for DOS Version 223 Locating Resident Copies of a TSR 223 Recording the PSP Address 227 Recording the Critical Section (IN DOS) and Critical Error Addresses 228 Capturing Interrupt Vectors 229 Checking the Display Type 231 Freeing the Environment 231 Program Termination 232*  Reactivation and DOS Architecture and Services *233 Determining Whether Reactivation Is Safe 233 Stack Switching and Saving Register Contents 235 Trapping Breaks and Critical Errors 235 Dealing with DOS Global Variables 237*  Background Processing Using Int 28h *238*  Removing a TSR from Memory *242*  Summary *243*  Chapter 5 Real-Time Programming under MS-DOS *245*  Overview of Real-Time Programming *247 What Is Real Time? 248 Characteristics of Real-Time Systems 248 Basic Types of Real-Time Systems 249*  Unidirectional Systems *249*  Bidirectional Stable Systems *250*  Bidirectional Potentially Unstable Systems *251 Typical Timing Requirements and Real-Time Solutions 252*  MS-DOS for Real-Time Applications *254 How Fast Is MS-DOS? 254*  MS-DOS Clock Frequencies *254*  Data Transfer in MS-DOS *256*  Polled Data Transfer *260* 

*xiii* 

DMA Data Transfer *261*  Interrupt-Driven Data Transfer *261*  Comparison of Data Transfer Methods *262 Techniques for Writing Faster Programs 263 When to Use MS-DOS for Real-Time Applications 264*  Designing Real-Time Systems Using MS-DOS *266 Simplified Home Control System-An Example 267*   $Polled System$ *Main Loop with Interrupts 271 Cyclic Sched1tlers 273 Deciding on a Design Method 275*  Multitasking in MS-DOS *276 Multitasking Provisions in the IBM PC AT 276*  Summary *277*  Bibliography *278* 

#### **Part II Devices**

Chapter 6 Installable Device Drivers *281* 

Why Have Device Drivers? *284 When to Use Device Drivers 285 The Limitation of MS-DOS Being Non-Reentrant 285*  Installing Device Drivers *286 The CONFIG.SYS File 288 Using ASSIGN to Replace Disk Device Drivers 291 Types of Device Drivers 291*  Accessing Device Drivers from MS-DOS *292 CP/M-Style Character Device I/O 293 Device Access Using the File Control Block 293 Using File Handles for Device IIO 293 Function 44h-I/O Control for Devices 294 Configuration via the IIO Control Commands 295*  IOCTL Bit 14: CTRL *295 10CTL Bit 7: ISDEV* **IOCTL Bit 5: BIN** 296<br>**IOCTL Bit 4: SPECL** 297 **IOCTL Bit 4: SPECL** The Generic I/O Control Commands *297 Direct Disk Access with Interrupts 25h* & *26h 297 The Verify Switch 298 IIO Scummary 299*  Writing Device Drivers *299 The Device Header 301*  The Device Chain Pointer *301*  The Device Header Attribute Word *301*  The Strategy and Interrupt Entry Pointers *305*  The Number of Units/Name Field *305* 

*The Strategy Routine 306 The Interrupt Routine 307 The Driver Commands*<br>INIT Command 312 INIT Command *312*  Media Check Command *314*  Build BIOS Parameter Block Command *317*  Input and Output Commands *320*  Nondestructive Input without Wait Command *323*  Status and Flush I/O Commands Device Open/Close and Removable Media Commands *325*  Generic IOCTL Command *326*  Get and Set Logical Device Commands 327<br>*Continued the Londable Device Driver File* 327 *Creating the Loadable Device Driver File Debugging Device Drivers 328 Displaying the Device Drivers in Your System 329*  The Ubiquitous RAM Disk *335*  Summary *353*  Chapter 7 Using Expanded Memory *355*  A History Lesson *359 LIM EMS 360*  LIM EMS 3.2 *361*  LIM EMS 3.2 Concepts and Technology *361 Enhanced Expanded Memory Specification 362*  The Window Size Limitation *362 LIM EMS 4.0 363 LIM EMS 4.0 vs LIM EMS 3.2 vs AQA EEMS* 366 Compatibility Considerations *366*  Technical Considerations *367*  The Expanded Memory Manager *367 EMM Functions 368 Expanded Memory Manager Implementations 377*  Expanded Memory Hardware and Software *378*  80386 Hardware and Software *378*  Software Only *379*  IBM PS/2 80286 Memory Expansion Option *379*  The EMS Application Program Interface *380 EMS Assembly Language Programming 380*  Interrupt Conflict *381 High-Level Languages 381 Handling Error Conditions 382*  Writing Programs That Use Expanded Memory *385 General Programming Guidelines 385 Using Expanded Memory in Transient Programs 387 Detecting the Presence of the EMM 387*  Open Handle Method *387 Checking the EMS Specification Supported by the EMM 388* 

*Determining the Amount of Expanded Memory*   $A value$ *Allocating Expanded Memory 389 Addressing Expanded Memory 390*  Managing Logical Addresses *390*  **Managing Physical Addresses** *Reading and Writing Expanded Memory 393*  **Two Ways to Specify Physical Pages** *Sharing Expanded Memory among Programs 396 Executing Code in Expanded Memory 396 Freeing Expanded Memory 397*  System Software *398 Transient vs Resident Programs 398 Detecting the Presence of the EMM 399*   $Context$ *Management Task Switching 400 Nonvolatile Storage 401 Access Control 402*  Summary *402*  Bibliography *403*  Low-Level Interface Routines and Sample Application *404 About the Sample Application 405*  A Few Coding Highlights *405*  Chapter 8 Programming the Serial Port *4 79*  Basics of Asynchronous Serial Communication *453 Parity and Error Detection 456 Communicating with the RS-232C Standard 456 Flow Control with XONIXOFF 457*  A Programmer's View of the Serial Port *458 Interrupt-Driven Serial* 1/0 *460 Interrupts from the Serial Adapter 461 The 8259A Programmable Interrupt Controller 462 Programming the 8259A 464*  Using MS-DOS Tools to Program the Serial Port *465 Driver, TSR, or Stand-alone Program 465 Using the BIOS for Serial Communications 466*  Setting Communications Parameters Using the BIOS Getting the Serial Port's Addresses *468 466* 

> *Setting Up for Interrupt-Driven Serial I/O 469*

*Handling the Interrupts from the Serial Port 471* 

*Queues for the Interrpt Handler 472* 

*Cleaning Up before Closing Shop 473* 

A Sample Program *4 7 4* 

Summary *485* 

*xvi* 

Chapter 9 Programming the EGA and VGA *487*  Monitors and EGA Capabilities *490 The Enhanced Color Display 490 Monochrome Graphics Modes 491 Installation Considerations and Presence Test 493 Memory Organization 499 Latch Registers 500*  Direct Screen Writing *502*  Lots of Dots *505 Using the Set/Reset Register 507 Using the EGA Write Modes 508*  Reading the Bit Maps *513*  EGA Color Palettes *514*  The Data Rotate Register 518<br>VGA 256 Color Modes 519 VGA 256 Color Modes *519*  Summary *521*  Chapter 10 Programming the Intel Numeric Processing Extension *523*  A Programmer's View of the NPX *526 The Data Registers in the NPX 526 Floating-Point Real Number Representation in the NPX 527 Other Data Formats Used with the NPX 529*  Short Real and Long Real Data Formats Word Integer, Short Integer, and Long Integer Data Formats *530*  Packed Binary-Coded Decimal (BCD) Formats *530 Summary of Data Types 531 The Instruction Set of the NPX 532 The FWAIT Prefix 533 Addressing Modes of the NPX 535 The FINITand FFREE Instructions 537 Controlling the NPX 537 The NPX Control Word 537 The NPX Status Word 539 Exception Handling in the NPX 541*  Using MS-DOS Tools with the NPX *542 Using MASM and the NPX 542 MASMs NPX Switches-Ir and* le *543 NPX Data Types in MASM 544 Using DEBUG with the NPX 545*  Debugging the NPX's Registers *545*  Instruction Encoding Formats *546*  Programming Examples for the NPX with MASM *546 The FWAITand FINIT Instructions 547 DUMP87 Routine 547* 

Using the DUMP87 Routine *559 Using the NPXfor Binary to Decimal to Binary Conversions 559*  Integer Operations *559*  Floating Point Operations 560<br>The 2<sup>x</sup> Calculation 561 The 2<sup>x</sup> Calculation 561<br>The 10<sup>x</sup> Calculation 561 The 10<sup>x</sup> Calculation The Decimal to Real Scaling Function *562*  The Real to Decimal Scaling Function *562*  Summary *571* 

#### **Part III Recovery**

Chapter 11 Disk Layout and File Recovery *575* 

Principles of File Recovery *578*  Layouts of 5<sup>1</sup>/<sub>4</sub>-Inch, 40-Track, Single-Sided Floppy<br>Disks 579  $Disks$ Layouts of  $5\frac{1}{4}$ -Inch, 40-Track, Double-Sided Floppy *Disks 580*  Layouts of  $5\frac{1}{4}$ -Inch, 80-Track, Double-Sided Floppy *Disks 581 The Boot Sector 583*  Hard Disk Partition Tables *604 The Directory Sectors 605*  File Name, File Type, and File Status *606*  Attribute *607*  Starting Cluster *608*   $File Size$ The "." and ".." Directory Entries  $608$ *File Allocation Table (FAT) Sectors 609 Decoding the FAT Entries 612*  Processing 12-Bit FAT Entries *615*  Processing 16-Bit FAT Entries *617 Converting Clusters to Logical Sectors 617*  An Overview of Recovery Procedures *618*  Recovering Damaged Files Using CHKDSK and RECOVER *618*  Recovering Erased Files *619 The Basics 620 Recovering Erased Files the Hard Way 622 Using the RESCUE Program 623 Using Norton Utilities 638 Using Ultra Utilities 639* 

Summary *639* 

Chapter 12 Recovering Data Lost in Memory *641*  Recovering from Word Processing/Text Editing Failures *648* 

> Recovering BASIC Programs from Memory *64 7*  Summary *649*

#### **Part IV Compatibility**

Chapter 13 Differences between MS-DOS Versions *653*  General Compatibility Recommendations *656 High-Level Language Considerations 659*  MS-DOS Interrupts *660*  Function Calls *661 Performing Function Calls the Standard Way* 661 *Performing Function Calls in Compatibility Mode* 661 *And Yet Another Method (MS-DOS Versions 2.00 and Higher Only) 662 Functions Supported in Different Versions 663 Program Terminate Group 669 Standard Character Device Input/Output Group (01h-OCh) 670 Standard File Management Group (ODh-24h, 27h-29h) 670 Standard Nondevice Functions (25h, 26h, 2Ah-2Eh) 670*  Extended (General) Function Group (2Fh-38h, 4Ch-4Fh, 54h-57h, 59h-5Fh, 62h) *671 Directory Group (89h-8Bh, 47h) 671 Memory/Process Management Group (48h-4Bh) 671*  Error Codes *672 Critical or Hard Error Codes (via Int 24h) 672 Function Call Error-Return Codes (MS-DOS Versions 2.00 and Higher Only) 672 Function Call Extended Error Information (MS-DOS Versions 3.0 and Higher Only) 676*  Error Code *677*  Error Class *677*  Suggested Action *678*  Locus *678*  Disk Formats *679*  File Manipulation *680 Using File Control Blocks (FCBs) 681 MS-DOS File Handles 682*  MS-DOS and the IBM Personal Computer and IBM Personal System 2 Series *688 Similarities 688* 

*/Jifferences 684*  Compatibility with Other Operating Systems *685*   $CP/M-80$ *CP/M-86 and Concurrent CPIM-86 687 Concurrent PC-DOS and Concurrent DOS-286 687*   $XENIX$  and  $UNIX$ *OS/2 688*  Summary *688* 

### **Part V Appendixes**

Appendix A Development Tools *691*  Using Batch Files to Automate the Assembly Process *693*  Using Batch Files for Versions of MASM Prior to<br>Version 5 693  $Version 5$ Using Batch Files for MASM Versions 5 and Higher *695*  Using the Microsoft MAKE Facility *699*  Using Templates to Create .COM and .EXE Programs *701*  Using Library Routines *721* 

Appendix B Undocumented MS-DOS Interrupts and Functions *739* 

Undocumented MS-DOS Interrupts *741 Interrupt28h (40): DOS Safe Interrupt 741 Interrupt 29h (41): Console Device Output 7 42 Interrupts 2Ah (42) through 2Dh (45): MS-DOS Internal Routines 7 42 Interrupt 2Eh (46) Back Door to COMMAND Processor 7 42 Interrupts 30h (48) through FFh (255) 742*  Undocumented Interrupt 21h (33) Function Calls *743 Function 18h (24), 1Dh (29), 1Eh (30), 20h (32): Dummy Functions for Compatibility with CP/M 743 Function 1Fh (31): Locate Disk Block Information for Default Drive 7 43 Function 32h (50): Locate Disk Block Information for Specified Drive 7 44 Function 34h (52): Get MS-DOS Busy Flag 744 Function 37h (55): Get/Set Switch Character 745 Function 50h (80): Set PSP Segment 745 Function 51h (81): Get PSP Segment 745 Function 52h (82): Get Address of the MS-DOS List of Lists 746 Function 53h (83): Translate BIOS Parameter Block (BPB) to Disk Block 747* 

*Function 55h (85): Create PSP Block 747* 

#### *Contents*

*Function 58h (88): Get/Set Memory Allocation*   $Strategy$ *Function 60h (96): Resolve Path String to Fully Qualified Path String Function 63h (99) Get Lead Byte Table 748* 

Appendix C Bibliography *7 49*  Books *751*  Articles *753*  Appendix D ASCII Cross-Reference and Number Conversions *755*  Nonprintable ASCII Character Definitions *760* 

Hexadecimal to Decimal Conversion *762*  Decimal to Hexadecimal Conversion *763* 

Index *767* 

# **Preface**  *to the Second Edition*

*The Waite Group's MS-DOS Developer's Guide* presents powerful programming techniques and an in-depth examination of the MS-DOS operating system. This edition has been newly revised to cover

- MS-DOS 4.0 compatibility, including all disk and file formats and the way in which the file allocation table (FAT) manages hard disk partitions greater than the 32-megabyte limit
- The LIM EMS 4.0 standard for expanded memory capacity, including its incorporation in MS-DOS 4.0
- New material on hardware control, including EGA and VGA programming techniques, as well as programming the serial port
- Detailed, completely updated explanation of terminate-and-stay-resident (TSR) programming
- Updated treatment of interrupts, functions, and error codes, with new material on undocumented functions
- Revised material on memory management, installable device drivers, disk layout and file recovery, real-time programming, and structured programming, with examples of MASM 5.0 programming techniques, as well as new tables, listings, appendixes, and an up-to-date quick reference card

A great deal has changed since the release of the first edition of this classic book on MS-DOS programming. At that time, MS-DOS 3.2 had just appeared, the standard display was still the monochrome or Hercules monochrome graphics, and the typical machine contained from 256K to 512K with a 10- or 20 megabyte hard disk. The hot available software included WordPerfect 3.x, dBASE III, Lotus 1-2-3 version 1.1, SideKick version 2.0, Microsoft's C compiler version 4.0, and MASM version 4.0. AT-class machines were selling in relatively small numbers, the term OS/2 had not appeared, EGA displays were rare and expensive, and Lotus/Intel/ Microsoft were about to release the LIM 3.2 Enhanced Memory Specification.

Today the MS-DOS operating system has reached its 4.0 incarnation. ATclass machines are the dominant platform, running at 10to16 megahertz with at least 640K memory, often with 1 or 2 megabytes of EMS RAM, and hard disks ranging from 40 to 100 megabytes. The EGA is the standard display, and IBM's model PS/2 machines have introduced the VGA standard, similar to the EGA in design but with better resolution. WordPerfect, dBASE, Lotus 1-2-3, and Side-Kick are still prominent in their latest versions, but the competition has stiffened from the likes of a revived WordStar and Microsoft Word; Paradox, Revelation, and Oracle; Twin, Lucid, and Excel; and a host of terminate-andstay-resident programs.

In a world of fiercely competing operating systems such as UNIX, Macintosh, and OS/2, MS-DOS survives partly due to its huge installed base of users and feature-laden application programs, partly due to extensions such as Quarterdeck's DesqView and Microsoft's Windows, and partly due to much more powerful development software such as Microsoft's C Compiler and Macro Assembler, both in version 5.1 states, and Borland's new Turbo C and Turbo Assembler. But MS-DOS survives chiefly due to the army of MS-DOS program $m<sub>1</sub>$  rs who have matured as well as MS-DOS has aged, squeezing systems to performance levels that two years ago would have been unbelievable.

#### **Acknowledgments**

The Waite Group wishes first to thank the authors for their patient, knowledgeable contributions to the revision of *The Waite Group's MS-DOS Developer's Guide.* Readers familiar with the first edition will recognize the huge changes this book has seen. Thanks to Michael Goldman for a creative approach to teaching the use of macros and structures. Thanks to Walter Dixon for your skillful unraveling of the I/O mysteries ofTSRs. Thanks to Raj Bapna and Raj Dhesikan for a clear explanation of real-time programming issues. Thanks to Jon Fleig for an exhaustive examination of the EMS standard in all its incarnations. Thanks to Naba Barkakati for a complete lesson in communications and control of the serial port. Thanks to Andrew Dumke for your EGA and VGA drawing in C and your detailed explanations. Thanks to Kevin Jaeger for brilliant, accurate revisions of device drivers and memory managment discussions. Thanks to John Angermeyer for your care of the entire book project, your willingness to dig into any level for any detail, and your sensitive interleaving and explanations throughout the book.

The Waite Group wishes to thank Blair Henderson for your knowledgeable technical reviews of the revised material. Thanks to John Ferguson for the technical review of Chapter 4. Thanks to David Blossom for an excellent, detailed review of the disk layout and recovery material. Thanks to Mark Haas for content and copy editing during the development phase. Thanks to Diana Francoeur for deft and careful copy editing and skillful managment of the production of this book. Thanks to Joyce Smith of Automated Business Services whose unrivalled speed and accuracy in word processing allowed the editing to be completed on schedule. Thanks to Tom Emrick whose professional eye streamlined and clarified the art presentation. Thanks to Jim Rounds for advice and goodnatured support during the turbulent conclusion of development. Thanks to Jim

Hill and Richard Swadley for pushing this project with the vision of what it should be. Thanks to Scott Calamar for your constant, caring help during a sea of crises. Thanks to Mitchell Waite for all that you have taught us—we have come a long way.

*-James Stockford* 

# **Preface**  *to the First Edition*

*He felt like somebody had taken the lid off life and let him look at the works.*  Dashiell Hammett, *The Maltese Falcon* 

In one sense, this book is about the technical aspects of programming in a particular manner within a specific environment. In another sense, this book is about discovery and the process of discovery.

Too often we accept the circumstances that we see before us as absolute limits on our world. This is especially true of devices of great complexity such as computers. What we have worked to accomplish in this book is the removal of some of those limits and, more importantly, to give you, the reader, the confidence to go on to lift the barriers even further.

Some of the topics we have addressed are

- The fictitious conflict between structured programming and the use of assembly language
- Effectively using those elusive, poorly documented, "advanced" assembly language features, such as macros and conditional assembly
- Getting the best of two worlds by combining high-level languages with assembly language for easy programming and readability without sacrificing speed and compactness
- Customizing your system to take advantage of that old peripheral from your previous system or that new gadget you like but nobody supports
- Writing your own "magic" functions like Super Key and Side Kick through the use of memory resident programs
- Accessing the power of the 8087 and 80287 math coprocessors without the expense or limitations of high-level languages or manufacturer-specific libraries
- Recovering valuable data after the program crashes
- Rescuing erased files that you thought were gone forever

Each of these topics addresses an area that is usually left to experts, but with the aid of this book you can become the expert. This is no empty promise, for once you know how to learn about your system, you can continue to uncover new mysteries.

The collection of discussions in this book is organized in a manner similar to a compendium of articles. Each discussion is presented in its own chapter and may be read and referenced independently of the other chapters. Each chapter covers a topic that relates directly to program development within the MS-DOS environment. Because of the informative nature of this book and the way it is organized, it can also be read from beginning to end, thus yielding a greater confidence in your programming endeavors.

Although we assume that readers have some familiarity with the MS-DOS operating system, with the 8086 family of microprocessors, and with assembly language programming, this book, with its reference style, is appropriate for computer users with a variety of programming experience.

This book is by no means a complete presentation of application development, nor do we necessarily have the "right" way to program. Rather, we have tried to introduce some of the more immediate topics of programming that can be readily applied to actual problems. Should you decide to pursue the study of these topics, check the numerous references that can be found in some of the more specialized technical works. These references provide all the detail you desire, and some of them are listed in the bibliography at the end of this book.

#### **Acknowledgments**

The authors would like to thank Kim House and Robert Lafore for their many helpful comments, criticisms, and suggestions during the editing of our manuscript. Their valuable input helped in the fine-tuning of this book. We would also like to thank Larry Skene for his valuable information about IBM PC-DOS.

Special thanks are also due to Alan Stacy for his valuable knowledge, research, and writings on networking environments for MS-DOS systems.

We would also like to thank Computer House of San Rafael, California, for answering our many questions and providing MS-DOS for our CompuPro system.

# **The Authors**

JOHN ANGERMEYER is a design engineer specializing in word processing and telecommunications software and hardware. The former technical writer is also the coauthor of *CPIM Bible, MS-DOS Primer,* and *Tricks of the MS-DOS Masters.* 

He is the author of Chapter 10, "Programming the Intel Numeric Processing Extension," Chapter 11, "Disk Layout and File Recovery," Chapter 12, "Recovering Data Lost in Memory," Chapter 13, "Differences between MS-DOS Versions," the appendixes, and the Quick Reference Card. He is the coauthor of Chapter 1, "Structured Programming 1: Tools for Structured Coding," and Chapter 2, "Structured Programming 2: The Design and Implementation of Modular Programs."

KEVIN JAEGER is a computer systems design engineer specializing in software architecture. He holds a degree in computer science and has worked in the telecommunications, graphics display, and process control industries.

He is the author of Chapter 3, "Program and Memory Management," and Chapter 6, "Installable Device Drivers." He is the coauthor of Chapter 2, "Structured Programming 2: The Design and Implementation of Modular Programs."

RAJ KUMAR BAPNA is a software engineer, with BSEE and MSCS degrees from BITS and ITT in India. His current interests include operating systems, software engineering, and real-time programming. He has experience in the fields of networking, DBMS, and continuous system simulation languages. He has worked for Intel Corporation in Hillsboro, Oregon.

He is the coauthor of Chapter 5, "Real-Time Programming."

NABAJYOTI BARKAKATI works as an electronics engineer for a well-known research laboratory. He began his programming career in 1975, and has worked extensively with FORTRAN, C, and several assembly languages (PDP-11, 80x86). He remains an avid programmer, primarily interested in developing communications and graphics software on the IBM PC and the Macintosh. He has a Ph. D in electrical engineering from the University of Maryland.

He is the author of Chapter 8, "Programming the Serial Port."

RAJAGOPALAN DHESIKAN has an M.S. from IISc, India. His areas of interest include networking software development and real-time programming. He has experience working with Intel's real-time operating system, RMX, and is currently working as a software engineer at International Software, Ltd. in India. He is also a consultant to Intel Corporation in Hillsboro, Oregon.

He is the author of Chapter 5, "Real-Time Programming."

WALTER DIXON holds degrees in both mechanical and electrical engineering. He is employed at General Electric Corporate Research and Development Center in Schenectady, where he works in the areas of distributed systems and computer networks. Mr. Dixon also teaches graduate computer science at Union College in Schenectady. He has written more than ten device drivers for PC-DOS.

He is the author of Chapter 4, "Terminate and Stay Resident Programming."

ANDREW DUMKE is the author of an EGA-based desktop publishing program, Laser GT, and an EGA print screen utility, Laser PR, both released by Sterling Pacific Inc. Mr. Dumke is currently a San Francisco-based fulltime computer industry investor with interests in microcomputers. He has owned a variety of microcomputer systems since 1978, and has programmed in C since 1983.

He is the author of Chapter 9, "Programming the EGA and VGA."

JON FLEIG is a software engineer with ten years of experience in programming mainframe, personal, and minicomputers. The coauthor of a popular LIM EMS 4.0 emulator product, he is currently developing real-time software for controlling high-performance machine tools. He lives in Rochester, New York.

He is the author of Chapter 7, "Using Expanded Memory."

MICHAEL GOLDMAN wrote his first program in 1964 when response time was days. He wrote his second program in 1972. While waiting for response time to improve, he received a B.S. in physics and an M.A. in mathematics from the University of Wisconsin. He now writes systems-level programs in C and assembly language in Silicon Valley. Only assembly language feeds his insatiable appetite for ever-faster response time.

He is the coauthor of Chapter 1, "Structured Programming 1: Tools for Structured Coding."

# **CODING AND** PROGRAMMING PART

# **Structured Programming 1: Tools for Structured Coding**

The Need for Shorthand Statements **Introduction to Macros Conditional Assembly Conditional Assembly and Macros Structured Control Statements in Assembly Language** Data Macros **Code Macros Using the STRUC Directive** Summary

۰. HEN hackers gather 'round their electronic campfires to discuss the mys- $\pm$ teries of structured programming, comments are likely to center on a small set of language constructs like the IF-THEN-ELSE statement. A devotee of Pascal or C may lecture on the structured benefits of a higher-level programming language versus those of assembly language. Heated arguments about the use of GOTO may possibly ensue. In spite of all the earnest discussion, however, the complete story is not being told. Such discussion is really focused only on structured coding. As you will soon learn, structured programming is possible in any language. Even some assembly languages support all those nifty highlevel control structures. One of them is Microsoft's Macro Assembler for MS-DOS, affectionately known as MASM.

## **The Need for Shorthand Statements**

Before beginning our presentation of high-level control structures in assembly language, we first look at some of the advantages of higher-level languages. At the most basic level, anything that can be done in a higher-level language also can be done in assembly. Everything ends up at the assembly language level anyway. What then is gained from the use of a high-level language? Terseness! The ability to express a programming idea in a form that is readily understood by the coder or reader. Consider that each assembly language statement more or less corresponds to one machine instruction. On the other hand, a single higher-level statement may expand to tens or even hundreds of machine code instructions. (For anyone who doubts the hundreds, check a FORTRAN subroutine call with embedded argument calculations.)

Figure **1-1** shows the same fragment coded in both FORTRAN and 8086 assembly language. This fragment computes the sum of **1** ... NUM for a given NUM. No doubt the assembly language routine could be further optimized to reduce either the amount of object code produced or the execution time. But no matter how you look at it, it is easier to write the routine in FORTRAN than in assembly. To code the assembly language routine, many more decisions need to be made. Because of the extra work involved in assembly, coding mistakes are more likely. I may know for a fact that the FORTRAN routine will run perfectly, but I may still harbor doubts about the assembly routine. Why do these doubts

#### FORTRAN

 $SUM = 0$ DO  $100 I = 1$ , NUM 100 SUM = SUM +  $I$ 

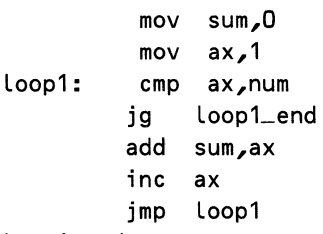

Assembly Language

loop Lend:

#### Figure 1-1. Fortran versus assembly language.

exist? Because each line of the FORTRAN routine is an entire thought, whereas the assembly language routine requires many lines to complete the same thought.

In short, using higher-level constructs results in easier coding and more reliable code. These constructs make coding less complicated, which allows the programmer to concentrate on the logic of the program while assuming that the actual implementation is correct. Programmers would like to have faith in their work. Tools that support this faith make for better programmers.

## Introduction to Macros

Assembly language coding thus would be greatly enhanced if there were a way to create a shorthand for commonly used statements. MASM provides this with the *macro* facility. *Macros* are "super-instructions'' that off-load to MASM a lot of the tedious and repetitive work in assembly language programming. With macros, programmers define blocks of assembly statements, and then, with individual references, direct MASM to include the respective blocks in the assembled program. In this chapter we will introduce some of these macros and gradually build up your ability to write your own tools. This will enable you to combine the execution speed of assembly language with the power of a higher-level language.

Here are the two steps required to create and use a macro:

#### Step 1, Defining the Macro

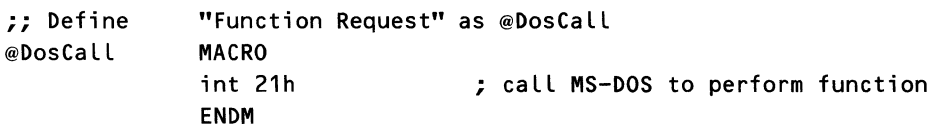

Step 2, Using the Macro

@DosCall  $\leftarrow$ the macro call

*6* 

#### What Appears in the Listing

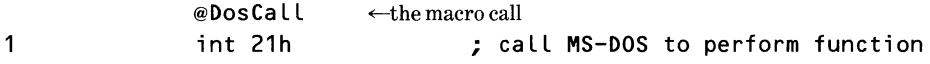

When the program is assembled, the statement *DosCall* is replaced by the statement *int 21h*, including the comment. The listing file contains the line *DosCall* as a reference, but the object file contains only the code for *int 21h.*  This operation is known as *macro substitution* or *macro expansion.* 

Note in the previous example that the assembler inserts in the listing file a symbol denoting the expanded macro code. In MASM version 4 and higher, a 1 is placed on the lines pertaining to the first level of macro expansion, a *2* is used for the second level, and so on. In MASM version 3 and prior versions, all macro expansion lines, regardless of the level, are marked with the plus ( +) character.

When processed by the assembler, the macro reference is replaced by the code that the macro represents. The macro does not generate a CALL instruction to the macro code, although macro references are sometimes referred to that way.

Like everything else in programming, macros have to follow strict formulas. The form for defining macros is

mname MACRO argument\_list  $\leftarrow$ body of the macro code ENDM

The name of the macro is defined as *mname,* and *argumenLlist* is a list of arguments, separated by commas. The argument list may be blank if the macro contains no arguments (as in our example *@DosCall).* 

This was a simple demonstration. If that were all that a macro could perform, it would be a sorry creature indeed. Luckily, macros may be tailored by using the arguments section. The next macro shows an example of this tailoring.

```
;; Define "Print Character" as PRINLCHR 
@PrintChr MACRO char 
          mov ah,05 
          mov dl,&char 
          @DosCall 
          ENDM
```
Now, when we use this macro

 $@PrintChr "A" \leftarrow the macro call$ 

the following appears in our listing file:

 $@PrintChr 'A' \leftarrow the macro call$ 

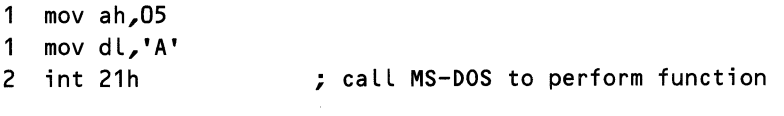

The *&char* in the macro has been replaced with the 'A' in the macro call. (Yes, we refer to using macros as *calls.* It's okay as long as you remember that no CALL instruction is involved.) The number that appears at the beginning of the line is MASM's way of informing the programmer that the code is the result of a macro expansion. Note too that the macro *@PrintChr* contains a reference to the previously defined macro *@DosCall,* which was expanded into the *int 21h* statement that *@DosCall* represents. MASM continues to evaluate macro calls to any level to which they are nested until the symbol table storage area of MASM overflows. Nesting is another way of saying that macros may call macros that call macros and so on.

The name *char* in the *@PrintChr* macro is called a *dummy argument.*  Whenever the dummy argument *char* appears in this macro, *char* is replaced with the value that was used in the call to the macro. In the *@PrintChr* example, replacing *char* means that any place in the macro that *char* appears, it was replaced with the character *A.* 

Note that any name chosen for a dummy argument is used exclusively for that argument in the macro. Thus, if you were to choose a dummy argument with the name AX, you would not be able to refer to the AX register in that macro!

The same warning about naming dummy arguments applies to naming the macro itself. Should you choose to define a macro with the name *add,* you would find that all references to the op-code ADD in the program would generate an expansion of the macro *add.* You can even redefine MASM directives if you wish. It is therefore very important not to create a conflict of names.

The & in front of *char* in the *@PrintChr* macro is used to append the value of *char* to the string *mov dl,.* The & is not needed to evaluate the dummy argument, which happens anyway, but to tell MASM that *char* is a dummy argument, not just part of the larger string *mov dl,char.* The & operator is especially important when dummy arguments are contained in larger strings, as this next example demonstrates.

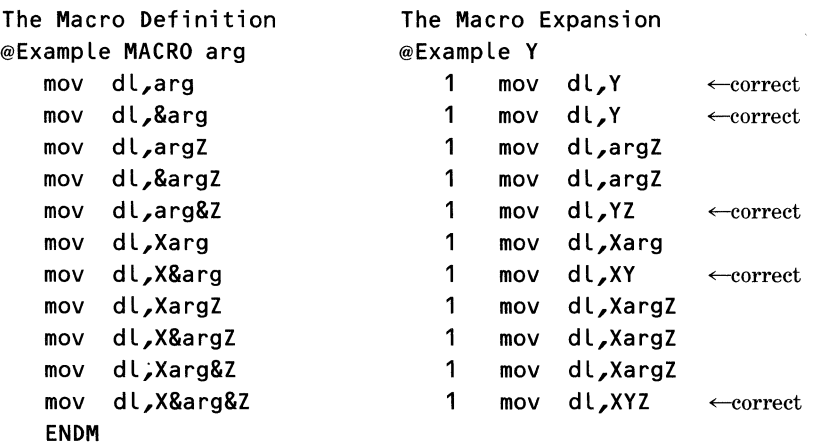

Strictly speaking, the & is not required in the *@PrintChr* macro. MASM was able to detect that *char* is a dummy argument because *char* stands alone following a comma. However, it is a good habit to use & even when not required because it highlights the dummy argument when you read the macro and it makes clear to MASM just what is intended.

## *LOCAL Labels*

So far, the macros we have used have been confined to generating simple assembly instructions. However, let's assume that we want to design a macro to choose between the smaller of two numbers and to place that result into another location. Such a macro might look something like this:

```
min MACRO result,first,second 
        mov &result,&first 
        cmp 
        j l 
        mov 
order_ok: 
        ENDM 
                &first,&second 
                order _ok 
                &result,&second
```
When we invoke *min,* it produces the proper code, but we have a problem: Even though the macro evaluates perfectly, it can be used only once. Because the label *order \_ok* can be defined only once in a program, when the macro is used in two places MASM complains that *Symbol is multidefined.* 

We can make a small change in the macro to allow us to specify a label parameter in addition to the others:

```
min MACRO result,first,second,order_ok 
        mov &result,&first 
        cmp 
        j l 
        mov 
order_ok&: 
       ENDM 
                &first,&second 
                &order_ok 
                &result,&second
```
When we invoke the new *min,* as shown in the following example, we can specify the name to be used for the jump label. Now *min* can be reused again when needed, but we still have to think of a new name for the jump label each time. However, the actual name is quite unimportant to us because the label is private to the *min* function.

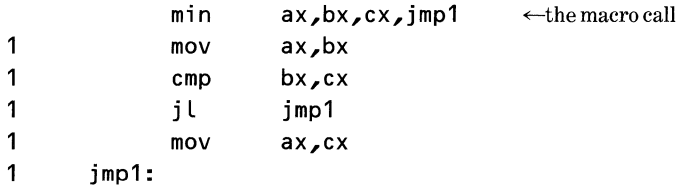
There's a better way to create a new name each time that *min* is called. MASM provides the LOCAL directive for just this purpose. When MASM encounters LOCAL, a unique label is automatically generated for that name. To put it another way, it's as if the LOCAL parameter were included in the MACRO parameter list, but MASM filled in the actual argument. A word of caution. LOCAL statements must be placed directly after the MACRO definition line! After the LOCAL directive is included, the new *min* macro appears like this:

min MACRO result,first,second<br>LOCAL order\_ok order\_ok mov cmp j l mov order\_ok: ENDM &result,&first &first,&second order\_ok &result,&second

When we invoke *min* this time, the expanded listing appears as shown in the following example. The value of *order \_ok* has been replaced by *? ?0000.*  Every time we call it, *order \_ok* is replaced by a new value generated by MASM.

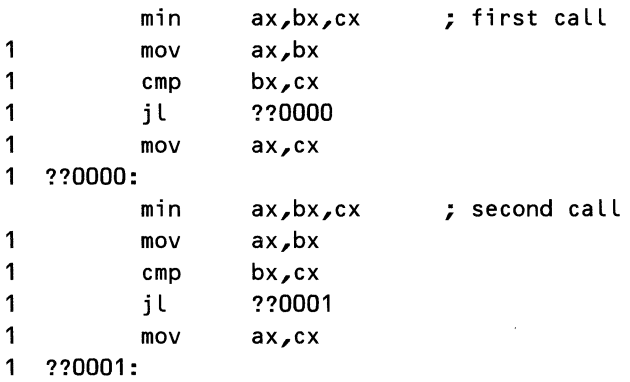

Of course, it is still possible to encounter a label conflict if you decide to use labels that begin with *??*. If you avoid using labels beginning with *??*, you can call the *min* macro as many times as you like.

The use of LOCAL labels is not restricted to jump addresses alone. LOCAL labels can also be used with data, as the following macros demonstrate. In this case the macros are used to insert text strings into the data segment and simultaneously create a reference to the string in the code segment. By comparing the source code with the macro expansion in Listing 1-1, you can see how much clearer it is to use macros.

Listing 1-1 also contains a few other useful macros to ease the task of writing .EXE programs. Once you define these macros, you need never again worry about getting the syntax of .EXE programs correct!

Listing 1-1. Hello World Program

```
; ************************************************************* 
; MACRO DEFINITION
; ************************************************************* 
; 
@Dos Call MACRO 
        int 
        ENDM 
; 
                21h ; call MS-DOS function 
@InitStk MACRO ; define stack size 
stk_seg SEGMENT stack 
        DB 32 dup ('stack ') 
stk_seg ENDS 
        ENDM 
; 
@InitPrg MACRO segment 
       ASSUME ds:segment 
start: 
        mov ax,segment 
        mov ds,ax 
        mov es,ax 
        ENDM 
; 
@Finis MACRO 
        mov 
; 
        @Dos Call 
        ENDM 
@DisStr MACRO 
        mov 
; 
        mov 
        @Dos Call 
        ENDM 
@TypeStr MACRO 
        LOCAL 
cod_seg ENDS 
dat_seg SEGMENT
saddr DB 
dat_seg ENDS
cod_seg SEGMENT 
        @Di sStr 
saddr 
        ENDM 
                ax,4COOh 
                string 
                dx,offset 
string 
                ah,09h 
               string 
                saddr 
                string,'$' 
                                ; initialize data segment 
                                ; main entry point 
                                ; set up data segment 
                                ; set up extra segment 
                               ; terminate process 
                               ; display string from memory 
                               ; define and display a string
                                ; set up a local label 
                                ; stop code segment 
                                ; change to data segment 
                                ; define string in data segment 
                                ; stop data segment 
                                ; return to code segment 
                               ; display string
```
*continued* 

Listing 1-1. *continued* 

```
; 
; 
; ************************************************************* 
: P R O G R A M
; ************************************************************* 
; 
      @InitStk ; set up stack 
cod_seg SEGMENT : define code segment
main PROC FAR ; main (and only) procedure
      ASSUME cs:cod_seg ; assign code segment to CS
register 
      @InitPrg daLseg ; initialize data segment 
      @TypeStr 'Hello world!' ; say "hi" to the folks at home 
      @Finis ; terminate program 
main ENDP ; end procedure
cod_seg ENDS ; end code segment
       END start ; end program and ...<br>
; ... define starting address
```
You can enter the program exactly as it appears and then assemble and run it. The words *Hello world!* are displayed. Not a very impressive outcome in itself, but if the macros used are stored in an *include* file, writing .EXE programs becomes much easier. Let's look at the expanded program listing, shown in Listing 1-2.

Listing 1-2. Macro Expansion for Hello World Program

```
; ***************************************************************** 
  P R O G R A M
; ***************************************************************** 
; 
       @InitStk ; set up stack 
1
       stk_seg SEGMENT stack 
1
               DB 32 dup ('stack ')
1
       stk_seg ENDS 
cod_seg SEGMENT ; define code segment
main PROC 
                              ; main Cand only) procedure 
               FAR 
       ASSUME cs:cod_seg
                              ; assign code segment to CS 
register 
                              ; initialize data segment 
       @InitPrg dat_seg 
1
       start: 
                              ; main entry point 
1 mov 
                      ax,dat_seg
```
*12* 

```
\mathbf{1}mov ds,ax ; set up data segment 
1
            mov es, ax ; set up extra segment
      @TypeStr 'Hello world!' ; say "hi" to the folks at home<br>cod_seg ENDS ; stop code segment
1
                                ; stop code segment
1
      dat_seg SEGMENT : change to data segment
1
      ??0000 DB 'Hello world!','$' ; define string ...
1
      dat_seg ENDS ; stop data segment
1 cod_seg SEGMENT definition and preturn to code segment
2 mov dx,offset ??0000 
            2 mov ah,09h 
3 int 21h ; call MS-DOS function 
      @Finis ; terminate program 
1
            mov ax,4C00h ; terminate process 
2 int 21h ; call MS-DOS function
main ENDP and ENDP contract to the contract of the end procedure
cod_seg ENDS ; end code segment 
      END start : end program and ...
```
The first point to notice is that the use of the *LOCAL saddr* in the *@TypeStr* macro worked fine as a label for the data statement. When using labels with data, do not use the colon(:). Next, notice how the macro expansion uses the reserved word *segment* in the macro *@lnitPrg.* No problem! Remember that the dummy argument names in the argument list override any other MASM definitions.

Note that a number of lines weren't included in the listing file. For one example, the statement *ASSUME ds:data\_seg* is missing from *@lnitPrg.* The statement was assembled, but MASM suppressed the complete expansion.

Both of these exceptions occur because of the way MASM processes macros. The default condition suppresses listing source lines that do not generate code. The *ASSUME* statement is a MASM directive and generates no code of its own; therefore it is not listed. On the other hand, the *ENDS* segment end directives are listed and produce no code either. There are still mysteries in MASM for all of us to ponder.

Please don't take the code presented as a model for good programming. Although the idea of using macros for the prelude and postscript of .EXE programs is a good one, it is poor practice to embed the names of important symbols in the macros themselves. If the name of the data segment were other than *daLseg,* unnecessary confusion would be created within the program. Either *@TypeStr* should be passed the name *daLseg* as an argument, or *@lnitPrg*  should always assume that the data segment is  $dat\_seq$ .

## *Macro Listing Directives*

If you wish to see the complete listing of a macro, place the MASM directive . LALL in the assembly file. Then generate a . LST file, and compare it with the

original listing in our example. You will see that the *ASSUME ds:data\_seg* is now shown. To change the listing mode back, use the .XALL directive. This restores MASM to the default mode. If you wish to suppress all macro expansions, use the .SALL directive.

# *Macro Libraries*

The term *macro library* is actually something of a misnomer. Macro libraries are not really libraries at all in the sense that Microsoft LINK or Microsoft LIB would understand. Macros must be included at compile time because they are directives for MASM and MASM only. LINK and LIB do not know what to do with them. Instead, macro libraries are really *include* files. They can be defined in a separate file, called MYLIB.MAC or STANDARD.MLB or whatever (you can choose any valid file name you like) and included in the assembly by placing an *include* directive in the source file, such as:

#### INCLUDE C:\MASM\LIB\STANDARD.MLB

The rules regarding the file name and drive specification are the same as for the rest of the system. Within the listing file, lines obtained from an *include*  file begin with a C, just as macro expansion lines begin with a  $+$  (in versions of MASM below 4.0) or with a macro expansion level number. Of course, if you have a large library and don't want to clutter your . LST file with macro definitions, turn off the listing with the .XLIST directive before the *include* and then turn the listing back on with .LIST after the *include.* 

The use of macro libraries provides justification for the next macro directive introduced. Although you very rarely define a macro in a program and then want to "undefine" it (you would just delete it!), you quite commonly may include a macro library for the purpose of using just a few of the defined macros. The rest of those macro definitions take up valuable storage space in the MASM symbol table and macro storage area. The way to recover this space is with the PURGE directive. PURGE allows you to remove definitions for specified macros. To remove the macros defined in our previous example, we would issue the directive:

PURGE @DosCall,@lnitStk,@InitPrg,@Finis,@DisStr,@TypeStr

This frees all the space occupied by the macro definitions and leaves us with a clean slate.

### *Macro Repeat Directives-REPT*

Another macro facility provided by MASM is the ability to loop through a block of macro code. Three loop varieties are provided, each with specific uses.

For our first example, let's assume that we wish to create an area in the data segment for handling files. We use the file handle method of accessing files,

and, because we may want to use more than one file, we write our routine to give unique names to each block.

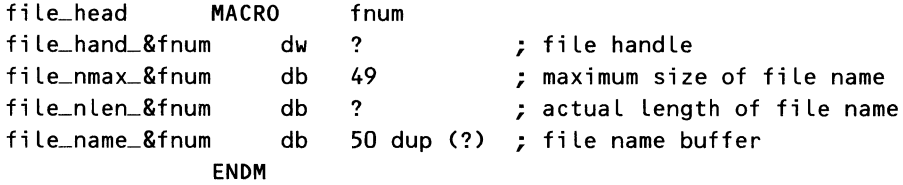

Why didn't we use the LOCAL directive for *fnum?* Because the labels are not local to the macro itself. They must be accessed from other parts of the program to set the file name, access the file handle, etc. This macro could still be improved. What if we want to use two files at once, say, in a file-to-file copy program? We would need to *callfile\_head* twice:

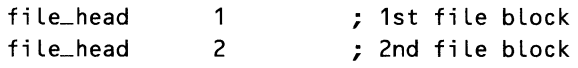

Instead, we can write *file\_head* to define as many blocks as we need, using the REPT directive. The macros appear in Listing 1-3.

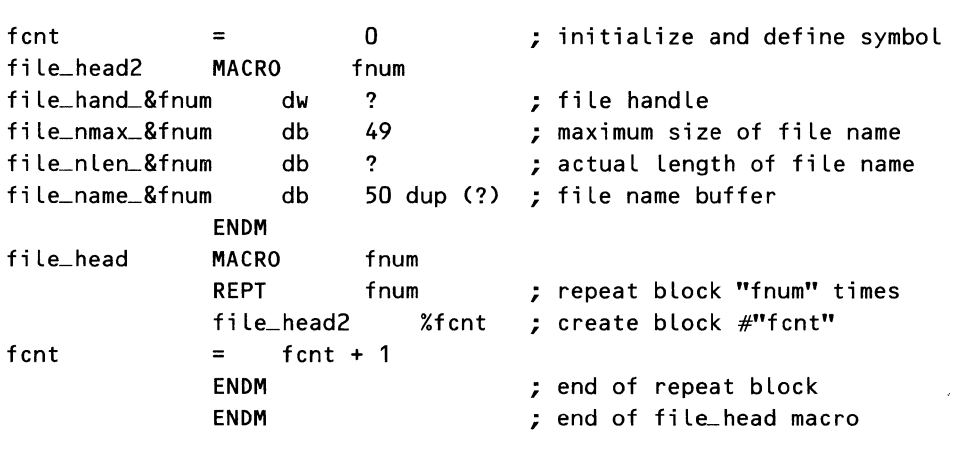

Listing 1-3. Define File Access Block

As the expansion in Listing 1-4 demonstrates, when we call the *file\_head* macro, it calls *macrofile\_head2* twice, each time using a different value *offnum.*  Of course, this macro expansion with the default listing status doesn't show the intermediate calls *tofile\_head2.* However, we can see the effects of the REPT in the two file control blocks that were created. Notice that the REPT directive must be terminated with ENDM, just like the MACRO directive. All repeat

blocks must end with ENDM. Another ENDM must also appear at the end of each macro definition.

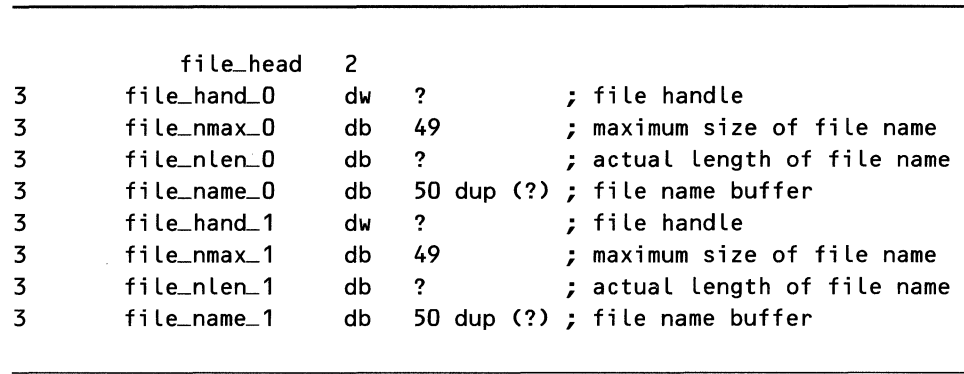

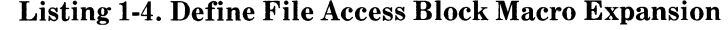

In addition to the REPT directive, we also used a counter. *Counters* are symbols that have a numeric value. They must be defined using the equate  $( = )$ operator so that they may be changed. (In MASM, *equ* is used to define static symbols that are never changed, whereas an equal sign(=) is used to define dynamic symbols that have values which may be changed.) The counter used with the *file\_head* macros is *fcnt*. The counter *fcnt* is incremented for each pass in *file\_head.* But why were the labels in *file\_head2, file\_hand\_0,* etc., rather than *in file\_hand\_fcnt?* How did the *name fcnt* get replaced with its value? The answer is in the percent sign  $(\%)$  operator preceding fent in the call to file\_head2. The percent sign forces the replacement of a symbol with its numeric value. Because we used the percent sign, we needed two macros. If we had tried to evaluate and substitute *font* in a single macro, as with:

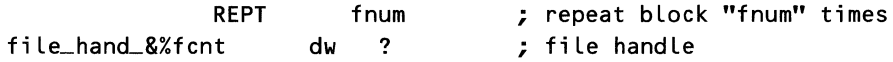

the operation would fail, resulting in the symbol:

file\_hand\_fcnt dw ? ; file handle

The percent sign operator (%) operates only on macro *arguments* in a macro call! In addition, the symbol's value must be an absolute (nonrelocatable) constant.

Another important aspect of our macros is that the counter *fent* is initialized outside the macro block. This is because we don't want to reset *fent* to zero each time we call *file\_head* (which would cause duplicate labels). However, *Jent* must be initialized somewhere, or the statement:

 $f$ cnt = fcnt + 1

would cause the error message *Symbol not defined.* 

# *More about Macro Repeat Directives-IRP and IRPC*

MASM supports two other macro repeat directives in addition to the REPT directive. These directives are IRP (indefinite repeat) and IRPC (indefinite repeat character). Neither really repeats indefinitely. Instead, each one repeats as long as arguments remain in the argument list. Listing 1-5 shows a simple repeat macro called *tesLmac* that is designed to add items to the data segment.

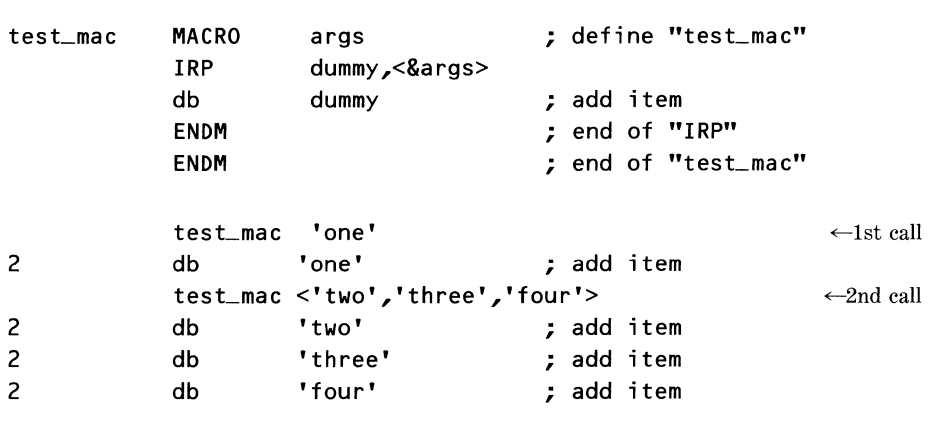

### Listing 1-5. Simple IRP Repeat Macro and Expansion

On each pass through the repeat block, the next value in the argument list is used for the value of *dummy.* By using the IRP directive, we were able to use one macro call to do the work of three. On the second call to *tesLmac,* the IRP block repeated the *db* once for each of the three strings in the argument list.

We've also introduced two special symbols for macros, the angle bracket ( < and >) operators. The *tesLmac* expects only one argument, but we want to send it a list of arguments. The angle brackets accomplish this by making the text inside of them into a single literal. So *'two', 'three', 'four'* becomes one argument rather than three. However, MASM does not send the angle brackets to the receiving macro. Inside *tesLmac, args* has the value *'two', 'three', 'four',* not *<'two', 'three', 'four'>.* This is why additional angle brackets were added in the IRP directive.

This reasoning does not apply to strings! The quotes that enclose strings are not stripped, and adding an extra layer really confuses things. If we use the *define byte* statement as

db 'dummy' ; add item

MASM evaluates the line as

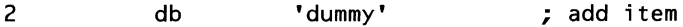

which would give us quite a few dummies but not what we want. We could force the use of the actual argument through

db '&dummy' ; add item

but MASM would be trying to evaluate

2 db "one" ; add item

This causes a special error known as *Text area read past end.* This error also occurs if you accidentally create an endless recursive macro call. Essentially, MASM runs out of places to store all the symbols in use. Beware! This error message repeats endlessly until you abort MASM by pressing Control-C.

### *Macro Summary*

From what you've learned, you can see that macros use a type of programming shorthand. Thus, once you've defined a block of code, you may include it repeatedly through a simple macro call. You've seen that macros are defined with a MACRO statement that gives the macro its name, and optionally provides for macro arguments. The macro definition is then ended with an ENDM statement. After the definition has been completed, the macro call is made using the macro's name, followed by any parameters the macro requires.

You've also seen how MASM can generate unique labels using the LOCAL directive and how repeat directives are used. Your knowledge of repeat directives and some of their uses is expanded in the next section.

The Microsoft *Programmer's Reference Manual for the MS-DOS Operating System* contains macro definitions for each of the system calls. In addition, it also contains some general macros for common tasks, such as moving a string. This manual is a good place to study the use of macros and gain some additional experience in structuring macros. You will find the following three tables useful. Table 1-1 summarizes the macro directives that MASM uses, Table 1-2 lists the special macro operators, and Table 1-3 summarizes macro listing directives.

We're halfway to our structured control macros now. To complete the job of creating macros for structured control, we need to control just when and what is .assembled into the program. That is the topic of the next section.

# **Conditional Assembly**

When writing assembly language programs, it would be nice to be able to optionally include certain sections of code. When using macros, it also would be nice to be able to choose different code depending on the arguments passed to the macro. MASM provides these capabilities through the use of *conditional assembly.* 

When can conditional assembly work for you? Assume that you are writing a rather large program, and, like most large programs, it has some bugs. You

| <b>Directive</b> | <b>Variable</b>                            | <b>Explanation</b>                                                                                                    |
|------------------|--------------------------------------------|----------------------------------------------------------------------------------------------------|
| mname MACRO      | $parameter\_list$                          | <b>MACRO DEFINITION</b><br>Signals the start of a <i>macro</i> definition<br>block; parameter_list defines the<br>dummy arguments to be used within<br>the block.                                         |
| <b>ENDM</b>      |                                            | END MACRO<br>Signals the end of a MACRO definition<br>or of a REPT, IRP, or IRPC repeat<br>block. Required!                                                                                               |
| <b>EXITM</b>     |                                            | <b>EXIT MACRO</b><br>Exits a macro expansion when<br>encountered. Used most often with<br>conditional assembly.                                                                                           |
| LOCAL            | symbol_list                                | LOCAL SYMBOL<br>Defines the symbols in <i>symbol_list</i> as<br>unique symbols to the assembler.<br>Expanded into ??xxxx where xxxx is a<br>hexadecimal number.                                           |
| PURGE            | macro_list                                 | PURGE MACRO DEFINITION<br>Deletes the definitions of the macros<br>listed in <i>macro_list</i> .                                                                                                    |
| <b>REPT</b>      | expression                                 | <b>REPEAT</b><br>Repeats the block of instructions<br>between REPT and ENDM expression<br>number of times.                                                                                                |
| <b>IRP</b>       | $dummy,$ <parameter_list></parameter_list> | <b>INDEFINITE REPEAT</b><br>Repeats the block of instructions<br>between IRP and ENDM for each<br>value in the parameter_list, replacing<br>dummy with the value of the<br>parameter on each expansion.   |
| <b>IRPC</b>      | dummy, string                              | <b>INDEFINITE REPEAT CHARACTER</b><br>Repeats the block of instructions<br>between IRPC and ENDM for each<br>character in the <i>string</i> , replacing<br>dummy with the character on each<br>expansion. |

Table 1-1. Macro Directives

decide to place some debugging statements in the program to let you know what is happening. However, once the program seems to be running right, you want to remove the statements so that the program executes more smoothly. Of course, because the program probably contains still more bugs, back go the debugging statements. Adding and deleting statements can get rather tedious. Conditional assembly can be used to solve this problem. Listing 1-6 shows the effect of a switch called "DEBUG" on the statements in a conditional assembly block. A good deal of the program has been edited and the .SALL switch used to

suppress some of the *@TypeStr* macro expansion. Our interest lies only in those lines related to conditional assembly.

| <b>Symbol</b>                      | <b>Explanation</b>                                                                                                    |
|------------------------------------|----------------------------------------------------------------------------------------------------|
| <i><u><b>&amp;argument</b></u></i> | Concatenates dummy arguments or symbols with text.<br>Especially required to substitute dummy arguments within<br>quoted strings.                                            |
| $\therefore$ comment text          | Indicates a macro comment. These comments are never listed in<br>the macro definition.                                                                                       |
| ! char                             | Indicates that the next character is a literal. Used to include $\&$ .<br>%, etc., in macro expansions where these symbols would<br>otherwise be interpreted as special.     |
| <i>%symbol</i>                     | Used to convert a symbol or optionally an expression to a<br>number in the current radix.                                                                                    |
| $\lt$ text $>$                     | The angle brackets $(<$ and $>$ ) are used to define the text<br>between them as a literal. Everything within the brackets may<br>be passed as a single argument to a macro. |

Table 1-2. Special Symbols for Macros

## Table 1-3. Listing Directives for Macros

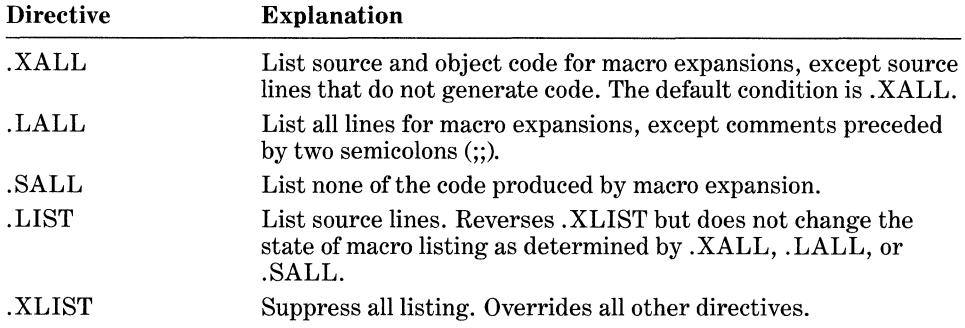

## Listing 1-6. DEBUG Statements Conditional Assembly-FALSE

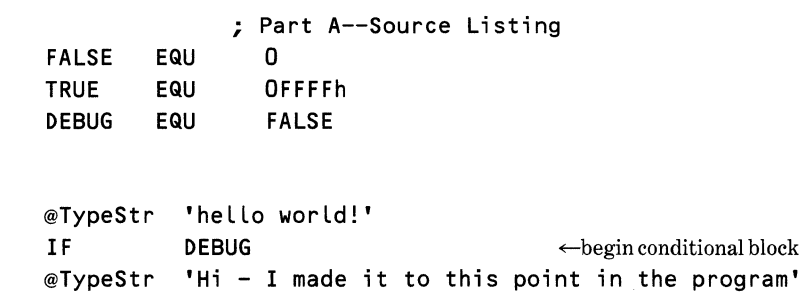

 $\ddot{\cdot}$ 

```
\epsilon end conditional block
.
                    ; Part B--MASM Listing 
       @TypeStr 'hello world!' 
\mathbf{1}mov dx, offset ??0000
1
             mov ah,09h 
1
              int 21h ; call ms-dos function 
       END IF
```
This example was assembled with the value of the DEBUG switch set to FALSE. As a result, all that appears of the conditional block in the MASM listing is the END IF statement after the *@TypeStr* expansion. That is how MASM indicates that there was a conditional block there but that it wasn't assembled. When the value of the DEBUG switch is changed to TRUE, MASM produces a different program, as shown in Listing 1-7.

|             | <b>DEBUG</b>            | EQU          | <b>TRUE</b>       |                                                        |
|-------------|-------------------------|--------------|-------------------|--------------------------------------------------------|
| $\bullet$   |                         |              |                   |                                                        |
|             | @TypeStr "hello world!" |              |                   |                                                        |
| 1           |                         | mov          | offset ??0001 dx  |                                                        |
| 1           |                         | mov          | ah,09h            |                                                        |
| 2           |                         | int          | 21 h              | : call ms-dos function                                 |
|             | ΙF                      | <b>DEBUG</b> |                   |                                                        |
|             |                         |              |                   | @TypeStr 'Hi - I made it to this point in the program' |
| 1           |                         | mov          | dx, offset ??0002 |                                                        |
| $\mathbf 1$ |                         | mov          | ah,09h            |                                                        |
| 2           |                         | int          | 21h               | ; call ms-dos function                                 |
|             | <b>ENDIF</b>            |              |                   |                                                        |
|             |                         |              |                   |                                                        |

Listing 1-7. DEBUG Statements Conditional Assembly-TRUE

; MASM Listing

This time, the debugging statements are included. MASM also includes in the listing the line that caused the statements to be assembled. If you would like to see all conditional assembly directives in the listing file, whether or not they evaluate TRUE or FALSE, use the .LFCOND (list false conditions) directive. You can later suppress the listing of FALSE conditions with the .SFCOND (suppress false conditions) directive. Basically, a conditional assembly block begins with some type of IF statement (see Table 1-4 for a complete listing) and terminates with an ENDIF statement.

A common use of TRUE/FALSE switches in conditional assembly occurs in *systems programming* (programming the operating system of a computer). If you have a copy of the source assembly for your computer, take a quick look at it. You will most likely find that conditional assembly has been used extensively. Conditional assembly allows the designer to write one operating system and,

| <b>Directive</b>              | <b>Variable</b>                                                      | <b>Explanation</b>                                                                                                    |
|-------------------------------|----------------------------------------------------------------------|----------------------------------------------------------------------------------------------------|
| IF                            | expression                                                           | <b>IF TRUE</b><br>If expression evaluates to a nonzero number,<br>the statements in the conditional block are<br>assembled.                                                                                                    |
| <b>IFE</b>                    | expression                                                           | IF FALSE<br>$\cdot$ If expression evaluates to 0, the statements in<br>the conditional block are assembled.                                                                                                    |
| <b>ELSE</b>                   |                                                                      | <b>ELSE</b><br>If the conditional assembly directive evaluates<br>FALSE (does not assemble the conditional<br>block), the alternative statements in the<br>ELSE block are assembled. Terminates the<br>IFxxxx block but must be followed by ENDIF.<br>Only valid after an IFxxxx statement. |
| <b>ENDIF</b>                  |                                                                      | END of IF BLOCK<br>Terminates an IFxxxx block or ELSE block.                                                                                                    |
| IF1, IF2                      |                                                                      | IF MASM PASS 1, IF MASM PASS 2<br>Assembles the conditional block if the MASM<br>assembler is in the pass indicated. See text for<br>the relationship of IF1 and IF2 to IFDEF and<br><b>IFNDEF.</b>                                                                                         |
| <b>IFDEF</b><br><b>IFNDEF</b> | symbol<br>symbol                                                     | IF symbol DEFINED<br>IF symbol NOT DEFINED<br>Evaluates whether symbol is defined or<br>declared external. IFNDEF is the opposite of<br>IFDEF. See text for relationship to assembler<br>passes.                                                                                            |
| IFB<br><b>IFNB</b>            | $\langle argument \rangle$<br>$\langle argument \rangle$             | IF argument BLANK<br>IF argument NOT BLANK<br>Evaluates whether the <i>argument</i> is blank.<br>Used with macro arguments to see whether<br>an argument has been provided. IFNB is<br>the opposite of IFB. The angle brackets<br>are required.                                             |
| <b>IFIDN</b><br><b>IFDIF</b>  | $\langle str1 \rangle, \langle str2 \rangle$<br>$<$ str1>, $<$ str2> | IF str1 IDENTICAL TO str2<br>IF str1 DIFFERENT FROM str2<br>Evaluates whether string str1 is identical to<br>string str2. IFDIF is the opposite of IFIDN.<br>The angle brackets are required.                                                                                               |

**Table 1-4. Conditional** Assembly Directives

through the use of conditional assembly "switches," to configure the system to a particular set of equipment. These switches, like the DEBUG switch in our example, can cause the proper system to be generated (proper configuration to be made) for a given type, number, or configuration of memory, boards, peripherals, drivers, and so forth.

For the purposes of the MASM assembler, any expression that evaluates to zero, or has a value of zero, is considered to be FALSE. A nonzero expression is considered TRUE. The value FFFF (hexadecimal) is commonly used for the symbol TRUE. This allows TRUE to be used in any bit operation. For example, the bitwise AND of 0001 and 1000 is 0000 so that, although both are true, the AND of them would be false. Remember that MASM uses the same operators for both logical and bit operations.

### *Relational Operators*

In addition to using symbols with preassigned values or arithmetic expressions, MASM supports relational operators, which may be used to control conditional assembly statements. *Relational operators* are those that express the relationship between two values. *Less than, greater than, equal to,* and *not equal to* are all examples of relational operators.

These operators allow such things as range checking and special actions and in fact support what amounts to a programming language. Through the use of relational operators, you can create quite complex program structures that automatically adjust themselves to a particular environment (for example, sizing a data area to fit a reserved area of memory). However, when using relational operators, MASM doesn't always do the expected thing.

If you are used to working with signed integers, you may think of OFFFFh and -1 as the same value. With some exceptions, MASM also uses the values interchangeably. Although earlier versions of MASM had some problems dealing with negative numbers, the newer versions (1.2 and later) do know that -1 is equal to OFFFFh. However, when comparing the magnitude of two numbers, MASM treats them differently. A simple test illustrates:

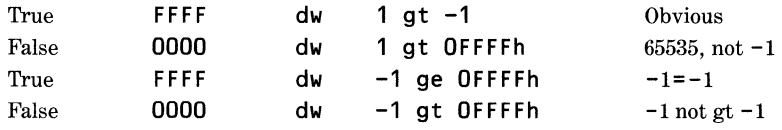

What is demonstrated here is that MASM considers OFFFFh to be a positive number, 65535 to be exact, except when it is being compared with  $-1$ , at which time  $0$ FFFFh is treated as  $-1$ . Confusing as this is, forewarned is forearmed.

The full list of relational operators in MASM appears in Table 1-5. An example use of these operators is contained in the structured coding macros appearing at the end of this chapter. Table 1-6 shows the listing directives for conditional assembly. ,

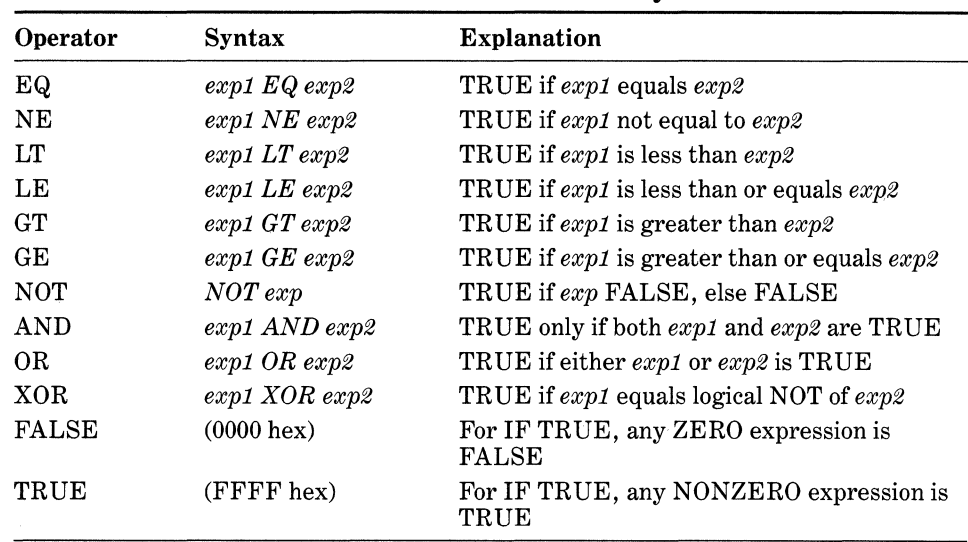

## Table 1-5. Relational and Logical Operators for Conditional Assembly

Table 1-6. Listing Directives for Conditional Assembly

| <b>Directive</b> | <b>Explanation</b>                                                                                                    |
|------------------|----------------------------------------------------------------------------------------------------|
| LFCOND.          | List conditional assemblies that evaluate to FALSE condition.                                                                                           |
| .SFCOND          | Suppress listing of conditional assemblies that evaluate to FALSE<br>condition. The default setting is . SFCOND.                                        |
| TFCOND.          | Toggles the listing of FALSE conditional assembly as determined by<br>the MASM /X switch. Operates independently of the .LFCOND and<br>SFCOND switches. |
| LIST.            | List source lines. Reverses . XLIST but does not change the state of<br>conditional assembly listing as determined by .LFCOND, .SFCOND,<br>or .TFCOND.  |
| .XLIST           | Suppress all listing. Overrides all other directives.                                                                                                   |

# *Conditional Assembly Summary*

From a quick overview of conditional assembly, we see how it is possible to control which code is included in the assembled program. So far, we have investigated the use of conditional assembly to ease the task of including optional code. But we have only scratched the surface. Only one of the ten possible forms of conditional operators was used in our examples. What of the rest of these operators? They are intended primarily for use with macros. To that topic, we now turn.

# **Conditional Assembly and Macros**

Although conditional assembly is frequently used with explicitly defined switches, conditional assembly's greatest potential is realized when it is combined with the MASM macro facility. There are a number of features of conditional assembly that are intended specifically for operation with the macro facility. Let's lay some groundwork to explain the possibilities of these features.

Macros may be classified into two groups. First, there are those macros designed to create a definite structure depending upon some input, where the structure is well defined and the input is of an expected class. The *file\_head*  macro, designed to insert a file definition block, is an example of this classification of macro.

The second class of macro is intended to generate a structure that is dependent on information that is unavailable to programmers or that they consider trivial and desire to ignore. These macros often must be able to process many classes of arguments and must determine the argument's class. At other times, these macros may maintain private data or counters in order to release the programmer from bookkeeping chores. The structured control macros contained in the last part of this chapter are prime examples of the latter. Of course, some overlap usually exists between these classes of macros.

To explain further, in one type of macro, the programmer uses the macro facility to avoid some typing or other drudge work. In the other type, the programmer uses the macro facility as a kind of higher-level structure, depending on the assembler to supply the missing information. The programmer intentionally hides the details of implementation for the purpose of simplifying the programming job.

One example of a higher-level macro is using macros to simplify the use of assembler mnemonics. Although most of the 8086 processor's instructions may be used with either register or memory operands, quite a number do not allow immediate operands. The PUSH instruction is one example, although the 186/188 and 286 do allow pushing immediate data onto the stack.

It is quite simple to design a *pushi* (push immediate) macro that transfers the desired argument to a register and pushes the register. However, if a macro were to be used to implement a more general push operation, it is not only desirable that the macro be able to push immediate data, but also desirable that the macro be able to decide whether such an operation is even required. In other words, the programmer would use a general *pseudo-opcode* that would apply to all cases. The pseudo-opcode would actually be a macro that would evaluate the operands and generate either a standard or extended instruction as required.

The first step in being able to write such a general-purpose macro is to be able to determine just what the macro operands are. MASM provides a number of special-purpose operators to accomplish this task.

## *Determining Operand Types*

In the 8086/8088 environment there are four basic types of operands. These are *register, immediate, memory,* and *addresses.* For those that are data oriented, a

number of subtypes are possible. Registers include the special cases of the accumulator (general register A) and the segment registers. All three data types may be subclassified as either 8-bit or 16-bit data. Addresses may be either *near*  (offset only) or *far* (offset and segment).

How do we go about distinguishing among all these types? We use the MASM operators . TYPE and TYPE. Table 1-7 shows the results of using these operators with various classes of operands.

| Operator                     | <b>Result</b> |                           |
|------------------------------|---------------|---------------------------|
| TYPE bits 5 and 7            | 8x            | Defined external          |
|                              | 2x            | Defined local             |
|                              | 0x            | Invalid reference         |
| TYPE bits 0 through 2        | x0            | Absolute mode             |
|                              | x1            | Program related           |
|                              | x2            | Data related              |
| TYPE used with data variable | 01            | Byte variable             |
|                              | 02            | Word variable             |
|                              | 04            | Double word variable      |
|                              | 08            | Quad word variable        |
|                              | 10            | Ten-byte variable         |
|                              | <b>XX</b>     | Structure of size xx      |
| TYPE used with program label | FFFF          | <i>Near</i> program label |
|                              | FFFE          | <i>Far</i> program label  |

Table 1-7. The .TYPE and TYPE MASM Operators

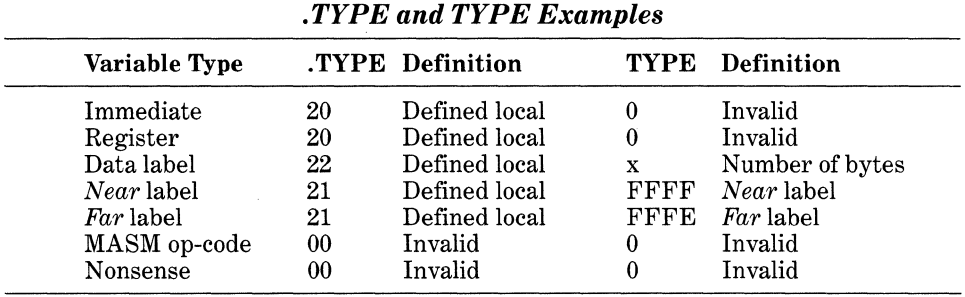

Some further examples may be constructed. Although . TYPE recognizes the names of the various registers, it does not recognize a register construct such as [BX] or ARRAY[BX][SI]. Single character constants, such as A, are recognized as locally defined variables by the . TYPE operator.

Nothing recognizes a forward reference during the first pass of the assembler. IFDEF returns a *not defined* result, . TYPE returns an *invalid,* and TYPE returns a zero length. Only one rule may be applied to forward references: Avoid them if at all possible.

## *Phase Errors and Other MASM Eccentricities*

An important warning is associated with the use of MASM operators. MASM is a two-pass assembler that assigns values to symbols on the first pass and then evaluates the symbols on the second pass. Program labels and data labels are symbols. Their values are determined during the first pass and then used during the second pass to generate the code.

Consider the following chain of events. If a forward reference occurs, MASM does not recognize the label on the first pass and is not able to determine its type. Attempting to reference this symbol produces the error message Sym*bol is not defined.* MASM encounters this error when processing the first pass but suppresses it and continues the assembly. MASM is able to cover up by assuming the type of the symbol from the context in which the symbol appears. If this guess is wrong, MASM may end up producing the message *Phase error between passes,* or MASM may shorten the instruction and place NOP instructions after it as place holders.

There are two ways that phase errors may be avoided during normal use of MASM. In the majority of cases, MASM is able to determine the operand type from the context. Programmers rarely jump to locations in the data segment and don't usually add program addresses. For those special cases where MASM makes a wrong guess, the programmer may set the assembler straight by using the PTR (pointer) override operator. With PTR the programmer may explicitly specify the type of a forward reference so that MASM does not guess incorrectly.

However, by attempting to produce multipurpose instructions with macros, we greatly increase the chance of guessing wrong in these cases. If our multipurpose instruction is intended to be able to process any operand class, exact meaning becomes more difficult to determine from context. In addition, although the use of PTR may aid in some of these cases (as we shall see in the *@PushOp* macro), its use defeats the purpose of using macros to relieve the programmer of burdensome detail.

By examining how a wrong guess produces a phase error, we may more easily avoid its occurrence. Because phase errors are the result of certain symbols (such as labels) changing value between passes, it is important that macros produce the same amount of code on each pass. This preserves the values of those labels located after the macro and is also why MASM pads shortened instructions with NOP instructions. Program labels generated by the macros must also remain constant from pass one to pass two.

## *String Matching-An Example*

Unfortunately, the . TYPE operator's readiness to recognize immediate operands as well as registers, etc., greatly reduces its usefulness in detecting the type of a macro operand. Because it is especially useful to know whether an argument to a macro is a register, we must construct a method for determining this. Knowing whether the argument is a register usually is useful only when combined with the implicit assumption that if it's not a register and not a defined memory reference, the argument is assumed to be an immediate data reference.

A common use of conditional assembly with the IRP or IRPC directives is matching. The purpose in these cases is to see whether a macro argument is a member of some set. In this case, string matching is used to solve the problem of determining whether an argument is a register. Because all that the . TYPE operator can determine is that registers are both locally defined and absolute, a string-matching macro is used to explicitly check for a register name. The ?reg macro shown in Listing 1-8 accomplishes this function.

```
FALSE EQU 
TRUE EQU 
               0 
               OFFFFh 
,, 
;; **** ?REG - Test to see if an argument is a register 
,, 
?reg MACRO 
?isr8 =?isr16 = 
               arg 
               FALSE 
               FALSE 
       IRP 
       IFIDN 
       ?isr16 
       EXITM 
       ENDIF
               reg,<ax,bx,cx,dx,bp,sp,si,di,cs,ds,es,ss> 
               <&&reg>,<&arg> 
               = TRUE 
       ENDM ;; end IRP section 
; If match then stop here<br>IF (?isr16)
               (?isr16)EXITM 
       ENDIF
;; If not match yet, try the rest
       IRP reg,<ah,bh,ch,dh,al,bl,cl,dl> 
       IFIDN <&&reg>,<&arg>
       ?isr8 = TRUEEXITM 
       ENDIF
       ENDM ;; end IRP section
,, If match then stop here 
       IF (?i sr8) 
       EXITM 
       ENDIF 
;; If not match yet, try uppercase
       IRP reg,<AX,BX,CX,DX,BP,SP,SI,DI,CS,DS,ES,SS> 
       IFIDN <&&reg>,<&arg>
       ?isr16 = TRUEEXITM
```
### Listing 1-8. Register Name Match *?reg* Macro

```
ENDIF 
       ENDM ;; end IRP section
;; If match then stop here<br>IF (?isr16)
                 (2isr16)
       EXITM 
       ENDIF 
,, If 
not match 
yet, try the rest 
                 reg,<AH,BH,CH,DH,AL,BL,CL,DL> 
       IRP 
        IFIDN 
                 <&&reg>,<&arg> 
       ?isr8 
                 =TRUE
       EXITM 
       ENDIF 
        ENDM 
                  ;; end IRP section
        ENDM 
                  ,, end macro definition
```
The heart of this macro, as with any matching macro, consists of the three lines:

```
IRP reg,<ax,bx,cx,dx,bp,sp,si,di,cs,ds,es,ss> 
IFIDN <&&reg>,<&arg1> 
?isr16 % TRUE
```
These lines may be interpreted as performing the following function:

```
For reg equals ax to ss do ... 
     If reg equals the argument arg . . . 
           The argument is a register!
```
There are two interesting points to note here. One, it is necessary to explicitly check for the register name in both lower- and uppercase. The IFIDN conditional assembly directive compares strings for an exact match. Even with the extra effort, the *?reg* macro is not foolproof. It does not match a register name that has one uppercase character and one lowercase character ("aL," for example). Second, two separate checks are performed: one for 16-bit registers and one for 8-bit registers. In the current implementation, having separate checks doesn't gain us anything, but it will be used in the next example.

The *?reg* macro has two additional syntax elements. One is the EXITM exit macro directive. This directive is used to stop processing of the *?reg* macro when a match is found.

Less obvious is the use of the double ampersand in the IFIDN statement. According to the Microsoft MASM manual, the user must "supply as many ampersands as there are levels of nesting." This rather laconic pronouncement doesn't do justice to the complexity of the problem. The "levels of nesting" doesn't apply to how many blocks deep the reference occurs but rather to how many blocks deep the definition occurs. Thus, *arg1* gets away with only one  $\&$ , whereas *reg*, which is defined in a nested block, requires the double ampersand, &&. Microsoft does not state whether there is a limit to the allowed number of nesting levels or the number of ampersands that may be required. In cases where multiple ampersands seem indicated, the extra effort of trying a few examples to ensure proper operation is worth it.

The demonstration of the *?reg* macro in Listing 1-9 shows that this macro does function as expected. Do note that the register *bP,* which MASM would recognize, is rejected by *?reg.* This could be construed as a coercive argument for consistency in typing.

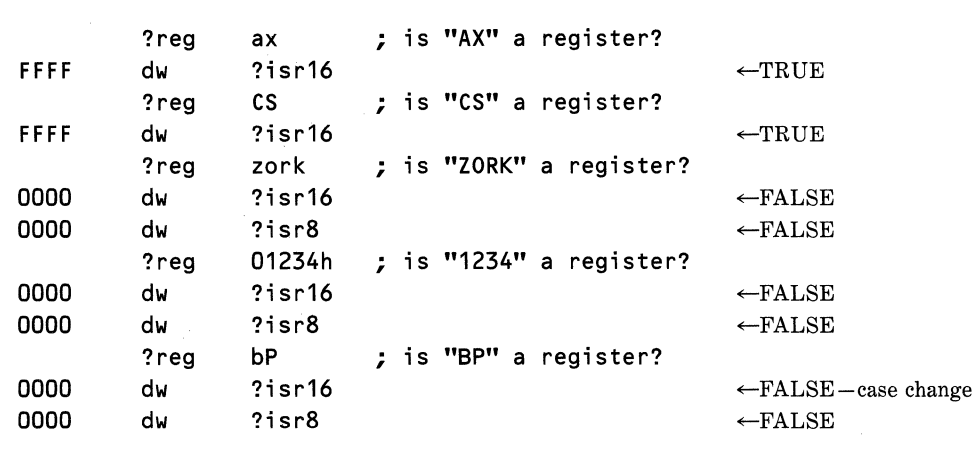

### Listing 1·9. Test of the *?reg* Register Name Match Macro

## *Parsing Macro Arguments*

With a macro that can recognize register names, you can now implement a general PUSH macro, which we'll call *@PushOp* (push operand). *(Note:* We considered the name *pusha* for "push all," but *PUSHA* is a defined op-code in the Intel 186, 188, and 286 chips. Its use as a macro could restrict upward compatibility. Of course, you can always implement the PUSHA instruction via a *pusha* macro for 8086 or 8088 processors and be ahead of the game.)

As mentioned previously, it is necessary to make some assumptions about the operand type in those cases where it is not defined and not a register. In the *@PushOp* macro, we assume that unknown operands are immediate data references. *@PushOp* references the macro *?reg,* and *?reg* must be included in the program *for@PushOp* to function. See Listing 1-10 for the *@PushOp* macro.

*@PushOp* makes use of the *?reg* macro's ability to distinguish between 16-bit and 8-bit registers. Because the PUSH instruction does not accept an 8-bit register, the IRPC macro directive is used to obtain the first character of the register name. *@PushOp* then appends an *x* to form the name of the 16-bit

Listing 1-10. *@PushOp* Generalized PUSH Macro

```
,, **** @PushOp Generalized Push Operand Macro 
: If the operand is defined then it may be one of:
,, register 
,, data reference 
,;; If the operand is NOT defined, then it will be assumed to
;; be an immediate reference.
@PushOp MACRO arg 
       .SALL 
       IFDEF &arg (1994) and IS defined ...
         ?argtyp = .type &arg \qquad \qquad ; \qquad \qquad ; \qquad \qquad ... then get type
         IF ((?argtyp and 3) EQ 2) ;; operand is DATA
            ?argsiz = ((type &arg) + 1)/2 ,, 
get size in words 
           ?argoff = 0<br>REPT  ?argsiz
                                          \ddots set offset to 0
                                          \mathcal{L} ... repeat each word
             ?argadd = word ptr &arg + ?argoff ;; get type ptr
             .XALL 
             push 
             • SALL 
                     ?argadd 
             ?{argoff = ?{argoff + 2}}ENDM 
         ENDIF
         IF ((?argtyp AND 3) EQ 1) 
           @PushlmOff &arg 
         ENDIF 
         IFE C?argtyp and 3) 
           ?reg &arg 
           IF (?i sr16) 
             .XALL 
             push &arg 
             .SALL 
           ELSE 
             IF (?isr8)
               IRPC chr1,&arg1 
                 .XALL 
                 push 
                 .SALL 
               EXITM 
               ENDM 
                         &&chr1&&x 
                                          ,, push memory direct 
                                          ,, next word of data 
                                          ,, operand is PROGRAM 
                                          ,, ... push Label offset 
                                          ,, operand is ABSOLUTE 
                                          ,, operand is REGISTER 16 
                                          ,, push direct 
                                          ,, operand is REGISTER 8 
                                          ,, save short register
```
*continued* 

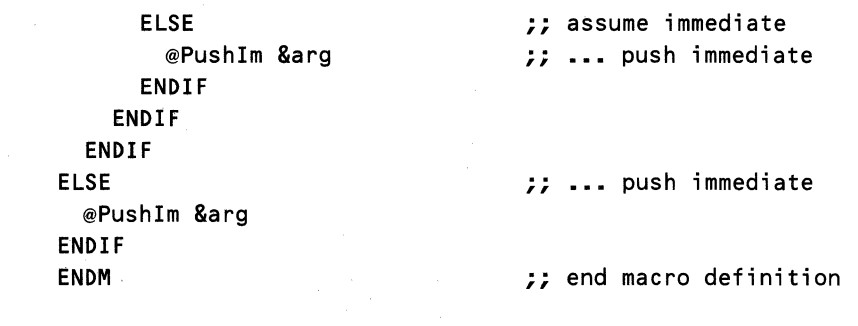

#### Listing 1-10. *continued*

register, which PUSH accepts. Note that the use of double ampersands is required again in this statement and that they are required on both sides of the dummy argument since string concatenation occurs at each end.

For those cases that are assumed to be immediate data, the  $@PushIm$ macro is called. This macro is more complicated than absolutely necessary because it assumes that no registers are available for use in transferring the immediate data to the stack. Instead, the macro uses the base pointer (BP) to address the stack. After saving the BP and AX on the stack, *@Pushlm* slides the immediate data under the  $\overline{AX}$  contents, swapping it with the contents of the old BP. After restoring the BP contents to its previous location in the BP, the macro retrieves the contents of the AX by popping them off the stack. The *@Pushlm*  macro is shown in Listing 1-11.

#### Listing 1-11. *@Pushlm* Immediate Data PUSH Macro

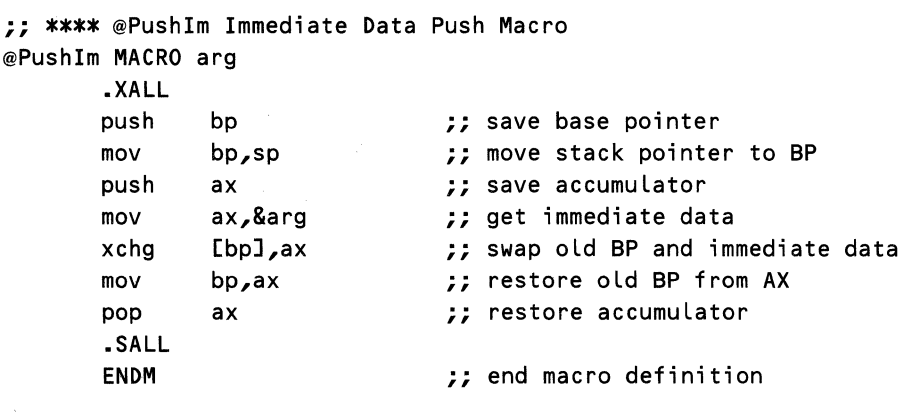

This rather convoluted operation also may be adapted to swapping items on the stack. However, playing with the stack can be dangerous. If your compu-

ter supports interrupts, this operation should be done only with the interrupts disabled so that the integrity of the stack is preserved.

For those cases that attempt to push program locations on the stack, we assume that the programmer desires to save the actual offset of the label. Thus, the *@PushlmOffmacro* was created to push the offset of the label as immediate data. It differs from the *@Pushlm* macro solely in its use of the instruction

mov ax,offset &arg

as opposed to the simple move that appears in *@Pushlm.* See Listing 1-12 for the *@PushlmOffmacro.* 

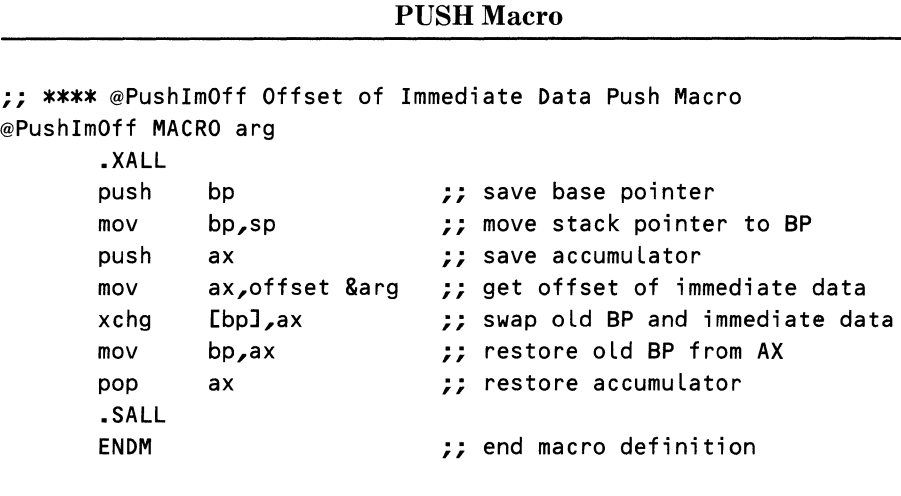

**Listing 1-12. @PushlmOffOffset of Immediate Data** 

The last discrete case that *@PushOp* recognizes is an attempt to push memory data onto the stack directly. Here the difficulty lies in the fact that the stack accepts only 16-bit data. By using the PTR override directive, you can convince MASM to save the desired data one word at a time. *@PushOp* contains a loop that repeats the operation for each word of the data element being saved, incrementing the address by two on each pass. Thus double word, quad word, ten-byte, and structured variables may be saved onto the stack.

Finally, note that the  $\omega$ *PushOp* macro still does not process any references that contain complex addressing (such as  $2[BP]$ , etc.). If it proves necessary, you can implement such checks by using the IRPC macro directive to check the argument for brackets, base plus index addressing, and base plus offset addressing.

The final test of the *@PushOp* macro appears in Listing 1-13, which shows the code that results from a few example calls of the *@PushOp* macro.

This expansion shows everything as expected. The last operation in the listing, where *@PushOp* is used on a quad word variable, may not be clear. Each

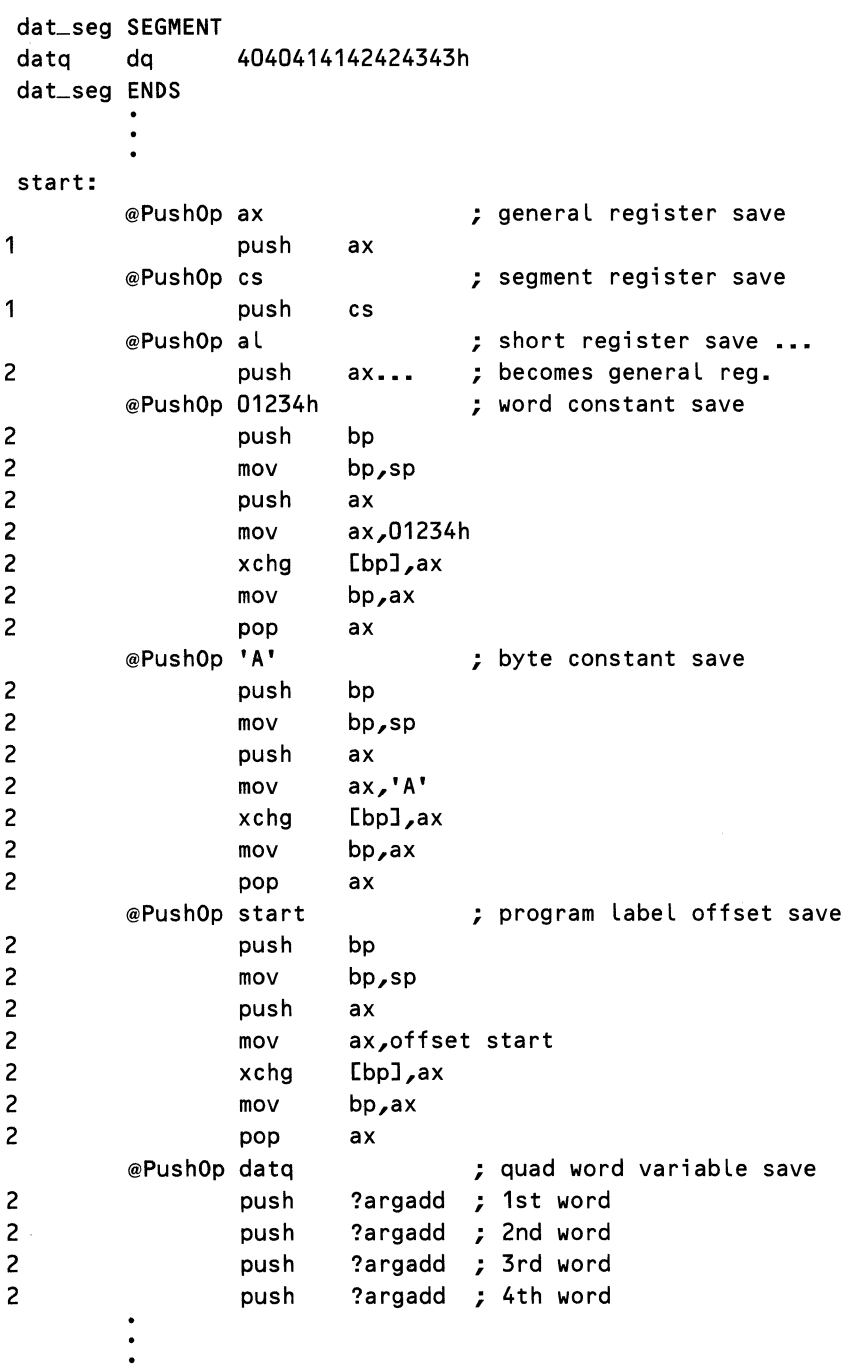

Listing 1-13. Example Expansion of  $@PushOp$  Generalized PUSH Macro

*34* 

push has the same argument. What isn't visible from this trimmed listing is that each line has a relocatable address, 0000 for the first word, 0002 for the second word, and so forth. Unfortunately, we can't squeeze a 132-column listing into this book, so you'll just have to try it out if you want to check on it.

This example is especially useful because it demonstrates one area where macros are nearly always preferred over subroutines. When dealing with stack manipulations (as in *@Pushlm* and *@PushlmOfj),* macros are able to perform the operation without "worrying" about the effects of the CALL instruction on the stack. This is especially important when placing or removing data from the stack because a subroutine cannot alter the top of the stack and return without causing major problems.

## *Warnings about Conditional Assembly and Macros in MASM*

When using macros, we tend to forget that macros generate in-line code and not calls to routines. Although this has the advantages of generating fast code and of freeing us from some restrictions in using the stack, production of in-line code results in larger code. As a designer, your responsibility is to judge when a macro, with its quick execution, is called for and when a subroutine, with its space-saving ability and greater structure, is called for. Generally, use macros when the code is small and time is critical, or when you need to configure the routine to the individual circumstance. Use subroutines when the code is larger, is of a general nature that can be reused, or would be convenient to have in one place (so that it can be verified easily).

Another confusing issue with macros concerns the use of symbols. You remember that symbols are defined through the use of the *equ* or = operators. These symbols are then evaluated by MASM and replaced by their values. It sometimes happens that we programmers forget that macro arguments are not symbols and vice versa. According to the MASM manual, macro arguments are replaced by the actual parameters using one-for-one text substitution. Macro arguments may be created by one macro and, using the text substitution ability, passed as a complete text string to another macro. This is not possible with symbols. Indeed, symbols may only be assigned text values using the *equ* operator, which does not allow them to be modified. The = operator only allows symbols to be given numeric values or TYPE attributes. An example of this limitation, and of one way to overcome it, appears in our presentation of structured control statements that follows.

# **Structured Control Statements in Assembly Language**

Now that we have all of the tools necessary to build our structured control statements, let's do it. The most common and useful control statements are shown in Table 1-8.

The statements in Table 1-8 are those that are used most frequently to implement structured control in structured programming. Some languages have an abundance of them; others have few. It was only recently that FORTRAN gained use of the IF-THEN-ELSE structure in FORTRAN-77. Out-of-thebox assemblers almost never have these structures implemented for coding

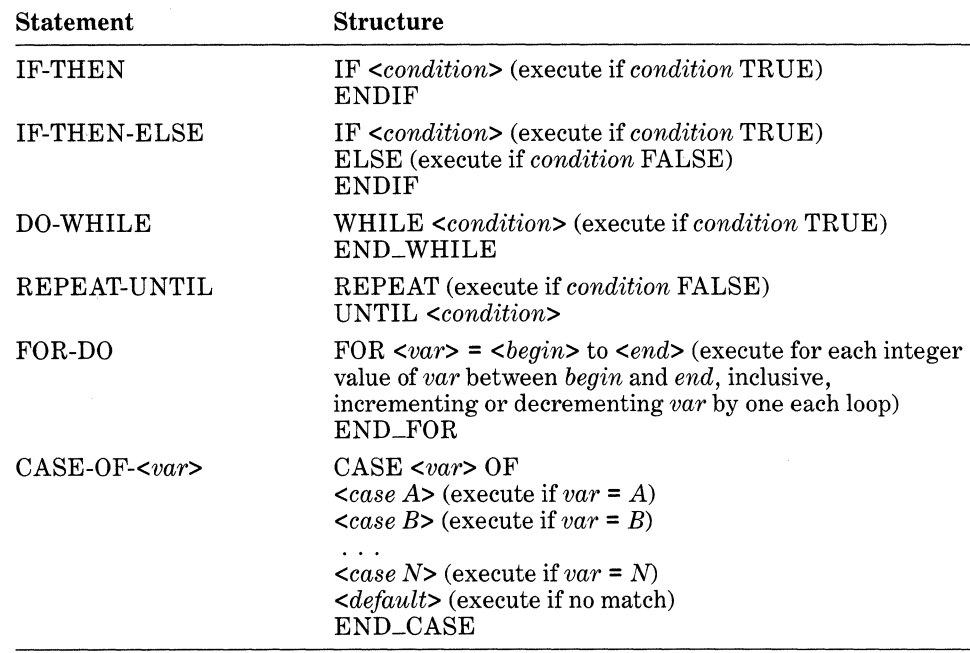

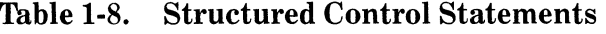

purposes, even though many support IF-THEN-ELSE for conditional assembly. The reason is simple: Assemblers are supposed to be at a lower level than high-level languages. Because we have decided that these structures can make our programming life easier, we can implement them, using the tools that we've just learned about.

There is one structure that we have left out. This is the CASE statement. The structure that we have presented is taken from PASCAL syntax but is nevertheless similar to that used in C and other languages. The problem with the CASE statement is that you must check the key variable var against each case that appears in the list. If the initial statement and the cases are not contained in the same macro, you can't know what the key variable was. Remember that MASM does not allow strings to be used with the = symbol assignment operator.

You can create a variation of a CASE statement by listing all the possible cases and their destination labels as arguments to one macro. This pseudo *case*  macro is discussed in a following section of this chapter.

The complete listing for the rest of the definitions of our structured control macros appears in Listing 1-14. Note the heavy use of macro comments(;;) to save room in the macro storage areas. These macros generate many symbols. They may be used in any legal order to a theoretical limit of 89 nesting levels. However, MASM runs out of storage long before that limit is reached. No initialization is required. All symbols are self-initializing.

Listing 1-14. Structured Control Macros

```
PAGE 50,132 : set listing to full screen
;;*************************************************************** 
               D E F I N I T I O N S
;;*************************************************************** 
,, 
FALSE EQU 
TRUE EQU 
\ddot{z}0 
               OFFFFh 
                                ; define "FALSE" 
                                ; define "TRUE" 
;;** @TestSym ******************************* SUPPORT MACRO ***** ,, Test to see if nesting Level has been defined. If not, 
,, then set "?SYMDEF" to initialize the counter for that Level. 
;; All processes normally on Pass #1 start counters at 0.
;; All symbols must be reset on the beginning of Pass #2.
;; Note that "?p2sw..." symbols stand for "Phase 2 SWitch".
;; Check that nesting level 10 is first level to be re-init.
,, Note: The value of 10 is chosen for the initial Level to 
,, reserve 2 digits for the nesting Level. 
,, 
@TestSym MACRO 
p1,p2 
        IF1 
        IFNDEF 
&p1&p2 
?p2sw&p1&p2 
?symdef 
        ELSE 
?symdef 
        ENDIF
        END IF 
        \ddot{r}IF2 
        IF 
?p2sw&p1&p2 
        IF 
                         ;; if 1st pass then check for defined
                = TRUE ;; set pass two redefine switch
                = FALSE ;; cause counter initialization
                = TRUE ;; allow counter increment
                ;; end symbol definition check
                ,, end 1st pass check 
                         ,, if 2nd pass then reinitialize 
                (?p2sw&p1&p2) ;; if not reinitialized then 
                = FALSE ;; clear 2nd pass redefine switch 
                (?p2sw&p1&10) ;; ••• and check Level 10 for init 
        ERR : exit with error message
        %OUT @TestSym macro: &p1 nesting Level not closed 
        %OUT on 2nd pass 
        ENDIF \quad ; end level 10 for init check
?symdef = FALSE ;; force reinitialize of counter
        ELSE 
?symdef = TRUE; allow counter increment
```
*continued* 

```
Listing 1-14. continued
```

```
ENDIF \quad ;; end "if not reinitialized" check
          ENDIF \quad;; end 2nd pass check<br>ENDM \quad: end macro definition
                     : end macro definition
,, 
;;** @ZeroSym ******************************* SUPPORT MACRO ***** 
;; Initialize the nesting sequence counter on 1st use 
@ZeroSym MACRO p1,p2 
&p1&p2 = 0ENDM 
,, 
,, ** @IncSym ******************************* SUPPORT MACRO ***** ,, Increment nesting sequence counter 
@IncSym MACRO
&p1&p2 = & p1&p2 + 1ENDM 
,, 
,, ** @DecSym ******************************* SUPPORT MACRO ***** ,, Decrement nesting sequence counter 
@DecSym MACRO p1,p2 
&p1&p2 = 8p1&p2 - 1ENDM 
\ddot{r},, ** @MakeJmp2 ***************************** SUPPORT MACRO ***** ,, Insert actual JMP instruction and destination into code 
@MakeJmp2 MACRO p1,p2,p3 
         jmp &p1&p2&p3 
         ENDM 
,, 
,, ** @MakeJmp ****************************** SUPPORT MACRO ***** ,, Reformat symbols for evaluation for JMP instruction 
@MakeJmp MACRO p1,p2,p3 
??tmp = &p3&p2
,, 
         @MakeJmp2 p1,p2,%??tmp 
         ENDM 
,, ** @MakeJmplabel2 ************************ SUPPORT MACRO ***** ,, Insert actual JMP destination Label into code 
@MakeJmplabel2 MACRO p1,p2,p3 
&p1&p2&p3: 
         ENDM 
,, 
,, ** @MakeJmplabel ************************* SUPPORT MACRO ***** ,, Reformat symbols for evaluation of JMP destination Label 
@MakeJmplabel MACRO p1,p2,p3
```

```
&p3&p2 
??tmp =@MakeJmpLabel2 p1,p2,%??tmp 
       ENDM 
,, 
,, ** @IfTrue ******************** STRUCTURED CONTROL MACRO ***** ,, Structured "IF" Macro - IF True 
@IfTrue MACRO p1 
       LOCAL iftrue 
        j &p1 
if true 
                                ,, jump to "IF" section of code 
                                ;; set up new level of nesting
        IFNDEF ?if_level
              = 10
?if_level
       ELSE 
?if_level
              \mathbf{z} and \mathbf{z}?if_level + 1END IF 
        @TestSym ?if_nest,%?if_Level 
,, set up new sequence # 
       IF (?symdef) 
       @IncSym ?if_nest,%?if_Level 
       ELSE 
       @ZeroSym ?if_nest,%?if_Level 
       ENDIF
,, Insert jump to "ELSE" or "IF NOT" section into code 
       @MakeJmp ?if_,%?if_Level,?if_nest 
iftrue: 
       ENDM 
,, 
,, ** @IfElse ******************** STRUCTURED CONTROL MACRO ***** ,, Structured "ELSE" macro 
@IfElse MACRO 
       IFNDEF ?if_Level 
; ERROR - "@IfELse" without opening "@IfTrue" statement 
       EXITM 
       ENDIF 
       IF (?if_level LT 10) 
; ERROR - "@IfELse" without opening "@IfTrue" statement 
       EXITM 
       ENDIF
;; Generate "@IfElse" code
       @IncSym ?if_nest,%?if_Level 
       @MakeJmp ?if_,%?if_Level,?if_nest 
       @DecSym ?if_nest,%?if_Level 
       @MakeJmpLabel ?if_,%?if_Level,?if_nest 
       @IncSym ?if_nest,%?if_Level 
       ENDM 
,, 
,, ** @IfEnd ********************* STRUCTURED CONTROL MACRO *****
```
*continued* 

#### Listing 1-14. *continued*

```
;; Structured "END" macro for use with "@IfTrue"
@If End MACRO 
       IFNDEF ?if_level 
; ERROR - "@If End" without opening "@If True" statement 
       EXITM 
       ENDIF
       IF C?if_level LT 10) 
; ERROR - "@IfEnd" without opening "@IfTrue" statement 
       EXITM 
       ENDIF 
,, Generate "@IfEnd" Label 
       @MakeJmpLabel ?if_,%?if_Level,?if_nest 
?if_Level = ?if_Level - 1 
       ENDM 
\ddot{z},, ** @DoWhile *******************STRUCTURED CONTROL MACRO***** 
,, Structured "DO_WHILE" macro 
@DoWhile MACRO p1,p2,p3 
       LOCAL iftrue<br>IFNDEF ?do_level
               ?do_{\text{level}} ;; set up new level of nesting = 10
?do_ Level = 10 
       ELSE 
?do_ Level 
       ENDIF 
               = ?do Level + 1
;; Set up new sequence number for nesting level
       @TestSym ?do_nest,%?do_Level 
       IF (?symdef) 
       @IncSym ?do_nest,%?do_Level 
       ELSE 
       @ZeroSym ?do_nest,%?do_Level 
       END IF 
,, Insert top-of-Loop Label for jump 
       @MakeJmpLabel ?do_,%?do_Level,?do_nest 
,, Insert condition check into code 
       cmp &p1,&p3 
,, Jump to "DO_WHILE_TRUE" section of code 
       j&p2 if true 
;; Step to next label in sequence
       @IncSym ?do_nest,%?do_Level 
,, Insert end-of-Loop jump into code 
       @MakeJmp ?do_,%?do_Level,?do_nest 
,, Begin the "DO_WHILE_TRUE" section of code 
if true: 
       ENDM
```

```
,, 
,, ** @DoExit ******************** STRUCTURED CONTROL MACRO***** 
,, Structured "DO_EXIT" macro for use with "@DoWhile" 
@DoExit MACRO 
,, Insert end-of-Loop jump into code 
       @MakeJmp ?do_,%?do_level,?do_nest 
       ENDM 
,, 
,, ** @DoEnd ********************* STRUCTURED CONTROL MACRO ***** 
,, Structured "DO_END" macro for use with "@DoWhi Le" 
:; @DoEnd macro generates the code for a structured ENDDO
@DoEnd MACRO 
       IFNDEF ?do_level 
; ERROR - "@DoEnd" without opening "@DoWhile" statement 
       EXITM 
       ENDIF 
       IF C?do_level LT 10) 
; ERROR - "@DoEnd" without opening "@DoWhile" statement 
       EXITM 
       ENDIF 
;; Back step to previous label in sequence
       @DecSym ?do_nest,%?do_Level 
,, Generate jump to beginning-of-Loop 
       @MakeJmp ?do_,%?do_Level,?do_nest 
;; Step to next label in sequence
       @IncSym ?do_nest,%?do_level 
,, Generate "@DoEnd" Label 
       @MakeJmpLabe l ?do_,%?do_ Leve L, ?do __ nest 
?do_level = ?do_level - 1 
       ENDM 
,, 
,, ** @Repeat ******************** STRUCTURED CONTROL MACRO ***** 
Structured "@Repeat" macro 
,, @Repeat generates the code for a structured REPEAT-UNTIL 
@Repeat MACRO 
       IFNDEF ?rep_level ...; set up new level of nesting
?rep\_level = 10ELSE 
?rep_ Leve L 
                       ?rep_Level + 1 
               \equivENDIF 
;; Set up new sequence number for nesting level
       @TestSym ?rep_nest,%?rep_level 
\Delta^2IF (?symdef) 
       @IncSym ?rep_nest,%?rep_level 
       ELSE
```
#### Listing **1-14.** *continued*

```
@ZeroSym ?rep_nest,%?rep_Level 
       END IF 
,, Insert top-of-Loop Label for jump 
       @MakeJmpLabel ?rep_,%?rep_Level,?rep_nest 
       ENDM 
\ddot{r}:: ** @Until ********************* STRUCTURED CONTROL MACRO *****
;; Structured "@Until" macro for use with "@Repeat"<br>@Until MACRO p1,p2,p3
@Until MACRO
       LOCAL iftrue 
       IFNDEF ?rep_level 
; ERROR - "@Until" without opening "@Repeat" statement 
       EXITM 
       ENDIF 
       IF C?rep_Level LT 10) 
; ERROR - "@Until" without opening "@Repeat" statement 
       EXITM 
       END IF 
,, Insert condition check into code 
       cmp &p1,&p3 
,, Jump to "@Until" .TRUE. section of code 
       j&p2 if true 
,, Insert beginning-of-Loop jump into code 
       @MakeJmp ?rep_,%?rep_Level,?rep_nest 
iftrue: 
?rep_ Level 
       ENDM 
,, 
            = ?rep_level - 1
,, **@For *********************** STRUCTURED CONTROL MACRO ***** 
,, Structured "@For" macro. Use of this macro as follows: 
,, 
,, 
@For 
       @For 
counter,begin,end,dir,step 
       MACRO 
p1,p2,p3,p4,p5 
       LOCAL 
first 
       LOCAL 
if true 
       IFNDEF 
?for_Level 
?for_level
       ELSE 
?for_level
       ENDIF 
               = 10 
                               ;; set up new level of nesting
              = ?for_level + 1
,, Set up new sequence number for nesting Level 
       @TestSym ?for_nest,%?for_Level 
       IF (?symdef) 
       @IncSym ?for_nest,%?for_Level
```
*42* 

```
ELSE 
       @ZeroSym ?for_nest,%?for_Level 
       ENDIF 
;; Insert counter initialization into code - (bypass 1st step)<br>mov 8p1.&p2 : initialize Count
       mov &p1,&p2 ; initialize Count 
       jmp first ; begin FOR Loop 
,, Insert top-of-Loop Label for jump 
       @MakeJmpLabel ?for_,%?for_Level,?for_nest 
Insert step calculation into code - check for proper step at 
,, same time 
       IFIDN 
       inc 
       ELSE 
       IFIDN 
       dee 
       ELSE 
               < p4 > &p1 
               <p4>,<->
               &p1 
                               ; increment count 
                                ; decrement count 
ERROR - Improper Step Specification in "@For" Statement 
       EXITM 
       ENDIF 
       ENDIF
first: ; check for continuation
,, Insert condition check into code 
       cmp &p1,&p3 ; reached end yet? 
;; Jump to "FOR_TRUE" section of code
       IFIDN <p4>\checkmark <+>
       jl iftrue ; no - continue FOR loop
       ELSE 
       jg 
       ENDIF
               if true 
                                ;; default to "-" step 
                                ; no - continue FOR Loop 
;; Step to next label in sequence
       @IncSym ?for_nest,%?for_Level 
,, Insert end-of-Loop jump into code 
       @MakeJmp ?for_,%?for_Level,?for_nest 
iftrue: 
       ENDM 
,, 
,, ** @ForEnd ******************** STRUCTURED CONTROL MACRO ***** ,, Structured "FOR.._END" macro for use with "FOR" 
;; @ForEnd generates the code for a structured FOR loop
@ForEnd MACRO 
      IFNDEF ?for_level 
; ERROR - "@ForEnd" without opening "FOR" statement 
       EXITM 
       ENDIF 
       IF (?for_Level LT 10)
```
*continued* 

#### Listing 1-14. *continued*

```
; ERROR - "@ForEnd" without opening "FOR" statement 
       EXITM 
       ENDIF
,, Back step to previous label in sequence 
       @DecSym ?for_nest,%?for_level 
;; Generate jump to beginning-of-loop<br>?.MakeJmp ?for_.%?for_level@
                   @MakeJmp ?for_,%?for_level,?for_nest 
,, Step to next label in sequence 
       @IncSym ?for_nest,%?for_level 
,, Generate "FOREND" label 
       @MakeJmpLabel ?for_,%?for_level,?for_nest 
?for_level = ?for_level - 1 
       ENDM 
;;***************************************************************
```
## *How the Structured Control Macros Work*

The complexity of these macros results from the need to support nested control structures. Consider the example illustrated in Figure 1-2. Each IF-THEN-ELSE structure requires three jump statements with three unique labels. Because we cannot use symbols to store the unique labels generated by the LOCAL directive, we must resort to creating our own labels from counters. This provides the direct control required for the task.

For single levels of nesting, a simple counter would suffice. In Figure 1-2, note how the IF-THEN-ELSE associated with condition  $b$  uses the labels in the sequence 3,4,5. This would be easy to implement because the labels are used in the same order in both jump instructions and destination labels. However, a simple counter becomes "confused" as soon as we nest the control structures. A glance at the sequence oflabels for all three IF-THEN-ELSE statements shows a distressing lack of order. This problem is overcome by using a separate counter for each nesting level.

Unique labels are ensured by including three pieces of information in each label. First, there is an identifier for the type of structure, such as  $?if\_us, do\_$ , and *?rep\_.* The question marks are used to reduce conflicts with user-defined symbols or labels. The second piece of information is the nesting level, which is used to distinguish between label number *n* at one nesting level and label number *n* at another nesting level. Lastly, the value of the counter is included to provide a unique label for each jump at a particular nesting level.

For comparison, Listing 1-15 shows these unique three-part labels as generated by our structured control macros. The first two digits of the number are

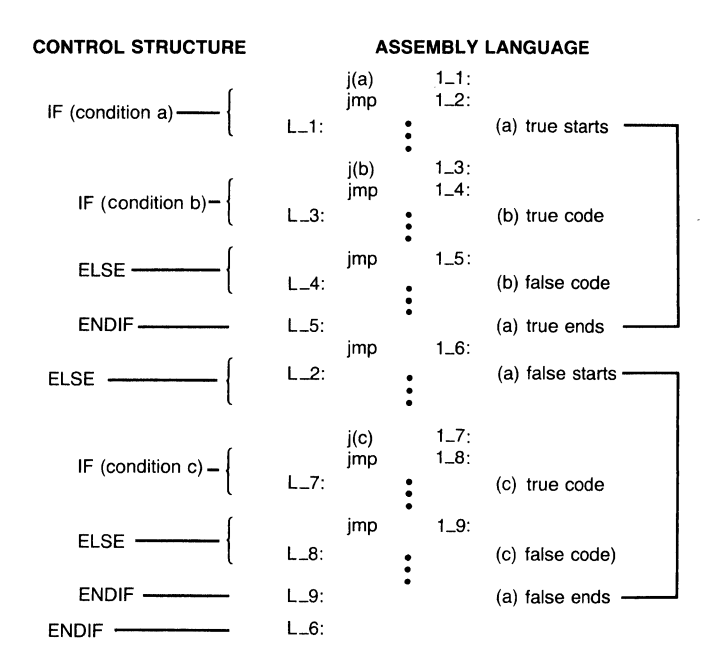

**Figure 1-2. IF control structure and corresponding assembly language.** 

the nesting level, which starts at 10 so that two digits are always reserved for the nesting level. This prevents level one, counter eleven (1-11) from being confused with level eleven, counter one **(11-1).** 

The condensed source corresponds exactly to that presented in Figure 1-2. By taking a close look, you will see that the expanded macros created the same structure as the assembly language section in Figure 1-2.

Because of the three-part labels, each type of structured control macro has to maintain a set of counters. This set includes a counter symbol to indicate the current nesting level. In order to generalize the task of maintaining these counters, we have created the following macros: *testsym, zerosym, incsym,* and *decsym.* These macros are passed their arguments, which they then append to create each counter, consisting of the type identifier *(?if\_)* and the current nesting level.

## *Tricks and Warnings*

When the time comes to create the actual jump instructions or jump destination labels, we use the macros *mkjmp, mkjmp2, mklbl,* and *mklbl1.* The actual labels consist of the type identifiers and *numbers.* The only way to evaluate a symbol to its numeric value in MASM is through the percent sign operator  $(\%)$ ,
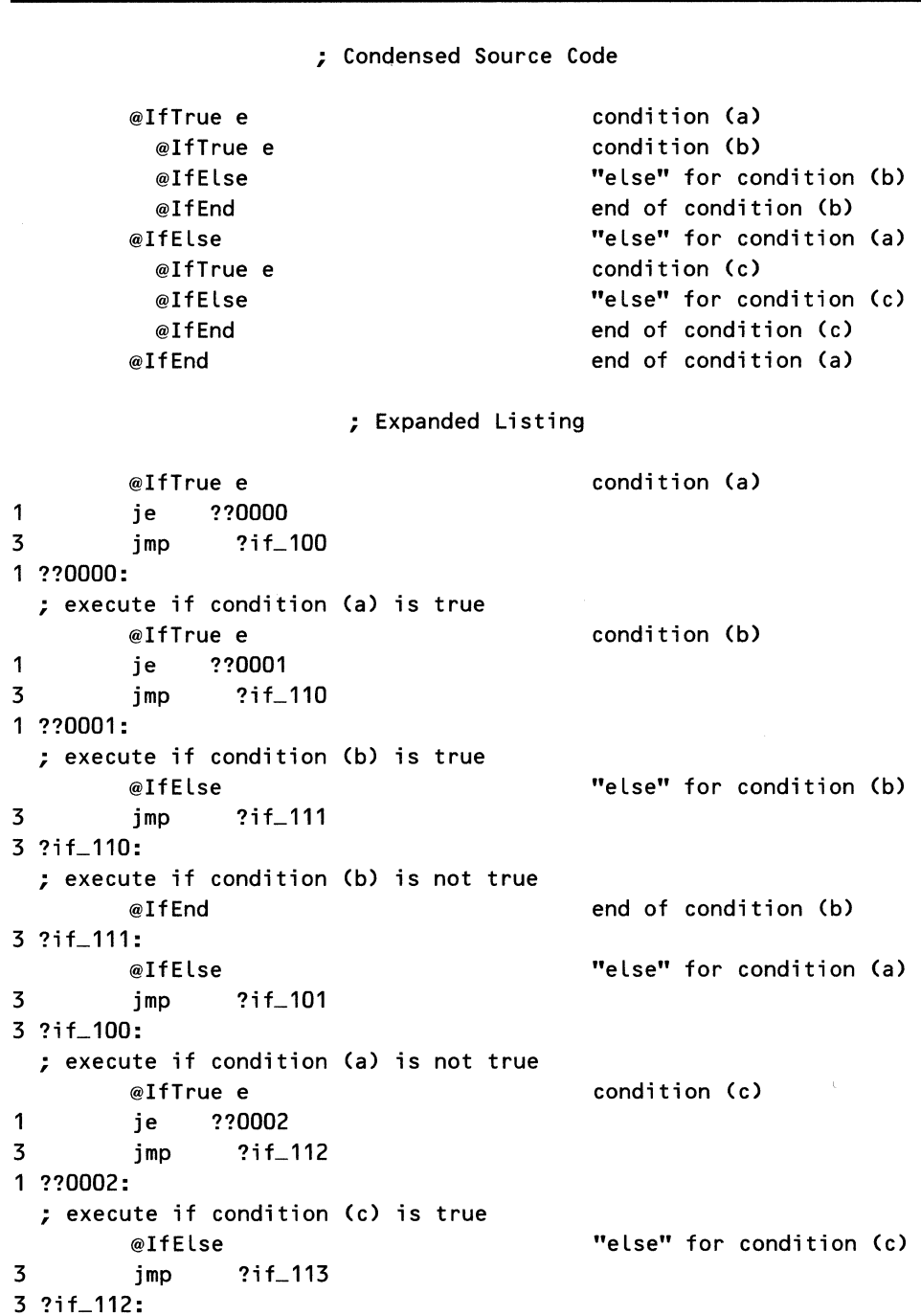

 $\ddot{\phantom{0}}$ 

Listing 1-15. Nested IF-THEN-ELSE Structure

```
; execute if condition (c) is not true 
      @If End end of condition (c) 
3 ?if_113:
      @If End end of condition (a) 
3 ?if_101:
```
which is valid only when applied to an argument of a macro call. We want to evaluate the symbol defined by the two pieces of the counter, such as:

```
mkjmp2 p1,p2,%&p3&p2
```
However, the MASM manual informs us that the ampersand operator  $(\&)$ may not be used in macro calls. We are thus required to create a temporary variable and use that.

```
??tmp = &p3&p2 
       mkjmp2 p1,p2,%??tmp
```
This brings up an interesting point. The first form, which contains the ampersands in the macro call, does work. Choosing to use a "hidden" feature involves trading off ease of use against future compatibility or even future support. In addition, you must always ask whether an unsupported or illegal feature can be depended on to perform consistently. The resolution of this dilemma is left up to the reader.

The authors used this illegal feature in a program that generates no code but solves the famous "Towers of Hanoi" problem in a recursive manner. In addition to gaining generality, our method of creating counter symbols from their various parts allows creation of new counters as needed. These counters must be initialized before use, or the first attempt to increment or decrement them results in a *Symbol is not defined* error. Using the IFDEF conditional operator, a check is made to see whether initialization is required on each use of a symbol.

Initialization brings up yet another warning associated with MASM. As we have stated, MASM is a two-pass assembler that defines symbols on the first pass and uses them on the second. This implies that symbol definitions are preserved from pass one to pass two. Thus, when MASM begins its second pass, all of the counters from pass one are defined already and contain their last value. If the symbols are not reinitialized at the beginning of the second pass, a phase error results because the starting counter values are different.

Now, IFDEF is required to initialize the symbols on the first pass because we have no idea just how many counters we will require, but the use of IFDEF is insufficient for the second pass. We have solved this problem by creating the *?p2sw* ... symbols, which are checked on the second pass to see whether the counters must be reset to their zero values. The name is derived from *Phase 2*  *SWitch.* This checking process also provides an opportunity to check that the nesting levels are at the outermost level, indicating that the IF-IFEND, DOWHILE-DOEND, etc., are properly paired.

Listing 1-16 contains sample expansions for the structured control macros defined above. As you can see, we have suppressed those portions of the expansion that do not produce code or jump labels. If you want to see the workings of these macros in more detail, use the . LALL directive. Use only a short example because many steps are involved in processing these macros. The number of steps also explains why the time required to assemble a program increases. Don't expect fast assemblies with these macros, just fast coding.

#### Listing 1-16. Expanded Use of Structured Control Macros

```
@IfTrue e 
1
          je ??0000 
3 
          imp ?if_100
\mathbf{1}??0000: 
   ; Execute if true 
         @If Else 
3 jmp ?if_101
3 ?if_100:
   ; Execute if not true 
         @If End 
3 ?if_101:
   ; --------------------------------------------------- @DoWhile ax,Le,bx 
3 ?do_100: 
1 cmp ax,bx 
1 ile ??0001
3 jmp ?do_101 
\mathbf{1}??0001: 
   ; Execute while ax <= bx 
         @DoExi t 
3 jmp ?do_101 
   ; Break out of code 
          @Do End 
3 jmp ?do_ 100 
3 ?do_101: 
   ; --------------------------------------------------- @Repeat 
3 ?rep_100: 
   ; Execute until condition met 
          @Until ax,e,bx
1
          cmp ax,bx 
1
          je ??0002
```

```
3 jmp ?rep_ 100 
1<sup>1</sup>??0002: 
   ; ---------------------------------------------------
                  ax,10,20,+ 
          @For 
1
          mov 
                  ax, 10 
                                 ; initialize count 
1 
                  ??0003 
                                 ; begin FOR Loop 
          jmp 
  ?for_100: 
3 
1
          inc 
                  ax 
                                 ; increment count 
   ??0003: ; check for continuation 
1
          cmp ax,20 ; reached end yet? 
\mathbf{1}1 
          j L 
                  ??0004
                                 : no - continue FOR Loop3 
                  ?for_101 
          jmp 
\mathbf{1}??0004: 
   ; Execute for ax = 10 to 20 by 2's
           @For End 
3 jmp ?for_ 100 
3 ?for_101:
```
## *The Pseudo Case Macro*

The last macro that we present in this chapter is the pseudo *case* macro, shown in Listing 1-17. Because the macro must have "foreknowledge" of the structures that it supports, we don't consider this a structured control statement. Our *case*  macro functions more like a dispatch block, something like FORTRAN's computed GOTO.

#### Listing 1-17. Pseudo *case* Macro Definition

```
@Case 
        MACRO key,case_List,jmp_Labels 
        ??tmp_1 = 0<br>IRP match,<&case_list>
        IRP match,<&case_list> ;; sequence through cases
          ??tmp_1 = ??tmp_1 + 1 \qquad \qquad ;; set index number
          cmp key,&&match ; case match? 
          ??tmp_2 = 0IRP retl,<&jmp_Labels> sequence through jumps 
            ??tmp_2 = ??tmp_2 + 1 
            IF (??tmp_1 EQ ??tmp_2) 
              je &&&retl 
              EXITM 
            ENDIF
          ENDM 
        ENDM 
        ENDM 
                                         ; \ldots until index matches
                                         ; Yes! 
                                         ,, end condition check 
                                         ,, end 2nd IRP block 
                                         ,, end 1st IRP block 
                                         ,, end macro definition
```
This macro does provide a good example of the ability to parse two lists simultaneously. The outer loop, *irp match,< &case\_list>,* sequences through the elements in the case list, whereas the inner loop, *irp retl,<&jmp\_labels>,* selects the corresponding jump label. This technique may also be used to implement substitution macros.

In substitution macros, the outer loop sequences through elements of a list and looks for a match. Once a match is found, say, at the *xth* element, the macro enters the inner loop and sequences to the *xth* element of that list. One possible use of this would be to implement a jump-on-not-condition macro where theselected jump would be replaced by its opposite. Once again, remember that additional ampersands are required in nested macro blocks.

The expansion of the *@Case* macro in Listing 1-18 gives the expected results. The programmer is responsible for ensuring that the same number of elements appears in each list. Otherwise, an invalid control structure could be created.

Listing 1-18. Pseudo *@Case* Macro Expansion

|   | @Case    | al,<'A','B','C','D'>, <suba,subb,subc,subd></suba,subb,subc,subd> |            |  |        |               |
|---|----------|-------------------------------------------------------------------|------------|--|--------|---------------|
| 2 |          | cmp                                                               | al,'A'     |  |        | ; case match? |
| 3 |          | ie                                                                | subA       |  | ; yes! |               |
| 2 |          |                                                                   | cmp al,'B' |  |        | ; case match? |
| 3 |          | ie                                                                | subB       |  | ; yes! |               |
| 2 |          |                                                                   | cmp al,'C' |  |        | ; case match? |
| 3 |          | je                                                                | subC       |  | ; yes! |               |
| 2 |          |                                                                   | cmp al,'D' |  |        | ; case match? |
| 3 |          | ie                                                                | subD       |  | ; yes! |               |
|   | subA:    |                                                                   |            |  |        |               |
|   |          | jmp                                                               | merge      |  |        |               |
|   | subB:    |                                                                   |            |  |        |               |
|   |          | jmp                                                               | merge      |  |        |               |
|   | subC:    |                                                                   |            |  |        |               |
|   |          | jmp                                                               | merge      |  |        |               |
|   | subD:    |                                                                   |            |  |        |               |
|   |          | jmp                                                               | merge      |  |        |               |
|   | default: |                                                                   |            |  |        |               |
|   | merge:   |                                                                   |            |  |        |               |

# **Data Macros**

Macros can be used to generate data or code. The ideas and methods are the same in either case, but for instructional purposes we'll start by looking at macros that generate only data.

The simplest example of an instruction to MASM that generates data is

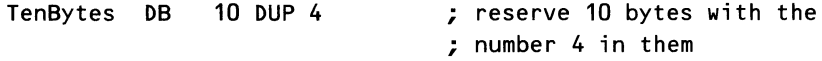

This instruction is of limited use, since it is more likely that we want a sequence of numbers as in an indexing set. As an example, let's reserve N words of data with the set of the numbers from *1* to *N* as follows:

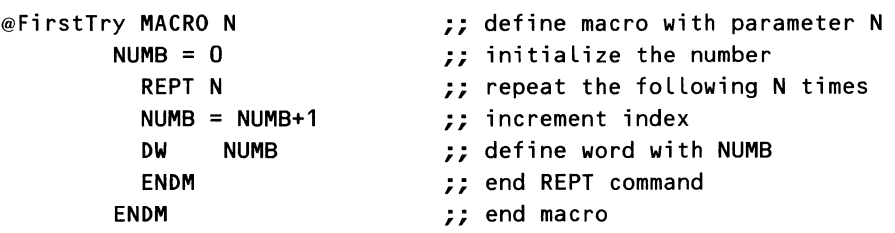

Note that we have an ENDM for every MACRO directive. The first variable,  $NUMB$ , is set to a value using = instead of  $EQU$  in order to allow changing the value within the REPT block.

The REPT directive is a looping structure like *do* ... *while* in higher-level languages. It repeats the action between the REPT and the ENDM N times. In this case, it increments NUMB and then creates a word with that number. (Just bear in mind that you are programming MASM to create constants that will be assembled. You are not programming the computer to loop at execution time.)

If we put the *First Try* macro definition at the top of our program and then use it in our data segment with  $N$  equal to 4, we have

#### @Fi rstTry 4

which means that MASM will assemble four words of numbers from 1 to 4.

This is a pretty boring example of the use of macros, so let's make it more interesting by creating a table of binary-coded decimal numbers that could serve as a look-up table for hex to BCD translation.

```
@BCDtable MACRO N 
        NUMB = 0HIGHBYTE 
= 0 
           REPT N 
           NUMB = NUMB + 1IF (NUMB GT 9) 
             NUMB = 0;; define macro with parameter N
                                  :: initialize the numbers
                                  ,, repeat the following N times 
                                  ;; increment index
             HIGHBYTE = HIGHBYTE + 10H 
             ENDIF 
             IF (HIGHBYTE GT 90H) 
             EXITM 
             ENDIF 
           BCDNUMB = (NUMB OR HIGHBYTE) 
           DW BCDNUMB \qquad \qquad ;\qquad define word with NUMB
```
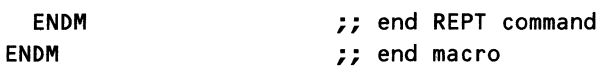

This is a bit more sophisticated but nothing too surprising for an experienced programmer. Before we do a line by line analysis of these directives (we use the term "directive" to indicate that it is an instruction to MASM and not to the CPU), let us look at the result when we put this in our assembly program with the parameter  $N$  set at 20:

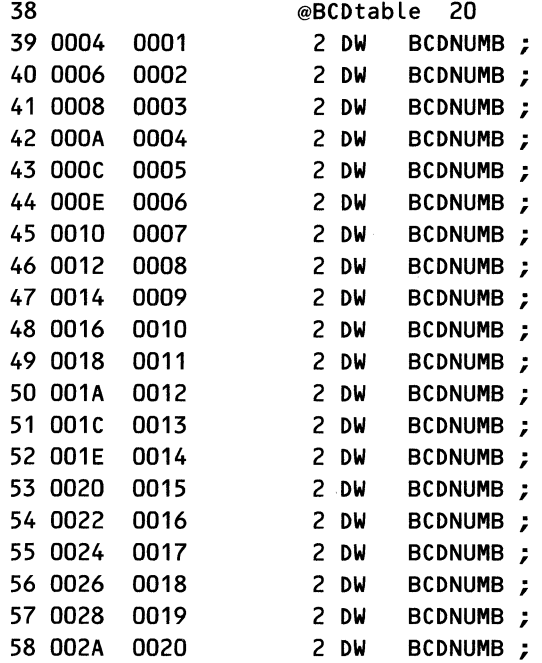

The first column is the line of our assembly listing, the second column is the address offset from the beginning of the module, and the third column is what we wanted $-a$  table of BCD numbers from 1 to 20.

Let us now go through the macro line by line. First we initialize two variables. NUMB will cycle through the digits from 1 to 9, for the low byte, while *HIGHBYTE* will have the high-order byte. The REPT directive governs the remainder of the macro. Within the repeat block the first thing we do is increment the NUMB variable. Then, we have counted to 10, and, if so, we reset NUMB to 0 to start the cycle again. Then we add lOh to *HIGHBYTE,* thereby incrementing the tens digit of the BCD number. Then we end the IF statement.

Next we check to see if we've built a BCD number bigger than one word can hold and, if so, quit the macro. Penultimately, we create the BCD number by bit ORing the ones digit with the tens digit. Finally, we create the word with the desired BCD number. The first ENDM ends the REPT loop; the second one ends the macro. We need a label to refer to this list of BCD numbers. We don't want to type a label every time we use the macro, so we'll use the substitute operator & to have MASM make our label for us:

```
@BCDtable MACRO N \qquad \qquad ; define macro with parameter N \qquad \qquad BCD1to&N label word \qquad \qquad ; define a label
         BCD1to&N label word
         NUMB = 0HIGHBYTE = 0REPT N 
            NUMB = NUMB + 1IF (NUMB GT 9) 
              NUMB = 0;; initialize the numbers
                                      ,, repeat the following N times 
                                      ;; increment index
              HIGHBYTE = HIGHBYTE + 10H 
              END IF 
              IF (HIGHBYTE GT 90H) 
              EXITM 
              END IF 
            BCDNUMB = (NUMB OR HIGHBYTE) 
            DW 
            ENDM 
         ENDM 
                   BCDNUMB ;; define word with NUMB
                                      ;; end REPT command
                                      ,, end macro
```
Now the list file shows our macro as follows:

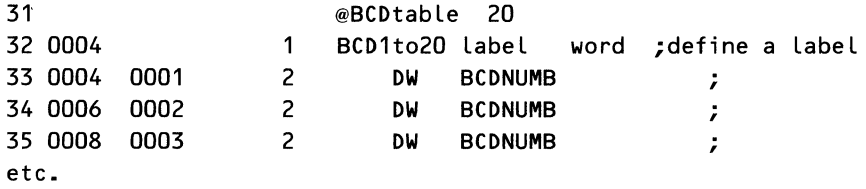

The & in the macro definition told MASM to substitute the value of *N* used in the macro invocation. But still we're not satisfied (we never are!). Having only one label for the list of BCD numbers will force us to use an index to access the list, since there is only one access point. What we would like is a label for every item. The expression operator % will enable us to take the value of each of our numbers and use it as part of a label. We rewrite our macro as the two macros shown here:

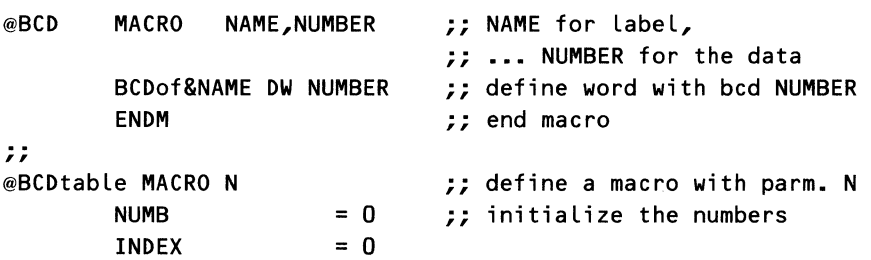

```
HIGHBYTE = 0<br>REPT N
                         \mathcal{L} repeat the following N times
  INDEX = INDEX + 1NUMB = NUMB + 1IF (NUMB GT 9) 
    NUMB = 0,, increment index 
    HIGHBYTE = HIGHBYTE + 10H 
    END IF 
    IF CHIGHBYTE GT 90H) 
    EXITM 
    END IF 
  BCDNUMB = (NUMB OR HIGHBYTE) 
  @BCD %INDEX,BCDNUMB 
  ENDM 
ENDM 
                         ,, INDEX for label 
                         ,, BCDNUMBER for data 
                         :; end REPT command
                         ,, end macro
```
Now when we look at the listing file, we find that each byte in our table of BCD numbers has an appropriate label for our use, as shown in the following:

@BCDtable 20 0004 0001 3 BCDof1 DW BCDNUMB ; define word with bed NUMBER 0006 0002 3 BCDof2 DW BCDNUMB ; define word with bed NUMBER 0008 0003 3 BCDof3 DW BCDNUMB ; define word with bed NUMBER 3 BCDof4 DW BCDNUMB : define word with bcd NUMBER  $\bullet$ 

We can create sophisticated tables in this way. If we have a formula such as  $(N * M)/((P+Q) MOD T)$ , we can let MASM create our table for us instead of doing it by hand and typing in the results.

We should check for overflow by including in our macro code something like the following

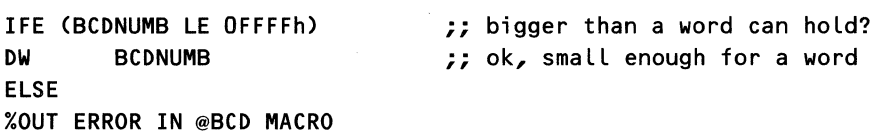

The OUT writes your message to the screen at assembly time-in this case ERROR IN @BCD MACRO.

So far, we have always used parameters as individual items separated by commas. It is also possible to have a set of items be a single parameter to the macro for repetitive data creation. For example, if we want to set up a list of strings of messages to display, we could code a macro set as follows:

```
@OptDisp MACRO OptType, Options ;; OptType = label,
                                      ; \cdot \cdot \cdot Options = list
```
OptType&List db Options ENDM ,, end macro

Then we could use it in the data segment as follows:

```
@OptDisp LineSpeed,<'1200sqJ,'2400','4800'>
```
*LineSpeed* will be substituted in the label, and each string in the angle brackets will be put in a *db* directive, just as if we'd typed in

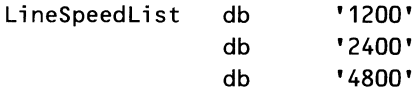

This is of limited use, since to access a string we have to rely on the knowledge that each string is 4 characters long. Much more often we have variablelength strings terminated by an ASCII zero. So here is a macro to make such strings:

```
@Makelist MACRO Name2,messag 
        MESSAGE&Name2 db 
        ENDM 
                                  CR,LF,messag,CR,LF,O 
\ddot{z}@OptDisp MACRO Options ;; OptType 
Label, Options 
List 
        Name3 = 0IRP msg,<Options> 
          Name3 = Name3 +1@Makelist %Name3,msg 
          ENDM 
        ENDM \qquad \qquad ;\qquad end macro
```
We can use the strings in the data segment as follows:

@OptDisp <'Error','Waiting','Computing'>

Each string in the angle brackets will be put in a *db* directive, as shown in the following listing fragment:

OD OA 45 72 72 6F 72 3 MESSAGE1 db CR,LF,'Error',CR,LF,O OD OA 57 61 69 74 69 3 MESSAGE2 db CR,LF,'Waiting',CR,LF,0 @OptDisp <'Error','Waiting','Computing'> OD OA 43 6F 6D 70 75 3 MESSAGE3 db CR,LF,'Computing' ,CR,LF,0

The instructive point in this macro is that we have used the literal-text operator  $(<)$  in an IRP (Indefinite RePeat) directive to repeat the string creation as many times as necessary to use up our strings. Still, we are left with the

problem of how to access this list of strings. We need a list of addresses. The following macro provides the answer.

```
@MakeList MACRO Name2,messag 
        MESSAGE&Name2 db 
        ENDM 
,, 
@MakeNames MACRO Names 
        dw MESSAGE&Name5 
        ENDM 
,, 
                                 CR,LF,messag,CR,LF,O 
                                 ,, end REPT 
@OptDisp MACRO Options ;; OptType = label, Options = list
        Name3 = 0IRP msg,<Options> 
          Name3 = Name3 + 1@MakeList %Name3,msg 
          ENDM 
        Name4 = 0MessageList Label WORD 
          REPT Name3 
          Name4 = Name4 + 1@MakeNames %Name4 
          ENDM 
        ENDM 
                                 ,, end REPT 
                                 ,, end macro
```
When the macro is used in the data section, we get the same result as if we had typed

```
@OptDisp <'Error','Waiting' ,'Computing'> 
MESSAGE1 db CR,LF,'Error',CR,LF,O 
MESSAGE2 db CR,LF,'Waiting',CR,LF,0 
MESSAGE3 db CR,LF,'Computing',CR,LF,0 
MessageList Label WORD 
dw MESSAGE1 
dw MESSAGE2 
dw MESSAGE3
```
There is much more that we can do with macros to generate data, but we have given you a good idea of the possibilities. The same techniques can be used to generate code as well as data. Let's move on to code macros.

# **Code Macros**

Macros are a very powerful way of getting the assembler to do some programming for you. Just as you can write a BASIC program to make the computer do

work for you, so you can write a MACRO program to make the assembler program, MASM, do some of the tedious aspects of programming for you. A simple example of what we mean is the following macro designed to write a character to a file:

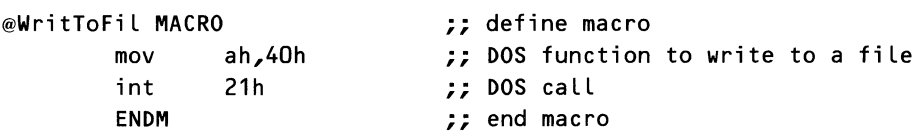

Now, instead of retyping the MOV and INT instructions whenever we want to write a character to a file, we can use *WritToFil* where we would otherwise have written the code.

#### Macros vs Subroutines

You can do the same thing with a subroutine that you do with a macro, but making short pieces of code into subroutines is inefficient. The difference between a macro and a subroutine is that the macro inserts the desired code right where the macro is placed in the source file, while a subroutine resides elsewhere and we have to jump to that location to execute the code. In other words, use of macros to create repetitive in-line code avoids the execution overhead involved in calling and returning from subroutines.

We use a macro instead of a subroutine for the same reason we call someone on the phone for a short conversation instead of going across town to visit-the time lost in going to another location isn't justified by the brevity of our task. Thus, code macros tend to be very short because they add to the size of the program every time they are used. If they get too long, they should be recoded as a subroutine. How long is too long? That depends on the overhead needed to invoke the subroutine, on how often you use the function, and on the relative value of memory versus speed for your application.

Macros are faster because they don't require saving registers, pushing parameters, etc., but a lot of repetitions of short macros can take up space in your object and executable files. Make the code a macro at first, and if it seems to be getting out of hand, recode it as a subroutine. Later we'll see how you can even code the subroutine call as a macro.

## *Conditional Macros*

The code macro example given is fairly straightforward, so let's dress it up a little. Suppose that for debugging we would like to write our characters to the screen instead of to a file. We could rewrite the macro as follows:

@WritToFil MACRO EKOFLAG :; define INCHRIF with ,, ••• argument EKOFLAG

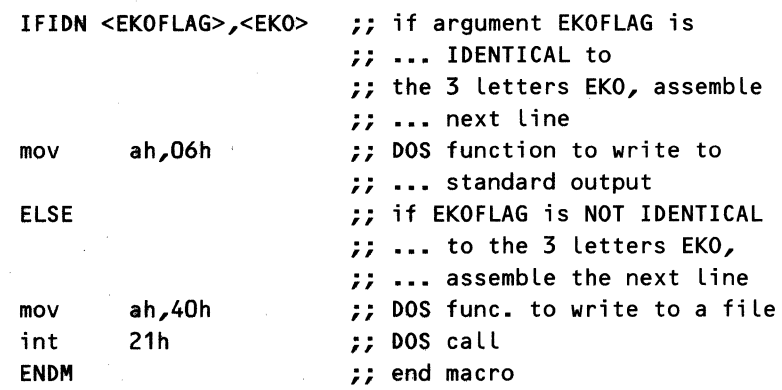

 $\mathcal{E}$ 

In this case, MASM looks at the argument EKOFLAG to determine whether to insert *mov ah,06h* or *mov ah,40h*, as shown in the following:

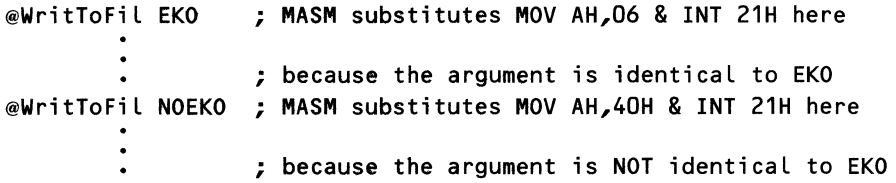

Note that instead of *NOE KO* in the preceding example we could have used PHUBAH or anything else, since the important thing is that the argument not be *EKO*. The spelling of our parameter is highly arbitrary. This leaves open the possibility that we could forget our odd spelling and mistakenly write *@WritToFil ECHO.* This would give us no screen echo because we wrote *ECHO*  instead of *EKO.* We can eliminate this error possibility by limiting ourselves to either *EKO* or *NOE KO* as follows:

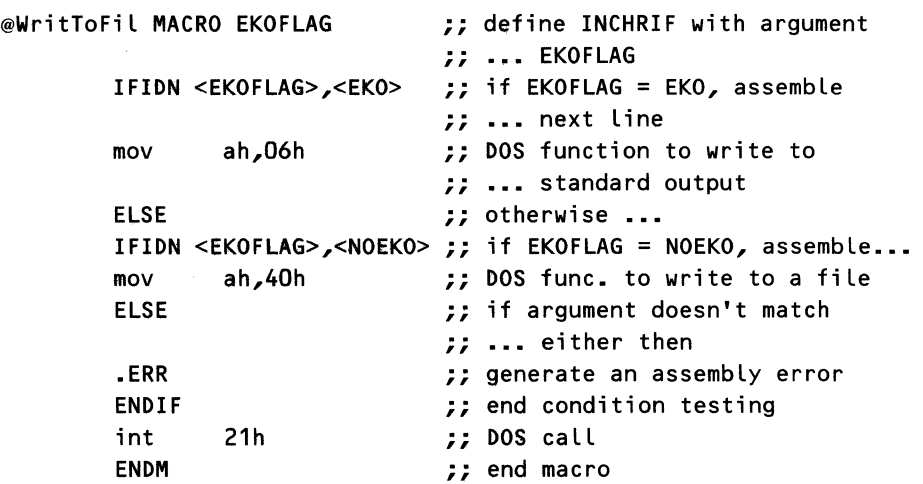

# *Nested Macros*

The macros we have been defining use the DOS function to write characters to the standard output or to a file. But we may want to check to see if a key has been struck to interrupt the output, and, if not, we continue on. DOS function 0B hex will check to see if a key has been struck, returning  $AL = 0FF$  hex if a character is available and  $AL = 00$  if a character is not available. We can write a macro *chkchr* and then call it from our macro *WritToFil* as follows:

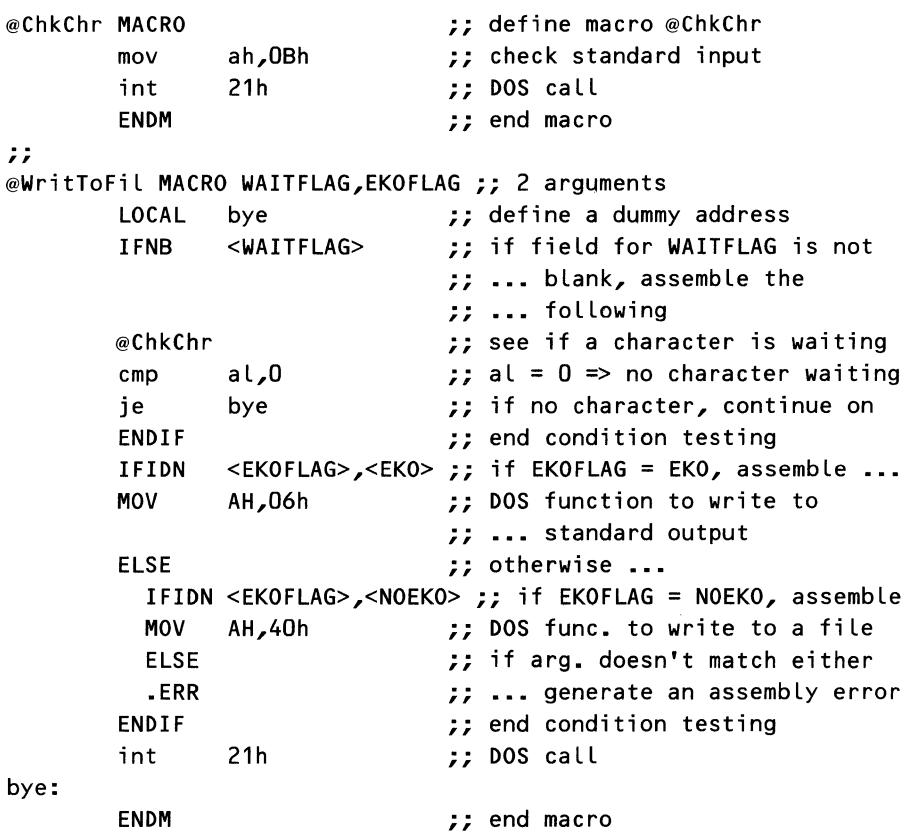

This newest version of *WritToFil* has several features to discuss. The LO-CAL directive tells MASM that the label *bye* is a dummy label that MASM is to replace with a different label every time the macro is invoked within a program. This is to avoid the problem of the same label being used twice in one program, which would generate an assembly error. MASM will assemble the macro using *? ?0000* the first time in a module, *? ?0001* the second time the macro is used, etc., through *? ? FFFF* (hex), should you care to invoke the macro 65,536 times in one program. The LOCAL directive must be the very first thing after the MACRO directive-not even comments can be placed before it! The *IFNB WAITFLAG*  tells MASM to assemble the next three lines only ifthe argument *WAIT-FLAG* 

is Not Blank. Otherwise, the code is not included and the first line assembled will be one of the IFIDN governed lines. This gives us the option of generating code that will either write output or just check the keys and go on if nothing is there. The IFNB checks for the existence of *WAITFLAG,* not for spelling, so we could invoke the macro by any of the following

@WritToFil WAIT,EKO @WritToFil WAITE,EKO @WritToFil NoWate,EKO @WritToFil FOOBAH,EKO

and still generate code that does not wait for input. Note also that we have nested our macros, one macro invoking another.

### *More Macro Features*

Instead of using only the *WAITFLAG* to determine whether to assemble the code for writing, we might also make it a global option that we can choose at assembly time. For example, we might like it to check for a key if we're debugging or if the *WAIT FLAG* is set, but not wait otherwise. While we are extending this macro, we'll throw in some other new stuff. The new macro definition is

```
@WritToFil MACRO WAITFLAG,EKOFLAG 
        LOCAL bye \frac{1}{2}; define a dummy address
        :; macro to get a character from the standard input
        ;; 2 arguments: WAITFLAG & EKOFLAG determine whether to 
        ;; wait for a character and whether to echo the input 
        .XCREF 
        x = 0IFNDEF DEBUG 
        x = 1END IF 
         IFNB <WAITFLAG> 
,, 
if the field for WAITFLAG is not blank 
                         ,, 
suppress cross-referencing of local 
                         ,, 
••• labels, etc. 
                         ,, 
x will be our indicator 
                         ,, 
if parameter DEBUG is not defined, 
                         ,, 
flag = 1 
                         ,, 
end condition testing 
        x = 2 ,, flag = 2
        ENDIF \qquad \qquad ;\qquad end condition testing
        IF (x EQ 1) or (x eq 2) ;; if either DEBUG is not
                                 ;; defined, or WAITFLAG is not 
                                 ;; blank 
        \inftyChkChr \qquad \qquad ;; see if a character is waiting
        cmp a \cup b , al = 0 => no character waiting
        je bye ;; if no character, continue on
        ENDIF \qquad \qquad ;\qquad end condition testing
        IFIDN <EKOFLAG>,<EKO> ;; if EKOFLAG = EKO, 
                                 ;; ••• assemble next line 
        mov ah, 06h ;; DOS func. to write to standard output
```
bye: ELSE  $;$  otherwise  $...$ IFIDN <EKOFLAG>,<NOEKO> ;; if EKOFLAG = NOEKO, assemble mov ah, 40h ;; DOS function to write to a file ELSE  $\quad \colon$  if argument doesn't match either then .ERR **:...** generate an assembly error %OUT Error in @WritToFil MACRO - EKOFLAG not found **ENDIF ENDIF** int .CREF ENDM 21h ,, end condition testing ,, end condition testing :: DOS call ,, restore cross-referencing ,, end macro

Now at assembly time we can use the  $d$  option to define DEBUG:

#### MASM myprgm,,,; /dDEBUG

and all the invocations of *WritToFil* will generate code to check for input.

We have used a flag (with = instead of *equ* since we redefine it in the next two IF statements) to determine whether we wait for a character. Instead of  $(x)$ *eq* 1) or *(x eq* 2), we could have coded *x gt 0* or *x NE 0,* since any value other than our initial value of  $0$  is valid. Note that we also added a few new directives. The  $\ddots$ tells MASM the comment should not be in the assembly listing. The .XCREF saves assembly time and cross-reference listing space by telling MASM not to clutter up our cross-reference listing with the names used only in the macro. The .CREF restores cross-referencing, or it would be off for the rest of the listing. We have also added the %OUT directive, which will write to the screen the error message given. Although there is plenty more that we could do to this macro, it has become pretty fearsome, so we'll leave it here and encourage you to experiment with additional features.

#### *A Macro That Calls Subroutines*

One of the more powerful uses for macros is as a generalized subroutine call, similar to the subroutine calls in higher-level languages. The task is to push some parameters on the stack and call the subroutine. Pretty simple, except that to be of general use the macro needs to accommodate a variable number of parameters, and it needs to allow for variable-size parameters (byte, word, double word, quad word, and 10-byte floating point). To handle these requirements, we use the . TYPE and TYPE operators (note the period before the first operator). Using . TYPE allows the macro to handle a register such as BX as well as a data word or byte. Using. TYPE *x* returns a byte with the bits set according to the following scheme:

Bit  $0 = 1$  if x is code related, 0 otherwise

Bit  $1 = 1$  if x is data related, 0 otherwise

- Bit  $5 = 1$  if x is defined, 0 otherwise
- Bit  $7 = 1$  if *x* is external, 0 local or public All other bits are zero

For example, if  $x$  is data related, defined, and local, then  $.TYPE \ x$  returns 00100010b (22 hex); i.e., bit 1 is set, and bit 5 is set. Since we want to allow the use of registers (which are code related) as parameters, we will use the .TYPE operator to tell us if we have data-related parameters. Since we have to handle data for differing lengths differently, we use the TYPE operator, which returns the byte length of its argument, for example:

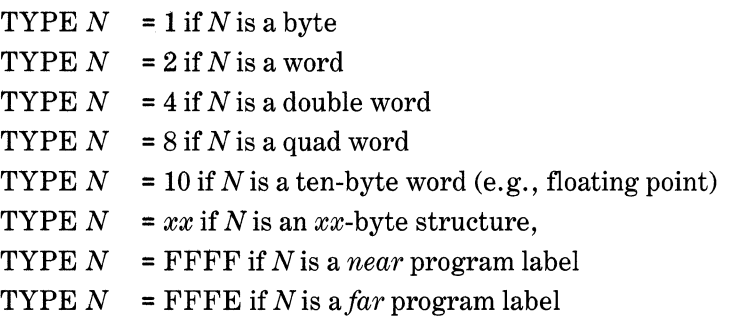

The following macro illustrates the use of the TYPE and. TYPE directives:

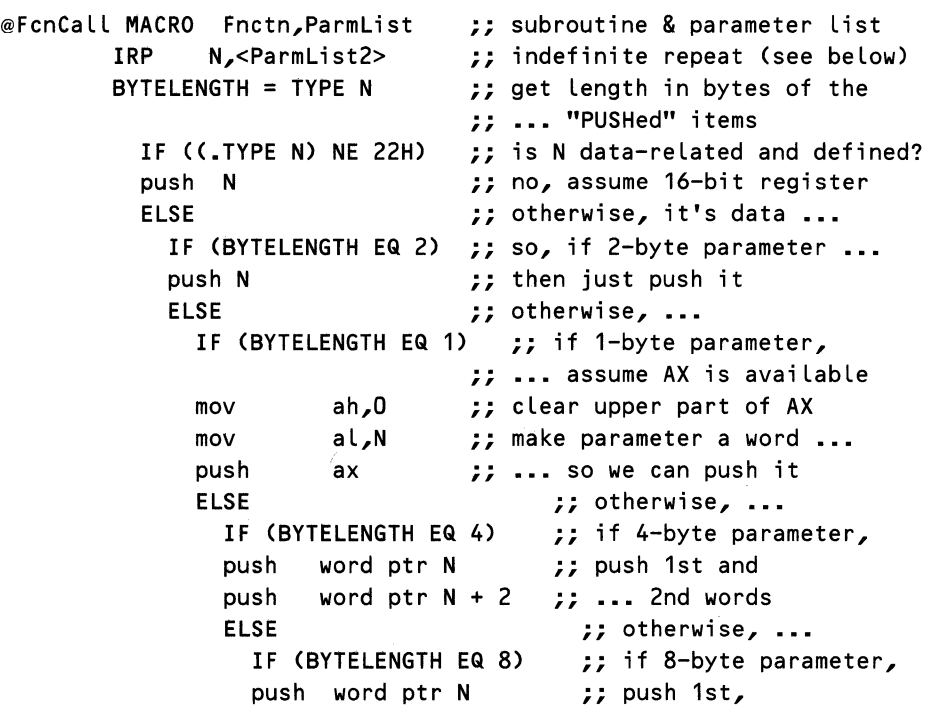

```
push word ptr N + 2, \vdots ... 2nd,
          push word ptr N + 4, \frac{1}{2}, ... 3rd, and
          push word ptr N + 6, \ldots 4th words
          ELSE \qquad \qquad ; otherwise, ...<br>IF (BYTELENGTH EQ 10) :: if 10-byte par
                                    : if 10-byte param.,
            push word ptr N ;; push 1st,
            push word ptr N + 2 ;; ... 2nd,
            push word ptr N + 4 ;; ... 3rd,
            push word ptr N + 6 ;; ... 4th, and
            push word ptr N + 8 , \ldots 5th words
            ELSE 
            .ERR 
            END IF 
          ENDIF
        ENDIF
      ENDIF
    ENDIF
  END IF 
call Fnctn 
ENDM \qquad \qquad ;\qquad end IRP
ENDM \qquad \qquad ; end macro
```
The nice thing about this macro is that we don't have to specify in advance how many parameters we wish to send to the subroutine until we call it. We could call one routine with three parameters and another routine with two parameters, for example:

```
@FcnCall Fcn1,<word1,word2,byte3> 
@FcnCall Fcn2,<word1,byte3>
```
We could have a virtually unlimited number of parameters for any subroutine call we wish.

There are numerous deficiencies in the macro. Some of these deficiencies are that we haven't covered all the possible values of *BYTELENGTH,* such as those for program labels or structures; we rather blithely assumed that the AX register was available for our 1-byte parameter, etc. There are fixes for many of these deficiencies-a loop based on *BYTE LENGTH* might handle every possible length of data-but other problems would remain and we haven't even looked at the inverse macro we should write to pop the data for the called routine! The example served to illustrate the TYPE and . TYPE directives, but we need something better for a real general-purpose function calling routine. Before continuing with this macro, we take a short diversion to introduce the important subject of structures.

# Using the STRUC Directive

*Structures* are assembler directives that enable you to build complex data formats composed of bytes, words, etc., in ways that make them much more meaningful and accessible to you. They are very similar to C structures and Pascal records. They differ in that indexing is harder in MASM, and nesting is not allowed. For an example that we can use in a parameter-passing macro, let's suppose you are writing a program that does mathematical routines. Here's a structure you might create:

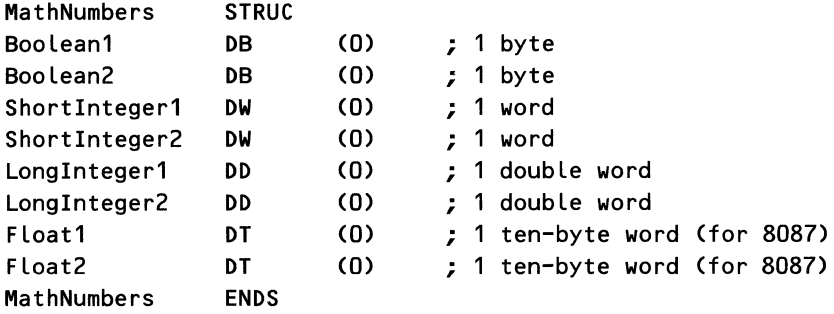

*MathNumbers* defines a type of structure. STRUC and ENDS delimit the beginning and end of the structure definition. We can now use *MathNumbers* to declare some data as in the following:

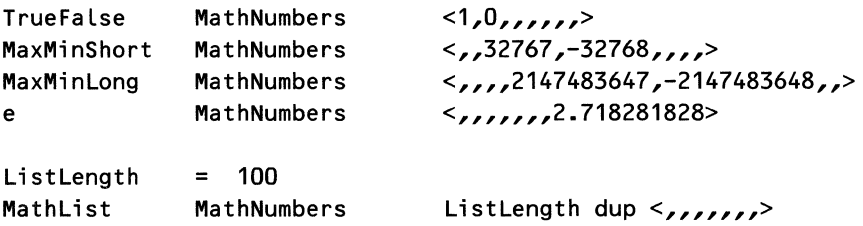

Space is reserved for 104 numbers. At 34 bytes/number, this is 3536 bytes for our list of numbers. The structures are initialized first to 0 in the definition of the structure and then reset to various values in the data section. Structures can be considered as a user-defined data directive. The names of the structure elements are converted by MASM to byte displacements from the beginning of the structure. You can now refer to the numbers in a structure by the field names, just as you might in C or Pascal. For example,

cmp MaxMinShort.Shortinteger1,ax

is equivalent to

cmp [MaxMinShort + 2J,ax

As an example, if we wish to scan the entire list of numbers for the first floating-point number less than 0, we would code

```
mov di,MathList ; get address of List 
       mov cx,ListLength ; Length of List for Looping 
       mov bx,CTYPE TrueFalse) ; Length of structure 
CmpLup: cmp [ddi].Float1,0 ; floating point number > 0?
       jl ExitLup ; no, search done
       add di,bx ; point to next structure<br>loop  CmpLup : scan entire list of mem
       Loop CmpLup ; scan entire List of members 
ExitLup:...
```
## *Multiple Structures to Address Data*

One very useful feature of using structures is that you can rearrange or add to the structure definition at any time and the names you gave the elements will be automatically updated when you reassemble. For example, let's change the preceding *M athList* structure so that it interchanges the Boolean and floating point numbers and adds the element *LibraryPtr.* 

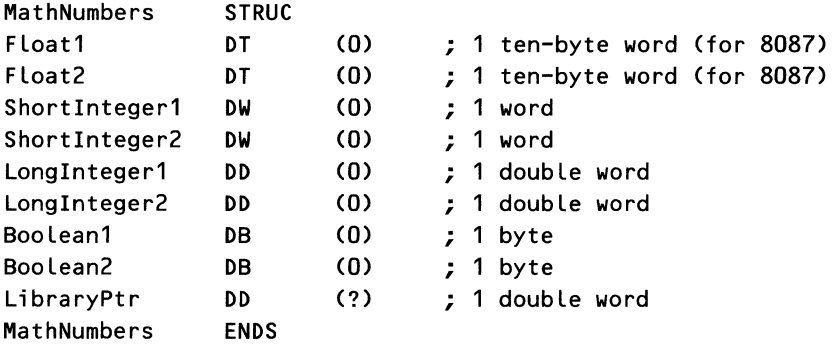

The advantage of using structure names in our code is that, after reassembly of all the code and data elements, our new structure definition *[di].Float1*  still points to the first of the floating point numbers, even though we've rearranged the data. So, code that refers to data by structure name needn't be rewritten. Note, however, that if we have data in our file using the old structure definitions, then we must realign the existing data to conform to our new structure. Rearranging the structure doesn't rearrange the existing data, only the relative positions declared for it. We have to ensure that the actual data corresponds to the data structure declaration.

Unlike C structures, MASM structures cannot contain other structure definitions (there's no reason they couldn't, so maybe a later version of MASM will allow it). However, there is no reason a structure can't contain the address of

another structure, which is why we included *LibraryPtr* in the structure. Suppose we have another structure called *Library* defined as follows:

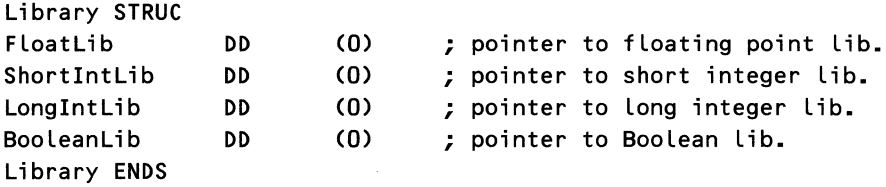

We can now set up a set of library routines with their addresses organized in the structures, for example:

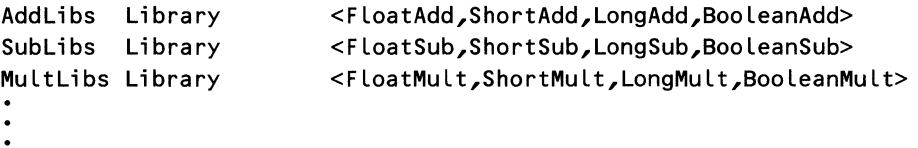

This combination of structures might be used as shown in the following code segment:

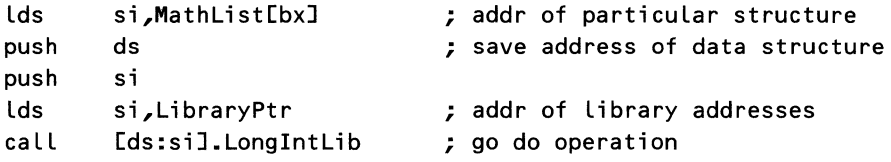

The appropriate pointers have been loaded into the structures either at assembly time or at run time. The beauty of using a structure address to pass parameters and pointers to subroutines is that the calling code is always the same, regardless of how many additions to the structure you have to make in the life of the program. By putting into the structure pointers to other data structures, we make it unnecessary for the program code to have too much knowledge of the details of the data and/or operations involved. This "data hiding" is developed and employed much more in object-oriented programming languages such as C++ or Smalltalk, but you can do almost the same thing with the proper use of structures. You can also apply a structure you define to a data set that you had no hand in creating. For example, the first 22 bytes of the PSP (program segment prefix) that MS-DOS puts at the beginning of executable files could be accessed via the following structure:

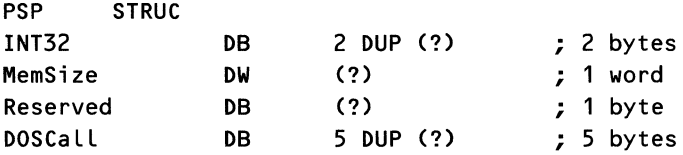

*66* 

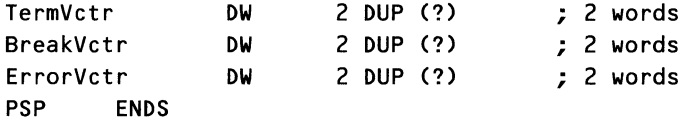

The PSP can now be accessed as in the following code fragment:

```
mov di,O ; PSP begins at offset zero 
push cs ; PSP segment is in cs
pop ds ; PSP segment -> ds 
mov si,[diJ.MemSize ; program mem. size -> extra 
seg.
```
#### *Structures as Subroutine Parameters*

We introduced structures as a way of simplifying the task of writing a generalized subroutine calling procedure. Let's return to this problem. The best way to pass parameters to a subroutine is via a structure address. As an example, let's pass to our subroutine the data in one of the elements of the math list defined in our discussion of structures. Addresses are always the segment and offset. So the macro to make subroutine calls and pass parameters is now simple:

```
@FcnCall MACRO Fnctn,StrucAddr ; subroutine & structure addr. 
       push offset StrucAddr 
       push segment StrucAddr 
       call Fnctn
```
It sometimes happens that you need to assemble an instruction that the assembler will not handle. This came up in one of the earlier versions of MASM with a bug that would not assemble a particular type of jump instruction. This problem also will crop up if you are working on a new processor before MASM has been rewritten to accommodate the new instructions. One way of solving this problem uses macros to assemble data that would be the same as the opcode from the Intel handbook, like the following macro that creates a short jump instruction.

```
@JmpShort MACRO destin
```

```
db OEBh ; first byte of jump instruction 
n = destin - *               ; calc distance to jump<br>IFE       (n LE 255)       : too big for a byte?
                          ; too big for a byte?
  db n ; distance to jump 
ELSE 
  .ERR ; generate an assembly error 
  %OUT Error in @JumpShort macro. 
ENDIF 
db 
ENDM 
        90h 
                          ; end condition testing 
                          ; 3rd byte of short jump 
                          ; ... instruction
```
This example was chosen for simplicity. To make more complex instructions, you need more complex macros. As a word of encouragement, note that people have made full cross-assemblers using little more than this method.

# **Summary**

Our presentation of the world of MASM macros, conditional assembly, and structures is completed. From the examples contained in this chapter, we hope that you have gained a feel for the design and use of the usually frustrating, often complex, but ultimately rewarding features of the Microsoft Macro Assembler.

In this chapter, we have presented a variety of examples of each feature, from the simple to the complex, so that some measure of the usefulness of these features has been conveyed. By using these examples and doing some experimentation on your own, you can define the boundary between the possible and the impossible in the MASM assembler.

But you shouldn't lose sight of the reason for exploring macros and conditional assembly. We contend that the proper use of these features can help you program in a more organized manner, thus enhancing the readability and reliability of your programs and reducing the amount of time you spend debugging your programs. We hope that the examples presented, along with friendly tips, comments, and some warnings, have given you a sense of how to apply these two features to advance your programming skills.

# **Structured Programming 2:** The Design and **Implementation of Modular Programs**

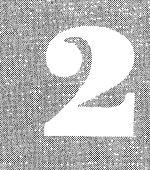

**Principles of Modular Programming Implementing Modular Programs in Assembly Language Types of Coding Interfacing to High-Level Languages** Allocation and Use of Local Storage in Memory Summary

HE discussion in Chapter 1 focused on the tools of structured program-<br>ming as they can be applied to the MASM environment. In Chapter 2, we present the methods of structured programming as they apply to MS-DOS and the 8086/8088.

Our presentation consists of two separate yet interrelated topics. These topics deal with the design of modular programs in assembly language and with the implementation of that design using MASM, macros, and whatever else may be at hand. Both these topics affect the writeability, readability, reliability, and maintainability of your programs. In short, these methods, separately and together, can be used to structure your programs to produce better programs.

# **Principles of Modular Programming**

When impartial analysis is made of assembly language programs, the most glaring deficiency usually discovered is lack of recognizable structure. Despite the best intentions of most assembly language programmers, their programs tend to be intricately connected, unwieldy conglomerations of code that require almost divine insight to fully understand. This statement is not intended as a slight upon these dedicated people. The lack of structure is the result of their having to simultaneously deal with a large number of details. There are two directions in which to approach this problem. One is to simplify the code, replacing long complicated instruction sequences with more understandable structures. The techniques developed in Chapter 1 go a long way toward relieving the burden of detail implicit in assembly language programming. However, the programmer is still left to cope with a sometimes staggering number of functional details.

The way out of this rat's maze is to apply the same techniques that rescued higher-level languages a decade ago. The concepts of decomposition and modular design should be applied to assembly language programming. These concepts, referred to under the collective heading of *structured design,* allow the programmer to segment the total programming task so that he or she need only deal with a manageable number of details at one time. This is the topic for our next discussion.

# *Designing Options*

*Modular design* and *decomposition* refer to the process of breaking a large problem into smaller, more manageable, subproblems. The first design step is deciding where to draw the lines between these subproblems.

In order to derive the maximum benefits from the use of modular programming, each subproblem or *module* must have a single entry and a single exit. The flow of control in a program then may be readily traced. At any place in the module it should be possible to look at the module's entry point and say, "I know the values of registers X, Y, and Z at this point because they are specified as ... ,"and then trace the operation of the module without worrying about the intrusion of rogue program flows. The single exit ensures that when a module is invoked, the flow of control returns to the point of invocation. For this reason, modular programs are nearly always implemented with a CALL-RET structure.

Using multiple RET statements in a module does not violate this rule of single exit because all the RET instructions return to the same point. Similarly, jumping to a common RET at the end of a module does not add to the structure of the module but adds only code and complexity. On the other hand, jumping into or out of a module is strictly against the rules, for it negates the greatest advantage of modular programming: clean, maintainable program structure.

There is an exception to the rule of not jumping into a module. This arises when *jump tables* are used to decide the flow of control within a program. A jump table is used by pushing a return address of the stack, calculating the index of the desired jump address in the table, and performing a jump through memory. An example of this technique appears in the device driver program listings given in Chapter 6.

When practicing modular decomposition, you will find that a number of alternatives present themselves. Before we are able to intelligently choose, we must know the alternatives. The goal is to choose among alternatives those that give the most workable design.

## *Designing for Functional Separation*

When approaching a problem in the design stage, the first alternative chosen should be functional decomposition, that is, the breaking up of a problem into small, manageable, functional units where each unit performs a complete, readily identifiable task.

There are many ways of determining what should be contained in a task. Some common examples are units that perform an explicit function, such as obtaining the square root of a number; units that perform all operations relating to a specific device, such as disk or keyboard I/O; units that perform a common group of actions at a specific time, such as initializing data areas; and units that are related in sequence or their use of common data elements, such as reading and converting keyboard data to integers.

In today's world of high-level language programming, value judgments often are made about which is the best method to use for segmenting programs.

In assembly language programming, we usually cannot afford to be so critical. Each of the preceding methods listed gives at least a starting point for breaking up the problem. Often, you find that some modules are related by one set of criteria and other modules by another set. As long as each module encompasses a section of code that can be readily understood (usually of two pages or less), you're off to a great start.

# *Designing to Minimize the Number of Parameters Passed*

Sometimes, you find that after defining the modules for your program, you have created something unwieldy. This is often the case when a module requires access to an extensive amount of data in order to accomplish its task. This might easily occur if you're writing an integrated package that supports many options. The module must accept many different variables to know the state of the program at a given time. If this happens and you find yourself with a module that accepts a large number of parameters, you must then ask two questions.

First, are you attempting to perform more than one function in that module? Does the module require parameters that are used in unrelated sections of the module? If either applies, you must segment the module again. Second, are you cutting across functional lines? Are the calling module and the called module actually part of the same function? If so, put them together even if the result looks too large. Try to segment them again in a different way.

Segmenting modules across functional lines often occurs when the programmer notices that two sections of code are identical or strongly similar. The programmer then attempts to create from them a single module. This is not modular programming because the resulting module has no functional cohesion.

If you find that you can do nothing to avoid using many common data references or passing scores of parameters, go back to the original design and check to see if you have specified the problem correctly.

## *Designing to Minimize the Number of Calls Needed*

One of the great advantages of modular programming is that the main-level program can often be constructed to read as a sequence of procedure calls. This enhances understanding of the program because the reader can become familiar with its basic flow and operation after reading only a page or two of code. However, this feature can also have drawbacks. One of the most overquoted statistics of programming is that typical programs spend 90 percent of their execution time in 10 percent of the code. The implications are that if this 10 percent contains a large number of chained procedure calls, the amount of time spent in program flow control can be a handicap to a program with severe time constraints.

Before giving up on modularizing your programs, examine just what these time-related statements mean. First, most programs spend the majority of execution time waiting for something to be entered from the keyboard. Once a key has been typed, the required functions are not usually time-consuming in a way that humans think of time. The difference between 100 microseconds and 100 milliseconds (a 1000 times difference) is not going to be noticeable to the average user.

Contrary to some beliefs, the actual mechanism of the CALL-RET pair is not overly time-consuming. When compared to the jump instructions, the CALL takes about 30 to 50 percent longer and the RET averages 1 cycle longer. Only when the overhead of pushing parameters, saving registers, and what is euphemistically called *housekeeping* is considered, do modular programs begin to look slow by comparison. In addition, because the modules of a modular program are usually more general than their unstructured counterparts, modules may use memory or stack references with greater frequency. The additional time required by effective address calculations may result in the body of the module executing more slowly than a linearly coded specific routine.

The advantages of housekeeping and generality are that the module may be used virtually anywhere in the program. When writing nonmodular programs, you may spend hours attempting to discover whether a register is in use, or worse, just what its contents are supposed to be. In modular programming, the programmer is not concerned with which registers are currently in use as long as the called module takes its parameters off the stack and saves the entire register set on entry. With these kinds of advantages, it makes sense to use these modular techniques initially to speed coding and then rework the program to remove bottlenecks.

For those areas that are speed-sensitive, the best recommendation is to selectively mainline the code. If a module is referenced only in the speed-sensitive section of the code, the module may be included "in-line" within the calling module. If other sections use the module, it may be copied to the calling module and fit into place. Because the main calling module grows larger, you should add comments that mark the included module as a block of its own. A future reader may then read the comments to determine the module's function and skip past it to resume reading the main code.

# Rules for Modularization

We can summarize the more notable concepts of modular programming in the following rules:

- *Divide and conquer.* Divide the problem into smaller functional tasks, each one independent of the others except for its necessary parameters.
- *Single entry single exit.* The module should have only one entry point where all calls begin. It should return control to the point in the program flow where control was invoked. (The return address may be modified as discussed in the following section on parameter passing.)
- *KISS-keep it sweet and simple.* Avoid complexity in coding. Handle complex logic in a well-documented way that explains each step and why it was designed that way.
- *Hide details.* Confine the details of register usage, local data structure, etc., to the internals of the modules. Don't let a module's implementation spill over into the rest of the program.
- *If a module uses a particular variable, make that variable a documented parameter.* Document all effects that a module has on global data.
- *Plan for error detection and the actions* to *be taken* if *errors occur.*  Responsibility for *exception processing,* as it is known, must be assigned to the individual modules. Normally, lower-level modules report errors to the calling module. The responsibility for decisions about those errors normally is reserved to the upper-level modules.

## References

What we have presented here has been a quick overview of the concepts of structured programming and modular design. We do not have the space to provide a full treatment of the subject. However, a wealth of literature is available. If your goal is to be a software professional, purchase some of these books and read them. The following titles are classic works on the subject and reflect a small sample of the excellent professional-level works available.

- DeMarco, T. *Structured Analysis and System Specification.* New York: Yourdon, 1978.
- Kane, G., D. Hawkins and L. Leventhal. *68000 Assembly Language Programming,* Berkeley: Osborne/McGraw-Hill, 1981.
- Tausworthe, R.C. *Standardized Development of Computer Software.* Part I. Englewood Cliffs, N.J.: Prentice-Hall, 1977.
- Yourdon, E.U., and L.L. Constantine. *Structured Design*. Englewood Cliffs, N.J.: Prentice-Hall, 1977.
- Yourdon, E. U. *Techniques of Program Structure and Design.* Englewood Cliffs, N.J.: Prentice-Hall, 1975.

# Implementing Modular Programs in Assembly Language

So far, we have been speaking in the abstract about modules, parameter passing, and other such terms. Now is the time to begin relating this information to the concrete world of MS-DOS, MASM, and 8086 assembly language.

Modules in the MASM environment are best handled by the MASM PROC directive. We have been using this all along as a method of defining the entry and exit points of the program. We now extend its use to define the boundaries of the individual modules. PROC is used by MASM to define a label in the code and to give that label either a *near* or *far* attribute. This attribute is used to generate both the correct type of CALL instruction and the correct type of RET instruction. A detailed presentation of these types of instructions is given in a later section, "Types of Coding." What we are concerned with here is that the PROC

directive is a convenient way to denote a block of code with a single unique entry and constant exit that forms the basis of the module.

#### *Definition of Parameter, Argument, Variable, and Constant*

We have been tossing around the words *parameter, argument,* and *variable* like so many ping-pong balls. For the most part they have had interchangeable meanings. Now we need to start drawing some distinctions (although some will undoubtedly call this splitting hairs). After this chapter, we can all return to our slothful ways, but for the moment we need to be clear-headed and clearthinking.

The dictionary sense of *parameter* is "a characteristic element." In common use, *parameter* is a reference to any piece of data used by a module that is not totally contained within that module. Why the added words, *reference to?*  Because a parameter is not the data itself nor even an address of the data. Rather a parameter is a place holder (the characteristic element). For example, consider the equation  $Y + 1$ . No module can be written to evaluate that equation because  $Y$  is not a value!  $Y$  is a parameter that is replaced by an actual value when it is time to evaluate it. The actual value is called an *argument.* 

We still have not defined *variables.* Strictly speaking, variables are register or memory locations that hold a piece of changeable data. In the preceding example, Y is also a variable because it changes to fit the required circumstances. Thus, parameters are automatically variables (but not vice versa).

To recap, if a data object can be modified, it is a variable. If that variable is required for a module to perform its task, it's also a parameter. The argument is the actual value that the variable takes on when the module is invoked.

We also need to consider the special case of constants. A *constant* is a data object whose value never changes. In assembly language, constants can appear in two ways. They may be part of the immediate data for an instruction (as in  $mov al<sub>1</sub>l<sub>2</sub>$ , or they can be located in memory like other data. When constants are placed in memory, they differ from variables solely because they are only read, never written.

Can a parameter also be a constant? If the constant is of the memory type, unequivocally yes. But you encounter a problem when you try to use immediate data constants as parameters. Immediate data may not be passed by itself to a subroutine. Immediate data must be contained in something, either a register, memory location, or the stack. In higher-level languages, the compiler takes care of converting constants to locations. In assembly language you have to do it yourself.

## *Parameters and Modules*

We have determined that a parameter is any data that a module requires to accomplish its task and that is located outside the module. We have also determined that parameters are by definition variables. This brings up the second great strength of modules. Because the inputs to a module are variables, they may be changed to fit the specific case at hand. This gives great generality to modules, enabling them to be reused in many places and in many programs.

In reality, parameters are an optional component of modular programming. You can have a module that accepts no outside parameters and operates solely on internal data. A simple routine to beep the console would have no parameters. A more common example is a simple routine to read numbers from the keyboard. Although the number reading routine would return a value, that routine would not necessarily need any arguments passed to it.

In combination, requiring input parameters and producing output values form four types of modules:

- 1. Modules that accept no inputs and produce no outputs.
- 2. Modules that accept inputs and produce no outputs.
- 3. Modules that accept no inputs and produce outputs.
- 4. Modules that accept inputs and produce outputs.

We typically call the first two types, which produce no output data, *subroutines,* and the last two types, which do produce output *data.functions.* Note that no distinction is made as to whether they require input parameters, although as a programmer, you are aware of the difference.

## *Parameter Passing Options*

For those routines, be they subroutines or functions, that accept input parameters, the problem of passing data to them must be resolved. When programming in a high-level language, the programmer typically has no choice in the matter. In assembly language, many options exist. We have presented all options for consideration, although the use of some is strongly discouraged.

#### **Passing through Registers**

The most common method for passing data in assembly language programming is via the registers. Instant accessibility and high speed make them prime candidates for this task, for no matter what the program environment, registers are always an op-code away. Nearly all MS-DOS function calls pass their data in this manner. Short assembly language routines that interface to MS-DOS often use the same registers to manipulate data as those required by the MS-DOS functions they call. It makes sense to create a parameter in the same register that MS-DOS expects it.

One disadvantage of this method is that there are a limited number of registers. If you have a routine that requires more variables than you have registers. you're in trouble. Newer microprocessors have fewer restrictions than older ones, but the number of registers is still finite. In addition, if you ever think of *porting your code, that is, moving it from one type of processor to another, a* situation in which the two processors could share the same register set is very unlikely. You could end up redesigning all the module interfaces.

Another drawback is that you must continually keep track of the use to which each register is put. This game of "who's on first" can tire even the most

dedicated bit pusher. Especially frustrating is the case when you decide that register X is free and code your module accordingly. Later you decide you can use the same module in another place, only register X is no longer free. So PUSH goes X, in goes the value, the call is made, and POP goes X. Whoops, X contained a returned value. Let's see, what's free now? And so it goes.

A practical limitation of passing parameters in registers is that the information is usually limited to 16 bits, the size of the largest register. Because most variables tend to be either bytes or words, size isn't a big problem. When the data to be passed exceeds the size of a register, the calling routine may pass the address of the data instead. Of course, the called routine must know what type of data is being pointed to in order to use it properly. MS-DOS function calls use this pass-by-address technique whenever they require large amounts of data.

#### **Passing through Common**

The next choice for most programmers is using a prearranged data area. We use *prearranged* in the sense that both the calling and called routine have "agreed" that their data is passed in some area of general memory. Routine A knows to put last month's receipts in the area labeled *FOO,* and routine B knows to go look for them in *FOO. FOO* is then known as a *common area.* 

Passing through common has at least one thing going for it. Within the physical limits of your computer, you can put as much data as you want into memory. Passing through common puts an end to the shell game of free registers and allows data of any size, from one byte to kilobyte buffers, to be passed.

In addition, passing through common makes the data available to any module that needs it. This is a great advantage when the data in question is being passed from a high-level module through many intervening modules to a lowlevel module. Each module doesn't have to handle data that it does not use.

On the negative side, depending on common memory can restrict the generality and reusability of the modules. Consider a series of modules designed to read and write files. If the modules are coded to use a common block of memory for a data buffer, having two files open at the same time can be a problem. If the program were designed to do a compare, the program would have to copy one set of data from the buffer into a storage area to prevent the buffer from being overwritten. Granted, the example is simplistic, but we trust that the implications are clear.

The last drawback to common memory results from one of its strengths. Because the area is available to any module, it is in a way "fair game." Protecting the data from accidental destruction is nearly impossible. This is not normally a great risk (unless program errors are common) but becomes a factor in the consideration of reentrant programming (covered in a subsequent section, "Types of Coding").

#### **Passing through Program Memory**

Passing through program memory is a variant of passing data through common data memory. The differences are, one, the data resides in program space (code segment); and, two, the location of the data is determined by the CALL instruction because the data is located directly after the call.

The called routine takes the return address off the stack, uses that as a pointer to the memory area, adds the size of the memory area to the return address, and places it back on the stack. When the routine returns to the calling program, the return address is the first location after the data area.

This seems convenient until we consider that the 8086 is specifically designed for separate code and data areas. Passing through program memory requires that the code segment and the data segment be set to the same value, as the return address is code-segment relative.

The worst problem with this method of passing data is that it requires manipulation of the stack in what comes very close to being self-modifying code. One rule that you should always remember is *never, never modify program memory!* If you succumb to the temptation, you will find that your program becomes nearly impossible to debug without expensive hardware logic analyzers.

#### Passing on the Stack

The method used by most high-level languages for implementing procedure calls is passing the data on the stack. In this method all required parameters are pushed onto the stack before the call is made. After the call is made, the calling routine accesses the data without removing it. The designers of the 8086 family encouraged this method by providing the BP (base pointer) register. The BP has the wonderful feature of addressing its operands relative to the stack segment. This means that by setting the value of the BP to the proper location the contents of the stack may be addressed using indexed addressing.

What is the proper location to load into the BP? This is not the SP (stack pointer) itself because the SP is pointing to the return address on the stack. The data actually starts at either location  $SP + 2$  or location  $SP + 4$ . Why plus two or plus four? Because for *near* procedure calls, the processor stores only the current offset (instruction pointer) on the stack (2 bytes), whereas for *far* procedure calls, the processor stores the offset and the code segment on the stack (4 bytes). The called routine may be coded to start access at the proper location (depending on the type of routine) by using the following addressing:

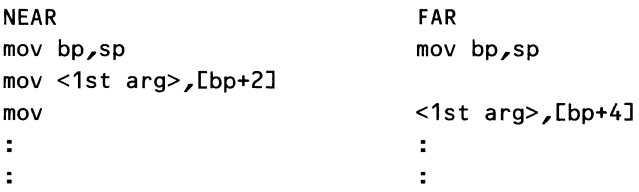

Note that if the contents of the BP register must be saved, as is normally the case, the called routine must also push the BP onto the stack, changing the address of the first parameter to [BP + 4] for *near* routines and to [BP + 6] for *far* routines. One means of avoiding this change in addresses is to give the calling routine the responsibility for saving the BP, before the parameters are placed on the stack. However, for compatibility reasons this is *not* recommended. Instead, the structure shown in Listing 2-1 is the preferred method of passing parameters. Using this structure, which has been adopted by many high-level languages, will assist you in producing portable, reusable routines. These routines

can be gathered into a "toolkit" that may be used in many places to reduce your coding burden and increase your productivity.

When the called routine returns, the parameters that were pushed onto the stack must now be removed. The calling routine can remove the parameters by either POPping them from the stack or by simply adding the size of the stored parameters to the SP register, as in *add SP,N,* where *N* is the number of bytes occupied by the parameters. This method, shown in Listing 2-1, effectively cuts off the stack at the original location. Alternatively, the called routine may be assigned the responsibility of clearing the stack via the RET  $N$  instruction, where *N* is again the number of bytes occupied by the parameters. In either method, Nis equal to the number of words PUSHed times two.

The difference between these two methods is that when the RET  $N$  instruction is used, the routine must be called with exactly the proper number of parameters. If there are not N bytes of parameters, the RET N instruction will misalign the stack and crash the system. Alternatively, if the calling routine clears the stack by using the *add sp,N* instruction, then each call to the target routine may pass a different number of parameters. As long as the caller clears

#### Listing 2-1. Passing Parameters on the Stack

#### ; The Calling Procedure

 $\mathbf{r}$ ÷. push  $\langle$ argument $\angle N$  ; push last argument  $\ddot{\phantom{a}}$ ÷ <argumenL2> ; push second argument push push <argument\_1> ; push first argument ca LL <myproc> ; ca LL procedure sp,<2N> ; clear stack add  $\ddot{\phantom{a}}$  $\ddot{\phantom{a}}$ ; The Called Procedure <myproc> PROC NEAR ; near calling example push bp ; save old BP mov bp,sp ; reference point in stack  $\ddot{\phantom{a}}$  $\overline{\phantom{a}}$ mov <dummy>,[bp+4] ; access to first parameter mov <dummy>,[bp+6] ; access to second parameter  $\ddot{\phantom{a}}$ mov <dummy>,[bp+2+2NJ ; access to Last parameter  $\ddot{\phantom{a}}$  $\ddot{\phantom{a}}$ mov sp,bp ; restore SP pop bp ; discard saved BP ; return to caller ret <myproc> ENDP

up properly, there will be no problem. (Of course, this dodges the issue of whether the called routine can make use of a different number of parameters being supplied from call to call.)

This seems like a lot of extra coding, what with PUSHes, MOVes, POPs, etc., in place of a simple call. This is one place to put our knowledge of macros to use and write a simple macro to perform these chores. The macros in Listing 2-2 help the calling program maintain the stack during parameter passing. Similarly, the macros in Listing 2-3 assist the called program in accessing and returning parameters on the stack. All registers used in these macros must be wordlength because the PUSH and POP instructions do not operate on 8-bit registers.

Listing 2-2. *@CallS* and *@FCallS* Macros for Parameters on the Stack

| @PushIm MACRO | mov<br><b>ENDM</b>             | arq<br>arg.cs:mem_16<br>push cs:mem_16                                    | ;; **** @PushIm Macro: Push Immediate Data through BP register |  |  |  |  |
|---------------|--------------------------------|---------------------------------------------------------------------------|----------------------------------------------------------------|--|--|--|--|
|               |                                | ;; **** CALL SUBROUTINE Macro: calls name, <arg1, arg2,=""></arg1,>       |                                                                |  |  |  |  |
| @CallS        | MACRO                          | routine_name, arg_list                                                    |                                                                |  |  |  |  |
| ?count        | $=$                            | 0                                                                         |                                                                |  |  |  |  |
|               |                                | IRP argn,<&arg_list>                                                      |                                                                |  |  |  |  |
|               |                                | push &&argn                                                               | ; push parameters                                              |  |  |  |  |
| ?count        |                                | $=$ ?count + 1                                                            |                                                                |  |  |  |  |
|               | <b>ENDM</b>                    |                                                                           |                                                                |  |  |  |  |
|               |                                |                                                                           | @PushIm %?count ; push number of parameters                    |  |  |  |  |
|               |                                |                                                                           | call &routine_name ; call routine                              |  |  |  |  |
|               | <b>ENDM</b>                    | add $sp_22*(1+?count)$ ; clear stack                                      |                                                                |  |  |  |  |
|               |                                | ;; **** CALL FUNCTION Macro: @FCcallS name, <arg1,arg2,>,ret</arg1,arg2,> |                                                                |  |  |  |  |
| @FCallS MACRO |                                | routine_name,arg_list,return_val                                          |                                                                |  |  |  |  |
| ?count        | $=$                            | 0                                                                         |                                                                |  |  |  |  |
|               | <b>IRP</b>                     | argn,<&arg_list>                                                          |                                                                |  |  |  |  |
|               |                                | push &&argn                                                               | ; push parameters                                              |  |  |  |  |
| ?count        | $\equiv$ . The set of $\equiv$ | $?$ count + 1                                                             |                                                                |  |  |  |  |
|               | <b>ENDM</b>                    |                                                                           |                                                                |  |  |  |  |
|               | @PushIm %?count                |                                                                           | ; push number of parameters                                    |  |  |  |  |
|               |                                |                                                                           | call & routine_name ; call routine                             |  |  |  |  |
|               |                                |                                                                           | pop & return_val ; get returned value                          |  |  |  |  |
|               | $IF$ $\Box$                    | ?count                                                                    | :: if nonzero                                                  |  |  |  |  |
|               | <b>ENDIF</b>                   | add sp,2*?count                                                           | ; clear stack                                                  |  |  |  |  |
|               | <b>ENDM</b>                    |                                                                           |                                                                |  |  |  |  |

Listing 2-3. *@Accept, @RetVal,* and *@CRet* Macros for Taking and Returning Parameters on the Stack

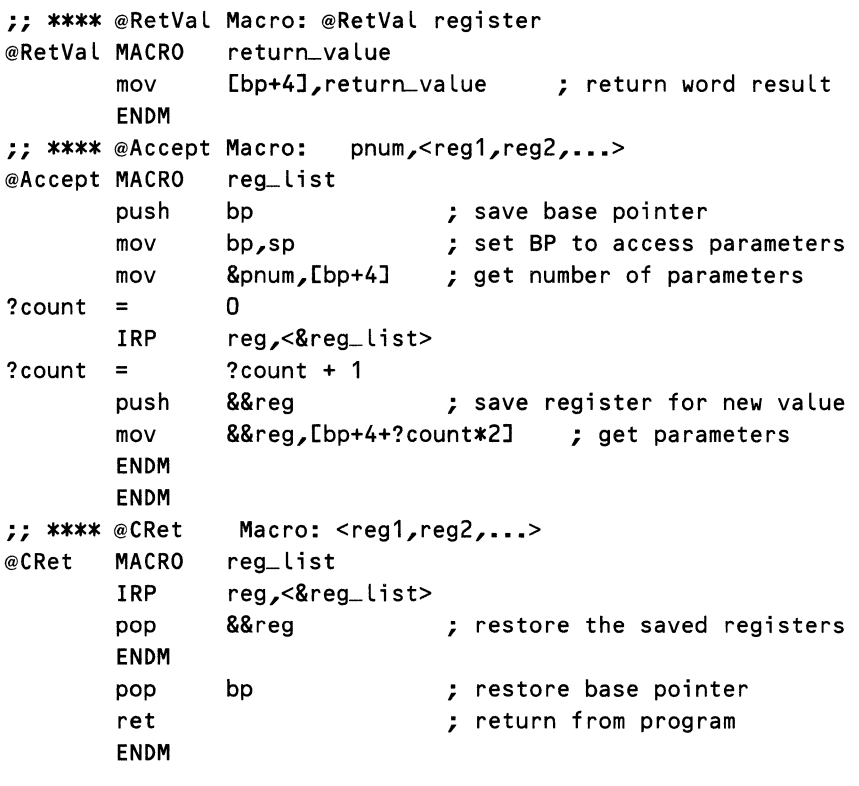

The *@Pushlm* macro allows the 8086/8088 user to push immediate data on the stack. To use the macro, you must first define somewhere in the code segment the word location *mem\_16.* Although using a memory location to transfer immediate data to the stack is slower and takes more code, doing so allows more freedom of register use.

In the *@CallS* and *FCallS* macros, the symbol *?count* is used to inform the called routine of the number of parameters provided and to keep track of the number of bytes pushed on the stack for use in clearing the stack after the call. If the target, or called, routine already knows how many parameters are being passed to it (which is usually the case), these macros may be modified to dispense with pushing and clearing the parameter count. Note that the parameter count also serves as a way of returning a value for function calls (the *@FCallS*  and *@RetVal* macros).

The *@RetVal* macro is for use with the *@FCallS* macro and replaces the parameter count pushed on the stack by *@FCallS* with a 16-bit value to be returned to the caller.
The target routine macro *@Accept* works with either *@CallS* or *@FCallS*  to transfer the parameters from the stack to registers. This macro saves the registers it uses as it progresses. The *?count* symbol is used here to determine the offset of the next parameter within the stack. Because *@Accept* works its way up the stack (increasing offsets), this macro removes the parameters from the stack in the reverse order from which they were pushed! Note also that both *@Accept* and *@RetVal* expect a *near* call because they allow for only a 2-byte return address.

The last target macro *@CRet* restores the registers that were saved by *@Accept.* Because POPs must be in reverse order from PUSHes, the argument list for *@CRet* must be in reverse order from that in *@Accept.* The last action that *@CRet* takes before RET is to restore the base pointer saved by *@Accept.* 

These macros are presented more as examples than as working copies and can be enhanced to provide more general coverage. For example, the parameter PUSH, *push &&argn,* can be replaced with the more general *@PushOp* macro from Chapter 1 to handle immediate data parameters. One limitation of the current version is that the *mov [bp + 4], return\_value* instruction in macro *@RetVal* cannot return memory variables on the stack because the 8086 family does not support a memory-to-memory move instruction. This macro could be enhanced to recognize a memory-to-memory move and generate a transfer through an intermediate register.

You should note, however, that the macros presented in Listings 2-2 and 2-3 implement a calling procedure that is *not* compatible with any known highlevel language. Specifically, these macros pass the number of arguments to the called procedure as an additional argument, and they return a value to the calling procedure directly on the stack.

For the called routine, MASM provides some tools to simplify accessing the data on the stack. By defining a *structure* that represents the data on the stack and aligning the base pointer (BP) with the beginning of the structure, data on the stack may be accessed symbolically, that is, by name. This helps prevent disastrous coding errors, which result from specifying an incorrect offset. Listing 2-4 demonstrates the use of the MASM STRUC directive in this context.

Listings 2-1and2-4 differ in three important respects. The first difference is in the order that each example pushes its parameters onto the stack. In Listing 2-1, the calling program pushes its parameters from last to first, while in Listing 2-4 they are pushed in the order of first to last. For the *StackFrame*  structure to work with Listing 2-1, the order of *para ms* must be reversed. (Assigning an order of "first to last" to the parameters may appear arbitrary at this point. The parameters are actually assigned an order from left to right, as they would appear in a subroutine call expressed in a high-level language.)

The second difference between the examples is in the way they each clear the passed parameters from the stack. In the example in Listing 2-1, the calling routine clears the parameters by means of the *add SP,<2N>* instruction. In Listing 2-4, the called routine clears the stack by using the *ret (2N)* instruction.

The last difference is that Listing 2-1 shows a *near* routine, while in Listing 2-4 the called routine is declared *far.* If *StackFrame* is used with a *near* 

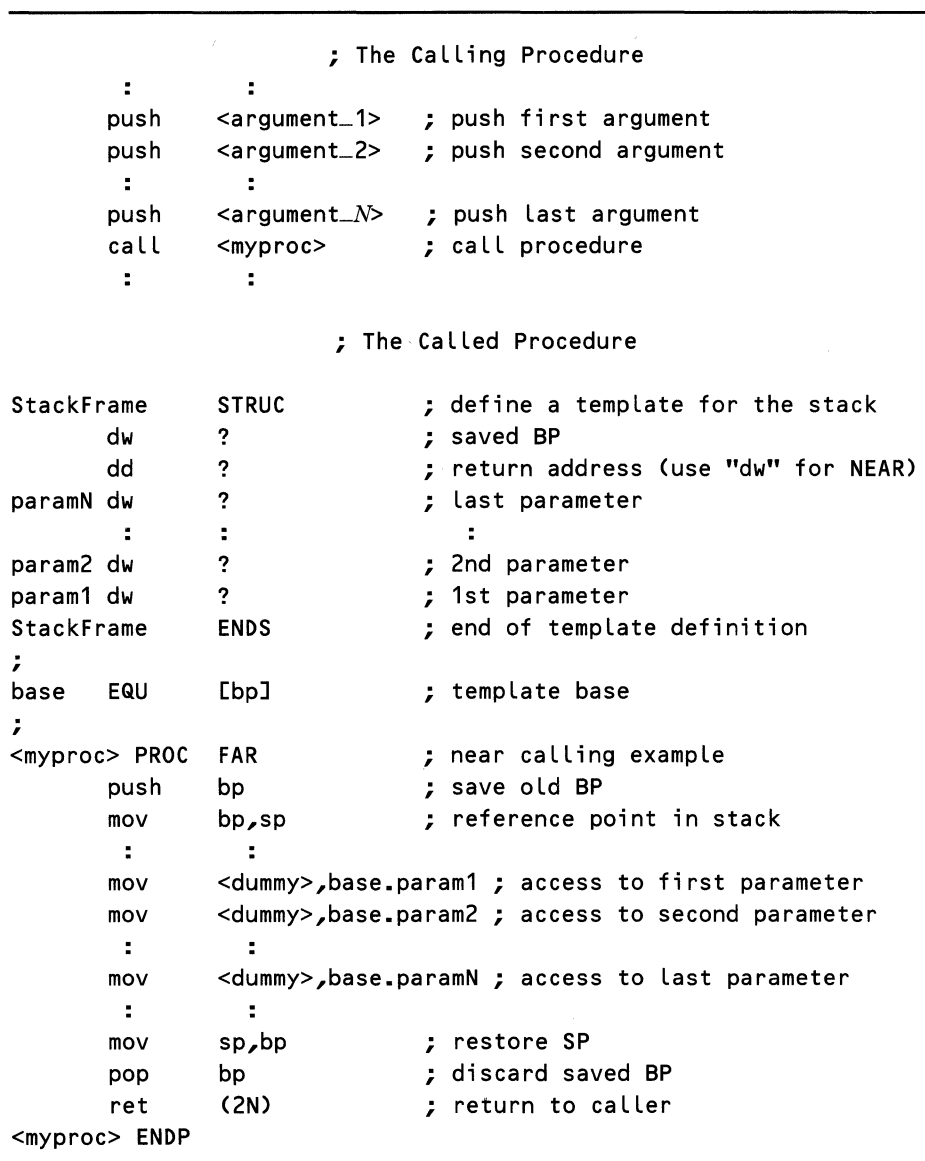

Listing 2-4. Accessing the STACK Symbolically with the STRUC Directive

procedure, the *dd* directive must be converted to a *dw* directive. This reserves only 2 bytes in the template for the caller's return address, rather than the 4 bytes required for *afar* call. On the other hand, if the structure is to be used in an interrupt routine, then an additional *dw* directive must be added after the *dd,*  to reserve space for the processor flags that are placed on the stack by an interrupt.

The STRUC directive does not add any code to the finished program. This directive only defines offsets that are used with the BP to ease the task of referencing the parameters.

The stack also provides a convenient place to store returned values, but we delay discussion of that topic until we have discussed the differences between functions and subroutines, which we do in later sections of this chapter.

### Summary of Parameter Passing Options

There are three proper ways to pass data to modules. These are

- 1. *Passing through registers-few* parameters are allowed; best for simple interfaces and for exception handling or returning values.
- 2. *Passing through* common-limited flexibility and generality but has the advantage of making the data available to all modules.
- 3. *Passing on the* stack-preferred method for handling data; excels in generality (reusable modules) and production of modular code; necessary for interfacing with most high-level languages; demonstrates that you're a member of the "in" crowd.

Additionally, when data is passed by any method other than common, each module must accept as parameters the data it needs not only for itself but for any modules that it calls in turn. This can sometimes lead to large parameter lists for upper-level modules.

In actual use, you probably want to use a combination of these techniques (with the exception of passing data in program memory).

# *Passing Parameters by Value or Address*

Once a decision on how to pass the parameters has been made, you must answer the question of what form of argument to use. You remember that "argument" is what we have decided to call the *value* that is given to the parameter. This value may be either the data itself or the address of the data.

### Pass by Value

Most parameter passing in assembly language is done with *pass by value.* In this method, the actual data (its value) is passed to the calling routine. The target routine receives a number, either stored in a register or pushed onto the stack.

Data that is stored in common memory is something of a special case. In one sense, it is passed by address because the calling and called routine access the data by means of a common address. In another sense, the data in the common area may be either values or addresses, and the problem is simplified by basing the decision on the nature of the data in the common block. If the data is a value, data is passing by value. If it is an address, data is passing by address.

If parameters consisting of immediate data are to be passed on the stack, users of the 8086 or 8088 face some additional effort when transferring the value to the stack. Users of the 80x86 advanced processors can use the PUSH <immediate> instruction, but for users of the older processors, the data must be transferred to the stack through an intermediate register. The *@Pushlm* macro presented in Chapter 1 could be used, but its complexity is not called for in this application. If the calling procedure shown in Listing 2-1 is used, the BP register is available for transferring immediate data to the stack. In almost all conventions for the 8086 architecture, the AX register is dedicated for this purpose. Any immediate data that must be moved to the stack is transferred with the following two lines of code:

#### mov ax,<immediate\_data> push ax

Passing parameters by value inherits the limitations of register and stack passing-restriction of the value to 16 bits. Indeed, 8-bit data may not be pushed onto the stack at all. There are ways around this, of course, of which the *@PushOp* macro from Chapter 1 is one example. Data belonging to large structures may be pushed a word at a time, but unless the called routine must receive its parameters from the stack, to pass the address of the data is much easier.

### Pass by Address

In *pass by address,* the called routine receives only the address of the data. All accesses to the data are made using this address. There are a number of immediate advantages. One, unless the data resides in a different segment, all addresses may be contained in one 16-bit value, which is convenient for, using registers or the stack. Two, the routine becomes completely general because specifying a different address yields a new set of data. Three, the data may be directly manipulated by the called procedure to return a value to the calling routine in the same location that contained the original value.

Sometimes a problem is encountered if the values to be passed are not located in memory (that is, immediate data). For this case (or if you find it simply inconvenient to push all the required addresses onto the stack), a type of hybrid parameter can be used: the argument block.

The *argument* or *parameter block* is a special form of pass by address. In this case, the required arguments are contained in a contiguous piece of memory. However, unlike passing through common, the called procedure has no implicit knowledge of this block. When the procedure is called, it is passed the address of this block as a parameter. It still may not be convenient to place all the required arguments into the block, but this does avoid the necessity of pushing all those values onto the stack. If the block already exists for another purpose, passing parameters through an argument block makes a lot of sense.

### Protecting the Integrity of Passed Data

There is another aspect of the *pass by* ... option that is just as important as ease of use. This aspect relates to the integrity of the data or its protection from unintentional change or corruption.

In typical use, data that is passed by value is a copy of the actual data. As such, the called routine may manipulate the data in any way without changing the data in the calling routine. On the other hand, if the called routine receives the address of the data, that routine may then alter the data, possibly changing the operation of the calling routine. Data that is passed by value is then considered to be protected, whereas data that is passed by address is considered to be at risk.

Surprisingly, variables that are passed in a register are sometimes considered to be passed by address because registers are simply specialized addresses in hardware. This distinction is made because the data in the register is at risk if the subroutine or function alters the data in the register and that alteration has an effect on the main routine.

There are no hard and fast rules regarding the degree of exposure of the data. Concepts such as pass by value and pass by address may help us to evaluate the situation, but the actual decisions of the type of passing to use depend on how valuable the data is to the calling routine (the degree of risk) and whether the called routine has access to the original data. This in turn determines how much protection is required for that data.

# *Functions versus Subroutines*

It is often desirable for the called routine to return new data to the caller. As indicated earlier, those routines that return values are called *functions;* those that don't, *subroutines.* In high-level languages, functions are usually restricted to returning only one value. Any other information that must be returned to the calling procedure is passed back by modifying one or more of the parameters. In assembly language no such restrictions apply. Let's examine the options.

### **Returning Values in Registers**

Once again, the simplest way to return a value is in a register. As with passing parameters, this option can be limited by the number of available registers and by the size of the data to be returned. On the positive side, the data is readily accessible and can be tested or manipulated quite easily.

For frequently called functions, returning values in the registers makes sense. It requires no special setup and no anticipation of memory buffers or such. Most MS-DOS functions return their values this way. However, if all functions in a program returned their data via the registers, you would be faced with a major bookkeeping and shuffling task. In addition, because the registers are where most computations take place, there is fierce competition for their use.

Rather, the registers should be used for those small, frequently called routines that return only a few values and for routines whose returned value must undergo immediate calculations. A function to read character values for transformation into a number would be one example of the latter case.

Most high-level languages use the technique for returning values. The AX register is usually used for returning byte or wordlength values. If a double word value must be returned, such as *afar* pointer, the least significant word (or offset portion) is returned in the AX register, and the most significant word (or segment portion) is returned in the DX register. In those cases where more than two words must be returned to the calling program, the data is placed in a memory buffer, and a *pointer* to the buffer is returned to the calling routine. Just how this pointer is managed depends on the individual language.

## **Returning Values in Common**

When a routine returns values in common, no one thinks of it as a function. Nevertheless, this "side effect" method provides a reasonably simple means for returning large amounts of data. We call it a *side effect* method because the transfer operation is not readily apparent from reading the "call" section of the calling routine and appears to take place as an incidental result of the procedure. Because this is not readily apparent from the call, clear documentation must be added describing what values are returned and why.

However, if the address of the common area is instead passed in a parameter in either a register or the stack, the fact that returned values are expected in that particular memory area is made more apparent to the reader. In addition, the benefits of generality are gained because the procedure may be directed to return its values in any buffer location.

### **Returning Values on the Stack**

The last method of returning values is to place them in the stack (as opposed to on the stack). This operation requires use of the BP to address the stack (in the same manner as passing parameters on the stack). To return a value, the value is loaded onto the stack in one of the memory locations above the return address. If the procedure is called with parameters, one of the parameter locations may be used to store the return value. If the procedure is called without parameters, the calling procedure must push a dummy argument on the stack in order to make room for the returned value.

When values are returned on the stack, the called routine should not clear the stack with a RET N instruction. Instead, the calling procedure should be used to clear the stack, retrieving the returned values through simple POPs.

If the returned values are too large to conveniently fit on the stack, the called routine may return a pointer to a memory location where the returned values may be found. Then that memory location would contain the actual returned values. In these cases, the calling routine should decide the location of the buffer area.

# *Exception Reporting*

During this discussion, we have alluded to returning status indications or detecting and reporting errors. In many applications, a desirable option is to have called procedures, functions, and subroutines provide some type of error indication or status code. You probably have noticed that many MS-DOS function calls return a status code upon completion. Frequently the carry bit is used to indicate the presence of an error with one or more of the registers, usually the AX, containing detailed information on the type of error.

The carry bit is used for a number of reasons. It is easy to check (with  $JC$  or JNC); easy to set, complement, or clear (with STC, CMC, and CLC); and easy to save and restore (with PUSHF and POPF). Access to the carry flag is more complete than for any other status bit in the 8086/8088 architecture. This combination provides an ideal mechanism for indicating the presence of an exception. Of course, the programmer must remember to clear the carry bit to indicate a proper completion if no errors occurred because the carry bit may be already set by a normal operation.

Once the calling routine has determined that an error exists, the routine must discover the nature of the error. Sometimes no further information is required. When more information is needed, a dedicated register for completion codes is helpful. A logical choice is the AX register, but because so many other operations depend on it (MUL and DIV for example), it may not be available. Whatever choice is made, the register should contain not only error codes but also a normal completion code. This way, if the original error indication is lost, the program may retest the register to discover the completion status. If the information is critical, choose a value for normal completion that is not a normal result. What this implies is that you should not use a value of zero for normal completion because another error could easily clear the status codes.

MS-DOS provides an error reporting service for use with programs that run other programs. If a subprocess wishes to return an error code to the process that invoked that subprocess, it may do so as part of the Terminate Process function call, function 4Ch. The parent process then may obtain that return code through MS-DOS function 4Dh, Retrieve the Return Code of a Child. This mechanism is for use only with programs run under the Load and Execute Program function, 4Bh, which is introduced in Chapter 3.

# **Types of Coding**

For most basic programming in any language, the programmer is rarely concerned with the details of how the processor is executing the program. Details of 1/0 handling, memory management, and where in memory the program is executing are left to the operating system to manage. However, there are times when more direct control of the program environment is desired. At these times the programmer may need to know about, and take responsibility for, the mechanism used to load, position, and execute the program. Examples of this occur when writing stand-alone programs that operate without MS-DOS present. supporting program overlays to fit large programs into limited physical memory, and writing interrupt driven or recursive programs.

During execution, a program's position in memory is reflected in two ways. One of the segment registers is used to relate the program counter (also known as the instruction pointer) or memory reference address to a block of physical memory. Then, within that block, the actual memory reference is formed, using

an offset from the beginning of the block. This offset appears in the program counter, in memory references, and within indirect memory references through registers.

What does this have to do with different types of coding? These types of references and the way that they are used determine how a program is loaded into memory, what types of features it can use, and how the program may be structured. We examine how these references are created and how to use the right ones to allow us to write the best possible programs.

# *Program Code Positioning*

Understanding the alternatives in positioning program code requires a clear understanding of both program flow control instructions (CALL, RET, and JMP) and memory accesses in the 8086 processor. Both of these can restrict the options available to the programmer in locating code in the available memory space.

Program flow control instructions, often called *control transfer* instructions, come in two basic forms: the CALL and the JMP. Each causes the program to begin executing code from a new place in memory, called the *destination.* Each of these instructions has three implementation options for specifying the destination location. They are: current location relative, current segment relative, and absolute addressing.

### **Location Relative**

Current location relative, sometimes called *PC relative* (program counter relative), calculates the destination address from the current address and a displacement. The displacement is added to the current location to form the destination address. Because the entire operation is totally independent of the absolute location of the code in memory, the resulting address is position independent. If the entire block of code is moved in memory, the new destination address created correctly points to the new location of the destination instruction.

This method of calculating transfer addresses is used with all conditional jumps, all intrasegment *(short* or *near)* direct JMPs, and all intrasegment *(near)* direct CALLs. *Direct* means that the CALL instruction contains a displacement as immediate data. The alternative, *nondirect,* is a CALL to an address contained in a 16-bit register (offset only) or to an address contained in a 16-bit or 32-bit memory location (offset or offset and segment).

Because direct transfers involve no actual addresses, they may be located anywhere in memory and may even be moved about within a segment as long as both the source instruction (JMP or CALL) and destination routine are moved together.

### **Segment Relative**

Current segment relative addressing specifies an actual offset value to be loaded into the instruction pointer (as in the nondirect CALL) or to be used as a pointer to data. References made using this method always point to the same location within the block of memory addressed by the relevant segment register.

As such, the code or data may not be moved within the segment. However, such code may be moved in memory if the segment register for that block is also updated. Because segments must be aligned on paragraph boundaries (address XXXXO hex), the code may be moved only by increments of 16 bytes (one paragraph).

This type of addressing is used by intrasegment *(near)* indirect JMPs and CALLs where a new destination instruction pointer value is fetched from a register or memory location. This addressing is also used with all data references, regardless of the segment used (DS, ES, or SS). Code that uses this type ofreference is still considered relocatable as long as the segment registers are updated to reflect the position of the code.

### **Absolute Addressing**

Absolute addressing occurs when the entire physical memory address is explicitly specified. To accomplish this in the 8086 family, both the segment address and the offset may be explicitly specified. These references point every time to the same location in memory. Absolute addresses in the 8086 are rare. Only a few instructions have the ability to generate absolute addresses in the 8086. These instructions are intersegment *(far)* JMPs and CALLS and the LDS and LES instructions (load pointer using DS or ES). The JMP and CALL instructions, either direct or indirect, update not only the offset (instruction pointer) but the code segment (CS) register as well. This specifies a physical address in memory. Likewise, the LDS and LES instructions not only load an offset into a 16-bit register but load either the data segment (DS) register or the extra segment (ES) register. Once again, this is a physical address.

One other way to create an absolute address is to use a MOV or POP instruction to directly load one of the segment registers with a constant. However, note that POPping a value into the CS register is not allowed in the iAPX186, iAPX188, or iAPX286 processors and should not be done if only for compatibility reasons.

# **Types of Program Code**

When discussing the properties of a program, we refer to it by the least flexible type of addressing that it contains. If only a single absolute reference is contained in a program, that program is said to have absolute addressing or to be nonrelocatable. It may not be moved in memory.

Attentive readers may believe that an error has been made. After all, the entry point of a MASM program is specified as *far,* and all . EXE programs load the DS and ES with a MOV instruction. Both of these facts would seem to imply a nonrelocatable program, yet MS-DOS does load our programs into memory at different addresses as required. The key to this dilemma is that the values used are not constants in MS-DOS. MASM and LINK treat segment and *far* procedure names in a special way, producing what is called a *relocation map.* When a program is loaded into memory, MS-DOS reads the relocation map, and changes the values of those references that contain segment addresses. The important note for us as programmers is that MS-DOS does not extend such courtesies to standard data values, and loading one of the segment registers with a constant is not the same as using a segment or *far* procedure name.

### Relocatable Code

MASM and LINK normally produce relocatable code. That is, in normal use, they create programs that may be moved in memory by MS-DOS and still operate correctly. Only the contents of the segment registers change. This has uses in a number of applications. Programs may load other programs into any area of memory using MS-DOS function 4Bh (useful for program overlays). Multiple programs may be loaded into memory concurrently (useful for multitasking systems or memory resident programs, such as print spoolers).

As indicated, MS-DOS accomplishes this feat by changing only the values of the segment registers and any locations in the program code that reference the segment name or *afar* procedure. We can also extend these concepts of flexibility to the data areas used by a program. Normally, relocatable programs contain relocatable data areas. When the MS-DOS loader brings a program into memory, the loader assigns values to all segment references rather than just code segment references. Listing 2-5, which is taken from a standard .EXE type program file, shows the data segment reference used to load the data segment register. Listing 2-6 shows the equivalent code produced by MASM.

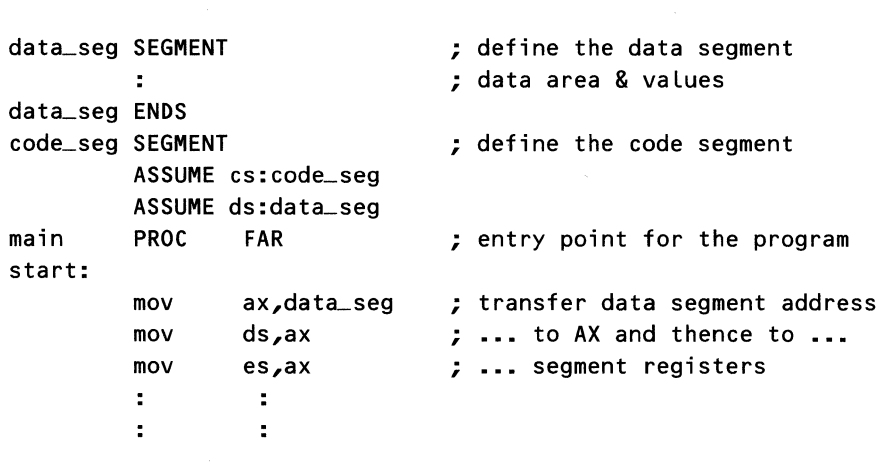

Listing 2-5. Source for .EXE Program Header

In standard use, the variable *data\_seg* is not a constant. Rather, this variable is a segment relocatable value, which is indicated in the MASM listing by four dashes and the letter *R.* As it loads the program, MS-DOS inserts in the program the actual value to be used during execution. This value is the address of the location in memory where *data\_seg* was loaded. So with the help of MS-DOS, a program's code and data areas may be moved around in physical memory.

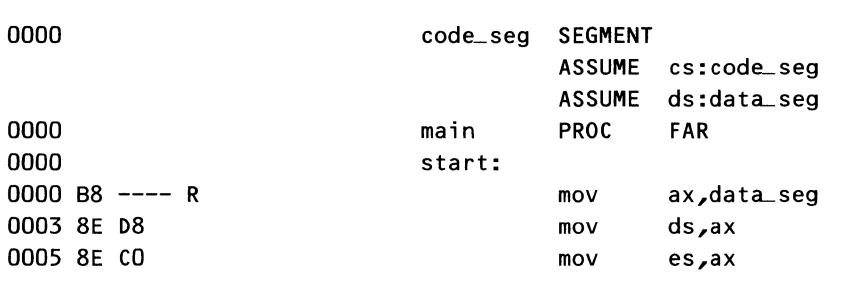

### Listing 2-6. Listing for .EXE Program Header

### Separate Data Area

If more than one data segment is defined in the program (using corresponding ASSUME directives), it is possible for routines to have separate data areas. But in typical programming style, each routine is limited to accessing the same data area every time that routine is called. The data area is dedicated to the routine and vice versa.

In normal use, dedicated areas are not a handicap because most routines execute in a sequential manner, one after the other. But what happens when we try to execute the same procedure more than once at the same time? Wouldn't the later call overwrite the earlier call's data because the routine uses only one data area? At this point, you may be wondering why the same procedure would be invoked more than once simultaneously.

There are at least three cases where this occurs. First, multitasking systems may have multiple programs running, sharing common libraries of code called *run-time libraries* (because the code is accessed at run-time instead of being included during link-time). Run-time libraries have only one copy of the code, located in memory, instead of having multiple copies located in the program file. (See Chapter 3 for a more complete discussion ofrun-time libraries.) Although they may all run the same code at the same time, run-time libraries must have separate data areas to avoid inadvertent sharing and corruption of data.

The second case where the same procedure may be invoked by two parties simultaneously occurs in interrupt-driven systems. Assume that a routine is executing but is interrupted by some external event. The program that services the interrupt starts executing but needs to call the routine that was interrupted. Unless they have separate data areas, the interrupt procedure destroys the data that belongs to the interrupted routine. For this reason, interrupt service routines need to have separate data areas.

### Recursive Code

The third use for separate data areas occurs when a routine needs to call itself. This is a common tool for problem solving and is given the name *recursion.*  Calculating factorials is a good example of this technique. A sample recursive solution for calculating the value of a factorial appears in Listing 2-7. The solution is not very elegant and contains no overflow checks on the multiplication, but it suffices for values of  $N$  up to 7.

factor PROC NEAR ; find factorial N cmp ax,2 ; reached end yet? jne subfact ; no, calculate (N - 1)! mov ax, 2 ; yes, start at the beginning ret subfact: push ax  $;$  save current value of N sub  $ax,1$  ; get  $N-1$ call factor ; request (N - 1)! pop bx ; restore value of N mul bx  $; N \times (N \text{ [min]} 1)! = N!$ ret factor ENDP

Listing 2-7. Recursive Solution for Calculating Factorials

### Reentrant Code-Local Storage Requirements

For all these cases, a routine's data must be preserved separately from its code in such a way that more than one procedure, each with its own data areas, may be executing the code at the same time. If this criterion is met, the routine is said to be *reentrant.* That is, the routine may be invoked (entered) by one program flow while another program flow is still executing it. We say *program flow*  because we don't really care whether the routine is called by another program, by another routine, or even by itself (recursion).

In *factor,* the data to be preserved is saved on the stack by the calling routine. This is possible only in recursion because the programmer knows when control is given to the new routine and may anticipate the need to set up a new data area. For multiuser and interrupt handler applications, this is not sufficient, and the routines must have their data protected at all times. Control may be taken away at any time. In these cases, set up a local data area when the routine is first entered. This storage may be allocated in one of two ways: on the stack or in memory.

### Local Storage on the Stack

A block of the stack may be reserved for local storage by decrementing the stack pointer. Then any interrupts or calls that occur continue to build on the stack, preserving any local data belonging to the routine that was interrupted. This is the easiest method but requires that all local variable access take place through the BP register. (See the preceding section entitled "Passing on the Stack" for a discussion of this.) Listing 2-8 contains an annotated example of this method.

Listing 2-8. Using the Stack for Local Storage

; The Calling Procedure

```
\mathbf{r}^{\prime}\mathbb{R}^2push <argument_3> ; push third argument 
push <argument_2> ; push second argument 
push <argument_1> ; push first argument<br>call Example ; call procedure
                             ; call procedure
add sp,6 ; clear stack
 \mathbf{r}^{\prime}\mathbb{R}^3
```
; The Called Procedure

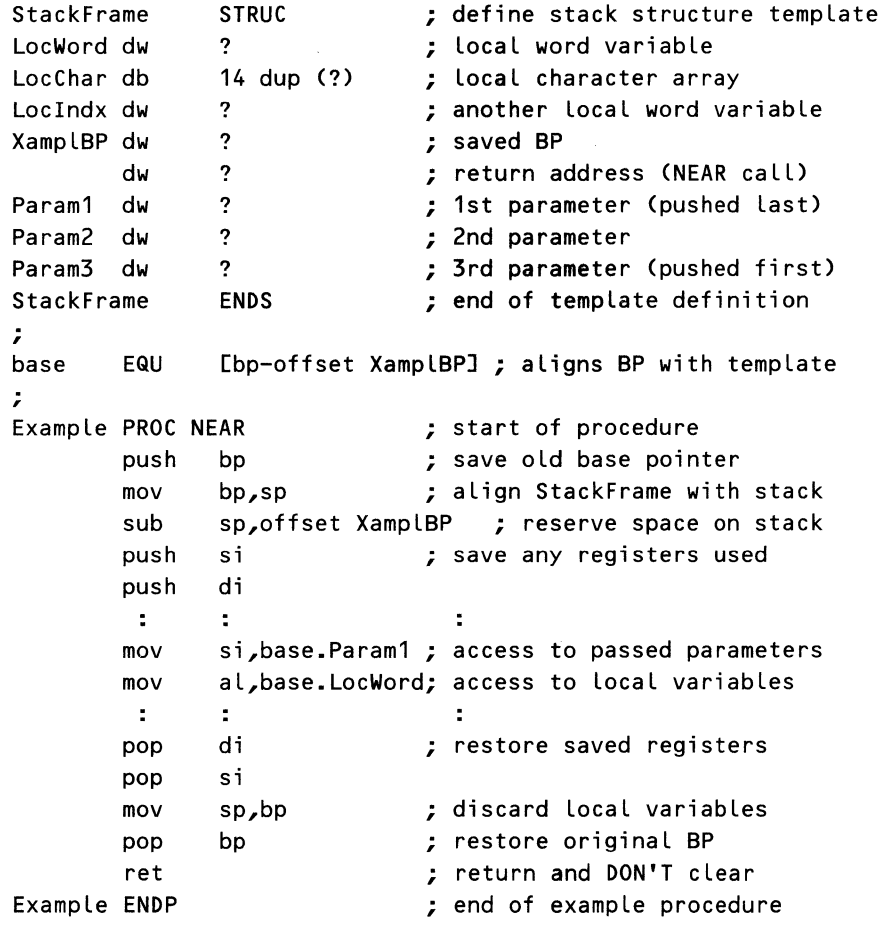

Because the structure *StackFrame* is defined in the current segment, no segment overrides are necessary. If offsets from another segment are used, as in attempting to use a template from the data segment, you have to use the *SS: override* in the references. Failure to do so results in the MASM error message *Can't reach with segment reg.* If you ever see this message, an explicit segment overrides to define which segment you are accessing and see whether this solves the problem.

lflocal storage is allocated on the stack, that storage must be freed prior to returning from the routine. This may be accomplished by either adding the size of local storage to the stack (reversing the *sub sp,offset bp\_* or restoring the SP from a saved value *(mov sp,bp).* It may not be freed by using the RET Nbecause the current top of stack does not contain the return address!

In most high-level language compilers, the preferred method of storing local data is by using this "temporary" storage on the stack. Variables that are placed in this type of storage are sometimes referred to as *local, dynamic,* or *automatic* variables. Listing 2-8 contains the typical sequence of events that is expected to take place upon entry to a typical high-level language program. The procedure sets up a new stack frame (saving BP and setting BP to the current SP), allocates local storage (subtract from the SP), and saves any registers that it might destroy.

Figure 2-1 represents the arrangement of the stack as it would appear within the *Example* routine and shows how the *StackFrame* template is aligned with the stack. Note that it is our definition of *base* as "[BP-offset XamplBP]" that accomplishes the alignment. Since *XamplBP* is to align with the location of the saved BP on the stack, we chose the definition such that *base.XamplBP* is equal to [BP - offset XamplBP + offset XamplBP], which is the same as [BP+0]. The other important point is that the stack template structure must start with the declarations of those items that will be located in *lower* memory.

### The ENTER and LEAVE Instructions for Local Stack Storage

In the more advanced members of the 8086 family, Intel has provided two new instructions to aid in using local storage on the stack. The iAPX186, iAPX188, and iAPX286 processors all support the ENTER and LEAVE instructions. EN-TER is used to set up local storage on the stack when first entering a routine, and *LEAVE* deallocates this local storage when exiting the routine. In addition, ENTER and LEAVE has the capability of maintaining frame pointers, which are used in certain block structured high-level languages such as Pascal.

Because of the complexity of these instructions, we have presented their macro equivalents in Listing 2-9. This also allows 8086/8088 users to take advantage of these instructions in anticipation of an upward migration to one of the more advanced processors. Note that the *enter* and *leave* macros deviate from our unofficial standard of prefixing macros with an @ because they are intended to stand in for the ENTER and LEAVE instructions when using the 8088/8086.

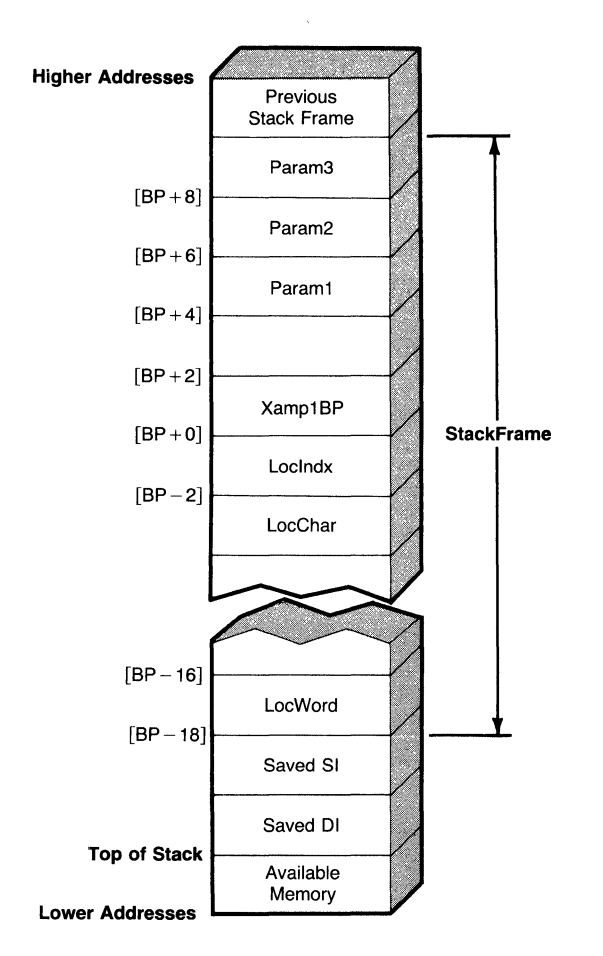

Figure 2-1. Local stack storage and parameter access.

The ENTER instruction performs three actions on the stack when the instruction is executed. It always pushes the value on the BP onto the stack. If the value of *level* is 1 or greater, the instruction copies the previous values of the BP onto the stack. If the value of *local* is 1 or greater, the instruction opens up space for local storage on the stack by subtracting *local* from the stack pointer. The BP is always set to the location of the old BP on the stack (the first PUSH).

The LEAVE instruction reverses the action of ENTER as long as the BP is left at, or reset to, the original value of the BP as set by ENTER.

The most confusing phase of this operation is that relating to the frame pointers. Figure 2-2 shows the state (and contents) of the stack for a series of operations that consisted of four successive ENTER instructions.

### Listing 2-9. Macro Equivalents for the ENTER and LEAVE Instructions

```
,, MACRO DEFINITIONS FOR ENTER & LEAVE INSTRUCTIONS 
,, 
,, Base addressing definitions for use in accessing 
,, elements in the stack frame created by ENTER. 
,, 
pbase equ [BP + 4] ;; access to parameters
Ubase equ [BP - ??tsize] ;; access to locals
fbase equ [BP - ??fsize] \qquad ;; access to frame pointers
,, Form: ENTER Local <immediate 16>, Level <immediate 8> 
,, 
,, ENTER--Create stack frame and allocate Local storage 
,, Copies stack frame pointers from previous routine into 
;; a new stack frame for this routine and opens up space
;; on the stack for new local storage.
,, 
enter MACRO Local,Level 
       ??tsize = local + level * 2??fsize = level * 2push bp 
       IF (level NE 0) 
         IF (Level GT 1) 
           REPT level -1sub bp,2 
             push [bpJ 
           ENDM 
         ENDIF
           mov bp,sp 
         IF (level GT 1) 
           add bp, (level - 1) * 2
         END IF 
         push bp 
       ELSE 
         mov bp,sp 
       ENDIF 
       sub sp, local
       ENDM 
,, Form: LEAVE 
,, 
,, LEAVE--Execute procedure return removing stack frame 
;; and local storage set up by ENTER instruction.
,
```
#### *2* - *Design and Implementation of Modular Programs*

leave **MACRO**  mov sp,bp pop bp **ENDM** 

Each stack entry in Figure 2-2 symbolizes 2 bytes. (For this reason, all *local* parameters for ENTER are multiples of 2 bytes. This is not a restriction of the ENTER instruction.) The arrows in the figure symbolize that an entry points to another entry (contains the address of that entry).

The first ENTER (level one) sets up a single frame pointer, pointing to its own frame, and opens up space on the stack for 4 bytes of storage. The second ENTER (level two) not only creates its own frame pointer (FP  $#2$ ) but copies the frame pointer from the previous frame (FP **#1).** The second ENTER creates only 2 bytes oflocal storage. The last ENTER (level three) carries the operation one step further, copying the frame pointers of the previous two levels (FP **#1**  and FP #2).

Why does the example sequence start with a level one ENTER rather than a level zero ENTER? A level zero ENTER simply pushes the BP onto the stack and subtracts the value of *local* from the stack pointer, setting the BP to point to the value of the BP just pushed. No frame pointers are copied. A level zero EN-TER is thus ideal for creating local storage on the stack. When used in conjunction with the STRUC directive, ENTER can almost automatically create local stack storage that is easy to access. Listing 2-10 demonstrates further.

This program fragment defines, allocates, and uses local storage from the stack. ENTER is instructed to reserve the proper amount of space through the MASM SIZE operator. The percent mark  $(\%)$  is required only with the macro implementation of ENTER. When using the machine code version (supported by MASM 2.0 and higher by specifying the .286C switch), the% should be omitted.

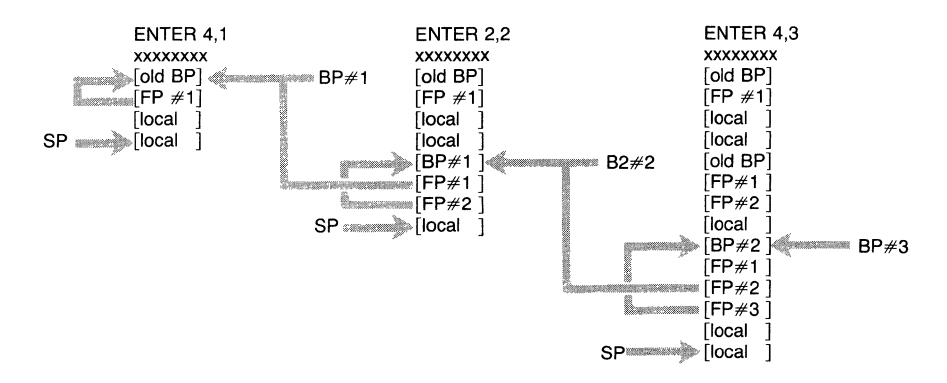

**Figure** 2-2. **Effects of ENTER on the stack.** 

*99* 

| ?data_1   |              | <b>STRUC</b>      |                          |
|-----------|--------------|-------------------|--------------------------|
| my_var dw |              | ?                 |                          |
| $?data_1$ |              | <b>ENDS</b>       |                          |
| test      | <b>PROC</b>  | <b>NEAR</b>       |                          |
|           | <b>ENTER</b> | 0, (Size ?data_1) | ; allocate localstorage  |
|           | mov          | lbase.my_var,10   | ; store a value in local |

Listing 2-10. Creating and Referencing Local Stack Storage with ENTER

The symbol *lbase* is defined in Listing 2-9 as the base address for all local variable accesses. The actual reference created in the MOV instruction is

mov [BP - ??tsizeJ.my\_var,10

The symbol *? ?tsize* is set by the macro implementation of ENTER to the number of bytes added to the stack by the ENTER instruction, not including the BP. This symbol is calculated as *local* + *level* \* *2.* When *? ?tsize* is subtracted from the contents of the BP, the result is the address of the top of the stack. All structure references are thus positive offsets from *lbase.* Even if you use the machine code version of ENTER, you can easily write a macro that calculates *??tsize* and creates the ENTER instruction so that this technique can be used on the 186/188/286 processors as well.

Another symbol defined in Listing 2-9 is *pbase,* the base address for all access to variables passed on the stack. The value of *pbase* is [BP+4] to cover the 2 bytes pushed on the stack as part of a *near* CALL instruction and the 2 bytes required for the BP pushed on the stack by the ENTER instruction. Once a structure has been defined for the stack parameters, *pbase* can be used with their field names for symbolic access as in *pbase. my\_param.* 

Having described the simpler uses of ENTER, we return to the question of the frame pointers. What are they for? Each frame pointer points to the beginning of the previous routines' stack frames. By loading the BP with the contents of one of the frame pointers located in the current frame, access can be gained to the previous level's local variables. This is primarily designed for implementing high-level languages, such as Pascal, where a routine has automatic access to the parent routine's variables. Unless you are very serious about high-level structured programming in assembly languages, you probably pass by using the frame pointer capabilities of ENTER. If you decide to try using ENTER with frame pointer anyway, a little experimentation should give you a feel for the operation.

## *Code Positioning Summary*

Note that reentrant routines are not necessarily relocatable, nor are relocatable routines necessarily reentrant. *Relocation* applies to the ability to position the program in memory. *Reentrant* applies to a routine having secure local data storage. *Recursive* routines are a type of reentrant routine with the relaxed restriction that the programmer knows at what point data must be preserved in preparation for the next call.

In addition, when writing reentrant routines, don't forget that the routines' parameters must be reentrant also. Data must be passed to the called routine in an area that either is protected (such as the stack) or is always saved when a new procedure or task takes control (for instance, all interrupt service routines save all registers when invoked).

You also should remember that there are two types of relocatable code. The first type is MS-DOS relocatable where MS-DOS, using the relocation map, alters the values of segment variables in order to relocate the program. The second type is self-relocatable, which simply means that no relocation map is required. Only programs that use only displacement addressing in CALLs and JMPs may be self-relocatable.

# **Interfacing to High-Level Languages**

The most common use of assembly language today is as an adjunct to a high-level language. During development a program will typically be coded using a highlevel language, with only a few modules being written in assembly language. Assembly language is used where either speed or code size is a critical concern, or because the high-level language does not support access to certain features or hardware.

There are three main areas of concern when interfacing an assembly language module to a high-level language program. These are: reconciling names between the two modules, handling any special setups that the language and compiler may require, and adjusting the assembly language module to the proper calling sequence and parameter passing techniques used by the particular high-level language compiler.

In the past there were few rules governing the naming conventions and calling sequences for high-level languages. Today the situation is much improved, with many compilers following standards laid down by the American National Standards Institute (ANSI). Because the high-level language compilers offered by Microsoft are widely used and because they adhere to the ANSI standard, we have chosen Microsoft's BASIC, C, FORTRAN, and Pascal compilers to illustrate common calling conventions.

# *The Microsoft C Calling Conventions*

The calling conventions illustrated in Listing 2-8 represent a typical C program. Were the *Example* program translated into C, its opening statements would appear something like this:

```
void Example (Param1, Param2, Param3) 
     int Param1, Param2, Param3 ; 
     { 
     int Loclndx ; 
     char LocChar [14];
     int LocWord;
      \mathbf{r}÷.
```
In the C language all subroutines are also functions; any routine can return a value to its caller. Because our function does not return a value, we have declared it as function type *void.* 

C makes use of *automatic* variables for the storage of local data. Note, however, that there is no standard that dictates the order to be assigned to local variables as they are placed on the stack.

Listing 2-8, Figure 2-1, and the preceding code fragment all show how the C language pushes its arguments in the *reverse* order that they are declared. The purpose of this method is so that if a variable number of parameters are to be passed, the called routine can always find the leftmost parameters at a fixed position on the stack. *Param1* will always be located at [BP+4], regardless of how many parameters were actually passed. C programs that make use of this feature usually use the leftmost, or first, parameter to pass the total number of parameters passed to the called routine. In this manner the called routine can determine how many additional parameters it needs to read.

Another feature to note in the C language is that parameters are almost always passed by *value.* If we call *Example* with the variable *Foo,* the contents of *Foo* are placed on the stack. The called routine thus manipulates a copy of the variable passed, rather than the variable itself. The exception to this method is that arrays are typically passed by address. (In the C standard, an array's identifier is its address, so this apparent exception is actually consistent with C syntax.) However, C also allows the programmer to pass the address of any variable, if desired.

The Microsoft C compiler supports one of the richest programming environments, allowing the experienced programmer complete control over the memory module to be used. Our example represents the default C environment, composed of *near* program calls and *near* references to data.

In spite of all of the effort just presented, we would still be unable to substitute our assembly language version of *Example* for the C language routine. The obstacle to be surmounted lies in reconciling the names used between the calling C routine and the called assembly language routine. The problem is that the C compiler prefixes all names with an underscore (\_). When the compiler generates a call to *Example,* it is really expecting that the destination routine's name is *\_Example.* Possibly this nomenclature is designed to prevent collisions between the compiler's name space and the assembler's name space. If both the calling and called routines are in the C language, then the compiler translates both references, and there isn't any trouble. When one of the references is in assembly language, we must perform the translation ourselves. This

translation applies to names given to global data variables as well as program labels.

Two items to note are that the C language limits names to 8 characters and that in Call names are case sensitive. In C, *Example* and *example* are two separate names. The assembly language routine should be assembled with the *lmx*  switch, to preserve the case of any names used.

The final requirement for a C program to be able to call an assembly language routine is that the function be declared *public* in the assembly language routine and *extern* in the C routine. Table 2-1 summarizes the calling conventions for Microsoft C.

| Convention           | Description                      |
|----------------------|----------------------------------|
| Code references      | Near or far                      |
| Data references      | Near or far                      |
| Stack cleared by     | Caller                           |
| Parameters passed in | Reverse order                    |
| Parameters passed by | Value                            |
| Values returned in   | AX or DX:AX                      |
| Name length:         | 8 characters                     |
| All names are:       | Preceded by an underscore $(\_)$ |

Table 2-1. Microsoft C Calling Conventions

# *The Microsoft Pascal Calling Conventions*

Where Listing 2-8 approximates the C calling syntax, the calling conventions for Microsoft's Pascal compiler are best expressed by the example shown in Listing 2-4. The Pascal equivalent of *myprog* could be coded somewhat like this:

```
procedure MyProc ( Param1, Param2, Param3 : integer ) ;
begin 
  \ddot{\phantom{a}}
```
The major difference between the C and the Pascal languages is that Pascal performs much more stringent checks. These checks ensure that the proper number and types of parameters are passed in calls, that function values are used in a manner appropriate to their type, and so forth. Thus, unlike C, in Pascal a routine must be declared either a procedure (a subroutine that returns no values) or a function.

Pascal also makes use of automatic variables for the storage of local data. As with C, there is no standard to dictate the assigned order of the local variables in the stack. Also, as with C, space for local variables is allocated on the top of the stack upon entry to the called routine. If the *MyProg* procedure used the local variables *Loclndx, LocChar,* and *Loe Word,* they would be referenced as shown in the *StackFrame* structure of Listing 2-8. The Pascal equivalent code would be something like:

```
procedure MyProc ( Param1, Param2, Param3 : integer ) ;
var 
    Loclndx, LocWord: integer ; 
    LocChar[1..14] : character ;
begin 
  ÷
```
From Listing 2-4 we can see that unlike C, Pascal pushes its arguments in the order that they are declared, left to right. The reason that this method is possible is that the Pascal compiler ensures that all calls to a given routine provide the proper number and type of arguments. Pascal simply does not allow a variable number of parameters to be passed, so the passing order used in C is not required in Pascal.

A consequence of the strict call checks performed by Pascal is that the called routine *always* receives the same number of arguments, allowing the called routine to use the RET  $N$  instruction to clear the stack, rather than depending on the caller.

In another similarity to C, the Pascal language usually passes its variables by *value* but also allows variables to be passed by address if desired, using the *var* declaration.

In a departure from C, the Microsoft Pascal compiler uses the LARGE memory module, expecting *far* calls and *far* memory references. Also unlike C, Pascal recognizes names in any case, although the assembly language function must still be declared *public* and the Pascal reference must be declared *extern.*  Table 2-2 summarizes the calling conventions for Microsoft Pascal.

| Convention           | <b>Description</b> |  |
|----------------------|--------------------|--|
| Code references      | $\sqrt{F}$         |  |
| Data references      | $_{\it Far}$       |  |
| Stack cleared by     | Called $(RET n)$   |  |
| Parameters passed in | Declared order     |  |
| Parameters passed by | Value              |  |
| Values returned in   | $AX$ or $DX:AX$    |  |
| Name length          | 8 characters       |  |
| All names are        | Case-insensitive   |  |

Table 2-2. Microsoft Pascal Calling Conventions

# *The Microsoft BASIC and FORTRAN Calling Conventions*

The standards followed by Microsoft's BASIC and FORTRAN compilers closely resemble those of Microsoft Pascal. Table 2-3 shows just how much similarity there is in the calling standards. However, in a major digression from the C and Pascal conventions, both BASIC and FORTRAN pass their arguments by *reference.* Because these languages pass the address of a variable, any manipulation of a variable that is performed by the called routine also alters the value of the variable in the caller routine.

In fact, the similarities between all four interfaces mean that it is just as easy to write assembly language routines for BASIC or FORTRAN as it is for Pascal, or even C for that matter. However, more effort is required within the BASIC or FORTRAN program to set up the proper interface.

The BASIC equivalent of the *extern* statement is DECLARE, while FOR-TRAN requires the INTERFACE statement. Each of these statements informs its respective compiler that the associated routine name is to be found outside the current module. Additional parameters may be needed to inform the compiler how to format and generate the proper call.

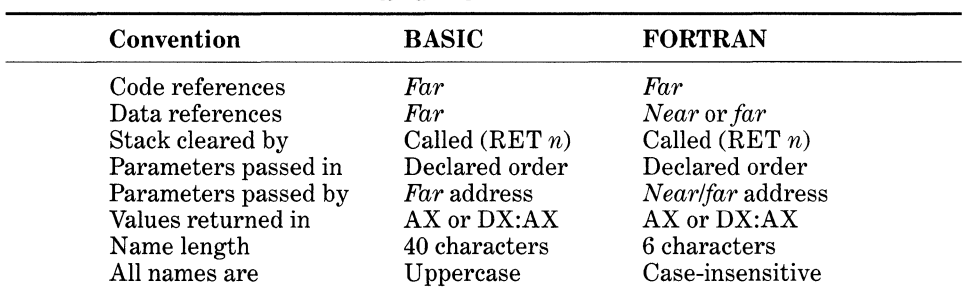

# Table 2-3. Microsoft Calling Conventions for BASIC and FORTRAN

# *The Microsoft Segment Model*

Microsoft's MASM version 5.0 allows the programmer to quickly specify the proper segment names and setup for a given language with the MODEL direc- . tive. Even without version 5, setting up the proper assembly language template is relatively easy. All four languages use the same primary segment names. The code segment is \_TEXT, and the data segment is \_DATA. Additional segments may be required for particular interfaces, and many Microsoft compiler models also require that the stack be placed in the data segment. However, a simple assembly language routine need not worry about such issues because it can operate off of the caller's stack, and the high-level language main routine will handle all necessary setup.

# Allocation and Use of Local Storage in Memory

There is a third method of allocating storage for variables. We have seen storage in global memory and storage on the stack. Now we will see storage in allocated memory. Allocated memory must come from the unused memory of the system (often called the *memory pool).* MS-DOS supplies functions that may be used to allocate, deallocate, and size memory-system blocks. Once memory has been allocated, the programmer can implement a personal memory management scheme to manage the memory in smaller units. For now, however, we will concentrate on MS-DOS's features, beginning with function 48h, Allocate Memory.

Once the block of memory has been obtained, the program must-be able to address it. Memory that has been allocated through MS-DOS comes in 16-byte chunks called *paragraphs.* MS-DOS returns a pointer to this memory that contains the high 16 bits of the block's memory address. Segments are also addressed as paragraphs, so the pointer should be loaded into one of the segment registers (but not the CS register!). Usually either the data segment or the extra segment is used to gain access to the block of memory. If the routine that allocated the memory is not the main routine of the program, the old segment register value must be saved and restored before the routine exits. In addition, the memory that was allocated should be returned to the system before the routine exits. MS-DOS function 49h, Free Allocated Memory, is used to return an allocated memory block to the system. Listing 2-11 shows how a routine from an .EXE type program would allocate, use, and free memory for use as local storage.

### Listing 2-11. Allocating Local Storage through MS-DOS

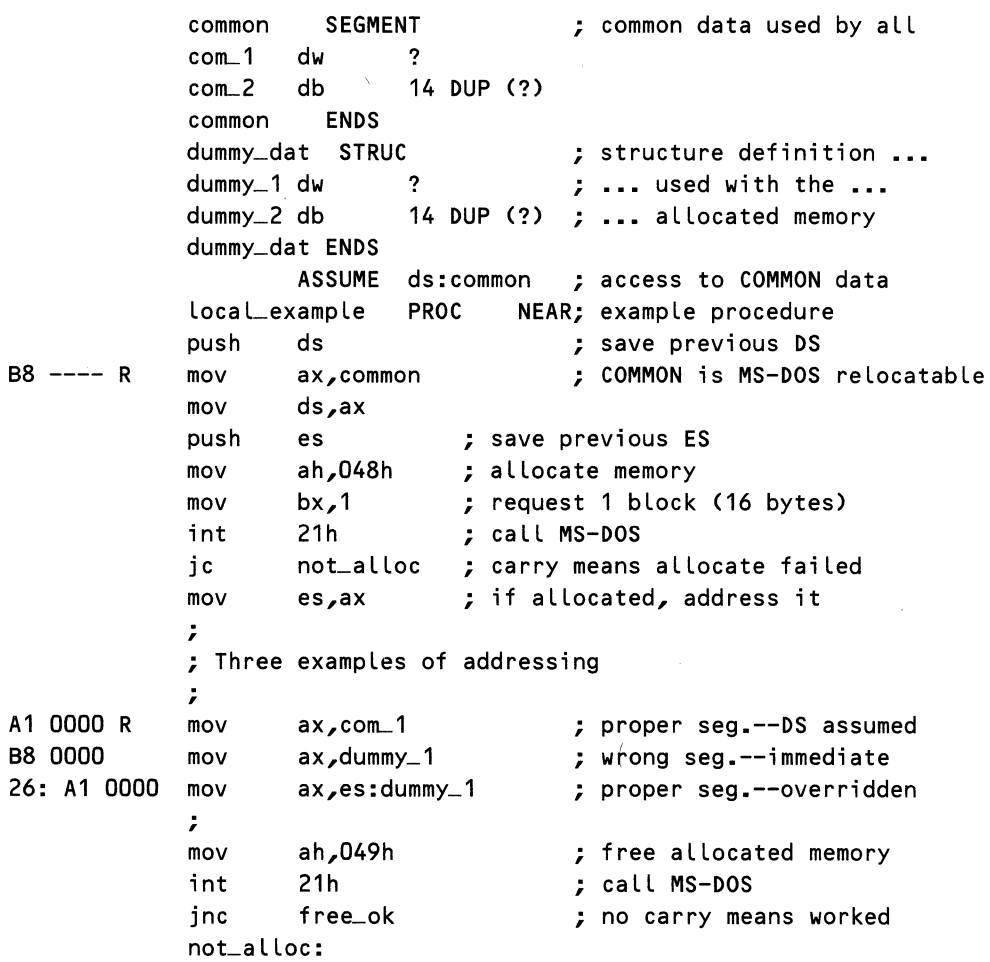

```
; Error messages, if failed, allocate or deallocate 
free_ok: 
pop es ; restore ES
pop ds ; restore DS 
ret 
local_example ENDP ; end of example
```
Listing 2-11 contains both the Allocate Memory and Free Allocated Memory MS-DOS function calls. Instead of using the DS register to point to the newly allocated memory, we have used the ES register, reserving the DS for access to an area of common program variables. Note that unlike the stack example, accesses using the structure defined here do require the segment override operator(:). Without a segment override, *mov ax,dummy-1* does not generate a memory reference involving the ES but instead generates an immediate load of the offset (zero here) into register AX. When the segment override is added to the instruction, *mov ax,es:dummy\_1,* MASM generates a memory transfer from offset *dummy\_1* in the extra segment. The segment override is shown in Listing 2-11 with the prefix byte  $26$ :

When using multiple data segments in a program, the programmer's responsibility is to manage the data areas in use. For example, if routine  $X$  allocates local storage and updates the DS register to access this area, the programmer must remember that this data area is now the default data area for all routines called by  $X$ . Common data areas that have been defined in the program are still accessible by loading either the DS or ES registers from a segment variable as shown in Listing 2-6. Those routines that modify their segment registers must save and restore the original segment registers to prevent their parent routines from being confused.

Whenever more than one data or extra segment is used by a program, the programmer must pay careful attention to the ASSUME directives used in the program. In assembling a typical memory reference, MASM first searches its internal symbol table for the name of the variable being accessed. If MASM finds the variable in the symbol table, MASM tries to create the reference using the segment in which the variable was defined. If that segment isn't present (through an ASSUME), MASM generates the error message *Can't reach with segment reg.* 

If MASM can't find the variable in the symbol table, MASM assumes that it's in the data segment. If this turns out to be wrong, MASM attempts to fix the error during pass two by attaching a segment override prefix to the instruction. Unfortunately, inserting this byte causes another error message, *Phase error between passes.* 

In case of confusion or of a forward reference where the variable name is not yet in the symbol table, the programmer must use the segment override operator(:) to more clearly define to MASM which segment is to be used. The SEG operator is also useful for controlling accesses in a routine. This operator allows the programmer to obtain the segment value (base address of the segment) for

any defined variable. The references that SEG creates are MS-DOS relocatable and are useful for creating relocatable references in place of absolute ones.

# *Introduction* **to** *MS-DOS Memory Management*

Our example in Listing 2-11 depends on there being free memory available within the system. Unfortunately, the default MS-DOS process allocates all memory for itself when it is loaded. The Allocate Memory call will fail because the process already has all the memory, even though it doesn't know it. If a program wants to use the Allocate Memory function, some of the memory that it received during the load must be returned to the system. Typically a process will wish to return all memory that is not occupied by the program's code, data, or buffers.

The function that MS-DOS provides to allow a process to return part of its allocated memory to the system is function 4Ah, Modify Allocated Memory Block. This allows the process to trim memory from its default allocation block.

Note that there are methods to prevent a process from allocating all memory when it is loaded, but their presentation is delayed until Chapter 3, where the topics of program loading and MS-DOS program files are covered in more detail.

The parameters required for the Modify Allocated Memory Block function are the segment address of the block to be modified and the new size of the block. The segment address of the block that contains the program (whose size we wish to modify) is given by the PSP (program segment prefix). The PSP is a section of memory that begins every program in the MS-DOS environment. The details of the PSP's contents are described in Chapter 3. For now, our only concern is that the segment address of the PSP is the segment address of the block to be modified, and we need that address.

Just how we go about determining these parameters is different for .COM type files and . EXE type files. Figure 2-3 shows the arrangement of memory for both .COM and .EXE files. The PSP is the first entry for each type. In the .COM type program, the PSP is contained in the first 256 bytes of the program segment, and the program's segment address (in all segment registers) is the segment address of the PSP.

For .EXE files, the PSP resides in its own segment. However, whenever an .EXE program is loaded and receives control from MS-DOS, both the DS arid ES registers contain the segment address of the PSP. So for either type of program, the PSP address may be obtained from at least the DS and ES registers. In addition, users of MS-DOS version 3.0 (or higher) may use the Get Program Segment Prefix Address, function 62h, to determine the PSP address. MS-DOS returns the value in the BX register.

Because the Modify Allocated Memory Block function expects the block address in the ES register, the function may be called immediately upon the program starting execution, since the ES already has the PSP address.

Once the memory block address is found, we must determine the amount of memory to be saved. The difference between . COM programs and . EXE programs becomes much more marked here. For .EXE programs the size can be determined by subtracting the starting segment address of the PSP from the segment address of a dummy segment located at the end of the program, as

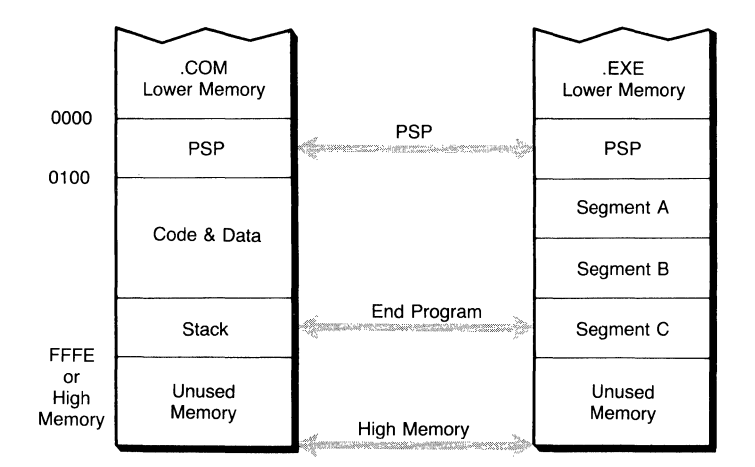

Figure 2-3. MS-DOS program memory map and the program segment prefix.

shown in Listing 2-12. Why are segment addresses used? Function 4Ah expects the size in paragraphs, and segment addresses are actually paragraph addresses.

Listing 2-12. Function 4Ah, Modify Allocated Memory Block-RESIZE for .EXE Programs

```
resize PROC NEAR 
       mov 
       mov 
       sub 
       mov 
        int 
       jnc 
       mov 
       int 
resize_ok: 
        ret 
resize ENDP 
; 
                ax,es 
                bx, SEG end_addr
                bx,ax 
                ah,04Ah 
                21h 
                short resi ze_ok 
                ax,04C00h 
                21h 
                                     ; get PSP address 
                                     ; get next segment address 
                                     ; difference is prog size 
                                     ; modify allocated memory 
                                     ; -.. MS-DOS call 
                                     ; no carry => resized okay 
                                     ; carry=> failed--abort 
; The remainder of the code goes here with END_ADDR as the Last 
; entry in the program file before the END statement. Take care 
; to ensure that END_ADDR is Linked as the Last segment if more 
; than one source file is used. 
; 
end_addr SEGMENT 
end_addr ENDS 
       END
```
For .COM type programs, a little forethought is required. Unlike .EXE programs, which have a definite size set by the linker, . COM programs can vary in size. The location of the stack in a .COM program, which is set by MS-DOS, can vary from the end of the segment (FFFE) to 256 bytes longer than the program (the minimum size required by MS-DOS for the stack). The user can choose between, one, accepting what MS-DOS has provided and resizing the stack provided by MS-DOS (set size 64K [1000 hex paragraphs]) or whatever remains; or, two, moving the stack and resizing based on that. The second choice frees more memory and so is preferred and recommended by Microsoft and IBM. Listing 2-13 contains an example of a .COM program that sets up its own stack and resizes its initial allocation block to the more moderate size.

The only interesting part of this routine is the way that it determines the size of the resultant program. The MASM operator SHR is used to convert the number of bytes in the program to the number of paragraphs through what is essentially a division by 16. What is not so obvious is why *seg\_org* is subtracted from the offset of *lasLbyte.* The SHR operator doesn't work when applied to an offset, and it produces the error message *Constant was expected.* However, the difference between two offsets is considered a constant, making the expression palatable to MASM. Note that *seg\_org* must have an offset of zero so that the size is relative to the beginning of the segment. Were *start* used instead, the last 100 hex bytes of the program would be lost. (Note that *last\_byte:* works just as well as *lasLbyte equ \$* for calculations.)

In addition to being useful for freeing memory, the trick of subtracting two offsets (either Label or Number) to get a constant can be useful for all types of operations where sizes are required in expressions that demand constants. We'll see this applied to the task of aligning a data buffer on a paragraph boundary in Chapter 6.

### Memory Allocation from within High-Level Languages

Most high-level languages handle the problems associated with allocating or resizing memory blocks. You will not need to add code to resize the initial allocation block in order to make use of a language's memory management functions. The *malloc* and *calloc* functions in the C library, for example, will work regardless of a process's initial memory allocation.

# *Protecting Data and Controlling the Scope of Data*

The techniques used in reentrant coding lead us into another aspect of modular programming: protecting the data in the program from accidental alteration. Destruction of important data most often occurs when one part of the program mistakenly alters the data that belongs to another part of the program. The possibility of this happening can be reduced by following some basic rules. The foremost rule is to modularize the program data as well as the code, that is, control the range of data that a routine may access. This is often called the *scope of the data*. Let's review what we have just learned and see how it may be applied to our new problem.

#### code\_seg SEGMENT ASSUME ORG seg\_org EQU ORG main PROC start: mov call ; ; The remainder of the program can go here. ; main ENDP resize PROC mov mov int jnc mov int resize\_ok: ret resize ENDP db stack: cs:code\_seg OOOOh \$ 0100h FAR sp, of fset stack resize NEAR bx, Coffset last\_byte - seg\_org + 15) shr 4 ah,04Ah ; modify allocated memory **21h** ; .•• **MS-DOS call**  short resize\_ok ax,04C00h 21h 32 DUP ('stack ') ; no carry => resized okay ; carry=> failed--abort last\_byte EQU \$ code\_seg ENDS END start

### Listing 2-13. Function 4Ah, Modify Allocated Memory Block-RESIZE for .COM Programs

### Local Storage versus Global Storage

The human mind can deal with only a limited number of concepts at any given time. The implication of this for programmers is that as the number of elements to be manipulated and remembered grows, so does the number of errors. By using local storage for subroutines, the programmer reduces the number of data elements that must be remembered. Rather than dealing with data areas containing hundreds of variables, the programmer can now deal with a data area that contains only a handful of variables. Many small data areas may exist, each one may be verified with the routine that uses it because each is secure in the knowledge that no other routine interferes with it. Either of the methods presented for reentrant routines serves for the allocation of temporary local data storage.

Global storage areas, also known as common areas, may be modularized. In this case, a number of smaller data areas are created in place of a monolithic one. Routines then can access only those portions of global data that they require. This necessitates careful attention on the part of the programmer to ASSUME directives in the contents of the segment registers, but such explicit handling of common data also makes clearer what is accessing and thus altering critical data. For example, a common data area containing text strings and character constants need not be part of a numerical calculation routine, just as a table of sine and cosine values is not needed by a terminal input routine.

Parameters should be passed on the stack as much as possible, reducing the number of interroutine data accesses. Whenever multiple routines must access common data areas for parameter passing purposes, the likelihood of a mistake increases.

Common data usually should be defined with DEFINE DATA directives so that the contents of the area are static and not subject to accidental deletion if a routine makes a mistake with Free Allocated Memory.

### Using Segment Registers

The segment registers allow the programmer to restrict the range of possible data references. By changing the base of the segment that contains the data, the architecture of the machine automatically constrains the program to a 64K access window. If more sensitive data is located in the lower areas of memory, then as the segment register is changed to point to a higher addressed block of memory, the data in the lower area is totally protected against any unauthorized aceess.

### Controlling the Size of Data Access

The programmer may further constrain this window on the data by setting up *bounds-checking* on array accesses. One of the most typical data errors occurs when an array access runs across its boundaries. Whatever data happens to border on the array is lost. Bounds-checking may be accomplished by a simple macro as shown in Listing 2-14. For those programmers who are working with an 80x86 processor, the BOUND instruction has been provided to accomplish this checking. The *bound* macro shown in Listing 2-14 has been written for compatibility with the BOUND instruction.

### Listing 2-14. Checking Array Bounds with Macros

```
,, BOUND-Check the contents of the general register REG 
;; against the two consecutive values located in memory at
;; address MEM32. This is a signed integer compare.
bound MACRO reg,mem32 
       LOCAL out_bound,in_bound 
       pushf
        cmp reg,word ptr mem32 
        jl out_bound 
                                       ; save flags 
                                       ; check lower limit 
                                       ; index underflow
```

```
cmp reg, word ptr mem32 + 2 ; check upper limit
      jle in._bound ; index is okay 
out_bound: 
      popf \qquad \qquad ; clean up stack
      INT 5 ; ACTION TO BE TAKEN 
in._bound: 
      popf \qquad \qquad ; restore flags
      ENDM
```
The *bound* macro compares the contents of a general register containing the array index against two successive memory locations. The first memory location is assumed to contain the lower limit of the index, and the second memory location is assumed to contain the upper limit of the index. The BOUND instruction executes an interrupt type 5 (int 5) if the index tested is out of bounds. Macro version users may modify *bound* to take whatever action they desire.

# *Protecting the Integrity of the Stack*

The other area that is susceptible to destruction is the stack. Because the stack mixes code and data, an error here undoubtedly will result in total failure of the program as the processor attempts to use data as an instruction reference.

The two most common ways to destroy the stack involve problems of faulty alignment. One way is caused by mismatching PUSH and POP operations, and the other is through attempting to POP data that was PUSHed on the other side of a CALL or RET. These problems may be avoided only by paying close attention to pairing the PUSHes and POPs used in a program and making sure that such pairings do not cross routine boundaries. When reading source code, remember that macros often contain PUSH and POP instructions that must be taken into account.

In the case of parameter passing, the question of which routine clears the stack arises. Normally the rule for such occasions is that the routine that pushed the data gets to pop the data from the stack. If this rule is followed, the programmer can verify that the stack is aligned by reading one routine's listing rather than two. However, rigidly following this rule prevents use of the 8086's RET N instruction. If the interface between two routines is fully debugged and dependable, an acceptable risk is to use the RET *N* instruction.

Whenever a routine must be coded to accept a variable number of parameters, the RET *N* instruction should not be used. There are various ways to get around the limitation of being able to clear the stack only of a set number of variables, but all of them involve tricky manipulations of the stack that are difficult to understand and even more difficult to debug. If a routine must take a variable number of parameters, the calling routine should clear those parameters from the stack. In addition, the calling routine must clearly indicate to the called routine the number of parameters that have been passed to it.

All operations performed on the stack, except PUSH and POP, should take place rind er the umbrella of the stack pointer and use the BP register to access the stack. What this means is that the stack pointer should be set to a value below the elements being manipulated. Should an interrupt take place, the data being manipulated remains untouched. For the same reason, the stack pointer should not be directly manipulated unless switching stacks or opening storage on the stack. If an interrupt takes place at a time when the stack pointer is not pointing at the true top of stack, data on the stack could be lost. What this all adds up to is a warning not to use clever manipulations of the stack.

# **Summary**

In this chapter, we have covered a variety of topics ranging from the theoretical nature of structured programming to the details of MASM, MS-DOS, and 8086 family processor operation. We have tried to give you some alternative approaches for your structured programming needs. Although it is most unlikely that all or even most of these techniques will appear in your small assembly language programs, we think that many of them will find uses in your larger projects. And if only one point is remembered, let it be this: think first, code later.

Most of the more practical points about MASM and MS-DOS restirface in subsequent chapters. Try out the examples in our sample programs and get comfortable with their use. You'll need many of them. Most particularly, our introduction to MS-DOS memory management forms the stepping stone for Chapter 3, "Program and Memory Management."

# **Program and Memory** Management

**MS-DOS Memory MS-DOS Processes Memory Resident Programs** Function 48h-Load and Execute Program **Context Switching and Switching Stacks Underpinnings for Memory Residency REMOVE-An Integrated Program Example** Summary

N the previous chapters we explored the tools for creating DOS programs and the various ways in which DOS programs can be internally structured. Now we will examine how MS-DOS programs exist within the MS-DOS environment. In the course of this examination, we will backtrack to more fully explain some of the topics hinted at in the previous chapters: the program segment prefix, the working of MS-DOS's memory allocation, and the mechanism used to load MS-DOS programs. Lastly, we will introduce the mechanism for installing memory resident programs, a topic that is followed up in Chapter 4, which discusses terminate and stay resident programs (TSRs).

# **MS-DOS Memory**

The easiest way to understand the MS-DOS operating environment is to examine the MS-DOS *memory map,* the pattern used by MS-DOS to allocate its limited memory to all of its competing purposes. Although generic MS-DOS does not dictate a particular memory map, the immense popularity of the IBM standard, and its consequent adoption, provides us with a *de facto* memory map.

# *MS-DOS Physical Memory Map*

MS-DOS was developed on the 8086/8088 central processing unit (CPU), which can address a total of 1 megabyte of memory. The typical uses and locations of this memory are shown in Figure 3-1. The first ten *segments* (64-Kbyte "chunks") of this memory are referred to as the *user area.* This 640-Kbyte area is where MS/PC-DOS itself and the user's application programs reside. The remaining six segments, which total 384 Kbytes, are called the *system area,* and are reserved for use by the ROM-BIOS, for the various device drivers contained within the BIOS, and for communication with other boards in the system. Note that Figure 3-1 simplifies the uses of the system area considerably. Actually, there are many types of boards that use this area for many purposes, but we are concerned only with the general layout.

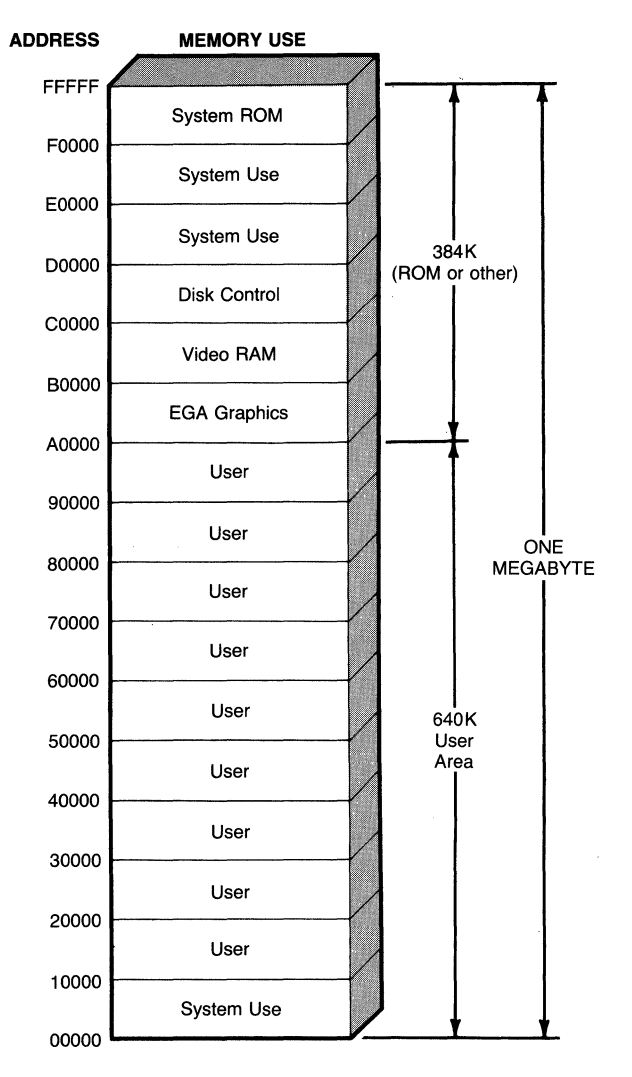

**Figure** 3-1. **IBM PC/XT/AT standard memory map for MS-DOS.** 

# *Expanded and Extended Memory*

Since the introduction of MS-DOS, more powerful central processing units have been developed. The 80286 and 80386 have each expanded the limits of addressable memory, allowing megabytes of memory to be placed in a single system. What use, if any, does MS-DOS make of this additional memory? None directly, but in many cases this additional *extended memory* (because it "extends" above the 1-megabyte boundary) can often be used as a RAM disk or, more commonly, as another type of additional MS-DOS memory, called *expanded memory* (because it "expands" on the basic 640-kilobyte limit of MS-DOS).

For MS-DOS versions 3.3 and earlier, expanded memory products are available in three varieties. The first Expanded Memory Specification was developed jointly by Lotus, Intel, and Microsoft, and is called LIM EMS version 3.2. Soon afterward, Ashton-Tate, Quadram, and AST developed an improved standard, AQA EEMS (the Enhanced Expanded Memory Specification). Lotus, Intel, and Microsoft incorporated the AQA EEMS improvements in LIM EMS version 4.0. All EMS systems consist of memory (on the motherboard or on an expansion card) and the Enhanced Memory Manager (EMM), an installable device driver. MS-DOS interrupt 67h is reserved for the set of EMS functions. MS-DOS versions 4.0 and above, as part of the operating system, support the LIM EMS 4.0 standard. Hardware implementations vary between manufacturers. The MS-DOS 4.0 EMS software consists of an installable device driver, and, in fact, any EMS device driver and compatible hardware combination can be substituted for those supplied with the operating system.

Expanded memory results from the introduction to the MS-DOS world of the established tradition of using *paged* or *bank-switched* memory. In this process a large section of memory that lies outside the processor's address space is "mapped" in small pieces into a much smaller section of memory that lies within the processor's address space. While the processor cannot address the entire large section of memory directly, it can select and reach any individual part, much like selecting a page in a book.

Under the MS-DOS *Expanded Memory Specification*, or EMS, the larger physical memory is mapped into the MS-DOS memory space in 16-Kbyte sections, called *pages.* The corresponding 16-Kbyte address space in the MS-DOS memory space is called a *page frame*. The number of page frames supported, and the locations of the page frames within the MS-DOS system, vary with the type of expanded memory board used and the existing configuration of the system.

Chapter 7 is dedicated to the topic of EMS memory, describing methods of access, the EMS standard, and much more. For the purpose of our discussion, we acknowledge the existence of EMS memory, but it does not greatly affect us. We are concerned with how MS-DOS itself uses memory, and for us it is sufficient to note that EMS memory must be mapped into the standard memory address space in order to be accessible by MS-DOS. (There is speculation that future versions of MS-DOS may utilize EMS memory directly, effectively breaking through the 640-Kbyte boundary.)

# *MS-DOS Memory Utilization*

By this time we have established that under the current *de facto* standard, MS-DOS has 640 kilobytes of memory to utilize for itself and the user's application programs. In a typical MS-DOS system, this memory will be allocated as shown in Figure 3-2. You should note that most of the addresses given in Figure 3-2 are only approximate and depend on the version of MS-DOS, the physical configuration of the system, and the options specified by the user in the CONFIG.SYS and AUTOEXEC.BAT files. In addition, the sizes of the segments given in
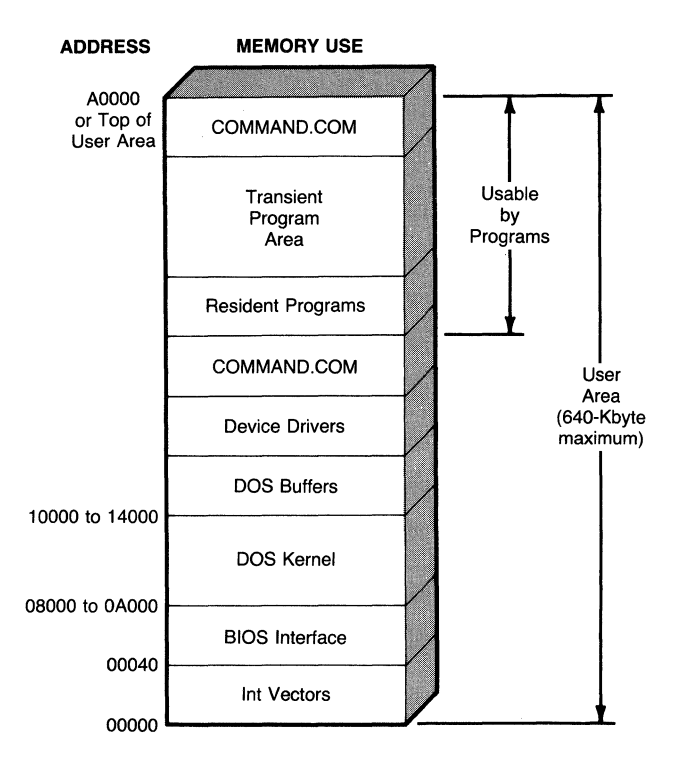

**Figure** 3-2. **MS/PC-DOS user memory utilization.** 

Figure 3-2 are not to scale but are provided to give the relative position of the various components.

Within Figure 3-2 there are a few areas that require further explanation. First, note that COMMAND. COM appears twice in the memory map. Are there two copies of COMMAND. COM loaded? No, it is rather that COMMAND. COM is loaded in two separate pieces. The piece located just above the device drivers is kept permanent in memory and is called the *resident* portion. This portion is responsible for handling program termination and any user program errors that result in program termination. This section is the *parent program* of any user programs that are run. The other section of COMMAND.COM, located at the top of memory, is the piece that provides the user's interface to DOS. This piece is called the *transient* portion because it is present only when there are no user programs running or when the user program is attempting to load another program. The transient portion processes MS-DOS's *internal commands* (DIR, COPY, SET, etc.) and contains the program loader. It is used to load programs either from the COMMAND.COM prompt (in response to *external commands)*  or upon request by the user program. Later in this chapter you will see how one program can make use of this feature to load other programs or program overlays.

The section of Figure 3-2 labeled "Resident Programs" refers to *terminate and stay resident* programs, such as Borland's Sidekick. The memory location shown in the figure applies to TSRs that are loaded from the AUTOEXEC.BAT file, or directly upon system initialization. Chapter 4 covers TSR programs in greater depth.

The "Device Drivers" section refers to *installable* device drivers, those that are specified by the DEVICE= command in the CONFIG.SYS file. Installable device drivers are the topic of Chapter 6. The default device drivers supplied with the system are located in the section labeled "BIOS Interface," where they are used during the process of loading or "bootstrapping" the MS-DOS system.

The "DOS Kernel" is the section of MS-DOS that processes the various MS-DOS functions, such as the int 21h functions. It provides the bridge between the user's program or COMMAND.COM and the various device drivers and hardware.

The "int Vectors" section contains the system's 256 interrupt vectors.

The remaining area is the one that we are really interested in-the "Transient Program Area," or TPA. (The name TPA dates back to the days of CP/M, the progenitor of MS-DOS.) It is within the TPA that the user's program is located and where the remainder of our attention will be focused.

In some ways Figure 3-2 is misleading. Not all of the elements shown in the figure have their own memory block, and there are a number of elements that are not shown that have their own discrete memory blocks. We will start by examining the TPA in more detail, beginning with the method that MS-DOS uses to organize its sections.

### *MS-DOS Memory Chains*

MS-DOS's memory control begins when DOS is loaded. All MS-DOS memory blocks, either free or allocated, begin with a *memory control block,* or MCB. These control blocks, shown in Figure 3-3, identify the type and size of the memory block, and the program (or *process)* that owns it.

The two types of memory control blocks are *chained blocks,* whose type is 4D hex, and the final block of the chain, whose type is 5A hex. The type is stored in the first byte of the MCB.

The next two bytes in the MCB are a word that identifies the owner of the memory block. A value of zero indicates that the block is unallocated, or free. If the owner field is nonzero, indicating that the block is allocated, then this word contains the *process identifier,* or PID, of the owner process. The PID for a user process is normally taken from the segment address of the process's *program segment prefix,* or PSP.

The fourth and fifth bytes in the MCB are a word that contains the size of the memory block that follows. This size is expressed in paragraphs (16-byte blocks), and does not include the size of the MCB itself. The remaining eleven bytes of the MCB are undefined.

Although the complete list of memory control blocks is often referred to as the memory allocation *chain,* the MCBs are not actually linked together, nor does the MCB point to the allocated memory block. Rather, each MCB is directly followed in memory by the block that it controls. If an MCB and its associated memory block are not the last in the chain, then another MCB and memory block directly follow.

Starting from a given MCB, the segment address of the next MCB in the chain is located by adding the size (in paragraphs) of the current block to the current MCB's segment address, plus one more. In this manner the entire chain of MCBs may be traversed, but only in the forward direction. Starting from a given MCB, it is impossible to determine the address of the preceding MCB. How then can we find out which blocks are in memory?

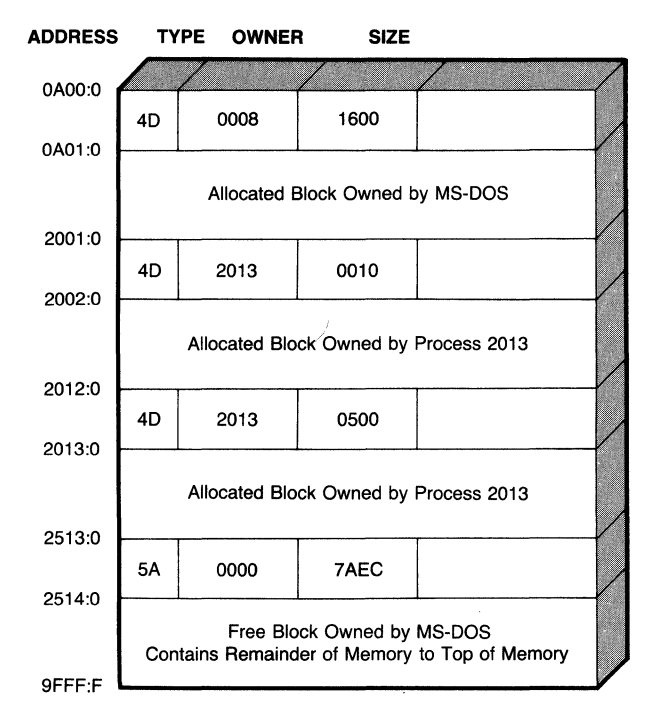

Figure 3-3. MS-DOS memory control blocks.

MS-DOS function 52h (int 21h) is an undocumented function that returns a pointer to a list of DOS's internal values. The pointer is returned in the ES:BX register pair. Just before this list, at the word pointed to by  $ES: [BX - 2]$ , is the segment address of the first MCB. From this starting point the entire MCB chain may be determined.

These methods are used in the SHOWMEM program, shown in Listing 3-1. The listing contains both the SHOWMEM.ASM source file and the header file PSP.INC (of which we'll see more). Figure 3-4 depicts a sample result from the SHOWMEM program. Within SHOWMEM.ASM, the *ShowMCBinfo* routine displays the contents of the MCB. The *main* procedure contains the code to locate the initial block and, after the label *show\_mem,* the arithmetic for finding the next block in the chain. The additional code in *ShowMCBOwner* may not make sense just yet. This code is used to display the name of the process that owns that block of memory and is explained in subsequent sections.

There are a number of very interesting items that can be learned from examining Figure 3-4. We can see that the author has loaded three memory resident programs: RETRIEVE, MODE, and SWITCH. We can see that SHOWMEM has a *very* large block of memory allocated to it: 555 kilobytes! And we can see that every program that was loaded has two memory blocks allocated to it. It is this last phenomenon that we will explain first.

SM-ShowMem, Version 1.00, ©Copyright 1988

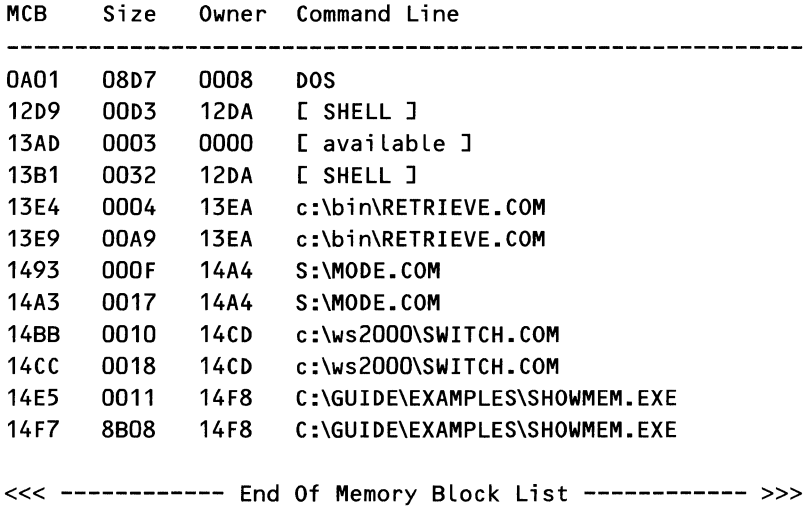

#### Figure 3-4. Sample display from SHOWMEM.

### Listing 3-1. SHOWMEM MS-DOS Memory Block Display Program

#### SHOWMEM.ASM

PAGE 60,132 ; \*\*\*\* SHOWMEM \*\*\*\*\*\*\*\*\*\*\*\*\*\*\*\*\*\*\*\*\*\*\*\*\*\*\*\*\*\*\*\*\*\*\*\*\*\*\*\*\*\*\*\*\*\*\*\*\*\*\*\*\*\* ; ShowMem - Display MS-DOS Linked Memory Control Blocks ; This file creates the program SM.EXE ; ; \*\*\*\*\* INCLUDES & EQUATES \*\*\*\*\*\*\*\*\*\*\*\*\*\*\*\*\*\*\*\*\*\*\*\*\*\*\*\*\*\*\*\*\*\*\*\*\*\*\*\*\*\* ; INCLUDE stdmac.inc INCLUDE psp. inc *continued*  Listing 3-1. *continued* 

; BlocMCB EQU 4Dh  $\qquad \qquad ;$  type of chained MCB LastMCB EQU 5Ah ; type of last MCB FreeMCB EQU 0000h ; owner of free MCB ; NameSig EQU 0001h **b** is ignature of process name ; ; \*\*\*\* DGROUP CDATA) COMPONENT SEGMENTS \*\*\*\*\*\*\*\*\*\*\*\*\*\*\*\*\*\*\*\*\*\*\*\*\*\*\*\*\* ; \_DATA SEGMENT BYTE PUBLIC 'DATA' \_DATA ENDS ; STACK SEGMENT PARA STACK dw 1024 dup C?) ; 2K stack STACK ENDS ; DGROUP GROUP \_DATA, STACK ; ; \*\*\*\* DATA STORAGE & TEMPLATES \*\*\*\*\*\*\*\*\*\*\*\*\*\*\*\*\*\*\*\*\*\*\*\*\*\*\*\*\*\*\*\*\*\*\*\*\* ; \_DATA SEGMENT BYTE PUBLIC 'DATA' ; ; Text Messages for Display: Format as Follows: ; ; "MCB Size Owner Command Line" ; ''----------------------------------------------------------'' ; "xxxx xxxx xxxx cccccccc ... " ; "<<< ------------ End of Memory Block List ------------ >>>" ; \$Title db CR,LF db 'SM-ShowMem, Version 1.00, ©Copyright 1988' db CR,LF,CR,LF db 'MCB db CR,LF db db '------------------db CR,LF,'\$' \$Space db \$' \$Free db '[available J\$' \$DOS \$Shell db '[ SHELL J\$' \$MCBad db CR,LF db '\*\*\*\*\*\*\*\*\*\* Error in MCB Chains Aborting List' db I \*\*\*\*\*\*\*\*\*\*' Size Owner Command Line' '------------------------------------------' '----------------' 'DOS\$'

```
$End db CR,LF 
      db '<<< ************ End of Memory Block List' 
      db ' ------------ >>>' 
$Crlf db CR,LF,'$' 
; 
; Structure Templates 
mcb STRUC<br>
TypeMCB db ? ; block type<br>
; block type
mcb 
; 
      TypeMCB db
      OwnerMCB dw ? 
      SizeMCB dw 
      ENDS 
                   ? 
_DATA ENDS 
; 
                               ; block type 
                                ; block owner 
                                 ; block size 
; **** PROGRAM CODE STARTS HERE ************************************* 
; 
_TEXT SEGMENT byte public 'code' 
      ASSUME cs:_TEXT, ds:DGROUP, es:DGROUP, ss:DGROUP 
; 
      EXTRN bin2hex:NEAR ; hexadecimal display
main PROC FAR 
      mov ax,DGROUP ; set up data segment 
      mov ds,ax 
; 
; Display title for memory block list 
; 
; Find 
start of the memory block queue 
; 
      @DisStr $Title 
      mov ah,52h ; get DOS parameters 
      int 21h ; return pointer in ES:BX
      sub bx,2 ; point to 1st MCB address
      mov ax, word ptr es:[bx] ; get starting block
      mov es,ax 
      xor di ,di ; clear index 
      cmp byte ptr es:[diJ.TypeMCB,BlocMCB 
      jne bad_chain ; exit if not start
                                   ; \ldots of chain
; Loop to find and display each memory block 
show_mem: 
      call 
      cmp 
      je 
      mov 
      add 
      inc 
             ShowMCBInfo ; dump MCB contents
             byte ptr es:[di].TypeMCB,LastMCB 
             done 
             ax,es 
             ax,es:[diJ.SizeMCB 
; 
add block size 
             ax 
                                   ; 
exit if end of chain 
                                   ; 
calculate next address 
                                   ; 
plus one for ourselves 
                                                        continued
```

```
Listing 3-1. continued
```

```
mov es,ax 
       cmp byte ptr 
es:[diJ-TypeMCB,LastMCB 
       je show_mem 
       cmp byte ptr 
es:[di].TypeMCB,BlocMCB 
       je show_mem 
; 
bad_chain: 
      @DisStr $MCBad 
       @DisStr $Crlf 
       mov aL,1 
       @ExitToDOS 
; 
done: @DisStr $End 
      @DisStr $CrLf 
       mov aL,O 
       @ExitToDOS 
; 
main ENDP 
; 
                                       ; start of new block 
                                       ; continue if proper type 
                                       ; continue if proper type 
                                       ; error in MCB "chains" 
                                       ; terminating message 
                                       ; terminate w/ error 
                                       ; terminate program 
                                       ; terminating message 
                                       : normal terminate
                                       ; terminate program 
; **** ShowMCBinfo ************************************************** 
; ShowMCBinfo displays the block addressed by ES:DI as an MS-DOS 
; Memory Control Block. Format for the display is shown above. 
; 
ShowMCBinfo PROC NEAR 
       mov ch,04 
       mov ax,es 
       ca LL bin2hex 
       @DisStr $Space 
       mov ax,es:[diJ.SizeMCB 
       call bin2hex 
      @DisStr $Space 
       mov ax,es:[diJ.OwnerMCB 
       push ax 
       call bin2hex 
       @DisStr $Space 
       pop ax 
       cmp ax,FreeMCB 
       je is_ free 
       call ShowMCBOwner 
       jmp Info_Exi t 
; 
is_ free: 
       @DisStr $Free 
Info_exi t: 
                                       ; display numeric data 
                                       ; MCB address 
                                       ; associated block 
                                       ; owner 
                                       ; save owner 
                                       ; is block free? 
                                       ; yes, don't need name 
                                       ; no, display owner 
                                       ; note block as free
```

```
@DisStr $Crlf 
      ret 
ShowMCBinfo ENDP 
; 
; **** ShowMCBOwner ************************************************* 
; ShowMCBOwner extracts and displays a DOS MCB owner from an 
; associated environment string. ES:DI points to a valid MCB, 
; with a nonzero owner field. 
; 
ShowMCBOwner PROC NEAR 
      push es ; save MCB address
      push di ; save for cleanup
; 
; Obtain the PIO (PSP address) that owns this memory block 
      mov ax,es:[diJ.OwnerMCB ; get owner's PSP address 
      mov es,ax 
      cmp es:[diJ.PSPExitint,PSPSignature ; valid PSP? 
      je Owner_PIO ; yes, owner has PIO 
; 
; Without a PSP the owner must be the DOS kernel 
Owner_DOS: 
      @OisStr $DOS 
      jmp Owner_Exit 
; 
                                     ; owner is MS-DOS 
                                     ; a LL done 
; Extract the process's Environment Segment from the PSP 
Owner_PID: 
      mov ax,es:[diJ.PSPEnvironment ; yes, get envir. addr 
      push ax ; save environment seg.
; 
; Get the Size of the Environment Segment 
; 
      dee 
      mov 
      mov 
      shl 
      shl 
              ax 
              es,ax 
              cx,es:[diJ.SizeMCB 
; get size of environ. 
             cx,1cx,1 
      shl cx<sub>1</sub>shl cx,1 
                                    ; environment MCB 
                                    ; convert paragraphs 
                                    ; ... to bytes 
; Proceed to search for the process name at ES:DI, Length CX 
; Each environment variable is terminated with a zero byte. 
; The list of variables is terminated with a(nother) zero byte.
      cld ; forward search
      pop 
      xor 
search: 
      repne 
              es 
              al,al 
              scasb 
                                     ; restore environment 
                                    ; search value 
                                     ; search for ASCIIZ 
                                                           continued
```
Listing 3-1. *continued* 

jne Owner\_DOS ; stop if overrun<br>scasb : end of string l scasb ; end of string list ; continue if more ; ; Check to see if a "Signature" preceeds the (possible> name mov si,di ; transfer to SI push ds ; save string seg push es ; transfer ES to DS pop ds lodsw  $;$  read word preceding cmp al,NameSig ; check for real name je show\_ name ; valid name ; ; Without a real name, the owner must be the SHELL pop ds @DisStr \$Shell jmp Owner\_Exit ; ; ES:DI points to a valid (O terminated) process name show\_name: lodsb cmp al,O je Owner-POP @DisChr al loop show\_ name Owner\_Pop: pop ds Owner\_Exit: pop di pop es ret ShowMCBOwner ENDP ; ; \*\*\*\*\* END OF PROGRAM : END OF FILE \*\*\*\*\*\*\*\*\*\*\*\*\*\*\*\*\*\*\*\*\*\*\*\*\*\*\*\*\*\*\* ; \_TEXT ENDS END main ; owner is shell ; **read Name char at a** ••• ; time, checking ••• ; for end, and ; displaying ; PSP. INC ;\*\*\*\*\*\*\*\*\*\*\*\*\*\*\*\*\*\*\*\*\*\*\*\*\*\*\*\*\*\*\*\*\*\*\*\*\*\*\*\*\*\*\*\*\*\*\*\*\*\*\*\*\*\*\*\*\*\*\*\*\*\*\*\*\*\*\*\* ; PSP DEFINITIONS INCLUDE FILE

;\*\*\*\*\*\*\*\*\*\*\*\*\*\*\*\*\*\*\*\*\*\*\*\*\*\*\*\*\*\*\*\*\*\*\*\*\*\*\*\*\*\*\*\*\*\*\*\*\*\*\*\*\*\*\*\*\*\*\*\*\*\*\*\*\*\*\*\*

*128* 

;

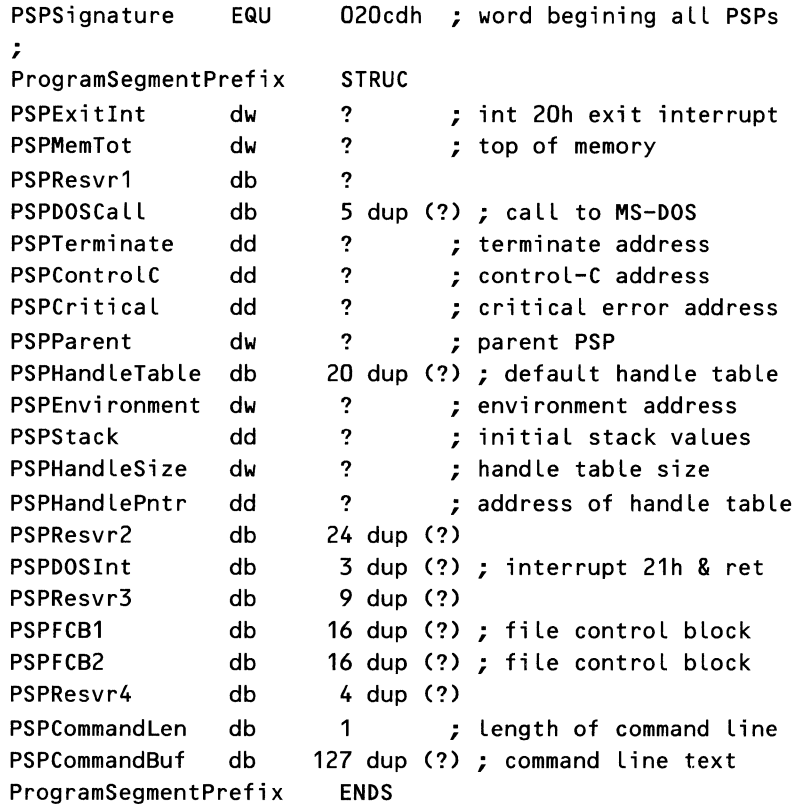

### *The Program Environment Block*

When MS-DOS loads a program, it always prefixes the program with an environment *block,* stored in its own memory block. In Figure 3-4, this appears as the first, smaller block that is associated with each program. The program's environment block contains the program's personal copy of the MS-DOS environment. The MS-DOS environment, in turn, is the area in MS-DOS where the PATH, COMSPEC, and PROMPT settings are stored, along with any variables assigned with the SET command. The generic form of an environment variable is NAME=string. The format of an environment block is given in the example shown in Figure 3-5.

From Figure 3-5 you can see that each entry in the environment block is made of an ASCII string terminated with a zero byte. (This format has been named *ASCIIZ* by Microsoft.) The entire list of entries is terminated with another zero byte, shown as the seventh entry in Figure 3-5. The entries preceding this list-end marker are those that are displayed whenever you use the SET command. But what of the two entries following the list-end marker?

An undocumented feature of MS-DOS versions 3 and later is that, whenever a process is loaded by COMMAND.COM, either directly or in response to

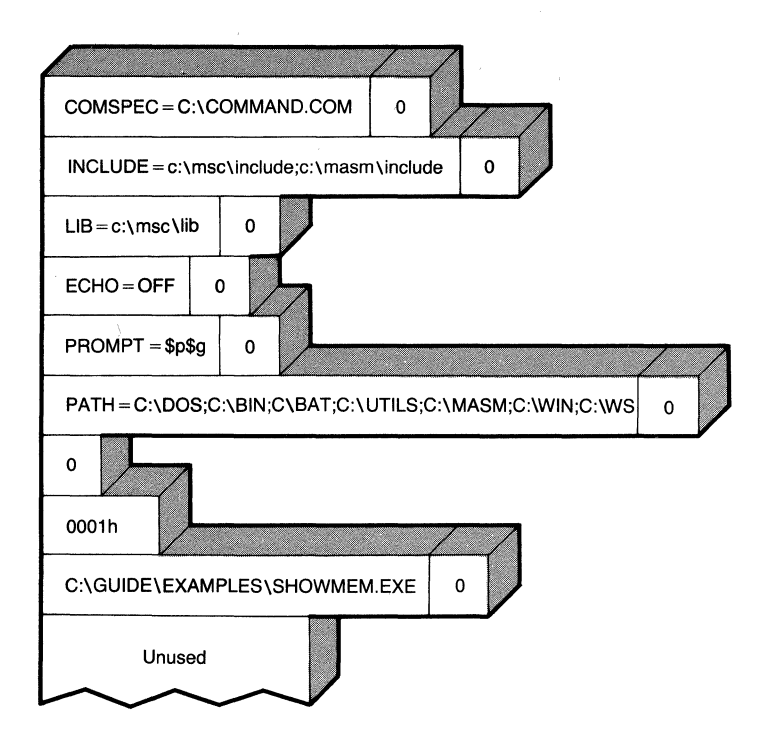

**Figure** 3-5. **The environment block.** 

the EXEC function, the process's nameis placed in the process's environment block. The last two entries in Figure 3-5, before the "Unused" portion, are this undocumented process name. The process name is prefixed with the word *0001*  hex. The name contains both the name and the path of the process, and is stored in ASCIIZ format. From Figure 3-5 you can see that this environment block belongs to the process SHOWMEM.

One item that Figure 3-5 does not give us is the total size of the environment block. Unlike DOS's master environment, whose size can be controlled by parameters set in CONFIG.SYS, the process's environment block is sized at program load time to contain only the current valid portion of the environment.

Compare, in the sample SHOWMEM display of Figure 3-4, the 800-byte size of DOS's environment (the second "SHELL" entry) to the environments of RETRIEVE and SHOWMEM, at 64 and 272 bytes, respectively. Although DOS had reserved 800 bytes, the environment contained less than 64 bytes when RE-TRIEVE was loaded towards the front of the AUTOEXEC. BAT file. After the AUTOEXEC.BAT file had finished setting up the PATH, PROMPT, and various other variables, the environment had grown by around 200 bytes.

There are two reasons why each process receives its own environment block when it is created. One, this reduces the probability that a process will corrupt its parent's environment-a crucial requirement if the parent process is COMMAND.COM. Two, because the parent process has control over the environment given to the child, this allows a parent process to control the behavior of the child. We will return to this topic again when we confront the issues of loading and executing programs.

We have also left unresolved the question of SHOWMEM's large memory block. Keep that problem in mind, as we will return to it after a little more groundwork has been laid.

# **MS-DOS Processes**

We started this chapter with a description of how the entire memory space of a system is mapped into sections for MS-DOS and for the BIOS and hardware system functions. We then saw how the section managed by MS-DOS is organized into different areas, including the transient program area, or TPA. We have also seen how the TPA is managed through use of the memory control blocks and how each process consists of two memory blocks: an environment block and what we will call a *process block.* We are now ready to expand our view of the process block and examine the individual components that make up an MS-DOS process.

### *The MS-DOS Process Context*

Figure 2-3 in Chapter 2 gave us one view of the internal layouts of MS-DOS processes for both an .EXE and a .COM type process. We can now combine that with what we have just learned to produce a more detailed image of an MS-DOS process in memory. This new view is shown in Figure 3-6.

There are many features illustrated by Figure 3-6 that we need to consider. We'll start with the program segment prefix, or PSP.

## *The Program Segment Prefix (PSP)*

The program segment prefix, introduced in Chapter 2, is in some ways the keystone of an MS-DOS process. The segment address of the PSP provides the process identifier and serves as the identifier for a process's memory block. Always located at the start of a process block, the PSP also serves as the repository for a large number of invaluable pieces of information.

The PSP is presented here in three forms: as a graphic representation in Figure 3-7; as detailed definitions in Table 3-1; and as a MASM STRUC definition in PSP. INC, appearing in Listing 3-1. The figure enables quick location, the table provides in-depth information, and the listing provides offsets for use in your programs.

A quick glance at Figure 3-7 and Table 3-1 reveals a wealth of information that can be useful to the programmer. However, a little more explanation is required for a few of the items.

### **The PSP Terminate Addresses**

Table 3-1 shows three *terminate addresses* stored in bytes OA through 15 (hex) of the PSP. As explained, these copies of the program terminate address, Control-Break exit address, and critical error exit address are taken from the actual interrupt vectors located in int 22h, int 23h, and int 24h. In order to affect the behavior of the system during a terminate situation (such as trapping the

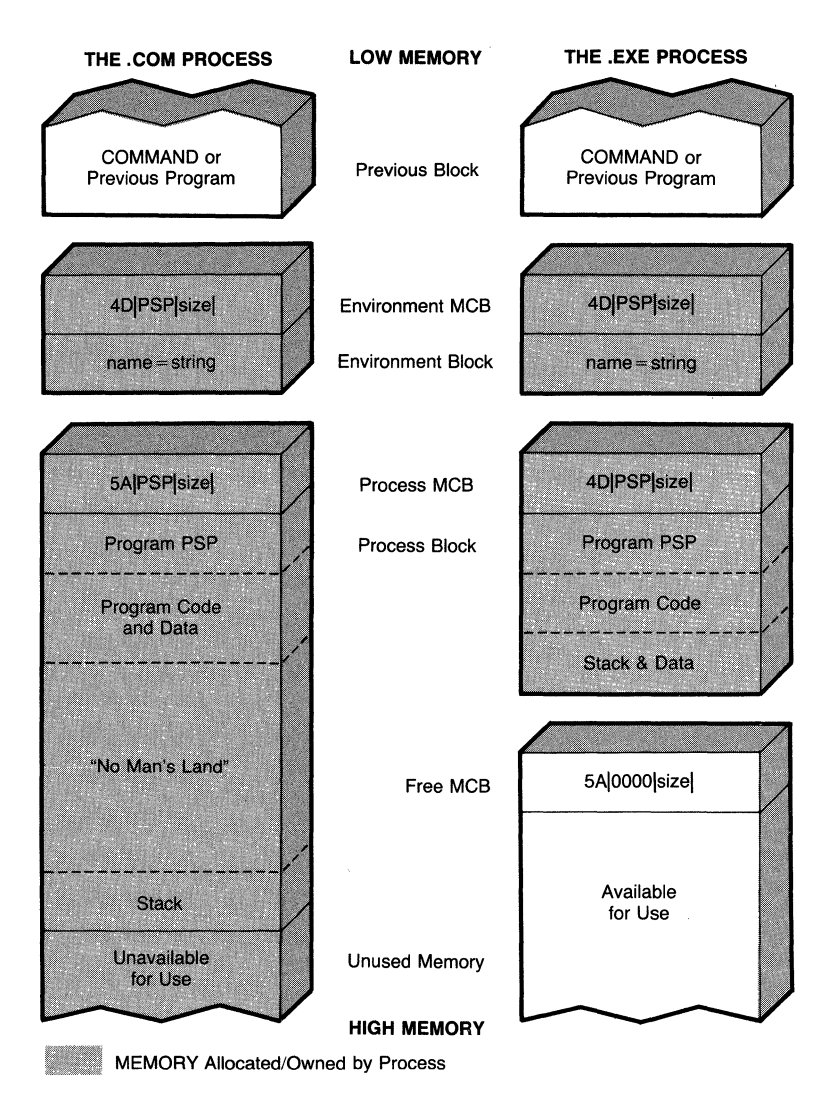

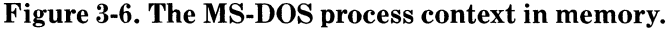

Control-Break/Control-C exit), the programmer is required to alter the master interrupt vectors. This can be accomplished using the Set Vector (code 25h) and Get Vector (code 35h) functions to obtain and change these addresses.

### **The PSP's File Handle Table**

Three of the "undocumented" entries in the program segment prefix deal with file handles: the *handle table address,* the *handle pointer,* and the *handle count.*  These three are related, as you will see.

The handle table address contains a long pointer to a byte-wide table in memory, the size of which is given by the handle count. Each byte entry in this

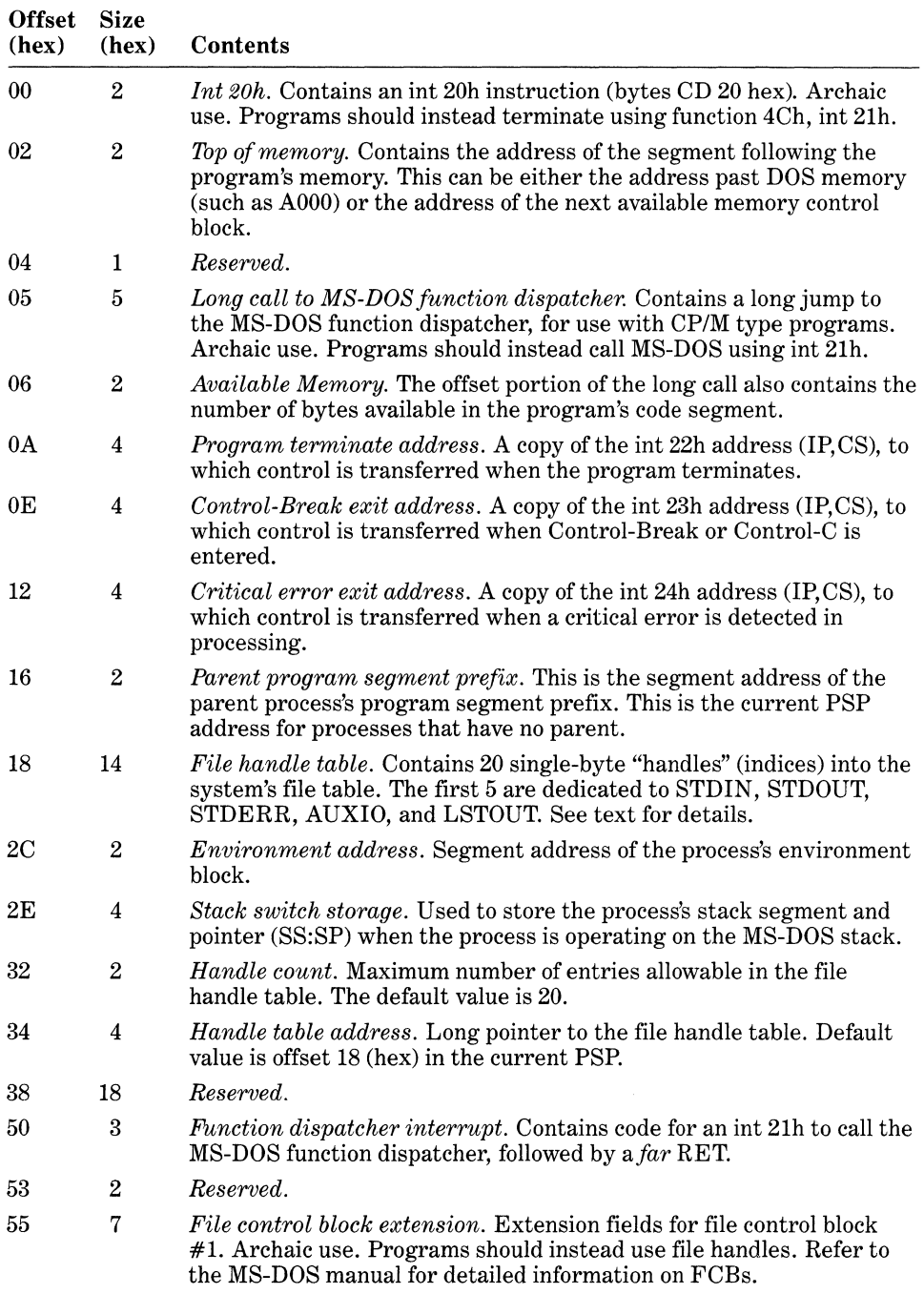

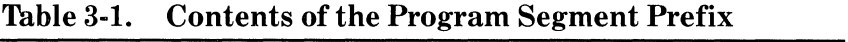

*continued* 

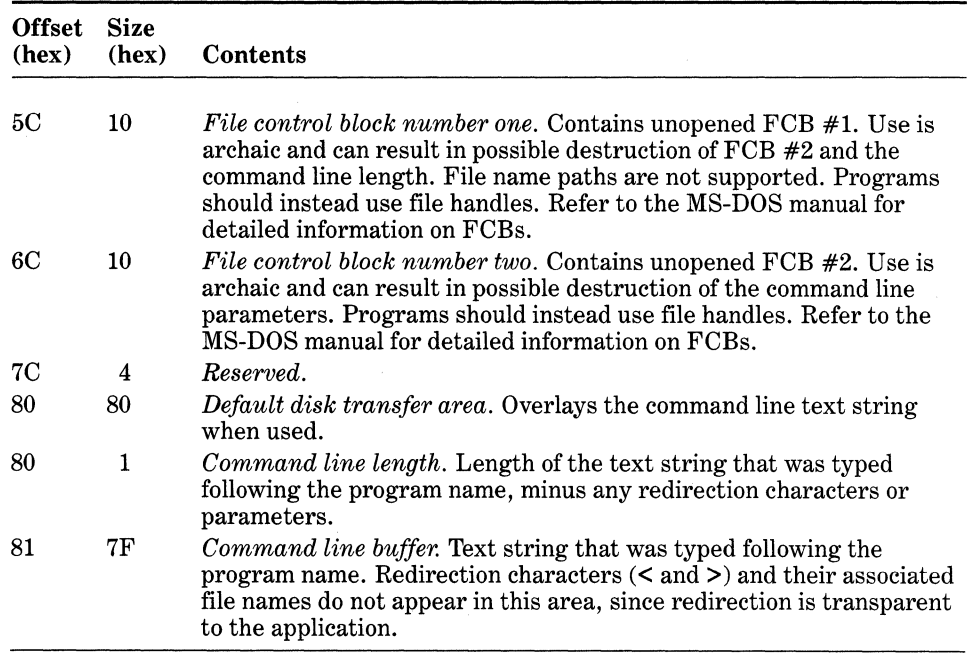

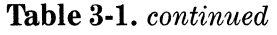

table is a handle that can be opened to a file or device. Once opened, the handles store indices into the system file table. Unused entries in the table are marked with the value OFF (hex). The first five handles in a file handle table are reserved for the STDIN, STDOUT, STDERR, AUXIO, and LSTOUT devices, and are already opened when the process is started. All indices are calculated from an origin of zero.

Figure 3-8 shows the state of the default file handle table following a successful open to the file *myfile.* The default file handle table is a 20-byte table located at offset 18 (hex) in the PSP. This address is stored in the handle table address when a process is started. Because the first five handles are reserved for standard devices, this leaves only fifteen handles available for files or other devices.

In Figure 3-8 the value of the handle returned by the successful function call to OPEN is 0005, which signifies that *myfile* was assigned the sixth entry in the process's file handle table. The sixth entry in turn contains the value 03, which means that *myfile* has been assigned the fourth entry in the system file table. Figure 3-8 also demonstrates, using the first three handles, that multiple handles may be assigned to the same entry in the system file table. The maximum number of entries in the system file table is set by the *FILES=* statement in the CONFIG.SYS file.

In most situations the user need never be aware of these arrangements, but there are two situations where this knowledge becomes useful.

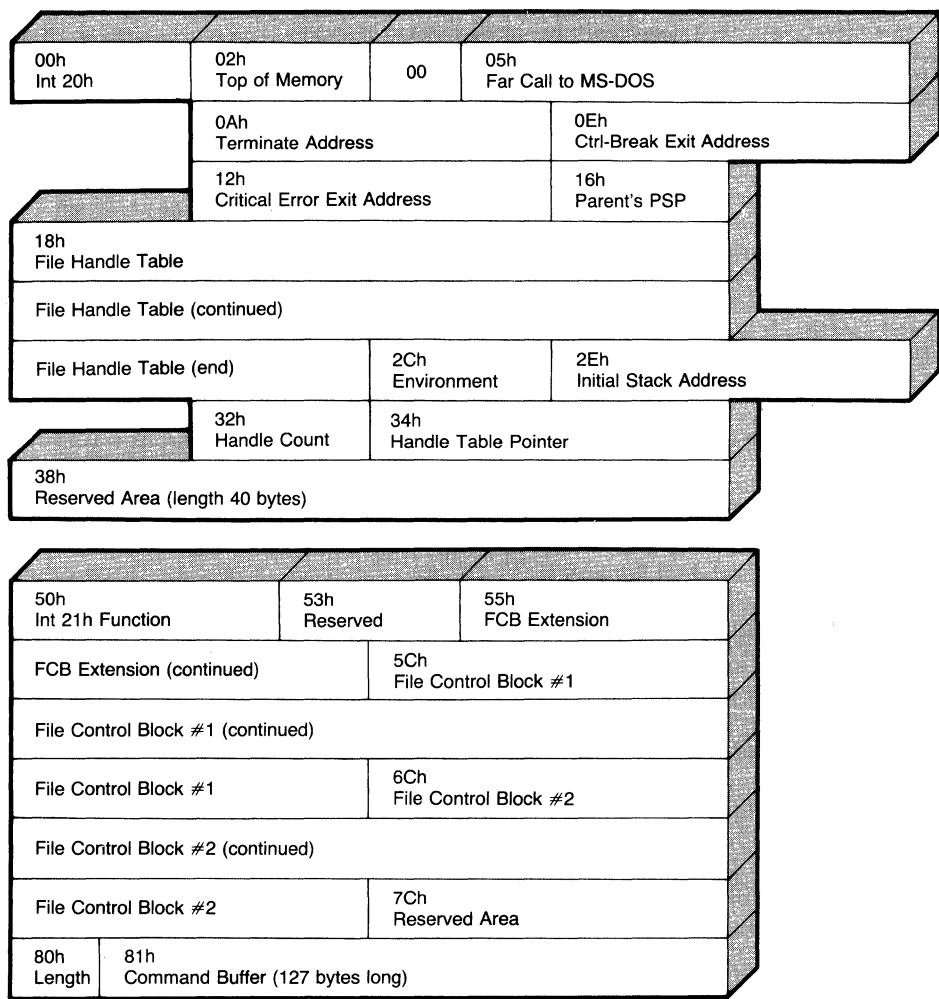

Figure 3-7. Structure of the PSP (program segment prefix).

One situation arises when the user's program requires more handles than can be opened at a given time. Since the default file handle table supports only twenty handles, and since five handles are already assigned, this may not be such a far-fetched proposition. In order to overcome this restriction, the program must set up its own expanded file handle table, as the code fragment in Listing 3-2 shows.

In the second situation, Listing 3-2 assumes that the location of the new table is supplied to it, and it also assumes that the table has been preloaded with OFFh, the code for an unused handle. The code first determines the location of the PSP, using function 62h. From the PSP, the size and location of the existing file handle table are found, and the old table is copied into the new table. The

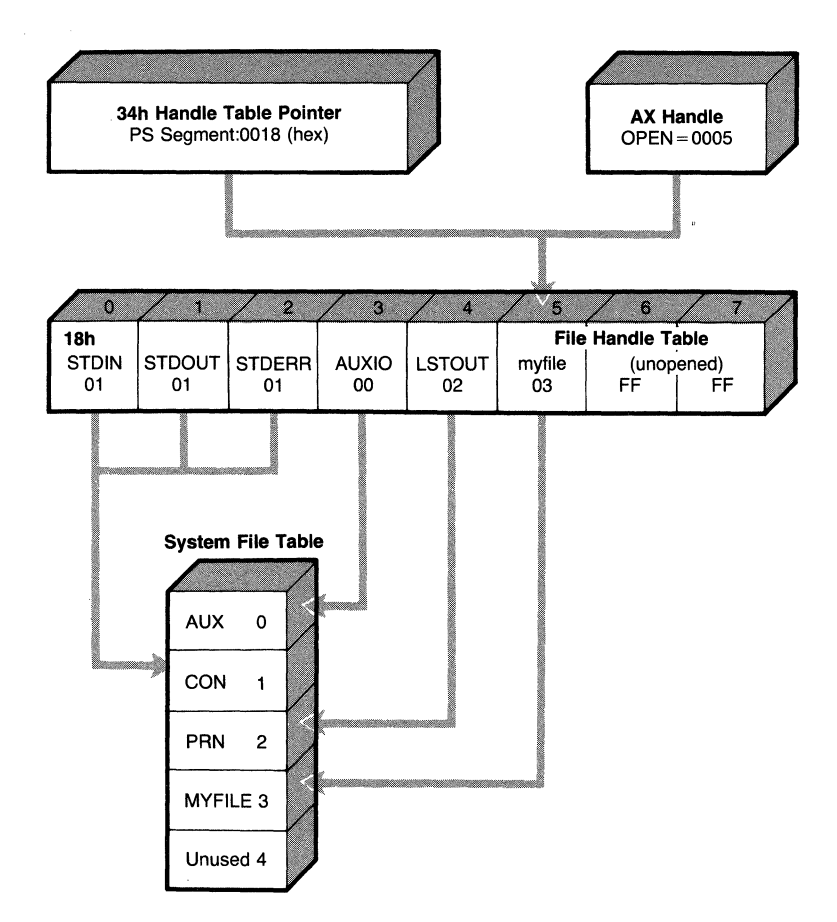

**Figure** 3-8. **The PSP's file handle table.** 

new table's address and size are stored in the proper fields of the PSP, and the exchange is complete.

Another feature made possible by this mechanism is that the programmer now has control over redirection of the program's input and output. In MS-DOS, redirection is accomplished by simply changing the handle associated with a particular device. This method even works to redirect input and output performed with the older, nonhandle input and output calls (such as function 09h, Display String).

Listing 3-3 demonstrates how *StdOut* is redirected to the file or device *myfile.* The program first opens the name *myfile* and saves the handle. It then obtains the PSP's address, and from within the PSP it obtains the address of the file handle table. Using *myfile* as an index into the file handle table, the program obtains *myfile's* system file table index and stores it in the index assigned to *StdOut,* accomplishing the redirection. The remainder of the program reverses the process and finishes by closing *myfile's* handle.

Listing 3-2. Code Fragment for Switching the File Handle Thble

```
; This Listing transfers the default Fi Le Handle Table to an 
; area specified in ES:DI. The new table size is assumed in CX.
; MS-DOS version 3.xx is assumed (for "Get PSP Address"). 
; The AX and BX registers are destroyed. 
; 
; 
       push 
       push 
       push 
       push 
       mov 
       int 
       mov 
               ds 
               si 
               di 
               ex 
               ah,62h 
               21h 
               ds,bx 
                               ; save DS 
                               ; save SI 
                               ; save new table offset 
                               ; save new table size 
                               ; get program segment prefix 
                               ; returns PSP in BX 
                               ; address the PSP 
; Obtain current table address and size 
       mov bx,032h ; address of table size 
       mov cx,[bxJ ; obtain table size 
       push ds ; save PSP address
       Lds si,[bxJ2 ; obtain current table address 
; 
; Copy the old table from DS:SI to the new Location at ES:DI 
; 
       cld 
       rep movsb 
                               ; forward direction move 
                               ; move table to new Location 
; Restore new table Location and size and update PSP 
       pop ds ; restore PSP address 
       pop 
       pop 
       mov 
       mov 
       mov 
       pop 
       pop 
               ex 
               di 
               [bxJ2,di 
               [bxJ4,es 
               [bxJ,cx 
               si 
               ds 
                               ; restore new table size 
                               ; restore new table offset 
                               ; store new table offset 
                               ; store new table segment 
                               ; store new table size 
                               ; restore original SI 
                               ; restore original DS
```
### Listing 3-3. Code Fragment for Redirecting StdOut to a File

; This Listing opens a handle to the file or device "myfile", ; and replaces the StdOut handle with the newly opened handle. ; Entry is assumed with DS and ES pointing to the data segment. ; The following data variables are assumed to be defined:

*continued* 

Listing 3-3. *continued* 

```
; 
StdOut equ 
              1
                             ; code for StdOUT handle 
Handle dw 
              ? ; new handle variable 
Outhand db 
              ? ; StdOut handle variable 
MyFile db 
              'filename.ext',0 
; 
; Open a handle to the fi Le/device found in myfile. 
       Lea dx,MyFile ; name 
       mov al,2 ; read/write access 
       mov ah,03dh ; open function 
       int 21hjc OpenError 
       mov Handle,ax ; save handle 
; 
; Transfer the file/device handle to the StdOUT handle. 
       push es ; save ES
       mov ah,62h ; get program segment prefix 
       int 21h 
       mov es,bx ; ES points to PSP 
       Les bx,es:[bxJ.PSPHandlePntr 
; 
; ES:BX now points to the Fi Le Handle Table 
       mov al,es:[bxJ.StdOut ; read StdOut handle 
                                 ; . • • and save 
       mov 
              Outhand,al 
              di,Handle 
       mov 
                                 ; read handle.s index 
       mov 
              al,es:[bx+diJ 
                                 ; read handle.s entry 
              es:[bxJ.StdOut,al 
       mov 
                                 ; store as StdOut handle 
       pop es 
; 
; Restore StdOut.s original handle 
       push es ; save ES
       mov ah,62h ; get program segment prefix 
       int 21h
       mov es,bx ; ES points to PSP 
       Les bx,es:[bxJ.PSPHandlePntr 
; 
; ES:BX now points to the Fi Le Handle Table 
              al,Outhand 
       mov 
                                 ; read StdOut Handle 
              es:[bxJ.StdOut,al 
       mov 
                                 ; store as StdOut handle 
       pop es 
; 
; Close the redirected file 
       mov bx,Handle ; handle for file or device
```
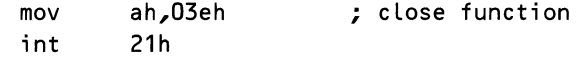

### *SHOWMEN* and the PSP's Environment Address Pointer

Another of the useful values stored in the PSP is the segment address of the process's environment block. We are returning to this entry not because it requires further explanation but because we are now in possession of all the information necessary to understand the entire SHOWMEM program, including the *Show-MC BOwner* routine:

- Find the initial memory control block using int 52h.
- Use the owner field of an MCB as the address of a PSP.
- Verify the PSP by checking the first 2 bytes for an int 20h.
- If the MCB's owner is a PSP, extract the environment address. If the owner is not a PSP, then the owner must be MS-DOS.
- Subtract one from the environment's segment address to get the environment's MCB, and extract from it the environment's size.
- Search the environment for the double zero that signals the end of the ASCIIZ strings.
- Check for the user process "signature" of 0001. If found, print the following name. If not found, then the process must be COMMAND. COM or equivalent shell.
- If the current MCB is not the last one, find the next MCB by adding the block's size (plus one) to the MCB's address.
- Repeat from the second step.

The SHOWMEM program demonstrates the interrelationships that exist within the DOS world and shows how we can move from memory control block to program segment prefix, to environment block, and back to the environment's MCB, gathering data as we progress.

### Functions for Manipulating the PSP

MS-DOS contains a number of functions that directly relate to the program segment prefix. These functions are listed in Table 3-2. For those functions that get and set the PSP, the current PSP is determined by DOS, not by which program segment is executing at the time.

For example, let us assume a program MYPROG is running when an installed memory resident routine (TSR, if you will) receives control and issues the Get PSP call (function 62h). In this case MS-DOS returns the PSP value for the interrupted program MYPROG. This happens because once a memory resident routine has executed a Keep Process or Terminate and Stay Resident function it is no longer considered active. MS-DOS considers the last program loaded to be the currently active program.

Ifit is important that a TSR have access to its own PSP, the undocumented function Set PSP (function 50h) can be used. When the TSR is first loaded, it must save the value of its PSP. Then, when the TSR receives control at a later time, the interrupted program's PSP can be determined with function 62h, Get PSP. This value should be saved, and the TSR's own PSP activated with function 50h, Set PSP. After the TSR is done executing, it should restore the original PSP with the Set PSP function.

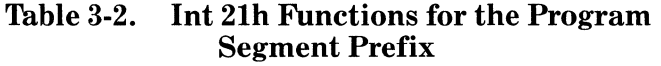

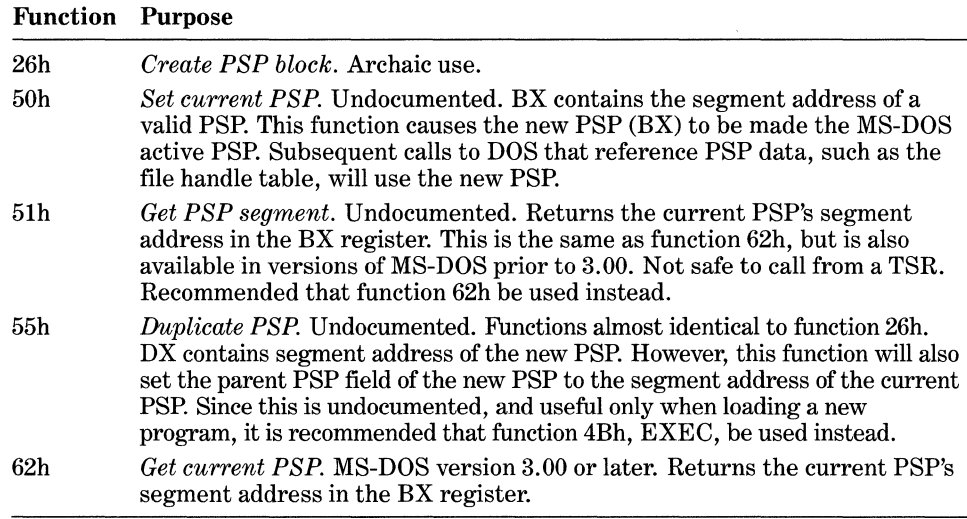

## *The MS-DOS Process File: .EXE versus .COM*

As you know, executable program files in MS-DOS come in two flavors, *.COM*  files and .EXE files. Figures 2-3 (in Chapter 2) and 3-6 have illustrated some of the differences between these two formats. To MS-DOS, the differences appear in other forms.

The .EXE type is actually the "native" mode file for MS-DOS. The MS-DOS system and language tools have been designed to work with this type. . COM type files were originally provided for compatibility with CP/M processes, and the type just doesn't seem to die. Even under today's MS-DOS, .COM type files are simply stripped down versions of .EXE files, with some of the flexibility of the .EXE format replaced by .COM format default values. As a result of this simplicity, .COM type files do load faster, but the speed differences are trivial on modern machines.

When a process is being built, MASM does not know or care what type of file is being assembled. During the link, LINK will detect that . COM format files have no stack segment, but LINK will otherwise not complain. It is when EXE2BIN is run to convert the .EXE type file into a .COM type file that the differences begin to show up.

All object files produced by MASM and .EXE files made by LINK can contain *segment relocatable references.* These files contain tables that list where in the program explicit references are made to a program or code segment *by its address.* Because the segment addresses in a program will depend on where it is loaded in memory, when an .EXE program is loaded, MS-DOS must somehow update the locations in the program where these segment references are made, changing the values to point to the current segment. This process is called *relocating.* Before examining how relocation is performed, let's see how this process differs from the way a . COM type file is loaded.

When EXE2BIN converts an .EXE type file to a .COM type file, it scans the .EXE file looking for these segment references. If it finds any explicit segment references in the code, or an implicit reference to a segment other than the base, it produces an error message stating that the file cannot be converted. In addition, EXE2BIN checks to make sure that the code starts at address 100 (hex), relative to the base segment. If all these conditions are met, EXE2BIN strips the file of all relocation information and produces a . COM file. The differences between these two program formats are summarized in Table 3-3.

| <b>Attributes</b>          | .COM Type        | .EXE Type           |
|----------------------------|------------------|---------------------|
| Number of segments allowed | ONLY ONE         | Multiple segments   |
| Segment references         | <b>NONE</b>      | References allowed  |
| Stack segment              | NONE specified   | Must be defined     |
| Program code origin        | ORG at 100h      | No ORG required     |
| Program size               | Less than $64K$  | May be any size     |
| PSP address found in       | All segment regs | ES and DS registers |
| Initial allocation block   | All of memory    | Can be sized        |

**Table** 3-3. **Differences between the .COM and .EXE Formats** 

### **Loading a .COM Type File**

The initial steps taken in loading and executing a . COM type program file are identical to those in loading an . EXE type program file. In setting up the process's "context," MS-DOS first initializes the environment block, taking the information either from the current system environment (the default case) or from an environment specified by the parent process.

Once the environment has been set up, MS-DOS allocates a memory block for the program. For .COM type programs, this memory block occupies all of remaining memory. The minimum size required is the size of the . COM program file, plus space for the PSP. Once the memory block is obtained, MS-DOS proceeds to build the program segment prefix for the program at the beginning of the block. At this point the loading process used differs markedly from that used with an .EXE type program.

The .COM file is read into memory directly above the PSP, at offset 0100 hex in the memory block, and without relocation. The segment registers are all initialized to PSP's segment address, the instruction pointer is set to 0100 (hex), and the stack pointer is set to OFFFE (hex), or lower if there is less that 64K of memory available for the process. (The minimum stack pointer value is 0100 hex.) Control is turned over to the process, and the . COM program begins running.

Some . COM programs have trouble operating with the minimum stack provided by MS-DOS. If a program runs with a stack that's too small, it can result in the stack growing downwards into the code or data sections of the program; this is almost surely fatal. If you have a. COM program that requires more than the minimum stack of 256 bytes, you can build your own minimum stack into the program's file image by reserving large amounts of space at the end of your program. (Remember that MS-DOS will automatically add at least 256 bytes to your stack when it loads the .COM program.) That way, if there isn't enough memory available for the stack needed, MS-DOS won't be able to load the program.

#### **The .EXE Program File Format**

Unlike the .COM type program file, which contains only a program image, the .EXE type program file must contain all the information necessary to relocate the embedded segment references. Also, because an . EXE type program is not constrained to have a particular stack or particular starting point, the .EXE program file must contain the information for the loader to properly initialize, the program.

An .EXE program file is made up of three sections: the .EXE file header, the *relocation map,* and the program image. The .EXE file header is shown in Table 3-4. Some entries in the header provide the initial state of the program image. These are *MinAlloc, MaxAlloc,* and the initial SS:SP and CS:IP values. Other entries, *relocation entries* and *relocation table offset,* allow the loader access to the process's relocation map.

Each entry in the relocation map allows the loader to resolve one segment reference within the program image. Each entry consists of a long pointer (segment and offset) to a segment reference within the load image. The pointer itself is relative to the start of the program's load image. During relocation, the initial segment references contained in the load image are updated to contain the actual segment values. We will see this process in more detail as soon as we cover one more aspect of the .EXE program file: the initial allocation values.

| <b>Offset</b><br>(hex) | Contents                                                                                     |
|------------------------|----------------------------------------------------------------------------------------------|
| 00                     | <i>Signature.</i> .EXE program file type marker: 4D5H (hex).                                 |
| 02                     | <i>Remainder.</i> Number of bytes in last page of file (the load image size modulus<br>512). |
| 04                     | Pages. Number of 512-byte pages in the file, including the header.                           |
| 06                     | <i>Relocation entries.</i> Number of entries in the relocation table.                        |
| 08                     | <i>Header size.</i> Size of the header in 16-byte paragraphs.                                |
| 0A                     | MinAlloc. Minimum number of memory paragraphs required beyond the end<br>of the program.     |

**Table** 3-4. **.EXE Type Program File Header** 

- OC *MinAlloc.* Maximum number of memory paragraphs required beyond the end of the program.
- OE *Stack segment.* Initial value for the stack segment (relative to the start of the program load image).
- 10 *Stack pointer.* Initial value for the stack pointer.
- 12 *Checksum.* Two's complement checksum of the program file.
- 14 *Instruction pointer.* Initial value for the instruction pointer.
- 16 *Code segment.* Initial value for the code segment (relative to the start of the program load image).
- 18 *Relocation table offset.* Relative byte offset from beginning of the program file to the relocation table.
- IA *Overlay number.* Number of the overlay generated by LINK.

#### **The .EXE Initial Memory Allocation Block**

The examples presented so far have taken for granted that when MS-DOS loads a program into memory, *all* of remaining memory is allocated to that program. This is what was shown by SHOWMEM in Figure 3-4: the last, and largest, memory block was assigned to SHOWMEM. It was to overcome this phenomenon in Chapter 2 that the Modify Allocated Memory Block function (function 4Ah) was used in the programs shown in Listings 2-12 and 2-13. But, we have been hinting at other methods of obtaining free memory for .EXE type programs. Figure 3-6 shows an .EXE program that has a large block of free memory available, and the last entry of Table 3-3 says that an .EXE program's initial allocation block can be *sized.* How is this accomplished?

The . EXE type file header contains two entries that control exactly how much memory a program is given when it is loaded. These two entries are *MinAlloc,* the minimum memory allocation (at offset OA hex), and *MaxAlloc,*  the maximum memory allocation size (at offset OC hex). *MinAlloc* tells the loader how much memory (in 16-byte paragraphs) the program must have to be run, i.e., how much memory the program actually uses. *MaxAlloc,* on the other hand, tells the loader the number of memory paragraphs the program *desires* to be allocated to it.

The DOS linker normally sets the *MaxAlloc* value to OFFFF hex, which indicates that the program wants almost 1 megabyte of memory. Since DOS doesn't have a megabyte, it does the next best thing: it gives the program all of memory. However, if we were to set the value of *MaxAlloc* to *MinAlloc,* then the program would get the memory it required, and the rest would be available. There are two very simple ways to accomplish this.

Microsoft's languages, including MASM, come with a utility called  $EXEMOD$ . This utility can be used both to display and to modify an . EXE program's header. Figure 3-9 shows how we would go about using EXEMOD to first dump and then modify the *MaxAlloc* parameters.

You may be surprised to see that the example changes *MaxAlloc* to a 1, but from looking at Figure 3-10 you can see that the modified SHOWMEM does indeed run, and that the goal of freeing up memory has been accomplished. The modified SHOWMEM's program image looks in memory just like the .EXE C> exemod c:\guide\examples\showmem.exe

Microsoft® EXE File Header Utility Version 4.02 Copyright ©Microsoft Corp 1985-1987. All rights reserved.

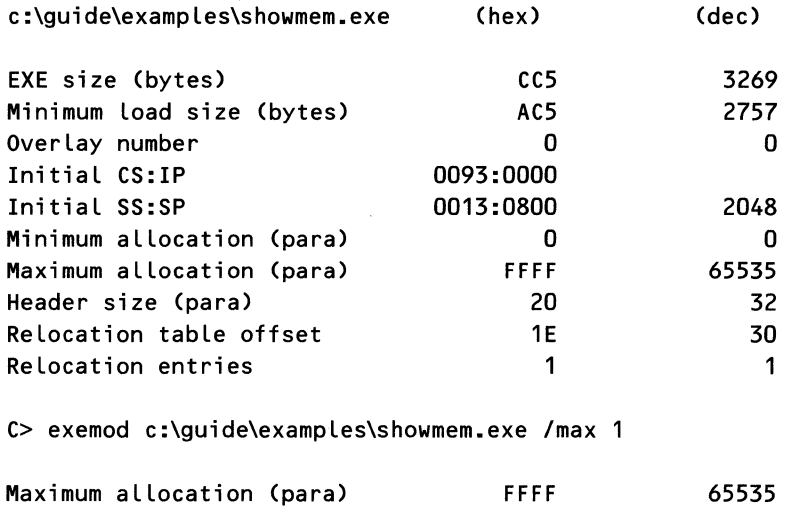

#### Figure 3-9. Using EXEMOD with .EXE program files.

program image in Figure 3-6, including the free block. You may also be surprised to see that the *MinAlloc* values are zero. If this is the case, then the actual minimum allocation for the program will be the size of the program itself. No additional space is allocated.

You could resize all of your . EXE programs this way, even to the extent of adding EXE MOD to your build batch files. However, when building .EXE files there is another way to control the *MaxAlloc* parameter-by using the LINK switch "/CPARMAXALLOC:nnn" (which can be abbreviated as *"/CP:nnn"),*  where *nnn* is the *MaxAlloc* value in paragraphs. For example, SHOWMEM can be built with a maximum allocation value of 1 by using the command:

C> link /cp:1 showmem,,,stdlib.lib;

#### The MS-DOS .EXE Process Loader

Knowing all of the pieces that go into the .EXE type program file, let us now look at how the .EXE program is loaded and executed. As with the .COM type program, the first step is to set up the process's context, beginning with the environment block.

After the environment is established, from either the system or the parent tables, the .EXE program file header is read into a work area. Using the *MinAlloc, MaxAlloc,* and program image size (from *pages* and *header size)*  values, MS-DOS determines the size of the required memory block and alloSM-ShowMem, Version 1.00, ©Copyright 1988

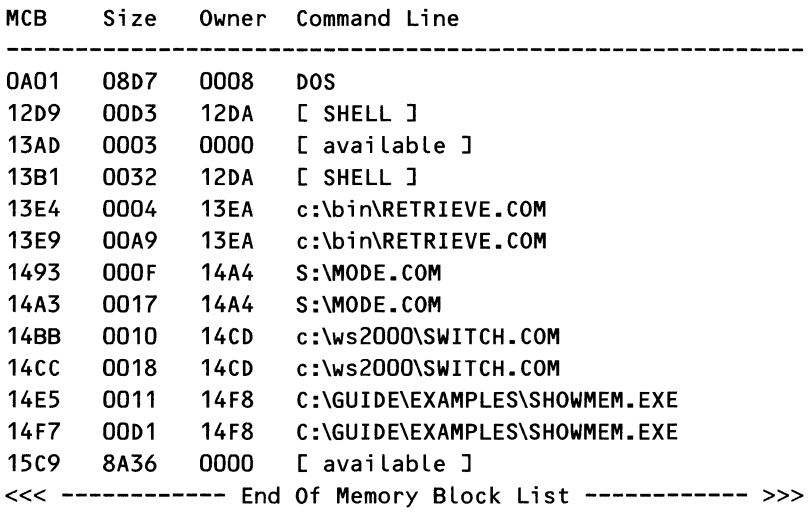

#### Figure 3-10. Sample display from SHOWMEM, with *MaxAlloc*  set to *MinAlloc.*

cates it. If the *MaxAlloc* value is OFFFF hex, then all of memory will be allocated.

Once the block has been allocated, the program segment prefix is created at the start of the process block. The PSP for an .EXE type program is no different than that of a .COM type program. MS-DOS then reads the program image into memory directly above the PSP, reads the *relocation table* into a work space, and proceeds to relocate the program image. Figure 3-11 shows how the entries in the relocation map relate to the program image. All numbers and arithmetic in the figure are in hex.

The first step in relocation is to calculate the *starting segment address.*  This is the address in real memory that corresponds to the starting address of the program image in the file. In Figure 3-11 the process memory block was allocated at segment address 1000. The PSP occupies 100 bytes, or 10 segments. The program's starting segment address in memory is then segment 1010:0000, and this is where the loader will place the program's image.

Once the program image has been loaded, the loader must update, or relocate, every segment reference. When LINK first builds the program image, it uses an assumed base segment of 0000. In actual fact, the program was loaded at segment 1010, so every segment reference must have 1010 added to it. The loader finds all these references by using the *relocation map,* which contains a pointer to every segment reference in the program.

Figure 3-11 contains two references to segment values. Let us trace the relocation process for the *far* call located at 0003:1234. The actual segment reference is in the fourth and fifth bytes of this instruction, at address 0003:1237.

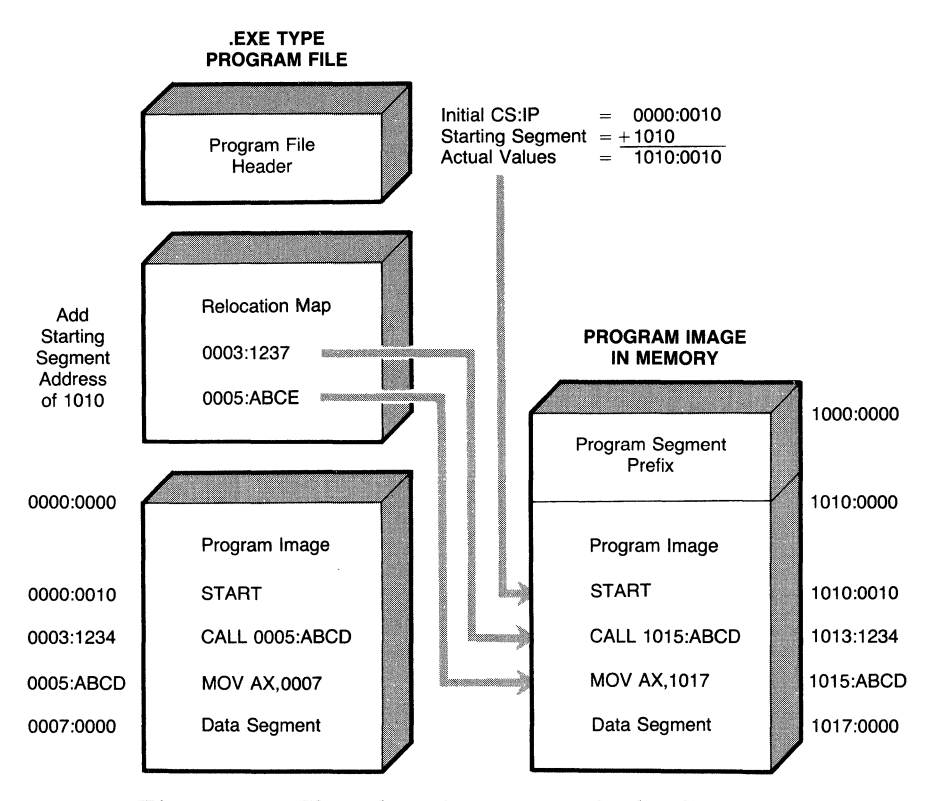

Figure 3-11. The relocation process for loading .EXE type programs.

However, this address is relative to an imaginary base segment of zero, and not to the actual program image in memory. To find the actual segment reference in memory, the relocation map pointer itself must be updated by the starting segment address. The actual segment reference is at address 1013:1237.

The words pointed to in memory are then incremented by the starting segment address. The *far* call to segment 0005 now becomes *afar* call to segment 1015-the actual location of the routine.

After relocation has been completed, the process's ES and DS registers are set to the segment address of the PSP, and the CS:IP and SS:SP registers are initialized from the values given in the .EXE program file header. Both the CS and the SS registers are incremented by the program image starting segment address. For example, in Figure 3-11 the address of START, 0000:0010, is offset by the actual starting segment address, 1010, to form the actual CS:IP values, 1010:0010, used in starting the program.

### *Overlays*

Sooner or later you will write a program that is too large to fit into whatever space you have for it. When this happens, one of the possibilities is to create overlays. An *overlay* is a section of a program that does not need to be in memory all the time. It is loaded into memory when it is needed; but, when it is not needed, its memory space can be used by some other overlay. The remainder of the program that cannot be placed in an overlay is called the *root.* All data must go into the root, since data in an overlay is lost when the overlay is overlaid. Overlays are, after all, read only.

Overlays are useful entities, and MS-DOS fully supports them. One of the uses for the EXEC function is to load overlays. But before looking into that option, you should note that the MS-DOS linker has the ability to create overlays and an overlay manager *automatically!* 

The rules for using MS-DOS's overlay manager are simple. The overlay modules may not contain any global or static data, although constant data is allowed. The other rule is that the overlay can be called only by *far* calls, by either the root or another overlay. The overlay can call the root via *near* calls.

The method for creating an overlay is very simple: when invoking the LINK command, the object files that make up an overlay are enclosed in parentheses. That's all there is to it. The following command line creates a program file that uses three overlays.

```
C> link root + (init + read) + (work) + (save + exit) , myprog;
```
This example uses one set ofroutines to read in some data and initialize the program, another set to process the data, and yet another to save the processed data and exit. Since none of these operations occurs simultaneously, each was made into an overlay, and thus the hypothetical memory problem was avoided.

# **Memory Resident Programs**

In typical use, MS-DOS is a single-task operating system. Only one program executes in memory at one time. In fact, MS-DOS is capable of supporting multiple programs in memory at any given time. Only one program is actually executing at a time because the processor can execute instructions only one at a time, but programs may be configured so as to give the appearance of executing simultaneously. These multiple programs are created by having MS-DOS load a program into memory and then return control to MS-DOS without removing the program from memory. Because the program doesn't leave memory when control is returned to the operating system, the program is called *memory resident.* The first step in the implementation of a memory resident program is the installation of the program in memory. One of the simplest types of memory resident programs is the run-time library, and we use that as our first example.

### *Defining a Run-Time Library*

What is a run-time library? You know that *libraries* are collections of useful routines that may be called from a program. Most libraries are link libraries in which the desired routines are included in the program file (.EXE or .COM) at

link time. Because they are part of the program file, the linked library routines are loaded with the program when the program file is loaded. An RTL (run-time library) is not linked with a program but is included at execution time, also called *run-time.* The RTL mµst already be in memory or it must be brought into memory when needed, but an RTL is not part of the program file itself.

An RTL is not directly connected to a program, so how does the program call it? The program must somehow signal either the operating system or an RTL support process that the program has a request for the library. This signaling can take place via calls, traps, exceptions, or interrupts, depending on the complexity of the hardware and operating system. In the MS-DOS/8086 environment, the most convenient way is through interrupts.

Why use RTLs if they require the additional effort of loading, calling, etc.? First, RTLs are often used to develop applications that have a large number of programs sharing common routines or to provide a common resource to all users of a particular language. By using RT Ls, the developers need store a copy of the library only once instead of making sure that each program contains a copy. As long as the interface between the programs and the RTL remains the same, the routines in the RTL may be updated without modifying or relinking the programs that call them. Thus, an RTL may be viewed as an extension of the operating system because an RTL provides those facilities that the developers deem necessary but that the system does not support. Second, RTLs have additional benefits of reduced disk storage and faster program load time because the RTL doesn't have to be loaded with each program.

### *Loading Memory Resident Routines from the Command Line*

There are a variety of methods that may be used to load a program image in MS-DOS. The methods range from using MS-DOS to load a program from the command line to the lower-level boot routines that transfer program code from absolute disk locations to fixed locations in memory. The easiest method to use is the MS-DOS command line loader, which is simply a request to run a program. Memory resident programs, such as RTLs, are loaded like any other program. However, once a memory resident program has been loaded and after it runs through its initialization sequence, the program terminates by using a special exit: MS-DOS function code 31h (Keep Process) or interrupt vector 27h (Terminate But Stay Resident). The recommended procedure is to use function code 31h of int 21h, which is demonstrated in Listing 3-4.

Function code 31h has two parameters: an optional return code used to signal the exit status and a required value indicating the size of the memory block, in paragraphs, that remains allocated to the process. When the function is called, MS-DOS reserves the requested amount of space, starting at the address of the PSP (program segment prefix). This is almost exactly what happens when the Modify Allocated Memory Block function is called with the PSP address and desired size. In the case of the Keep Process function, MS-DOS knows that the block to be resized has to start at the PSP address, so that parameter is not needed.

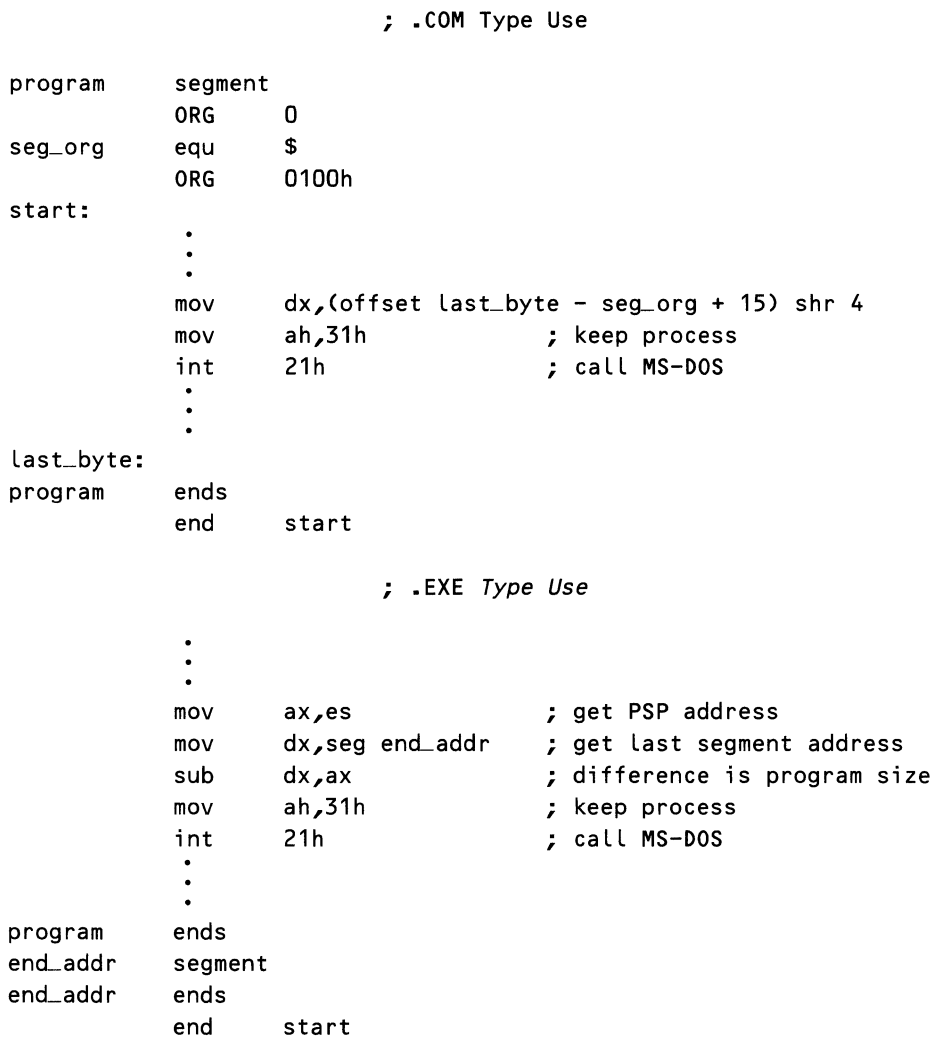

Listing 3-4. Keep Process-Function Code 31h

In Chapter 2 we presented a set of formulas for calculating the size of a program in paragraphs. Those formulas can be used with the Keep Process function as well as with the Modify Allocated Memory Block function. When we use them in memory resident programs, the proper equations appear as shown in Listing 3-4. Note that even though the Keep Process function doesn't require the PSP address, .EXE type programs need to save the PSP address until the exit call. These programs need to save the PSP address for the purpose of calculating the size of the program.

Because space is reserved from the start of the PSP, memory resident routines must not be loaded into the upper part of a memory block (by using MS-

*149* 

 $\lambda$ 

LINK switch */high,* for example). If the routine is loaded into high memory, that routine is left unprotected when the memory resident routine terminates because the block of memory saved is located at the start of the memory block. The routine itself would be located above the reserved memory space. When routines are thus unprotected, MS-DOS could load another program or the transient part of COMMAND.COM in the same space, overwriting the memory resident routine.

In any case, the MS-LINK switch */high* affects only .EXE programs. When converting a program to a .COM file, EXE2BIN removes the "load high" marker. MS-DOS then loads the program at the beginning of the PSP.

The other method for installing memory resident programs, the Terminate and Stay Resident interrupt, int 27h, is a holdover from earlier versions of MS-DOS. Int 27h has a number of disadvantages that make it a poor choice. Unlike Keep Process, int 27h *does* require the memory block address (given by the PSP address), and int 27h requires this address in the CS register. Only . COM type files have the PSP address in the code segment register, making this function difficult to use in .EXE type programs. (How do you change the CS and still execute code?) In addition, the size parameter is specified in bytes rather than paragraphs, which limits the size of program that can be saved to 64 Kbytes (the maximum size of a .COM program). The only advantage to this function is that the offset of the last address can be used as a parameter with no conversion as shown here:

```
mov 
int 
last_byte:
program 
            dx,offset Last_byte 
             27h 
            ends 
             end start 
                                       ; get number of bytes 
                                       ; terminate & stay resident
```
Microsoft recommends that this interrupt be converted to function code 31h for all new programs written and for all existing program upgrades. When performing the conversion, remember to modify the size parameter from bytes to paragraphs.

## *Accessing Memory Resident Routines via Int*

If you were to run the program shown in Listing 3-4, you would install a memory resident program on your system. Unfortunately, as this program now stands, all it would do is take up space in memory. To turn this program into an RTL, we need to give it a purpose, and we must make it available to other programs.

An RTL may contain any function and make any call to MS-DOS (for example, int 21h) as long as the library is called only by the currently executing program. This restriction is intended to prevent inadvertent reentering of MS-DOS, which causes system failure. The next program, shown in Listing 3-5,

contains an example interface to an RTL that could support many separate functions, much like the MS-DOS int 21h handler.

As shown in Listing 3-5, this sample framework can be extended to support math routines, table lookups, 110 conversions, or even a common area for multiple programs, all by adding the necessary "personality" code. We have attempted to include some examples of the techniques outlined in Chapter 2, such as stack parameters, error reporting, etc. If this routine is used to support a large number of functions, you may wish to replace the *case* macro with a jump table as demonstrated in the RDISK ram disk driver in Chapter 6.

The MACRO library referenced in the EXRTL program contains the *case*  macro introduced in Chapter 1 and the *dis\_chr* (display character) and the *dis\_str* (display string) macros as presented in the *MS-DOS Technical Reference Manual. @DosCall* is, of course, a macro for interrupt 21h.

#### Listing 3-5. Example Run-Time Library Installation

```
;====== RTL.ASM - This file produces a .COM file================ 
                         ; this RTL uses vector 40 hex
; 
INCLUDE STDMAC.INC ; include macro Library fi Le 
;====== PROGRAM CODE SECTION ==================================== 
; 
frame STRUC ; Layout caller's stack structure
old_bp dw ? ; pushed base pointer 
ret_IP dw ? ; return address (IP)
ret_CS dw ? ; return address (CS)
flags dw ? ; caller's flags
funct dw ? ; function number to perform
frame ENDS 
; 
eode_seg SEGMENT 
      ASSUME cs:code_seg 
      ASSUME ds: code_seg 
main PROC FAR 
      ORG 0 
seg_org EQU $ 
      ORG 2Ch 
env_adr LABEL WORD ; offset of environment in PSP 
      ORG 0100h 
start: jmp install 
entry: push bp ; save base pointer
      mov bp,sp ; get stack address 
      push ds ; save data segment 
      push ax ; save register
```

```
Listing 3-5. continued
```

```
f1: 
f2: 
exit: 
        push bx 
        mov 
        mov 
        mov 
        sahf 
        clc 
        pushf
        mov 
        @Case 
        popf
        stc 
        pus hf 
                 ax, cs 
                 ds,ax 
                 ax,[bpJ.flags 
                 bx,[bpJ.funct 
                 bl,<1,2>,<f1,f2> 
        jmp short exit 
        @DisStr f1msg 
        jmp short exit 
        @DisStr f2msg 
        pop 
        mov 
        pop 
        pop 
        pop 
        pop 
        iret 
                 ax 
                 [bpJ.flags,ax 
                 bx 
                 ax 
                 ds 
                 bp 
main ENDP 
; 
                                   ; set up data segment 
                                   ; transfer caller's flags to AX 
                                   ; ••• and to my flags 
                                   ; clear carry (no error> 
                                   ; and save copy of flags 
                                   ; get function code 
                                   ; get copy of flags 
                                   ; set carry - illegal function 
                                   ; save copy of flags 
                                   ; put flags back in stack 
                                   ; ... through AX 
                                   ; restore registers 
                                   ; restore data segment 
                                   ; restore base pointer 
                                   ; return from interrupt 
f1msg db 
f2msg db 
lsLbyt: 
                 'Function# 1 performed',CR,LF,'$' 
                 'Function # 2 performed', CR, LF, '$'
                                   ; Last byte to save 
; 
; This is the installation code. ALL code following this point 
; is thrown away after installation is complete. 
; 
; See the section on "MEMORY MANAGEMENT TIDBITS" for an 
; explanation of why the Environment Block is being removed. 
; 
; Remove Environment Block - DS points to current segment 
; Set ES to point to Environment Block 
; 
install: 
        mov 
        mov 
                 es,env_adr 
                 ah,49h 
                                   ; get address of environment 
                                   ; free allocated memory
```

```
@DosCall ; call MS-DOS 
             setvect ; branch if no error
       @DisStr fail49 ; inform if was error 
       mov ah,4Ch ; terminate process 
       @Dos Ca LL ; abort on 
error 
; 
; Set Vector - DS points to current segment 
setvect: 
       mov dx,off set entry ; get RTL entry point 
       mov a l,V_NUM ; set vector number 
       mov ah, 25h ; set vector
      @DosCall ; call MS-DOS 
; 
; Terminate & Stay Resident 
       mov dx,(offset Lst_byt - seg_org + 15) shr 4 
       mov ah,31h ; keep process 
      @Dos Ca L l ; call MS-DOS 
; 
fail49 db 
code_seg ENDS 
       END 
              'Fai Led to Free Environment Block',CR,LF,'$' 
             start
```
A peculiarity of the EX RTL routine is that no memory for a local stack is provided when the Keep Process executes. This would be a fatal mistake were EXRTL a program because the program stack would then be totally unprotected and subject to destruction. EXRTL, however, is not a stand-alone program but is called by other programs, which do have local stacks. The EXRTL routine performs all of its operations using the calling routine's stack.

Once we have written the RTL, we must provide some means of accessing it. Because it is impossible to determine in advance where MS-DOS will load the procedure in memory, we cannot CALL the library directly from a program that wishes to access it. The 8086 family provides one solution in the form of interrupt vectors. By setting an interrupt vector to point to the address of the library, any program that wishes may access the library by the use of the INT instruction.

The 8086 family supports 256 interrupt vectors, of which at least 64 (OOh through 39h) are reserved for the use of the system hardware or MS-DOS. Table 3-5 contains a partial listing of interrupt vector use for Intel, IBM standard, IBM BIOS, and MS-DOS. A variety of vendors have used other interrupts throughout the remaining range. Usually, higher-numbered vectors are safe to use, although only a test can tell. We have chosen to use vector 40h for our RTL because the test system didn't crash when we tried it.

### **CAUTION**

Some systems may use interrupt vectors other than those defined for MS-DOS. Check your system's manual before using any of the vectors. Complete system failure may result from altering a vector that is already in use.

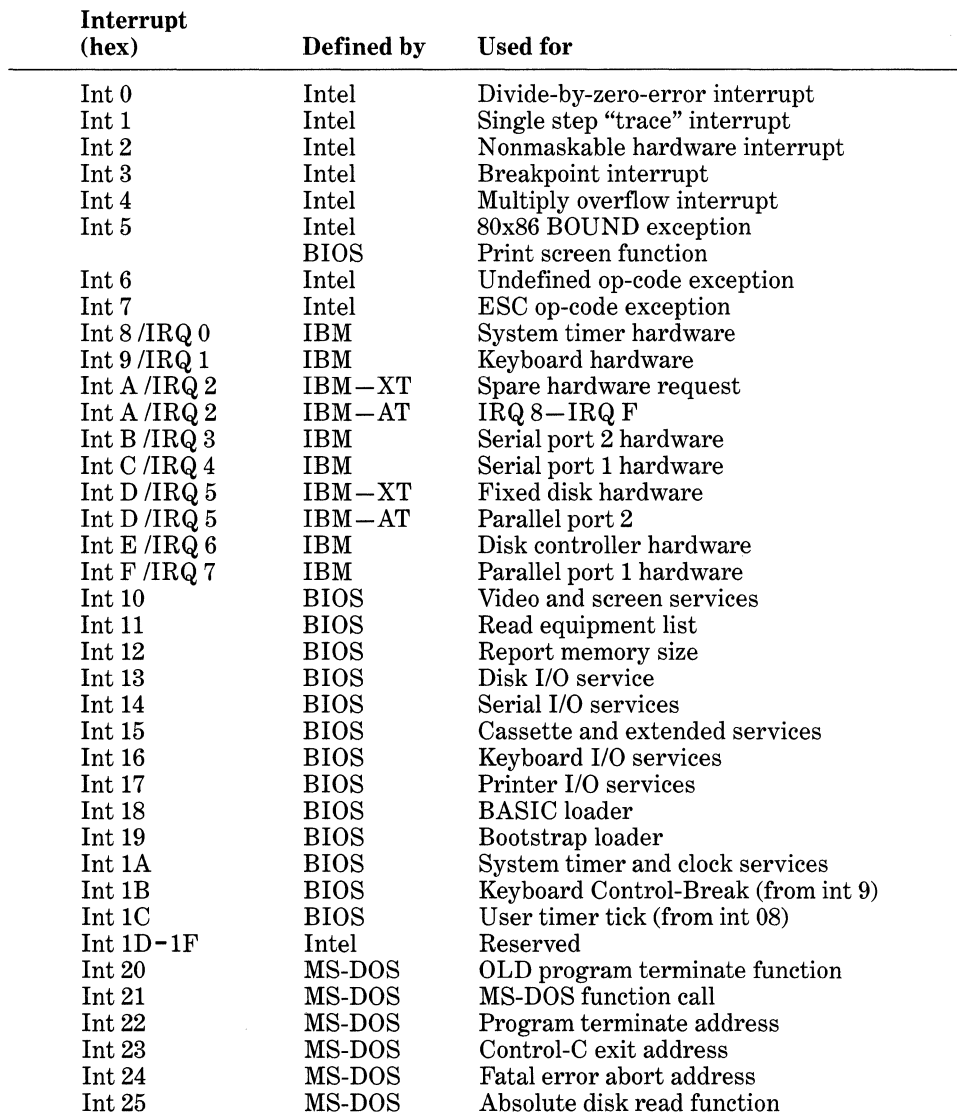

## **Table** 3-5. **IBM Standard Interrupt Vectors, Processor, Hardware, BIOS, and MS-DOS Interrupts**

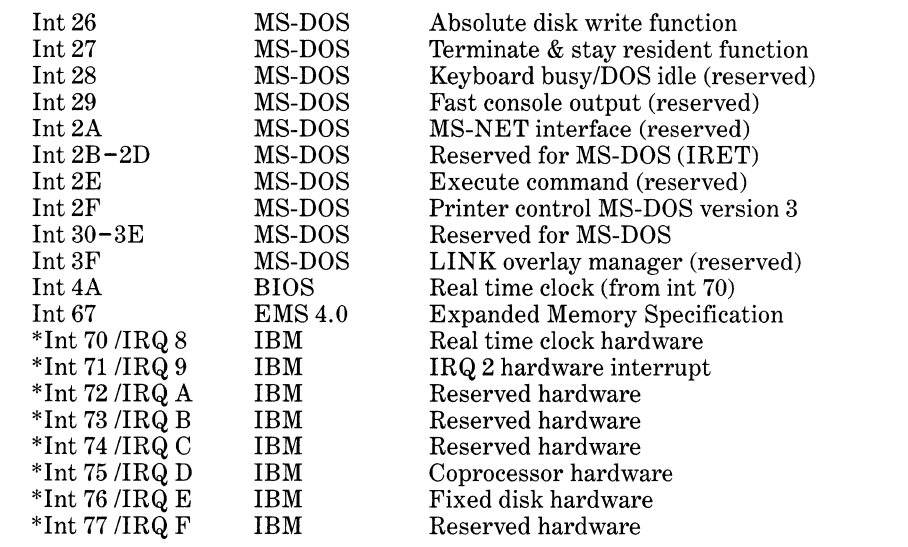

\*AT-type bus only

Under MS-DOS, interrupt vectors may be set through the use of MS-DOS function code 25h, Set Interrupt Vector. The installation operation is very simple: the vector number is provided in the AL register, and the address to be loaded into the vector is provided in the DS:DX register pair (segment:offset). Because the DS register is set to the same value as the CS register in . COM programs, the DS register's contents are already correct for the call. The remaining registers are loaded, and the call is made with the following code:

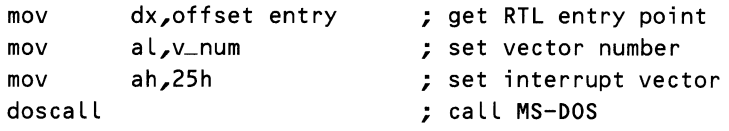

Once the EXRTL routine has been installed in memory and its access interrupt vector installed in the interrupt vector table, the RTL is ready for use. To call it, a routine uses the *int 40h* instruction, and control is transferred to the EXRTL routine. The program RTL\_TEST, shown in Listing 3-6, is one example of a routine that accesses this particular RTL.

The interface between EXRTL and RTL\_TEST is all through the stack. RTL\_TEST pushes a function code on the stack and executes the int 40h instruction. Note that the stack layout in RTL differs from that of a CALL interface in that the interrupt pushes the flags on the stack as well as the return segment and offset.

The flow of control between the two sections is illustrated in Figure 3-12. The *int 40h* instruction transfers control through the interrupt vector table to the EXRTL routine. The EXRTL routine then extracts the function code from the stack, assisted by the stack structure definition *frame.* EXRTL
Listing 3-6. Exercise Program for **RTL** 

```
, ·====== RTL TEST .ASM - This file produces a .COM file ========== 
V_NUM EQU 40h ; this RTL uses vector 40 hex 
; 
INCLUDE STDMAC.INC : include macro library file
;====== PROGRAM CODE SECTION =================================== 
; 
code_seg SEGMENT 
      ASSUME cs:code_seg 
      ASSUME ds: code_seg 
main PROC FAR 
      ORG 0100h 
start: mov cx,3 ; start at illegal value 
Loop: push cx ; function code
      int V_NUM ; call RTL
      pop ex ; clear return param 
      jnc nxt ; branch no error 
      @DisStr caserr ; show error 
nxt: dee ex 
      jge Loop ; Loop through 0 
      mov ah,4Ch ; terminate process 
      @DosCall 
; 
caserr db 'Case Error - Illegal Function Code',CR,LF,'$' 
main ENDP 
code_seg ENDS 
      END start
```
analyzes the function code to check whether it is legal and, if it is, branches to the proper function handler through use of the *case* macro. Once the function has been performed, EXRTL returns control to RTL\_TEST with an IRET (Return from Interrupt) instruction.

The stack structure *frame* also provides EXRTL access to the caller's flags, which are stored on the stack by an int. By copying the flags from the stack into its own flags register, EXRTL can change the value of the carry bit; then, before exiting, it can copy the flags back into the stack (including the new value of the carry flag). This operation allows EXRTL to use the carry flag to signal error conditions to the calling routine, using the IRET instruction to restore the flags from the stack.

The last point is that EXRTL may make full use of MS-DOS as control is passed directly to it by a program. This isn't the case in some of the other memory resident programs presented in following sections of this book. Those programs receive control via hardware or MS-DOS interrupts.

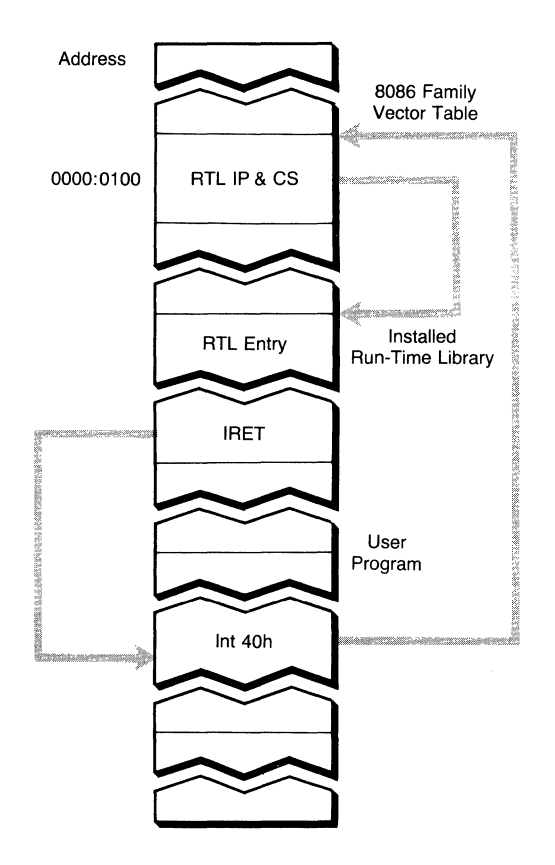

Figure 3-12. Run-time library access.

### *Determining Whether a Memory Resident Program Is Installed*

So far we have assumed that the RTL would be loaded into memory and then the programs that use it would be started. In some circumstances, the RTL may already be present in memory. Rather than loading two copies of the RTL, the loader should first determine whether the RTL is loaded and then load it only when it is not present. There are two ways to determine whether an RTL is present, both of which depend on using a preassigned int vector to access the RTL.

The first method involves reading the interrupt vector contents via function code 35h, Get Interrupt Vector, to determine the starting address of the interrupt service routine. The next step is to place into the DS and SI registers the starting address of the existing routine to be installed. A CMPS instruction is executed for some number of bytes (in CX) to compare the two sections of code. If a match results, the routine is already present. If the compare fails, the routine hasn't been installed. The effectiveness of this method is greatly decreased if all of your RTLs (or memory resident routines) begin with the same

sequence of instructions. Conversely, the effectiveness can be greatly increased if all memory resident routines contain the header block shown in Listing 3-7, which uniquely identifies each memory resident routine.

The second method for checking to see whether an RTL or memory resident routine is present requires that all unused vectors (vectors 40h through OFFh on most systems) be set to a known state. This known state can be either high or low memory (0000:0000 or FFFF:FFFF) or the address of an IRET instruction. In MS-DOS version 2.0 and higher, vector 28h seems to always point to the location of the IRET instruction, although this is not guaranteed! A more elegant solution is to install a pseudo-device driver to handle unsolicited interrupts and to initialize all unused interrupt vectors to point to this routine. (See Chapter 6 on installable device drivers.) This driver can then contain an IRET instruction, report an error to the console, or do whatever else is desired. By permanently allocating one vector to always point to the unsolicited interrupt handler (for example, vector 40h), an installation program can read and compare that vector and the vector of the memory resident routine to see whether the memory resident routine has yet been installed in memory.

#### **Listing** 3-7. **In-Line Routine Identification**

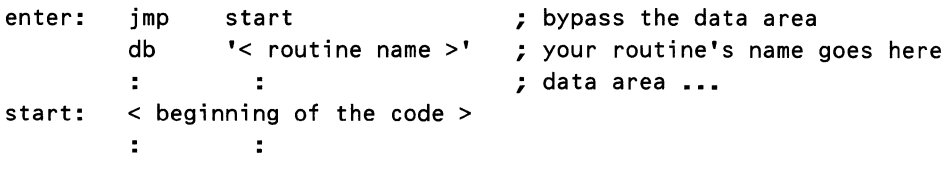

### *Removing Memory Resident Routines*

When a program is through using an RTL or when a memory resident routine is no longer needed, you want to be able to recover the memory that was allocated to that routine. The simplest way to remove a memory resident routine is to reboot your system. This restores all the vectors that the system requires and returns all allocated memory to the system. However, this is a rather drastic step and is best reserved for desperate situations.

Without rebooting, removal of the routine should take place in two steps: (1) disable the routine and (2) recover the memory.

The first step is to reset to a null state the vector that points to the routine. The null state indicates to any potential users that the routine is no longer available. If you have patched the memory resident routine to a preexisting vector, the vector must be restored so that it points to the original location. You can write a program to restore the vector if the value of the old vector is stored somewhere in the memory resident routine where the restore program can find it. Programs INIT28 (Listing 3-12) and REMOVE (Listing 3-13) demonstrate this process of saving the vector for later restoration.

If the memory resident routine is driven by its own hardware interrupt (not patched), you must be sure to disable interrupts from that device before you remove the memory resident routine. You can change the value of the vector in the table or leave the vector as it is.

Once the memory resident or RTL routine has been disabled, step two is to recover the memory. Memory is recovered from MS-DOS through the Free Allocated Memory function, function 49h. MS-DOS doesn't seem to care whether you deallocate memory that doesn't really belong to the program, so if the starting address of the block of memory occupied by the memory resident routine can be determined, the memory can be freed and recovered. The installed routine can usually determine this address, so one option is to provide a function code to call the routine and tell it to disable and remove itself. For routines that have been installed through the use of the interrupt vectors, a second interrupt vector may be allocated for the purpose of instructing the routine to remove itself.

If you know that the routine's interrupt vector segment address and the routine's memory block segment address are the same, another method is to write a program to read the vector, determine the memory block segment address from it, and instruct MS-DOS to free the memory.

For some reason, neither of these methods always works because MS-DOS may not recover all of the memory. The problem seems to be internal to MS-DOS, so we can give you no advice at present for doing something about the inconsistency.

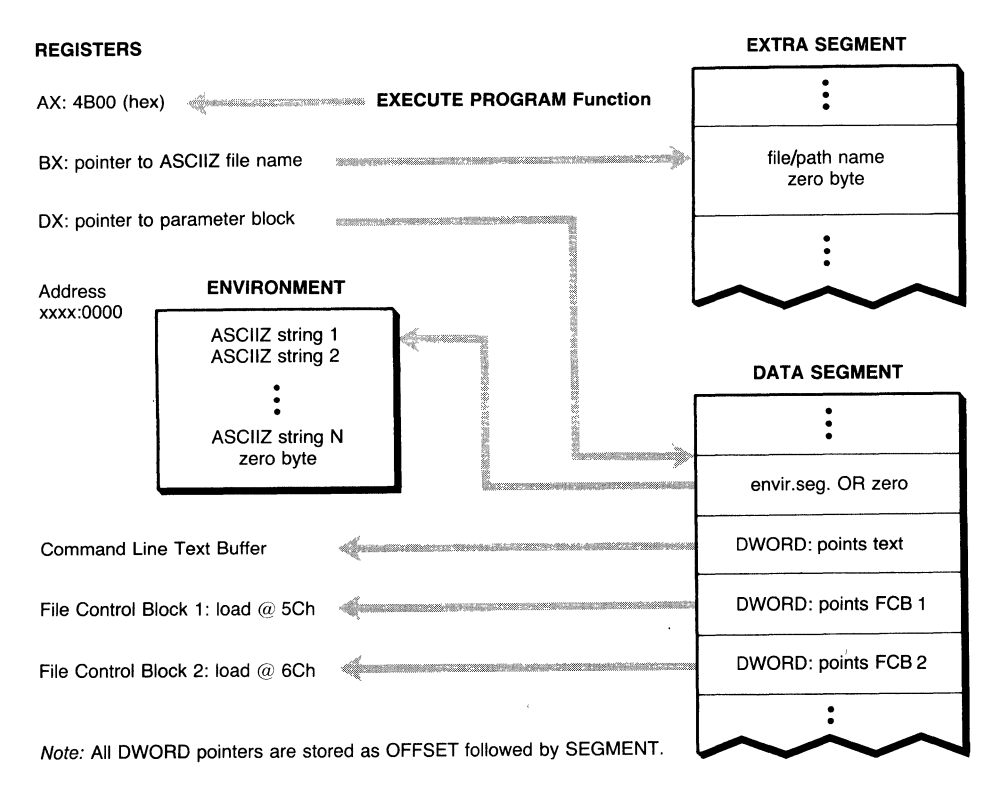

**Figure** 3-13. **Parameter block for function 4Bh**   $(AL = 0) - EXECUTE.$ 

## **Function 4Bh-Load and Execute Program**

Memory resident routines and RTLs often are initiated by a user entry or batch file, but on occasion a program may need to load another program into memory, either for use as a program overlay or as part of a memory resident routine installation process. In either case, the original program is called the *parent* and the other program is called the *child.* 

MS-DOS provides for these occasions through the Load Program and Execute function, function code 4Bh. This function can operate in either of two modes. The first mode, Execute Program, is designed to load a program file into memory and execute that program. The child program runs without control from the parent program. This mode is chosen by setting register AL equal to zero and setting the appropriate parameters in the parameter block. The parameters required for this operation are shown in Figure 3-13, and an example ofloading and executing a program is contained in the LOAD program, shown in Listing 3-8. The macro library referenced in LOAD is the same one that was used for the EXRTL program (Listing 3-5).

#### Listing 3-8. Loading Programs with MS-DOS Function 4Bh  $(AL = 0)$

```
;====== LOAD.ASM - This file produces a .COM file============== 
; LOAD has the ability to Load and execute another program. 
; LOAD is invoked by typing: 
: "LOAD <file name> <program arguments>
 There must be only one space between the LOAD and file name,
 and between the file name and arguments. The file name must
 ; include the extension. 
; 
NEWPROG EQU 
NEWSTR EQU 
NEWLEN EQU 
; 
                82h 
                81h 
                80h 
                        ; addr of Load command Line in PSP 
                        ; addr of string in PSP (blank 20h) 
                        ; addr of command Line Length 
INCLUDE STDMAC.INC ; include macro definitions 
;====== PROGRAM SECTION ======================================== 
; 
code_seg SEGMENT 
        ASSUME cs:code_seg 
        ASSUME ds: code_seg 
        ORG 0 
SEG_ORG EQU $
        ORG 0100h 
main PROC FAR 
start: 
        mov sp, offset TOP_STK ; set the top_of_stack
;
```
; Parse the command Line Looking for the end or a space. ; Convert the program name into an ASCIIZ string. cmd\_ok: set\_zb: ; **mov bx,O ; clear upper BX**  mov bl,NEWLEN[bxJ ; get Length of command string or bl,bl ; check Length of string jnz @DisStr bad\_cmd jmp dee mov mov mov repne pus hf sub popf jz inc mov mov cmp j Le cmd\_ok exit bx cx,bx di,NEWPROG al,'  $'$ scasb bx,cx set\_zb bx ; command Line error ; subtract 1 for Leading space ; copy Length into count ; search address (1st nonblank) ; search value (blank) ; search for file extension ; save results of search ; get remaining count  $\ddot{z}$  ... and get search results ; zero flag => params. ; (found space) ; not zero flag implies end of  $: \ldots$  string ; convert command Line to ASCIIZ byte ptr NEWSTR[bxJ,O cmd\_buf,cl cl,O free\_mem ; set Length of parameter string ; check if end of string reached ; no command parameters ; Take the remainder of the Line and transfer it into the ; command Line text buffer for the called program. inc cl ; transfer the CR also mov si,di mov di ,offset cmc:Ltxt ; & set destination index rep movsb add cmd\_buf,1 ; ; transfer source index ; transfer remainder of Line ; inc. Length for Leading space ; Free system memory for the Loader and the invoked program. ; Cut down allocation block to minimum necessary f ree\_mem: mov bx,(offset LST\_BYT - SE6-0RG + 15) shr 4 mov ah,04Ah @Dos Ca LL jnc modify\_ok push ax @DisStr fail4A jmp error ; ES contains address of PSP ; modify allocated memory ; (push expected by error) ; error message & terminate ; ... **if fail** 

*continued* 

```
Listing 3-8. continued
```

```
; 
; Set up the parameter block and register parameters for the 
; Load & Execute Program Function call. 
modi fy_ok: 
       mov ax, cs 
       mov p1,ax 
       mov p2,ax 
       mov p3,ax 
        mov dx,offset 
NEWPROG 
        mov bx,offset 
para11Lblock 
       mov spoint,sp 
       mov ax,4B00h 
       @DosCall 
; 
                              ; set all parameter segments to 
                              ; this segment. 
                              ; save stack pointer 
                              ; Load & execute program func. 
; Restore the Segment Registers and Stack Pointer after call 
; 
       mov cx, cs ; duplicate CS into all segs.
       mov 
       mov 
               ss,cx 
               sp,cs:spoint 
       mov ds,cx 
       mov 
       jnc 
               es,cx 
               exit 
       push ax 
       @DisStr fail4B 
                              ; stack restored first 
                              ; restore stack pointer 
                              ; exit program if all okay 
                              ; save error code 
                              ; display error if failed 
; Parse the error code returned from the system and 
; display the corresponding text message 
error: 
       pop ax ; get back error code 
@Case ax,+,2,7,8,9,10h,11h>,<em1,em2,em7,em8,em9,em10,em11> 
       mov dx,offset errO ; bad error code - no match 
       jmp merge 
em1: mov dx,offset err1 ; invalid function 
       jmp merge 
em2: mov dx, offset err2 ; file not found
       jmp merge 
em7: mov dx, offset err7 ; memory arena trashed
        jmp merge 
em8: mov dx, offset err8 ; not enough memory
        jmp merge 
em9: mov dx, offset err9; invalid memory block
        jmp merge 
em10: mov dx,offset err10 ; bad environment 
        jmp merge 
em11: mov dx,offset err11 ; bad .EXE file format 
        jmp merge
```

```
merge: mov ah, 09h ; display string
        @DosCall 
exit: mov ax,04C00h ; terminate when finished 
        @Dos Ca LL 
main ENDP 
; 
bad_cmd db 
fail4A db 
        db 
fail4B db 
errO db 
err1 db 
err2 db 
err? db 
err8 db 
err9 db 
err10 db 
err11 db 
; 
spoint dw 
param._block 
        dw 
                'Error in Command Line' ,CR,LF,'$' 
                'Failed to Modify Allocated Memory Blocks' 
                CR,LF,'$' 
                'Failed to Load Program Overlay',CR,LF,'$' 
                '>>>UNKNOWN ERROR CODE <<<',CR,LF,'$' 
                '>>>invalid function <<<',CR,LF,'$' 
                '>>>file not found <<<',CR,LF,'$' 
                '>>>memory arena trashed <<<',CR,LF,'$' 
                '>>>not enough memory <<<',CR,LF,'$' 
                '>>>invalid memory block <<<',CR,LF,'$' 
                '>>>bad environment <<<',CR,LF,'$' 
                '>>>bad .EXE file format <<<',CR,LF,'$' 
                ? 
                Label word 
                \Omega; space for stack pointer 
                                 ; use parent environment 
        dw offset cmd_buf
p1 
p2 
        dw 
        dw 
        dw 
        dw 
p3 dw 
cmd_buf db 
        db 
cmd_txt db
; 
                ? 
                5Ch 
                ? 
                6Ch 
                ? 
                ? 
                \mathbf{r}80 dup C?) 
; Local Stack Definition 
EVEN 
stack db 32 dup ('stack 
TOP_STK EQU $-2 
LST_BYT EQU $
; 
code_seg ENDS 
        END start 
                                 ; cmd. line segment 
                                 ; FCB #1 segment & offset 
                                 ; FCB #2 segment & offset
                                 ; Length of command string 
                                 ; space always expected 
                                 ; 80 characters 
                                 ; word align the stack 
                                  ') ; local stack
                                 ; set top stack address 
                                 ; Last byte in program
```
The second mode is called Load Overlay. Although it loads a program file, Load Overlay does not invoke the program. Instead, control is immediately returned to the calling program. This mode is selected by setting register AL equal to three, and its parameter block is shown in Figure 3-14.

In either mode of operation, before the Load and Execute Program function may be executed, the initial allocation block of the calling program must be

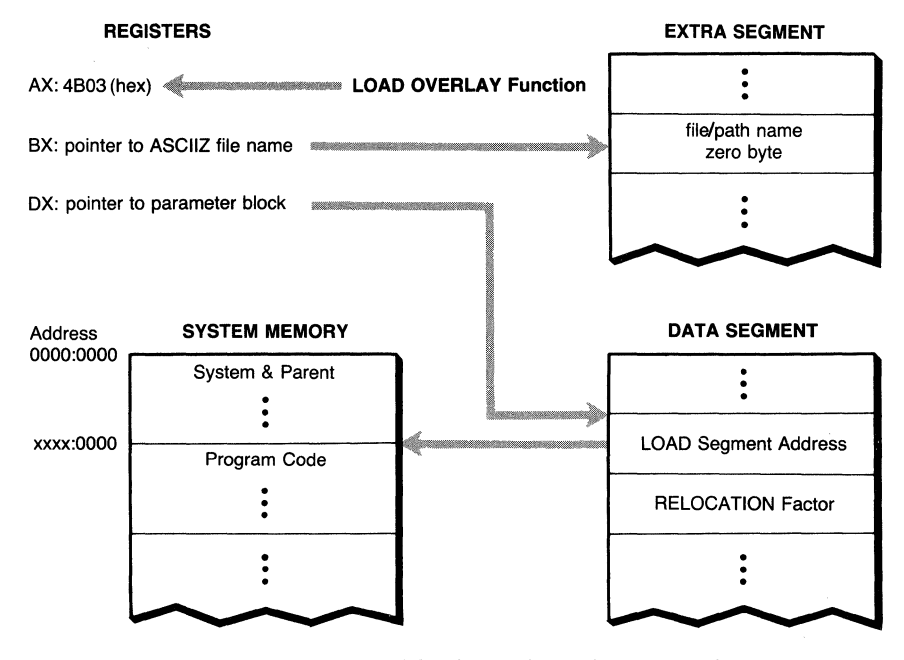

**Figure 3-14. Parameter block for function 4Bh (AL=** 3)- **LOAD OVERLAY.** 

reset to free up memory space. The reason is that MS-DOS loads programs by using the COMMAND.COM program loader, which is not in the memory resident part of COMMAND. COM. Instead, the program loader must itself be read into memory from the disk before it can load a user's program or program overlay. (This also implies that a disk containing the file COMMAND.COM must be in the system for this function to work.)

There is an important difference between loading program overlays and loading and executing programs. Program overlays are loaded under control of the parent program, at an address determined by the parent program, and are considered part of the parent program. Program files that are to be executed (function 4Bh with register AL equal to 0) are loaded at an address of the system's choosing and are considered a separate program.

### *Loading and Executing Programs via MS-DOS (Code 4Bh*   $with AL = 0$

When using the Load and Execute function, MS-DOS requires not only enough free memory to load the COMMAND.COM program loader but also enough free memory to contain the new program. This memory is used to create an initial allocation block for the new program also.

Remember that the initial allocation block of the parent program must be set large enough to preserve the current program, or MS-DOS overwrites the block when the new program is loaded. In addition, most of the memory resident routines or RTLs are written in .COM format. For .COM programs, MS-DOS sets the stack to start at the highest available memory address in the common segment that is used for code, data, and the stack. Unless the top of the stack is relocated downward in the segment, up to 64K of the parent program must be preserved. If the stack is relocated downward, whatever was on the stack (such as the return to MS-DOS) is lost. Of course, the return to MS-DOS on the stack is not needed if you exit from your programs by using function code 4Ch.

### *Inheritance and Control of the Child Program*

Even though the child program is autonomous, the parent program still has a measure of control over the child's behavior. This control is accomplished through *inheritance,* the ability of the parent process to affect how the child process interacts with the rest of the system.

From Figure 3-13 we can see that the parent process supplies the child with a command line, an environment block (or the parent's block if a block is not specified in the EXEC call), and file control blocks. In addition, when a process is loaded, it automatically inherits the majority of its parent's program segment prefix, including the parent's file handle table. By controlling these items, the parent controls the three primary items that control a program: its command line, its file handles, and its environment block.

There are some differences between the command line as it is passed to a child process and as it is used at the system prompt. For one thing, it becomes the responsibility of the parent process to set up any redirection, a task normally handled by COMMAND.COM. Because a child process inherits the file handles of its parent, a parent can easily redirect the I/O of its child. By changing the values of handles stored in the parent's *stdin* or *stdout* devices, the parent will change what the child perceives as *stdin, stdout,* or any other valid device. The parent can change these by using the techniques shown earlier in Listing 3-3 (in the section on the PSP's file handle table) or by using the MS-DOS functions for manipulating files and devices. (MS-DOS function 46h, int 21h, Force a Duplicate of a Handle, is one method that may be used to override a handle.)

Note that certain handles can be excluded from being inherited. When a file or device is opened, an *Open Mode* must be specified (see MS-DOS function 3Dh, int 21h, Open File or Device). Bit 7 of the Open Mode is the inheritance bit. When this bit is 0 (the default), the handle will be inherited by any child process. If this bit is set to **1** during the open call, then the returned handle will be exempt from inheritance.

One other way exists in which the parent process can control the child's view of the system. The first entry in the Load and Execute parameter block is a pointer to the child's *environment block.* If the pointer in the Load and Execute parameter block is a zero, the parent's environment is duplicated for the child. If it is nonzero, the block that it points to is loaded as the child's environment.

What does this mean for you? You can write a program to search the environment block for particular entries amd then use those values to establish the program's run-time parameters. Entries may be inserted in the system environment block with the SET command to control the actions of programs that read and act on their environment block. Because the parent process can change the block, the parent process can change the behavior of a child process that reads the block.

An executing process can access its environment block through a pointer stored at offset 2Ch in the PSP. The pointer is used as a segment address with an offset of zero pointing to the start of the block. If this address is transferred to the extra or data segment register, the program can do a string search to find those parameters that the program requires. Be careful when you do this so that you don't lose the PSP address.

The information contained in the PSP is equally valid for the . COM and . EXE format files, and either type may be used with the Load and Execute Program function.

#### *Executing MS-DOS Commands with Function 4Bh*

One of the Load and Execute function applications is loading COM-MAND.COM. If you consider that COMMAND.COM may be given commands through the command line text buffer, you can see that you can invoke built-in MS-DOS commands from within a user's program. In addition, the command line passed to COMMAND.COM may contain redirection, pipes, and filters. The format of the command text used with this method is nearly the same as that used on the initial command line, except that when invoking COMMAND.COM from a program, the text must begin with *le.* 

Loading two files (COMMAND.COM and the application program) to execute just one is not a terribly efficient way of running programs. However, the flexibility and power gained by using this method are worth considering.

### *An Important Warning*

The implementation of the Load and Execute Program function in version 2.0 of MS-DOS has a serious bug. It causes the function to "trash" all the segment registers (with the exception of the Code Segment), to destroy the stack pointer, and to destroy the majority of the general registers. If this function is used with any of the subversions of MS-DOS version 2.0 (that is, 2.00 or 2.10), you must save the stack pointer and any needed general registers in memory before the call; and you need to restore the segment registers, stack pointer, and needed general registers after the call. The code sequence appearing in Listing 3-9 seems to do the job for .COM programs.

For . EXE files, you can recover the proper segment values from the values established by LINK (for example, *mov ss,stack)* or from memory located within the Code Segment. To protect the stack, remember to restore the stack segment and stack pointer in that sequence, one right after the other.

Beginning with version 3. 0 of MS-DOS, this problem appears to have been corrected. The Load and Execute function returns with all registers intact.

Listing 3-9. Recovering from the Load and Execute Program Function in MS-DOS Versions 2.XX

```
; 
Registers are unchanged if the Load fails--don't recover 
       < set up calling parameters> 
       mov spoint,sp ; save stack pointer in memory 
       mov ax,4B00h ; Load & execute program function 
       int 21h ; call MS-DOS
       jc error ; jump if error 
       mov ax, cs ; get common segment ...
       mov ds,cx ; ... for data segment ...<br>mov      es,cx              ; ... for extra segment ...
       mov ss, ax ; ... and for stack segment
       mov sp,spoint ; stack is now realigned 
       < recover general registers >
```
### *Loading Program Overlays via MS-DOS (Code 4Bh with AL = 3)*

The ability to execute one program from within another is indeed powerful but has the disadvantage of having the invoked program run once and then terminate. On many occasions, the developer wants to invoke another program to perform some sort of function but in addition wants greater control of the child program or a higher degree of communication with the child, or the developer just wants to be able to call the child program repeatedly without having it reloaded each time. For these circumstances, MS-DOS provides the Load Overlay option for function 4Bh.

One difference between the Load and Execute function and the Load Overlay function is that when loading overlays, the parent program has no means to modify the parameters of the child program. This is because the parent and child are really part of the same program. All that the Load Overlay function accomplishes is to load additional program code (and/or program data) into memory.

Another way in which Load Overlay differs from Load and Execute is that Load Overlay does not require a memory block of its own. It is not given an environment or initial allocation block, as with the Load and Execute Program function. Load Overlay simply loads the requested file in memory, relocating the program's segment values based on the parameters that are provided in the Load Overlay function call (as shown in Figure 3-14). The resulting code may be run as a subroutine but should not be executed as a separate program.

If the overlay terminates through one of the MS-DOS Terminate Program functions, both the overlay and the parent program are terminated. If either function 31h or interrupt 27h (Terminate and Stay Resident) are used to exit, the initial allocation block of the parent routine is modified and the parent program stays in memory. The child stays resident only if the requested memory block is large enough to cover both parent and child. If one of the other Terminate Program functions is executed, both programs are removed from memory.

Figure 3-14 shows that the relocation factor specified as part of the Load Overlay function does nothing to affect the load address of the overlay. Instead, the relocation factor is used to modify offset references within the code being loaded. If the overlay to be loaded is in .COM format, the relocation factor has no effect on the loaded overlay and should be set to 0.

For .EXE files, the relocation factor is added to the values of the segment references that appear in the load file. When loading most . EXE format overlays (which usually default to origin 0000:0000), the relocation factor should be set to the same value as the load address.

### *Accessing Program Overlays from the Parent Program*

Once the program overlay has been loaded, the parent program must access it. Because the parent knows the address at which the overlay was loaded, it can either CALL the overlay or JMP to it. Calling is recommended for the reason that the overlay may then return to the parent by using the RET instruction rather than having to know the return address to JMP to in the parent. If control doesn't need to be returned to the parent program, a JMP is recommended. The overlay then contains the Terminate Program function call.

All accesses, by either CALL or JMP, to the overlay must be *far* references. The code that has been loaded in the overlay is relative to its own segment address and may not be run in the same segment as the parent routine (although it can be loaded into the same memory space). In addition, no PSP is built by the Load Overlay function. Because there is no additional information placed in memory by the loader, the code and data are loaded from the overlay file beginning at the exact load address specified.

Let's consider the simplest case: overlays that are loaded from .COM format files. All .COM files have origins of 100 hex. That is, their code starts at address 100 hex relative to their segment. All references contained in the program are relative to that address. Because the .COM file is loaded right on the load address, you would be incorrect to use the load address as the segment value for the overlay. Figure 3-15 shows that if the load address is used as the segment, the offset values in the code are misplaced by 100 hex. The correct program segment address to use is the load address minus 10 (hex), which translates the code offsets by 100 hex.

A different problem exists for .EXE format programs. When an .EXE file is loaded for execution, MS-DOS initializes the Code Segment and Stack Segment to point to the proper segments and the Instruction Pointer to point to the first instruction of the program. When an .EXE file is loaded as an overlay, MS-DOS doesn't provide these values. How then does the parent program know where to enter the program?

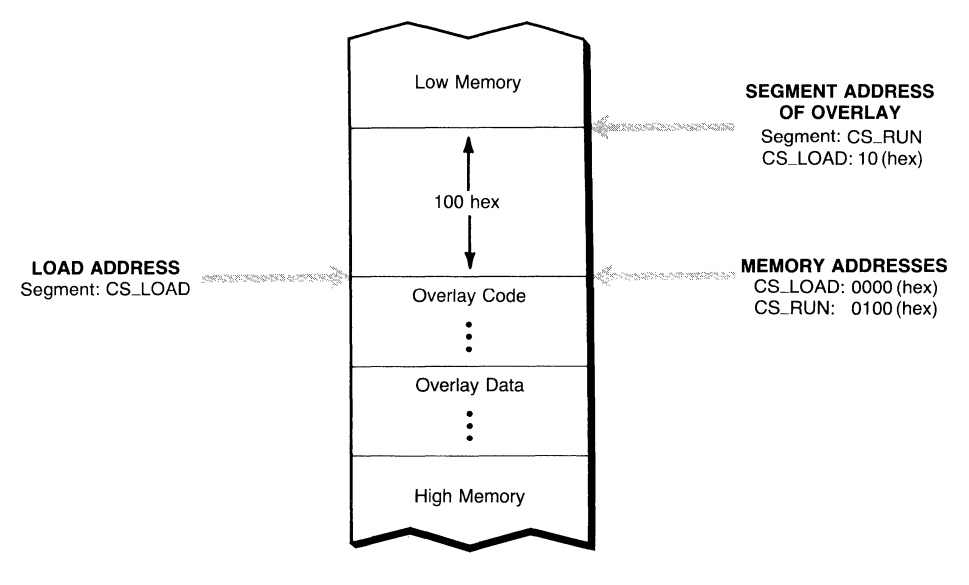

Figure 3-15. Relationship of segment and load addresses for .COM format overlays.

Because . EXE files usually have an origin of zero, couldn't we just call or jump to the load address? That would depend on how the program was written. For .EXE files created from a single source file, LINK and MS-DOS load the segments in memory in the same order in which they appear in the source program! A common order for defining segments is stack segment, then data segment, then code segment. (The reason is to minimize forward references in the code segment.) For an . EXE program to be callable at its load address, the code segment must be the first segment in the .ASM file, and the entry point must be the first instruction in the code segment. MASM and LINK have no problems handling this, although in some cases you may need to use override directives to resolve forward references for MASM.

Listing 3-10 shows how the load and call sequence could appear when using the Load Overlay function for a .COM file. The sequence for an .EXE type program is simpler. No translation from load address to run address is needed. We have assumed that all segment registers in the parent program are already initialized and that Modify Allocated Memory has already been called to free enough memory for the COMMAND.COM loader. The sample program allocates the memory that is to contain the overlay code. This reserves that area of memory so that if the overlay also allocates memory, a virgin area is provided. Otherwise, the overlay could allocate the memory that it already occupies and overwrite itself. The actual space reserved can be adjusted for the true size of the overlay.

The overlay may be changed as often as necessary for the execution of the program. The only warning that applies to all uses of the Load Overlay function

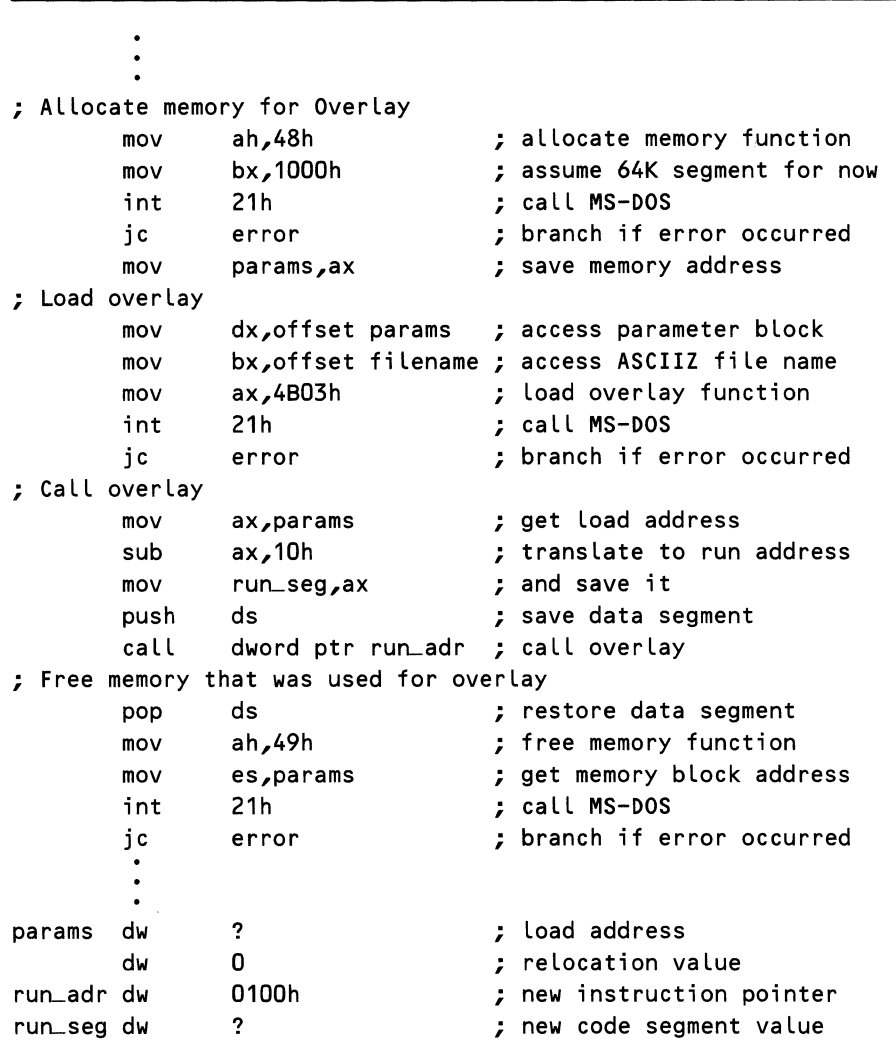

is that MS-DOS does nothing to prevent you from loading the overlay on top of the currently executing program or anywhere else in memory, including the system itself! Although someone might find such a trick useful, it is definitely not recommended procedure, and care should be taken to prevent its inadvertent occurrence.

### *Loading Memory Resident Programs*

Memory resident routines and RTLs to be installed from another program are best loaded through the Load and Execute Program function so that the new

routine has its own memory block. In these cases, the calling program (the parent) receives control after the memory resident program's initialization section executes its Terminate and Stay Resident request.

If a stand-alone memory resident routine was loaded, the parent program terminates, leaving the memory resident program in place. This breaks up memory free space, but there is no risk of MS-DOS loading a subsequent program over the memory resident routine. If an RTL were loaded, the parent program would be ready to call the RTL as needed. When the parent routine terminates, it has the option of leaving the RTL in memory for subsequent use or of removing it by resetting its interrupt vector and freeing its memory block.

Because the Load and Execute Program function does not inform the calling routine of the load address of the memory resident routine and because that address cannot be passed back to the parent in the single byte reserved for the program's exit code (see Terminate and Stay Resident, function 31h), the parent routine must resort to the tactics discussed in preceding text to determine the location of the memory block to be removed.

### *A Special Case: Part-Time Run-Time Libraries*

One of the many features that can be implemented with the functions presented is a part-time run-time library. Part-time RTLs are resident only when required and the rest of the time reside on disk. A part-time RTL is implemented by installing the header part of an RTL exactly as described in this chapter. However, this header contains none of the code for executing the library functions; that is, it doesn't contain the library routines themselves, which are left on disk in another file. Flowchart 3-1 shows the sequence of events in the life of a part-time RTL.

When one of the routines in the library is accessed (via an int), the header portion of the routine loads the library file into memory using function code 4Bh with  $AL = 3$  (Load Overlay) and locks it into its own memory. The desired library routine is then called to execute the requested function. Either the header or the individual library routines can contain the IRET to return to the caller. From this point on, all subsequent calls access the library without having to wait for the load because the RTL stays resident in memory.

When the main program terminates or requires the RTL's space, it signals the RTL entry point with a code to release the memory allocated to the RTL. Because the header portion specified the load address of the library routines when it loaded them and because the memory block they occupy is "owned" by the header, freeing the memory is no problem. After this is accomplished, the header goes back into hibernation and waits for the next call.

# **Context Switching and Switching Stacks**

Because so many of the topics that have been discussed in this chapter relate to operations between separate programs with separate stacks, the process of switching deserves some attention. Stack switching, or changing from one stack to another, is part of a broader topic called *context switching.* 

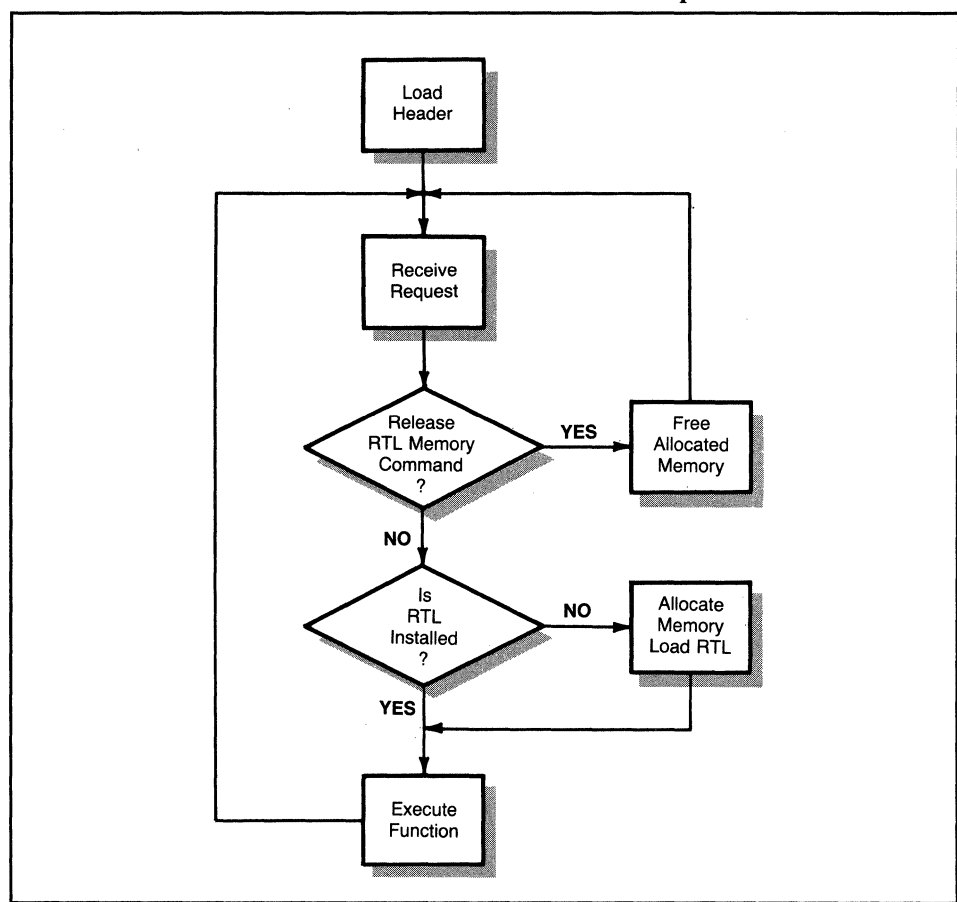

**Flowchart** 3-1. **Part-time RTL load sequence.** 

If you view the segments in which a program executes as its context, you can see that in many instances you need to change the entire context of a program. Examples of such instances are when invoking memory resident routines, calling RTLs, and using some types of overlays or co-routines. (A *co-routine* is a sort of special overlay where there is no parent-child relationship.) In these cases, when one routine receives control, it wishes to set up its own data, extra, and stack segments for execution. At the time that it receives control from the other program, the only thing that is known for sure is that its code segment and instruction pointer are set to the proper values. Refer to Listing 3-9. We had to reset the program context after calling the Load and Execute Program function, and this listing shows one way to establish a context for a program. The example in Listing 3-9 unfortunately does not preserve the context of the previous program but simply overwrites it.

When you need to save the entire register set on receipt of control, the easiest way is to set up the new program's stack first and then proceed to stack the other registers. Because the values of the stack segment and stack pointer cannot be saved on the caller's stack (there would be no way to retrieve them) and because they cannot be saved on the new stack (which hasn't been set up yet), the stack's parameters must be saved in memory. If you can stand mixing code and data in the same segment just this once, the sequence shown in Listing 3-11 can be used to store the old stack segment and pointer and set up the new stack segment and pointer.

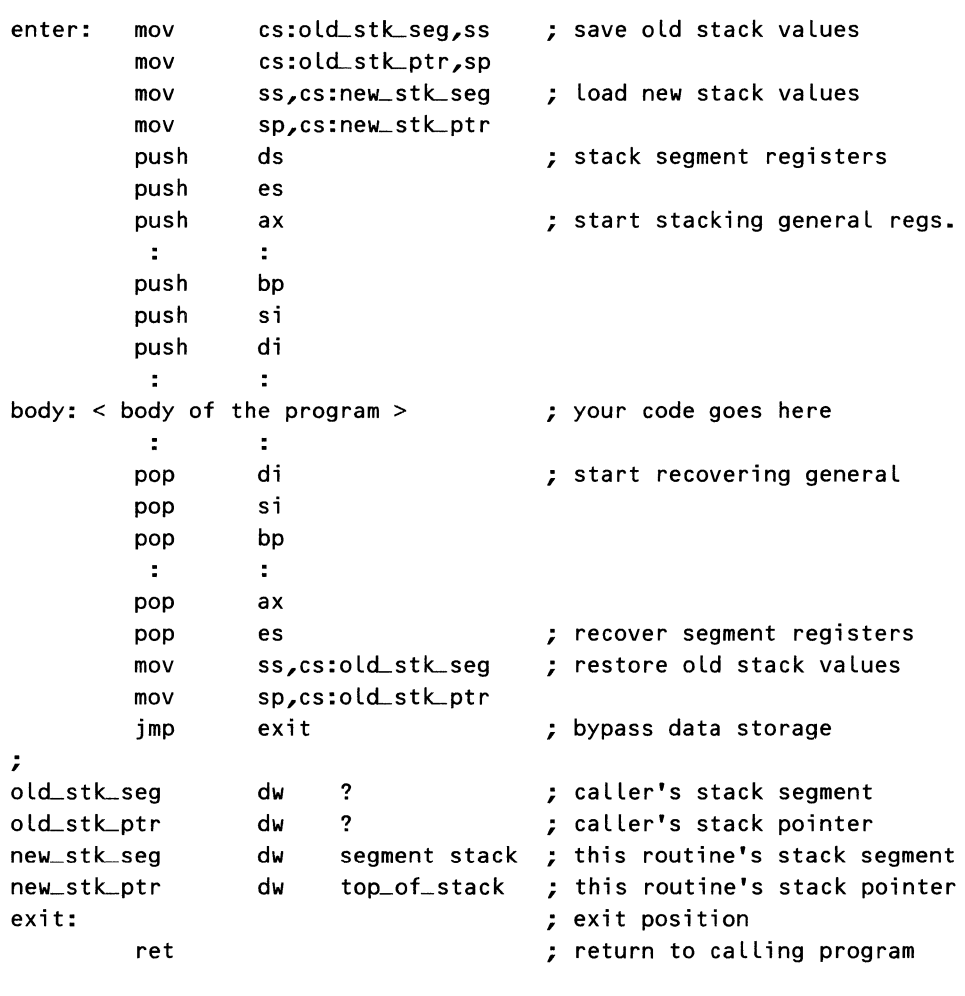

Listing 3-11. Stack Switching for an .EXE Program

The code in Listing 3-11 depends on having the values for the stack segment and stack pointer already located in memory. This could be accomplished for a memory resident or run-time routine by the initialization process. For an

.EXE program, MS-DOS places the proper values in memory during the relocation process.

Because . COM routines cannot contain segment values, these routines require another method for switching stacks. Embedding the value for the top of stacks in memory causes no problem, except with determining the starting segment address. Because. COM routines share the same segment for all purposes, the stack segment value may be obtained from the code segment register. Unfortunately, the 8086 family does not support moves from segment register to segment register, so the value must be passed indirectly. Because none of the registers have been saved as yet, the value is passed through memory using the code segment. To implement this modification, start the routine with the instruction:

```
mov cs:new_stk._seg,cs ; get new stack segment
```
If you intend doing a fair amount of stack switching in your programs, you can set up two macros to include the necessary code. The first macro includes the code from *enter* to *body,* and the second macro contains the code from *body*  to *exit.* Both macros must agree on the names of the stack variables in the data area, and the second macro must accept the label *top\_of \_stack* as a parameter to include in the *dw* statement for *new\_stk\_ptr.* The RET instruction should not be part of the macros. This allows them to be used with JMP and IRET exits as well as RET exits.

For .EXE files, the second macro must also accept the name of the stack segment as a parameter. Listing 3-12 (INIT28), found later in this chapter, contains an example in a . COM format of the two macros just described.

### *Additional Considerations for Stack Switching*

When swapping stacks or otherwise manipulating the stack segment, the program is vulnerable to interrupts. Should an interrupt occur when the stack segment but not the stack pointer has been changed, the system could very well crash. In the 8086 family, this is prevented by changing the stack pointer *immediately* following the instruction that loaded the stack segment. When an 8086 family processor loads a segment register (through either a MOV or POP instruction), interrupts are prevented from occurring until after the next instruction executes. This feature allows both the stack segment and the stack pointer registers to be safely updated. This also explains why DEBUG appears to skip one instruction when tracing a MOV to a segment register. DEBUG singlesteps the program by setting the trap flag, which generates a type #1 interrupt following most instructions. Because interrupts are disabled following a MOV to a segment register, DEBUG does not regain control until two instructions following the MOV.

In any case, you don't always have to go to the lengths demonstrated in Listing 3-11. Many times some registers may be pushed onto the caller's stack, allowing the registers to be used in the program or at least to transfer new values into the stack register. The individual programmer must decide how much of the current context should be saved in a particular program.

If context switching is used with co-routines, each routine ends up saving the other routine's context. Although this is redundant, because only one routine needs to save the other's context, it is not really harmful. Co-routines that use this structure should exit only via function code 4Ch, Terminate Program, so that MS-DOS correctly terminates the program regardless of the state of the stack.

If parameters are to be passed from one program to another and each program maintains its own stack, the BP register cannot be used to access parameters on the stack. Instead the programmer needs to extract the caller's stack segment value and move it into either the DS or ES segment registers and perform the memory access relative to that register. The parameters may then be read from the caller's stack even though the called routine is using its own stack.

# Underpinnings for Memory Residency

In some ways, MS-DOS itself is implemented as a memory resident program. Look back at Figure 3-15 to see the memory layout for a typical MS-DOS system that is running version 2.0 or higher. (Note that this does not necessarily apply to versions higher than 3.1.) All of these parts, with the exception of a transient piece of COMMAND.COM, are resident in memory at all times. User programs access MS-DOS through interrupts or jumps to interrupts, just as we did for our memory resident routines.

Certain parts of this system are common to all MS-DOS systems and are compatible even among systems of different version numbers. Other parts of the system are unique to the particular version number or particular hardware that is running MS-DOS. Table 3-6 lists the different sections that make up the MS-DOS system and the attributes that are associated with each part. The names may change from system to system, but the functions are equivalent. Your user's manual tells you what files are for what part of the system. Note that some of the files may be hidden files that do not appear in a directory listing. These files are still on disk.

| <b>Name</b>         | <b>Attributes</b> | <b>Function</b>                      |
|---------------------|-------------------|--------------------------------------|
| COMMAND.COM         | Compatible        | Command processor                    |
| IBMDOS.COM or other | Compatible        | System services                      |
| IBMBIO.COM or other | System-dependent  | ROM-BIOS interface or<br><b>BIOS</b> |
| ROM-BIOS            | System-dependent  | ROM-based BIOS (some)                |

Table 3-6. Components of the MS-DOS System

### *ROM-BIOS versus a Loadable BIOS*

There are two main areas of difference that may occur within the realm of MS-DOS systems. These differences drastically affect what can be done and what cannot be done in the way of memory resident systems. One of these differences is whether your particular hardware has its BIOS (basic input/output system) in ROM (read-only memory) or in a file that must be loaded from the disk. The effect of these alternatives is that a ROM-based BIOS (often called a ROM-BIOS) provides a set environment for that particular machine, whereas a loaded BIOS is often inaccessible to the programmer. (Unlike CP/M systems, MS-DOS suppliers don't seem to be as willing to provide source listings for a loadable BIOS.)

The importance of this option lies in the fact that MS-DOS is not *reentrant!*  That is, if you have written a memory resident routine that either is interrupt driven or patches into the MS-DOS interrupt vectors, that routine may not call MS-DOS! MS-DOS apparently maintains only one set of internal data buffers, and any attempt at reentering that set results in a total failure of the system. Because MS-DOS isn't reentrant, it cannot be used to perform I/O or support functions for interrupt-driven memory resident programs. This restriction may be lifted whenever Microsoft releases a concurrent version of MS-DOS, which we hope will provide some method for handling such events. Until then, programmers who wish to write memory resident routines most likely will have to rely on a ROM-BIOS or will have to write their own driver routines. All of these options result in nonportable code, but sometimes that is the price one pays for desired features.

If the BIOS is actually loaded from the disk during boot, you almost certainly will have to write your own routines to interface with the hardware. Unlike communications between normal programs and MS-DOS, which use the interrupt vectors, MS-DOS communicates with the BIOS through CALLs and JMPs. There is no MS-DOS standard jump table for the BIOS (a la CP/M) that can be used by the application programmer, so you can see that having a ROMbased BIOS can be a great asset in writing memory resident routines that need to access the hardware.

### *Interrupt versus Polled Systems*

The second area of difference is whether the hardware is interrupt driven or polled. By *interrupt driven,* we mean a system that uses hardware interrupts to notify the BIOS of events that have occurred. By *polled,* we mean a system that must repeatedly ask, or poll, the hardware to check for the occurrence of events. Interrupt-driven systems provide more flexibility and greater opportunity for installing some types of memory resident programs.

One of the temptations of interrupt-driven systems is to use one of the hardware interrupts to drive a memory resident routine. This sometimes can be an easy way out and sometimes can be a nightmare. As long as you use a local stack and don't trash the system's stack, MS-DOS itself is usually insensitive to the presence of interrupts. However, your BIOS may not be so forgiving. Often the BIOS is not written with interrupts in mind, or at least not ones that the authors of the BIOS were expecting. Should an interrupt occur in a time-sensitive portion of the BIOS, as in reading or writing to a disk drive, the interrupt service routine could disrupt the operation of the BIOS, with the result that the entire system may fail and hang.

### *Patching into the Interrupt Vectors*

Memory resident routines are activated in one of two ways: they are initiated by hardware interrupts (event-driven), or they must patch into the existing system (trap-driven). A combination of these methods is also possible, where the patch point is one of the hardware interrupts. If the system that you are using does not support hardware interrupts, you must use the patch method.

Hardware interrupts that are unused by MS-DOS can be used to access with few complications a memory resident routine. As long as the program doesn't call MS-DOS, no system conflicts should occur. If the hardware of the system is accessed by the memory resident routine, it should check to make sure that no one else is accessing the hardware at that time and be careful to restore the hardware to its original state. An example of a minimal impact interruptdriven routine is a program to save all the registers of a currently running program in a reserved section of memory when an outside interrupt occurs. Such a routine is useful when debugging a program in real time. However, if the interrupt that is to be used is also used by the system, the routine should be considered trap driven because the memory resident routine is installed with a patch.

The *patch method* is a way of inserting a memory resident routine into the normal system flow at a given point so that all accesses to that point of the system pass through the memory resident routine. An example of patching that also involves a hardware interrupt is found when a keyboard-driven memory resident routine is installed. To accomplish this, the keyboard interrupt vector is changed to point to the memory resident routine. The value of the previous keyboard vector is stored in the destination address of a *far* jump instruction that is used to exit the memory resident routine. When a keyboard interrupt occurs, the memory resident routine is entered. When the interrupt completes, the memory resident routine jumps to the keyboard handler. If the memory resident routine actually uses the keyboard input in some way that does not continue to the keyboard handler, the memory resident routine must service and clear the interrupt itself and then return to the calling program with an IRET instruction. In all cases, the memory resident routine must preserve the context of the interrupted program.

Other possible patch points that do not use hardware interrupts are patches into one of the software interrupt vectors or into a jump address. Patching into MS-DOS is usually done via the software interrupt vectors because there is no recognizable jump table in the MS-DOS system. In addition, because no standard interface exists between MS-DOS and its BIOS interface, patching between MS-DOS and the BIOS is extremely difficult. Using software interrupts remains the solution.

One of the common places to patch into the MS-DOS interrupt vectors is at int 28h. This is apparently an auxiliary interrupt used internally by MS-DOS. This also seems to be one patch point where frequent access is assured. A memory resident routine patched at this point must not call the MS-DOS function handlers, or a system failure results. The memory resident routine should also use its own context to prevent altering the existing stack and registers. Listing 3-12 shows the code necessary to install a memory resident routine at interrupt 28h and the accompanying memory resident routine.

### Listing 3-12. Program INIT28-Patching into System Interrupt Vectors

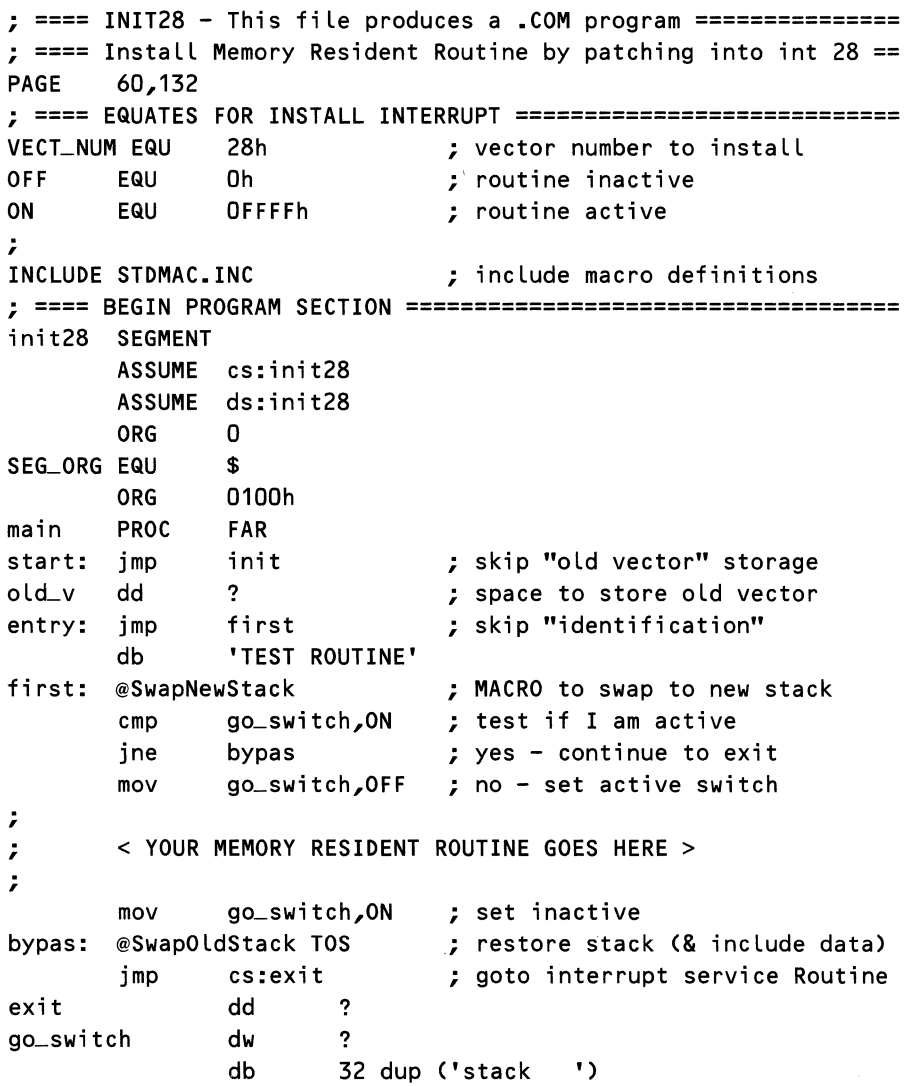

```
TOS 
LAST_BYTE
; 
               EQU 
               EQU 
                       $ 
                       $ 
 ==== INITIALIZATION SECTION - THROWN AWAY AFTER LOAD ======; 
init: mov
       mov 
               go_swi tch,OFF 
               ah,35h 
       mov al,VECT_NUM 
       @Dos Call 
       mov word ptr exit,bx 
       mov word ptr exit+2,es 
       mov word ptr old_v,bx 
       mov word ptr old_v+2,es
       mov ah,25h 
       mov al, VECT_NUM
       mov dx,offset entry 
       @DosCall 
       mov go_switch,ON 
                                     ; prevent activation 
                                     ; get vector address 
                                     ; save pointer IP for 
exit 
                                     ; save pointer cs for 
exit 
                                     ; save pointer IP for 
remove 
                                     ; save pointer cs for 
remove 
                                     ; set new pointer 
                                     ; set pointer IP 
                                     ; (CS & DS same) 
       mov dx,(offset LAST_BYTE - SEG_ORG + 15) shr 4 
       mov ah,31h ; terminate & stay resident 
       @Dos Ca LL 
; 
main ENDP 
init28 ENDS 
       END start
```
Other possible patch points depend on the type of memory resident routine and the frequency with which it must be called. For example, a print spooler routine (which prints files while allowing other programs to be run at the same time) not only must trap an interrupt to activate it to send characters to the printer, but must also trap any accesses to MS-DOS that use the printer so that conflicts do not occur. Figure 3-16 shows a print spooler trapping int 28h to activate itself and trapping int 21h to guard itself against printer access conflicts. Your particular system may require additional traps if it provides other means of accessing the printer.

In any use of trap vectors to implement some semblance of concurrency, there is a risk of running afoul of programs that access the hardware directly. For example, if a keyboard trap vector is installed to provide some feature and if another program bypasses the keyboard vector and instead reads the hardware directly, the memory resident routine is bypassed. These effects can occur quite easily if multiple memory resident programs are installed because each program must bypass MS-DOS to perform I/O. For example, if both a print spooler and a memory resident routine to print the contents of the video display are installed and both are activated at the same time, a conflict occurs. These

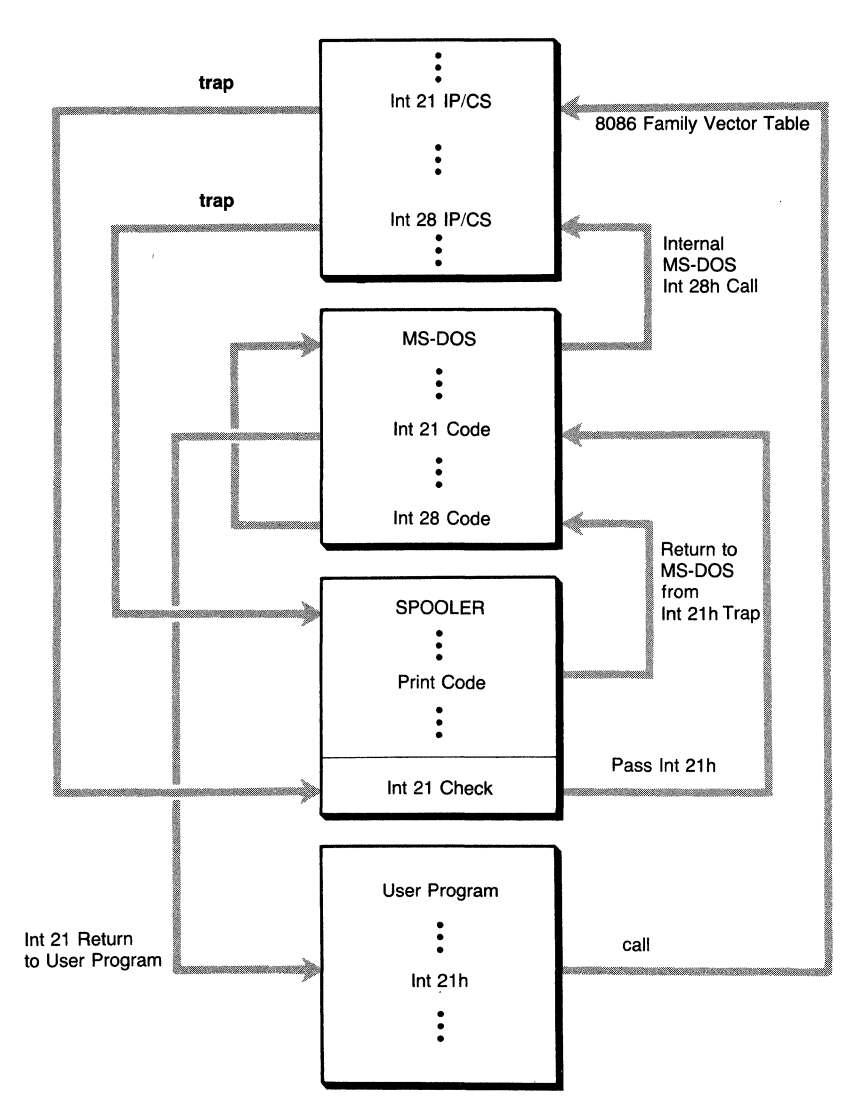

**Figure 3-16. Print spooler using trap vectors.** 

problems can occur with commercially available memory resident routines also. The only way for users to protect themselves is to install one routine at a time, checking for conflicts.

# **REMOVE-An Integrated Program Example**

The REMOVE program (see Listing 3-13) is intended to "uninstall" a memory resident program, based on the example given in INIT28 (Listing 3-12). REMOVE attempts to identify the memory resident program by dumping the bytes following the entry point, and it displays the 4 bytes preceding the entry point as a previous vector address. In addition, REMOVE assumes that the program is in a .COM format and attempts to locate the addresses of the PSP and environment block. REMOVE presents all this information to the user and prompts the user to decide to attempt removal or not.

Listing 3-13. REMOVE-Remove Memory Resident Routines Patched into Interrupt Vectors

```
PAGE 
;===== 
REMOVE - This file generates a .COM program============== 
;===== 
Removes a memory resident program that has been patched == 
;===== 
into an interrupt vector. ================================ 
; CISR 
refers to Interrupt Service Routine) 
OLD_ IP 
OLD_CS EQU
ID 
IRETOP 
; 
       60,132 
               -4 ; possible IP location in ISR
               -2 : possible CS location in ISR
       EQU 0 ; location of 1st byte in ISR 
               OCFh ; IRET op-code
;====== MACRO DEFINITIONS FOR UTILITIES ========================= 
; 
INCLUDE STDMAC.INC \qquad \qquad ; include macro definitions
; 
remove SEGMENT 
       ASSUME cs:remove 
       ASSUME ds:remove 
; Define needed addresses within the Program Segment Prefix 
env_adr 
LABEL 
cmd_len db
new_len 
db 
cmd_buf 
db 
;====== 
BEGIN 
PROGRAM CODE ====================================== 
main 
start: 
       ORG 2Ch 
       ORG 
       ORG 
       PROC 
       mov 
       cmp 
       jnz 
               WORD ; address of environment pointer 
               80h 
               ? ; command line string length 
               ? ; buffered read string length 
               ? ; command line string 
               0100h 
               FAR 
               ch,byte 
ptr [cmd_len] 
               ch,O 
               have_cmd 
                              ; was argument provided ? 
; Argument not provided - prompt user to supply one 
get_cmd: 
       @DisStr request ; ask for vector number 
       mov byte ptr [cmd_len],80
```
*continued* 

#### Listing 3-13. *continued*

```
mov dx,offset 
cmd._len 
        mov ah,OAh 
        @Dos Call 
        @DisChr LF 
        mov 
        cmp 
        jz 
        inc 
                ch,new_len 
                ch,O 
                abort 
                ch 
                                 ; perform buffered read into 
                                 ; the command line buffer 
                                 ; new line 
                                 ; get size of text entered 
                                 ; see if user responded 
                                 ; if not then assume exit 
                                 ; adjust response to conform 
have_cmd: 
        cmp 
        je 
                ch,3 
                ok_cmd
                                 ; check for proper # characters 
        @DisStr bad_cmd ; if incorrect flag error 
abort: jmp finis 
oLcmd: mov bx,offset cmd_buf 
; 
        mov 
        call 
        jc 
                ch,2 
                geLhex 
                abort 
        mov vec_num,al 
        mov ah,35h 
        @DosCall 
        mov 
        mov 
        call 
                vec_ i p,bx 
                al,vec_num 
                show_vector 
        @DisStr askresv 
        call yesno 
        jc no_ restore 
                                ; parse 2 characters 
                                 ; convert # in buffer to binary
                                 ; exit if error in parse 
                                 ; save vector address 
                                 ; get vector pointer from MS-DOS 
                                 ; store the vector IP 
                                 ; restore vector number 
                                 ; display contents of vector 
                                 ; don't wish vector restored 
; RESTORE THE VECTOR FROM ADDRESS IN ROUTINE 
; 
        mov bx,vec_ip ; 
        mov dx,es:OLD_IP[bxJ; 
get old vector IP 
        mov cx,es:OLD_CS[bxJ; 
get old vector cs 
        mov 
        push 
                al,vec_num 
                ds 
                                 ; 
get the vector number 
                                 ; 
save current DS 
                                ; get address of routine
        mov ds,cx 
        mov ah,25h 
                                 ; set vector destination 
                                 ; set vector address 
        @DosCall 
        pop ds ; restore data segment 
; Display environment address and ask if wish removed. 
; The environment address will be valid only if this is a .COM 
no_restore: 
        @DisStr askremb 
        mov ax,es:env_adr 
        mov ch,4 
                                 ; display environment address 
                                 ; get address of environment
```

```
call bin2hex ; display possible envir. seg.
        @DisStr ipO 
        ca LL yesno 
        jc no_env ; bypass removing the environment 
; 
; REMOVE ENVIRONMENT BLOCK 
                                 ; save main routine segment 
        push 
                es 
        mov 
                cx,es:env_adr 
                                 ; get address of environment 
                es,cx 
                                 ; and prepare to remove 
        mov 
                                 ; attempt to remove block 
        ca LL 
                rern__mem 
                                 ; restore address of main routine 
        pop 
                es 
; 
; Display Main Routine Segment Address and ask if want removed 
no_env: 
        @DisStr 
askremm 
                                 ; display main block address 
                                 ; address of main block 
        mov 
                ax,es 
        mov 
                ch,4 
        ca LL 
                bin2hex 
        @DisStr 
ipO 
        ca LL 
                yes no 
        jc 
                finis 
                                 ; don't want to remove main block 
; 
; REMOVE MAIN MEMORY RESIDENT ROUTINE MEMORY BLOCK 
        call rem_mem ; attempt to remove block
; 
finis: mov ax,4C00h ; terminate program 
        @DosCall 
; 
                ? 
                                 ; space to store vector number 
vec_num 
db 
vec_ip 
dw 
                ? 
                                 ; space to store vector IP 
; 
request 
db 
                'Vector number to remove: $' 
                'Command Line format error - aborting',CR,LF,'$' 
bad_cmd db
askresv 
db 
                'Restore Vector from Old? $' 
                'Remove Environment Block: $' 
askremb 
db 
                'Remove Main Program Block: $' 
askremm 
db 
ipO 
        db 
                ':0000 $' 
; 
main 
        ENDP 
; 
; ----- REM_MEM uses MS-DOS Function 49 (hex) to attempt to 
                                                                ==; ----- deallocate the memory block addressed by ES. 
                                                                ==; 
rem_mem PROC NEAR
        push ax ; save registers
```
*continued* 

Listing 3-13. *continued* 

```
free_ok: 
        push 
        push 
                ex 
                dx 
        mov ah,49h 
        @Dos Call 
        jnc free_ok 
        push ax 
        @DisStr fail 
        pop ax 
        mov ch,4 
        call bi n2hex 
        @DisChr CR 
        @DisChr LF 
        jmp rem_exit 
                                ; used by @DisStr & @DisChr 
                                ; free allocated memory 
                                ; no errors - give success msg
                                ; save error code 
                                ; inform that it failed 
                                ; and give the error code 
                                ; Call 4 digits) 
        @DisStr pass 
rem_exit: 
pass 
fail 
rem_mem 
ENDP 
; 
; ===== YESNO prompts the user for a Y or N. If Y is entered ==
; -----
YES NO 
returns w/o carry CNC). If Nor <RET> is entered = 
; ===== then YESNO returns w/ carry (CY). =yes no 
        pop 
        pop 
        pop 
        ret 
        db 
        db 
        PROC 
        push 
        push 
                dx 
                ex 
                ax 
                                ; restore registers 
                'Successful Free Allocated Memory',CR,LF,'$' 
                'Failed to Free Allocated Memory - Error Code: $' 
                NEAR 
                ax 
                dx 
        @DisStr prompt 
retry: mov ah,08h 
                                ; prompt user for input 
                                ; get response (no echo)
no: 
        @DosCall 
        @Case al,<'y','Y','n','N',CR>,<yes,yes,no,no,no> 
        @DisChr 07h ; illegal response - beep 
        jmp retry 
        @DisChr 'N' 
        stc 
        jmp yn__exit 
                                ; and wait some more 
yes: @DisChr 'Y' 
yn__exit: 
        clc 
        @DisChr CR 
        @DisChr LF 
                                ; clear carry
```

```
pop dx 
        pop ax 
        ret 
prompt db \blacksquare (Y/N): \mathsf{\$'},
yesno ENDP
; 
; ----- SHOW_VECTOR displays the contents of Location pointed --
; ===== to by ES:BX in both HEX and ASCII format. Since it is ==
; ----- intended for use in displaying vectors, it also shows --
; === AL in hex as a vector number, and informs the user if ==; ==== the first byte pointed to is an IRET instruction. ==; ----- SHOW_VECTOR also displays the two words Located before =
 ==== the vector address as CS:IP in case the user has ==; ===== stored the old vector address there on installation. ==
; 
show_vector PROC NEAR 
noiret: 
@Di sChr 
CR 
vmsg1 
vmsg2 
        push ex 
        push dx 
        push ax 
        @DisStr vmsg1 
        pop ax 
        push 
        mov 
        mov 
        ca LL 
                ax 
                ah,al 
                ch,2 
                bin2hex 
                                 ; save registers 
                                 ; used by @DisChr & @DisStr 
                                 ; start displaying messages 
                                 ; restore value of AL 
                                 ; display 2 digits of hex 
        @DisStr vmsg2 ; show potential restore address 
        mov ax,es:OLD_CS[bxJ; get possible CS value 
        mov 
        ca LL 
                ch,4 
                bin2hex ; display possible old CS 
        @DisChr '·' 
        mov 
        ca LL 
        cmp 
        jne 
        @DisStr 
vmsg3 
        @Di sChr 
LF 
        mov 
        ca LL 
        pop 
        pop 
        pop 
        ret 
        db 
        db 
                ax,es:OLD_IP[bxJ; get possible CS value 
                bin2hex ; display possible old CS 
                byte ptr es:ID[bxJ,IRETOP 
                noiret 
                cl,16 
                dump 
                ax 
                dx 
                ex 
                'Vector # $' 
                                 ; is this an IRET instruction? 
                                 ; dump 16 bytes 
                                 ; show HEX and ASCII values 
                Old Vector: $'
```
*continued* 

```
Listing 3-13. continued
```

```
vmsg3 db 
show_vector 
; 
                ' IRETS'
                ENDP 
: ===== DUMP displays the contents of location pointed to by ==
; ===== ES:BX in both HEX and ASCII format. CL contains the # ==; ----- of bytes to display. 
dump PROC NEAR 
        push 
        push 
        push 
        push 
        @DisStr 
dmsg1 
        mov 
                ax 
                dx 
                bx 
                ex 
h_dump: mov 
                ch,2 
                ah,es:[bx] 
        inc bx 
        call 
        @DisChr 
' ' 
                bin2hex 
        dee cl 
        inz h_dump
        @DisStr dmsg2 
        pop ex 
        pop bx 
        push bx 
        push ex 
t_dump: mov al,es:CbxJ 
        inc bx 
        cmp 
        jb 
        cmp 
        ja 
        @DisChr 
al 
        jmp 
                al,' ' 
                no_prnt 
                al,7Eh 
                no_prnt 
                nxt_txt
no_prnt: 
        @DisChr ' ' 
nxt_txt:
        dee cl 
        jnz Ldump 
; All done - clean up & exit 
        @DisChr CR 
        @DisChr LF 
        pop ex 
        pop bx 
        pop dx 
        pop ax 
                                ; save registers 
                                ; used by @DisChr & @DisStr 
                                ; start displaying messages 
                                ; 2 hex digits per byte 
                                ; get byte 
                                ; next byte 
                                ; loop count -1; repeat until count 0 
                                ; next section 
                                ; restore values of 
                                ; ... BX (index) ...
                                ; and ... 
                                ; \ldots CX (count)
                                ; get byte 
                                ; next byte 
                                ; check for printable range 
                                ; ? < space 
                                ; DEL is not printable either 
                                ; is printable - do so ...
                                ; use "." for nonprintable
                                ; loop count -1; repeat until count 0 
                                ; restore registers
```

```
ret 
dmsg1 db 'HEX: $' 
dmsg2 db I ASCII: $' 
dump ENDP 
; 
; ===== GET_HEX parses the buffer pointed to by BX for a hex ==<br>: ===== number, returning the number in AX. The # of digits ==
; = ==== number, returning the number in AX. The # of digits
; ===== to parse is contained in CH, and BX is incremented by ==
; ===== the # of digits processed. =; 
geLhex PROC NEAR 
      push dx ; save DX register
      push cx \qquad \qquad ; save CX register
      mov ax,O ; clear accumulated # 
      mov dh,O ; clear upper workspace 
      mov cl,4 ; set shift count for Later 
nxLdigit: 
      mov dl,[bx] ; get character 
       sub dl,'0' 
       jb bad_digit ; ? < '0' - 11 Legal
      cmp dl,OAh 
       jb ok_digit ; '0' through '9' - ok
       sub dl,'A'-'0' 
       ib bad_digit ; '9' < ? < 'A' - illegal
      add dl,OAh 
       cmp dl,10h 
       ib ok_digit ; 'A' through 'F' - ok
      sub dl,'a'-'A'-0Ah 
       jb bad_digit ; 'F' < ? < 'a' - illegal
      add dl,OAh 
       cmp al,10h 
       jae bad_digit ; 'f' < ? - illegal
ok_digit:
      add ax,dx ; accumulate digits in AX 
      inc bx ; next digit
      dee ch 
      jnz more_digit ; more digits to accumulate
      clc \qquad \qquad ; no error - clear CYpop ex 
      pop dx 
      ret 
more_digit: 
      shl ax, cl ; open room for next digit
      jmp nxLdigit ; Loop for next digit 
bad_digit:
```
*continued* 

Listing 3-13. *continued* 

@DisStr digit\_error stc pop ex pop dx ret ; inform of entry error ; error - set carry digit\_error db 'A two-digit hex number was expected',CR,LF,'\$' geLhex ENDP ;  $; = = =$  BIN2HEX displays the value contained in AX as a hex  $#_* =$  $:$   $=$ ==== No registers are destroyed. CH contains the  $#$  of  $=$ ; ===== digits to display, taken left to right in AX. (AH is ==<br>- - ==== displayed if CH equal 2.)  $:$   $===$  displayed if CH equal 2.) ; bin2hex PROC NEAR push ax  $;$  save all registers push bx push ex push dx mov cl,4 ; set rotate count mov bx,ax ; copy AX for work ; Begin DIGIT Loop to process digits moredig: rol bx, cl ; convert binary to hex mov al,bl and al,OFh add al,90h daa adc al,40h daa ; Display the digit & check for more - restore if done. bin2hex ENDP ; remove ENDS @DisChr al dee jnz pop pop pop pop ret END ch moredig dx ex bx ax start

*188* 

The section that displays the contents of the location addressed by the vector may be extracted and made into a program. This program can be used to display the contents of any of the interrupt vectors and their possible service routines.

REMOVE serves as an example of many of the topics discussed in this chapter and helps to demonstrate recommended installation and removal techniques.

### **Summary**

In this chapter we have presented material about many separate topics. In addition to the promised material on program and memory management, we have also included material on organizing programs and on the structure and contents of MS-DOS programs. More examples of the way MASM operates have been given.

Although some of the material covered may seem only occasionally useful, we think that you will find applications for most of it. Especially important to the systems and applications programmers are the PSP and the organization of programs in memory.

 $\label{eq:1} \mathbf{A} = \mathbf{A} \mathbf{A} + \mathbf{A} \mathbf{A} + \mathbf{A} \mathbf{A$  $\mathcal{L}^{\text{max}}_{\text{max}}$  and  $\mathcal{L}^{\text{max}}_{\text{max}}$  $\mathcal{L}^{\text{max}}_{\text{max}}$  and  $\mathcal{L}^{\text{max}}_{\text{max}}$  $\mathcal{L}_{\mathrm{eff}}$  $\mu^{\mu\nu}$  .

# **Terminate and Stay Resident** Programming

Overview Dealing with PC Hardware Working with and around DOS Loading and Initializing a TSR **Reactivation and DOS Architecture and Services Background Processing Using Int 28h Removing a TSR from Memory** Summary
ERMINATE and stay resident (TSR) programs are useful tools, but their  $_{\rm{loperation}}$  remains a mystery to most users. The MS-DOS architecture and the PC hardware impose constraints on the things a TSR may do and when it may do them. Some of these limitations manifest themselves only when a TSR writes to the screen or makes a BIOS request from an interrupt service routine; others demand our attention when the TSR installs itself.

This chapter will explain how to write a TSR. You will learn about the services (documented and otherwise) that DOS provides and how TSRs interact with DOS. You will also learn about several of the technical issues that confront a TSR author. But first a few words of caution.

Much of the material covered in this essay is undocumented, obtained by disassembling PC-DOS version 3.10. Many services discussed here are not available in versions of PC-DOS below 3.00, and there is no guarantee that they will be present in future versions of DOS. Some features may be specific to PC-DOS 3.10. Software that uses these features may not be portable to different DOS environments and may break in the future.

It is possible for conflicts to exist among various TSRs (including the examples presented here). The severity of these conflicts can range from annoying to catastrophic. More serious conflicts can cause data loss or can corrupt disks.

Additionally, this chapter describes the programming of the 6845 CRT controller, which drives both the MDA and the CGA. Errors in programming this device can result in severe damage to your system.

# **Overview**

TSRs have become common. They are available as commercial programs, shareware, and even as part of MS-DOS. Borland's Sidekick is probably the bestknown commercial offering. The commands PRINT and ASSIGN and several other DOS utilities are TSRs.

All TSRs begin life as ordinary programs. After a while the program exits, leaving part of its code behind. The code that runs first is called the *initialization code,* and that which remains behind is known as the *resident code.* The main task of the initialization code is to prepare the resident code for later use.

There are no restrictions on what the initialization code may do, but programming the resident code can be tricky.

TSRs may be grouped into three categories based on what the resident code does. Members of the first group have no user interface to their resident portion. Once loaded, these TSRs sit quietly in the background, performing their tasks without making any BIOS requests. The DOS ASSIGN command is one such TSR; its resident portion monitors and redirects disk requests from one drive to another. Adequate documentation and numerous examples make writing this type of TSR an easy task.

The members of the second group of TSRs remain dormant until specifically activated by a user request. Normally, this request comes as a specific key or key combination (e.g., Alt-Shift) called a *hot key.* Again, their resident code makes no BIOS requests; they must obtain any DOS services, such as reading a file, only during initialization.

A small telephone-database TSR might fall into this second group. Initialization code would read the entire phone directory into memory. In response to a hot key, the resident code must save the current display, get one or more names, look up the associated phone numbers, and display the search results. When there are no more names to look up, the TSR must restore the original screen and deactivate itself.

The services needed by these TSRs are reasonably well documented, but there are a number of technical issues in dealing with hot key activation and in interacting with the display hardware.

The final group of TSRs makes asynchronous BIOS requests. These requests may be triggered by a hot key or some other hardware interrupt (e.g., a timer). The resident code does not necessarily have a user interface. The DOS PRINT utility falls into this category. These TSRs are difficult to write because DOS is basically a single-user/single-program operating system. Microsoft has retrofitted support for programs such as PRINT, but these services are undocumented and require an in-depth understanding of DOS for proper use.

Before you can write a TSR, you will need some background information. For instance, you must know how the keyboard and display work in order to understand the issues involved in supporting hot keys. As another example, the DOS software architecture imposes some very real constraints on what a TSR may do; you must know about the workings of the various DOS modules that affect a TSR. Once you understand the hardware and operating system mechanisms, you will be ready to learn what a TSR needs to do when it initializes and reactivates. Finally, you will learn how to write a TSR that runs in the background.

# **Dealing with PC Hardware**

The keyboard, timer, and several other devices generate interrupts to get the processor's attention. PC/XT systems provide eight distinct hardware interrupts, and AT systems support more. Many of these interrupts belong to the

*194* 

realm of device drivers, and a TSR must be careful not to interfere with them. Of all the hardware interrupts, it is the clock and keyboard interrupts with which most TSRs interact.

Part of the appeal of TSRs is the hot-key user interface. With a single keystroke, you can wake up a TSR and ask it to do something. If a TSR is well written, it springs to life quickly, does its job, and slips into the background without missing a beat or disrupting any other programs. But implementing a hot key requires quite a bit of work and a good understanding of how the display and keyboard hardware work.

Some TSRs must perform their tasks periodically. Every PC has a timer that generates an interrupt 18.2 times per second and provides a mechanism for scheduling periodic events. The DOS PRINT utility uses the timer to keep the printer busy regardless of what else is happening on the system.

Hot keys and timers interrupt the CPU when they need its attention. The CPU deals with this interrupt and then returns to its original task. The PC has special hardware to deal with interrupts. Both the keyboard and the timer interact with this hardware; you'll need to understand how both the hardware and the software interrupt system work if you want to support a hot key or make use of the timer.

## *Hardware Interrupts*

At the hardware level supporting MS-DOS is a scheme of hardware interrupts, each of which is associated with a particular device. Each device wanting the processor's attention sends an *interrupt request,* or IRQ, to the 8259A interrupt controller, which schedules the interrupt for service. Each device has a priority. Higher-priority devices get first crack at the processor and can preempt less important devices. (The 8259A interrupt controller can be programmed differently, but these other operating modes are not of interest to us.) When the interrupt controller decides that an interrupt can be serviced, it sends an "interrupt acknowledged" message to the device, disables all interrupts, and generates an interrupt.

In response to a particular hardware interrupt, the processor looks up the address of an interrupt service routine in the *interrupt vector table* (IVT). This table occupies the first 256 *double words* (1024 bytes) of memory. Each entry contains the address of an *interrupt service routine* (ISR). The processor pushes the current flags and program counter (CS:IP) onto the stack and begins executing this ISR.

The ISR does whatever is required to service the interrupt. At some point, the ISR sends an end of interrupt (EOI) message to the 8259 controller, indicating that it is ready to accept another interrupt service request. The interrupt controller will not recognize interrupts from this or any lower-priority devices until it receives this EOI. After the ISR does its job, it executes an IRET instruction that restores the flags and the original CS:IP.

## *Software Interrupts*

The INT instruction of the  $80x8x$  processors provides a software interrupt mechanism. The processor treats software- and hardware-generated interrupts in the same way. Execution of an INT instruction transfers control to the ISR specified by the instruction operand. For example, the instruction *int 60h* invokes the ISR whose address is recorded at offset 180h (4\*60h) of the IVT. The interrupt controller is not involved, and the software ISRs should not send an EOI to the interrupt controller. DOS uses software interrupts extensively. Since all access to an ISR occurs through its IVT entry, it is a simple matter to replace an interrupt service routine. You will often have occasion to modify the IVT when you write TSRs.

# *The Timer Interrupt*

The PC uses one channel of an 8253 counter/timer chip to request an interrupt 18.2 times per second. The 8259A controller generates an int Sh in response to this request. This clock interrupt has the highest priority and will preempt any other interrupt as long as the processor has not disabled all interrupts with a CLI (CLear Interrupts) instruction.

Code within ROM-BIOS normally responds to this interrupt. After updating the time of day and performing some other housekeeping tasks, the ROM-BIOS code executes an int 1ch instruction. Programs that run periodically can set up their own int 1ch ISR (we'll explain this shortly). The default ROM-BIOS int 1ch service routine consists of an IRET instruction.

### *The Keyboard*

The standard PC keyboard contains its own microprocessor (an Intel 8048 or equivalent). Pressing or releasing a key sends an IRQl signal to the interrupt controller, which invokes the int 9 interrupt service routine to process this request. The priority of the keyboard interrupt is second only to that of the clock.

ROM on the system board contains the default int 9 ISR. This code is quite complicated. It reads and decodes the scan code, tracks the state of special keys (Control, Shift, Alt, etc.), and maps scan codes into key codes. Each keystroke produces two scan codes, one for key press-down and one for key release-up. Keyboard state information affects these mappings. For instance, pressing the *A* key produces a scan code of leh. The keyboard ISR normally translates this scan code to a key code of 61h (the ASCII code for lowercase a). If the control key is down at the key-press, the scan code translates to a Olh (ASCII for Control-A). If the shift key is down, the same scan code becomes a 41h (ASCII for uppercase A).

In response to keys such as Shift and Alt, the int 9 ISR updates a keyboard status byte within the BIOS data segment and then exits with an IRET. The BIOS data segment begins at paragraph 40h and contains many dynamic variables manipulated by various ROM-BIOS routines. Listing 4-1 describes part of this data area.

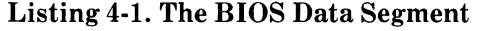

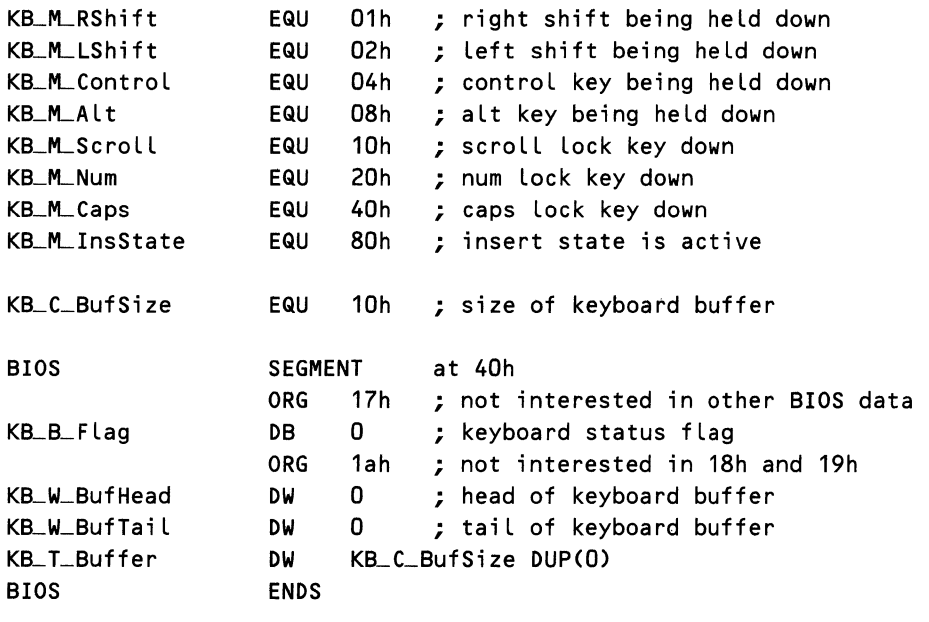

Certain key combinations have special meaning. The keyboard ISR executes an int *1* bh instruction when it sees the scan code corresponding to the break key. The default int 1bh ISR consists of an IRET, but the console driver normally sets up its own *int 1bh* ISR. This ability to process breaks makes the console driver special. (This discussion is extended in the section on break handling.)

The dreaded Control-Alt-Delete eventually produces an int 19h. Further discussion of the *int 19h* and the Control-Alt-Delete key combination is unnecessary.

If the key code does not have any special meaning, the int 9 ISR saves it in a type-ahead buffer. This buffer begins at offset leh within the BIOS data segment and is arranged as a 16-word circular buffer. Offsets lah and lch in this segment point, respectively, to the buffer head and tail. If the buffer is full, the int 9 ISR beeps and discards the character; otherwise, it inserts the character at the tail of the buffer.

Each buffer entry is 2 bytes long; its format depends on how the int 9 ISR interprets the keystroke. Certain key combinations (e.g., Alt plus a letter or number) and special keys (e.g., function keys) produce an "extended ASCII" character; other keys produce "normal ASCII." The int 9 ISR records a zero byte followed by a numeric identifier for extended ASCII characters, and records the ASCII character code and scan code for all others.

Software accesses the keyboard hardware through ROM-BIOS. Int 16h lets you remove characters from the keyboard buffer, peek at the first character in the buffer, and check keyboard status. Virtually all access to the keyboard occurs through int 16h. Even the console driver uses int 16h to retrieve input characters and check keyboard status.

## *The Display Hardware*

There are a number of different displays available for computers in the PC family. The Monochrome Display Adapter (MDA) and the Color Graphics Adapter (CGA) are the most common. Some of the other hardware emulates one or both of these adapters, as well as providing added capability (more colors, better resolution, etc.). This discussion is limited to the MDA and CGA hardware.

The PC display hardware has analog and digital components. The screen and its associated control logic make up the analog part. The surface of the screen is coated with a phosphor that glows when struck by an electron beam. The analog control circuits sweep a beam of electrons across and down the screen; each sweep is known as a scan line. Other parts of this circuit turn the beam on and off.

The process begins at the upper left corner of the screen. The beam moves horizontally across the screen from left to right. When it reaches the right side of the screen, the control electronics turn it off and move it back to the left edge and down one position. The time that the beam is off is known as the *horizontal blanking interval.* This process continues until the beam sweeps the lowest line of the screen. When the electron beam reaches the bottom of the screen, the control circuit turns it off and returns it to the top left corner of the screen to repeat the entire process. The time required for this motion is called the *vertical retrace interval.* The horizontal and vertical retrace periods are important to managing a CGA display.

As the beam sweeps horizontally to the right, a representation of the display saved in display memory causes the necessary signals to turn the beam on and off and control its position. The base address of this memory varies with the adapter type. MDA screen memory begins at bOOO:OOOOh, and CGA memory at b800:000h. Both the CPU and the CRT controller can access this memory.

Some fancy electronics make this arrangement work, but, as far as you are concerned, you can read and write to screen memory without worrying too much about what the 6845 CRT controller is doing. The 6845 CRT controller is a general-purpose chip that can support many different monitors. It has a status register that contains information about retrace cycles; several other registers control scan rates, cursor position, cursor mode, and display page.

# **CAUTION**

You should be very careful when programming the 6845. Certain registers contain critical values that, if not properly set, will destroy your monitor. Consult the *IBM Hardware Technical Reference Manual* for a more complete description.

### The MDA and the CGA

There are some electronic differences between the MDA and the CGA. The MDA operates fast enough that the CPU can access display memory whenever it wants, even as the scan line is active. Attempts to access CGA graphics memory produce *snow* unless they occur during retrace intervals. The slowest IBM processor (8088 CPU at 4. 77 MHz) can move only 1 byte in the horizontal retrace period, and it can move approximately 100 bytes during vertical retrace. Both the CGA and the MDA provide vertical retrace status, but only the CGA indicates horizontal retrace.

There are some functional differences between the MDA and the CGA as well. The MDA can display only text; the CGA can display both text and graphics. In text mode, both adapters use 2 bytes of screen memory to display one character. The lower byte contains the character to be displayed, and the higher byte describes the character attributes (bold, blink, color, underline, etc.). Location of graphics data is slightly more complex. Refer to the *IBM Hardware Technical Reference Manual* for details.

#### Writing to Display Memory

Display memory is mapped into the PC address space. Listing 4-2 shows how easy it is to write to MDA display memory.

```
Listing 4-2. Writing Directly to MDA Display Memory
```

```
; Write 
Hello on MDA screen in normal video starting at (0,0). 
; The 7 
following each Letter in Hello is the video attribute. A 
; value 
of 7 describes normal mode (white Letter on dark background, 
; normal 
intensity) 
Hello
            DB 'H',7,'e',7,'L',7,'L',7,'o',7 
HelloLength EQU $-Hello
           mov ax,ObOOOh 
           mov es, ax \qquad \qquad ; \qquad \epsilon == MDA base
           xor di,di ; di <== offset into screen memory
           mov si,OFFSET Hello ; si <== string to write 
           mov cx, HelloLength/2 ; cx \leq x words to write
            rep movsw ; do the write
```
Writing to the CGA is a little tricky. The previous program will run on a CGA (provided the screen base address is changed to Ob800h), but it will cause snow on the screen. Because adapter memory is dual-ported, it can be accessed by both the CPU and the display processor (the Motorola 6845 CRT controller). The snow is due to memory contention—both the processor and the controller trying to access memory at the same time. Accessing display memory only during retrace cycles eliminates this unsightly effect.

The MDA and many CGA clones are fast enough to obviate the restriction of using only retrace intervals. With the IBM CGA, you can either ignore the snow, turn the display off during screen updates (more ugly than the snow), or sync with the retrace signals. Listing 4-3 illustrates how to avoid snow by using the least-significant bit of the 6845 status register at address 03dah to coordinate with the horizontal retrace signal.

#### Listing 4-3. Writing to CGA Screen Memory

```
; Write Hello on CGA screen in normal video starting at (0,0).
; The 7 following each Letter in Hello is the video attribute. A 
; value of 7 describes normal mode (white Letter on dark 
; background, normal intensity). The CGA is assumed to be in 
; text mode. 
He l Lo DB
                     'H',7,'e',7,'l',7,'L',7,'o',7 
HelloLength EQU 
                     $-He L lo 
HRetrace EQU 
                     1
             mov dx,3dah ; dx <== CGA status register 
             mov ax,Ob800h 
             mov es, ax \qquad \qquad ; e s \leq z = CGA adapter memory
             xor di,di ; di <== off set into screen memory 
             mov si, OFFSET Hello ; si <== string to write
             mov cx,HelloLength/2 ; ex <== words to write 
_nextbyte: 
\text{sync:} in al,dx \text{y} al \text{y} al \text{y} al \text{y} al \text{y} al \text{y} al \text{y} al \text{y} al \text{y} al \text{y} al \text{y} al \text{y} al \text{y} al \text{y} al \text{y} al \text{y} al \text{y} al \text{y} al \text{test al,HRetrace ; horizontal retrace? 
             jz _sync ; if z -- not yet
             stosb ; write 1 byte in retrace
             Loop _nextbyte ; wait for next retrace
```
Although it is not obvious with a short string, this program is not terribly efficient. To move big blocks of text, you must take advantage of the much longer vertical retrace interval as well.

#### ROM-BIOS Video Support

ROM-BIOS provides fairly complete video support through int 10h. For many applications, these services provide adequate performance. The screen switching needed to support a hot key severely taxes the capabilities of the ROM code, especially on the slower 8088 machines. The extra memory and dual modes of the CGA compound this problem. ROM-BIOS supports CGA access in both text and graphics modes and provides services for switching modes. You should note that a side effect of mode change is the erasure of display memory.

# *Capturing an Interrupt*

The process of changing an IVT entry is known as *capturing an interrupt.* TSRs rely on interrupts for hot-key activation. Those that run periodically also depend on the timer interrupt. TSRs frequently alter the IVT to monitor DOS activity and hardware status and to locate previously loaded copies of themselves. The timing of these interrupts is unpredictable in that certain DOS operations (int 21h functions) cannot be interrupted.

To capture an interrupt, the initialization code of the TSR reads the IVT entry, stores its contents safely away in a data area, and inserts a new address in the IVT table. Control will pass to this new ISR the next time the interrupt occurs. Your new ISR code should usually call the original ISR first. When the old ISR has completed, its IRET instruction will return control to your code, which then issues its own IRET to return control to the program that originally called the interrupt.

DOS provides two functions to help us capture an interrupt vector. To find the contents of a specific IVT entry, place its interrupt number in the AL register, place the value of 35h in the AH register, and execute an int 21h instruction. This BIOS service returns the contents of the IVT entry in the ES:BX register pair.

After you record this value, you can modify the IVT entry. Load the DS:DX with the location of the new ISR, specify an interrupt vector number in the AL register, place 25h in the AH register, and execute an int 21h instruction. Listing 4-4 illustrates the use of these services to capture the timer (lch) interrupt.

The specific actions taken in the new ISR depend on which IVT entry you are replacing and what you are trying to accomplish by replacing it. Notice that our new ISR "chains" to the old ISR. This technique is quite common. The *pushflcall* sequence simulates an INT instruction. Note that the *call* must be an intersegment *(jar)* call because *Oldlntlc* is a double word (DD pseudo op).

# *Setting up a Hot Key*

Implementing a hot-key feature in a TSR imposes some unique demands on program design. The hot key should wake up the TSR without sending the keypress to the foreground program. The basic approach is to examine each keystroke before the foreground program reads it. You can capture interrupt 16h to inspect input to the keyboard buffer, or you can poll the keyboard buffer by using the timer tick (int lch), or you can monitor the contents of the type-ahead buffer by trapping interrupt 9. Quite often you will find it useful to choose a hot key that affects keyboard status but does not result in an addition to the typeahead buffer. Each of these approaches has certain advantages and a number of problems. You will have to decide which technique is best for your application.

### **Capturing Int 16h**

The simplest way to look for a hot key is to capture int 16h. Most well-behaved applications use this interrupt for keyboard input. Installing your own int 16h

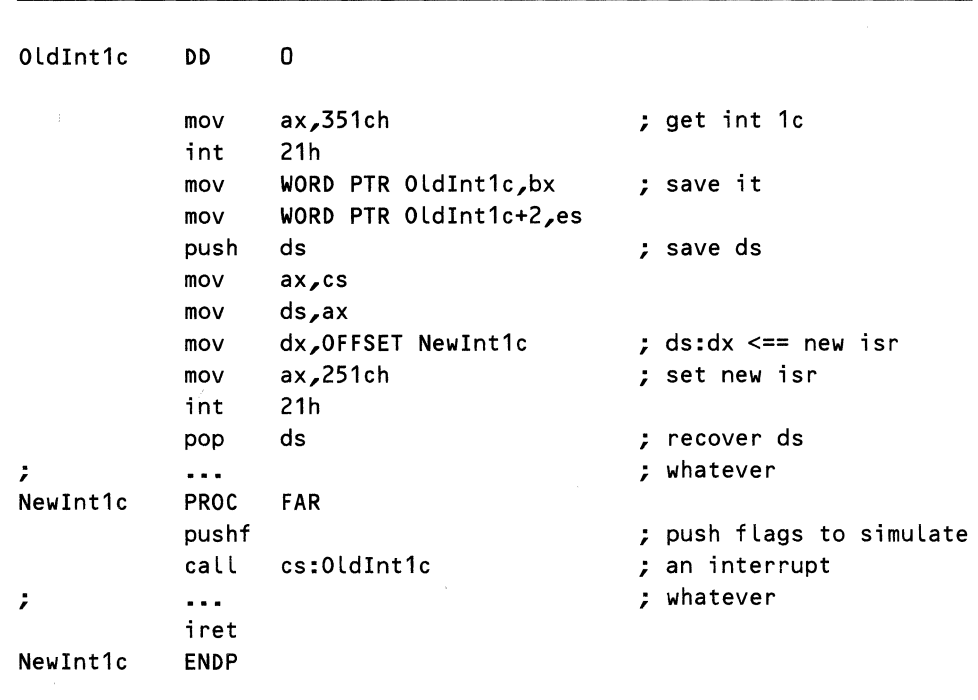

Listing 4-4. Capturing the Timer Interrupt Int lch

ISR gives you a chance to examine each character and divert any hot keys. Listing 4-5 shows a typical replacement for the int 16h ISR.

The new int 16h ISR looks at the results of every read  $(AH = 0)$  and buffer status ( $AH = 1$ ) request but does not intervene in shift status requests ( $AH = 2$ ). If the ROM-BIOS code returns a hot key, the new ISR removes the key code from the type-ahead buffer, wakes up the TSR, and then repeats the request. As long as the first character in the type-ahead buffer is a hot key, the replacement ISR does not return to its caller. This example makes the simplifying assumption that reactivation will be safe. (See the section titled "Reactivation and DOS Architecture and Services" for a complete discussion of this topic. *The code in Listing 4-5 is therefore only a general model and is not strictly correct.)* 

The limitation to this technique is that the only time you get to look for hot keys is when the foreground program issues a read. If this program is computeintensive, there may be lengthy delays between the time a hot key is entered and your TSR responds.

#### Polling the Keyboard Buffer with Timer Interrupt Int lch

You can ensure frequent keyboard checks by capturing the timer interrupt and checking the keyboard buffer from within your timer ISR. Listing 4-6 checks for a hot key on every timer tick. If the first key code in the type-ahead buffer corresponds to a hot key, the new ISR removes the key code and activates the TSR. In either case, the new ISR chains to the previous timer ISR code.

 $\sim$   $\sim$   $-$ 

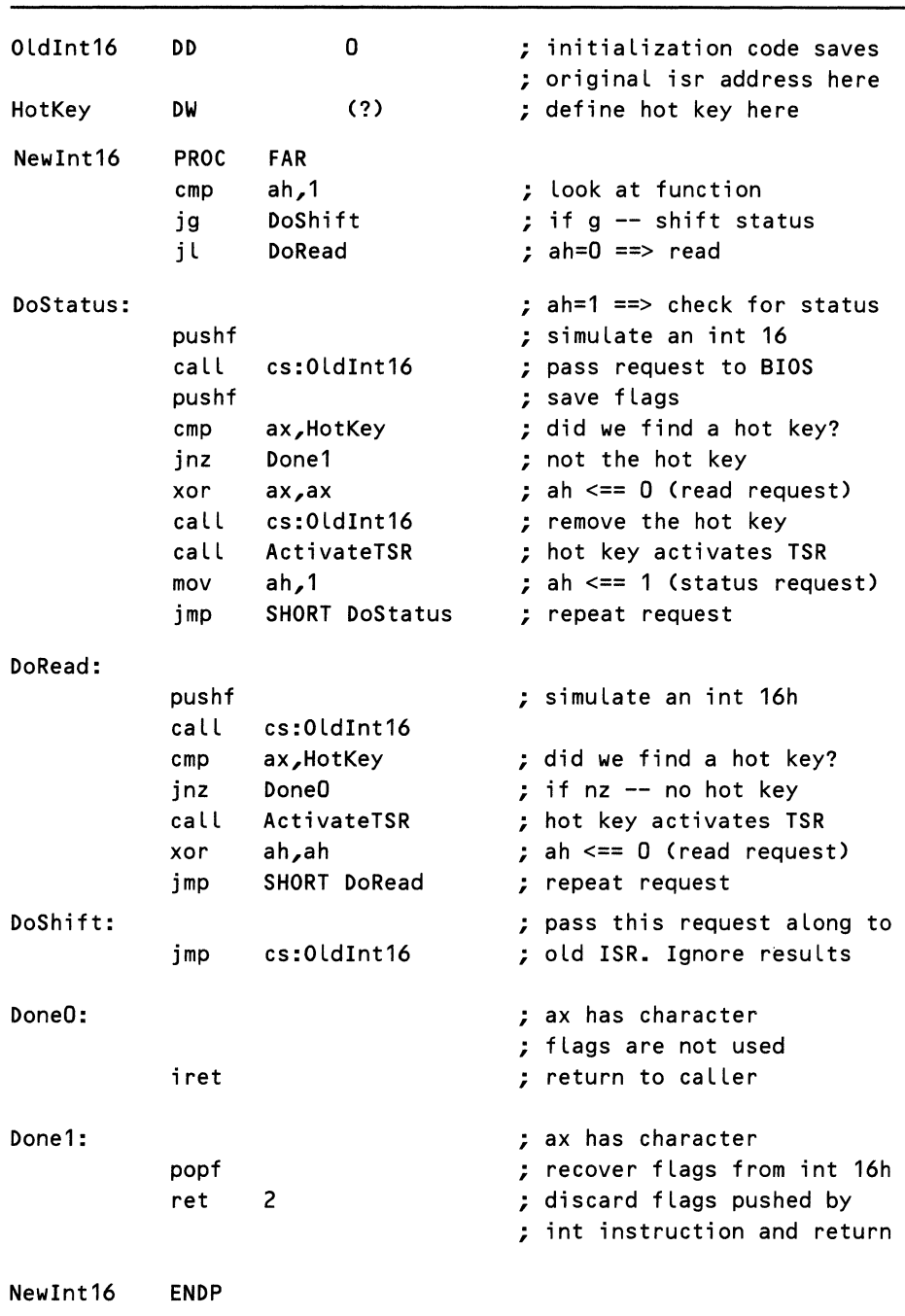

Listing 4-5. Replacing Int 16h to Look for a Hot Key

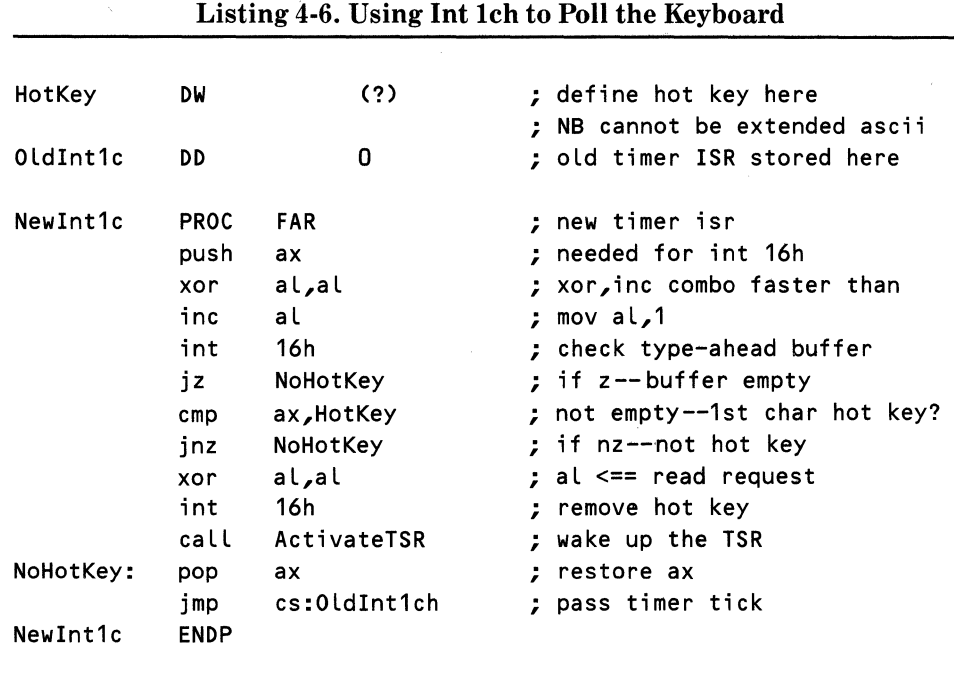

If you use this technique, you can access only the first character in the type-ahead buffer. The presence of an ordinary character will hide subsequent hot keys from this poll routine. Assuming that a user never anticipates program input requests, frequent polling would provide adequate response to a hot key. But because user actions are unpredictable, this technique is not a reliable way to detect a hot key. *Again, please note that the example does not check to determine if it is safe to reactivate the TSR.* 

#### Trapping Int 9

Another approach to monitoring the keyboard is to trap int 9h. When a key is pressed or released, the keyboard hardware generates an int 9. The new int 9 ISR calls the ROM keyboard ISR and then uses int 16h to peek at the first character in the type-ahead buffer. The disadvantage of this approach is that a nonempty type-ahead buffer hides hot keys. If you can guarantee that no TSR loaded afterward will move the buffer, you can use this technique to scan the entire buffer on every key-press.

TSRs that extend the type-ahead buffer are quite common. They work by replacing both the int 9 and the int 16h ISRs. Their int 9 code calls the old int 9 ISR to service the keyboard interrupt and then invokes the old int 16h ISR to drain the type-ahead buffer. The new int 9 ISR saves these characters in its own buffer. The replacement int 16h ISR removes characters from this new buffer.

TSRs that redefine or bind macro definitions to keys also use this technique. If your TSR loads before any TSR that moves the type-ahead buffer, your TSR will always find the buffer empty. It is not a good idea to write a TSR that depends on load order to work correctly.

#### Monitoring Keyboard Status

An alternative to checking the type-ahead buffer is to monitor the keyboard status byte. This technique eliminates the need to know the location of the ROM-BIOS type-ahead buffer but requires that the user select character combinations that alter keyboard status (e.g., Alt-Shift, etc.) as a hot key. This technique will work as long as any TSRs loaded afterward do not alter the keyboard status bytes. Because the keyboard status affects scan code processing, TSRs should not fool around with this variable, so this technique is very reliable.

Listing 4-7 shows a replacement for the ROM-BIOS keyboard ISR. Some of the things that this code does may seem a little confusing right now because the process involves looking for hot keys in an interrupt service routine. As you will see later, you cannot safely interrupt some DOS operations. Part of the challenge of writing a TSR is coding around this limitation.

In this example, the new ISR runs whenever a key is pressed or released. Its first action is to call the old keyboard ISR to read and process the keyboard scan code. The new ISR examines the *PgmState* variable maintained by the TSR to determine if the TSR is a foreground application. If the TSR is not running in the foreground and the ISR detects a hot key, it attempts to bring the TSR to the foreground. If the TSR is currently in the foreground, the interrupt requires no further processing.

If the keyboard status bits corresponding to the hot key are set, the ISR increments the *PopupPending* flag and checks to see if it is safe to bring the TSR to the foreground. The section entitled "Reactivation and DOS Architecture and Services" describes the mechanics of this process. If it is safe, the ISR calls *BKGResume* to reactivate the TSR. *DOSSafe* increments the *Busy Flag* to prevent the TSR from being reentered; the ISR must decrement this variable before returning to the interrupted program.

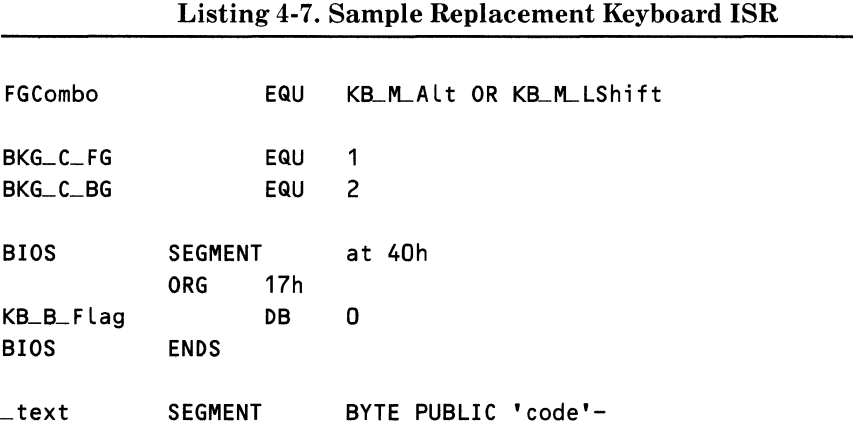

*continued* 

## Listing 4-7. *continued*

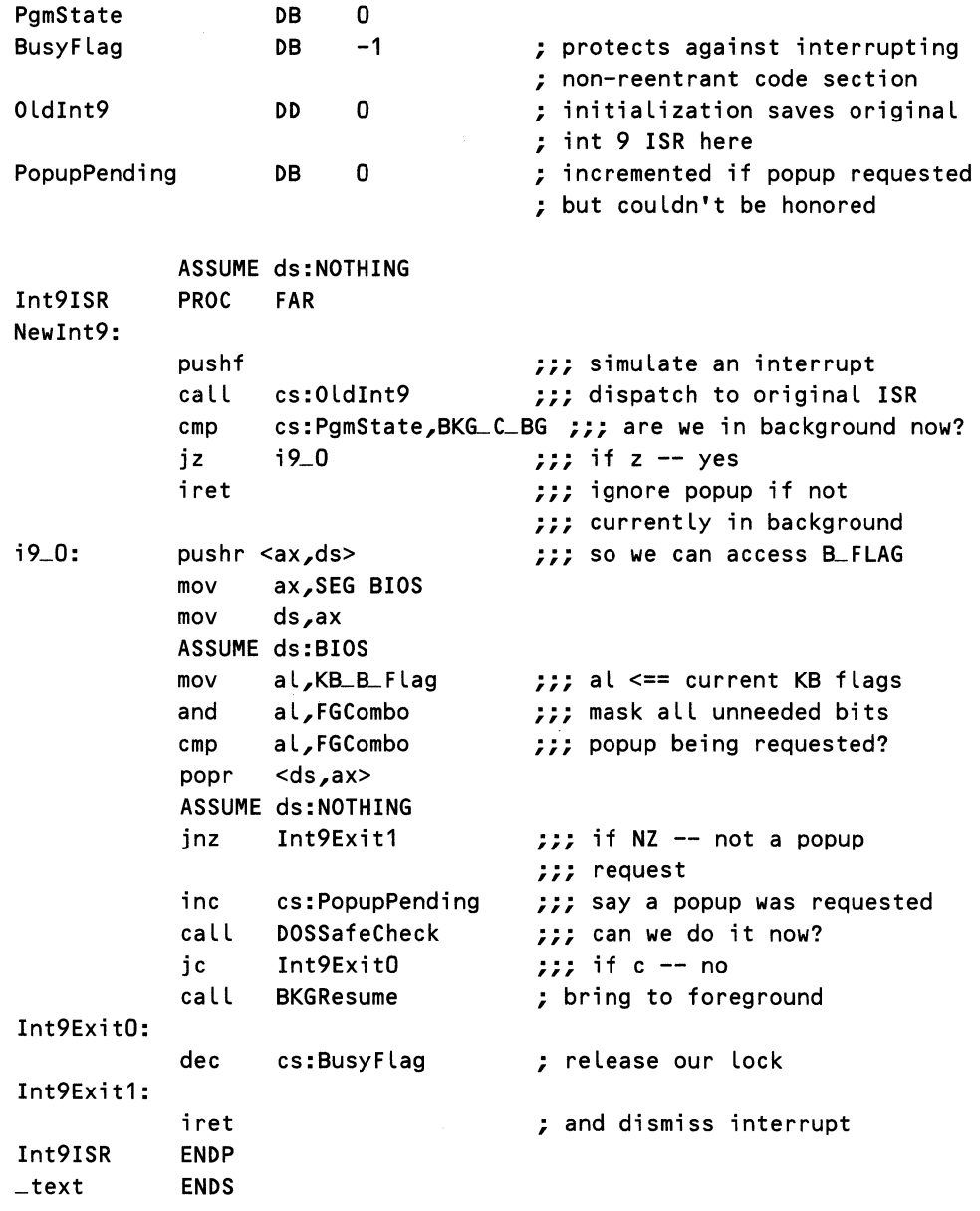

# *An Alternative to Capturing Int lch*

It is important to note that the int lch ISR is nested within the int 8 ISR because the clock interrupt has the highest priority-no other interrupts will be serviced until the interrupt controller receives an EOI. Any operations that depend on interrupts will not work. Another potential problem is that DOS will lose clock ticks if it takes too long to traverse the int lch chain. *PRINT. COM*  solves this problem by sending an EOI in its int lch ISR.

An alternate strategy is to capture int 8. The new int 8 ISR immediately calls the old ISR, which sends an EOI to the interrupt controller before returning. No interrupts are blocked when the old ISR returns. The ISR shown in Listing 4-8 works together with the one in Listing 4-7. If a hot key is pending or if 1 second has elapsed since the last activation, the int 8 ISR calls *BKGResume*  to reactivate the TSR.

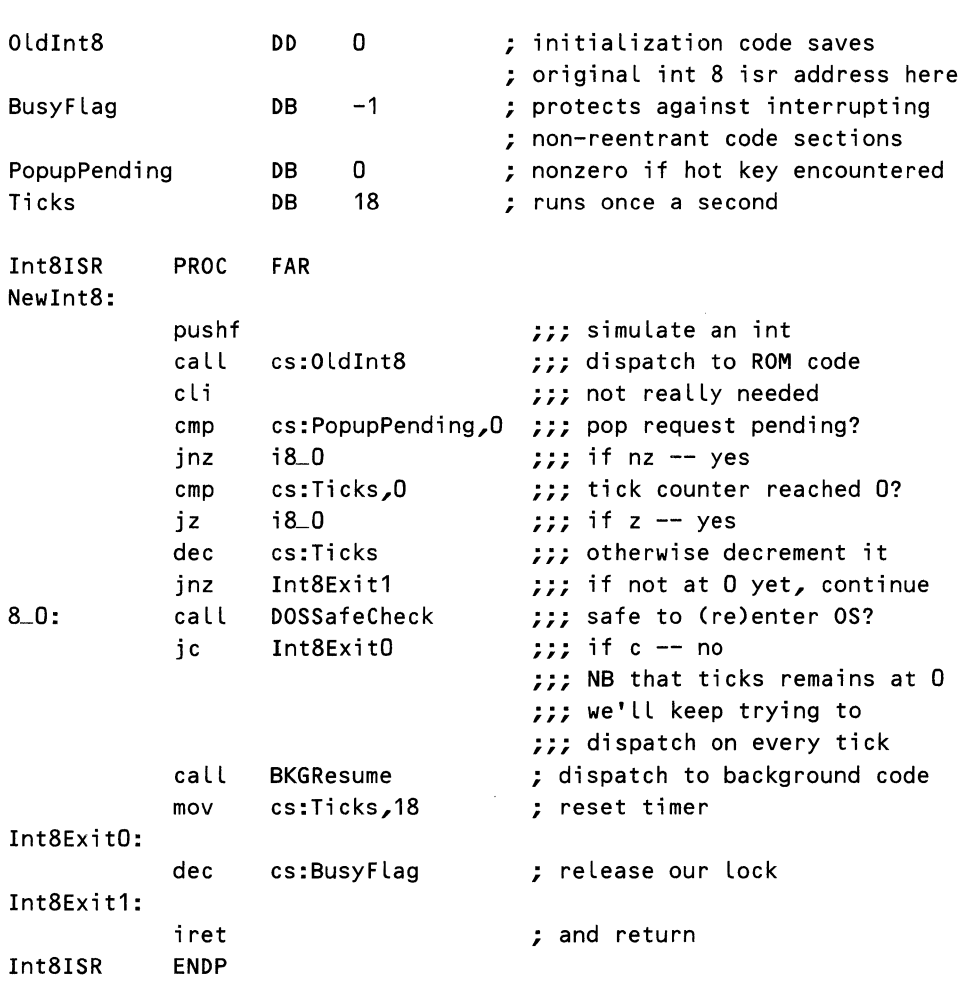

### Listing 4-8. Sample Replacement of the Clock Interrupt Int 8 ISR

## *Managing the Display*

Because of the previously discussed limitations in the ROM-BIOS video support, a TSR frequently needs to manipulate the display hardware directly. Direct screen reads and writes speed up the process of switching displays when a hot key activates a TSR. Direct access to the 6845 CRT controller can eliminate the problems associated with changes between text and graphics modes.

#### **CAUTION**

Direct access to the display hardware can be dangerous. Mistakes in this process can destroy your monitor.

Before you attempt to program the display, you should understand how it works. The following discussion is an overview; consult the *Hardware Technical Reference Manual* for further details.

There are two techniques for changing the screen contents. One technique is to maintain two buffers: one buffer contains an image of the TSR screen, and the other contains the image of the DOS/application screen. The second technique is to substitute video memory for one of these buffers; this saves some memory at the expense of slightly slower response.

Listing 4-9 shows the dual buffer technique. When the hot key is invoked, the current screen is copied to a DOS/application buffer and then the contents of the TSR buffer are moved to display memory. You can move a large block of data at this time, so use the string MOVE instruction. Counting clock cycles suggests that this routine should take about 21 ms to execute on a 4. 77-MHz 8088. Actual measurements reveal an execution time of about 29 ms. Part of the difference is due to the crude method of counting clock cycles; memory contention accounts for the rest. The timing was done with the display turned on-a worst case.

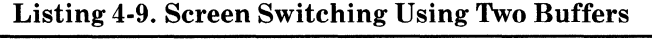

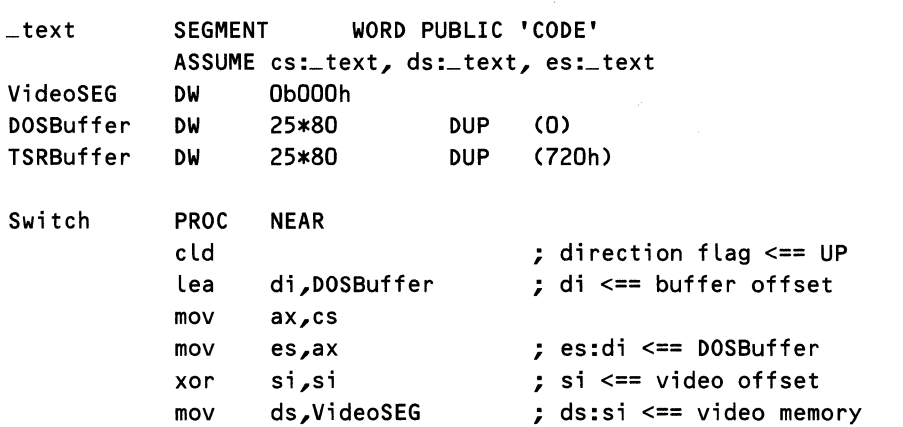

```
mov cx,25*80 ; cx <== words in display<br>rep movsw : DOSBuffer <== video mem
           rep movsw ; DOSBuffer <== video memory 
                 ds,ax<br>si,TSRBuffer
           Lea si, TSRBuffer ; ds:si <== TSRBuffer 
           mov es,VideoSEG 
           xor di,di ; es:di <== video memory 
           mov cx,25*80 ; cx \leq x words in display
           rep movsw ; video memory <== TSRBuffer 
           ret 
Switch ENDP
```
The next listing uses only one buffer. Using a single buffer requires the slower *mov/xchg* sequence and takes approximately 45 ms to change screens with the display turned on. This performance is still acceptable. Note that forcing the buffer to be paragraph aligned will eliminate one add instruction, but this change has no significant effect on performance.

Listing 4-10. Screen Switching Using a Single Buffer

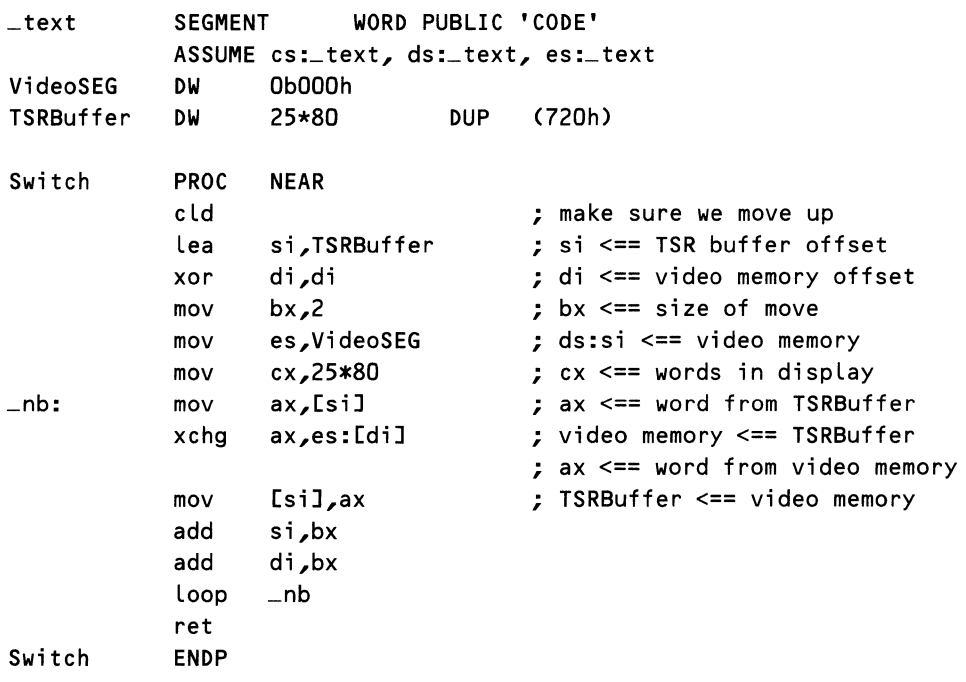

# **Working with and around DOS**

Many of the operations you will want your TSR to perform involve some interaction with DOS. DOS is basically a single-user/single-program operating system.

Although Microsoft has added some hooks to support TSRs, many of these hooks are undocumented and difficult to use. You often have to "stand on your head" to do things in a TSR that would be trivial in an ordinary foreground program. This section discusses several key features of DOS that are important to writing a TSR. You should be aware that most of this material is not formally documented and consequently may be changed.

# *The DOS 110 Data Structures*

DOS maintains a number of data structures that are important to a TSR. Some of these are common to all resident programs. For instance, DOS maintains two *system file tables,* one for handle access and the other for *file control block*  (FCB) operations; all programs access the same two system file tables. Other data structures are unique to each program. For instance, each program has its own program segment prefix (PSP).

When DOS loads a program, it records that program's PSP in a global variable. (In DOS 3.10 this variable is located at offset 02deh in the DOS segment.) A program whose PSP is recorded here becomes the *current program.* Once IBMBIO loads the shell, there is always one and only one current program.

When a program makes an I/O request, it gives DOS either a handle or a file control block. To process a handle request, DOS must locate a data structure known as the *job file table* (JFT). Each PSP contains a JFT address at offset 34h (Listing 4-15 "Structure of the PSP"). DOS looks in the PSP of the current program to find the current JFT. The JFT normally begins at offset 18h of the PSP (i.e., the JFT address points to another location within the PSP). DOS uses the handle as an index into the JFT to get a *system file number* (SFN) which, in turn, is an index into the system file table. One of the undocumented fields within an FCB contains a system file number; this SFN is an index into the FCB system file table. This SFT tells DOS how to find a device.

### **The "List of Lists"**

DOS records the address of both the handle and the FCB system file table in a data structure known as the "list of lists." This data structure contains many other important pieces of information. Your TSR may need to look at the contents of this list or be aware of some of the data structures that it points to. Undocumented int 21h function  $AH = 52h$  returns the address of the list of lists in the ES:BX register pair. The code fragment in Listing 4-11 shows how to locate this list.

Briefly, here are the functions for the various entries in the list of lists. Block devices (usually disks) record information on file system structure in device control blocks (DCBs). DCB data includes disk size, number of entries in the root directory, number of FATs, etc. DOS records the address of the clock device as a performance optimization. In addition to processing time and date requests, DOS time-stamps every FCB write and then records the last access time for handle writes. DOS uses the saved address of the console device to check for break and to report divide-by-zero errors. DOS expects the console

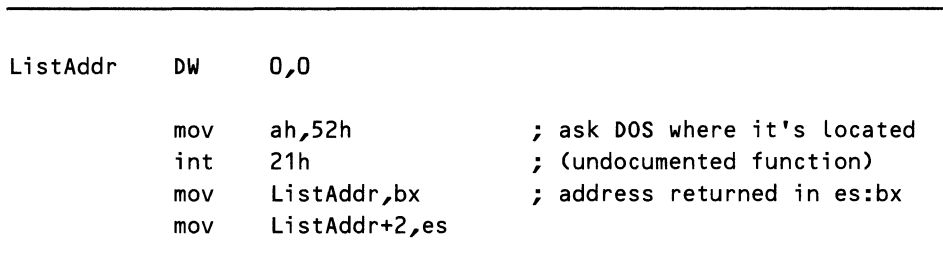

Listing 4-11. Finding the List of Lists

device to have an int lBh ISR so that the keyboard ISR can report breaks immediately. DOS uses the current directory for block device operations. DOS maintains a list of *cache* blocks used to process partial block read/write requests and to access directory and FAT blocks. Each cache block is *DOS\_W\_MaxSector*  bytes long. *DOS\_D\_HDLSFT* and *DOS\_D\_FCBSFT* are the listheads for the handle and FCB system file tables, respectively. Listing 4-12 summarizes the contents of this list.

| <b>DOS</b>          |             | <b>STRUC</b> |                                    |
|---------------------|-------------|--------------|------------------------------------|
| DOS D DCB           | DD          | 0            | : list head for device control     |
|                     |             |              | block (DCB) chain                  |
| <b>DOS D HDLSFT</b> | DD          | 0            | : list head for handle SFT         |
| DOS D Clock         | DD          | 0            | : device header for CurClk device  |
| DOS D Console       | DD          | 0            | : device header for console device |
| DOS_W_MaxSector     | DW          | 0            | ; size of largest sector           |
| DOS D Cache         | DD          | 0            | : list head for cache control      |
|                     |             |              | ; blocks (CCB)                     |
| DOS D CDS           | DD          | 0            | ; address of current directory     |
|                     |             |              | : structure                        |
| DOS_D_FCBSFT        | DD          | 0            | : list head for FCB SFT            |
| DOS_W_Unknown       | DW          | o            | unknown                            |
| DOS B DriveCount    | DB          | o            | : max number of drives             |
|                     |             |              | ; (value set by lastdrive=)        |
| DOS B LastDrive     | DΒ          | Ω            | : current number of drives         |
| DOS                 | <b>ENDS</b> |              |                                    |
|                     |             |              |                                    |

Listing 4-12. The Layout of the List of Lists

### The System File Table

Of all the data structures referenced in the list of lists, the system file table entries are the most important to a TSR. Information contained in these table entries affects the way a TSR must handle I/O requests. This data structure, which is located in DOS global data area, is made up of one or more blocks. Each block contains a header that points to a following block and several system file table entries. Each SFT entry is a data structure in its own right.

The header is 6 bytes long. The first field is a double word that contains the address of the next block in the system file table chain or  $a - 1$  to indicate the end of the list. The second field is a word that tells the number of system file table entries in this block. Listing 4-13 illustrates the structure of the SFT.

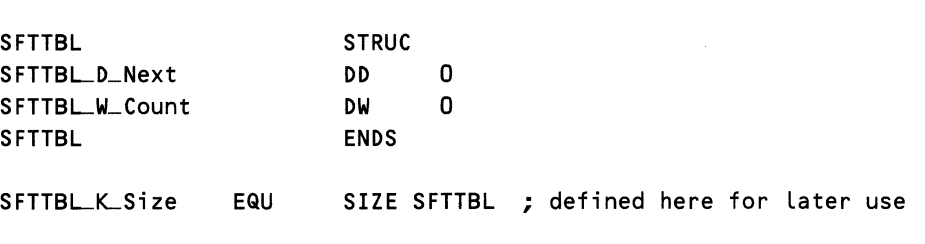

#### Listing 4-13. Header for a System File Table Block

Many fields in each SFT entry are important only for block devices, but values in the reference count and *ownerPSP* fields directly impact a TSR. When DOS opens a file, it allocates an SFT entry in the system file table and records the current PSP in the *OwnerPSP* field, which is the eighteenth field in the entry (offset 22h). Because only the owner of a file may actually close it, be sure that you have set up your PSP as the current program before asking DOS to close the file. Similarly, be sure to restore the PSP of the original foreground application as you terminate.

The *reference count* is the first field in the entry and contains a word that records the number of times a file or device has been opened. Before allocating a new entry, DOS checks all existing entries to see if the file or device making the request is already open. If an SFT entry already exists, DOS increments the reference count rather than allocating a new entry. DOS decrements the reference count when the file/device is closed but will not deallocate the entry until the reference count goes to zero.

When DOS processes an open or create request (either FCB or handle), it records the current PSP in the SFT owner field and records the mode bits (arguments to the open request such as exclusive access and read access) in the SFT mode field if the file was not opened previously. The mode bits determine what type of future access DOS will permit.

#### Listing 4-14. Structure of an SFT Entry

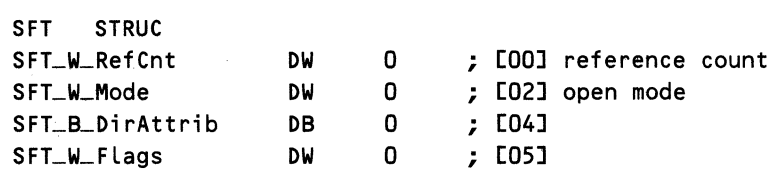

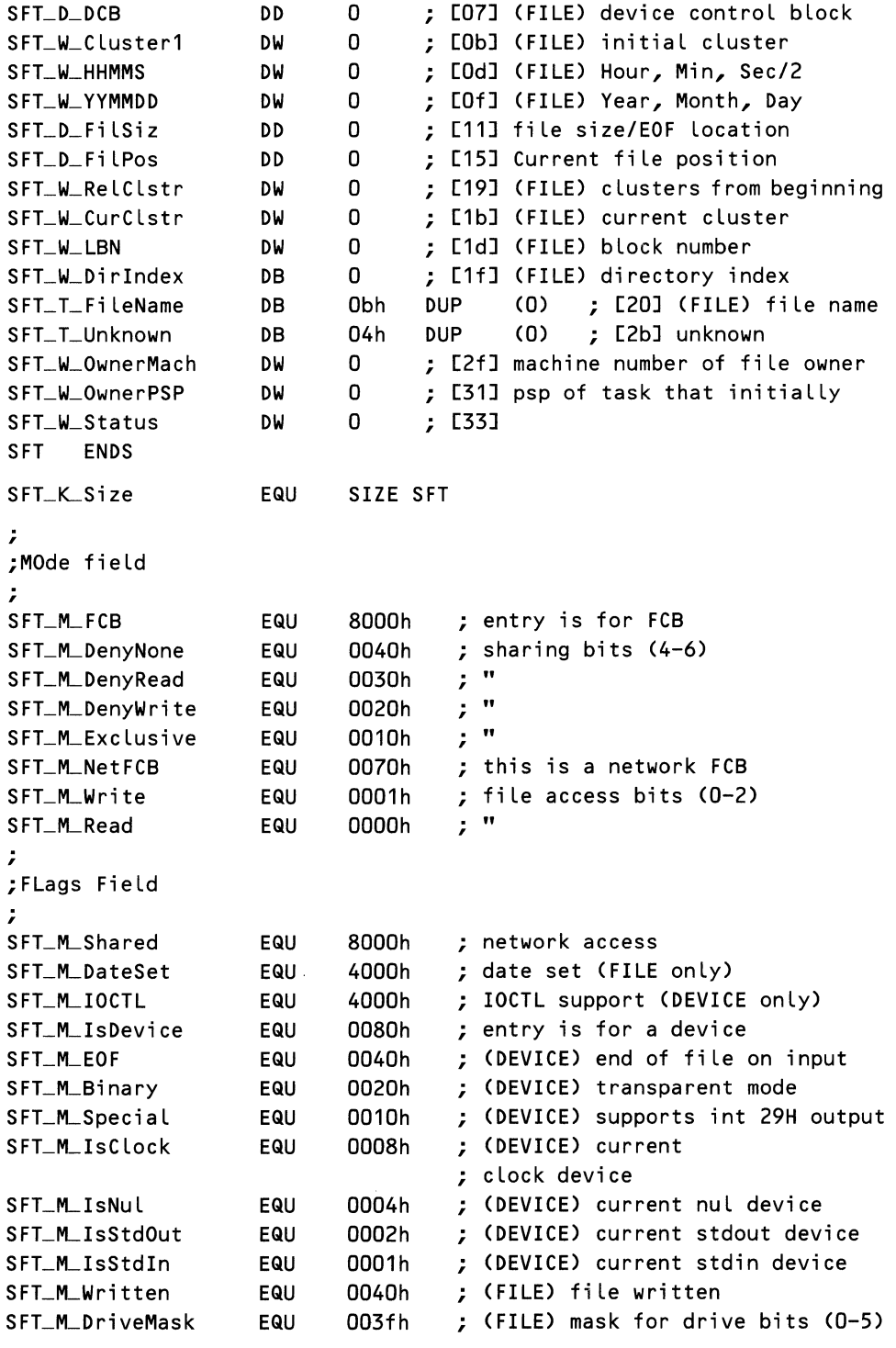

## The Program Segment Prefix (PSP)

When DOS loads a program, it creates a program segment prefix (PSP). The previous chapter discussed many of the fields in the PSP. DOS always locates the PSP on a 16-byte paragraph boundary, so that it can be described as a wordlength value (a segment with an offset of zero). DOS function 62h returns the address of the current PSP in the BX register (undocumented function AH = 51h also returns the PSP in BX).

Listing 4-15 shows the PSP as a structure. In it, the *PSP JLJFTAddr*  and *PSP\_W\_JFTSize* fields contain the address and size of the job file table (JFT). The PSP also contains a copy of the default JFT beginning at location *JFT \_T JFT.* DOS uses some of the other PSP fields to process critical errors and termination requests; more about these fields later.

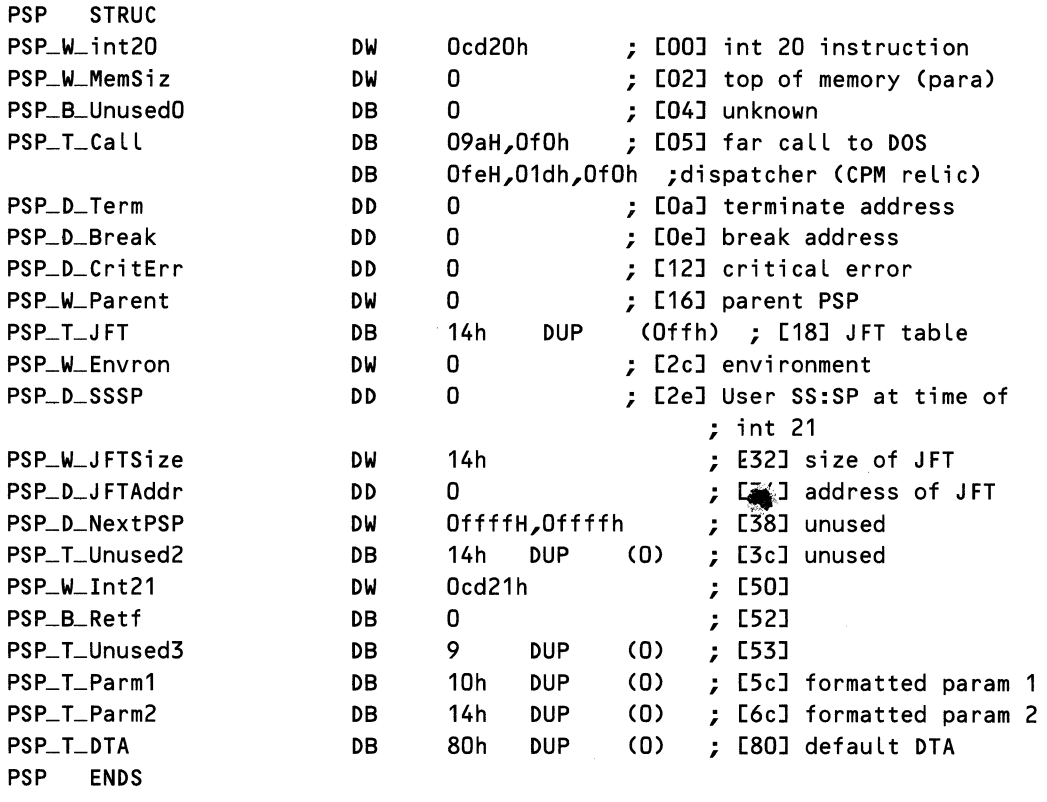

#### Listing 4-15. Structure of the PSP

#### The Job File Table (JFT)

In most cases the PSP will contain the job file table itself. The default JFT limits you to 20 simultaneously open files, but you can provide an alternate JFT to increase the maximum number of open files. DOS 3.3 provides a function for this purpose (int 21h AH = 67h). Prior to DOS 3.3 you could manually change the JFT address in the PSP. DOS would use the newly defined JFT for I/O but had problems cloning this JFT when processing a load (int 21h AH = 4bh) request.

The job file table (JFT) links handles to system file table entries. Each entry in the JFT is 1 byte. If an entry is not used, it will contain a Offh; otherwise, it contains a system file number (SFN), which is an index into the system file table. DOS uses the file handle as an index into the JFT.

Listings 4-16 and 4-17 illustrate the relationship among the PSP, JFT, SFN, and SFT. The first routine accepts a handle in BX and returns the corresponding system file number in AX. The routine uses a BIOS service  $AH = 62h$ to locate the current PSP, then gets the address of the JFT from the PSP, and finally uses the handle as an index into the JFT. The macros pushr and popr save and restore the registers listed as arguments. This routine returns with the carry flag set  $(CY = 1)$  if it encounters an error.

The second routine accepts an SFN in AX and returns the address of its corresponding SFT entry in ES:DI. It gets the "list of lists" address with function AH = 52h and then gets the handle SFT list head in ES:DI. Each block has a "next" field and part of a header that tells how many entries are in that particular block. This routine walks the chain of SFT blocks until it finds the block containing the SFT entry. If the handle is invalid or if the SFT is corrupt, these routines return with the carry set.

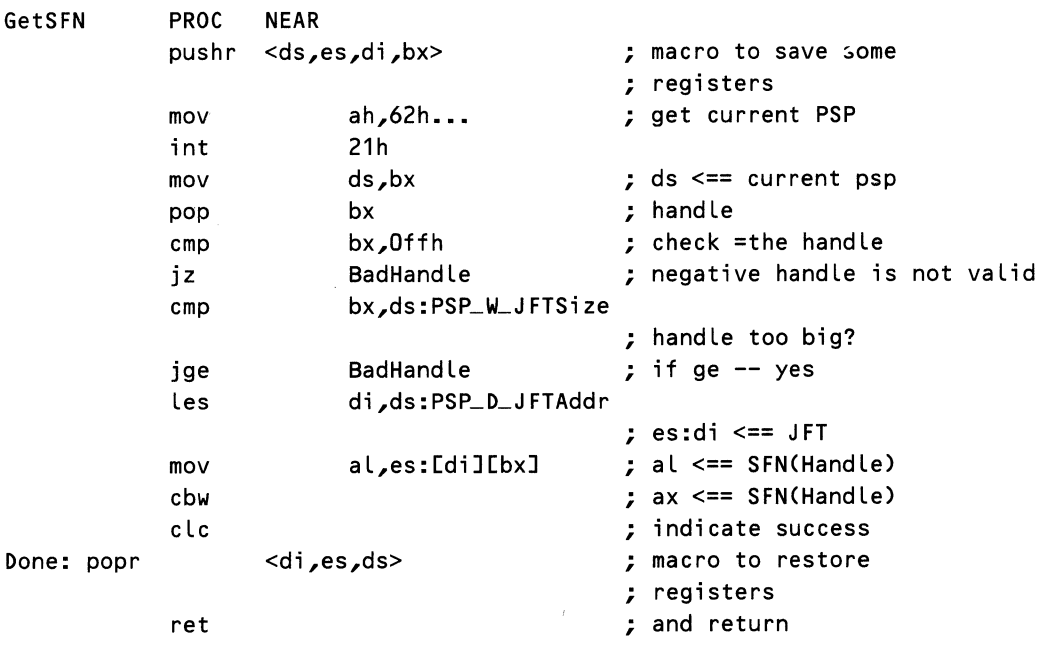

#### Listing 4-16. Using a Handle to Get a System File Number

*continued* 

# Figure 4-16. *continued*

7

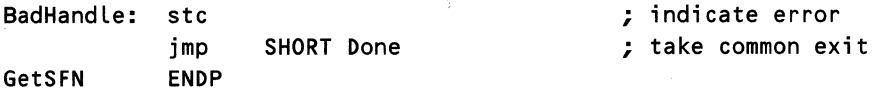

# Listing 4-17. Finding the System File Table

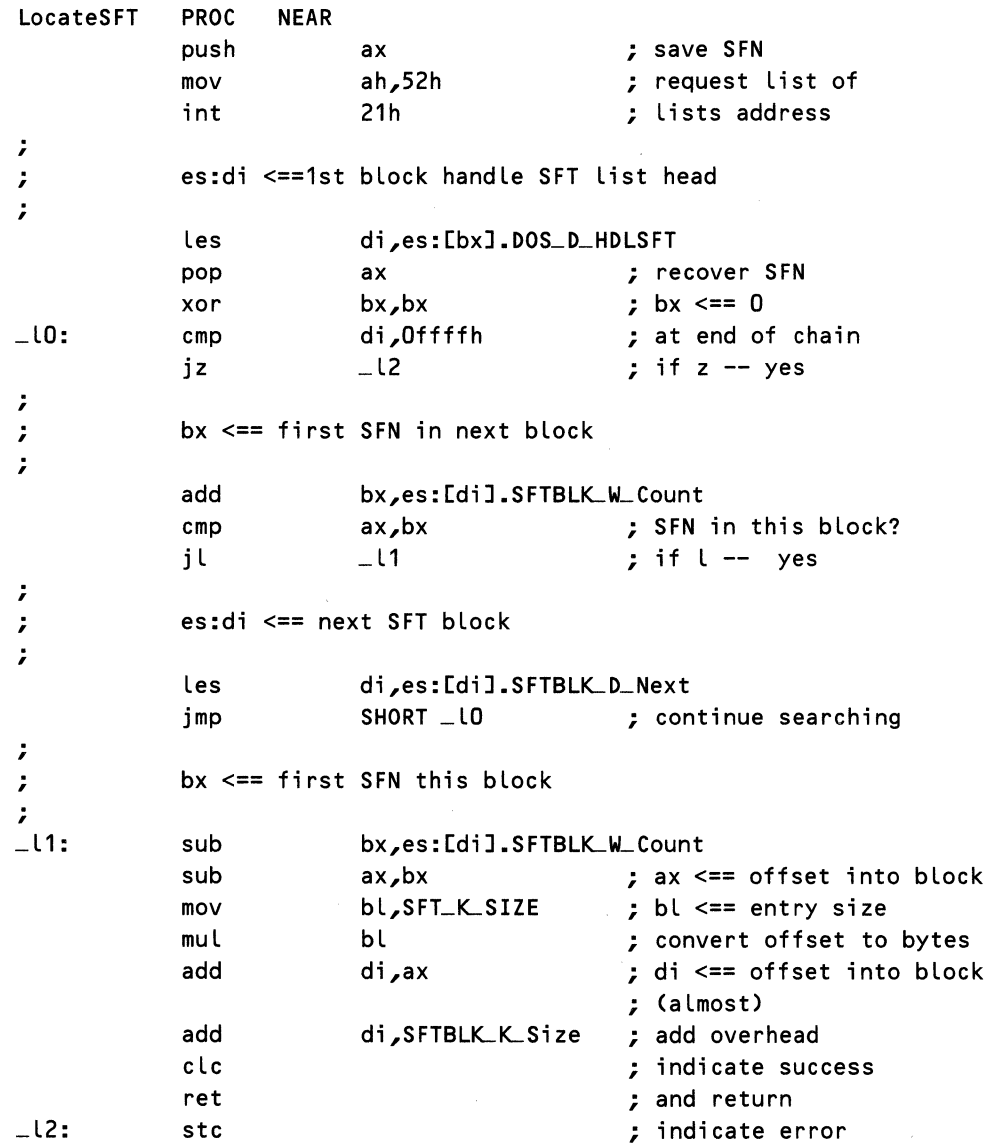

 $\overline{\mathcal{P}}$ 

ret LocateSFT ENDP ; and return

# *The BIOS Dispatcher, Int 21h*

When DOS boots, IBMDOS initializes the IVT entry for int 21h to point to code within the IBMDOS image. This ISR processes all int 21h requests. Because of the way this code switches stacks and uses static variables, it is not reentrant. If a TSR makes a BIOS request at the wrong time, it will corrupt information that DOS has saved about the foreground program. The effects of this corruption are normally disastrous. If you are lucky, your system will crash without corrupting your disk.

Int 21h processing begins with interrupts disabled as a result of the INT instruction. The dispatcher contains a table of action routines that complete processing of various BIOS requests. There is an entry in this table for each valid int 21h function. Immediately preceding this table is a byte containing the number of table entries. DOS ultimately uses the function code in AH as an index into this table and first checks the value passed in AH. The dispatcher returns an error if the request is not valid.

The int 21h dispatcher services requests for AH = 51h (undocumented Get Current PSP),  $AH = 62h$  (documented Get Current PSP),  $AH = 50h$  (undocumented Get Current PSP), and AH = 33h (Get/Set Break) immediately. Since the dispatcher doesn't switch stacks or save context information in static variables, these requests are always safe.

Here is what happens when the request is not for one of the four that can be immediately serviced (nearly all other int 21h functions). DOS saves all registers on the current stack, saves the current contents of DS:BX in a static variable, and increments the critical section (also known as InDOS) flag. The dispatcher needs the DS and BX registers to continue processing the BIOS request; DOS will reload these registers before it dispatches to the action routine, which will complete the request.

At this time the SS:SP registers still contain the address of the foreground program stack. DOS records in static variables the values of SS:SP for the current and previous entrance (i.e., the corresponding SS:SP value the last time through the dispatcher). The dispatcher also saves the current SS:SP values in the current PSP at offset 16h. DOS uses the stack values in the PSP to process critical errors; it uses the stack values in the global variables when it returns control and has to restore the original stack.

The dispatch routine uses three private stacks: the auxiliary stack, the user stack, and the disk I/O stack. Having saved the program stack, the dispatcher makes an unconditional switch to the auxiliary stack and enables the interrupts. If the request is in the range Olh to Och, and if the dispatcher is not processing a critical error, it switches to the user I/O stack. The dispatcher services all other requests except Get Extended Error (AH = 59h) on the disk I/O stack.

If the request is to be serviced on the disk I/O stack, and if breaks are enabled, the dispatcher checks for a break before completing the request. Functions Olh to Och make explicit break checks as appropriate. (Some of these functions explicitly ignore breaks; all others check for breaks. Refer to the *IBM Technical Reference Manual* for a complete description of these requests.)

The int 21h dispatcher uses the function code in AH as an index into the action routine table, restores DS:BX, and dispatches to the action routine. After the action routine completes, the dispatcher disables interrupts, decrements the critical section flag, restores the SS:SP registers, restores the pre-int 21 register values, and exits with an IRET. Action routines that need to return values in index registers modify the register values saved on the program stack.

# *Character 110 Routines*

BIOS functions in the range 01 to Och are collectively known as character I/O functions because of the way they are used. Character I/O operations take a relatively long time to complete. BIOS may have to wait for input in order to satisfy a read request. Character output also takes a relatively long time. Most character input functions call a keyboard poll routine. The keyboard poll routine repeatedly checks both the console and the standard input for a break and then checks the input device for an available character. If no character is available, the keyboard poll routine always calls the background dispatcher. The display output function  $(AH = 2)$  calls the background dispatcher each time it writes four characters. The background dispatcher executes an int 28h.

Int 28h ISRs play an important role in background processing. It is safe for an int 28h ISR to make BIOS requests that will be serviced on the disk I/O stack. With the exceptions of the functions that are processed without any stack switch, DOS services all int 21h functions above Och on the disk I/O stack.

## *DOS Global Variables*

DOS relies on many global variables to keep operating state information and to maintain the context of BIOS requests. DOS provides a work area for buffered input and keeps track of the current column to support buffered input line editing. Other variables control screen logging, the memory allocation algorithm, and current switch character. Global variables include the critical error and critical section flags, the current PSP, and the current disk transfer area (DTA). Many other global variables describe handle I/O operations; they record the SFN, JFT entry address, and many other important pieces of information about the request.

The *disk transfer area* (DTA) is an insidious data structure because DOS uses it in unexpected ways. DOS maintains its own internal DTA for parsing file names and directory searches; it copies the results of these operations to the user DTA. DOS replaces the DTA address with a buffer address for handle file reads and writes. Operations such as *find first/find next* write directly into the current DTA.

 $\bar{\chi}$ 

Requests made by the TSR may alter DOS global variables as a side effect. DOS is not expecting another program to walk all over its global variables and will probably get very confused if you allow these variables to change.

## *Break Processing*

DOS checks for the presence of a break in two places. The int 21h dispatcher calls a *break check* routine if a request is to be processed on the disk stack and if break checks are enabled. The *keyboard poll* routine (called by the character I/O functions) checks for break while waiting for input and while writing to *stdout.* 

The break check routine checks the current console device. DOS identifies the console device by examining the device attributes of drivers as it loads them (see Chapter 6). The current console device will have the IsStdln and IsStdOut bits set in the device header. DOS records the address of the current console device in the list of lists. DOS will check the console device for breaks even if some program redirects *stdin.* There is an implicit assumption that the console device has declared an int lbh service routine and can receive break notification asynchronously. A side effect of this design is that if *stdin* is redirected to a file and a program does its reads with int 21h functions greater than Och, then a Control-C has no special meaning.

The keyboard poll routine first calls the break check routine and then checks standard input. When character I/O operations are in progress, DOS will detect a break either from the console device or from standard input; but when DOS is operating on the disk I/O stack, it checks only the console device.

The DOS routine that processes breaks sets SS:SP to the value recorded by the int 21h dispatcher, restores all registers to their pre-int 21h values, resets the critical section and critical error flags, and executes an int 23h instruction. The int 23h JSR can return to the DOS break routine with either an IRET or a RET instruction. Executing an IRET instruction removes 6 bytes from the stack, but executing *afar* return removes only 4 bytes. By comparing the value in the SP before and after executing an int 23h instruction, the break routine can tell which instruction (i.e., RET or IRET) returned control.

If the int 23h JSR preserves any registers it uses, it can continue execution by executing an IRET instruction. If the JSR returns with *afar* return instead, the state of the carry flag determines whether or not execution will continue. If the carry flag is clear, execution will continue; otherwise, the program will be aborted. The DOS break routine forces an abort by loading 4c00h into the AX register. In all cases, control returns to the start of the int 21h dispatcher. The dispatcher then re-executes the int 21h request or executes the terminate request in the case of an abort.

The default int 23h ISR consists of an IRET instruction. COM-MAND. COM sets up its own int 23h JSR, which aborts the current program. Other programs may set up their own int 23h service routines.

# *Critical Error Processing*

Many int 21h requests cause an 110 operation. BIOS passes most 110 requests to a device driver. If the device driver has a problem completing the request, it reports the problem to BIOS. BIOS responds to device errors by declaring a critical error. Logic within DOS decrements the critical section flag and increments the critical error flag in response to a device error. Corrupt FAT blocks also cause critical errors.

DOS takes one of four different actions when it detects a critical error: ignore the error, retry the operation that caused the error, terminate the current program, or fail the current call. All four options are not always available. DOS contains a flag that defines acceptable actions.

If DOS is already processing a critical error, the critical error routine fails the call that caused the second error. The critical error routine checks a DOS global variable to see if a handle 110 request is in progress If it is, DOS retrieves the JFT entry address of this handle from another global variable and marks the handle invalid; this action prevents another critical error on the same handle.

With interrupts disabled, the DOS critical error routine increments the critical error flag, decrements the critical section flag, restores the SS:SP values saved by the int 21h dispatcher and executes an int 24h instruction. When the int 24h ISR returns, the critical error routine resaves the SS:SP pair (the int 24h ISR may change it), increments the critical section flag, and resets the critical error flag.

The critical error routine expects the int 24 ISR to return a processing action. If the ISR requests an acceptable action, the critical error routine honors it. If the critical error routine has marked a handle invalid, it restores the SFN from a DOS global variable before exiting. Termination requests pass through the break handler, which forces the int 21h dispatcher to execute a terminate request.

When COMMAND.COM initializes, it sets up its own int 24 ISR; it is this routine that prints the abort, retry, or ignore message. Other programs may declare their own int 24h ISRs.

# *Loading a Program*

A common BIOS service loads all programs. The int 21H AH = 4bh action routine sets up an environment, allocates memory for the program image, loads the program from disk, and creates a PSP. It uses the largest available memory block to load the program. The .EXE files specify their memory requirements in the program header, and the load routine adjusts the memory block size accordingly. A .COM file's size determines its minimum memory requirements, but the load action routine does not adjust block size for. COM files. A . COM file will begin executing with the entire memory block allocated to it.

Normally, DOS loads a program because a user has invoked it from the shell prompt. The program being loaded is known as the child and the one requesting the load is known as the *parent*. The parent creates a parameter block containing the address of an environment table, the address of a command line, and the addresses of two file control blocks (FCBs). The parent passes the address of this parameter block and the address of an ASCIIZ file specification to the load action routine using an int 21h  $AX = 4b00h$  request. The parent may explicitly specify the location of the environment or may request that its environment be copied by specifying zero as the starting segment of the environment. If the parent does not have an environment and requests that its environment be copied, the child will have no environment.

The previous section discussed the details of loading a program. This process is important, but not terribly interesting as far as implementing a TSR is concerned. After loading the program image from disk, DOS builds a program segment prefix. The contents of this PSP are important to a TSR. The same code that services the Build PSP request (int 21h AH = 26h) completes the PSP for the load routine.

Prior to calling the Build PSP routine, the load routine sets a flag that forces the Build PSP routine to initialize the child's JFT. The Build PSP routine examines each entry in the parent's JFT, locates its corresponding SFT entry, and clones a reference unless the "NoInherit" bit is set in the SFT or unless the SFT entry corresponds to a network FCB. Cloning increments the SFT reference count and copies the SFN into the child's JFT. The child is said to "inherit" these files. COMMAND.COM uses inheritance to provide redirection of *stdin*  and *stdout.* Because an application inherits these files, it does not have to open them explicitly. The JFT entries for these handles already contain valid system file numbers copied from the parent process. A second side effect of the flag being set is that the child PSP becomes the current PSP. The Build PSP routine fills in several other fields in the PSP; copies the contents of the current IVT entries for terminate (int 22h), break (int 23h), and critical error (int 24h) into the child's PSP; and then returns to the load routine.

The load routine fills in the address of the environment; initializes the two PSP FCB entries; copies the parent's return address to the termination vector (int 22h); sets the disk transfer address to child PSP:80h; initializes the ES, DS, SS, and SP registers; and passes control to the child process.

## *Program Termination*

There are a number of different ways for a normal program to terminate. The two most common are int  $21h AH = 4ch$  and int  $21h AH = 00h$ . A common DOS routine processes all termination requests. When a program terminates, this routine copies the critical error (int 24) and break ISR (int 23) addresses saved in the PSP to the IVT, closes all files, and deallocates all memory belonging to the current process. Control returns to the terminate address (int 22h). Unless the terminating process modified the IVT entry for the termination address, the program that loaded the terminating program regains control at the instruction immediately following the load request. Normally, control then returns to COMMAND.COM. Critical errors cause aborts. The same code processes aborts and termination requests; the only difference between the two cases is a completion code saved in an internal DOS variable.

Memory deallocation is a simple process. DOS allocates memory in blocks. Immediately preceding each block is a 16-byte memory control block (MCB). This area contains the size of the following block and records the owning PSP. The word immediately before the list of lists contains the segment of the first memory control block. The DOS termination routine scans the MCB list looking for blocks owned by the current process. Whenever it finds one, the termination routine sets the owner field of the MCB to zero, indicating that the block is free. This MCB scan frees all blocks owned by the terminating process, including the environment. A program need take no special action to deallocate its environment.

The DOS termination routine gets the JFT address from the PSP of the current (terminating) process and scans the JFT, looking for open files. The termination routine closes every open file. The close routine decrements the SFT reference count for every open file. If the reference count goes to zero and the current program owns the file, the close routine deallocates the SFT entry. The entries corresponding to the inherited files will have reference counts greater than one; the SFT entries for these files remain. (Since the terminating program is still the current PSP, any attempt to close these entries would fail; the *OwnerPSP* field of these SFT entries lists COMMAND.COM as their owner.)

There are two terminate-and-stay-resident functions, int 27h and int 21h AH = 31h. The int 27h function is obsolete, and DOS internally maps it to an int 31h request. The same termination routine handles terminate-and-stayresident requests. When a program makes a terminate-and-stay-resident request, the termination routine does not close any files or deallocate any memory blocks, but it does modify the size of the memory block containing the PSP. The terminating program specifies the new block size as an argument to the terminate-and-stay-resident request. Any handles that were valid before the terminate-and-stay resident request will be valid when the TSR reactivates.

# **Loading and Initializing a TSR**

A TSR may be either a .COM or an .EXE file. DOS loads all programs the same way. Each program has a program segment prefix (PSP), code, and data. The difference between a TSR and standard applications is that the TSR has to perform a few basic tasks to prepare itself for reactivation at a later time.

At initialization, the TSR is the foreground program and the entire DOS system is fully available. Certain information is valid only while the TSR runs in the foreground. A TSR must record any of this information as part of its initialization. During initialization, a typical TSR

- Checks to see which DOS version is running
- Checks to see if another copy of itself is already loaded
- Locates important DOS data structures
- Captures one or more interrupt vectors
- Checks to see which display adapters and peripherals are present
- Performs some additional application-specific processing
- Calculates the memory needed by the resident code

Initialization completes when the program invokes the terminate-andstay-resident function (int 21h,  $AH = 31h$ ). It is important to stress that once the TSR terminates, it is no longer the foreground program. Background programs are unexpected guests; consequently, they must be very careful about the things that they do. The primary job of the initialization code is to record the state of the system so that the TSR can reactivate without corruption of the system.

In short, the initialization routine gets the program started, ensures that the TSR can run when it is called later, calculates memory requirements for the resident code, and finally issues a terminate-and-stay-resident request (int 21h, AH = 31h) to return control to DOS.

### *Checking for DOS Version*

Many TSRs rely on version-specific, undocumented features of DOS and routinely check the current system version before doing anything else. If the version is not correct, the TSR should exit with an appropriate error message.

DOS records its version in a global variable and makes this value available through a BIOS request, function 30h. The int 21h dispatcher does not switch stacks or alter any global variables to satisfy this request. Although this request is always safe, good programming practice dictates that you make this request in your initialization code. Listing 4-18 shows how to determine the operating system version.

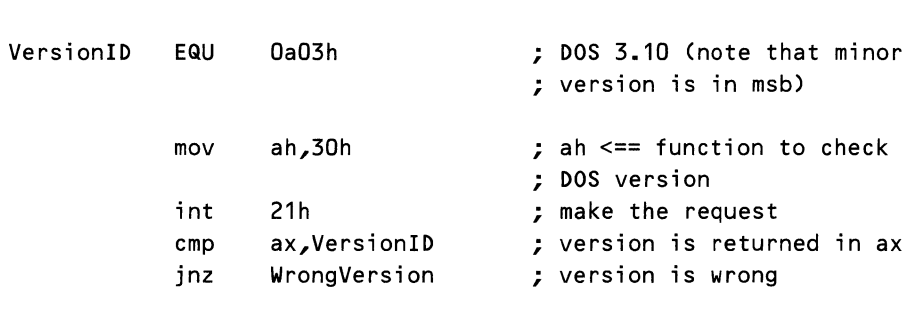

#### Listing 4-18. Checking the DOS Version

# *Locating Resident Copies of a TSR*

Monitoring some DOS action or hardware activity dictates which IVT entry to use. TSRs also use interrupts and IVT entries to locate resident copies of their code. You may not want multiple copies of your TSR in memory, or you may need to locate data recorded by the resident code. If a TSR takes over some IVT entry when it first runs, subsequent activations locate the resident code by executing an INT instruction or inspecting the code pointed to by the IVT entry.

Which IVT entry should you choose? It turns out that choosing an interrupt to locate resident code is one of the tricky problems confronting a TSR author. There are no absolutely foolproof techniques.

DOS and the PC hardware use only a few of the available IVT entries. Theoretically, any unused entry is a good candidate. If your TSR actually executes an INT instruction, the IVT entry must point to a valid ISR. There is no guarantee what an IVT entry contains if a TSR has not initialized it. One way out of this "Catch 22" dilemma is to inspect the IVT entry.

DOS loads all programs on a segment boundary. If a previous copy of your code has captured an interrupt vector, the offset value (lowest word) in the IVT entry must match the offset of the ISR in the current code. Since there is a slight possibility that ISRs for two different TSRs will use the same IVT entry and have the same offset, you should do some additional checking. Listing 4-19 illustrates this technique.

The previous example looked for an ASCII string (UniqueID); we could have also done a string comparison on the ISR code. One shortcoming of this technique is that it does not solve the problem of conflicting interrupts. If two TSRs decide to use the same IVT entry, there is no way to locate which TSR loaded first.

Beginning with DOS version 3.0, Microsoft documented the multiplexed interrupt, which is their first attempt at solving the problem of conflicting interrupts. The multiplexed interrupt provides a guaranteed valid IVT entry for int 2fh and a protocol for locating TSRs. The initial int 2fh IVT entry points to an IRET instruction. Each TSR that wants to use the multiplexed interrupt first looks for previously loaded copies of its code and then installs its own int 2fh ISR.

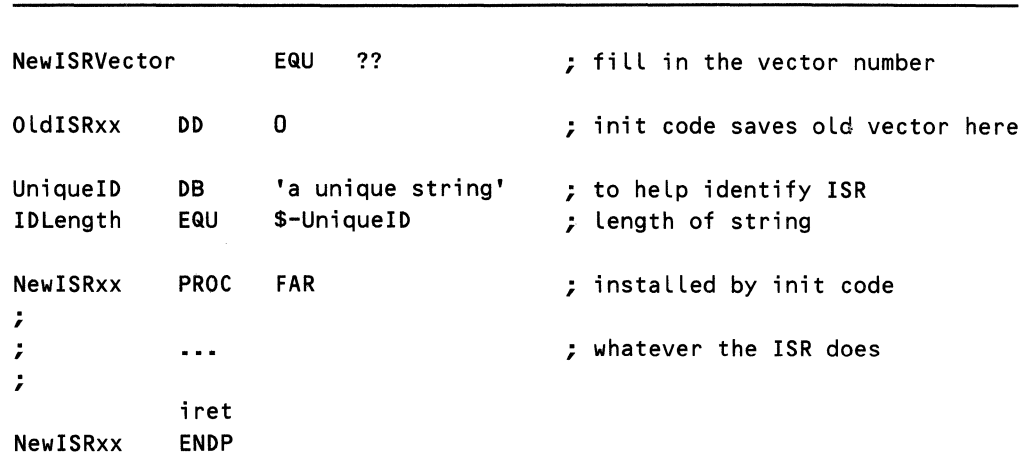

#### Listing 4-19. Locating a TSR by Using an Arbitrary Interrupt Vector

*224* 

```
Locate ISR PROC NEAR<br>mov al, New ISRVector
          mov al,NewISRVector ; al <== vector number 
          mov ah,35h ; ah <== get int vector function<br>int 21h : ask DOS for int vector
          int 21h ; ask DOS for int vector
          ret \qquad \qquad ; \text{ es:bx has ISR addition}Locate ISR ENDP
CheckISR PROC NEAR 
          cmp bx, OFFSET NewISRxx ; existing offset OK
          jnz done ; if nz -- no 
          mov si,OFFSET UniqueID ; si <== offset UniqueID 
          mov di,si ; di <== offset Unique ID 
          mov cx,IDLength ; ex <== Length of ID 
          cld 
          repnz cmpsb \qquad \qquad ; compare IDs
done: ret ; return with results
                                  : zr=1 == > installed
CheckISR ENDP ; zr=O ==> not installed 
TSRResdnt PROC NEAR ; determines if TSR resident 
          call LocateISR ; gets ISR address
          call CheckISR ; validates ID
          ret \qquad \qquad ; \qquad \qquad and returns with results
                                  : zr=1 == > installed
                                  ; zr=O ==> not installed 
TSRResdnt ENDP
```
A TSR looks for resident copies of itself by loading a unique identifier in AH and a zero in AL and by executing an int 2fh instruction. The int 2fh ISR examines the value in AH. If the ISR recognizes the ID, it sets  $AL = 0$ ffh and returns with an IRET; otherwise, it jumps to the previously saved int 2fh ISR. Eventually, either the end of this chain will be reached or some ISR will recognize the AH value.

Again, conflicts are possible. The TSR should make some additional checks to detect this possibility. You may extend the int 2fh protocol to help with these checks, but you should be aware that there are no standards for additional checks. You must program defensively. Listing 4-20 illustrates one approach.

The fact that you get a positive response to your  $AL = 0$  int 2fh request means that some TSR has responded. The int 2fh ISR shown in the listing responds to an  $AL = 1$  function by returning its code segment in ES. The TSR that made the initial request can use this value to locate a unique string. If the strings match, you can be sure that you have found the correct ISR.

This extension to the multiplexed interrupt protocol is not standard. You have no guarantee what some other TSR will do in response to an int  $2fh$   $AL = 1$ request. By zeroing the ES register before making this second request, you can at least tell if the responding TSR is returning anything meaningful in ES. (You know that your TSR would not be loaded in segment 0.)

Listing 4-20. Locating a TSR by Using the Multiplexed Interrupt

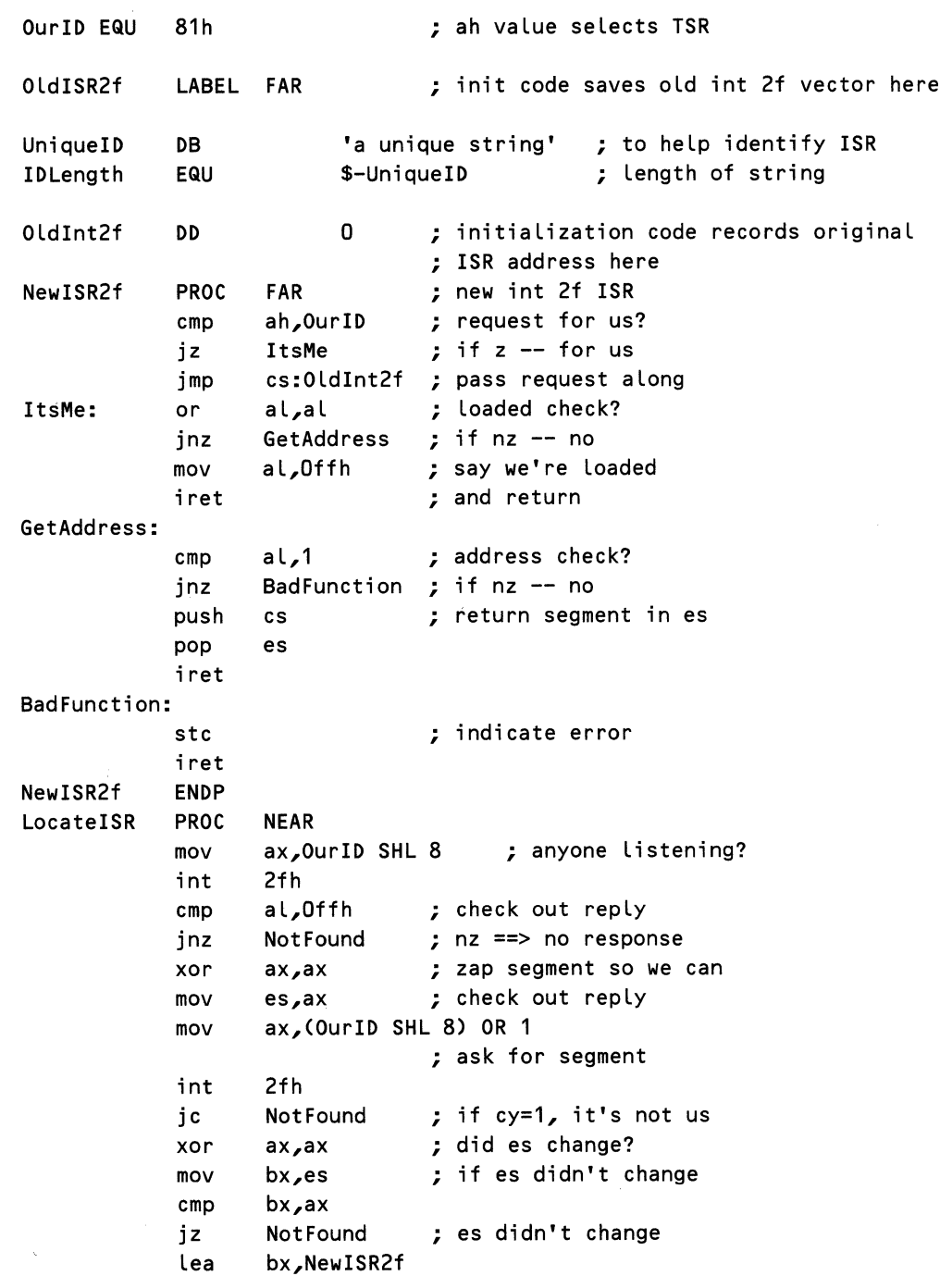

*226* 

 $\bar{f}$ 

```
; es:bx has ISR address 
           clc ; indicate success 
           ret \qquad \qquad ; \qquad \qquad and return
Not Found: stc ; say we failed
          ret ; and return<br>ENDP
LocateISR
TSRResdnt PROC NEAR ; determines if TSR resident<br>call LocateISR : gets ISR address
                 LocateISR ; gets ISR address
           jc Not Loaded 
           call CheckISR ; validates ID
           ret : and returns
                             : zr=1 == > installed
                             ; zr=O ==> not installed 
Not Loaded: or al,1 ; force zr=O 
           ret ; and return
TSRResdnt ENDP
```
Note that the TSR cannot just grab the int 2th. If some other TSR loads afterward and captures this vector, the IVT table entry will not point to your code but to the most recently loaded TSR.

# *Recording the PSP Address*

The program segment prefix (PSP) is an important data structure. DOS uses the PSP address to manage programs and support many 1/0 services. DOS does not know how to manage multiple PSPs; it only knows about the current PSP. If your TSR is going to do anything that requires a PSP, you are responsible for managing the current PSP. Later you will see how to tell DOS which PSP to use. If your TSR will need the address of its PSP after initialization, it must record it now. Initialization is the only time you can be sure that the current PSP belongs to you. The following code illustrates how to determine the address of your PSP.

| MyPSP DW | 0   |          | ; PSP address recorded here      |
|----------|-----|----------|----------------------------------|
|          | mov | ah,62h   | ; ask DOS to get the current PSP |
|          | int | 21h      | ; it belongs to us now           |
|          | mov | MyPSP,bx | ; save the PSP                   |

Listing 4-21. Getting the Address of Your PSP

# *Recording the Critical Section (INDOS) and Critical Error Addresses*

After a TSR terminates with a stay resident request (function 31h), it waits for a captured interrupt to reactivate its code. When the TSR wakes up, you must have a way to test what the foreground program is doing or to see if any DOS or BIOS activity is in process. Since it is non-reentrant, DOS maintains critical error and critical section flags to help the resident code decide whether it is safe to make BIOS requests.

When the TSR reactivates, it must check both the critical error and the critical section flags to be sure that it is safe to continue. DOS makes the address of the critical section flag available through the undocumented int  $21h AH = 34h$ request. In version 3.10 of DOS, there is no BIOS function to return the address of the critical error flag; this flag is located immediately before the critical section flag. DOS 3.3 int 21h, AX = 5d06h returns the critical error flag address in ES:BX.

Because of the way DOS processes int 21h requests, you may not safely ask DOS for these addresses within an ISR. The 'only reliable way to access these flags is to record their address during initialization. The following code fragment illustrates capturing the addresses of the critical section and critical error flags.

| CSectFlg     | DW   | 0,0                        | : address of DOS critical section |
|--------------|------|----------------------------|-----------------------------------|
| CErrflg      | DW   | 0,0                        | ; and critical error flags        |
| GetCritFlags |      | <b>PROC</b><br><b>NEAR</b> |                                   |
|              | mov  | ah,30h                     | ; ah <== check DOS version        |
|              | int  | 21h                        | ; at least version 3.00?          |
|              | cmp  | al,O3h                     | ; if nz -- no                     |
|              | inz  | WrongVersion               | ; save version                    |
|              | push | ax                         | ; to get address of critical      |
|              | mov  | ah, 34h                    | ; section flag                    |
|              | int  | 21h                        | : es:bx has address               |
|              | mov  | CSectFlg,bx                | ; remember address                |
|              | mov  | CSectFlg+2,es              | ; assume critical error flag      |
|              | dec  | bx                         | ; precedes critical section flag  |
|              | pop  | ax                         | : recover version                 |
|              | cmp  | ah,1eh                     | ; version 3.30?                   |
|              | jnz  | v3xx                       | ; if nz -- no                     |
|              | mov  | ax,5d06h                   | ; get critical error address      |
|              | int  | 21h                        | ; (DOS 3.3 only )                 |

Listing 4-22. Locating the Critical Section and Critical Error Flags

*228*
```
v3xx: mov CErrflg, bx ; store critical error address<br>mov CErrflg + 2,es ; es:bx has address
        mov CErrflg + 2,es ; es:bx has address 
         clc ; indicate success 
         ret : and return
WrongVersion: ; bad version 
         stc ; indicate failure
         ret ; and return
GetCritFlags ENDP
```
## *Capturing Interrupt Vectors*

At some point in its initialization sequence, the TSR may want to declare its own int 2fb ISR so that future program activations can locate its resident code. The TSR may need to modify other IVT entries as well. Int 25h (absolute disk read) and int 26h (absolute disk write) make blind stack changes. By its very nature, int 13h (low-level disk I/0) cannot be interrupted. Imagine what would happen if the int 13h code were interrupted between a seek and a transfer. If another disk I/O operation occurred as a result of this interrupt, the first transfer would probably do serious harm to the disk structure.

DOS does not expect any interruptions while it is servicing one of these requests. It is the TSR's responsibility to protect DOS at these times. Capturing these interrupts lets a TSR manage disk activity. These ISRs are tricky to write because of the way they use the processor flags. The original int 13h ISR returns the results in the flags register; the new ISR must return these results rather than the flags pushed by the int 13h instruction. The original int 25h and int 26h ISRs add yet another twist by leaving the flags pushed by the INT instruction on the stack. Note that the *Newlnt25* and *Newlnt26* ISRs do not execute a *pushf* before calling the original routine and that all these ISRs use *afar* return. Listing 4-23 shows what you might want to do when you capture these interrupts.

Be very careful when you capture an interrupt. Once you modify an IVT entry, the processor will dispatch to the new ISR even if the ISR address no longer points to valid code. You have to watch out for breaks and critical errors. If either of these conditions occurs after you have captured an interrupt, they can force your program to terminate. DOS will reuse the memory occupied by your program and its ISRs. Once this happens, the IVT entries no longer point to valid ISRs.

#### **CAUTION**

Before you modify any interrupt vectors, you must set up your own break and critical error ISRs. Do not attempt to restore either of these vectors. DOS will fix the IVT entries for these functions when your program terminates. If you try to restore either the critical error or the break address and have other vectors captured, your code will become vulnerable to premature termination.

Listing 4-23. Typical Replacement Disk 1/0 ISRs

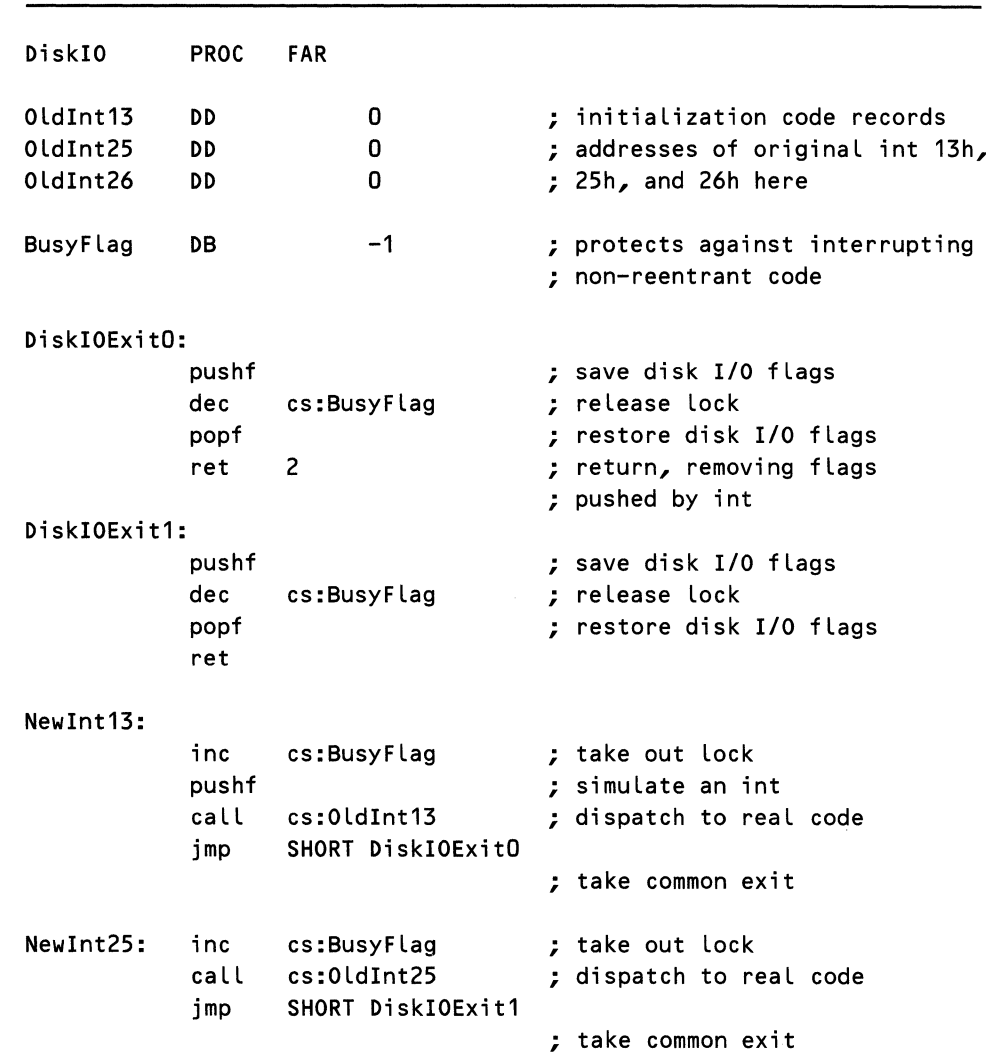

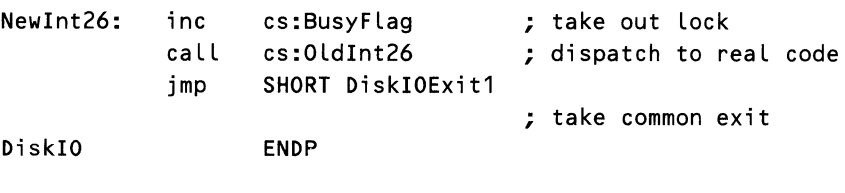

# *Checking the Display Type*

Initialization code should test for the display type and other peripherals as necessary. A TSR needs to know quite a bit about the display if it is going to support hot keys. It is relatively easy to determine whether the display is an MDA or a CGA. Other display types are possible. Many of these other types emulate either an MDA or a CGA. Because the MDA and CGA are by far the most common, this discussion is limited to these two types. The following listing shows how to tell the difference between an MDA and a CGA.

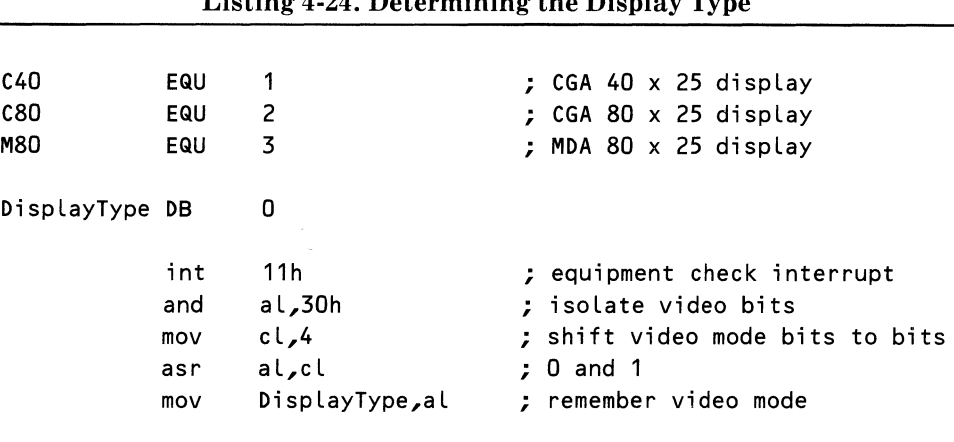

# $\text{L}_{\text{at}}$   $\text{L}_{\text{in}}$  4-24. Determining the Display Type

## *Freeing the Environment*

The environment contains character strings. Each string has a variable name followed by a value. (See Chapter 3 for a more complete description of the environment.) DOS sets up the environment when it loads your TSR. Programs are free to interpret the meaning of these variables. COMMAND. COM uses the PATH variable to specify which directories to search when loading a program or a batch file.

Since COMMAND.COM asks DOS to pass a copy of the environment when it loads a program, a TSR will not notice any posttermination changes to the environment. The only time that the environment is valid is during initialization. Whether or not your TSR uses the environment for any reason is application-dependent. Because the environment is not valid after termination and the

environment does take up memory, there is no reason to keep it (although failing to free the environment does not adversely affect a TSR).

The PSP contains the starting segment of the environment at offset 2ch (see Listing 4-15, "Structure of the PSP"). To free your environment, use the int 21h AH = 49h Free Memory Block service. Under some circumstances, there will be no environment. You must check for this case before attempting to free the environment. If there is no environment, the PSP will contain a zero at offset 2ch (function 49h will have trouble freeing the memory block at location OOOOOh). Listing 4-25 shows how to free the environment.

#### Listing 4-25. Freeing the Environment

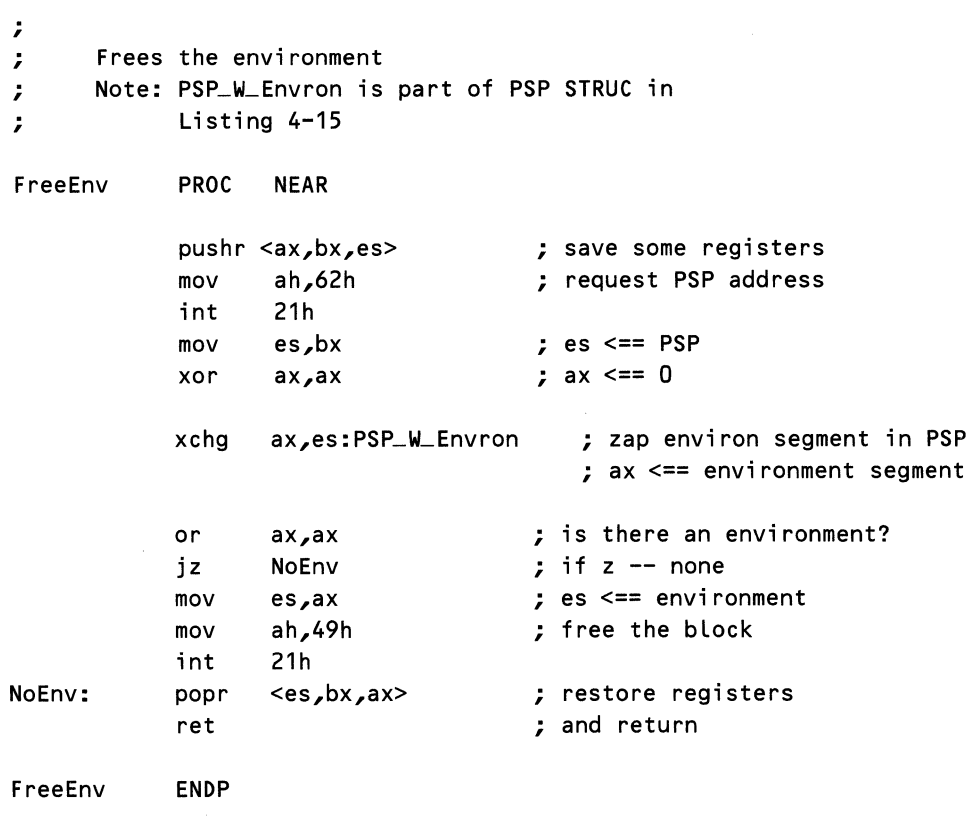

# *Program Termination*

The last task of initialization is to invoke the DOS terminate-and-stay-resident function, int 21h, function 3lh. When you make a terminate-and-stay-resident request, you must tell DOS how much memory to keep. You load the number of segments needed into the DX register and issue the int 21h AH = 31h terminateand-stay-resident request. DOS frees all but the first DX segments of the memory owned by your program. It is common to locate initialization code at the end of a TSR so that it can be discarded at this time. The following listing illustrates how to use this service. This code starts with an address *(EndOfCode),*  rounds it up to the next segment boundary, and finally converts the result to paragraphs by dividing by 16.

| mov | dx,OFFSET EndOfCode | ; dx $\leq$ == end of resident code |
|-----|---------------------|-------------------------------------|
| add | .0fh رdx            | ; round up to next segment          |
| mov | cl.4                | ; convert offset to segment         |
| shr | dx,cl               | ; $dx \leq x$ resident paragraphs   |
| mov | ah,31h              | ; DOS TSR function                  |
| int | 21h                 |                                     |
|     |                     |                                     |

Listing 4-26. Making a Terminate-and-Stay-Resident Request

As a result of the termination request, control passes to DOS, and DOS returns control to the shell (normally COMMAND.COM). The shell becomes the foreground application until the user invokes another program.

# Reactivation and DOS Architecture and Services

When the TSR gets a reactivation request, it must determine if it is safe to run. Actions taken by the initialization code simplify this task. The TSR must check the critical error and critical section flags and verify that no uninterruptable operation is in progress. If it is safe to continue, the TSR must save current register values, switch to its own stack, set up its own critical error and break routines, record information saved in various DOS global variables, and finally set up its own run-time environment that includes the current PSP and DTA addresses. Note that the order of these operations is very important.

Other actions may also be needed. If the TSR needs to use the display, it must save the contents of screen memory. PRINT. COM checks the interrupt summary register in the 8259 interrupt controller. If any interrupts other than the ISR that woke it up are active, it ignores the reactivation request. Presumably, PRINT.COM makes this check to avoid losing characters on the serial port and other slow devices.

After the TSR completes its work, it must undo these steps and slip quietly into the background, waiting to be called again. The TSR must restore the PSP, DTA, stack, and other register values of the interrupted program. Once the TSR completes these steps, it can safely restore the critical error and break handlers and return to the interrupted program.

## *Determining Whether Reactivation Is Safe*

There is no way to predict when the interrupt reactivating a TSR will occur. Sections of DOS are non-reentrant, and a TSR cannot always reactivate when asked. The DOS architecture section explained the details of this problem. You must respect these limitations, or your code surely will crash the system and possibly corrupt the disk in the process.

Listing 4-27 illustrates the minimal checks that your TSR must perform. This code is designed to run with interrupts disabled. When the processor responds to an interrupt, it disables the interrupts. Unless your interrupt service routine enables interrupts before calling *DOSSafeCheck,* you do not have to explicitly manipulate the interrupt flag.

This code begins by incrementing the same *Busy Flag* used by the new disk I/O routines (Listing 4-23, "Typical Replacement Disk I/O ISRs"). This flag has an initial value of -1. If the INC instruction in *DOSSafeCheck* produces a zero, it is safe to continue. A nonzero result means that one or more disk operations are in progress (an int 13h ultimately gets executed as a result of int 25h and int 26h) or that a previous invocation of the TSR has not completed. Because of the stack switch made by the reactivation code, the TSR is not reentrant. (Later, the reactivation sequence will be described in detail.)

Next, this code checks the critical section and critical break flags. Note that you must check both flags. The DOS critical error handler decrements the critical section flag and increments the critical error flag before it begins processing a critical error. A side effect of calling this routine is that it prevents the TSR from being reentered. Before the TSR goes back to sleep, it must decrement this *BusyFlag.* 

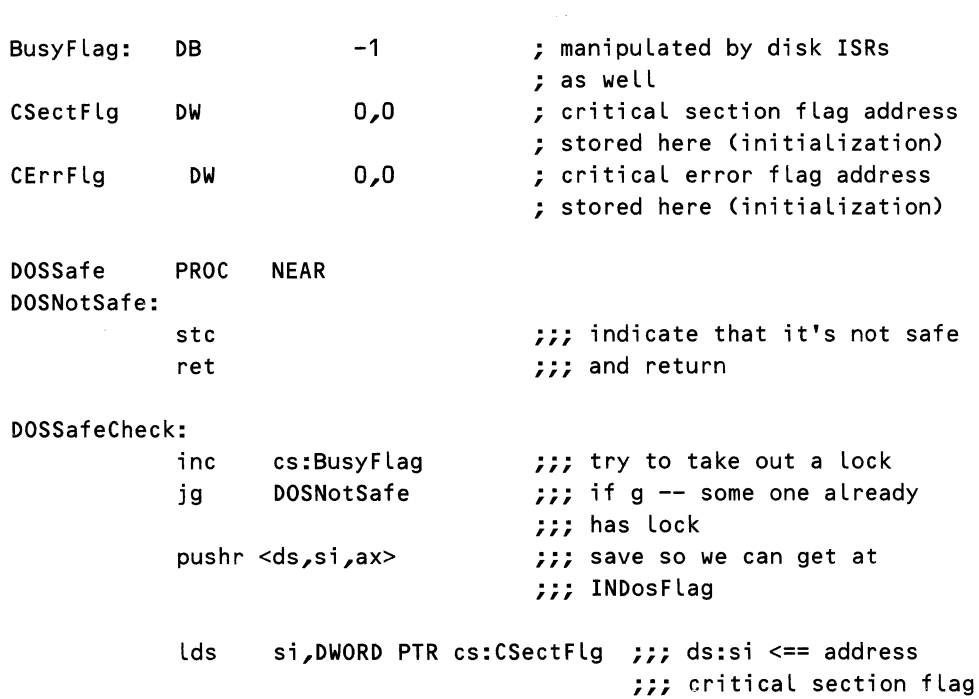

Listing 4-27. Determining Whether It Is Safe to Reactivate

```
lodsb 
                    lds si,DWORD PTR cs:CErrFlg 
                    or al, BYTE PTR [si]
                                                                ,,,<br>;;; error flag
                    popr <ax,si,ds> 
                    inz DOSNotSafe
                                                                ,,,<br>;;; error
                                                                ,,, or int 21 in progress
                    clc \frac{1}{2}, \frac{1}{2}, \frac{1}{2}, \frac{1}{2}, \frac{1}{2}, \frac{1}{2}, \frac{1}{2}, \frac{1}{2}, \frac{1}{2}, \frac{1}{2}, \frac{1}{2}, \frac{1}{2}, \frac{1}{2}, \frac{1}{2}, \frac{1}{2}, \frac{1}{2}, \frac{1}{2}, \frac{1}{2}, \frac{1}{2}, \frac{1}{2}\begin{array}{ccc} r, & \ldots & r, \end{array}DOSSafe ENDP
                                                                           ,,, 
al <== value of critical 
                                                                            ,,,<br>;;; section flag
                                                                           ,,, 
ds:si <== address 
                                                                            ,,, 
critical error flag 
                                                               account for nonzero critical 
                                                               if nz either critical 
                                                               ;;; indicate safe
                                                               ;;; and return
```
#### *Stack Switching and Saving Register Contents*

The stack is an important part of a program's environment. Since reactivation occurs as the result of an interrupt, there is no way of knowing which stack is in use or how much stack space is available. The stacks used by the int 21h dispatcher are large enough to record all the processor registers. Any interrupted program must also be assumed to have this much space left; otherwise, it could not make BIOS requests. The BIOS dispatcher saves all registers on the current stack.

Before reactivating a TSR, an ISR should save all registers and switch to the TSR's private stack. It is reasonable to save register values on the stack that was in use when the interrupt occurred. Both the stack and register values are part of the same program context, and the stack should have room for these values.

#### *Trapping Breaks and Critical Errors*

The next step in the reactivation sequence involves changing the state information that DOS has recorded about the current program. At this point, your TSR is about to become the current program. Since critical errors and breaks canterminate the current program, you must be sure that you get a chance to put things back the way you found them. Establishing its own critical error and break handlers lets a TSR deal with these events in an orderly and safe manner.

Since you have no way of knowing what the foreground program is up to, setting up break and critical error handlers from within an ISR is tricky. If you use int 21 to manipulate the IVT, you risk causing a break check. The safest technique is to manipulate the IVT directly. Note that you must disable interrupts while you are changing table entries. Although it is not likely, another program could interrupt your code in the middle of making your change and could modify the IVT entry that you are working with. Listing 4-28 shows how to accomplish this task.

What you do in your newly established break and critical error handlers depends on your TSR. It is reasonable for a TSR to ignore breaks, but it usually must do something when a critical error occurs. If your TSR can deal with failed int 21h requests (you really should check the results of every request and be prepared to deal with errors), the simplest approach is to fail the call. There are times when other actions would be more appropriate. If a disk-write fails because the drive door was open, you should print an error message and retry the operation.

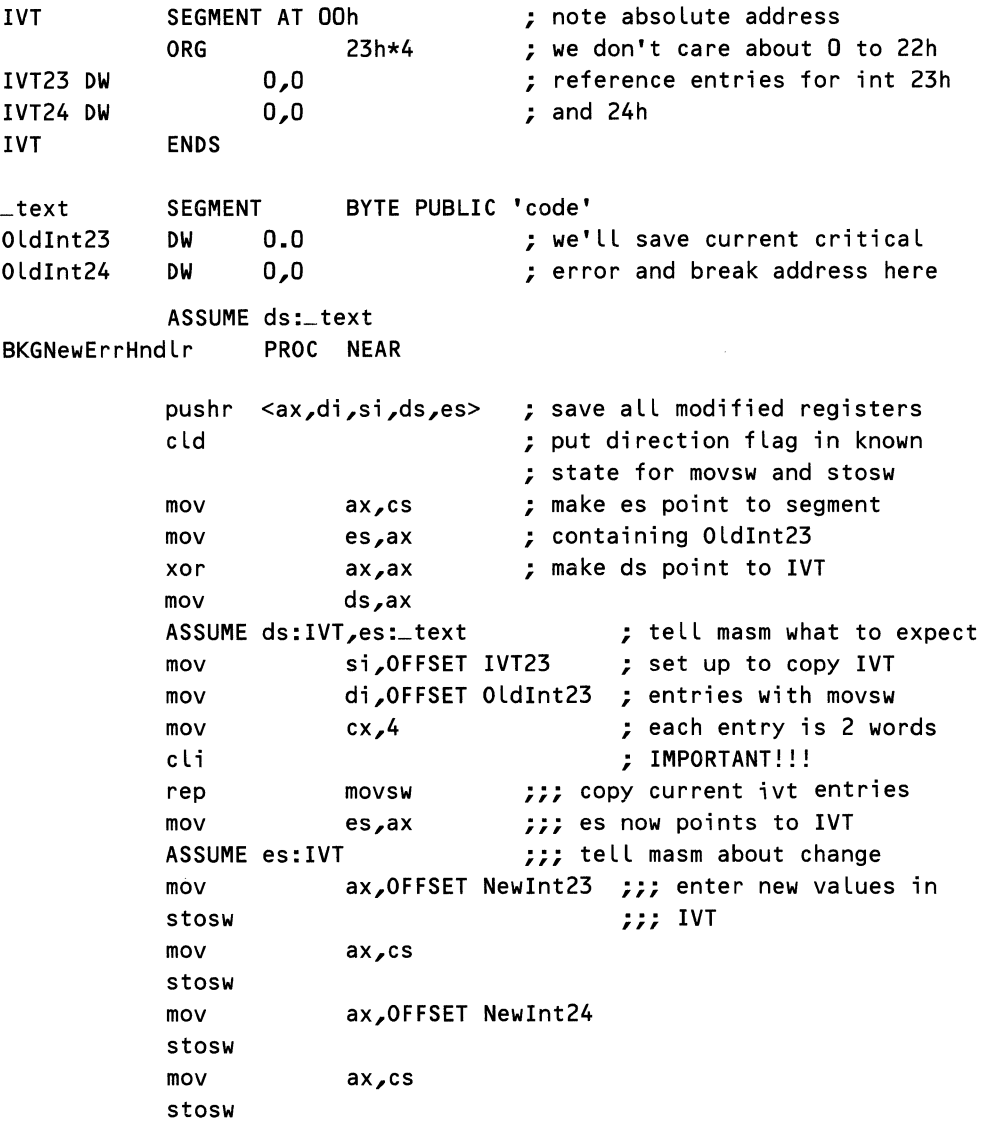

#### Listing 4.28. Trapping Critical Errors and Breaks from an ISR

```
sti 
        popr <es,ds,si,di,ax> 
        ASSUME ds:_text 
        ret 
BKGNewErrHndlr ENDP 
NewInt23 PROC FAR ; new break handler
        iret ; ignore breaks 
NewInt23
NewInt24 PROC NEAR : new critical error handler
        iret ; probably should do something
NewInt24 ENDP ; about error
                           ; (maybe fail the call)
_text ENDS
```
## *Dealing with DOS Global Variables*

As a minimum, your TSR will have to record the current DTA and PSP, establish a private DTA, and make itself the current program. Both the DTA address and the current PSP are recorded in DOS global variables. You can access the variables directly, but their location may vary with DOS version. There are BIOS services to get and set both the DTA address and the current PSP. At this point in the reactivation sequence, you have determined that it is safe to make BIOS requests, and you have protected yourself against breaks and critical errors. Using BIOS services for these functions insulates you from changes in the locations of these global variables.

Listing 4-29. Dealing with DOS Global Variables

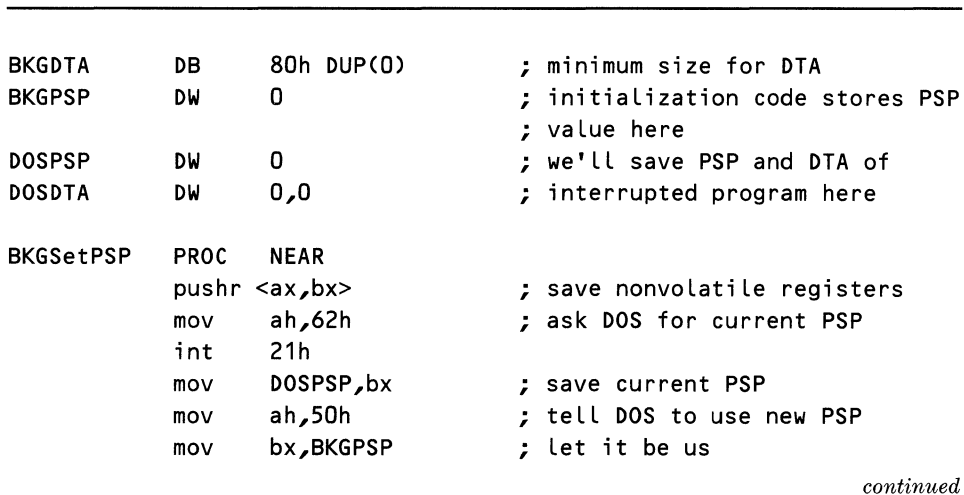

```
int 21h ; (undocumented)
          popr <bx,ax> 
          ret 
BKGSetPSP ENOP 
BKGSetOTA PROC NEAR 
          pushr <ax,bx,dx,es> 
          mov ah,2fh
          int 21h 
          mov OOSOTA,bx ; record OTA address 
          mov OOSOTA+2,es 
          Lea dx,BKGOTA ; ds:dx <== new OTA 
          mov ah,1ah 
          int 21h 
          popr <es,dx,bx,ax> 
          ret 
BKGSetOTA ENOP
```
# Background Processing Using Int 28h

The final piece of the TSR puzzle is background processing. This capability is undocumented and consequently poorly understood. Under the right conditions, a TSR can make BIOS requests while another program is running. PRINT.COM uses this feature to read blocks from a file. A word processor might use this capability to save a file concurrent with foreground editing, or a spreadsheet might perform a lengthy calculation in the background.

DOS provides some hooks to help you, but you still must do a lot of work to use this feature. The critical section, critical error, and int 28h ISR are all hooks for background processing. Programs quite frequently spend much of their time waiting for input. By capturing int 28h, a TSR can use CPU cycles that would otherwise be wasted waiting for input. Since other TSRs may also use this feature, an int 28 ISR should chain to the previous ISR when it is done.

The int 28 ISR gives a TSR a chance to run only if the foreground application uses DOS character I/O functions. A TSR that wants to run in the background normally captures one of the two timer interrupts as well. The timer ISR ensures that the TSR will get access to the processor even ifthe foreground program is compute-intensive or does not use the character I/O functions.

Writing an int 28h ISR is a fairly simple matter. The new ISR first calls the old ISR and then increments the same *BusyFlag* used by the int 8, int 9, and disk I/O ISRs. If the result is not zero, some uninterruptable function is in progress. Since this ISR should get control only when disk access is safe, the increment should always produce a zero result. Nonetheless, you should be prepared for errant int 28s. After reactivating the TSR, the int 28h ISR decrements the *BusyFlag* and returns to DOS. Note that you do not have to check the critical section flag: Because an int 21h request is in progress, you know it is set; but it is still always safe to make int 21h requests whose function is greater than Och. You must increment the *BusyFlag* to prevent the TSR from being reactivated by hot key or timer interrupts.

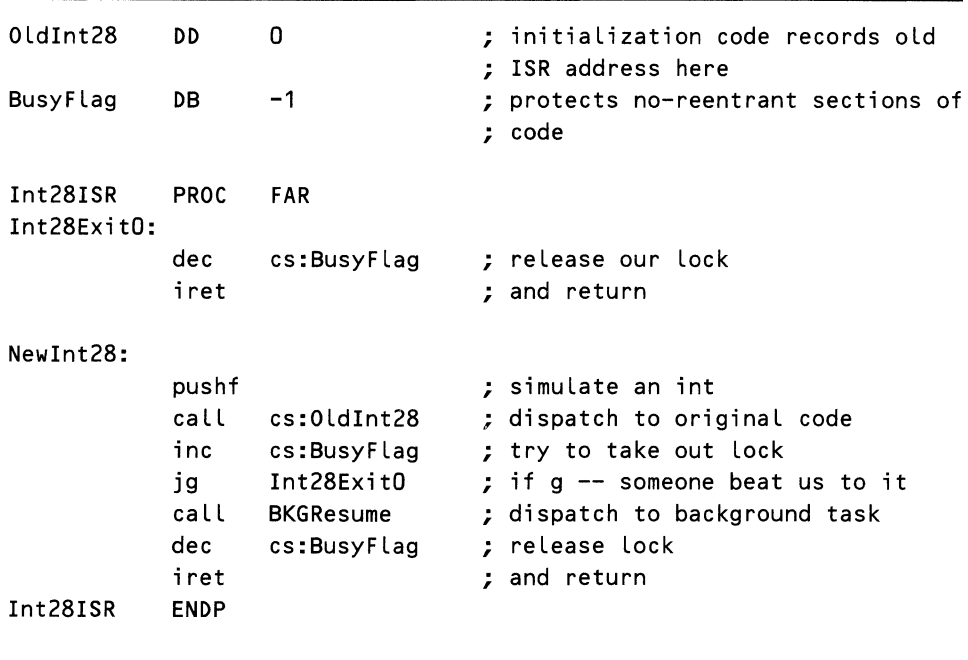

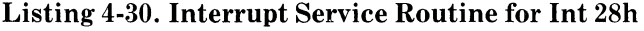

The process of reactivating a TSR is fairly simple: Save all the registers on the current stack and switch to the TSR's private stack. Most background TSRs run for a short time and then suspend themselves. Typically they will save all their registers on their own stacks and then return to the interrupted program. As part of the reactivation sequence, restore the registers saved on the TSR's stack when it suspended itself.

PRINT. COM increments the critical section flag during its reactivation sequence. This utility does some pretty unusual things. It bypasses DOS and calls the printer device driver directly. Presumably, incrementing the critical section flag eliminates potential reentrancy problems in the device driver. If your TSR accesses a driver directly, it's probably a good idea to mimic PRINT. COM.

Next, set up your own break and critical error handlers, make your TSR the current PSP, and switch to a private DTA. The TSR from which the following routine was taken supported both background processing and hot-key activation. If the reactivation is in response to a hot key, you should save the contents of the current display and flush the type-ahead buffer. The assumption made here is that any keys in the type-ahead buffer were for the previously current program and would only confuse the reactivating TSR. The return instruction dispatches to the TSR code. When the TSR is done, it will call *BKGSuspend.* 

The suspension code is a little strange. The TSR that used this code periodically calls *BKGSuspend.* Under certain conditions, *BKGSuspend* actually sends the TSR into the background; at other times, it does nothing. You might like to be able to send a TSR activated by a hot key into the background. If a TSR running in the foreground calls *BKGSuspend,* this routine checks the type-ahead buffer for the specific key that sends it into the background *(BGCombo).* If this key is not at the head of the type-ahead buffer, *BKGSuspend*  ignores the suspension request. If the *BGCombo* key is found or if the TSR is currently running in the background, it is deactivated.

Deactivation reverses the steps taken in activation. *BKGSuspend* restores the saved DTA and PSP, restores the critical break and critical error handlers, saves the current TSR registers, restores the screen *(SCRBackground),* decrements the critical section flag, switches stacks, restores index registers, and updates the *PgmState* variable. The RET instruction at the end of *BKGSuspend*  returns control to the ISR that activated the TSR. The *SCRBackground* does not switch screens if the TSR had been running in the background.

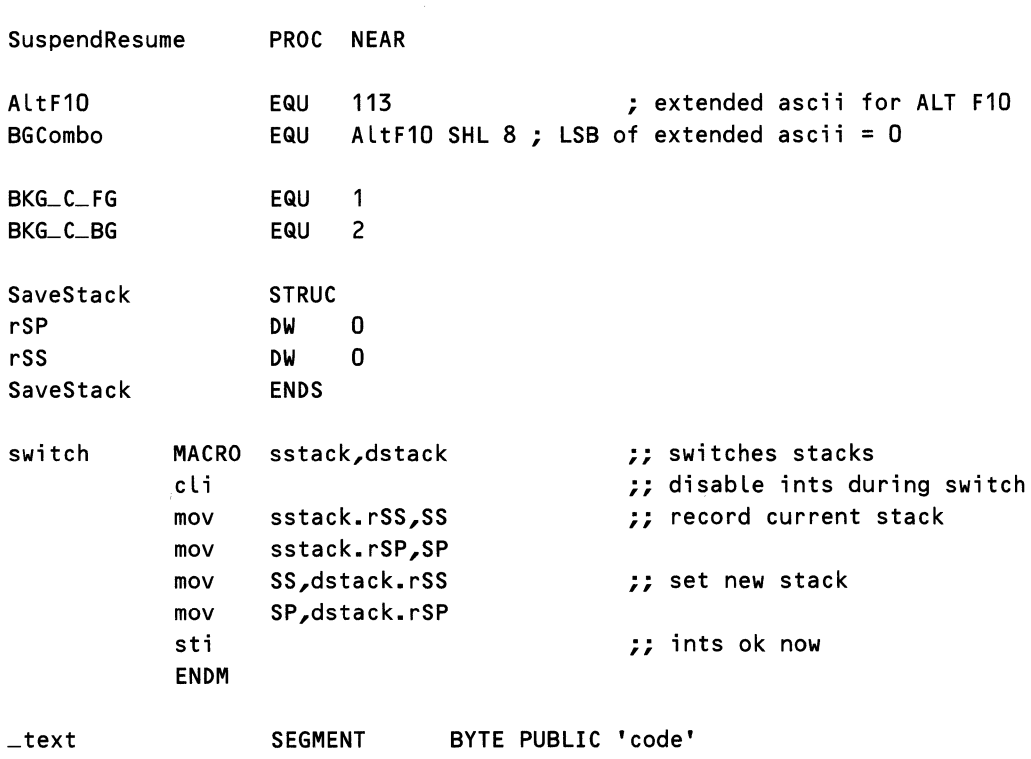

#### Listing 4-31. Suspending and Resuming a TSR

# *4* - *TSR Programming*

للمستدين

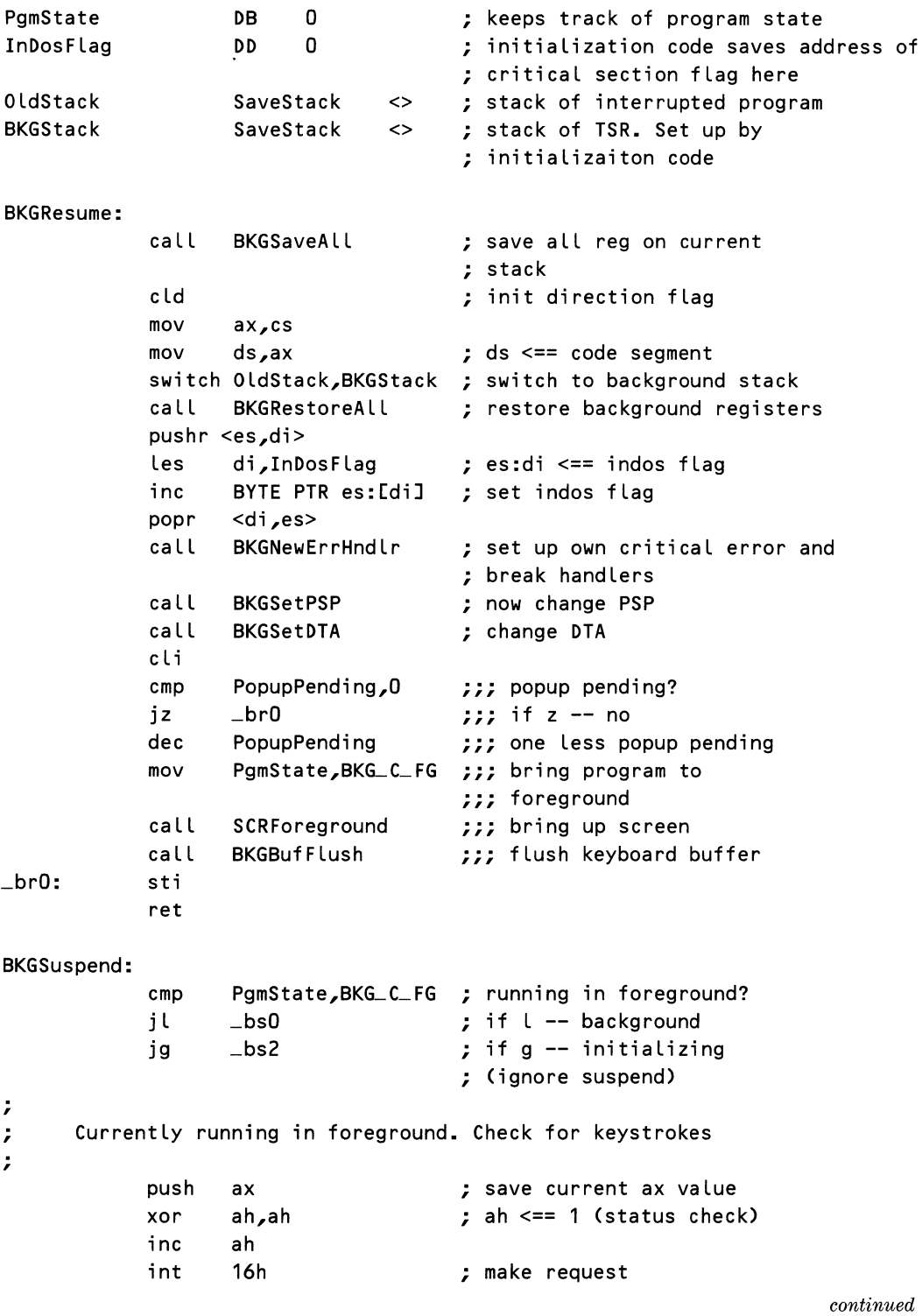

#### Listing 4-31. *continued*

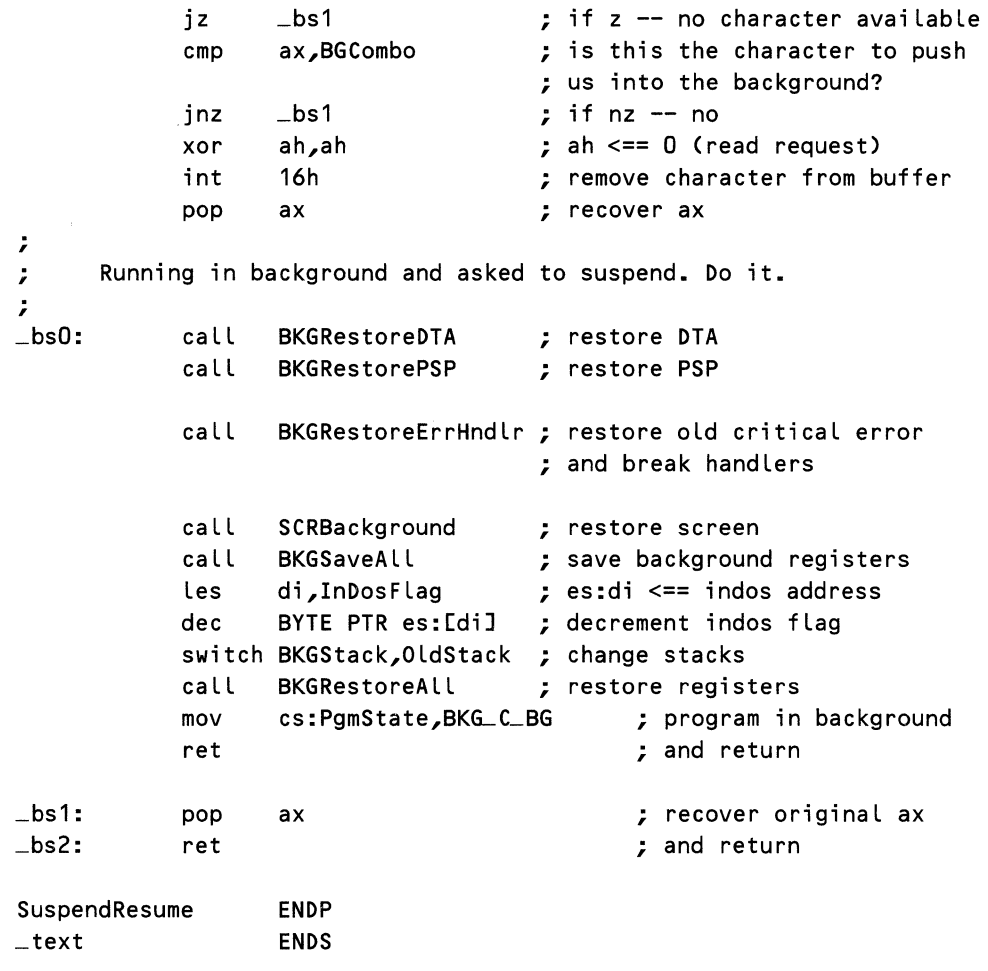

# **Removing a TSR from Memory**

Because of the limited physical memory available on the PC, you may need to remove a TSR from memory when you no longer need it. Removing a TSR from memory appears easy, but there are some problems. A TSR frequently captures interrupt vectors, and before releasing a TSR's memory, you must restore these vectors.

When the TSR initializes, it should record the initial contents of any vectors it modifies. If no other TSR loaded after yours captured these vectors, you can restore the interrupt vectors to their original values and release the memory occupied by your TSR. If the vectors of interest still point to your code, it is

'

a safe assumption that no other TSR has captured them. But suppose your TSR shares an interrupt vector with a TSR that loaded after it. Each should have recorded the original vector contents and inserted an IVT entry pointing to its own code. The existing IVT entry points to the TSR loaded last, which should have saved the vector to the first TSR, which should have saved the vector to the original ISR.

If you replace the current IVT entry with the value you saved, you have effectively removed the other TSR from the ISR chain. If the second TSR could be entered only by this one vector, all you have done is wasted memory. If the second TSR has another entry point and tries to chain to the saved interrupt vector that you have altered, this reference points to a block of deallocated memory.

The cleanest solution to this problem is to implement a TSR that manages other TSRs. There is an excellent public domain package called *Mark/Release*  available on many bulletin boards. The *Mark* TSR runs before any other programs are loaded and makes a copy of the IVT and records the current state of memory. The user loads other TSRs as necessary. Running *Release* restores memory and the IVT to the values recorded by the *Mark* program, effectively unloading any TSRs loaded after *Mark.* It is possible to nest *Mark* invocations.

*Mark/Release* works in most, but not all, cases. It restores the IVT and memory. If a TSR has altered some other DOS data structure, that data structure will remain changed after the TSR is evicted from memory.

# **Summary**

This chapter has described the technical details of writing TSRs. It has explained what you must do and why you must do these things. These techniques have many other applications. You can use them to add background saves to a word processor or background calculations to a spreadsheet. You can implement many simple functions as background TSRs. The code fragments presented here are a good starting point for writing more sophisticated TSRs.

ł,

 $\epsilon$ 

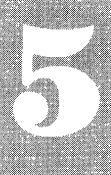

# **Real-Time Programming**

**Overview of Real-Time Systems MS-DOS for Real-Time Applications** Designing Real-Time Systems Using MS-DOS Multitasking in MS-DOS Summary Bibliography

EAL-TIME systems are used in many applications, and there are few peo-<br>ple who do not interact with one every day. For example, applications like telephone switching systems, power generation and distribution, and automatic teller machines use real-time systems.

MS-DOS is widely used for personal and business computing applications, but its use for real-time applications is less popular. In this chapter, we will discuss what real-time systems are and how to use MS-DOS for many simple yet useful real-time applications.

# **Overview of Real-Time Systems**

Before discussing real-time systems, let us briefly discuss other types of computer systems. This will help us gain a better understanding of real-time systems.

In the early days of computers, the cost of computers was very high as compared to the cost of salaries for computer professionals. As a result, the goal was to maximize the use of every computer. This resulted in *batch-processing* computer systems, where the computer was supplied a constant backlog of work, and the computer waited for no one. All human activities were done *off line* so that the inevitable human delays did not waste expensive computer time.

As the cost of computers came down, it was no longer economical to have highly paid professionals wait for computer time. Therefore, more computers were purchased and people worked interactively with the computers. This is called *on-line* processing. Still, however, the computer was too fast for human beings; it wasted time waiting for human responses. This led to the development of *time-sharing* systems. Time-sharing systems allow more than one user to work at a time, each user getting a small slice of time. Time-sharing often gives the user the impression that the computer system is dedicated only to that user.

In addition to batch-processing, on-line, and time-sharing systems, there is another important type of computer system called *real-time,* and that is the topic we shall discuss in the rest of this chapter.

## *What Is Real-Time?*

To understand what real time is, let us consider a simple example of a scene generation system in which a computer is used to produce video effects. A scene generation system may produce a frame of movie film every few minutes. It would give an effect of ultra-slow motion. But, ideally a movie maker would like to see the scene at full speed, just the way the audience would see it. If the computer could produce 24 frames per second, which is the speed of movie film, then the scene would appear in a nonstretched time frame or in "real time."

This suggests that a real-time computer system is one that:

- Deals directly with the environment external to the computer.
- Is fast enough to keep up with the external environment.

With this understanding of real time, the field of real time in a broad sense could include all computer systems. For example, a batch-processing system is capable of real-time performance if the response criteria are long enough. If the Internal Revenue Service says that refund checks will be delivered within 60 days, and if their batch-processing computers can manage the work, they have a real-time system. However, the term *real-time systems,* as used in computer literature, usually includes only those systems with time constraints in the order of seconds or less. It is in this sense that we are going to study realtime systems in this chapter. To summarize: When a computer is used to deal with an external environment having certain time constraints (usually less than a few seconds) that must be met without fail, it is called a real-time system.

Batch-processing, on-line, and time-sharing systems are not real-time systems because they are not guaranteed to meet absolute time constraints. For example, time-sharing systems are usually fast enough for interactive use, but they can sometimes slow down, and one user's computing task may be blocked by another user's computing task.

## *Characteristics of Real-Time Systems*

Real-time systems have many unique characteristics. The external environment of a real-time system usually contains input/output devices that act as the *senses*  of the system. In general, any computer system can be said to sense the environment because it performs input/output. Usually, the input and output happen at discrete, distinct points of time. However, real-time systems have input/output devices (such as thermocouples, optical scanners, valves, motors, etc.) that collect and output data continuously. The continuous output usually overlaps the continuous input. For example, a real-time system may continuously sense the temperature of a chemical process and take action to maintain it at a desired value.

The real-time systems usually require *concurrent* handling of multiple inputs/outputs. In real-time systems, the requirement for concurrency involves correlated processing of two or more inputs/outputs over the same time interval. This requirement for concurrency is different from the overlapped processing of independent transactions in time-sharing systems. For example, a real-time

system for a chemical process control may need to simultaneously monitor temperature, pressure, level, concentration, flow, etc., and adjust valves, heaters, etc., to maintain the process in a desired state.

The timing constraints for real-time systems typically range from several nanoseconds to seconds. This range is fast compared to human standards.

The precision of the required response is greater for real-time systems than for other systems. For example, in a payroll processing system, salary checks need to be ready three days before the date of payment. Occasionally, a delay of one or two days is acceptable. However, for a chemical process control system requiring adjustment of temperatures within a second, a delay of another second may result in a disastrous chemical reaction.

Note that not all the characteristics just explained need to be present in a real-time systems.

#### *Basic Types of Real-Time Systems*

Real-time systems can be divided into three types based on the direction of data flow, as shown in Figure 5-1:

- *Unidirectional*
- *Bidirectional stable*
- *Bidirectional potentially unstable*

Any real-time system can be viewed as one of these three basic types.

#### Unidirectional Systems

Unidirectional systems are those real-time systems in which the data flow is in only one direction, i.e., either from the external environment to the computer or from the computer to the external environment, but not both. Such systems are primarily *data generation* or *data collection* systems.

The movie scene generation system mentioned before is an example of a data generation system. The only requirement is that the frames must be produced at the rate of 24 frames per second. This means that it should not take more than  $\frac{1}{24}$  of a second to generate a frame. Even a slight delay will be noticed and thus will be unacceptable. If most frames can be generated within  $\frac{1}{24}$  of a second, and a few take a little longer than that, then a buffer can be used as shown in Figure 5-2 to get a real-time effect. The computer can actually generate a few frames before starting the display. New frames are put in the buffer as they are generated, and one frame from the buffer is displayed every  $\frac{1}{24}$  of a second. Even if the computer takes longer for a frame, it is acceptable because the output from the buffer is still 24 frames per second.

Data collection systems are the opposite of data generation systems. In data collection systems, the environment dictates how fast the computer must be. If the computer is a little slow, then some data will be lost. A buffer cannot help to smooth out short-term delays in data collection as it does in data generation. A laboratory measurement system that collects data is such a system. After collecting data, it may also analyze it and display it in a graphical or text

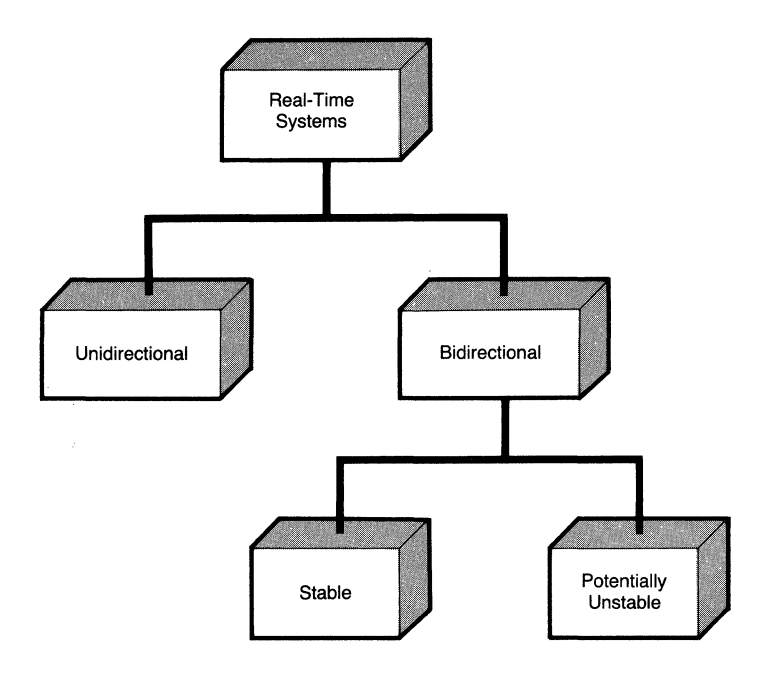

**Figure 5-1. Types of real-time systems based on direction of data flow.** 

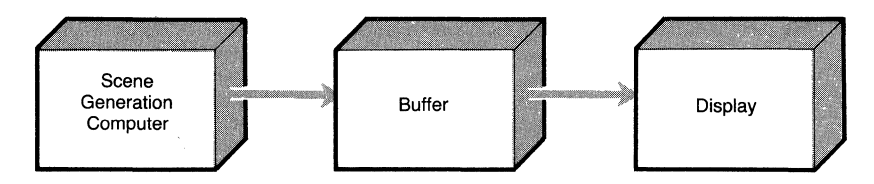

**Figure 5-2. Buffered data generation.** 

form. Thus, it also performs output. But the output phase is usually separate from the data collection phase. Thus, a laboratory measurement system may predominantly be a data collection system.

#### **Bidirectional Stable Systems**

Unidirectional systems input to or output from the computer, but not both. However, many real-time systems require both input and output. Such systems are called *bidirectional* systems. A bidirectional system may be *stable* or *potentially unstable.* Let us first discuss bidirectional stable systems with the help of a home control system.

A home control system can be used for heating, ventilation, air-conditioning, lighting, watering the lawn, etc. To maintain the temperature at some value, the system needs to read the temperature and take appropriate corrective action every few minutes. The temperature is acceptable even if it is left unchanged for 10 or 20 minutes. Thus, occasional delays are acceptable because no

disaster results and the temperature can still be maintained. The system still remains under control. This is what we mean by a stable system. Another example is an automatic teller machine. Most transactions should take only a few seconds, but it is acceptable if occasionally a transaction takes longer because of overload. Note that there is no fixed absolute time constraint (e.g., that responses must come within *x* seconds). But still there is a time constraint (e.g., a customer will get annoyed if he or she does not receive money for 5 minutes after entering the request).

#### **Bidirectional Potentially Unstable Systems**

Consider balancing a broomstick on your fingertip as shown in Figure 5-3. To maintain balance, you must be quick enough to constantly move your fingertip. This system is bidirectional because you must sense the position of the broomstick and take corrective action accordingly. If you are a bit too late, the broomstick may move too far and fall out of balance. Thus, there is some "absolute" time constraint that must always be met. Even an occasional delay is not acceptable. This is what we mean by an unstable system. Another example is rocket flight control as shown in Figure 5-4. A rocket is balanced on its exhaust, just like a broomstick on a fingertip. Like the broomstick, if the rocket gets too far out of balance, it is not possible to control it anymore.

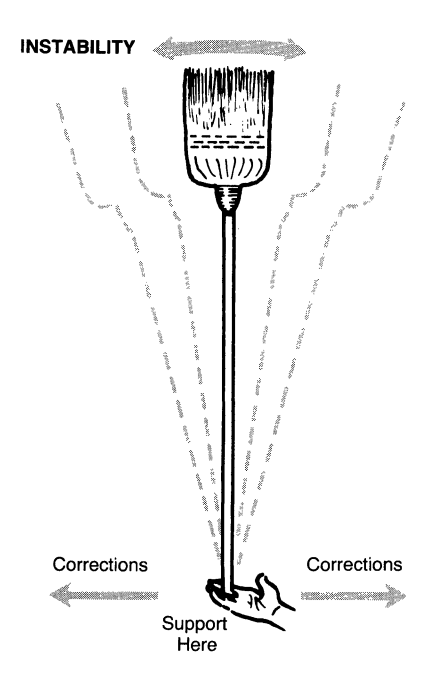

**Figure** 5-3. **Balancing broomstick on fingertip: potentially unstable.** 

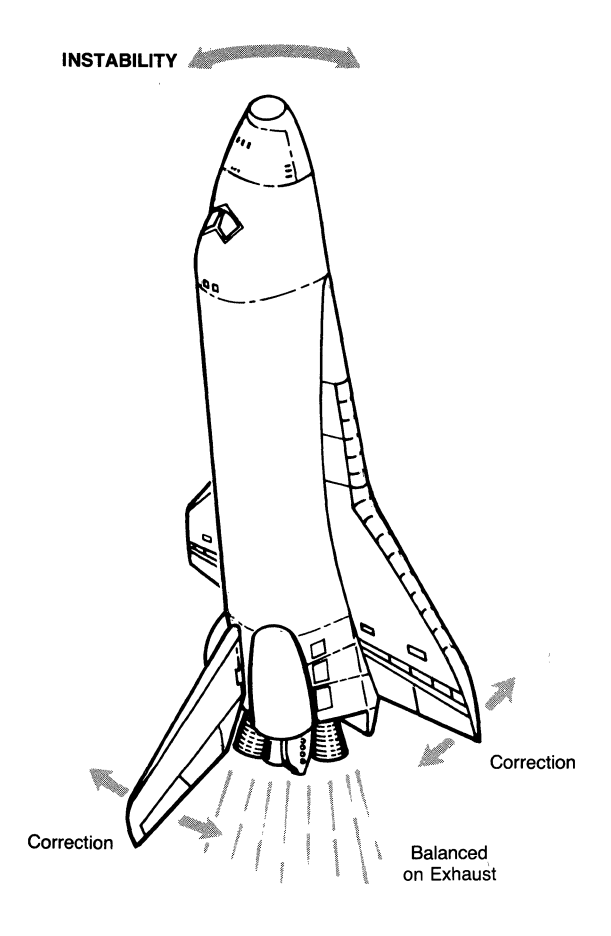

**Figure 5-4. Rocket balanced on its exhaust: potentially unstable.** 

In bidirectional potentially unstable systems, the computer makes decisions about how to control the external environment. Such systems are most demanding on the part of the computer action because even a small delay can have disastrous results.

## *Typical Timing Requirements and Real-Time Solutions*

The *response time* is the most important timing requirement for understanding how fast the external environment requires responses. The response time is the elapsed time between the input to the computer system and the completion of its processing or sending an output in response. The response time is thus the total time a transaction or activity remains **in** a computer system.

For example, if the automatic teller machine system (ATM) has only one terminal, then the response time is simply the time from when the customer makes a request to the time when the computer executes it to completion. In actuality, however, the ATM system has many terminals. Therefore, the response time also includes the delays involved because the computer is handling several requests at a time.

The range of response times for some applications is shown in Figure 5-5. For ATM or airline reservation systems, the response time required may be in the order of seconds. For some database query systems, a response time of 20 seconds may be acceptable. On the other hand, the required response times for applications such as rocket flight control, radar readings, and scientific data collection may be in milliseconds.

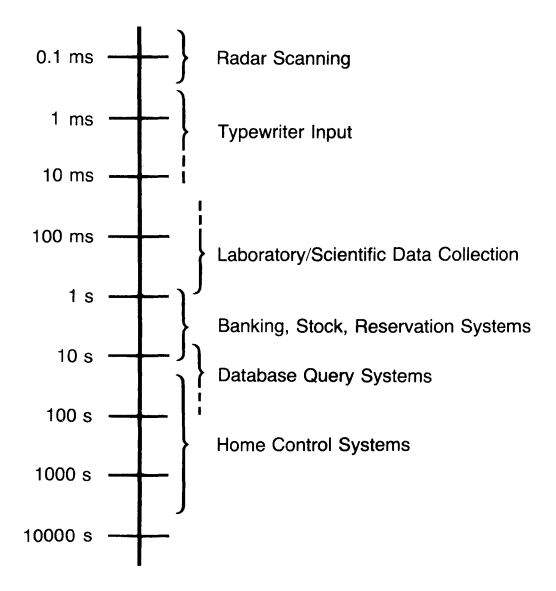

**Figure** 5-5. **Range of typical response times.** 

Another important timing requirement is *interval time,* the time interval between two transactions. It determines how frequently the transactions may come for processing. The interval time may be *random* or *periodic.* It is random when it is determined by events in the external environment (such as a clerk pressing a key or an interrupt from some device). It is periodic when it is determined by a clock or some other device in the computer. When determining the required interval time, we must consider the maximum possible load at any time. Otherwise, there will be loss of data during the peak load periods, which is not acceptable.

Like response time, interval time may vary from a fraction of a millisecond (or smaller) to several minutes. A savings bank system with several branches may have one transaction per second during the busy lunch hours. A keyboarder may type 5 to 10 characters per second. A scanning radar system may send data every millisecond. A database inquiry system may have only an occasional inquiry.

Table 5-1 gives the types of real-time solutions popularly used for real-time applications, depending on the response time required. Note that MS-DOS is not included in the table because it is not popular for real-time applications.

| SOIULIOIIS                               |                                           |  |  |  |
|------------------------------------------|-------------------------------------------|--|--|--|
| <b>Range of Response Time</b>            | <b>Popular Real-Time Solutions</b>        |  |  |  |
| $10 \text{ ns} - 100 \text{ ns}$         | Dedicated ECL logic, fixed program        |  |  |  |
| $100 \text{ ns} - 1 \text{ }\mu\text{s}$ | Dedicated standard logic, programmable    |  |  |  |
| $1 \mu s - 100 \mu s$                    | Fast processor with dedicated program     |  |  |  |
| $100 \mu s - 1$ ms                       | Microprocessor with real-time kernel (os) |  |  |  |
| $1 \text{ ms} - 1 \text{ s}$             | Microprocessor with real-time (os)        |  |  |  |
| $1$ s-upward                             | Anything                                  |  |  |  |
|                                          |                                           |  |  |  |

Table 5-1. Response Times and Popular Real-Time  $\mathcal{O}$  of  $\mathcal{O}$  and  $\mathcal{O}$ 

# MS-DOS for Real-Time Applications

As we have already discussed, real-time systems span a wide range of applications, from a simple data collection system to a complex and elaborate rocket control system. Real-time systems differ not only in the basic type (unidirectional, bidirectional stable/potentially unstable) but also in their timing requirements. Before we can investigate when to use MS-DOS for real-time applications, we need to understand how fast MS-DOS is.

## *How Fast ls MS-DOS?*

The speed of a computer running MS-DOS depends on the processor as well as the methods of data transfer used. We will discuss several issues that determine the speed of MS-DOS and thus help determine whether it can be used for a realtime application.

#### MS-DOS Clock Frequencies

At the time of writing this book, MS-DOS is available on six members of the Intel 8086 family of processors: 8088, 8086, 80188, 80186, 80286, and 80386. Of these, the 8088 is the slowest, and the 80386 is the fastest (and most powerful). The 8086 family processors are available at different clock frequencies, as shown in Table 5-2. The clock frequency of 4. 77 MHz means that 4. 77 million "clock ticks" are generated per second. The clock frequency determines the speed of the processor: the higher the clock frequency, the faster the processor. Note, however, that the 80286 is faster than the 8086 running at the same clock frequency.

Because the 8088 processor is the slowest in the 8086 family, all timing information given in this chapter is for an 8088 processor running at 4. 77 MHz. If your computer has a faster processor, you will be able to get faster response. Because all 8086 family processors have pre-fetch queues, the actual execution time of any sequence of instructions may be different from that calculated solely on the basis of individual instruction execution time.

| 8086 Family Processor | <b>Computer Name</b>             | <b>Clock Frequencies</b> |
|-----------------------|----------------------------------|--------------------------|
| 8088                  | IBM PC                           | $4.77, 8 \text{ MHz}$    |
| 8086                  | <b>IBM PC Compatible</b>         | 8, 12 MHz                |
| 80188/186             | IBM PC Compatible                | 8, 10 MHz                |
| 80286                 | IBM PC AT (8086 real mode)       | 8, 10 MHz                |
| 80386                 | IBM PC AT (386) (8086 real mode) | $16, 20, 25 \text{ MHz}$ |

Table 5-2. Clock Frequencies for MS-DOS Computers

MS-DOS maintains a real-time clock. This real-time clock provides the date and time, and can be accessed by any program. The time of the real-time clock is accurate up to 10-millisecond intervals. Thus, if our application requires a resolution time less than 10 ms, we cannot use the real-time clock.

The following program reads the date from MS-DOS. For reading the date, software interrupt 21h is used. As a matter of fact, when any service is requested from MS-DOS, this int 21h is used, with the AH register holding the code for the function to be performed. Later, we will discuss some more example programs using software interrupts to make calls to MS-DOS or the ROM-BIOS.

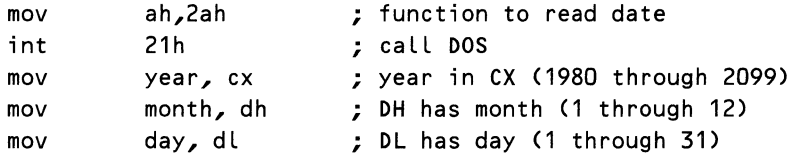

In the preceding program, the day of the week  $(0 = \text{Sundav}, 1 = \text{Mondav}, \text{etc.})$  is also returned in AL.

As seen in the program, the following steps are performed in making a function call to MS-DOS or the ROM-BIOS:

- Set up registers to contain appropriate function codes and parameters.
- Make an interrupt corresponding to the function call.
- On return, read the return parameters and status information from the registers.

To read the time from MS-DOS, int 21h with a function code of AH= 2ch is used as in the following program:

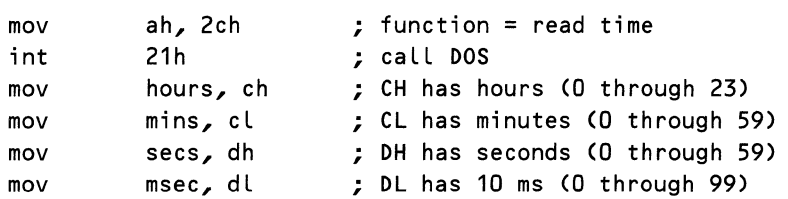

The program reads the time from the system and stores it in variables named appropriately. We can also set the time and date by using function calls in MS-DOS.

#### Data Transfer in MS-DOS

For real-time systems, the MS-DOS computer needs to transfer data with the external environment. The data to be transferred falls into the following three categories:

- Data represented by single bits indicating the current state of a two-state device.
- Data representing the digitized value of analog signals produced by analog-to-digital converters.
- Digital information sent from another piece of equipment (which could have obtained the data in one of three ways).

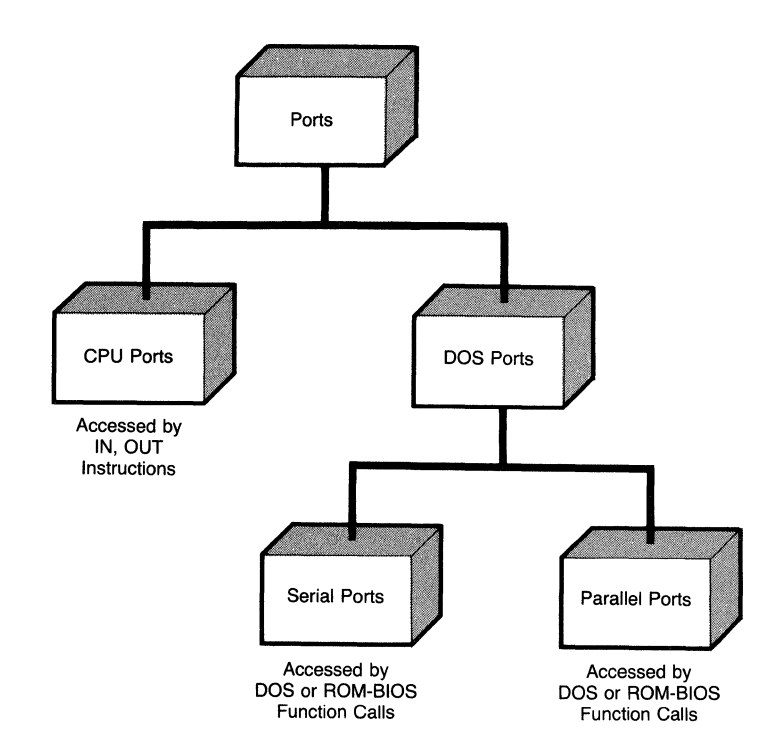

Figure 5-6. Types of ports and methods of access.

*Ports* are used by MS-DOS for data transfer. The data read from a port represents the external environment. The data written to a port affects (controls) the external environment. There are two types of ports in MS-DOS: *CPU ports*  and *DOS ports.* Figure 5-6 shows the two types of ports and methods used for accessing them. Physically, these ports may be the same. It is the method of access that distinguishes them. CPU ports are also called logical ports.

CPU ports represent low-level data transfer and are accessed directly by the processor. Each CPU port is identified by its address; there may be as many as 65,536 different ports. MS-DOS uses some of the CPU ports for the programmable timer and for specific purposes like talking to the keyboard and data transfer with the disk drive. Other CPU ports can be used for other purposes by a user. The basic method of accessing these ports is to use the assembly instructions IN and OUT. The IN instruction reads one byte or one word from a port. The OUT instruction writes a byte or a word to a port.

In MS-DOS, the CPU port 61h is used for the speaker. The second leastsignificant bit (bit 1) is used for controlling the sound from the speaker. If the bit is set, the speaker is turned on; otherwise it is turned off. The other bits in this port control other functions. The following program in Listing 5-1 uses the speaker port to generate sound:

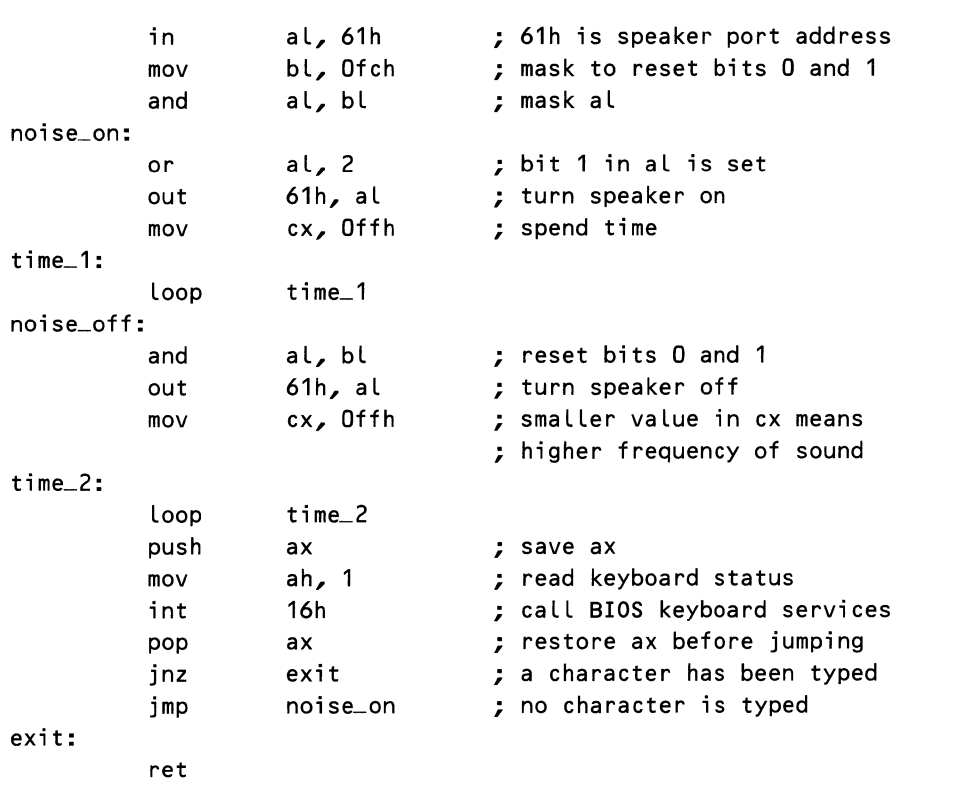

Listing 5-1. Sound Generation with the Speaker Port

In the preceding program, the speaker is repeatedly turned on and off by writing a byte to port 61h. After turning on the speaker, a LOOP instruction is executed for spending some time before turning it off. The sound continues until a character is typed from the keyboard. The int 16h function is used for reading the status of the keyboard.

Table 5-3 gives the CPU port numbers used in MS-DOS for specific purposes.

| <b>CPU Port</b>    | I/O Address | <b>Interrupt Vector</b> |
|--------------------|-------------|-------------------------|
| Clock              | $040 = 043$ | 8                       |
| Secondary RS 232   | $2F8=2FF$   | 11                      |
| Keyboard           | $060 = 063$ | 9                       |
| Hard disk          | $320 = 32F$ | 13                      |
| Printer            | $378 = 37F$ | 15                      |
| Monochrome display | $380 = 3BF$ |                         |
| Color display      | $3D0=3DF$   |                         |
| Floppy disk        | $3F0=3F7$   | 14                      |
| Primary RS-232     | $3F8=3FF$   | 12                      |

Table 5-3. CPU Ports Used for Specific Purposes

DOS ports are for high-level data transfer; that is, they are not controlled by the processor directly but are accessed by function calls to DOS and the ROM-BIOS. There are two types of DOS ports, commonly known as *serial ports*  and *parallel ports.* 

Parallel ports are basically designed for printers. They transfer data in parallel; that is, all 8 bits of a byte are transmitted to the printer at the same time. DOS supports parallel port data flow in only one direction (i.e., from computer to printer), although the hardware itself is capable of both input and output. The following piece of code outputs to a parallel port a string pointed to by DS:DX. The DOS function int  $21H$  with  $AH = 40H$  (write file) is used for this purpose. The BX register contains the file handle for the standard list device (4). After execution of the call, the AX register will contain the count of the characters actually written to the parallel port.

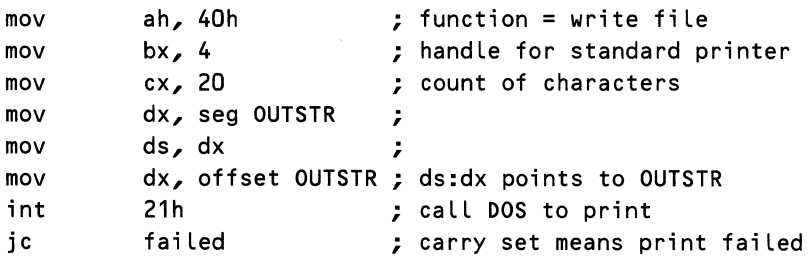

Serial ports are commonly used for connecting to modems as well as for interfacing with a serial mouse. Serial ports transfer data one bit at a time on the same wire. DOS supports data transfer bidirectionally, i.e., into and out of the computer.

Serial ports transfer data asynchronously. As a result, a set of communication parameters must be negotiated between both ends. The *baud rate* ofa serial port is the number of bits transferred per second. Baud rates supported by MS-DOS 3.3 range from 110 to 19,200 bits per second. *Word length* is the number of bits that constitute a character. This could be 7 or 8. *Parity* is a simple mechanism for error detection in the communication line. According to RS-232 standards of serial communication, parity could be odd or even (two ways of checking errors) or no parity. Each character is delimited by bits known as *stop bits.* One or two stop bits can be specified. These parameters have to be initialized before beginning data transfer.

BIOS function int 14h is used for data transfer with a serial port. Initializing a serial port is performed by a function code of 0 in the AH register. The communication parameters are encoded in the AL register as shown in Table 5-4. The *port number* is specified in DX. There are four serial ports in MS-DOS, known as COM1 through COM4. In the following program, a serial port is initialized to 9600 baud, 8-bit word, 1 stop bit, and no parity. After execution of the function call, the AH register contains the status of the port.

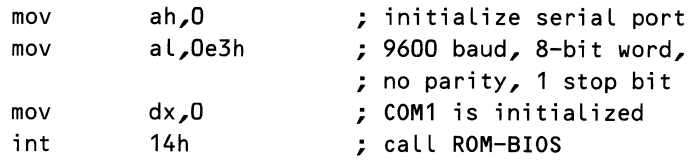

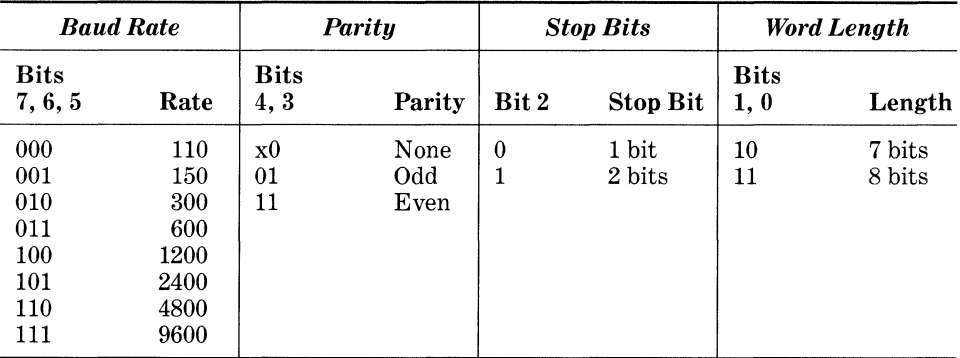

#### Table 5-4. Communication Parameter Encoding in AL

The following program code writes a character *'x'* to a serial port. On return, ifbit 7 of the AH register is set to 0, then the function call is successful. A value of 0 in bit 7 of the AH register indicates failure.

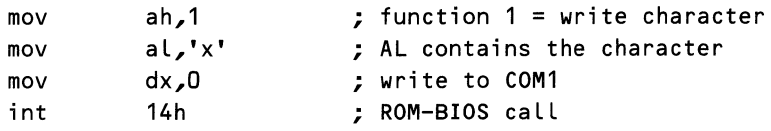

The time taken for data transfer with ports usually depends on external devices. For example, the time taken for writing/reading **1** byte to/from a hard disk depends on several factors: the type of hard disk, hard disk parameters such as the number of heads and the number of cylinders, granularity of I/O to the hard disk, file structure, number of files, etc. If your real-time system uses external devices, you should experiment and find out the timings of the operations needed. Since the resolution of the system clock in MS-DOS is **10** ms, the experiment should repeat the operation many times in order to get accurate time estimates.

There are three methods of data transfer, as shown in Figure 5-7:

- *Polled*
- *Direct memory access (DMA)*
- *Interrupt-driven*

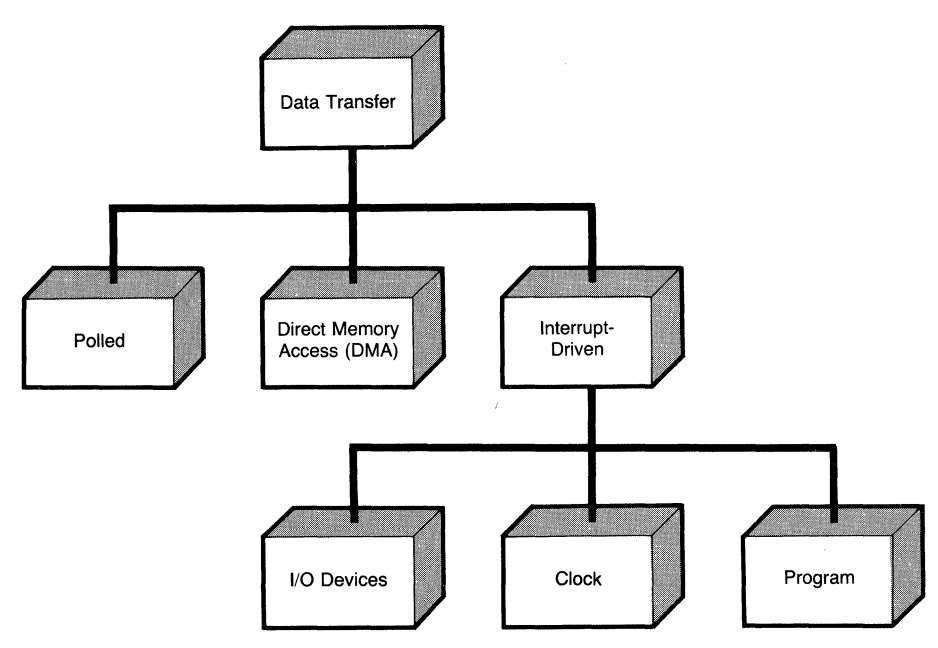

**Figure 5-7. Methods of data transfer.** 

#### **Polled Data Transfer**

*Polled data transfer* can be used virtually for any device. In this scheme, the ports are checked in some fixed sequence to determine if data is available at the port. If data is available, it is transferred. Thus, a lot of computer time may be wasted if ports are inactive most of the time. Moreover, the processor remains busy during data transfer and no polling occurs at this time.

To understand how fast polled data transfer is, consider the following program code which inputs data from a CPU port into memory. The DX register contains the address of the port.

```
read: in ax, dx ; read data -- 12 cycles<br>add di,2 ; next destination -- 4
              add di,2 \cdot ; next destination -- 4 cycles<br>mov [di],ax \cdot store data -- 18 cycles
              mov [di],ax ; store data -- 18 cycles<br>loop read : loop until done -- 17 c
                                     : Loop until done - 17 cycles
                                                      : total -- 51 cycles for 8088
                                                      : total - 43 cycles for 8086
```
For an 8088 running at 4. 77 MHz, the 51 clock cycles take 10.69 microseconds, resulting in a *transfer rate* of 93 kHz. This transfer rate means that the computer can read data a maximum of 93,000 times from the port.

The following program checks to see whether data is ready in a serial port. Int 14h with AH = 03 (serial port status request) is used for this purpose. On return, if bit 0 of AH is set, it indicates that data is ready. The program waits until data is ready, and the data is returned in AL.

wait:

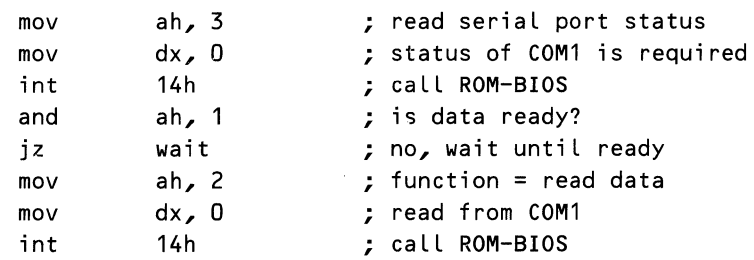

## **DMA Data Transfer**

*DMA data transfer* is used when large quantities of data are to be transferred and the processor has other tasks to do during the data transfer. Usually, only the processor accesses the memory. But in DMA, the external device can also access the memory. The external device puts the processor on hold and initiates data transfer with the memory. During data transfer, the processor cannot access the memory, but it is free to do something else. Once the data transfer is completed, the processor can access the memory.

## **Interrupt-Driven Data Transfer**

*Interrupt-driven data transfer* is used when the data transfer is asynchronous (the time of data transfer is not predetermined). And usually the data transfer is relatively infrequent. An interrupt indicates the occurrence of some external event to the processor, and can be generated by an external device, a clock, or a program. When an interrupt occurs, the processor suspends the current program, reads the address of an *interrupt service routine* (ISR) from the *interrupt vector table,* and executes it.

The main functions performed by an ISR are:

- 1. Enable interrupts, so that higher-priority interrupts can be serviced.
- 2. Save those registers that the ISR will use.
- 3. Do the processing associated with the interrupt as quickly as possible.
- 4. Restore the registers saved.
- 5. Execute an IRET instruction to resume the interrupted program.

The following program shows the skeleton of an ISR.

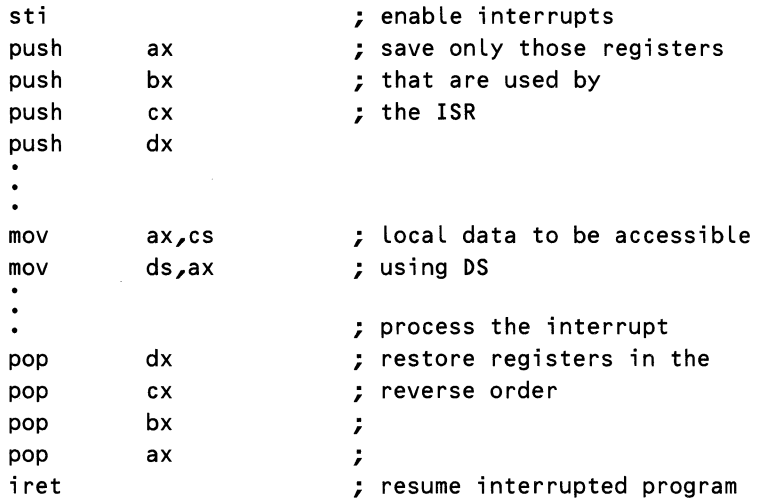

When an interrupt occurs, the processor saves three words (CS, IP, flags) and reads two words (address of ISR). Thus, the overhead on serving an interrupt takes 71 cycles for an 8088 processor and 51 cycles for an 8086 processor. There is no overhead for setting up the interrupt or clearing it because the act of servicing the interrupt clears it (called *automatic end of interrupt mode).* 

#### **Comparison of Data Transfer Methods**

A comparison of timings and maximum rates of non-DMA data transfer is presented in Table 5-5. The timing overheads (cycles and time) in the table are calculated for just the loops, with no actual data transfer. The timing information is given for the purposes of approximate comparison only. For example, the "software loop" timing is obtained by the following assembly language instruction:

again: Loop again

The CX register is loaded with a particular count and no data is transferred in this loop.

The timing cycles for polling are based on the following program, which reads the status from a port, checks for a ready bit, and loops if not ready.

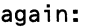

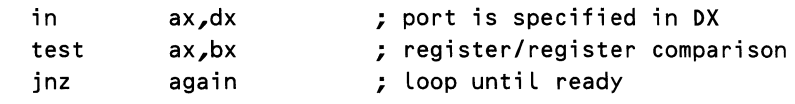

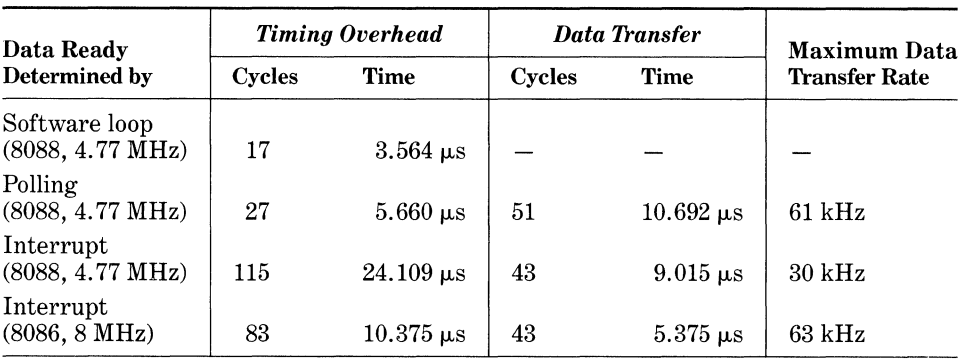

## Table 5-5. Data Transfer Rates for Non-DMA Interfaces

The data transfer rates that can be achieved in practical applications are lower than the maximum data transfer rates in Table 5-5 because of the time required to set up the timers, receive the data, etc. If a data acquisition board is used, then the rate of data transfer also depends on the data transfer rate of the board.

## *Techniques for Writing Faster Programs*

Many software techniques and boards (standard and custom) can be used for faster execution of MS-DOS programs. You should consider them only if your real-time system design requires a faster response from your computer. Although an exhaustive discussion of all these is beyond the scope of this chapter, we will discuss a few such techniques in this section.

If an application requires computation with floating point math, the use of a math coprocessor 8087 (or 80287/80387) can improve the speed of calculations by orders of magnitude. Intel, the manufacturer of the 8087, has benchmarks showing over a thousand times speed increase in certain math operations when the 8087 is used in place of software math routines. An 8087 provides the system with instructions for *fast* floating point calculations such as number conversions, basic mathematics, and some transcendental functions (e.g., sine, cosine, log). Because these math routines are contained in the 8087 rather than in program memory, use of the 8087 can also result in smaller programs. Refer to Chapter 10, "Programming for the Intel Numeric Processing Extension," for programming details.

If an array is to be looked up, the XLAT instruction can be used in all processors except the 8088. The XLAT instruction has a quick way to index into a 256-byte table and obtain the contents of that location, as shown in Figure 5-8. By chaining XLAT instructions together, larger table lookups can be handled.

Instead of using an IN/OUT instruction in a loop to transfer a number of bytes, REP INS/OUTS can be used for 80188, 80186, 80286, and 80386.

Using DMA techniques for data transfer can considerably increase the speed of a system. The data transfer takes place at the full speed of the bus and

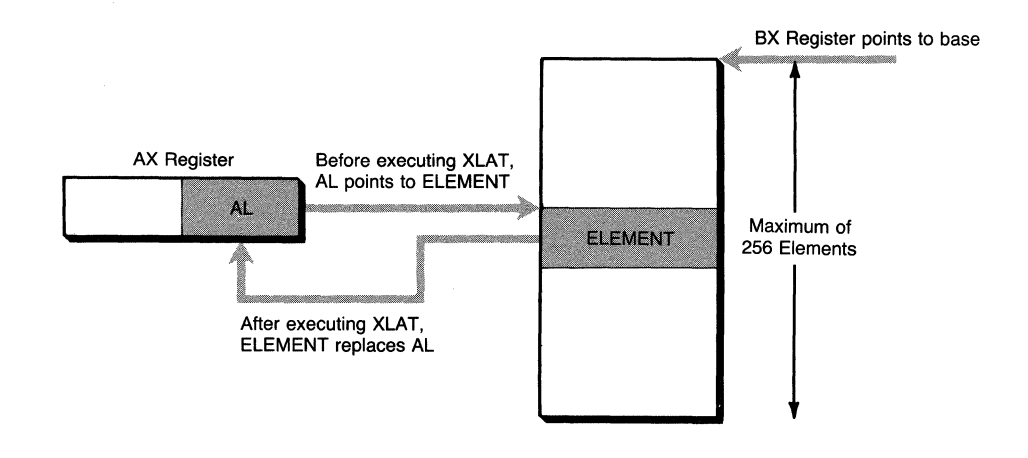

**Figure** 5-8. **Operation of XLAT instruction for table lookup.** 

the memory because the processor is not involved. Another advantage is that transfer is not limited to the data bus width of the processor.

Using a *macro* in place of a subroutine call makes a program faster. This is because a macro expands code in-line whereas a subroutine call has to store the return address in a stack, usually save registers, and make a jump. Refer to Chapter **1,** "Structured Programming **1:** Tools for Structured Coding," for details on writing macros.

## *When* **to** *Use MS-DOS for Real-Time Applications*

The decision to use MS-DOS for a particular real-time application depends on several considerations. These considerations include

- Response time
- Interval time
- Number of inputs
- Number of outputs
- The processor used
- The clock frequency
- The system design

Of all these considerations, only the design of the real-time application depends on the designer. The clock frequency is sometimes under the direct control of the designer: a faster MS-DOS system can be selected. All other considerations are dictated by the external environment and cannot be changed by the designer.

We need to calculate the required response time for the application as well as calculate the response time that MS-DOS can support in the application environment. It is usually easy to determine the required response time for the application. Consider a simple example of data collection. Assume that in 1 second you need to collect 50,000 bytes of data and process them. This means that you have 1/50000 = 20 microseconds to collect and process each byte.

In another example, suppose you require a response time of 10 ms to monitor and take corrective action to control the temperature of a chemical process. (This may be based on factors such as timings of equipment that control the temperature as well as the nature of the process.) Thus, the response time required by the application is inherent to the application as well as the existing environment.

It is more difficult to determine the response time that your real-time system can support. To determine the response time that can be supported by MS-DOS, first consider the existing MS-DOS and existing equipment (if any), as well as some simple software design method (different design methods are discussed later). Now compute the response time, which is the time it would take for the necessary input, processing, output, and all associated delays. If this response time is less than the required response time, then you have an acceptable design using MS-DOS.

Consider again the example of data collection, with the required response time of 20 microseconds. MS-DOS could provide a response time of 20 microseconds if there is enough primary memory to store the required amount of data. But if there is not enough memory, you may need to store data in the secondary memory. In that case, 20 microseconds may not be sufficient to store the data.

If the response time supported by MS-DOS is not less than the required response time, you need to experiment with other techniques for faster programs (discussed already), standard or custom-made boards, a faster processor, other system designs, and use of a faster environment (maybe more expensive devices). This is the most difficult part of a real-time system design, and a complete discussion of all these techniques is beyond the scope of this chapter.

The required interval time determines how frequently transactions will be processed. Depending on the processing required, MS-DOS can handle a certain maximum number of transactions per second. If the total number of transactions can be greater than what MS-DOS can handle, then obviously MS-DOS cannot be used. For example, if a real-time system needs to get 1 million transactions per second, MS-DOS cannot be used for such a system.

Whether or not MS-DOS can be used also depends on the need for multitasking. In general, MS-DOS cannot be used if multitasking is required. For example, MS-DOS cannot be used in a savings bank system with eight terminals. However, MS-DOS for the IBM PC AT provides some features to permit very simple multitasking. This is discussed later. Also discussed later is the concept of *cyclic schedulers* as a design method to achieve a very simple form of multitasking.

In general, we can say that MS-DOS can be used for most of the unidirectional systems, several of the bidirectional stable systems, and very few of the bidirectional potentially unstable systems. There are several relatively simple but useful real-time applications in which MS-DOS can be used. Such applications include home control systems, laboratory measurement systems, simplified robot systems, etc.
# **Designing Real-Time Systems Using MS-DOS**

Design of real-time systems using MS-DOS is difficult because there is no formal methodology for design, implementation, and testing. This results in common problems such as:

- 1. Working designs may have mysterious crashes, or produce strange results because of timing problems.
- 2. The existing implementations become nonmaintainable because of changes and extensions.
- 3. When coding is completed, you don't know if it will ever work.

Figure 5-9 shows the methods of designing real-time systems. *Synchronous* methods require a single task for implementation. The synchronous methods are of three types:

- *Polled (no interrupts)*
- *Main loop with interrupts*
- *Cyclic scheduling*

We will use examples and assembly code to explain these design methods. We shall limit the discussion to design without worrying about timing considerations which we have already discussed. *Multitasking* is explained in the next section.

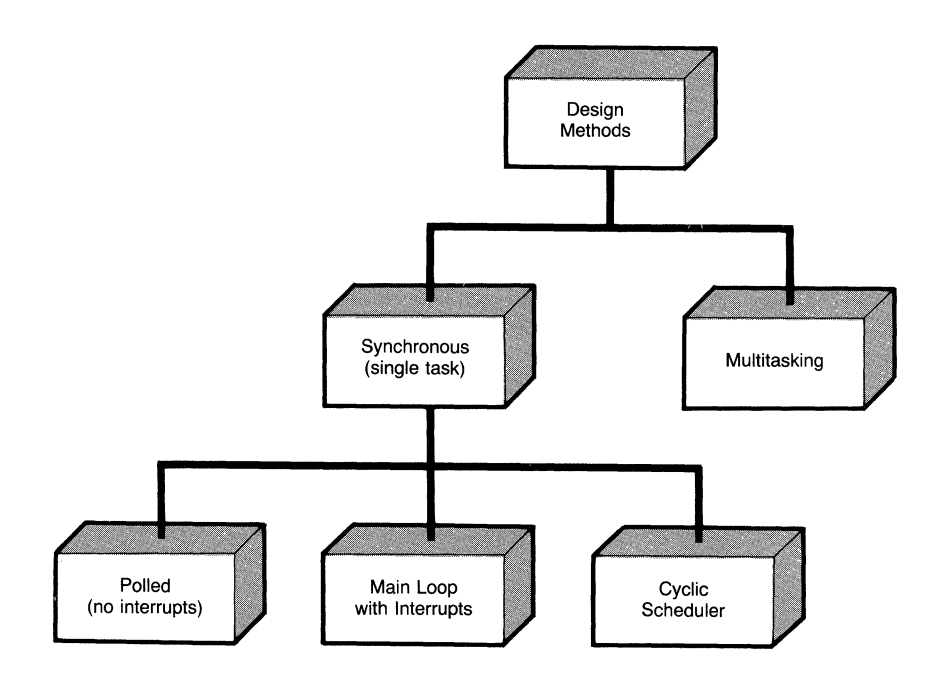

Figure 5-9. Methods of designing real-time systems.

## *Simplified Home Control System-An Example*

Let us consider a simplified home control system for controlling the heat, fire alarm, and the lawn watering, as shown in Figure 5-10. The temperature is sensed by a temperature-sensing device. A transducer converts the temperature from an analog to a digital value. This value can be read from a port and compared with a reference temperature. The reference temperature value can be set by the user. For simplicity, let's assume it to be a constant *ref\_temp.* The program *adjusLtemp* to control the temperature is given in Listing 5-2. Note that the program shows only the important parts of the code. Less important details, such as declaration and initialization of variables, are not shown.

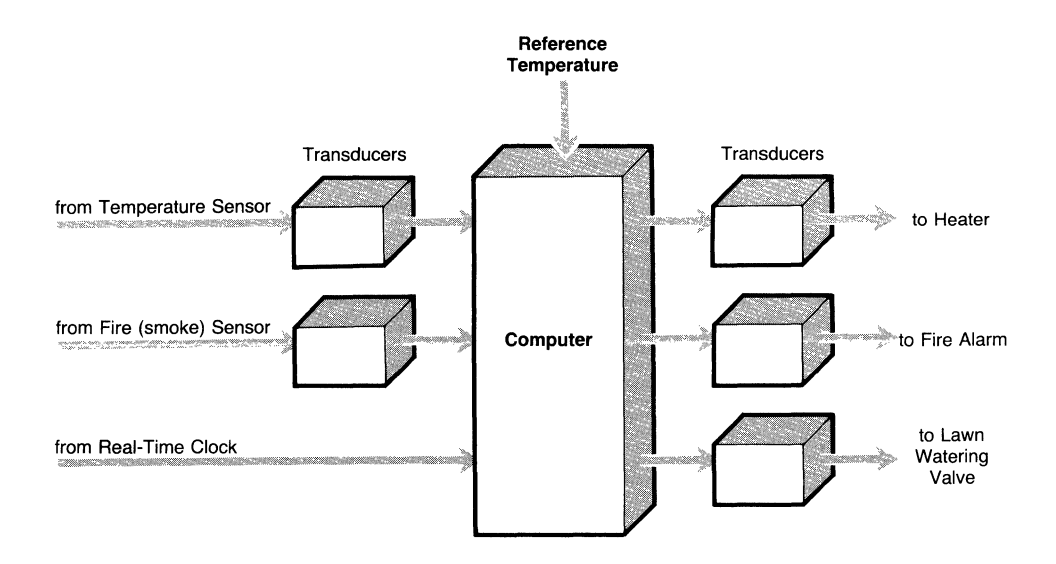

Figure 5-10. A simplified home control system.

```
Listing 5-2. The adjusLtemp Program
```

```
adjust_temp:
```
; delta - to avoid osci Llation of temperature ; ref\_temp - reference temperature value ; temp\_port - port where temperature control ; information is output ; inc\_code - code to increase temperature ; dec\_code - code to decrease temperature ; read\_port - port from where current ; temperature is read in al, reacLport ; read temperature into AL mov mov bl, ref\_temp ; get ref\_temp to BL cl, bl  $\qquad \qquad ;$  BL will be used again later *continued* 

#### Listing 5-2. *continued*

decrease: increase: sub cmp j L add cmp jg ret cl, delta al, cl increase bl, delta al, bl decrease ; ref\_temp - delta in CL ; is current temperature Less than (ref\_temp - delta)? ; then increase temperature ; ref\_temp + delta in BL ; is current temperature more ; than (ref\_temp + delta)? ; then decrease temperature ; done mov al, dec\_code ; dec\_code is to be output out temp\_port, al ; to temp\_port ret mov out ret al, inc\_code temp\_port, al ; to temp\_port ; inc\_code is to be output

Notice that the heater setting is not changed if the temperature is in the range from *(ref\_temp* - *delta)* to *(ref\_temp* + *delta),* as shown in Figure 5-11. Here *delta* is a small tolerance value (e.g., 1° F), and it is used to avoid oscillation.

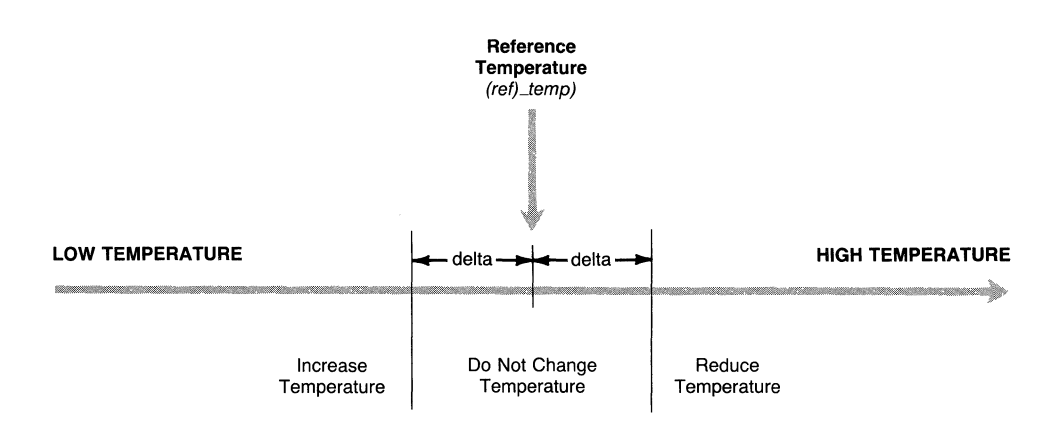

Figure 5-11. Use of a small-tolerance *delta* to avoid oscillation.

To understand the concept of oscillation, consider the value of *delta* to be zero. In such a case, the temperature needs to be changed when it is not exactly equal to *ref\_temp.* Suppose the temperature is slightly less than *ref\_temp.* So, when the procedure is called, action will be taken to increase the temperature. As a result, the temperature will go beyond *ref \_temp.* When the procedure is called again, it will take action to decrease the temperature. As a result, the temperature will be increased and decreased alternately. This is called *oscillation.* Thus, use of *delta* (small but nonzero) avoids oscillation because the temperature is not changed in the small range around the *ref \_temp.* 

Now consider the program to activate the fire alarm. We just need to send a signal that will set off the fire alarm. This procedure, *initiate\_alarm,* is shown in Listing 5-3.

Listing 5-3. The *initiate\_alarm* Program

```
initiate_alarm:
```

```
; alarm_port - port to send the alarm signal
; activate_signal - signal to activate alarm 
mov al, activate_signal 
out alarm_port, al 
ret
```
Next consider the procedure for watering the lawn. Assume we need to water the lawn in the evening every day for two hours from 1830 hours to 2030 hours. This dictates the need to use a real-time clock. Listing 5-4 shows the procedure *water \_lawn.* 

#### Listing 5-4. The *water \_lawn* Program

water\_Lawn:

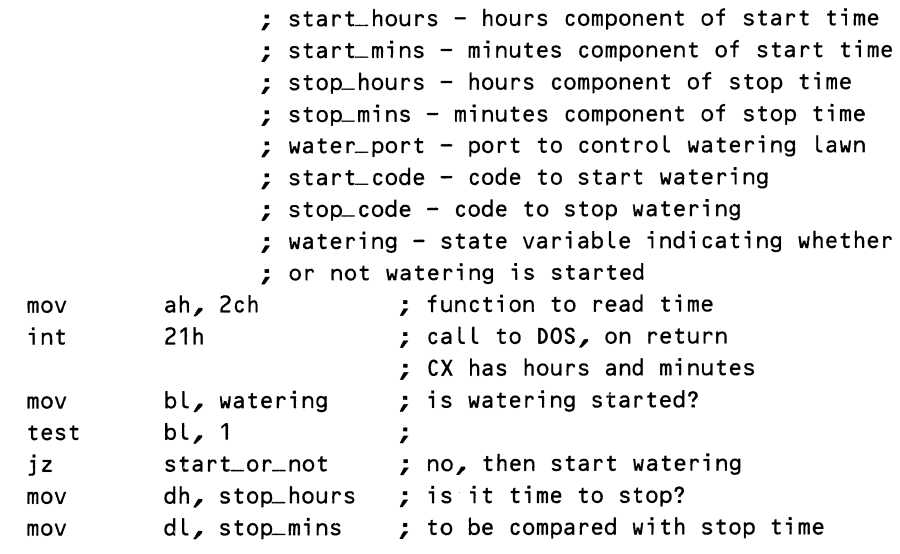

*continued* 

Listing 5-4. *continued* 

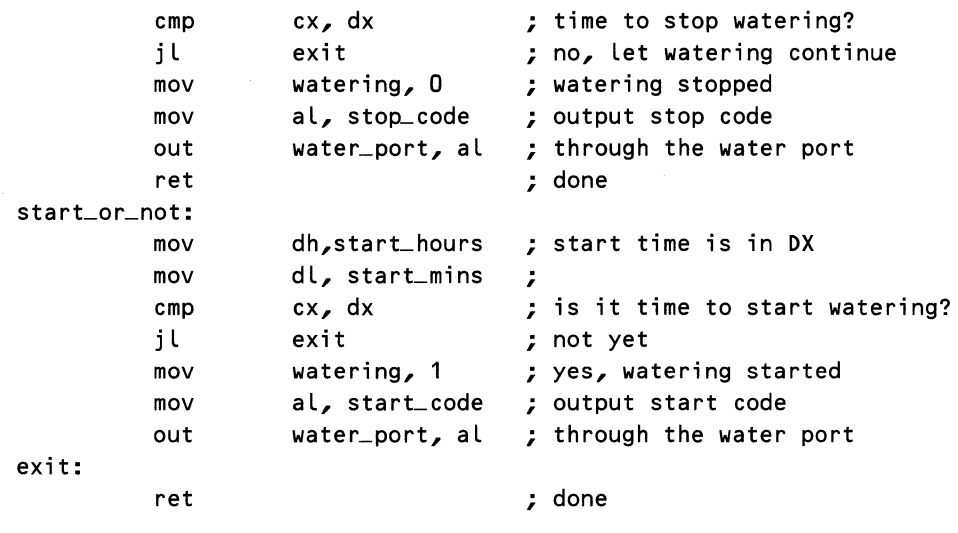

In this program it is assumed that the stop time *(stop\_hours:stop\_mins)* is greater than the start time *(starLhours:starLmins).* A global boolean variable *watering* is used so that the signal to start or stop watering need be given only once every day.

Now that we have individual procedures to control heating, fire alarm, and watering of the lawn, let us investigate the requirements of the whole system. The temperature needs to be adjusted repeatedly once every few minutes. The fire alarm must ring soon after a fire (or smoke) is detected; delay is not acceptable. The lawn needs to be watered daily for two hours from 1830 hours onwards. We have assumed that appropriate devices and transducers for input/ output are interfaced with the processor.

Now we are ready to discuss the overall design of the real-time system for simplified home control. We will consider three synchronous methods: polled (no interrupts), main loop with interrupts, and cyclic schedulers. As we have already mentioned, the synchronous methods require only a single task for implementation.

## *Polled System*

A *polled* system design has a main loop in which all the devices are polled (or required procedures are called) one time each. The program for the simplified home control system using this design is shown in Listing 5-5.

Here the *wait\_loop* is a software loop to wait for a certain amount of time. In general, there may be a need to sleep in polled systems. To understand why there may be a need to sleep, consider the example of computer-controlled steering in a car. Assume that the computer decides to turn right and issues the comListing 5-5. The ref\_level Program

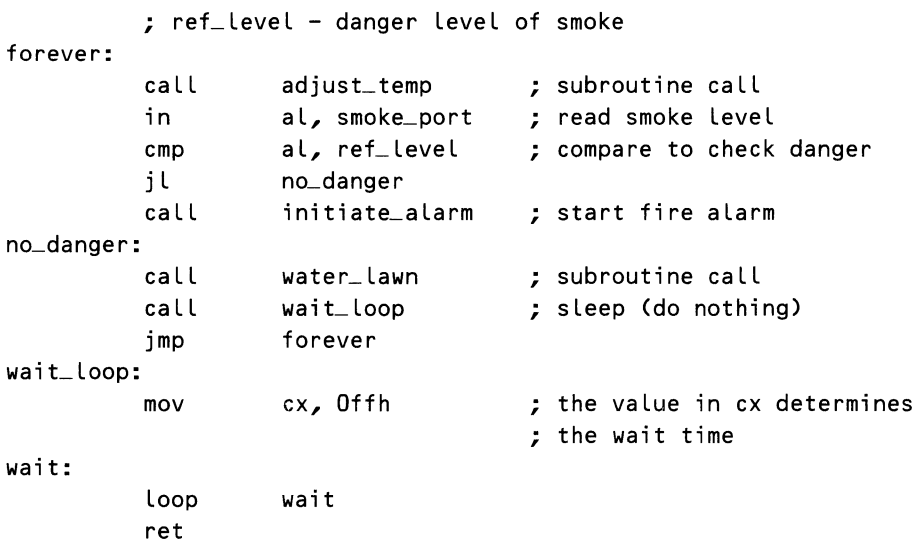

mand *turn right.* The wheels begin to turn, but suppose the computer is sampling input data at its own much higher rate. It decides that the car is not turning and resends the command *turn right.* Before realizing that the car *is*  turning, the computer issues enough *turn right* commands to put the car in a skid. To avoid this, the computer must be programmed to respect the slower pace of the physical world, and there is a need to let the computer wait. But, in the case of our home control example, sleep delays the detection of fire, which is not acceptable.

The advantages of this approach are

- Simple system design.
- Fast response time.

The disadvantages are

- The processor is always busy because it is dedicated to polling ports.
- The loop time may become excessive as the number of devices increases.
- Time is wasted in polling ports that are inactive most of the time, e.g., the smoke sensor in our example.

## *Main Loop with Interrupts*

The *main loop with interrupts* design approach can be viewed as a polled system with interrupts. As in a polled system, this design uses a main loop. The loop does nothing or does something that can be interrupted as frequently as needed by the devices or the clock. As soon as some event occurs, an interrupt is sent to the processor. An interrupt service routine (ISR) is associated with each interrupt.

Let us return to the example of the simplified home control system. In our example, the interrupts are designed so that the processor is interrupted when

- 1. Temperature goes beyond the range *(ref \_temp delta)* to *(ref \_temp* + *delta).*
- 2. Smoke level goes beyond the safe limit.

The procedures *adjusLtemp* and *initiate\_alarm* are the ISRs corresponding to the two interrupts.

An interrupt cannot be associated with the *water \_lawn* procedure because the procedure uses the MS-DOS function int 21h to find the time of day. As the MS-DOS code is not reentrant, an ISR cannot make another interrupt in MS-DOS. So the procedure *water \_lawn* is not designed as an ISR, but it is called from the main program loop, *main\_loop:* 

forever:

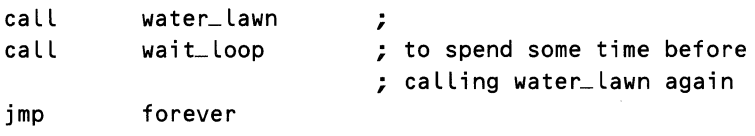

The interrupt service routines are *adjusLtemp* and *initiate\_alarm.* The code for the ISRs is the same as the code for procedures already described, with the difference that

- 1. An ISR uses IRET in place of RET in ordinary procedure. The IRET returns to the main program when the ISR is completed.
- 2. You must save the registers used by the ISR. The registers have to be restored before executing the IRET instruction.
- 3. Interrupts must be enabled/disabled.

The program *adjust-temp* must enable the interrupts. Otherwise the smoke signal may go undetected, which is not acceptable. Similarly, *initiate\_ alarm* must disable the interrupts because it is the highest priority procedure and must not be interrupted before setting off the fire alarm.

These ISRs have to be associated with the corresponding interrupt levels. This can be achieved by the function Set Interrupt Vector in MS-DOS. Int 21h with the function code of  $AH = 25h$  is used for this purpose. DS:DX points to the ISR before making the call.

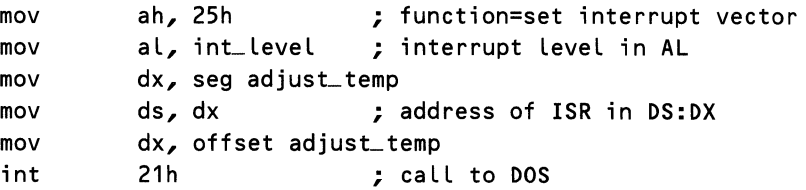

Similar function calls have to be executed for the other ISRs in the system. The advantages of this approach are

- No time wasted in polling devices that are not active.
- Very quick response to any number of asynchronous external events (if most are inactive).
- Simpler code because each ISR is written independently of others.

The disadvantages are

- Tricky interaction between ISR and main program.
- Difficult main program flow because of the asynchronous nature of events.

## *Cyclic Schedulers*

To understand cyclic schedulers, consider a process control system. It is required that the temperature of the process be monitored and controlled once every 100 ms. The other factors to be controlled are pressure, moisture content, and chemical content. These factors need to be controlled less frequently than the temperature of the process.

Suppose that the procedure  $temp\_control$  takes 10 ms to monitor and control the temperature. The procedure  $temp\_control$  must be executed once every 100 ms because the temperature must be controlled once every 100 ms.

Similarly, procedures B, C, and D monitor and control the other three factors, as shown in Table 5-6. Further assume that it is acceptable if procedures C and D are executed once every 300 ms, and if procedure B is executed twice every 300 ms.

| Procedure<br>Name | Controls    | <b>Execution</b><br>Time | <b>Required Repetition</b> |                          |
|-------------------|-------------|--------------------------|----------------------------|--------------------------|
|                   |             |                          | Time                       | <b>Comment</b>           |
| $temp\_control$   | Temperature | $20 \text{ ms}$          | $100 \text{ ms}$           | Variation not acceptable |
| B                 | Pressure    | $40 \text{ ms}$          | about 150 ms               | Variation acceptable     |
| C                 | Moisture    | $60 \text{ ms}$          | about 300 ms               | Variation acceptable     |
| D                 | Chemical    | 38 <sub>ms</sub>         | about 300 ms               | Variation acceptable     |

Table 5-6. Procedures Required for the Example

Such a real-time system can be accomplished by using the cyclic scheduler design in Flowchart 5-1. There are three cycles: 0, 1, and 2. The execution sequence of the cycles is 0, 1, 2, and 0, 1, 2 repeatedly.

Note that procedure *temp\_control* is executed once in each cycle. Each cycle takes 100 ms to execute, which is the time needed for the main loop, the time required to execute  $temp\_control$ , and the time for a sleep loop at the end of each cycle. The sleep loop is provided to synchronize the execution of cycles to the timing requirement of the most frequently executed procedure (temp\_control in our example).

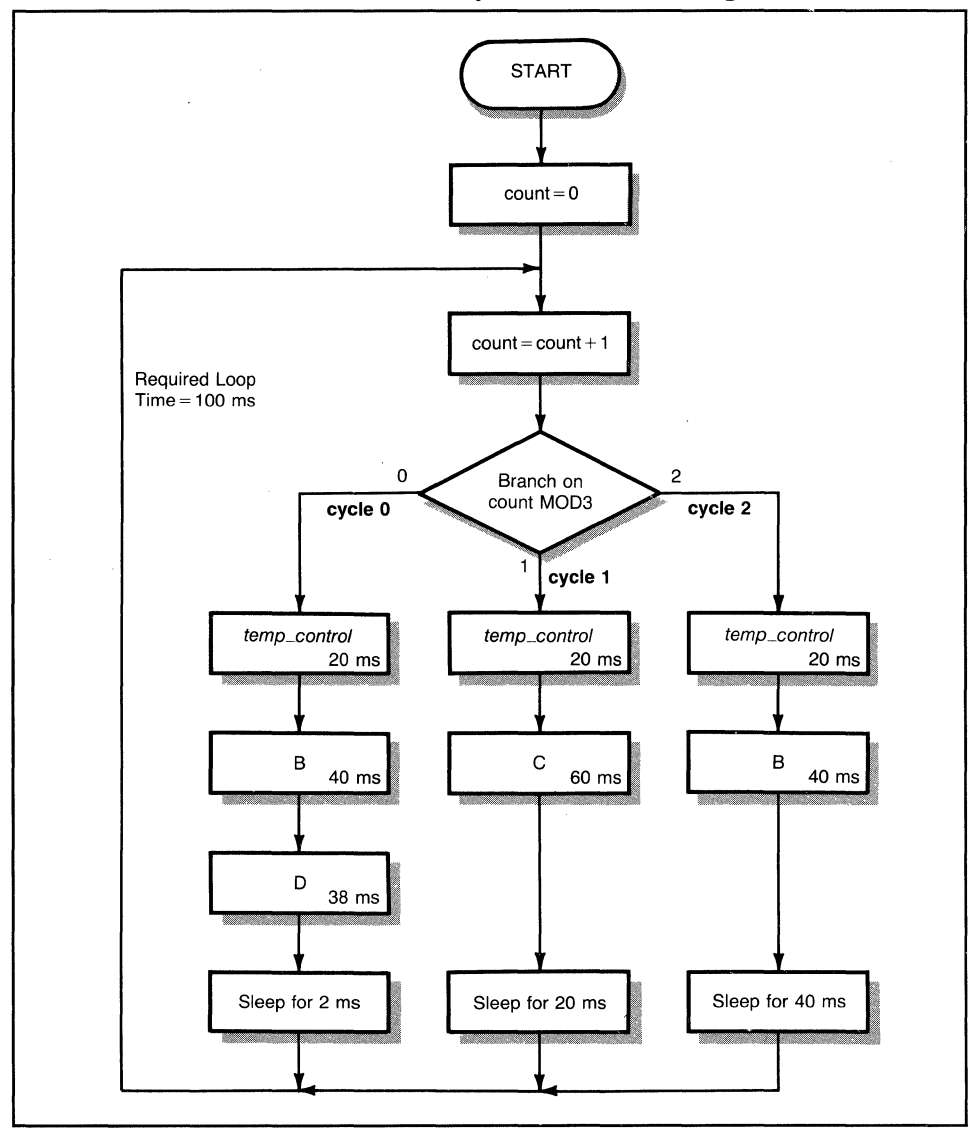

**Flowchart 5-1. The cyclic scheduler design.** 

Flowchart 5-1 illustrates the concept of a cyclic scheduler without interrupts. In many applications, it may be necessary to use interrupts to signal an external event requiring immediate attention. A cyclic scheduler can also be designed with interrupts, as shown in Figure 5-12.

Figure 5-12(A) shows that we can guarantee that the main loop will take 100 ms to execute for each cycle if there are no interrupts. Figure 5-12(B) shows what happens in the presence of interrupts. Suppose an interrupt occurs while the procedure temp\_control is being executed. The procedure temp\_control is completed, and then the interrupt is processed. After processing the interrupt,

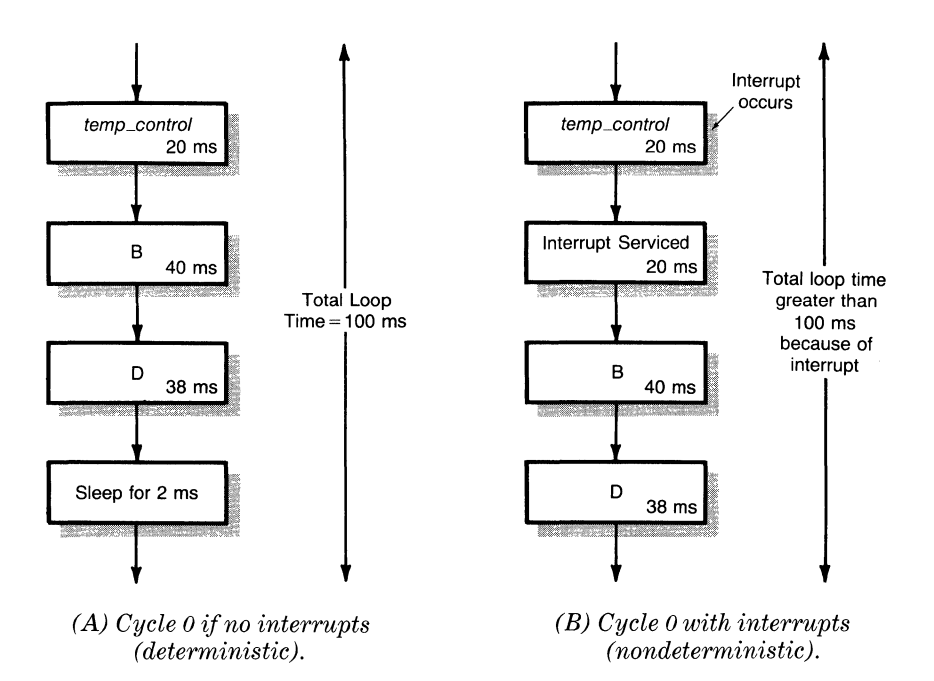

## **Figure 5-12. Cyclic scheduler with interrupts: nondeterministic loop time.**

procedure B is executed. Since the occurrence of interrupts cannot be predicted, the total execution time of each cycle cannot be predicted. Thus, the loop execution time of a cyclic scheduler with interrupts is nondeterministic.

The advantages of the cyclic scheduler design are

- Simple form of multitasking.
- Deterministic operation except when interrupts are present.

The disadvantages are

- Inefficient-all cycles must run to completion.
- Loop time increases with number of cycles.
- Difficult to modify and stay within time constraints.

## *Deciding on a Design Method*

The choice of a design method depends on the external environment/hardware as well as the timing requirements of the system. It also depends on whether already available hardware is to be used or new hardware is to be procured. If new hardware is to be procured, then we may consider an interrupt-driven device or a device without interrupts. However, ifthe hardware already exists, we may not have a choice whether to use an interrupt. For example, a device may

not have provisions for an interrupt; then we must use a polled design for that device.

In some applications, the choice may be dictated by the timing requirements, as the following simple example shows. Decisions in a practical application design are, of course, more involved.

Suppose that we need to use MS-DOS with an 8088, 4. 77-MHz processor. Assume that we need to collect data at the rate of 35,000 bytes per second. Note from the previous Table 5-5 that with interrupts the maximum rate of data transfer is 30 kHz. So we cannot use interrupts. However, polled systems can have a maximum rate of data transfer of 60 kHz. Moreover, the data can be stored in the primary memory itself.

Finally, if it is required that different procedures be executed at different frequencies, then cyclic schedulers may be used.

All three design methods discussed so far are synchronous (requiring only one task, i.e., nonmultitasking). Next we will explore multitasking in MS-DOS.

# **Multitasking in MS-DOS**

In general, MS-DOS does not support multitasking, although MS-DOS for the IBM PC AT computers has provisions for simple multitasking. Multitasking is a very powerful technique for real-time system design. It simplifies system design and makes it possible to design large, complex systems.

A real-time system is aimed at processing several independent events that occur at random times. The events can be asynchronous and concurrent. This means that an event can occur while one is already being processed.

Multitasking can be used in such systems to simplify software design. Instead of writing a single program to monitor all the events, you can write several programs, each monitoring a single event. All the programs can be executed concurrently by the computer supporting multitasking. These individual programs are known as *tasks.* Because they coexist and coexecute in the computer, the design is known as *multitasking.* Multiple tasks are executed by the computer at the same time conceptually, in much the same way as a juggler keeps many balls in the air at a given time. However, in actuaiity, only one task is executed at a given time.

## *Multitasking Provisions in the IBM PC AT*

The BIOS of the IBM PC AT provides "hooks'' to implement a scheduler. The functions supported are very primitive but can be used to design and implement a program to support simple multitasking features (a discussion that is beyond the scope of this chapter). Designing a general-purpose scheduler in MS-DOS is very difficult, so we recommend that you design a scheduler specific to your application.

Interrupt 15h is provided for supporting a multitasking scheduler. The scheduler initially sets up the service routine for interrupt 15h. The scheduler can support primitive functions such as *task switching* and nonbusy wait loops.

One provision in the IBM PC AT is to implement a nonbusy wait loop. A task that needs to execute a nonbusy wait loop issues an interrupt 15h with a function code of 90 hex in AH. At this point, the scheduler should save the status of the current task and initiate another task. This allows overlapped execution of tasks when a nonbusy wait is executed.

The waiting task can later be resumed by the scheduler when an interrupt 15h with a function code of 91 hex occurs in AH. At this point, the scheduler should remember that the task is ready to be resumed at a later time.

This concludes our discussion of multitasking in MS-DOS. We have kept it short and simple because multitasking in MS-DOS (AT) is very limited in scope as well as difficult to implement.

# **Summary**

A real-time system deals with its external environment directly and must always meet certain timing constraints. We classified real-time systems into three categories based on the direction of data flow:

- Unidirectional systems
- Bidirectional stable systems
- Bidirectional potentially unstable systems

We discussed speed as a requirement of MS-DOS to be used in a real-time application. In addition to clock frequency, the speed of MS-DOS depends on data transfer. Using examples, we illustrated the use of CPU ports and serial and parallel ports for data transfer with the external environment. We also discussed three basic methods of data transfer into and out of the computer:

- Polling
- DMA
- Interrupt-driven

We explained the importance of response time in deciding whether MS-DOS can be used for a real-time application. Three synchronous (nonmultitasking) methods of designing real-time systems were described:

- Polling
- Main loop with interrupts
- Cyclic scheduling

With the help of examples and assembly code, we demonstrated that MS-DOS can be used for relatively simple yet useful real-time applications. Finally, we explored the multitasking support in MS-DOS.

# **Bibliography**

- Allworth, S.T. *Introduction to Real-Time Software Design.* New York: Springer-Verlag, 1981.
- Savitzky, Stephen. *Real-Time Microprocessor Systems.* New York: Van Nostrand Reinhold, 1985.

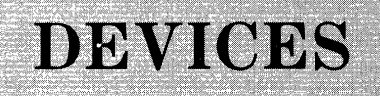

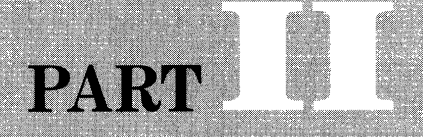

# **SUPPLY** 「 外の場所

# **Installable Device Drivers**

**Why Have Device Drivers? Installing Device Drivers Accessing Device Drivers from MS-DOS Writing Device Drivers** The Ubiquitous RAM Disk Summary

HE primary requirement of any computer system is not only the ability to compute but also the ability to communicate with the outside world through its peripherals. Without communications the computer becomes an expensive paperweight at best. The responsibility of any operating system is to provide communications facilities for application programs and the internal needs of the operating system itself.

An operating system must meet two separate requirements to enable an application program to communicate with an external device. First, a defined interface between the application program and the operating system must exist and must be flexible enough to allow the program to specify what is desired of the device. Second, the operating system must have the capability of transferring data to and from the device and controlling the device's operation. This system-to-device interface is provided by sections of the operating system called *device drivers.* 

Although mainframe and minicomputer operating systems have a tradition of extensive device support, microcomputer operating systems are generally lean in this area. They usually contain support for the primary disk drives, the system's terminal, a printer port, and possibly an auxiliary device. Support beyond that level has been an unexpected plus. In previous operating systems, including MS-DOS version 1.0, adding this support after purchase has been difficult. The operating systems did not contain applications-level function requests for nonstandard devices, and the drivers themselves were embedded deep in the BIOS (basic input/output system). Adding or changing a device driver required editing the BIOS source (if it was available), reassembling it, and copying it to the system disk's boot track (for which task all too often no utility was provided). Computers such as the IBM Personal Computer did not even allow that much. Because its BIOS is in ROM (read-only memory), modifying the BIOS required the use of a PROM programmer (a device that writes to a programmable ROM, which isn't an everyday piece of equipment). After all this effort, no way was available for the application program to talk via the operating system to the driver.

MS-DOS version 2.0 changed all that. In what is probably the most significant advance in microcomputer operating systems since the inception of CP/M, MS-DOS versions 2.0 and later provide not only the ability to install device drivers without arcane measures but also a standard extensible interface that allows programs to communicate with the drivers. The result has been an explosion in the number of devices that MS-DOS now supports and in virtual devices that supply MS-DOS systems with such features as RAM disks, high-level graphics interfaces, and the like.

The MS-DOS device driver is a subprogram that is called by MS-DOS on one side and communicates with the actual device on the other. The middleman between the system and the hardware, the MS-DOS device driver passes data between the subprogram and the device.

# **Why Have Device Drivers?**

Device drivers serve two purposes. The first is to provide a standard interface to all programs that desire to use a particular device, irrespective of the idiosyncrasies of that device. A program that does text processing or spreadsheet calculations does not care exactly what type of terminal is connected to the system. The program desires to accomplish functions such as Display Character or Read Keyboard. The terminal device driver takes care of the details of accomplishing the transfers and thus provides the high-level interface desired by the application program. Change the terminal; change the device driver. No modifications to the application program should be necessary. Device drivers provided for disk drives should present a standard interface for all the different types of disks. A program that performs disk I/O should operate with a floppy disk of any format, a hard disk, and even a RAM disk. It should make no difference to the application program. So to sum up, the first purpose of device drivers is to provide a device-independent, uniform interface.

The second purpose of device drivers is that they serve as a type of RTL (run-time library). Device drivers provide the same measure of support to all programs. Each program is relieved not only of the necessity for supporting multiple device formats but also of the necessity for supporting any device formats. Support is handled by the device driver. Because all the device drivers are collected into the operating system, only one copy of each driver need be maintained. The result is that programs written to use the MS-DOS interface don't have to contain any driver code at all.

In the MS-DOS implementation, device drivers may be added to the system to replace the built-in drivers for nondisk devices. If you don't like the way that the system driver handles a certain device, you can write your own driver. The difference is once again transparent to application programs. It's not a trivial matter to write a driver, but at least the option is available.

Given this powerful ability to interface MS-DOS with diverse foreign devices, it is but one more step to conceive of device drivers without physical devices! In other words, device drivers can be written to support devices that don't really exist, such as the ubiquitous RAM disk. These types of devices are called *virtual devices;* and their drivers, *virtual device drivers.* 

Virtual devices, or physical devices for that matter, are not limited to strictly input/output functions. Any transformation function that accepts and/ or returns data may be placed in a device driver. High-speed floating-point

array processors are only one example of transformation devices. Beyond that, drivers can contain software with no external 110 to emulate the behavior of actual devices that the system does not yet contain, such as a software clock or the floating-point processor.

## *When to Use Device Drivers*

At what point should a function be removed from a program and turned into a device driver? The rule of thumb is that a function performing I/O at a hardware level is a likely candidate for a device driver. Because of the nature of the 8086 processor family, this sort of function is usually an IN or OUT instruction (including the INS or OUTS instructions). If the system uses memory-mapped 110, accesses to absolute memory addresses may also be indicative of hardware level 110. (Reading and writing the interrupt vectors are also absolute memory accesses, but you should really use the MS-DOS functions Get Vector and Set Vector rather than a driver.)

Putting the 110 handlers into a device driver accomplishes four things: it makes the main program more transportable, makes the 110 handler available to other programs that desire to access that device, makes the system slightly larger in terms of memory used, and appreciably slows down the access time to the hardware. A slightly larger system should not be of any great concern, but the extended access time can be the critical factor in some applications. Whenever a decision is made to write a device driver, the speed constraints of the application must be weighed against the increase in program compatibility and accessibility of the driver. The increase in access time is more noticeable for a device that transfers data a word or a byte at a time because the overhead penalty is paid on each call of the driver. For device drivers that transfer an entire block of data on each call, the overhead is spread over more transfers and the resultant penalty decreased.

## *The Limitation of MS-DOS Being Non-Reentrant*

Because device drivers are called by MS-DOS, they are subject to the same limitations as memory resident routines. To wit, they may not use MS-DOS to perform any functions. (The single exception to this is that certain MS-DOS function calls may be made during the initialization phase of the driver.) This severely limits the portability of virtual device drivers written to preprocess information intended for standard drivers.

For example, a virtual device driver written to provide graphics capability for a dot-matrix printer cannot use the standard MS-DOS print character functions for final output. The virtual device driver must contain all the necessary code to perform the actual output to the printer. (Note that the driver described for this example is considered a virtual device even though it communicates with a physical device. The reason is that the driver provides capabilities not inherent in the device; that is, this driver provides graphics operations on a dumb printer.)

Because MS-DOS is non-reentrant, DEBUG may not be used to debug an installed driver. DEBUG uses MS-DOS to handle its own I/O, and if DEBUG is used inside of a driver, the program destroys the context of the driver call, leaving it unable to return proper information to MS-DOS. One way to handle this shortcoming is to use any built-in I/O functions (for example, BIOS functions) that your system may contain to perform rudimentary output of debugging information. A more dependable method is to design a test jig to exercise the driver routine. A *test jig* is a small program that feeds test data to the driver and checks for expected returns. This program is then run by MS-DOS, allowing DEBUG to be used. Of course, if the device is speed dependent, some additional care must be exercised to avoid interfering with the driver's handling of the device.

# **Installing Device Drivers**

As mentioned before, in the days before MS-DOS version 2.0, installing a device driver meant patching the BIOS. Although this method is still possible, the new method installs additional or replacement device drivers during the boot process itself.

The process of loading MS-DOS, called *bootstrapping,* begins with a system reset. Your system's hardware also provides a reset when the system's power is turned on. Following a reset, the system processor begins executing code at an address at the upper end of the processor's address range. For the 80386 processor, this address is FFFFFFFO hex. For the 80286 processor, the initial address is FFFFFO hex, and for the remainder of the 8086 family processors, the address FFFFO hex is used. In each case there is a program contained in ROM that is located at the initial address. This program, called the *primary bootstrap,* is given the responsibility of reading the first portion of the boot disk into memory. It is interesting to note that the capabilities of the primary bootstrap have grown with time. The original IBM Personal Computer could boot only from the ''A" floppy drive. The IBM XT computer introduced the ability to optionally boot from a fixed disk, and it appears likely that the ability to boot from a network connection in lieu of a disk is not far off.

The portion of the boot disk read into memory by the primary bootstrap is called the *secondary bootstrap.* In the case of an MS-DOS system running on IBM-compatible hardware, this portion is a single sector of 512 bytes. This small size is made possible by the fact that the BIOS of an IBM-compatible system is located in ROM. The secondary bootstrap of such a system need only call the BIOS already present in ROM in order to read into memory the rest of the system. For those systems that do not contain a BIOS in ROM, the primary bootstrap must also read from the boot disk sufficient code to enable the secondary bootstrap to read in the remainder of the system. This requires that a much larger portion be read from the boot disk.

It is not until the secondary bootstrap is read from the boot disk that MS-DOS *per se* is actually being loaded. (This is what allows many users to run non MS-DOS games or systems on the same hardware. The type of system run is

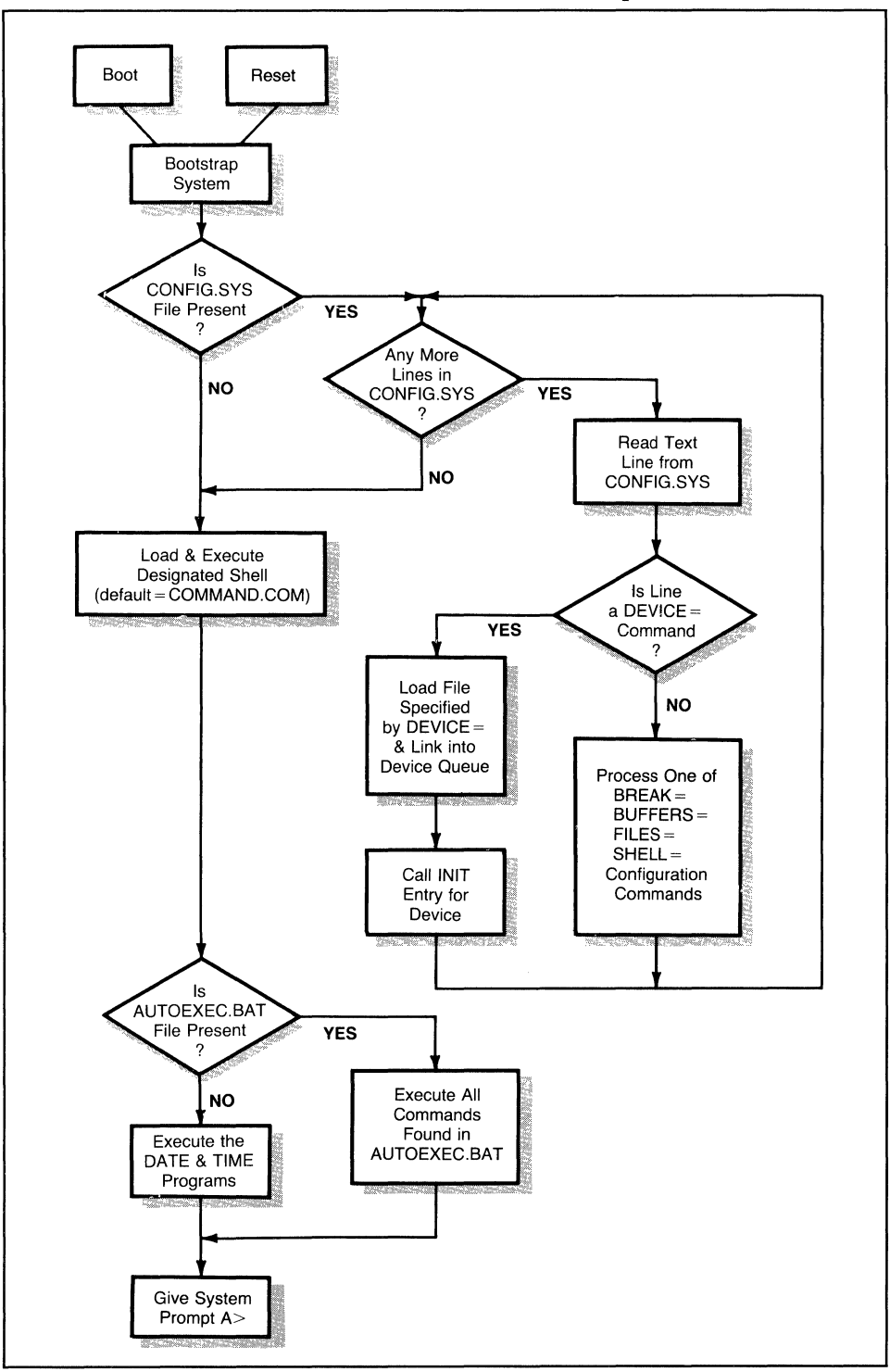

**Flowchart 6-1. MS-DOS initialization process.** 

 $\bar{\lambda}$ 

entirely dependent on what is loaded from the boot disk.) In loading MS-DOS, the secondary bootstrap checks what it assumes to be the root directory of the boot disk for two system files. Because the system files are hidden, they *do not*  appear in a directory listing of the boot disk's root directory (although they can be seen by using a utility such as XTREE, Norton Utilities, or SDIR). While the names given to these files depend on the supplier, their functions are fairly consistent. One file contains the MS-DOS kernel and is usually named *MSDOS.SYS,* or *IBMDOS.COM* on IBM systems. The other file contains the interface between MS-DOS and the I/O subsystem, and is named *IO.SYS* by Microsoft, *IBM BIO. COM* by IBM, or something else by other suppliers. Together these two files compose an operational MS-DOS system. Once the secondary bootstrap has located these files, it loads them into memory and MS-DOS initialization can proceed. (In IBM systems, the secondary bootstrap loads only IBMBIO.COM, which in turn loads IBMDOS.COM.)

Once the MS-DOS interface file (IO.SYS or equivalent) is loaded, control is passed from the secondary bootstrap to initialization code contained in the interface file. In addition to containing the initialization code, this file contains the standard device drivers that will be used during both MS-DOS initialization and operation.

The initialization procedure itself consists of arranging the pieces of MS-DOS in memory; creating all the internal tables, work areas, and so forth that MS-DOS requires; and finally, initializing all the devices associated with the system. Initializing the devices is accomplished by calling the *Initialize,* or INIT, command for each of the device drivers contained in the interface file. (We will discuss the INIT command in the section on device driver commands, found later in this chapter.) Once the devices have been initialized, the initialization procedure finishes creation of MS-DOS's internal tables, and MS-DOS is now able to run. However, there remains one step to complete.

It is at this point that the initialization code asks *"Is there a CONFIG.SYS file present?"* If a CONFIG.SYS file is not found, then MS-DOS loads the default command interpreter, COMMAND.COM, and control is passed to COM-MAND.COM. However, if a CONFIG.SYS file is found, then another step is added to the initialization procedure. It is this step that allows you the opportunity to add your own device drivers to the MS-DOS system.

## *The CONFIG.SYS File*

The CONFIG.SYS file is a regular MS-DOS file that may be present in the boot disk's root directory. (If it is not present in the root directory, then as far as the initialization procedure is concerned, it is not present at all.) CONFIG. SYS contains text commands that direct the initialization code to alter or add to the default MS-DOS configuration. If present, the initialization code (not COMMAND.COM, which hasn't been loaded yet) reads the file into memory and processes it a line at a time. Each line contains a separate configuration command. Flowchart 6-1 depicts the processing of some of these commands. The

most important to us at this time is the DEVICE command, which has the format

#### DEVICE = *[d:][path]filename[.ext][parameters]*

where the items enclosed in brackets are optional portions of the command. The DEVICE command instructs MS-DOS to install a new device driver. The driver program contained in the specified file is similar to an MS-DOS .COM program, but it has some significant differences that are explained in the upcoming section on writing device drivers. For the moment, we are concerned with how device drivers fit within the MS-DOS system as a whole.

In general, device drivers are a special form of memory resident programs. When the DEVICE command is encountered in the CONFIG.SYS file, the associated file is loaded into memory and analyzed. A *header block* in the file contains information about the type, name, and attributes of the device, and also specifies the program entry points within the driver. After the file has been loaded, MS-DOS calls the driver's entry point with the INIT command. The driver performs any required initialization and then returns to MS-DOS the *end-of-driver address,* which is the address of the next available byte of memory located after the driver. Installation of the driver is complete.

The end-of-driver address returned to MS-DOS by the driver's INIT command is similar to the *size* parameter specified by a memory resident routine in its Keep Process function call. Its purpose is to inform MS-DOS of where available memory begins. Then, if the CONFIG.SYS file contains another DEVICE command, the next device driver is loaded after the previous one. After MS-DOS has finished processing the CONFIG.SYS file, one more device driver is loaded-the NUL device. MS-DOS then completes its initialization by loading the permanent portion of COMMAND.COM, or a user-specified shell.

Internally, MS-DOS threads all of its device drivers onto a queue, with each driver pointing to the previously loaded driver. The driver "chain" thus begins with the last driver loaded-the NUL device-and ends with the first driver loaded, usually the default COM2 device. The driver chain is maintained in the first two words on the driver's header block, which begins each driver. These two words contain the segment and offset of the next driver or, in the case of the last driver, the value of minus 1, which is FFFF hex. An example of a device driver queue appears in Listing 6-6, near the end of this chapter.

When MS-DOS needs to access a particular device driver, it begins searching the driver queue starting with the NUL device, which is in the *reverse* order from the order in which the drivers were loaded. When the proper driver is located, MS-DOS calls it with the necessary command. The consequence of searching the queue in this order is that if a user-supplied driver having the same name as a standard driver (such as CON, AUX, or PRN) is loaded, MS-DOS will find the newer, user-supplied driver first. This allows user-supplied device drivers to supplant the standard device drivers (such as replacement of the standard CON driver with the ANSI.SYS CON driver).

The default device drivers are actually loaded and initialized by MS-DOS before the CONFIG.SYS file is read and parsed. This allows the initialization section of a device driver to use some of the MS-DOS function calls for the purpose of displaying messages or configuring the driver for a particular version of MS-DOS. The calls that may be safely used at this time are functions 01 through OCh, which support CON, PRN, and AUX I/O; and function 30h, Get DOS Version Number. Calls related to file I/O or memory management should be avoided, since the MS-DOS memory map is not yet stable. However, once the driver has been installed, all MS-DOS function calls are off limits, including MS-DOS interrupts 20h through 27h.

After the CONFIG.SYS file has been processed and the drivers initialized, the standard devices CON, PRN, and AUX are closed and then reopened by MS-DOS so that any replacement drivers for one of these units take effect. From that point on, any such new drivers are used exclusively.

Certain drivers may not be replaced by the user. One of these is the NUL device driver. This limitation results from the fact that MS-DOS uses the NUL device as the head of the device queue. Because the system-supplied NUL device is always the first device in the queue, the system-supplied device is always the first NUL device found. An example device queue is shown in Figure 6-1. Not all of the labeled areas will make sense immediately. They will be explained later. The device marked *last device* is actually the first device to be installed, and the device located directly after the NUL device is the last device to be installed.

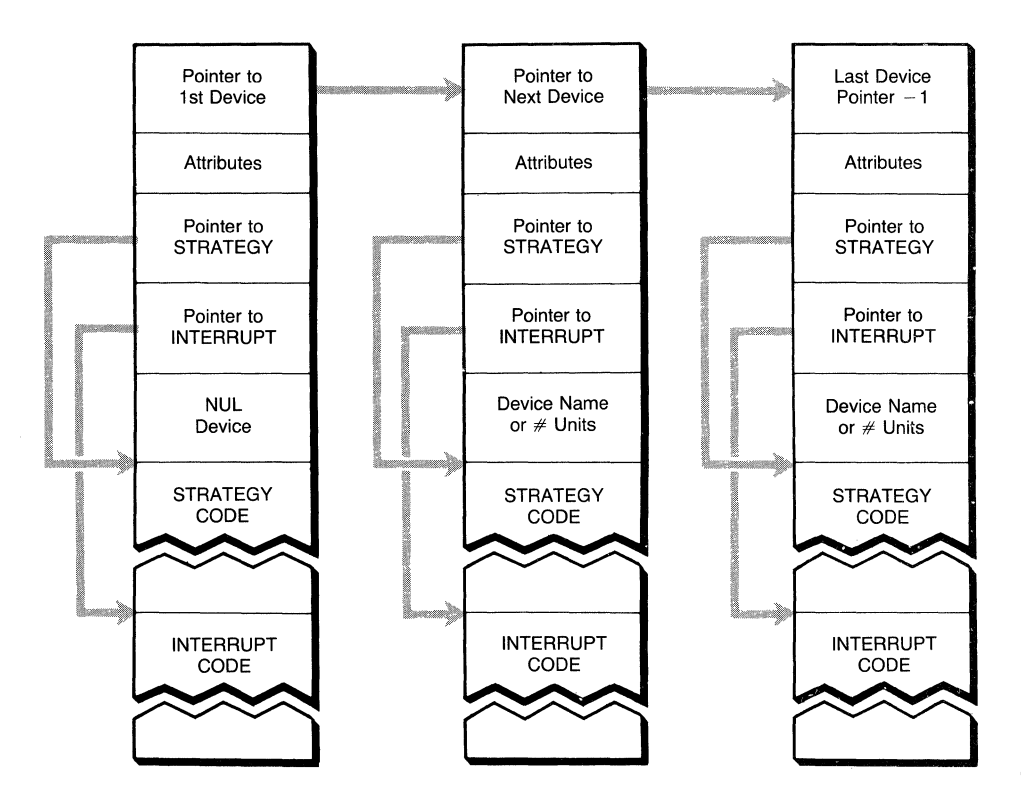

**Figure 6-1. Device driver queue.** 

The NUL device is not the only device that cannot be replaced. Device drivers that deal with mass storage devices (that is, disks) are also not replaceable. You may add drivers for new disk devices but not remove or replace the old ones. This restriction arises because disk device drivers have identifying letters assigned by MS-DOS during the boot process (A, B, C, etc.) rather than unique names (such as CON and PRN). Because you can't name a particular disk device driver, you can't replace it.

## *Using ASSIGN* to *Replace Disk Device Drivers*

However, don't despair if you don't like your existing disk device drivers. Although they can't be removed, they can be bypassed. After you have written (and tested) the new driver, add it to the CONFIG.SYS file. When MS-DOS is rebooted, the new driver is installed as the next device in the list. For example, if you already have three drives, the new driver is drive D. Now use the MS-DOS command ASSIGN to redirect all accesses of the old drive to the new drive. As an example, let's assume we want to replace the drive A driver. The ASSIGN command for this is

#### ASSIGN A= D

MS-DOS redirects all drive A accesses to the new device D driver, including absolute disk access interrupts 25h and 26h. If you have written the new device driver to access the same physical device as the old one, you have effectively replaced the old device driver. If you decide that you like the old one better, you can restore the original assignments by entering the ASSIGN command without any parameters.

#### CAUTION: When NOT to Use ASSIGN

Although the ASSIGN command does enable you to replace an existing disk driver with a newer, installed driver, this isn't always a good idea. Some commands, such as BACKUP and PRINT, and programs such as Lotus 1-2-3 become confused when asked to work with assigned drivers. Other commands, such as FORMAT, DISKCOPY, and DISKCOMP, ignore assigned drives and process the actual logical drive.

## *Types of Device Drivers*

There are two types of device drivers, named and unnamed, called respectively *character* device drivers and *block* device drivers. The differences between the two types go much deeper than the issue of names and replaceability. Not only does MS-DOS provide block-oriented drivers to support disk devices, it expects a block-mode device driver to be controlling one or more disks. The I/O commands for block device drivers are structured to support sector accesses, and unless the *NON IBM attribute* (also known as the *NONFAT attribute)* is specified for a block device driver, the block device is assumed to support the standard MS-DOS disk structure, complete with FATs (file allocation tables) and directories.

Truthfully, the names *character* and *block* device drivers are somewhat misleading because the character device driver can support block-mode transfers just as well as the block mode driver. The actual relationship is something more akin to nondisk and disk drivers. It cannot even be said that character device drivers are sequential and block device drivers random access because character-mode drivers can be constructed to perform random access of the devices they support.

Leaving aside for the moment the question of what constitutes a blockmode device driver and what constitutes a character-mode device driver, here are some of the ways that device drivers can be accessed through MS-DOS. This will give you some idea of the type of device driver you may wish to write for a particular application.

## **Accessing Device Drivers from MS-DOS**

MS-DOS supports four basic types of device I/O that may be used within an application program. Each of these types is suited for particular applications, and our intention is to present the strengths and weaknesses of each type of I/O so that you can judge which type is suited to your application. We have not presented the details of each of the function calls because that information may be found in the Microsoft *MS-DOS Programmer's Reference Manual* (or your system's equivalent manual). The following list classifies the four types.

- *CP/M-style dedicated 110 functions* for devices such as cohsole, printer, and auxiliary. These are truly character-oriented devices. The functions in this group are
	- CON: Functions 01, 02, and 06 through OCh

PRN: Function 05

AUX: Functions 03 and 04

• *CP/M-style file access using the FCB (file control block).* This method may also be used to access character-style devices. FCB access functions are

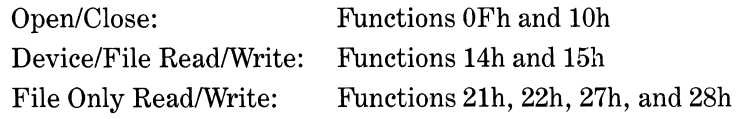

• *MS-DOS-style file access using file handles.* As with the FCB-type I/O, character-style devices may be accessed as well as disk files. Those functions that are used with file handles are

Open/Close: Functions 3Dh and 3Eh Device/File Read/Write: Functions 3Fh and 40h

#### I/O Control for Devices: Function 44h

• *Direct disk 110 functions performing absolute disk reads and writes.* These are not part of the MS-DOS function call int 21h but are supported instead by interrupts 25h (Absolute Read) and 26h (Absolute Write).

## *CPIM-Style Character Device 110*

The CP/M-style functions dedicated to the standard device CON are useful for most terminal I/O and offer the options of buffering, echoing, waiting for a character, and status checking. Support for the PRN and AUX devices is more limited but sufficient for most purposes. However, for nonstandard devices, either the FCB (file control block) or the file handle methods of access must be used.

#### *Device Access Using the File Control Block*

The FCB (file control block) method of device access is a mixed blessing. On one hand, FCB is more cumbersome to set up and use than the file handle method, although the use of macros and the STRUC directive can greatly ease the task of setting up the FCB data structure. On the other hand, FCB-type file access allows the programmer to directly specify the record number within a file, making it possible to perform random access I/O on a file. The file handle I/O functions 3Fh (read) and 40h (write) allow only sequential operations. To perform random I/O with file handles, the application program must use function 42h (Move File Pointer). This extra step is not required with FCB-type file accesses.

## *Using File Handles for Device 110*

Although random access is fine for files, it doesn't do much for nondisk-type devices. When performing I/O to a nondisk device, the file handle method is much simpler to use and doesn't require the programmer to set up an FCB. In addition, the file handle access method supports the IOCTL (1/0 control for devices) function call (44h). As we shall soon see, IOCTL can be extremely useful for advanced control of the device.

When using file handles to access nondisk devices, the programmer is not limited to performing I/O 1 byte at a time. Up to 64 Kbytes may be transferred to or from the device in a single call of the File/Device 1/0 functions. As with disk devices, when these functions are used by themselves on nondisk devices, they perform sequential transfers, with each successive block of data following the previous one. However, by using the IOCTL function, additional parameters for the device can be specified. For example, if both the device and the device driver are set up to handle random mode transfers, the IOCTL function can be used to control the transfer source or destination within the device.

An example of this last point may help to illustrate the potential of I/O control for devices. Suppose that a particular system has associated with it a memory-mapped graphics display device. Using a device driver, data is transferred from system memory to the graphics memory. Because the device is not a mass storage device, its driver must be a character-mode device driver. If I/O is performed using only the file handle I/O functions, no way is available to specify where on the display the data is to be sent. However, if the driver supports the IOCTL function, the location of the data in the graphics memory may be specified through the control channel.

#### *Function 44h-I/O Control for Devices*

As we have implied, not all device drivers support the IOCTL function call. In those drivers that do support IOCTL, not all of the various features of the call are necessarily supported. However, IOCTL is such a powerful tool for controlling devices that it behooves the MS-DOS programmer to become familiar with its capabilities. The knowledge of what can be done through IOCTL calls surely influences the programmer's decisions on which features to incorporate in a device driver.

The I/O Control for Devices function has three basic modes of operation, which are determined by a function code passed in the AL register when the request is made. The three modes are: *device configuration* (codes 0, **1,** and, in later versions of MS-DOS, codes 8, B, E, and F); *control channel 110* (codes 2 through 5, and, in MS-DOS 3.2, codes C and D); and *device status requests*  (codes 6 and 7). A list of the function codes supported by IOCTL appears in Table 6-1.

Examining these modes in reverse order, the device status requests return a simple ready (FFh) or not ready (0) indication. Microsoft includes a warning in the *MS-DOS Programmer's Reference Manual* to the effect that, in future versions of MS-DOS, the status code may not be valid by the time the system returns control to the calling program. Presumably the manual is referring to the future possibility of multitasking or multiuser MS-DOS. One can only hope that when future versions appear, Microsoft will have found a way to return the correct information. In any case, until concurrent MS-DOS arrives, the inaccuracy should not be a problem.

We have already mentioned the IOCTL device control channel I/O capability. Simply put, this is a means to transfer a buffer of data to or from an auxiliary channel. The mechanics of the call are identical to the file handle I/O calls (3Fh and 40h), except that the function code specified in the AX register is different. Whether the data is intended for an auxiliary channel on the device or for the driver itself is up to the implementor.

Don't, however, be misled by the simplicity of the call and dismiss it as just another I/O function. In the proper application, IOCTL can be a real blessing as a secondary channel to communicate with the device driver. Microsoft has provided a "trapdoor" function to accommodate unforeseen contingencies. They are saying, "You feel our device interface is too limiting? Need more configuration ability? Here, use this." This is a great improvement over the "We don't got it; you don't need it!" attitude taken by systems developers not too long ago.

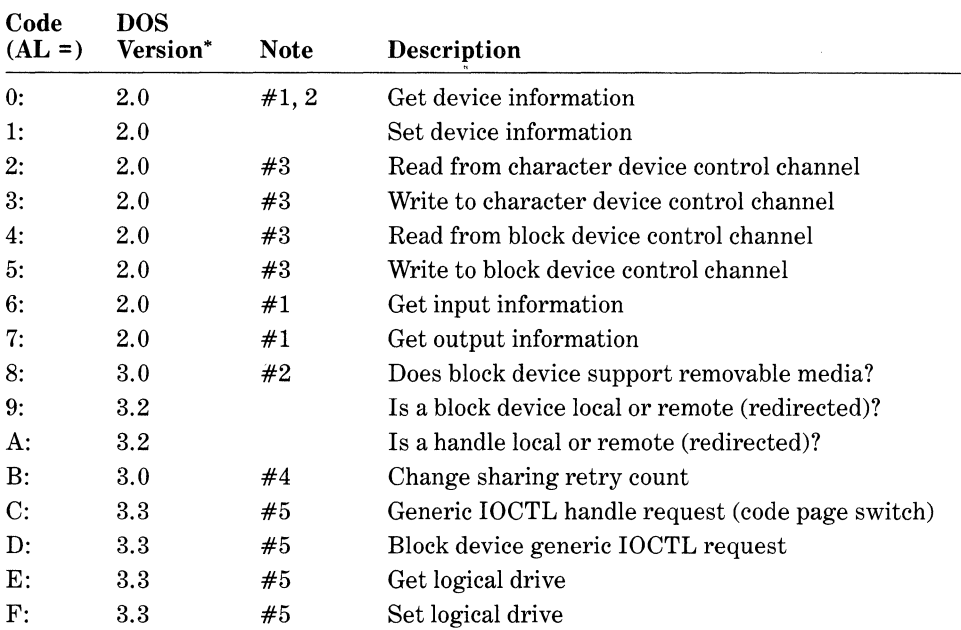

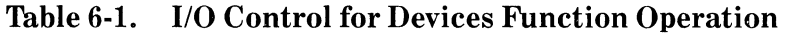

Note #1: Function supported for files as well as devices.

Note #2: Function not supported for network devices.

Note  $\#3$ : Function enabled by bit 14 of driver attribute word, and support indicated by bit 14 of IOCTL configuration word.

Note #4: Function requires file sharing command (SHARE) to be loaded.

Note #5: Function enabled by bit 6 of driver attribute word.

'Earliest version of MS-DOS that supports the command.

## *Configuration via the 110 Control Commands*

MS-DOS has also provided for configuration commands with the Get/Set Device Information functions supported by the IOCTL function. Figure  $6-2$  shows the 16-bit configuration word used by the Get/Set Device Information functions, codes 0 and 1. In current versions of MS-DOS, only the lower 8 bits of this word may be specified in the Set Device Information word. Those bits in the device configuration word that either have meaning for device drivers or affect the way a driver processes data are described next.

## **IOCTL Bit 14: CTRL**

The CTRL bit is set to **1** if the device driver can process I/O control strings. This bit exactly reflects the value of the IOCTL bit in the associated device driver's attribute word. The IOCTL bit is used by the device driver to indicate to MS-DOS that the driver will accept I/O control strings. This bit applies to both files and devices.

ý

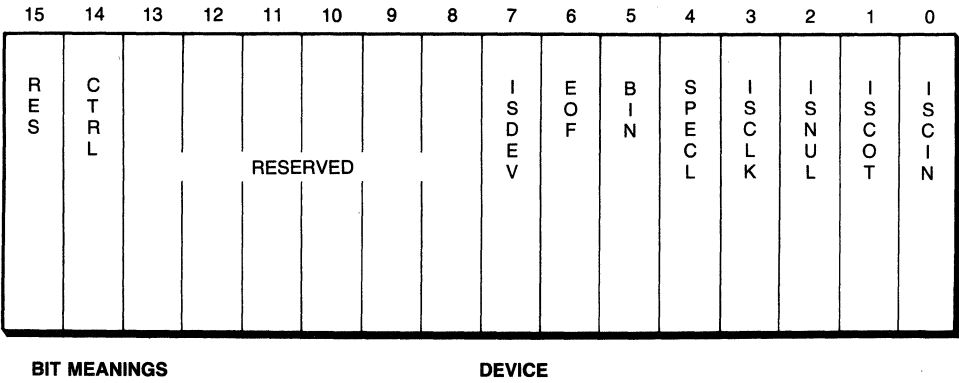

CTRL  $= 1$ : Supports control channel I/O  $ISDEV = 1$ : Channel is a device  $= 0$ : Channel is a file

#### **FILE**

Channel has been written

BITS 0 through 5 are block device number

EOF = 0: END-OF-FILE on input<br>BIN = 1: Operating in binary mo  $=$  1: Operating in binary mode SPECL = 1: Device is special  $ISCLK = 1$ : Device is the clock device ISNUL = 1: Device is the NUL device  $ISCOT = 1$ : Device is the console output device  $ISCIN = 1$ : Device is the console input device

#### **Figure** 6-2. **IOCTL device configuration word.**

#### **IOCTL Bit 7: ISDEV**

The ISDEV bit is set to 1 if the channel (MS-DOS handle) is open to a device. If the channel is open on a file, then this bit is set to 0.

#### **IOCTL Bit 5: BIN**

The BIN bit is sometimes called the *raw* bit in MS-DOS documentation, since it reflects and selects between "raw" and "cooked" modes of operation. This bit indicates whether MS-DOS "cooks" the data as it is passed, or whether MS-DOS simply passes "raw" binary information between the device and the application program. Cooking the data implies checking for certain control characters, providing tab expansion, echoing characters, and so forth.

More traditional terms for these functions are the *binary* mode and the *ASCII* mode, corresponding to the "raw" and "cooked" modes. The *MS-DOS Programmer's Reference Manual* contains more detailed instructions on how to check and set this bit. For now, we'll examine what effect this bit has on the operation of character device drivers. (Note from Figure 6-2 that this bit does not apply to block-mode drivers.)

When a character device is in the cooked mode (the default mode), data is transferred to and from the device one character at a time; that is, one device driver call is made for each character to be transferred. This occurs regardless of the transfer count specified when the applications program called MS-DOS. For example, if an application requests that 128 characters be output to a character device, and the device is in the cooked mode, then MS-DOS will make 128 calls to the device driver with the Output or Output with Verify function, each call with a transfer count of one.

Single-byte I/O can be avoided by operating the device in raw mode. This mode must be explicitly set by using the IOCTL function. In raw mode, the transfer count specified in the application will also be used in the I/O call made to the device driver. Using our earlier example, if an application requests that 128 characters be output to a character device, and the device is in the raw mode, then MS-DOS will make one call to the device driver with the Output or Output with Verify function, and that call will specify a transfer count of 128.

#### IOCTL Bit 4: SPECL

Like the CTRL bit, the SPECL bit of the device configuration word exactly reflects the status of the SPECL bit in the associated device driver's attribute word. If set, this bit implies that the driver, which is almost always the console driver, is capable of performing high-speed output in *binary* mode through the use of interrupt 29h.

The BIN bit, specifying raw mode, is also required to enable the highspeed output mode associated with the SPECL attribute. When both the IOCTL word's BIN bit and the attribute word's SPECL attribute bit are set, then the device will be operated in the high-speed output mode. This output mode and the SPECL attribute bit are discussed in more depth in the upcoming section "The Device Header Attribute Word."

#### The Generic 1/0 Control Commands

The four IOCTL commands introduced with MS-DOS version 3.3-commands C, D, E, and  $F$  -are all optional, and are enabled only if bit 6 in the driver's attribute word is set. The name "Generic I/O Control" given to commands "C" and "D" is something of a misnomer, since the subfunctions supported under these commands are quite specific and rather esoteric. The generic I/O control commands are actually used to support particular, vendor-specific devices, with functions that allow font switching in printers, formatting for disk drives, and so forth. You should refer to your MS-DOS programmer's documentation for more information if you think that you need to use these commands.

Commands E and F allow an application programmer to manage logical drive assignments, such as those set up by the MS-DOS SUBST (substitute) command. Command E, Get Logical Drive, returns the drive assignment that was last used to access a physical device, and Command F, Set Logical Drive, is used to sequence through a driver's logical drive assignments.

## *Direct Disk Access with Interrupts 25h and 26h*

At the other end of the spectrum from file handle device accesses are the absolute disk access interrupts: Absolute Disk Read (int 25h) and Absolute Disk Write (int 26h). As the name implies, the Direct Disk Access interrupts work solely with block-mode devices, for instance, disks. The purpose of absolute disk access is to allow I/O to disks without having to go through the MS-DOS file structure. This is useful in two cases.

In the first case, programmers can read or write selective parts of a standard MS-DOS disk that contains a file and directory structure. This is often required when part of the disk has gone bad, preventing the FCB or file handle methods from working. Direct disk I/O functions can then be used to "surgically" pick around the disk and recover what may be salvaged. Another use is to allow programs to read and write the FAT or directory on the disk, something not allowed through the other methods. Utilities that sort directories, patch files, etc., require this ability.

The second case for using absolute disk access is when the disk does not contain any FAT entries or directory structure. The disk is to be used purely as a data disk. This can also occur when reading disks that were written under a different operating system like CP/M or the UCSD-p System. In such cases, the disk configuration parameters returned to the system by the driver prevent MS-DOS from being able to access the disk in any other way. Any attempts to perform file I/O, including reading the directory, return garbage or the *Non-DOS Disk* error message. (For more information on how MS-DOS determines the format of a disk, refer to the "Build BIOS Parameter Block" driver command described in the Microsoft *MS-DOS Programmer's Reference Manual,* or in your system's equivalent manual.)

In return for providing direct access to the drivers, int 25h and int 26h do not perform blocking or deblocking for the disk. Blocking and deblocking are required when the physical sector size on the disk is different from the logical record size used within the system. When blocking, the system gathers together enough records to fill a physical sector before issuing a disk write. Deblocking is used when reading from the disk because one physical sector can contain many records. The system reads the entire sector and then extracts the requested record for the calling program. Absolute disk access functions read and write only entire sectors, so the programmer must know the sector size of the disk to determine just how many bytes are transferred.

Because the calling parameters used in these interrupts are passed directly to the device driver without conversion, reads and writes transfer data in units of the physical sector size on the device. This is contrasted with the FCB and file handle access methods in which I/O is specified in logical blocks and records and MS-DOS handles the conversion to physical sectors.

One last peculiarity of absolute disk access functions is that they return from the interrupt with *afar* RET rather than an IRET instruction, leaving the flags on the stack. Therefore, after checking to see whether the function has completed properly, you must pop the original flags from the stack.

#### *The Verify Switch*

There is one more ingredient in device I/O that has an effect on device driver behavior. This is the *verify* switch, which controls whether or not a driver is expected to verify the performance of an output command, e.g., perform a read after a write. The verify switch is set or reset in three ways:

- 1. At the DOS command line, the user can specify "VERIFY ON" or "VERIFY OFF" to turn the switch on or off.
- 2. For some MS-DOS commands, such as COPY, the  $/V$  switch will set the

verify mode ON for the duration of the command, as in the command *copy this that Iv.* 

3. The verify switch may be set or reset from within a program by using MS-DOS function 2Eh, Set/Reset Verify Switch.

## *IIOSummary*

Now that we have a basic idea of the types of operations that may be requested of a device driver, we are ready to proceed with the actual construction of the driver. To summarize, all device drivers are asked to perform basic I/O. Device drivers may also support an optional separate I/O channel for device control, which is called the I/O Control for Devices channel.

Character-type device drivers may be asked to transfer from **1** to 64 Kbytes of data in a single call. Block device drivers are asked to transfer data in units of sectors only because MS-DOS takes care of conversion from sectors to records and back again. As we have hinted, block-mode drivers also are asked to return configuration information about the disk that they are currently using.

# **Writing Device Drivers**

Writing device drivers in any operating system has a great advantage over writing standard programs. Device drivers must follow a fairly rigid structure, sort of a "cookbook," and once the structure is understood, the rest follows.

The basic parts of a device driver and a suggested structure are shown in Figure 6-3. The three required sections are the *device header,* the *strategy routine,* and the *interrupt routine.* The interrupt routine is not the same as an interrupt service routine, which can be an optional part of an interrupt-driven device driver. Instead, this routine is really the entry point to the driver for processing the request received from MS-DOS.

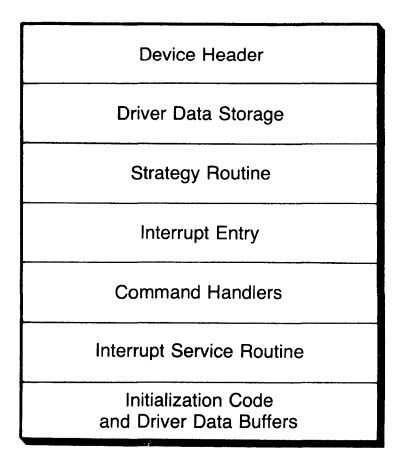

**Figure** 6-3. **The parts of an MS-DOS device driver.** 

Listing 6-1 shows the skeletal structure of a minimal device driver. While the driver appears similar to the structure expected of a. COM type program, it is very important to note the following differences:

- 1. The program has its origin at *zero,* not 100 hex.
- 2. The program image begins with the data directives for the device driver's device header.
- 3. The program does not contain an ASSUME for the stack segment.
- 4. The program does not contain an END START directive.

#### Listing 6-1. Device Header, Strategy, and Interrupt Routines

```
; 
 ; ----- DRIVER CODE STARTS HERE =================================== 
; 
DRIVER SEGMENT PARA 
       ASSUME CS:DRIVER, DS:NOTHING, ES:NOTHING 
       ORG 0 
START EQU $ ; start location of driver
;****** DEVICE HEADER ********************************************* 
;****** 
RESIDENT DATA AREA **************************************** 
req_pt r 
                                 ; pointer to next device
      dw ATTRIBUTE ; attribute word
      dw offset STRATEGY
      dw offset INTERRUPT
      db 8 dup (?) 
                                 ; strategy entry point 
                                 ; interrupt entry point 
                                 ; #units/name field 
              dd ? ; pointer to request buffer
******* STRATEGY ENTRY POINT FOR DEVICE DRIVER *********************
; Save the request header pointer for INTERRUPT in REQ_PTR. 
; Entered with pointer contained in ES:BX registers. 
; 
STRATEGY PROC far 
      mov cs:word ptr [req_ptrJ,bx 
      mov cs:word ptr [req_ptr + 2],es 
      ret 
STRATEGY endp 
;****** INTERRUPT ENTRY POINT FOR DEVICE DRIVER ******************* 
; Process the command contained in the request header. 
; The pointer to the request header is Located in REQ_PTR 
; in the form OFFSET:SEGMENT. 
; 
INTERRUPT PROC 
      pusha
                 far 
                                 ; save all registers
```

```
Lds 
INTERRUPT endp 
DRIVER ENDS 
        END 
               bx,cs:[req_ptr] ; get DS & request header
```
## *The Device Header*

The device header is an 18-byte block of data that must begin every device driver. This header must be located at origin 0 in the device driver segment. When a device driver is loaded, MS-DOS reads the device header to determine the type of device and the entry points into the device. The header contains four pieces of information critical to MS-DOS's use of the driver: the *chain pointer,*  the *attribute word,* the *entry point vectors,* and the *unit/name field.* 

#### The Device Chain Pointer

The first 4 bytes of the device header are a double word pointer (offset:segment) to the next device in the device chain. These bytes are normally set to FFFF:FFFF (-1) in the driver code. MS-DOS overwrites them with the address of the next driver when the system loads the new driver. An exception occurs when the device driver file contains more than one device driver, in which case, the first 2 bytes should contain the offset of the next driver's device header.

#### The Device Header Attribute Word

The next word in the device header is called the *attribute word.* It contains a number of single-bit fields that convey the type and capabilities of the device driver to MS-DOS. Figure 6-4 shows the layout and meanings of the bits in the attribute word. Some examples of attribute words for various devices are as follows:

IBM format disk device-0000

Standard console terminal driver-8003h

Standard character device (for example, PRN)-8000h

*Attribute Bit 15: CHR.* The CHR bit *must* be set to 0 if the driver is for a block device, and it *must* be set to 1 if the driver is for a nonblock device. (See the previous section "Types of Device Drivers.")

*Attribute Bit 14: IOCTL.* The IOCTL bit is an optional setting used to inform MS-DOS that the block or character device driver supports I/O control for devices by reading or writing to the device control channel. If this bit is set, the driver *must* support driver commands 3 (1/0 Control for Devices Input) and

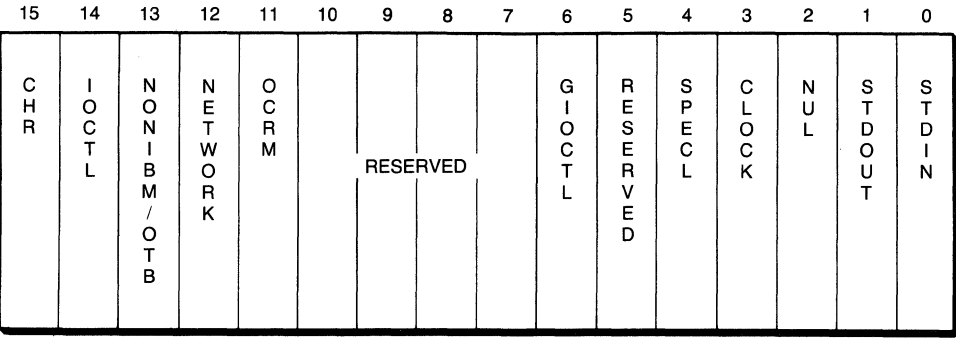

#### BIT MEANINGS

 $CHR = 1$ : Device is a character device

 $IOCTL = 1$ : Driver supports  $I/O$  control for devices  $I/O$ 

\* OCRM = 1: Device supports Open/Close/Removable Media calls

#### BLOCK DEVICES

 $NONIBM = 1$ : Driver is for Non-IBM type disk  $\ddagger$ NETWORK = 1: Driver is for a network device<br>\*\* GIOCTL = 1: Device supports generic I/O c  $=$  1: Device supports generic I/O control and Get/Set logical device

#### CHARACTER DEVICES

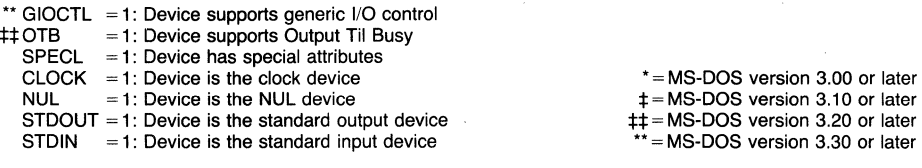

#### Figure 6-4. Device driver attribute word.

12 (I/0 Control for Devices Output). This bit must be set to 0 if these commands are not supported. If supported, these driver commands are accessed via MS-DOS function 44h, subcommands 2 and 3 (for character devices) or subcommands 4 and 5 (for block devices).

*Attribute Bit 13: NON/BM/OTB.* For block device drivers this is the NON-IBM or NONFAT bit. When this bit is set to 1, it indicates that the block device may not support the IBM/MS-DOS standard for disk structures. This bit has implications in the driver's processing of the INIT and Build BIOS Parameter Block commands. For character device drivers used under MS-DOS versions 3.2 or later, this bit is the OTB, or Output Until Busy, bit. When set to 1, it indicates that the driver supports the optional driver command Output Until Busy (command 9). This command is useful for character devices with large buffer capacities, such as some printers. Character device drivers used with versions of MS-DOS prior to 3.2 should set this bit to 0.

*Attribute Bit 12: NETWORK.* The NETWORK attribute is an optional attribute, introduced in MS-DOS version 3.10. Interestingly, it is not mentioned in any subsequent documentation for MS-DOS versions 3.2 or 3.3, leaving its current use in question. This bit is used to indicate to MS-DOS that the device is a network device. Network devices are marked as block devices in the attribute word. The assumption is made that a network device is a gateway onto the network, allowing entire system calls to be sent to a remote device for processing. However, in order to use the network, some facility for redirection must be provided, such as MS-NET.

*Attribute Bit 11: OCRM.* The Open/Close/Removable Media attribute (OCRM) is a semioptional attribute, introduced with MS-DOS version 3.0. It may be used with either character or block device drivers. We have called this attribute "semioptional" because, although it is not required, Microsoft *recommends* that it be set for all new device drivers. An explanation of the implications of setting this attribute will undoubtedly aid the programmer in deciding whether to use this attribute.

For both character and block device drivers, when this attribute bit is set to 1, it means that the driver supports the driver commands Device Open and Device Close (commands 13 and 14). Block device drivers with this attribute set must also support the driver command Check for Removable Media (command 15).

For block-type device drivers, the Device Open and Device Close commands are invoked only if *file sharing* is in effect. File sharing is enabled by executing the MS-DOS command SHARE.EXE. Once file sharing is in effect, the Device Open command is invoked by MS-DOS when function OFh (Open File via FCB) or function 3Dh (Open File via Handle) is called. The Device Close command is similarly invoked when function lOh (Close File via FCB) or function 3Eh (Close File via Handle) is called. For block-type drivers, the Device Open and Device Close commands may be used to maintain a count of the number of open accesses on a given device, such as the number of open files on a disk. This can be helpful in determining if there has been an illegal disk swap (e.g., a disk was changed with files open).

For character-type device drivers, the Device Open and Device Close commands are called whenever the associated device is opened or closed, regardless of file sharing. SHARE.EXE is not required. Only MS-DOS functions 3Dh (Open Device via Handle) and 3Eh (Close Device via Handle) can be used with devices because the FCB method of access will not work with devices. For character-type drivers, the Open and Close driver commands can be used to prevent simultaneous access to a device such as a printer or modem, or to invoke preprocessing and postprocessing routines, such as printer setup and shutdown.

Note that the CON, AUX, and PRN devices are *always* open because they are associated with handles 0, 1, and 2 (STDIN, STDOUT, and STDERR, all mapped to CON), handle 3 (STDAUX, mapped to AUX), and handle 4 (STDPRN, mapped to PRN).

The Check for Removable Media driver command is called when a user process issues MS-DOS function 44h (110 Control for Devices) with subcommand
number 8. The driver responds by informing the caller whether or not the media is removable.

The Open/Close/Removable Media attribute also has implications for the processing of the driver command, Build BIOS Parameter Block, abbreviated as Build BPB. Removable media are expected to support *volume identification,* an eleven-character name for the disk. If the device supports removable media, the volume name must be determined, reported, and maintained by the driver. Further details are given in the upcoming section on processing the Build BPB command.

#### *Attribute Bits 10 through 7.* These bits are reserved.

*Attribute Bit 6: GIOCTL.* Under MS-DOS version 3.3, the Generic I/O Control, or GIOCTL, bit is set to 1 to indicate that the block or character device driver supports the optional driver commands for Generic I/O Control Request (command 19). When this feature is enabled for block device drivers, the driver must also support the driver commands for Get and Set Logical Device (driver commands 23 and 24).

If the driver supports these commands, the user program may access the Generic I/O Control Request via MS-DOS function 44h (I/O Control), subcommands OCh and ODh. For block devices, the driver functions for Get and Set Logical Device are accessed via MS-DOS function 44h (I/0 Control) and subcommands OEh (Get Logical Drive) and OFh (Set Logical Drive). (For more detailed information on these functions refer to the previous section "Function 44h-I/O Control for Devices" and to the later sections "Generic IOCTL Command" and "Get and Set Logical Device Commands".)

#### *Attribute Bit 5.* This bit is reserved.

*Attribute Bit 4: SPECL.* The SPECL bit is an optional bit used only by console device drivers (named "CON") to inform MS-DOS that the device driver has installed a special trap handler on interrupt 29h for the purpose of performing high-speed console output. If this bit is set, whenever MS-DOS needs to perform fast console output, it invokes int 29h, with the character to be output contained in the AL register. Fast output mode is both controlled by and indicated by bit 5 (binary mode) in the device's IOCTL device configuration word. (See I/O Control for Devices commands 0 and 1.)

When invoked by int 29h, the driver is expected to output the character in the AL register and return from the interrupt. Normal device I/O procedures are bypassed. Both the standard MS-DOS console driver and the standard ANSI. SYS replacement console driver support this feature. If the console driver in use supports the SPECL interrupt, as determined by reading the device's IOCTL device configuration word, then application programs can also perform fast console output by calling int 29h.

Note that the SPECL bit is marked "reserved" in IBM documentation and is ignored in Microsoft's recent documentation. Both of these facts tend to imply that future support of the SPECL bit is not guaranteed.

Attribute Bit 3: CLOCK. The CLOCK bit is set on the character device driver with the name "CLOCK\$" to signify that this device is the system's realtime clock device. Since a clock device is nearly always provided with the system, there is rarely a need to use this bit.

The clock device driver is usually implemented as a standard character device without any optional attributes (attribute word 8008h). The time is read with the Input command and set with the Output command. All transfers are exactly 6 bytes, and are interpreted as follows:

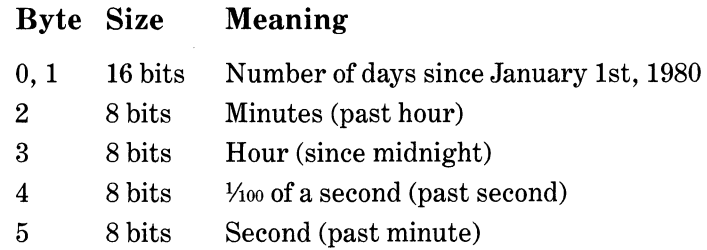

*Attribute Bit 2: NUL.* The NUL bit designates the device as the *NUL* device. Since the NUL device cannot be replaced, there is no reason to ever create a NUL device driver.

*Attribute Bits 1* **&** *0: STDIN* **&** *STDOUT.* The STDIN and STDOUT bits designate the associated character device driver as the standard input and output device. These bits are almost always defined together on the console device, CON, which supports the system keyboard and system monitor. If a new console driver, such as ANSI. SYS, is installed in order to add features to the system, the device should have these bits set. These attributes should be set on only one *active* device per system. (Other copies of the CON driver may have these attributes, but they would be superseded by the latest driver installed.)

#### **The Strategy and Interrupt Entry Pointers**

The next two words in the device header contain the offsets of the strategy routine and interrupt routine, respectively. MS-DOS uses this information together with the segment address of the driver to find the entry points to the routine. MS-DOS knows the segment address, of course, because the system loaded the driver in the first place.

#### **The Number of Units/Name Field**

The last 8 bytes of the device header are used for two purposes. For charactertype device drivers, this field contains the ASCII name of the device, padded with blanks. For example, the printer device field would appear as  $\text{PRN}$  '.

For block-mode device drivers, only the first byte has any meaning. It indicates to MS-DOS how many separate units are supported by this device driver. This is necessary because many disk controllers support more than one physical drive. Because the remaining 7 bytes are unused, they may contain the name of the device to assist in finding the device in memory or in identifying the driver.

For example, the unit field of the RAM disk driver RDISK (shown in Listing 6-10) is defined as: *1, 'RDISK* '

## *The Strategy Routine*

The next required section of the device driver is the strategy routine. The strategy routine in Listing 6-1 has only three lines of executable code. This section has the single task of saving the driver request block for later execution by the interrupt routine.

What is the driver request block? Listing 6-2 shows the structure definition for the request header. Every I/O request made to the driver begins with this request header. The request may sometimes require more information than that contained in the request header, which is why the length parameter is included. We will return to the request header, but first we must finish our coverage of the strategy routine.

Listing 6-2. Structure for the 1/0 Driver Request Header Block

| request equ<br>reqhdr struc |      | ds:[bx]             | ; base addr of request head                                  |
|-----------------------------|------|---------------------|--------------------------------------------------------------|
| length db<br>unit           | db   | ?<br>?              | ; length of request block (bytes)<br>; unit $#$              |
| command db<br>status dw     | db   | ?<br>?<br>8 dup (?) | ; driver command code<br>; status return<br>: reserved bytes |
| reahdr                      | ends |                     |                                                              |

The reason that the strategy routine must save the request block is because MS-DOS does not make a single call to a driver to perform a function. Instead, the system first calls the driver and tells the driver what it wants done and then recalls the driver and tells the driver to actually perform the action.

The reason for the two calls is that when MS-DOS eventually supports a multitasking or concurrent system, multiple driver requests may be outstanding at any given time. By separating the request and execution portions of the driver, multiple requests can be pending, even while the driver is still processing an earlier request.

MS-DOS passes to the strategy routine a pointer to the driver request block in the ES:BX register pair. As the following code fragment demonstrates, most drivers save the driver request block by simply saving the pointer to the block. This is because MS-DOS currently calls the interrupt routine immediately after the strategy routine returns. The data in the request block is still valid.

```
mov cs:word ptr [req_ptrJ,bx 
mov cs:word ptr [req_ptr + 2J,es
```
However, as soon as MS-DOS becomes multitasking, saving the pointer alone no longer suffices. The strategy routine will have to save the contents of the request block. In addition, drivers probably will have to be able to queue multiple request blocks unless MS-DOS handles this function for them. Until the day when MS-DOS becomes multitasking, we can get by with the easier method of saving just the pointer itself.

Both the strategy routine and the interrupt routine must be defined in MASM as *far* procedures and return to MS-DOS with *afar* RET. Because MS-DOS calls these routines with *afar* CALL, any other type ofreturn would either return to the wrong location *(near* RET) or misalign the stack (IRET).

#### *The Interrupt Routine*

After the strategy routine saves the pointer to the request block and returns, MS-DOS calls the interrupt routine (also called the *request entry point* in IBM DOS documentation). This is the routine that actually performs the requested operation.

The first action that the interrupt routine must take is to save all registers! When a device driver is called, the stack has enough room for about 20 pushes. Pushing all of the registers, including the flags, takes 14 pushes. If the interrupt routine requires more than six words of stack storage for its own use, the interrupt routine should set up its own local stack.

After the state of the machine has been saved, the interrupt routine must retrieve the request block that was saved by the strategy routine. If the pointer to the block was saved, using the code fragment in preceding text, the pointer can be retrieved with an LDS instruction.

#### Lds bx,cs:[req\_ptr] ; get OS & request header

Now that the interrupt routine has access to the request block, processing may begin. The first step is to analyze the desired request. Accessing the individual fields of the request header is much simpler if a structure is defined for the header. The structure that we use in the RDISK driver to define the request header was shown in Listing 6-2.

If the driver supports a block-type device, the first element of the header checked should be the unit number, *request.unit.* After the unit number has been validated, the interrupt routine should fetch the command code, *request.command,* from the header to determine the action to be performed. Character-type device drivers can fetch the command code immediately because each driver supports only one unit.

Once the command code has been determined, the interrupt routine must transfer control to the proper function handler. Listing 6-3, which contains a sample INTERRUPT routine, shows one method for handling this: the *jump table.* The jump table itself is a list of the program offsets for each of the routines that may be called. In order to access a particular routine, the caller specifies an index, in this case the driver's command code. The index is converted into an offset into the table, and the program executes an *indirect* call or jump through the table to the destination routine:

call word ptr cs:jumptab[bx] ; invoke command

Because the index (driver command code) can often be much larger than the number of valid commands, the INTERRUPT routine must first check to ensure that the specified command code is within range. Rather than use a preset value, the INTERRUPT routine compares the command code with the maximum allowed code stored in *max\_cmd:* 

```
cmp bl,[max_cmdJ ; is the command supported?
```
Listing 6-1 shows that *max\_cmd* has a default value of OC (hex), the highest command supported prior to MS-DOS version 3. 0. However, since *max\_cmd*  is stored in memory, it can be modified during the driver's initialization to enable the use of higher-numbered commands ifthe driver is loaded under a newer version of MS-DOS. The different commands supported under the various versions of MS-DOS are given in Table 6-2.

| Com-DOS |         |                           |             | mand Version* Block Char Attribute** | <b>Function Meaning</b>               |
|---------|---------|---------------------------|-------------|--------------------------------------|---------------------------------------|
| 0:      | 2.0     | X                         | $\mathbf X$ |                                      | INITialization                        |
| 1:      | 2.0     | X                         |             |                                      | <b>MEDIA CHECK</b>                    |
| 2:      | 2.0     | X                         |             |                                      | BUILD BIOS Parameter Block (BPB)      |
| 3:      | 2.0     | $\mathbf X$               | X           | 14: IOCTL                            | <b>INPUT I/O Control for Devices</b>  |
| 4:      | 2.0     | X                         | $\mathbf X$ |                                      | INPUT (read)                          |
| 5:      | 2.0     |                           | X           |                                      | Nondestructive INPUT no-wait          |
| 6:      | 2.0     |                           | X           |                                      | INPUT STATUS                          |
| 7:      | 2.0     |                           | $\mathbf X$ |                                      | <b>INPUT FLUSH</b>                    |
| 8:      | 2.0     | X                         | $\mathbf X$ |                                      | OUTPUT (write)                        |
| 9:      | 2.0     | X                         | X           |                                      | OUTPUT (write) with VERIFY            |
| 10:     | 2.0     |                           | X           |                                      | <b>OUTPUT STATUS</b>                  |
| 11:     | 2.0     |                           | X           |                                      | <b>OUTPUT FLUSH</b>                   |
| 12:     | 2.0     | X                         | X           | 14: IOCTL                            | <b>OUTPUT I/O Control for Devices</b> |
| 13:     | 3.0     | X                         | X           | 11: OCRM                             | DEVICE OPEN                           |
| 14:     | 3.0     | $\boldsymbol{\mathrm{X}}$ | X           | 11: OCRM                             | DEVICE CLOSE                          |
| 15:     | 3.0     | x                         |             | 11: OCRM                             | REMOVABLE MEDIA                       |
| 16:     | 3.1     |                           | X           | 13: OTB                              | <b>OUTPUT</b> (write) Until Busy      |
| 19:     | $3.2\,$ | X                         | X           | 6: GIOCTL                            | Generic IOCTL Request                 |
| 23:     | $3.2\,$ | X                         |             | 6: GIOCTL                            | <b>Get Logical Device</b>             |
| 24:     | $3.2\,$ | x                         |             | 6: GIOCTL                            | Set Logical Device                    |

Table 6-2. Device Driver Command Functions

•Earliest version of MS-DOS that supports command.

\*\*Bit in device attribute word (if any) that enables command.

The final task of the INTERRUPT routine, after the driver function has returned, is to set the return status in the request block. In Listing 6-3, each function is expected to return its completion status in the AX register. After the

called function has returned, the INTERRUPT routine transfers this status to the status word in the request block header, *request.status.* The INTERRUPT routine then ensures that the *done* bit is set, and returns to MS-DOS. Since the return to MS-DOS must be *afar* return, the INTERRUPT routine is defined as *afarproc.* 

Listing 6-3. Sample Driver INTERRUPT Processing

```
; Device Driver Status Word Bit Definitions 
; 
ST_ERROR equ
ST_BUSY equ
ST_DONE equ
; 
                1000000000000000b 
                0000001000000000b 
                0000000100000000b 
; Device Driver Error Code Definitions 
; 
WRITE_PROTECT equO 
UNKNOWN_UNIT equ1
NOT_READY equ2
UNKNOWN_COMMAND equ3 
                                    ; error has occurred 
                                    ; device is busy 
                                    ; device is done 
;****** INTERRUPT ENTRY POINT *************************************** 
; 
INTERRUPT proc far
       pusha b ; save all working registers
       push ds 
       push es 
       push cs ; establish local data segment
       pop ds 
       Les di ,[req_ptr] ; obtain request block pointer 
       mov bl,es:[di.commandJ ; obtain driver command code 
; 
; preset a command error in case the command is unrecognized 
       mov ax,CST_ERROR or UNKNOWN_COMMAND) 
       cmp bl,[max._cmdJ ; is the command supported? 
       ja exit ; no - reject it 
; 
; Invoke designated command: Each handler is called with OS & CS 
; set to segment DRIVER, and ES:DI pointing to the request block. 
; Each handler must return with its status in the AX register. 
       xor bh,bh ; adjust command to be table index 
       shl 
       ca LL 
              bx,1 
              word ptr cs:jumptab[bx] ; invoke command
; Transfer status from AX register to request block STATUS word 
                                                         continued
```
*Devices* 

# Listing 6-3. *continued*

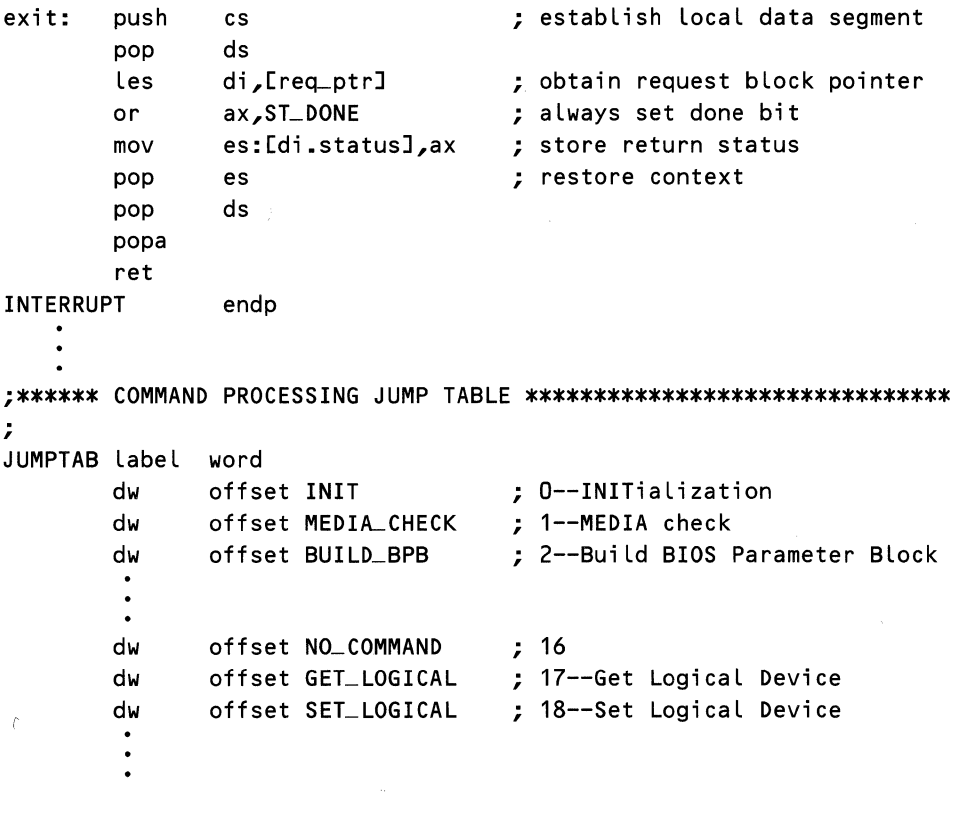

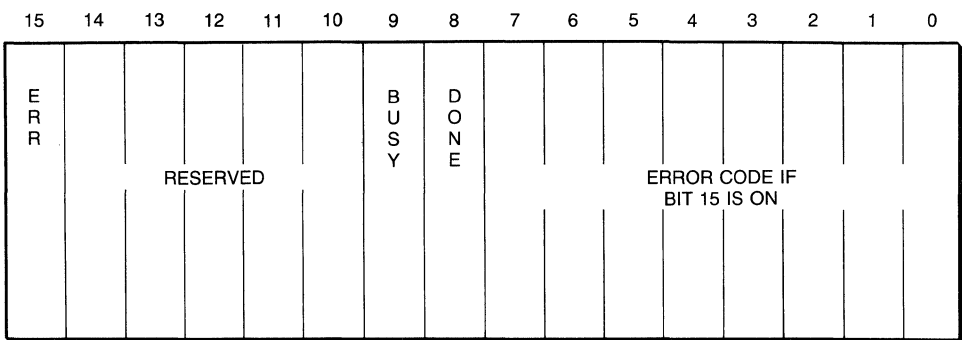

#### BIT MEANINGS

ERR = 1: Error has occurred on device. Error code in bits 0-7.<br>BUSY = 1: Set by Status and Removable Media calls. DONE= 1 Operation is complete. Bit set on exit.

Figure 6-5. Device driver status word.

The status word, shown in Figure 6-5, is used to indicate error conditions for all commands (the error bit) and the status of the device for the Status and Removable Media commands (the busy bit). The error bit is set if an error occurs in processing the command or if the command is illegal for that driver. If the error bit is set, the driver must place the proper error code in bits 0 through 7 of the status word. The various error codes that can occur on a device are listed in Table 6-3.

The *done* bit must always be set in the status word before the driver returns to MS-DOS.

## *The Driver Commands*

For most driver operations, the request header block doesn't contain all the information needed to process the command. Those few commands that do not require additional information are the Status commands and the Flush, Open, Close, and Removable Media commands. All of the other commands require more information than that contained in the request header. For each of these commands, the additional information required is appended to the request block. The length parameter, *request. length,* indicates the total size of the request block (in bytes).

Once again, structures can be used to ease the task of accessing the various elements of the request blocks. Listing 6-10, the RDISK listing (found at the end of the chapter), shows structure definitions for those commands that RDISK expects to process. Notice that because many of the different requests use similar request blocks, we don't need to define all of the fields in every block. This is convenient because MASM doesn't allow us to use the same name more than once, even in different structures.

| Code | Error                        | Code | Error                |
|------|------------------------------|------|----------------------|
| U    | Write protect violation      | 8    | Sector not found     |
|      | Unknown unit                 | 9    | Printer out of paper |
| 2    | Device not ready             | Α    | Write fault          |
| 3    | Unknown command              | В    | Read fault           |
| 4    | CRC error                    | C    | General failure      |
| 5    | Bad request structure length | D    | Reserved             |
| 6    | Seek error                   | E    | Reserved             |
| 7    | Unknown media                | *F   | Invalid disk change  |

Table 6-3. Driver Error Codes

All error codes are given as hexadecimal numbers.

\*Supported only under MS-DOS versions 3.0 and later.

# **INIT Command**

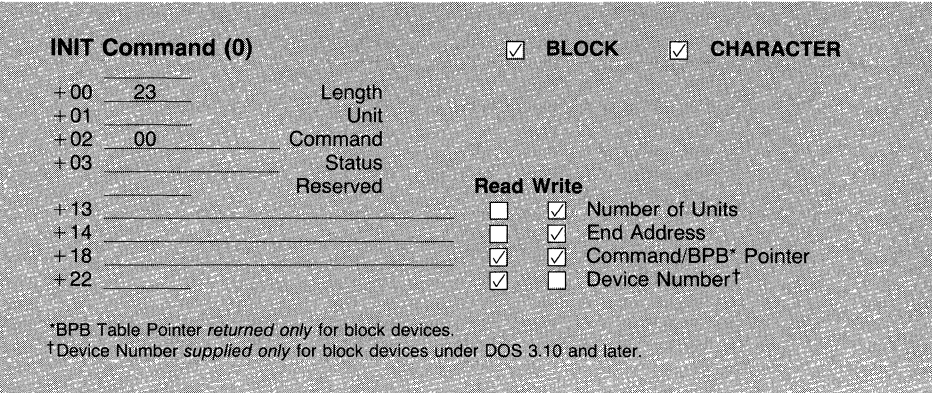

The INIT, or initialize, command is *always* the first command called when a device driver is installed, and it is called only *once* for each driver. This function has the responsibility of informing DOS of the pertinent characteristics of the driver, and of performing whatever startup functions are necessary. The startup requirements depend on the type of device being controlled. Deciding which driver characteristics to return to DOS depends on the type of driver.

All device drivers must return the *break address* (memory address of the end of the driver) and the number of units controlled by the driver. Character device drivers may support a maximum of one unit. Block device drivers may support more than one unit, such as when the device contains multiple drives. A driver may also return *zero* units in order to abort the installation, as may be required in situations where the device is absent. If the driver does return a unit count of zero, it must also set the break address to the value CS:O (current code segment, offset zero) to inform MS-DOS that the entire driver may be overwritten. In normal use, the break address is the address (segment and offset) of the next byte located after the last byte of the program. MS-DOS resumes loading the system at the next memory paragraph following the break address (or the paragraph *of* the break address if the address is on a paragraph boundary).

The third parameter specific to the INIT command is the *BPB table pointer.* This pointer, which is returned to MS-DOS by the INIT command, is the address of a table which is itself made up of pointers to BIOS Parameter Blocks. There is one pointer for each unit that the driver supports. A BIOS Parameter Block, or BPB as it is called, is a structure that defines the format of a block device (see Figure 6-6). Because BPBs apply only to block devices, this parameter is not returned by character device drivers. However, the BPB table pointer field has another feature which may be used by both types of device driver-it points to the driver's command line. We'll see more of this in a moment.

The last parameter unique to the INIT command is the *drive number.* This parameter, which is supported only under MS-DOS versions 3.10 and later, is

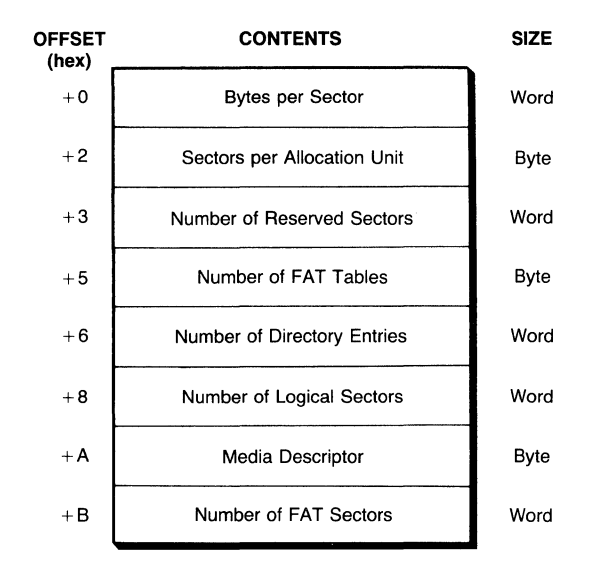

Figure 6-6. Contents of the BIOS Parameter Block.

used to specify the starting drive number of the associated device(s). For example, ifthe driver is intended to control disks *C:* and *D:,* this field would be set to 2, and the number of units would be set to 2. If the driver is to control only disk *A:,* the drive number is set to 0, and the number of units is set to 1. This feature is important because it finally allows the default block device drivers to be replaced with user-installed drivers.

The INIT command is unique because, of all the commands used by a driver, INIT operates in an environment closest to that of a standard MS-DOS program. Unlike the other commands, the INIT command may make use of the int 21h function calls 01 through OCh (the CP/M-style I/O commands) and function 30h (Get MS-DOS Version Number).

The preceding I/O functions allow the driver to identify itself with a "signon" message during installation, possibly indicating configuration options or the like. The Get DOS Version function allows a device driver to adjust its behavior depending on the number and type of driver commands supported under a given version of MS-DOS. A developer can then write one driver that works with many versions of MS-DOS.

Another similarity between the INIT command and a standard DOS program is that the INIT function can read the driver's command line and use it to configure the driver. A driver is specified in the CONFIG.SYS file with the DEVICE command, such as:

*DEVICE=[d:][pathlfilename[.ext][parameters]* 

When the INIT command is called, the driver is passed a pointer to the command line text buffer. This pointer, passed in the BPB table pointer field of the INIT command's request block, points to the first character after the = in the command line. In order to obtain configuration information from the command line, the initialization code would skip over the file specification portion of the command and proceed to parse the parameters. However, unlike a standard MS-DOS program, only the address of the command line is passed to the INIT command, and not a copy of the command line. The command line itself must only be read, and never written over. For block device drivers, the *address* of the command line is of course overwritten with the BPB table pointer parameter.

Because the INIT command is called only when the driver is first loaded by the system at boot time, and never called again, the code required to process this command is essentially "throwaway" code. To minimize memory use by the driver, the code to handle the INIT command can be located after the break address or can be colocated (having the same memory address) with an internal buffer in the driver. (The RDISK driver reuses the INIT code as part of a memory buffer.) In either case, the memory occupied by the INIT command's program code will be reused, either by MS-DOS or by the driver. All other code is required to process the various command functions and must be located before the break address.

## **Media Check**

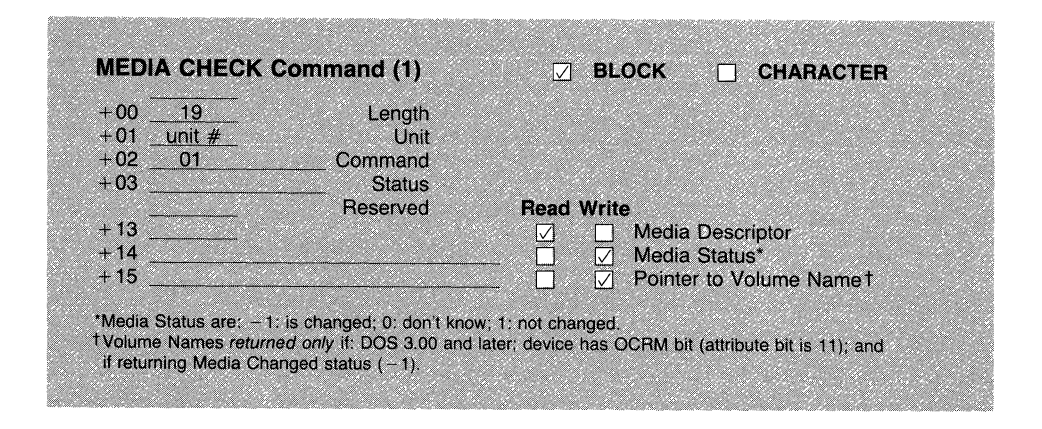

The Media Check command is *always* required for block device drivers and is *never* required for character device drivers. This command is used by MS-DOS to remedy a problem that can occur with block devices using removable media: the media can be changed. Whenever a diskette or equivalent is exchanged, the physical format of the new disk may be different from the previous one, and the contents of the new disk will almost undoubtedly be different.

If the disk format has changed, MS-DOS will need to adapt to the new structure of the disk: sector size, number of sectors, and so forth. MS-DOS keeps track of a disk's format with the information contained in the BPB, and if the disk's format has changed, DOS will need a copy of the new BPB.

Even if a disk is exchanged with another of the same format, MS-DOS needs to know ifthe change occurred. Any time that a disk is changed, the directories and files on the new disk will most likely be different from the previous disk, and MS-DOS may have to decide what to do with any data in its buffers that was supposed to have been written out to the previous disk.

These questions are addressed with the Media Check command, which asks the driver if the disk has been changed. The driver must answer the question with one of these responses: "Yes" (Media Status: -1), "No" (Media Status: 1), or "I don't know" (Media Status: 0).

The importance of this question is reflected in the action that MS-DOS takes upon receiving the response. If the driver answers, "No, the media has NOT changed," MS-DOS proceeds with whatever disk access it was planning, without checking to see if the disk's contents are the same or not. If the driver responds with "Yes, the media HAS changed," MS-DOS throws out any data it may have in its buffers, and requests new disk parameters from the driver. Lastly, if the driver says that it just doesn't know, MS-DOS makes the choice itself. If there is data to be written to the disk, MS-DOS assumes that it is the same disk. Otherwise, it assumes that the disk has changed, and it proceeds as if the driver had answered in the negative (media HAS changed).

To assist the driver in making its decision, MS-DOS provides the driver with the current *media descriptor byte,* or MDB. This byte is one of the values that is returned to MS-DOS inside the Bios Parameter Block(s) returned by the INIT and Build BIOS Parameter Block driver commands. Each unique disk format should have a unique media descriptor byte, although this is not always possible. (The next section on the Build BIOS Parameter Block command covers this in more detail.)

The media descriptor byte is stored as the first byte of the disk's FAT, or file allocation table. This is also the low byte of the disk type value, as shown in Table 11-5 of Chapter 11. Chapter 11 supplies more information about the FAT and the disk type value.

The driver can now decide if the disk has been changed by using the following logic:

- 1. If the device does not support removable media (e.g., the device is a fixed or RAM disk), then the driver should answer "No: The media is NOT changed." Otherwise, go to step 2.
- 2. Microsoft states that a diskette cannot be exchanged in less than two seconds. With this reasoning, the driver should check the system clock and if less than two seconds have elapsed since the last access, the driver should answer "No: The media is NOT changed." Of course, this method requires that the driver always save the time of any access. If more than two seconds have elapsed, go to step 3. (If there is no system clock that can be read, skip this step entirely.)

3. Sometimes the disk drive itself may be able to inform the driver if a change has occurred. Some disk drives have door locks that report if the door has been opened since the last access. If the device is such a drive, and the drive reports that the door has not been opened, the driver should answer "No: The media is NOT changed." If the door has been opened, go to step 4.

Other drives use disk drive motors that run only when a disk is accessed, with a timed delay before the drive motor shuts off. With these drives, if the motor status can be read by the driver, and the drive motor is still active from the last access, this would tend to imply that the disk was not changed, and the driver should answer "No: The media is NOT changed." However, some drive motors also turn on any time a disk is inserted, regardless of whether there was an access, which invalidates this test.

- 4. The driver should read the disk to obtain its media descriptor byte. If the media descriptor byte is different from that provided by MS-DOS in the call to the Media Check command, then the driver should answer "Yes: The media HAS been changed." Otherwise, proceed to step 5.
- 5. The driver should read the disk to obtain its volume identification. If the volume ID is different from that stored inside the driver from the last Build BPB command, then the driver should answer "Yes: The media HAS been changed." Otherwise, proceed to step 6.
- 6. The driver should answer, "Don't know if the media has changed."

It may not be possible to implement some of the steps in the preceding logic chain. If for any reason you cannot determine whether the disk was changed, it is best to answer, "Don't know if the media has changed." The exact method used will have to depend on the capabilities of the device itself, and the fortitude of the programmer.

There is one other piece of information that the Media Check command may have to return under MS-DOS versions 3.0 and later. If the driver supports the Open/Close/Removable Media calls (bit 11 in the driver attribute word), and ifthe Media Check command is going to answer "Yes, the media HAS changed" (media status: -1), then the driver *must* return a pointer to the volume name of the *previous* disk. (See Chapter 11 for the format and location of a disk's volume name.) The pointer is returned as shown in the preceding Media Check request header. If the driver does not know the volume name of the previous disk, such as on the first call to this command, then the driver should return a pointer to the string "NO NAME", terminated with a zero byte (i.e., "NO", one space, "NAME", four spaces, and a zero).

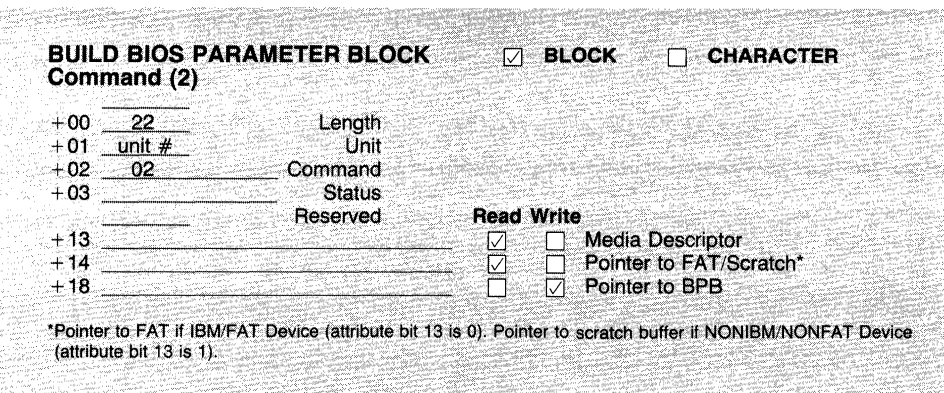

## **Build BIOS Parameter Block Command**

The Build BIOS Parameter Block command is *always* required for block device drivers and is *never* required for character device drivers. Whenever MS-DOS has been informed, or decides for itself, that the media in a block device has been changed, it must obtain new parameters for the device's media. It does this through the Build BIOS Parameter Block command, which requests the driver to return a pointer to a BIOS Parameter Block containing the new values. (The preceding Figure 6-6 shows the contents of the BPB.)

There is an important difference between the BPB pointer returned by the Build BPB command and the BPB table pointer returned by the INIT command. The Build BPB command returns a *pointer* to the BIOS Parameter Block itself, whereas the INIT command returns a pointer to a *table of pointers* to BIOS Parameter Blocks. Although the difference between a single pointer and a pointer to pointers is fairly obvious once recognized, it can be subtle enough to cause unnecessary grief.

Like the Media Check command, the Build BPB command may have to concern itself with a disk's volume name. Under MS-DOS versions 3.0 or later, ifthe device supports removable media, and the Open/Close/Removable Media bit (bit 11) of the attribute word is set to 1, then the driver will need to *read and save* the disk's volume name. This stored name may need to be returned in subsequent calls to the Media Check command.

Receiving a Build BIOS Parameter Block command may be taken by the driver as notification that as far as MS-DOS is concerned, the disk has legally changed. If the driver is maintaining a count of the number of "opens" and "closes" performed on the device (from the Open Device and Close Device driver commands), this is the time to reset the count to zero.

*Obtaining the BIOS Parameter Block.* With the mechanisms for returning BIOS Parameter Blocks behind us, we need to address the question of how to determine the contents of the BPB. These methods apply to processing the INIT command as well as to the Build BIOS Parameter Block command. In the simplest case, for device drivers that support only one type of media (such as a RAM disk driver), the contents of the BPB can be coded into the driver itself. Unfortunately, real disks, even fixed disks, aren't so obliging, and the driver must read the disk to determine the contents of the BPB.

Normally the BPB is part of the disk's boot record, as shown in Figure 6-7. In this case the driver must find and read the disk's boot record, extract the BPB, and return a pointer to it. In almost all cases the boot record is located at logical sector zero of the disk. (The translation from logical to physical sectors varies from device to device, and must be determined from the device's documentation.) The driver should examine the structure of the sector to verify if it is a valid boot record.

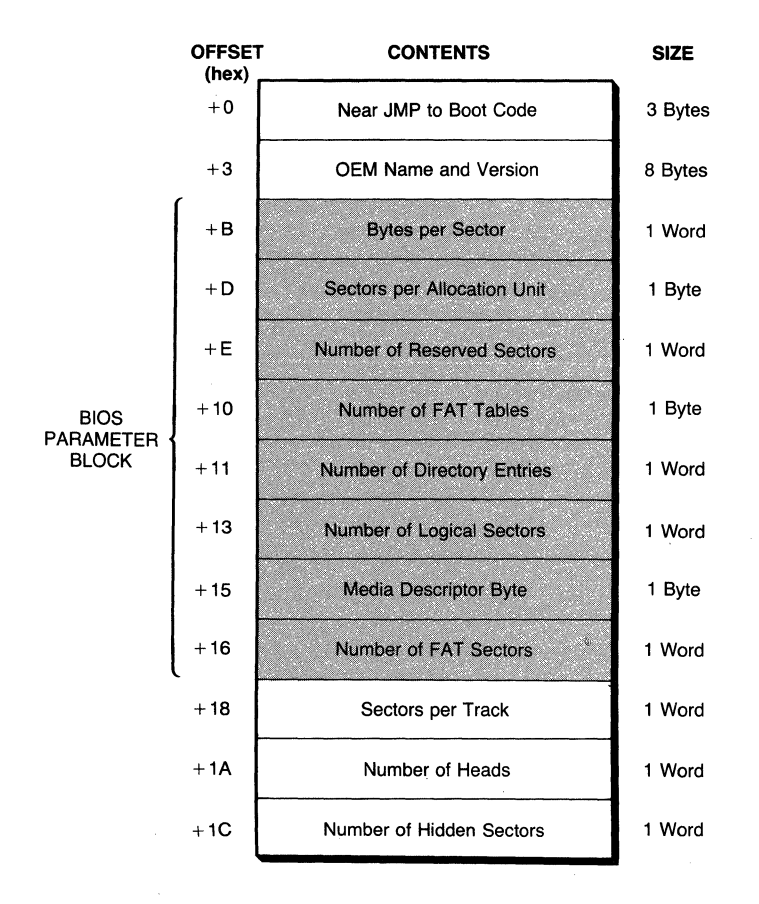

Figure 6-7. Contents of the first 30 bytes of the boot record.

If the first logical sector does not appear to be a valid boot record, such as occurs with disks formatted under versions of MS-DOS prior to 2.0, then the driver must read the first sector of the disk's file allocation table, or FAT. Luckily, pre 2.0 versions of MS-DOS support only a few formats, all of which store the first FAT sector in the *second* logical sector of the disk. The first byte of the first FAT sector contains the disk's media descriptor byte, which can then be used to determine the proper contents of the BPB to be returned to MS-DOS. Versions of MS-DOS prior to 2.0 used only media descriptor bytes OFEh or OFFh. Chapter **11** lists the various disk type values from which the media descriptor byte is taken.

Throughout this process you should note that simply reading the disk must not be taken for granted. If the device and driver support multiple formats (e.g., different sector sizes), the driver may need to attempt the read with a number of formats before finding the correct one.

For removable media devices (attribute bit 11), after the disk's BPB has been located and the disk's format determined, the driver must obtain the disk's volume ID. This will be found by reading the disk's root directory, as explained in Chapter **11.** 

In summary, the sequence for processing the Build BIOS Parameter Block command is as follows:

- 1. The driver should read the disk's boot record (usually located at logical sector zero) and check the record for the BIOS Parameter Block. If the BPB is found, proceed to step 3; else proceed to step 2.
- 2. The driver should read the first sector of the disk's FAT to obtain the media descriptor byte. Based on the MDB, the driver must construct the appropriate BPB. (Refer to Chapter 11 for MDB to BPB correspondence.)
- 3. If the device supports Removable Media (attribute bit 11), the driver should read the disk's volume identification from the root directory sector, and store it.

To implement this strategy, the driver will need internal buffers to store a copy of the BIOS Parameter Block and volume ID, and an internal scratch buffer in which to read into a sector from the disk.

We have skipped over in this explanation the parameters that are passed to the driver when the Build BIOS Parameter Block command is invoked. Ignore them! One parameter is the previously described media descriptor byte, which has no meaning since the Build BPB command will provide MS-DOS with a new value. The second parameter is a pointer to a buffer that is either a scratch buffer (if driver attribute bit  $13$ , the NONIBM bit, is set to  $1)$  or a buffer that contains a copy of the first sector of the disk's FAT (if driver attribute bit 13 is 0). If the buffer contains the FAT sector, then it *must not be modified.* Since the driver must contain its own scratch buffer into which the boot record is read, the buffer passed with the call can be ignored.

The last point to note in the importance of the BIOS Parameter Block is that the media descriptor byte does not uniquely determine a disk's format. Only the BPB can do that. However, MS-DOS versions 3.0 and later will not update their internal device structures unless the media descriptor byte is different from the previous one. Even though MS-DOS versions 3.0 and later attach no importance to the actual *value* of the MDB, the driver should return a different MDB whenever the disk's format changes.

# **Input and Output Commands**

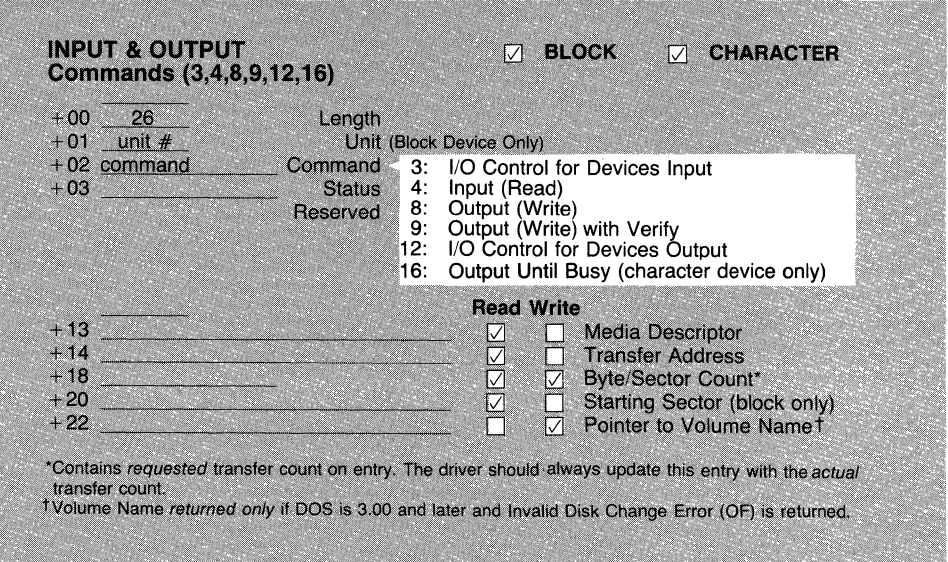

The Input, Output, and Output with Verify commands (4, 8, and 9) are *always*  required for all device drivers. These commands support the transfer of data between MS-DOS and the device.

The I/O Control Input and I/O Control Output commands (3 and 12) are optional commands, required only if the I/O Control attribute (bit 14) is set in the device driver attribute word. These commands apply to both block and character device drivers and support the transfer of data between MS-DOS and the device *driver.* 

The Output Until Busy command (16) is an optional command, used solely with character device drivers and required only if the NONIBM/OTB attribute (bit 13) is set in the device driver attribute word. This command supports the transfer of data from MS-DOS to the device. Note also that this command is not documented in IBM's *Technical Reference Manual* for version 3.30.

The commands Output and Output with Verify are selected by a combination of IOCTL bit 5 (the BIN or RAW mode bit) and the *verify* switch. In verify mode, all driver output uses the Output with Verify command. If verify mode is not set, then the normal Output command is used. Putting the device in binary mode (selected by IOCTL bit 5, the BIN bit) allows multibyte transfers to be performed.

There is one combination of modes that should cause the Output Until Busy command to be used, but doesn't. This setup consists of no verify (so the Output with Verify command won't be used), device in binary mode (to allow multibyte transfers), and a device that supports the Output Until Busy command. However, in testing this mode, the Output with Verify command was *never* called, which may explain why IBM left this command out of its version 3.30 documentation.

All of these commands share a common request structure, but there are differences based on the type of I/O requested and the type of device driver. The basic parameters of an Input or Output call are as follows:

• The *command* itself specifies the source and destination entities for the transfer operation. It is important to note that I/O Control operations are intended to transfer command and configuration information to the driver, not to transfer data directly to the device. The four possible combinations of source and destination are then as follows:

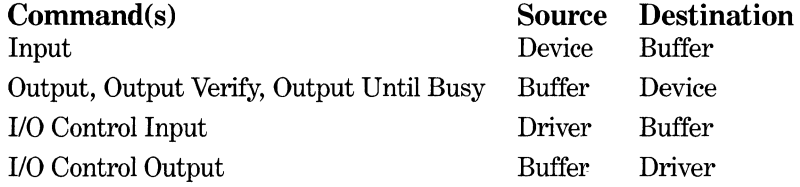

- The *transfer address* contains the full address of the MS-DOS buffer that either contains data to be written (an Output call) or is to be filled with data (an Input call).
- The *count* specifies the number of bytes (character device I/O and all I/O Control commands) or sectors (block device Input, Output, and Output Verify commands) that are to be transferred.
- For block device drivers only, the *unit* and *starting sector* parameters further identify the source (Input) or destination (Output) location.
- For block device drivers only, the *media descriptor byte* parameter may be useful in determining the device's format or in determining if the device has changed illegally.

Once the driver has identified the source and destination, it performs the transfer. After the transfer operation has been completed, the driver must return, in the count parameter, the number of bytes or sectors that it was actually able to transfer. Even if an error has occurred and the error bit was set in the returned status, MS-DOS assumes that the returned count is valid. If the driver fails to update the count parameter, then the returned value will be the same as the *requested* value. You must also be aware that even if the transfer succeeds, the count can still be wrong. This can happen if a "wrap" has occurred.

A *wrap* occurs in block device drivers when the number of bytes to be transferred exceeds what is addressable from the buffer segment address. One example of a wrap would be a transfer of 64 sectors of 512 bytes per sector from a buffer with an offset address of 8002 hex. This transfer consists of 32, 768 bytes (8000 hex). Since the buffer's offset address is 8002 hex, the address of the last byte will be 10002 hex, which is illegal. In the case of a wrap, the driver should NOT transfer the unreachable portion.

Each command has somewhat different requirements for processing the transfer and returning the status and count. These requirements are described next for each command.

**110** *Control Input and* **110** *Control Output Commands (3and12).* These are the simplest commands, usually requiring only that data be transferred from or to the driver itself. The data has no meaning to MS-DOS itself, and can even be ignored by the driver if it so chooses. Whatever data is sent or received, and whatever meaning is attributed to it, is strictly up to the driver and the application that it is conversing with. Typically, this data is used for configuring the device, although other uses are possible. However, the driver must not forget to set the resulting transfer count.

*Input and Output Commands (4 and* 8). For most character device drivers, processing the Input and Output commands is fairly direct. If the transfer succeeds, then the *done* bit is set in the status word and the driver returns. If there is a problem, the appropriate error is set in the status word (see Table 6-3), the actual transfer count is set, and the driver returns.

For character devices, if the device has no data to be read on an input operation, the driver can either wait for data or return the Device Not Ready error. On Output, if the device cannot accept the data, the driver can also return Device Not Ready. However, the Device Not Ready error is usually reserved to mean that the device is off-line, or unreachable in some way. It is not normally used to indicate that the device is simply backed up, since returning the Device Not Ready error may very well cause MS-DOS to request operator intervention.

For block device drivers, the operation is more complicated. Typically, the driver will have to convert the starting sector number into a physical sector, usually consisting of cylinder (or track), head, and physical sector. The driver may have to "seek" the drive (move the read/write head to the proper track) before starting the transfer, and may have to perform further "seeks" between transferring sectors. (A more complete description of disk anatomy appears in Chapter 11.)

Furthermore, devices such as disk drivers are subject to a plethora of errors, as seen in Table 6-3, such as Write Protect Violation, CRC Error, Seek Error, Read and Write faults, and the ever descriptive General Failure. Usually, if an error does occur, the driver sets the appropriate error code in the status word, sets the count of sectors that were successfully transferred, and returns. However, there is one failure that requires further thought and processing-the Invalid Disk Change.

The error Invalid Disk Change is allowed only under MS-DOS versions 3.0 and later, and only then if MS-DOS knows that it is dealing with a Removable Media device, as determined by attribute bit 11, the OCRM bit. The difference between this error and the others is that if the driver informs MS-DOS that the disk change was invalid, MS-DOS wants to know what disk the driver had expected. This information is conveyed via the expected disk's volume name, and the driver must return a pointer to the proper volume name. As with the Media Check command, if the driver does not know the proper name, it should return a pointer to the name, "NO NAME".

How does the driver known when an Invalid Disk Change has occurred? If the driver is maintaining a count of the number of opens and closes performed on a disk (via driver commands 13 and 14), and the disk changes (detected by a different format, different media descriptor byte, or some such) with more opens than closes, then the disk is assumed to have changed illegally, and the Invalid Disk Change error is appropriate.

*Output with Verify Command (9).* The Output with Verify command applies only to devices where the data written to the device can be read back to ensure that the write was successful. For these devices, such as disk drives, the driver should write the data as with the Output command, read it back as with the Input command, and compare the data read back against the data written. If there is an error, the driver should not reattempt the operation but rather should report it to MS-DOS with the appropriate error code (Table 6-3) and the count of the data successfully transferred.

As with the Build BIOS Parameter Block command, processing this command requires that the driver have an internal buffer in which to read back the data. If the device does not allow data to be read back from it, this command should be processed by using the Output command, command 8.

*Output Until Busy Command* (16). Output Until Busy is another variant of the Output command. This command, which is called only for character devices that have attribute bit 13 set, allows programs to transfer large chunks of data to devices with internal buffers, such as printers. The driver should continue to send data to the device until there is no more data or until the device cannot accept any more data. It is most important that the driver correctly set the transfer count so that MS-DOS will know how much data was sent. Note that, for this command, transferring less than the requested amount is *not* an error.

# **Nondestructive Input without Wait Command**

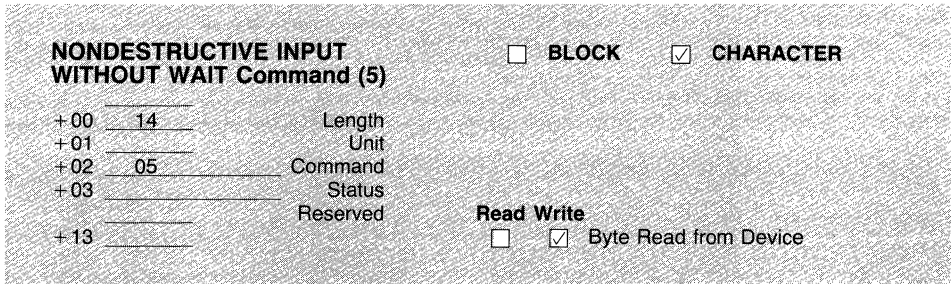

The Nondestructive Input without Wait command (5) is *required only* for character device drivers and is not used for block device drivers. Although this command is similar to a standard character Input command, it has some major differences:

• There is no transfer buffer or transfer count. The request count is always 1, and if a byte is available, then it is returned in the *byte read from device* field.

- *Without Wait:* If no input is available from the device, then the driver must set the busy bit in addition to the *done* bit in the status word, and return immediately.
- *Nondestructive:* If input is available, then the driver not only must return that byte but also must save the byte to be read by the next Input command. If input data is queued within the driver, as with an interruptdriven driver, then the byte returned must remain in the queue.

This command is intended to allow MS-DOS to: **(1)** determine if data is available without having to do an Input operation, which could result in waiting for input, and (2) to look ahead in the buffer at the next character without having to accept and "consume" it.

# **Status and Flush 1/0 Commands**

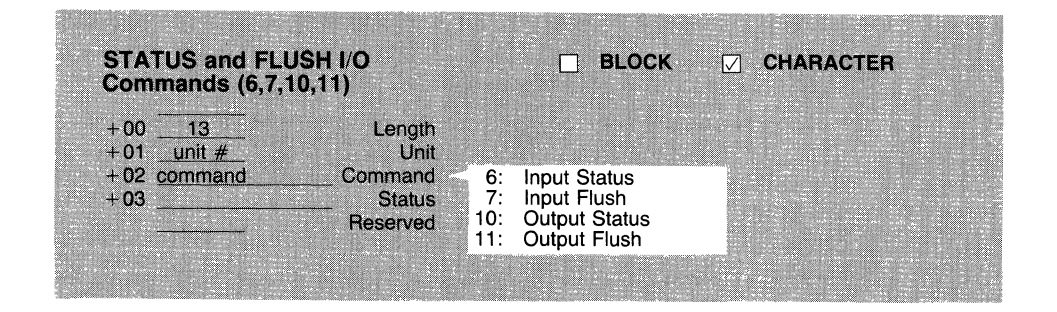

The Input Status and Output Status commands (6 and 10) are *required* for character device drivers and are not used for block device drivers.

The Input Flush and Output Flush commands (7 and 11) are *required* for character device drivers and are not used for block device drivers.

The Input Status and Input Flush commands have meaning only for character device drivers that support interrupt-driven input queuing, although they may be called for any character device driver. The Input Status call is used to show the status of the queue as follows:

- If there is a queue and there are *no* available characters, the driver should set the done and busy bits in the status word, and return.
- If there is a queue, and there *are* available characters, the driver should set the *done* bit and should clear the busy bit in the status word, and return.
- If there is *not* an input queue, the driver should set the done bit and should clear the busy bit in the status word, and return. This seems like a contradiction, telling MS-DOS that there are characters available when there isn't even a queue. The reason for this is so that MS-DOS will call the Input command to read from the device. Were this not done, MS-DOS would continue to check for input with Input Status, which could never occur since there would be no queue to hold the character.

The Input Flush command is used to direct the driver to discard any characters that may be in its input queue. After clearing the queue, ifthere was one, the driver should set the *done* bit and return. No errors are expected on this call.

The Output Status command is used to check the status of an output queue or of a device. If the device does not have an output queue, then the driver should return the status of the device itself, if possible. The driver should set the status in the busy bit (busy meaning "output pending"), set the done bit, and return.

The Output Flush command is used to direct the driver to discard any characters that may be in its output queue, if there is one, and, if possible, *to abort any device output.* After completing these actions, the driver should set the done bit and return.

#### **OPEN/CLOSE & REMOVABLE MEDIA**  $\nabla$  BLOCK **CHARACTER Commands (13,14,15)**  $\sim$  13  $+00$ Length  $unit#$  $+01$ Unit  $+02$  command Command Device Open  $13:$  $14:$ Device Close  $+03 =$ **Status**  $15:$ Removable Media Check Reserved

#### **Device Open/Close and Removable Media Commands**

The Device Open and Device Close commands (13 and 14) are *optional* commands, supported under MS-DOS versions 3.0 and later, and are used only if device driver attribute bit 11, the OCRM bit, is set to 1. However, Microsoft recommends that new drivers implement these commands.

The Removable Media command (15) is an *optional* block device command under MS-DOS versions 3.0 or later, used only if device driver attribute bit 11, the OCRM bit, is set to 1. However, Microsoft recommends that new drivers implement this command.

The conditions under which the Device Open and Device Close commands are called, are explained in an earlier section "The Device Header Attribute Word," under the subheading "Attribute Bit 11: OCRM."

For block-type devices with removable media, these commands can be used to keep track of the number of open files on the device, with the intention of detecting if the media is changed illegally (e.g., if the media is changed while files are still open).

For character-type devices, these commands can be used to prevent simultaneous access to a device such as a printer, or to supply preprocessing and postprocessing capabilities such as printer setup or printer reset.

The Removable Media call can be invoked by application programs using the IOCTL subfunction for Check for Removable Media (subfunction 08h of

function 44h). The application program specifies the drive number of interest in the call. In processing the Removable Media call, the device driver must first determine if the drive unit referenced in the call contains removable media and then return the status in the busy bit of the driver status word. If the drive *does not* contain removable media, then the driver must set the busy bit to 1. If the drive *does* contain removable media, then the driver should clear the busy bit to 0.

# **Generic IOCTL Command**

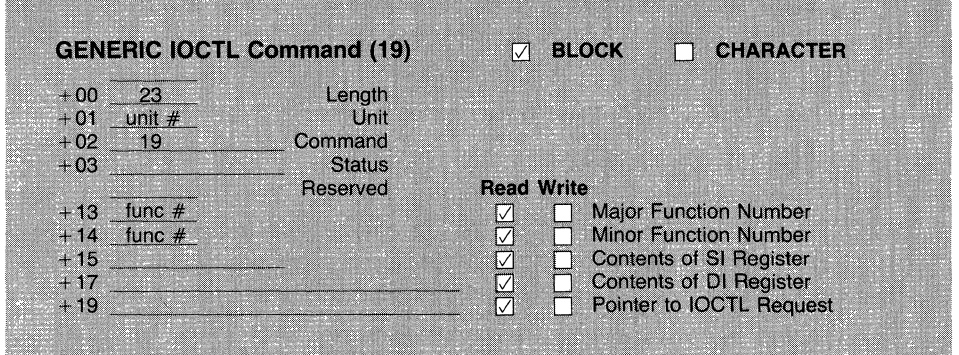

The Generic IOCTL command (19) is an *optional* command under MS-DOS versions 3.20 and later. It is enabled when device driver attribute bit 6, the GIOCTL bit, is set to 1.

The name "Generic IO Control" is really something of a misnomer because this command is used to implement what amounts to *extended* device driver functions. One group of extended functions (accessed by IOCTL subfunction OCh) supports *code page switching,* a means of supporting a run-time configurable driver. The other major group of functions (accessed by IOCTL subfunction ODh) provides a standard interface for hardware-dependent block device operations. The operations supported are reading, writing, verifying, and formatting entire tracks, and reading and changing the device's BIOS Parameter Block (BPB).

The extended operations of MS-DOS's Generic IO Control command are well documented in the *DOS Technical Reference Manual* in the section on function 44h, IOCTL for Devices, and since these functions are intended primarily for original equipment manufacturers, we refer the reader to the manual for more information.

# **Get and Set Logical Device Commands**

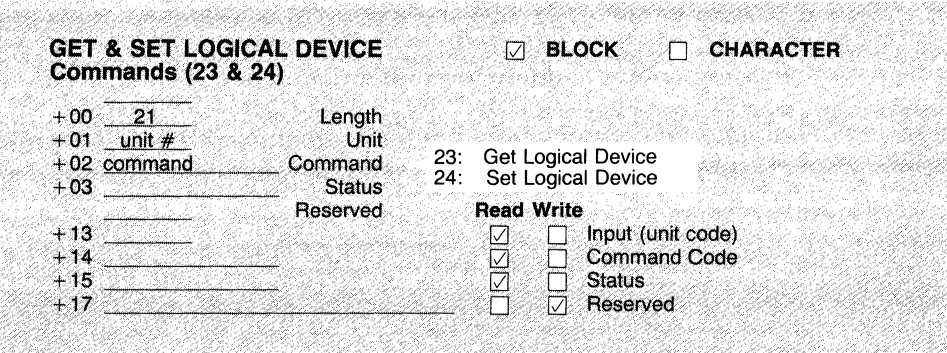

The Get Logical Device and Set Logical Device commands (23 and 24) are *optional* block-device driver commands, supplied under MS-DOS versions 3.20 and later. They are also enabled when device driver attribute bit 6, the GIOCTL bit, is set to 1.

These commands are used to keep track of the current drive reference for devices that have more than one logical drive name. Like the Generic IO Control command, these commands are accessed using MS-DOS's function 44h, IOCTL for Devices. Subfunction OEh is used to get the logical drive assignment, and subfunction OFh is used to set the logical drive assignment. Like the Generic IO Control command, these commands are really intended to support OEM devices, in this case MS-DOS's DRIVER. SYS device driver for the  $3\frac{1}{4}$ -inch micro floppy. A complete description of these commands can also be found in the *DOS Technical Reference Manual,* in the section on function 44h, IOCTL for Devices, and it is to that manual that we refer you.

# *Creating the Loadable Device Driver File*

It has already been said that a device driver program bears much resemblance to a. COM type program. This is especially true in the method used to create the driver's . SYS file. (Note that there is no reason other than convention for using the extension ".SYS" to denote a device driver. Any extension name will do.) Listing 6-4 shows the dialogue for creating the device driver "DRIVER". The file is assembled and linked as normal, and then converted to a binary .SYS file. Note that it is quite normal for the driver to be without a stack segment, as it uses MS-DOS's own stack when invoked.

The example shown in Listing 6-4 also creates a. LST assembler listing file and a .MAP linker listing file. The .OBJ and .EXE files can be deleted, of course, after the . SYS file has been created.

#### Listing 6-4. Sample Device Driver Build Process

```
C> masm driver,driver,driver; 
Microsoft Macro Assembler Version 4.00 
Copyright Microsoft Corp 1981, 1983, 1984, 1985. ALL rights reserved. 
  45976 Bytes symbol space free 
      0 Warning Errors 
      0 Severe Errors 
C> link driver,driver,driver; 
Microsoft 8086 Object Linker 
Version 3.00 Copyright Microsoft Corp 1983, 1984, 1985 
Warning: no stack segment 
C> exe2bin driver driver.sys
```
# *Debugging Device Drivers*

Once a driver has been installed in the system, that driver cannot be debugged with MS-DOS (because of the reentrance problem). But there is still a need to be able to debug drivers because (like most things in programming) they cannot be expected to function properly the first time through. Three approaches can help to make simpler the task of debugging the driver.

First, build the driver a block at a time. Get the main routines working first and then move on to the more advanced features. Don't try to do the IOCTL handlers right away. The routines that you need to have operating before the driver loads properly are the strategy and interrupt routines and the INIT command handler. For block-mode devices, you also need the Media Check command and, unless you have specified the NONIBM bit in the attribute word, the Build BPB command. You won't be able to perform I/O with just these command handlers, but MS-DOS should at least be able to load your driver successfully.

Another approach that can help in debugging drivers is to use the BIOS functions to handle simple output that can inform you of the current state of the driver. It is helpful to know just how far the driver got before it crashed. If you don't have a ROM-BIOS to rely on, you can cobble together some sort of output routine and include it in the driver source. For example, when debugging the RDISK driver at the end of this chapter, the authors had the driver display a single character for each command that it processed(/ for interrupt, *S* for strategy,  $i$  for INIT, and so forth). That was a real help when the driver loaded and could be accessed with the Absolute Disk Access functions but crashed the system when an attempt was made to read the device's directory. The interaction

between the driver and the system can be one of the most complex problems to solve and, unfortunately, usually can be debugged only with the driver in place in the system.

If you decide to add debugging statements to your driver, be aware that such actions most likely will increase the depth of the stack required, and you may need to change your driver to use a local stack if the driver doesn't do so already.

When testing the individual pieces of the driver, you don't need to debug it in place. If you are willing to spend the time to write a simple test program that creates request blocks and passes them to the driver for processing, you will be able to use DEBUG to debug that test program and the driver, too. This enables you to at least get the driver to a state where it should boot. After that, you can continue with other types of debugging to flush out the final bugs.

When developing drivers, *always* use a copy of your system disk, not the original system disk. An error in the driver code can prevent the system from booting. An error in a disk driver may destroy valuable data on the disk. For these reasons, you should always have a copy of your system disk to return to in case of failures.

# *Displaying the Device Drivers in Your System*

It is often helpful when debugging device drivers to know exactly which devices are present in your system. To this end, we have provided a small program named "SD," for Show Driver. A sample output of this program appears in Listing 6-5.

Most of the devices are standard MS-DOS devices, except for the topmost CON device, which is ANSI. SYS, and the topmost block device, which represents a Bernoulli Box device driver. The lower block device driver, with three drives, is the standard MS-DOS device driver, which interestingly enough supports both the hard disk and two floppy disks.

*Attrib* is the driver's attribute word; *Address* is its start address (found in the previous driver's link field); and *STRAT* and *INTRP* are the offsets of the strategy and interrupt routines within the device driver. The assembly language source for the SD program appears in Listing 6-6. Note that SD uses DRIVER. INC (Listing 6-7), STDMAC. INC (Listing A-7, Appendix A), and the BIN2HEX routine found in STDLIB.LIB (Listing A-8, Appendix A).

## Listing 6-5. Sample Device Driver Chain from the Show Driver Program

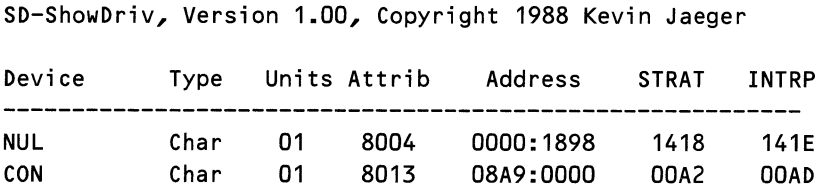

*continued* 

#### Listing 6-5. *continued*

SD-ShowDriv, Version 1.00, ©Copyright 1988 Kevin Jaeger

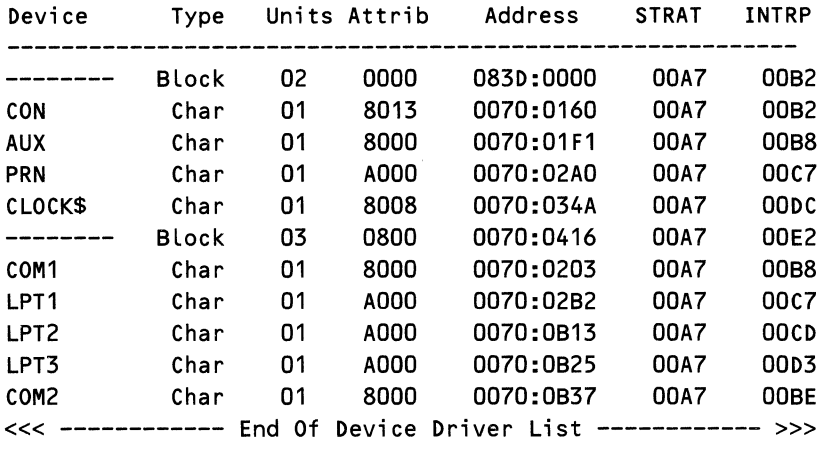

#### Listing 6-6. SHOWDRIV.ASM Source File

```
PAGE 60,132 
; ***** SHOWDRIV *********************************************** 
; ShowDriv - Display Installed Device Driver Chain for MS-DOS 
; This file creates the program SD.EXE 
; 
; ***** INCLUDES *********************************************** 
INCLUDE stdmac.inc 
INCLUDE driver.inc 
; 
; ***** DGROUP (DATA) COMPONENT SEGMENTS *********************** 
; 
_DATA SEGMENT BYTE PUBLIC 'DATA' 
_DATA ENDS 
; 
STACK SEGMENT PARA STACK 
       dw 
STACK ENDS 
; 
DGROUP GROUP 
_DATA, STACK 
; 
               1024 dup (?) 
                                     ; 2K stack 
; ***** DATA STORAGE & TEMPLATES ******************************* 
; 
_DATA SEGMENT BYTE PUBLIC 'data'
```

```
; 
; Search Parameters 
; 
nuldev db 
nulattr dw 
                'NUL 
                AT_CHR OR AT_NUL 
                                       ; NUL device string 
                                       ; NUL attribute word 
; 
; Text Messages for Display: Format as Follows: 
; 
; "Device Type Units Attrib Address STRAT INTRP"
; ''-----------------------------------------------------------'' 
; "xxxxxxxx xxxx xx xxxx xxxx:xxxx xxxx xxxx" 
; "<<< 
End Of Device Driver List ------------ " 
; 
$title db 
CR,LF 
      db 
'SD-ShowDriv, Version 1.00, Copyright 1988' 
      db 
CR,LF,CR,LF 
      db 
'Device 
Type 
Units Attrib Address' 
      db 
STRAT 
INTRP' 
      db 
CR,LF 
      db 
'--------------------------------------------' 
      db 
'-----------------' 
      db 
CR,LF,'$' 
$space db 
$' 
$block db 
'--------
Block $' 
$char db 
'Char$' 
$colon db 
'.' 
$end db 
CR,LF 
      db 
'<<< ------------ End Of Device Driver List' 
      db 
' ------------>>>' 
$crlf db 
CR,LF,'$' 
; 
; Structure Templates 
              STRUC 
       next dd ? ;
devhead 
devhead 
ENDS 
; 
      attrib 
dw 
       st rat 
       intrp 
       dname 
       term 
_DATA ENDS 
; 
              dw 
              dw 
              db 
              db 
                                 ; 
device header structure 
                    ? ; 
                      ? ; 
                      ? ; 
                      8 dup (?) ;
                      ? ; 
                                    Long pointer to next block 
                              ; attribute
                               ; offset to strategy
                                ; offset to interrupt
                                   name/number of units 
                                   terminating position 
; ***** PROGRAM CODE STARTS HERE ******************************* 
;
```
*continued* 

*Devices* 

Listing 6-6. *continued* 

\_TEXT SEGMENT BYTE PUBLIC 'CODE' ; main ; ASSUME cs:\_TEXT, ds:DGROUP, es:DGROUP, ss:DGROUP **EXTRN** PROC mov bin2hex:NEAR FAR ax,DGROUP mov ds,ax ; hexadecimal display ; set up data segment ; Find the NUL device by searching for the NUL name cld mov xor cx,OFFFEh ax,ax mov es,ax mov di,0400h ; search count ; start after INT table mov search: al,[nuldev[rvJ ; beginning search value ; ; ; noLit: ; repne jne push push mov mov repe jne sub cmpsw jne add sub jmp scasb exit ex di si,offset nuldev+1 cx,7 cmpsb not\_ it ; search until match ; no match ; possible match: ; •.. **save search position**  ; remainder "NUL" string ; remainder of count ; compare until no match ; didn't match di,(offset term - offset attrib) ; adjust pointer ; NUL's attribute word ? not\_it  $\qquad \qquad ;$  didn't match sp,4  $;$  discard saved DI & CX di,Coffset strat - offset next) ; adjust pointer found\_nul **;** found NUL device header! pop di ; restore position & count pop ex jmp short search ; Have found NUL device header: continue to display entire chain found\_nul: @DisStr \$title show\_driver: ca LL cmp je Les ShowDeviceinfo word ptr es:[diJ,-1 done di,es:[di.next] ; display title ; display device header ; check for end of chain ; if -1 then exit ; if not -1 then get next

```
jmp short show_driver ; continue; 
done: @DisStr $end ; terminating message 
      @DisStr $crlf
; 
exit: mov al, 0 ; normal terminate
      @ExitToDOS ; terminate program 
main ENDP 
; 
; ***** ShowDevicelnfo ***************************************** 
; ShowDeviceinfo displays the block addressed by ES:DI as a 
; device header. Format for the display is show in Data above. 
; 
ShowDevicelnfo PROC NEAR 
       test es:[di.attribJ,AT_CHR 
; device char or block? 
       jnz is_char 
      @DisStr $block 
       xor ah,ah 
      mov al,es:[di .dnameJ 
       jmp short dis_units 
is_char: 
      push 
       push 
      pop 
       Lea 
      mov 
              ds 
              es 
              ds 
              si,es:[di.dnameJ 
              cx,8 
show_name: 
; 
       Lodsb 
      @DisChr al 
       Loop 
      pop 
              show_name 
              ds 
      @DisStr $space 
      @DisStr $char 
      @DisStr $space 
      mov ax,1 
dis_units:
      mov ch,02 
      call bin2hex 
      @DisStr $space 
      mov ch,04 
      mov ax,es:[di.attribJ 
      ca LL bin2hex 
      @DisStr $space 
; 
      mov ax,es 
      ca LL bin2hex 
                                     ; unnamed block device 
                                      ; number of units 
                                      ; save program OS 
                                      ; make Src same as Dest 
                                      ; SI to name string offset 
                                      ; # of char to display
                                      ; read Name char at a ...
                                      ; ... time and display
                                      ; restore program OS 
                                      ; show type 
                                      ; only one unit 
                                      ; show number of units 
                                      ; display numeric data 
                                      ; show attribute word 
                                      ; show address segment
```
*333* 

#### *Devices*

```
Listing 6-6. continued
```

```
@DisChr $colon 
      mov ax,di 
      call bin2hex ; show address offset
      @DisStr $space 
; 
      mov ax,es:[di.stratJ 
      call bin2hex ; show strategy address
      @DisStr $space 
; 
      mov ax,es:[di.intrpJ 
      call bin2hex ; show interrupt address 
      @DisStr $crlf 
; 
      ret 
ShowDevicelnfo ENDP 
; 
: ***** END OF PROGRAM : END OF FILE ****************************
_TEXT ENDS 
      END main
```
#### Listing 6-7. DRIVER.INC Include File

```
; ***** DRIVER.INC ********************************************** 
; Driver.Inc: Contains definitions and equates for use with 
; MS-DOS device drivers. 
; 
; ***** DEVICE DRIVER RELATED EQUATES *************************** 
; 
; Device Driver Attribute Word Bit Definitions 
ALCHR EQU 1000000000000000b ; character device 
AL IOCTL EQU 0100000000000000b ; supports IOCTL calls 
AT_BUSY EQU 00100000000000000b ; supports Output Til Busy
ALNOIBM EQU 0010000000000000b ; Non-IBM device 
AT_NET EQU 00010000000000000b ; Network device
ALOCRM EQU 0000100000000000b ; Open/Close Removable Media 
ALGIOCTL EQU 0000000001000000b ; supports Generic IOCTL 
ALLOGICL EQU 0000000001000000b ; supports Get/Set Logical 
                                  ; ••• device 
ALSPECL EQU 0000000000010000b ; Special device 
AT_CLOCK EQU 00000000000001000b ; Clock device
AT_NUL EQU 00000000000000100b ; NUL device
AT_STDOUT EQU 00000000000000000000 ; Standard Output device
```
7

```
ALSTDIN EQU 0000000000000001b ; Standard Input device 
; 
; Device Driver Status Word Bit Definitions 
ST_ERROR EQU 10000000000000000 ; error has occurred<br>ST_BUSY EQU 00000010000000000 : device is busy
ST_BUSY     EQU     00000010000000000b     ; device is busy<br>ST_DONE    EQU    0000000100000000b     : device is done
         EQU 00000001000000000b ; device is done
; 
; Device Driver Error Code Definitions 
WRITE_PROTECT FQU 0
UNKNOWN._ UN IT EQU 1 
NOT_READY EQU
UNKNOWN_COMMAND EQU 3
CRC_ERROR EQU 4
BAD_REQUEST EQU 5
SEEK_ERROR EQU 6
UNKNOWN_MEDIA EQU 7
SECTOR_NOT_FOUND EQU 8
OUT_OF_PAPER EQU 9
WRITE_FAULT EQU OAh
READ_FAULT EQU OBh
GENERAL FAILURE EQU Och 
INVALID_DISK_CHANGE EQU OFh
; 
; Media Check Return Status Codes: Block Devices Only 
Is Changed EQU -1 ; media has changed 
DontKnow EQU 0 ; unsure if media has changed
Not Changed EQU 1 ; media has not changed
; 
; ***** END OF FILE : DRIVER.INC ********************************
```
# **The Ubiquitous RAM Disk**

The RAM disk program that is presented at the end of this chapter in Listing 6-10 is intentionally simplified. It is still 100 percent functional and may be used on any MS-DOS system running MS-DOS version 2.0 or higher. The RAM disk shown in Listing 6-10 uses 360 Kbytes of your system memory to emulate a standard 5¼-inch floppy drive. Your system should have at least 512 Kbytes of memory if you intend to use the RDISK program as supplied. If you have less memory, or simply want a smaller RAM disk, you can change the default parameters as they appear in the section of RDISK labeled "Description of the RAM Disk".

A more elegant solution to the task of changing the RAM disk's size is to utilize command line parameters. Remember that during the driver's INIT call the parameters *request. bpbtabo* and *request. bpbtabs* form a long pointer to the

command line string. This string can be examined for switches or options that can be used to customize the driver. If this method is used, the INIT procedure should perform the check, adjust the appropriate parameters within the BPB, and also adjust the driver's ending segment address.

Once the program has been assembled and linked, rename the file to RDISK.SYS. Now create the file CONFIG.SYS if it does not already exist and put in the command line: *DEVICE= RDISK.SYS.* 

The next time you reboot your system, the RAM disk will be installed as the next drive in your system (probably drive C if you don't have a hard disk). No additional operations are required to install the driver.

The RAM disk can be accessed with any MS-DOS function calls or programs, with the exception of the DISKCOPY and DISKCOMP commands. Both of those programs expect a particular type of disk and don't work with RAM disks.

The RDISK driver of Listing 6-10 contains sample code that can be used for debugging or exploring device drivers. It is written to use the BIOS level I/O routines provided in Listing 6-8. RDISK includes the source file BIOSIO.ASM (shown in Listing 6-9). This was required to ensure that the debugging code was located *before* the ending address of the RAM disk. Because library routines are the last piece of code to be linked into an image, it is usually not possible to use library routines with device drivers.

The debugging code can be activated by including in the RDISK file the statement *DEBUG equ 1* or, if using Microsoft MASM version 4 or later, it can be activated with the MASM command line statement *IDDEBUG.* 

During execution the debugging code uses the number of the driver command to index into the table *message\_table.* The entries of *message\_table* are the offset addresses of the command name strings, stored in the data area preceding *message\_table.* These text strings are then displayed using the hardware-dependent routine *\_biosprt.* In RDISK, *\_biosprt* has been coded for an EGA with a color monitor, which allows the debugging text to be easily distinguished from normal MS-DOS messages.

#### Listing 6-8. The BIOSIO.INC Include File

```
; ***** BIOSIO.INC ********************************************** 
; 
; BiosIO.Inc contains equates for using the BIOS Level I/O 
; routines contained within STDLIB.LIB 
; 
; @Video macro is for use with the Video functions Listed below 
; 
@Video MACRO function 
        mov ah, function 
        int 10h 
        ENDM
```
*336* 

;

```
; ***** BIOS I/O Equates **************************************** 
; 
; These definitions support the use of BIOS Level I/O. 
; 
; BIOS Video Functions (10h) Function Definitions 
SET_CURSOR_POS EQU 02h ;; bh = page, dh => row, dl => column
GET_CURSOR_POS EQU 03h ;; bh = page; row => dh, column => dl
SET_PAGE
SCROLL_UP
SCROLL_DOWN
READ_CHR_ATR
WRITE_CHR_ATR
WRITE_CHAR
WRITE_ TEXT 
GET_MODE
; 
; Video Color 
Attributes for Use with EGA Boards 
BLINK 
BRIGHT 
BLACK_F 
BLUE_F 
GREEN_F 
CYAN_F 
RED_F 
MAGENTA<sub>F</sub>
YELLOW_F 
WHITE_F
BLACK_B 
BLUE_B 
GREEN_B 
CYAN_B 
RED_B 
MAGENTA_B
YELLOW_B 
WHITE_B 
; 
                EQU O5h ;; al => page;
                EQU O6h ;; al = # lines, bh => attr, \dotsEQU 07h ;; c(x) = upper left, d(x) = lower right
                 EQU 08h ;; bh = page; attr. => ah, char => al
                 EQU 09h ;; bh = page, cx = 1;
                 EQU OAh ;; bh = page, cx = 1;
                 EQU OEh ;; bh = page; al => char;
                EQU OFh 
,, 
mode => al. # columns => ah; page =>bh 
                        \frac{1}{2}, ... (x)h = row, (x)l = column
                         \frac{1}{2}, ... al => char, bl => attr.
                         \frac{1}{2}, ... al => char, no attr.
                EQU 10000000b 
                EQU 00001000b 
                EQU OOh 
                EQU 01h 
                EQU 02h 
                EQU 03h 
                EQU 04h 
                EQU OSh 
                EQU 06h 
                EQU 07h 
                EQU OOh 
                EQU 10h 
                EQU 20h 
                EQU 30h 
                EQU 40h 
                EQU SOh 
                EQU 60h 
                EQU 70h
; ***** End of BiosIO.Inc **************************************
```
Listing 6-9. The BIOSIO.ASM Procedure File

```
PAGE 60,132 
PUBLIC _biosprt 
; ***** BIOSIO.ASM ********************************************** 
; BIOSIO: Contains routines for performing BIOS Level I/O, 
; using PC standard BIOS calls. These routines are intended for 
; debugging. 
; This file is one of the modules within STDLIB.LIB
; 
IFNDEF DEBUG ; if not included as part of DEBUG 
                         ; then must be part of LIBRARY, and 
                         ; must include our own definitions. 
; ***** INCLUDES ************************************************ 
; 
INCLUDE biosio.inc ; BIOS I/0 definitions 
; 
; ***** DGROUP (DATA) COMPONENT SEGMENTS ************************ 
        SEGMENT BYTE PUBLIC 'DATA'
_DATA ENDS 
; 
DGROUP GROUP _DATA 
; 
;***** PROGRAM CODE STARTS HERE ********************************* 
; 
_TEXT SEGMENT BYTE PUBLIC 'CODE' 
        ASSUME cs:_TEXT, ds:DGROUP, es:DGROUP, ss:DGROUP 
ENDIF
; 
; Call Stack Frame Structure Template for _BIOSPRT routine 
bpframe STRUC 
        p1 
        p2 
        p3 
        p4 
bpframe ENDS 
prtbase EQU 
; 
; _BIOSPRT 
                dw 
                dw 
                dw 
                dw 
                dw 
                dw 
                [bp] 
                         ? 
                         ? 
                         ? 
                         ? 
                         ? 
                         ? 
                                          ; old bp 
                                          ; return address 
                                          ; parameter #1 
                                          ; parameter #2 
                                          ; parameter #3 
                                          ; parameter #4 
; This routine performs BIOS Level screen I/O for use in 
; debugging the device driver. This routine uses Video Mode 
; 03h: 80x25 color text 
; 
; "C" Equivalent Call Syntax: biosprt (string,color)
```

```
; 
_biosprt 
        push 
                PROC 
                bp 
        mov bp,sp 
        push si 
        push ex 
        push bx 
; 
                        NEAR ; print string using BIOS I/0 
        @Video GET_MODE ; get current page number 
        mov si,word ptr [prtbase.p1J ; address of string 
        mov bl,byte ptr [prtbase.p2] ; attribute 
        mov cx,1 
; 
biosprtloop: 
; 
        Lodsb 
        or 
        jz 
        cmp 
        jz 
        push 
        mov 
        @Video 
        pop 
        @Video 
        jmp 
                a L,a L 
                biosprtdone 
                al,'$' 
                biosprtdone 
                ax 
                al,020h 
                WRITE_CHR_ATR
                ax 
                WRITE_TEXT
                biosprtloop 
biosprtdone: 
        pop bx 
        pop ex 
        pop si 
        pop bp 
        ret 
_biosprt ENDP 
; 
                                        ; read current character 
                                        ; terminate on NUL 
                                        ; terminate on "$" 
                                        ; blank with attribute 
                                        ; rewrite with TTY 
                                        ; ••• interpretation 
                                        ; next character 
IFNDEF DEBUG 
-TEXT
ENDIF 
        ENDS
                        ; if not included as part of DEBUG 
                        ; then will require our own ENDS 
; 
; ***** END OF FILE BIOSIO.ASM ********************************** 
; END ; remove leading ";" for library use
```
Listing 6-10. The RDISK Ram Disk Driver

```
PAGE 60,132 
; *** RDISK.ASM : MS-DOS DEVICE DRIVER FOR RAM DISK ************* 
; 
; This file contains the source code for a sample MS-DOS device,
; a RAM Disk that emulates a 360K floppy disk. 
; 
; This driver demonstrates the basic principles of a device 
; driver, including one method that can be used for debugging
; device drivers. This driver is installed by inserting the 
; following in your CONFIG.SYS file: "DEVICE=RDISK.ASM" 
; 
; ----- INCLUDE FILES FOR DEVICE DRIVER ========================= 
; 
INCLUDE driver.inc 
IFDEF DEBUG
INCLUDE biosio.inc 
END IF 
; 
                             ; MS-DOS device driver equates 
                             ; BIOS IO definitions for debugging 
; ----- EQUATES ================================================= 
; 
; MS-DOS Version Limitations 
; 
CMD_PRE_30 
CMD_PRE_32 
CMD_32 
; 
IF DEF 
CR 
LF 
ENDIF 
; 
PAGE 
; 
        DEBUG 
                EQU 
                EQU 
                EQU 
                EQU 
                EQU 
                        OOCh 
                        OOFh 
; highest command before DOS 3.20 
                        018h 
                        OAh 
                        ODh 
                               ; highest command before DOS 3.00 
                               ; highest command at DOS 3.2 & 3.3 
                               ; used in debugging messages 
; ===== STRUCTURE TEMPLATES ===================================== 
; 
request EQU es:[di[rvJ ; request block pointer 
; 
; Driver GENERIC REQUEST Header Structure 
reqhdr STRUC 
        rlength db ?
        unit db ? ;
        command db ?
        status dw ? ; 
                db 8 DUP (?)
                                         ; length of request block
                                        ; unit number for request
                                        command code 
                                        return status 
                                         reserved
```

```
reqhdr ENDS 
; 
; Driver INITIALIZE REQUEST Header Structure 
inithdr STRUC 
              db (type reqhdr) DUP (?) 
       units db ? ; number of units
       endadro dw ? ; end address offset
       end adress segment ? : end address segment
       bpbtabo dw ? ; ptr. to BPB pointer table
                             ; ... (offset) 
       bpbtabs dw ? (but reposed to BPB pointer table
                             ; \ldots (segment)
       devnum db ? ; device unit number
inithdr ENDS 
; 
; Driver MEDIA CHECK Command Header Structure 
mchkhdr STRUC 
                      (type reqhdr) DUP (?) 
                      ? ; media descriptor byte 
                      ? ; media change status 
              db 
       mdb db 
       change dw 
       volume dd ? ; volume name returned on CHANGED 
mchkhdr ENDS 
; 
; Build 
BIOS Parameter Block Header Structure 
bpbhdr 
STRUC 
              db (type 
reqhdr) DUP (?) 
              db ? 
              dd ? 
       bpbptro dw ? 
       bpbptrs dw ? 
bpbhdr ENDS 
; 
; Read/Write Header Structure 
iohdr STRUC
              db (type 
reqhdr) DUP (?) 
              db ? 
       bufptr dd ? 
       count dw ? 
       start dw ? 
       nuvol dd ? 
iohdr ENDS 
; 
                             ; media descriptor byte 
                            ; pointer to FAT/scratch buffer 
                             ; pointer to BPB (offset) 
                             ; pointer to BPB (segment) 
                             ; media descriptor byte 
                             ; pointer to Transfer Buffer 
                             ; byte/sector count 
                             ; starting sector (block only) 
                             ; pointer to new volume name 
; BIOS Parameter Block Structure 
bpbstrc STRUC 
       bps dw ? ; bytes per sector 
       spau db ? ; sectors per allocation unit
```
Listing 6-10, *continued* 

nrs dw ? ; number of reserved sectors nft db ? ; number of FAT tables nde dw ? ; number of directory entries nls dw ? ; number of logical sectors md db ? ; media descriptor nfs dw ? ; number of FAT sectors bpbstrc ENDS ; PAGE ; ; ===== DRIVER CODE STARTS HERE ================================= ; \_TEXT SEGMENT BYTE PUBLIC 'CODE' ASSUME CS:\_TEXT, DS:\_TEXT, ES:NOTHING ORG 0 ORIGIN EQU \$ ; ; ----- DEVICE DRIVER HEADER ==================================== ; dw -1,-1 ; next device pointer dw ALIOCTL OR AT\_OCRM OR AT\_NET dw offset STRATEGY ; offset to STRATEGY routine dw off set INTERRUPT ; offset to INTERRUPT routine db 1,'CDEVICE.. ; number of units/name ; ; ----- COMMAND PROCESSING JUMP TABLE ========================== ; JUMPTAB LABEL WORD dw off set !NIT ; 0--INITialization dw offset MEDIA\_ CHECK ; 1--MEDIA check dw off set BUILD\_BPB ; 2--bui Ld BIOS parameter ; block dw offset IOCTL\_INPUT ; 3--IO control input dw off set READ ; 4--input from device dw offset READ\_NOWAIT ; 5--nondestructive input  $;$   $\rightarrow$  no-wait dw offset INPULSTATUS ; 6--input status dw offset INPUT\_FLUSH ; 7--flush input queue dw off set WRITE ; 8--output to device dw offset WRITE\_ VERIFY ; 9--output with verify dw offset OUTPUT\_STATUS ; A--output status dw offset OUTPUT\_FLUSH ; B--flush output queue dw off set IOCTL OUTPUT ; C--IO control output dw offset DEVICE\_OPEN ; D--open a device dw offset DEVICE\_CLOSE ; E--close a device

```
dw offset REMOVABLE \qquad; F--is the media removable<br>dw offset NO_COMMAND ; 10
         dw offset NO_COMMAND ; 10<br>dw offset NO_COMMAND : 11
         dw offset NO_COMMAND ; 11<br>dw offset NO_COMMAND : 12
        dw offset NO_COMMAND
        dw offset GENERIC_IOCTL ; 13--generic IOCTL request
         dw offset NO_COMMAND ; 14<br>dw offset NO_COMMAND : 15
         dw offset NO_COMMAND ; 15<br>dw offset NO_COMMAND : 16
         dw off set NO_ COMMAND ; 16 
         dw offset GET_LOGICAL ; 17--get logical device
         dw offset SELLOGICAL ; 18--set Logical device 
; 
; ----- DRIVER COMMAND DATA STORAGE ----------------------------- ----------------------------- ; 
req_ptr dd ? (a) ? (b) ? ; request block pointer
max_cmd db CMD_PRE..__30 ; highest command allowed 
; 
save_ss dw 2 ? (2008) ; entry stack segment value
save_sp dw ? (3) ? (2) antry stack pointer value
; 
PAGE 
; 
; ===== STRATEGY ENTRY POINT ==================================== 
; 
STRATEGY
strategy 
; 
        mov 
        mov 
        ret 
                 PROC FAR 
                 cs:word ptr [req_ptrJ,bx 
                 cs:word ptr [req_ptr+2J,es 
                 ENDP 
; ===== INTERRUPT ENTRY POINT =================================== 
; 
INTERRUPT 
        push 
        push 
        push 
        push 
        push 
        push 
        push 
        push 
        push 
; 
; 
        push 
        pop 
                 PROC FAR 
                 ax ; save all working registers
                 ex 
                 dx 
                bx 
                bp 
                si 
                di 
                ds 
                 es 
                 cs \qquad \qquad ; establish local data segment
                 ds 
        mov word ptr save_ss,ss ; save entry values of SS:SP
```

```
Listing 6-10. continued
```
mov word ptr save\_sp,sp ; mov bx,cs ; establish Local stack mov ax,offset Local\_stack - 2 mov ss,bx mov sp,ax ; Les di,[req\_ptrJ ; obtain request block pointer mov bl,request.command ; obtain driver command code ; ; preset a command error in case the command is unrecognized mov ax,(ST\_ERROR OR UNKNOWN\_COMMAND) cmp bl, [max\_cmd] ; is the command supported? ja exit ; no - reject it ; ; invoke the designated command ; each handler is called with CS & DS set to the driver segment, ; and ES:DI set to point to the request block each handler must ; return with its status in the AX register xor bh,bh ; adjust command to be table index shl bx,1 IFDEF DEBUG call print\_command ; print name of invoked command **ENDIF** call word ptr jumptab[bx] ; invoke command ; ; transfer status from AX register to request block STATUS word exit: push cs ; establish Local data segment pop ds ; Les di ,[reqJptrJ or ax,SLDONE mov request.status,ax ; mov ss,word ptr save\_ss mov sp,word ptr save\_sp ; pop es pop ds pop di pop si pop bp pop bx pop dx ; obtain request block pointer ; always set done bit ; store return status ; restore entry values ; ••• of **SS:SP**  ; restore context

*344* 

pop ex pop ax ret interrupt ENDP ; PAGE ; ; DRIVER FUNCTION PROCESSING ============================== ; NO\_ COMMAND ret NO\_ COMMAND ; MEDIA\_CHECK mov xor ret MEDIA\_ CHECK ; BUILD\_BPB mov mov xor ret BUI LD\_BPB ; IOCTL INPUT PROC NEAR ; unimplemented command ; return with preset error code ENDP PROC NEAR ; 1--MEDIA check request.change,NotChanged ax,ax ENDP PROC NEAR ; 2--build BIOS parameter block request.bpbptro,offset bpb request.bpbptrs,cs ax,ax ENDP PROC NEAR ; 3--IO control input xor ax,ax ret IOCTL INPUT ENDP ; READ call jc Les rep xor rd\_err: ret READ ; READ\_NOWAIT xor ret READ\_NOWAIT ; PROC verify NEAR rd\_err di,request.bufptr ; destination is buffer movsw ax,ax ENDP PROC ax,ax ENDP NEAR ; 4--input from device ; verify & set up transfer params ; exit on error ; transfer ; no errors ; 5--nondestructive input ; . . . **no-wait** 

 $\bar{J}$ 

# Listing 6-10. *continued*

 $\mathcal{L}^{\text{max}}_{\text{max}}$ 

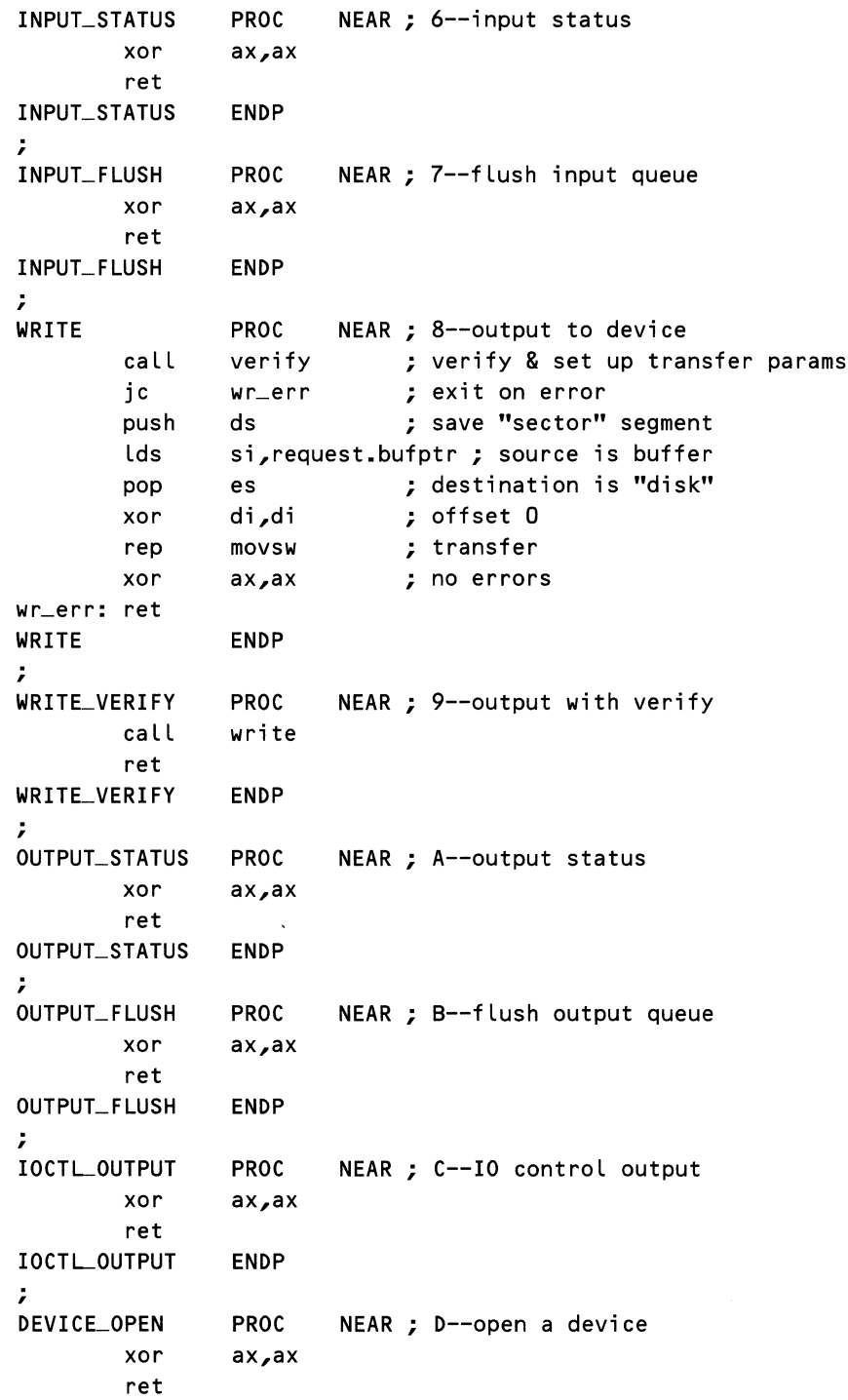

*346* 

 $\mathcal{L}^{\text{max}}$ 

```
DEVICE_OPEN ENDP 
; 
DEVICE_CLOSE PROC NEAR ; E--close a device
       xor ax,ax 
       ret 
DEVICE_CLOSE ENDP
; 
REMOVABLE PROC NEAR ; F--is the media removable?
       mov ax,SLBUSY ; media is NOT removable 
       ret 
REMOVABLE ENDP 
; 
GENERIC_IOCTL PROC NEAR ; 13--generic IOCTL request
       xor ax,ax 
       ret 
GENERIC_IOCTL ENDP
; 
GET_LOGICAL PROC NEAR ; 17--get logical device
       xor ax,ax 
       ret 
GET_LOGICAL ENDP
; 
SELLOGICAL PROC NEAR ; 18--set Logical device 
       xor ax,ax 
       ret 
SET_LOGICAL ENDP
; 
PAGE 
; ----- RAM DISK PROCESSING SUBROUTINES -------------------------
; Called to process parameters of an I/O request 
; Enter with ES:DI pointing to request block structure 
; Verify "sector" is within range 
; Transform "sector" into segment & offset 
; Clip count to prevent DTA "wraparound"
; Return with: DS:SI pointing to RAM Disk Address 
; ES:DI pointing to request block 
; ex contains transfer count in words
; 
verify PROC NEAR 
; verify starting & ending sectors - sectors 
; are indexed 0 through n 
       mov cx,request.start 
       cmp cx, bpb.nls ; start sector vs. # logical
                              ; ... sectors 
              out_of_range
       jae 
       add cx,request.count ; find ending sector
```
*Devices* 

Listing 6-10. *continued* 

dee cmp ex cx,bpb.nls ; end sector vs. # Logical ; ... **sectors**  jb in\_range ; continue if in range ; specified sectors are not contained on the disk out\_of\_range: mov ax,ST\_ERROR OR SECTOR\_NOT\_FOUND mov request.count,O ; nothing transferred stc  $;$  return with error ret ; calculate starting segment address of the "sector" i n\_range: mov mov ax,bpb.bps cl,4 shr ax,cl mul request.start add ax,RPARA mov add ; obtain bytes per sector ; divide by 16 to get ; ••• **paragraphs**  ; paragraph offset relative ; ... **to disk**  ; paragraph offset relative ; . . . **to CS**  ; absolute paragraph offset mov dx,cs· ax,dx si,ax ; store segment in SI for now ; calculate and trim transfer count to proper values mov mul cmp jne ; clip transfer count in AX if required to prevent wraparound mov cmp je neg cmp jae mov ax,bpb.bps request.count dx,O out\_of \_range ; sector size in bytes ; transfer count in bytes ; check for overflow cx,word ptr request.bufptr cx,O ; offset of 0 is O.K. set\_size ex ; 64K - buffer offset = remainder ; is remainder larger than count? ; if yes then is O.K. cx,ax set\_size  $ax_{\textit{p}}$ cx  $\qquad \qquad ;$  if no then only transfer ; . . . **remainder**  ; set number of sectors transferred and transfer count set\_size: mov shr div cx,ax  $cx<sub>1</sub>$ bpb.bps ; transfer count ; converted transfer count to words ; (DX was 0) sector count mov request.count,ax ; save transfer count ; set DS:SI to point to memory address mov ds,si

*348* 

```
xor si,si 
; set transfer direction & return without error 
         cld 
         clc 
         ret 
verify ENDP 
; 
IFDEF DEBUG 
INCLUDE biosio.asm 
PAGE 
; 
                                   ; include BIOS IO program code 
; ***** DEBUGGING DATA & CODE *********************************** 
; 
; Debug Message Storage 
; 
NO_COMMAND_msg 
INIT_msq
MEDIA_CHECK._msg 
BUI LD_BPB_msg 
IOCTL_INPUT_msq
READ_msg 
READ_NOWAIT_msg
INPUT_STATUS_msg 
INPULFLUSH_msg 
WRITE_msg 
WRITE_VERIFY_msg 
OUTPUT_STATUS_msg 
OUTPUT_FLUSH_msg 
IOCTLOUTPUT_msg 
DEVICE_OPEN_msg 
DEVICE_CLOSE_msg 
REMOVABLE_msg 
GENERIC_IOCTL_msg
GET_LOGICAL_msq
SET_LOGICAL_msg
; 
PAGE 
; 
                          db 
                          db 
                          db 
                          db 
                          db 
                          db 
                          db 
                          db 
                          db 
                          db 
                          db 
                          db 
                          db 
                          db 
                          db 
                          db 
                          db 
                          db 
                          db 
                          db 
                          db 
                          db 
                                   'NO COMMAND',CR,LF,'$' 
                                   'INITialization',CR,LF,'$' 
                                   'MEDIA check',CR,LF,'$' 
                                   'Build BIOS Parameter Block' 
                                   CR,LF,'$' 
                                   'IO Control Input',CR,LF,'$' 
                                   'Input from device',CR,LF,'$' 
                                   'Nondestructive Input no-wait' 
                                   CR,LF,'$' 
                                   'Input Status',CR,LF,'$' 
                                   'Flush Input queue',CR,LF,'$' 
                                   'Output to device',CR,LF,'$' 
                                   'Output with verify',CR,LF,'$' 
                                   'Output status',CR,LF,'$' 
                                   'Flush Output queue',CR,LF,'$' 
                                   'IO Control Output',CR,LF,'$' 
                                   'Open a device',CR,LF,'$' 
                                   'Close a device',CR,LF,'$' 
                                   'Is media removable',CR,LF,'$' 
                                   'Generic IOCTL Request',CR,LF,'$' 
                                   'Get Logical Device',CR,LF,'$' 
                                   'Set Logical Device',CR,LF,'$' 
; ===== DEBUG MESSAGES ADDRESS TABLE ============================= 
; 
message_ tab le LABEL 
         dw offset 
INILmsg 
         dw off set 
MEDIA_CHECK._msg 
                          WORD 
                                             ; 
0--INITialization 
                                             ; 
1--MEDIA check 
        dw offset BUILD_BPB_msg ; 2--build BIOS parameter
                                                                    continued
```
# Listing 6-10. *continued*

 $\,$   $\,$   $\,$ 

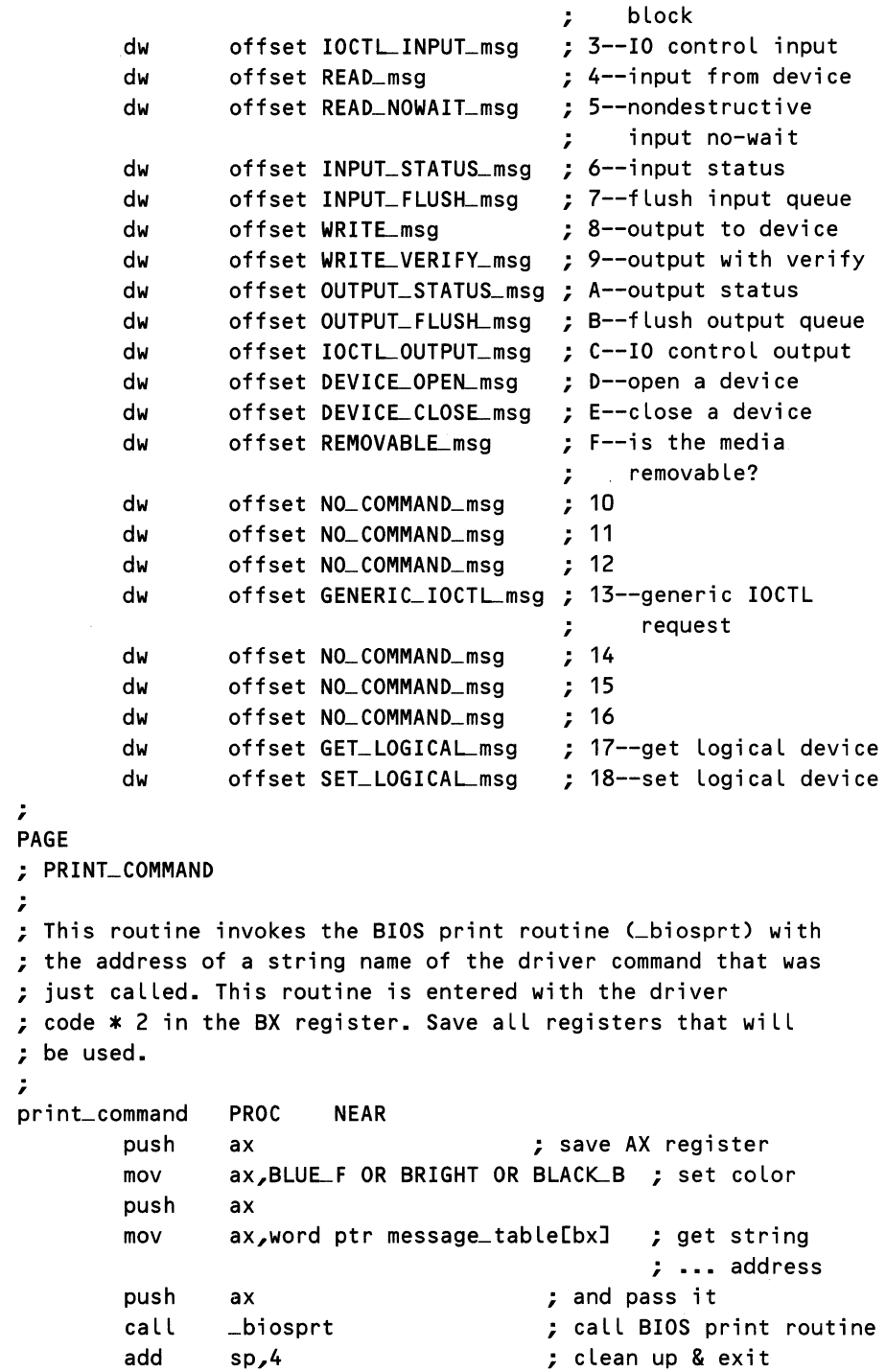

 $\bar{\zeta}$ 

```
pop ax 
      ret 
print_command ENDP 
ENDIF
; 
PAGE 
; 
; ***** LOCAL STACK & END OF OPERATIONAL DRIVER ***************** 
; 
      db 32 DUP ('stack ') ; local processing stack
Local_stack EQU $ ; depth 256 bytes 
; 
bpb_tab dw off set bpb ; pointer to BPB (stored
                                ; ... outside) 
LAST_USED EQU $ ; last memory location
                                 ; ... used 
; 
; ***** DEFAULT DESCRIPTION OF THE RAM DISK ********************* 
; 
; Parameters for a 5-1/4" Double side Double density 9 sectored 
; disk 
; 
MTYPE EQU OFDh ; media descriptor byte
TRACKS EQU 40 ; 40 tracks
SECTORS EQU 9 ; 9 sectors/track
DSIZE EQU 512 ; 512 bytes/sector
SIDES EQU 2 ; 2 sides/disk
; 
FSECS EQU 2 : # sectors/FAT
DIREN EQU 112 ; # directory entries
DSECS EQU 7 ; 7 directory sectors
CLSIZ EQU 2 ; sectors/cluster 
; 
STOTAL EQU TRACKS*SECTORS*SIDES ; total number of sectors 
PTOTAL EQU (DSIZE/16)*STOTAL ; total number of paragraphs 
; 
; ***** BEGINNING OF RAM DISK DATA AREA ************************* 
; 
; Paragraph Align the RAM Disk 
; 
      IF ($-ORIGIN) mod 16 
      ORG ($-ORIGIN) + 16 - (($-ORIGIN) mod 16) 
      END IF 
RDISK LABEL BYTE ; start of RAM Disk
RPARA EQU ($-ORIGIN) / 16 ; code size in paragraphs
;
```
 $\bar{l}$ 

Listing 6-10. *continued* 

; ----- BIOS Parameter Block & Pointer -------------------------jmp near ptr boot ; 3 byte jump db 'IBM 3.1' ; 8 byte name & version ; ; default BPB bpb bpbstrc <DSIZE,CLSIZ,1,2,DIREN,STOTAL,MTYPE,FSECS> ; compatibi Lity information boot: dw dw dw db **SECTORS** SIDES 0 (DSIZE-30) DUP (?) ; # sectors/track  $; # head$ ; # hidden sectors ; remainder of boot ; ... sector ; ----- FAT Entries --------------------------------------------- ; 1st two FAT entries db CDSIZE-3) DUP (Q) ; zero remainder of FAT db ((FSECS-1) \* DSIZE) DUP (0)<br>db MTYPE,OFFh,OFFh ; 1 FAT<sub>-2</sub> db MTYPE, OFFh, OFFh ; 1st two FAT entries db (DSIZE-3) DUP (0) ; zero remainder of FAT db (( FSECS-1) \* DSIZE) DUP (Q) ; ----- Directory Sectors \*\*\*\*\*\*\*\*\*\*\*\*\*\*\*\*\*\*\*\*\*\*\*\*\*\*\*\*\*\*\*\*\*\*\*\*\*\*\* ; volume name (11 bytes) db 08h ; VID db 10 DUP (?) (a) preserved dw 0600h ; time 12:00:00 noon dw 021h ; data Jan 1, 1980 dw 0 ; start cluster 0 dd 0 ; file size 0 db (DSIZE-32) DUP (Q) ; zero remainder of ; ..• directory db ((DSECS-1) \* DSIZE) DUP (Q) BUFFER LABEL BYTE ; beginning of data ; ... storage ; ; \*\*\*\*\* INITIALIZATION CODE \*\*\*\*\*\*\*\*\*\*\*\*\*\*\*\*\*\*\*\*\*\*\*\*\*\*\*\*\*\*\*\*\*\*\*\*\* ; ; ----- INCLUDE FILES FOR INITIALIZATION ======================== ; INCLUDE stdmac.inc ; DOS function allowed during init ; ; ===== INITIALIZATION DATA ===================================== ; \$signon db \$desig db \$crlf db 'RAM DISK Driver Version 1.00 Installed: Drive ' <sup>I</sup>A <sup>I</sup> ODh,OAh,'\$'

```
; 
; ----- INITIALIZATION CODE STARTS HERE ========================= 
; 
INIT PROC NEAR ; 0--INITialization 
; 
; set end address, units, and pointer to BPB table 
       mov request.endadro,O ; end of driver address 
       mov request.endadrs,cs 
       add request.endadrs,(RPARA+PTOTAL) ; ending 
segment 
       mov request.units,1 
       mov request.bpbtabo, offset bpb_tab
       mov request.bpbtabs,cs 
       mov al,$desig ; update drive 
       add al, request.devnum ; designation
       mov $desig,al 
; 
; display sign-on message 
       @DisStr $signon 
; 
                                     ; Letter 
; update "max_cmd" from MS-DOS Version number 
       @GetDOSVersion ; get the DOS version number 
       cmp al,3 ; is this DOS 3.00 or higher? 
       jb init_done ; no - return from init
       mov [max_cmd], CMD_PRE_32 ; enable DOS 3.00 commands
       cmp ah, 2 \qquad \qquad ; is this DOS 3.20 or higher?
       jb init_done ; no - return from init 
       mov [max_cmdJ,CMD_32 ; enable DOS 3.20 commands 
; 
init_done:
       xor 
       ret 
INIT ENDP 
; 
              ax,ax 
; ***** END OF DRIVER : END OF FILE *****************************
; 
_TEXT ENDS 
       END 
                                 ; no problems
```
# **Summary**

You're now ready to write and install device drivers on your own. Follow our guidelines and the information in the *DOS Programmer's Reference Manual*  when you are presented with technical questions. You should have very few problems.

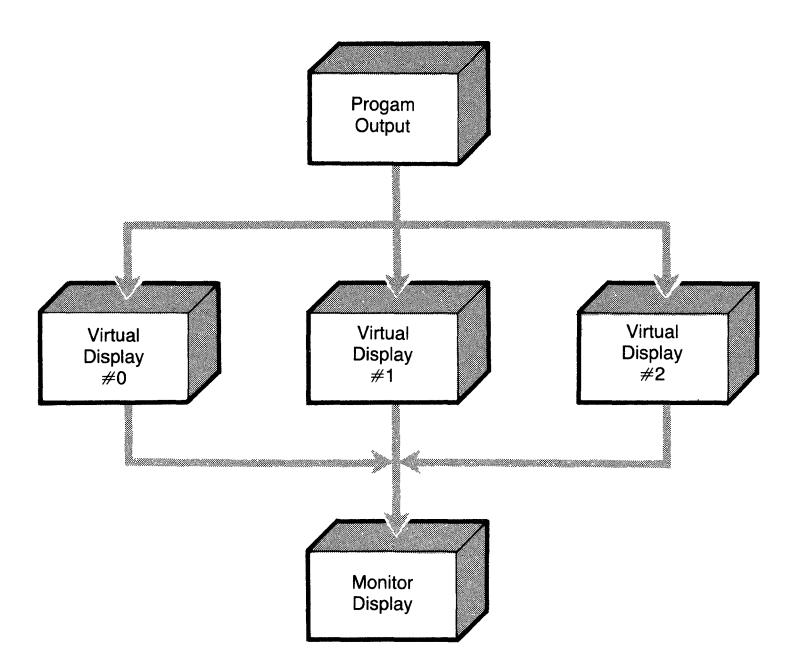

**Figure** 6-8. **Virtual screen device driver.** 

Some ideas for useful device drivers are a driver for a dot matrix printer that accepts graphics commands (such as *draw line)* and converts them to the format required by the printer driver or a terminal driver (see Figure 6-8) that supports virtual screens. The terminal driver can have a number of memory buffers that contain copies of screen information. By sending commands to the driver's IOCTL channel, the driver can be told which memory buffer to update and which to display on the screen. Programs using this driver have a type of windowing capability. Initially, care must be taken not to use the standard MS-DOS console I/O functions, which know nothing of the virtual windowed device. If the driver is successful, you can use it to replace the existing console driver.

The list of ideas for device drivers is endless. You have probably already thought of a few of your own that you would like to implement. With a little patience and care, there's no reason why you can't, so go to it!

# **Using Expanded Memory**

A History Lesson The Expanded Memory Manager The EMS Application Program Interface Writing Programs That Use Expanded Memory **System Software** Summary Bibliography Low-Level Interface Routines and Sample Application

**LAURE incorporation of the expanded memory specification in MS-DOS 4.0** has legitimized this standard as the technique for increasing memory in all MS-DOS systems. Despite the ever-growing speed and sophistication of DOSbased, IBM-compatible personal computers, their ultimate hardware and software performance has been subject to constraints imposed by the system design and 8088 processor architecture embedded within the original IBM Personal Computer. Until recently, one such limit, the 640K barrier, has been a steady source of frustration to both users and programmers of MS-DOS systems. Signifying the maximum amount of user RAM supported by MS-DOS, the 640K memory limit has loomed as a persistent obstacle to the relentless drive to develop and employ more capable and potent software solutions.

Users demanding sophisticated databases, spreadsheets, graphical interfaces, and resident utilities want to use these features simultaneously under the control of a multitasking windowing system. Developers have risen to meet this challenge armed with resident debuggers, on-line manuals, and user interface toolkits. Both groups had struggled forward under the 640K ceiling with no certain solution to the DOS memory crunch.

The entire PC industry has now cooperated to devise a workable solution to MS-DOS's memory limitations with a memory expansion scheme called *expanded memory,* which provides MS-DOS programs with access to a maximum of 32 megabytes of RAM memory beyond the 640K bytes managed by MS-DOS. Unfortunately, expanded memory cannot be used by MS-DOS applications automatically. Each program must be specifically written to recognize and use it. While the process of recognizing and using expanded memory is not automatic, it is not particularly difficult or mysterious. This chapter will provide you with the background and knowledge you need to add this powerful tool to your own base of programming expertise.

The performance and flexibility demands that PC users place on software almost dictate that programs directly manipulate the PC hardware, bypassing DOS and the BIOS, to wring maximum potential out of the PC family hardware. Building such programs is a laborious task for developers, who not only must master the hardware intricacies of the PC and its various I/O adapter boards, but also must take special care to accommodate the hardware diversity of the installed base of PC-compatible systems.

Fortunately, developers writing applications that use expanded memory need not submerge themselves in the obscure hardware details of expanded memory boards to obtain high performance and flexibility. Rather, complete access to expanded memory is provided by well-documented, hardware-independent programming interfaces that have been developed and supported by the personal computer industry's premier vendors of hardware and software.

The best-known of these programming interfaces is the *Lotus/Intel/Microsoft Expanded Memory Specification* (LIM EMS). An impressive variety of commercially available system and application software exploits LIM EMS expanded memory to relieve DOS memory constraints. Microsoft Windows 2. 0 and Quarterdeck Office Systems DE SQ View utilize expanded memory to help multitask several applications. Lotus 1-2-3 and Symphony, Microsoft Excel, Autodesk AutoCAD, and a host of other popular software applications all employ expanded memory to provide users with the means to solve larger and more complex real-world problems. PC-DOS and MS-DOS 4.0 include drivers that support the LIM EMS standard as part of the operating system, although early releases of DOS 4.0 seemed not to support EMS function 19h, the Get/Set Handle Attribute function, and early system-supplied drivers were buggy. PC-DOS and MS-DOS 4.0 use LIM EMS 4.0 memory to buffer sectors from open files (controlled by the BUFFERS parameter in the CONFIG.SYS file) and to check directory entries (which the FASTOPEN command supplied with DOS 3.3 and above does). Early releases of DOS 4.0 seem not to use LIM EMS 4.0 multitasking features in any way. (Note that throughout this chapter whenever we refer to MS-DOS version 4.0, we are also including PC-DOS 4.0, unless specifically stated otherwise.)

This chapter will conduct an in-depth survey of the techniques needed to exploit expanded memory in your own programming projects. Expanded memory can be a potent, multifaceted tool empowering your programs to handle bigger problems, to quickly access large databases customarily stored on disk, to share data with other programs, or to reduce the amount of DOS memory they require.

You may be surprised to learn that your computer does not even need any special hardware or add-on memory boards for you to write, test, and run expanded memory applications. This chapter explains how expanded memory emulation software can provide you with a low-cost tool for developing expanded memory applications.

You will learn how expanded memory fits into the hardware and software architecture of PC-compatible computers. You will also learn the programming conventions and protocols that are necessary in order to use expanded memory without interfering with other applications, including:

- How to detect when expanded memory is present on a computer and, if so, how much is installed.
- How to allocate, deallocate, and manipulate up to 32 megabytes of expanded memory, using the *Expanded Memory Manager's int 67h interface* defined by the Lotus/Intel/Microsoft Expanded Memory Specification.
- How to exploit the functional and ease-of-use enhancements incorporated in the most recent version (4.0) of the LIM EMS.
- How to interpret and respond to error conditions returned by the expanded memory subsystem.

In this chapter we'll provide reference material detailing the specific interrupt mechanism and register usage conventions required to use the LIM EMS programming interface. We'll also help you determine the types of data structures that are best suited for storage in expanded memory.

We will review the history and motivation behind the Lotus/Intel/Microsoft Expanded Memory Specification and the AST/Quadram/Ashton-Tate Enhanced Expanded Memory Specification (AQA EEMS). You will see how various features of these standards evolved to help overcome DOS memory restrictions for nearly every type of program, including device drivers, terminateand-stay-resident utilities, and operating system enhancements. This chapter will explore the technical and compatibility considerations relevant to each expanded memory specification, including EMS 4.0 support built-into MS-DOS 4.0, so that applications you write will be compatible with the widest variety of expanded memory implementations.

To get you started programming for expanded memory, this chapter includes a collection oflow-level interface routines, written in Microsoft C version 5.0, and a sample application. The sample application, consisting of two complete, working programs, gives you a start-to-finish demonstration of the key LIM EMS programming techniques presented in the chapter. Some of the advanced techniques illustrated by the application include data sharing between two programs and the use of expanded memory inside an interrupt service routine.

We begin our exploration of memory expansion options by examining the history and events in the PC-compatible personal computer industry that spawned its development and use.

# **A History Lesson**

In 1981, the typical personal computer could address no more than 64 kilobytes of main storage. Serious programmers of these machines spent an inordinate amount of time squeezing out those last few bytes, just to shoehorn in one extra feature. The introduction of the IBM Personal Computer, with RAM storage that was an order of magnitude more than its predecessors, seemed to offer the promise of long-term relief from the memory crunch.

Barely three years later, the computer memory analog of Parkinson's Law (work expands to fit the time available in which to do it) had done to the IBM PC what it had done to every previous generation of computers. Today, burgeoning spreadsheets, integrated applications, networks, and a flood of resident utilities render the IBM PC's memory space as cramped and limited as its ancestors'.

No perfect solution to the RAM limit exists. Even though the Intel 8088 microprocessor in the IBM PC supports a 1-Mbyte address space, the 384 Kbytes of the PC's address space between 640K and the 1-Mbyte addressing limit are reserved for video adapter buffers, system and BASIC ROM, and other I/O card ROM-BIOS modules. New PC-DOS applications are trapped within the bounds of the 640-Kbyte user RAM with which the IBM PC family was born.

One traditional solution to memory problems, the overlay, is frequently used by PC applications whose code components can be layered appropriately. For other types of applications, such as spreadsheets, this approach is not completely effective. The storage requirements for this type of application are driven primarily by the potentially unlimited size of their central data structures, rather than the size of their executable code.

#### *LIM EMS*

In the absence of a universal solution, Lotus Development Corporation, Intel Corporation, and Microsoft Corporation collaborated to produce a scheme allowing individual applications to work around the 640K RAM limit imposed by the IBM PC implementation of DOS. The result is called the Lotus/Intel/Microsoft Expanded Memory Specification, or LIM EMS. Intel produced a board to hold this memory, Lotus adapted their spreadsheet to use the memory, and Microsoft made sure that the specification would be responsive to the requirements of the operating system enhancements it was working on.

What LIM EMS actually defines is a new implementation of a popular, ancient maneuver around the address space crunch: memory-bank switching. In short, memory-bank switching schemes work by using electronic switches (in the form of software-addressable I/O ports) to dynamically alter how physical blocks of memory are mapped into part of the processor's address space. In this way, a computer system may access more bytes of physical memory than were provided for by its processor's memory architecture, though not all the bytes of physical memory may be accessed by a program at any given instant.

As a technical solution to the memory space problem, the LIM EMS is not all that more exciting or effective than the bank-switching schemes present in many machines built during the 6502 and 8080 microprocessor era. What the LIM EMS does have is the sponsorship of several market leaders in the PC industry and documentation that is readily available to software developers, free for the asking. This circumstance is something of a rarity these days, when major software vendors seem to focus their efforts selling application-building toolkits to developers at costs of \$500 to \$3000.

Until the release of PC-DOS version 4.0, IBM had remained neutral toward the LIM EMS, choosing to promote the adoption of Operating System/2 by application developers as a more permanent solution to the memory problem. While OS/2 definitely represents a longer-term solution, for most MS-DOS users the relative lateness of its introduction and its lack of total upward compatibility with much of the enormous existing base of PC-compatible hardware and software has limited its immediate potential as a solution.

Because the LIM EMS is a practical, immediately available, and upwardly compatible solution for the entire existing base of systems running MS-DOS, it has become a commercially and technically successful way for a DOS program to break the 640-Kbyte barrier. In fact, several industry observers have speculated that the effectiveness of the LIM EMS solution may actually extend the useful life of MS-DOS based systems for several years beyond the point of their supposed technological obsolescence.

#### **LIMEMS3.2**

The first widely supported version of the LIM EMS, numbered 3.2, was published in September 1985. It defined a memory expansion protocol providing appropriately programmed applications with up to 8 megabytes of bank-switched memory for data or code storage. The specification included facilities that allow several active applications to use this memory concurrently without mutual interference.

The ability for multiple programs using expanded memory to coexist particularly benefits developers of terminate-and-stay-resident programs (TSRs) in at least two ways. First, a TSR program may store portions of its data or code in expanded memory, reducing the amount of conventional memory it occupies. Second, conflicts between TSRs and other programs over the use of expanded memory may be avoided, since the LIM EMS defines specific programming conventions that prevent such conflicts from occurring.

#### **LIM EMS** 3.2 **Concepts and Terminology**

The basic LIM EMS 3.2 scheme works as follows:

- 1. Up to 8 megabytes of RAM, on one or more memory cards, can be installed in a machine. Unlike the garden variety memory cards, storage on these cards is divided into 16 kilobyte *pages.* Expanded memory is not directly addressable by DOS applications, since it does not appear in the lower 640K of the PC's address space.
- 2. These memory cards also incorporate a set of mapping registers that are manipulated under software control to *map* any of the 16-Kbyte pages on the expanded memory card(s) into any of four 16-Kbyte slots in a 64- Kbyte portion of the PC's address space called the *page frame.* The page frame is located somewhere in the PC's reserved address space, above the 640K line, and below the I-megabyte addressing limit of the 8086/8. Each slot in the page frame is called a *physical page* and is identified by a number,  $0-3$ . The page frame constitutes a window through which a suitably written program can access the entire memory capacity of the expanded memory card(s). The process of altering the board's mapping registers to make an expanded memory page available to a program is called *page mapping.*
- 3. Control of the expanded memory system, including the page mapping process, is performed by a software component called the *Expanded Memory Manager,* or EMM, that is supplied by the expanded memory board manufacturer. Much as DOS and the BIOS provide a programming

interface between an application and the underlying computer system's hardware, the EMM provides a programming interface between an application and the underlying expanded memory system. The EMM is loaded into memory as a DOS character device driver at boot time, and communicates with programs via software interrupt 67h, using a parameter-passing mechanism comparable to DOS's int 21h interface.

- 4. Upon program request, the EMM allocates a set of one or more 16-Kbyte *logical pages* to the program. It also allocates a *handle* that the program uses, in subsequent expanded memory service requests to the EMM, to identify the set of expanded memory pages to be operated upon. In much the same way that DOS file handles are used by the operating system to keep track of each program's open files, expanded memory handles are used by the EMM to keep track of each program's set of active expanded memory pages. The format of the handle is unspecified, except for the fact that a handle is a 16-bit quantity. Logical page numbers associated with a handle are numbered zero relative, up to one less than the number of pages requested by the program.
- 5. When requesting a service from the EMM, the program identifies the particular 16K page of expanded memory it wishes to use by specifying a combination of a handle and a logical page number.

*Note:* Earlier versions of the specification used the term *process ID,*  rather than the term *handle,* to refer to a set of expanded memory pages. The designers of the LIM EMS originally assumed that each program would allocate only one set of pages, implying a one-to-one correspondence between programs and process IDs. In practice though, many programs requested more than one set of expanded memory pages. As you will see later, this is a legal and useful programming technique. However, the fact that one program could have more than one EMS process ID confused many developers, thus prompting the terminology change.

6. The EMM for a LIM EMS 3.2 expanded memory system provides 14 user-callable functions (plus 2 reserved functions) that applications use to obtain information about and manipulate expanded memory pages.

# *Enhanced Expanded Memory Specification*

A second computer industry collaboration soon formed to promote an Enhanced Expanded Memory Specification. The result of this effort, which was sponsored by AST Research, Quadram, and Ashton-Tate Corporation, was an upwardly compatible (with the LIM EMS 3.2) expanded memory scheme called the AQA EEMS.

#### **The Window** Size **Limitation**

A major limitation of the LIM 3.2 scheme, from the AQA point of view, was the paltry 64-Kbyte page frame size. Through this small window into expanded memory, a program could access only 4 of the 16-Kbyte expanded memory pages out of the 512 possible pages (8 megabytes) supported by the specification. The AQA EEMS allowed a program to access, in theory at least, up to sixty-four 16- Kbyte pages of expanded memory at any given time. A quick trip to the calculator (binary thinkers can shift bits) reveals that this works out to 1 megabyte of mappable memory! But wait, you ask, what about all the video buffers and the ROM-BIOS in the space above 640K, not to mention DOS and applications in the space below 640K? Are these summarily dealt with in a wink of the mapping registers?

No. The reality that EEMS deals with is the same one that the LIM EMS faces; the AQA EEMS just handles that reality more boldly. The LIM EMS 3.2 is an example of a conservative, worst-case design philosophy. For example, the designers calculated that a PC with an Enhanced Graphics Adapter (EGA) and a network card containing a ROM might have only 64K of unreserved, unused address space above 640K. DOS was already firmly in control of the address space below 640 Kbytes. Thus, LIM EMS 3.2's designers were left with a 64-Kbyte page frame.

AQA's designers evaluated the problem from a different perspective. They reasoned that a standard PC with a CGA or MDA had enough address space available above 640K to map in at least 12 EMS pages at a time. And Quarterdeck Office Systems, ceding nothing to DOS, had developed an operating system extender called DESQView that could swap programs in and out of the lower 640K. If DESQView were able to substitute a nearly instantaneous page mapping operation for the comparatively slow memory swapping process, its potential as a high-performance multitasking system for the IBM PC would be greatly enhanced.

AST designed and built a board capable of mapping memory throughout the 1-Mbyte address space, thus providing DE SQ View with the mechanism necessary to achieve rapid switching among several programs. Practical limitations, however, prevent remapping of those portions of the address space occupied by the ROM-BIOS, Display Adapter, and permanent planar board memory needed to boot the system.

The EEMS scheme enjoyed only limited market success. A combination of product marketing confusion generated by AST and Quadram, and lackadaisical support for its functional extensions by other major PC software developers limited its growth as a major alternative standard to the LIM EMS. Developers were glad that EEMS was at least upwardly compatible with LIM EMS, but many of them apparently did not think that the extensions it offered were worth pursuing if the extensions entailed a loss of downward compatibility with the LIM scheme.

## *LIM EMS4.0*

Regardless of the marketing results, someone in the LIM camp must have found things to like about the AQA EEMS. As Microsoft's Windows 2.0 product neared release (and the amount of memory required to run it edged ever upward), the idea of being able to switch tasks rapidly in memory below 640K must have gained considerable appeal. And maybe the space above 640K wasn't all that crowded, as even an IBM PS/2 with a Video Graphics Array (VGA) display controller had space for at least six 16-Kbyte pages.

In August of 1987, the Lotus/Intel/Microsoft group announced the LIM EMS 4.0 specification. The new specification incorporated essentially all the enhanced features of the AQA EEMS, and added several more of its own, all of which will be covered in detail later in the chapter. The AQA group was so impressed (or doubted the wisdom of engaging in another marketing battle) that they soon announced their public support for the 4.0 specification.

In 1988 IBM and Microsoft incorporated EMS drivers in version 4.0 of the PC-DOS and MS-DOS operating systems. EMS drivers in the early releases of this operating system were buggy, and technical specs explicitly defined lack of support for EMS function 19h, the Get/Set Handle Attribute function, although in all other respects the DOS version 4.0 EMS implementation complies with the LIM EMS 4.0 spec. This chapter refers to the LIM EMS 4.0 specification whether or not it resides in the DOS 4.0 operating system, for in all respects interfacing with EMS 4.0 systems is identical.

As of 1988, all major players in the MS-DOS domain have settled on the LIM EMS 4.0 specification. The unification of the expanded memory standard removes at least one worry from the minds of software developers, who no longer have to worry whether it is better to be safe with EMS or to get fancy with the EEMS extensions.

Figure 7-1 illustrates how up to 32 megabytes of expanded memory are addressed within two distinct regions of the 1-megabyte address space of the IBM Personal Computer. Depending on the ROM-BIOS and Video Display Adapter usage of the space between 640K and 1024K, from four to twelve 16-Kbyte pages of expanded memory can be mapped into this region. Mappable conventional memory (a feature of the AQA EEMS and the LIM EMS 4.0) can be used only by operating system extensions.

A few features of the new specification were not clearly documented in its August 1987 edition. And a couple of revised boundary conditions for some 3.2 functions introduced in the 4.0 specification created downward incompatibilities between versions. A revision of the 4.0 specification that clarified the new features and resolved the incompatibilities was published in October 1987.

The number of functions supported by the 4.0 specification doubled the number of user-callable functions available under the 3.2 specification to 28, and most of the new functions had several subfunctions. Thus, the whole subject of expanded memory is now several times larger than it used to be. The official specification document for the LIM EMS 4.0, whose appearance follows the style of the *DOS Technical Reference Manual,* has more than doubled in size relative to its version 3.2 predecessor.

While this chapter will present as many details as it can to illustrate expanded memory concepts, serious developers may find that it cannot serve as a complete substitute for the official specification. You can obtain a copy of the

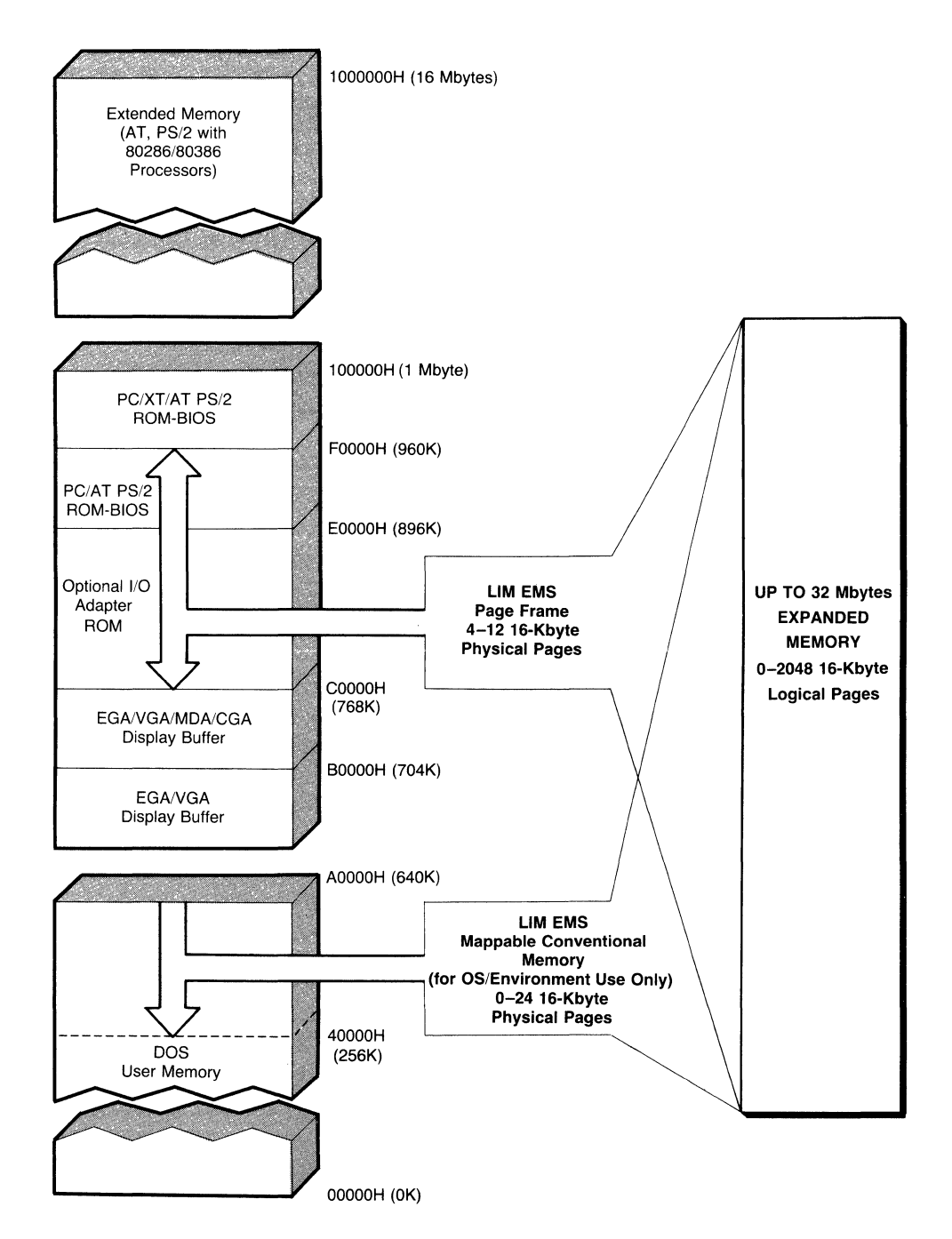

Figure 7-1. Expanded memory and the IBM PC address space.

specification directly from Intel by calling (800) 538-3373 in the USA and Canada or (503) 629-7354 elsewhere.

One possible approach to exploring EMS would be to study the EMS 3.2 compatible functions and then follow up with a discussion of functions added by the 4.0 specification. As you will soon see, the functions added by EMS 4.0 are more than upwardly compatible extensions: in many cases, the new functions offer much easier ways of accomplishing expanded memory management tasks than were possible with the old functions. Therefore, this chapter presents related 3.2 and 4.0 functions together.

## *LIM EMS 4.0 vs LIM EMS 3.2 vs AQA EEMS*

Because each of these expanded memory standards has a significant market presence, developers who intend to write applications that use expanded memory must decide which version (or versions) of the specification to support in their programs. Since all versions of the expanded memory specification provide a function that allows the program to determine the level of the specification implemented by the EMM, your programs will have no trouble determining which expanded memory functions are usable on a given machine. The following discussion presents compatibility and technical factors that should help you select the expanded memory specification that best matches your programming inclination and target market.

#### **Compatibility Considerations**

If you intend to write expanded memory applications that can utilize the largest installed base of expanded memory systems, then you are unlikely to err by using only those EMM functions supported by the LIM EMS 3.2 specification. However, you should note that most major expansion board and software vendors strongly endorsed the LIM EMS 4.0 specification soon after its announcement. This degree of acceptance of the LIM EMS 4. 0 practically assures its position as the primary expanded memory standard. The following factors support this assertion:

- The user does not have to buy *any* new hardware to use applications that are written to the LIM EMS 4.0 specification. Older expanded memory boards designed for the LIM EMS 3.2 specification can support the 4.0 specification-the manufacturer just has to write a new EMM to implement the 4.0 function calls.
- Intel Corporation provides owners of its Above Board expanded memory products with an EMM supporting the 4.0 specification free of charge. Other manufacturers of expanded memory hardware are likely to follow this bold action on the part of a market leader (and codeveloper of the LIM specification).
- Practically every new expanded memory hardware (and expanded memory emulator) product supports the LIM EMS 4.0.
- High-visibility software products, such as Microsoft's Windows 2.0 (presentation manager) and Excel (spreadsheet), and Quarterdeck Office

Systems' DE SQ View 2.0 (multitasking environment) all use features of the LIM EMS 4.0. Forthcoming upgrades to other major vendors' spreadsheet and database products are also expected to include support for the LIM EMS 4.0.

Since the codevelopers of the AQA EEMS specification announced that their new expanded memory products would conform to the LIM EMS 4.0 specification, it seems inadvisable for programmers to use EEMS functions in new programs. Therefore, no further details about the EEMS will be presented in this chapter. It is incumbent on the developer to write an EMS application such that it tests both for the presence of the EMM driver and for the EMS version installed, as well as testing for the MS-DOS and PC-DOS 4.0 EMS drivers.

#### **Technical Considerations**

From the viewpoint of the application developer, the decision to use LIM 4.0 functions in a program, rather than employing only the LIM 3.2 functions, may initially look like a matter of programmer preference.

This is true on one level, since it is possible for you to accomplish any reasonable application function requiring expanded memory by using functions that are available only in the LIM EMS 3.2 specification. However, by using the higher-level functions introduced by the 4.0 specification, you will be able to reduce the amount 'of code you must write to perform many common expanded memory manipulation tasks. In particular, later sections of this chapter will show you how LIM EMS 4.0 functions make it possible to transfer large blocks of memory between expanded memory and conventional memory, and to execute code in expanded memory with a single EMM function call.

# **The Expanded Memory Manager**

Many PC programmers and users associate expanded memory with only a set of memory chips installed on a special type of memory board. This exceedingly narrow perception is unfortunate, as no part of the LIM EMS specifies anything about the hardware used to implement an expanded memory system. As was mentioned briefly in the chapter introduction, it is possible to have expanded memory on a computer with no special hardware whatsoever. We will present the support for this bold claim in a later section of the chapter describing several different types of expanded memory implementations.

Regardless of the expanded memory system's construction, each one must include a software component, called the *Expanded Memory Manager* (EMM), that provides the software interface defined by the LIM EMS between the application program and the underlying expanded memory system.

The EMM software itself is packaged within a DOS character device driver, defined in CONFIG.SYS, that is loaded and activated by DOS at boot time. It differs from other DOS device drivers in that communication between the application and the EMM device driver does not take place through the DOS file system in the form of opens, closes, reads or writes. Rather, it uses a software interrupt mechanism very similar to the one employed by DOS, passing function codes, parameters, and return codes back and forth in registers. The main reason that the EMM is packaged as a device driver is to permit it to be loaded early enough in the boot process so that device drivers (e.g., RAM disks and print spoolers) may use expanded memory.

# EMM *Functions*

To satisfy the LIM EMS 4.0 specification, the EMM must implement 28 different user-callable functions, many of which have multiple subfunctions. The large number of functions and subfunctions defined by the specification presents a significant obstacle to the intelligent use of expanded memory.

The complexity of LIM EMS 4.0 almost demands that the developer obtain some higher-level understanding of the EMM's functions. Before we delve into the mechanics of using these functions from assembly and high-level language programs, we will approach the task by dividing EMM functions into five manageable categories:

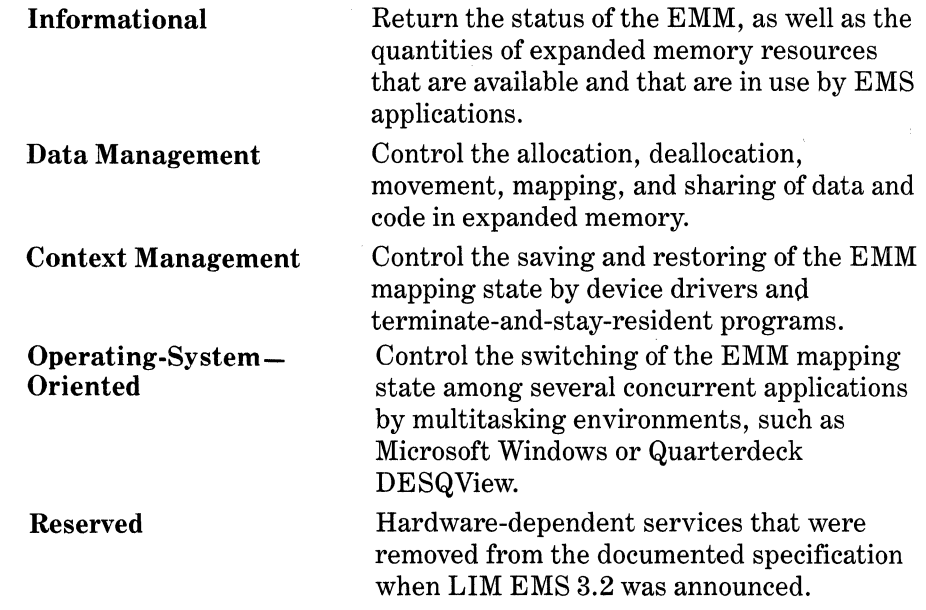

Table 7-1 presents the LIM EMS 3.2 and 4.0 functions belonging to each of the preceding classifications (also see Table 7-2). You should note that several functions combine informational, data management, and context management services into one function, and are listed in more than one category.

|               | <b>EMS 3.2 Functions</b>                                                            | <b>EMS</b> 4.0 Additions                                                        |
|---------------|-------------------------------------------------------------------------------------|---------------------------------------------------------------------------------|
| Informational | Get Status<br>Get Page Frame Address<br>(2)<br>Get Unallocated Page<br>(3)<br>Count | (21) Get Handle Directory<br>(25) Get Mappable Physical<br><b>Address Array</b> |

Table 7-1. LIM EMS 3.2 and 4.0 Functions

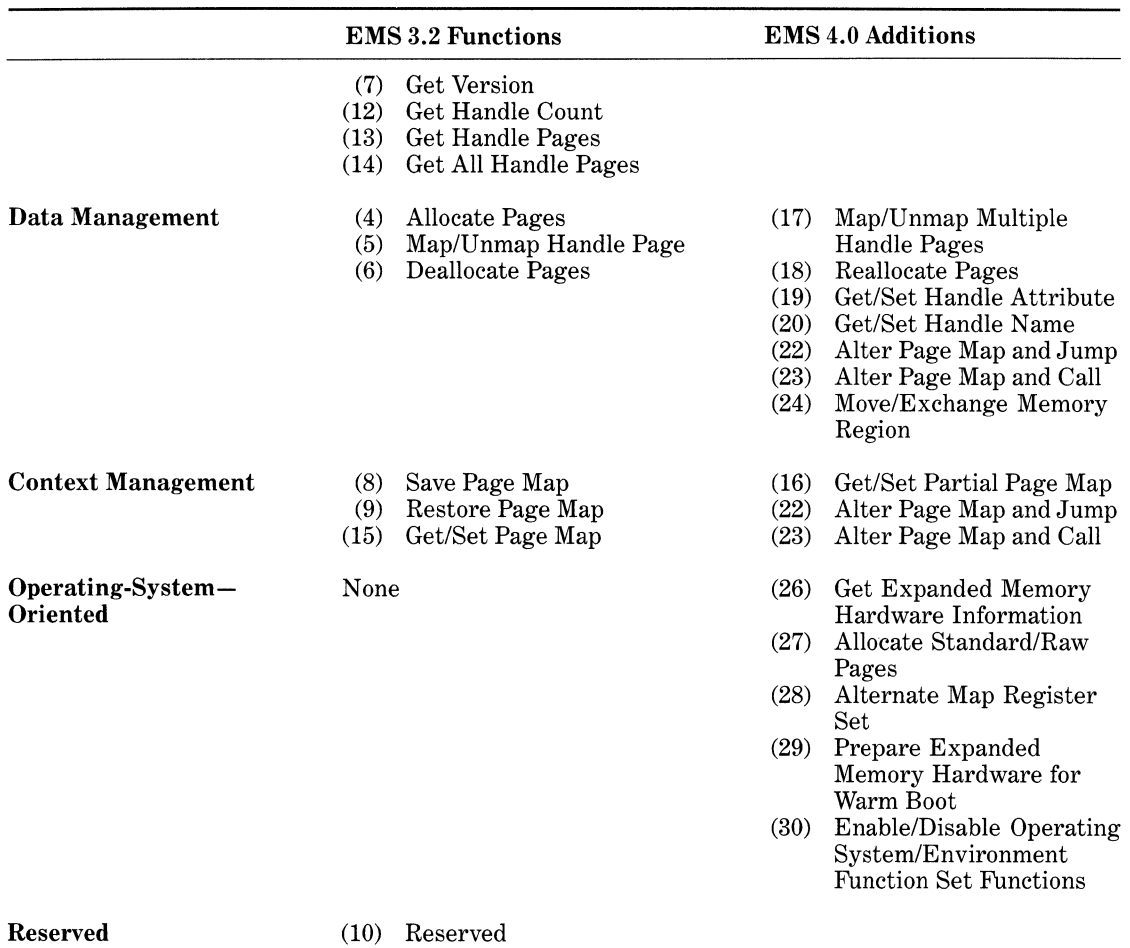

(11) Reserved

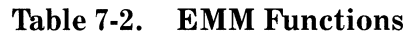

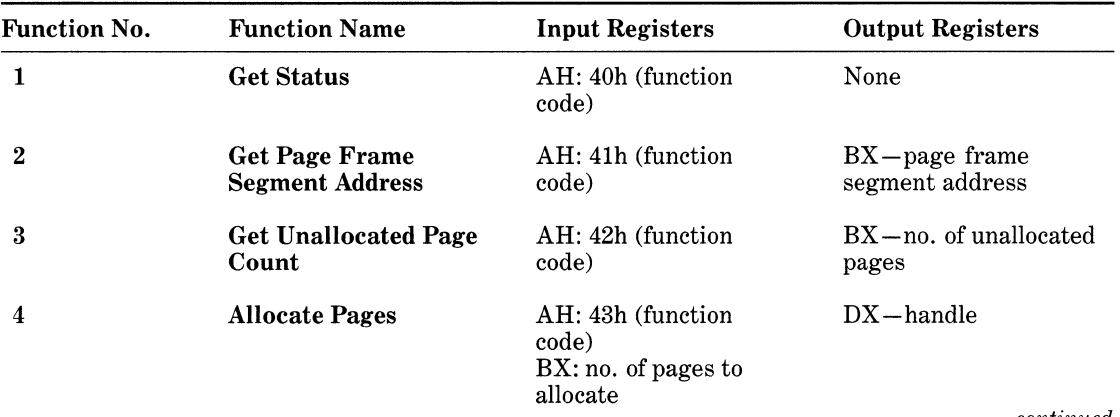

*Devices* 

| <b>Function No.</b> | <b>Function Name</b>             | <b>Input Registers</b>                                                                                                    | <b>Output Registers</b>                                                                                            |
|---------------------|----------------------------------|----------------------------------------------------------------------------------------------------|----------------------------------------------------------------------------------------------------|
| 5                   | <b>Map/Unmap Handle</b><br>Pages | AH: 44h (function<br>code)<br>AL: physical page no.<br>BX: logical page no.<br>$(-1)$ to unmap physical<br>page)<br>$\overline{DX}$ : handle | None                                                                                                    |
| 6                   | <b>Deallocate Pages</b>          | AH: 45h (function<br>code)<br>DX: handle                                                                                                    | None                                                                                                    |
| 7                   | <b>Get Version</b>               | AH: 46h (function<br>code)                                                                                                    | AL: BCD EMM version                                                                                                |
| 8                   | <b>Save Page Map</b>             | AH: 47h (function<br>code)<br>DX: handle                                                                                                    | None                                                                                                    |
| 9                   | <b>Restore Page Map</b>          | AH: 48h (function<br>code)                                                                                                    | None                                                                                                    |
| 10                  | <b>Reserved</b>                  |                                                                                                    |                                                                                                    |
| 11                  | <b>Reserved</b>                  |                                                                                                    |                                                                                                    |
| 12                  | <b>Get Handle Count</b>          | AH: 4Bh (function<br>code)                                                                                                    | $BX - no$ , of handles in<br>use                                                                                   |
| 13                  | <b>Get Handle Pages</b>          | AH: 4Ch (function<br>code)<br>DX: handle                                                                                                    | $BX - no$ . of pages<br>allocated to specified<br>handle                                                           |
| 14                  | <b>Get All Handle Pages</b>      | AH: 4Dh (function<br>code)<br>$ES:DI \rightarrow handle page$<br>array                                                                       | $BX - no$ . of handles in<br>use                                                                                   |
| 15                  | <b>Get Page Map</b>              | AX: 4E00h (function<br>code)<br>$ES:DI \rightarrow dest. page$<br>map array                                                                  | Dest. page map array $\leftarrow$<br>EMM mapping state                                                             |
|                     | <b>Set Page Map</b>              | AX: 4E01h (function<br>code)<br>$DS:SI \rightarrow source \text{ page}$<br>map array                                                         | EMM mapping state $\leftarrow$<br>source page map array                                                            |
|                     | Get & Set Page Map               | AX: 4E02h (function<br>code)<br>$ES:DI \rightarrow dest\ page$<br>map array<br>$DS:SI \rightarrow source \text{ page}$<br>map array          | Dest. page map array $\leftarrow$<br>EMM mapping state;<br>EMM mapping state $\leftarrow$<br>source page map array |

**Table** 7-2. *continued* 

# *7* - *Using Expanded Memory*

 $\overline{\phantom{a}}$ 

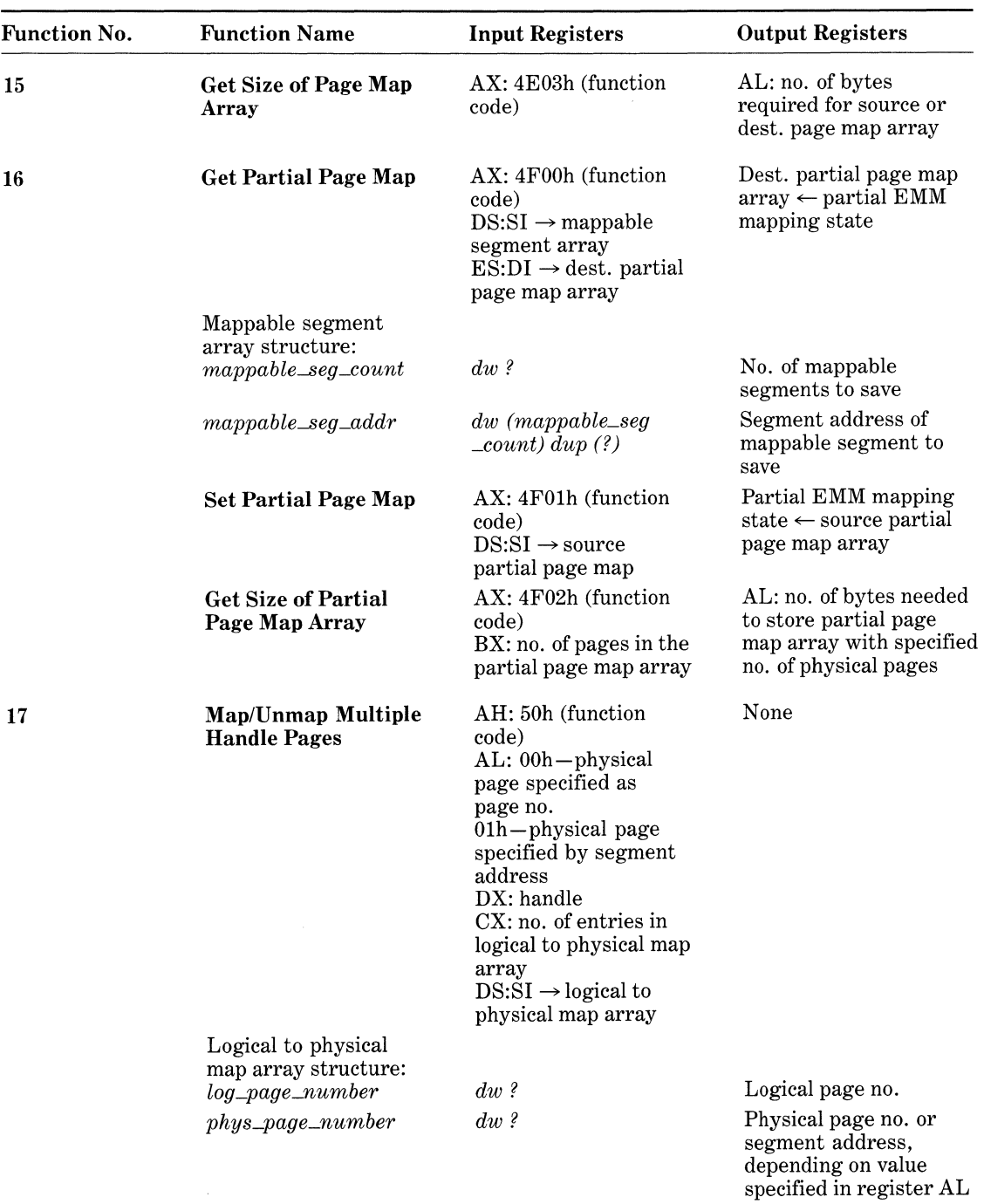

*Devices* 

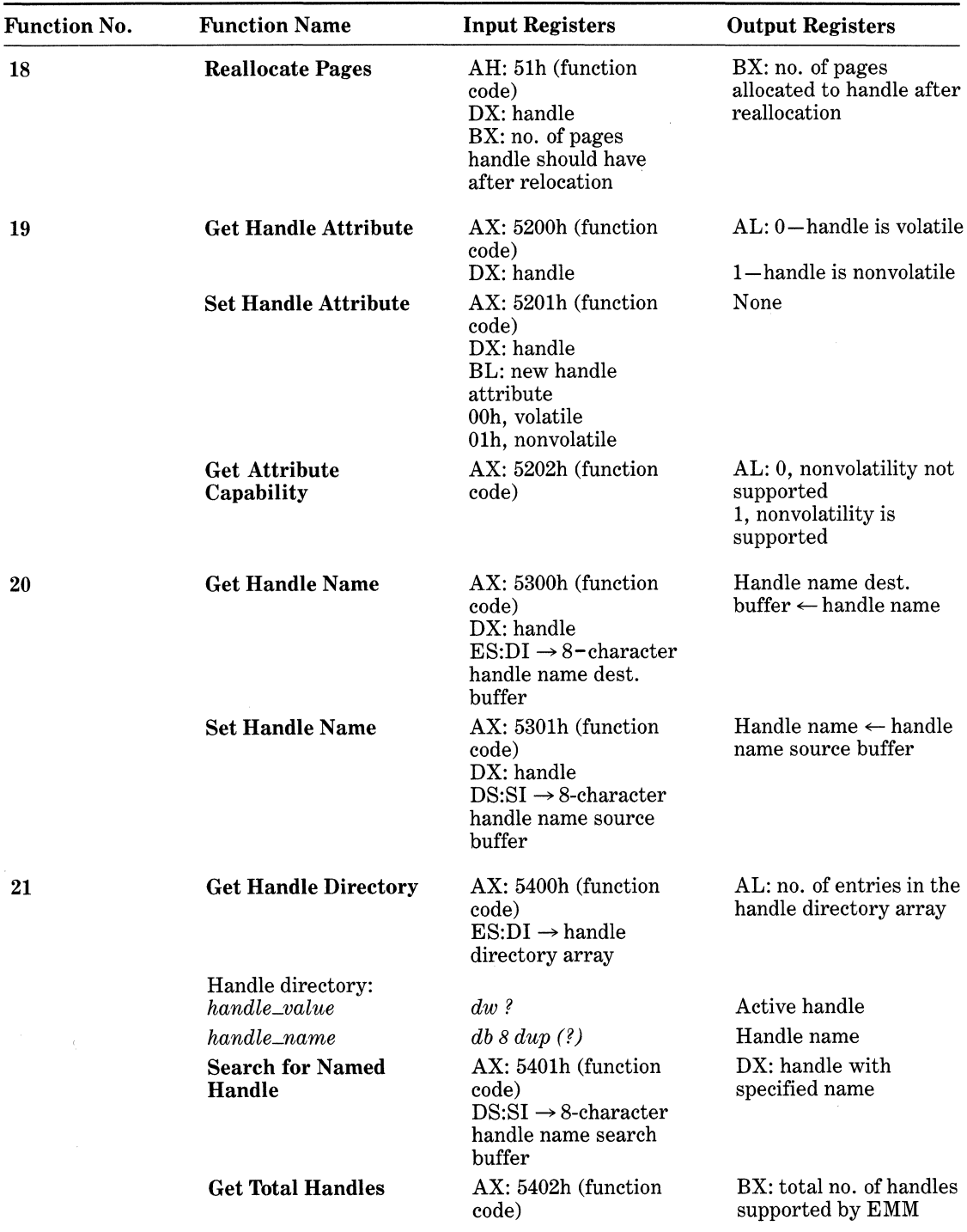

 $\sim 10^6$ 

**Table** 7-2. *continued* 

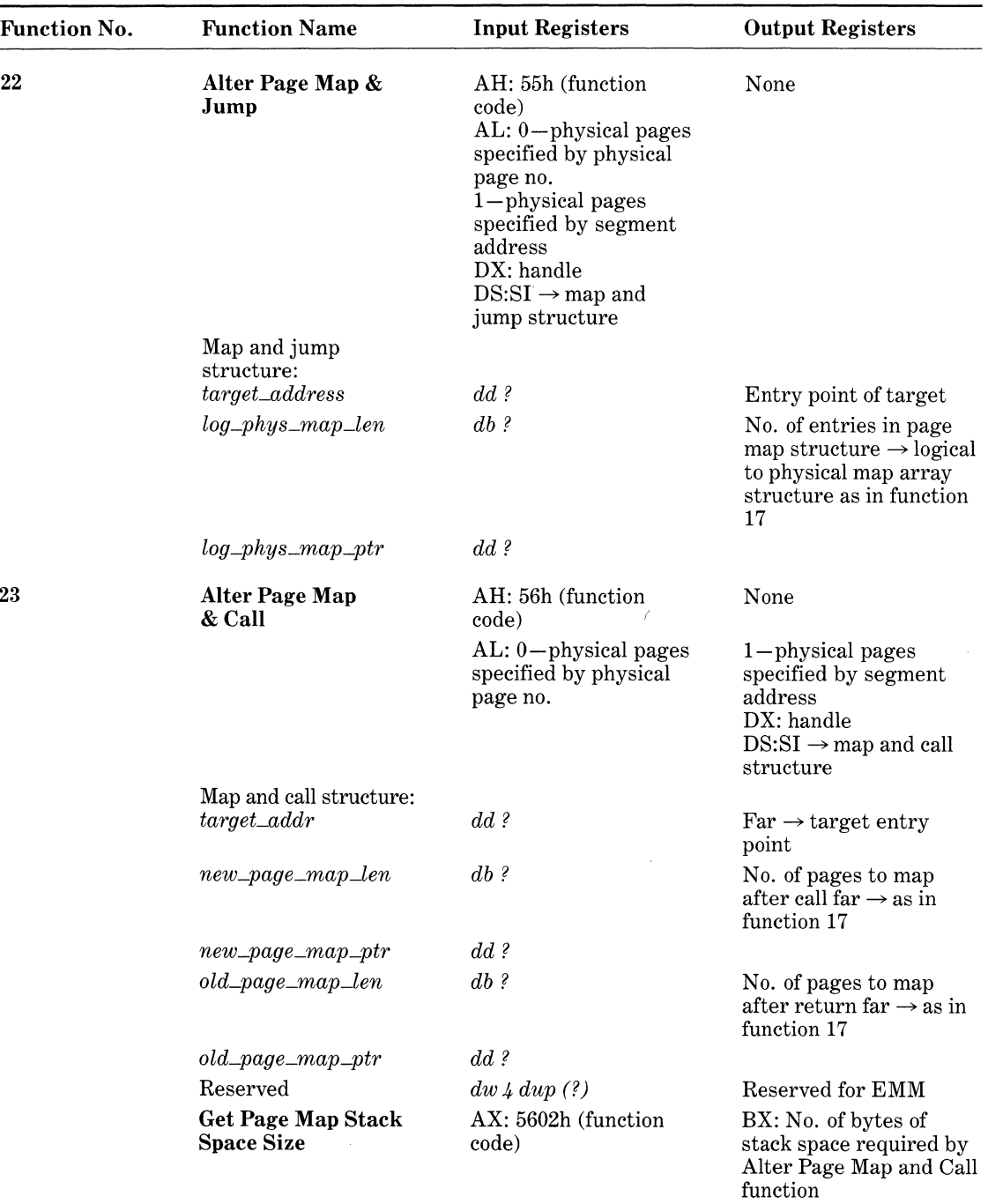

| <b>Function No.</b> | <b>Function Name</b>                                    | <b>Input Registers</b>                                                                | <b>Output Registers</b>                                                                                                    |
|---------------------|---------------------------------------------------------|---------------------------------------------------------------------------------------|----------------------------------------------------------------------------------------------------|
| 24                  | <b>Move Memory Region</b>                               | AX: 5700h (function<br>code)<br>$DS:SI \rightarrow source/dest.$<br>region descriptor | None                                                                                                    |
|                     | <b>Exchange Memory</b><br>Region                        | AX: 5701 (function<br>code)<br>$DS:SI \rightarrow source/dest.$<br>region descriptor  | None                                                                                                    |
|                     | Source/dest. region                                     |                                                                                       |                                                                                                    |
|                     | descriptor:<br>region_length                            | $dd$ ?                                                                                | No. of bytes to move/<br>exchange                                                                                                    |
|                     | source_memory_type                                      | db?                                                                                   | Conventional memory: 0                                                                                                    |
|                     | source_handle                                           | $dw$ ?                                                                                | Conventional memory: 0<br>Expanded memory:<br>source handle                                                                                                    |
|                     | source_init_offset                                      | $dw$ ?                                                                                | Conventional memory:<br>initial offset within<br>source segment<br>Expanded memory:<br>initial offset within<br>source page<br>Conventional memory:<br>initial source segment |
|                     | source_page_seg                                         | $dw$ ?                                                                                | Expanded memory:<br>initial logical source page                                                                                                    |
|                     | $dest\_memory\_type$                                    | db?                                                                                   | Conventional memory: 0<br>Expanded memory: 1                                                                                                    |
|                     | dest_handle                                             | $dw$ ?                                                                                | Conventional memory: 0<br>Expanded memory: dest.<br>handle                                                                                                    |
|                     | $dest\_init\_offset$                                    | $dw$ ?                                                                                | Conventional memory:<br>initial offset within dest.<br>segment<br>Expanded memory:<br>initial offset within dest.<br>page                                                     |
|                     | $dest\_seg\_page$                                       | $dw$ ?                                                                                | Conventional memory:<br>initial dest segment<br>Expanded memory:<br>initial logical dest. page                                                                                |
| 25                  | <b>Get Mappable</b><br><b>Physical Address</b><br>Array | AX: 5800h (function<br>code)<br>$ES:DI \rightarrow mapable$<br>physical address array | $CX:$ no. of entries in<br>mappable physical<br>address array                                                                                                    |
|                     | Mappable physical<br>address array:                     | (Array sorted in<br>ascending segment<br>order)                                       |                                                                                                    |

**Table 7-2.** *continued* 

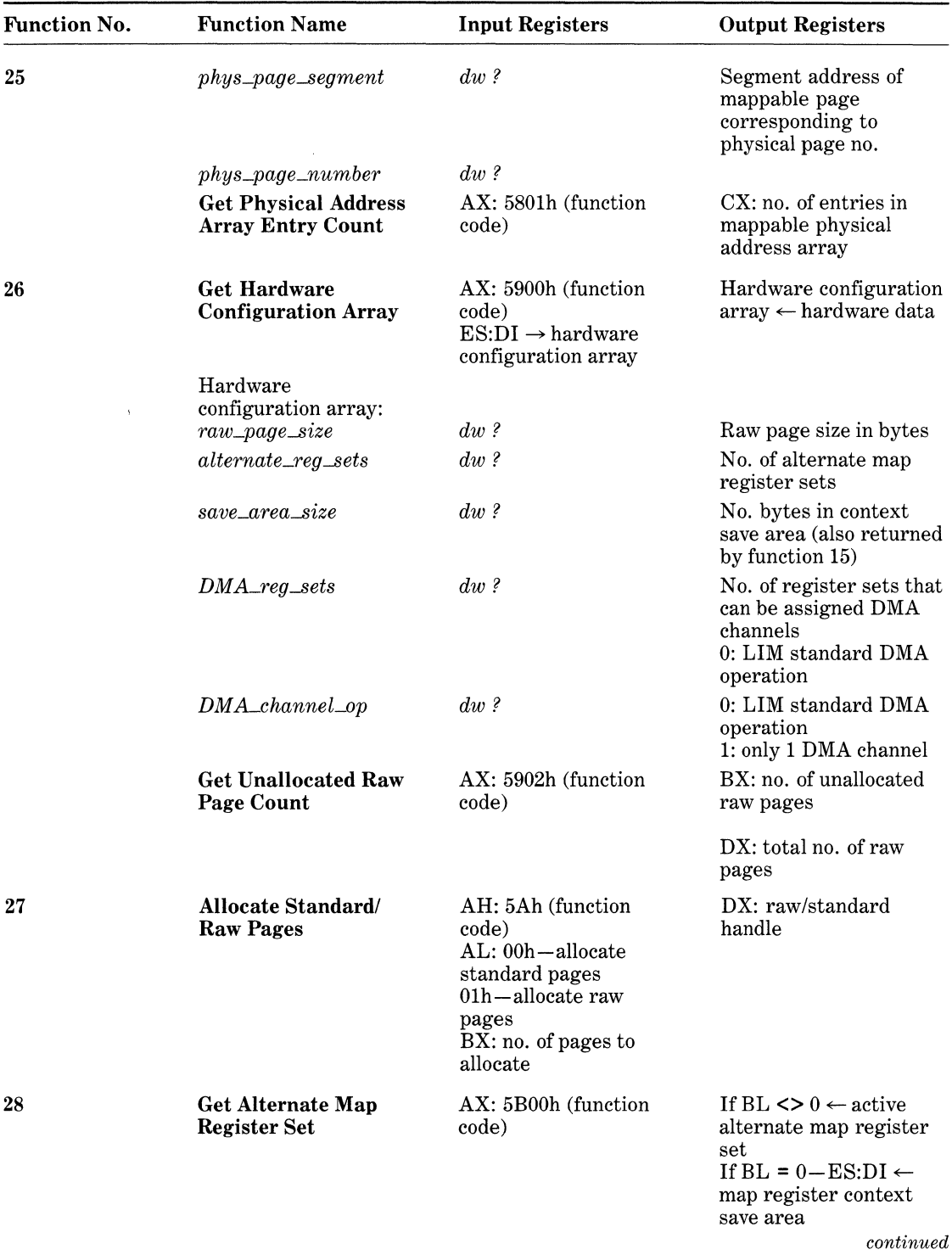

| <b>Function No.</b> | <b>Function Name</b>                                   | <b>Input Registers</b>                                                                                                    | <b>Output Registers</b>                                                                                                    |
|---------------------|--------------------------------------------------------|----------------------------------------------------------------------------------------------------|----------------------------------------------------------------------------------------------------|
| 28                  | <b>Set Alternate Map</b><br><b>Register Set</b>        | AX: 5B01h (function<br>code)<br>BL:00h<br>$\mathrm{ES:} \mathrm{DI} \rightarrow \mathrm{map}\ \mathrm{register}$<br>context save area<br>$\leq$ 00h - no. of<br>alternate map register<br>set | None                                                                                                    |
|                     | <b>Get Alternate Map</b><br><b>Save Area Size</b>      | AX: 5B02h (function<br>code)                                                                                                    | DX: no. of bytes in map<br>register context save<br>area                                                                           |
|                     | <b>Allocate Alternate</b><br><b>Map Register Set</b>   | AX: 5B03h (function<br>code)                                                                                                    | BL: 0-no alternate map<br>register sets are<br>available<br>$\langle 0 \rangle$ -no. of alternate<br>map register set<br>allocated |
|                     | <b>Deallocate Alternate</b><br><b>Map Register Set</b> | AX: 5B04h (function<br>code)<br>BL: no. of alternate<br>map register set                                                                                                    | None                                                                                                    |
|                     | <b>Allocate DMA</b><br><b>Register Set</b>             | AX: 5B05h (function<br>code)                                                                                                    | BL: 0-DMA register<br>sets are not supported<br>$\leq$ 0 - no. of DMA<br>register set allocated                                    |
|                     | Enable DMA on                                          | AX: 5B06h (function<br>code)                                                                                                    | None                                                                                                    |
|                     | <b>Alternate Map</b><br><b>Register Set</b>            | BL: DMA register set<br>no.<br>DL: DMA channel no.                                                                                                    |                                                                                                    |
|                     | Disable DMA on                                         | AX: 5B07h (function<br>code)                                                                                                    | None                                                                                                    |
|                     | Alternate Map<br><b>Register Set</b>                   | BL: DMA register set<br>no.                                                                                                    |                                                                                                    |
|                     | <b>Deallocate DMA</b><br><b>Register Set</b>           | AX: 5B08h (function<br>code)<br>BL: DMA register set<br>no.                                                                                                    | None                                                                                                    |
| 29                  | <b>Prepare for Warmboot</b>                            | AH: 5Ch (function<br>code)                                                                                                    | None                                                                                                    |
| 30                  | Enable OS/E<br><b>Function Set</b>                     | AX: 5D00h (function<br>code)<br>BX, CX: access key<br>(required on all calls<br>after the first)                                                                                              | BX, CX: access key<br>(returned only on the<br>first call)                                                                         |

Table 7-2. *continued*
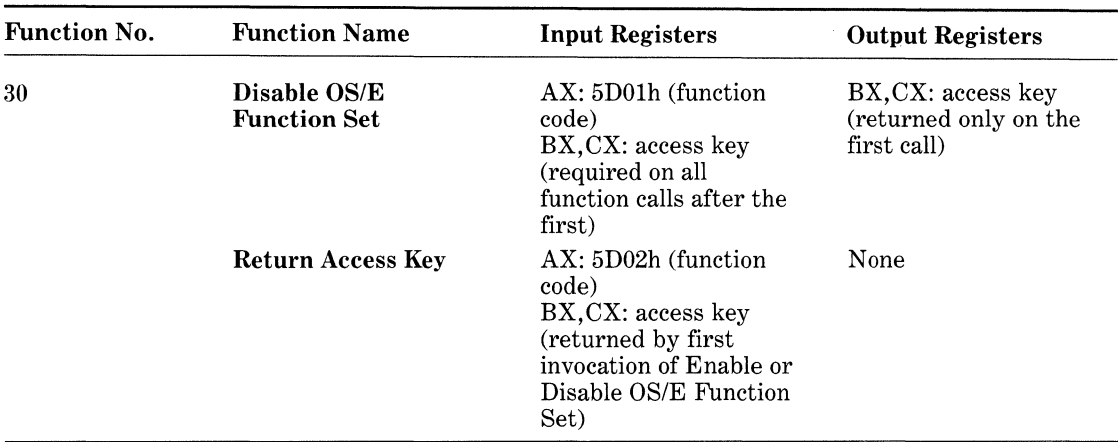

# *Expanded Memory Manager Implementations*

The original EMM was developed by Intel to provide a software interface to memory boards that are manufactured for LIM EMS memory. Other vendors produced EMMs that were tailored to expanded memory boards of their own manufacture. But EMM implementations are not limited in form to a software driver for a special type of memory board.

Our previous discussion of the EMM introduced the notion that the LIM EMS (at least since version 3.2) is basically hardware independent. Several system software developers took note of this fact and proceeded to build expanded memory managers that required no special expanded memory hardware whatsoever. These EMMs, which are usually referred to as expanded memory *emulators* or *simulators,* simulate expanded memory by swapping data from conventional memory to and from either disk storage or the extended memory present on many PC/AT compatible systems.

The introduction of PC/AT compatibles and PS/2 systems that use the Intel 80386 microprocessor has made it possible to build another type of expanded memory manager that uses the advanced memory management hardware inherent in each 80386. COMPAQ currently includes with each of its Deskpro 386 models an EMM based on this capability, called CEMM.

While every variety of EMM implements the LIM EMS specification, each type also presents a set of cost, performance, and compatibility trade-offs that are important to you as an EMS application developer. You need to be aware of the design and programming considerations that will affect the ability of your software to function correctly with acceptable performance on different types of expanded memory systems. If development cost is a major consideration, for example, investing in a relatively inexpensive expanded memory simulator program should permit you to build, test, and run programs that use expanded memory without investing hundreds of dollars in new hardware.

The following sections describe the specific advantages and disadvantages associated with each type of expanded memory implementation with regard to compatibility, performance, and cost.

#### Expanded Memory Hardware and Software

Regardless of the particular details of a board's construction, the EMM controls the dynamic switching of memory into and out of directly addressable memory through a set of mapping registers on the board. The mapping registers are implemented by a series of 1/0 ports somewhere in the computer's 1/0 space. The board and its supporting EMM must be configured at installation to accommodate the usage of the 1/0 address space and addresses above 640K by video and 1/0 adapters, as well as the ROM-BIOS.

#### Advantages

*Speed-can* map a page of expanded memory into the EMS page frame in approximately 100 microseconds.

*Widely Available-Boards* are available for PC, PC/AT, and IBM Micro Channel Architecture bus systems.

#### Disadvantages

 $Costly$  – Expanded memory boards with large amounts of memory can cost as much as an entire computer.

Space-Requires one or more bus slots in the computer chassis.

*Compatibility-Not* every EMS board will work in every computer system. Users of high-performance PC/AT compatibles must take care to purchase an EMS board capable of operating at the bus speed of their system.

#### 80386 Hardware and Software

It is possible to use the memory management hardware present in every Intel 80386 microprocessor in combination with the 80386's virtual 8086 mode. The operational details of the 80386's memory management and *virtual 8086* mode are far too complex to explain here. Suffice it to say that they are capable of performing the mapping functions served by the page-mapping registers on a dedicated expanded memory board.

#### Advantages

*Speed-Page* maps can be performed in a few microseconds.

*Inexpensive-This* assumes that you already have an 80386 machine with a large amount of extended memory.

#### Disadvantages

*Expensive-This* assumes that you don't already have an 80386-based machine or that your 80386 machine doesn't have a large amount of extended memory.

*Compatibility-Other* software using the protected mode of the 80386, as several multitasking environments or "DOS extenders" do, can conflict with the EMM's use of protected mode features like paging and virtual 8086 mode. Testing of the 80386 EMM with the actual combination of hardware and software with which it will be used may be the only way to ensure success.

#### Software Only

On 8086-based machines, the EMM simulates EMS memory by swapping data between a page frame allocated in conventional memory and a floppy or fixed disk. On 80286-based machines with extended memory (PC/AT compatibles and PS/2 Models 50 or 60), the EMM can simulate expanded memory by swapping EMS pages between extended memory and the EMS page frame in conventional memory.

## Advantages

*Inexpensive-The* EMM requires only the resources that are usually available on the base hardware.

# Disadvantages

*Performance-Moving* data from conventional memory to and from extended memory takes tens to hundreds of times as long as it does to map pages on a real EMS board. A hard disk takes hundreds or thousands of times as long. If all you have is a floppy disk, it takes seemingly millions of times as long. Perhaps surprisingly though, there are certain uses of EMS memory that don't require the performance of a board, such as storing a text or graphics screen for later recall, or swapping TSRs to and from memory on demand.

*Compatibility-On* a real board (or 80386-type emulator), one logical EMS page can be mapped into more than one physical EMS page at a time, using a technique called *aliasing* (which will be explained in further detail later in the chapter). Because simulators copy pages of memory, rather than "mapping" them into different parts of the address space, applications that depend on data aliasing cannot work with this type of EMM. In practice, most applications that use EMS do not depend on aliasing to operate.

#### IBM PS/2 80286 Memory Expansion Option

A sketchily documented feature of the IBM 82086 Memory Expansion Option for the PS/2 Models 50 and 60 provides a set of subaddressing registers, accessible through the Programmable Option Select feature of the Micro Channel Architecture bus, that can be programmed to operate like the mapping registers on a real expanded memory board.

Ostensibly, these subaddressing registers were designed to allow the power-on-self-test (POST) routines in the ROM-BIOS to remap any failing physical memory blocks to the high end of memory (and map good blocks into the space left behind) so that the machine could operate even after one or more memory chips had failed.

It is also possible to map expansion board memory into the space below 640K, to furnish *mappable conventional memory* allowed by the AQA EEMS and LIM EMS 4.0. Unfortunately, the entire megabyte of memory present on the planar boards of the PS/2 Models 50 and 50 must be disabled to do so.

#### **Advantages**

*Inexpensive-This* assumes that you already have an IBM PS/2 Model 50 or 60 with the IBM Extended Memory Expansion Option. Other memory expansion boards for the PS/2's may or may not support the subaddressing feature.

*Performance-An* EMM written to use these registers can perform identically to a dedicated expanded memory board.

#### **Disadvantages**

*Expensive-This* assumes that you don't already have a PS/2 with the IBM Extended Memory Expansion Option.

# **The EMS Application Program Interface**

Moving forward from a general discussion of the EMM's structure and function, we can now explain how to issue expanded memory requests to the EMM from your assembly and high-level language programs, and how to interpret the EMM's response to those requests.

Programs communicate requests to the EMM via software interrupt 67h, using the processor's registers to specify expanded memory function codes and arguments. Since the use of software interrupts and processor registers is least complex from assembly language, we will explore that interface first.

# *EMS Assembly Language Programming*

Assembly language programmers accustomed to the DOS system-call interface will find that the Expanded Memory Manager presents a practically identical situation:

- 1. Place a function code for the desired EMS function in the AH register.
- 2. Place the other arguments needed by the selected function in other microprocessor registers and/or data structures in memory, as specified by the LIM EMS.
- 3. Transfer control to the EMM by issuing software interrupt 67h.
- 4. The EMM returns control to the requesting program after the interrupt instruction, overwriting the function code placed in register AH in step 1 with a status code for the requested operation. A status code of OOh signals successful completion of the function; any other value signifies that the EMM encountered some problem while attempting to execute the selected function. Error code values and their meanings are listed later in the chapter.
- 5. Depending on the EMS function, other information is returned in registers and/or data structures in memory.

#### **Interrupt Conflict**

Programmers should note that int 67h is not "officially" reserved for the LIM EMS; many other commercially available programs also use it. Conflicts in the usage of this interrupt often bewilder developers and users of EMS software when an application that works on one machine will fail to work on a machine with an identical hardware configuration. It is possible for int 67h to be shared cooperatively by more than one program, though EMMs are not programmed to do so. Even if the EMM is capable of sharing the use of int 67h with other software, one of the two documented methods for detecting the presence of the EMM will fail if another interrupt handler chains itself in front of the EMM's interrupt handler.

Because the use of int 67h is embedded in the LIM EMS specification, every application written to use expanded memory communicates with the EMM by issuing this interrupt. Thus, conflicts in the use of int 67h between the EMM and other software can be resolved only if the non-EMS software can be reconfigured or modified to use another interrupt vector.

## *High-Level Languages*

As is the case with DOS system calls, there is no standard interface between high-level languages such as C, Pascal, or FORTRAN and the LIM EMS. However, developers who wish to access expanded memory from applications written in high-level languages ordinarily have several viable alternatives for doing so. EMS function libraries for several different language products are commercially available. Many popular language products include subroutines or functions that provide a general means for accessing the microprocessor registers and issuing software interrupts. Additionally, the high-level language must also provide some way to specify *far* pointers (a segment register plus offset) for the address of data structures passed to the EMM.

Programmers who know 808x assembly language, and who are familiar with the subroutine linkage and parameter-passing conventions of their highlevel language, will find it easy to construct a collection of EMS interface routines. An example of such a collection, written in Microsoft C version 5.0, appears at the end of the chapter along with the sample programs.

# *Handling Error Conditions*

Every programmer attempting to write reliable software should expect to handle the inevitable errors that will occur. The LIM EMS 4.0 defines 36 different error conditions that might be returned by the EMM, as well as a code that signals successful function completion. Listing 7-1 contains *equates* for LIM EMS 4.0 error codes, and Table 7-3 lists the error status codes.

The EMM returns this detailed completion status code in the AH register for each service request at the return from the interrupt. With respect to error detection and reporting, the EMM's programming interface is more consistent and less complicated than DOS's. To detect and report an error condition following a DOS call, the programmer must examine a register or the carry flag and then issue another system call to return a detailed error code.

## Table 7-3. Lotus/Intel/Microsoft Expanded Memory Specification 4.0 Status Codes

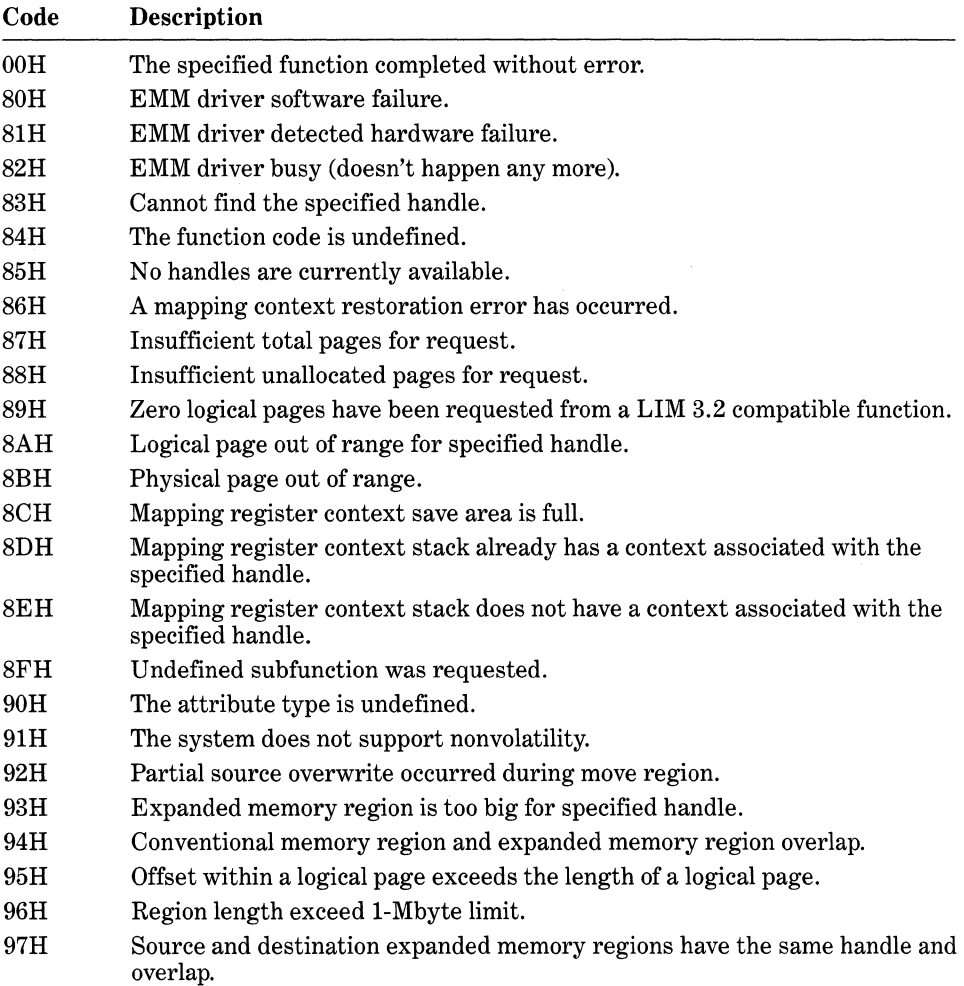

 $\sim$ 

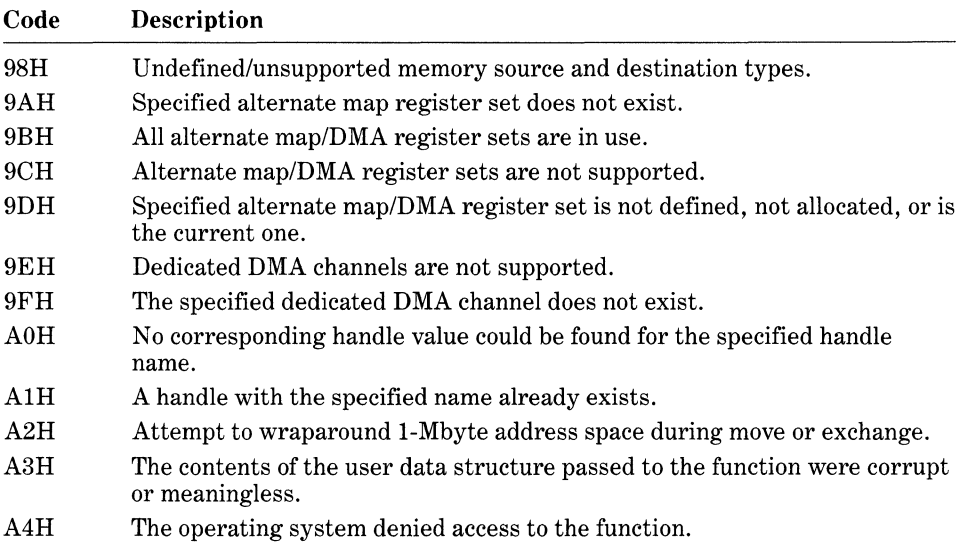

# Listing 7-1. EMMERR.H

 $\hat{\vec{x}}$ 

#### $1*$

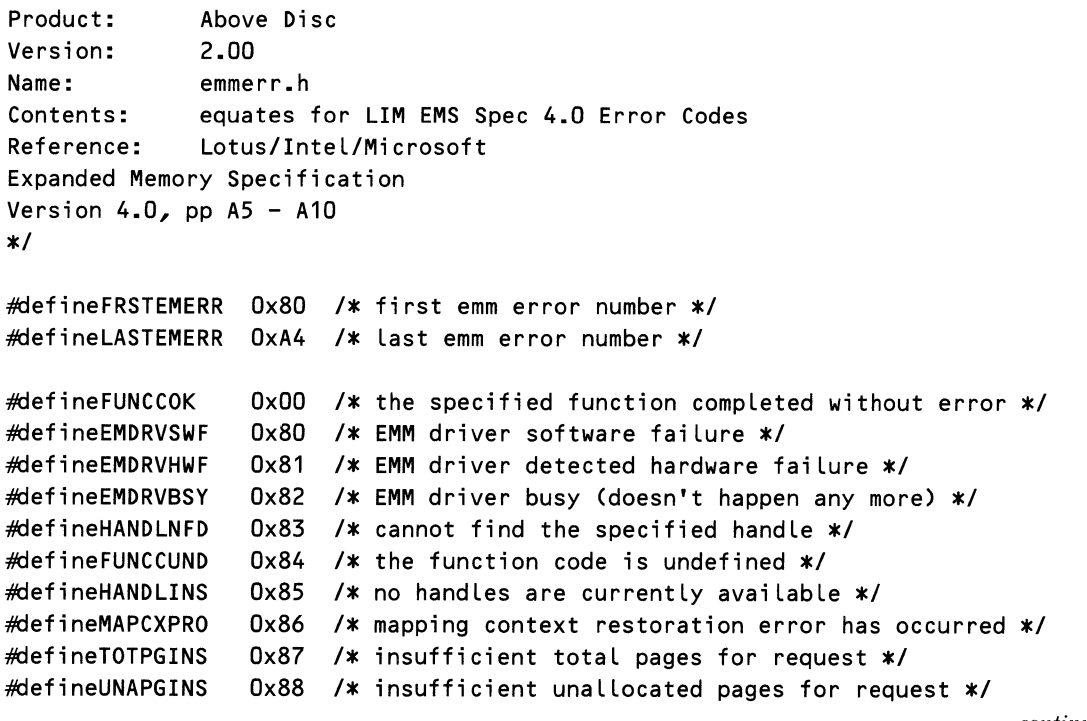

*continued* 

*Devices* 

#### Listing 7-1. *continued*

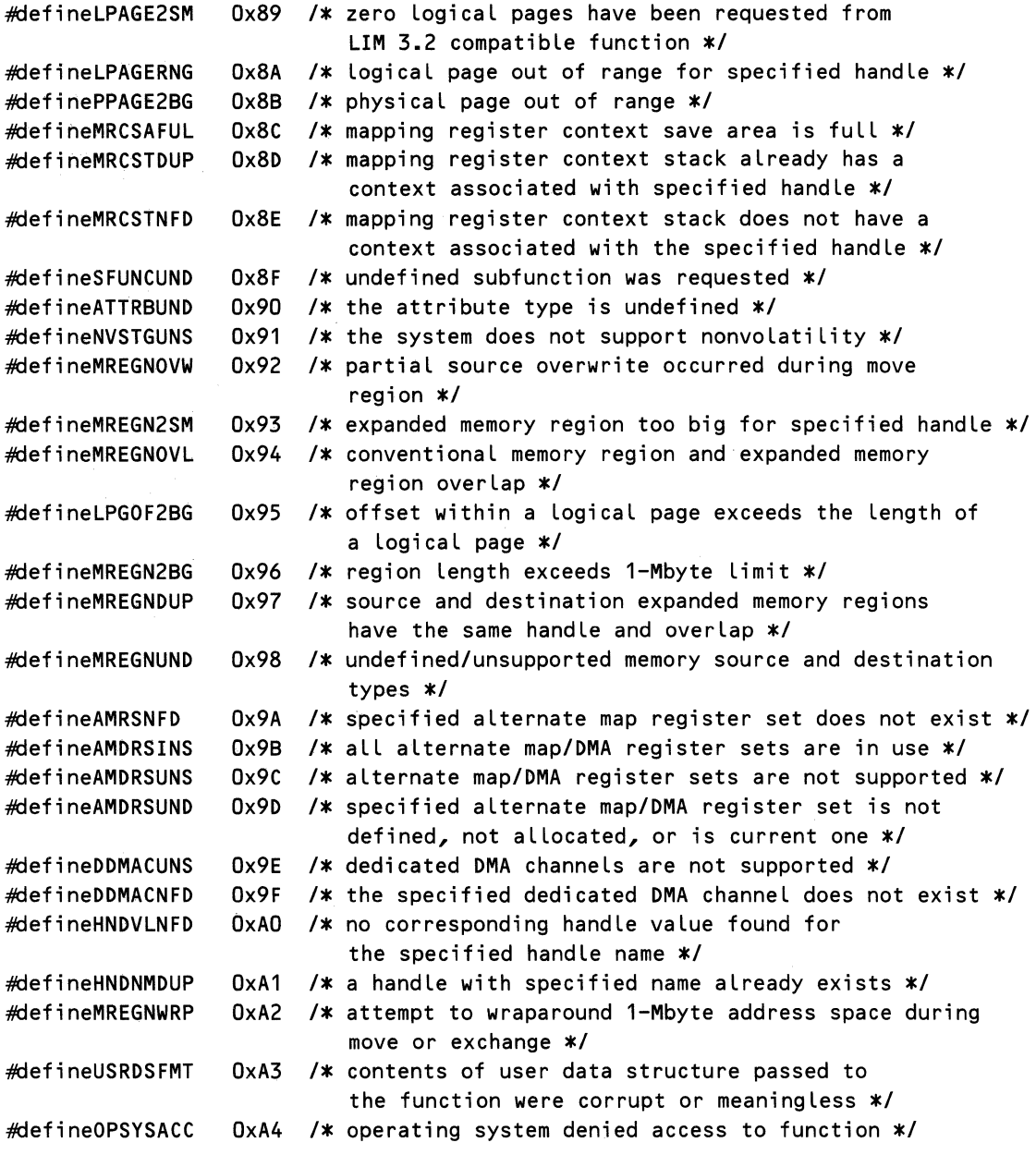

Since checking for EMM-detected errors is a simple matter of testing the AH register for zero after every call, it is always a disappointment to discover popular commercial software that doesn't take the care to do it. Save yourself (and your users) the headache of tracking down mysterious hang-ups and failures by checking the error code after each call to the EMM.

A program's response to an error condition returned by the EMM depends on the nature of the error and on the ability of the program to adapt to conditions that the LIM EMS refers to as "recoverable." For example, there is very little a program can do if it receives an "Expanded Memory Hardware Failure" indication from the EMM, other than to report the problem to the user and to refrain from making additional use of EMM services.

Alternatively, an adaptable program might be able to recover from a condition such as "Insufficient EMS Pages Available," perhaps by using a disk file as a temporary storage area for the data that cannot be placed in expanded memory.

Other conditions, such as "Physical Page Out of Range," generally indicate that a design or programming error is present in the EMS application. Implement your EMS error-handling routines so that they report the location in your program where the error condition occurred, preferably in a way that relates to the source code.

# Writing Programs That Use Expanded Memory

All programs using expanded memory must observe a certain protocol. Each program should perform the following steps in the order in which they are listed:

- 1. Detect the presence of the EMM.
- 2. Determine whether a sufficient number of expanded memory pages is available to your application.
- 3. Obtain the address of the start of the page frame.
- 4. Allocate expanded memory pages.
- 5. Map expanded memory pages into the page frame.
- 6. Read, write, or execute data in expanded memory.
- 7. Return expanded memory pages to the EMM before your application terminates.

# *General Programming Guidelines*

The characteristics of expanded memory and the EMM impose relatively few restrictions on programs that use it. The following guidelines are relevant to all programs using expanded memory:

• Programs using data aliasing must ensure that the expanded memory system supports it. Data aliasing occurs when one logical page of expanded memory is mapped into more than one physical page of the page frame. With EMM implementations that use page-mapping hardware, the effect of this technique is that a 16-Kbyte page of expanded memory will appear in more than one 16-Kbyte block of the processor's address space. EMMs written for actual EMS boards, 80386 paging

hardware, and the IBM PS/2 80286 Memory Expansion Option can all support this technique. However, software-only EMS emulators that simulate page mapping by copying blocks of data in memory cannot perform data aliasing.

Your program can perform the following test to determine whether the EMM supports data aliasing:

- **1.** Map one logical page into at least two physical pages.
- 2. Write data to one of the physical pages.
- 3. If the data written to the physical page in step 2 also appears in each of the other physical pages into which the logical page has been mapped, then the EMM implementation supports data aliasing.

Figure 7-2 graphically illustrates data aliasing. Because a single logical page is mapped into the first and third physical pages within the page frame, the data element located at offset 2132H within the logical page may be accessed by the physical addresses CC00:2132 *and* D400:2132.

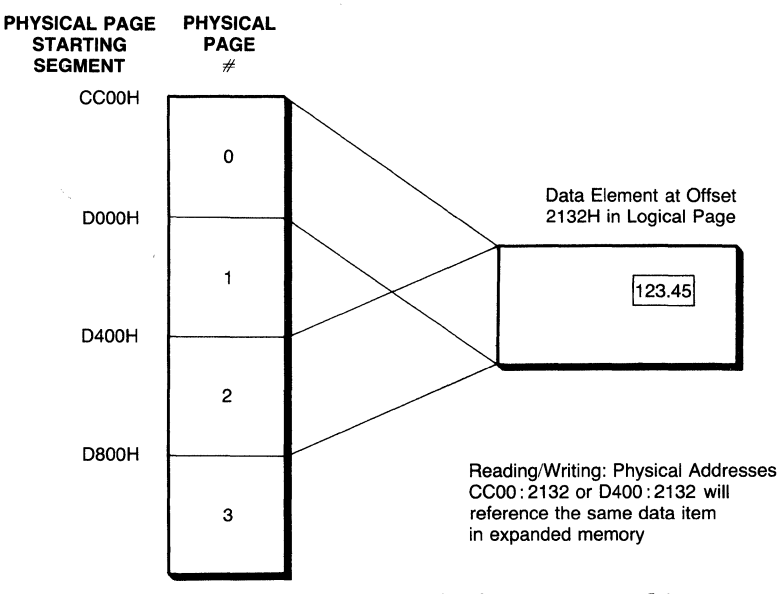

**Figure 7-2. Data aliasing-one logical page mapped into more than one physical page.** 

• **Applications should return any allocated pages to the EMM before program termination.** Your program must return each expanded memory handle allocated by your program to the EMM prior to its normal or abnormal termination. Failure to return all pages to the EMM may cause subsequent application requests for expanded memory to fail for lack of sufficient pages or handles. Be sure your program's error or abort exit code frees expanded memory, as well as its normal termination code.

- **Map data only into conventional memory that your program has allocated from DOS.** The Move/Exchange Region function introduced in LIM EMS 4.0 made it possible to swap data to or from the address space managed by DOS. Prior to swapping any data into the DOS address space, your program must have allocated it from DOS, since the EMM does not manage conventional memory. Failure to observe this rule is likely to result in corrupted data and a system crash.
- **Any data structure whose address is passed to an EMM function call must not reside in mappable memory.** Except for the Alter Page Map and Jump and the Alter Page Map and Call functions, which were specifically designed to support the execution of code objects in expanded memory, data structures whose addresses are passed to the EMM must reside in memory that cannot be mapped out. For example, your program cannot store mapping context save areas in expanded memory.
- **Do not locate a program's stack in expanded memory.** If you use expanded memory to store and execute code, its stack must be located in conventional (nonmappable) storage. If an interrupt service routine using expanded memory gains control from a program whose stack resides in expanded memory, reading or writing data on a stack that has been mapped out would fail disastrously.

# *Using Expanded Memory in Transient Programs*

DOS device drivers and terminate-and-stay-resident programs (TSRs) have to perform additional tasks in order to use expanded memory without interfering with other programs. A discussion of the extra requirements for using expanded memory in these programs will be postponed until we have gained a foothold in the programming techniques used to manipulate expanded memory in normal DOS programs.

# *Detecting the Presence of the EMM*

The LIM EMS documents two techniques that can be used to detect the presence of expanded memory: the *open handle* technique and the *get interrupt vector* technique. For standard DOS programs, the method you choose is a matter of preference. An outline of the open handle technique is presented here; an example of the get interrupt vector technique will be presented in the section describing the use of expanded memory with resident programs.

## **Open Handle Method**

To detect the presence of the EMM using the open handle method, a series of DOS file system calls is used to establish the presence of the EMM device driver and, if present, to determine whether it is capable of servicing requests for int 67h. The method operates as follows:

**1.** Perform a DOS open handle call (DOS function 3Dh), specifying read-only access (mode 0), with a path name of *EMMXXXXO.* This is the name of

the EMM character device driver that was installed at boot time if a *DEVICE=* entry for the EMM device driver was specified in the CONFIG.SYS file.

- 2. If the open handle call fails with a "file or path name not found" return code, you may assume that expanded memory is not present. The open call might also fail if all DOS file handles are in use prior to the presence test. To prevent this from occurring, your program should perform the expanded memory presence test before opening any other files.
- 3. If the open completes successfully, it indicates that a file or device with the name of the EMM exists. To determine whether the handle returned in step 1 refers to a device or a file, issue an I/O Control for Devices (IOCTL) call (DOS function 44h) with the Get Device Information subfunction (register  $AL = 00h$ ) for the file handle returned in step 1.
- 4. If the handle belongs to a device, bit 7 ofregister DL will be 1, which indicates that an expanded memory manager is present. If bit 7 is 0, the handle is associated with a file, so you may assume that expanded memory is not present.
- 5. If the handle does refer to a device, issue an IOCTL call with the Get Output Status subfunction (register  $AL = 07h$ ) for the handle, to determine whether the EMM is ready to process expanded memory service requests.
- 6. If the EMM is ready to process expanded memory service requests, the IOCTL call will return the value OFFh in the AL register. Otherwise, the EMM is not present or is unable to process expanded memory service requests.
- 7. If the initial DOS open handle succeeded, close it by using the close handle call (DOS function 3Eh). The handle is no longer needed, since further communication between the EMM and your application takes place via the int 67h interface and does not use the DOS file system.

# *Checking the EMS Specification Supported by the EMM*

If the EMM exists and is ready to service requests, issue function 7, *Get Version,* to ensure that the version of the EMM with which your program is communicating supports the version of the Expanded Memory Specification required by your program. This function returns a two-digit binary-coded decimal (BCD) number in the AL register. The upper 4 bits of this number indicate the major version number. The lower 4 bits or fractional part of this number may be used by vendors to signify enhancements or error correction to their memory managers. Therefore, your program to check the version should not depend on both digits matching. A much better strategy is to perform a "greater than or equal to" comparison.

In the case of MS-DOS version 4. 0, the user may have installed third party drivers to compensate for deficiencies in those provided by early releases of the operating system, so it is not sufficient to test for MS-DOS 4.0 and assume the

presence of EMS drivers. In fact, the MS-DOS 4.0 drivers may be installed and yet not control the hardware. As a simple test, invoke function 1, Get Status, by putting the value of 40h into the AH register and calling int 67h; if the hardware and software are working together, the function will return a value of zero in AH; if not, you will get a nonzero value. Any nonzero value indicates failure, but values of 80h or 81h indicate hardware failure typical of driver mismatch. In this case, display a message to the user that the drivers may not be operating correctly. If your application tests working operation for MS-DOS version 4.0 EMS, remember that the early DOS 4.0 versions do not support LIM EMS 4.0 function 19h, Get/Set Handle Attribute.

## *Determining the Amount of Expanded Memory Available*

Before your program may use expanded memory, it must explicitly allocate it from the EMM. The first step toward doing this is determining if enough pages are available to satisfy your program's requirements by issuing EMS function 3, Get Unallocated Page Count. This function returns the total number of 16-kilobyte pages managed by the EMM, as well as the number of pages currently available to your program.

## *Allocating Expanded Memory*

Depending on your program's dynamic behavior, you may choose to allocate all of the expanded memory it could possibly need at one time, or you could make separate allocation requests as run-time requirements vary. The first choice is most appropriate if the number of required pages does not vary significantly over time. The second choice is appropriate if you expect the program's expanded memory requirements to grow and shrink appreciably throughout its execution. This choice is also more cooperative in that it leaves more expanded memory available for other programs that may be executed concurrently. For example, one popular spreadsheet program retrieves the available amount of expanded memory and allocates 1/8 of that amount each time it needs more. Of course, there is another popular spreadsheet package that allocates the entire unallocated pool of expanded memory when it starts execution, leaving nothing for any other programs that may be subsequently invoked from inside itself.

Under the LIM EMS 3.2 specification, only one function was furnished to allocate expanded memory: Allocate Pages, which is EMS function 4. Each allocation request returns a separate handle that has to be used to reference pages associated with that particular allocation. The number of pages associated with that handle is fixed from the time the pages are allocated until the time they are returned to the EMM. This restriction discourages the dynamic allocation and deallocation of expanded memory, since it is impossible to return to the EMM just some of the pages belonging to a particular handle.

This limitation was relieved in the LIM EMS 4.0 specification by the Reallocate Pages function, EMS function 18. It allows the number of pages associated with a handle to be increased or decreased any time after allocation. The new function doesn't solve all the problems associated with dynamic management of data structures in EMS storage, since logical pages may be added or removed only from the back. For example, if you wanted to free the third logical page in a handle to which six pages had been allocated, you would have to release the fourth through sixth logical pages as well. This function also allows the return of all the pages associated with a handle to the EMM, without returning the handle itself, by specifying a new page count of zero.

To complete discussion of expanded memory allocation, the LIM EMS 4.0 specification also introduced the concept of *raw pages.* Raw pages-logical pages that are some submultiple of the *standard* EMS page size of 16 kilobytes-were introduced to provide additional flexibility for expanded memory hardware and software capable of supporting smaller page sizes. For example, an EMM based on the paging hardware of the Intel 80386 could support a raw page size of 4 kilobytes, providing suitably written software with the ability to manage expanded memory more efficiently than it could with a 16-Kbyte page size. EMS 4.0 EMMs written to support existing EMS board designs support the concept of raw pages in a hollow manner-the raw page size is identical to the standard page size.

Raw pages are allocated using EMS function 27, subfunction 1, Allocate Raw Pages. EMS function 27 also has a subfunction 0, Allocate Standard Pages, which provides identical service to the LIM EMS 3.2 Allocate Pages function, with one extension: it allows zero pages to be allocated to a handle. This extension also applies to subfunction **1.** 

#### *Addressing Expanded Memory*

Conventional memory addresses on Intel 80x86 processors (in real address mode) are specified by a pair of 16-bit components: a segment value, sometimes called a *selector,* and a byte offset value.

Forming the address of a data item in expanded memory is a little more complicated. To begin with, items of data in expanded memory have a three-part logical address: a handle number, a logical page number, and a byte offset within the logical page. Furthermore, unlike a data item in conventional memory, whose location remains constant once it has been allocated, the physical address of a data item in expanded memory can change, since it depends on the current mapping state of the expanded memory system.

These characteristics make the task of keeping track of data in expanded memory a two-fold problem: managing logical addresses and managing physical addresses.

#### **Managing Logical Addresses**

The LIM EMS defines a *handle* to be a 16-bit quantity (even though it supports a maximum of 255 handles) and a *logical page number* to be a 14-bit quantity (logical pages are numbered from  $0$  to 2047). The subaddressing of objects within a logical page is not of concern to the EMM, but it is a major concern to the expanded memory application developer. Specifically, what type of data should be stored in expanded memory and how should it be managed?

A general method of keeping track of a data item in expanded memory, without resorting to bit-twiddling tricks, requires your program to manage three 16-bit variables per item-a handle, a page number, and a byte offset within that page. This overhead makes the use of expanded memory most appropriate for storing data structures that are comparatively large with respect to the pointers used to access them. It makes little sense to store a 4-byte data item in expanded memory if it requires a 6-byte pointer to access it.

Another factor to consider is the dynamic behavior of the data structures that you intend to store in expanded memory. Maintaining a linked list consisting of variable-sized elements could be an interesting proposition if it resides in expanded memory. A fairly involved storage management scheme would be required to efficiently compact free space and handle spillover when the size of the list exceeds the size of a logical page.

Actually, effective techniques for managing expanded memory are quite similar to the file buffer and index management techniques employed by database management systems. The essential problem is one of managing variable-sized data elements (records, arrays, etc.) in a limited set of fixed-size buffers (16-Kbyte in the case of an EMS page). Not surprisingly, some database programs for IBM PC-compatibles take advantage of this similarity by keeping file indices, or even entire files, in expanded memory when it is available.

It would require a significant effort to use expanded memory as a generalpurpose storage management tool within your programs. However, you can effectively employ expanded memory in many common data storage tasks with simple, ad-hoc approaches. The sample application listed at the end of this chapter shows how comparatively simple methods of managing expanded memory suffice for handling a dynamic memory management task. Later sections in this chapter will explain in detail several functions added by the LIM EMS 4. 0 specification that greatly reduce the programming effort needed to manipulate code and data objects in expanded memory.

#### Managing Physical Addresses

In the LIM EMS 3.2 specification, the physical address of a data item in a logical page that is currently mapped into a physical page is calculated relative to the base of the 64-kilobyte page frame. The segment address of this page frame is obtained via EMS function 2, Get Page Frame Segment Address. Dividing the size of the page frame by the size of the standard logical page yields the four physical pages, numbered 0 through 3, that can be specified in EMS function calls. All four physical pages are contiguous in memory-the address of each page is 16 kilobytes higher than the address of the preceding page.

The LIM EMS 4.0 specification, incorporating the AQA EEMS concept of multiple, possibly discontiguous page frames, makes calculation of physical addresses either easier or more difficult, depending on your point of view. In addition to function 2 of the LIM 4.0 specification, the EMM can now provide your program with a table of physical page numbers and segment addresses corresponding to each physical page.

EMS function 25, subfunction 1, Get Physical Page Address Entry Count, returns the number of mappable physical pages supported by the EMM. Use this subfunction to determine the size of the array whose address is passed to EMS function 25, subfunction 0, Get Mappable Physical Address Array, which fills the array with the ascending segment addresses and the corresponding page numbers.

While the LIM EMS 4.0 does not require the EMM to provide any more than the four standard physical pages defined by the 3.2 specification, the EMM can provide up to thirty-six 16-Kbyte physical pages. Up to 12 pages can be located in the space between 768K and 960K (addresses COOOO to FOOOO in hex), and up to 24 pages can be located between 256K and 640K (addresses 40000 to AOOOO in hex).

Access to the page frame above 640K is available to any EMS application. Access to mappable memory below the 640K line, which the specification refers to as *mappable conventional memory,* is intended for developers of operating system extensions, such as Microsoft Windows 2.0.

The number of physical pages in the page frame above 640K can vary, depending on the layout of the ROM space on any particular machine. Video adapters of various types can take up a substantial portion of the ROM space for their display buffers. Many types of *IIO* adapters, including network cards and disk controllers, contain ROM-BIOS extensions that appear in the address space between COOOO and FOOOO.

Software emulators must usually allocate the EMS page frame out of the DOS address space, below the 640K line, because most PC-compatible systems do not have RAM present between 640K and 960K. Some EMS software emulators can take advantage of the capability of certain memory expansion boards to map 64K or more of RAM into the space above 640K.

It is hazardous to make any simplifying assumptions about the location and alignment of the page frame. Several existing EMS applications do make such assumptions, relying on the page frame alignment typically provided by EMS hardware, in order to save storage space for expanded memory pointers or to simplify calculation of data addresses in expanded memory. However, the page frame provided by software-only EMM implementations may not have the same alignment as an EMS board's page frame. To allow your EMS application to be used on systems with software-only EMMs, here are several simplifying assumptions that you should avoid making in your programming:

- 1. Because EMS hardware provides page frames aligned on 16-Kbyte boundaries, only the high-order byte of the segment address is significant in forming a physical address. As a result, some programs do not store the low-order byte of the page frame segment, assuming it to be zero. The LIM EMS does not specify that physical pages must be aligned on any boundary higher than a paragraph boundary.
- 2. Some EMS applications perform expanded memory address calculations assuming that the page frame is above 640K, or that its address in memory is greater than the address of the application itself. The page frame provided by a software EMM may not obey either assumption.

# *Reading and Writing Expanded Memory*

While the LIM EMS 4.0 allows up to 32 megabytes of data to be managed by the EMM, the amount addressable by your program at any one time is limited by the number of physical pages present in the page frame.

Prior to reading data from or writing data to expanded memory, the logical page on which the data is located must be made accessible to a program by *mapping* the logical page into a physical page in the page frame. Page mapping is really the heart of EMS memory management; for most applications that use expanded memory, it is the most frequently used EMM function.

The LIM EMS 3.2 specification provided function 5, *Map/Unmap Handle Pages,* for this purpose. By supplying a handle, a logical page number, and a physical page number, a single logical page is mapped into a single physical page. Specifying -1, or OFFFFH, as the logical page number makes any logical page that is mapped into the specified physical page inaccessible to the program. Of course, the contents of a page mapped out in this manner are not altered, and may be made accessible again by subsequently mapping that logical page into a physical page.

The LIM EMS 4.0 specification function 17, Map/Unmap Multiple Handle Pages, added a more concise and flexible means of mapping pages. In one invocation, this function can map or unmap logical pages into as many pages as the EMM supports. Programs that frequently map multiple pages at a time may realize visibly better performance because of the reduction in the fixed overhead associated with each call to the EMM.

As is the case with function 5, specifying a logical page number of  $-1$ (OFFFFh) causes any logical page mapped into the specified physical page to be mapped out.

#### Two Ways to Specify Physical Pages

The initial discussion of physical pages in connection with LIM EMS 3.2 stated that physical pages are identified by an ordinal number (0 through 3 in the LIM EMS 3.2). The LIM EMS 4.0 specification provides an additional way to specify physical pages: by the actual segment address of the beginning of the physical page. For example, if the page frame address returned by Get Page Frame Address was CCOOh, the third physical page within the page frame could be specified by its ordinal number, 2, or by its segment address, D400H. This segment address was calculated by adding three times the physical page size (in paragraphs) to the page frame base address.

Any LIM EMS 4.0 functions taking physical page numbers as parameters allow physical pages to be specified by either the ordinal number or the corresponding segment address. You can choose the method most convenient for your program by specifying a subfunction code in register AL for EMS 4.0 functions that accept physical page numbers. A subfunction code of OOh indicates that the physical page values are specified as ordinal physical page numbers, while a subfunction code of 01h indicates that physical page values are specified by their corresponding segment address.

As was described in a preceding section, the cross reference between physical page numbers and their segment address is obtained from the EMM via function 25, Get Physical Address Array.

Once a logical page is mapped into a physical page, your program can then address any data in that page with *afar* pointer. Language processors that generate only so-called small model programs may not support the use of32-bit *(jar)*  pointers for named data items. In the absence of such support, some compilers provide a library routine that copies a block of data from an arbitrary segment and offset address to an area within a program's single 64-Kbyte data segment. Lacking even this, you may be able to write an assembly language interface routine to accomplish the same result.

Figure 7 -3 shows a hypothetical 384K expanded memory configuration that is being used by two programs, a spreadsheet and a print spooler. It illustrates some of the dynamic relationships between programs, handles, logical pages, and physical pages, particularly:

- Two (or more) independent programs may use expanded memory simultaneously without interference.
- A single program may have more than one EMS handle allocated to itthe background task in the illustration has two handles.
- Sequentially numbered logical pages do not have to be mapped into sequential physical pages-the active foreground task has logical pages 6, 7, 2, and 1 mapped into physical pages 0 through 3.

The Move/Exchange Memory Region function (24), which was added as part of the LIM EMS 4.0, provides comprehensive facilities for managing the movement of data areas up to 1 megabyte in length between expanded memory and conventional memory. This function also allows data to be moved or exchanged when both specified regions are within expanded memory or when both regions are located within conventional memory.

The move subfunction (OOh) copies the contents of the source region to a destination region. If the specified regions overlap, the EMM chooses the move direction so that the destination region receives an intact copy of the source region. When part of the source region has been overlaid by the target region during a move operation, a status code indicating that this has occurred will be returned by the EMM (as always, in the AH register).

The exchange subfunction (Olh) exchanges two regions of memory; either or both regions can be either expanded memory or conventional memory. Unlike the move subfunction, the exchange subfunction does not allow overlapping regions to be specified.

A convenient feature of both subfunctions is that the current mapping context is not altered by the move or exchange operation. Any logical pages that your program may have mapped into the page frame will be unaltered by function 25, so there is no need for your program to save the mapping context prior to using this function.

The Move/Exchange Memory Region function relieves the programmer from several tedious programming chores associated with expanded memory

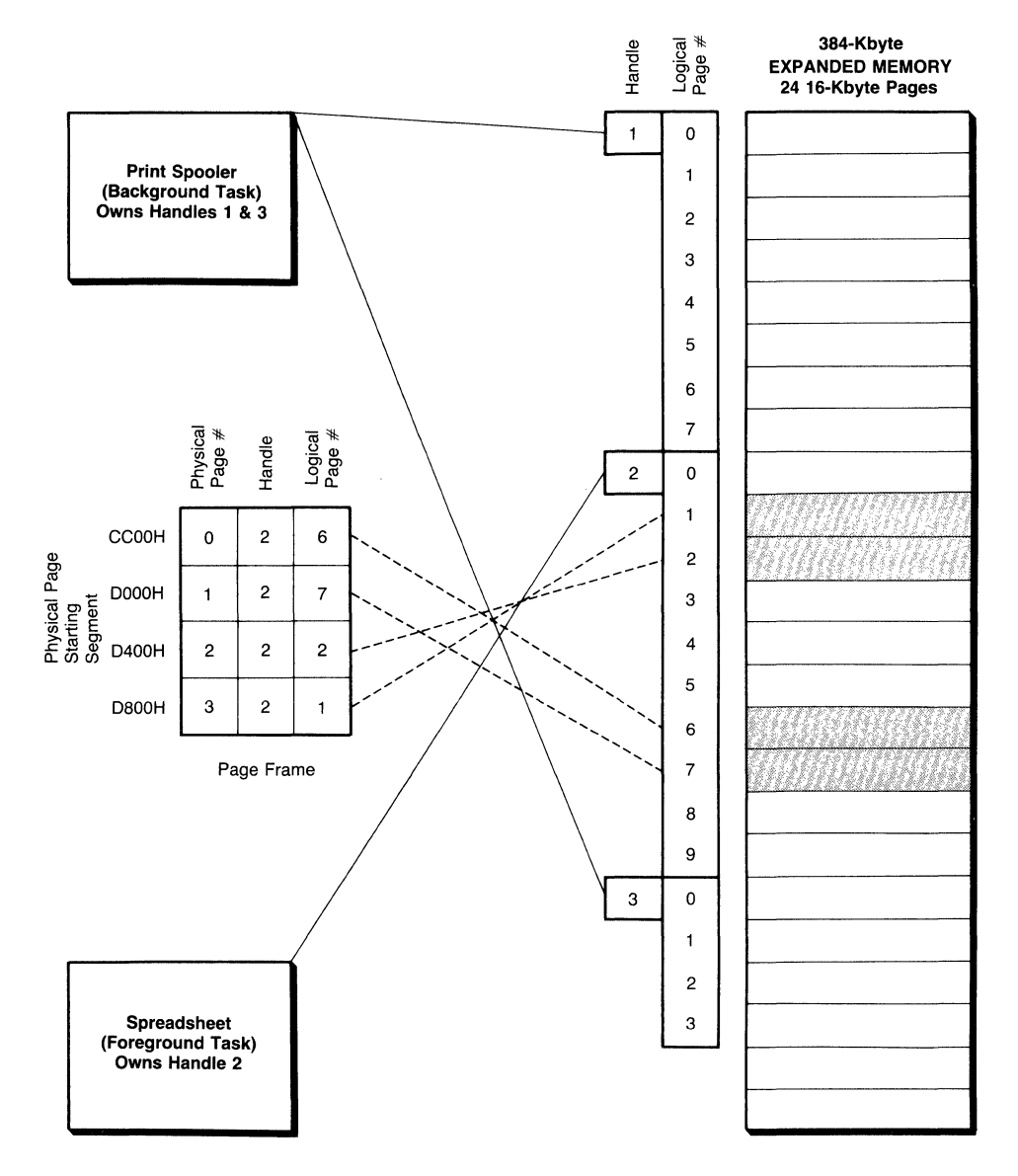

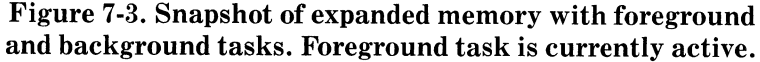

management that were a fact of life in earlier versions of the LIM EMS. Nonetheless, it is important to check the status code returned by this function. There are 13 different errors that could occur during either the move or the exchange operation.

## *Sharing Expanded Memory among Programs*

Under LIM EMS 3.2, nothing prevented two programs from sharing data in expanded memory. A program needed to know only the handle and logical page number of the data it wanted to access. Since a program can't know *a priori*  which handle(s) will be allocated to it by the EMM, two programs designed to share data in expanded memory had to arrange some means to pass handle numbers during execution.

LIM EMS 4.0 made the sharing of data in expanded memory a little easier by making it possible to associate an 8-character name with a handle. Two EMM functions were introduced to support this capability: Get/Set Handle Name, function 20, and Get Handle Directory, function 21.

Subfunction OOh of function 20, Get Handle Name, returns the 8-character name associated with a handle passed to the function. Subfunction Olh, Set Handle Name, associates an 8-character string with a specified handle number. There are no restrictions on the characters used to form the name, and all 8 characters are significant (the name is not a NULL-terminated ASCII string). A handle with no name would have a handle name consisting of 8 bytes of binary zeros (or ASCII NULLS, if you prefer). A handle's name is set to NULLS at EMM initialization, when the handle is allocated, and when the handle is deallocated. You can change a handle's name at any time, including resetting it to binary zeros. The only restriction is that no two handles are permitted to have the same name.

The EMM provides function 21, Get Handle Directory, to determine which handle is associated with a particular name or to provide a table of handle names associated with each active handle. Subfunction OOh, Get Handle Directory, returns this table to a user-supplied data area. Since the specification supports up to 255 handles, an 8-byte handle name plus a 2-byte handle value, the entire table could require as much as 2550 bytes to store. The actual number of handles supported by the EMM may be obtained from subfunction 02h, Get Total Handles. Multiplying this number by 10 yields the size of the area needed to contain the handle directory. Subfunction Olh, Search for Named Handle, is provided so that a program may look up the handle associated with a given name without having to scan the entire handle directory or without having to request the name associated with each handle number.

#### *Executing Code in Expanded Memory*

It has always been possible to use LIM EMS memory to store and run executable code, but it hasn't always been easy. In the first place, the 64-Kbyte maximum size of the pre-4.0 specification page frame limited the size of an overlay that could be active at one time. It was also up to each developer to work out the complete linkage mechanism that permitted the code in conventional memory to execute the code residing in expanded memory.

The LIM EMS 4.0 has the potential to alleviate some of these problems. Page frames larger than 64 Kbytes can now be supported, although EMMs written for boards designed for the 3.2 spec probably cannot provide a larger page frame. Two new functions, Alter Page Map and Jump (22) and Alter Page Map and Call (23), were introduced to assist the mapping and linkage of code objects in expanded memory.

Alter Page Map and Jump maps zero or more logical pages (up to the maximum number of physical pages supported by the EMM) into the page frame, and transfers control to a specified target address. Unlike every other EMM function, this one does not return control to the instruction following the int 67h (except when the EMM detects an error prior to jumping to the target address). The routine that receives control as a result of this function is responsible for establishing its own exit linkage. When the target address receives control, the contents of the processor registers and flags are as they were when the EMM interrupt was issued. Thus, programs may pass parameters to the target routine in registers. The mapping context that existed before this function was invoked is not preserved.

The Alter Page Map and Call function is an analog of the 80x86 *far* CALL instruction. Like the Alter Page Map and Jump function, this function maps zero or more logical pages (up to the maximum number of physical pages supported by the EMM) into the page frame, and transfers control to the target address. The pages mapped before the transfer of control occurs are called the *new*  page map. Unlike the Alter Page Map and Jump function, the target routine returns control to the EMM (and eventually to the routine that issued the Alter Page Map and Call) by executing *afar* RETURN instruction. When the EMM receives control again from the target routine, a set of pages, called the *old* page map, is mapped into the page frame, and the EMM returns control to the original calling function. Both the *new* and *old* page map contents are specified by the calling program. The caller's registers are preserved throughout the process. The register contents at entry to the target routine are the same as they were at the time the calling routine issued the EMM interrupt.

This function is able to support nested calls-a routine entered via an Alter Page Map and Call may itself use this function. The EMM uses the invoking program's stack to keep track of the context at each call level. The number of stack bytes needed by the EMM to accomplish this is obtained by using subfunction 02, Get Page Map Stack Space Size, of the Alter Page Map and Call function.

# *Freeing Expanded Memory*

Properly constructed programs close files and deallocate conventional memory that has been allocated from DOS before terminating. Likewise, expanded memory resources allocated by your program should be returned to the EMM before it terminates.

Since it acts completely independently of the operating system, the EMM has no way to determine when your program has ended. If your program does not explicitly deallocate all the expanded memory pages it has allocated before exiting, the next program that attempts to use expanded memory could find that expanded memory is full, even though the data in expanded memory is no longer being used.

If you intend to write robust applications using expanded memory, it will not be enough for your program to return resources to the EMM before normal terminations. A more thorough treatment must include code to clean up expanded memory resources in the Break (Control-C) handler, Critical Error handler, and the Zero Divide handler. Previously, handling these conditions required a significant amount of assembly language programming, along with the ability to decipher the *DOS Technical Reference Manual.* Recently, though, several high-level language products, including Microsoft C 5.0 and Borland's Turbo Pascal 4.0 and Turbo C, have included facilities for handling these conditions in the high-level language itself. Programmers using these products to write EMS applications no longer have a good reason to gloss over abnormal termination procedures.

# **System Software**

The set of functions presented so far satisfies the expanded memory management needs of normal DOS (transient) programs. In the DOS environment, *transient* refers to programs that are executed from the DOS prompt or that are invoked from within another such program through the use of the DOS EXEC function. Memory occupied by such programs reverts to the operating system when the program is exited, and the program must be reloaded into memory before it is entered again.

As we mentioned earlier, device drivers, interrupt service routines (ISRs), and terminate-and-stay-resident programs (TSRs) that use expanded memory have additional responsibilities with respect to its use. These kinds of programs are classified as *resident,* since they remain in memory even after they are exited for the first time and since they may be reentered at any time even while other programs are executing.

#### *Transient vs Resident Programs*

Memory residence or transience really isn't the important issue with respect to the use of expanded memory. The critical difference is that transient programs are executed *synchronously,* that is, explicitly at the request of the user. DOS manages the transition between programs so that the machine's state and operating-system-controlled resources are properly managed.

Hardware ISRs (including ISRs embedded inside device drivers and TSRs) obtain control *asynchronously* in response to hardware events. DOS plays no part in the transition between the currently executing program and the ISR. Therefore, the individual ISR is responsible for saving the state of the processor before altering that state, and restoring the original state before returning control to the interrupted program. The EMM also has a state, often referred to as a *context.* ISRs using expanded memory must preserve this context before changing it, and must restore it before exiting.

A substantial fraction of the EMS 4.0 function set is devoted to requirements of resident programs, operating systems, and operating environments.

Beside the functions required to save and restore the Expanded Memory Manager's context, EMS 4.0 also introduced several functions specifically designed to provide a cooperative linkage between the operating systems or multitasking environments (OS/Es in EMS parlance) and the EMM. This linkage would allow OS/E software to exploit features that may be incorporated into new EMS hardware designs, such as rapid task switching mechanisms and nonvolatile storage.

With our grasp of the expanded memory concepts presented so far in this chapter, we can now discuss the advanced features of LIM EMS that support resident programs and system-oriented software.

## *Detecting the Presence of the EMM*

Device drivers, which are loaded before DOS is completely initialized, are not supposed to issue DOS file system calls. Most DOS calls are also off-limits to resident programs that do not specifically handle DOS's non-reentrancy problem. Thus, the open handle technique presented earlier in the chapter is an inappropriate means for these programs to detect the presence of expanded memory.

An alternative method that may be used by any program is the *get interrupt vector method.* This method works as follows:

- 1. The DOS Get Vector function (int 21h, function 35h) is issued to obtain the address of the EMM's software interrupt (67h).
- 2. The EMM resides within a DOS character device driver, which has a device header at offset zero in the segment returned in the ES register by the previous step. All character device drivers have an 8-character device name field located at offset OAh in the device header, which DOS uses to locate the device when file system calls reference it. Compare the device name at offset OAh in the segment returned in the ES register in step 1 with the string "EMMXXXX0." (Recall that this device name was referenced in the open call used as part of the open handle technique.) If the strings match, the Expanded Memory Manager is present.

# *Context Management*

If you have already written interrupt service routines for device drivers or TSRs, you are no doubt aware that such programs must save the contents of any of the processor's registers that were altered by the program at entry, and must restore these registers before exit. This concept of saving the processor *state*  (the registers, instruction pointer, and flag word constitute its state) must also be applied to the EMM.

Essentially, the state of the EMM, or *context,* is the content of the mapping registers (or simulations thereof). Your program must save the EMM context prior to invoking any functions that would alter it, and must restore the original context before relinquishing control.

The LIM EMS 3.2 specification provided two sets of functions for this purpose. The easiest to use is the function 8/9 pair, called Save Page Map and Restore Page Map. The former, given a handle number, saves the current context in

an area internal to the EMM; no storage inside your program is required. The latter function, given the same handle number, restores the context previously stored for that handle in the EMM's internal save area. While they are easy to use, these functions have several limitations that lead to a recommendation to avoid their use in new programs.

The first limitation is that a maximum of one save area is provided for each handle, and some EMMs do not provide a save area for each possible handle. The effect is that your program cannot be fully reentrant if it uses these functions to save and restore the EMM's context, since each save for a given handle must be followed by a restore for that handle before the page map can be saved again using the same handle. Another limitation is that these functions only save or restore the context of the four physical pages defined by LIM EMS 3.2.

To supersede these limitations, LIM EMS 3.2 also provides function 15, Get/Set Page Map. Unlike functions 8 and 9, which save and restore the context from an area inside the EMM, this function saves and restores the context from an area provided by the caller. Subfunction OOh, Get Page Map, stores the EMM context in the user buffer pointed to by registers ES:DI. Subfunction Olh, Set Page Map, loads an EMM context from the user buffer pointed to by registers DS:SI. Subfunction 02h, Get and Set Page Map, does what its name implies, saving the EMM context in the buffer pointed to by ES:DI, and loading a new context from the area pointed to by DS:SI. You should not make any assumptions about the size of the buffer necessary to contain a saved context. Obtain it from the EMM through subfunction 03h, Get Size of Page Map Array. The format of a context save area depends on the internal EMM implementation, and is not designed to be intelligible to your program. Even assuming that you could locate the contents of the page mapping registers inside the context save area, you could not reliably determine which logical pages were mapped into each physical page.

Since the LIM EMS 4.0 supports up to 36 physical pages, the storage overhead of saving and restoring a complete context could be much greater than it was with the 64-Kbyte page frame of LIM EMS 3.2. To reduce this overhead, function 16, Get/Set Partial Page Map, was defined. A program can save the context for only the specific physical pages it will alter, analogous to the ability of the assembly language programmer to save only registers that will be modified by an interrupt service routine. Subfunction OOh, Get Partial Page Map, saves zero or more selected physical page mapping registers in a user-supplied buffer. Subfunction Olh, Set Partial Page Map, restores zero or more such registers. Subfunction 02h, Get Size of Partial Page Map Save Array, returns the size of the save area required to save context consisting of the specified number of physical pages.

## *Task Switching*

Explicit support for task switching using the Expanded Memory Manager was added by LIM EMS 4.0. The set of functions described next are designed for use by operating systems or operating environments (OS/Es), such as Quarterdeck's DESQView or Microsoft's Windows, and should not be used by typical EMS application programs. Specific details concerning their use exceed the scope of this chapter, but some discussion of their purpose and implementation is appropriate.

These OS/E functions will be able to take advantage of advanced EMS hardware designs. One feature that may be included in new-generation EMS boards is multiple sets of mapping registers. This would allow nearly instantaneous context switching among two or more tasks by dedicating an alternate map register set to each context. Another feature, called DMA Register Sets, would allow a multitasking operating system to switch tasks while another task is waiting for a DMA transfer to complete. Support for multiple context register sets and concurrent DMA transfers is incorporated into nine subfunctions of function 28, Alternate Map Register Sets.

The OS/E software can determine which advanced hardware capabilities are supported by the EMM by issuing function 26, Get Expanded Memory Hardware Information. It returns the number of Alternate Map Register Sets, DMA Register Sets, and an indicator of the ability of the expanded memory hardware to detect when DMA activity is occurring. It also returns the size of the raw pages supported by the EMM.

Hardware incorporating these features is just beginning to appear on the market. To allow multitasking software to be designed and built before newgeneration hardware becomes readily available, the LIM EMS 4. 0 provides for a software simulation of Alternate Map Register Sets, by saving and restoring context save areas that are provided by, and reside within, the multitasking monitor.

## *Nonvolatile Storage*

Two functions added by LIM EMS 4.0 support the preservation of expanded memory across warm boots. Software that maps memory into mappable conventional memory (memory below 640K) should trap all conditions leading to a warm boot (BIOS int 19h) and issue function 29, Prepare Expanded Memory Hardware for Warmboot. Expanded memory boards with appropriate hardware designs could preserve the contents of mappable conventional memory, as well as the current mapping context across a warm boot. EMMs for existing boards do not implement this option because the boards are dependent on the underlying system's memory refresh circuitry, which is disabled during a warm boot.

Function 19, Get/Set Handle Attribute, allows an application to determine whether the EMM supports the capability to preserve the contents of a handle's pages across a warm boot. If so, the application may request that the EMM either preserve the specified handle's pages across the warm boot by setting its handle attribute to nonvolatile, or allow the EMM to deallocate the handle and discard the contents of its associated pages during a warm boot (a volatile handle). By default, all handles initially have the volatile attribute.

## *Access Control*

An important attribute of the OS/E function set is that the multitasking manager can deny access to operating-system -oriented EMM functions for any program except itself. Function 30, Enable/Disable OS/E Function Set, permits the multitasking manager to disable functions 26, 28, and 30 before it gives control to application software, and to reenable access for its own purposes.

## **Summary**

For many types of applications, expanded memory offers a practical programming solution to PC-DOS's 640K RAM limitation. The LIM EMS 4.0 is the most recent definition of a software interface between the application and a bankswitched memory management mechanism. This software interface is implemented by an Expanded Memory Manager, or EMM, which is typically loaded as a DOS character device driver at boot time. Expanded memory systems may be built by using dedicated EMS hardware, the paging mechanism of the Intel 80386 processor, or mapping registers on certain types of PS/2 memory expansion cards, or expanded memory systems may be completely in software.

Applications issue function requests to the EMM via software interrupt 67h in a style reminiscent of DOS's int 21h interface. Parameters are passed in registers and/or memory resident data structures, a mechanism that is most natural to assembly language programmers. Applications written in high-level languages may also access expanded memory if the language provides ways to issue software interrupts, manipulate the processor's registers, and specify *far*  pointers to code and data objects.

The LIM EMS 3.2 defined an 8-megabyte expanded address space, divided into 16-kilobyte pages. Up to 64K of this space could be accessed concurrently through a 64-kilobyte page frame located in the memory space above 640K. It also defined a set of 14 relatively low-level functions that could be used to access and manipulate code and data objects in expanded memory. The 14 functions may be classified into three groups: informational, data management, and context management.

The LIM EMS 4.0 is an upwardly compatible addition to the 3.2 specification, and is now incorporated as a part of MS-DOS version 4.0. It incorporates several features present in the AQA EEMS specification, including a page frame larger than 64K, and the ability to support mapped memory below 640K. It also adds a class of functions designed to directly support rapid task switching by multitasking operating environments. The 4.0 specification increases the expanded memory address space to 32 megabytes and offers a set of functions that manipulate data and code objects at a higher level than was possible with the 3.2 specification.

Both transient and resident applications may use expanded memory. Resident applications must use the context management functions to save and restore the EMM's context, since such programs must save the processor's state at entry and restore that state at exit.

The 4.0 specification's operating system support functions will be able to take advantage of enhanced hardware features that may appear in new expanded memory hardware designs. One such feature is multiple sets of page mapping registers, which would allow a multitasking operating environment to perform nearly instantaneous context switching by dedicating a mapping register set to a task. Another feature, nonvolatile memory, would allow the contents of expanded memory to be retained across a warm boot. Boards providing hardware support for these functions are only now becoming commercially available.

# **Bibliography**

Duncan, Ray. "Lotus/Intel/Microsoft Expanded Memory," *Byte* 11, no. 11, 1986 (Special IBM Edition).

How to write programs using LIM EMS 3.2. Example portions of RAMDISK program that uses expanded memory.

Hansen, Marion, and John Driscoll. "LIM EMS 4.0: A definition for the Next Generation of Expanded Memory," *MSJ* 3, no. 1, Jan 88.

A description of the features introduced by LIM EMS 4.0. Sample programs in C and assembly language demonstrate improved methods for screen saving, data sharing between programs, and executing code from expanded memory.

- Hansen, Marion, Bill Krueger, and Nick Stuecklen. "Expanded Memory: Writing Programs That Break the 640K Barrier," *MSJ* 2, no. 1, Mar 87. A description of LIM EMS 3.2. Sample programs in C and assembly language demonstrate screen saving and executing code from expanded memory.
- Lefor, John A., and Karen Lund. "Reaching into Expanded Memory," *PCT* J 5, no. 5, May 86.

An application-oriented explanation of the LIM EMS 3.2 and AQA EEMS. Complete sample programs to obtain expanded memory parameters and to dump expanded memory data.

Lotus/Intel/Microsoft. "Lotus/Intel/Microsoft Expanded Memory Specification, Version 4.0," Document number 300275-005, Oct 87. The complete specification for the latest version of the expanded memory

specification. Includes sample programs in Turbo Pascal and assembly language.

Mirecki, Ted. "Expandable Memory," *PCT* J 4 no. 2, Feb 86. A description of LIM EMS 3.2 and the AQA EEMS. Tests of Intel and AST expanded memory products.

Yao, Paul. "EMS Support Improves Microsoft Windows 2.0 Application Performance," *MSJ* 3, no. **1,** Jan 88. A technical discussion of the way Windows 2. 0 uses LIM EMS 4. 0 to manage

multiple concurrent applications.

# **Low-Level Interface Routines and Sample Application**

If this chapter has accomplished its mission, you should now have a good idea of how expanded memory works and of how DOS programs can use it to access literally megabytes of additional storage for code and data. Now we'll help you use the power of expanded memory in your own software by providing you with a comprehensive collection of listings written in Microsoft C version 5.0. We'll also provide a sample EMS application that exercises some of the more complex expanded memory functions. Table 7-4 summarizes the listings which you will find at the end of the chapter.

| Listing | <b>File Name</b> | Contents                                                                                                    |
|---------|------------------|----------------------------------------------------------------------------------------------------|
| $7 - 2$ | EMMCONST.H       | Provides #defines for general EMS constants, and status<br>codes returned by EMS functions.                                                                                                    |
| 7-3     | EMMTYPES.H       | Contains <i>typedefs</i> for data structures passed between the<br>EMS interface functions and the EMS application<br>program.                                                                                                    |
| $7 - 4$ | EMMERMSG.C       | Gives an array of character strings providing a short text<br>description for each nonzero EMS function status code.                                                                                                    |
| $7 - 5$ | EMMFUNC.C        | Has a comprehensive EMS function library. Unless<br>otherwise stated, each EMS function returns the EMS<br>function status code as an integer.                                                                                                    |
| $7 - 6$ | EMMFUNC.H        | Contains function prototypes for each function in<br><b>EMMFUNC.C.</b> If your compiler supports function<br>prototyping defined in the ANSI C language specification<br>(as does Microsoft's version 5 product), the inclusion of<br>this file in your applications will ensure that the argument<br>types specified in your programs agree with the<br>parameter type expected by the called functions. |
| $7 - 7$ | EMMEXIST.H       | Contains routines to test for the presence of expanded<br>memory. The "open handle" method is performed by the<br>function emm_exists (line 25). The "get interrupt vector"<br>method of testing for the presence of expanded memory is<br>performed by function emm_exists2 (line 113).                                                                                                    |
| $7-8$   | SNAPSHOT.C       | Provides a terminate-and-stay-resident (TSR) program<br>that stores the current contents of the video display<br>screen to a buffer in expanded memory every time the<br>PrtSc key is pressed. The program can store as many<br>screen images as your system has space in expanded<br>memory.                                                                                                    |
| $7-9$   | PLAYBACK.C       | Provides a program to copy the screen images stored by<br>the SNAPSHOT program in expanded memory to the<br>DOS standard output file. A program's screen displays<br>could be captured permanently, for example, by<br>redirecting PLAYBACK's standard output to a disk file.                                                                                                    |
| $7-10$  | <b>BEEPASM</b>   | Has a utility routine to sound an audible tone on the PC's<br>built-in speaker.                                                                                                    |

**Table 7-4. Low-Level Interface Routines** 

# *About the Sample Application*

The sample application consists of two programs: SNAPSHOT.C and PLAY-BACK.C. SNAPSHOT is a terminate-and-stay-resident (TSR) program that stores text screen images in expanded memory by intercepting the print screen interrupt (int 5). This interrupt is invoked every time the PrtSc or Print Screen key is pressed. SNAPSHOT also builds an index data structure in expanded memory that contains the logical page number and byte offset of each screen image stored in expanded memory. PLAYBACK simply reads the index data structure, copying each of the text screens from expanded memory to the DOS standard output file. Figure 7-4 diagrams how expanded memory is used to establish communication between the two independent programs.

In order to demonstrate some of the more advanced expanded memory concepts that were presented in this chapter, this application is necessarily more complicated than an intermediate-level programmer might expect to write as a first expanded-memory project. Developers who are not familiar with TSR and interrupt handler programming in the DOS environment may feel particularly uncomfortable digesting the large portion of code in SNAPSHOT.C that is required to install, manage, and terminate itself.

While SNAPSHOT has more than its share of DOS-related complications, its use of context switching and new LIM EMS 4.0 functions offers a valuable study example of EMS concepts that are not usually demonstrated in EMS programming tutorials. Key EMS features exploited by SNAPSHOT include:

- Expanded memory sharing between programs by using the Named Handle facility (EMS function 20).
- Context switching using Get/Set Page Map (EMS function 15).
- Block moves of data between conventional memory and expanded memory by using the Move/Exchange Memory Region function (EMS function 18).
- Dynamically appending logical pages to a previously allocated EMS handle by using the Reallocate Pages function (EMS function 18).

*Note:* In order to execute these programs, your Expanded Memory Manager must support the LIM EMS 4.0 specification.

#### **A Few Coding Highlights**

The actual work of storing the video display screens in expanded memory is trivial. A single EMS Move/Exchange Memory Region function call at line 175 of SNAPSHOT. C suffices to copy the entire screen image from the video display buffer into expanded memory. Since this takes place inside an interrupt handler, the Get Page Map function on line 110 is required to preserve the EMS mapping context. The Set Page Map function on line 120 restores the EMS mapping context prior to exiting the interrupt handler.

The Set Handle Name function on line 372 of SNAPSHOT. C associates the ASCII name "SNAPSHOT" with the EMS handle that the program allocated for screen storage. By giving the handle a name, the PLAYBACK program can

#### **SNAPSHOT.EXE** (a TSR)

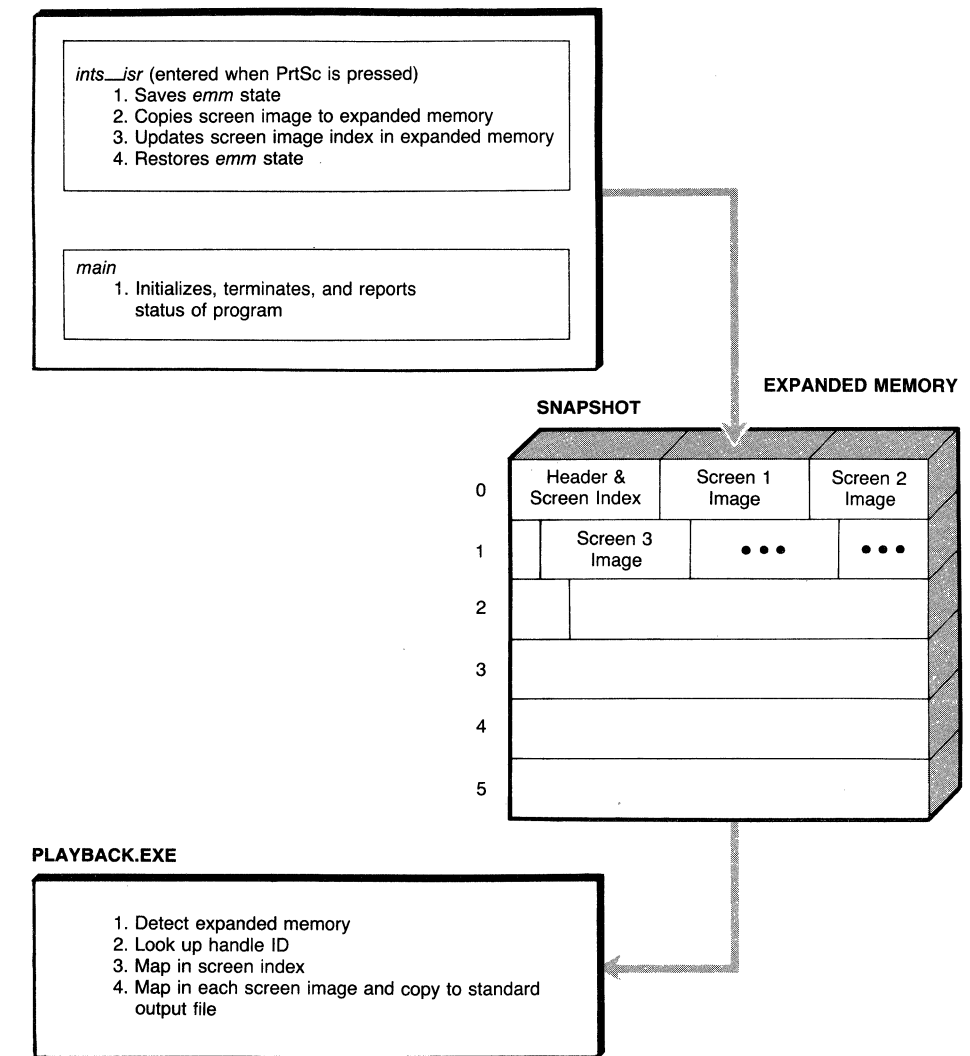

**Figure** 7-4. **Example application-SNAPSHOT/PLAYBACK.** 

locate and access this region of expanded memory without having to know its actual handle number, a value that could vary each time SNAPSHOT is started.

I

```
'* 
General EMS Constants 
\star/
#define EMM_INT Ox67 '* expanded memory software interrupt *' 
#define HANDLE_NAME_LENGTH 8 '* #bytes in handle name *' 
#define PAGE_FRAMES      4       /* maximum # of physical pages */<br>#define PAGE_SIZE       16384     /* # bytes in EMS page */
%define PAGE_SIZE       16384     /* # bytes in EMS page */<br>#define EMM_DEVICE       "EMMXXXXO" /* EMM device driver name
#define EMM_DEVICE "EMMXXXXO" '* EMM device driver name *' 
                                           /* maximum # of EMM handles */'* Constants for EMS Status Codes 
*/
#define FRSTEMERR 
#define LASTEMERR 
#define FUNCCOK 
#define EMDRVSWF 
#define EMDRVHWF 
#define EMDRVBSY 
#define HANDLNFD 
#define FUNCCUND 
#define HANDLINS 
#define MAPCXPRO 
#define TOTPGINS 
#define UNAPGINS 
#define LPAGE2SM 
#define LPAGERNG 
#define PPAGE2BG 
#define MRCSAFUL 
#define MRCSTDUP 
                    Ox BO 
                    OxA4 
                    OxOO 
                    Ox BO 
                    Ox81 
                    Ox82 
                    Ox83 
                    Ox84 
                    Ox85 
                    Ox86 
                    Ox87 
                    Ox BB 
                    Ox89 
                    Ox8A 
                    Ox8B 
                    OxBC 
                    Ox8D 
#define MRCSTNFD Ox8E 
#define SFUNCUND Ox8F 
#define ATTRBUND Ox90 
#define NVSTGUNS Ox91 
#define MREGNOVW Ox92 
#define MREGN2SM Ox93 
                            I* first EMM error number*' 
                            I* Last EMM error number *' 
                            I* the specified function completed without error *' 
                            I* EMM driver software fai Lure *' 
                            I* EMM driver detected hardware fai Lure *' 
                            /* EMM driver busy (doesn't happen any more) */
                            I* cannot find the specified handle *' 
                            I* the function code is undefined *' 
                            I* no handles are currently available*' 
                            I* mapping context restoration error occurred *' 
                            I* insufficient total pages for request *' 
                            I* insufficient unallocated pages for request *' 
                            I* zero Logical pages have been requested from 
                               LIM 3.2 compatible function */
                            I* Logical page out of range for specified handle *' 
                            I* physical page out of range *' 
                            I* mapping register context save area is full *' 
                            I* mapping register context stack already has a 
                               context associated with the specified handle */
                            I* mapping register context stack does not have a 
                               context associated with the specified handle */
                            I* undefined subfunction was requested *' 
                            I* the attribute type is undefined *' 
                            I* the system does not support nonvolatility *' 
                            I* partial source overwrite occurred during move 
                               region *' 
                            I* EMS region is too big for specified handle *'
```
*continued* 

*Devices* 

# Listing 7-2. *continued*

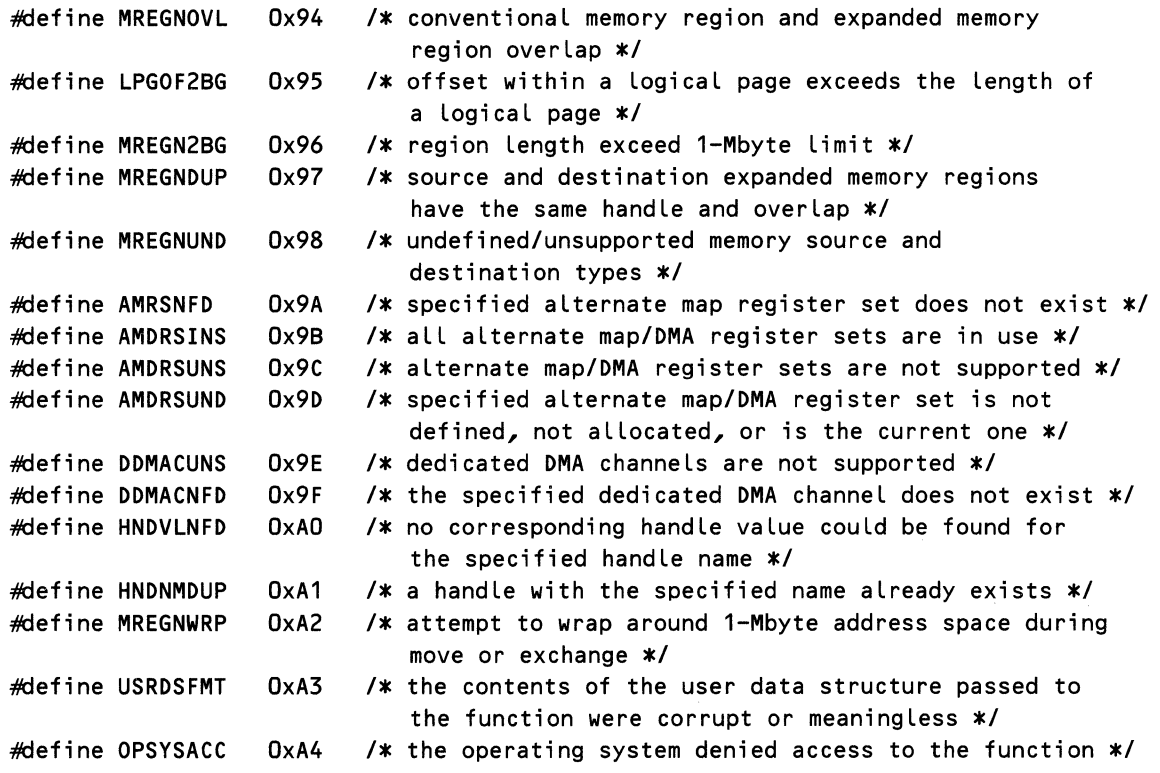

# Listing 7-3. EMMTYPES.H

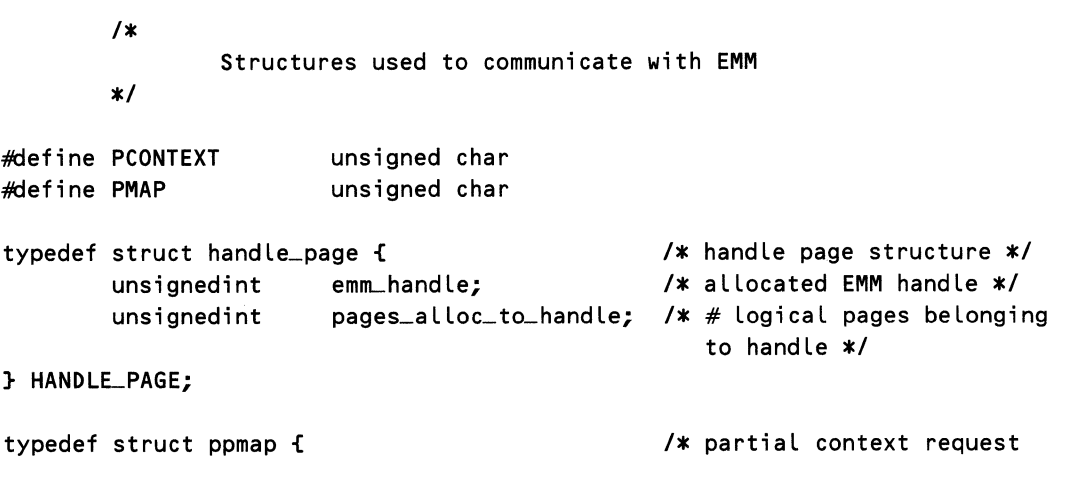

```
unsignedint 
        unsignedint 
} PPMAP; 
                                                  structure *' 
                       seg_cnt; f* number of mappable segments
                                                  to get */
                       seg_addr[PAGE_FRAMES]; /* address of mappable segment
                                                  to get */
typedef struct Log_to_phys { '* Logical to physical 
                                                  mapping struct */
        unsignedint 
        unsignedint 
} LOG_ TQ_PHYS; 
                       Log_page_no; 
                       phys_page_no; 
typedef struct handle_names { 
                                               I* Logical page number *' 
                                               I* page frame #/mappable 
                                                  segment address */
                                                        f* handle name array 
                                                        element */<br>/* handle */
        unsignedint handle_value;
        char handle_name[HANDLE_NAME_LENGTH]; /* name associated with
                                                           handle */
} HANDLE_NAMES;
typedef struct map_phys_page { 
        unsignedint 
        unsignedint 
} MAP_PHYS_PAGE; 
                       phys_page_segment; 
                       phys_page_number; 
typedef struct hardware_info {
        unsignedint 
        unsignedint 
       unsigned int 
       unsigned int 
       unsigned int 
} HAROWARLINFO; 
                       raw_page_s i ze; 
                       alt_reg_sets;
                        ctx_savearea_size; 
f* #bytes in context save area *' 
                       dma_reg_sets; 
                       dma_chan_op; 
                                               I* mappable segment -> phys 
                                                  page # mapping */f* segment address of 
                                                  physical page*' 
                                               '* number of physical page *' 
                                 /* EMS hardware information structure *//* # bytes in raw page */I* #alternate map 
                                              register sets *' 
                                           f* #OMA register sets *' 
                                           I* 0: LIM std. OMA op, 1: 
                                              only 1 OMA channel *' 
#define CONV_MEM 
#define EXP _MEM 
                       0 /* conventional memory */
                       1 /* expanded memory */
typedef struct mregn { /* memory region descriptor */
       unsignedchar memory_type; /* CONV_MEM / EXP_MEM */
       unsignedint handle; /* CONV_MEM: O, EXP_MEM: handle */
       unsignedint initial_offset; /* CONV_MEM:
                                              0 - 65535, EXP_MEM: 
                                                                         continued
```
*409* 

*Devices* 

Listing 7-3. *continued* 

```
0 - 16383 *unsignedint initial_seg_page; I* CONV_MEM: segment address, 
                                                          EXP_MEM: page # *I 
} MREGN; 
typedef struct move_xchg { /* move exchange structure */<br>long region_length; /* 0 - 1 megal
         Long region_length; /* 0 - 1 megabyte */<br>MREGN source; /* source region dese
         MREGN source; /* source region descriptor */<br>MREGN dest; /* destination region descripto
                                                      /* destination region descriptor */
} MOVE_XCHG;
```
Listing 7-4. EMMERMSG.C

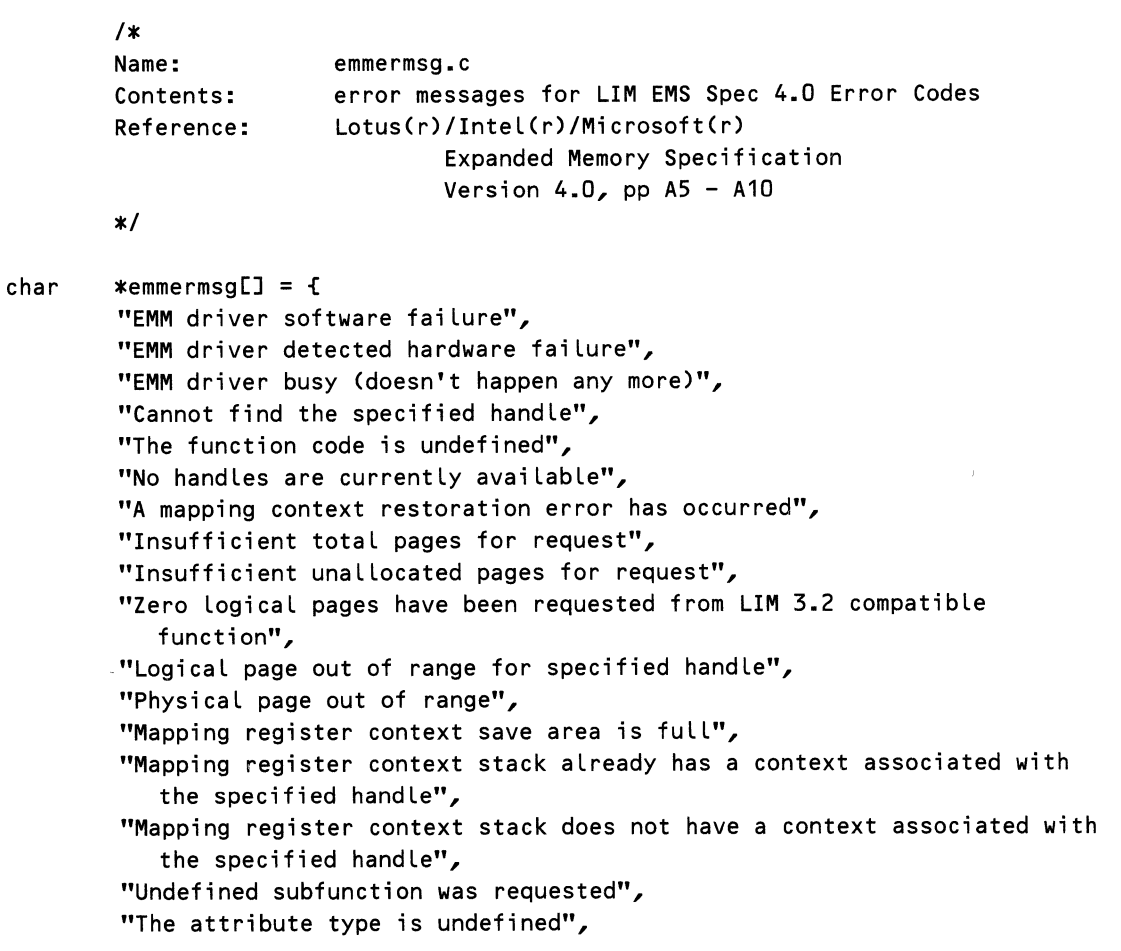

```
''The system does not support nonvolatility", 
''Partial source overwrite occurred during move region", 
"Expanded memory region is too big for specified handle", 
"Conventional memory region and expanded memory region overlap", 
"Offset within a logical page exceeds the length of a logical page",
"Region Length exceeds 1-Mbyte Limit", 
"Source and destination expanded memory regions have the same handle 
   and overlap", 
''Undefined/unsupported memory source and destination types", 
"Error code Ox99 is not used", 
''Specified alternate map register set does not exist", 
"ALL alternate map/OMA register sets are in use", 
"Alternate map/OMA register sets are not supported", 
"Specified alternate map/DMA register set is not defined, not 
   allocated, or is the current one", 
"Dedicated OMA channels are not supported", 
''The specified dedicated DMA channel does not exist", 
"No corresponding handle value could be found for the specified 
   handle name", 
"A handle with the specified name already exists", 
''Attempt to wrap around 1-Mbyte address space during move or exchange", 
"The contents of the user data structure passed to the function were 
   corrupt or meaningless", 
"The operating system denied access to the function" 
};
```
#### Listing 7-5. EMMFUNC.C

#inc Lude<dos. h> #inc Lude"emmconst. h" #inc Lude"emmtypes. h" #pragma check\_stack(off) #define CONTINUE\_COL 32 '\* error message continuation column \*' static union REGS inregs, outregs; static struct SREGS segregs; static int result; void ShowEMMErr(errcode, Lineno, filename) unsigned int errcode; unsigned int Lineno; char \*fi Lename;

*continued* 

#### Listing 7-5. *continued*

```
{ 
        unsigned int ec, func, Len, Line; 
        char *bp, *Lp, *cp; 
        extern char *emmermsg[];
        ec = errcode & OxOOFF; 
        func = increase.x=ax;printf("EMM error detected at line(%d) in source file(%s)\n", lineno,
           fi Lename); 
        if (ec < FRSTEMERR || ec > LASTEMERR)
                printf("EMM Function (%04X) Error(%02X): Unknown Error 
                   Code!\n", func, ec); 
        else { 
                printf("EMM Function C%04X) Error(%02X): ", func, ec); 
                Lp = emmermsg[ec - FRSTEMERRJ; 
                line = 0;while (*Lp) { 
                        for cep = lp, len = 80 - CONTINUE_COL; *cp && len;
                           cp++, Len--) 
                                if (xcp == '')bp = cp;
                        if (*cp)
                                *bp++ = '10';if Cline++) 
                                printf(" \qquad");
                        printf ("%s\n", lp); 
                        lp = (*cp) ? bp : cp;
                } 
        } 
} 
EMSGetStatus() /* tests for presence of working EMM */{ 
        increash-ah = 0x40; /* EMS Get Status function */
        result = (unsigned int) int86(EMM_INT, &inregs, &outregs) >> 8;
        return(result);
} 
EMSGetFrameAddr(pfa) 
                              /* returns far address of EMM page frame */char far **pfa;
{ 
        inrees.h.sh = 0x41; /* EMS Get Page Frame Address function */
        result = (unsigned int) int86(EMM_INT, &inregs, &outregs) >> 8;
        if (!result) { 
                FP\_SEG(*pfa) = outregs.x.bx;
```
```
FP_0FF(*pfa) = 0;} 
        return(result);
} 
EMSGetPageCnt(una, tot) 
unsigned int *una, *tot;
{ 
                               f* returns total and unallocated EMS pages *' 
        inregs.h.ah = 0x42; /* EMS Get Unallocated Page Count function */
} 
        result = (unsigned int) int86(EMM_INT, &inregs, &outregs) >> 8;
        if (! result) f*una = outregs.x.bx;
                *tot = outregs.x.dx;} 
        return(result); 
EMSALLocatePages(handle, pages) '* allocate a handle with 'pages' 
   Logical pages *' 
unsigned int *handle, pages; 
{ 
        inreas.h.ah = 0x43;increases. x.bx = pages;result = (unsigned int) 
int86(EMM_INT, &inregs, &outregs) >> 8; 
        if (!result) 
                               f* EMS Allocate Pages *' 
                               /* number of logical pages to allocate */
                                                 f* function succeeded *' 
                *handle = outregs.x.dx; f* EMM handle to use with 
        return(result); 
} 
EMSMapHandlePage(handle, page, frame) 
unsigned int handle, page, frame; 
{ 
        inrees.h.ah = 0x44;inregs.h.al = frame & OxOOff;  /* target page frame */
        inregs.x.bx = page;increases.x.dx = handle;these pages *' 
                                       '* map Logical page <handle,page> 
                                            into 'frame' */
                                         '* EMS Map/Unmap Handle Pages *' 
                                         * logical page number to map in */
                                        /* handle to which logical page
                                            belongs *' 
        result = (unsigned int) int86(EMM_INT, &inregs, &outregs) >> 8; 
        return(result); 
} 
EMSDeallocatePages(handle) 
unsigned int handle; 
                                f* deallocate handle 'handle' and all 
                                   its pages *'
```
#### Listing 7-5. *continued*

```
{ 
} 
        increash-ah = 0x45; /* EMS Deallocate Pages */
        inregs.x.dx = handle; /* EMM-assigned handle to deallocate */
        result = (unsigned int) int86(EMM_INT, &inregs, &outregs) >> 8;
        return(result);
EMSGetVersion(emsver) 
I* returns version number of EMM software *I 
char *emsver; 
{ 
} 
        inregs.h.ah = 0x46; \frac{1}{2} /* EMS Get Version function */
        result = (unsigned int) int86(EMM_INT, &inregs, &outregs);
        if (!(result & OxFFOO)) { \sqrt{*} function succeeded */
                emsver[OJ = ((result & OxOOFO) >> 4) + '0'; 
        } 
                emsver[1] = '.';
                emsver[2] = 
(result & OxOOOF) + '0'; 
                emsver[3] = 
'\0'; 
        return(result >> 8); 
EMSSavePageMap(handle) f* save EMM context in EMM's context 
                                   save area */
unsigned int handle; 
{ 
} 
        inregs.h.sh = 0x47;inregs.x.dx = handle;  /* handle to save under */
        result = (unsigned int) int86(EMM_INT, &inregs, &outregs) >> 8;
        return(result);
EMSRestorePageMap(handle) 
unsigned int handle; 
{ 
        inregs.h.ah = 0x48;'* EMS Save Page Map *' 
                               I* restore EMM context from EMM's context 
                                   save area */
                              I* EMS Restore Page Map *' 
        inregs.x.dx = handle; /* context area to restore from */
        result = (unsigned int) int86(EMM_INT, &inregs, &outregs) >> 8;
        return(result);
} 
EMSGetHandleCnt(hcnt) 
I* returns the number of open handles (1 - 255) *' unsigned int *hcnt; 
{
```

```
} 
       inregs.h.ah = Ox4B; /* EMS Get Handle Count *f 
       result = (unsigned int) int86(EMM_INT, &inregs, &outregs) >> 8;
       if (!result) { \sqrt{*} function succeeded */
               *hcnt = outregs.x.bx;
       } 
       return(result); 
EMSGetHandlePages(handle, pages)/* returns no. of pages allocated to handle *f 
unsigned int handle, *pages; 
\mathbf{f}} 
        inregs.h.ah = Ox4C; 
f* EMS Get Handle Pages *f 
        inregs.x.dx = handle; 
f* handle to which pages supposedly belong *f 
       result = (unsigned int) int86(EMM_INT, &inregs, &outregs) >> 8;
       if (!result) f* function succeeded *f 
               \texttt{*pages} = \texttt{outregs.x.bx;}return( result); 
EMSGetALLHandlePages(hp, hpcnt) f* returns no. of pages allocated to all 
                                  open handles *f 
HANDLE_PAGE *hp; 
unsigned int *hpcnt; 
{ 
} 
        segread(&segregs);
        inrees.h.sh = 0x4D;segregs.es = segregs.ds; 
                                       f* fill segment registers */ 
                                      f* EMS Get All Handle Pages *f 
                                                 f* segment of HANDLE 
                                                    _PAGE array *f 
        inregs.x.di = (unsigned int) hp; /* offset of HANDLE
                                                    _PAGE array *f 
        result = (unsigned int) int86x(EMM_INT, &inregs, &outregs,
          \&segregs) >> 8;
        if (!result) f* function succeeded*/ 
               *hpcnt = outregs.x.bx;
        return(result); 
EMSGetPageMap(map) 
f* get EMM context in user context save area *f 
PMAP *map; 
\mathbf{f}segread(&segregs); f* fill segment registers *f 
       segregs.es = segregs.ds; f* use es = ds *f 
       inregs.x.ax = 0x4E00; /* EMS Get Page Map */inregs.x.di = (unsigned int) map; f* pointer to map array *f 
       result = (unsigned int) int86x(EMM._INT, &inregs, &outregs, 
          \&segregs) >> 8;
```
Listing 7-5. *continued* 

```
return(result); 
} 
EMSSetPageMap(map) 
PMAP *map; 
                    /* set EMM context from user context save area */{ 
} 
        segread(&segregs);
        \frac{3.5377}{2}<br>: \frac{3.5377}{2}<br>:
                                          /* fill segment registers */
                                          /* EMS Set Page Map */<br>p;    /* pointer to map array */
        inregs.x.si = (unsigned int) map;result = (unsigned int) int86x(EMM_INT, &inregs, &outregs,
            &segregs) >> 8; 
        return(result); 
EMSGetSetPageMap(srcmap, destmap) f* save EMM context in destmap, and then 
                                              set EMM context from srcmap */
PMAP *srcmap, *destmap; 
{ 
} 
        segread(&segregs); \overline{\phantom{a}} /* fill segment registers */<br>segregs.es = segregs.ds; \overline{\phantom{a}} /* both maps in ds */
         segregs.es = segregs.ds; f* both maps in ds *' 
         inregs.x.ax = Ox4E02; f* EMS Get and Set Page Map *' 
        inregs.x.si = (unsigned int) srcmap; /* pointer to source map array */inregs.x.di = (unsigned int) destmap; f* pointer to dest map array *' 
        result= (unsigned int) int86x(EMM-INT, &inregs, &outregs, 
            \&segregs) >> 8;
        return(result);
EMSGetPageMapSize(size) /* get size of user context save area */
unsigned int *size; 
\mathbf{f}} 
        inregs.x.ax = Ox4E03; f* EMS Get Page Map Size*' 
        result = (unsigned int) int86(EMM_INT, &inregs, &outregs);
        if (!(result & 0xFF00)) /* function succeeded */
                 *size = outerges.h.al;return(result >> 8); 
EMSGetPPageMap(pmap, savearea) f* get partial EMM context in user save area *' 
PPMAP *pmap; 
PCONTEXT *savearea; 
\mathbf{f}segreadC&segregs); 
'* fi LL segment registers *' 
         segregs~es = segregs.ds; 
'* use es = ds *'
```

```
} 
        inregs.x.ax = Ox4FOO; f* EMS Get Partial Page Map *f 
        increases.x.si = (unsigned int) pmap;inregs<sub>-</sub>x.di = (unsigned int) savearea; /* pointer to map array */
        result = (unsigned int) int86x(EMM_INT, &inregs, &outregs,
           \&segregs) >> 8;
        return(result); 
EMSSetPPageMap(savearea) 
PCONTEXT *savearea; 
                               f* set partial EMM context from user save area *f 
{ 
        segreadC&segregs); f* fill segment registers *f 
        increases. x. ax = 0x4F01; /* EMS Set Partial Page Map */
        inregs.x.si = (unsigned int) savearea; f* frames we want to restore */ 
        result = (unsigned int) int86x(EMM_INT, &inregs, &outregs,
} 
           \&segregs) >> 8;
        return(result); 
EMSGetPPageMapSize(count, size) f* get size of area needed to store *f 
                                f* EMM context for count page frames */ 
unsigned int count, *size; 
\epsilon} 
        inregs.x.ax = Ox4F02; f* EMS Get Partial Page Map Size */ 
        inregs.x.bx = count; /* number of frames we want to save */
        result = (unsigned int) int86CEMM_INT, &inregs, &outregs); 
        if (!(result & OxFF00)) f* success *f 
                *size = outerges.h.al;return(result >> 8); 
EMSMapMultPages(handle, map, method, count) /* map count pages in map for 
unsigned int handle; 
LOG_TO_PHYS *map; 
unsigned int method; 
unsigned int count; 
\mathbf{f}handle */ 
                       f* handle to map pages for *f 
                       f* Logical to physical page map *f 
                       f* use page frame #'s or mappable segment addresses *f 
                      f* number of entries in map *f 
        segread(&segregs);
        inregs.h.ah = 0x50;
        inregs.h.al = (unsigned 
char) method; 
        inregs.x.cx = count; 
f* number of pages to map in *f 
        inregs.x.dx. = handle; 
f* handle these pages belong to *f 
        inregs.x.si = (unsigned 
int) map; /* pages to map in *f 
        result = (unsigned int) 
int86x(EMM_INT, &inregs, &outregs, 
           &\text{seares}) >> &\text{s};
                                f* fi LL segment registers *f 
                                f* EMS Map Multiple Handle Pages *f
```
Listing 7-5. *continued* 

```
return(result);
} 
EMSReallocPages(handle, pages) /* change handle's allocation to pages */
unsigned int handle, *pages; 
{ 
        inregs.h.sh = 0x51; /* EMS Reallocate Pages */
        inregs.x.bx = *Pages; 
f* number of logical pages have when done *' 
        in regs.x.dx = handle; \gamma /* handle to reallocate page for */result = (unsigned int) 
int86CEMM_INT, &inregs, &outregs) >> 8; 
        if (!result) 
} 
                                 f* function succeeded *' 
                *pages = outregs.x.bx; f* new number of pages we have *' 
        return(result);
EMSGetHandleAttr(handle, attr) 
unsigned int handle, *attr; 
                                       f* gets handle attribute *' 
\mathbf{f}} 
        inregs.x.ax = 0x5200;inregs.x.dx = handle;result = (unsigned int) 
int86CEMM_INT, &inregs, &outregs); 
        if (!(result & OxFFOQ)) 
                                        f* EMS Get Handle Attribute *' 
                                        f* function succeeded *' 
                *attr = outregs.h.al; /* attribute */
        return(result >> 8); 
EMSSetHandleAttr(handle, attr) /* sets handle attribute */
unsigned int handle, attr; 
\mathbf{f}} 
        inregs.x.ax = 0x5201; /* EMS Set Handle Attribute */
        inregs.x.dx = handle;inregs.h.bl = attr & 0x00FF;
        result = (unsigned int) int86(EMM_INT, &inregs, &outregs) >> 8;
        return(result);
EMSGetAttrCap(cap) 
unsigned int *cap; 
\mathbf{f}/* get attribute capability */
} 
        inregs.x.ax = Ox5202; f* EMS Get Attribute capability*' 
        result = (unsigned int) int86CEMM_INT, &inregs, &outregs); 
        if (!(result & OxFF00)) f* success*' 
                *cap = outregs.h.al;return(result >> 8); 
                                                                             continued
```
*418* 

```
EMSGetHandleName(handle, name) 
f* get handle name *I 
unsigned int handle; 
char *name; 
{ 
        segread(&segregs); 
        increases. x. ax = 0x5300;f* handle to get name for */ 
                                 f* buffer to receive handle name *I 
                                 f* fi LL segment registers *f 
                                 f* EMS Get Handle Name *f 
        segregs.es = segregs.ds; 
        inregs.x.di = (unsigned int) name; 
        inregs.x.dx = handle;result = (unsigned int) int86x(EMM_INT, &inregs, &outregs, 
           \&segregs) >> 8;
        return(result); 
} 
EMSSetHandleName(handle, name) 
f* set handle name *I 
unsigned int handle; 
char *name; 
{ 
} 
        segread(&segregs);
        increases. x. ax = 0x5301;inregs.x.si = (unsigned 
int) name; 
        inregs.x.dx = handle;result = (unsigned int) 
int86x(EMM_INT, &inregs, &outregs, 
           \&segregs) >> 8;
        return(result); 
EMSGetHandleDir(hnt, hn_cnt) 
f* get handle directory *f 
HANDLE_NAMES *hnt; 
unsigned int *hrLcnt; 
{ 
        segread(&segregs);
         inregs.x.ax = Ox5400; 
f* EMS Get Handle Directory*/ 
                                 f* handle to set name for *f 
                                 f* buffer with handle name to set *f 
                                 f* fi LL segment registers *f 
                                 f* EMS Set Handle Name *f 
                                 f* pointer to handle name table *f 
                                 f* # of entries returned *f 
                               f* fil L segment registers *f 
        inregs.x.di = (unsigned int) hnt;
        segregs.es = segregs.ds; 
        result = (unsigned int) int86x(EMM_INT, &inregs, &outregs, &segregs); 
        if (!(result & OxFF00)) f* success *f 
                *hn_cnt = outregs.h.al; f* return #of handle names gotten *I 
        return(result \gg 8);} 
EMSSearchHandleName(name, handle) 
char *name; 
unsigned int *handle; 
\mathbf{f}segread(&segregs);
                                         f* search for named handle */ 
                                         f* name to search for */ 
                                         f* returned handle number */ 
                                         /* fill segment registers */
                                                                             continued
```
#### Listing 7-5. *continued*

```
} 
        inregs.x.ax = Ox5401; I* EMS Search for Named Handle *' 
        inregs.x.si = (unsigned int) name;result = (unsigned int) int86x(EMM_INT, &inregs, &outregs,
           \&segregs) >> 8;
        if (!result) /* success */
                *handle = outregs.x.dx: /* return handle value */return(result); 
EMSGetTotalHandles(handle_count) /* get total # of handles */unsigned int *handle_count; 
{ 
} 
        inregs.x.ax = Ox5402; I* EMS Get Total Handles subfunction *' 
        result = (unsigned int) int86(EMM_INT, &inregs, &outregs) >> 8;
        if (!result) 
                *handle_count = outregs.x.bx;
        return(result); 
EMSMoveRegion(rp) 
MOVE_XCHG *rp;
                                 I* Move Region *' 
                                 I* ptr to region descriptor *' 
{ 
} 
        segread(&segregs);
        increases. x. ax = 0x5700.inregs.x.si = (unsigned 
int) rp; 
        result = (unsigned int) int86x(EMM_INT<mark>, &</mark>inregs, &outregs,
           \&segregs) >> 8;
        return(result);
EMSExchangeRegion(rp) 
MOVE_XCHG *rp; 
\mathbf{f}} 
        segread(&segregs);
        increases.x.ax = 0x5701;inregs.x.si = (unsigned 
int) rp; 
         result = (unsigned int) int86x(EMM_INT<mark>, &</mark>inregs, &outregs,
           \&segregs) >> 8;
        return(result);
                            I* fi LL segment registers *' 
                                I* EMS Move Region *' 
                                 '* Exchange Region *' 
                                 I* ptr to region descriptor *' 
                                 /* fill segment registers */
                                 I* EMS Exchange Region *' 
EMSGetMapAddrArray(mpaa, mpa_cnt) /* get mappable physical address array */
MAP_PHYS_PAGE *mpaa; I* ptr to mappable physical address array*' 
unsigned int \texttt{wmap} cnt; \text{wmap} /* # of elements returned */
\mathbf{f}segread(&segregs); /* fill segment registers */
```
*420* 

```
} 
        inregs.x.ax = Ox5800; f* EMS Get Mappable Physical Address Array *f 
        inregs.x.di = (unsigned int) mpaa;
        segregs.es = segregs.ds; 
        result = (unsigned int) int86x(EMM_INT, &inregs, &outregs, 
           \&segregs) >> 8;
        if (!result) f* success *f 
                *mpa_cnt = outregs.x.cx; f* return # of mappable 
                                               physical pages *f 
        return(result); 
EMSGetMapAddrCount(mpa_cnt) 
unsigned int *mpa_cnt; 
                              f* get mappable physical address count *f 
                               f* #of mappable 
{ 
} 
                                   physical pages *f 
        inregs.x.ax = Ox5801; f* EMS Get Mappable Physical Address Count *f 
        result = (unsigned int) int86(EMM_INT, &inregs, &outregs) >> 8;
        if (!result) f* success *f 
                *mpa_cnt = outregs.x.cx;
        return(result); 
                                           \sqrt{*} return \# of mappable
                                               physical pages *f 
EMSGetHardwareinfoChwp) f* get EMS hardware info *f 
HARDWARE_INFO *hwp; f* ptr to area to receive hardware info *f 
{ 
} 
        segreadC&segregs); 
        inregs.x.ax = 0x5900;f* fi LL segment registers *f 
                              f* EMS Get EMS Hardware Info *f 
        inregs.x.di = (unsigned int) hwp;
        segregs.es = segregs.ds; 
        result = (unsigned int) int86x(EMM
        _INT, &inregs, &outregs, &segregs) >> 8; 
        return(result); 
EMSGetRawPageCount(rpg_cnt, urpg_cnt) /* get raw page count, # of
                                           raw pages *f 
unsigned int *rpg_cnt; 
unsigned int *urpg_cnt; 
\mathbf{f}inregs.x.ax = Ox5901; 
/* EMS Get Raw Page Count *f 
        result = (unsigned int) 
int86CEMM_INT, &inregs, &outregs) >> 8; 
        if (!result) { 
                         f* # of raw pages *f 
                              f* #of unallocated raw pages *f 
                                f* success *f 
                *rpg_cnt = outregs.x.dx; I* total #of raw pages *f 
                                               \sqrt{*} # of unallocated raw pages */} 
        return(result); 
}
```
Listing 7-5. *continued* 

```
EMSALLocateStdPages(handle, pages) '* allocate a handle with 'pages' 
   standard pages */
unsigned int *handle, pages; 
{ 
        inregs.x.ax = 0x5A00; /* EMS Allocate Standard Pages */<br>inreas.x.bx = paqes; /* number of logical pages to alle
                                \sqrt{*} number of logical pages to allocate \sqrt{*}result = (unsigned int) int86(EMM_INT, &inregs, &outregs) >> 8;
        if (!result) /* function succeeded */
                *handle = outregs.x.dx; f* EMM handle to use with 
                                                     these pages */
        return(result); 
} 
EMSAllocateRawPages(handle, pages) /* allocate a handle with 'pages' raw pages */
unsigned int *handle, pages; 
{ 
} 
        inregs.x.ax = Ox5A01; 
f* EMS Allocate Raw Pages *' 
        increases. x.bx = paaes.result = (unsigned int) 
int86CEMM._INT, &inregs, &outregs) >> 8; 
        if (!result) 
                                f* number of Logical pages to allocate *' 
                                 f* function succeeded *' 
                *handle = outregs.x.dx; f* EMM handle to use with 
                                                     these pages */
        return(result); 
EMSGetAltMapRegSet(set, pmap) 
f* get EMS alternate map register set *' 
unsigned int *set; 
                                 f* current alternate map register set *' 
PMAP far **pmap; f* pointer to context save area pointer *' 
{ 
} 
        inregs.x.ax = Ox5BOO; 
f* get alternate map register set *' 
        segread(&segregs);
        result = (unsigned int) int86x(EMM_INT, &inregs, &outregs,
           \&segregs) >> 8;if (!result) { 
                *set = outregs.h.bl; 
                if (*Set == Q) { 
                         FP_OFF(*pmap) 
=outregs.x.di; I* offset of OS 
                                        /* currently active set */
                                          '* fake alternate register set *' 
                         FP\_SEG(*pmap) = segments.es;context area *' 
                                                        f* segment of OS 
                                                             context area *' 
                } 
        } 
        return(result);
```
422

```
EMSSetAltMapRegSet(set, pmap) /* set EMS alternate map register set */
unsigned int set; \frac{1}{x} hew alternate map register set \frac{x}{x}<br>PMAP \frac{x}{x}pmap; \frac{1}{x} \frac{1}{x} pointer to context save area \frac{x}{x}/* pointer to context save area */
{ 
} 
        segread(&segregs): /* fill segment registers */
        inress.x.ax = 0x5B01; /* set alternate map register set */
        inreas.h.bL = set & 0x00FF:if (set == 0) { /* fake register set */} 
                 increases x.di = (unsigned int) pmap;
                 segregs.es = segregs.ds; 
        result= (unsigned int) int86x(EMM_INT, &inregs, &outregs, 
           \&segregs) >> 8;
        return(result); 
EMSGetAltMapArraySize(size)     /* get size of alternate map save array */
unsigned int *size; 
                                 /* \# of mappable physical pages */
\mathbf{f}inregs.x.ax = Ox5B02; '* EMS Get Alternate Map Save Array Size *I 
        result = (unsigned int) int86(EMM_INT, &inregs, &outregs) >> 8;
        if (!result) /* success */*size = outregs.x.dx; I* size of array */ 
                 return(result); 
} 
EMSAllocAltMapRegSet(set) 
unsigned int *Set; 
                             '* allocate alternate map register set *' 
                                 I*# of set allocated *I 
{ 
        inregs.x.ax = Ox5B03; I* EMS Allocate Alternate Map 
                                     Register Set *I 
        result = (unsigned int) int86(EMM_INT, &inregs, &outregs) >> 8;
        if (!result) I* success*' 
                 \astset = outregs.h.bl; /* # of set allocated \ast/
        return(result); 
} 
EMSDeallocALtMapRegSet(set) 
I* deallocate alternate map register set *I 
unsigned int set; 
{ 
                                 1* # of set to deallocate */
        inregs.x.ax = Ox5B04; /* EMS Deallocate Alternate Map Register Set */ 
        inreqs.h.bl = set & 0x00FF;result = (unsigned int) int86(EMM_INT, &inregs, &outregs) >> 8;
        return(result); 
} 
EMSAllocDMARegSet(set) 
unsigned int *Set; 
                                /* allocate DMA register set *' 
                                 '* #of set allocated *I 
                                                                              continued
```

```
{ 
} 
        inregs.x.ax = Ox5B05; f* EMS Allocate DMA Register Set *f 
        result = (unsigned int) int86(EMM_INT, &inregs, &outregs) >> 8;
        if (!result) f* success *f 
                *set = outregs.h.bl; 
f* #of set allocated *f 
        return(result); 
EMSEnableDMARegSet(set, channel) f* enable DMA register set *f 
unsigned int set; f* #of set to enable *f 
unsigned int channel; f* #of DMA channel to associate with map register *f 
{ 
} 
        inregs.x.ax = Ox5B06; f* EMS Enable DMA Register Set *f 
        inregs.h.bL = set & 0x00FF;inregs.h.dl = channel & 0x00FF;
        result = (unsigned int) int86(EMM_INT, &inregs, &outregs) >> 8;
        return(result);
EMSDisableDMARegSet(set) 
unsigned int set; 
                             f* disable DMA register set *f 
                               f* #of set to disable *f 
\mathbf{f}} 
        inregs.x.ax = Ox5B07; f* EMS Disable DMA Register Set *f 
        inreqs.h.bl = set & 0x00FF;result = (unsigned int) int86(EMM_INT, &inregs, &outregs) >> 8;
        return(result); 
EMSDeallocDMARegSet(set) 
unsigned int set; 
                           f* deallocate DMA register set *f 
                               f* #of set to deallocate *f 
\mathbf{f}} 
        inregs.x.ax = Ox5B08; f* EMS Deallocate DMA Register Set *f 
        inregs.h.bl = set & 0x00FF;
        result = (unsigned int) int86(EMM_INT, &inregs, &outregs) >> 8;
        return(result);
EMSPrepareForWarmboot() f* prepare EMS hardware for warm boot *f 
\epsilon} 
        inregs.h.ah = Ox5C; f* EMS Prepare for Warmboot *f 
        result = (unsigned int) int86(EMM_INT, &inregs, &outregs) >> 8;
        return(result); 
EMSEnableOSFunc(key) f* Enable OS Function Set *f
```

```
Long *key; 
{ 
                       I* OS Access key - should be 0 first time used *I 
} 
} 
         inregs.x.ax = Ox5DOO; 
I* EMS Enable OS Function Set */ 
        if (*key != 0) { 
                 increases.x.bx = FP_0FF(xkey);inregs.x(cx = FP_SEG(\n    *key);\nresult = (unsigned int) int86(EMM_INT, &inregs, &outregs) >> 8;
        if (!result) { 
                 if (key == 0) {
                 } 
        } 
        return(result); 
                         FP_0FF(\n    *key) = outregs.x.bx;FP\_SEG(*key) = outregs.x.Cx;EMSDisableOSFunc(key) 
I* Disable OS Function Set *I 
Long *key; 
                         I* OS Access key - should be 0 first time used*/ 
\mathbf{f}} 
         inregs.x.ax = Ox5D01; 
I* EMS Disable OS Function Set *I 
        if (*key != 0) { 
                 inregs.x.bx = FP_0FF(xkey);inregs.x(cx = FP_SEG(\n    *key);} 
        result = (unsigned int) int86(EMM_INT, &inregs, &outregs) >> 8;
        if (!result) {
                 if (key == 0) {
                 } 
        } 
        return(result); 
                         FP_0FF(*key) = outregs.x.bx;FP\_SEG(*key) = outregs.x.csv;EMSReturnAccessKeyCkey) 
Long key; 
                                 I* returns OS access key to the EMM */ 
                                  I* OS access key */ 
\mathbf{f}} 
        inregs.x.ax = Ox5D02; I* EMS Return OS Access Key *I 
        inregs.x.bx = FP_0FF(key);inregs.x(cx = FP_SEG(key);result = (unsigned int) int86(EMM_INT, &inregs, &outregs) >> 8;
        return(result);
```
#### **Listing** 7-6. **EMMFUNC.H**

extern void ShowEMMErr(unsigned int errcode,unsigned int lineno,char \*fi Lename); extern int EMSGetStatus(void); extern int EMSGetFrameAddr(char far \* \*pfa); extern int EMSGetPageCnt(unsigned int \*una,unsigned int \*tot); extern int EMSAllocatePages(unsigned int \*handle,unsigned int pages); extern int EMSMapHandlePage(unsigned int handle,unsigned int page, unsigned int frame); extern int EMSDeallocatePages(unsigned int handle); extern int EMSGetVersion(char \*emsver); extern int EMSSavePageMap(unsigned int handle); extern int EMSRestorePageMap(unsigned int handle); extern int EMSGetHandleCnt(unsigned int \*hcnt); extern int EMSGetHandlePages(unsigned int handle,unsigned int \*pages); extern int EMSGetALLHandlePages(struct handle\_page \*hp,unsigned int \*hpcnt); extern int EMSGetPageMap(unsigned char \*map); extern int EMSSetPageMap(unsigned char \*map); extern int EMSGetSetPageMap(unsigned char \*srcmap,unsigned char \*destmap); extern int EMSGetPageMapSize(unsigned int \*size); extern int EMSGetPPageMap(struct ppmap \*pmap,unsigned char \*savearea); extern int EMSSetPPageMap(unsigned char \*savearea); extern extern int EMSGetPPageMapSize(unsigned int count,unsigned int \*size); int EMSMapMultPages(unsigned int handle,struct Log\_to\_phys \*map,unsigned int method,unsigned int count); extern int EMSReallocPages(unsigned int handle,unsigned int \*pages); extern int EMSGetHandleAttr(unsigned int handle, unsigned int \*attr); extern int EMSSetHandleAttr(unsigned int handle,unsigned int attr); extern int EMSGetAttrCap(unsigned int \*cap); extern int EMSGetHandleName(unsigned int handle,char \*name); extern int EMSSetHandleName(unsigned int handle, char \*name); extern int EMSGetHandleDir(struct handle\_names \*hnt,unsigned int \*hn\_cnt); extern int EMSSearchHandleName(char \*name,unsigned int \*handle); extern int EMSGetTotalHandles(unsigned int \*handle\_count); extern int EMSMoveRegion(struct move\_xchg \*rp); extern int EMSExchangeRegion(struct move\_xchg \*rp); extern int EMSGetMapAddrArrayCstruct map\_phys\_page \*mpaa,unsigned int extern int EMSGetMapAddrCount(unsigned int \*mpa\_cnt); extern int EMSGetHardwarelnfo(struct hardware\_info \*hwp); extern int EMSGetRawPageCount(unsigned int \*rpg\_cnt<mark>,u</mark>nsigned int \*urpg\_cnt); extern int EMSAllocateStdPages(unsigned int \*handle,unsigned int pages); extern int EMSAllocateRawPages(unsigned int \*handle,unsigned int pages); extern int EMSGetAltMapRegSet(unsigned int \*set,unsigned char far \* \*pmap); extern int EMSSetALtMapRegSet(unsigned int set,unsigned char \*pmap); extern extern int EMSGetALtMapArraySize(unsigned int \*size);  $\mathop{\sf int}\nolimits$  EMSAllocAltMapRegSet(unsigned  $\mathop{\sf int}\nolimits$   $\ast$ set); \*mpa\_cnt);

```
extern int EMSDeallocAltMapRegSet(unsigned int set);
extern int EMSAllocDMARegSet(unsigned int *set);
extern int EMSEnableDMARegSet(unsigned int set,unsigned int channel); 
extern int EMSDisableDMARegSet(unsigned int set);
extern int EMSDeallocDMARegSet(unsigned int set);
extern int EMSPrepareForWarmboot(void);
extern int EMSEnableOSFunc(long *key);
extern int EMSDisableOSFunc(Long *key); 
extern int EMSReturnAccessKey(long key);
```
### Listing 7-7. EMMEXIST.C

#inc Lude <stdlib.h> #inc Lude <fcntl.h> #inc Lude <dos.h> #inc Lude <errno.h> #inc Lude "emmconst.h" #define 005-INT Ox21 *f\** DOS function dispatcher *\*f*  #define DOS\_ IOCTL Ox44 *f\** DOS IOCTL function *\*f*  0x00 /\* IOCTL get device information subfunction *\*f*  #define IOCTLOUTSTAT Ox07 *f\** IOCTL get output status subfunction *\*f* #define READY\_OUTPUT Ox FF *f\** device is ready for output *\*f*  0x0080 /\* handle belongs to a device \*/ static char device\_name[9J = EMM\_DEVICE; *f\**  Checks for the presence of expanded memory using the "open handle" method. Sets emm \_present to '1' if expanded memory is present, '0' if not. The function returns a '0' if the presence test completed successfully. Otherwise it returns the DOS error code of the DOS function call that failed during the presence test. *\*f*  emm\_exists(emm\_present) int \*emm\_present;  $\sqrt{*}$  pointer to EMM presence indicator *\*f*  { int return\_code; *f\** file operation return code *\*f* 

```
Listing 7-7. continued
```

```
int handle; f f file handle */
                                                    f* device driver attributes *' 
        unsigned int dev_attr; 
                                                    f* device output status *' 
        unsigned int dev_status; 
        if (_dos_open(device_name, O_RDONLY, &handle)) { 
                                                    /* couldn't open file */
                 if Cerrno == ENOENT) { 
                                                    /* file does not exist */
                          return\_code = 0;f* we expected that this might 
                                                       happen */
                          *emm_present = O; 
                                                   f* EMM is definitely not 
                                                       present */
                 } else 
                          return_code = errno; 
                                                    f* presence test completed 
                                                       unsuccessfully *' 
        } else f* EMM device name exists *' 
                 if C!Creturn_code = ioctl_getattrChandle, &dev 
                    _{\text{=}} attribute \ast/if (!(return_code = ioctl_outstat(handle, &dev_
                             status))) /* got output status */f* EMM is present if handle belongs to a 
                                      device and it is ready for output */*emm_present = ((dev_status -- READY_OUTPUT) && Cdev_attr & IS 
                    DEVICE) ? 1 : 0;
                 close (handle); \frac{1}{2} follogy \frac{1}{2} f \frac{1}{2} follogy \frac{1}{2} follogy \frac{1}{2} follogy \frac{1}{2} follogy \frac{1}{2} follogy \frac{1}{2} follogy \frac{1}{2} follogy \frac{1}{2} follogy \frac{1}{2} f
        } 
        return(return_code); 
        1*Obtain the DOS attribute word for an open handle 
                 associated with an open file or device. Returns 0 if
                 function completed successfully, otherwise returns 
                 DOS error code. 
        *1ioctl_getattr(handle, attrib) 
int handle; f f f f f f f f f f f f f f f f f f f f f f f f f f f f f f f f f f f 
unsigned int *attrib; \frac{f* f}{f} following \frac{f* f}{f} \frac{f* f}{f} \frac{f* f}{f} returned device info */
        int re; 
        union REGS regs; 
        reas.h.ah = DOS_IOCTL;f* DOS I/0 control for devices *' 
        res.h.aL = IOCTL_GETHF0;f* get device information*'
```
 $\mathbf{f}$ 

}

```
regs.x.bx = handle;int86(DOS_INT<mark>, &</mark>regs, &regs);   /* invoke DOS function */
        if (!regs.x.cflag) { 
        } else 
                 *attrib = regs.x.dx; 
/*return device/file attributes*' 
                 rc = 0;rc = reas.x.ax;return(rc); 
        /*<br>Obtains the output status of a file or device. A returned status
                                         I* if no error occurred *' 
                                          /*function was successful *' 
                                         /*return error code *' 
        of 0 means that the device is not ready for output; a status 
        of OxOOFF means the device is ready for output. Returns 
        0 if function completed successfully. Otherwise, returns 
        DOS error code. 
        */
ioctl_outstat(handle, status) 
int handle; 
unsigned int *status; 
        int re; 
        union REGS regs; 
         regs.h.ah 
DOS_ IOCTL; 
         regs.h.al 
IOCTLOUTSTAT; 
        res.x.bx = handle;int86(DOS_INT, &regs, &regs);    /* invoke DOS function */
        if (!regs.x.cflag) { 
                 \aststatus = regs.h.al; /* return output status \ast/
                 rc = 0;} else 
                rc = \text{regs.x.ax};return(rc);
        /*<br>Checks for the presence of expanded memory using the <mark>"</mark>get vector" method<mark>.</mark>
                                         I* open fi Le/device handle*' 
                                         I* -> output status word 
                                           '* DOS 1/0 control for devices 
*' 
                                         '* get output status *' 
                                         /* if no error occurred */'* function was successful *' 
                                         I* return error code *'
```
}

{

}

Sets emm\_present to '1' if expanded memory is present, '0' if not. The function always returns a '0';  $*$ /

```
Listing 7-7. continued
```

```
emm_exists2<emm_present) 
int *emm_present; 
{ 
        int Len; 
                                                      /* character device name
        char far *dev_name; 
                                                          pointer */
         char *np; 
        unsigned int get_int_seg(); 
         FP_SEG(dev_name) = get_int_seg(EMM_INT); /* EMM device driver segment */<br>FP_OFF(dev_name) = 10;           /* offset of character device
                                                      /* offset of character device
                                                          driver name *f 
         /* see if EMM name is at offset 10 in EMM_INT's segment */for (len = 8, np = device_name; len 88 *dev_name++ == *np++; len--);
         *emm_present = (len) ? 0 : 1;/* if all characters matched,
                                                          EMM is present *' 
         return (0);'* always succeeds *' 
} 
                                                                    \sim 10^7'* 
                  Returns the segment address of interrupt vector 'intno' 
         *f 
unsigned int get_int_seg(intno) 
int intno;
{ 
  union REGS regs; 
  struct SREGS segregs; 
  regs.h.al = (unsigned char) intno;
  regs.h.ah = 0x35;
                                                       '* DOS get vector function *' intdosx(&regs, &regs, &segregs);
  return((unsigned) segregs.es);
}
```
 $\label{eq:2} \begin{split} \mathcal{L}_{\mathcal{F}}(\mathcal{L}_{\mathcal{F}}) & = \mathcal{L}_{\mathcal{F}}(\mathcal{L}_{\mathcal{F}}) \mathcal{L}_{\mathcal{F}}(\mathcal{L}_{\mathcal{F}}) \mathcal{L}_{\mathcal{F}}(\mathcal{L}_{\mathcal{F}}) \mathcal{L}_{\mathcal{F}}(\mathcal{L}_{\mathcal{F}}) \mathcal{L}_{\mathcal{F}}(\mathcal{L}_{\mathcal{F}}) \mathcal{L}_{\mathcal{F}}(\mathcal{L}_{\mathcal{F}}) \mathcal{L}_{\mathcal{F}}(\mathcal{L}_{\mathcal{F}}) \mathcal{L}_{$ 

Listing 7-8. SNAPSHOT.C

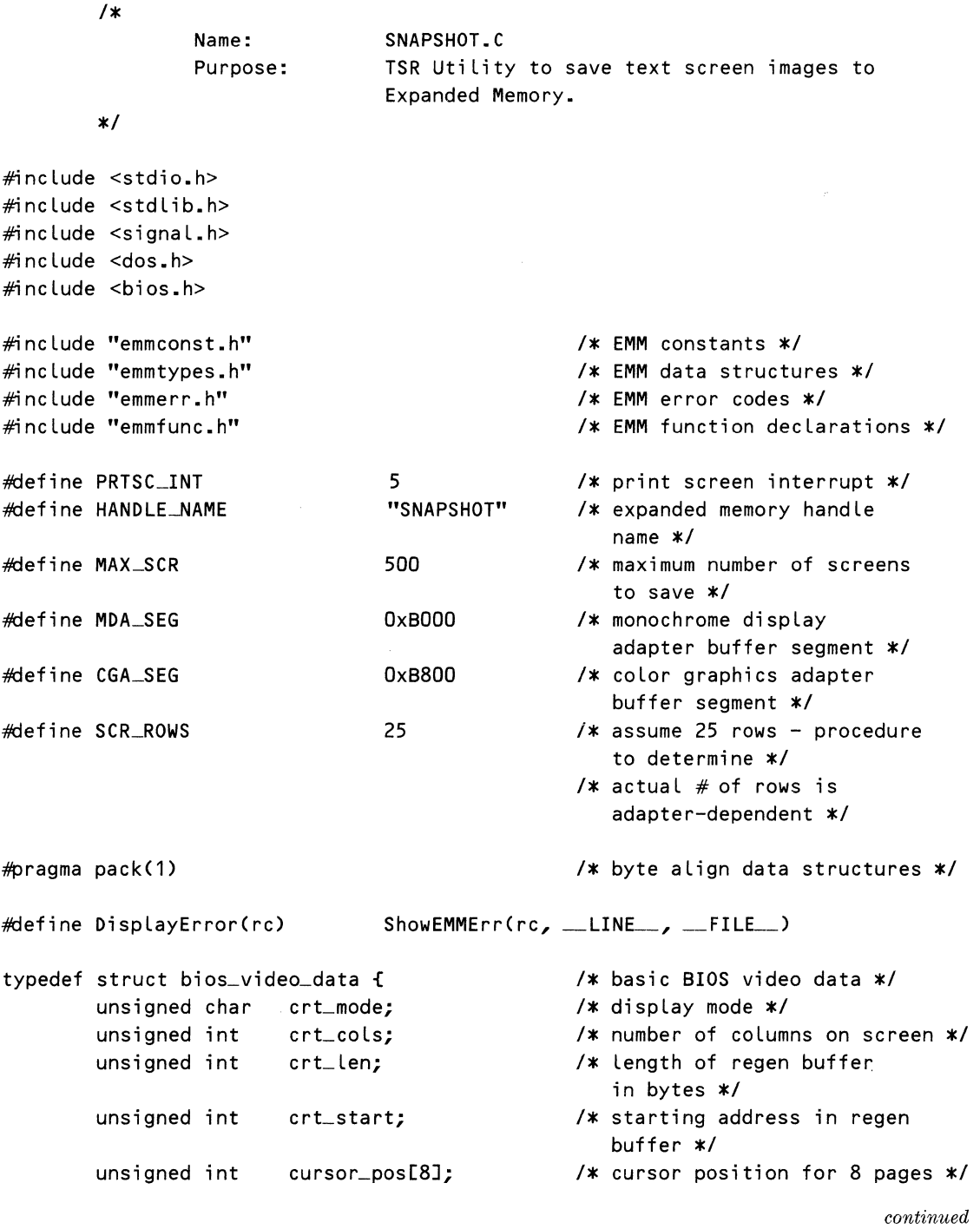

 $\bar{\gamma}$ 

# Listing 7-8. *continued*

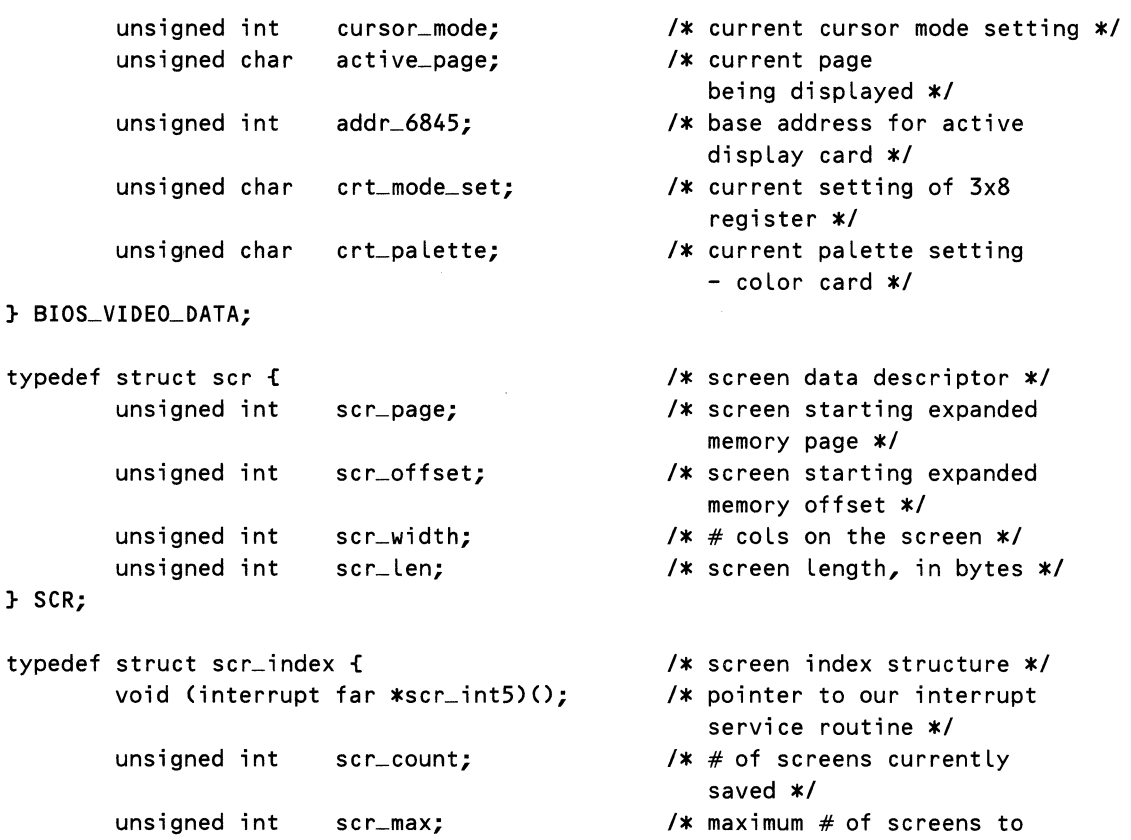

scr\_idx[MA)LSCRJ; *I\** screen index array \*'

save \*/

} SCR\_INDEX;

'\*

**SCR** 

global data

 $*$ /

void (interrupt far \*old\_int5)(); PMAP \*emm\_save;

unsigned int emm\_tpages,

emm\_apages,

emm\_handle, emm\_pages,

- '\* old print screen vector \*'
- /\* EMM context save area pointer \*/
- /\* total expanded memory pages \*'
- /\* available expanded memory pages \*'
- /\* expanded memory handle \*/
- $/*$  # pages belonging to handle \*/

*432* 

*7* - *Using Expanded Memory* 

```
isr_{\text{1}}status, /* 0: isr should chain, <>
                                                    0: isr should service */
char 
SCR INDEX
SCR 
                far 
                        terminate_f Lag; 
                        *page_ frame; 
                        far *ip;<br>far *sp;
                                              f* 1: terminate this program*' 
                                                /* far -> to EMS page frame */
                                                /* far \rightarrow to screen index *//* far -> to screen
                                                    descriptor */
BIOS_VIDEO_DATA far *vp = (BIOS_VIDEO_DATA far *) 0x00400049L;
MOVE_XCHG mcb;
#pragma check_stackCoff) 
void break_handler(sig_type) 
int sig_type; 
{ 
                                                 f* far -> to bios video data 
                                                    area *' 
                                                 /* move/exchange region
                                                    structure */
                                        /* clean up if control-c happens */
        signalCSIGINT, SIG_IGN); 
'* disallow control-c during handler *' 
        cleanup(); 
        exit(0);} 
        '* interrupt handler for print screen interrupt 
                Takes a snapshot of conventional memory into expanded memory 
        \ast/
void interrupt cdecl far int5_isr(es,ds,di,si,bp,sp,bx,dx,cx,ax,ip,cs,flags) 
unsigned es, ds, di, si, bp, sp, bx, dx, ex, ax, ip, cs, flags; 
{ 
        static int re = O; 
f* keep track of Last return code *' 
        int status; 
        if C!isr_status) 
                               /* if interrupt service is not activated,
                                    chain *' 
                                 f* to the previous interrupt handler *' 
                _chain_intrCold_int5); 
        if (rc == 0) { \prime\prime proceed only if no previous errors */
                re = EMSGetPageMapCemm_save>;
```
433

```
Listing 7-8. continued 
                if (rc == 0) { /* context saved successfully */f* take a snapshot of the screen *' 
                        rc = \text{dump\_screen}();
                                f* restore previous mapping context *' 
                        if (status = EMSSetPageMap(emm_save))
                                rc = status; /* update error code */
                } 
        } 
        /* if any failure has occurred, announce it audibly */
        if (re) 
                Beep(32000); 
} 
dump_screen() 
{ 
       int re; 
       unsigned int overflow, new_offset, scr_size; 
       /* map screen index data in logical page 0 into physical page 0 \times/if (rc = EMSMapHandLePage(emm_handle, 0, 0))return(rc); /* failure */
       f* make sure we haven't run out of index entries *' 
       if (ip->scr_count >= ip->scr_name)return(1); /* index full */
       f* if screen would overf Low page, allocate one or more 
          additional pages *' 
       scr_size = vp->crt_cols * SCR_ROWS * 2; /* # bytes on screen */
       new_offset = sp->scr_offset + scr_size; '* new offset in save buffer *' 
       if (new_offset > PAGE_SIZE) { '* screen overflows page*' 
                overflow = new\_offset - PAGE\_SIZE;emm_pages += (overflow / PAGE_SIZE);    /* # additional
                                                       '* amount that 
                                                           overflows page *'
```
pages needed \*'

```
new_offset =overflow % PAGE-SIZE; I* size of odd 
                                                fragment *I 
       if (new_offset) I* add page for 
                                                odd-size *I 
               emm_pages++; \overline{\hspace{1cm}} /* fragment if
                                                necessary */ 
       if (rc = EMSReallocPages(emm_handle, &emm_pages))
               return(rc); /* failure */} 
I* snapshot displayed video screen into expanded memory *I 
mcb.region_Length = (Long) scr_size; I* # bytes on screen 
                                                in conventional 
                                                memory *I 
mcb.source.memory_type = CONV_MEM;
mcb.source.handle 
mcb.source.initial_offset 
                              = 0;= vp->crtI* no handle is used *I 
                              _start;/* starting screen offset *I 
mcb.source.initial_seg_page = Cvp->crt_mode == 7) ? MDA_SEG : CGA-SEG; 
       I* works with color/monochrome text only */ 
mcb.dest.memory_type = EXP_MEM; I* goes into 
                                                expanded memory *I 
mcb.dest.handle = emm_handle;
mcb.dest.initial_offset 
mcb.dest.initial_seg_page 
if (rc = EMSMoveRegion(&mcb))
       return(rc); 
Beep(1000);
                                                   previously 
                                                   a L Located *I = sp->scr_offset; I* next available 
                                                    offset *I = sp->scr
                                     _page; I* in the current page *I 
                                     I* EMS move memory region *I 
                                     I* failure *I 
                                     I* issue a short beep to signal 
                                        success *I 
I* update screen index data (Move Region did not disturb mapping 
  context) *I 
ip->scr_count++; 
sp->scr_Len = scr_size; 
sp->scr_width = vp->crt_cols; 
                                     I* increment #of 
                                        screens saved */ 
                                     I* store # bytes on screen *I 
                                     I* store# columns per Line *I
```
#### Listing 7-8. *continued*

```
} 
        sp++; 
        sp->scr_len = 0;sp->scr_width = 0;sp->scr\_page = emm\_pages - 1;sp->scr_offset = new_offset; 
        return (rc);/* point to next index
                                                     element *' 
                                                  /* new screen not dumped yet */
                                                  /* so zero length and width */
                                                 /* new screen goes on
                                                     Last page allocated *' 
                                                 /* immediately following
                                                     previous screen *' 
                                                  /* success */
        '* deallocate expanded memory, if allocated *' 
cleanup() 
{ 
        int re; 
        f* ignore return code, since we may be invoked from an error procedure *' 
        if Cemm_handle != -1)
                rc = EMSDeallocatePages(emm_handle);
} 
#pragma check_stackCon) 
mainCargc, argv) 
int argc; 
char *argv[J; 
\mathbf{f}int emm_present, rc;
        unsigned int far *pseg_top; 
        char emm_ver[4];
        get_opts(argc, argv); /* obtain command line switches */
        emm_handle = -1; \quad /* no expanded memory handle is allocated */
        /* install control-c (break) handler */
        signal(SIGINT, break_handler);
        /* test for presence of expanded memory */
```

```
if (re = emm_existsC&emm_present)) { f* emm presence test failed*/ 
        printf("snapshot: EMM presence test failed, rc: %d", rc);
        exit(2); 
} 
if C!emm_present) { f* expanded memory is not present *f 
        printf ("snapshot: No expanded memory is present");
        exit(1);} 
f* obtain version of EMS supported by the EMM */ 
if (re = EMSGetVersion(emm_ver)) { 
        DisplayError(rc); 
        exit(1);} 
f* make sure it's at Least version 4.0 *f 
if C*emm_ver < '4') { f* requires LIM EMS 4.0 or greater *f 
} 
        printf("snapshot: Unsupported EMM version detected: %s, LIM 
           EMS 4.0 or greater is required", emm_ver); 
        exit(1);f* get pointer to EMS page frame *f 
if (rc = EMSGetFrameAddr(Spage_frame)) {
        DisplayError(rc); 
        exit(1);} 
f* Look up EMS handle which contains the stored screens */ 
re = EMSSearchHandleName(HANDLE_NAME, &emm_handle>; 
f* error if any return code other than 'normal' or 'handle not found' *f 
if (re != 0 && re != HNDVLNFD) { 
        DisplayError(rc); 
        exit(1):} 
f* either terminate the TSR, install the TSR, or show its 
   current status *f
```

```
Listing 7-8. continued 
       if Cterminate_f lag) { f* user has requested termination *' 
               if (rc == 0) /* handle with our name exists */
                                      f* so try to un-install ourself *' 
               else { \frac{1}{2} /* handle does not exist, so can't
              } 
                      terminate();
                                         terminate *' 
                      printf("snapshot: can't terminate - not installed");
                      exit(1);} else { f* either install or give status *' 
       } 
               /* if a handle named HANDLE_NAME already exists, then */
               '* just report how much EMS memory is currently allocated *' 
               f* and how many screens are stored in it. Otherwise, install *' 
               /* an ISR for the print screen interrupt and make the */f* program resident. *' 
               if (re == 0)else { 
               } 
                                       /* handle with our name already exists */show_status(); /* so just show status *//* handle does not exist */
                       install(); /* so allocate one and install ISR */
                       /* terminate and stay resident */
                       FP\_SEG(pseg_top) = _psp; /* ending para. of program
                                                    is at psp+2 */
                       FP\_OFF(pseg\_top) = 2;printf("snapshot: TSR installing at segment [%04X],
                          size %u paragraphs\n", _psp, *pseg_top - _psp);
                       -dos_{\mathbf{p}}keep(0, *pseg_top - _psp); /* # paragraphs
                                                           in program */
       /* display the handle id, # of logical pages allocated to that handle *//* and the number of screens currently stored in EMS */
show_status()
       int re; 
       unsigned int alloc_pages, screens;
```
 $\epsilon$ 

}

```
/* look up # of EMS pages allocated to the EMM handle */if (re = EMSGetHandlePages(emm_handle, &alloc_pages)) { 
        DisplayError(rc);
        cleanup(); 
        exit(1);} 
/* map in the first logical page, containing the screen index
   into physical page zero */
if (re = EMSMapHandlePage(emm_handle, O, 0)) { 
        DisplayError(rc);
        cleanup(); 
        exit(1);} 
I* get addressability to screen index data structure in 
   expanded memory */
ip = CSCR_INDEX far *) page_frame; 
I* print the current status *' 
printf("snapshot: status - EMS handle (%d); EMS pages (%d);
   screens (%d)\n", 
        emm_handle, alloc_pages, ip->scr_count); 
I* unmap the screen index page *' 
if (rc = EMSMapHandlePage(emm_handle, -1, 0)) {
        DisplayError(rc); 
} 
        cleanup(); 
        exit(1);/* Obtain an EMS handle with one logical page from the EMM, */I* and name the handle so that other programs may access it. *' 
 I* Initialize the screen index data structure, which will be*' 
 /* located at the start of the first EMS page. Then insert */I* an interrupt service routine for the print screen interrupt *' 
 I* so that screen images are saved in expanded memory when the *' 
 I* user presses the PrtSc key. *'
```
install()

}

{

```
Listing 7-8. continued 
int re, context_bytes; 
f* allocate 1 page to start *f 
emm_pages = 1;if (rc = EMSALlocate Pages ( \& emm_handle, emm_pages)) {
        DisplayError(rc); 
        exit(1); 
} 
f* give the handle a name so other programs can find it *f 
if (rc = EMSSetHandleName(emm_handle, HANDLE_NAME )) {
        DisplayError(rc); 
        cleanup(); 
        exit(1);} 
printf ("snapshot: allocated expanded memory handle 
   #%d with name '%s'\n",
emm_handle, HANDLE_NAME); 
f* initialize the data in the screen index page *f 
f* which will be stored in Logical page 0 *f 
if (rc = EMSMapHandlePage(emm_handle, 0, 0)) {
        DisplayError(rc);
        cleanup(); 
        exit(1); 
} 
f* get addressability to screen index data structure *f 
ip = (SCR_ INDEX far *) page_frame;
f* initialize the data therein *f 
ip\rightarrowscr_count = 0; \frac{f*}{f} of screens saved */
ip->scr_max = MAX_SCR /* maximum # to save */
ip->scr_int5 = int5_isr; f* pointer to our print screen ISR *f 
sp = ip->scr_idx; f* -> 1st index element *f 
sp->scr_page = sizeof(*ip) I PAGE_SIZE; f* screens begin *f
```

```
sp->scr_offset = sizeof(*ip) % PAGE_SIZE; 
        f* immediately after index *f 
                                                      sp->scr_Len = O; f* initially empty *f 
        sp->scr_width = 0;
        f* unmap the screen index page *f 
        if (rc = EMSMapHandlePage(emm_handle, -1, 0)) {
                 DisplayError(rc); 
                 cleanup(); 
                 exit(1); 
        } 
        f* allocate an expanded memory context save area for use by the 
           print screen interrupt handler *f 
        if (re = EMSGetPageMapSizeC&context_bytes)) { 
                 DisplayError(rc);
                 cleanup(); 
                 exit(1); 
        } 
        if ((emm_save = (PMAP *) malloc(context_bytes)) == NULL) {
                 printf("snapshot: Couldn't allocate %d bytes for context 
                    save area", context_bytes); 
                 cleanup(); 
                 exit(1); 
        } 
        f* install an interrupt handler to intercept print screen requests *f 
        old_int5 = _dos_getvect(PRTSC_INT); f* save old interrupt vector *f 
        _dos_setvect(PRTSC_INT, int5_isr); f* install new vector *f 
printf("snapshot: print screen interrupt handler is installed\n"); 
isr_{-}status = 1;f* Let new one service interrupts */ 
printf("snapshot: print screen interrupt handler is activated\n"); 
        } 
        f* de-install TSR from memory at the request of the user *f 
terminate()
        int re;
```
 $\mathbf{f}$ 

```
Listing 7-8. continued 
unsigned int tsr_psp; 
unsigned int far *envptr; 
void (interrupt far *our 
\_int5)();
                                        I* program prefix segment of 
                                           active TSR *' 
                                        /* TSR's environment pointer */
                                        I* address of installed tsr *' 
I* suspend processing of print screen interrupts *' 
isr_{status} = 0;printf("snapshot: print screen interrupt handler 
   deacti vated\n"); 
I* map in page containing screen index *' 
if (re = EMSMapHandlePage(emm_handle, 0, Q)) { 
        DisplayError(rc); 
        cleanup();
        exit(1);} 
/* get addressability to screen index data structure */
I* so we can obtain the address of the interrupt service *' 
/* routine we installed when the program started */ip = (SCR\_INDEX \, \text{far} \, \text{*)} \, \text{page} \, \text{frame};our\_int5 = ip->scr\_int5;I* release expanded memory *' 
cleanup(); 
                                            I* get stored ISR address *' 
printf("snapshot: expanded memory handle %d deallocated\n", emm_handle); 
I* if no other print screen handler has been installed ahead *' 
I* of us, then unhook the interrupt service routine and *' 
/* de-install the program */if (\angledos<sub>\anglegetvect(PRTSC\angleINT) == our\angleint5) { /* our ISR is first */</sub>
        I* restore the old print screen interrupt vector *' 
        _dos_setvect(PRTSC_INT, old_int5);
        printf("snapshot: old print screen interrupt handler 
            restored\n"); 
        /* free the TSR's environment strings and program segment */
```

```
tsr_{-}psp = FP_{-}SEG(our_{-}int5) - 16; /* PSP starts 16 para.
                   before code segment *' 
                printf("snapshot: deallocating TSR at segment [%04X]\n",
                   tsr_psp); 
                 FP_SEG(envptr) = tsr _psp; '* environment pointer 
is 
                                                 at offset */<br>/* 2Ch in the program
                FP\_OFF(\text{envptr}) = 0x2C;segment prefix */
                _dos_freemem(*envptr); '* free the environment 
                                                     strings *' 
                _dos_freemem(tsr_psp); '* free the program 
                                                     segment */
        } else '*our ISR is not first in chain, cannot de-install TSR *' 
                printf("snapshot: cannot deallocate TSR - print screen ISR 
                   is not first in chain\n"); 
        /* process command line switches in the form /L, where 'L' is */
        I* a single character switch identification. Returns index of *' 
        /* the first element in the ptr array following the switches. */
get_opts(cnt, ptr) 
int cnt; 
char *ptr[J; 
        int argc; 
        terminate_flag = O; 
        argc = 1;while ((*++ptr)[0] == '/') {
                switch((*ptr)[1J) { 
                                       /* turn terminate flag off */case '?': \sqrt{*} display command and switch usage */printf("snapshot: saves text screen images 
                                    to expanded memory\n"); 
                                printf ("usage: snapshot [/X]\n");
                                printf (" IX - terminates snapshot"); 
                                exit(0);break; 
                        case 'x': 
                        case 'X': 
                                        I* terminate request *' 
                                                                          continued
```
}

{

# Listing 7-8. *continued*

terminate\_flag =  $1$ ; break;

```
default: 
                I* unknown switch *I 
        printf("'%c' is an unknown option\n", (\ast ptr)[1];
        break;
```
} argc++;

return(argc);

}

}

# Listing 7-9. PLAYBACK.C

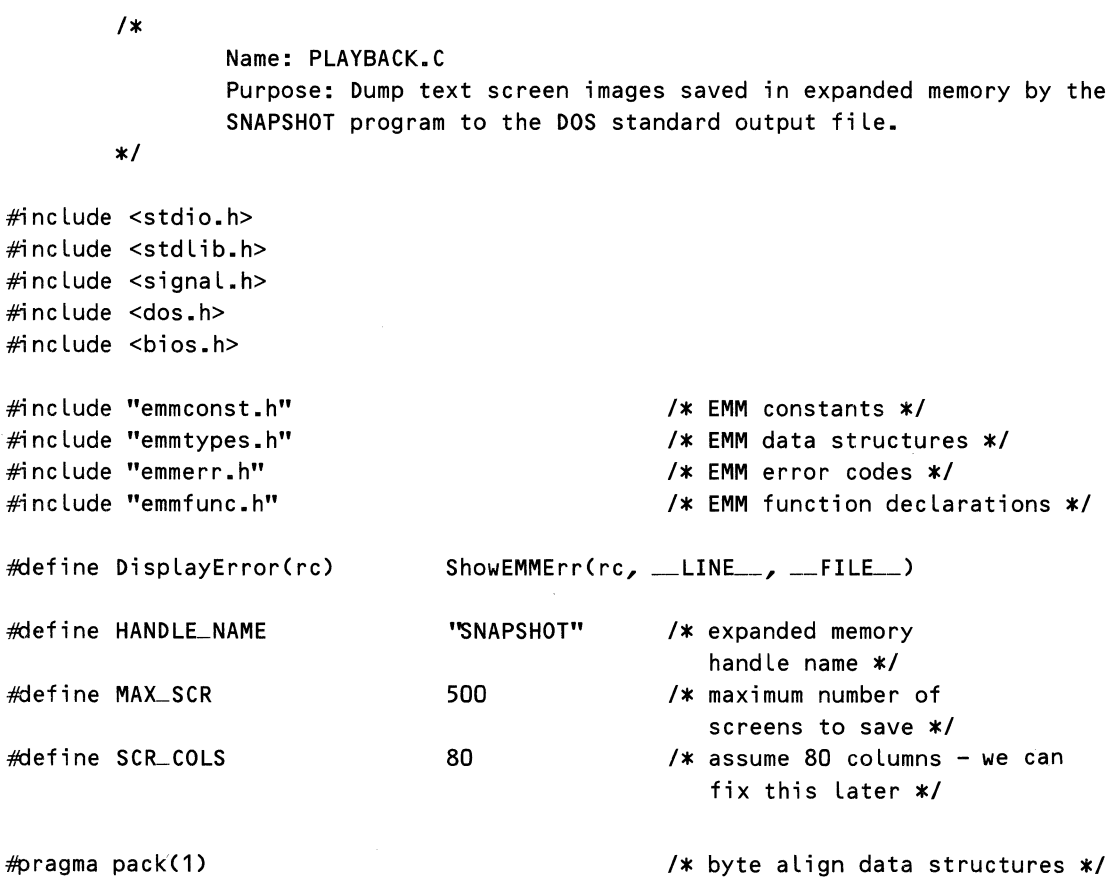

*444* 

```
typedef struct scr { 
        unsigned int scr_page;
        unsigned int scr_offset; 
        unsigned int scr_width; 
        unsigned int scr_Len; 
} SCR; 
typedef struct scr_index { 
        void (interrupt far *scr_int5)(); 
        unsigned int 
        unsigned int 
scr_max; 
        SCR 
} SCR_INDEX;
        /\starscr_count; 
                         scr_idx[MAlLSCRJ; 
'* screen index array *' 
                global data 
        \star/
                                                 I* screen data descriptor *' 
                                                 /* screen starting expanded
                                                    memory page */
                                                 I* screen starting expanded 
                                                    memory offset */
                                                 /* # cols on the screen *//* screen length, in bytes */
                                                 I* screen index structure *' 
                                           I* pointer to our interrupt 
                                                    service routine */
                                                 I*# of screens currently 
                                                    saved */
                                                 /* maximum # of screens to
                                                    save */
unsigned int emm_handle, 
                 emm_pages; 
                                        '* expanded memory handle *' 
                                          '* #pages belonging to handle 
*' 
char far 
SCR_INDEX
SCR
                *page_ frame; 
                far *ip; 
                far *sp; 
                                          '* far 
-> to EMS page frame *' 
                                          '* far 
-> to screen index *' 
                                          '* far 
-> to screen descriptor 
*' 
MOVE_XCHG mcb;
   structure */
                                         /* move/exchange region
main() 
{ 
        unsigned int scan_code; 
        int emm_present, re, current_screen; 
        char emm_ver[4J; 
        /* test for presence of expanded memory */
        if (re = emm_exists(&emm_present)) { 
'* EMM presence test failed*' 
        } 
                printf("replay: EMM presence test failed, rc: %d", rc);
                exit(2);
```

```
Listing 7-9. continued
```

```
if (!emm_present) { 
f* expanded memory is not present *' 
        } 
                 printf("replay: No expanded memory is present"); 
                 exit(1); 
        f* obtain version of EMS supported by the EMM *' 
        if (rc = EMSGetVersion(emm_ver)) {
                DisplayError(rc); 
                 exit(1); 
        } 
        f* make sure it's at Least version 4.0 *' 
        if (*emm_ver < '4') { \sqrt{\frac{4}{\pi}} /* requires LIM EMS 4.0 or greater */
                printf ("replay: Unsupported EMM version detected: %s, LIM 
                    EMS 4.0 or greater is required", emm_ver);
                 exit(1); 
        } 
        /* get pointer to EMS page frame */
        if (rc = EMSGetFrameAddr(Spage_frange)) {
                 DisplayError(rc); 
                 exit(1); 
        } 
        I* Look up handle which contains the stored screens *' 
        if (rc = EMSSearchHandleName(HANDLE_NAME, &emm_handle)) {
                 DisplayError(rc);
                 exit(1); 
        } 
        /* map in the page containing the screen index */if (rc = EMSMapHandLePage(emm\_handle, 0, 0)) {
                 DisplayError(rc);
                 exit(1);} 
        /* get addressability to screen index data structure */
        ip = (SCR\_INDEX \, far \, * ) \, page\_frame;sp = ip \rightarrow scr\_idx; /* point to first saved screen */
```

```
if (ip->scr_1count == 0)
                printf ("replay: no screens have been saved");
       else 
                1xdump each stored screen image to standard output 
                *1for (current_screen = O; current_screen < ip->scr_count; 
                    current_screen++) { 
                          re 
print_screen(sp++); 
                if (re) { 
                                           /* an expanded memory error 
                                              has occurred *f 
                                  DisplayError(rc); 
                                  exit(1); 
                         } 
                } 
                f* unmap the screen index page *I 
       if (re = EMSMapHandlePage(emm_handle, -1, Q)) { 
                DisplayError(rc); 
                exit(1):} 
       1*Given a far pointer to a screen descriptor stored in expanded 
                memory, write each character of the stored screen image to 
                the DOS standard output file.
       \boldsymbol{\ast}/
print_screen(sp)
SCR far *sp; f f f f f f f f f f f f f f f f f f f f f f f f f f f f f f f f f f f
         int re, i, Lpages, Line, rows; 
        char *line_buf[SCR_CQLS+1J; 
                                                               \sim \simint far *bp; 
        struct SREGS segregs; 
         /* calculate how many physical pages we need to map in */
         Lpages = 1; f f f f f f f f f f f f f f f f f</del> <b>f f f f f f f f f f f f f f f f f f
```
}

{

```
Listing 7-9. continued 
if (sp->scr_offset + sp->scr_Len > PAGE_SIZE) 
        Lpages++; 
'*map Logical page(s) which contain the screen image *f 
f* to physical pages starting with physical page 1 */ 
for (i = 0; i < lpages; i++)if (rc = EMSMapHandlePage(emm_handle, i + sp->scr_page, i + 1))
               return(rc); /* failure */
f* get addressability to physical page 1 */ 
bp = (int far *) page_frame;
FP_SEG(bp) += CPAGE_SIZE I 16); 
f* # paragraphs in 
FP_0FF(bp) = sp->scr_offset;f* page frame base 
                                          address *f 
                                          an EMS page *f 
rows = sp->scr_len / sp->scr_width / 2; /* calculate # linesper screen *f 
putchar('[bs]014'); /* start a new page */
f* write each character on the screen image to standard output *f 
for (line = 0; line < rows; line++) {
        i = sp->scr_width; 
} 
        while Ci--) 
                putchar(*bp++ & OxFF); 
        putchar('[bs]n'); 
return(rc);
                                       f* output a newline 
                                          after each Line *f
```

```
}
```
# Listing 7-10. BEEP.ASM

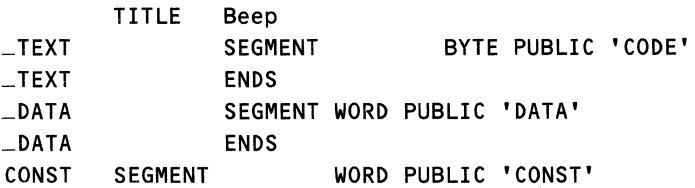
CONST \_BSS  $-BSS$ DGROUP  $-$ TEXT timer port\_b ENDS GROUP ASSUME equ SEGMENT ENDS WORD PUBLIC 'BSS' CONST, \_BSS, cs:\_TEXT, DS:DGROUP, SS:DGROUP, ES:DGROUP SEGMENT 40h equ 61h \_DATA ;----- Emits an audible tone on the IBM PC's internal speaker ; The Length of the tone is controlled by a single integer argument. ; \_Beep beepO: \_Beep  $-$ TEXT PUBLIC PUBLIC PROC push mov mov out mov out mov out in mov or out mov mov Loop dee jnz mov out pop ret END \_Beep \_Beep NEAR bp bp,sp al,10110110B timer+3,al ax,533H timer+2,al al,ah timer+2,al al,port\_b ah,a L al,03 porLb,a L cx,[bp+4J  $bl,1$ beepO bl beepO al,ah porLb,a L bp ENDP ENDS ; gen a short beep Clong one Loses data) ; code snarfed from Technical Reference

 $\mathcal{L}(\mathcal{L}^{\mathcal{L}})$  ,  $\mathcal{L}^{\mathcal{L}}$  ,  $\mathcal{L}^{\mathcal{L}}$  $\mathcal{L}^{\text{max}}_{\text{max}}$  ,  $\mathcal{L}^{\text{max}}_{\text{max}}$ 

# **Programming the**<br>Serial Port

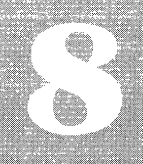

**Basics of Asynchronous Serial Communications** A Programmer's View of the Serial Port Using MS-DOS Tools to Program the Serial Port A Sample Program Summary

HE serial port in an MS-DOS system provides a gateway to the outside world. The basic purpose of the serial port is to send and receive data over a line in the form of a stream of bits. (Contrast this with a parallel port in which an entire byte is transferred at once.) You can use the serial port to attach a mouse to the system, send data to a printer, or dial out using a modem. Although MS-DOS systems do not need serial ports to function, these ports have become a standard system peripheral.

The serial port on MS-DOS systems is capable of supporting the RS-232C standard for asynchronous communications. Even though the ROM-BIOS, standard on all MS-DOS systems, and MS-DOS itself include some support for programming the RS-232C ports (for example, interrupt number 14h), this support, as we will explain soon, is not adequate for high speed communications. If you want to include efficient serial communications capabilities in an application, you have to access the serial port at the hardware level. This chapter will show you how.

## **Basics of Asynchronous Serial Communications**

In data communications, we are interested in transferring bytes of data from one device to another $-say$ , from the PC to a modem or to a serial printer. If we had eight lines between the two devices, we could let each line correspond to a bit and send the data **1** byte at a time. This would be a *parallel* transfer. The parallel port on the PC works this way, although in addition to the eight data lines there are other signal lines to assist in data transmission.

On the other hand, if we have only a single line, we have to send each byte of data *serially,* one bit at a time. Furthermore, we may also decide to send the data *synchronously* so that every byte is sent at a predetermined time (say, once every *x* seconds), or *asynchronously* at a rate that is not necessarily uniform.

Serial communication is cheaper than parallel because it requires fewer data lines—as few as two for two-way communication. Also, the asynchronous mode of transmission makes much less demand on hardware because there is no need for special hardware to maintain synchronism between the transmitter and the receiver.

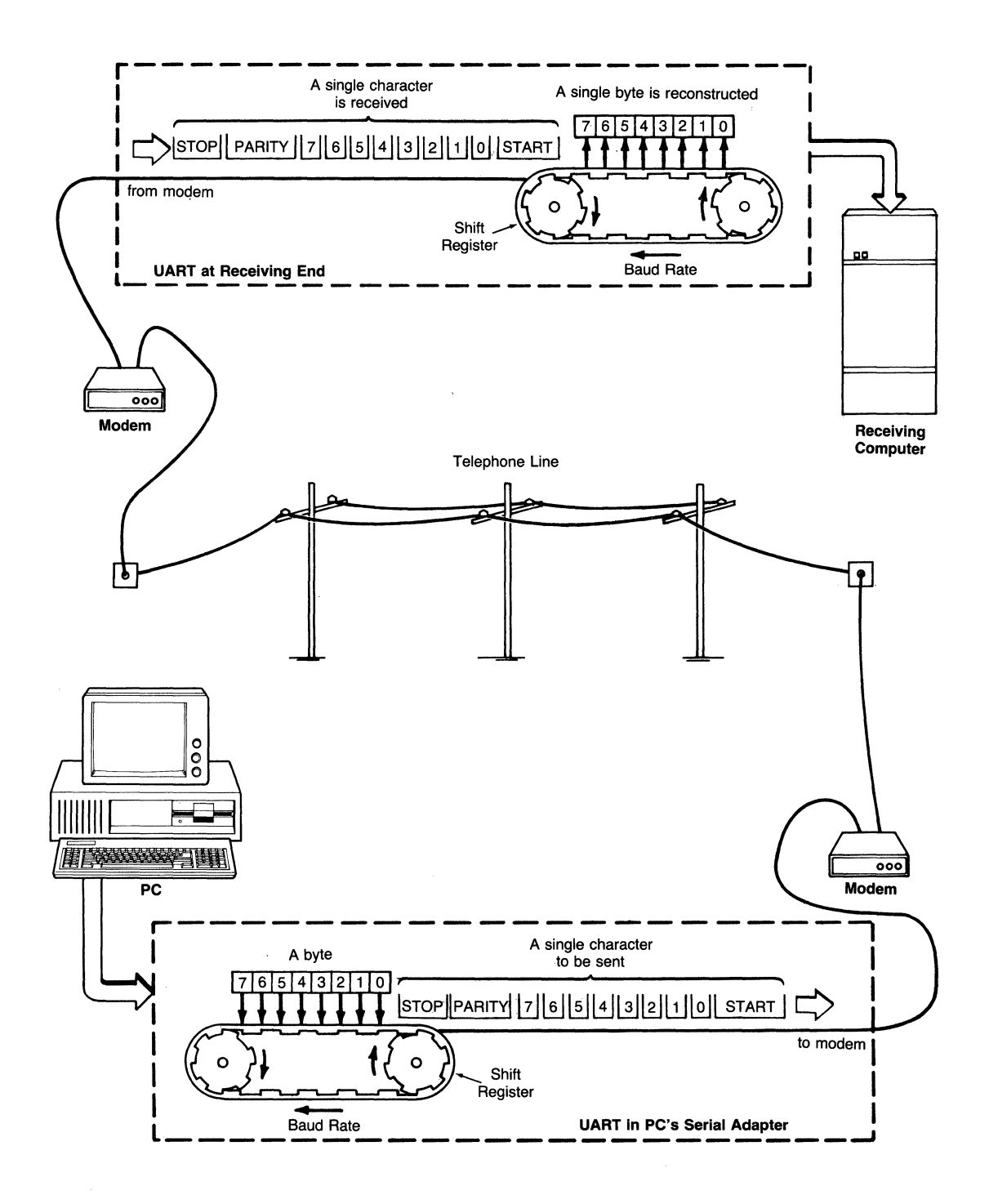

Figure 8-1. Asynchronous serial communication.

Thus, asynchronous serial communication is the preferred solution because of low cost and lower complexity in hardware. Of course, in this mode of data transmission we must have a means to convert each data byte into a series of bits and to indicate to the receiver the beginning and the end of each byte. Figure 8-1 illustrates the concept of asynchronous serial communication.

For the moment let us assume that we have some means of converting each byte into a stream of l's and O's, bits that can be transmitted over the communications medium (for example, the telephone line). In fact, the Universal Asynchronous Receiver Transmitter (UART) performs precisely this function, as we will see in the next section. It is normal practice to indicate that a line is "ok" by keeping it at a logical 1 when it is idle, meaning that nothing is being sent over the line. In this case, the line is said to be *marking.* On the other hand, when the line is at a logical 0, it is said to be *spacing.* Thus, logical 1 and 0 are also referred to as MARK and SPACE, respectively.

In asynchronous communication, a change in the condition of the line from MARK to SPACE indicates the start of a character (see Figure 8-2). This is referred to as the *start* bit. Following the start bit is a pattern of bits representing the character and then a bit known as the *parity* bit. Finally, the line changes to its idling MARK condition which represents the *stop* bit and indicates the end of the current character. The number of bits used to represent the character is known as the *wordlength* and is usually either seven or eight. The parity bit is used to perform rudimentary error detection.

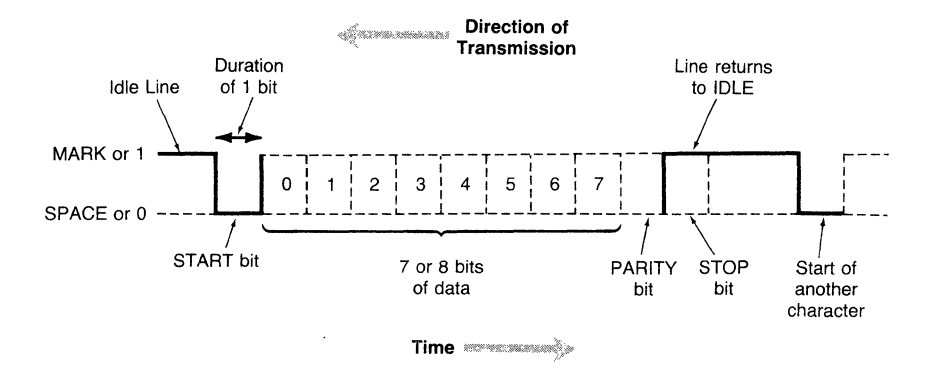

**Figure** 8-2. **Format of a single character in asynchronous serial communication.** 

How does the transmitter (or the receiver) know how long each bit lasts? In fact, both must have some knowledge of this duration, or the detection of the bits would be impossible. The duration of each bit is determined by data clocks at the receiver and the transmitter. Note, however, that while the clocks at the receiver and the transmitter must have the same frequency, they are not required to be synchronized. The selection of the clock frequency depends on the *baud rate,* which refers to the number of times the line changes state every

second. Nominally, a clock rate of "16 times baud rate" is used so that the line is checked often enough to detect the start bit reliably.

There is one particular condition of the line that is sometimes used to gain the attention of the receiver. The normal state of the line is MARK (or 1) and the beginning of a character is indicated by a transition to SPACE (0). If the line stays in the SPACE condition for a period longer than the time it would have taken to receive all the bits of a character, then we say that a BREAK condition has occurred. There is no ASCII representation of BREAK-it is essentially the line "dropping dead" for a short duration of time that constitutes a BREAK.

#### *Parity and Error Detection*

Earlier, we mentioned the parity bit as being useful for error detection. For example, when *even parity* is selected, this bit is set so that the total number of l's in the current word is even (a similar logic applies for odd parity). At the receiving end, the parity is recalculated and compared with the received parity bit. If they disagree, the receiver declares that a parity error has occurred. A major drawback of error detection via parity check is that it can only detect errors that affect a single bit. For example, the bit pattern 0100 0001 0 (ASCII A), transmitted with 8-bit wordlength and even parity, may change (due to, say, noise in the line) to 0100 0111 0 (ASCII  $G$ ), but to the receiver everything would seem fine because the parity is still even.

#### *Communicating with the RS-232C Standard*

Previously we mentioned sending l's and O's over a telephone line. Although in the PC we represent the l's and O's by voltage levels, the signals carried in the telephone line are usually tones of different frequencies. The device that sits between the PC's hardware and the transmission line and makes data communication possible is the *modem* (modulator/demodulator). A modem can convert information back and forth between the voltage/no voltage representation of digital circuits and analog signals (for example, tones) appropriate for transmission through the telephone lines. Standards such as the RS-232C (set forth by the Electrical Industry Association, EIA) specify a prescribed method of information interchange between the modem (or in EIA terminology "data communications equipment, DCE") and the PC's communications hardware (or "data terminal equipment, DTE"). A modem can be operated in one of two modes: half duplex or full duplex. *Half duplex* mode can transmit in only one direction at a time, while *full duplex* operation permits independent two-way communications. The RS-232C standard provides control signals such as "Request-To-Send (RTS)" and "Clear-To-Send (CTS)" that may be used to coordinate the transmission and reception of data. The term *handshaking* is used to describe the coordination of transmission and reception of signals. As shown in Figure 8-3, the RS-232C standard is evident in the cable and connectors used to connect the PC to the modem.

Although we have used the modem as an example of data communications equipment (DEC), other devices such as a mouse or a printer with the appropri-

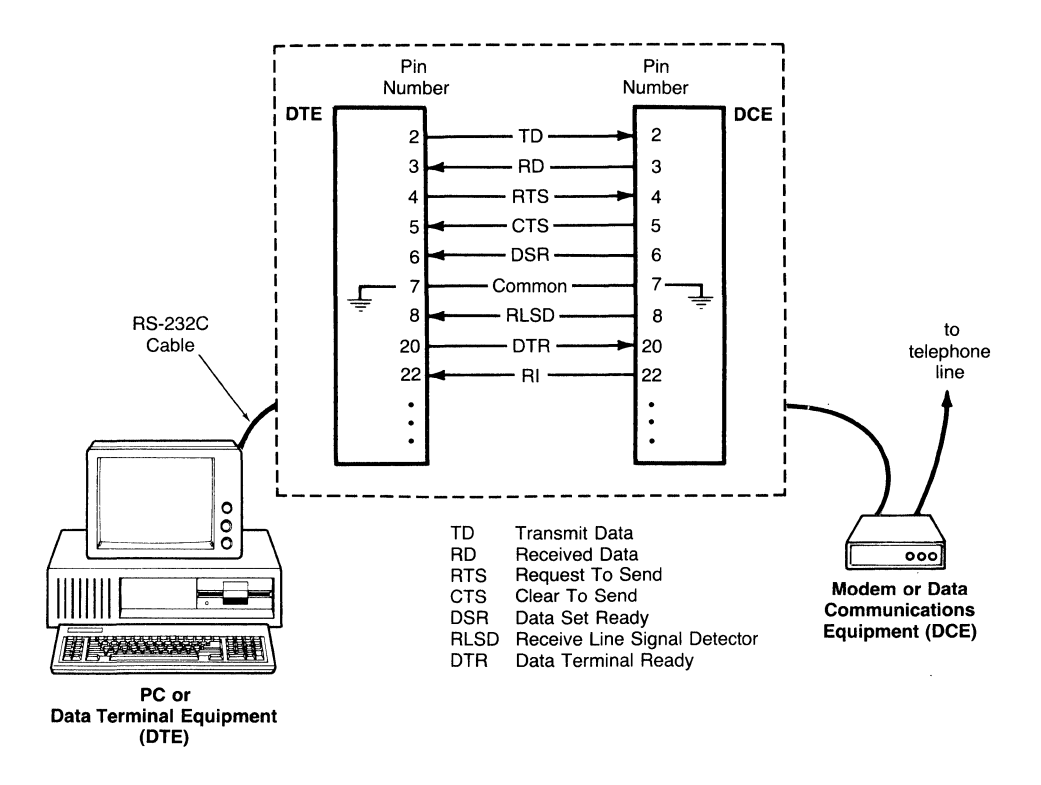

**Figure** 8-3. **The RS-232C connection.** 

ate circuitry can also exchange data with the PC through the serial port. Thus, all references in this chapter to a modem apply equally to a serial printer or a serial mouse.

## *Flow Control with XONIXOFF*

In addition to the handshaking via the hardware RTS/CTS signals, special ASCII control characters (Control-Q/Control-S or XON/XOFF) are used to achieve flow control in software. Flow control is necessary because sometimes either the transmitter or the receiver may not be able to keep up with the rate of transmission and should be able to inform the other party to stop while it catches up.

Suppose the receiver has a buffer to store incoming characters. As the buffer gets close to full, the receiver can send an XOFF character to the transmitter indicating that transmission should stop. Of course, the transmitter must understand the meaning of XOFF and cease sending characters. Then, when the receiver processes characters (say, puts them in a disk file) and the buffer empties, it can send an XON to indicate that transmission can proceed. This scheme of flow control is widely used because of its simplicity. Most communications programs allow full duplex communication with XON/XOFF flow control.

## **A Programmer's View of the Serial Port**

The serial port hardware on MS-DOS systems is known as the *serial adapter* or *asynchronous communications adapter* (we will refer to it as the serial adapter in the rest of the chapter). This adapter is based on the Intel 8250 UART (Universal Asynchronous Receiver Transmitter), has an RS-232C port for connecting to the modem, and, like the display adapter, is programmable through a set of registers. The registers are accessible to the microprocessor through predefined I/O port addresses.

The Intel 8250 UART is controlled by writing to, or reading from, a set of 8-bit registers. These registers are accessible to the programmer via port addresses. The port addresses are assigned sequentially, so it is enough to know the address of the first port. This is also commonly known as the *base address* of the serial adapter. In the IBM PC, the two serial ports COMl and COM2 are assigned base port addresses 3F8h and 2F8h respectively. Thus, for the serial adapter COMl, the first register is at 3F8h, the next one at 3F9h, and so on.

There are seven physical registers in the 8250, and these are described in order of increasing offsets from the base address. As Figure 8-4 shows, the base port address has a single register that doubles as the *receive buffer register* and the *transmit holding register* (THR), which is used to store a single character that is being received or transmitted. Next comes the *interrupt enable register*, which is used to enable or disable interrupts that the serial adapter is capable of generating. The third register, called the *interrupt identification register,* contains the U ART's report on the identity of an interrupt. Then comes the *line control register,* used to set up various communications parameters such as wordlength, number of stop bits, parity, and baud rate. The fifth register is the *modem control register,* which is used to send signals such as DTR (Data Terminal Ready) and RTS (Request To Send) to the modem. Finally, the last two registers, the *line status register* and the *modem status register* indicate the status of the line and the modem, respectively.

The first two registers are also used in setting baud rates. The baud rate is set by specifying a 16-bit divisor for the clock frequency used by the serial adapter (1.8432 MHz in most MS-DOS systems). The value of the divisor is computed by the formula

$$
divisor = \frac{1,843,200}{16 \times \text{baud rate}}
$$

To set the baud rate, you have to follow three steps:

- 1. Set the most significant bit of the line control register (this is called the *divisor latch access bit* or DLAB) to 1.
- 2. Load the low and the high bytes of the divisor into the receive buffer and the interrupt enable registers, respectively.
- 3. Reset DLAB to 0 for normal UART operation.

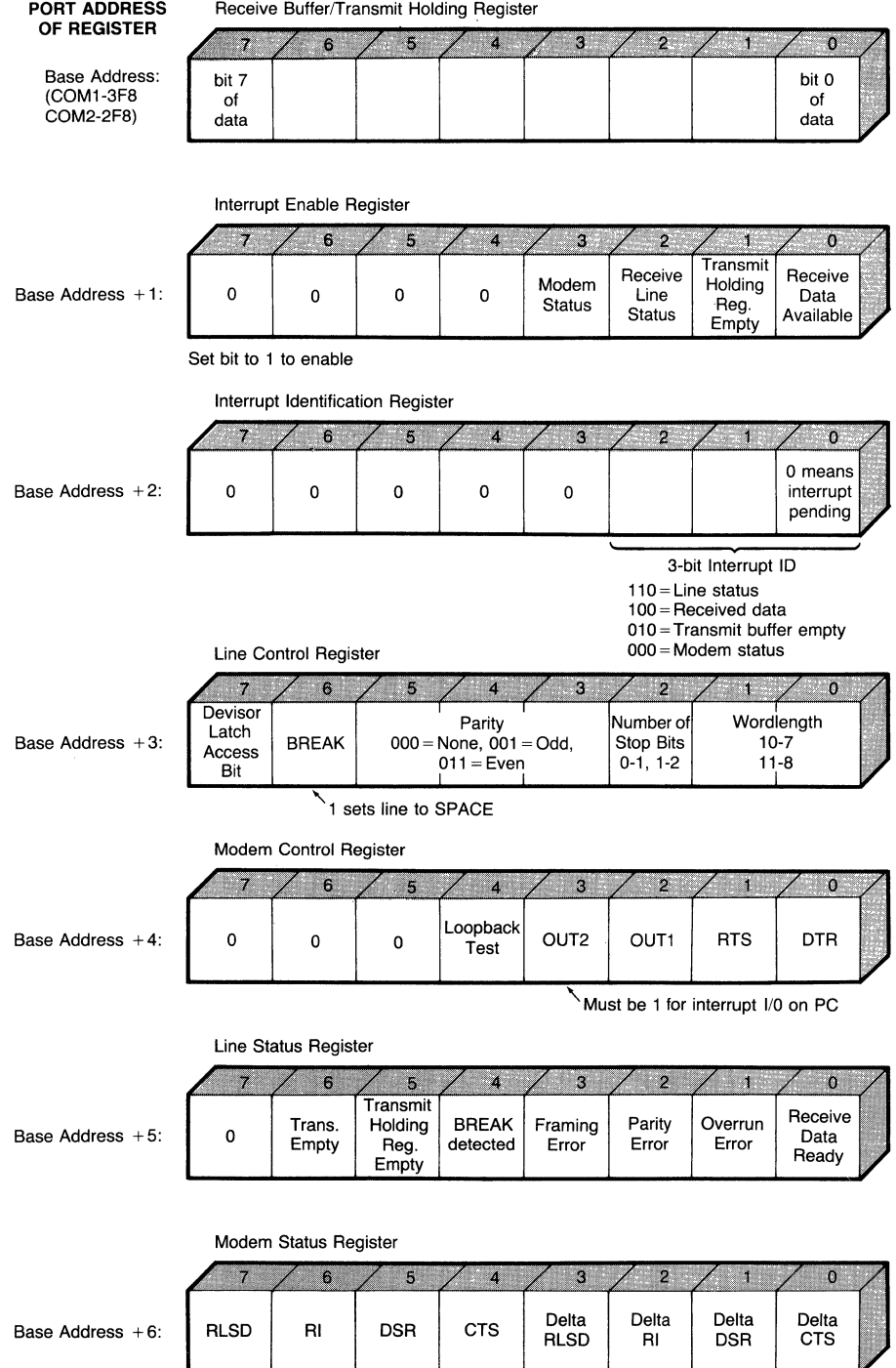

 $\mathbb{Z}^2$ 

**Figure** 8-4. **Registers in the 8250 UART.** 

Using this approach, you can set the baud rate to any value you want. Note that the maximum possible baud rate is  $\frac{1}{6}$  of the clock frequency, or 115,200 baud (for this baud rate the divisor is **1).** This limit stems from the fact that the divisor cannot be less than 1. You can also use BIOS interrupt 14h to set the baud rate. We will discuss the use of BIOS later in the chapter.

#### *Interrupt-Driven Serial 110*

There are two common methods of 1/0 in any computer system: polled and interrupt-driven. *Polling* refers to the repeated checking of the status register of the 1/0 device to see ifthe desired transaction can be initiated. In polled 1/0, the program requesting an input character repeatedly reads a status register in the 1/0 device until it indicates that a character is available for input (or until the program decides to "time out"). When the status indicates that there is a character ready, the program reads the character from the appropriate register in the 1/0 device. A similar sequence of "wait until ready, then write" is used when writing characters out to the I/O device. Thus, the thread of execution of the program is held up until the 1/0 operation is complete.

A big problem with polled 1/0 through the communication port is that at baud rates above 300 baud there is hardly any time available for the program to do anything with the received character, even display it on the screen. Consider the following example. Suppose you are reading characters at 300 baud and the communication parameters are 7-bit wordlength, even parity, and one stop bit which, with the start bit, adds up to 10 bits per character. So you expect to receive roughly 30 characters every second. After reading a character, your program has about  $\frac{1}{20}$  of a second to do other chores. If you do not want to miss any characters, you must begin polling the port again before this time is up. What happens when the speed is increased to 9600 baud? The time interval between characters is too short to even put the received character on the display, let alone interpret special characters and emulate a terminal.

In the *interrupt-driven* approach, the program enables interrupts from the 1/0 device, assuming it is capable of signaling interrupts to the CPU, and then it goes about its own business without any concern for the device. Whenever the device is ready for 1/0, it signals the CPU via hardware. Upon receiving this signal, the CPU saves its current state and invokes an interrupt service routine whose address is stored in an interrupt vector table. This routine performs the 1/0, and then it restores the state of the machine and returns to the interrupted program. Consider the case of characters arriving at the communication port of the PC. If you set aside some memory locations to hold characters (a buffer), then you can use a simple interrupt handling routine that quickly reads the character from the communication port and saves it in the next available location in the buffer. As long as the interrupt handler can read and save a character before another one arrives, no characters will be lost. This simple task is easy enough to complete even in the short time interval between characters at 9600 baud. The beauty of this method is that it does not matter how long the main program takes to manipulate the characters saved in the buffer. Of course, there is the risk of filling up the buffer, but this can be remedied by simply increasing the size of the buffer. If this is not good enough, XON/XOFF flow control can be implemented to avoid overflowing the buffer.

From our discussions, it should be clear that an interrupt-driven, buffered communication with XON/XOFF flow control is preferred over a polled implementation.

#### *Interrupts from the Serial Adapter*

The serial adapter on the PC can be programmed to interrupt the CPU whenever one of four things happens (see Figure 8-5). The UART assigns a priority to each of these events. Table 8-1 lists the four interrupts.

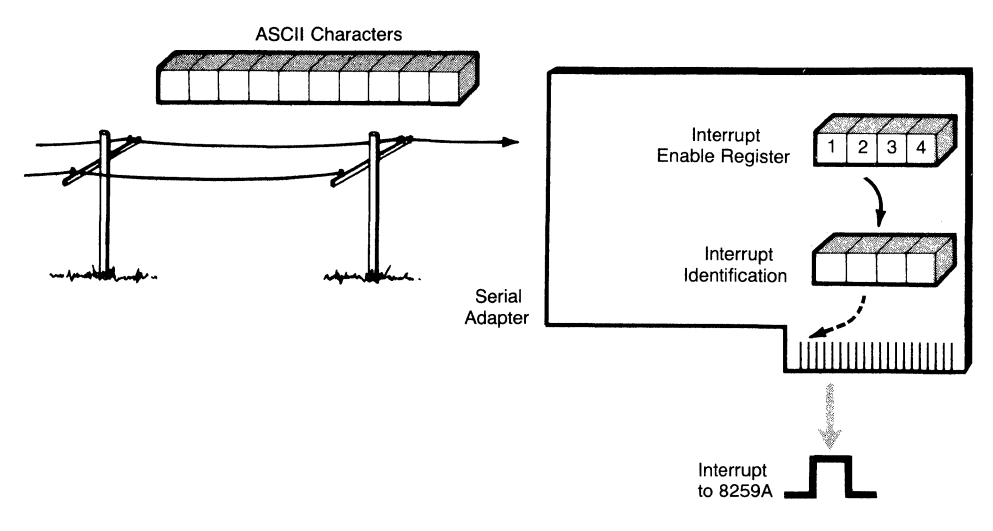

**Figure** 8-5. **Interrupts from the serial adapter.** 

| $\sim$          |                                        |  |
|-----------------|----------------------------------------|--|
| <b>Priority</b> | Interrupt ID                           |  |
|                 | Receive line status (RLS)              |  |
|                 | Receive data available (RDA)           |  |
|                 | Transmit holding register empty (THRE) |  |
|                 | Modem status (MS)                      |  |

**Table 8-1. Serial Adapter Interrupts** 

The event with highest priority is the *receive line status* (RLS) interrupt, which is processed by reading the line status register. An RLS interrupt occurs when one of the following happens:

- The line goes dead (logical 0) for a period longer than that necessary to receive a character.
- A character is received before the last one was read (an overrun error).
- There is a parity error.
- No stop bit was found while assembling a character from the received bits (a framing error).

Next comes the *receive data available* (RDA) interrupt, which occurs when a character is ready in the receive buffer register. It can be cleared by reading the character from that register.

The *transmit holding register empty* (THRE) interrupt has the next priority. As the name suggests, it occurs when the register assigned to hold the character to be transmitted (same port address as the receive buffer register) is empty. This interrupt is processed by writing to this register or by reading from the interrupt identification register. The second method of clearing this interrupt is necessary because sometimes, even though the UART interrupts to say the transmit buffer is empty, there may not be anything to transmit.

The lowest priority interrupt is the *modem status* (MS) interrupt. This is caused when the modem:

- Asserts (sends) the "Clear To Send" (CTS) signal.
- Indicates its readiness by setting the "Data Set Ready" (DSR) line.
- Receives a call, setting the "Ring Indicator" (RI) line to a logical 1.
- Detects a carrier signal (that tone you hear when you dial a number and a modem answers) setting the "Receive Line Signal Detect" (RLSD) line to 1.

The modem status interrupt can be cleared by reading the modem status register.

These interrupts may be turned on or off individually by setting appropriate bits in the interrupt enable register. On the IBM Serial/Parallel Adapter (as well as the IBM Asynchronous Adapter), the bit named OUT2 in the modem control register must also be set to 1 before interrupts from the UART can reach the CPU. When interrupts occur, the serial adapter arranges them according to priority and indicates the pending interrupt of highest priority in the interrupt identification register. The adapter stops responding to further interrupts of equal or lower priority until it determines that the current one has been serviced by the interrupt service routine.

#### *The 8259A Programmable Interrupt Controller*

In MS-DOS systems, the CPU (the 80x86 microprocessor) does not directly accept interrupts from hardware devices such as the serial adapter. Rather, hardware interrupts are first fielded by an Intel 8259A Programmable Interrupt Controller (PIC) chip. The 8259A acts as the CPU's "receptionist." A programmable device, the 8259A accepts up to eight distinct interrupts and can mask (ignore) interrupts individually. The 8259A responds to each unmasked, or allowed, interrupt and forwards it to the CPU, provided no other interrupt of higher priority is being serviced at that moment.

How does the 8259A assign priorities? Just as the UART has its method of determining priorities of interrupts generated from the serial adapter, the 8259A also has its own scheme of assigning priorities to interrupts. The serial adapter is only one of several hardware devices that can interrupt the 8259A. Each device is hardwired or jumpered to distinct inputs known as the *interrupt request* (IRQ) inputs of the 8259A. That's why it is customary to talk about the IRQ assigned to a hardware interrupt. Another feature is also associated with the IRQ of an interrupt-the *interrupt number* used in referring to that particular interrupt. On the IBM PC this number is eight plus the IRQ. When an interrupt occurs, the CPU uses the interrupt number as an index into a table known as the *interrupt vector table* (located in the beginning of memory), which should contain the address of the interrupt handling routine for that interrupt. Since the 8259A associates higher priorities with lower IRQs, the hardware devices needing maximum attention have lower IRQs. Thus, the system timer gets IRQO, the keyboard has IRQl, and so on.

Although MS-DOS 3.3 supports four communication ports, COM1 through COM4, this support is nothing more than the availability of four drivers with these names, each supporting unbuffered, polled I/O only. Since we are interested in interrupt-driven serial I/O, the details of MS-DOS support for the communication ports are not relevant to this discussion.

In the IBM PC, only the first two ports, COM1 and COM2, have designated IRQ numbers and interrupt numbers. Other serial ports such as COM3 and COM4 can be used for interrupt-driven I/O, provided you follow the vendor's instruction during installation of the adapters and assign IRQ numbers by selecting jumpers. Once the IRQ number is known, the steps involved in programming COM3 and COM4 are the same as those for COM1 or COM2. Therefore, in the rest of this chapter, we will focus on COMl and COM2 only.

The two serial ports COM1 and COM2 are respectively assigned IRQ4 and IRQ3, resulting in interrupt numbers 12 and 11 (decimal). By the way, the interrupt numbers must be known so that DOS function calls (via software interrupt 21h) with function numbers 35h and 25h can be used to get and set interrupt vectors, respectively.

There are a few more details to note before we can talk about programming the serial ports for interrupt-driven I/O. The 80x86 microprocessor automatically disables all interrupts when it transfers control to the service routine for the current interrupt. Although during the servicing of an interrupt the 8259A inhibits further interrupts of the same or lower priority, higher priority interrupts are still acknowledged if the interrupt flag is set. Unless we reenable interrupts immediately, before we begin servicing the interrupt from the serial port, many vital system functions relying on interrupts (such as the system timer, the keyboard, and the disk controller) will **not** be serviced. It is important, therefore, to turn interrupts back on as soon as the service routine gets control by using an STI "SeT Interrupt flag" instruction. This will then allow the timer, the keyboard, and the disk controller to interrupt the serial port's service routine, allowing the other devices to function properly.

How do we tell the 8259A when the serial interrupt processing is complete? Our service routine has to send an *end of interrupt* (EOI) command to the 8259A before returning control to the CPU. Although there are ways of indicating an EOI for a specific IRQ, for the priority scheme used in the PC it is enough to send what is known as a *nonspecific EOI* (code 20h) to the 8259A. This is called nonspecific because it does not specify which interrupt has been serviced. It simply tells the 8259A that the servicing is complete for the highest priority interrupt that has been acknowledged. This reenables acknowledgment of further interrupts at that IRQ or higher.

#### *Programming the 8259A*

Interrupt-driven I/O with the serial port requires that you set up the 8259A properly. Otherwise, the interrupts generated by the serial adapter will never be acknowledged by the 80x86 microprocessor. Thus, an important first step is to find out how we can program the 8259A.

Like all hardware in the PC, the 8259A is programmed via two command words (registers). These are located at I/O port adresses 20h and 21h respectively (Figure 8-6). The register at 21h is used solely for masking interrupts. An interrupt is masked (i.e., not acknowledged) if the bit corresponding to its IRQ (counting from right to left with the rightmost bit assigned to IRQO) is a logical 1. The port at 20h is used to send the end of interrupt command to the 8259A. As we noted earlier, on MS-DOS systems this is done by writing 20h to this port.

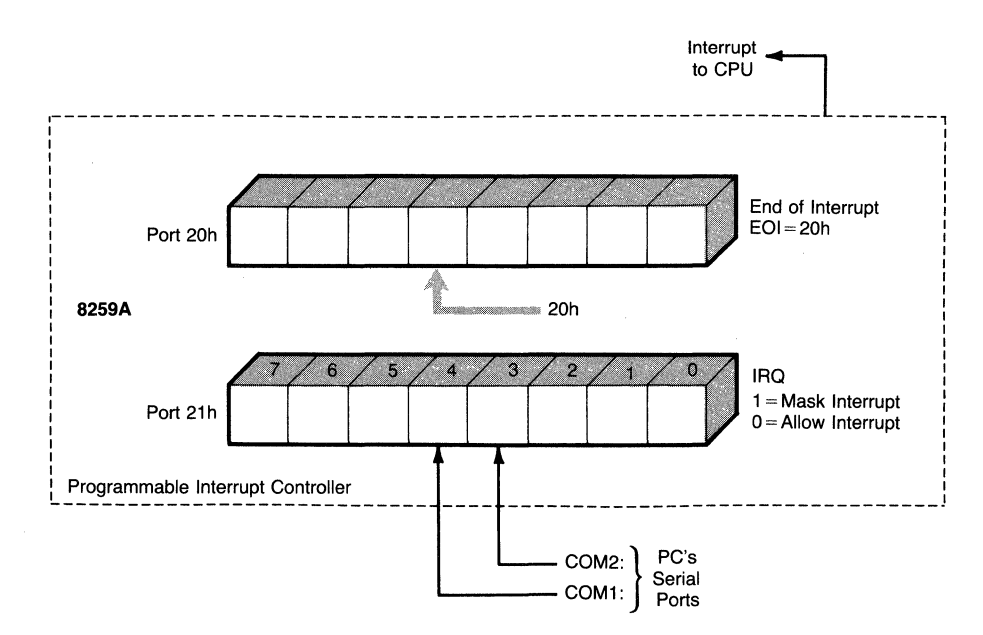

Figure 8-6. The 8259A programmable interrupt controller.

In MS-DOS systems, the first serial port (known as COM1 to MS-DOS) is assigned IRQ4 (interrupt number 12), while the second one (COM2) has IRQ 3 (interrupt 11). As mentioned earlier, ports COM3 and COM4 can be handled in a similar manner provided that you know the IRQ numbers assigned during installation of these ports (only COMI and COM2 have preassigned IRQs). Thus, the 8259A can be programmed to acknowledge interrupts from COMI by reading from port 21h and writing back the contents logically ANDed with EFh. Interrupts from COMI may be masked by repeating the above step but ORing with IOh in place of the logical AND. Thus, the 8259A can be programmed to enable interrupts from COMI by the code fragment

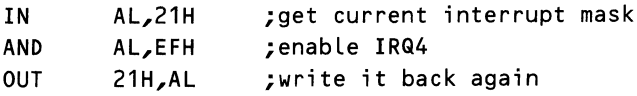

When interrupts from COMl are turned off again, the 8259A can be programmed to mask IRQ4 by

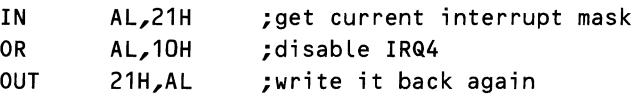

Programming devices in this manner, by first reading the contents of a register and then writing back again with the appropriate bit altered, is recommended because that way we do not disturb any prior bit settings.

In addition to enabling and disabling acknowledgment of interrupts, the 8259A must be informed whenever the processing of a particular interrupt is complete. As described earlier, this is done by sending a 20h to the I/O port address 20h as shown here:

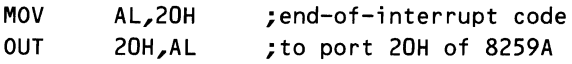

# **Using MS-DOS Tools to Program the Serial Port**

Once you know the purpose of each register in the serial adapter, programming the serial port involves setting up the registers properly, enabling the interrupts, and installing an interrupt handler. We have already described how to program the programmable interrupt controller. Now we are ready to discuss the rest of the details on programming the serial port.

## *Driver, TSR, or Stand-alone Program*

You have several choices on the approach you adopt to access the serial ports in an MS-DOS system. You can control the serial port through an installable character device driver that performs I/O with the serial port. Chapter 6, "Installable Device Drivers," explains the ins and outs of developing such a driver. The major drawback of this approach is the overhead associated with reaching the driver via DOS. On the plus side, any program that knows about your driver can use it. If you follow this route, you can provide IOCTL capabilities in the driver so that the communications parameters such as baud rate and wordlength can be set by DOS IOCTL calls (DOS function number 44h).

The second approach is to install a TSR (terminate and stay resident) program that takes over the BIOS RS-232C interrupt (14h) and extends its functionality by providing interrupt-driven I/O. This technique will also allow any program to access the serial port through your TSR driver, as long as you document the register settings that are needed when using the new communication functions in the TSR. The access mechanism will be the same as calling the BIOS RS-232C function, which we will describe soon.

The third method is to develop a stand-alone application that includes the interrupt handler for the serial port. In this case, at the start of your application, you can install the serial port's interrupt handler and de-install the handler when the program terminates. This approach creates a self-contained application and is capable of high-speed (9600 baud) serial I/O because there is less overhead than the other two methods.

No matter which approach you adopt, the steps for controlling the serial port will remain the same. Therefore, we will concentrate on these details next.

#### *Using the BIOS for Serial Communications*

You are probably wondering if we could have efficient serial I/O through the BIOS. Unfortunately, the answer is no. The BIOS does not provide an efficient way of controlling the serial adapter. The BIOS does have an RS-232C function, accessible via interrupt 14h, to program the serial adapter. Unfortunately, this function supports only polled I/O, which is not much help because of the drawbacks of polling outlined earlier. However, this function is ideal for setting up the parameters of the communication port such as baud rate, wordlength, parity, and stop bits using BIOS interrupt 14h.

#### **Setting Communication Parameters Using the BIOS**

Even though serial I/O using the BIOS is not as efficient as the interrupt-driven approach, it is instructive to see how the communications parameters (baud rate, wordlength, parity, and stop bits) can be set by using the BIOS RS-232C functions accessed by interrupt 14h.

Interrupt 14h with a zero in AH sets the parameters of the serial port. The port number should be in DX. A 0 in DX indicates COMl, while a 1 means COM2. The selected communications parameters are passed in the AL register in a packed format, shown in Figure 8-7. The baud rate is specifed by a 3-bit value, the parity by a 2-bit value, the number of stop bits by a single bit, and the wordlength by a 2-bit value. Table 8-2 shows the coded values for each of the communications parameters. Note that the DOS 3.3 COM port drivers can go up to 19,200 baud, but the ROM-BIOS stops at 9600 baud. You can use the baud rate programming capability of the UART, outlined earlier, to achieve baud rates that are not in Table 8-2.

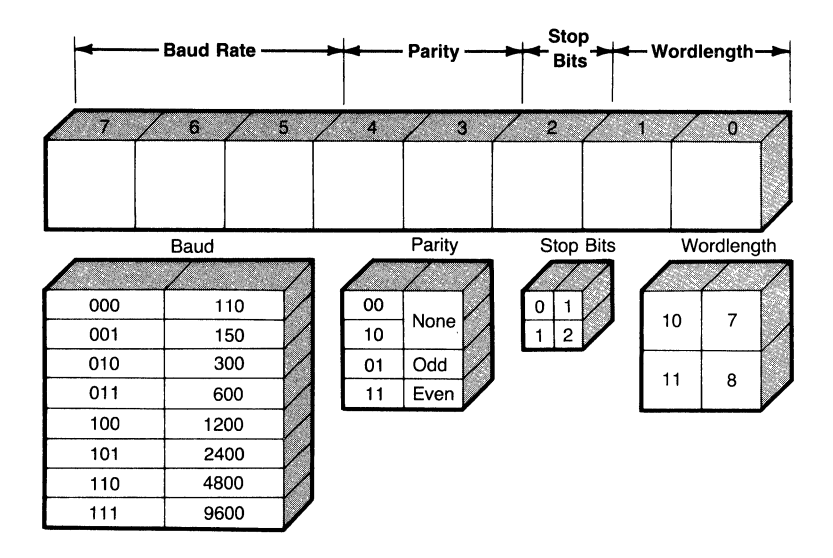

Figure 8-7. Communications parameters packed into a single byte in the format required by BIOS interrupt 14h.

| <b>Parameter Name</b> | <b>Actual Value</b> | <b>Coded Value</b> |
|-----------------------|---------------------|--------------------|
| <b>Baud Rate</b>      | 110                 | $\theta$           |
|                       | 150                 |                    |
|                       | 300                 | $\overline{2}$     |
|                       | 600                 | 3                  |
|                       | 1200                | 4                  |
|                       | 2400                | 5                  |
|                       | 4800                | 6                  |
|                       | 9600                | 7                  |
| Parity                | None                | $0$ or $2$         |
|                       | Odd                 | 1                  |
|                       | Even                | 3                  |
| Stop Bits             | 1                   | $\boldsymbol{0}$   |
|                       | $\mathbf{2}$        | 1                  |
| Wordlength            | 7                   | $\boldsymbol{2}$   |
|                       | 8                   | 3                  |

Table 8-2. Coded Value of Communications Parameters for Interrupt 14h

You can prepare the packed form of the parameters easily. For example, if you are using a high-level language such as C, the packed parameters can be obtained by

```
pckd\_commparams = (baudrate << 5) | (parity << 3) |
                      (\text{stopbits} \ll 2) | (\text{wordlength});
```
where we have used the bit-shift and bitwise OR operators of C. The variables *baudrate, parity, stopbits,* and *wordlength* must be coded values of the communication parameters from the last column in Table 8-2. Once the parameters are in this format, you can call the BIOS using an int 14h. In Microsoft C, you can use the int86 function for this purpose, as shown in the following code fragment:

```
#include <dos. h> 
#define BIOS_RS232 Ox14 
                                    I* interrupt number for BIOS service *' 
static union REGS xr, yr; 
                                    I* function no. for BIOS RS-232 call *' 
xr.h.ah = 0;xr.h.a1 = pckd_{common} /* communication parameters */<br>xr.x.dx = port_number; /* 0 means COM1, 1 means COM2
                                    /* O means COM1, 1 means COM2 */int86CBIOS_RS232, &xr, &yr>; I* make the call *' 
   \ddot{\phantom{0}}
```
Microsoft C 5.0 makes it even easier to call the BIOS routines: the *\_bios\_serialcomm* function acts as an interface between your C program and the BIOS interrupt 14h. For example, if you select 8-bit wordlength, 1 stop bit, no parity, and a baud rate of 300, the call

```
_bios_serialcom(_COM_INIT, COM1, (_COM._CHR8 I _COM._STOP1 I 
                                         \_COM\_NOPARITY | \_COM\_300) );
```
will suffice. The *\_bios\_serialcom* function call

```
status = _bios_serialcomm(service_code, port_number, data);
```
accepts three unsigned integer parameters and returns an unsigned integer status code to indicate the result of the requested operation. The argument *service\_ code* is used to specify the requested operation, and the *porLnumber* is either 0 (COMl) or 1 (COM2). The meaning of *data* depends on the service being requested. You can find more details about this function in the *Microsoft C 5.0 Run-time Library Reference.* 

#### Getting the Serial Port's Address

Another useful built-in feature of the BIOS is that, during the *power-on self test*  (POST) phase, it checks for the existence of serial adapters COMl and COM2 (although MS-DOS 3.3 supports ports COM3 and COM4, the BIOS recognizes only COM1 and COM2), and if it finds either, the address of the first register of each adapter is stored in an area of memory beginning at offset zero of segment 40h. Since in the PC a 20-bit physical address equals *10h* \* 16-bit segment+ 16 bit offset, if your MS-DOS system has a single serial port designated as COM1, then the word at the physical location 400h will contain 3F8h (if COM2 is also present, the next word at 402h will contain 2F8h). Thus, you can get the port

address of the serial adapter from this BIOS data area at offset 0 and segment 40h. For example, in Microsoft C, you can set the base port address by

```
#define BIOS_DATA ((short far *><Ox400000L)) 
static short comport, 
             porLnumber; 
I* 0 for COM1, 1 for COM2 *' 
                         I* for base address of port *' 
component = *(BIOS_DATA + port_number);if(comport == 0) /* means no serial adapter installed */
{ 
} 
    printf("Serial port not installed!\n"; 
    exit(1);
```
Once the variable *comport* is initialized, all other registers on the serial adapter can be addressed by adding appropriate offsets to the base address. In C, you can use the *#define* preprocessor directive to set up the addresses of these registers. For example, if you define them as the following, once *comport*  is initialized, you can refer to the serial port's registers by the defined names.

```
#define IER (comport + 1) '* interrupt enable register *' 
#define IIR     (comport + 2)  /* interrupt identification */<br>#define LCR     (comport + 3)  /* line control register */
#define LCR     (comport + 3)  /* line control register */<br>#define MCR     (comport + 4)  /* modem control register *,
#define MCR     (comport + 4) /* modem control register */<br>#define LSR     (comport + 5) /* line status register */
#define LSR (comport + 5) '* Line status register*' 
                        ^{(component + 6)} /* modem status register */
```
## *Setting Up for Interrupt-Driven Serial 110*

After getting the base address of the port from the BIOS data area, you must set up the serial port and install an interrupt handler before interrupt-driven serial I/O can begin. The interrupt number and IRQ of the serial port interrupt depend on whether you want to use  $COM1$  or  $COM2$ . Once you get the interrupt number, you should get the current handler's address and save it. That way, when exiting the program, you can restore the interrupt vector to the original value. MS-DOS functions 35h and 25h, respectively, get and set handlers for a given interrupt number. Microsoft C 5.0 offers the routines *\_dos\_getvect* and *\_dos\_\_setvect* for this purpose. Using C, you can perform this step as follows:

```
short int_number; /* interrupt number for comm. port */
void interrupt far s_inthndlr(void); /* handler to be installed */
static void (interrupt far *old_handler)(); /* place for old one */
```

```
I* get old interrupt vector and save it. *' 
/* install the new handler named s_inthndlr<br>* disable interrupts when changing handler<br>*/
     \_distance();
     _dos_setvect(int_number, s_inthndlr); 
     _enable();
```
In the example we show the handler as a function of type *interrupt,* which is a new keyword introduced in Microsoft C 5.0. The next section shows you how the *interrupt* attribute allows you to write the interrupt handler entirely in Microsoft C 5.0 (Turbo C 1.5 also has a similar facility).

The other point to note is the use of the functions *\_disable* and *\_enable.*  These two functions correspond to the assembly language instructions STI and CLI, respectively. Thus, we are turning interrupts off while switching from one serial interrupt handler to another. Otherwise, an interrupt arriving in the midst of the switch may cause the CPU to jump off to never-never land because the interrupt vector was not the address of any valid handler.

After the interrupt handler is in place, you can set up the communications parameters and enable the serial port to generate interrupts. You must also enable recognition of these interrupts at the 8259A. Once again, you should disable the interrupts until both the port and the 8259A are ready. Here is how we can do this in Microsoft C 5.0.

```
short intmask, int_enable_mask; I* enable mask depends on port *' 
'* turn on interrupts from comm port . setup 8259A *' 
/* set up modem control register (port = MCR) */<br>outp(MCR, MCRALL);
/* enable all interrupts on serial card (port = IER) */<br>outp(IER, IERALL);
wetp (IER); '* read 8259A's interrupt mask register and write it<br>* back after AND-ing with int_enable_mask<br>*/
     intmask = inp(P8259_1) & int\_enable\_mask;outp(P8259_1, intmask); 
     _enable();
```
At this point, the serial port will begin operating in interrupt-driven mode. The actions that take place will depend on the interrupt handler, which we will discuss next.

#### *Handling the Interrupts from the Serial Port*

When the serial port generates an interrupt, our installed handler, *s\_inthndlr,*  will be called. We must immediately enable acknowledgment of further interrupts by the system so that other higher-priority tasks (such as the timer) can continue to get the attention of the microprocessor.

The next step is to identify the exact cause of the interrupt from the serial port. You have to read the interrupt identification register (IIR) to get this information. Once the cause of the interrupt is determined, you can take the necessary action to handle the interrupt, as outlined in the description of the 8250 UART.

Since the serial port may generate an interrupt while you are in the midst of handling another, you must check bit 0 (least significant bit) of the IIR for this condition. If this bit is 0, another interrupt is waiting and you should process it. On the other hand, if the bit is 1, no more interrupts are pending. In this case you should send an end-of-interrupt to the 8259A and return from the handler. Thus, the handler is an endless loop that keeps processing serial interrupts until there are none waiting. In Microsoft C 5.0, the handler may be implemented as

```
void interrupt far s_inthndlr(void) 
{ 
    int c; 
    register int int_id, intmask; 
f* enable interrupts immediately *f 
    _enable();
    while <TRUE) 
    { 
f* read the interrupt identification register, IIR *f 
         int_id = inp(IIR);if (bit0(int_id) == 1)\overline{f}f* if bit 0 is 1, then no interrupts pending. send an * end of interrupt signal to the 8259A Programmable 
 * Interrupt Controller and then return. 
 *f 
         } 
              outpCP8259_0, END_Qf_INT); 
              return; 
f* if it is receive data ready interrupt, enable 
 * interrupts for "transmit holding register empty" 
 *f 
         if Cint_id >= RXDATAREADY) 
                            turnon_intCTHREINT,intmask);
```
*f\** process interrupt according to ID. The following

```
* List is in increasing order of priority. 
        switch (int_id)
        { 
            case MDMSTATUS: /* read modem status */
                               break; 
            case TXREGEMPTY: I* send out a character *' 
                               break; 
            case RXDATAREADY: /* read a character */
                               break; 
            case RLINESTATUS: /* read line status */
                               break; 
I* just fall through if ID is none of the above *' 
        } 
} 
    }
```
Note that we have used the keyword *interrupt,* introduced in Microsoft C 5.0, which allows us to write the handler entirely in C. This keyword is used as a qualifier for a function that you wish to install as the *interrupt handler* for a specific interrupt number. When the compiler translates a function with the *interrupt* attribute, it generates code to first push the registers AX, CX, DX, BX, SP, BP, SP, SI, DI, DS, and ES. It then sets up the DS register to point to the data segment of that function. After this initial sequence comes the code of the function. Finally, the compiler uses an IRET instruction instead of a normal RET to return from the function. This example is a typical use of the *interrupt*  attribute. Turbo C also has this keyword, but the registers are pushed onto the stack in a different order.

When you write the interrupt handler in C, you have to follow the same precautions that apply to assembly language interrupt handlers. For example, you should not call any library routine that calls any DOS function (those accessed by the int 21h instruction). The file 1/0 routines in C are such functions. On the other hand, routines like the ones in the string manipulation category are safe inside the *interrupt* function.

#### *Queues for the Interrupt Handler*

The goal of the handler for serial port interrupts is to save the incoming characters as quickly as possible. This is best done by using a buffer. The application program can retrieve the characters from this buffer at its own pace without worrying about losing any character because it was not processing fast enough. Outgoing characters can also be passed to the interrupt handler through a second buffer.

Conceptually, each of these buffers should behave like a checkout line at the supermarket cash register. The incoming characters line up one after another and the program reading the characters takes the first one in the line and processes it, then it takes the next, and so on. This type of buffer is known as *first-in first-out,* or FIFO, buffer. It is also called a *queue.* 

Figure 8-8 shows the conceptual realization of a queue. The queue naturally has *afront* and a *rear.* In an actual implementation the queue size, i.e., the maximum number of characters it can hold, is fixed. It is convenient to think of the storage locations assigned to the queue as a circle so that once we go past the last location we return to the first one. This makes efficient use of the limited space available in the queue. Such an implementation of a queue is described as *circular.* 

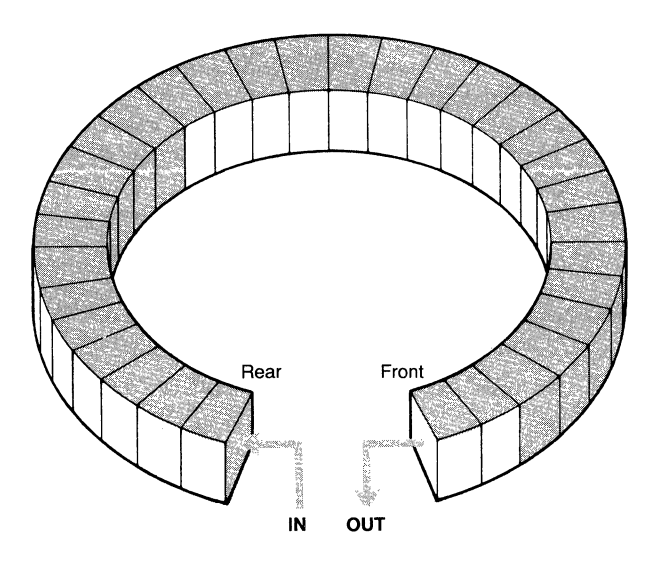

**Figure** 8-8. A **circular FIFO buffer (queue).** 

## *Cleaning Up before Closing Shop*

When your application no longer needs any more serial I/O, it must restore the port to its original state. This involves setting all the port's interrupt enable register (IER) bits to off and turning off all the modem control signals. Then, the 8259A must be programmed to stop acknowledging interrupts from the serial port. Finally, the interrupt vector for the serial interrupt must be reset to the original value you saved when the port was being initialized for I/0. Here are the steps written in Microsoft C 5. 0:

```
int intmask; 
/* Disable interrupts during clean up *f 
    _disable(); 
f* First reset Interrupt Enable Register of the port *f 
    outp(IER, IEROFF); 
/* Turn off all bits of the Modem Control Register *f 
    outp(MCR, MCROFF); 
/* Next disable 8259A from recognizing interrupts 
    from the serial port *f 
   intmask = inp(P8259_1) | int\_displayoutp(P8259_1, intmask); 
f* Restore original interrupt vector *f 
    _dos_setvect(int_number, old_handler); 
f* Enable interrupts back on again *f 
   _enable();
```
# A **Sample Program**

We have described the serial port's hardware and outlined the steps necessary to program the port for efficient interrupt-driven I/O. All that remains is to put the pieces together so that you can see how a complete serial communications program is constructed. We do this in Listing 8-1, which shows a basic communication program written entirely in Microsoft C 5.0.

```
Listing 8-1. Microsoft C 5.0 Communication Program
```

```
f* 
 * Fi Lename: 
 * Purpose: 
 *<br>*<br>* Author:
 * Language: 
 * Memory Model: 
Large 
 * Compile/Link: 
CL /AL /Gs serio.c 
 *f 
                   S E R I 0 • C 
                   To illustrate programming the serial
                   port in MS-DOS systems. 
                   This version was developed on an IBM 
                   PC-AT with an IBM Serial Adapter. 
                   DOS version 3.1 was used. 
                   Naba Barkakati, March 1988 
                   Microsoft C 5.0 
/*-------------------------------------------------------------*!
```
#include <stdio.h>

```
#inc Lude <ctype.h> 
#inc Lude <dos.h>
#include 
#inc Lude <conio.h> 
#define TRUE 1 
#define FALSE 0 
#define EOS '\0' 
#define CONTROL(x) Cx-Ox40) 
#define ES(_KEY CONTROL('[') 
I* Define communications parameters *' 
#define COM_PARAMS (_COM_CHR8 I _COM_STOP1 I \ 
                        \_COM\_NOPARITY |-COM\_1200\rangleI* Define receive and transmit buffer sizes *' 
#define RXQSIZE 512 
#define TXQSIZE 512 
I* Definitions for the 8259 Programmable Interrupt 
 *Controller 
*/<br>#define P8259_0
#define P8259_1
#define END_OF_INT Ox20 
                   0x20 /* int control register */
                   0x21 /* int. mask register */
                           I* Non-specific EOI *' 
I* Define XON and XOFF ASCII codes *I 
#define XON_ASCII COx11) 
#define XOFF_ASCII C0x13) 
I* Address of BIOS data area at 400h *' 
#define BIOS_DATA ((int far *)(0x400000L)) 
I* The address of the comm port is in the short integer 
 * 'comport'. This variable is initialized by reading 
 * from the BIOS data area at segment Ox40. 
#define *' IER 
(comport + 1) 
I* interrupt enable register *' 
#define IIR 
(comport + 2) 
I* interrupt identification *' 
#define LCR 
(comport + 3) 
I* Line control register*' 
#define MCR 
(comport + 4) 
I* modem control register *' 
#define LSR 
(comport + 5) 
I* Line status register *' 
#define MSR 
(comport + 6) 
I* modem status register *'
```
*continued* 

*Devices* 

#### Listing 8-1. *continued*

```
f* Codes to enable individual interrupts *f 
#define RDAINT 1 
#define THREINT 2 
#define RLSINT 4 
#define MSINT 8 
f* Modem Control Register value *' 
#define MCRALL 15 /* (DTR, RTS, OUT1 and OUT2 = 1) */
#define MCROFF 0 '* everything off *' 
f* Interrupt Enable Register value to turn on/off int *' 
#define IERALL (RDAINT+THREINT+RLSINT+MSINT) 
#define IEROFF 0 
/* Some masks for turning interrupts off */
#define THREOFF Oxfd 
f* Interrupt identification numbers *' 
#define MDMSTATUS 0 
#define TXREGEMPTY 2 
#define RXDATAREADY 4 
#define RLINESTATUS 6 
I* Flags for XON/XOFF flow control *f 
#define XON_RCVD 1 
#define XOFF_RCVD 0 
#define XON_SENT 
                   1
#define XOFF_SENT 0 
/* Hi and low percentages for xon-xoff trigger */
#define HI_TRIGGER(x) (3*x/4) 
#define LO_TRIGGER(x) (x/4) 
f* Function to get bit 0 of an integer *' 
\#define bitO(i) (i & Ox0001)
I* Macro to turn on interrupt whose "Interrupt Enable 
*Number" is 'i', in case it has been disabled. For 
* example, the THRE interrupt is disabled when an XOFF 
* is received from the remote system. 
*f 
#define turnon_int(i,j) \
        if((j=inp(IER))&i) == 0)outp(IER,(j|i))
#define report_error(s) fprintf(stderr,s)
```

```
typedef struct QTYPE <mark>/* data structure for a queue */</mark>
\mathbf{f}int 
count; 
    int 
front; 
    int 
rear; 
    int 
maxsize; 
    char 
*data; 
} QTYPE; 
static char rxbuf[RXQSIZE], txbuf[TXQSIZE];
static QTYPE rcvq = \{0, \}-1, -1, RXQSIZE, rxbuf},
             true = {0, } -1, -1, TXQSIZE, txbuf};
/* Global status indicators */int s_linestatus, s_modemstatus; 
static QTYPE *txq = 8trmq, *rxq = 8rcvq;
static short comport=0,
               enable_xonxoff = 1,
               rcvd_xonxoff = XON_RCVD,
               sent_xonxoff = XON_SENT,send_xon = FALSE, 
               send_xoff = FALSE, 
               int\_number = 12;int\_enable\_mask = 0xef,
               int_disable_mask = Ox10; 
/* Functions Prototypes */
int s_sendchar(int); 
int s_rcvchar(void); 
int s_setup(short, unsigned); 
int s_cleanup(void); 
char *q-getfrom( QTYPE *, char *);
int q-puton( QTYPE *, char *);
void interrupt far s_inthndlr(void); 
static void s_rda(void); 
static void s_trmty(void);
static void (interrupt far *old_handler)(); 
'*-------------------------------------------------------------*! 
main(int argc, char **argv) 
\epsilonint ch, port_number = 0;
```
*continued* 

#### Listing 8-1. *continued*

```
I* Get port number, if on command line *' 
   if(argc > 1) port_number = atoi(argv[1]) - 1;
    printf("\nSERIO -- Serial I/O at 1200,8,N,1 \setminususing port COM%d\n", port_number+1);
    printf("\nConnecting ...\n");
I* First set up the serial port*' 
    s_setup(port_number, COM_PARAMS); 
I* The following endless loop simulates a terminal. 
 * Escape key cleans up everything and returns. 
 */
} 
    while CTRUE) 
    \mathbf{f}} 
        if (Cch = s_rccchar() != -1 putch(ch);
        if ( kbhit() != 0)
        { 
            ch = getch();if (ch == Esc_KEY) 
            { 
            } 
            else 
                     s_cleanup();
                     return; 
                 s_sendchar(ch);
        } /* end of kbhit() check *' 
'*-------------------------------------------------------------*/ 
I* s _ i n t h n d l r 
* Handler for all serial port interrupts. 
*/<br>void interrupt far s_inthndlr(void)
{ 
    int c; 
    register int int_id, intmask; 
'* Enable interrupts immediately *' 
    _enable();
    while (TRUE) 
    { 
I* Read the interrupt identification register, IIR *' 
        int_id = inp(IIR);
```

```
if (bit0(int_id) == 1){ 
/* If bit 0 is 1, then no interrupts pending. Send an
* end of interrupt signal to the 8259A Programmable 
* Interrupt Controller and then return. 
*} 
            outp(P8259_0, END_QF_INT); 
            return; 
        if (int_id >= RXDATAREADY) 
                         turnon__int(THREINT,intmask); 
/* Process interrupt according to ID. The following
 * List is in increasing order of priority. 
        switch (int_id)
        \mathbf{f}case MDMSTATUS: /* read modem status */
                                s_modemstatus = inp(MSR);
                                break; 
             case TXREGEMPTY: s_trmty();
                                break; 
             case RXDATAREADY: s_rda();
                                break; 
             case RLINESTATUS: I* read Line status *' 
                                s_Linestatus = inp(LSR); 
                                break; 
/* Just fall through if ID is none of the above */
        } 
    } 
} 
'*-------------------------------------------------------------*/ 
 * Process a "receive data available" interrupt<br>*/
static void s_rda(void)
\mathbf{f}register int intmask; 
    char c; 
I* Read from comport *' 
    c = \text{inp}(\text{component});if(enable_xonxoff) { 
        if(c == XON_ASCII) {
             rcvd_xonxoff = XON_RCVD;
/* Turn on THRE interrupt if it's off. */
            turnon__int(THREINT,intmask);
```
*continued* 

```
Listing 8-1. continued
```

```
return; 
        } 
        if(c == XORF\_ASCII) {
             rcvd_xonxoff = XOFF_RCVD; 
I* Turn off THRE interrupts. *' 
             intmask = inp(IER);if Cintmask & THREINT) 
                        outp(IER, intmask & THREOFF); 
             return; 
        } 
    } 
    q_puton(rxq, &c>; 
I* Check if queue is almost (75%) full *' 
    if Cenable_xonxoff){ 
        if(rxq->count >= Hl_TRIGGERCRXQSIZE) && 
sent_xonxoff != XOFF_SENT ) {<br>/* Set flag to send XOFF */
             send\_xoff = TRUE;I* Turn on THRE interrupts so we can send the XOFF *' 
            turnon_int(THREINT,intmask); 
        } 
    } 
} 
'*-------------------------------------------------------------*/ 
* Process "transmit holding register empty" interrupt
*/<br>static void s_trmty(void)
{ 
    char c; 
    register int ierval; 
    if (send_xoff == TRUE) {
        outp(comport, XOFF_ASCII); 
        send_xoff = FALSE; 
        sent_xonxoff = XOFF_SENT; 
        return; 
    } 
    if (send_xon == TRUE) {
        outp(comport, XON_ASCII); 
        send_xon = FALSE; 
        sent_xonxoff = XON_SENT; 
        return; 
    }
```
480

```
I* Put a character into the transmit holding register *' 
    if(q<sup>-</sup>getfrom(txq, &c) != NULL){
        outp(comport, c); 
        return; 
    } 
/* Nothing to send -- turn off THRE interrupts */
    ierval = inp(IER);
    if (ierval & THREINT) outp(IER, ierval & THREOFF); 
} 
'*-------------------------------------------------------------*/ 
I* s _ s e t u p 
* Sets up everything for communication. 
* Return 1 if setup successful, else return 0. 
*/<br>int s_setup(short port_number, unsigned commparams)
{ 
    int intmask; 
    if (port_number < 0 || port_number > 1)
                   report_error("Invalid port number!\n"); 
'* Get serial port's base address from BIOS data area *' 
    \text{component} = * \text{(BIOS\_DATA + port\_number)};
    if (comport == 0)
    \mathbf{f}} 
        report_error("BIOS could not find port!\n"); 
        return(0);
I* Set up masks for 8259A PIC. To enable interrupt from 
* the port this mask is ANDed with the mask register 
*at 21h. To disable, OR the disable mask with the 
* mask register. The interrupt number is 8 + the IRQ
* Level of the interrupt. Com port 1 has IRQ 4, port 2 
* has IRQ 3. 
*' if (port_number == 0) 
    { 
    } 
        int_enable_mask = Oxef; 
        int\_distance\_mask = 0x10;int_number = 12;if (port_number == 1) 
    { 
        int_{enab}le_mask = 0xf7;
        int_disable_mask = 8;
```
*continued* 

```
Listing 8-1. continued
```

```
int\_number = 11;} 
f* Get old interrupt vector and save it. *f 
    old_handler = _dos_getvect(int_number); 
f* Install the new handler named s_inthndlr 
 * Disable interrupts when changing handler 
 *f 
    \_distance();
    _dos_setvect(int_number, s_inthndlr);
    _enable();
f* Set up communication parameters *f 
    _bios_serialcom(_CQM__INIT, port_number, commparams); 
f* Initialize XON/XOFF flags *f 
    rcvd_xonxoff = XON_RCVD; 
    if (sent_xonxoff == XOFF_SENT) 
         send_xon = TRUE; 
    else 
         send\_xon = FALSE;send\_xoff = FALSE;f* Turn on interrupts from comm port + setup 8259A */ 
    _-\text{disable}( );
f* Set up modem control register (port = MCR) */ 
    outp(MCR, MCRALL); 
f* Enable all interrupts on serial card (port = IER) *f 
    outp(IER, IERALL); 
f* Read 8259A's interrupt mask register and write it * back after AND-ing with int_enable_mask. 
*f 
} 
    intmask = inp(P8259_1) & int\_enable\_mask;outp(P8259_1, intmask); 
    _enable(); 
    return(1); 
!*-------------------------------------------------------------*/ 
 f* s _ c l e a n u p * Cleanup after comm session is done. Turns off all
```

```
* interrupts. 
 *I 
int s_cleanup(void) 
{ 
    int intmask;
I* Turn off interrupts from serial card *I 
    _disable(); 
I* First reset Interrupt Enable Register on the port *I 
    outp(IER, IEROFF); 
I* Turn off all bits of Modem Control Register *I 
    outp(MCR, MCROFF); 
I* Next disable 8259A from recognizing interrupts 
 * from the serial port 
 *I 
    intmask = inp(P8259_1) | int\_displayoutp(P8259_1, intmask);
I* Restore original interrupt vector *I 
    _dos_setvect(int_number, old_handler); 
I* Enable interrupts back on again *I 
    _enable();
} 
/*-------------------------------------------------------------*/ 
I* s _ s e n d c h a r 
 * Puts a character into transmit queue. Returns 1 if 
 * all's ok, 0 if there were problems. 
 *I 
int s_sendcharCint ch) 
{ 
    int retval, intmask; 
    _-\text{disable}();
    retval = q-puton(txq, (char *)&ch);
    _enable(); 
I* Turn on THRE interrupt if it's off and an XOFF was 
 * not received 
 *I 
} 
    if Crcvd_xonxoff != XOFF_RCVD) 
                     turnon_intCTHREINT,intmask); 
    return(retval);
```
*continued* 

Listing 8-1. *continued* 

```
/*-------------------------------------------------------------*! 
f* s _ r c v c h a r 
 * Returns a character from the receive queue. 
 * Returns -1 if queue is empty. 
 *int s_rcvchar(void) 
{ 
    int ch, intmask;
f* If XOFF sent earlier, we might have to send an XON *f 
    if(enable_xonxoff) 
} 
    { 
    if(rxq->count <= LO_TRIGGER(RXQSIZE) && 
           sent_xonxoff != XON_SENT )
        \mathbf{f}} 
            send\_xon = TRUE;
            turnon._int(THREINT,intmask); 
    } 
    _disable(); 
    if (q_{getfrom(rxq, (char x) & ch)) == NULL}{ 
    } 
    else 
    \mathbf{f}_enable();
        return(-1); 
    _enable(); 
        return(ch);
    } 
'*-------------------------------------------------------------*/ 
/* q = g e t f r o m
 * Copy next data element in queue to specified 
 * Location. Also return a pointer to this element. 
 *f 
char *q_getfrom( QTYPE *queue, char *data) 
{ 
    char *current; 
    current = NULL;if(queue->front == -1) return(current);f* Else retrieve data *f 
    current = & (queue->data [queue->front]);
    *data = *current;queue-> count--;
```

```
if (queue->count == 0){ 
/* The queue is empty. Reset front and rear,
 * and the count. 
 x/} 
        queue->front = queue->rear = -1;
        return(current); 
'* Increment front index and check for wraparound *' 
    if(queue->front == queue->maxsize-1) 
        queue->front = 0;
} 
    else 
        queue->front++; 
    return(current);
'*-------------------------------------------------------------*/ 
/* q = p u t o n* Put a data element into queue. 
*/<br>int q_puton(QTYPE *queue, char *data)
{ 
I* First check if queue is full. Return 0 if full. *' 
    if(queue->count == queue->maxsize) return(0);
I* Else, adjust rear and check for wrap-around *' 
    if (queue->rear == queue->maxsize-1) 
        queue->rear = 0;
    else 
        queue-> rear++; 
/* Save the character in the queue */
    queue->data[queue->rearJ = *data; 
    queue-> count++; 
} 
    if(queue->front == -1) queue->front = 0;return(1); I* Successfully inserted element *'
```
# **Summary**

This chapter discussed the hardware features of the serial port in MS-DOS systems and presented techniques for programming the serial port. It also presented a small communications program in Microsoft C 5. 0 to illustrate how the techniques can be implemented in practice. The steps involved in programming the serial port for interrupt-driven I/O are as follows:

1. Get the base port address of the selected communication port from BIOS data area at segment 40h and offset 0.
- 2. Using MS-DOS function 35h, get the address of the old interrupt service routine for the interrupt number corresponding to this adapter and save it.
- 3. Using MS-DOS function 25h, install our own interrupt service routine for that interrupt number.
- 4. Set up the communication parameters of the adapter using BIOS function 14h.
- 5. Set up the receive and transmit queues to hold incoming and outgoing characters.
- 6. Turn on signals needed by modem (e.g., DTR-Data Terminal Ready, and RTS-Request To Send) in the modem control register.
- 7. Enable all interrupts from the adapter (by setting bits 0 through 3 of the interrupt enable register to 1).
- 8. Also turn on bit OUT2 in the modem control register to enable interrupts from the serial adapter.
- 9. Program the 8259A to recognize interrupts with the IRQ of this adapter (by setting the appropriate bit to zero in the interrupt mask register accessed through the port address 21h).

At some point, when the user decides to terminate the communication session, a "cleanup" routine should be called. The cleaning up involves the following steps:

- 1. Turn off the interrupts from the serial adapter.
- 2. Reset the bits in the modem control register.
- 3. Restore the old interrupt service routine.
- 4. Mask the interrupts for this IRQ in the 8259A.

# **Programming the EGA**<br>and VGA

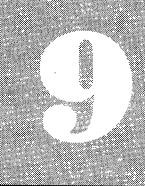

**Monitors and EGA Capabilities Direct Screen Writing** Lots of Dots **Reading the Bit Maps EGA Color Palettes** The Data Rotate Register VGA 256 Color Mode Summary

~HE *Enhanced Graphics Adapter* (EGA) and the newer Vuleo *Graphics* Ar-  $\ket{ray\,(\text{VGA})}$  present a unique set of problems to the developer. The EGA is rapidly becoming the most common graphics card in the MS-DOS world. However, four very different graphics standards are involved in supporting the EGA:

- 1. CGA-compatible graphics modes
- 2. Two new EGA graphics modes for 200-line color monitors
- 3. A new EGA graphics mode for 350-line color monitors
- 4. A new EGA graphics mode for use with monochrome (text) monitors

The VGA supports all of these modes as well as several new modes. This chapter will discuss programming concepts for each of the new EGA graphics modes as well as the new VGA modes. The CGA-compatible text and graphics modes will not be covered since they are more applicable to the CGA card.

The original EGA from IBM comes with 64K of graphics memory on the card. This may be expanded in 64K increments to 256K. The more EGA memory, the greater the graphics capabilities. EGA-compatible cards from other manufacturers often come with the full 256K memory already installed. VGA cards in most of the new IBM System 2s are essentially attached to the motherboard; for other PCs, the VGA is available as an add-in display card. In either case, the VGA will always have 256K of memory already installed.

Video functions on the IBM PC are called with the BIOS interrupt lOh. These video functions allow a program to set text or graphics modes, read or write single pixels, and place characters on the screen. The EGA has a new BIOS that replaces all the original PC video functions and adds several new functions. The new EGA functions allow new characters to be defined, more control over the palette, and text strings to be printed. <sup>1</sup>

68X2251.

<sup>1.</sup> A complete technical reference manual with an EGA BIOS listing and complete

EGA description may be ordered from IBM by calling 1-800-IBM-PCTB

<sup>(</sup>l-800-426-7282). The EGA technical reference is \$9. 95, part number 6280131. The VGA is documented in the IBM PS/2 technical reference manual, part number

# Monitors and EGA Capabilities

The EGA is designed to work with one of three different monitors: the IBM Color Display, the IBM Enhanced Color Display, or the IBM Monochrome Display and their equivalents from other manufacturers. The particular monitor used determines the graphics resolution, the maximum number of colors, the color palette, and the number of pixels that make up each character. The VGA card must be used with an analog monitor, either color or monochrome. Although an analog monitor is functionally different from a digital (or TTL) monitor, from the programmer's perspective it can be treated as a high-resolution digital monitor. The only concern is whether it is monochrome or color.

The IBM Color Monitor has a maximum resolution of 640 x 200 pixels. The Color Monitor is limited to 200 scan lines vertically because it is able to use only one vertical scan rate. The EGA is compatible with all the text and graphics modes of the Color Graphics Adapter when used with the Color Monitor. There are two new graphics modes, modes 13 and 14, that use up to 16 colors with 320 x 200 and 640 x 200 resolution. However, the Color Monitor is limited to a 16-color fixed palette and 200 scan lines vertically. The fixed palette uses the same 16 colors used by the CGA in text mode. The default character box is 8 x 8 pixels. These modes are shown in Table 9-1.

| Mode<br><b>Number</b> | Type     | <b>Maximum</b><br>Colors | <b>Size</b><br>(Colx)<br>Row) | Box<br><b>Size</b> | Maximum<br>Pages | <b>Buffer</b><br>Segment | <b>Resolution</b> |
|-----------------------|----------|--------------------------|-------------------------------|--------------------|------------------|--------------------------|-------------------|
| $\theta$              | Text     | 16                       | $40 \times 25$                | 8 x 8              | 8                | B800                     | $320 \times 200$  |
|                       | Text     | 16                       | $40 \times 25$                | $8 \times 8$       | 8                | <b>B800</b>              | $320 \times 200$  |
| $\overline{2}$        | Text     | 16                       | $80 \times 25$                | 8 x 8              | $4/8/8*$         | B800                     | $640 \times 200$  |
| 3                     | Text     | 16                       | $80 \times 25$                | $8 \times 8$       | 4/8/8"           | B800                     | $640 \times 200$  |
| 4                     | Graphics | 4                        | $40 \times 25$                | $8 \times 8$       | $\mathbf{1}$     | B800                     | $320 \times 200$  |
| 5                     | Graphics | 4                        | $40 \times 25$                | $8 \times 8$       |                  | B800                     | $320 \times 200$  |
| 6                     | Graphics | $\overline{2}$           | $80 \times 25$                | 8 x 8              |                  | <b>B800</b>              | $640 \times 200$  |
| 13                    | Graphics | 16                       | $40 \times 25$                | $8 \times 8$       | $2/4/8^*$        | $\rm A000$               | 320 x 200         |
| 14                    | Graphics | 16                       | $80 \times 25$                | 8 x 8              | $1/2/4^*$        | $\rm A000$               | $640 \times 200$  |

Table 9-1. EGA Used with an IBM Color Monitor

\*Depends on amount of installed EGA memory.

## *The Enhanced Color Display*

The IBM Enhanced Color Display is compatible with all the modes used with the Color Display, and uses one more high-resolution mode. The Enhanced Color Display is able to use two vertical scan rates, one for 200-line modes and one for 350-line modes. Multisync-type monitors are able to use the two standard EGAgenerated vertical scan rates as well as even higher frequencies for higher resolution. The high-resolution mode, mode 16, can be used *only* with the IBM Enhanced Color Display, an equivalent monitor, or a multisync monitor, since the vertical resolution is 350 scan lines and the Color Display can display only 200 lines.

The EGA can display 16 colors from a 64-color palette in most modes when used with the Enhanced Color Display. The 16 colors are available only in mode 16 if there is more than  $64K$  on the EGA card. Modes 4 through 6, the CGA-compatible graphics modes, are limited to the same 16-color fixed palette as the CGA. The text modes on the Enhanced Color Display use 8 x 14 pixels for each character, which gives a higher resolution character than that used on the CGA. The modes for the Enhanced Color Display (and multisync equivalents) are shown in Table 9-2.

| Mode<br>Number | <b>Type</b> | <b>Maximum</b><br>Colors | <b>Size</b><br>(Col x)<br>Row) | Box<br><b>Size</b> | Maximum<br>Pages | <b>Buffer</b><br><b>Segment</b> | <b>Resolution</b> |
|----------------|-------------|--------------------------|--------------------------------|--------------------|------------------|---------------------------------|-------------------|
| $\overline{0}$ | Text        | 16 of 64                 | $40 \times 25$                 | 8 x 14 8           |                  | <b>B800</b>                     | $320 \times 350$  |
| 1              | Text        | $16$ of $64$             | $40 \times 25$                 | 8 x 14 8           |                  | <b>B800</b>                     | $320 \times 350$  |
| $\overline{2}$ | Text        | $16$ of $64$             | 80 x 25                        | $8 \times 14$      | $4/8/8^*$        | <b>B800</b>                     | 640 x 350         |
| 3              | Text        | $16$ of $64$             | $80 \times 25$                 | $8 \times 14$      | $4/8/8^*$        | <b>B800</b>                     | 640 x 350         |
| 4              | Graphics    | 4                        | $40 \times 25$                 | 8 x 8              | -1               | <b>B800</b>                     | $320 \times 200$  |
| $\overline{5}$ | Graphics    | 4                        | $40 \times 25$                 | $8 \times 8$       | $\mathbf{1}$     | <b>B800</b>                     | $320 \times 200$  |
| 6              | Graphics    | $\overline{2}$           | $80 \times 25$                 | $8 \times 8$       | $\mathbf{1}$     | <b>B800</b>                     | $640 \times 200$  |
| 13             | Graphics    | 16 of 64                 | $40 \times 25$                 | 8 x 8              | $2/4/8^*$        | A000                            | $320 \times 200$  |
| 14             | Graphics    | $16$ of $64$             | 80 x 25                        | $8 \times 8$       | $1/2/4^*$        | A000                            | 640 x 200         |
| 16             | Graphics    | $4/16$ of $64^*$         | 80 x 25                        | $8 \times 14$      | $1/2^*$          | A000                            | $640 \times 350$  |

Table 9-2. EGA Used with an IBM Enhanced Monitor (or Multisync)

'Depends on amount of installed EGA memory.

## *Monochrome Graphics Modes*

The IBM Monochrome Display is used primarily as a text-only display. The text mode is compatible with the IBM Monochrome Adapter. However, there is a new mode that adds 640 x 350 graphics with four "colors," the four colors being black, video, flashing video, and intensified video. If a monochrome monitor is connected to the EGA, the EGA is unable to use any of the color graphics modes, but it may use the new monochrome graphics mode.

The EGA converts the 8 x 14 font used with the Enhanced Color Monitor into an MDA-compatible  $9 \times 14$  font. This is accomplished by extending any line draw characters into the ninth pixel position. Do not confuse an EGA connected to a monochrome monitor with a VGA connected to an analog monochrome monitor. The VGA in this case is treated as if it were connected to either a highresolution color monitor *or* a digital monochrome monitor, depending on the VGA switch settings.

There is a subtle change to the standard MDA mode 7, the text mode, with the EGA. That change is the addition of multiple video pages. The original Monochrome Adapter uses only one page. The EGA can store up to eight individual video pages, depending on the amount of EGA memory. The page number is specified in the 80x86 register BH when using the BIOS functions for text. If older software uses BH for other data, or fails to initialize it, the final text output may not appear on the desired page.

EGA-compatible cards from other manufacturers may offer a Herculescompatible graphics mode when used with a Monochrome Display. The two modes for the Monochrome Display are shown in Table 9-3.

| Mode<br>Number | Tvpe             | Maximum (Col x)<br><b>Colors</b> | <b>Size</b><br>Row)                                                          | Box Maximum<br>Size Pages | Buffer              | <b>Segment</b> Resolution |
|----------------|------------------|----------------------------------|------------------------------------------------------------------------------|---------------------------|---------------------|---------------------------|
| 7<br>15        | Text<br>Graphics | 4<br>4                           | $80 \times 25$ $9 \times 14$ $4/8^*$<br>$80 \times 25$ $8 \times 14$ $1/2^*$ |                           | <b>B000</b><br>A000 | 720 x 350<br>640 x 350    |

Table 9-3. EGA Used with a Monochrome Monitor

\*Depends on amount of installed EGA memory

IBM offers both monochrome and color analog monitors for use with the VGA. The VGA can be set to treat either analog monitor as if it were a digital monochrome monitor or a digital color monitor. In other words, the VGA can be set to treat the color analog monitor as if it were a digital monochrome monitor, or it can be set to treat a monochrome analog monitor as a high-resolution digital color monitor. This capability exists for backward compatibility with the EGA, and, when set to act as an EGA with a monochrome monitor, the VGA's capabilities are unchanged from the EGA with a monochrome text monitor attached.

The VGA's power-on self-test program calibrates the card to act as either a monochrome adapter or a color adapter when the PC is booted. When calibrated as a monochrome adapter, the modes in Table 9-3 are the only video modes available. When calibrated as a color adapter, the video modes in Table 9-4 are available.

| Mode<br><b>Number</b> | <b>Type</b> | <b>Maximum</b><br>Colors | <b>Size</b><br>(Col x)<br>Row) | <b>Box</b><br><b>Size</b> | Maximum<br>Pages | <b>Buffer</b> | <b>Segment Resolution</b> |
|-----------------------|-------------|--------------------------|--------------------------------|---------------------------|------------------|---------------|---------------------------|
| 0                     | Text        | 16 of 256K               | $40 \times 25$                 | $9 \times 16$             | 8                | <b>B800</b>   | $360 \times 400$          |
| 1                     | Text        | 16 of 256K               | $40 \times 25$                 | $9 \times 16$             | 8                | <b>B800</b>   | $360 \times 400$          |
| $\boldsymbol{2}$      | Text        | 16 of 256K               | $80 \times 25$                 | $9 \times 16$             | 8                | <b>B800</b>   | $720 \times 400$          |
| 3                     | Text        | 16 of 256K               | $80 \times 25$                 | $9 \times 16$             | 8                | <b>B800</b>   | $720 \times 400$          |
| 4                     | Graphics    | 4                        | $40 \times 25$                 | $8 \times 8$              | 1                | <b>B800</b>   | $320 \times 200$          |
| $\overline{5}$        | Graphics    | 4                        | $40 \times 25$                 | $8 \times 8$              |                  | <b>B800</b>   | $320 \times 200$          |
| 6                     | Graphics    | $\overline{2}$           | $80 \times 25$                 | $8 \times 8$              |                  | <b>B800</b>   | $640 \times 200$          |
| 13                    | Graphics    | 16 of 256K               | $40 \times 25$                 | $8 \times 8$              | 8                | A000          | $320 \times 200$          |
| 14                    | Graphics    | 16 of 256K               | $80 \times 25$                 | $8 \times 8$              | 4                | A000          | $640 \times 200$          |
| 16                    | Graphics    | 16 of 256K               | $80 \times 25$                 | $8 \times 14$             | 2                | A000          | $640 \times 350$          |
| 17                    | Graphics    | 2 of 256K                | $80 \times 30$                 | $8 \times 16$             | 1                | A000          | $640 \times 480$          |
| 18                    | Graphics    | 16 of 256K               | $80 \times 30$                 | $8\times16$               |                  | A000          | 640 x 480                 |
| 19                    | Graphics    | 256 of 256K              | $40 \times 25$                 | $8 \times 8$              |                  | A000          | $320 \times 200$          |

Table 9-4. Analog Monitor and VGA Configured for Color

## *Installation Considerations and Presence Test*

The capabilities of the EGA are dependent on the monitor and the amount of memory on the EGA board. The monitor determines which video mode to use for graphics or text, and the amount of EGA memory determines the number of colors and pages available. It is very important for your programs to determine whether there is an EGA present in the PC before you try to use it, and which monitor and memory were used if one is found. The program in Listing 9-1 does just that. The function *get\_ega\_info(&info)* is called with a pointer to a structure to hold EGA information. The function first retrieves a byte from the BIOS data area. That byte, at  $0x40:0x87$ , has encoded information about the EGA hardware configuration, memory, and monitor. It is one of several status bytes kept by the EGA BIOS for its internal use and to provide information to programs.

We are interested in bits 5 and 6, which indicate total EGA memory; bit 3, which indicates whether the EGA is the active display; and bit 1, which indicates the type of monitor.

The function also calls one of the EGA's new BIOS calls, alternate function 10, which returns EGA information. The EGA is called by placing  $0x12$  in register AH and OxlO in BL, and using int lOh. Here is the EGA BIOS call that returns the information:

## **Return EGA Information**

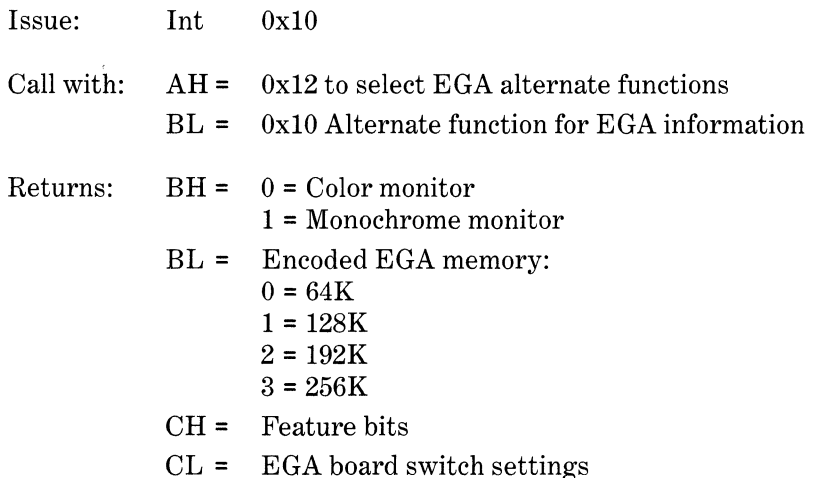

Since the PC's BIOS does *not* use a video function Ox12, this call can be used as an EGA presence test. The PC's BIOS will safely reject unknown int lOh calls with the registers unchanged. So, ifthe outgoing registers are unchanged by the call, or, the incoming registers do not match the data in the EGA information byte, then there is simply no EGA present. If there is an EGA, the type of monitor used is determined by reading the installation switch settings. You can safely assume that the user has set the EGA switches properly, and those switches are set to the monitor type.

After detecting an EGA, the function will also test for a VGA. Most registers on the EGA are write only, and read/write on the VGA. A register is set to a value, and then an attempt is made to read that value. If the byte read back does not match the byte written, then the card is an EGA, not a VGA. The register used is the bit mask register, which will be covered in detail later.

The program EGACHECK.C, shown in Listing 9-1, will check for an active EGA display card. (There may be another display card in the system. If another card is active, bit 3 of the byte at Ox40:0x87 will be 1.) If an active EGA card is found, some information about the setup is saved.

The macro *PEEK\_BYTE(seg,off)* in Listing 9-1 allows this program to retrieve a byte from anywhere in the PC's memory. It works by shifting the value for the segment left one word (16 bits), and then bit ORing the offset to form a *long* int. This *long* int is then cast to *afar* pointer.

#### Listing 9-1. Program EGACHECK.C

```
f* egacheck.c *f 
f* Checks for an EGA/VGA *f 
f* If one is found, information is saved *f 
#include <conio.h> 
#include <dos. h> 
#include <stdio.h> 
#define PEEK_BYTE(seg,off) \ 
     (*(char far *) ( (long)(seq)<<16 | (off) ) )struct Ega_info /* template to hold information about EGA */
{ 
  char card ; f* to hold the type 
of card *f 
  char monitor ; f* to hold the type 
of monitor 
*f 
  int memory ; f* amount of memory: 
64, 128, 
192, 256K *f char high_res_graphics ;
  char text_mode ;
} ; 
int get_ega_info(struct Ega_info *) ;
main(){ 
struct Ega_info info ;
if(get_ega_info(&info)) 
 \mathbf{f}f* test for EGA *f 
 if(info.card == 'E') 
   { 
   printf("\n\nEGA in use.") ;
```

```
printf ("\nConnected to a") ;
   switch(info.monitor) 
   \mathbf{f}case <mark>'C': puts(" Color Monitor") ;</mark>
               break ; 
     case 'M': puts(" Monochrome Monitor") 
; 
               break ; 
     case 'H': puts("n Enhanced Color Monitor") 
; 
               break ; 
     default: break ; I* undefined *' 
   } 
   printf("\n%iK bytes of EGA Memory.", info.memory) ;
   } 
   else 
      printf("\n\nVGA in use.") ; 
   printf("\nMode %#2i is the highest resolution graphics mode.",
           (int)info.high_res_graphics) ; 
   printf("\nMode %#2i is the text mode.\n\n",
           (int)info.text_mode) ; 
 } 
else 
 puts("\nNo active EGA.") ;
} '* end of main() *' 
int get_ega_info(info) 
struct Ega_info *info ;
I* This function tests if an active EGA is in the system *' 
{ 
   union REGS regs ; 
   int i, test_mask = 1;
/* Get the EGA information byte from the BIOS data area */char bios_info = PEEK_BYTE(0x40,0x87);
   I* Bit 3 indicates if the EGA is active or not 
   ** it is NOT a test for presence *' 
   if(bios_info & Ox8) 
      return (0) ; /* if bit 3 is 1, EGA is NOT active */
   regs.h.ah = 0x12 ; /* EGA alternate BIOS function */
   regs.h.bl = 0x10 ; /* get info */
   regs.h.bh = 0xFF; /* an impossible return value */
   int86(0x10, &regs, &regs) ; /* EGA BIOS video call */
/* bios_info bits 5 + 6 and BL(encoded EGA memory) and */
```
*continued* 

#### Listing 9-1. *continued*

```
I* bios_info bit 1 and BH must be equal for an EGA*' 
ifCCregs.h.bl != CCbios_info & Ox60) >> 5)) I I /* memory *I 
   {\text{C}res.}\text{h.bh} := {\text{C}dis} info & 0x2) >> 1)) || /* monitor */
   (\text{regs.h.bh} == 0xFF)) /* BH must change */
    return(0) ; /* if any test fails, return, no EGA */
  /* There is an EGA, save the type of monitor *//* The monitor type code is:
       'C' for color, 
       'M' for mono, 
       'H' for highres */
  switch(regs.h.cl) /* cl has the EGA switch settings */<br>-
 { 
  } 
     case O:
     case 6:
     case 1:
     case 
2: '* same as 1 *' 
     case 7:
    case 8:
              0: I* mono primary, EGA color 40x25 *' 
              6: I* mono second, EGA color 40x25 *' 
          info-\text{3} monitor = 'C' ;
          info->high_res_graphics = OxD ; 
          info->text_mode = 0x1 ;
         break ; 
              1* mono primary, EGA color 80x25 */7: /* mono second, EGA color 80x25 */
              /* same as 7 */
          info->monitor = °C';
          info->high_res_graphics = OxE ; 
          info->text_mode = 0x3;break ; 
    case 3: I* mono primary, EGA high res *' 
    case 9: I* EGA high res primary, mono second *' 
          info->monitor = 'H' ;
          info->high_res_graphics = 0x10;
          info->text_mode = 0x3;
    case 4:
     case 5: /* color 80 primary, EGA mono */
     case 10: /* EGA mono primary, color 40 second */
     case 11: /* EGA mono primary, color 80 second */
         break ; 
          4: /* color 40 primary, EGA mono */<br>-
          info->monitor = 'M';
          info->high\_res\_graphs = 0xF ;
          info->text_mode = 0x7 ;
          break ; 
    default: /* reserved switch settings */
     return (0);
```

```
} 
   info->memory = 64 * (regs.h.bl + 1) ; 
   f* Now distinguish between an EGA and a VGA: *' '* This is done by writing a value to a register that is 
   read only on the EGA, but read/write on the VGA */<br>outp(0x3CE, 8) ; /* EGA/VGA bit mask */
                                      outp(Ox3CE, 8) ; f* EGA/VGA bit mask *f 
   outp(Ux3CE, 8) ;                         /* EGA/VGA bit mask */<br>outp(0x3CF, test_mask) ;     /* send the test value */
   outp(Ux3CF, test_mask) ;   /* send the test value */<br>outp(0x3CE, 8) ;                 /* the bit mask again */
   if(inp(0x3CF) == test\_mask){ 
       info->card = 'V' ; /* the register is readable */
       if(info->monitor != 'M') 
           { 
           info\rightarrow high\_res\_graphicsinfo->text_mode = 0x3;
           } 
       /* If connected to a Mono, the values already set */
       } 
   else 
       info->card = 'E' ;
   outp(0x3CE, 8);
   outpCOx3CF, OxFF) ; 
                                     /* just an EGA */
                                       f* reset the bit mask *' 
 f* EGA/VGA is active in this system, return the memory *' 
 return(info->memory) ;
```
The function prototype for *get\_ega\_info()* and the skeleton for the structure *Ega\_info* should be added to a new header file called *ega.h.* This function and structure, as well as other functions and macros, will be used by later examples.

Now that we know which mode to use for graphics, we can draw something on the display. The EGA BIOS has the same Write Dot call as the PC BIOS. This call is slow but usable on all IBM graphics cards. Here are the specifics of the EGA BIOS Write Dot:

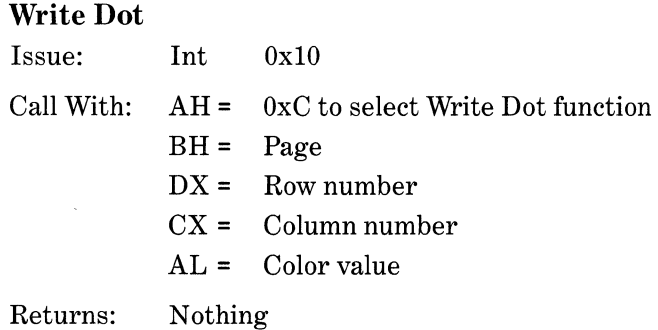

Notice the addition of a page value in BH. If you are converting older software to run on the EGA, make sure that the page number is in BH before calling int lOh. Programs written for the monochrome adapter, or the CGA in graphics mode, are especially vulnerable to this oversight.

The BIOS call to switch to a graphics mode is precisely the same as on the PC, namely function 0 of int lOh. *However, the BIOS does not check to make sure that the mode you select will not damage your monitor.* A monochrome monitor, connected to an EGA, may be damaged by a color text or graphics mode signal, so it is important to check for monitor and mode compatibility. The function *geLega\_info( &info)* from the program in Listing 9-1 is used to check the monitor and find the high-resolution mode that is safe to use. The program in Listing 9-2 demonstrates the use of *seLcrLmode()* to set a graphics mode, and the use of *dot(),* which uses the BIOS Write Dot function. The program will draw a series of parallel diagonal lines.

#### Listing 9-2. DIAGONAL.C Program

```
I* diagonal.c *' 
I* Demonstrates the high res graphics mode *' 
#include <conio.h> 
#include <dos. h> 
#include <stdio.h> 
void set_crt_mode( char ) ; /* add this to "ega.h" */
void dot( int, int, int, int );
main(){ 
} 
  register i,j ; 
  struct Ega_info info ; 
  if(get_ega_info(&info))
     set_crt_mode(info.high_res_graphics) ; 
  else 
     return(1) ; 
  for(j = 0; j <= 500; j += 5)
  for(i = 0; i \le 100; ++i)
      dot(i,i+j,13,0) ; 
  getch() ; /* wait for a character to be typed */
  set_crt_mode(info.text_mode) ; 
  return(O) ; 
'*==========================================================*/ 
void dot(row,col,color,page) 
int row, col, color, page;
```

```
{ 
} 
   union REGS regs ; 
   \text{regs.x.dx} = \text{row} ;
   res.x.cx = col;res.h.al = (char)color ;
   regs.h.ah = (char)OxC ; 
   regs.h.bh = (char)page ; 
   int86(0x10, \text{8} \text{regs}, \text{8} \text{regs});
                                    '* Write Dot call *' 
'*==========================================================*/ 
void set_crt_mode(mode) 
char mode ; 
{ 
} 
  union REGS regs ; 
  regs.h.al = mode ;regs.h.ah = (char)O ; 
  int86(0x10, &regs, &regs) ; 
I* execute BIOS int 10h *' 
                                   /* al = mode to set */I* Set Mode function *' 
'*==========================================================*/
```
When you see how slow the BIOS Write Dot function is, you will probably wonder if you can make it faster. To do that requires bypassing the EGA BIOS and putting pixels directly into the EGA's memory. However, first you must understand how the EGA's memory is organized and how to control it.

## *Memory Organization*

The EGA uses two different display memory organizations for graphics. In modes 4 through 6, the EGA uses the same memory organization as the CGA. In these modes, the display memory segment starts at OxB800 and uses 80 bytes per scan line. Since there are 200 scan lines, 16,000 bytes are used. In the medium-resolution 320 x 200 mode, each byte represents 4 pixels with one of four colors, or two bits per pixel. In mode 6, each byte represents S pixels with two colors, or one bit per pixel. If a bit is 1, the corresponding pixel is on; if a bit is 0, the corresponding pixel is off. Additionally, the even-numbered scan lines are in the first SK of the display memory, and the odd-numbered scan lines are in the second SK of memory. The split scan line memory requires every pixel's offset to be tested to determine if it is in the even or odd bank.

The display memory for modes 13 through 16 (through mode 18 on the VGA) starts at segment OxAOOO and uses up to 64K of the SOxS6 CPU address space. Each byte represents S pixels, with the most significant bit being the leftmost. The scan lines are not separated in memory like they are in the CGA modes, so the byte offset of a pixel is easier to calculate. In mode 16, the EGA has a maximum resolution of 640 x 350, or 224,000 pixels. Since there are up to 16 colors, each pixel must use 4 bits to specify the color. Altogether, this represents a total memory usage of  $(640 \times 350 \text{ pixels} \div 8 \text{ pixels/byte} \times 4 \text{ bits/pixel})$  = 109K.

The 80x86 CPU used in the PC can address only a segment of 64K. The EGA fits into the 64K segment limit by dividing 128K of its 256K memory into four 32K bit planes. Each bit plane (or bit map) corresponds to one bit of a pixel's color. Imagine these four bit planes as being stacked on top of each other at the same CPU address. Each CPU display memory address is actually 4 bytes of EGA memory.

In VGA modes 17 and 18, the EGA's memory organization is simply extended for another 130 scan lines. The VGA has a 320x200 resolution mode with 256 colors. This mode, although similar, must be addressed separately later.

### *Latch Registers*

Reading or writing 4 different bytes (one for each bit plane) at the same CPU address presents a problem. To overcome this problem, the EGA has four latch registers. The EGA latch registers temporarily hold 1 byte from each of the four bit planes. EGA logic fills each of the four latch registers with a byte from each of the four bit planes at the address last read by the CPU. When the CPU sends a byte to the address last read, each of the four latch register contents may be unchanged, modified, or entirely replaced by the CPU data. The latch register contents are then written back to each of the EGA's bit planes.

When the latch registers are written back to the EGA's bit planes, they are again "stacked," with 1 bit of each of the 4 bytes forming the 4-bit color for 8 pixels. The relationship between the latch registers and the bit planes is shown in Figure 9-1, which shows the state of the EGA's memory and the contents of the four latch registers after the CPU reads the byte at AOOO:OOOO. The 8 pixels in the byte contain colors 0 through 7.

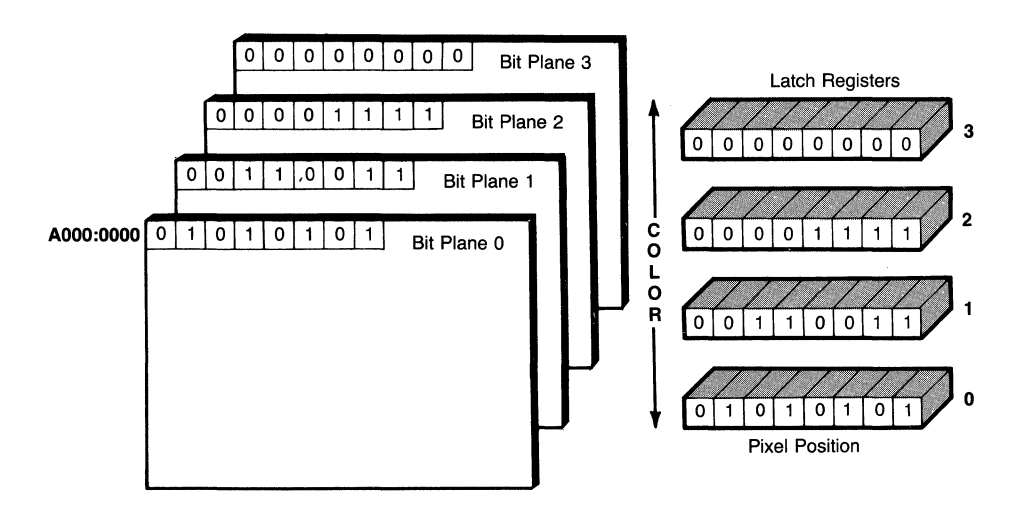

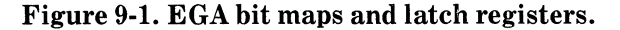

It is important to understand that the byte returned to the CPU after reading AOOO:OOOO has no use. That byte is read only to establish which pixels to work with (in this case, pixels 0 through 7 in row 0) and to "prime" the latch registers, allowing the individual bytes of the bit planes to be manipulated by CPU data. This allows the 8 pixels contained in the 4 bytes to be modified, replaced, or cleared by the PC's CPU. To work with pixels in a different row or column, the offset from AOOO is changed and the new byte containing the pixels is read by the CPU.

Whether the latch registers are modified, replaced, or unchanged by the CPU depends on the settings of several EGA control registers. These registers are accessed through one of five indexed *Very Large Scale Integration* (VLSI) chips on the EGA. These VLSI chips are set by sending an index number corresponding to the function desired, followed by the data for that function. Essentially, the index corresponds to one of many registers internal to the EGA, but mapped to a single PC output port. Data for these registers is sent using the 80x86 OUT instruction or the C library's *outp()* function.

For example, the EGA has a *bit mask register* that will allow individual bits of the latch registers to be protected from change. Setting a bit to 0 in this register masks out the corresponding bit in the latch registers, and setting a bit to 1 allows that bit to be changed by CPU writes. The bit mask register therefore allows individual pixels to be changed without altering adjacent pixels addressed by the byte.

The bit mask register is function number 8 on the EGA's Graphics  $1\&2$ chip. It is programmed by sending an index of 8 to port Ox3CE, followed by the bit mask data to port Ox3CF. The following C statements would set the bit mask register to protect all bits except bit 2:

outp(0x3CE, 8) ; outp(0x3CF, 0x2) ; /\* all bits, except bit 2, to 0 \*/ *I\** the index of the bit mask\*'

But those statements give no clue, except for the comments, to what they do. In a minute, we will cover a C macro to make setting the EGA registers easier.

A second EGA register that affects how the latch register contents are rewritten is the *map mask register.* If any of the four bits of the map mask register are zero, the corresponding bit maps (bit planes) are protected from change. Sending a number between 0 and 15 to the map mask register will allow the color corresponding to that number to be written to the EGA's bit planes. However, the previous contents of the bit planes are not cleared. The previous contents of the bit maps must be cleared *before* setting the map mask to mask for a new color, but *after* setting the bit mask, by writing a zero to the byte containing the pixel to change. The map mask register is part of the EGA's Sequencer chip. It is accessed by sending the index of 2 to port Ox3C4 and sending the map mask to port Ox3C5. The effects of the bit mask and the map mask are shown in Figure 9-2.

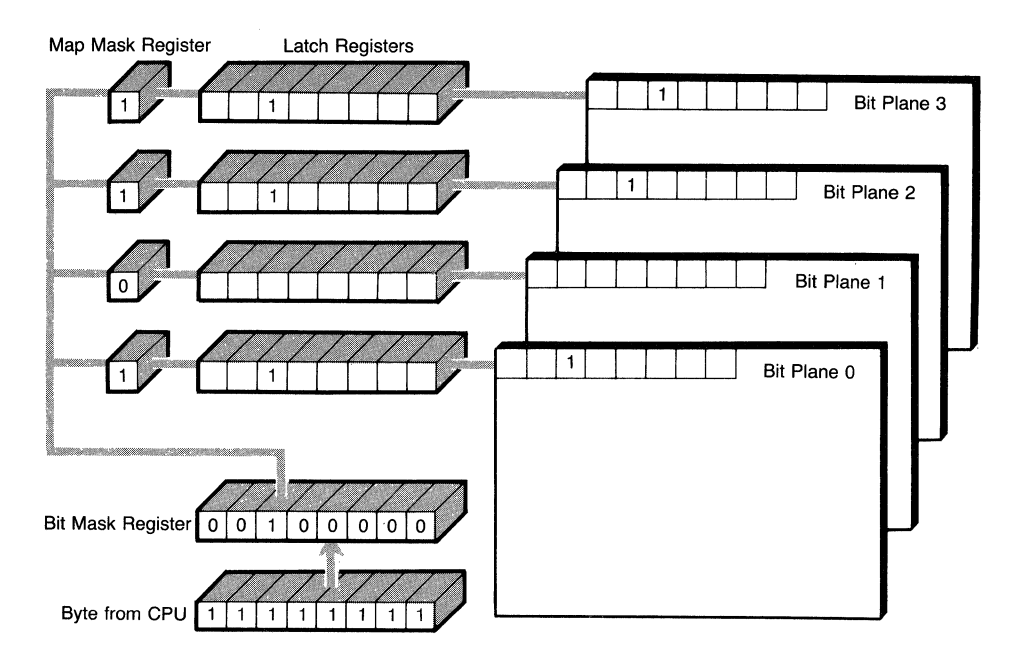

Figure 9-2. The bit mask and map mask registers.

# Direct Screen Writing

With the bit mask and map mask registers, and an understanding of the EGA latch registers, we have enough information to create a C routine that will directly write a dot into screen memory. This routine is faster than the same routine in the EGA's BIOS. On an 8-MHz AT, the EGA BIOS will put 2.65 dots on the display in 1 millisecond (2.65 dots/ms). The routine in Listing 9-3 puts 7.55 dots/ms on the display-an increase in speed of 185 percent. The drawback is *thatfastdot()* will work only in EGA-specific graphics modes, and would have to be rewritten for another display card.

The following macros will allow the routine in Listing 9-3 to set the bit mask, the map mask, as well as other internal EGA registers.

```
#define EGA_GRFX(index, value) { output(0X3CE, index) ; \
                                 outp(Ox3CF, value) ;} 
#define EGA_SQNCCindex, value) { outp(0X3C4, index) ; \ 
                                 outp(0x3C5, value):
```
The first macro, EGA\_GRFX, takes as arguments the index number corresponding to the function desired on the Graphics 1&2 controller chip, as well as the value to send to the chip. The EGA's Graphics 1&2 chips control the access to the bit planes. (Although there are actually two chips at the same address, you can treat the Graphics 1&2 chips as one chip.) The address to index the

Graphics 1&2 chip is Ox3CE, and the data address is Ox3CF. The macro expands into two C statements. The first statement sends the index value to the chips, and the second statement sends the data.

The second macro, *EGA\_SQNC,* is similar to *EGA\_GRFX.* However, *EGA\_SQNC* accesses a different chip, the EGA's Sequencer chip, by sending the index and data to different output ports. The Sequencer chip's main interest here is the map mask register.

The next two macros allow the routine to access a segment:offset address anywhere in the PC's address space:

```
#define PEEK_BYTE(s,o) (*(char far *) ( (long)(s) < 16 | (o)) )#define PEEK_WORD(s,o) (*(int far *)( (long)(s) << 16 | (o)) )
```
The final macros combine the previous macros. The *GET\_CRT\_COLS()*  macro returns the value to use for the number of bytes per line in the EGA graphics modes. The number of bytes per line is the same as the number of characters per line, and this number is at address Ox40:0x4A in the BIOS data area. The *EGA\_BJT \_MASK* and *EGA\_MAP \_MASK* macros set the bit mask and the map mask registers, respectively.

```
#define GET_CRT_COLS() PEEK_WORD(Ox40, Ox4A) 
#define EGA_BIT_MASK(mask) EGA_GRFXC8, mask) 
#define EGA_MAP_MASK(mask) EGA_SQNC(2, mask)
```
Altogether, these macros make it much easier to read and understand code written to manipulate EGA hardware. These macros are used in all the routines in the rest of this chapter.

Most of the EGA registers are write-only. Any program that uses the display needs to make assumptions about the state of the EGA since a write-only register cannot be read. Therefore, the safest state to leave the EGA registers in is the EGA BIOS default state. Additionally, the EGA BIOS assumes that the EGA registers are in the default state when writing characters on the display. If the bit mask register is set to mask bits, the characters will be unreadable. For the bit mask and the map mask, the default is no mask at all, so setting a mask of OxF and OxFF in the last two lines of *fastdot()* restores the default state. The majority of the VGA's registers are read/write. (This difference between the EGA and the VGA was used in EGACHECK.C to detect a VGA card.) However, the VGA registers should still be left in the default state.

Be sure that you understand how the byte address of the pixel is calculated in Listing 9-3:

```
char far *rgen = (char far *)(0xA00000000L +
                  (col \gg 3) +(row * GET_CRT_COLS()) );
```
The address of the byte is  $((row \times bytes\ per\ row) + \textit{cols} \div 8$  bits per byte). For the division of *cols* by 8, C's shift right operator, the>>, is used for greater speed.

```
f* fastdot.c *' 
#include <conio.h> 
fastdot(row, col, color)
I* This routine will put a dot in the EGA's display buffer 
** Use only in EGA graphics modes C13, 14, 15 or 16) 
** and on an EGA with 128K memory or greater 
** OR with a VGA in modes 13, 14, 15, 16, 17 or 18 
*' int row, col, color; 
{ 
char Latch ; 
I* Establish the address of the byte to change *f 
/* Buffer byte is AOOO:((row * bytesrow) + col/8) */unsigned char far *rgen = (char far *)(0xA0000000L +
                             (col \gg 3) +(row * GET_CRT_COLS()) ) ;
I* Calculate the bit to change: *' 
} 
  char bit_mask = (char)(0x80 \gg (col & 7)) ;
  EGA-BIT_MASKCbit_mask) ; f* set the bit mask *I 
  \text{Latch} = *(\text{rgen});
 *(rgen) = 0;EGA_MAP_MASK(color);
 *(rgen) = 0xFF;EGA_MAP_MASK(OxF) ;
  EGA_BIT_MASK(OxFF) ;
                                    '* 
prime the Latches *' 
                                    '* 
clear the bit *' 
                                    f* 
set the color *' 
                                    '* 
set the bit *' 
                                    '* 
reset the map mask *' 
                                    '* 
reset the bit mask *'
```
To find out the number of bytes per row, which can be 40 bytes in video mode 13 or 80 bytes in modes 14 through 16, look at the number of characters per row in the BIOS data area (address  $0x40:0x4A$ ). The number of bytes per row and the characters per row are the same in the EGA graphics modes. The result of the total calculation is added to OxAOOOOOOOL, which is the segment of the EGA graphics modes. The entire value is then cast to *afar* pointer.

The bit number in the byte that corresponds to the pixel to change is calculated by  $\left( \cot \< \mathcal{X} \right)$ . Once the bit number is known, the bit mask is set to 0x80 >> bit number (0x80 is 010000000b).

The preceding routine assumes that page 0 is used. To add the ability to address a page other than page 0, insert these lines:

```
while(page){ 
  rgen += PEEK_WORDC0x40, Ox4C) ; I* add page length *f 
  --page ;}
```
where page is the number of the page to address. The word at  $0x40:0x4C$  contains the length in bytes of the CRT display buffer used by the EGA's BIOS routines.

Try the program in Listing 9-2 after replacing *dot* with *fastdot()*. It is two to three times faster than the BIOS routine.

# **Lots of Dots**

For maximum performance on the EGA, many functions need to be written to take advantage of unique EGA hardware. For example, the *fastdot()* routine sets the bit mask and map mask to the needed values at the beginning of the routine and then resets those registers to the BIOS default state at the end. If a function calls the *fastdot* routine repeatedly, the register reset at the end of the *fastdot* routine is repeated unnecessarily. That slows down the function.

The program in Listing 9-4 includes a line drawing routine that is based on Bresenham's Algorithm. This algorithm was originally used to control digital plotters, but it is equally suited for bit-mapped CRT graphics. The algorithm always increments (or decrements) by 1 in either the X or the Y direction. The X or Y direction is selected by the magnitude of the slope of the line. If the rise (Y direction) is greater, increment (or decrement) Y; if the run  $(X$  direction) is greater, increment (or decrement) X. Whether to increment or decrement X and Y is selected by the direction of the line. A cumulative error term is used to decide when to increment or decrement in the perpendicular direction.

Instead of calling the *fastdot()* routine, the dots are placed directly on the display. The EGA registers are reset only once at the end, and the function is much faster than one based on *calling fastdot()*.

#### **Listing 9-4. BRES.C Program**

```
f* bres.c *f 
/*Draws a pattern of Lines to demonstrate the Line() function *f 
#include <conio.h> 
#inc Lude <dos. h> 
#include <stdio.h> 
#include "ega.h" 
void Line(int,int,int,int,int) ; /* add this to ega.h *f 
main() 
\mathbf{f}int x1, y1, x2, y2 ; 
  int step = 10, color = 13, scan_Lines ; 
  struct Ega_info info ; 
  if(get_ega_info(&info) >= 128) /* active EGA? memory? */
```
*continued* 

Listing 9-4. *continued* 

```
} 
  \mathbf{f}set_crt_mode(info.high_res_graphics) ;
    scan_{\text{lines}} = (PEEK_{\text{BYTE}}(0x40, 0x84) + 1)* PEEK_WORD(0x40, 0x85) ;
    y2 = (scan_{lines} - 1) - ((scan_{lines} - 1) % step);
    for (y1 = 0, x1 = 0, x2 = 0);
         y1 \le y2;y1 == step, x2 == step)line(x1,y1,x2,y2,color) ; 
    getch() ; I* wait for a key press *' 
  set_crt_mode(info.text_mode) ; 
  } 
  else 
  puts("\nEGA adapter not active or not installed.\n") ;
void line(x1,y1,x2,y2,color) 
int x1, y1, x2, y2,color;
I* A fast line function - uses Bresenham's algorithm. *' 
I* Coordinates in row(y's) and col(x's) and assumed not equal *' 
#define sign(x) ((x) < 0) ? (-1) : (1))
#define qabs(x) ((x) < 0) ? -(x) : (x))
{ 
int dx = qabs(x2 - x1) ; /* run */
int dy = qabs(y2 - y1) ; /* rise */
int s1 = sign(x2 - x1) ; /* to increment/decrement */
int s2 = sign(y2 - y1) ;
int dx2, dy2, bytes_per_line = GET_CRT_COLS();
register error_term, i ; 
unsigned char far <mark>*</mark>rgen = (char far *)(OxAOOOOOOOL) ;
unsigned char exchange = (char)0;I* The larger of rise or run determines 
** which to increment in the loop 
*/<br>if(dy > dx)
  { int temp = dx; dx = dy; dy = temp; exchange = (char)1; }
                                  \zetadx2 = (dx \ll 1); /* used repeatedly, calculate now */
dy2 = (dy \ll 1);
error_term = (dy - dx) \ll 1; /* initialize error_term */
EGA_GRFX(0, color) ; /* use the EGA's Set/Reset register */
EGA<sub>-</sub>GRFX(1, OxF) ; /* enable all bit planes */
for (i=1; i<=dx; ++i) /* all the pixels along the line */
```

```
{ 
  EGA_BIT_MASK(0x80 >> (x1 & 7) ) ;
  rgen[ ((x1 \gg 3) + (y1 * bytes\_per\_line)) ] += 0x1 ;
  } 
     while (error_term >= 0) /* loop until another pixel */
     { 
      if (exchange) 
          x1 == s1;else 
          y1 == s2;
     error_term 
dx2 ; 
     } 
     if (exchange) 
          y1 == s2;
     else 
          x1 == s1;error_terror_term += dy2 ;
EGA<sub>-GRFX</sub>(1, 0) ; /* disable the Set/Reset register */
EGA-BIT_MASK(OxFF) ; I* reset the bit mask *I 
}
```
To keep the graphic image on the screen, a program should have the height and width of the display in pixels. The width of the display in pixels is given by *GET\_CRT\_COLS()* x 8 pixels/byte. The height could be determined exactly with a table containing scan line counts for each mode. However, there is a quicker but less accurate way. Both the number of character rows and the point size (bytes per character) are programmable on the EGA, and therefore either one can change. But the height of the character box in bytes and the number of scan lines determine the number of rows. Since the word at Ox40:0x85 has the bytes per character, and the byte at  $0x40:0x84$  has the number of rows, they can be used to calculate the number of scan lines for any video mode. The C statement

```
scan_{\text{lines}} = (PEEK_{\text{BYTE}}(0x40, 0x84) + 1)* PEEK_WORD(Ox40, Ox85) ;
```
calculates the approximate value for total scan lines. The value calculated is approximate, since the number ofrows is truncated and may or may not be off by 1. Once the EGA data is known, the program draws a pattern of lines that is independent of the EGA graphics mode used.

## *Using the Set/Reset Register*

The *line()* function in Listing 9-4 uses a different method to specify the color of dots on the display than *thefastdot()* routine. *Thefastdot()* routine uses the map

mask register to specify the color. But since specifying a mask to the map mask register does not clear the previous dot, the dot must be cleared with the map mask first set to OxF and then set to the color of the new dot. In other words, both the map mask and the EGA memory must be accessed twice for every dot to set to a specific color.

The *line( )* function uses the set/reset register and the enable set/reset register to specify the color. The set/reset register will set a byte to OxFF in each EGA bit plane where a bit is on in the set/reset register, and will reset a byte to 0 in each EGA bit plane where a bit is off. Therefore, the previous contents of the latch registers are replaced with the color number corresponding to the value set in the set/reset register. The map mask register has no effect on the set/reset register, but the bit mask register is usable to protect adjacent pixels.

To use the set/reset register, you must first enable it with the enable set/ reset register. The set/reset register and the enable set/reset register are part of the EGA's graphics controller. The BIOS default state for the enable set/reset register is 0, which means that the set/reset register is turned off. Each bit of a four-bit value sent to the enable set/reset register corresponds to an EGA bit plane. If a bit in the enable set/reset register is 0, the corresponding bit plane is protected from change by the set/reset register.

The set/reset register is accessed by first sending an index of 0 to port Ox3CE and then sending the four-bit color code to port Ox3CF. The set/reset register affects only the bit planes enabled in the enable set/reset register. The enable set/reset register is accessed by sending an index of 1 to port Ox3CE and then sending the four-bit map mask to port Ox3CF.

Notice the statement *rgen[ ((x1>>3)* + *(y1\*bytes\_per \_line))]* +@ *Ox1;* in Listing 9-4. Since the EGA display buffer is linear, it can be easily addressed as an array. The expression inside the brackets calculates the buffer offset of the byte to change. The right side of the statement would seem to be adding 1 to that byte, and that is what the CPU is trying to do. However, the actual purpose is to preserve the adjacent pixels contained in the byte. When the bit mask register is used, the display buffer must be read first to fill the latch registers so that the other bits in the byte may be preserved. Unlike the map mask register method of setting a color, when the set/reset register is used the byte sent by the CPU has no meaning beside establishing the address of the byte to change.

So the  $\pm 1$  accomplishes two things: it reads the display buffer in order to prime the latch registers, and it sends back a byte that triggers the set/reset register. The 1 could be any value as long as the C compiler translates the operation into an 80x86 instruction that first reads and then stores a byte in the EGA's display memory.

## *Using the EGA Write Modes*

The EGA has three write modes: 0, **1,** and 2. Changing the EGA write mode changes the way that EGA hardware reacts when the CPU sends a byte to the display buffer. Each write mode is optimized for a different use. Write mode 0 is the general-purpose write mode, write mode 1 is optimized for copying EGA memory regions, and write mode 2 is best used for color fills. Changing the write mode can speed up an operation dramatically.

Write mode 0 is the mode used by the EGA BIOS. It is the most generalpurpose write mode. In write mode 0, the color of a pixel may be set by using either the map mask register or the set/reset register. The map mask register is used by the EGA BIOS and by the  $fastdot()$  routine. The *line()* function uses the set/reset register to specify a color. When the map mask register is used, individual pixels may be set by the CPU sending a byte, with the corresponding bits in the byte set to 1. However, adjacent pixels in the byte must be protected with the bit mask register. When the set/reset register is used, the bits in a CPU byte sent to the EGA display do not correspond to pixels. The byte is written only to determine the offset of the pixels to change. The color is specified in the set/reset register, and the bit mask register allows individual control of pixels.

Write mode 2 is the most similar to write mode 0. In write mode 2, the byte sent from the CPU sets the color rather than individual pixels. The bit mask register gives control over individual pixels, and, if the bit mask register is not set, the entire byte of pixels is filled with the color from the CPU. The write mode is specified in bits 0 and 1 of a byte sent to the mode register on Graphics 1&2 chips. The index of the mode register is 5. The program in Listing 9-5 demonstrates write mode 2. The rect() routine uses write mode 2 to fill a rectangle with a given color.

#### Listing 9-5. RECT.C Program

```
I* rect.c *' 
I* This program demonstrates write mode 2 *' 
#include <conio.h> 
#include <dos. h> 
#include <stdio.h> 
#include "ega. h" 
void rect(int,int,int,int,char); /* add to ega.h */
main(){ 
int i, i;
struct Ega_info info ; 
if(get_ega_info(&info)} 
   set_crt_mode(info.high_res_graphics) ;
else 
   return(1) ; 
printf ("\nColor #:\n");
for (i=0, i=0; i<16; ++i, i+=40){ 
   printf(" %2i ",i); 
   rect(50,j,349,j+39,(char)i); continued
```

```
Listing 9-5. continued
```

```
} 
getch();
set_crt_mode(3) ;
} 
void rect(row1,col1,row2,col2,color)
int col1,row1,col2,row2; 
char color ; 
{'*This function generates a filled rectangle*' 
  /* It is assumed that row1 < row2, and col1 < col2 */unsigned char far *rgen = {char} far *)OxA00000000.
int \text{rows} = \text{row2} - \text{row1}; /* number \text{ of rows}/
int cols = (col2 \gg 3) - (col1 \gg 3) - 1 ; /* total cols */
char Left = (char)(OxFF >> (col1 8 7); /* Left mask */
char rght = (char) (0xFF >> (col2 \& 7)) ; /* right mask */
char next_row ; 
char bytes_per_line = {char})GET_CRT_COLS();
register x,y ; 
char Latch ; 
if (cols < 0) /* are col1 and col2 in the same byte? */Left \&= rght, cols = 0, rght = 0;
rgen += bytes_per_Line*row1 + Ccol1 >> 3) ; 
next_{row} = bytes_{per_{line} - cols - 2;EGA_GRFX(5,2); /* set write mode 2 */for(y = 0; y < rows; y++) /* do every row */
{ 
  EGA._BIT_MASKCleft) ; 
I* set the bit mask for Left *' 
  Latch = *Crgen) ; 
I* Latch the EGA bit planes *' 
  *Crgen++) = color ; I* set the color, point to next byte *' 
  EGA_BIT_MASK(0xFF) ; /* no mask in the center */
  for(x = 0; x < \text{cols}; x++) /* do every column */
} 
     { 
     } 
        \text{Latch} = *(\text{rgen});
        *(rgen++) = color;EGA_BIT_MASK(rght) ; /* set the right bit mask */
  \text{Latch} = \ast(\text{rgen}) ;
  *(rgen++) = color ;rgen += next_row ; 
EGA_BIT_MASK(OxFF) ;
EGA_GRFX(5,0);} 
                            /* latch the EGA bit planes */
                            '* 
set the color *' 
                            '* 
go to the next row *' 
                            '* 
reset the bit mask *' 
                            '* 
reset the write mode *'
```
In Listing 9-5, write mode 2 is set with the macro  $EGA\_GRFX(5,2)$ . You must be careful not to send a value other than 0, 1, or 2 on the EGA (0, 1, 2, or 3 on the VGA), since the other bits of the byte sent to the mode register are significant to the EGA. The map mask and the bit mask registers are effective in write mode 2, but the set/reset register is not usable. Write mode 0, the BIOS default write mode, is set with  $EGA\_GRFX(5,0)$ . The write mode must be reset to 0 before other programs or BIOS calls are used.

Write mode 1 is used to rapidly copy one area of EGA memory to another area. This is most useful for scrolling, animation, or saving and restoring areas of the screen. Write mode 1 allows you to copy the 4 bytes in each of the four bit planes with only one CPU read and write, and is many times faster than reading the 4 individual bytes from the bit planes and then writing the 4 bytes back at the new address.

To copy the 8 pixels, the EGA memory offset containing the 8 pixels is read to prime the latch registers; then the offset containing the destination is written to by the CPU. When the CPU writes a byte, and the write mode is set to 1, the EGA discards the byte from the CPU and copies the latch registers to each of the bit planes. The bit mask register is not usable with write mode 1. All 4 bytes in the latch registers are written to all four bit planes regardless of the setting of the bit mask. The map mask register can be used to protect individual bit planes.

The program in Listing 9-6 demonstrates write mode 1. A pattern of lines is drawn at the top of the screen. That pattern is then copied using write mode 1. Finally, the edge of the pattern is redrawn rapidly to demonstrate the potential for animation.

#### Listing 9-6. MODEL.C Program

```
f* mode1.c *f 
/* This program demonstrates EGA write mode 1 */ 
#include <conio.h> 
#include <dos. h> 
#include <stdio.h> 
#include "ega.h"
void copy( int,int,int,int,int,int );
void main() 
\mathbf{f}register i,j; 
   int k = 0;set_crt_mode(16) ; f* enhanced monitor only! *f 
   f* Draw an interesting pattern: *f 
   for(k = 0; k \le 4; ++k)
   for(j = 0+k; j \le 500+k; j \ne 5)
```
*continued* 

```
for(i = 0+k; i \le 100+k; ++i)
      fastdot(i,i+i,13) :
   for(k = 0; k \le 3; ++k)
   for(j = 0+k; j <= 500+k; j += 5)for(i = 0+k; i \le 100+k; ++i)
      fastdot(i,i+j,3) ; 
   /* Copy the pattern 120 rows down: */
   copy(0,0,105,639, 120,0) ; 
   while(!kbhit())
   { 
'* Copy the edge repeatedly, 
** gives the illusion of motion: */
      copy(99,100,106,592, 219,100) ; 
      copyC99,100,106,592, 219,108) ; 
   } 
   set_crt_mode(3) ; 
} 
void copy(r1_1, c1_1, r2_1, c2_1, r1_2, c1_2)
int r1_1, c1_1, /* upper left corner of source */
         r^2-1, c2-1, \frac{1}{r} /* lower right corner of source */
         r1_{-2}, c1-2 ; /* upper left of destination */
\mathbf{f}/* Copies one screen region to another rapidly. Uses
**write mode 1. Only the upper corner of the destination 
** needs to be given. 
*' char far *source= (char far *><OxAOOOOOOOL) ; 
   char far *destination = (char far *)(0xA0000000L) ;
   int rows = r2_1 - r1_2;
   int cols = (c2_1 \gg 3) - (c1_1 \gg 3);
   int bytes_per_line = GET_CRT_COLS();
   int next_row = bytes_per_line - cols ;
   register x,y ; 
   source += bytes_per_line * r1_1 + (c1_1 >> 3);
   destination += bytes_per_line * r1_2 + (c1_2 >> 3) ;
   EGA_GRFX(5,1);
   for(y = 0; y < rows; y++)
   { 
                                  I* set write mode 1 *' 
      for(x = 0; x < \text{cols}; x++)
         *(\text{destination++}) = *(\text{source++}) ;
      source += next_row ; 
      destination += next_row ;
```

```
} 
EGA_GRFX(5,0);
                              /* reset the write mode */
```
Since the bit mask register is not usable in write mode 1, the  $\text{copy}(t)$  routine will copy all 8 pixels in the source bytes to the destination bytes. In other words, write mode 1 is usable only on bytes rather than pixels. Write mode 1 can be used to save an area of the screen to a nonvisible page. This is useful for implementing pull-down menus. The area under the pull-down menu can be saved to a nonvisible page and then restored after the user has finished with the menu. Write mode 1 can copy only to another part of the EGA's memory. To read a color from EGA memory requires reading the four bit maps individually.

The VGA has one new write mode. Write mode 3 on the VGA is similar to using the set/reset and enable set/reset register pair in write mode 0 on the EGA to set the color (used by *line()* in Listing 9-4). The difference is that in write mode 3 the enable set/reset register is not used, so that the value in the set/register is not masked by the enable set/reset register.

# **Reading the Bit Maps**

}

Since each byte of CPU address space reserved for the EGA represents 4 bytes of graphics memory, EGA memory cannot be read by the CPU directly. The EGA will return the byte from the bit plane selected in the read map select register. The map to read must be set before reading the EGA offset containing the pixels you are interested in.

To determine the color of a given pixel requires a separate read from each of the four bit planes. Each bit of the four-bit color value is on one of the four bit planes. The most significant bit of the color value is on bit map 3, and the least significant bit is on bit map 0. The read map select register is index 4 on the EGA's Graphics 1&2 chip. Since each of the EGA's bit maps must be read individually, the value in the read map select register corresponds to only one EGA bit map at a time.

The function in Listing 9-7 returns the color of a pixel on the display. Like *fastdot(),* it is several times faster than the equivalent BIOS routine for reading the color of a dot.

The offset of the byte containing the pixel is determined exactly the same way as in *thefastdot()* routine. A value for a bit mask is calculated by determining the bit number of the byte to change. But the bit mask value is not sent to the EGA's bit mask register. The EGA's bit mask register has no effect on bytes read from the EGA. The bit mask is used to isolate the pixel from the byte read from the EGA's bit plane. The bits are then added plane by plane to the pixel's color code. The read map select register selects the map to read from. The bit maps are read backwards (map  $3, 2, 1, 0$ ), since that makes the color code translation easier. Notice that the read map select register is not reset at the end of

```
Listing 9-7. Program to Return the Color of a Pixel
```

```
I* return the color of a pixel *' 
int readdot(row,col) 
int row,col; 
{ 
} 
   register color = 0;
   register latch ; 
   unsigned char far *rgen = (char far *)(OxA00000000L +
                                   (col \gg 3) +Crow * GET_CRT_COLS())) ; 
   int bit_number = \text{col } 8 7) \text{?}int bit_mask = (1 \lt\lt bit_number) ;
   int plane ; 
   I* Step through each plane 3,2,1,0 *' 
   for(plane = 3; plane >= 0; plane --)
   { 
   } 
      EGA_GRFX(4, plane) ;
       latch = *(rgen) & bit_mask ; /* bit from that plane */latch >>= bit_number ; 
      color \lllt;= 1;
      color = latch;
   return(color) ; 
                                       I* select plane *' 
                                      I* right justify *' 
                                      I* room for new bit *' 
                                      I* add the bit *'
```
the routine. The last time through the loop sets the read map select register to 0, which is the default value.

# EGA Color Palettes

When used with an Enhanced Color Monitor, the EGA can display any 16 colors from a 64-color palette. It takes 4 bits to represent 16 colors. Each of these bits corresponds to one of the EGA's four bit planes. On the CGA, and with the EGA's default palette, the 4 bits correspond to red, green, blue, and intensity, usually abbreviated as IRGB. But once the EGA palette is changed from the default, the four-bit color code is simply an index to the new palette.

The 64-color palette has the same three basic colors (red, green, blue) as the 16-color palette, but there is no intensity bit. Instead, each color has 2 bits for individual color intensity, giving three intensity levels for each color. The total 64-color palette may thus be represented with 6 bits (3 colors  $\times$  2 bits/color). The bits for the lower intensity of the three colors are the most significant bits in the 6-bit value, and are usually abbreviated as lowercase *rgb* for low-intensity red, green, and blue. The least significant 3 bits represent the higher-intensity red, green, and blue, and are abbreviated as an uppercase *RGB.* The total 6-bit value, *rgbRGB,* is used to select **1** of the 64 colors. Once 1 of the 16 displayable colors is set to an *rgbRGB* value, that color may be selected with a 4-bit IRGB value. The bits of an *rgbRGB* value will always indicate the red, green, and blue components of the resulting color, but, with an ECD connected, an IRGB value is simply an index to the current palette.

The *rgbRGB* colors can be used only with an EGA connected to an Enhanced Color Monitor. When the EGA is connected to a Color Display, only the 16 colors from the default palette may be used. In text modes and the EGA graphics modes, individual palette registers may be set to any of the 16 default colors. In the CG A-compatible modes, the palette must be changed by using the CGA-compatible BIOS calls.

The EGA also has an overscan register. The color value sent to the overscan register is displayed as a border. However, the overscan is usable only in the 200 scan line modes.

The EGA's palette registers are most often set with a new EGA BIOS call. The BIOS call can set either 1 of the 16 colors, or all 16 at once. The BIOS call is function  $0x10$  of interrupt  $0x10$ . There are four subfunctions: 0 sets individual palette registers to any *rgbRGB* value (or any IRGB value if the EGA is not connected to an ECD), **1** sets the overscan register, 2 sets all the palette registers and the overscan register, and 4 toggles between text blinking and intensity. The subfunction is selected in register AL.

#### **Set Palette**

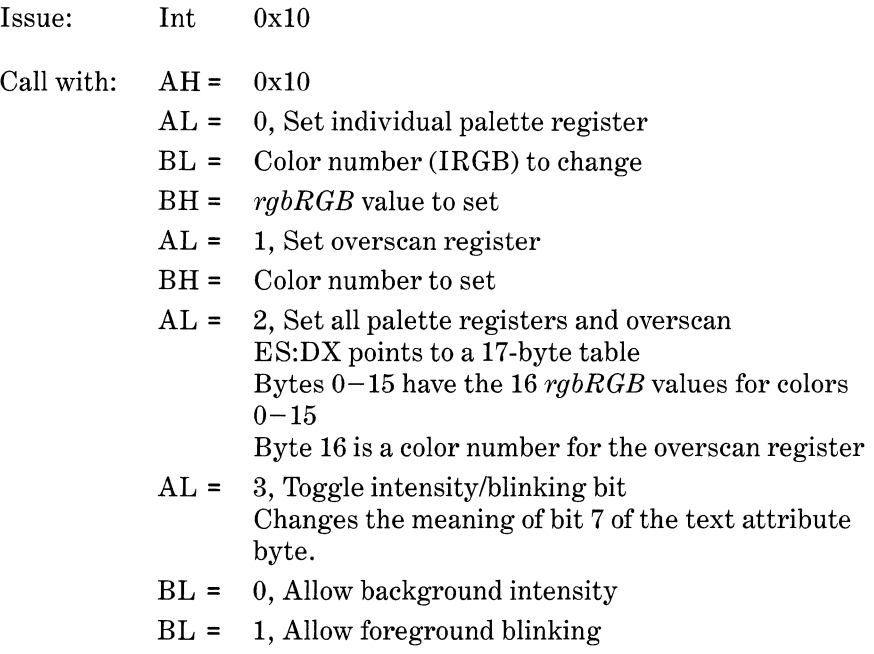

Unfortunately, the EGA's palette registers are write only. Normally it is not possible to determine what *rgbRGB* value a given color number represents. The EGA BIOS will check for the existence of a 256-byte table called the *parameter save area* when changing the palette registers. The BIOS will save the *rgbRGB* values in that table if it exists. The creation and maintenance of a parameter save area will not be covered here, but it is important to use BIOS calls to set the palette so that a parameter table will be updated.

The VGA does have read/write palette registers, so individual *rgbRGB* colors may be determined by reading the associated palette register. The VGA also has a more extensive palette, in which any of the 16 colors displayed may be from a palette of 262, 144 possible colors. Instead of the 2 bits per color on the EGA, the VGA uses 6 bits per color ( $2^6 \times 3$  colors = 262,144 colors).

The program in Listing 9-8 demonstrates the uses of the palette registers. It will work only with an EGA/ECD combination (or VGA). The program will first draw 16 colored rectangles using the *rect()* function from Listing 9-5. The palette is then continuously changed.

#### Listing 9-8. PALETTE.C Program

```
f* palette.c *' 
f* Demonstrates the 64 color palette *' 
#include <conio.h> 
#inc Lude <dos. h> 
#include <stdio.h> 
#inc Lude "ega. h" 
void set_all_pal(char *) ; 
void gotoXY(int,int) ;
main() 
{ 
int i, j, ch = 0;
char palette[17];
set_crt_mode(16) ;
                          f* this array holds the palette *' 
                          f* have the right monitor! *' 
f* Draw some color bars: *' 
printf ("\nColor \#:\n \mathbb{R}") ;
for (i=0, j=0; i<16; ++i, j += 40){ 
} 
   printf(" %2i ",i); 
   rect(50, j, 300, j+39, i);plate[i] = (char)i;gotoXY(15,22) ; 
                                       f* from Listing 9-5 *' 
                                       f* initialize array *' 
   printf("rgbRGB of color 7") ; 
   printf(''%c%c%c%c%c%c'',205,205,205,205,205,190) ;
```

```
gotoXYC20,0) ; 
   printf("Press Space to single space, Esc to exit") ; 
   palette[16] = (char)0 ;
   while(ch != 27)
      \mathbf{f}if CkbhitO) 
        ch = getch();
      for (i = 1; i \le 15; +i){ 
            palette[iJ++; 
                                     I* whi Le not ESC *I 
                                   I* if a key is hit, */ 
                                     I* get the character *I 
            if (palette[iJ == 64) I* max rgbRGB value */ 
                  palette[i] = 1;
            } 
        set_all_pal(palette) ; 
I* set the palette *I 
        gotoXYC15,23) ; 
        I* Convert the rgbRGB value to binary: *I 
        for(i = 5;i>=0; --i)
      } 
            if(palette[7J & 1<<i) 
               putchar('1') ; 
            else 
               putchar('0') ; 
        if(ch == 32)
           while(!kbhit());
set_crt_mode(3) ; 
} 
                                    I* single space mode *I 
/*==========================================================*/ 
void set_all_pal(palette) 
char *palette ;
I* This function sets the entire palette *I 
\mathbf{f}union REGS regs ; \frac{1}{2} /* the 8086 registers */
struct SREGS segregs ;
char far *fp = (char far *)palette ;regs.h.ah = 0x10;
regs.h.al = 2; I* function to set all *I 
segregs.es = FP_SEG(fp) ; I* ES to segment of palette */ 
regs.x.dx = FP_OFF(fp) ; I* DX to offset of palette *I 
int86x(0x10, \text{~&regs,~&regs,~&segregs) ;
} 
!*==========================================================*!
```
*continued* 

Listing 9-8. *continued* 

```
void gotoXYCx,y) 
int x,y ; 
f* This function moves the text cursor to x,y *f 
{ 
  union REGS regs ; 
   reas.h.ah = 2 \div/* set cursor function */<br>/* page 0 */
   regs.h.bh = 0 ; f* page 0 *f 
   regs.h.dh = <char)y ; f* row *f 
   regs.h.dl = (char)x ; f* col *f 
   int86(0x10, &regs, &regs) ;
}
```
# **The Data Rotate Register**

The data rotate register allows you to select how the data sent by the CPU will be combined with the EGA latch registers. The options are to have the data be ANDed, ORed, XORed, or unmodified with the bytes in the latch registers. Although the data rotate register also has the ability to rotate the byte sent from the CPU, in practice this is of little value. The CPU can be used to rotate the byte more quickly and with less setup. The significant bits of the data rotate register are shown in Figure 9-3, and an example of how to use the data rotate register is shown in Listing 9-9.

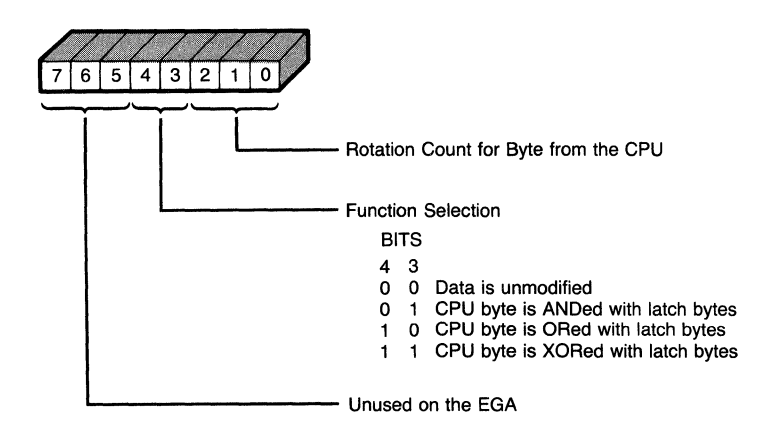

Figure 9-3. The data rotate register.

```
main(){ 
   int i,j, k;
   for(k=1;k<16;k++) 
      \mathbf{f}set_crt_mode(16) ; 
      rect'C0,0,200,639,k) ; 
I* background *' 
      EGA_GRFX(3,0) ;
      for(i=0; i<13; i++)print(f("\n') ;
                              I* reset the DRR *' 
      printf(" Unmodified AND'ed");
      printf(" \t OR'ed XOR'ed") ;
      for(i=0, j=0; i<4; j=160*(i+1), i++)
         { 
         switch(i) 
            { 
            case 1:EGIL.GRFXC3,8) ; 
I* DRR to AND *I 
                   break ; 
            case 2:EGA_GRFX(3,16) ; /* DRR to OR */
                   break ; 
            case 3:EGA_GRFX(3,24) ; /* DRR to XOR */
            } 
         I* Now draw the rectangles: *' 
         rect(20,20+j,100,99+j,1) ; 
         rect(40,40+j,120,119+j,1<<1) ; 
         rect(60,60+j,140,139+j,1<<2) ; 
         rect(80,80+j,160,159+j,1<<3) ; 
         } 
      getch();
      } 
set_crt_mode(3) ; 
}
```
# **VGA 256 Color Mode**

The VGA has a new video mode, mode 19, that can display 256 colors out of a palette of 262,144 total colors. Mode 19 is conceptually quite easy. Since each pixel is represented by 1 byte of display memory, the calculations to determine the offset of each pixel are simplified. The program in Listing 9-10 is an example VGA mode 19. The entire set of 256 colors is displayed. The first 16 colors are the same palette as the CGA, VGA, and EGA. The next 21 colors are a gray scale. The final 216 colors are three groups of 72 colors. Each group of 72 ranges

smoothly from blue to red to green. The three groups correspond to decreasing saturation, or increasing whiteness.

Listing 9-10. Example VGA Mode 19

```
void fast19(int, int, int) ;
main(){ 
} 
  register i,j ; 
  struct Ega_info info;
  ifCget_ega_infoC&info)) 
     if(info,card == 'V')set_crt_mode(19) ;
     else 
        return ; 
  else 
     return ; 
  for(i=0x0; i<=0xFF; i++)for(j=0; j<200; j++)fast19(j,i,i);
                               I* VGA card? *I 
                              I* print the palette */ 
void fast19Crow,col,color) 
int row, col, color;
\mathbf{f}} 
   I* since each byte is a pixel, the offset of a pixel is 
   ** Crow * 320 bytes/row) + col 
   ** there is also no bit mask *I 
   unsigned char far *rgen = (char far *)(OxA0000000L +
                              (row * 320) + col;
   *rgen = (unsigned char)color ;
```
Included in Listing 9-10 is a direct video memory dot *routine,fast19( ),* for the VGA's 256 color mode. Since each pixel uses 1 byte of display memory, the routine can be very direct. There is no need for lengthy memory calculations or bit map or map mask manipulation. A routine to return the value of a pixel is just as straightforward. Simply replace the statement *\*rgen* = *color* ; with *return( \*rgen)* ;.

# **Summary**

With the EGA, everything is complicated. When IBM designed the EGA, it was locked into supporting two very different previous display standards (the CGA and MDA). The result now is supported in the even more complicated VGA. Your best bet for designing software to run on the EGA or VGA without sacrificing future compatibility is to separate hardware.dependent code into logically independent functions. For example, the fastdot() routine in Listing 9-5 was easy to rewrite for the new VGA 256 color mode. A more complicated plotting routine that calls *fastdot()* to plot dots would not need to be rewritten as long as  $fastdot()$  supports the new mode.

This chapter has developed several basic graphics functions *line(), fastdot( ), readdot( ),* and *rect( ).* Many of the EGA peculiarities, such as latch registers, have been examined. The three ways of setting a color on the EGA-the map mask register, the set/reset register, and write mode 2—have also been shown. Although the routines in this paper are fast, there are many improvements that could be made. High-performance graphics routines on the EGA or VGA tend to be found only through exploration.

i.

 $\mathcal{L}_{\mathcal{A}}$
# **Programming the<br>Intel Numeric Processing Extension**

A Programmer's View of the NPX Using MS-DOS Tools with the NPX Programming Examples for the NPX with MASM Summary

電話 連盟

HE MS-DOS world belongs exclusively to Intel. That fact provides users of MS-DOS with two benefits. One, programs written for MS-DOS systems are generally portable even at the object code level. Two, most MS-DOS systems have the capability of using the Intel 8087, 80287, or 80387 Numeric Processing Extension chips. Throughout this chapter, we shall refer to the Numeric Processing Extension by the abbreviation "NPX." The NPX's purpose is to provide 8086-family, 80286, and 80386 systems with the ability to perform  $\text{fast}$ floating point calculations.

The NPX supplies the system with instructions for number conversions, basic mathematics, and even some transcendental functions, such as sine, cosine, and log.

The benefits of the NPX are not limited to speed alone. By supplying what amounts to a library of floating-point math routines, the NPX spares the programmer the burden of writing those routines, thus speeding the programming job. In addition, because these routines are contained in the NPX chip rather than in program memory, use of the NPX can result in a smaller program, which can mean a cost savings in some developments.

Unlike earlier math processors, such as the Intel 8231A and 8232, the NPX is accessed with escape sequences that appear to the assembly language programmer as machine language instructions. The NPX does not require the installation of any additional software or hardware (as long as the 8088 or main CPU chip is configured in "max mode"), nor does the NPX require programmed I/O or DMA transfers for access.

Because the NPX is fully compatible with the proposed IEEE (Institute of Electrical & Electronics Engineers) standards for floating point computations, a large and expanding base of advanced numerical calculation software is available. This base conforms with the NPX's way of processing numbers. For a programmer who doesn't have the time to write complicated numerical routines, this software base represents a great savings in time and money.

Use of the 8087 NPX is not limited to the 8086 and 8088 processors. The 8087 NPX can also be used with the 80186 and 80188 processors. For users of the 80286 processor, Intel has provided the 80287 NPX. And for users of the 80386 processor, the 80387 NPX is used. Note that some 80386-based systems provide a socket for the 80287 NPX in addition to, or instead of, an 80387 NPX socket, since the 80287 NPX was cheaper and more readily available than the 80387

NPX when the 80386 was first introduced. Unless otherwise noted, the information presented in this chapter is valid for all of these combinations.

# **A Programmer's View of the NPX**

The following sections discuss aspects of the NPX that are important to keep in mind when you are programming for the NPX. These include data registers, floating-point and other data formats, the NPX instruction set, addressing modes, and the control and status words.

## *The Data Registers in the NPX*

Although it's true that NPX instructions appear as part of the main processor's instruction set, the NPX has no means of accessing the main CPU's registers. Instead, the NPX has its own set of registers and communicates with the main CPU through common memory. That really isn't much of a limitation because the main CPU's registers aren't well suited to real numbers. Instead of the 16-bit or 32-bit registers used in the main CPU, the NPX has eight 80-bit registers and can therefore hold much more information. These registers are shown in Figure **10-1.** 

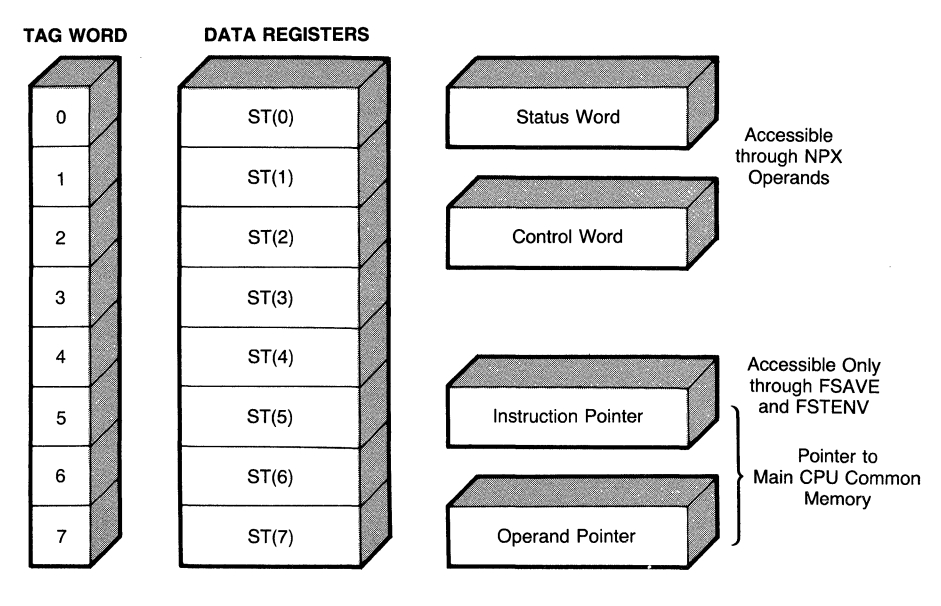

**Figure 10-1. Register layout in the NPX.** 

You should notice that unlike the main CPU, the NPX's data registers don't have unique names but are indexed entries in a stack (for example, ST (1)). Values are loaded into the NPX by pushing them onto this stack, and some values (but not all) are retrieved by popping them from the stack. Many of the NPX's instructions operate only on the top of the stack, and most of the other instructions default to operating on the stack's top.

The fact that the NPX addresses its registers as a stack is very important because all register addresses are relative to the top of the stack! For example, a value contained in register i is contained in register  $i-1$  if the stack is popped and register  $i+1$  if a new entry is pushed on the stack.

When programming for the NPX, pay close attention to the behavior of the stack. You can't stuff a value into a register and assume that the value will be in the same place later.

## *Floating-Point Real Number Representation in the NPX*

These registers also differ from the main CPU's registers in that they may hold only one type of number-a floating-point real number (called a *temporary real*  in Intel parlance). The topmost format in Figure 10-2 shows what this floating real number looks like in an NPX register. From the picture, you can see that the register is divided into three fields: the *sign bit,* the *biased exponent*  (15 bits), and the *significand* (64 bits). Each of these numbers taken by itself is an unsigned binary integer, but when combined they can represent a very large number!

Let's take a closer look at the individual parts of this floating-point real number. The leftmost part (bit 79) is the sign bit. When this bit is a 0, the number is positive. When it's a 1, the number is negative. Simple, but there are two effects to note. Unlike two's complement binary integers (as used in the main CPU), this floating-point real number has exactly as many positive numbers as negative numbers (you'll see why later). The other, more important effect is that this numbering system has two types of  $0!$  This means that  $0$  can be a positive or a negative number and that 0 doesn't necessarily equal 0. The NPX takes care of this effect, but it's something to be remembered if you attempt to compare real numbers with the main CPU (you shouldn't ever need to because the NPX compares numbers just fine).

Skipping to the right-hand side of the number, we see the significand (bits 0 through 63). This is where the significant digits part of the number is represented. Because each entry can be either positive or negative, the range is exactly the same size for each. You'll also note that bit 63 (the most significant bit of the significand) is shown as a 1. This is because the NPX usually stores numbers in a *normalized* format, which means that the NPX finds the leftmost 1 in a binary number and shifts it up or down until that 1 is in bit 63. (A number with no 1 is 0, and its representation is  $all 0$ 's.) Let's do a short example with the number 10:

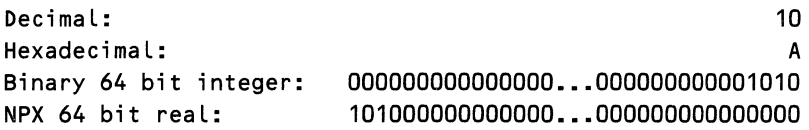

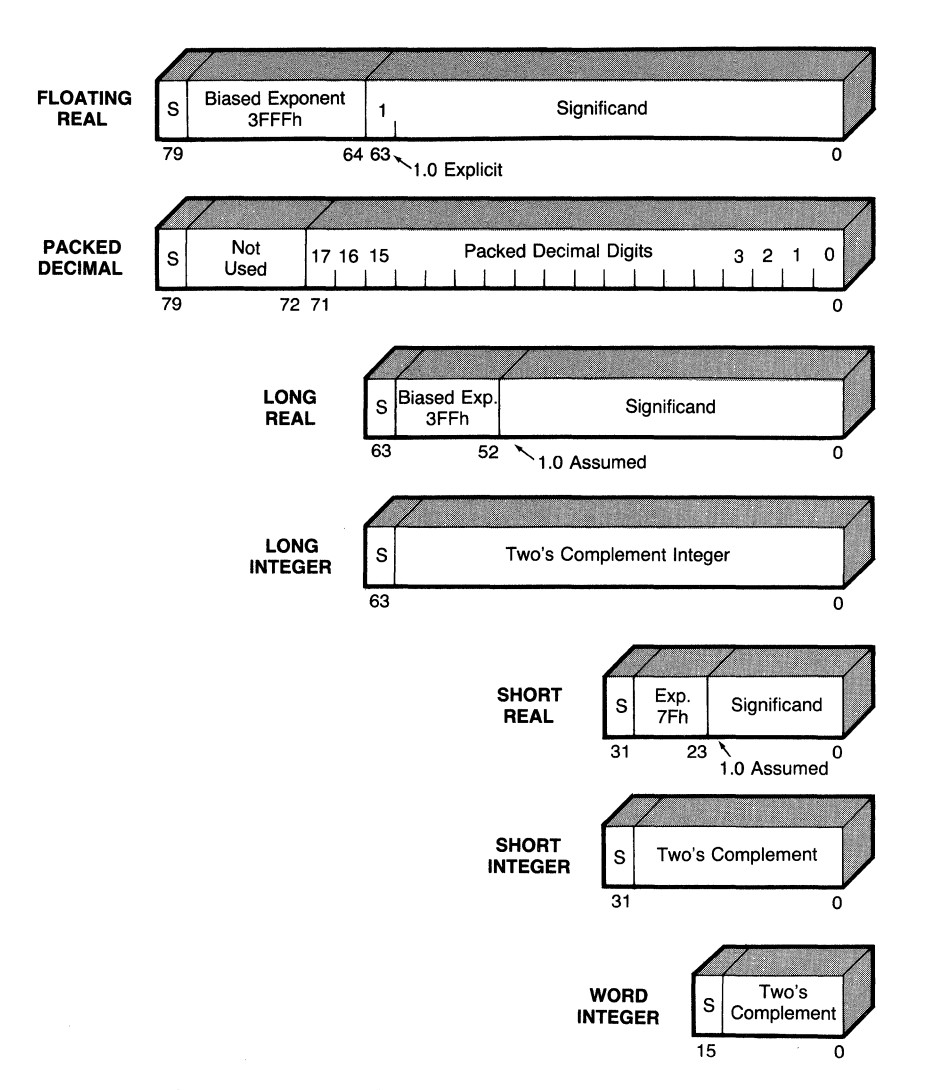

#### Figure 10-2. Number representations in the NPX.

See how the NPX slid the number to the left? This allows much more room for other digits to be represented, such as 10.1, 10.12, etc. The only problem is that the number shown for the NPX is no longer 10. It's now  $10 \times 2^{60}$ . How does the NPX know that it's really just 10? It uses something called the exponent field (bits 64 through 78).

The NPX always assumes that the number in the significand is between 1 and 2. By itself the number shown above would be 1.01 binary, or 1.25 decimal. (Each binary digit in a fraction is  $\frac{1}{2}$  the previous binary digit, so the positions to the right of the decimal point in binary are  $\frac{1}{2}$ ,  $\frac{1}{4}$ ,  $\frac{1}{8}$ ,  $\frac{1}{16}$ , etc.) The NPX remembers in the exponent field how many positions it shifted the original number. For the case of 10, the NPX shifted the decimal point three positions from 1010.0 (binary) to 1.0100 (binary). The value 3 is stored in the exponent field. There is one more trick to the NPX's storage of numbers. Because the exponent is stored as an unsigned integer, if the NPX just put the true exponent in the field, there would be no way to store numbers less than 1 (no negative exponents means no number less than 2<sup>0</sup> or one). So the NPX biases (it adds a bias to) the exponent. The bias used in the NPX is 3FFFh, or 16,383 decimal. For the example of storing the number 10, the biased exponent is 3 plus 3FFFh, or 4002h.

We're all done, so let's look at Figure 10-3 to see what the number 10 looks like inside the NPX. Why must you understand how the NPX stores numbers? Because there are times when you'll want to inspect the contents of NPX registers during debugging, and in order to understand the uses and limitations of some of the more advanced NPX instructions, you must first know the types of data being manipulated.

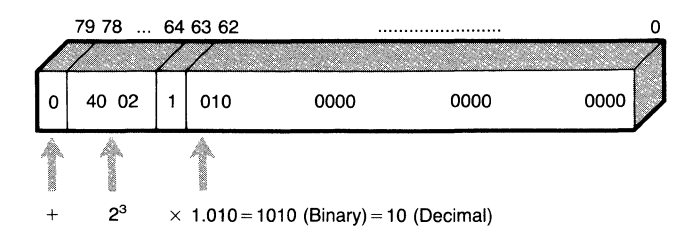

Figure 10-3. NPX representation of the number 10.

## *Other Data Formats Used with the NPX*

Figure 10-2 contains six other data formats in addition to the 80-bit floatingpoint real number format used internally. What are these representations used for? In addition to the 80-bit real, these forms are those that the NPX can use to read data from or write data to memory. If the data is in one of these formats, it can be understood by the NPX. Otherwise, all bets are off. Three basic types are shown in Figure 10-2. These types are *real, integer,* and *packed decimal.* 

Short Real and Long Real Data Formats

The short real (32-bit) and long real (64-bit) formats are very similar to the 80 bit floating-point real just discussed. These numbers are capable of representing floating-point real numbers but with less range and accuracy. The differences can be summed up as shown in Table 10-1.

|             | Data Type # Bits Significand # Bits Exponent Exponent Bias Leftmost One |    |              |          |
|-------------|-------------------------------------------------------------------------|----|--------------|----------|
| 80-bit Real | 64                                                                      | 15 | 3FFF (16383) | Explicit |
| 64-bit Real | 52                                                                      |    | 3FF (1023)   | Assumed  |
| 32-bit Real | 23                                                                      |    | 7F (127)     | Assumed  |

Table 10-1. Differences among Real Data Formats

In addition to their size, the short and long real forms differ from the 80-bit real in that the most significant one bit does not actually appear! Because of their limited space, these forms always assume a **1** at the leftmost position but don't store the **1,** and thus they gain another digit position.

## **Word Integer, Short Integer, and Long Integer Data Formats**

The integer forms should be familiar by now. These forms are used by the main CPU to store two's complement integer numbers (although the main CPU can't use the 8-byte long integer format). These numbers have the following ranges:

64-Bit: 32-Bit: 16-Bit: -9,223,372,036,854, 775,808 to 9,223,372,036,854, 775,807 -2,147,483,648 to 2,147,483,647 -32, 768 to 32, 767

These numbers differ from the real numbers in that any value loaded from this form is an exact representation of the number. Also remember that although these are signed numbers and the most significant bit reflects the sign of the number, they are still two's complement numbers.

## **Packed Binary-Coded Decimal (BCD) Formats**

The last form of the NPX is called packed BCD (binary-coded decimal). What is packed BCD? In binary-coded decimal notation, each 4-bit nibble is a separate digit that can have a value between 0 and 9. The entire number has no real meaning other than as a string of digits. In this way, the number is more like an ASCII string. In Figure 10-4, we've taken the number 256 and shown its forms in normal binary and binary-coded decimal. The little calculation attached is shown in decimal base.

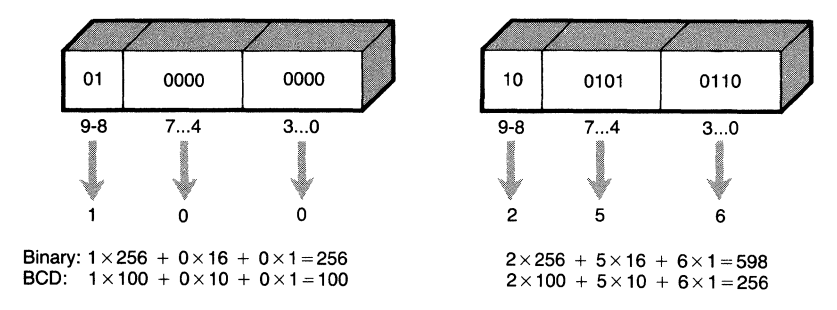

**Figure 10-4. Binary-coded decimal number representation.** 

From Figure 10-4, you can see that in binary-coded decimal we write the number as if it were hexadecimal (one digit every 4-bit nibble) but interpret it as decimal. But why is the data form so important? Because it's a snap to convert between ASCII and packed BCD. Figure 10-5 shows that to convert from BCD to ASCII, you need only unpack the digits (one per nibble) into bytes and add 30 hex to form the ASCII characters 0 through 9 (hex 30 through 39). To convert the other way, subtract 30h from each character and pack them down, two per byte.

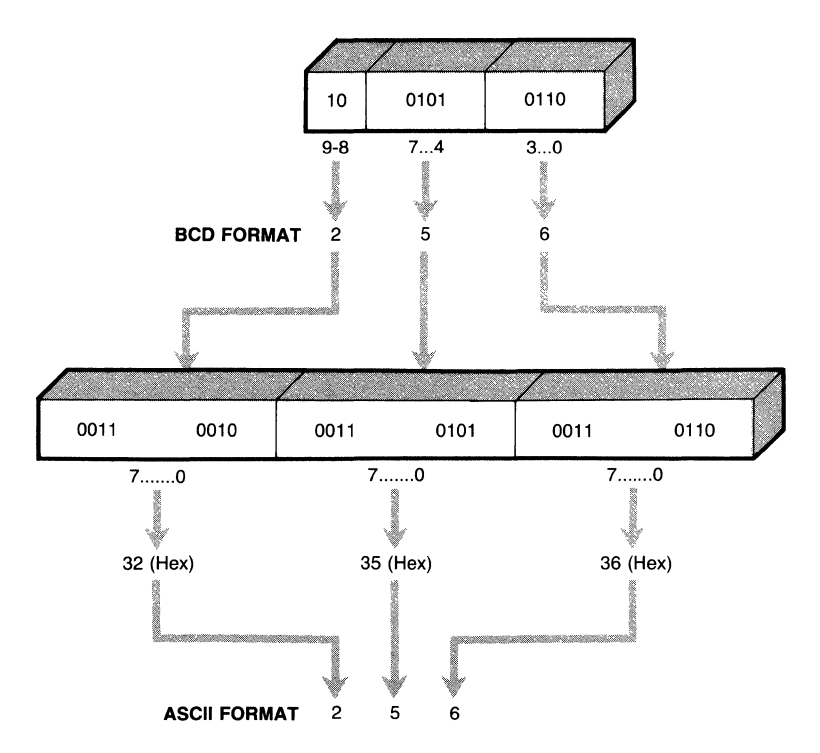

Figure 10-5. Conversions between ASCII and BCD numbers.

This data form is used by the NPX only for loading and storing numbers. None of the arithmetic instructions can use packed BCD form. Even with this limitation, the packed BCD load and store instructions of the NPX are two of the most useful instructions that it possesses. This is because the ability to calculate is worthless without the means to communicate results to the user, and most people use standard decimal notation for floating-point numbers.

The NPX provides for conversion from base 10 to base 2 and back again. The programmer need only take care of the conversions between ASCII strings and packed BCD and oflocating the decimal point correctly (we'll see that in the section on converting between decimal and binary floating-point numbers). The NPX takes care of the rest.

# Summary of Data Types

In Table 10-2, we've summarized the size of the numbers that can be represented by each data type, along with the approximate decimal resolution (number of significant digits) that each data type supports. In terms of actual use, we can recommend the following: Use packed BCD for converting from ASCII to floating real and back again. Use floating-point real numbers for all calculations and for real number constants in MASM (we'll get to that). And use the smallest integer form that fits a number for integer number constants in MASM. Following these guidelines will give the best possible accuracy with some savings in memory by using the shorter integer forms where possible.

| Data Type      | <b>Binary</b><br><b>Bits</b> | Decimal<br><b>Digits</b> | <b>Approximate Range</b>                               |
|----------------|------------------------------|--------------------------|--------------------------------------------------------|
| Floating real  | 80                           | 19                       | $3.4 \times 10^{-4932} \le N \le 1.2 \times 10^{4932}$ |
| Packed decimal | 80                           | 18                       | $-10^{18} - 1 \leq N \leq 10^{18} - 1$                 |
| Long real      | 64                           | $15 - 16$                | $4.19 \times 10^{-307} \le N \le 1.67 \times 10^{308}$ |
| Long integer   | 64                           | 18                       | $-9 \times 10^{18} \le N \le +9 \times 10^{18}$        |
| Short real     | 32                           | $6 - 7$                  | $8.43 \times 10^{-37} \leq N \leq 3.37 \times 10^{38}$ |
| Short integer  | 32                           | 9                        | $-2 \times 10^9 \leq N \leq +2 \times 10^9$            |
| Word integer   | 16                           | 4                        | $-32.768 \le N \le +32.767$                            |

Table 10-2. Range and Precision of NPX Data Types

Figure 10-6 shows the range of number representation in the NPX. Note that the NPX stores numbers with greater accuracy internally (80-bit real) than is normally used when loading or storing the NPX's registers (long real). This allows an extra margin of accuracy for calculations. Note also that the spacing between unique representable numbers (the distance between two adjacent numbers that the NPX may represent exactly) decreases towards zero (from either direction), and increases towards infinity (plus or minus). This density of number representation implies that the NPX has more accuracy for processing extremely small numbers than large numbers.

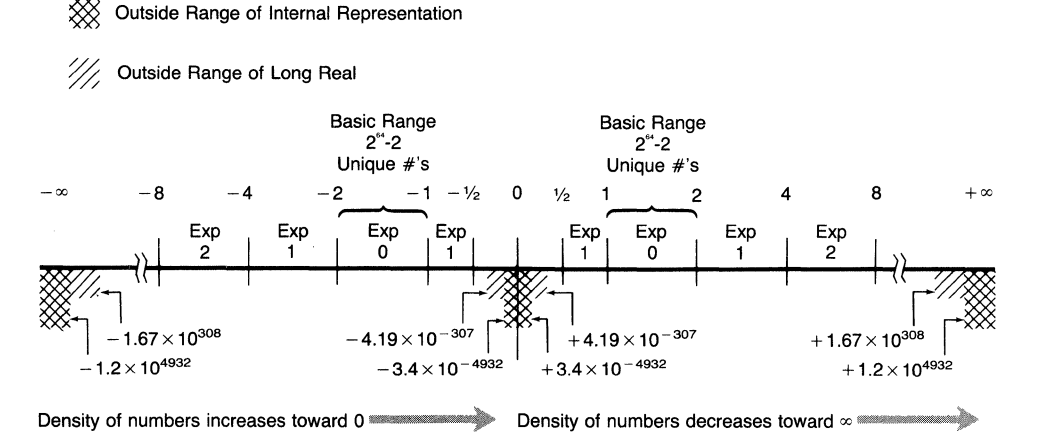

Figure 10-6. Representational range of the NPX.

# *The Instruction Set of the NPX*

The NPX has what is known in the industry as a *rich* instruction set. This doesn't necessarily mean that there are a lot of instructions (although it does have 69 different instructions) but that the instruction set is well suited for the types of operations desired from the NPX. There is an instruction for nearly every purpose, greatly reducing the number of steps (and associated programming difficulties) that might be encountered with a lesser numerical coprocessor.

Table 10-3 lists the 69 instructions. This table is organized by classes of operations rather than alphabetically because you will most likely want to look up an instruction by type rather than by name. Two designations in Table 10-3 need to be explained. First is the (P) mark appearing next to some instructions. This signifies that the associated instruction may be used in a POP form,  $FopP$ . The POP form tells the NPX to increment the stack pointer and tag the old stack top register as empty, which essentially throws away the stack top. This is all made clearer in the following text.

## *The FWAIT Prefix*

The second designation in Table 10-3 is the (N) mark. The (N) mark means that the associated instruction may be used in a no-wait form, as in  $FNop$ . Normally the MASM assembler generates an FWAIT prefix for every NPX instruction. The no-wait form tells the MASM assembler not to generate an FWAIT prefix. Now, just what is an FWAIT prefix?

Normally the NPX must wait to finish the current instruction before it can accept a new one. This is accomplished by the FWAIT op-code prefix (9B hex), which is really an 8086 op-code! When the main CPU executes this instruction, the main CPU waits until the TEST pin on the main CPU/NPX interface becomes active. This occurs when the NPX has finished executing and is ready for the next instruction. The main CPU starts executing again and the next NPX instruction is fetched, starting the cycle over again.

The reason that FWAIT is used as a prefix is so that the main CPU waits only when it wants to send the NPX another instruction. Once an NPX instruction has been sent, the main CPU and the NPX can be processing simultaneously, and when the main CPU needs the NPX again, the main CPU must check to ensure that the NPX is ready.

There is one other case where the main CPU must use the FWAIT instruction. Whenever the main CPU needs to read data from the NPX, the main CPU issues the proper NPX instruction to store the data in memory. The main CPU must then wait (via the FWAIT instruction) for the data to become available. In this case, the programmer must explicitly code the NPX instruction FWAIT because MASM doesn't know that the main CPU rather than the NPX is waiting for the instruction to complete.

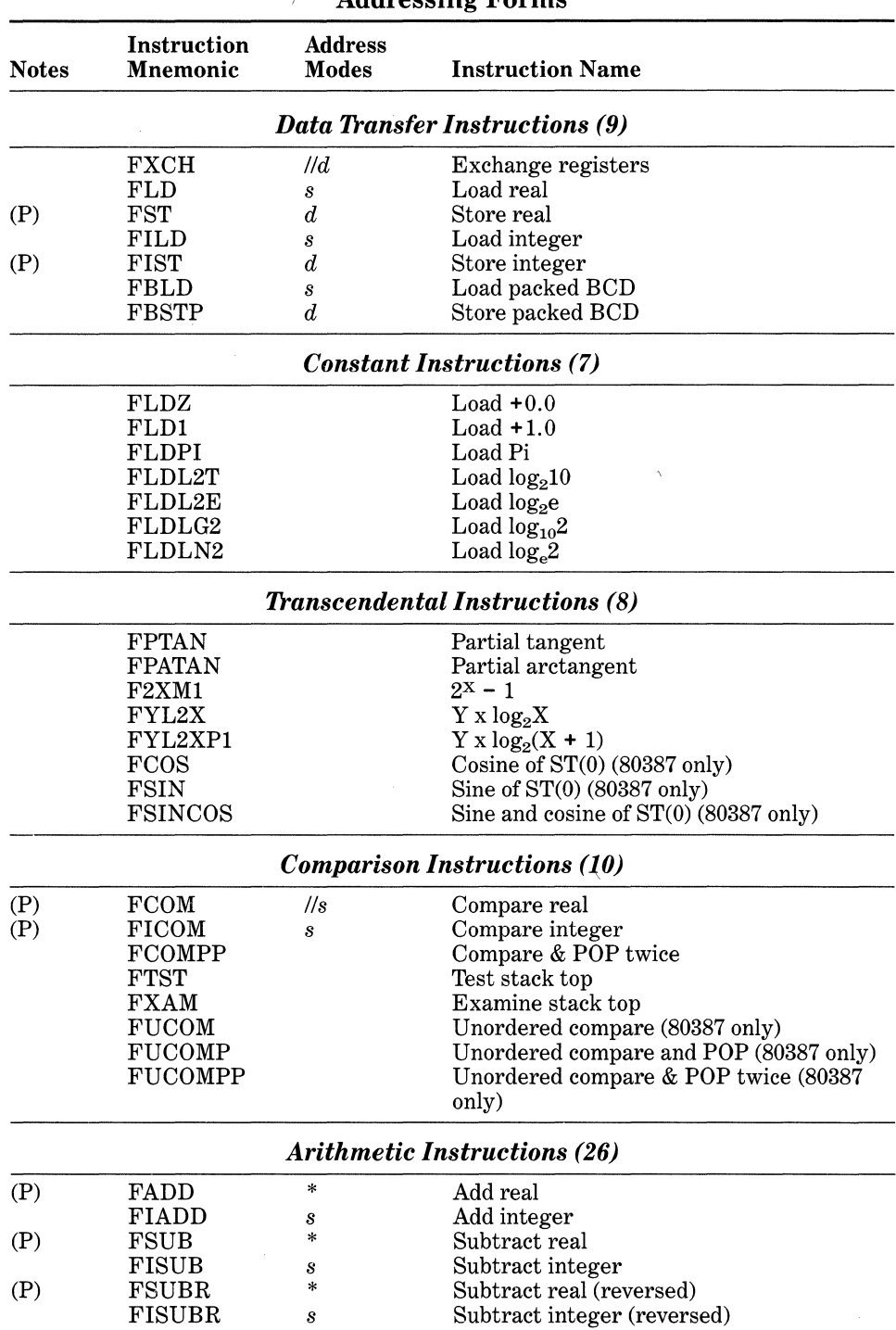

 $\ddot{\phantom{a}}$ 

# Table 10-3. List of Intel NPX Instructions and  $\angle$  Addressing Forms

 $\rightarrow$ 

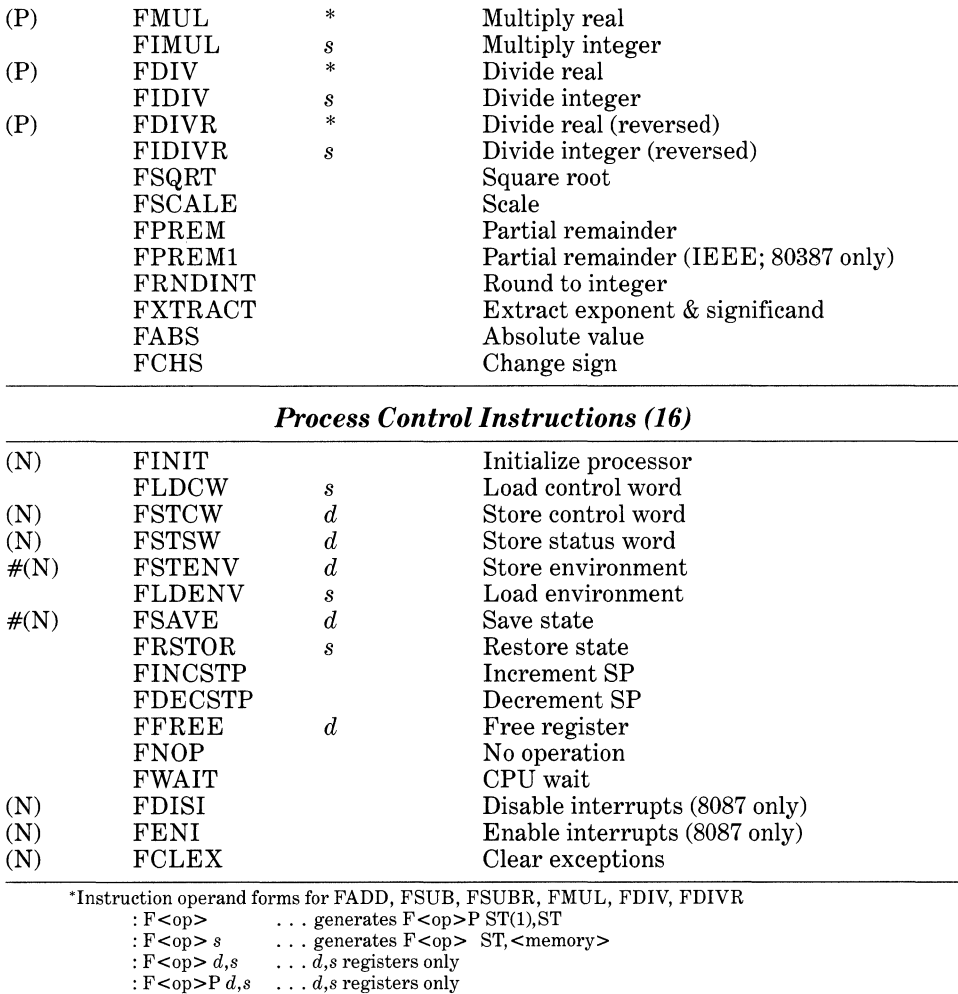

- 
- (P)  $F < 0p$  or  $F < 0p$  P forms (N)  $F < 0$   $p > 0$   $r F N < 0$   $p > 0$  forms
- 
- *s* Source<br> *d* Desting *d* Destination
- 
- $1/s$  None or source<br> $1/d$  None or destina None or destination
- # Instruction not self-synchronizing

# *Addressing Modes of the NPX*

Addressing modes in the NPX reflect the stack architecture of the processor. All of the NPX's numeric op-codes, as distinguished from control op-codes, use the top of the stack as at least one operand. Some instructions operate on only the top of the stack, for example, FSQRT and FABS. Others operate on both the top of the stack and the next stack register, for example, FSCALE and F2XM1. The remaining double operand instructions vary according to type. Some take their second operand from another stack register. Others can take their second operand from memory.

Table 10-4 shows the various allowed combinations of operand addressing and NPX instructions. Note that although some math and comparison instructions may use a memory operand as the source, memory operands may never be used as a destination except by the store instructions (FST<P>, FIST<P>, and FBSTP). Note also that the source operand for any integer instruction (FIop) must be a memory operand because the NPX's registers always contain real numbers.

|                                                                                    | <b>SECOND OPERANDS</b> |                                                 |                                                 |                                                                     | Math                   |                                             |
|------------------------------------------------------------------------------------|------------------------|-------------------------------------------------|-------------------------------------------------|---------------------------------------------------------------------|------------------------|---------------------------------------------|
| <b>Example NPX</b><br>Instructions                                                 | Word                   | Double<br>Word                                  | Quad<br>Word                                    | Ten<br><b>Bytes</b>                                                 | <b>NPX</b><br>Register | Compare<br><b>Instructions</b>              |
| FLD source<br>FST dest.<br>FILD source<br>FIST dest.<br>FBLD source<br>FBSTP dest. | Yes<br>Yes             | Yes<br>$\operatorname{Yes}$<br>Yes<br>$\rm Yes$ | Yes<br>Yes<br>$\rm Yes$<br>$\operatorname{Yes}$ | FLD.<br><b>FSTP</b><br>$\operatorname{Yes}$<br>$\operatorname{Yes}$ | $\rm Yes$              | Real<br>None<br>Int<br>None<br>None<br>None |

Table 10-4. Allowed Types for NPX Numeric Instructions

Some confusion may still exist about how the NPX addresses its operands. A short example should help to clear the fog, so let's take a look at the operation of three NPX op-codes.

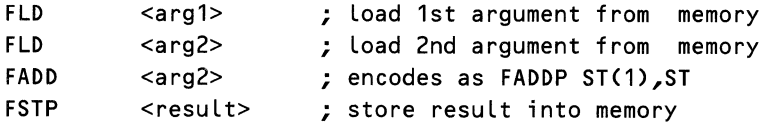

This operation uses FLD to read two memory operands into the NPX register stack, adds them using the "classic" form of FADD, and stores the result using FSTP. Remember that when one of the basic arithmetic instructions (FADD, FSUB, FMUL, and FDIV) is coded by itself, MASM generates the classic stack operation with a pop, using the stack top, ST, as the source and the next stack element, ST(l), as the destination.

The operation of the preceding four instructions is graphically displayed in Figure 10-7. We've separated the two parts of the FADD instruction so that you can better see the effects of the pop. Looking at the operation, you can see that the NPX conceptually completes the arithmetic part of the operation -storing the result in  $ST(1)$ -then pops the stack, moving the result to the stack top,  $ST$ or  $ST(0)$ .

At the end of our little demonstration, the stack is left exactly as it was when we arrived. Or is it? It is if there was room on the stack for additional arguments. If, however, the stack didn't have enough room to accommodate the new data, the NPX declares an *invalid operation exception* because of stack overflow. (We'll get to exceptions in the following text.) Therefore, before we can do even our tiny example, we must be sure that the NPX can accept the data. Two ways are available to accomplish this.

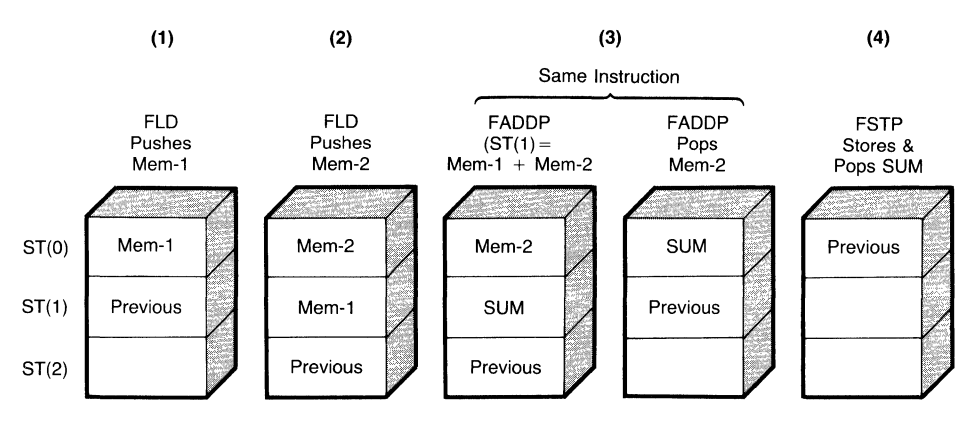

Figure 10-7. Example of NPX stack operations.

# *The FINIT and FFREE Instructions*

The easiest way to prepare the NPX for operations is through the FINIT instruction. This is the first instruction that should be given to the NPX whenever a new program is run. FINIT initializes the NPX as if a hardware reset had occurred, which means that the instruction clears all registers and exceptions and provides a clean slate for the programmer to work with.

The other method of ensuring that the NPX has free registers is with the FFREE instruction. FFREE tags the designated register as empty and allows the programmer to use that register for subsequent calculations. Note that it isn't necessary to clear the registers at the top of the stack. If the bottom of the stack, (ST(7), has enough free room, the upper registers are pushed down into the stack when a new value is loaded.

# *Controlling the NPX*

Besides the eight data registers, the NPX has four other registers that are accessible to the programmer. In Figure 10-1, we can see that these are the *status*  word, the *control* word, and the *operand* and *instruction* pointers. The NPX also has another register, called the *tag* word, but it is only used internally by the NPX. (The tag word is where the NPX marks its registers as empty, zero, or not-a-number.) The two pointers, operand and instruction, are useful only during external exception handling, a topic that we'll discuss in forthcoming text. What's left are the control and status words. You will need to understand these two registers to make effective use of the NPX.

## The NPX Control Word

The first register that we'll look at is the control word. This 16-bit word defines how the NPX treats the different exception conditions and how it views the numbering system that it uses. We've diagrammed the control word in Figure 10-8, showing the various fields and their effects. Basically, the control word

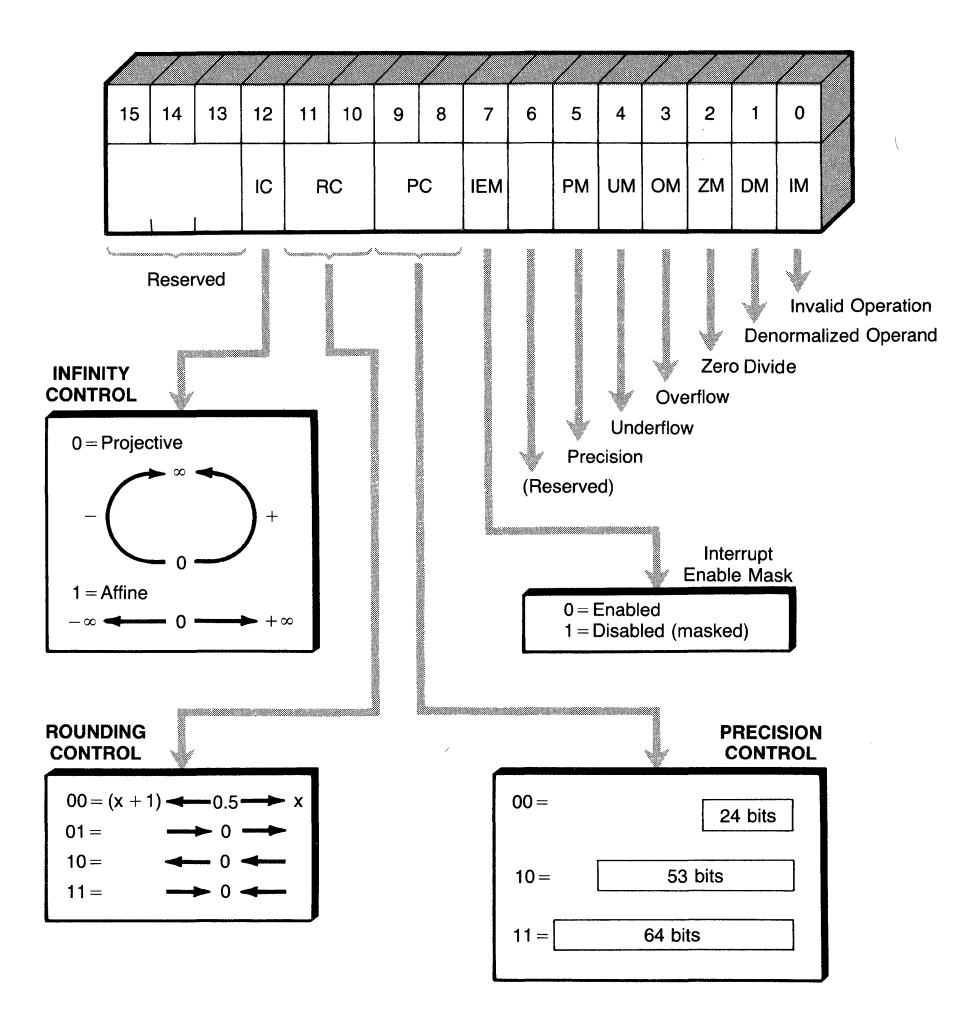

**Figure** 10-8. **The control word and its effect on NPX operations.** 

contains three control fields and seven flags for use with exceptions. Let's describe the exception flags first.

At this stage in the game, we want to use as much of the built-in facilities of the NPX as possible. Part of this means availing ourselves of the built-in exception handling capabilities of the NPX. You see, the NPX, all by itself, can take care of most of the errors that can occur, either fixing up the number as best it can or returning a special value called *not-a-number.* Because handling these errors ourselves is not easy, we let the NPX do it for us. We do this by masking the exceptions, and we do that by setting the exception masks in the control word. All the exception masks, along with the master interrupt enable mask, are contained in the lower byte of the control word.

To set up the NPX to use its internal error handlers, we set the lower byte to BF (hex), using the load control word instruction FLDCW. We simply define

a word in the main CPU memory with a lower byte that has the value BF (hex). Then we load it as follows:

cw87 dw 03BFh ; NPX control word value FLDCW cw87 : load NPX control word

Why did we use the value 3 for the upper byte of the control word? The upper byte contains three fields for determining which number model the NPX uses. These three fields are also shown in the insets in Figure 10-8. Comparing the diagram with our value of 3, you can see that we've chosen 64-bit precision, rounding to the nearest integer, and projective infinity. These values are the ones that Intel recommends and also the ones that the NPX uses as defaults. If you want to change these settings, Figure 10-8 tells you what values to use.

### **The** NPX Status **Word**

The NPX's status word contains four types of information: (1) a busy indicator; (2) a top-of-stack pointer; (3) condition codes reflecting the results of the FCOM, FTST, and FXAM instructions; and (4) the exception indicators, which signal any errors that may occur. Figure 10-9 gives the positions of the different indicators within the status word.

The busy indicator signals whether the NPX is currently processing an instruction. This indicator really isn't of much use to us because the contents of the status word can't be used until the NPX signals that it is finished storing the status word. At that point, you know that the NPX is idle because the FWAIT instruction finishes.

The top-of-stack pointer, in bits 11 through 13, is useful to the programmer who writes complicated NPX routines that perform successive operations in sequence and store many values on the NPX stack. In these cases, to ensure that enough room is available for the next operation, check the stack depth before proceeding with a routine. If the stack has insufficient room to support the operation, some or all of the registers must be saved in memory to allow the routine to safely execute.

The stack pointer is initialized by FINIT to point to 000 (0), and each successive load operation decrements the stack pointer, wrapping around past 111 (7) until it finally reaches 001 (1). The stack pointer may also be manipulated by the FINCSTP (increment stack pointer) and FDECSTP (decrement stack pointer) instructions. However, because these operations do not mark the registers *empty,* using FDECSTP or FINCSTP could invalidate using the top-ofstack indicator to check for free registers.

The condition codes are needed most often to decide what action to take at a decision point in the program. We'll see in a later section some examples of using the condition codes. Briefly, to check the condition codes, store the status

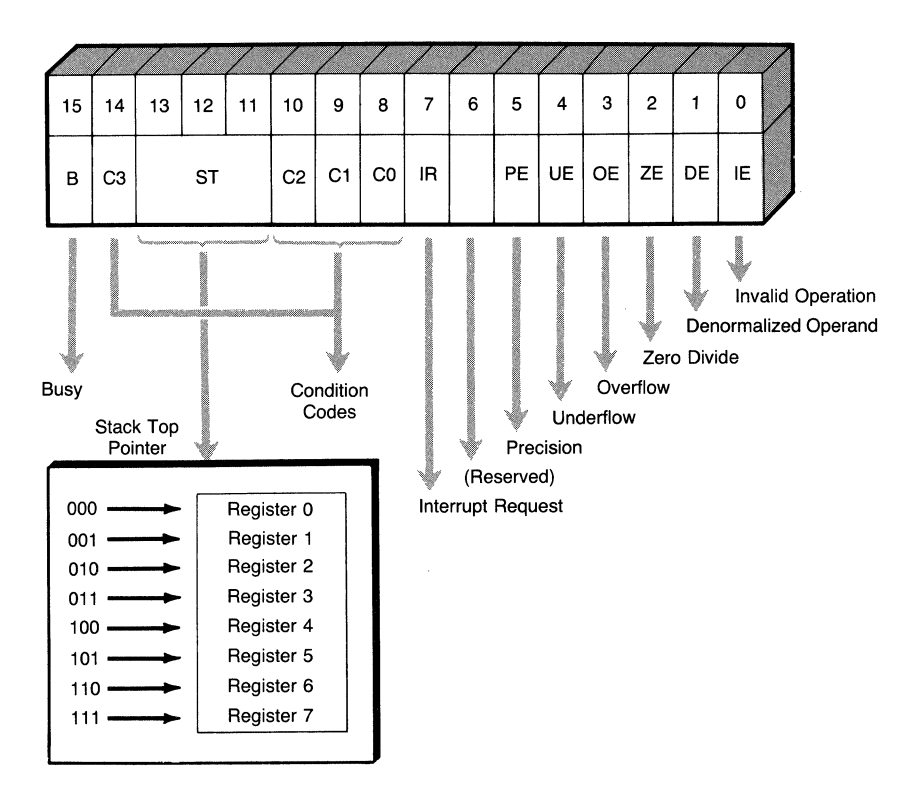

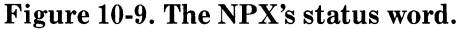

word in memory by using the FSTSW instruction; then check the codes with the main CPU. When storing NPX status information for the main CPU to check, remember to add an FWAIT instruction after the store instruction is issued. The following code fragment shows how a comparison sequence might appear.

```
sw87 dw ? ; NPX status word space
     FCOM ST(1) ; check relationship of ST & ST(1)
     FSTSW sw87 ; store NPX status word
     FWAIT \qquad \qquad ; wait for NPX to complete
     test sw87,4000h ; are operands equal? 
     je are_equal ; yes ...
```
The meanings assigned to these codes by the various compare instructions are given in Table 10-5. Note that the condition codes do not occur in one group but are split by the stack pointer and that the codes returned by the FCOM and FTST instructions are also split by condition bit C1, which is not used. Note also that NAN means "not a number."

 $\mathcal{L}$ 

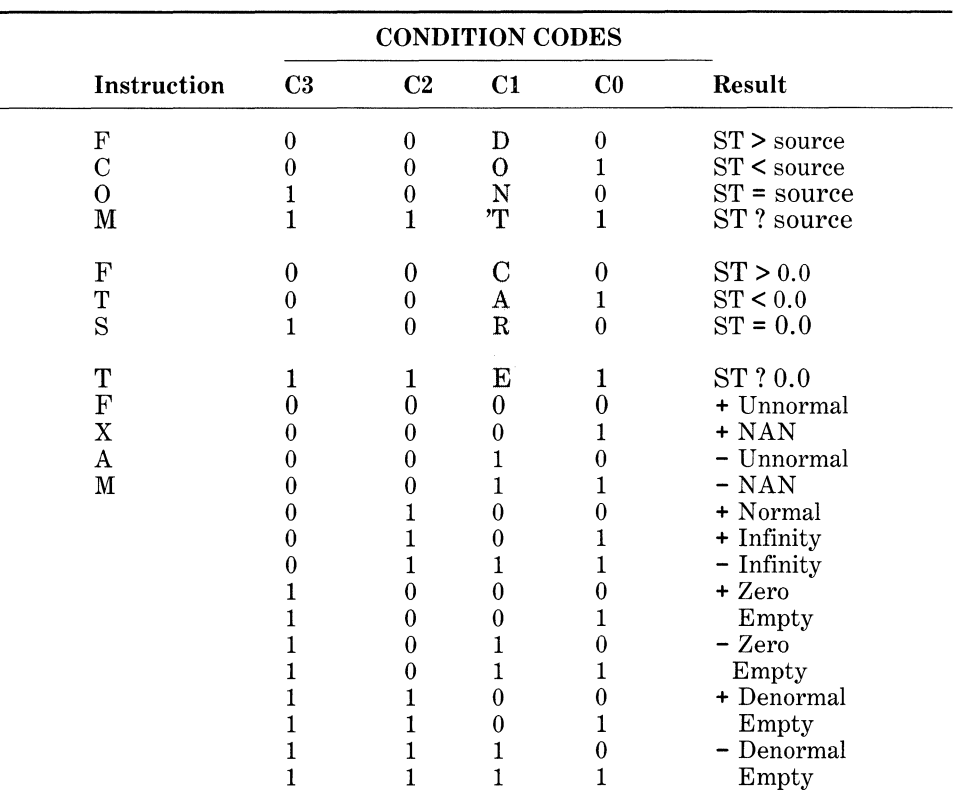

## Table 10-5. Status Conditions Set by the FCOM, FTST, and FXAM Instructions

## Exception Handling in the NPX

The lower byte of the status word contains the exception flags. These flags correspond to the exception masks in the control word. When an exception occurs, the NPX sets the proper flag and then checks to see whether that exception is masked or not. Because most operations use the masked response (the NPX's internal error handlers), we summarize their operation in Table 10-6. You should still remember to check periodically for exceptions to ensure the accuracy of the results. If an exception occurs, the proper flag is set and stays set until cleared by initializing the NPX (FINIT) or by using the clear exceptions instruction, FCLEX. Because the flags stay set, they provide a cumulative record of any errors that occur during processing.

The other method of handling exceptions involves unmasking one or more of the exceptions and enabling interrupts in the NPX's control word. In this mode, if the NPX detects an exception, it signals an interrupt and requests the main CPU to process the exception. The NPX, however, is not necessarily tied into the main CPU's interrupt request line! An external interrupt handler circuit is required to field interrupt requests from the NPX. Do not enable the NPX external interrupts unless your system supports them!

| <b>Exception</b>  | <b>Masked Response</b>                                                                                                    |  |  |
|-------------------|----------------------------------------------------------------------------------------------------|--|--|
| Precision         | Return rounded result.                                                                                                    |  |  |
| Underflow         | Denormalize result.                                                                                                    |  |  |
| Overflow          | Return signed infinity.                                                                                                    |  |  |
| Zero-divide       | Return infinity signed with exclusive-or of operand signs.                                                                                 |  |  |
| Denormal operand  | If memory operand, ignore. If register operand, convert<br>to "unnormal" and reevaluate.                                                   |  |  |
| Invalid operation | If one operand NAN, return it. If both are NANs, return<br>one with larger absolute value. If neither is NAN, return<br><i>indefinite.</i> |  |  |

Table 10-6. The NPX's Default Exception Response (Exceptions Masked)

If your system supports external interrupts and you enable them, you must provide an exception handler when the NPX interrupts the main CPU. The main CPU routine should read the NPX's status word to determine the nature of the problem. If you desire, your exception handler can also determine the instruction and operand that caused the problem by examining the NPX's instruction and operand pointers. To obtain this information, the exception handler must issue one of the NPX instructions FSTENV or FSAVE. These instructions write into the main CPU memory at least the contents of the five NPX control registers (status word, control word, tag word, instruction pointer, and operand pointer). The exception handler can retrieve this information from memory and process it. If you would like a more detailed picture of these registers, Listing 10-1 in the section "Programming Examples for the NPX with MASM" contains a sample program that dumps and then decodes this information.

# Using MS-DOS Tools with the NPX

The only difference between writing programs for the NPX and writing them without is that with the coprocessor there are more instructions to use for numeric operations. Because the difference is visible only at the instruction level, the MS-DOS tools that need to know about the NPX are MASM and DEBUG. All of the other tools, LINK, LIB, and CREF, remain ignorant of the NPX's presence.

# Using MASM and the NPX

When using MASM with the NPX, the programmer simply enters NPX instructions in the same manner as the main CPU instructions. Instructions for the NPX have the same fields as the main CPU instructions: labels, op-codes, operands, and comments. The only difference in encoding instructions is that NPX operands may be only NPX registers or memory, and main CPU operands may be only main CPU registers or memory. In the case of memory operands, the two forms are not different. NPX instructions may use any of the five basic memory forms shown here:

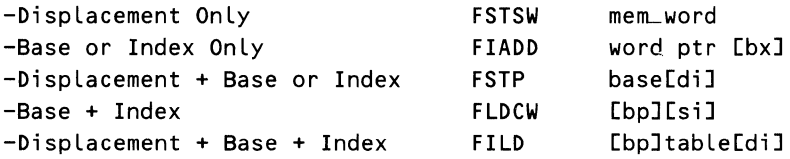

#### **CAUTION**

MASM version 1.25 has an error that causes it to exchange the op-codes FSUB with FSUBR or FDIV with FDIVR and vice versa if any of these are used in "classic" form (without specifying the operands). If you are using an older version of MASM, explicitly specify the operands and type for these instructions, as in:

FSUBP FDIVRP ST( 1) ,ST ST(1),ST

Remember that the classic form always uses the pop form of the instruction.

# *MASM's NPX Switches-Ir and le*

Once the program has been entered into a file, MASM must be used to assemble the program. If the standard MASM command line is used, every NPX instruction encountered produces a *Syntax Error.* This is because in the normal mode of operation MASM doesn't know anything about the NPX. To actually assemble NPX instructions, use the command line switch  $/r$  (real mode) to tell MASM that the source file contains NPX instructions:

```
A:>masm test.asm test.obj test.lst test.crf/r
```
This lets MASM know that the program being assembled is intended for execution on a real NPX. MASM then generates the proper NPX op-codes, prefixed with the FWAIT op-code unless one of the FN *<op>* instructions is used. (Note, however, that although the NPX's no-operation instruction, FNOP, begins with FN, it generates an FWAIT prefix.)

MASM has yet another switch that instructs it to assemble NPX instructions. This is the *le* (emulation mode) switch. The *le* mode switch is nearly identical to the real mode switch, except that no-wait instructions (FN *<op>)* are not assembled. The purpose of this switch is for users who have emulation libraries that can replace the NPX op-codes with main CPU CALLs to emulation subroutines. Because MASM does not provide such an emulation library and because there is no point in using the library if you have a real NPX, we don't provide further information on this topic.

## *NPX Data Types in MASM*

You now know that the NPX supports seven different data types: word; short and long integer, short and long real; packed binary-coded decimal; and floatingpoint real. To use these types, the proper storage locations must be defined in memory. Table 10-7 shows the correspondence between the NPX's data types and the methods used in MASM to define and reference them.

Storage locations are allocated by using the define data  $(dw, dd, dg, or dt)$ MASM directives, followed by a question mark (?). This format tells MASM to reserve the space but not initialize it. In order to initialize the reserved location to a particular real number value, MASM provides three different forms: the scientific notation without an exponent, the scientific notation with an exponent, and the real (R) form. Each of these forms may be used with any of the larger "define data" directives, as follows:

```
double dd 3.14159 
quad dq 1.23456E + 03 
tenbyte dt 0123456789ABCDEF0123R 
                                     ; scientific without exponent 
                                     ; scientific with exponent 
                                     ; rea L
```
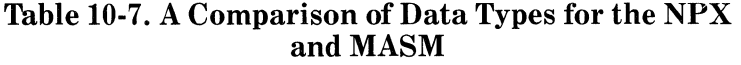

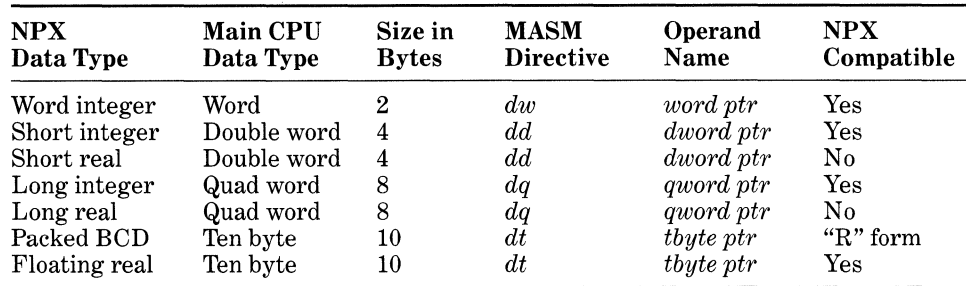

Defining real numbers with the define byte  $(db)$  or define word  $(dw)$  directives isn't possible. Real numbers may only be initialized to integer values.

The scientific notations are evaluated into a floating-point format (sign, exponent, and significand), whereas the real notation is used on a digit-per-nibble basis so that the real notation's hexadecimal representation exactly corresponds to its definition.

Note that although MASM has the ability to define real numbers in both 4- and 8-byte lengths, the format used to initialize these numbers is not compatible with the NPX! Figure 10-10 shows how Microsoft implemented real numbers for these sizes. By comparing them with Figure 10-2, you can see that they are quite different. If you must use these formats (for compatibility with existing software, for example), you can write conversion routines to change from one format to the other.

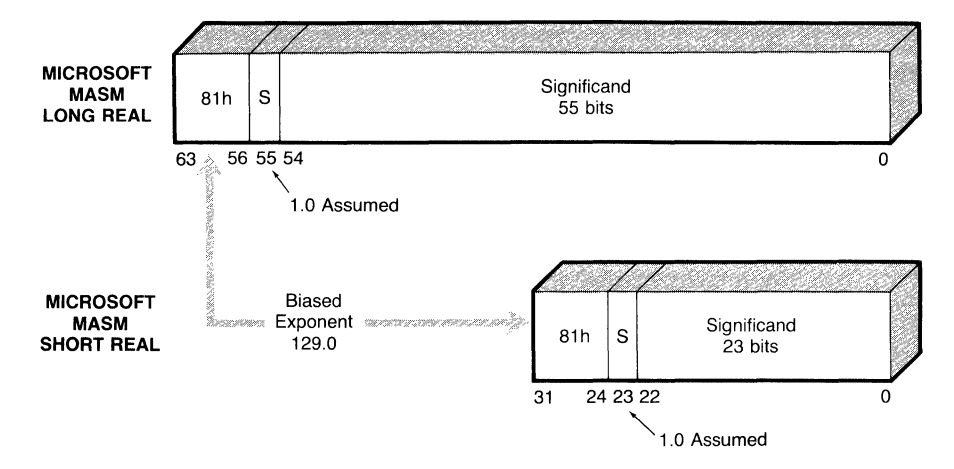

Figure 10-10. Microsoft MASM real number formats.

# *Using DEBUG with the NPX*

DEBUG always knows about NPX instructions. This explains why when you sometimes attempt to "unassemble" memory, DEBUG lists strange instructions. (One common technique used in debugging is to fill unused memory with the hex word DEAD. This distinctive pattern allows the programmer to quickly see what memory is being altered. However, DEBUG disassembles this as FISUBR WORD PTR [DI + ADDE].)

Even though DEBUG is always in NPX mode, so to speak, DEBUG doesn't recognize all the NPX instructions. It doesn't display, nor allow you to assemble, any of the FN<*op*> form instructions. The rationale behind this is that DEBUG recognizes the FWAIT as a separate instruction from the NPX opcode, which it really is. So, DEBUG decodes an FN *<op>* instruction as a standard instruction that doesn't happen to be prefixed by FWAIT.

The reverse is that unlike MASM, DEBUG does not automatically insert the FWAIT prefix on standard NPX instructions. You must remember to manually assemble the FWAITwhen entering NPX instructions in DEBUG.

You should remember also that when specifying memory operands in DE-BUG, you must always tell DEBUG what size the operand is, as in the form:

## FLD TBYTE PTR [200]

The brackets are required to inform DEBUG that the number is an address rather than an immediate value.

## Debugging the NPX's Registers

One of the things that DEBUG cannot do is display the status of the NPX or the contents of any of its registers. If you desire to examine any of the NPX's registers, you first must have the NPX write the data into common memory.

To help you in debugging your NPX programs, we have provided the  $dump87$  routine in the following section, "Programming Examples for the NPX with MASM." This routine uses the FSAVE instruction to store the entire state of the NPX and then displays it in more understandable form on the console display. The routine may be put in a library or included at the time of assembly and called whenever you need to check on the state of an NPX calculation. The routine itself is described more fully in the next section.

## Instruction Encoding Formats

When hexadecimal dumps are being read, NPX instructions may be recognized in code by the presence of either the FWAIT op-code (9B) or by their distinctive escape codes, D8 through DF (hex). Figure 10-11 shows the different forms that an NPX instruction may take, but all instructions start with the 11011 bit pattern.

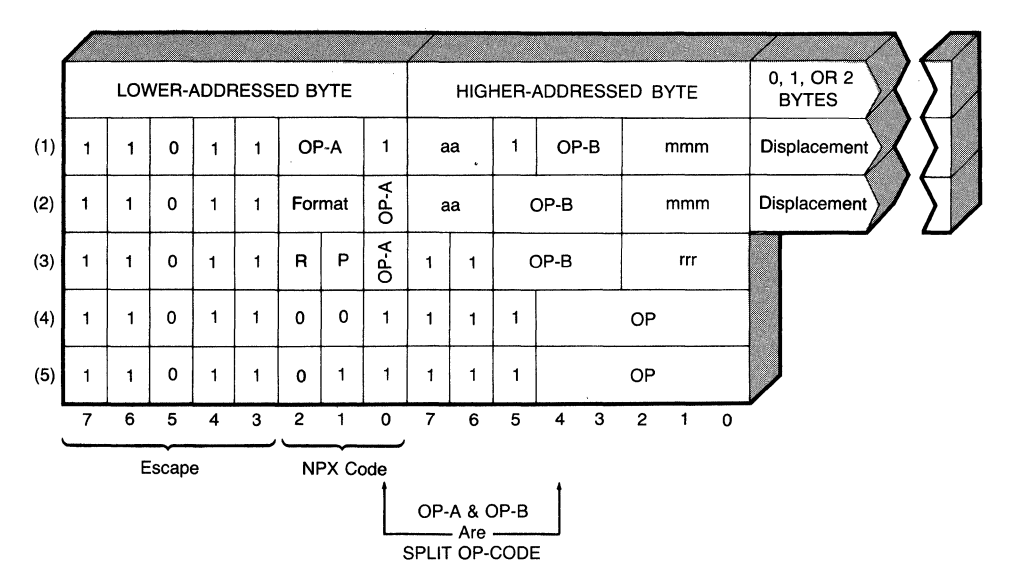

Figure 10-fl. Instruction-encoding formats.

# Programming Examples for the NPX with MASM

Even with a good technical knowledge of the NPX and a copy of the Intel instruction reference (which is a must for serious programming of the NPX), it's hard to understand the NPX without some hands-on experience. Because we can't give you an actual computer and NPX, we do the next best thing. We present here a number of nontrivial programming examples that should give you a better understanding of the NPX's mode of operation and provide a starting place for building your own library of NPX routines.

# *The FWAIT and FINIT Instructions*

Let's stress once again that if the main CPU intends to use results from the NPX, it must first ensure that the NPX is finished by issuing an FWAIT.

Another point that must be understood is that the NPX must be initialized with the FINIT instruction at the start of the program. It is very important to force the NPX into a known state before proceeding with operations.

## *DUMP87 Routine*

We previously pointed out that the DEBUG program is unable to examine the contents or state of the NPX, and we promised to give you some help in that situation. Listing 10-1 provides a routine to dump the contents of the NPX and examine them.

PAGE 60,132 ; wide listing #.8087 ; allow assembly of 8087 NPX instructions ;================================================================== ; L I B R A R Y I M P L E M E N T A T I 0 N ; PUBLIC dump87 ; defined library routine ; #MODEL SMALL ; #.CODE EXTRN bin2hex:NEAR ; called library routine ;================================================================= ; D U M P 8 7 8 0 8 7 D E B U G G I N G T 0 0 L ; ; This procedure dumps the entire state of the Intel Numeric ; Processor Extension (NPX) (8087, 80287, or 80387) onto the ; stack and then formats and outputs said state to the screen. ; ; Setup Requirements: NONE ; Stack Requirements: 108 bytes free on the stack ; ; ••• wd -- Word Defines for bit fields within various words ; The defined structures take advantage of the fact that the ; SW and CW interrupt structures match. , ·----------------------------------------------------------------- ; M A C R 0 D E F I N I T I 0 N S ; ,, Display a character (from DL)

Listing 10-1. DUMP87 NPX Debugging Aid

*continued* 

*Devices* 

```
@DisChr MACRO char 
       push ax 
       push dx 
       mov dl,&char 
       mov ah,02h 
        int 21h 
       pop dx 
       pop ax 
       ENDM 
,, 
,, Display a String by Label 
@DisStr MACRO string 
       push ax 
       push dx 
       mov dx, offset &string
       mov ah,09h 
        int 21h 
       pop dx 
       pop ax 
       ENDM 
; 
,, Display a String (from DS:DX) 
@Display MACRO 
       mov ah,09h 
       int 21h 
       ENDM 
; 
#.DATA 
;-----------------------------------------------------------------
       ; S T R U C T U R E D E F I N I T I 0 N S 
; 
intrpt record master:1,nul0:1,pr:1,un:1,ov:1,zd:1,de:1,inv_op:1 
control record 
infc:1,rndc:2,prec:2 
status record 
busy:1,c3:1,stp:3,c2:1,c1:1,c0:1 
tag record 
onetag:2 
ipwd record ipseg:4,nul2:1,opcode:11 ; op-code & instruction 
opwd 
expwd 
       record opseg:4,nul3:12 
       record sign:1,exp:15 
; 
; Basic Environment Structure: 
enviro STRUC 
cw87 dw ? 
sw87 dw ? 
                                       ; ... pointer 
                                       ; operand pointer segment 
                                        ; sign & exponent 
                                        ; control word 
                                        ; status word
```
 $\Lambda$ 

Listing 10-1. *continued* 

```
tw87 dw ? ; tag word
ipo87 dw ? ; instruction pointer offset 
ips87 dw ? ; IP segment & op-code 
              ? \qquad \qquad ; \qquad \qquad \text{perand pointer offset}<br>? \qquad \qquad : \text{OP segment}ops87 dw ? ; OP segment 
enviro ENDS 
; 
; Register Structure: 
fltreg STRUC 
man87 dq ? ; mantissa Csignificand) 
       dw ? ; exponent & sign
fltreg ENDS 
; 
; Entire State Save Structure: 
state87 STRUC 
       db size enviro dup (?) ; environment header 
reg87 db size flt reg * 8 dup (?) ; 8 data registers 
state87 ENDS 
; 
dump87s STRUC in the stack format for \mathbf{S} stack format for
; \hspace{0.5cm} ; \hspace{0.5cm} \ldots \hspace{0.1cm} \hspace{0.1cm} \hspace{0.1cm} \text{dump 87}rec87 db size state87 dup (?) ; space for NPX state
; oldbp dw ? ; entry base pointer 
dump87s ENDS 
; 
BASE EQU [bp - size dump87s] ; Structure Index
; 
#.CODE 
;-----------------------------------------------------------------
       ; B E G I N P R 0 G R A M C 0 D E 
; 
dump87 PROC NEAR 
       push bp ; save entry BP
       pushf ; save caller's flags
       push ds ; save caller's data segment
       mov bp,sp ; and set up index 
       sub sp,size dump87s ; allocate space for 
                            ; ... local store 
       push ax ; save caller's registers
       push bx 
       push ex 
       push dx 
       push di 
       push si 
; 
       mov ax, cs ; set DS to point to this
                                                        continued
```

```
549
```
Listing 10-1. *continued* 

mov ds, ax ; ... routine's data area ; ; Get copy of the NPX's internal state: ; save caller's interrupt state pushf cl i ; don't allow interrupts , adm t attom inter<br>; ... while saving FSAVE BASE.rec87 ; save state of NPX FRSTOR BASE.rec87 ; restore state that was just ; ... saved FWAIT ; wait to complete restore popf ; reenable interrupts? ; ; Now that we have a copy of the NPX's state, decode it and ; present it to the user on the terminal. ; ; Presentation consists of the following items: ;  $\ddot{ }$ Infinity: Affine  $\ddot{ }$ Round....... near Precision: 64 Inst Addr: x:xxxx Oper Addr: x:xxxx  $\ddot{ }$ Opcode: Dxxx ; C3 C2 C1 CO ; INT PRE UNO OVR ZER DEN IOP Enable: x x x  $x \times x \times x$ ; x x x x x x x x <-- "x" means unmasked ; Signal: x x x or signaled ; ; exponent significand  $ST(x)$ + xxxx xxxx xxxx xxxx #0 tag  $\ddot{\cdot}$ ; ; ; Infinity, Rounding, and Precision Control: @DisStr LINE1 ; start display al, byte ptr BASE.cw87+1 ; get control word mov and al,mask infc ; infinity control mov cl,i nfc shr a L,cl ; condition # inf\_siz ; condition offset mul ax,offset inf\_cnd ; condition address add mov dx,ax @Display ; @DisStr rnd\_Lab al,byte ptr BASE.cw87+1 ; get control word mov and al, mask rndc  $\qquad \qquad ;$  rounding control

```
mov cl,rndc 
      shr al,cl ; condition #<br>mul rnd_siz : condition o
             rnd_siz ; condition offset
      add ax, off set rnd_cnd ; condition address
      mov dx,ax 
      @Display 
; 
      @DisStr pre_ Lab 
      mov al,byte ptr BASE.cw87+1 ; get control word 
      and al,mask prec ; precision control 
      mov cl,prec 
      shr al,cl ; condition #
      mul pre_siz ; condition offset
      add ax,offset pre_cnd ; condition address 
      mov dx,ax 
      @Display 
; 
; Instruction & Operand Pointers, and Opcode 
      @DisStr LINE2 ; next Line 
      mov ax,BASE.ips87 ; instruction pntr. 
      and ax,mask ipseg ; segment 
      mov cL,i pseg 
      shr ax,cl ; digit 
      mov ch,1 ; display 1
      call bin2hex 
      @DisChr '.' 
      mov ax, BASE.ipo87 ; instruction pntr.
      mov ch,4 ; offset 
      ca LL bin2hex 
; 
      @DisStr opadr ; operand pointer 
      mov ax,BASE.ops87 ; segment 
      and ax,mask opseg 
      mov cL,opseg 
      shr ax,cl ; digit
      mov ch,1 ; display 1
      call bin2hex
      @DisChr ':'
      mov ax,BASE.opo87 ; operand pntr. 
      mov ch,4 ; offset
      ca LL bin2hex 
; 
      @Di sStr ocode ; opcode 
      mov ax,BASE.ips87 
      and ax,mask opcode 
      or ax,0800h ; add OPCODE assumed bit
```
*continued* 

```
Listing 10-1. continued
```
; mov ca LL ch,3 bin2hex ; 3 digits ; display ; Interrupt / Exception - Enable Flags: ; @DisStr LINE3 ; next Line mov ca LL al,byte ptr BASE.cw87 exception\_flags ; exception enable flags ; show status ; Condition Codes: @DisStr space10 ; next\_cc: ; ; ; mov ah,byte ptr BASE.sw87+1 ; condition codes push ax ; (save codes) mov al,30h ; (ASCII "0") and ah,mask c3 ; C3 sub ah,mask c3 ; 0 -> CY, 1 -> NC cmc adc al,O @DisChr al pop ax mov  $ch_{\ell}c2 + 1$ @DisStr SPACE2 ; 0 -> NC, 1 -> CY ; 0 -> "0", 1-> "1" ; display ; (save codes) ; # of codes to display mov and sub a L,30h ; (ASCII "0") ah,mask c2 + mask c1 + mask cO ah, mask c2  $: 0 \rightarrow CY, 1 \rightarrow NC$ cmc adc al,O @DisChr al shl dee jnz ah,1 ch next\_ cc ; 0 -> NC, 1 -> CY ; 0 -> "0", 1-> "1" ; display ; next code ; 1 less to go  $\ldots$ ; .•• **until all done**  : Interrupt / Exception - Status Flags: @DisStr LINE6 ; mov ca LL al,byte ptr BASE.sw87 exception\_flags ; Data Register Display: @DisStr CRLF mov mov dh,8 si,O ; exception signal flags ; show status  $;$  # of reg. to display ; start with reg #0

```
; 
register_display: 
       @DisStr LINES ; registers status 
               dx \qquad \qquad ; save count
        mov al,8 ; calculate register 
# 
       sub al,dh 
       add al,30h ; convert to ASCII
       @DisChr al ; and display 
       pop dx 
; 
; Sign of Data Register: 
       @DisStr paren ; sign comes next 
       mov ax,word ptr BASE.reg87[siJ.exp87 
       test 
       jnz 
       @DisStr 
plus 
       jmp 
sign_minus: 
               ax,mask sign 
               sign_minus 
               show_exponent 
       @DisStr minus 
; 
; Exponent Portion of Data Register: 
show_exponent: 
       and 
       xor 
       ca LL 
               ax,mask exp 
               cx,cx 
               bin2hex 
       @DisStr space3 
; 
               di,si 
                                     ; what is it? 
                                    ; obtain exponent 
                                     ; four characters 
                                     ; and display 
                                     ; base of register 
       mov 
       add 
       mov 
               di ,offset exp87 
               dl,4 
                                     ; Location of mantissa 
                                     ; 4 words per register 
; 
; Display Significand Portion of Data Register: 
show_significand: 
; 
       sub di,2 
       mov 
       ca LL 
       @DisStr 
SPACE1 
       dee 
               ax,word 
ptr BASE.reg87[di] 
               bin2hex 
              dl 
                                     ; point at word start 
                                     ; and display 
                                     ; another word gone 
       jnz show_significand 
; True Register Number: 
       @DisStr truenum 
       mov al,byte ptr BASE.sw87+1 ; get stack pointer 
       and al,mask stp 
       mov cl,stp 
       shr al,cl ; have stack pointer 
                                                          continued
```
*Devices* 

### Listing 10-1. *continued*

; ; ; ; mov sub add and cl,8 cl,dh al,cl al,07H push ax add al,30h @DisChr al @DisStr SPACE2 ; Tag Word Status: ; mov ax,BASE.tw87 pop shl shr and ex  $cl, 1$ ax,cl ax,mask tag push dx tag\_siz ; **convert counter to** ... ; ..• **0 through 7**  ; current reg. # ; save register number ; convert to ASCII ; and display ; now for the TAG field ; get tag word ; get register number  $: \ldots$  in CL ; multiply by 2 ; and get proper tag word mu L add ax, offset tag\_cnd ; condition offset ; condition address mov dx,ax @Display pop dx ; ; ALL Done for That Register! ; add si,size f Ltreg dee dh jz jmp finished register\_display ; ALL Done for ALL Registers! ; finished: @DisStr LINE9 ; ; show tag status ; next register ; 1 Less ; until all gone ; all done! ; Restore the main CPU to the way it was and return ; Start w/ saved registers pop si ; restore caller's registers pop di pop dx pop ex pop bx

*554* 

```
pop ax 
       mov sp,bp ; restore stack 
       pop ds ; restore data segment 
       popf \qquad \qquad ; restore caller's flags
       pop bp ; restore entry BP
       ret \qquad \qquad ; return when finished
; 
;-----------------------------------------------------------------
; Display Subroutine for displaying MASK & SIGNAL status of 
; exceptions. 
; Test byte in AL for bits corresponding to exception flags 
; 
exception_flags PROC NEAR 
       test al,mask master ; master control 
       call mark_ it 
; 
       mov cl, pr ; next is PR flag
       ror al,cl \begin{array}{ccc} 1 \text{ mod } 2 \\ \text{ mod } 1 \text{ mod } 2 \end{array} ; move to 1's position inc
                                     ; count 1 > bit #; 
tesLexception: 
       test al,1 ; is flag set?
       call mark_ it 
       rol al, 1 ; next flag
       dec cl \qquad \qquad ; keep track of count
       jnz test_exception ; continue until done
       ret 
; 
;-----------------------------------------------------------------
; Mark result according to flags set on entry 
; 
mark_it PROC NEAR 
       jz mark_space 
       @DisStr marky 
       ret 
mark_space: 
       @DisStr markn 
       ret 
mark_ it ENDP 
; 
exception_flags ENDP 
; 
#.DATA 
;-----------------------------------------------------------------
;DUMPS? L 0 C A L C 0 N S T A N T S T 0 R A G E
```
*continued* 

```
; 
; ----- this section read only -----
; 
; "_Lab" - Label for section 
; "_end" - condition for Label 
; "_siz" - number of bytes in condition
; 
@CR et 
; 
LINE1 
       MACRO 
       db 
       ENDM 
       EQU 
       @CRet 
               ODh,OAh 
               $ 
                                      ,, new Line macro 
       db '======================NPX DUMP =======================<br>db '==='
       @CRet 
       db 'Infinity: $' 
rncLLab db Round: ••••••• 
pre_Lab db Precision: $' 
inf\_size db 7i nLcnd db 'Proj. $' 
       db 'Affine$' 
rnd_siz db 5 
rnd_cnd db 'near$'
       db 'down$' 
       db 'up $' 
       db 'chop$' 
pre_siz db 3 
pre_cnd db '24$' 
       db '**$' 
       db '53$' 
       db '64$' 
; 
LINE2 EQU $ 
       @CR et 
       db 'Inst Addr: $' 
opadr db Oper Addr: $' 
ocode db Opcode: 0$' 
; 
LINE3 EQU $ 
       @CR et 
       @CR et 
                                      ; label
                                      ; Label 
                                      ; infinity state 
                                      ; infinity state 
                                      ; round state 
                                      ; round state 
                                      ; round state 
                                      ; round state 
                                      ; "ret" precision 
state 
                                      ; "ret" precision 
state 
                                      ; "ret" precision 
state 
                                      ; "ret" precision 
state 
                                     ; "x:xxxx" 
                                      ; "x:xxxx" 
                                      ; "xxx","ret","ret"
```
 $\alpha$ 

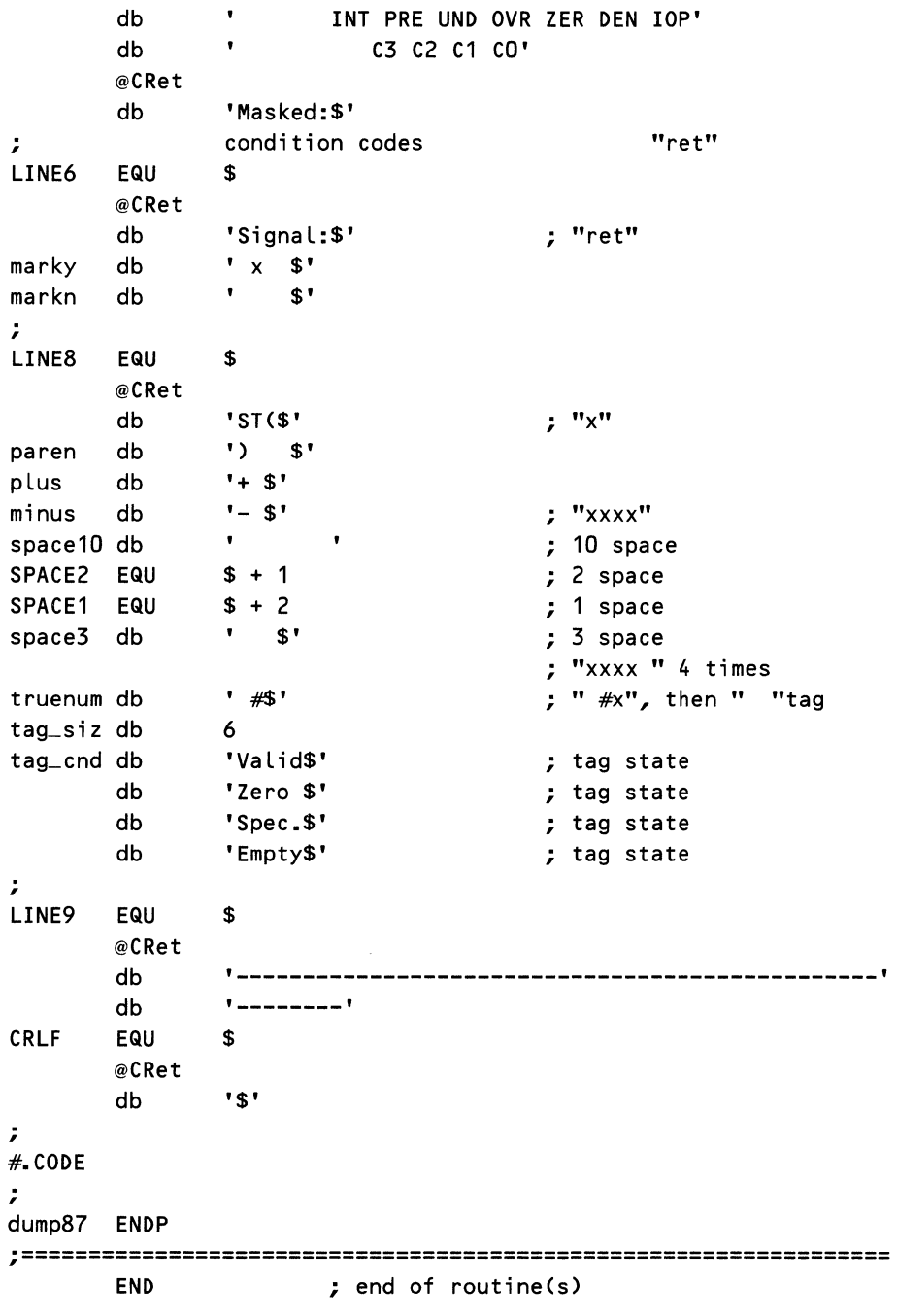

 $\mathcal{A}^{\mathcal{A}}$ 

DUMP87 obtains the information to display by using the NPX FSAVE instruction. This instruction saves the entire state of the NPX in 94 bytes in the format shown in Figure 10-12. However, FSAVE also initializes the NPX as if an FINIT had been performed. This allows a numeric subroutine to save the state of the NPX and then initialize it in one instruction, which is analogous to pushing the registers and clearing them on entry to a main CPU subroutine. Because we wish to continue processing without disruptions, we must follow the FSAVE with the FRSTOR instruction, which reloads the NPX from the saved information.

From Figure 10-12, you can also see that the first 14 bytes of the saved information are identical to that saved by the FSTENV (store environment) instruction. FSTENV does not reinitialize the NPX; rather, it is intended to allow the programmer access to the information required in exception handling: the status word and the instruction and operand pointers. Like FSAVE, FSTENV

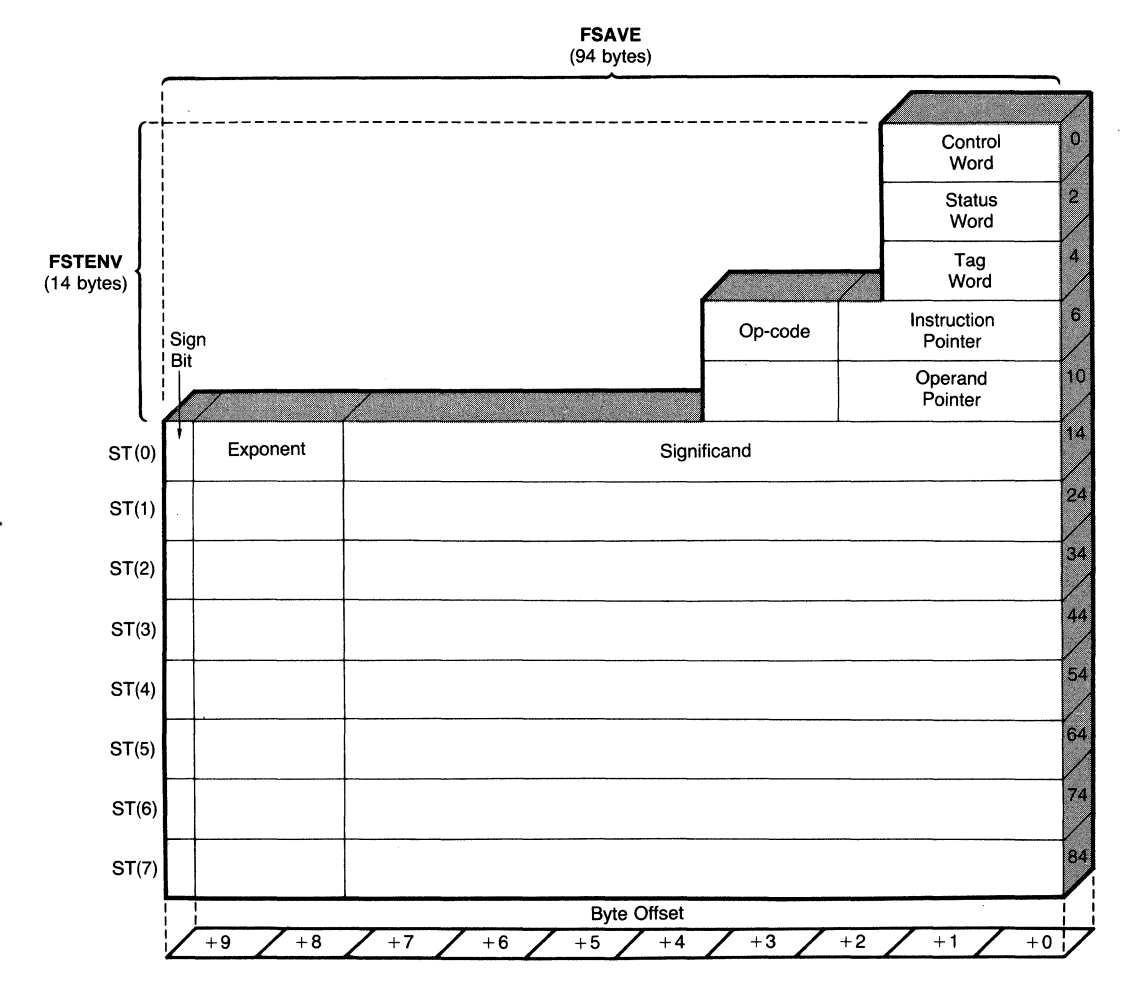

**Figure 10-12. FSAVE and FSTENV memory structure.** 

has a corollary instruction called FLDENV that can reload the environment from stored information.

## Using the DUMP87 Routine

The remainder of the program has nothing to do with the NPX. Instead, the rest of the program uses MASM structure and record definitions to break down the information returned by FSAVE and present it to the user. The format used to present the information is documented in the routine's header section. The listing as presented is suitable for assembly and inclusion in a library file. If you follow this procedure, DUMP87 may be included in any other file by matching DUMP87's segment and class names, by declaring it external, and by providing the external routine BIN2HEX. One variation for using DUMP87 is as follows:

```
code segment para public 'code' ; library segment
      assume cs:code,ds:code,es:code,ss:code 
      extrn dump87:near ; LIBRARY ROUTINE
      ORG 0100h ; .COM FORMAT
main proc far 
start: 
      FINIT \qquad \qquad ; \qquad \text{initialize } \text{NPX}call dump87 ; analyze NPX
```
DUMP87 requires in excess of 120 bytes on the CPU stack. In return, the program does not use any data storage, which allows greater freedom of placement and use. As mentioned, DUMP87 requires a routine called BIN2HEX. BIN2HEX appears in Appendix A.

## *Using the NPX for Binary to Decimal to Binary Conversions*

Now that we are equipped to check on what the NPX is up to, we can turn to some more serious programming. The first necessity for using the NPX is to provide some means to get data into and out of the NPX in a form that humans can understand. And that means decimal representation.

### Integer Operations

Performing integer to binary conversions on the NPX is a snap, thanks to the FBLD and FBSTP packed BCD load and store instructions. All that is needed is a simple main CPU routine to pack and unpack the BCD digits from and to ASCII strings. To convert from decimal to binary, load the decimal number with FBLD and store it as a binary integer with FIST. To convert in the other direction use an FILD followed by the decimal store instruction, FBSTP.

Note that as long as the numbers being converted are small enough to fit within a 16-bit (or 32-bit register in an 8038) register, it is not worth using the NPX to convert from decimal to binary. The overhead associated with packing
the digits and executing an FBLD-FIST sequence is greater than that which is involved with the standard "shift-multiply" conversion routine as follows:

```
; Assume number being accumulated is in AX and the new digit is 
; in the CL register. 
       shr ax,1 : existing number x 2
       mov bx,ax ; save 
       \mathsf{shr} \qquad \qquad \mathsf{ax} \, \mathsf{a1} \qquad \qquad \qquad \mathsf{r} \, \text{number} \, \mathsf{x} \, \mathsf{4}shr ax,1 ; number x 8
       add ax, bx ; (# x 8) + (# x 2) = # x 10
       xor ch,ch ; prepare for 16-bit add 
       add ax, cx ; next digit added in
```
For small numbers (one to three decimal digits), the NPX takes about twice as long to convert from decimal to binary, including the time necessary to create the packed BCD vector from an ASCII string.

When numbers get larger than 16 binary bits, the main CPU begins to slow down because it must continuously check for carries, possible overflows or underflows, etc. In the range of 16 to 64 binary bits, the NPX really makes the conversions fly!

As long as the numbers are no longer than 18 decimal digits (which is hard to exceed!), no NPX operations beyond the load and store instructions are required. Once numbers begin to exceed 18 digits, they must be scaled, and we enter the realm of floating-point real numbers.

#### **Floating Point Operations**

Handling conversions between decimal and binary numbers in the floating point world is mainly a matter of scaling. That is, we can use the FBLD and FBSTP instructions to get the basic numbers in and out of the NPX, but then we need to adjust the numbers by some power of ten. To understand how these operations take place, let's review some basic mathematical identities of number conversions.

- 1.  $10^x = 2^{x * \log_2 10}$
- 2.  $EX = 2^{X * log_2 E}$
- 3.  $Y^X = 2^{X * log_2 Y}$
- 4.  $log_{10}X = log_{10}2 * log_2X$
- 5.  $log_{E}X = log_{E}2 * log_{2}X$

Fortunately, the NPX knows how to calculate some of these operations and can provide constants for others. The pertinent instructions that we need to accomplish our conversions are

- A. F2XM1 calculates  $2^x 1$
- B. FLDL2T constant  $log_2 10$
- C. FLDL2E constant  $log_2E$
- D. FYL2X calculates  $Y * log_2 X$
- E. FLDLG2 constant  $log_{10}2$
- F. FLDLN2 constant  $log_{E2}$

We know that once an integer number has been loaded, we must either multiply it by a power of ten for a number with a positive base-ten exponent or divide it by a power of ten for a number with a negative base-ten exponent. From rule number 1, we can see that the first step toward obtaining a power of 10 is calculating 2 to some power  $X$ .

#### **The 2x Calculation**

Generally, 2 can be raised to a power through a simple shift, and this is indeed what the NPX accomplishes with its FSCALE instruction. Unfortunately, that is not the entire solution because integer powers of 10 don't correspond to integer powers of 2. Some fractional part of the power of 2 needs to be calculated. This is where the NPX instruction F2XM1 applies (see rule A).

F2XM1 has the capability of calculating 2 to the X<sup>th</sup> power for a value of X from 0.0 through 0.5, inclusive. Given an arbitrary number  $X$ , we can separate it into its fractional and integer parts by evaluating the expressions:

> integer  $(X)$  = FRNDINT  $(X)$ fractional  $(X)$  = FSUB  $X$  - integer  $(X)$

The integer portion of  $X$  is used in FSCALE to raise 2 to an integer power, and the fractional portion becomes the input for F2XM1. We can use two successive operations because we know that for any *Y* and *Z* the following holds true:

 $2(Y + Z) = 2Y * 2Z$ 

The absolute value of the fractional part of X is held within the range of  $0.0$ to 0.5 by ensuring that the NPX's rounding control is set to nearest, which ensures a maximum fraction of 0.5.

We may then calculate the total result by applying F2XM1, adding **1** back to the result, and using FSCALE on that. Of course, if the fractional part is negative, we must make sure that we use its absolute value and use the identity

$$
2^{\rm (Y\,-\,Z)}=2^{\rm Y}/2^{\rm Z}
$$

for the correct result. This is essentially the sequence of events that takes place in the routine EXP2, which appears near the end of the next listing (Listing 10-2).

#### **The 10<sup>X</sup> Calculation**

Now that we have determined how to calculate 2 to the Xth, we have accomplished the major part of calculating 10 to the Xth. From rule number 1, we know that

$$
10^{\mathrm{X}} = 2^{\mathrm{X}} * \log_{2^{10}}
$$

which means that all we need to find is the value

$$
\mathrm{X}*\mathrm{log}_210
$$

in order to be able to use the  $2$  to the X<sup>th</sup> routine just developed. From looking at rule B, we see that the NPX can supply us with the value for the base 2 log of 10. Calculating 10 to the Xth then becomes the operation FLDL2T, followed by the multiplication FMUL and finishing with a call to EXP2. These are the instructions that appear in the routine EXPlO, also contained in Listing 10-2.

By changing identities from base 2 log of 10 to base 2 log of *e* to base 2 log of X, we can calculate the values of 10 to the Xth, *e* to the Xth, and Y to the Xth, all with the EXP2 routine.

#### **The Decimal to Real Scaling Function**

Once we have the value of 10 to the Xth, what do we do with it? We wanted this number so that we could use scientific notation in the NPX. Given a packed BCD number and a word integer *X* for the exponent, we can convert the parts to a floating-point real number by loading the packed BCD significand with FBLD. We calculate 10 to the absolute value of *X* and then either multiply the result by the significand for positive *X* (FMUL) or divide the significand by the resulting 10 to the Xth for negative exponents (FDIV). As you've probably guessed, that's what the routine DEC2FLT does in Listing 10-2. This routine looks larger than it is because we needed to keep track of and adjust for the sign of the exponent.

The resulting package of routines, EXP2, EXP10, and DEC2FLT, can take a two-part number (packed BCD significand and integer exponent), which the main CPU can generate, and turn it into a floating-point real number inside of the NPX.

#### **The Real to Decimal Scaling Function**

Once we have numbers inside the NPX, we can calculate with them to our hearts content. If we run out of room, we can always store them in common memory as temporary reals (the FSTP instruction does that). But what about when it is time to see the results? How do we go about turning a floating-point real number into a two-part integer number?

The answer is that we must play with the NPX's biased exponent so that the NPX can give us an integer significand. You see, when storing a number as a packed BCD string, the FBSTP instruction first rounds the number to the nearest integer. If the number is too large to be represented by a packed BCD string, the NPX is unable to store that number. If the number is too small, significant precision is lost when the number is rounded. In order to use the FBSTP instruction, we must first make sure that the number stored in the register is in the proper range.

We can tell that a number is in the proper range because its biased exponent (a sort of binary decimal point) has a value less than 64 (otherwise, the number is too large) and greater than the number of significant binary digits (otherwise, we lose precision). Typically, we choose a number that we know gives us good precision. For a number that we wish to be accurate to 10 decimal digits, a true exponent of 32 is a good number. That means that the binary decimal point is on bit 32, about halfway through the floating point. Not too large and not too small.

Now what ifthe number has an exponent that's not in that range? We have to change the exponent. The first step is to determine what the exponent really is. We use the FXTRACT instruction, which splits an NPX data register into two, one holding the significand with an exponent of zero (ST) and the other holding the original number's true exponent as a real number  $(ST(1))$ . The part that we're interested in is ST(l).

The first step of this calculation is to determine how many binary decimal places we're off. Another way of saying this is that we wish to determine the distance between the desired exponent and the existing exponent. FSUB can tell us that pretty quickly.

Once we have the distance, can't we just apply it as a scaling factor (with FSCALE) to the original exponent? No, because when we display the number, we're going to tell the user what the exponent is in scientific notation, as in:

#### $+1.2345600000E + 00$

and we won't be able to do that if the exponent is a power of 2. The idea of this exercise is to have the NPX produce an integer number and then know how many powers of 10 that number was shifted to make it an integer. Straight-up scientific notation.

What we have to do is somehow convert the distance, which is currently in powers of two, into a distance of integer powers of 10. As it turns out, the relationship between the two values is expressed by the rule

$$
2^{x} = 10^{x * \log_{10} 2}
$$
  

$$
2^{x} = 10^{x / \log_{2} 10}
$$

The second relationship results from the identity stating that

$$
\log_a b = 1/\log_b a
$$

Either way we calculate, we have determined the value of  $X$  (for the expression 10 to the Xth) required to create the proper scaling factor. Creating the factor can be accomplished through the FLDLG2 (load base 10 log of2) followed by an FMUL or through FLDL2T (load base 2 log of 10) followed by an FDIV. However, these methods give us an exact number of  $X$  for 10 to the  $X$ th, and we need the closest integer. So we apply FRNDINT to round the number, and we have our base 10 exponent.

Given the exponent, we have but a moment's work to calculate 10 to the Xth (with EXPlO), and we have the scaling factor to turn the real number into an integer (with FMUL). We return the exponent of 10 via FIST (store integer) and the significand portion with FBSTP (store packed BCD). Everything except the BCD store is contained in FLT2DEC in Listing 10-2.

Another useful trick is that once the packed BCD number is stored in memory, we can use a binary to hexadecimal display routine (such as BIN2HEX) to display the digits because they look exactly like a hexadecimal number.

We've been talking about Listing 10-2, and it finally follows. Notice that, like the DUMP87 listing, this one is formatted to be used as a library also. In addition, all operations take place on the main CPU stack or in locations specified by the caller, so there should be no problem with portability.

#### Listing 10-2. DE2FLT, FLT2DEC, and the Exponent Routines EXP2, EXP10, EXPE, and EXPY

```
60,132 ; wide listing
PAGE
#.8087
             ; allow the assembly of 8087 NPX instructions
\ddot{ }PUBLIC dec2flt
                      ; declare library routine
       PUBLIC flt2dec
                      ; declare library routine
       PUBLIC exp10
                      ; declare library routine 10**x
       PUBLIC expE
                      ; declare library routine e**x
       PUBLIC expY
                      ; declare library routine
                                             y**x
       PUBLIC exp2
                      : declare library routine 2**x
\ddot{ }IMPLEMENTATION
ż
#.MODEL SMALL
2
#.CODE
\ddot{r}DEC2FLT - Convert decimal integer with exponent to floating
      point real number. Accept exponent and pointer to
ż
      packed BCD string on stack. Return result in ST(0)
÷
2
             offset (tbyte ptr packed_BCD)
\ddot{ }Use: push
      push
             exponent
\ddot{ }call
             dec2flt
\ddot{r}ż
; Requirements: 3 stack locations
; Notation:
             N ...... exponent for 10**N
             S ...... significand portion of loading real
÷
          ;
#.DATA
D2FLTD STRUC
d2fltbp dw
             \overline{2}; old base pointer
```

```
dw
                \overline{\mathbf{?}}: return address
d2fltex dw
                \overline{?}; exponent
d2fltpd dw
                \, \gamma; pointer to packed BCD
D2FLTD ENDS
\ddot{ }# CODE
dec2flt PROC
                NEAR
        push
                bp
                                         ; address parameters
        movbp,sp
                word ptr [bp].d2fltex, 0; check sign of exponent
        cmpizd2flt_{n}: if zero, no 10**N
                                         \ddot{z} ... needed
                                         : save sign of exponent
        pushf
                                         ; if positive start 10**N
        jg
                d2flt_pposword ptr Lbp1.d2fltex ; else make exp positive
        neg
d2flt\_pos:
        FILD
                word ptr [bp].d2fltex ; get exponent of 10
        call
                exp10; calculate 10**N
d2flt_nxp:
                                  ; enter here if exp is 0
                si
        push
        movsi,[bp].d2fltpd ; get
                                          pointer to packed BCD
                                  ; ST \implies S; ST(1) = 10**N
        FBLD
                tbyte ptr [si]
                si
        pop
        popf
                                  : restore exponent.s sign
        izd2flt_end
                                  ; done if exp is 0
                                  ; if negative do divide
        il
                d2flt_neg
        FMUL
                                  \frac{1}{2} ST => significand * 10**N
        imp
                d2flt_end
                                  : and done
d2flt_neg:
        FDIVR
                                  ; ST => significand / 10***Nd2flt_end:
                                  ; restore bp
        pop.
                bp
        ret
                4
dec2flt ENDP
÷
; FLT2DEC - Convert floating point real to decimal integer with
        exponent. ST(0) contains number to be converted.
\ddot{ }Stack contains number of binary digits desired and
\ddot{ }\ddot{ }pointer to 10's exponent location.
        Returns with ST(0) converted to an integer and writes
\ddot{ }the 10's exponent to the designated location.
\ddot{ }; Use: push
                sig_digits
                offset (word ptr to exponent)
ż
        push
```

```
Listing 10-2. continued
```
; call flt2dec ; ; Requirements: 4 stack Locations : Notation: R ...... Real number to display ; ; N Exponent of 10 to convert R to integer I Integer portion of resultant number ; and n(N) = = = nearest integer of N , ·---------------------------------------------------------------- ; #.DATA F2DECD STRUC f2deccw dw ? (a)  $\frac{1}{2}$  is original control word f2decbp dw ? ; old base pointer dw ? ; return address f2decex dw ? (a) pointer to exponent f2decsd dw ? : : : : : : ; number of signif. binary digits F2DECD ENDS ; #.CODE : \*\*\* check rounding control at this point - use other ?? \*\*\* F2DECCT EQU 03BFh ; new control word - round nearest ; flt2dec PROC NEAR ; ; Set up the NPX's control word and open storage ; on the stack: push STKADJ1 EQU ; sub mov push mov push FSTCW FLDCW pop pop bp f2decbp-F2DECD sp,STKADJ1 bp,sp ax ax,F2DECCT ax ; save old base pointer ; make storage on the stack ; address new structure ; save AX ; push new control word on stack word ptr [bpJ.f2deccw word ptr [bp-4] ; set to round to nearest int ax ; clean up stack ax  $\qquad \qquad ;$  restore AX ; Find N for 1D\*\*N to convert to integer: FLD ST(0) ; duplicate R (preserve until ; . • • **end)**  FXTRACT  $\qquad \qquad ;$  ST(1) => exponent portion of R

```
FSTP
               ST(0); ST \Rightarrow exponent portion of R
       FISUBR word ptr [bp].f2decsd ; sigdig - exp = # of
                                    : ... scale digits
                               ; ST => \log 2 (10), ST(1) => scale
       FLDL2T
       FDIV
                               ; ST => scale / log2 (10) = N
       FRNDINT
                               : ST \Rightarrow n(N)\ddot{ }; Store nint (N) as exponent & calculate 10**nint(N):
               si
       push
       mov
               si, [bp] f2decex ; get pointer to exponent
       FIST
               word ptr [si] ; store base 10 scale
       FWAIT
       neg
               word ptr [si] ; direction to move dec. point
               \sim \simpop
       call
               exp10: calculate 10**N (scale)
; ST(1) now has R (the original real #) - scale it:
                               : ST \Rightarrow R * 10**N = IntegerFMUL
       FLDCW
               word ptr [bp].f2deccw ; restore control word
STKADJ2 EQU
               f2decbp-F2DECD
       add
               sp,STKADJ2
                            ; resize stack to original
                              : restore BP
       pop
               bp
       ret.
               4
                               ; clear stack on return
flt2dec ENDP
÷
; EXP10 - Calculate 10 to the power of ST(0)
       Return result in ST(0)
\ddot{ }÷
; Uses formula: 10**N = 2**(N*log2(10))
\ddot{ }; CALLS:
               EXP2
ż
; Requirements: 3 stack locations
; Notation:
               N ...... exponent for 10**N
               X ...... equivalent exponent for 2**X
\ddot{r}n(x) ... nearest integer of X
\ddot{ }f(x) ... fractional part of X
÷
                   \frac{1}{2} –
exp10
       PROC
               NEAR
       FLDL2T
                              ; ST > log2 (10); ST(1) => N
       FMUL
                              ; ST => N * log2 (10) => X
                             ; raise 2 to ST power
       call
               exp2
       ret
                              7 - 10 ** N
exp10
       ENDP
```

```
\ddot{ }; EXPE - Calculate E to the power of ST(0)
      Return result in ST(0)
\ddot{r}; Uses formula: E**N = 2**(N*log2(E))
\ddot{ }; CALLS:
              FXP<sub>2</sub>
; Requirements: 3 stack locations
; Notation:
              N ...... exponent for E**N
              X ...... equivalent exponent for 2**X
\ddot{ }n(x) ... nearest integer of X
\ddot{ }f(x) ... fractional part of X
ż
                  ;--
expEPROC
              NEAR
       FLDL2E
                            ; ST > log2 (e); ST(1) => N
       FMUL
                            ; ST => N * log2 (e) => X
       call
                           ; raise 2 to ST power
              exp2
       ret
                            : ... for E ** N
expE
       ENDP
÷
; EXPY - Calculate Y [ST(0)] to the power of N [ST(1)]
       Return result in ST(0)
÷
       ST(1) (value of N) is lost!
ż
: Uses formula: Y**N = 2**(N*log2(Y)); **** NOTE: Y MUST BE POSITIVE ****
ż
; CALLS:
              EXP2
÷
; Requirements: 3 stack locations
; Notation:
              N ...... exponent for Y**N
              X ...... equivalent exponent for 2**X
\ddot{ }n(x) ... nearest integer of X
\ddot{ }f(x) ... fractional part of X
÷
;----------------
       PROC
              NEAR
expY
                            ; ST => N * log2 (Y) => X
       FYL2X
                           ; raise 2 to ST power
       call a
              exp2
       ret
                            ; ... for Y ** N
expY
       ENDP
```
568

```
; 
;**************************************************************** 
; EXP2 - Calculate 2 to the power of ST(Q) 
; Return result in ST(Q) 
; 
; Requirements: 3 stack Locations 
; Notation: X ...•.. exponent for 2**X 
; and n(x) \ldots nearest integer of X
; external part of X
;----------------------------------------------------------------
; 
#.DATA 
EXP2D STRUC 
exp2cc dw ? ; condition codes
exp2cw dw ? ; original control word
exp2bp dw ? ; old base pointer
      dw ? ; return address 
EXP2D ENDS 
; 
#.CODE 
EXP2CT EQU 03BFh ; new control word - round nearest
exp2 PROC NEAR 
; 
; Set up the NPX's control word and open storage 
; on the stack: 
      push bp ; save old base pointer
STKADJ3 EQU exp2bp-EXP2D 
      sub sp,STKADJ3 ; make storage on the stack
      mov bp, sp ; address new structure
      push ax ; save AX
      mov ax,EXP2CT ; push new control word on stack 
      push ax 
      FSTCW word ptr [bpJ.exp2cw 
       FLDCW word ptr [bp-4] ; set to round to nearest int 
      pop ax ; clean up stack
      pop ax ; restore AX
; 
; Start processing the number now: 
      FLD ST(0) ; ST => ST(1) => X for 2**X
      FRNDINT ; ST \Rightarrow n(X); ST(1) \Rightarrow XFXCH ; ST => X; ST(1) => n(X)ST, ST(1) ; ST = > f(X); ST(1) = n(X); set condition codes 
      FSUB
      FTST 
      FSTSW
      FWAIT 
             word ptr [bp].exp2cc ; store CC's
      and byte ptr [bp+1J.exp2cc,45h ; mask all but CC's 
                                                    continued
```
 $\gamma_{\rm{max}}$ 

#### **Devices**

#### Listing 10-2. continued

byte ptr  $Lbp+1]$ .exp2cc,1 ; test for negative  $cm<sub>D</sub>$ : NAN or infinity  $\rightarrow$  error ia exp2\_err exp2\_neg ; fractional part is minus ie  $\ddot{r}$ F2XM1 ; ST =>  $(2**f(X)) - 1$ ; ST(1) = n(X) FLD1 ; ST => 1; ST(1) =>  $(2**f(X)) - 1$ ; ; ...  $ST(2) = n(X)$ :  $ST \Rightarrow 2**f(X)$ :  $ST(1) \Rightarrow n(X)$ FADD : ST => 2\*\*(X) => 2\*\*(N\*log2(?)) => ?\*\*N **FSCALE FSTP** :  $ST \Rightarrow$  ?\*\*N;  $ST(1) \Rightarrow$  restored  $ST(1)$ imp  $exp2_mer$ ; merge  $\ddot{ }$  $exp2_neg$ : ; ST => 1-f(x); ST(1) = n(X) + 1 **FABS** ; ST =>  $(2**(1-f(x))) - 1$ ; ST(1) = n(X) + 1 F2XM1 :  $ST \Rightarrow 1$ :  $ST(1) \Rightarrow (2**(1-f(x))) - 1$ FLD1 FADD ; ST =>  $2**(1-f(x))$ ; ST(1) => n(X) + 1 **FXCH** :  $ST \Rightarrow n(X) + 1$ ;  $ST(1) \Rightarrow 2**(1-f(x))$ ; ST => 1; ST(1) =  $n(X) + 1$ FLD1 **FSCALE** :  $ST \implies 2**(n(x) + 1)$ : ; ...  $ST(2) \implies 2**(1-(f(x)))$ **FDIVRP**  $ST(2)$ ,  $ST$ ;  $ST(1)$  =>  $2**(n(X) + 1)/2**(1 - f(x))$ **FSTP** ST(0) : ST => 2\*\*(n(x) + 1 - 1 +  $f(x)$  => 2\*\*(x)  $\ddot{ }$ exp2\_mer: clc ; no errors  $exp2$ -out: **FLDCW** word ptr [bp].exp2cw ; restore control word STKADJ4 EQU exp2bp-EXP2D add sp, STKADJ4 ; resize stack to original pop bp ; restore BP ret exp2\_err: stc ; errors occurred imp  $exp2$ -out  $exp2$ **ENDP END** ; end of routines

# **Summary**

By providing these example routines for debugging and I/O, we hope that we have given you an understanding of how the NPX works and what is possible with it and that we have encouraged you to develop your own applications for the NPX. Equipped with this boost, you should be able to branch out into whatever field interests you. Trigonometric analysis, Fourier transforms-all are much easier when the power of the NPX can be brought to bear. Good luck and happy numeric coprocessing!

 $\label{eq:2.1} \frac{1}{\sqrt{2}}\int_{0}^{\infty}\frac{1}{\sqrt{2\pi}}\left(\frac{1}{\sqrt{2\pi}}\right)^{2\alpha} \frac{1}{\sqrt{2\pi}}\int_{0}^{\infty}\frac{1}{\sqrt{2\pi}}\left(\frac{1}{\sqrt{2\pi}}\right)^{\alpha} \frac{1}{\sqrt{2\pi}}\frac{1}{\sqrt{2\pi}}\int_{0}^{\infty}\frac{1}{\sqrt{2\pi}}\frac{1}{\sqrt{2\pi}}\frac{1}{\sqrt{2\pi}}\frac{1}{\sqrt{2\pi}}\frac{1}{\sqrt{2\pi}}\frac{1}{\sqrt{2\pi}}$ 

# RECOVERY PART

# **Disk Layout and<br>File Recovery**

**Principles of File Recovery** An Overview of Recovery Procedures Recovering Damaged Files Using CHKDSK and RECOVER **Recovering Erased Files** Summary

F you've been using MS-DOS for a while, you probably have inadvertently deleted or accidentally lost a file that you later realized you needed. The ERASE (or DEL) command in MS-DOS is very useful and powerful and, by its very nature, is a destructive command. Its destructiveness, of course, is essential for it to accomplish its task, but when you're careless, it can become more destructive than you want it to be.

The only safeguard against inadvertently deleting files with the ERASE or **DEL** command is displayed when you specify that all files on a disk be deleted by entering *erase* \*.\*. A prompt asks whether you're sure you want the operation executed. If you enter *n* (for no), the command's execution is stopped. But when you use the command to delete a particular file or group of files, the only other safeguard is to discipline yourself to freeze your fingers before pressing the Return (or Enter) key and to carefully examine the file-delete command sequence you've just typed. Even then, no matter how certain you are that the file or files you specified for deletion are the ones you ultimately want deleted, at some point we all make a mistake. Because computers are designed to obey your commands to the letter, your request for deleting files is executed immediately after you've pressed the Return or Enter key following the command sequence.

A file can also be erased by a program that you are currently running. Word processors and other programs providing file-management facilities can be instructed, either directly or indirectly, to erase files. Additionally, files can be erased by an equipment malfunction, a power interruption, or a quirky feature in a program.

So what do you do when a file that hasn't been backed up is accidentally deleted? Fortunately, the MS-DOS file system was designed so that, under certain conditions, restoring a file isn't difficult. As a result of this design, several utilities have been developed to recover erased files. Some of these are in the public domain. Others are commercially available products. Of the commercial products available, the Norton Utilities and Mace Utilities are popular examples. A similar product called Ultra Utilities consists of a set of utilities in the "freeware" category and is currently available through various channels of public-domain software distribution.

In this chapter we discuss how to recover erased files and how to use the MS-DOS utilities CHKDSK and RECOVER for recovering damaged and lost files. We also discuss the use of other file recovery methods, including the commercial program Norton Utilities and the user-supported program Ultra Utilities.

Ĭ.

Before we do this though, you must understand how the MS-DOS file system works so that you understand the limitations of these file-recovery utilities. Note that both Norton Utilities and Ultra Utilities operate only on IBM Personal Computers or close compatibles. Starting with version 2.01, Norton Utilities also supports the recovery of files on hard disks (IO-megabyte hard disks on the IBM PC or compatible environment), and Norton Utilities version 3.0 includes support for both the IBM AT's 20-megabyte hard disk and high-capacity floppy format (under MS-DOS version 3.0 or later). Norton Utilities version 4.0 includes the ability to deal with any disk media running under MS-DOS, provided the disk media is formatted according to standard MS-DOS conventions.

Although file-recovery utility packages are extremely useful in the environments for which they were designed, they may not work properly in your particular MS-DOS environment, especially if your system is not an IBM PC or not sufficiently compatible with the IBM PC. For this reason, this chapter includes a program that you can try if the other utilities fail or if you decide they are not appropriate for your machine. The program, RESCUE, is simple in design, and can be expanded and customized with new features. RESCUE is designed to support any disk format, both removable and fixed-disk media, provided the disk's format adheres to standard MS-DOS formatting conventions. Before we show you how to use Norton and Ultra Utilities and the alternate program RESCUE, let's review the basics of the MS-DOS disk storage system and file recovery.

# **Principles of File Recovery**

You probably are wondering how it is possible to restore a file that's been erased. It would seem, initially, that if a file is erased, it must have been wiped off the face of the disk forever. This initial assumption is partially correct because, after a file is erased, it is no longer visible or accessible by any of the standard MS-DOS commands.

Each file stored by MS-DOS on a disk, however, consists of the following three parts:

- The file's directory entry
- The file's space allocation
- The data sectors containing the file data

When a file is erased, only the first two parts of the file, the directory entry and the space allocation, are affected. These two parts act as control points for MS-DOS to reference the file's data sectors. The data sectors of the file, however, are not erased, which is why it is possible to recover a file if you know something about the first two parts of the file. We'll talk about the space allocation and directory sections in more detail a little further on, but first we'll cover the layout of disks that have been formatted in various ways under MS-DOS.

The following paragraphs describe the formats of standard floppy disk formats as well as hard (fixed) disk formats. Note that in some systems all 40-track formats supported by MS-DOS also can be used with  $3\frac{1}{2}$ -inch floppy disks. In such systems, the  $3\frac{1}{2}$ -inch floppy drive must be treated by the system hardware as if it were a 40-track,  $5\frac{1}{4}$ -inch floppy drive, as is often the case when  $3\frac{1}{2}$ -inch floppy drives are connected to existing floppy disk controllers in IBM PC, XT, and AT systems. However, the 80-track formats supported by MS-DOS are normally not interchangeable between  $3\frac{1}{2}$ -inch and  $5\frac{1}{4}$ -inch floppy disks.

## *Layouts of 5*1*14-Inch, 40-Track, Single-Sided Floppy Disks*

Figure 11-1 shows the basic layout of a 5¼-inch, 40-track, single-sided disk. It shows the tracks and sectors and provides an example of how file data can be arranged on a disk. The first part shows the layout of a disk formatted to eight sectors per track. The portion to the right shows the difference on track 0 of a disk formatted to nine sectors per track.

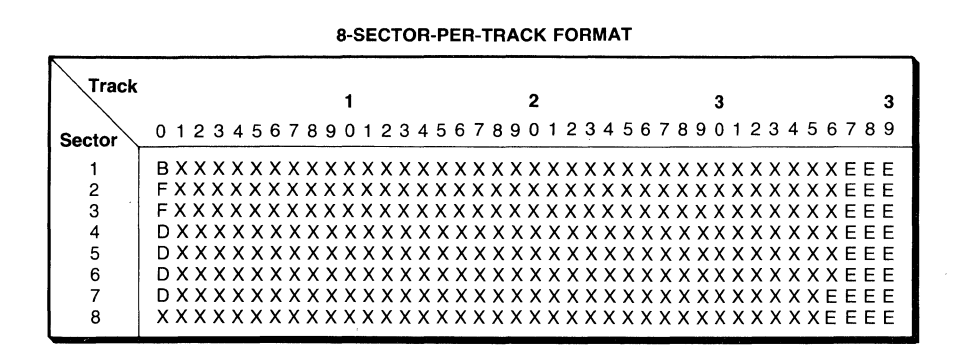

9-SECTOR-PER-TRACK FORMAT

| Track          |                |          | 3 |                                                      |                |
|----------------|----------------|----------|---|------------------------------------------------------|----------------|
| Sector         | 0 <sub>1</sub> | $\cdots$ | 9 |                                                      |                |
|                | BX             |          | E |                                                      |                |
| $\overline{2}$ | FX             |          | E |                                                      |                |
| 3              | FX             | .        | E |                                                      |                |
| 4              | FX.            |          | E |                                                      |                |
| 5              | FX.            |          | E |                                                      |                |
| 6              | D X            |          | E |                                                      |                |
| 7              | D X            |          | E |                                                      |                |
| 8              | DX.            | .        | E | $B =$ Boot Record                                    | For            |
| 9              | D X            | .        | E | $D =$ Directory Entry<br>$F =$ File Allocation Table | $X =$<br>$E =$ |

example purposes only: Sectors containing file data Empty sectors

#### Figure 11-1. Information layout on a single-sided, 40-track,  $5\frac{1}{4}$ -inch floppy disk.

The first part of Figure 11-1 shows the simplest disk format under MS-DOS. Because all standard disk formats under MS-DOS support a sector size of  $512$  bytes, we can easily verify the information in Figure 11-1 by calculating the total capacity of the disk as follows:

40 tracks  $\times$  8 sectors  $\times$  512 bytes = 163,840 bytes (160 Kbytes) total capacity

The total disk capacity can be checked against the results displayed when the FORMAT or CHKDSK command is used.

A disk formatted to nine sectors per track (MS-DOS versions 2. 0 and above only) is similar to an 8-sector-per-track disk except that a ninth sector is added at the end of each track, thereby in creasing total disk space. This can be verified with the following formula and checked against the results displayed by the FORMAT or CHKDSK command:

40 tracks  $\times$  9 sectors  $\times$  512 bytes = 184,320 bytes (180 Kbytes) total capacity

Another difference between 8- and 9-sector-per-track disks is the number of FAT (file allocation table) sectors. Although both formats have one boot sector and fou. Hirectory sectors, the number of FAT sectors is greater in the 9-sector-per-track format. Eight-sector-per-track disks have two FAT sectors (sectors 2 and 3 of track 0). Nine-sector-per-track disks have four FAT sectors (sectors 2 through 5 of track 0). The extra number of FAT sectors in 9-sector-per-track disks is necessary because of the extra file space permitted by the 40 extra sectors (one per track).

#### *Layouts of 5114-lnch, 40-Track, Double-Sided Floppy Disks*

Double-sided, 40-track floppy disks formatted under MS-DOS are assigned the same number of FAT sectors (proportionally) as single-sided disks, but more directory sectors are provided to increase the total number of files that can be stored on a disk. In both 8- and 9-sector-per-track double-sided formats, seven sectors are assigned as directory sectors. The layouts of the two double-sided, 40-track disk formats supported by MS-DOS are shown in Figure 11-2. The part at left shows the layout in the 8-sector-per-track format. The part at right shows the layout in the 9-sector-per-track format.

The layout of the disk in Figure 11-2 is very similar to the one in Figure 11-1. Notice, however, that on all double-sided floppy disks formatted under MS-DOS, storage information on a track always begins at side 0, sector **1;** moves to the last sector of the track; continues from side 1, sector **1** to the last sector of the track; then reverts back to side 0, starting with the first sector on the next track; and so on until the last sector on the last track of side 1 is reached. Also note that the arrangement of directory sectors and FAT sectors differs from that of single-sided disks. Both double-sided formats have one boot track and have proportionally the same number of FAT sectors as single-sided disks. However, the number of directory sectors for both double-sided formats is increased to seven. Again, by comparing the results of the following calculations with the results of the CHKDSK program, we can verify the total capacity of the two 40-track, double-sided floppy disk formats:

- 40 tracks  $\times$  8 sectors  $\times$  512 bytes  $\times$  2 sides = 327,680 bytes (320 Kbytes) total capacity
- 40 tracks  $\times$  9 sectors  $\times$  512 bytes  $\times$  2 sides = 368,640 bytes (360 Kbytes) total capacity

8-SECTOR-PER-TRACK FORMAT 9-SECTOR-PER-TRACK FORMAT

| <b>Track</b>                                                                                               |                                                                                                    | 3 |                               | <b>Track</b>                                                                      |                                                                                                    | з |
|----------------------------------------------------------------------------------------------------|----------------------------------------------------------------------------------------------------|---|-------------------------------|-----------------------------------------------------------------------------------|----------------------------------------------------------------------------------------------------|---|
| Sector                                                                                                    | 0126789                                                                                                    |   | <b>Sector</b>                 |                                                                                   | 012                                                                                                    | 9 |
| 2<br>3<br><b>SIDE</b><br>4<br>0<br>5<br>6<br>7<br>8<br>2<br>3<br><b>SIDE</b><br>4<br>1<br>5<br>6<br>7<br>8 | BXX  XXXX<br>$FXX$ $XXX$<br>$FXX$ $XXXX$<br>DXX XXXX<br>D X X  X X X X<br>$DXX$ $XXX$<br>DXXXXXX<br>DXXXXXX<br>$DXX$ $XEEE$<br>D X X  X E E E<br>XXXXEEE<br>XXX  XEEE<br>XXX  XEEE<br>XXX  XEEE<br>XXX  EEEE<br>XXXEEEE |   | <b>SIDE</b><br>0<br>SIDE<br>1 | 1<br>2<br>3<br>4<br>5<br>6<br>7<br>8<br>9<br>2<br>3<br>4<br>5<br>6<br>7<br>8<br>9 | BXX<br>FXX<br>FXX<br>FXX<br>FXX<br>DXX<br>DXX<br>DXX<br>DXX<br>DXX<br>D X X<br>D X X<br>$X$ $X$ $X$ $\ldots$<br>$X$ $X$ $X$ $\ldots$<br>$X$ $X$ $X$ $\ldots$<br>$X$ $X$ $X$ $\ldots$<br>$X$ $X$ $X$ $\ldots$<br>$X$ $X$ $X$ $\ldots$ |   |

Figure 11-2. Information layout on a double-sided, 40-track,  $5\frac{1}{4}$ -inch floppy disk.

### *Layouts of5*1*14-Inch, BO-Track, Double-Sided Floppy Disks*

 $E =$ Empty sectors

F =File Allocation Table

 $MS-DOS$  version 3.0 introduced a new  $5\frac{1}{4}$ -inch floppy disk format commonly known as the *high-capacity* format. This format provides a data storage capacity of 1.2 million bytes and requires a special 80-track,  $5\frac{1}{4}$ -inch floppy disk drive and appropriate disk controller (introduced on the IBM AT system). This particular high-capacity format is not available for  $3\frac{1}{2}$ -inch floppy disks.

The structure of this format is very similar to the older formats we've just described. The format's higher capacity depends on the use of floppy disks with double the number of tracks (80) and the formatting of more sectors (15) per track. Figure 11-3 illustrates the layout of this format and shows the higher number of directory and FAT sectors needed to support the extended capacity.

The following formula can be used to verify the results displayed by the CHKDSK program when it is used with an  $80$ -track,  $5\frac{1}{4}$ -inch floppy disk:

80 tracks  $\times$  15 sectors  $\times$  512 bytes  $\times$  2 sides =

1,228,800 bytes (1,200 Kbytes or 1.2 Mbytes) total capacity

 $MS-DOS$  version 3.20 introduced support for  $3\frac{1}{2}$ -inch floppy diskettes. The  $3\frac{1}{2}$ -inch diskettes can be formatted to the same single- or double-sided, 8- or

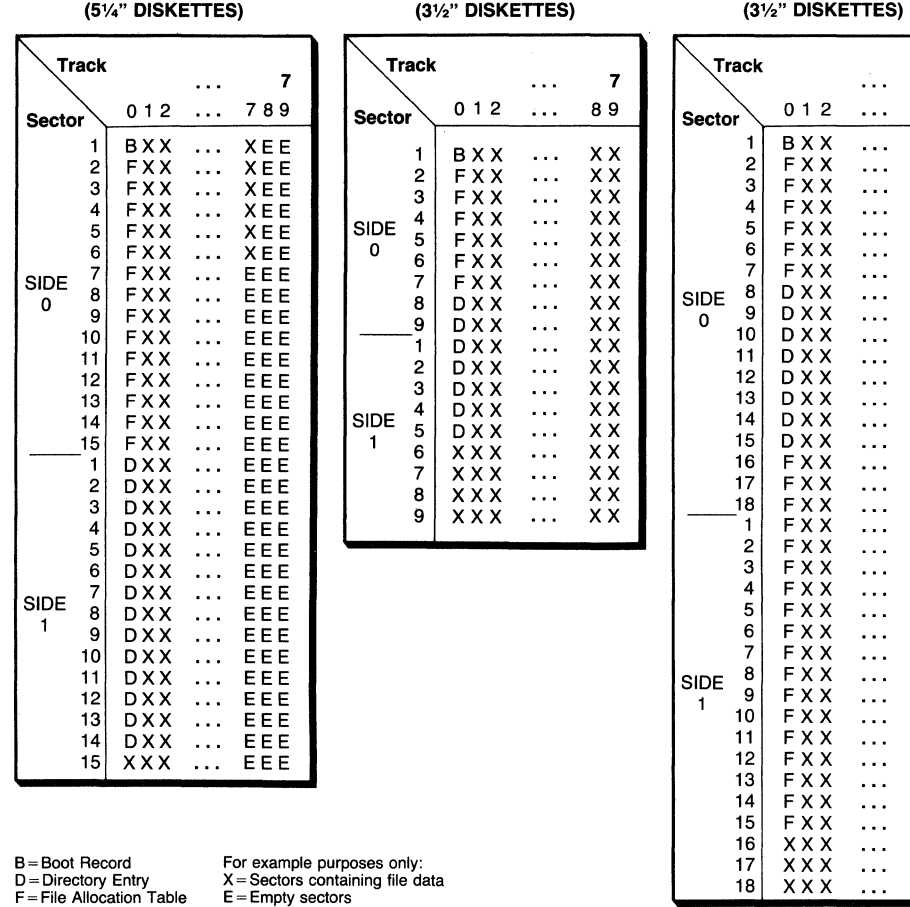

15·SECTOR-PER·TRACK FORMAT 9·SECTOR·PER·TRACK FORMAT 18-SECTOR·PER·TRACK FORMAT

7 89 xx

xx xx xx xx xx xx xx xx xx

xx xx xx

xx xx xx

xx xx xx xx xx

xx xx xx xx

xx xx xx xx

xx xx xx xx

xx xx xx

#### Figure 11-3. Information layout of high-capacity, doublesided, 80-track,  $5\frac{1}{4}$ -inch and  $3\frac{1}{2}$ -inch floppy disks.

9-sector-per-track formats as used for 40-track, 5¥4-inch diskettes, provided that the *physical* name of the drive is specified with the FORMAT command. A double-sided, 80-track, 9-sector-per-track format for 3½-inch diskettes was also introduced in MS-DOS version 3.20. The layout for this format is shown in Figure 11-3. This format yields a total storage capacity of 720 Kbytes:

> 80 tracks  $\times$  9 sectors  $\times$  512 bytes  $\times$  2 sides = 737,280 bytes (720 Kbytes) total capacity

The  $3\frac{1}{2}$ -inch diskettes are formatted to the 720K format by specifying a logical drive name with the FORMAT command, without any format-specific parameters. The logical drive used, which is expressly created for formatting 720K floppy diskettes, is created at boot time if the following string is included in the CONFIG.SYS file,

#### DEVICE=DRIVER.SYS /D:x

where *x* is the physical number of the 80-track,  $3\frac{1}{2}$ -inch drive  $(0 = A)$ ; 1 = B:, etc.). The DRIVER.SYS file is a device driver provided with MS-DOS version 3.2 and higher versions. When the system is booted, DRIVER.SYS creates a logical drive using the next available drive letter, and maps it to the specified physical drive number. Once a disk has been formatted to the 720K format, it can be read and written to by using the physical drive name as well as the corresponding logical drive name.

MS-DOS version 3.30 introduced yet another 3½-inch, high-capacity format, consisting of 80 tracks, each formatted to 18 sectors (see Figure 11-3). This format yields a total capacity of 1.44 megabytes, using disks that have been tested to 2 megabytes. Special  $3\frac{1}{2}$ -inch disk drives, first introduced in the IBM PS/2 systems, are required to support this format. The 1.44-megabyte drive also supports the 720K format.

> 80 tracks  $\times$  18 sectors  $\times$  512 bytes  $\times$  2 sides = 1,474,560 bytes (1.44 Mbytes) total capacity

#### *The Boot Sector*

The very first sector on a disk formatted under MS-DOS is always defined as the boot record. It contains a short program that is automatically loaded into memory when the disk is used to load the MS-DOS operating system after system power-up or reset. This program then instructs the computer where to look on the disk for the files that contain the MS-DOS operating system. Once the files are found, the boot program loads the files into memory and transfers control to MS-DOS. Because the number of MS-DOS files and the way in which they are stored may differ according to the type of implementation (IBM PC, COMPAQ, CompuPro, for example), the contents of the boot record may vary. For the sake of consistency, the boot sector is always defined first on a formatted disk, regardless of whether you intend to make the disk a "boot" disk or a "data-only" . disk.

The first 3 bytes of the boot record always contain a jump instruction. At boot-up, the jump instruction tells the system to jump past the first part of the record to the boot code. With the introduction of MS-DOS 2.00, the 27 bytes of the boot record between the initial jump instruction and the boot code contain information about the disk format. By examining this block of data, programs can obtain nearly all the formatting information needed for the disk. Table 11-1 shows the contents of the format information block in the boot record.

The formatting information in the boot record can prove to be very valuable in determining the format of a disk. The boot record is initially created when the disk is formatted by using the FORMAT command for floppy disks, or the FDISK command for hard disks. The "OEM and Version" part of the formatting information in the boot record usually contains the implementation and version number of the MS-DOS used to create the boot record. For example, if IBM DOS version 3.3 was used to format the disk, this field will contain the

| <b>Offset</b><br>(dec) | (hex)          | <b>Size</b> | Contents                                                         |                  |           |        |        |                   |  |
|------------------------|----------------|-------------|------------------------------------------------------------------|------------------|-----------|--------|--------|-------------------|--|
| $\bf{0}$               | 00             | 3 bytes     | Near JMP to boot code*                                           |                  |           |        |        |                   |  |
| 3                      | 03             | 8 bytes     | OEM name and version                                             |                  |           |        |        |                   |  |
| 11                     | 0B             | 1 word      | Bytes per sector<br>P<br>в<br>в<br>Sectors per cluster<br>I<br>A |                  |           |        |        |                   |  |
| 13                     | 0 <sub>D</sub> | 1 byte      |                                                                  |                  | L         | F<br>O | I<br>N |                   |  |
| 14                     | 0E             | 1 word      | Number of reserved sectors                                       | R<br>O<br>S<br>A |           | 0      | R      | $\mathbf{F}$<br>О |  |
| 16                     | 10             | 1 byte      | Number of FAT tables                                             |                  |           | С      | М      |                   |  |
| 17                     | 11             | 1 word      | Number of directory entries**                                    |                  | М<br>E    | K      | Α<br>т | R<br>М            |  |
| 19                     | 13             | 1 word      | Number of logical sectors                                        |                  | Т         |        | т      | A                 |  |
| 21                     | 15             | 1 byte      | Media descriptor byte***                                         |                  | Е         |        | Ī      | Т                 |  |
| 22                     | 16             | 1 word      | Number of FAT sectors                                            | $_{\rm R}$       |           | N<br>G | I<br>0 |                   |  |
| 24                     | 18             | 1 word      | Sectors per track                                                |                  |           |        | N      |                   |  |
| 26                     | 1A             | 1 word      | Number of heads                                                  |                  | 27 bytes  |        |        |                   |  |
| 28                     | 1 <sup>C</sup> | 1 word      | Number of hidden sectors                                         |                  |           |        |        |                   |  |
| 30                     | 1E             | 416 bytes   | Boot code                                                        |                  |           |        |        |                   |  |
| 446                    | 1BE            | 16 bytes    | Partition information****                                        |                  | 482 bytes |        |        |                   |  |
| 462                    | 1CE            | 50 bytes    | Rest of boot code                                                |                  |           |        |        |                   |  |

Table 11-1. The Boot Record Formatting Information

\*For MS-DOS version  $2.X = 3$ -byte near jump.

For  $MS-DOS$  version  $3.X = 2$ -byte short jump plus NOP.

\*\*Total entries of root directory.

\*\*\*Media descriptor bytes are not always valid as of MS-DOS 2.00.

\*\*\*\*Bootable hard (fixed) disks only; this area is not used on floppy disks.

information "IBM 3.3". The rest of the items in the boot record's formatting information are a superset of the BIOS Parameter Block (BPB) (see Chapter 6) as it existed when the disk was formatted. The last three items of the formatting information (sectors per track, number of heads, and number of hidden sectors) are calculated and inserted in the boot record when the disk is formatted.

The READFMT program, shown in Listing 11-1, provides a method by which the formatting information of the boot record is read from the disk and displayed on the screen. In addition to the formatting items that exist in the boot record, READFMT also calculates several other format items, such as total system storage, total data storage, and total disk storage capacities, and displays them on screen.

#### Listing 11-1. READFMT Program

PAGE TITLE .SALL .8086 50,132 READFMT.ASM/.EXE ; supress macro expansion Listing ; use 8086/8088 instructions only ;\*\*\*\*\*\*\*\*\*\*\*\*\*\*\*\*\*\*\*\*\*\*\*\*\*\*\*\*\*\*\*\*\*\*\*\*\*\*\*\*\*\*\*\*\*\*\*\*\*\*\*\*\*\*\*\*\*\*\*\*\*\*\*\* ;\*\* READFMT Version 1.00

```
: **:** This program reads the boot sector of any disk, decodes the
;** BIOS Parameter Block (BPB) found in the boot record, and
*** displays the information on the screen along with some other
: ** calculated information.
:***: ** NOTE: When this program is created the LINK switch "/CP:1"
: ** must be used so that only the amount of memory actually
;** needed by the program at load time is allocated. The default
;** maximum memory allocation if "/CP:1" is not specified is all
;** memory above the program's load point, which will cause the
; ** program to exit with an error message because it won't be
: ** able to do any additional run-time allocation of memory.
; INCLUDES:
INCLUDE
          stdequ.inc ; include standard equates file
                         ; include standard macros file
            stdmac.inc<br>stdlib.lib
INCLUDE
INCLUDELIB
                          ; include STDLIB.LIB library at
                           ; link time
\ddot{ }; Declarations for external library routines in STDLIB.LIB:
EXTRN dosv2con: NEAR ; get & display current DOS ver.
EXTRN
      dosver:NEAR
                   ; get current DOS version
EXTRN bin2dec2:NEAR ; display DX:AX in ASCII decimal digits
                    ; (if DX = 0, AX is treated as unsigned;
                    : CH = minimum digits to display)\ddot{ }.MODEL SMALL
                          ; small model
STACK 2048
                           ; create 2K stack
÷.
; MAIN PROGRAM
÷
.DATA
÷
; References to boot record components read from disk and stored
; in block of memory referenced via ES. Only the components of
; the "BIOS Parameter Block" (BPB) are referenced; the
; first 3 bytes and all data after the BPB area of the boot
; record are ignored.
÷
```
585

Recovery

 $\mathbb{R}^2$ 

j.

## Listing 11-1. continued

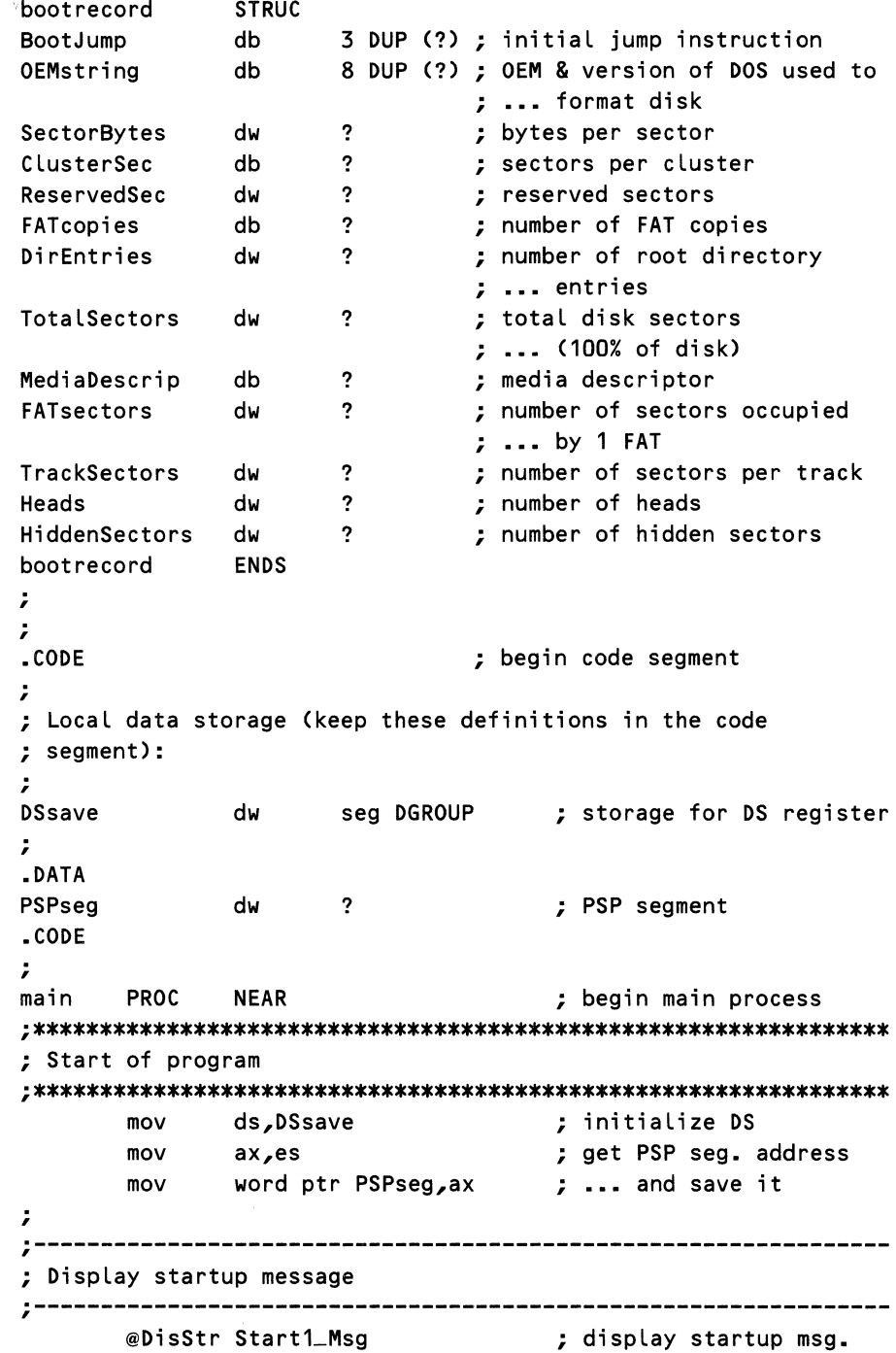

586

; ;---------------------------------------------------------------- ; Get disk drive number/name: ;--------------------------------------------------------------- mov cmp je di,80h byte ptr es:[diJ,O get\_default\_drive ; ES:DI = command-Line ; are there parameters? ; no, get default drive cmp byte ptr es:[di+3]],':' ; is colon present? jne get\_default\_drive ; no, get default drive ; get\_disk\_drive: xor ah,ah mov al,byte ptr es:[di+2] cmp al,">" je get\_default\_drive cmp al,61h jge convert\_upper sub al,40h jmp short test\_drive convert\_upper: sub al,60h test\_drive: cmp j L dee cmp jg jmp al,1 bad\_drive al al,25 bad\_drive short drive\_used get\_default\_drive: mov ah,19h @Dos Ca LL drive\_used: mov jmp bad\_drive: byte ptr DiskDrive,al short drive\_end @DisStr BadDrive\_Msg jmp terminate drive\_end: ; ; get drive in cmd. Line ; clear out AH ; get specified drive ; was redirection used? ; yes, get default drive ; is drive in uppercase? ; yes, convert from ; •.• uppercase ASCII ; else, convert from ; ... lowercase ASCII ; and continue ; convert uppercase ASCII ; is number below 1? ; yes, exit to error msg. ; else, make  $A: = 0$ ; ; ... **B: = 1, etc.**  ; is it >25 ( >Z: )? ; yes, exit error msg. ; else, save drive ; ... specified ; get default drive ; store drive ; and continue ; else, display error msg ; (syntax error) ; and exit to DOS ;---------------------------------------------------------------- ; Read boot sector information into memory

#### Listing 11-1. *continued*

```
; On return ES:DI CES:O) points to memory block containing 
; boot record. 
;----------------------------------------------------------------
.DATA 
BootSeg dw 
.CODE 
       mov 
       call 
       jnc 
       call 
       jmp 
; 
read_boot:
; 
       mov 
       push 
       mov 
       xor 
       pop 
       mov 
       mov 
       mov 
       int 
       jc 
       popf 
       mov 
       mov 
       mov 
       xor 
       jmp 
read_boot_error:
       popf 
; 
       mov 
       @DisStr 
       jmp 
end_read_boot: 
; 
               ? ; storage of segment address of memory 
                       ; block containing copy of boot record 
               bx,40h ; alloc. 1024 bytes (64 \text{ paras.})memalloc \qquad \qquad ; allocate the block
               read_boot : continue if no error
               mem_err_handler ; else, deal with error 
               terminate ; and exit to DOS 
               word ptr BootSeg, ax ; save the seg. address
               ax ; and save it
               al, byte ptr DiskDrive ; get drive to read
               ah,ah ; clear AH 
               ds change is the contract of new block
               dx,O ; read logical sector 0 
               cx,1 ; read in one sector 
               bx,O ; store data at DS:O 
               25h ; read the disk 
               read_boot_error ; exit if error
                              ; clear flags pushed by int 25h 
               ds,DSsave ; reinitialize DS 
               ax,word ptr BootSeg ; get boot seg. address 
               es, ax \qquad \qquad ; and initialize ES to it
               di,di ; with offset of 0 
               end_read_boot ; and continue
                               ; clear flags pushed by int 25h 
               ds,DSsave ; reinitialize DS 
                              ; exit with error
               terminate ; ... message
;-----------------------------------------------------------------
; Verify that the boot record read contains the information we 
; need. If the disk is a 160K or 320K floppy, the boot record 
; will not contain the BPB information we need (may be true
```
; with some nonstandard disk formats as well), in which case ; the FAT table must be read to get the format ID byte. This byte ; is needed to determine whether the disk is 160K CDOS 1.0) or ; 320K CDOS 1.1> format. ;---------------------------------------------------------------- ; ; mov ca LL jnc ca LL jmp read\_ fat: .DATA FATSeg dw .CODE mov push mov xor pop mov mov mov int jnc popf mov @DisStr ReadError\_Msg ; exit with error mov ca LL jnc ca LL end\_fat\_err: jmp ; process\_ FAT: popf mov mov mov xor .DATA FAT\_ID db .CODE bx,20h ; allocate 512 bytes ; ... C32 paras.) memalloc  $\qquad \qquad ;$  allocate memory block read\_fat ; continue if no error menLerr\_handler ; else, go to error handler terminate ; and exit to DOS ? ; seg. address of FAT information word ptr FATseg,ax ; save FAT seg. address ax ; and save it al,byte ptr DiskDrive ; get drive to read ah,ah ; clear AH ds  $dx,1$  $cx, 1$ bx,O 25h process\_ FAT ; get seg. address of new block ; read logical sector ; read in one sector ; store data at DS:O ; read the disk ; continue if no error ; else, clear f Lags ds,DSsave ; reinitialize DS ax,word ptr FATSeg ; get boot seg. address memfree  $\qquad \qquad ;$  deallocate the block end\_fat\_err ; exit if no error mem\_err\_handler ; else, display error msg. terminate ; exit to DOS ds,DSsave ax,word ptr FATSeg ; get boot seg. address es,ax di,di ? ; clear flags pushed by int 25h ; reinitialize DS ; and init. ES to it ; with offset of 0 ; ID byte from the FAT

#### Listing 11-1. *continued*

```
mov al, byte ptr es:[di] ; get FAT entry 0
       mov byte ptr FAT_ID, al ; and save it as a byte
       call memfree \qquad \qquad ; deallocate FAT seg.
                                   ; ... (address is in ES) 
       jnc comp_byte_id ; continue if no error 
       call mem_err_handler ; else, display error msg. 
       jmp terminate ; exit to DOS 
; 
comp_byte_id: 
               ax,word ptr BootSeg 
; point to boot segment 
       mov 
                                  ; ES:O points to ... 
       mov 
               es,ax 
       xor 
               di,di 
                                   ; ••• boot record 
               al,byte ptr FAT_ID ; get FAT ID byte
       mov 
       cmp 
               al,byte ptr es:[diJ.MediaDescrip ; and compare 
                               ; with ID byte in boot record 
                               ; if different, then resolve
               chk_dos1_fmt
       jne 
                               ; else, continue 
       jmp 
               end_read_fat
chk_dos1_fmt:
       cmp al,OFEh ; is it a 160K floppy? 
       je init_dos1_fmt ; yes, initialize boot record
       cmp al, OFFh ; else, is it a 320K floppy?
       je iniLdosLfmt ; yes, initialize boot record 
.DATA 
UnknownMedia db "Unable to determine disk format--possible " 
            db "non-MS-DOS disk.",CR,LF,"$" 
.CODE 
       @DisStr 
UnknownMedia 
                               ; display error message 
       jmp 
               terminate 
                               ; and exit to DOS 
÷
init_dos1_fmt:
       ; Initialize format items that are the same between 
       ; the 160K and 320K formats: 
       mov word ptr es:[di+3],"D" ; spell out "DOS 1.X"? 
       mov word ptr es:[di+4],"0" ; ... in OEM and DOS
       mov word ptr es:[di+5],"S" ; ... version field
       mov word ptr es:[di+6]," " ; ... of boot record
       mov word ptr es:[di+7J,"1" 
       mov word ptr es:[di+8J,"." 
       mov word ptr es:[[bJdiJ.SectorBytes,512 ; bytes per sec. 
       mov word ptr es:[diJ.ReservedSec,1 ; reserved sectors 
       mov byte ptr es:[diJ.FATcopies,2 ; number of FAT copies 
       mov word ptr es:[di].FATsectors,1 ; # FAT sectors
       mov word ptr es:[diJ.TrackSectors,8; #of sec. per track 
       mov word ptr es:[di].HiddenSectors,O ; #of hidden sec.
```

```
; 
       cmp 
       je 
       cmp 
       je 
               al,OFEh 
               int_160Ka l,OFFh 
               iniL320K 
                               ; 
is it a 160K floppy? 
                               ; 
yes, initialize boot record 
                               ; 
else, is it a 320K floppy? 
                               ; 
yes, initialize boot record 
init_160K:; 
       mov word ptr es:[di.9],"0" ; "DOS 1.0"? 
       mov word ptr es:[di.10],"?" 
       mov byte ptr es:[diJ.ClusterSec,1 ; sectors per cluster 
       mov word ptr es:[di].DirEntries,64 ; #of dir. entries 
       mov word ptr es:[diJ.TotalSectors,320 ; total disk sect. 
       mov byte ptr es:[di].MediaDescrip,OFEh ; media descriptor 
       mov word ptr es:[di].Heads,1 ; number of heads
       jmp end_ read_ fat 
init_320K:mov word ptr es:[di.9],"1" ; "DOS 1.1"?
       mov word ptr es:[di.10],"?" 
       mov byte ptr es:[diJ.ClusterSec,2 ; sectors per cluster 
       mov word ptr es:IdiJ.DirEntries, 112; # of dir. entries
       mov word ptr es:[diJ.TotalSectors,640 ; total disk sec. 
       mov byte ptr es:[diJ.MediaDescrip,OFFh ; media descriptor 
       mov word ptr es:[di].Heads,2 \qquad \qquad ; number of heads
       imp end_read_fat
; 
end_read_FAT: 
; 
      ;----------------------------------------------------------------
; Calculate values not available in the BIOS Parameter Block 
; NOTE: ES:DI (offset 0) must point to boot record read into 
; memory. All calculated results are stored in the data segment. 
;----------------------------------------------------------------
get_new_values: 
       xor di,di ; clear out DI 
; 
; Calculate total sectors used for all copies of the FAT 
       xor ah,ah ; clear out AH 
       mov al,byte ptr es:[diJ.FATcopies ; get FAT copies 
       xor dx,dx ; clear out DX 
       mov bx,word ptr es:[di].FATsectors ; get FAT sectors 
       mul bx ; multiply by it
       mov word ptr TotalFATSec,ax ; save the 1-word result 
; 
; Calculate total sectors used by all directory entries 
       mov ax,word ptr es:[diJ.DirEntries ; get total root 
                                      ; ... directory entries
                                                            continued
```
Listing 11-1. *continued* 

; mov xor mul bx,word ptr DirEntBytes ; get dir. entry bytes dx,dx bx mov bx,word ptr es:[diJ.SectorBytes; get sector bytes ; clear out DX ; multiply xor dx,dx ; clear out DX div bx ; divide mov word ptr DirSectors,ax ; save the 1-word result ; Calculate total cylinders mov ax,word ptr es:[diJ.TotaLSectors; get total sec. mov bx,word ptr es:[diJ.TrackSectors ; get sec./track xor dx,dx ; c Lear out DX div bx  $\qquad \qquad ;$  and divide by it mov bx,word ptr es:[diJ.Heads ; get number of heads xor dx,dx ; clear out DX div bx  $\qquad \qquad$  ; and divide by it cmp word ptr es:[diJ.HiddenSectors,O ; hidden secs.? je store\_cyl ; no, we now have total ; •.• cylinders mov cx,word ptr es:[diJ.HiddenSectors ; else, hidden  $; \ldots$  sectors = 1 cmp cx,word ptr es:[diJ.TrackSectors; •.. cylinder? je add\_cyl ; yes mov jmp add\_cyl: add store\_cyl: mov ax,O short store\_cyl ax,1 word ptr Cylinders,ax ; else, we have an error ; ; add an extra cylinder ; save result ; ; Get total number of bytes on all (100%) of disk ; ; Get total number of data sectors (where files can be stored) mov ax,word ptr es:[diJ.TotaLSectors ; get total sec. xor dx,dx ; clear out DX mov mul mov mov mov xor sub sub bx,word ptr es:[diJ.SectorBytes ; get sec. bytes bx  $;$  and multiply by it word ptr TotaLBytes,ax ; & save 2-word result word ptr TotalBytes.2,dx ; ... from AX and DX ax, word ptr es: [di]. Total Sectors ; get total sec. dx,dx ; clear out DX ax,word ptr es:[diJ.ReservedSec ; sub. reser. sec. ax,word ptr TotaLFATSec ; sub. total FAT sectors

*592* 

```
; ... Call copies of FAT) 
       sub ax,word ptr DirSectors ; sub. root dir. sectors 
       mov word ptr DataSectors,ax ; and save result 
; 
; Get number of bytes per cluster 
       xor ah,ah ; clear out AH 
       mov al,byte ptr es:[diJ.ClusterSec ; get cluster sec. 
       xor dx,dx ; clear out DX 
       mov bx,word ptr es:[diJ.SectorBytes ; get sec. bytes 
       mul bx ; and multiply by it 
       mov word ptr ClusterBytes,ax ; and save result 
; 
 Get total number of clusters
       mov ax,word ptr DataSectors ; get data sectors 
       xor bh,bh ; clear out BH 
       mov bl,byte ptr es:[diJ.ClusterSec ; get cluster sec. 
       xor dx,dx ; clear out DX 
       div bx : div. by sectors/cluster
       mov word ptr TotalClusters,ax ; and save word result 
; 
; Get number of bits in a FAT entry 
; Always 12 bits if total clusters= 4,085 or below; 
; always 16 bits if total clusters is above 4,085 
       cmp word ptr TotalClusters,4085 ; total clusters 
                                        ; ... above 4085? 
       jle got_entry_size 
       mov al,16 
                                        ; no, use 12-bit default 
                                        ; else, it's 16 bits 
       mov byte ptr FATentryBits, al
goLentry_size: 
; 
; Get total number of data bytes (usable bytes) 
       mov 
       xor 
       mov 
       mul 
       mov 
       mov 
; 
; Calculate size 
of disk in kilobytes or megabytes 
       mov 
       mov 
       mov 
       div 
       mov 
       cmp 
              ax,word ptr DataSectors ; get total data sectors 
              dx,dx ; clear out DX 
              bx,word ptr es:[diJ.SectorBytes ; get sec. bytes 
              bx ; and multiply by it
              word ptr DataBytes,ax ; & save 2-word result 
              word ptr DataBytes.2,dx ; from AX and DX 
              ax,word ptr TotalBytes 
              dx,word ptr TotalBytes.2 
; (double word) 
              cx,1024 
              ex 
              word ptr Kbytes,ax 
              ax,1000 
                                     ; get total disk bytes 
                                     ; set up divisor 
                                     ; and get ki lobytes 
                                     ; save value 
                                     ; calculate megabytes?
```
#### Listing 11-1. *continued*

```
jl dis_info ; no, we're done
      mov bx,1000 ; else, set up divisor 
      xor dx,dx ; clear out DX 
      div bx ; and get megabytes 
      mov word ptr Mbytes, ax ; save main value
      mov word ptr Mbytes2,dx ; & save fraction, if any 
       cmp dx, 0 \qquad \qquad ; is there a fraction?
       je megabytes_end ; no, we're done 
      mov ax,dx ; else, set up dividend 
      mov bx,10 ; set up divisor
      xor dx,dx ; and clear out DX 
; 
; Delete-trailing-zeros Loop 
compress_ Loop: 
      div bx ; divide AX by 10 
       cmp dx,O ; is there a remainder? 
       jne megabytes_end ; yes, we're done 
      mov word ptr Mbytes2,ax ; else, save new 
                                  ; compressed value 
       jmp short compress_Loop ; and go through again 
megabytes_end: 
; 
;----------------------------------------------------------------
; Display disk format information: 
;----------------------------------------------------------------
dis_ info: 
; 
      @DisStr Start2_Msg 
      xor 
      mov 
       inc 
      add 
             ah,ah 
              al,byte ptr DiskDrive 
; and display drive name 
             al 
             al,40h 
      @DisChr al 
      @DisChr ':'
      @Newline 
      @DisStr OEM._Msg 
      push di 
                                  ; display first part of 
                                  ; ••• drive msg 
                                  ; clear out AH 
                                  ; make it a usable number 
                                  ; convert it to uppercase 
                                  ; ... ASCII letter 
                                  ; and display it 
                                  ; followed by a colon 
                                  ; display OEM message 
                                  ; save DI 
      mov di,bootrecord.OEMstring ; point to OEM string 
                                  ; set up char. count 
                                  ; enter display Loop 
                                  ; get character 
       mov 
more_char: 
              cx,8 
       mov al,byte ptr es:[di] 
      @DisChr al ; display character
```

```
inc di ; point to next character 
       dec cx \qquad \qquad ; dec. character count
       cmp cx,O ; all done? 
       jg more_char ; no, output next char. 
       @Newline ; else, we're done 
       pop di ; restore DI 
; 
       @DisStr MediaDescrip_Msg ; display media descrip. 
       xor ah,ah ; clear out AH 
       mov al,byte ptr es:[di].MediaDescrip ; read byte val. 
       @DisNum ax,16,2 ; display 2 hex digits 
       cmp byte ptr es:[diJ.MediaDescrip,OF8h ; fixed disk? 
       je fixed_disk ; yes, display message
       @DisStr RemovableMedia_Msg 
       jmp short media_size 
fixed_disk: 
       @DisStr FixedMedia_Msg 
media_size: 
       cmp 
       je 
       mov 
       @DisNum 
ax,10,1,0 
       cmp 
       je 
       @DisChr 
' ' 
              word ptr Mbytes,O 
              show_ki lobytes 
              ax,word ptr Mbytes 
              word ptr Mbytes2,0 
              done_mbytes 
       mov ax,word ptr Mbytes2 
       @DisNum ax,10,1,0 
done_mbytes: 
       @DisChr 'M' 
       jmp short done_media 
show_ki lobytes: 
       mov ax,word ptr Kbytes 
       @DisNum ax,10,1,0 
       @DisChr 'K' 
done_media: 
; 
       @DisStr Media_Msg 
       @Newline 
       @DisStr Cylinders_Msg 
       cmp word ptr Cylinders,O 
       jne show_cyl 
                                    ; else, it's removable 
                                    ; and now do KB/MB size 
                                    ; display fixed media msg 
                                    ; show megabytes? 
                                    ; no, kilobytes instead 
                                    ; yes, get megabytes 
                                    ; output unsigned dec. #; is there a fraction? 
                                    ; no, we're done 
                                    ; else, display decimal 
                                    ; . . . point 
                                    ; get megabytes fraction 
                                    ; output unsigned dee. # 
                                    ; display meg. symbol 
                                    ; and we're done 
                                    ; get kilobytes value 
                                    ; output unsigned dee. # 
                                    ; display kilobytes 
                                    ; symbol 
                                    ; and display end of msg 
                                    ; display total 
                                    ; cylinders (tracks) 
                                    ; was there an error? 
                                    ; no, display total 
                                    ; cylinders 
       @DisChr '?' ; else, display unknown
```
Listing 11-1. *continued* 

```
jmp 
show_cyl: 
              short end_cyl ; and end
end_cyl: 
; 
; 
; 
; 
       mov ax,word ptr Cylinders ; get value 
       @DisNum ax, 10,1,0 ; and display it
       @Newline 
       @DisStr Heads_Msg ; display number of heads 
       mov ax,word ptr es:[diJ.Heads 
       @DisNum ax,10,1,0 ; 
       @Newline 
                                            ; get word value 
                                    : output unsigned dec. #@DisStr TrackSectors_Msg ; display #of sectors 
                                     ; ••• per track 
       mov ax,word ptr es:[diJ.TrackSectors; get word value 
       @DisNum ax, 10, 1, 0 ; output unsigned dec. #
       @Newline 
       @DisStr SectorBytes_Msg ; disp. bytes per sector 
       mov ax,word ptr es:[di].SectorBytes ; get word value 
       @DisNum ax, 10, 1, 0 ; output unsigned dec. #
       @Newline 
       @DisStr HiddenSectors_Msg ; display number of 
       mov 
       @DisNum ax,10,1,0
       cmp 
                                     ; ••• hidden sectors 
              ax,word ptr es:[diJ.HiddenSectors ; get word val. 
                                    ; output unsigned dec. #word ptr es:[di].HiddenSectors, 0 ; are there any
                                    ; ••• hidden sectors? 
       je hidden._done ; no, we're done 
       @DisStr Partitionlnfo_Msg ; else, indicate 
                                     ; ••. partition info. 
hidden_done: 
       @Newline 
; 
       @DisStr TotalSectors_Msg ; display total disk 
                                     ; ••• sectors 
       mov ax,word ptr es:[diJ.TotalSectors; get word value 
       @DisNum ax, 10, 1, 0 ; output unsigned dec. #
       @Newline 
; 
       @DisStr TotalBytes_Msg ; display total bytes of 
                                     ; disk 
       mov ax,word ptr TotalBytes ; get 2-word value and
```
; ; ; mov dx,word ptr TotalBytes.2 ; put it into AX and DX call bin2dec2 ; and display result from  $: ...$   $DX:AX$ @Newline @DisStr ReservedSec\_Msg ; display number of ; .•. reserved sectors mov ax,word ptr es:[diJ.ReservedSec ; get word value @DisNum ax,  $10, 1, 0$  ; output unsigned dec.  $#$ @Newline @DisStr FATsectors\_Msg ; display number of mov @DisNum ax, 10, 1, 0 @Newline ; .•• sectors in 1 FAT ax,word ptr es:[diJ.FATsectors ; get word value ; output unsigned dec.  $#$ @DisStr FATcopies\_Msg ; display number of ; • • • **FAT copies**  xor ah,ah mov al,byte ptr es:[di].FATcopies ; get byte value @DisNum ax,10,1,0 @Newline ; clear out AH ; output unsigned dee. # @DisStr TotalFATsectors\_Msg ; display total sectors ; •.• **for all FATS**  mov ax,word ptr TotalFATSec ; get word value @DisNum ax,  $10, 1, 0$  ; output unsigned dec. # @Newline @DisStr DirEntries\_Msg ; display number of root mov @DisNum ax, 10, 1, 0 @Newline @DisStr mov @DisNum ax, 10, 1, 0 @Newline @DisStr mov @DisNum ; ••• directory entries ax,word ptr es:[di].DirEntries ; get word value ; output unsigned dec.  $#$ ; display total root ; ... directory sectors ax,word ptr DirSectors ; get word value ; output unsigned dec.  $#$ ; display total data ; ... sectors ax,word ptr DataSectors ; get word value ; output unsigned dec.  $#$ *continued* 

;

;

;

;
#### Listing 11-1. *continued*

; ; ; ; @Newline @DisStr ClusterSectors\_Msg ; display number of ; ..• sectors per cluster xor ah,ah ; clear out AH mov al,byte ptr es:[diJ.ClusterSec ; get byte value @DisNum ax,  $10,1,0$  ; output unsigned dec. # @Newline @DisStr ClusterBytes\_Msg ; display bytes per ; ... cluster mov ax,word ptr ClusterBytes ; get word value @DisNum ax,  $10, 1, 0$  ; output unsigned dec. # @Newline @DisStr Totalclusters\_Msg ; display total clusters mov ax,word ptr TotalClusters ; get word value @DisNum ax,  $10, 1, 0$  ; output unsigned dec. # @Newline @DisStr FATentrySize\_Msg ; display size of each ; ••• **FAT entry**  xor ah,ah ; clear out AH mov al, byte ptr FATentryBits ; get byte value **@DisNum ax,10,1,0 ; output unsigned dee.** # @DisStr Bits\_Msg ; indicate that value is ; .•• in bits cmp byte ptr FATentryBits,12 ; find out how many ; ... bytes there are jg dis\_two\_bytes @DisStr SmallFAT\_Msg ; FAT entry= 1.5 bytes jmp short show\_fat\_done dis\_two\_bytes: @DisStr largeFAT\_Msg show\_fat\_done: @Newline ; @DisStr DataBytes\_Msg mov ax,word ptr DataBytes mov dx,word ptr DataBytes.2 ; it into AX and DX call bin2dec2 @Newline ; FAT entry = 2 bytes ; display total data ; ... bytes of disk ; get 2-word value & put ; and display it

;

```
push es \qquad \qquad ; save current ES
       mov ax,word ptr BootSeg ; get seg. address of 
                                     ; allocated block 
       mov es,ax ; ; allocated block<br>mov es,ax ; and assign ES to it<br>call memfree : deallocate block
                                     ; deallocate block
       pop es ; restore ES 
; 
terminate: 
       @Exi tToDOS ; terminate program 
; 
;**************************************************************** 
; End of program 
;**************************************************************** 
                                      ; end of main process
; 
;**************************************************************** 
; Start of routines 
;**************************************************************** 
; 
;++++++++++++++++++++++++++++++++++++++++++++++++++++++++++++++++ 
; MEM-ERR-HANDLER: Memory allocation/deallocation/resize error 
; handler. 
; ENTRY: AX = error code 
; BX = maximum memory block available 
; Cif error code 8)
; ES = segment address of allocated block
; (if error code 9) 
; 
; EXIT: None Call registers are restored). 
; 
; CALLED ROUTINES: None. 
;----------------------------------------------------------------
mem_err_handler PROC
; 
       cmp ax,7 ; trashed memory control 
                                     ; blocks? 
       jne mem_error8 ; no, continue checking 
.DATA 
TrashedMemErr_Msg db 
                 db 
                      "Memory allocation failure: memory" 
                      "control blocks destroyed.",CR,LF,"$" 
.CODE 
; 
       @DisStr TrashedMemErr_Msg 
       ret 
mem_error8: 
       cmp ax,8 
                                     ; yes, exit with message 
                                     ; return 
                                     ; insufficient memory? 
                                                           continued
```

```
Listing 11-1. continued
```

```
jne mem_error9 ; no, continue checking
.DATA 
InsuffMemErr_Msg db "Memory allocation failure:" 
                  db "insufficient memory",CR,LF 
                  db "Largest block of memory available = $''.CODE 
       @DisStr InsuffMemErr_Msg ; yes, exit with message 
       @DisNum bx,10,1,0 ; ... is avai Lable 
       @Newline ; display blank Line 
        ret in the set of the set of the set of the set of the set of the set of the set of the set of the set of the s
; 
mem_error9:
        cmp ax,9 ; invalid memory block 
                                        ; address? 
        jne mem_err_unknown ; no, unknown cause
.DATA 
IncorrSegAddr_Msg db "Incorrect segment address for " 
                 db "resize/deallocation.",CR,LF 
                 db "Seqment address = $''.CODE 
       @DisStr IncorrSegAddr_Msg ; display error message 
       @DisNum es,16,4 ; display seg. address 
       @NewL i ne 
        ret 
; 
mem_err_unknown:
.DATA 
                                        ; 
display blank 
Line 
                                        ; 
return 
UnknownMemErr_Msg db "Unknown memory allocation/resize/" 
                 db "deallocation error.",CR,LF,"$" 
.CODE 
        @DisStr UnknownMemErr_Msg 
; display message 
        ret 
; 
mem_err_handler ENDP
; 
;;++++++++++++++++++++++++++++++++++++++++++++++++++++++++++++++++ 
; MEMALLOC: Allocates a block of memory of the specified size 
; in paragraphs (16 bytes). 
; 
; ENTRY: 
; 
; 
; EXIT: 
; 
               BX = size, in 16-byte paragraphs,
                     of requested block 
                SUCCESS if Carry flag = 0, with 
                        AX = segment address of allocated
```
; memory block ; the contract of the CBX is restored) ; ; FAILURE if Carry flag = 1, with ; and a service  $AX = error code$ ; 7 = memory control blocks destroyed ; 8 = insufficient memory ; BX = largest memory block available ; in paragraphs ; ; CALLED ROUTINES: None. ;--------------------------------------------------------------- memalloc ; push bp  $;$  save base pointer push bx ; save BX mov bp, sp ; initialize base pointer ; xor al,al ; clear out AL mov ah, 48h ; load allocate memory function @Dos Ca LL ; execute memory allocation inc end\_memalloc ; exit if no error with ; ... seg. address in AX ; else, exit with carry flag set, mov word ptr [bpJ,bx ; max. size block (BX), ; end\_mema L Loe: pop pop ret mema L Loe ; ; bx bp ENDP ; and error code in AX ; restore BX ; restore base pointer ;;+++++++++++++++++++++++++++++++++++++++++++++++++++++++++++++++ ; MEMFREE: Deallocates a block of memory previously allocated by ; the MALLOC routine. ; ; ENTRY: ; ; EXIT: ; ; ; ; ES = segment address of allocated memory block SUCCESS if Carry  $flag = 0$ (ES is restored) FAILURE if Carry flag =  $1$ , with AX = error code

*continued* 

```
; 
; 
; 
; 
; 
; CALLED ROUTINES: 
                                 7 = Memory control blocks 
                                      destroyed 
                                 9 = Invalid address 
                         (ES is restored) 
                         None. 
;----------------------------------------------------------------
memfree PROC 
NEAR 
; 
        push 
        push 
        push 
        mov 
; 
        xor 
        mov 
        @DosCall 
                bp 
                es 
                ax 
                bp,sp 
                al,al 
                ah,49h 
                                 ; save base pointer 
                                  ; save AX 
                                  ; initialize base pointer 
                                 ; clear out AL 
                                  ; Load deallocate mem. function 
                                 ; execute memory deallocation 
        inc end_memfree ; exit if no error
                                  ; else, exit with carry flag set, 
        mov word ptr [bpJ,ax ; and error code (AX) 
; 
end_memfree: 
        pop 
        pop 
        pop 
        ret 
; 
memfree ENDP 
; 
; 
                ax 
                es 
                bp 
                                ; restore AX 
                                 ; restore base pointer 
;**************************************************************** 
; End of routines 
;**************************************************************** 
; 
.DATA \qquad \qquad ; \text{ switch to data segment};**************************************************************** 
; Start of data storage 
;**************************************************************** 
; 
; Variables: 
; 
DiskDrive db 0 ; disk drive to operate on
                                 ; (initial value=default drive) 
;----------------------------------------------------------------
```
Listing 11-1. *continued* 

```
; Rest of (calculated) 
disk format parameter variables: 
Cylinders
TotalBytes
TotalFATSec dw ? 
DirEntBytes 
DirSectors 
DataSectors 
ClusterBytes 
dw ? 
TotalClusters
FATentryBits 
DataBytes 
Kbytes 
Mbytes 
Mbytes2 
; 
              dw 32 
; number of bytes in a directory entry 
              dw ? 
; sectors occupied by root directory 
              dw ? 
              dw ? 
; total clusters 
              db 12 
; number of bits in a FAT entry 
              dd ? 
; total data bytes (for fi Le storage) 
              dw ? 
; total kilobytes (all of disk) 
              dw 0 
; total megabytes Call of disk) 
              dw 0 
; and total megabytes fraction 
              dw ? ; total cylinders
              dd ? ; total disk capacity in bytes
                     ; total FAT sectors (all copies)
                     ; total data sectors for file storage
                     ; bytes per cluster 
;----------------------------------------------------------------
; Text messages: 
; 
StartLMsg db "MS-DOS Disk Format Identifier " 
              db "--Version 1.00",CR,LF,"$" 
Start2_Msg db "BPB = Value extracted from boot record; " 
              db "CAL = Calculated value",CR,LF,CR,LF 
              db "Format information for drive $" 
; 
OEM_Msq db "BPB: Formatted by: $"
SectorBytes_Msg db "BPB: Bytes per sector: $"
ClusterSectors_Msg db "BPB: Sectors per cluster: $" 
ReservedSec_Msq db "BPB: Reserved sectors:
FATcopies_Msg db "BPB: FAT copies: $^{\circ}DirEntries_Msg db "BPB: Root dir. entries: $"
TotaLSectors_Msg db "BPB: Total disk sectors: $" 
MediaDescrip_Msg db "BPB: Media descriptor: $" 
FATsectors_Msg db "BPB: FAT sectors (1 FAT): $"
TrackSectors_Msg db "BPB: Sectors per cylinder: $" 
Heads_Msg db "BPB: Heads:
HiddenSectors_Msg db "BPB: Hidden sectors: $"
; 
TotalFATsectors_Msg db "Cal: Total FAT sectors: $"
DirSectors_Msg db "Cal: Directory sectors: $"
TotalBytes_Msg db "Cal: Total disk bytes: $"<br>Cylinders_Msg db "Cal: Total cylinders: $"
Cy Li nders_Msg db "Ca L: Tota L cylinders: $" 
DataSectors_Msg     db    "Cal: Total data sectors:  $"<br>Totalclusters_Msg    db    "Cal: Total clusters:    $"
Totalclusters_Msg db "Cal: Total clusters:
ClusterBytes_Msg db "Cal: Bytes per cluster: $" 
FATentrySize_Msg db "Cal: FAT entry size: $"
DataBytes_Msg db "Cal: Total data bytes: $"
```
*continued* 

```
; 
FixedMedia_Msg 
RemovableMedia_Msg 
Media_Msg 
Bi ts_Msg 
Bytes_Msg 
SmallFAT_Msg
LargeFAT_Msg
CurrPartition_Msg 
Partitionlnfo_Msg 
; 
                         db " (fixed $" 
                         db " (removable $"<br>db      " media)$"
                                  " media)$"
                         db " bits$" 
                         db " bytes$" 
                         db " (1.5 bytes)$" 
                                  " (2 bytes)$"
                         db " (within current partition)$" 
                         db " (partitioning information)$" 
;----------------------------------------------------------------
; Error messages: 
NonDOSerr_Msg db 
                 db 
BadDrive_Msg db 
                 db 
ReadError_Msg db 
                         "Disk could not be read." 
                         "Probable non-DOS disk.",CR,LF,"$" 
                         "Syntax error or the drive specified is " 
                         "not allowed.",CR,LF,"$" 
                         "General error in reading disk." 
                 db CR, LF, "$" 
UnknownErr_Msg db "Unknown error -- terminating.",CR,LF,"$"
; 
; 
;**************************************************************** 
; End of data storage 
;**************************************************************** END main ; end of program
```
## Listing 11-1. *continued*

# Hard Disk Partition Tables

With the introduction of support for hard, or "fixed," disks under MS-DOS version 2.00, a new item was added to a disk's formatting information: the disk partition table. The *disk partition table* is used to describe how a disk is divided into sections, and is almost always used only on fixed (nonremovable) hard disks with capacities of 10 megabytes or more. The disk partition table consists of 16 bytes of information starting at offset OlBE hex in the boot record (first sector of the disk). The layout of the disk partition table is shown in Table 11-2.

When the hard disk is partitioned into one or more partitions with the FDISK command, a new boot record with partition table is stored in the first sector of each partition. Thus, a disk with one partition contains a master partition table (in the boot record stored in the very first sector of the disk) and a second partition table in its boot record stored in the first sector of the partition itself. Additional partitions also contain their own boot record and partition table. The master partition table is updated each time FDISK is used to change partitions, and the *partition status field* of each individual partition is updated to reflect its active/inactive state.

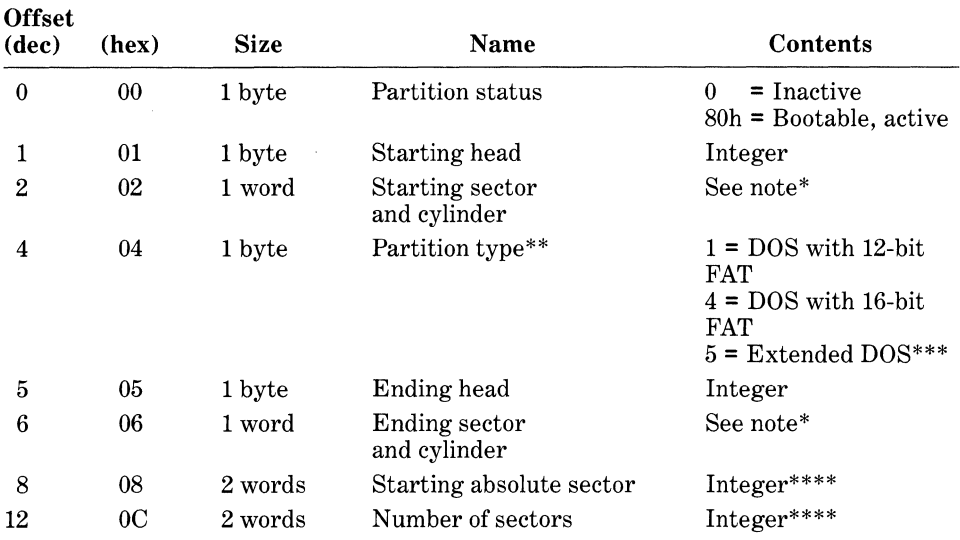

# **Table 11-2. Disk Partition Table Layout**

\*The partition table begins at offset OIBE hex in the initial boot record (1st absolute sector of the hard disk). The partition table contains the starting head, cylinder, and sector number of the boot record of the active partition.

\*\*Additional partition types are used by some manufacturers to identify their system or to identify large-capacity disks divided into several logical drives.

\*\*\*The extended DOS partition is supported only under MS-DOS versions 3.30 and above.

\*\*\*\*Cylinder and sector are stored in bit-position-coded notation, as applied to the starting and ending cylinder and sector.

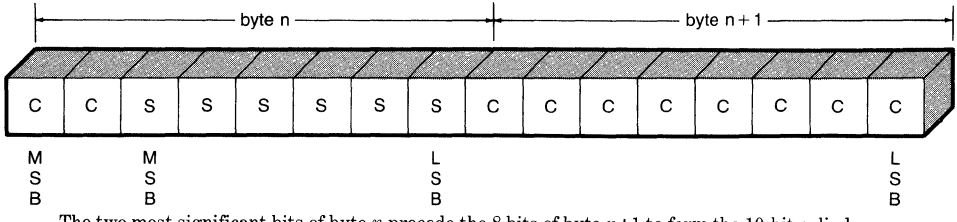

The two most significant bits of byte  $n$  precede the 8 bits of byte  $n+1$  to form the 10-bit cylinder number. The 6 least-significant bits of byte *n* form the sector number.

Although the FAT sectors are next in the sequence of sectors on the disk, we're going to skip them and instead talk about the directory sectors. You must understand the contents of the directory sectors in order to understand what is stored on the rest of the disk.

# *The Directory Sectors*

The *directory sectors* store the directory information for all files in the root directory of the disk. The information for files contained in subdirectories is stored in the *subdirectory file,* the entry for which is stored in its parent directory (root or other subdirectory). When you issue the DIR command, the information is obtained from the directory sectors if reading from the root directory or is obtained from the subdirectory file describing the current subdirectory. Because a sector is usually 512 bytes long, we can easily deduce that each directory entry is 32 bytes long. The total number of root directory entries depends on how many directory sectors are defined. For example, single-sided floppy disks have a total of 64 root directory entries, whereas double-sided, 40-track disks have a total of 112, and double-sided, 80-track, 5-¥4-inch disks have a total of 224. In most hard disks, the total number of directory entries depends on how the disk is formatted: each hard disk partition will have a maximum number of root directory entries according to the partition's size. The total number of root directory entries determines the maximum number of files that can be stored in the root directory. This restriction, however, does not exist for subdirectories. Because the directory entries that correspond to files stored in subdirectories are themselves stored in the *subdirectory description file*, there is no limit to the number of files stored in a subdirectory; the subdirectory description file can continue to grow as needed.

The information contained in a directory entry is divided into six components, four of which are directly or indirectly relevant to recovering erased files. Figure 11-4 shows the components of a directory entry, the length of each component, and how each is defined.

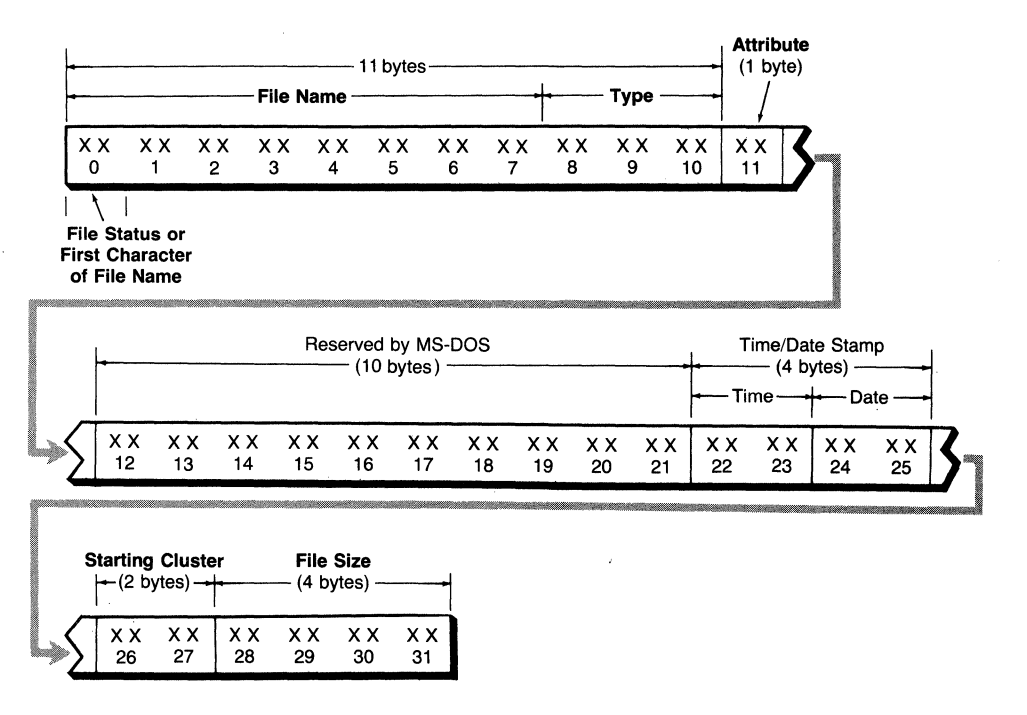

Figure 11-4. Components of a directory entry.

The four parts of a directory entry with which we need to be concerned, as shown in Figure 11-4, are the file name and type, the attribute(s), the starting cluster, and the file size.

# File Name, File Type, and File Status

The file name and type consist of 11 bytes, representing the name of the file to which the directory entry corresponds. Each byte contains an ASCII character.

In MS-DOS versions 2.0 and above, the file name in a directory entry always refers to a file in the root directory. Because subdirectory names are treated as files by MS-DOS, they also have their own entries in the directory sectors. A subdirectory name, however, contains information in its directory entry that is slightly different from normal files. We'll cover these differences in later sections of this chapter.

Note also that under MS-DOS versions 2.0 and above, the maximum number of files or directory entries that a floppy disk can accommodate (64, 112, and 224) corresponds only to the root directory. Because all files stored in a subdirectory have directory entries in the subdirectory "file" itself, there is effectively no limit to the number of files that can be stored on a disk within the space provided by the particular type of disk and format. We'll talk about subdirectories and file recovery in more detail later in this chapter.

When a file is erased, two things happen to the disk. The first item affected is the first character of the file name in the directory entry. As shown in Figure 11-4, the first byte in a directory entry can either indicate the file's status or represent the first ASCII character of the file's name. If a directory entry has not been used since the disk was last formatted, this first byte is always set to 00. In this way, MS-DOS needs to read only the first byte of a directory entry to determine whether it can be used. When a file is created, the first byte is changed to represent the first character of the file's name. When the file is later erased, the first byte is changed to a hexadecimal value of E5. The rest of the information in the erased file's directory entry is left intact. When you examine the disk's sectors for the information on the erased file's directory entry, this value is your first clue that the desired directory entry has been found.

The second clue, of course, is the presentation of the rest of the file's name and type in ASCII format. But the first character of hex value E5 tells you that the directory entry represents an erased file. The byte is set to this value so that MS-DOS knows that the directory entry is free to be overwritten with new file information should the space be needed. Thankfully, the designers of MS-DOS saw fit to implement file deletion in this manner. Because they did, we are able (most of the time) to restore a file that has just been erased.

### **Attribute**

The *attribute byte* contains information about the file's storage attributes. Attributes indicate how MS-DOS treats the file. Table 11-3 shows the definitions of each attribute and the respective hexadecimal values that can be stored in the attribute byte. Each bit in the byte defines a specific attribute and is set to 1 when the attribute is assigned to the file.

Notice that a file can have more than one attribute. For example, if a file is assigned the read-only (hex 01) and hidden (hex 02) attributes, the resulting value in the attribute byte is the sum of both attribute values-hex 03. Information contained in the attribute byte may or may not be useful when recovering a file. For example, it's unlikely that we'd try to recover a file assigned the readonly attribute, unless we were trying to recover a damaged disk. Normally, we wouldn't care what the file's attributes are. However, if we're recovering a file with the hidden attribute assigned to it, we would want to change the attribute

| <b>Bit</b> | <b>Hex Value Attribute</b> |                                                                                                    |
|------------|----------------------------|----------------------------------------------------------------------------------------------------|
| 1st        | 80                         | Not defined (in MS-DOS version 3.0 and below)                                                                                                    |
| 2nd        | 40                         | Not defined (in MS-DOS version 3.0 and below)                                                                                                    |
| 3rd        | 20                         | <i>Archive status:</i> Set when the file has been opened and closed and is<br>used by some hard disk backup and restore utilities                                                           |
| 4th        | 10                         | Subdirectory entry: Indicates that the directory entry pertains to a<br>subdirectory "file"                                                                                                 |
| 5th        | 08                         | <i>Volume label:</i> Indicates that the directory entry contains a volume<br>label (DOS 2.0 and above only); rest of entry contains no useful<br>information                                |
| 6th        | 04                         | <i>System status:</i> Used to indicate system files, such as those used for<br>booting the system. The MS-DOS boot files (e.g., IBMDOS.COM<br>and IBMBIO.COM) must have this attribute set. |
| 7th        | 02                         | <i>Hidden status:</i> File is excluded from normal directory searches                                                                                                    |
| 8th        | 01                         | <i>Read-only status:</i> File cannot be erased                                                                                                    |

**Table 11-3. File Attribute Definitions** 

because otherwise we wouldn't be able to see the file listed when we used the DIR command to verify that the file was recovered. Another reason we may want to reference the file's attribute byte is if we try to recover a subdirectory name.

#### **Starting Cluster**

A *starting cluster* is a 2-byte, 16-digit binary number that represents the first section of the disk occupied by the file. This section of the disk is referred to as a *cluster.* Although Figure **11-1** portrayed a formatted disk in terms of tracks and sectors, MS-DOS actually views the disk in terms of clusters of sectors rather than individual sectors. The starting cluster is the initial "pointer" to the file's first data sector as well as to subsequent pointers in the FAT sectors. Having read this initial pointer in the directory entry, MS-DOS proceeds to read the rest of the pointers to the file's data sectors in the FAT sectors. We talk about FAT sectors next, but for now note that referencing the starting cluster is one of the most important first stages in the restoration of an erased or damaged file.

# **File Size**

A file's size is represented by a 4-byte binary number, the first byte of which represents the least significant part of the file's size. The fourth byte is the most significant part of the file size, and we use that value to determine the exact length of a file and thus determine the number of sectors that an erased file occupies or is supposed to occupy.

Now that the essential portions of the directory entry have been defined, we move on to the FAT sectors. The information in these sectors provides additional clues about how an erased or damaged file can be recovered.

# **The "." and ".." Directory Entries**

The directory information just described is valid for all files stored under MS-

DOS, with the exception of two special types of directory entries: the "." and ".." directory entries found in all subdirectories. The"." directory entry contains information for the current subdirectory, and the ".." entry contains information on the parent directory of the current directory. Table 11-4 describes the contents of each field of the directory entries for the "." and ".." directories.

| "." (Current) Directory |                                                                |  |  |  |  |
|-------------------------|----------------------------------------------------------------|--|--|--|--|
| Field                   | Contents                                                       |  |  |  |  |
| Name/type               | 1st byte = $2E$ hex; the rest = 00                             |  |  |  |  |
| Attribute               | Directory status only (10 hex)                                 |  |  |  |  |
| Time                    | Time created                                                   |  |  |  |  |
| Date                    | Date created                                                   |  |  |  |  |
| Starting cluster        | Cluster number of current directory                            |  |  |  |  |
| Size                    | Blank (size is in parent's directory entry for this directory) |  |  |  |  |

Table 11-4. Contents of the "." and ".." **Directory Entries** 

#### *" .. "(Parent) Directory*

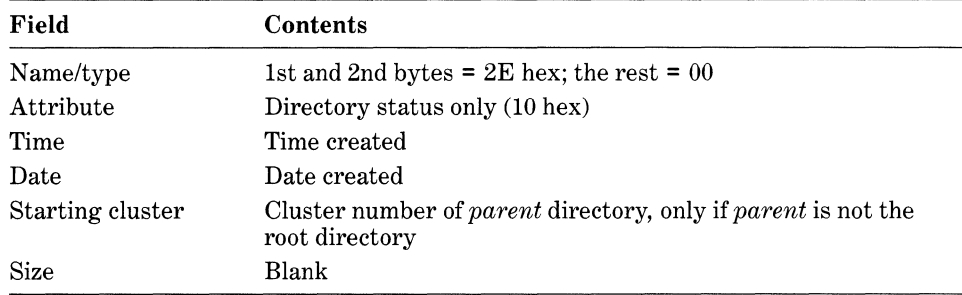

# *File Allocation Table (FAT) Sectors*

The sectors containing the FAT are used by MS-DOS to determine the locations on the disk of each part of every file. Unlike some operating systems that always store files consecutively and utilize sectors in a contiguous manner, MS-DOS is capable of storing files and parts of each file in a random manner. A system that always stores files contiguously keeps track of files more easily and can thus access the files more quickly. To recover a file that is stored contiguously, we need only locate the beginning and end of the file. All the data in-between pertains to the file.

But contiguous file storage is less efficient when a file stored between several files is deleted and replaced by a larger file. For ifthe free space made available by the deleted file is not large enough to accommodate the new file, sufficient contiguous space for the new file must be allocated toward the end of the string of files. If the disk doesn't contain sufficient space for the file, the disk is considered full. This can pose a real problem when using floppy disks with fairly low storage capacity because a lot of storage space can go to waste.

MS-DOS and similar disk-based microcomputer operating systems were designed to allow random storage as well as contiguous or sequential storage. The information in the FAT sectors permits MS-DOS to accomplish this feat.

When a disk is first formatted under MS-DOS and several files are copied to that disk, information stored in the FAT sectors is used by MS-DOS to determine the location of each part of a file. Files are referenced by the FAT in terms of clusters. A file always occupies at least one cluster and, if it is large enough, is divided into several clusters. A cluster is really a section of allocation and consists of one data sector in single-sided floppy disks and two data sectors in double-sided floppy disks. Some hard disks use clusters that each consist of as many as eight sectors. The entire data storage area of a disk (except for the boot, FAT, and directory sectors) is divided equally into clusters, and the entire range of clusters is mapped out by the FAT. Figures 11-5 and 11-6 show how single- and double-sided, 40-track floppy disks, in both the 8- and 9-sector formats, are mapped in terms of clusters. Figure 11-7 shows how the 80-track, high-capacity floppy disk is mapped out.

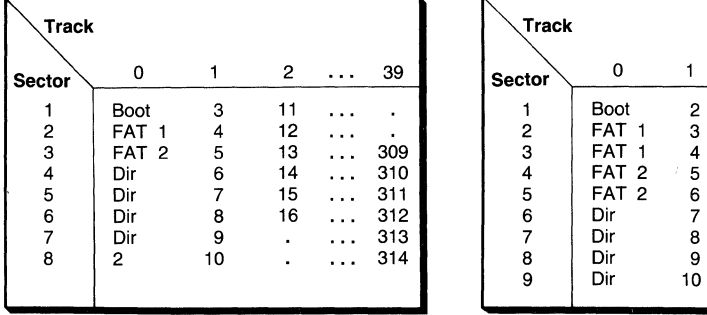

**8-SECTOR-PER-TRACK FORMAT 9-SECTOR-PER-TRACK FORMAT** 

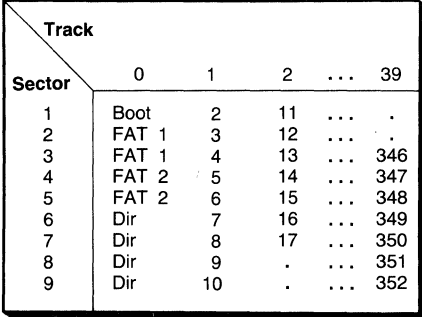

# **Figure 11-5. Cluster numbers in single-sided, 40-track floppy disks.**

Notice that in the previous three figures the FAT sectors are either numbered one or two. They're shown this way because the designers of the MS-DOS file system reserved twice as many FAT sectors as are actually necessary to map out the disk. A possible reason for this design was to allow room for the FAT to grow with larger-capacity floppy disks. In versions of MS-DOS up to 3.3, however, the extra set of sectors is used to store an exact copy of the first set of FAT sectors. Having redundant sets of the FAT can prove to be convenient if the first set is damaged for some reason. Repairing a damaged FAT can be very tedious and complicated. When recovering files, however, you normally need to reference only the first FAT.

Each cluster on the disk has a corresponding FAT entry. The FAT entry that corresponds to the first cluster of a file contains the number of the next cluster occupied by that file. By looking in the FAT entry corresponding to this "next" cluster, we find either that the end of the file has been reached or that the entry contains the number of yet another cluster occupied by the file. Thus, the

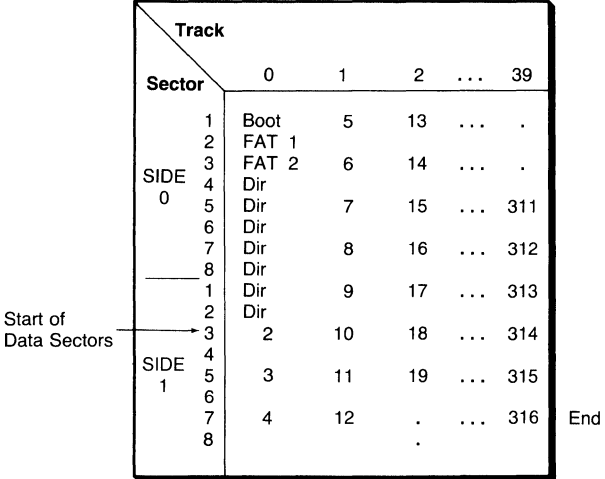

#### **8-SECTOR-PER-TRACK FORMAT**

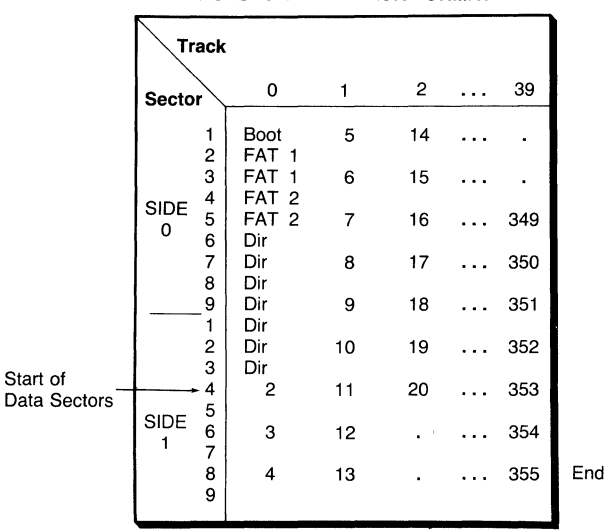

#### **9-SECTOR-PER-TRACK FORMAT**

**Figure 11-6. Cluster numbers in double-sided, 40-track floppy disks.** 

FAT entries effectively contain pointers both to the clusters occupied by the file and to subsequent FAT entries that correspond to additional clusters occupied by the file. Because the total number of entries in the FAT sectors exceeds the total number of clusters on the disk, the entire disk can be easily mapped even when it has reached maximum storage capacity. In Figures 11-5, 11-6, and 11-7, the numbering of clusters begins with 2. This is because clusters are numbered the same as FAT entries (to allow for quick indexing into the FAT), and FAT entries 0 and **1** are used for other purposes. To make up for the reserved FAT

|                          | <b>Track</b>                                                                                                    |                                                                                                    |                                                                                                    |                                                   |                                                                                                    |
|--------------------------|----------------------------------------------------------------------------------------------------|----------------------------------------------------------------------------------------------------|----------------------------------------------------------------------------------------------------|---------------------------------------------------|----------------------------------------------------------------------------------------------------|
|                          |                                                                                                    | 0                                                                                                    | 1                                                                                                    | 2                                                 | 79                                                                                                    |
|                          | Sector<br>1<br>2<br>3<br>4<br>5<br>6<br>7<br>SIDE<br>8<br>0<br>9<br>10<br>11<br>12<br>13<br>14<br>15<br>1<br>2<br>3<br>4<br>5<br>6<br>7<br>SIDE<br>8<br>1<br>9<br>10 | Boot<br>FAT<br>1<br>FAT<br>1<br>FAT<br>1<br>FAT<br>1<br>FAT<br>1<br>FAT<br>1<br>FAT<br>1<br>FAT<br>$\overline{2}$<br>FAT<br>$\overline{2}$<br>FAT<br>$\overline{2}$<br>FAT<br>$\overline{2}$<br>FAT<br>$\overline{2}$<br>FAT<br>$\overline{2}$<br><b>FAT</b><br>$\overline{2}$<br>Dir<br>Dir<br>Dir<br>Dir<br>Dir<br>Dir<br>Dir<br>Dir<br>Dir<br>Dir | з<br>4<br>5<br>6<br>7<br>8<br>9<br>10<br>11<br>12<br>13<br>14<br>15<br>16<br>17<br>18<br>19<br>20<br>21<br>22<br>23<br>24<br>25<br>26<br>27 | 33<br>34<br>35<br>36<br>37<br>38<br>39<br>40<br>٠ | 1166<br>1167<br>1168<br>1169<br>1170<br>1171<br>1172<br>1173<br>1174<br>1175<br>1176<br>1177<br>1178<br>1179<br>1180<br>1181<br>1182<br>1183<br>1184<br>1185<br>1186<br>1187<br>1188 |
|                          | 11<br>12<br>13<br>14                                                                                                    | Dir<br>Dir<br>Dir<br>Dir                                                                                                    | 28<br>29<br>30<br>31                                                                                                    |                                                   | 1189<br>1190<br>1191<br>1192                                                                                                    |
| Start of<br>Data Sectors | 15                                                                                                    | 2                                                                                                    | 32                                                                                                    |                                                   | 1193                                                                                                    |

**15-SECTOR-PER· TRACK FORMAT** 

**Figure 11-7. Cluster numbers in double-sided, 80-track floppy disks.** 

entries, the clusters are numbered from 2 to the number of the last FAT entry. The number of clusters on a disk is thus equal to the number of the last FAT entry minus 1. Because the boot, FAT, and directory sectors do not have cluster numbers, cluster 2 contains the first data sector(s) on the disk. The example in Figure 11-8 illustrates how FAT entries can be referenced.

# *Decoding the FAT Entries*

The value in FAT entry 0 always indicates the format of the disk. Entry **1** is always set to (F)FFF to act as a barrier or filler between entry 0 and entry 2. Table 11-5 shows the different values for each format supported under MS-DOS versions 1.0 through 3.3.

All subsequent FAT entries are used for mapping the disk. Each of these entries contains one of four types of information:

- The next cluster number of a file
- The end-of-file marker
- An unused cluster
- A cluster that is marked as reserved or bad

Table 11-6 lists the values that can exist in FAT entries.

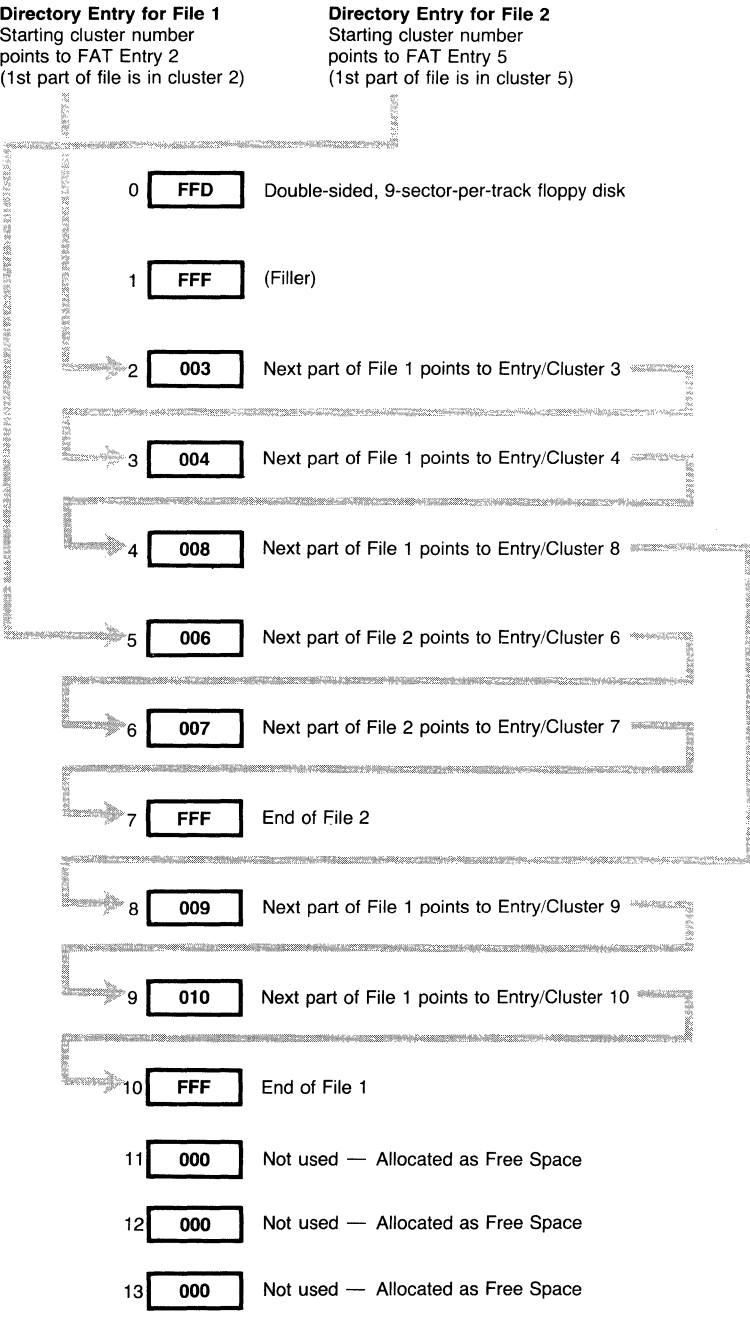

**Figure 11-8. Sample FAT.** 

| At Entry 0 (hex value) | <b>Type of Disk and Format</b>                                                                                                    |  |  |  |  |
|------------------------|----------------------------------------------------------------------------------------------------|--|--|--|--|
| (F)FF0                 | 3½-inch, 1.44-Mbyte diskette (MS-DOS 3.30 and above)<br>or<br>Other nondefined format (MS-DOS 3.30 and above                                                               |  |  |  |  |
| (F)FF8                 | Fixed disk (IBM PC, XT, and AT hard disks with MS-DOS<br>2.0 and above)                                                                                                    |  |  |  |  |
| (F)FF9                 | Removable media. Normally represents: 5¼-inch, 1.2-<br>Mbyte, high-capacity floppy diskette format (MS-DOS 3.0)<br>and above)                                              |  |  |  |  |
|                        | or<br>3½-inch, 720-Kbyte diskette format (MS-DOS 3.20 and<br>above)                                                                                                    |  |  |  |  |
| (F)FFC                 | Removable media. Normally represents: 5¼-inch, 180-<br>Kbyte floppy diskette (MS-DOS 2.00 and above)                                                                       |  |  |  |  |
| $(F)$ $F$ $F$ $D^*$    | Removable media. Normally represents: 5¼-inch, 360-<br>Kbyte floppy diskette (MS-DOS 2.00 and above)<br>or<br>8-inch, 501-Kbyte (double-sided, single-density) floppy disk |  |  |  |  |
| $(F)$ $F$ $F$ $E$ *    | Removable media. Normally represents: 5¼-inch, 160-<br>Kbyte floppy diskette (MS-DOS 1.00 and above)<br>or                                                                 |  |  |  |  |
|                        | 8-inch, 250-Kyte (single-sided, single-density) floppy disk<br>or<br>8-inch, 1.232-Mbyte (double-sided, double-density) floppy<br>disk                                     |  |  |  |  |
| $(F)$ $FF$ $F$         | Removable media. Normally represents: 5¼-inch, 320-<br>Kbyte floppy diskette (MS-DOS 1.10 and above)                                                                       |  |  |  |  |

Table 11-5. Disk Type Values in FAT Entry 0

be written for the particular type o system, "generic" MS-DOS supports four 8-inch disk formats: two single-sided, single-density (128 bytes per sector) formats; one double-sided, single-density format; and one double-sided, double density (1,024 bytes per sector) format. The only difference between the two singlesided, single-density formats is that one has a single reserved sector for the boot record and the other has four sectors. The disk format definition value in FAT entry 0 for both the singledensity format with one reserved sector and the double-density format is FFE (hex). For the single-density format with four reserved sectors, the value is FFD. Sharing the same value with 51/<sub>4</sub>-inch disks is no problem because MS-DOS, through its device driver, knows when it is accessing 8-inch disks. However, in order for MS-DOS to distinguish 8-inch formats when it encounters FFE in FAT entry 0, it first reads the disk assuming it is single density and subsequently tries to read the single-density address mark in the first sector. If no error occurs, it continues reading the disk knowing that it is in single-density format. If an error occurs, MS-DOS assumes that the disk is formatted to double density and, expecting a doubledensity format, returns to the beginning to read the data. If your system is equipped with 8-inch floppy disk drives, the MS-DOS manual accompanying your particular MS-DOS implementation should have the necessary technical information about 8-inch disk formats.

As shown in Tables 11-5 and 11-6, all FAT entries contain either a three- or a four-digit hexadecimal number. This means that a FAT entry contains either a 12-bit or a 16-bit value. All disks containing 4,085 or fewer clusters (most floppy disks and other removable media) use 12-bit FAT entries, whereas all disks having more than 4,085 clusters (most fixed hard disks and some removable media) use 16-bit FAT entries.

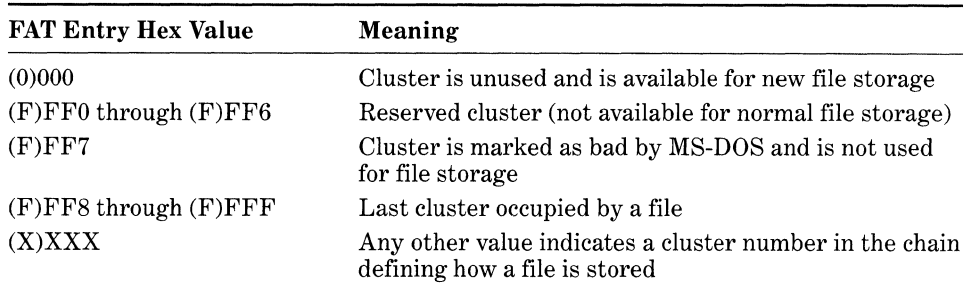

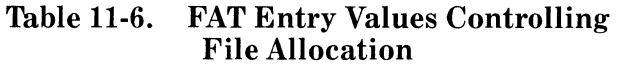

Why are there two different FAT formats? Before the support for hard disks under MS-DOS was introduced (MS-DOS version 2.0), the designers of MS-DOS saw fit to minimize the amount of space needed to store the FAT table. Since the maximum number of clusters stored on a floppy disk is below 4,085  $(2,847$  clusters on a 1.44-megabyte  $3\frac{1}{2}$ -inch disk), disk space would be wasted if 16-bit FAT entries were used, and the maximum cluster number that could be mapped with 8-bit entries would be 255, which would be inadequate. So, in order to decode the entries in the FAT table, the total number of clusters on the disk must first be determined.

# **Processing 12-Bit FAT Entries**

The MS-DOS scheme of storing numbers that are  $1\frac{1}{2}$ -bytes wide in FAT entries on floppy disks may seem strange. But MS-DOS is designed to be able to decode these bytes easily. The way MS-DOS stores FAT information is to scramble FAT entries into pairs in which two 1<sup>1</sup>/<sub>2</sub>-byte entries are interweaved into a tidy 3-byte pair. If we want to determine the cluster number in FAT entry 2, we also need to look at FAT entry 3. If we want to look at the cluster number in FAT entry 3, we have to look back to FAT entry 2. FAT entries 4 and 5 would be paired together in the same manner as well as entries 6 and 7, 8 and 9, and so on. Figure 11-9 illustrates how two cluster numbers are encoded into a pair of FAT entries when viewing the numbers as they are presented in DEBUG. Figure 11-10 shows how two cluster numbers can be decoded from a pair of FAT entries.

If only three digits are extracted from the cluster number, why is the second most significant digit of the first cluster number swapped with the least significant digit of the second cluster? The swapping scheme operates faster in terms of how the machine itself decodes bytes and extracts information. The digits *appear* swapped only when humans read the FAT in DEBUG.

To decode the information in 12-bit FAT entries on paper or in a program, use the following formula.

- 1. Multiply FAT entry or cluster number by  $1\frac{1}{2}$  bytes. (Multiply the number by 3; then divide by 2.)
- 2. Use the result as an offset into the FAT, pointing to the entry that maps the cluster just used. That entry contains the number of the next cluster occupied by the file.

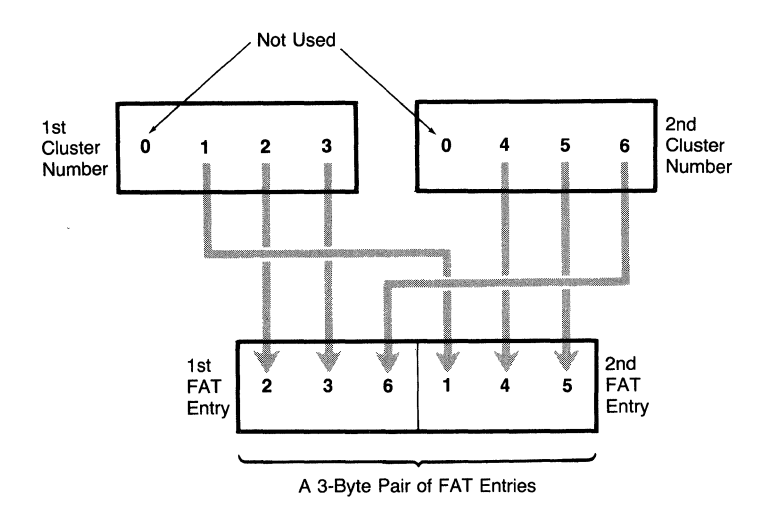

**Figure 11-9. Encoding two cluster numbers into a pair of 12-bit FAT entries.** 

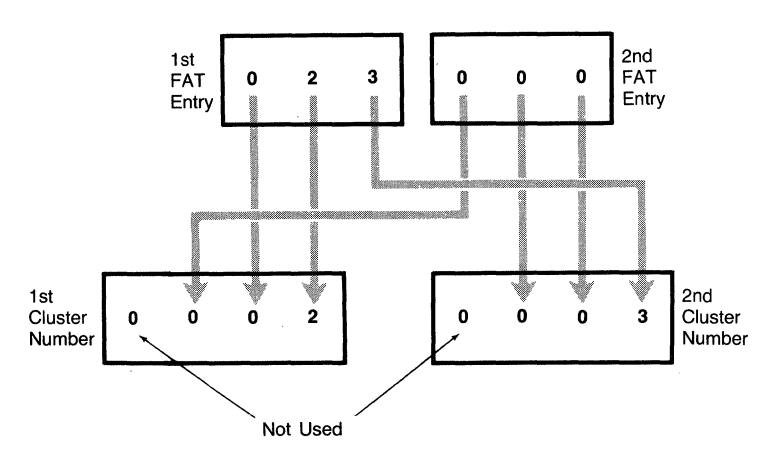

**Figure 11-10. Decoding a pair of 12-bit FAT entries into two cluster numbers.** 

- 3. Load the word (a 2-byte number) located at that offset into a register.
- **4.** There are now four hexadecimal digits in the register. Because we need only three digits for a three-digit FAT entry, determine whether the FAT entry number is even or odd.
- 5. If the entry number is even, keep the low-order three digits in the register by ANDing it with OFFF. If the number is odd, keep the highorder three digits by shifting the register right four bits with the SHR instruction.

6. If the resulting three digits represent a number from FF8 through FFF, you have reached the end of the file. Otherwise, the three digits represent the number of the next cluster occupied by the file.

# **Processing 16-Bit FAT Entries**

Dealing with cluster numbers and FAT entries on disks that use 16-bit FAT entries is considerably easier than it would be for those with 12-bit FAT entries because all FAT entries are *word bound;* that is, each FAT entry can be read and written as a complete word without having to worry about its neighboring FAT entries.

To decode the information in 16-bit FAT entries on paper or in a program, use the following formula:

- 1. Obtain the starting cluster of the file from its directory entry.
- 2. Multiply the cluster number used by 2 (bytes; 1 word).
- 3. Use the result as an offset into the FAT table, pointing to the entry that maps the cluster just used. That entry contains the number of the next cluster occupied by the file.
- 4. Load the word (2 bytes) located at that offset into a register.
- 5. If the resulting 4 digits represent a number from FFF8 through FFFF, you have reached the end of the file. Otherwise, the four digits represent the number of the next cluster occupied by the file.

# *Converting Clusters* **to** *Logical Sectors*

If you write a program that accesses the data storage area of disks, you will find that MS-DOS facilities such as int 25h (Absolute Disk Read) and int 26h (Absolute Disk Write) as well as the DEBUG program require that you specify logical sector numbers. Although the disk layout illustrations (see Figures 11-2 and 11-3) identify the first sector of a disk as side 0, track 0, sector **1,** the first sector actually equates to logical sector 0. All subsequent logical sectors are sequential offsets of 0. Thus, logical sector 1 would be side 0, track 0, sector 2; and logical sector 2 would be side 0, track 0, sector 3. Because each FAT entry, according to the results in the preceding formula, always produces a cluster number, the following formula shows you how to convert a cluster number to a logical sector number:

- 1. Subtract 2 from the cluster number.
- 2. Multiply the result by the number of sectors used in a cluster, as follows:
	- a. For all single-sided floppy disk formats or for the double-sided, 80-track,  $5\frac{1}{4}$ -inch (high capacity) format, multiply by 1.
	- b. For all double-sided,  $40$ -track,  $5\frac{1}{4}$ -inch floppy disks, multiply by 2.
	- c. For double-sided, double-density, 8-inch floppy disks, multiply by 4.
	- d. For hard disks, use one of the above values or another number depending on the disk format.

3. Add the result to the logical sector number of the beginning of the data storage area.

By applying the proper formulas in the right order, you can now go from a directory entry to a FAT entry to the cluster number to the logical sector number. Given this, who needs MS-DOS? You could read the files yourself, a sector at a time!

# **An Overview of Recovery Procedures**

When a file on a disk has been damaged in some way, three basic approaches to correcting the problem are possible. The first approach is to use one of MS-DOS's built-in facilities, such as CHKDSK or RECOVER. These programs can isolate damaged areas of the disk so that you can recover some or all of a damaged file.

The second approach is to use DEBUG, which allows you to do anything that you want in attempting to recover a damaged or erased file. Unfortunately, DEBUG offers little intelligence to aid you in this goal and is often the "court of last resort." A similar approach is to write your own recovery program, such as the RESCUE program presented later in these chapter. The information presented in the preceding section on decoding the disk's directory and FAT is essential to writing your own recovery programs.

The last approach, and a more comfortable one if your pocketbook can stand it, is to use one of the available off-the-shelf utilities, such as Norton Utilities or Ultra Utilities. These utilities are like a toolbox, providing all the capabilities of the above methods, including decoding the FAT, inspecting individual sectors on the disk, repairing damaged files, and restoring erased files.

# **Recovering Damaged Files Using CHKDSK and RECOVER**

Understanding how a disk is laid out under MS-DOS can be very useful if a file or part of a disk appears to be damaged. Fortunately, the operating system contains several functions that not only call attention to damaged parts of a disk but also allow you to recover data that is otherwise not accessible. When faced with file storage problems or defective disks, MS-DOS automatically isolates the problem part of the disk when the system attempts to access it. Although MS-DOS doesn't necessarily tell you exactly what has happened, you probably get an error message indicating that the part of the disk from which you wanted to read cannot be accessed properly. If this happens, use the DIR command to examine the directory of the disk. If the DIR command shows the directory as normal, the recovery of the file(s) should be more or less straightforward: use the RECOVER command on the file or files.

If the directory entries are not in the directory, use the CHKDSK command, initially without any parameters. You will probably get a message stating that a certain number of clusters are lost on the disk, which is a good sign because it indicates that you can again use the CHKDSK command, this time accompanied by the /F parameter. This parameter causes CHKDSK to read all "lost" clusters and store them in one file. Sometimes CHKDSK cannot recover all the lost data in one pass. Use CHKDSK as many times as is necessary until the *lost clusters* message disappears. CHKDSK creates a new file each time the command is used to recover lost data. Once the new file(s) is created, copy it to a new disk, and then look at the contents of the file just created by CHKDSK.

If the recovered data corresponds to text files, you can open the file with a text editor or word processor and sort out the information. If, however, the recovered data corresponds to files that are not in a readable text format (such as object code or machine code), you have to use DEBUG or some other utility to look at the information and sort it out. In either case, do not be surprised if a small part of the data is missing. The part of the disk on which the data was stored may have been so badly damaged that it can't be read. Most of the time, data that isn't recoverable consists of increments of 512 or 1,024 bytes, depending on the format of the disk (one 512-byte sector in one cluster for single-sided floppies or two 512-byte sectors in one cluster for double-sided floppies). The reason MS-DOS can't recover this data is that the cluster(s) in question already has been isolated in the corresponding FAT entries and each entry contains a value of (F)FF7, indicating that the clusters are bad and that no program is to use them under any circumstances. You could try to read these clusters with DEBUG, but they may be so badly damaged that even DEBUG cannot read them.

The following section shows how to use DEBUG to read portions of a disk on a sector-by-sector basis.

# **Recovering Erased Files**

Fortunately, when a file is erased under MS-DOS, only part of the file's directory entry is modified: the first character of the file name is changed to a hexadecimal E5. This value is used as a flag. When MS-DOS scans the directory sectors for a free spot to store a new file's directory information, the system finds and uses the first entry that begins either with hex E5 (erased file) or with 00 (directory entry hasn't been used yet). The rest of the information in the directory entry is left intact. If all we had to do was change E5 to the value of the first character of the erased file name, recovering erased files would be very easy. Unfortunately, however, MS-DOS is much more efficient in erasing the information stored in the FAT sectors. Although MS-DOS doesn't touch the information stored in the data sectors or clusters occupied by a file, the system sets to 000 all FAT entries corresponding to these clusters. MS-DOS does this because that's the only way the system can quickly scan the disk for blank space when it wants to store new files. Thus, our task of recovering an erased file is a little more involved than it might seem at first. Some basic guidelines to recovering erased files are described next.

# *The Basics*

There are many ways to lose files. Maybe you inadvertently used the ERASE or DEL command. Or perhaps your hardware malfunctioned or power was lost during an edit session. After scanning the disk, you discovered that the file you were editing could not be found.

Generally, a file is only truly "erased" (with the first character in the file's directory entry equaling hex E5) if it is erased with the ERASE or DEL command or by another program that performs the same function. If you lose a file because of a hardware malfunction or power loss, the file probably isn't truly erased. It's simply lost on the disk if the program you are using didn't have time to close the file properly. In such a case, you can use the MS-DOS disk recovery programs RECOVER and CHKDSK to recover the lost data.

# **CAUTION**

When recovering files, the first thing you should do is make an exact duplicate of the disk by using the disk copy program. Do not store any new files on the disk until you've made an attempt to recover the lost or erased files.

The preceding caution is very important because storing new data to the disk probably makes file recovery difficult if not impossible. And by first making an exact copy of the disk, you avoid the possibility of corrupting certain parts of the disk (thereby guaranteeing permanent data loss) as a result of improper file recovery. Thus, if things don't go right the first time, you still have the original disk from which you can copy the data and the file recovery process can begin again.

The best way to determine whether a file is truly erased or is merely lost is to use the CHKDSK program without any parameters. If the file is lost, the CHKDSK program displays the message, *Lost clusters found.* This message is displayed if CHKDSK finds a break in the chain of clusters described in the FAT-if, for example, the last cluster in the chain doesn't point to a FAT entry that contains an end of file marker $-(F)FF8$  through  $(F)FFF$ ). When this happens, you should reenter CHKDSK with the /F parameter to recover all lost clusters and store the data into a file that is created by CHKDSK.

This is where the initial step of making an entire copy of the original disk may prove to be a blessing. For if you also had other files that were truly erased on the disk, the CHKDSK/F command sequence quite likely stores the file containing the recovered data *over* the area containing the erased files! File recovery, no matter what the circumstances, should be approached in a methodical and careful manner.

Once it is clear that a file has been truly erased, and if no additional files have been stored on the disk since the file was erased, you know three things with certainty: First, the file's directory entry is intact, except for the first character, which is hex E5. Second, the clusters or sectors in the data area of the disk originally used by the file still contain the file's data. Third (sadly), the FAT entries originally used to map out the clusters occupied by the file each contain (0)000.

To recover an erased file, the following steps should be taken.

- 1. Search through the directory entries until you find an entry that begins with hexadecimal E5 at byte 00. Look at the characters of the rest of the file name in bytes 1 through 10 and verify that it's the file you want to recover.
- 2. Look at the starting cluster number (bytes 26 and 27). Use the starting cluster number as a pointer to the first cluster in the data area of the disk occupied by the file as well as to the first FAT entry originally used.
- 3. Look at the file's size (bytes 28 through 31, the last 4 bytes in the directory entry). Knowing the file's size is important if the file takes up more than one cluster in the data area of the disk and especially important if parts of the file are scattered at different parts of the disk.
- 4. Having determined the cluster number occupied by the beginning of the file, examine the contents of that cluster. Search for an ASCII *Control-Z*  character (hex lA) in the cluster. If you know that the file contains text (ASCII) and if one or more Control-Z characters are found, recover the file as follows. (Otherwise, proceed to Step 5.)
	- a. If one or more Control-Z characters were found, you know that the file occupies only one cluster. Begin recovering the file by storing any number from (F)FFS through (F)FFF in the FAT entry corresponding to the cluster.
	- b. Change the hex E5 in the directory entry to whatever you think the first character of the file's name should be.
	- c. Back at the MS-DOS prompt, use the DIR command to verify that the file is listed. Open the file with a text editor or word processor to verify that the contents are intact. You're done! Stop here and ignore the following steps.
- 5. If the end of the file wasn't found, search through the subsequent FAT entries (sequentially) until one containing 000 is found. Look at the contents of the cluster that is numbered the same as the FAT entry. If the contents appear to be part of the erased file, make note of the cluster number and continue the search through the FAT entries and the equivalent clusters until you think the end of the file has been reached. The amount of searching you do depends on several things, as described in the next step.
- 6. Determine from the size of the file extracted from the directory entry how many clusters the file *should* occupy. Also keep in mind that if you're recovering an ASCII text file, the presence of a Control-Z character (hex lA) in a cluster indicates the end of the file. Therefore, loop back to step 5 until you reach the maximum number of clusters occupied by the file.

Make note of each cluster number that contains data you think is part of the erased file. If you find a Control-Z in a cluster but haven't yet examined a sufficient number of clusters matching the file's size, be careful: The cluster with the Control-Z on it could mark the end of another erased file. Search through subsequent directory entries for erased files and make note of their starting clusters as well as their file sizes. It's possible that two or more erased files have interweaving paths for any given sequence of clusters.

- 7. Once you're reasonably certain about the clusters occupied by the file and how they're chained together and you're fairly certain you've found the end of the file, reconstruct the FAT. Beginning with the first cluster, go to the equivalent FAT entry and store the number of the next cluster occupied by the file. Then go to this next FAT entry and store the number of the subsequent cluster. Continue this operation until the last cluster is reached, storing in the corresponding FAT entry any number from (F)FF8 through (F)FFF to mark the end of the file. Next, go to the file's directory entry, and change the first character of hex E5 to the ASCII equivalent (in hexadecimal) of whatever you think the first character of the file should be.
- 8. That's it! When you're back at the MS-DOS prompt, use the DIR command to verify that the file is listed. If the recovered file is a text file, open the file with a text editor or word processor to verify its contents. If it's some other type of file, such as an . EXE or a. COM file, load the file as a program to verify that it works correctly.

The previous steps might suggest that the procedure for recovering a file is fairly straightforward. Depending on the tools you have at your disposal, however, actually looking at the data on the disk and writing information to the disk can be a bit cumbersome. Notice also that Steps 6 and 7 provide cautions about the possibility that several erased files might be interwoven through a sequence of clusters. Recovering data that is interwoven in this way can be very tedious and at times rather mind-boggling. But with patience (possibly quite a bit) and by forcing yourself to be methodical, you can untangle the files.

Now that you have an idea of the effort that it takes to recover erased files, this is a good time to point out that the fastest way to recover erased files is to copy them off your backup disk. You should try to get into the habit of backing up your work frequently, and always use a *copy* of your purchased or private software, never the original disk(s).

# *Recovering Erased Files the Hard Way*

If all you have at your disposal is the DEBUG program for recovering files, and you don't have the time or the patience to type and assemble the program RES-CUE described in this chapter, the following tips may prove useful to you. The four DEBUG functions or commands of interest are L (Load), D (Display), E (Enter), and W (Write). Once you make a copy of the disk with the erased file on

it, load DEBUG. At the DEBUG prompt, enter the L command to load data from the part of the disk you're interested in looking at.

#### L <address> <drive> <start sector> <end sector>

In this case,  $\leq$  address represents the beginning address in memory where the data is to be loaded,  $\langle$ *drive* $\rangle$  is the drive number (for example, 0 for A, 1 for B, 2 for C), and *<start sector>* and *<end sector>* indicate the range of logical sectors (hexadecimal numbers only) that you want to load. To load the contents of all the directory sectors on a double-sided,  $40$ -track,  $5\frac{1}{4}$ -inch diskette formatted to nine sectors per track and inserted in drive B, enter the following:

#### A> *DEBUG*

 $-L$  0 1 5 B

When the information is loaded, you can use the D command to display the contents in memory and the E command to change individual bytes as needed. Once you note the information you need and make any changes, the data can be written back to the disk using the W command. The W command uses the exact same syntax as the L command. Make sure that you specify the same parameters as you did with the L command. This ensures that only the correct part of the disk is overwritten.

The only time you need to write information to the disk is when you change the first character of an erased file name in its directory entry or when you modify the contents of the FAT entries that correspond to the file. When examining the contents of the clusters occupied by the actual file, you don't have to write the information back to the disk unless you're doing some tricky repair work that could otherwise not be accomplished. Refer to the *MS-DOS User's Manual*  (or your system's equivalent manual) for more information on how to use DE-BUG and its commands.

# *Using the RESCUE Program*

The program described in Listing 11-4 is very straightforward and easy to use. The command RESCUE is typed, followed by the file name of the erased file. RESCUE will accept only the name of the file, so the default drive and directory containing the erased file must be set with the CHDIR or CD command before running RESCUE. The file to be erased may be any file: normal, hidden, system, read-only, or subdirectory. If you're unerasing a file in a subdirectory that is also erased or if you wish to rescue the entire directory tree below an erased subdirectory, you must first unerase the subdirectory by name with RESCUE, make the newly rescued subdirectory the default directory (using the CHDIR or CD command), and then manually unerase the file(s) in the subdirectory with RESCUE.

If the name of the file is found in the directory (root directory or subdirectory "file"), an attempt is made to recover the file by analyzing and writing information to the FAT. If the file was not found or was found to be not deleted, a message is displayed to that effect. As explained earlier, the allocation path taken through the FAT for a given file can be sometimes complex. If RESCUE cannot resolve the allocation path of a file (maybe it was interwoven with a path of another file), the program terminates and no information is written to the disk. An important factor in the way the program works is that it won't write any information to the disk until all aspects of the file have been resolved. It accomplishes this by reading all directory and FAT sectors into memory where all of the modifications to the file's directory entry and its FAT entries are made. When all modifications have been made, RESCUE writes the entire directory and FAT back to the disk. If difficulties are encountered in analyzing the data and making the modifications, RESCUE terminates and the disk is left untouched.

As noted earlier, RESCUE is designed so that it can deal with any disk format that adheres to standard MS-DOS formatting conventions. It uses the undocumented MS-DOS function 32h, Get Disk Parameter Block, to obtain the necessary information about the disk's format. It also makes extensive use of functions contained in the Microsoft C Run-Time Library. If you adapt this program to another language or compiler, you will have to find or write substitutes for these functions.

The RESCUE program is intentionally simple, both to aid in understanding and to enable us to fit it in the book. There are a number of enhancements that you may want to add to make RESCUE more useful. You may want to allow the user to specify the drive and directory of the erased file on RESCUE's command line, or you may want to allow wild card specifications of the erased files by using the \* or ? standards. A very useful addition would be one that checked to see if the user is trying to restore a file whose name already exists (which can be done by judicious use of the existing routines).

Another modification that you may wish to do is to allow RESCUE to work with hard disks that have partitions larger than 32 megabytes, as introduced in MS-DOS 4.0. These extended-size partitions use 32-bit sector numbers instead of the 16-bit sector numbers used in partitions of 32 megabytes or smaller. In order to avoid having to deal with 32-bit FAT entries, the sector-to-cluster ratio is increased in extended-size partitions so that 16-bit FAT entries can still be used. However, the maximum size of the FAT table (one copy) has been increased from 64K (MS-DOS version 3.3) to 128K (in MS-DOS version 4.0). MS-DOS applications are shielded from the extended-size partition cluster and sector-mapping scheme provided that only standard MS-DOS file functions or absolute cluster referencing is used. However, absolute sector references using interrupts 25h and 26h require different calling conventions between partitions that are 32 megabytes or less and partitions that are more than 32 megabytes. The following listings show the two calling conventions in MS-DOS 4.0 for interrupt 25h (Absolute Disk Read) and interrupt 26h (Absolute Disk Write):

With some modifications, RESCUE can be turned into a very capable application, able to deal with any type of disk media, regardless of the implementation and version of MS-DOS.

Listing 11-2. Calling Convention for Absolute Disk Read/Write (Int 25h/26h) on Disk Partitions 32 Mbytes or Less (All Versions of MS-DOS)

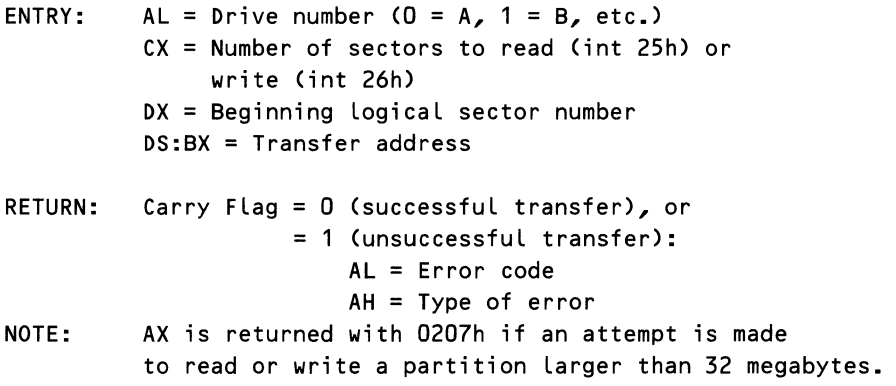

Listing 11-3. Calling Convention for Absolute Disk Read/Write (Int 25h/26h) on Disk Partitions Larger than 32 Mbytes (MS-DOS Versions 4.0 and Higher Only)

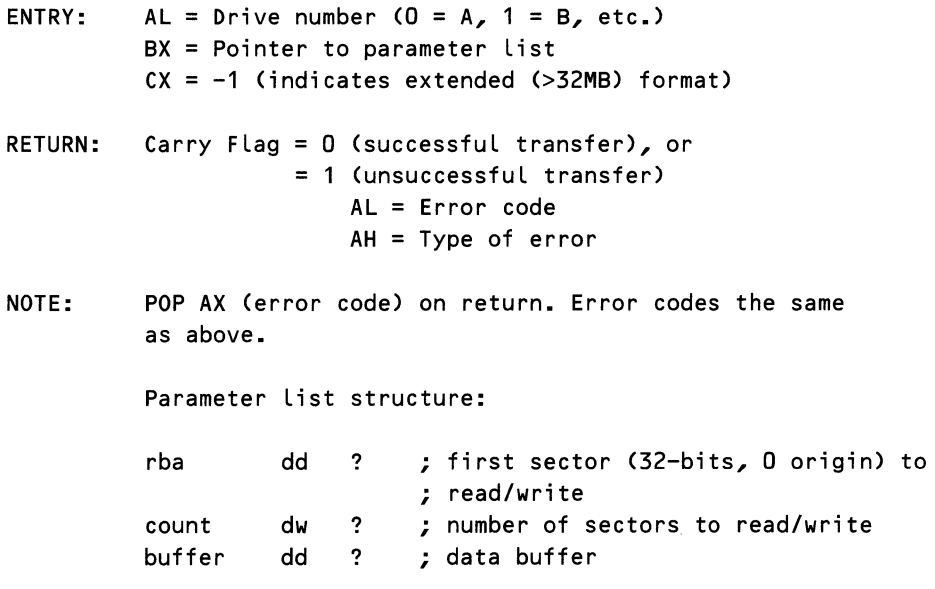

 $\ddot{\phantom{0}}$ 

*Recovery* 

#### Listing 11-4. RESCUE Program

# '\*\*\*\*\*\*\*\*\*\*\*\*\*\*\*\*\*\*\*\*\*\*\*\*\*\*\*\*\*\*\*\*\*\*\*\*\*\*\*\*\*\*\*\*\*\*\*\*\*\*\*\*\*\*\*\*\*\*\*\*\*\*\*\*\* Rescue File Utility Version 2.00

Enhancements: Rescuing a file in subdirectories Rescuing an erased subdirectory Handles any type of MS-DOS disk media (floppies, fixed disks, removable cartridges)

Compile with Microsoft C Compiler:

cl /c /Zp1 /AS /GO /Ze /Ot rescue2.c

Link with Microsoft Linker:

link /DOSSEG/MA/LI/CPAR:1/STACK:4096 rescue2,rescue2.exe, rescue2.map,slibce;

\*\*\*\*\*\*\*\*\*\*\*\*\*\*\*\*\*\*\*\*\*\*\*\*\*\*\*\*\*\*\*\*\*\*\*\*\*\*\*\*\*\*\*\*\*\*\*\*\*\*\*\*\*\*\*\*\*\*\*\*\*\*\*\*'

#### $/*$  INCLUDE FILES  $*$ /

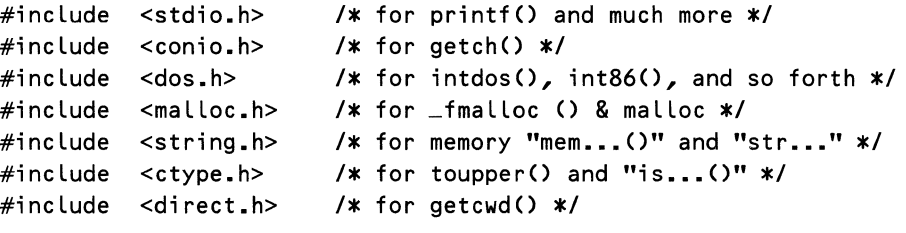

 $/*$  CONSTANT DEFINITIONS  $*/$ 

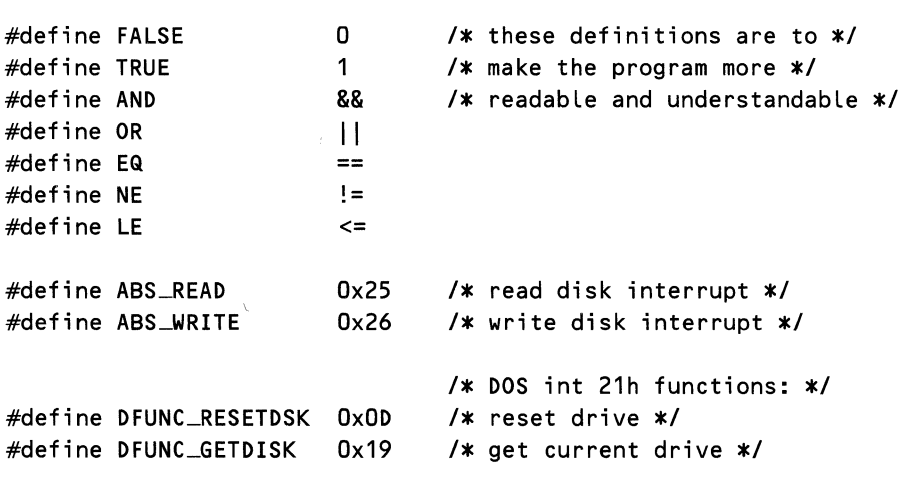

*626* 

```
#define DFUNC_GETDPB 
                         Ox32 
                                  I* get disk parameter block */ 
#define DFUNC_GETCD 
                         Ox47 
                                 I* get current directory*/ 
                                 I* DOS fi Le attribute bits: *I 
#define FATR_NONE 
                         OxOO 
                                 I* matches ANY *I 
                                 I* READ Only *I 
#define FATR_READ 
                         Ox01 
                                 I* Hidden *I 
#define FATR_HIDDEN 
                         Ox02 
#define FATR_SYSTEM 
                         Ox04 
                                 I* System File *I 
                                 I* Volume Label */ 
#define FATR_VOLUME 
                         Ox08 
#define FATR_SUBDIR 
                         Ox10 
                                 I* Sub-Directory *I 
#define FATR_ARCHIV 
                                 I* Archived Fi Le *I 
                         Ox20 
#define CL_OFF 
                                  I* first cluster number is 2 */ 
                         2 
                         20740L 
I* maximum #of sectors ••• *I 
#define TENMB 
                                 I* ... supported by 12-bit FAT *I 
#define CHAIN_END 
                                 I* used by "get_clusterO" .•. *I 
                         \mathbf{1}/* ... to indicate end-of-file */
#define FILE_END 
                         Oxfff8 
I* FAT entry for end-of-f i Le *I 
                                 I* match() routine match types *I 
#define NO_MATCH 
                         \OmegaI* no match *I 
#define IS_MATCH 
                         1 
                                 I* did match *I 
#define IS_ERASED 
                         2 
                                 I* match on erased files *I 
#define IS_UNIQUE 
                         4 
                                 I* match on unerased files *I 
#define DNAME_SIZE 
                         80 
                                 I* maximum directory name size *I 
I* S T R U C T U R E & T Y P E D E F I N I T I 0 N S */ 
typedef unsigned int BOOL ; 
typedef unsigned char BYTE ; 
typedef unsigned int WORD ; 
typedef unsigned Long DWORD ; 
typedef union { 
        BYTE far * ptr ; 
        struct { 
            WORD off ; 
            WORD seg ; 
            } a ; 
        } LONGPTR ; 
                                 I* disk parameter block buffer */ 
typedef struct dpbbuf { 
    BYTE PhysDrive ; 
                                 I* drive number */ 
                                 I* unit number within drive */ 
    BYTE DriverUnit ; 
                                 I* bytes per sector */ 
    WORD BytesSector ; 
    BYTE SectorsCluster ;
                                 I* sectors per cluster -1 *I
```
*continued* 

Listing 11-4. *continued* 

```
f* cluster shift *' 
    BYTE ClusterShift ; 
    WORD Reserve ;
                           f* number reserved sectors *' 
   BYTE NumberOfFATs ; 
                           '* FAT table copies *' 
                           /* number root directory entries */
   WORD DirEntries ;
   WORD DataSect ;
                           /* first data sector */
   WORD TotClust ;
                           /* total clusters + 1 */f* number of FAT sectors (1 FAT) *' 
   BYTE nFATsec ;
                           /* sector number of directory */
   WORD DirSect ;
    DWORD DevHeaderAddr ; 
                           /* address of device header */
   BYTE MediaByte ; 
                           f* media descriptor byte *' 
   BYTE DiskAccFlag ; 
                           f* disk access flag *' 
                           '* address of next disk block *' 
    DWORD NextBlockAddr ; 
   } DPB ; 
typedef struct dirbuf { 
                           f* disk directory entry*' 
    char name [8] ; 
                           f* name *' 
    char ext [3] ; 
                           '* extension *' 
   BYTE attrib;
                           f* attribute *' 
   BYTE reserved [10];
                           /* time: hhhhh mmm - mmm sssss */WORD time;
   WORD date:
                           f* date: yyyyyyy m - mmm ddddd *' 
   WORD cluster ; 
                           '* starting cluster *' 
   DWORD fsize ; 
                           /* total size in bytes */} DENTRY ; 
f* G L 0 B A L V A R I A B L E S 
                                       x/DPB far * DPBPtr ; 
                           f* pointer to DPB *' 
                           '* sectors per cluster *' 
WORD ClUnit ;
                           /* (also size of directory buffer) */WORD BytClust ; 
                           /* number of bytes per cluster */
                           f* total number of sectors on disk *' 
DWORD TotSect ; 
WORD FATSize ;
                           '* number of bytes in FAT table *' 
WORD far * FatAnchor ;
                           f* FAT table buffer address *' 
DENTRY  near * DirAnchor ;  /* directory buffer address */DENTRY near * AltAnchor ; /* alternate directory buf address */
char default_sname [1] = \{''*.*''\}; /* default search name */
f* P S E U D 0 - S U B R 0 U T I N E D E F I N E S 
                                                           *1#define diskread(d,s,c,b) diskaccess(ABS_READ,d,s,c,b) 
#define diskwrite(d,s,c,b) diskaccess(ABS_WRITE,d,s,c,b) 
#define sector_of(cl) (DPBPtr->DataSect+(cl-CL..OFF)*ClUnit) 
#define cluster_of (sec) (CL_OFF+(sec-DPBPtr->DataSect)/ClUnit)
```

```
'* s u B R 0 U T I N E p R E - D E C L A R A T I 0 N S *' 
WORD get_cluster () ; \frac{1}{2} /* get cluster entry value */<br>void put_cluster () ; /* store value in cluster */
void put_c Luster () ; '* store value in cluster *' 
                                   k restore file.s FAT & DIR */<br>* search directory buffer */
DENTRY near * findf () ; /* search directory buffer */
DPB far * getdpb (); /* get disk param block addr */
void diskaccess () ; '* absolute disk read/write *' 
                                    x match spec. name with file x/'* ***************************************************** *' 
'* '* '* 
'* ***************************************************** *' *' 
                */<br>MAIN ENTRY POINT */<br>*/
main Cargc, argv, envp) 
int argc ; 
char * argv L ;
char * envp [];
    \mathbf{f}char 
    char 
    char 
    WORD 
    WORD 
    WORD 
     DENTRY near * dptr ;
            near * sspec ; 
              dname [DNAME_SIZE] ; /* directory name buffer */
            * pptr ; 
             dnum ; 
             snum ; 
             savenum ; 
                                        /* search specifier *//* pointer to dir name */'* drive number (origin 0) 
*' 
                                          '* directory sector number 
*' 
                                        /* used to store snum */
                                          /* current directory entry */
    printf ("\nRESCUE, Version 2.00\n\n");
    if (argc < 2) \{ \qquad \qquad \qquad \qquad \qquad \qquad \qquad \qquad \qquad \qquad \qquad \qquad \qquad \qquad \qquad \qquad \qquad \qquad \qquad \qquad \qquad \qquad \qquad \qquad \qquad \qquad \qquad \qquad \qquad \qquad \qquad \qquad \qquad \qquadprintf ("*** Filename not specified ***\n") ;
         exit (1) ; 
         } ; 
    sspec = argv [1]; /* file to restore */getcwd (dname, DNAME_SIZE) ;  /* get default drive & dir */
     if (*(char *)((WORD)dname + strlen(dname) - 1) NE '\\')
         strcat Cdname, "\\") ; 
f* pathname ends with ''\" *' 
    pptr = dname + 3;
    dnum = *dname - 'A' ;
                                        f* init path name pointer *' 
                                        f* extract drive number *' 
f* Determine various global values from Disk Parameter Block, •••
```
... including FAT size, bytes per cluster, total sectors, etc. \*/

*continued* 

#### Listing 11-4. *continued*

```
DPBPtr = getdpb Cdnum) ; I* get disk param block *I 
if Cdnum NE DPBPtr->PhysDrive) { 
    printf ("Drive %c: is SUBSTituted\n", (dnum+'A')) ;
    printf ("RESCUE will work only on physical drives\n");
    exit (1) ; 
    } ; 
FATSize = DPBPtr->BytesSector * DPBPtr->nFATsec ; 
ClUnit = DPBPtr->SectorsCluster + 1 ; 
TotSect = CDWORD) DPBPtr->TotClust * CDWORD) ClUnit 
    + CDWORD) DPBPtr->DataSect ; 
BytClust = DPBPtr->BytesSector * ClUnit ; 
I* Allocate memory for directory buffers and FAT tables*/ 
    if (((DirAnchor=(DENTRY near *) malloc(BytClust)) EQ NULL) OR
        CCAltAnchor=CDENTRY near *> mallocCBytClust)) EQ NULL) OR 
        CCFatAnchor=CWORD far *) _fmallocCFATSize)) EQ NULL)) { 
        printf ("*** Can't Allocate Working Memory ***\n") ;
        exit (1) ; 
        } ; 
I* Read in initial FAT table *I 
    diskread Cdnum,DPBPtr->Reserve,DPBPtr->nFATsec,FatAnchor) ; 
I* Follow chain of directory entries to match dname path *f 
    snum = DPBPtr->DirSect ; /* first directory sector */
    while (*pptr NE '\0') /* while dir path non-null */
        if ((dptr = findf Cdnum, &snum, pptr, DirAnchor, 
          NULL, FATR-SUBDIR, IS_UNIQUE)) NE NULL) { 
             snum = sector_of (dptr->cluster) ;
             while ((\nexists x \in \mathbb{R} \setminus \{0\}) and (\nexists y \in \{0\})pptr++ ; 
             if (\text{*pptr} \to \text{R} \setminus \setminus \setminus \setminus \text{pptr++ };
          } else { 
             printf ("*** Can't Find Directory %s ***\n", pptr) ;
             exit (1) ; 
             } ; 
f* Abort if the file to restore is not erased. *f 
    savenum = snum ; \frac{1}{2} for all state direc sector */
```

```
if (findf (dnum, &snum, sspec, DirAnchor, 
      NULL, FATR_NONE, IS_UNIQUE) NE NULL) { 
        printf ("*** %s%s is not erased ***\n", dname, sspec) ;
        exit (1) ; 
        } ; 
/* If file is erased sub-directory or file then un-erase it */
    snum = savenum ; \frac{1}{2} /* restore dir sector */
    if ((dptr = findf (dnum, &snum, sspec, DirAnchor, 
      NULL, FATR_NONE, IS_ERASED)) NE NULL) { 
        if (get_cluster (dptr->cluster) NE 0) 
            printf ("Unerased file %s%s can't be restored\n",
              dname, sspec) ; 
          else { 
            if (savefile (dnum,dptr,snum,toupper(*sspec))) { 
                if (dptr->attrib & FATR_SUBDIR) 
                     printf ("Subdirectory %s%s restored\n", 
                       dname, sspec) ; 
                  else 
                     printf ("File %s%s restored\n", 
                       dname, sspec) ; 
              } else { 
                printf ("Failed to restore %s%s\n",
                  dname, sspec) ; 
                diskread (dnum,DPBPtr->Reserve, 
                  DPBPtr->nFATsec,FatAnchor) ; 
                } ; 
            } ; 
      } else { 
    } ; 
        printf ("Can't locate unerased file %s%s\n",
          dname, sspec) ; 
        } ;
```
*I\** \*\*\*\* FIND NEXT CLUSTER IN A CHAIN \*\*\*\*\*\*\*\*\*\*\*\*\*\*\*\*\*\*\*\*\*\*\*\*\*\*\*\*

This routine retrieves the value of a FAT entry. This is equivalent to chaining the FAT cluster. This routine returns either a cluster's value (the next cluster in a DOS file chain) or the value NULL if there are no more clusters in the chain.

If the disk is 10 Mbytes or Less, then 12-bit FAT entries (clusters) are used. If the disk is Larger, then 16-bit FAT entries are used.

*continued* 

*Recovery* 

Listing 11-4. *continued* 

Cluster values: (0)000 free cluster (0)001 undefined  $*$ / WORD get-cluster Cclust)  $(0)002 - (F)FEF$  ....... next cluster  $(F)FF0 - (F)FF6$  ....... reserved CF)FF7 .•••••••••••••••. bad cluster  $(F)FF8 - (F)FFF$  ....... end of chain WORD clust ;  $\frac{1}{2}$  /\* cluster number \*/ { union  $f$  WORD FAR  $x \neq y$ BYTE far  $*$  b; } fatptr ; WORD value : if CTotSect > TENMB) {  $f$ atptr.b =  $(BYTE \text{ far } x)$ '\* pointer to FAT table \*' '\* cluster content \*' . CCDWORD) FatAnchor + CDWORD) Cclust \* 2)) ; value =  $*$ fatptr.w ; } else {  $f$ atptr.b =  $(BYTE$  far  $*)$  $($ (DWORD) FatAnchor + (DWORD) (clust  $*$  3/2)) ; value =  $*$ fatptr.w ; *I\** Odd-numbered clusters are Left-shifted 4 bits in the word \*' if (clust &  $0x01$ ) value >>= 4 ; value &= 0x0fff ; } ; if ((value & OxOffO) EQ OxffO) return (CHAIN\_END) ; else return (value) ; } ; *I\** \*\*\*\* STORE CLUSTER VALUE \*\*\*\*\*\*\*\*\*\*\*\*\*\*\*\*\*\*\*\*\*\*\*\*\*\*\*\*\*\*\*\*\*\*\*\*\*  $*'$ This routine stores a value into a cluster entry in the FAT. If the disk is 10 Mbytes or Less, then 12-bit FAT entries (clusters) are used. If the disk is Larger, then 16-bit FAT entries are used. void put\_cluster Cclust,value) WORD clust ;  $\frac{1}{2}$  /\* cluster number \*/ WORD value ;  $\frac{1}{2}$  /\* new cluster value \*/  $\epsilon$ 

```
union f WORD FAR x \neq yBYTE far * b :} fatptr ; 
    WORD cur_val ; 
    if (TotSect > TENMB) { 
        fatptr.b = (BYTE \text{ far } *)I* pointer to FAT Table *' 
                                   I* current cluster value *' 
          ((DWORD) FatAnchor + (DWORD) (clust * 2)) ; 
        *fatptr.w = value ; /* patch FAT */} else { 
        fatptr.b = (BYTE \text{ far } *)((DWORD) FatAnchor + (DWORD) (clust * 3/2)) ; 
        cur\_val = *fatptr.w ;
I* Odd-numbered clusters are Left-shifted 4 bits in the word *' 
        if (clust & Ox01) 
            *fatptr.w = (cur_val & 0x000f) | (value << 4) ;
          else 
            *fatptr.w = (cur_val & Oxf000) | (value & OxOfff) ;
        } ; 
    } ; 
I* *** FIND A FILE'S CLUSTER, AND SAVE THE FILE'S DIR & FAT *** 
*/
    This routine restores an erased file, if possible. It
    calculates the number of clusters the fi Le should occupy, and 
    Looks for those clusters in the FAT. 
    This routine assumes that the starting cluster number of the 
    file to be restored has been checked, and its value is zero.
BOOL savefile Cdnum,dptr,sect,ch) 
   WORD dnum ;
   DENTRY near * dptr ;
   WORD sect;
   BYTE ch;
   { 
    DENTRY far * writeptr ; 
'* pointer to dir buffer *' 
   WORD filecls;
   WORD last :
   WORD current ; 
   WORD next;
   WORD fatsect;
   union { WORD FAR }* w ; 
       BYTE far * b;
       } fatptr ; 
                                   I* operative drive *' 
                                   I* directory entry to save*' 
                                   \sqrt{*} dir "cluster" sector \# */
                                   I* 1st char of file name*' 
                                   '* file size (in clusters) *' 
                                   '* Last cluster number *' 
                                   '* current cluster number *' 
                                   /* next cluster in chain */'* FAT sector number *' 
                                   '* pointer to FAT Table *'
```
*continued*
Listing 11-4. continued

```
if (dptr->attrib & FATR_SUBDIR) /* If file is a sub-dir */
        filects = 0:x \neq 0 additional needed xelse
        filecls = (WORD) ((dptr->fsize + (DWORD) BytClust - 1L) /
          (DWORD) BytClust) - 1:
    current = last = dptr->cluster ; \sqrt{*} 1st cluster *//* Patch the FAT */
    while (filecls) {
        if (++current > DPBPtr->TotClust) {
            printf ("\n*** Unable to Restore File ***\n") ;
            return (FALSE) ;
            \mathbf{F}:
        if (get_cluster(current) EQ 0) { /* blank cluster */
            put_cluster (last, current) ; /* part of chain */
            last = current;filecls- :
            \mathbf{F}\mathbf{H}put_cluster (last, FILE_END) ;
                                           /* end chain *//* save 1st char */*(\text{dptr}\text{-}\text{-}\text{-}\text{name}) = \text{ch};
/* Preparation complete - write out the FAT and Directory
   sectors */
    writeptr = DirAnchor ;
    fatsect = DPBPtr->Reserve:diskwrite (dnum,fatsect,DPBPtr->nFATsec,FatAnchor);
    fatsect += DPBPtr->nFATsec ;
   diskwrite (dnum,fatsect,DPBPtr->nFATsec,FatAnchor);
    diskwrite (dnum, sect, ClUnit, writeptr) ;
    bdos (DFUNC_RESETDSK,NULL,NULL) ;
    return (TRUE) ;
    \rightarrow ;
/* **** FIND SPECIFIED ENTRY IN THIS DIRECTORY *************** */
DENTRY near * findf (dnum, sect, pptr, dbuf, bptr, sattr, mtype)
            dnum;
    WORD
                                     /* operative drive */WORD
            * sect ;
                                     /* current direc sector */char
            near * pptr ;
                                    /* path name pointer */
    DENTRY near * dbuf ;
                                    /* directory buffer */
    DENTRY near * bptr;
                                    /* another buffer pointer */
```

```
BYTE
            sattr ;
                                        /* search attribute */
    int
                                         /* type of match desired */
             mtype;
    \mathbf{f}int
             \mathbf{i},
                                         /* loop counter */
    WORD cluster;
                                        /* used for chaining */WORD cluster; \overline{\phantom{a}} \overline{\phantom{a}} where \overline{\phantom{a}} cluster \overline{\phantom{a}}<br>DENTRY near \overline{\phantom{a}} dirptr; \overline{\phantom{a}} /* directory buf pointer \overline{\phantom{a}}/
    DENTRY far * readptr ;<br>DENTRY near * dirend ;
                                       /* directory buf pointer */
                                       /* address of buffer end */readptr = dbuf ;dirend = (DENTRY near *) ((WORD) dbuf + BytClust - 1) ;
    while (TRUE) {
         if (bptr NE NULL) {
                                        /* continue from ... */dirptr = \text{++bptr};
                                      /* \dots where left off */
             bptr = NULL;
           } else {
                                         /* else start at begining */
              diskread (dnum, *sect, ClUnit, readptr) ;
             dirptr = dbuf ;\} ;
                                         /* any matching files ? */
         while (dirptr \le dirend) {
              if (((dirptr->attrib & sattr) EQ sattr) AND
                  (match (pptr,dirptr->name,mtype)))
                  return (dirptr) ;
              dirptr++;Ъ,
/* all entries in this "cluster" checked, get another */
if (*sect >= DPBPtr->DataSect) { /* sub-directory */
              cluster = cluster_of (*sect) ; /* next cluster */
              if ((cluster = get_cluster (cluster)) LE CHAIN_END)
                  return (NULL) ;
                else \astsect = (sector_of (cluster)) ;
           } else
                                                   /* root directory */
              if (*sect >= DPBPtr->DirSect) {
                  *sect += ClUnit :/* next sectors */
                  if (**sect >= DPBPtr->DataSect) return (NULL);
                } else return (NULL) ;
         Ъ,
    \cdot/* **** GET BIOS PARAMETER BLOCK FOR SPECIFIED DRIVE ********* */
DPB far *getdpb (dnum)
                                        /* return pointer to DPB */continued
```
**Listing 11-4.** continued

```
WORD
            dnum:/* operating drive number */
    \mathbf{f}union REGS inregs, outregs;
    struct SREGS segregs ;
    LONGPTR farptr \ddot{z}increasing, h, ah = DFUNC GETDPB :
    inregs.h.dl = dnum + 1 ;
    intdosx (&inregs, &outregs, &segregs) ; /* get DPB */
    if (outregs.x.cflag) {
        if (outregs.h.al EQ Oxff)
            printf ("*** Drive %c Invalid ***\n", (dnum + 'A')) ;
          else
            printf ("*** Can't Read Drive %c Paramters ***\n",
              (dnum + 'A');
        exit (1);
        \mathbf{H}farptr.a.off = outregs.x.bx ;
    farptr.a.seq = seqreqs.ds \ddot{z}return ((DPB far *) farptr.ptr) ;
    \mathbf{1}.
/* **** DIRECT DISK READ / WRITE ****************************** */
void diskaccess (function, dnum, sector, count, buffer)
    BYTE function ;
                                 /* interrupt function */
    BYTE dnum ;
                                 /* physical drive number */
    WORD sector \sharp/* sector number */WORD count \ddot{z}/* sector count *//* buffer */BYTE far * buffer ;£
    union REGS inregs, outregs;
    struct SREGS segregs ;
    LONGPTR farptr \boldsymbol{\mu}farptr.ptr = buffer ;
    inregs.h.aL = dnum;increases x.dx = sector;inregs.x(cx = count;increases x.bx = farptr.a.off;segregs.ds = farptr.a.seg ;
    int86x (function, &inregs, &outregs, &segregs) ;
    if (outregs.x.cflag) {
        if (function EQ ABS_READ)
            printf ("*** Error During Disk Read ***\n");
```

```
} ; 
          else 
            printf ("*** Error During Disk Write ***\n") ;
        exit (1) ; 
        } ; 
I* **** CHECK NAMES FOR MATCH ******************************** *I 
I* Note that the name arrays are accessed unsigned, so that the 
    compare to 0xE5 will be carried out properly */BOOL match (sname, fname, mtype) 
    BYTE near *sname ; The search match name */<br>BYTE near *fname ; The file or directory name */
    BYTE near *fname ; '* f i Le or directory name *' 
                                    /* type of match desired */
    { 
    int ; '* index *' 
                                    /* file or dir extension */fext = fname + 8; /* file extension */
/* Check the file status (erased/unerased) against search type */
    if (((*fname NE Oxe5) AND (mtype EQ IS_ERASED)) OR 
        ((*fname EQ Oxe5) AND (mtype NE IS_ERASED)))
        return (NO_MATCH) ; 
    if C*fname EQ Oxe5) { 
I* ignore 1st character ···*' 
        fname++ ; 
                                    I* ... of an erased file*' 
        sname++ ; 
        } ; 
    while (fname \langle (fext+3)) {
        if (*fname EQ toupper(*sname)} { 
            fname++ ; 
            sname++ ; 
          } else 		 /* if names differ ... */
            switch (*sname++) {
                case ' . '. 
                     if ( (*fname EQ ' ') 
OR (fname EQ fext)) { 
                        fname = fext ;break ; 
                        } ; 
                    return (NO_MATCH) ; 
                case '\\': 
                case '\0': 
                    if (*fname EQ ' ') 
                                  /* \dots find out why *//* extension check */
                                            I* else ... *' 
                                           I* end of sname *'
```
*continued* 

#### Listing 11-4. *continued*

```
return (IS_MATCH) ;
                 default: 
                     return (NQ_MATCH) ; 
                 } ; 
        } ; 
        return CIS_MATCH) ; 
    } ; 
I* End of FILE RESCUE.C *I
```
#### *Using Norton Utilities*

Norton Utilities are very easy to use, especially when you know something about how MS-DOS disks are laid out. In versions of Norton Utilities prior to 3.0, the DL (DiskLook) and UE (UnErase) programs are the most useful for file recovery. DiskLook examines sector by sector any part of the disk, showing hexadecimal data on the left side of the screen and the ASCII equivalent on the right side. Smart enough to recognize the disk format as well as the type of sectors being read (such as boot, FAT, directory, or data area), the program displays this information on the screen. The program is also capable of displaying a simple map of the disk, similar to the disk layout illustrations in this chapter, showing what each sector or cluster is used for on a per-track basis. It also shows which parts of the disk contain files and which are empty.

The UnErase program is similar to DiskLook. However, UnErase has difficulties if it encounters the types of problems discussed in this chapter, problems such as incomplete files that have been overwritten with new information or several files with complex interwoven chains.

To some extent, the value of Norton Utilities depends on how well you understand the layout of MS-DOS disks and what you know about FAT sectors and directory sectors, and where they begin and end. Even so, you may find using the programs very educational because of the clear and detailed manner in which they display disk data. Another advantage is that safeguards are built into the programs to prevent you from doing any damage to disks.

In version 3. 0 of Norton Utilities, the functions of both DiskLook and Un-Erase are combined in the program NU (Norton Utilities). The functions in this implementation have been improved and include more detailed text interpretations of what is on the disk instead of relying mostly on cryptic hexadecimal data. Only versions 3.0 and higher are capable of working with the 80-track, double-sided,  $5\frac{1}{4}$ -inch (high capacity) floppy disks as well as with the 20-megabyte hard disk in the IBM PC AT and compatibles. None of the versions (up to 3.0) are capable of working with 8-inch floppy disks formatted under MS-DOS nor can they work with hard disks that have formats different from those used in IBM XT and IBM AT systems. Only Norton Utilities version 4.0 is capable of dealing with all disk formats that adhere to standard MS-DOS formatting conventions. Additionally, because of the fancy way in which these programs display information on the screen, they operate only with display equipment compatible or closely compatible with equipment used in IBM systems. However, if you use an IBM PC or compatible system, you'll find Norton Utilities are effective and entertaining because they deal very well with the topics described in this chapter.

#### *Using Ultra Utilities*

Ultra Utilities are a set of file recovery programs similar to Norton Utilities. Ultra Utilities are "user-supported" programs, also sometimes known as "freeware," and can be obtained through various channels of public-domain software distribution. Ultra Utilities include a notice to the user that if the programs are found to be useful, a suggested fee be paid to the originators, in return for which the user becomes a registered user and is eligible for future software updates.

Three programs are provided on the main Ultra Utilities disk: U-ZAP, U-FORMAT, and U-FILE. U-ZAP is similar to the Norton Utilities DiskLook program and provides extensive capabilities for modifying any of the contents of a disk. U-FORMAT is a very special program because it provides the capability of formatting individual tracks on a disk. U-FORMAT can even reformat a track without destroying any MS-DOS data stored on it. This can prove very useful on troublesome disks with formatting problems so severe that even MS-DOS can't recover inaccessible data. The U-FILE program has many capabilities of displaying and modifying files on the disk, including recovering erased files.

Ultra Utilities are a fine alternative to Norton Utilities if you are cost-conscious. And don't be dissuaded by the semi-free aspect of this package-Ultra Utilities are very fine programs designed by professionals who use low-cost methods of distribution.

#### **Summary**

This chapter has focused on disk layout and file recovery under MS-DOS. The information in this chapter has shown that, if equipped with the necessary information, you can recover erased, damaged, and lost files. Even though the various tools mentioned for recovering files provide varying degrees of simplicity and disk file accessibility in their use, the basic sequence of file recovery outlined in this chapter remains the same.

The next chapter presents a similar topic: recovering data lost in memory. Understanding disk layouts and file storage will help you understand the information in the next chapter.

 $\sim$   $\sim$ 

# **Recovering Data**<br>Lost in Memory

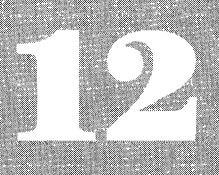

Recovering from Word Processing/Text Editing Failures **Recovering BASIC Programs from Memory Summary** 

LMOST every computer user has at some point lost valuable data in RAM  $f(random access memory)$ . Losing data that's currently in memory can be caused by operator error, hardware malfunction, an elusive bug in a program, or a power failure. In many cases, some if not all of the data lost in memory can be recovered and stored safely to a disk if you're willing to do some patient investigating. Before taking any drastic measures, like resetting the system, any problem short of a power failure or an automatic system reset is worth investigating.

Of course, it's a good idea to experiment with data recovery and explore the memory of your system before something goes wrong. Word processing programs and BASIC interpreters are good starting points in experimenting with data recovery. Note that the procedures for recovering lost data are appropriate only if the malfunction was not severe enough to lock up the entire system. If, however, the MS-DOS prompt returns and you're able to enter commands, you can start searching for the lost data.

#### **Recovering from Word Processing/Test Editing Failures**

Probably the easiest way to explore your system memory is to simulate a problem. Load your favorite word processor or test editor, create a short, simple text file, and then exit normally to MS-DOS. Immediately afterwards, load the DEBUG program, and using the D (Display) command, start scanning the contents of memory. DEBUG always assumes memory offset OlOOh as the beginning point. Don't worry about setting the segment address (DEBUG defaults to one anyway) but make note of what that address is in case you need to return to it later.

For this exercise, we used the WordStar word processing program on an IBM Personal Computer. If you use a different word processor or a different system, don't worry. Although no two word processing programs utilize memory in exactly the same way (there are even differences between the various WordStar versions), the very nature of the way MD-DOS loads programs aids us in our endeavor. Nearly all word processors or text editors load the program first and use the memory *above* the program to store the text. When we load DEBUG into the system, more often than not DEBUG will overlay the program

portion of the word processor or text editor, allowing us to scan upward in memory looking for our lost text. If by chance your favorite text editor is smaller than DEBUG (in terms of code space used), some data may be lost, but on average-sized files the majority of the data will still be there, above DEBUG.

The following examples begin with a sample text file, followed by a description of the contents of memory after loading WordStar and the text file, and then exiting back to MS-DOS.

Load WordStar and create the following TEST. TXT file:

```
xxxx1xxxx2xxxx3xxxx4xxxx5xxxx6xxxx7xxxx8xxxx9x10 
xxx11xxx12xxx13xxx14xxx15xxx16xxx17xxx18xxx19x20 
xxx21xxx22xxx23xxx24xxx25xxx26xxx27xxx28xxx29x30 
xxx31xxx32xxx33xxx34xxx35xxx36xxx37xxx38xxx39x40 
xxx41xxx42xxx43xxx44xxx45xxx46xxx47xxx48xxx49x50 
xxx51xxx52xxx53xxx54xxx55xxx56xxx57xxx58xxx59x60 
xxx61xxx62xxx63xxx64xxx65xxx66xxx67xxx68xxx69x70 
xxx71xxx72xxx73xxx74xxx75xxx76xxx77xxx78xxx79x80 
xxx81xxx82xxx83xxx84xxx85xxx86xxx87xxx88xxx89x90 
xxx91xxx92xxx93xxx94xxx95xxx96xxx97xxx98xxx99100
```
The contents of the file TEST. TXT may look a little strange at first, but the purpose of the text arrangement becomes clear when you see it (or part of it) in memory. This file consists of 100 5-character or 5-byte words. Each word is numbered 1 through 100, which enables us to count the number of portions or words of text we actually see in memory. Note that the last "words" on each line  $(x10, x20, \ldots, 100)$  consist of only three characters. Because we have to accommodate the carriage return and line feed characters at the end of each line, these three-character words become five-character words. Note that some word processor and text editor programs insert only a carriage return character when the Return or Enter key is pressed. Such programs execute the line feed function automatically without actually inserting it in the text. In such cases, expand the last words on each line to four characters  $(xx10, xx20, \ldots x100)$ .

Now exit WordStar by saving the file using Control-KX command (or Control-KD, then X). Immediately load DEBUG and start searching through memory for the lost text. Use the D (Display) command to dump the contents of memory on the screen until you see the sought-after text on the right side of the display. The following code shows what our sample file looked like when we finally found it on our system. (Note that the actual addresses will quite likely be different on your system.)

#### A> debug

*-d 7e10* 

68F8:7E10 00 00 00 00 00 00 00 00-89 00 78 78 78 78 31 78 68F8:7E20 78 78 78 32 78 78 78 78-33 78 78 78 78 34 78 78 68F8:7E30 78 78 35 78 78 78 78 36-78 78 78 78 37 78 78 78 68F8:7E40 78 38 78 78 78 78 39 78-31 30 OD OA 78 78 78 31 68F8:7E50 31 78 78 78 31 32 78 78-78 31 33 78 78 78 31 34 •.•..••. 9.xxxx1x xxx2xxxx3xxxx4xx xx5xxxx6xxxx7xxx x8xxxx9x10 •. xxx1 1xxx12xxx13xxx14

68F8:7E60 78 78 78 31 35 78 78 78-31 36 78 78 78 31 37 78 xxx15xxx16xxx17x 68F8:7E70 78 78 31 38 78 78 78 31-39 78 32 30 OD DA 78 78 xx18xxx19x20 .. xx 68F8:7E80 78 32 31 78 78 78 32 32-78 78 78 32 33 78 7a 78 x21xxx22xxx23xxx *-d*  68F8:7E90 32 34 78 78 78 32 35 78-78 78 32 36 78 78 78 32 24xxx25xxx26xxx2 68F8:7EAO 37 78 78 78 32 38 78 78-78 32 39 78 33 30 OD DA 7xxx28xxx29x30 •. 68F8:7EBO 78 78 78 33 31 78 78 78-33 32 78 78 78 33 33 78 xxx31xxx32xxx33x 68F8:7ECO 78 78 33 34 78 78 78 33-35 78 78 78 33 36 78 78 xx34xxx35xxx36xx 68F8:7EDO 78 33 37 78 78 78 33 38-78 78 78 33 39 78 34 30 x37xxx38xxx39x40 68F8:7EED OD DA 78 78 78 34 31 78-78 78 34 32 78 78 78 34 .. xxx41xxx42xxx4 68F8:7EFO 33 78 78 78 34 34 78 78-78 34 35 78 78 78 34 36 3xxx44xxx45xxx46 68F8:7FOO 78 78 78 34 37 78 78 78-34 38 78 78 78 34 39 78 xxx47xxx48xxx49x *-d*  68F8:7F10 35 30 OD DA 78 78 78 35-31 78 78 78 35 32 78 78 50 .. xxx51xxx52xx 68F8:7F20 78 35 33 78 78 78 35 34-78 78 78 35 35 78 78 78 x53xxx54xxx55xxx 68F8:7F30 35 36 78 78 78 35 37 78-78 78 35 38 78 78 78 35 56xxx57xxx58xxx5 68F8:7F40 39 78 36 30 OD DA 78 78-78 36 31 78 78 78 36 32 9x60 .• xxx61xxx62 68F8:7F50 78 78 78 36 33 78 78 78-36 34 78 78 78 36 35 78 xxx63xxx64xxx65x 68F8:7F60 78 78 36 36 78 78 78 36-37 78 78 78 36 38 78 78 xx66xxx67xxx68xx 68F8:7F70 78 36 39 78 37 30 OD DA-78 78 78 37 31 78 78 78 x69x70 .• xxx71xxx 68F8:7F80 37 32 78 78 78 37 33 78-78 78 37 34 78 78 78 37 72xxx73xxx74xxx7 *-d*  68F8:7F90 35 78 78 78 37 36 78 78-78 37 37 78 78 78 37 38 5xxx76xxx77xxx78 68F8:7FAD 78 78 78 37 39 78 38 30-0D DA 78 78 78 38 31 78 xxx79x80 .. xxx81x 68F8:7FBO 78 78 38 32 78 78 78 38-33 78 78 78 38 34 78 78 xx82xxx83xxx84xx 68F8:7FCO 78 38 35 78 78 78 38 36-78 78 78 38 37 78 78 78 x85xxx86xxx87xxx 68F8:7FDO 38 38 78 78 78 38 39 78-39 30 OD DA 78 78 78 39 88xxx89x90 .• xxx9 68F8:7FEO 31 78 78 78 39 32 78 78-78 39 33 78 78 78 39 34 1xxx92xxx93xxx94 68F8:7FFO 78 78 78 39 35 78 78 78-39 36 78 78 78 39 37 78 xxx95xxx96xxx97x 68F8:8000 78 78 39 38 78 78 78 39-39 31 30 30 00 0A 1A 1A xx98xxx99100 ... *-d*  68F8:8010 1A 1A 1A 1A 1A 1A 1A 1A-1A 1A 00 E8 EC 01 E8 C2 •.......... hL.hB 68F8:8020 . . . . . .

Write down the address where you found the test. In our case this was 68F8:7E10 (hex). Now, continue scanning memory until you no longer see the text you wish to recover and write down the last address (68F8:8019 in our example).

We see in the preceding screen that the entire file is still resident in memory. If we have created a file that is larger than the available memory, only the part of the file last edited is resident in memory. By scanning the memory beyond the limits shown in the preceding screen, we found that on our system 19,449 bytes of text may be retained in memory. If we could recover that many bytes of text from memory, we could avoid a lot of retyping! In the previous example, however, we know we've reached the end of text at location 8019 because that's where the string of Control-Z (ASCII IA hex) values end. These values

*Recovery* 

are required by Word Star as end-of-file markers, so these values are written to the disk when the file is saved.

The following shows how text stranded in memory can be saved to the disk while you are still in DEBUG.

```
-n test.sav 
-h 8019 7e1a 
FE33 01 FF 
-r bx
BX 0000 
÷
-r ex 
ex 0000 
:1ff 
-rAX = 0000 BX = 0000 CX = 01FF DX = 0000 SP = FFEE BP = 0000 SI = 0000 DI = 0000DS = 68F8 ES = 68F8 SS = 68F8 CS = 68F8 IP = 0100 NV UP DI PL NZ NA PO NC<br>68F8:0100 C9 DB C9
68F8:0100 C9
-w 7e1a 
Writing 01FF bytes 
-q 
A>dir test.sav 
Volume in drive A has no Label 
Directory of A:\ 
TEST SAV 522 4-09-85 11:03a 
        1 Fi Le(s) 188416 bytes free
```
 $A >$ 

The first step in this example is to specify a file name that DEBUG uses for disk read and write operations by using the N (Name) command. A new file name should be used, such as TEST.SAY. Next, use the offset address of the beginning of text (7E1A) and the ending address (8019) to calculate how many bytes should be written to the disk. DEBUG's built-in H ("hexarithmetic") command is a useful tool for calculating the result we need. When specifying the address values after the H command, make sure you specify the ending address before the starting address because the difference must be a positive integer. In the preceding screen, the result on the left is the sum of the two hexadecimal address values. The difference between the two address values (on the right) represents the number of bytes that we want to write to the disk. Load this value into the  $CX$  register in preparation for the  $W$  (Write) command. Note that the BX register is also used with CX for values greater than FFFF (otherwise it should contain zero). We then write the data to the disk specifying the starting address.

When the file is saved and you've returned to MS-DOS, type the file to the screen to verify its contents. You can later combine this file with other parts of the recovered file by using your word processor.

But what do we do when not all of the lost text can be found in RAM memory? WordStar, like most other word processing programs, constantly shuffles text in and out of memory as you move around in the text being edited. If you've been editing an existing file, say TEST.TXT, WordStar creates a file called TEST.\$\$\$, which is used to store the new edited text. When you finish editing and save the edit session to disk, the program renames TEST. TXT to TEXT.BAK (overwriting the old TEST.BAK if it exists) and renames TEST.\$\$\$ to TEST.TXT. Thus, in normal operation, TEST.\$\$\$ is never seen in the directory when you return to MS-DOS. However, ifthe program fails abnormally, you find TEST.\$\$\$ listed in the directory. If not all the text can be found in memory using DEBUG, check the contents of the \$\$\$ file for the rest of the text. If the status of your file is not immediately obvious by looking at the directory listing, you may have to resort to a disk utility (such as Norton Utilities or Ultra Utilities described in the previous chapter) that shows hidden information on the disk. Before doing so, however, check the status of the disk with the CHKDSK program. This lets you know whether there are any stranded clusters on the disk. If stranded clusters are introduced to the disk after the failed edit session, part of the lost text may be in these lost clusters. You can recover them by specifying the /F parameter with CHKDSK but do so only after you've examined the contents of RAM memory and have saved stranded text to the disk.

As mentioned previously, the ways in which various word processing and text editing programs utilize memory differ greatly. All have different locations in memory for their work space. Some have larger work spaces than others. Some programs have multiple areas of memory for text manipulation, sometimes called buffers, which can complicate things even further. However, if you've never before tried to recover stranded data from memory, the previous examples illustrate some useful tools and techniques.

#### **Recovering BASIC Programs from Memory**

Have you ever done extensive work on a program using a BASIC interpreter only to discover that, after testing the program, a "Return to MS-DOS" command embedded in the program terminated the interpreter before you had a chance to save the program to the disk? If the program is short (20 lines or fewer), this is a minor frustration. If the program is long, unexpected termination of the interpreter is disastrous.

Just as we were able to recover lost text from memory, we also should be able to recover "lost" BASIC programs because they must reside in memory in their entirety for the convenience of the interpreter. And for those interpreters that always deal with normal ASCII program text, the techniques described previously for recovering text from memory can be applied. But this is not the case with interpreters that deal with programs in "protected" mode or programs that are *tokenized.* A tokenized program, as seen by the interpreter, is a series of hexadecimal instruction values and absolute integer values. An ASCII program, on the other hand, consists of a series of two-digit ASCII values for each character or number, thus increasing the size of the file considerably.

Microsoft BASIC and IBM BASIC are the most popular examples of interpreters that deal with tokenized programs. Although these interpreters can read programs in standard ASCII format, they default to the tokenized state. They convert an ASCII program to its tokenized equivalent when it's loaded by the interpreter. The problem with trying to recover a lost tokenized BASIC program in memory is that it is virtually impossible to decipher with DEBUG's D (Display) command. So a slightly different approach must be taken.

The following example shows how to recover a program using Microsoft/ IBM BASIC on the IBM Personal Computer. A variation of this procedure is required for other BASIC interpreters or different machines, but the following example provides some tips on how to approach the problem of program recovery on other machines.

Immediately after losing the program, the first step is to load DEBUG. According to the technical manual for the system, the address of the BASIC segment (where the beginning of our program is) can be found by examining location 0050:0010. Use the D command to display the first two values at this location. These values vary depending on the version of MS-DOS, the version of the BASIC interpreter, and the amount of memory installed in your system. Study the following program code and explanation.

#### A> debug

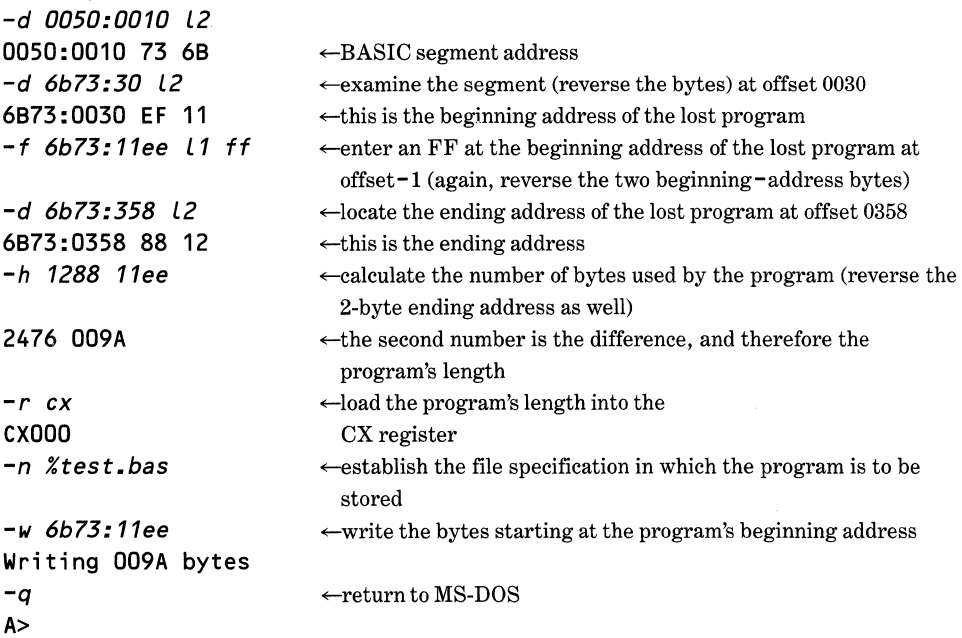

When you return to the MS-DOS prompt, check the recovered file by loading it in the BASIC interpreter and listing it to the screen. The contents of the file are tokenized, so it can't be read any other way. The contents of the file should be intact.

## **Summary**

This chapter shows some of the techniques that can be used to recover data stranded in memory. The two types of programs covered, Word Processors/Text Editors and BASIC Interpreters, are the most likely to be involved when data is lost in memory. Similar problems with other programs, such as database managers, for example, or communications programs, can often be approached using these techniques. If you lose important data in memory because of any circumstance other than a power failure or system reset, spending your time to investigate recovery techniques is well worth the effort.

i.  $\mathcal{N}^{\mathrm{max}}_{\mathrm{max}}$ 

# COMPATIBILITY PART

# **Differences between MS-DOS Versions**

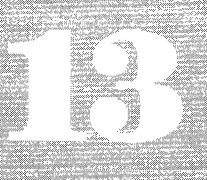

**General Compatibility Recommendations** MS-DOS Interrupts **Function Calls Error Codes Disk Formats File Manipulation** MS-DOS and the IBM Personal Computer and **IBM Personal System 2 Series Compatibility with Other Operating Systems** Summary

INCE the introduction of the first version of MS-DOS in 1981, the operat-<br>ling system has been enhanced to accommodate new hardware environments, fix problems, and generally improve its operation. Although many of these enhancements resulted in more powerful capabilities, they have also caused a few headaches because the new functions have not been compatible with older versions of MS-DOS. In order to keep the value of these enhancements in proper perspective, this chapter has information that will help you determine the compatibility among the different versions of MS-DOS. The information in this chapter is especially useful if you're using assembly language to develop your programs.

Except for those commands that are, by design, tools for programmers, such as the debugger (DEBUG) and linker (LINK), new and enhanced MS-DOS commands are of relatively little use to programmers. Changes that are of special interest to a programmer include MS-DOS interrupts, function calls, error codes, floppy and hard disk formats, and file manipulation. These areas can be dealt with fairly easily because topics such as function calls exist in all implementations of a given MS-DOS version.

Other areas, such as memory mapping, cannot be dealt with generically because they often vary according to the hardware environment for which an implementation of MS-DOS is targeted. This is the case with the IBM Personal Computer and close compatibles. Systems with radically different hardware architectures have different memory mapping schemes specific to the implementation of MS-DOS. Even among some of the more "standard" areas, such as interrupts, critical differences exist.

Therefore, a programmer needs to know the dos and don'ts when developing an application program. The differences are especially important if you're developing a program that is intended to have as wide a distribution as possible. Remember that there are different machine-specific versions of MS-DOS and that there are also lots of machines with different hardware architectures and implementations of MS-DOS. Simply following the *MS-DOS Technical Manual*  can be very misleading if you're developing a program that is intended to run under *all* implementations of MS-DOS.

This chapter is not meant to replace the *MS-DOS Technical Manual.* Its intent is rather to present an overview of the differences between the versions of MS-DOS and thus complement the technical manuals of all versions of MS-DOS.

The information is divided into topics by which the differences between all the versions (from 1.0 through 4.0) are presented. Where appropriate, this chapter includes specific technical information and tips about suggested procedures and things to avoid, depending on the nature of the application program you're developing.

#### **General Compatibility Recommendations**

Various degrees of compatibility are available to a programmer. In most cases, the goal is total compatibility. However, because we generally like to design "slick" programs, we often take advantage of the "new and improved" functions built into our implementation of MS-DOS, such as fancy screen functions or special-purpose interrupts, and frequently forget the consequences of noncompatibility. Choosing a degree of compatibility is often the compromise we make. If we must achieve total compatibility, the following rules are useful.

- 1. Do not under any circumstances use any 8086-family INT (interrupt) instruction, except those that are designated as *MS-DOS interrupts.*
- 2. Never write data to any absolute memory location outside of your program. Let MS-DOS handle memory usage.
- 3. Never use the 8086-family IN and OUT instructions.
- 4. Avoid using instructions that are provided only by the 80188, 80186, 80286, and 80386 microprocessors, as follows:

PUSH *immediate* (push immediate) PUSHA (push all registers) POPA (pop all registers)  $SHR > 1$  (shift right with immediate value greater than 1) SHL > **1** (shift left with immediate value greater than 1) IMUL *dest.-reg.,source,immediate* (multiply immediate signed integer) INS *source-string,port* (in string) OUTS *port,dest.-string* (out string) ENTER (enter procedure) LEAVE (leave procedure) BOUND (detect value out ofrange) Avoid using the instruction POP CS because it functions properly only with the 8088 and 8086 microprocessors. Be aware of all the other

differences in operation between the various processors in the 8086 family.

Avoid all 80286/80386 instructions:

LGDT, LIDT, and LLDT (load descriptor table) INSB (input from port using bytes) OUTSB (output string to port using bytes) ARPL (adjust requested privilege level-protected mode) CLTS (clear task switched flag-protected mode) LAR (load access rights-protected mode)

LMSW (load machine status word-protected mode) LSL (load segment limit-protected mode) LTR (load task register-protected mode) SGDT, SIDT, and SLDT (store descriptor table-protected mode) SMSW (store machine status word-protected mode) STR (store task register-protected mode) VERR and VERW (verify read or write-protected mode) Avoid all 80386-only instructions: MOV *special-registers* (move to/from special registers) MOVSX (move with sign extend) MOVZX (move with zero extend) OUTSW (output string to port using words) BSF and BSR (bit scan) BT, BTC, BTR, and BTS (bit tests) CWDE (convert word to extended double) INSW (input from port using words) LFS, LGS, and LSS (load far pointer) POPAD (pop all into 32-bit registers) POPFD (pop flags into 32-bit flags register) PUSHAD (push all 32-bit registers) PUSHFD (push 32-bit flags register)

SET *condition* (set conditionally)

SHLD and SHRD (double-precision shift)

- 5. If the machine you're using to develop a program has routines stored in ROM, never call these routines. Don't even attempt to read them.
- 6. For absolute compatibility, never use an MS-DOS function call that is supported only in MS-DOS versions above 1.0. However, since versions of MS-DOS prior to 2.0 are no longer supported by Microsoft and IBM, setting the minimum version to 2.0 provides you with more flexibility.
- 7. Always make sure that information written to the screen consists only of standard ASCII characters (00 through 7F hexadecimal). Avoid using any other characters, such as those in the extended character set of IBM PCs and compatibles.

If you find that you must break any of the first five rules, you might as well break rule *6* because your first option would be to write a device driver targeted for a machine that would otherwise be incompatible. And because installable device drivers are supported only under MS-DOS version 2.0 and above, you'll find yourself using function calls not supported by MS-DOS versions 1. 0 and 1.1. If you need (or want) to break rule 7, write a device driver for the target machine or a "universal" installation program that can be used to customize the application program for a variety of terminals and monitors. The installation program must, of course, at least follow rule 7.

Because one solution to incompatibility might be a device driver, we find ourselves already breaking rule 6, which introduces another level of compatibility that needs to be considered. In many cases, you will want to break rule · 6 intentionally because not all versions of MS-DOS provide a particular function call that you like or need to use. For example, if your application program made extensive use of tree-structured directories, you probably would want to use function calls 39 through 3B, in which case the level of compatibility would be restricted to MS-DOS versions 2.0 and higher and would exclude versions 1.0 and 1.1. Similarly, if your program needs to make use of the networking functions supported by MS-DOS 3.1, the program would not be compatible with MS-DOS versions 1.0 through 2.1.

Never forget to state plainly the compatibility restrictions of your program, either in the source code or in the documentation (preferably both). If your program is to be made commercially available, make sure that compatibility restrictions (or the lack of restrictions!) are clearly stated both in the packaging and in advertisements.

If you develop a program that is designed to operate under any version of MS-DOS but that contains some routines which can be optionally executed if a particular version of MS-DOS is being used, use function 30h (Get DOS Version Number) to control whether or not certain routines are executed. Although this function is provided only in MS-DOS versions 2.0 and higher, it can be executed using versions 1.0 and 1.1 without ill effects as long as the precautionary steps described under *Invoking DOS Functions* in your MS-DOS manual are followed.

To use this function, load 30h into the AH register. When int 21h is executed, the major version number is returned in register AL and the minor version in register AH. If AL contains 00, you can assume that the version of MS-DOS is either 1.0 or 1.1. Any other number in AL indicates the version number. For example, if you are using MS-DOS version 2.00, 02 is found in AL and 00 is found in AH. If you are using MS-DOS version 3.10, you will find 03 in AL and 10 in AH. Even if you don't need to control the optional execution of certain routines, this function allows you to control the display of a friendly message if a user attempts to run the program under an incompatible version of MS-DOS. The routine in Listing 13-1 can be implemented in your programs to accomplish this function.

#### Listing 13-1. Routine to Determine the MS-DOS Version

```
ROUTINE TO DETERMINE THE VERSION OF MS-DOS UNDER WHICH
 THE PROGRAM CONTAINING THIS ROUTINE IS RUNNING
; 
; NOTE: Make sure that the following statements are defined 
 either in the data segment or in the data area of the
 code segment in your program:
; 
; 
; 
; 
; 
       majver db ? 
       minver db ? 
getdosver proc 
                      ; major version number (hex) 
                      ; minor version number (hex) 
                       near ; change to far if needed
```

```
; 
      push ax ; save registers
      push bx 
      push ex 
; 
      mov ah,30h ; get the function number ready 
      int 21h ; execute the MS-DOS function call 
; 
      cmp al, O ; see whether it's pre-version 2.0<br>inz dos2plus ; if not, it's version 2.00 or abo
      jnz dos2plus ; if not, it's version 2.00 or above 
      mov al,1 ; major version is 1.00 (because we 
      mov ah, 0 ; know AH still contains the function
                           ; number (30h), we won't be able 
                           ; to find out what the minor version 
                           ; is, so we assume the worst case: 
                           ; version 1.00) 
; 
dos2plus: 
      mov majver,al ; save major version 
      mov minver,ah ; save minor version 
; 
      pop cx ; restore registers
      pop bx 
      pop ax 
; 
      ret ; return
; 
getdosver endp
```
In the previous subroutine, you can do several things with the version number stored in the two variables *majver* and *minver.* Each number can be converted to decimal ASCII for output to the screen with a message, or you can use these variables to control whether or not certain parts of the program are to be executed.

#### *High-Level Language Considerations*

If you're writing a program with a high-level language, be aware of the specifications of the particular compiler or interpreter being used. If the product specifications state that your compiler or interpreter runs only under a particular version of MS-DOS, your compiled or interpreted programs probably don't function under an earlier version. This is especially true for BASIC interpreters, such as Microsoft/IBM BASIC and GWBASIC because new versions of these interpreters are often released to complement new versions of MS-DOS.

# **MS-DOS Interrupts**

The software interrupts defined for use by MS-DOS are consistent among all versions except interrupt 2Fh, which has been added to version 3.0. Table 13-1 lists the interrupts.

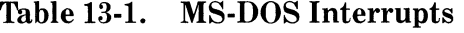

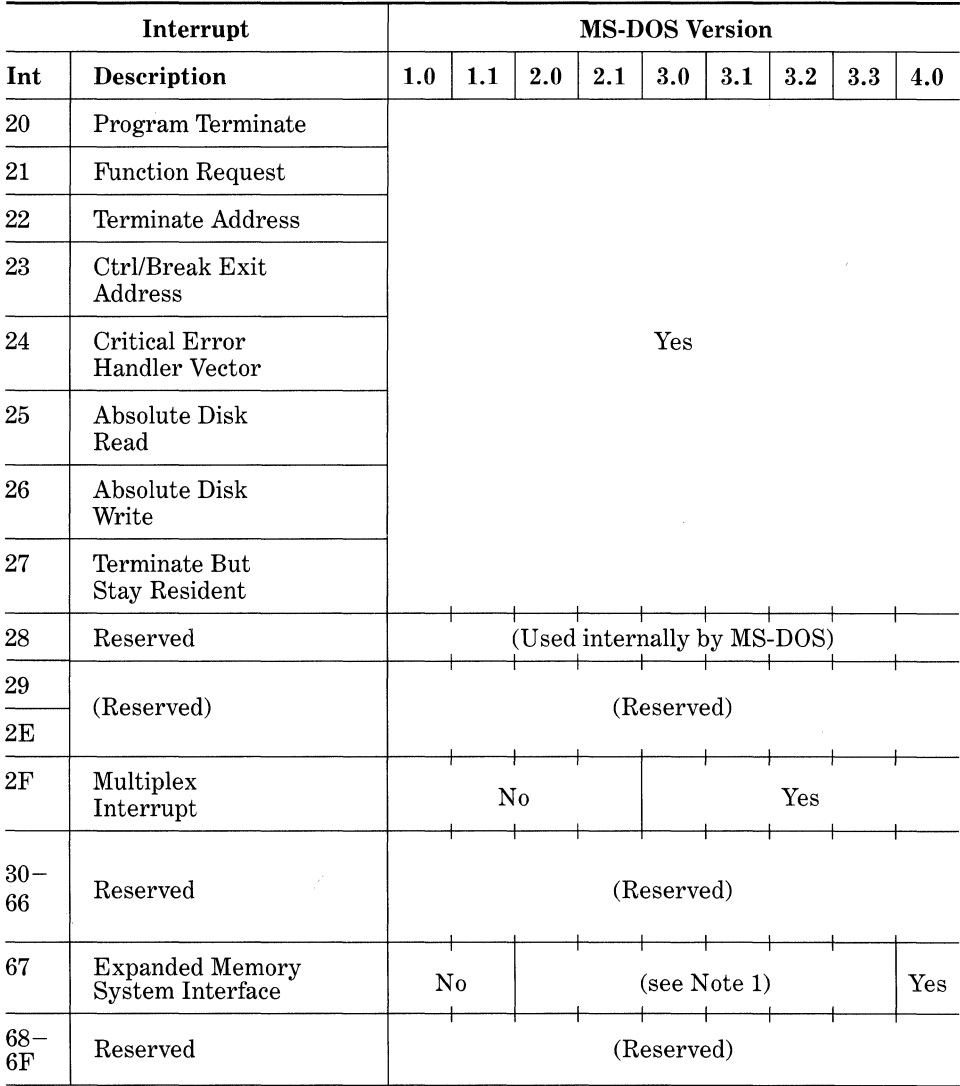

*Note 1:* The Expanded Memory System (EMS), as defined by both the Lotus/Intel/Microsoft (LIM) and AST/Quadram/Ashton-Tate (AQA) specifications, is accessible through int 67h in all versions of MS-DOS beginning with version 2.0. However, only MS-DOS versions 4.0 and higher have int 67h officially reserved specifically for accessing EMS. See Chapter 7 for information on EMS int 67h functions.

Many machines have several interrupts not listed in Table 13-1. These interrupts are defined for special uses, such as accessing the BIOS (basic input/ output system) routines or communicating with serial communications ports. Don't confuse these interrupts with those defined for use with MS-DOS. Only those interrupts described in your *MS-DOS Technical Manual* are true MS-DOS interrupts. In order to maintain compatibility with all implementations of MS-DOS, avoid using any interrupts that are not true *MS-DOS interrupts.* Refer to Appendix B for information on undocumented interrupts.

### **Function Calls**

The use of function calls is probably the most important compatibility factor when programming in assembly language. Because almost all operations normally performed by MS-DOS can be initiated by function calls, you can avoid the use of interrupts (except int 21) and BIOS calls. By using MS-DOS function calls, you also eliminate any need to include in your programs certain types of routines, such as those that manipulate files. If blindingly fast execution of your programs is not crucial, it's worthwhile to let MS-DOS perform all standard operations by means of function calls. MS-DOS performs function calls fast enough for most situations.

#### *Performing Function Calls the Standard Way*

When the first version of MS-DOS was introduced, two methods were provided to perform function calls. The first is recommended for use with all versions of MS-DOS and the procedure is as follows:

- 1. Save the contents of the AX, BX, CX, and DX registers as appropriate by pushing them onto the stack.
- 2. Place the function number in the AH register.
- 3. Place other data in the registers specified for the particular function to be executed if and when appropriate.
- 4. Execute the int 21h instruction.
- 5. Depending on the function executed, variable data is returned in specified registers that can be later read and used by your program. Some functions don't return anything.
- 6. Perform the desired operation, if needed, based on the returned data from the function just executed.
- 7. Restore the original contents of the registers.

The previous procedure is recommended for all versions of MS-DOS. The second method is described next.

#### *Performing Function Calls in Compatibility Mode*

The second method that MS-DOS provides for compatibility with other operating systems applies specifically to CP/M-80 and CP/M-86. This method doesn't really provide the capability of running CP/M programs under MS-DOS. It only simplifies the conversion of CP/M programs to MS-DOS by not always requiring the redefinition of the function call process. You will, however, probably have to change many of the function numbers. This method works only with MS-DOS functions 0 through 24h. You might also encounter difficulties with register usage of some function calls, so this method should be avoided unless you want to test a program before it has been fully converted. MS-DOS requires that function calls using this second method be made by using the following procedure:

- 1. Save the contents of the AX, BX, CX, and DX registers as appropriate by pushing them onto the stack.
- 2. Place the function number in the CL register. (Only function numbers 0 through 24h may be used.)
- 3. Place other data in the registers specified for the particular function to be executed as desired.
- 4. Make an intrasegment call to location 5 in the current code segment. This location contains a long call to the MS-DOS function dispatcher.
- 5. Depending on the function executed, variable data is returned in specified registers that can be later read and used by your program. Some functions don't return anything. *Note:* This procedure always wipes out the contents of the AX register. All other registers, however, are affected in the same manner as when the standard function call procedure is followed.
- 6. Restore the original contents of the registers.

#### *And Yet Another Method (MS-DOS Versions 2.00 and Higher Only)*

A third method for making function calls was introduced in MS-DOS version 2.00. This method can be used with higher versions as well, but it doesn't operate correctly with any previous versions. The third method is accomplished in the following manner.

- 1. Save the contents of the AX, BX, CX, and DX registers as appropriate by pushing them onto the stack.
- 2. Place the function number in the AH register.
- 3. Place other data in the registers specified for the particular function to be executed.
- 4. Make a long call to offset hex 50 in the program segment prefix.
- 5. Depending on the function executed, variable data is returned in specified registers that can be later read and used by your program. Some functions don't return anything.
- 6. Restore the original contents of the registers by POPping the stack.

With the release of MS-DOS version 3.10, both Microsoft and IBM have recommended that this method not be used. Why then was it introduced? One possible use of the method may explain why it was introduced. Offset 50 hex in the PSP (program segment prefix) usually contains an int 21h instruction. By using the method described previously, the programmer has channeled all MS-DOS function code accesses (excluding other interrupts) through one location. By altering the instruction located at offset 50 hex, you can redirect all of the program's MS-DOS accesses. Was this an abandoned attempt of Microsoft's to implement multitasking? Only Microsoft knows for sure.

#### *Functions Supported in Different Versions*

Table 13-2 lists all the MS-DOS functions supported in versions 1.0 through 3.1 and indicates which functions are new for certain versions.

| <b>Function</b>   |                                                                 | <b>MS-DOS Version</b> |     |     |     |     |     |         |     |     |
|-------------------|-----------------------------------------------------------------|-----------------------|-----|-----|-----|-----|-----|---------|-----|-----|
| Num<br><b>Hex</b> | <b>Description</b>                                              | 1.0                   | 1.1 | 2.0 | 2.1 | 3.0 | 3.1 | $3.2\,$ | 3.3 | 4.0 |
| $\boldsymbol{0}$  | Program Terminate                                               |                       |     |     |     |     |     |         |     |     |
| $\mathbf{1}$      | Keyboard Input                                                  |                       |     |     |     |     |     |         |     |     |
| $\sqrt{2}$        | Display Output                                                  |                       |     |     |     |     |     |         |     |     |
| $\mathbf 3$       | Auxiliary Input                                                 |                       |     |     |     |     |     |         |     |     |
| $\overline{4}$    | Auxiliary Output                                                |                       |     |     |     |     |     |         |     |     |
| 5                 | Printer Output                                                  |                       |     |     |     |     |     |         |     |     |
| $6\phantom{.}6$   | Direct Console I/O                                              |                       |     |     |     |     |     |         |     |     |
| $\bf 7$           | Direct Console<br>Input Without Echo                            |                       |     |     |     |     |     |         |     |     |
| 8                 | Console Input<br>Without Echo                                   |                       |     |     |     | Yes |     |         |     |     |
| $\boldsymbol{9}$  | Print String                                                    |                       |     |     |     |     |     |         |     |     |
| $\mathbf A$       | <b>Buffered Keyboard</b><br>Input                               |                       |     |     |     |     |     |         |     |     |
| B                 | Check Standard<br><b>Input Status</b>                           |                       |     |     |     |     |     |         |     |     |
| $\mathcal{C}$     | Clear Keyboard<br><b>Buffer and Invoke</b><br>Keyboard Function |                       |     |     |     |     |     |         |     |     |
| D                 | Disk Reset                                                      |                       |     |     |     |     |     |         |     |     |
| E                 | <b>Select Disk</b>                                              |                       |     |     |     |     |     |         |     |     |

Table 13-2. MS-DOS Functions

*continued* 

| <b>Function</b>   |                                                           |     | <b>MS-DOS Version</b> |     |     |     |     |     |     |     |  |
|-------------------|-----------------------------------------------------------|-----|-----------------------|-----|-----|-----|-----|-----|-----|-----|--|
| Num<br><b>Hex</b> | Description                                               | 1.0 | 1.1                   | 2.0 | 2.1 | 3.0 | 3.1 | 3.2 | 3.3 | 4.0 |  |
| $\mathbf F$       | Open File                                                 |     |                       |     |     |     |     |     |     |     |  |
| 10                | Close File                                                |     |                       |     |     |     |     |     |     |     |  |
| 11                | Search for First<br>Entry                                 |     |                       |     |     |     |     |     |     |     |  |
| 12                | Search for Next<br>Entry                                  |     |                       |     |     |     |     |     |     |     |  |
| 13                | Delete File                                               |     |                       |     |     | Yes |     |     |     |     |  |
| 14                | Sequential Read                                           |     |                       |     |     |     |     |     |     |     |  |
| 15                | <b>Sequential Write</b>                                   |     |                       |     |     |     |     |     |     |     |  |
| 16                | Create File                                               |     |                       |     |     |     |     |     |     |     |  |
| 17                | Rename File                                               |     |                       |     |     |     |     |     |     |     |  |
| 18                | (Reserved)                                                |     |                       |     |     |     |     |     |     |     |  |
| 19                | Current Disk                                              |     |                       |     |     |     |     |     |     |     |  |
| 1A                | Set Disk Transfer<br>Address                              |     |                       |     |     |     |     |     |     |     |  |
| 1B                | <b>Allocation Table</b><br>Information                    |     |                       |     |     | Yes |     |     |     |     |  |
| 1 <sub>C</sub>    | Allocation Table<br>Information<br><b>Specific Device</b> |     |                       |     |     |     |     |     |     |     |  |
| $1D-$             |                                                           |     |                       |     |     |     |     |     |     |     |  |
| 20                | (Reserved)                                                |     |                       |     |     |     |     |     |     |     |  |
| 21                | Random Read                                               |     |                       |     |     |     |     |     |     |     |  |
| 22                | Random Write                                              |     |                       |     |     |     |     |     |     |     |  |
| 23                | File Size                                                 |     |                       |     |     |     |     |     |     |     |  |
| 24                | Set Relative<br>Record Field                              |     |                       |     |     | Yes |     |     |     |     |  |
| 25                | Set Interrupt<br>Vector                                   |     |                       |     |     |     |     |     |     |     |  |
| 26                | Create New Program<br>Segment                             |     |                       |     |     |     |     |     |     |     |  |

**Table 13-2.** *continued* 

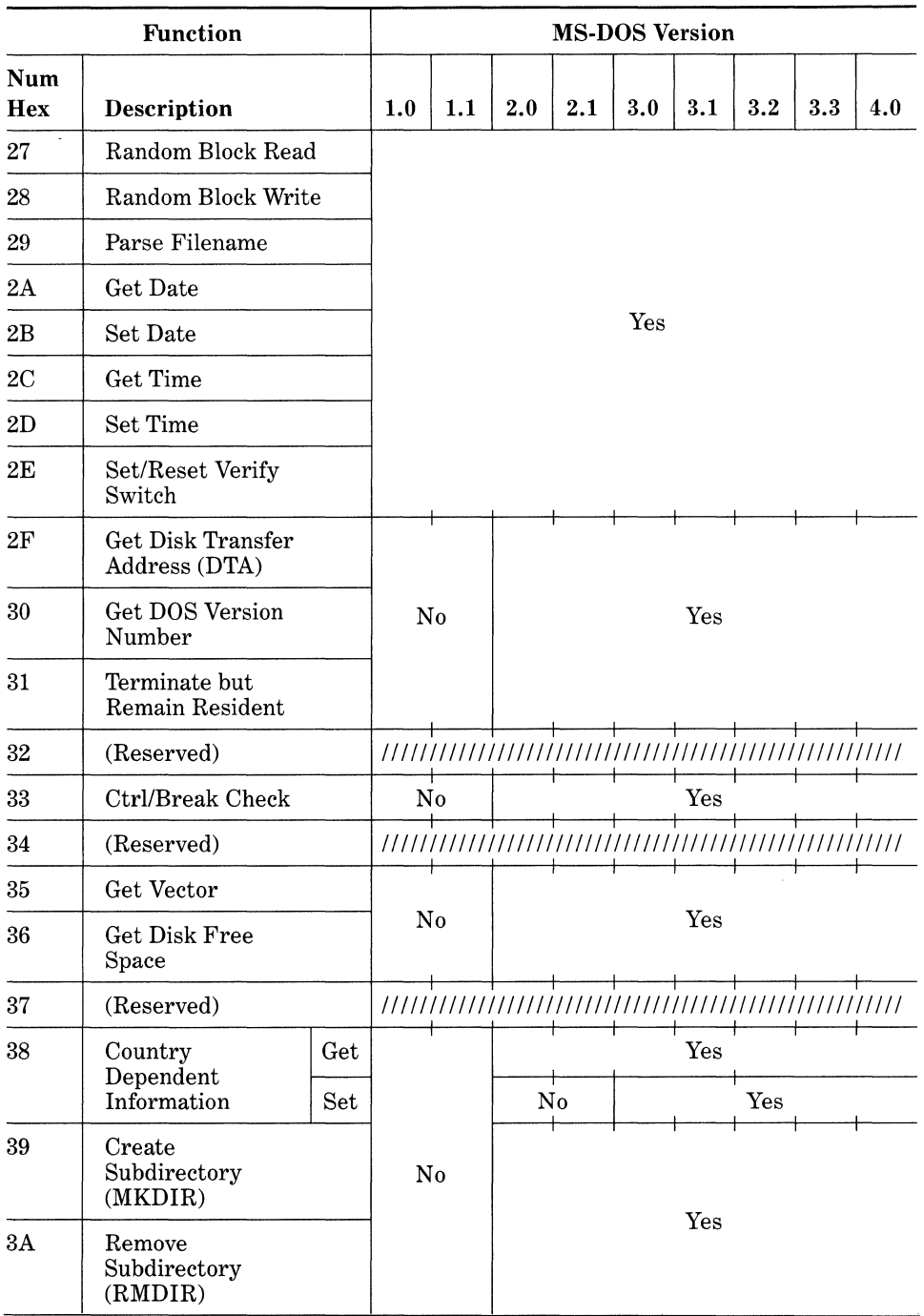

*continued* 

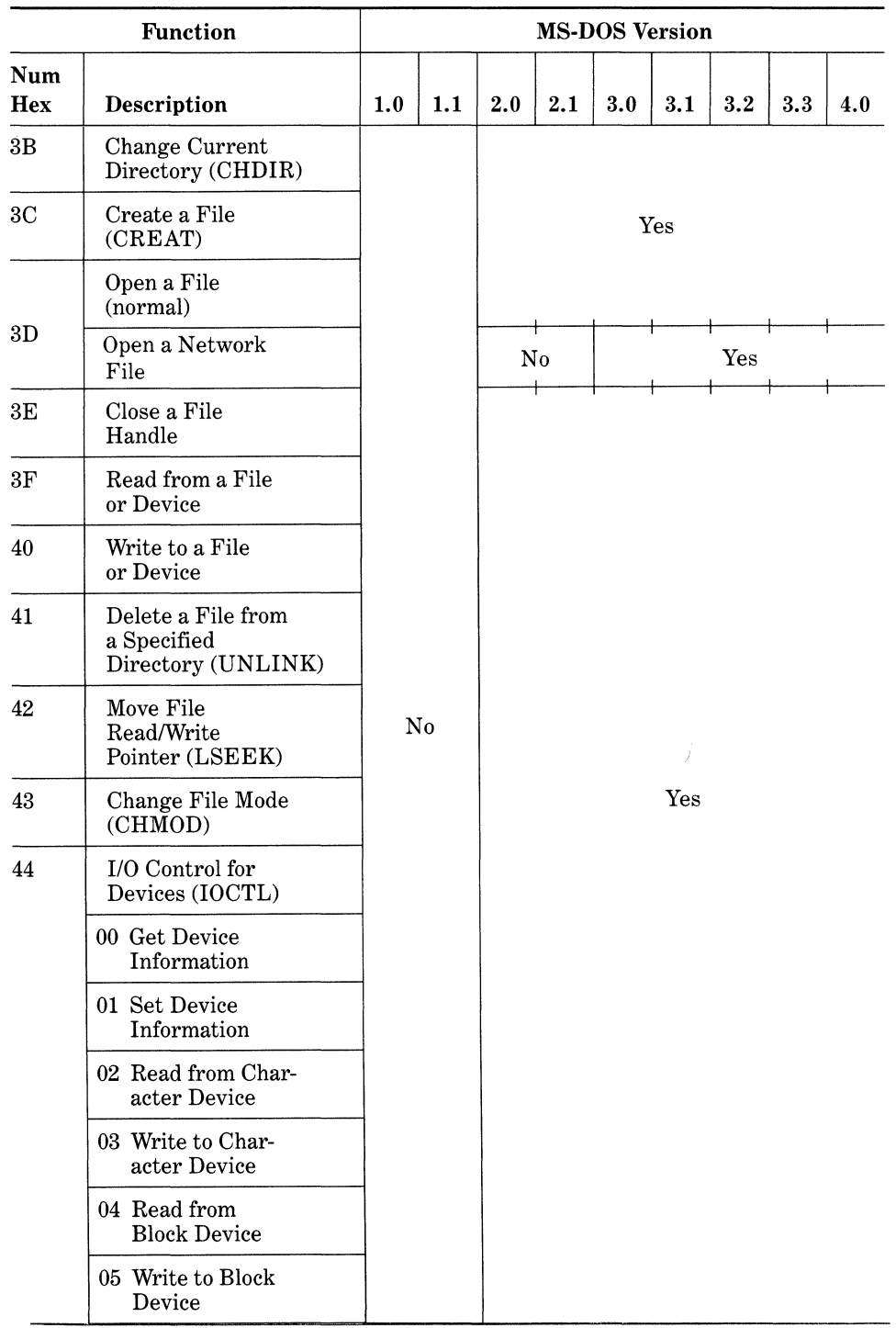

 $\tilde{\gamma}$ 

**Table 13-2.** *continued* 

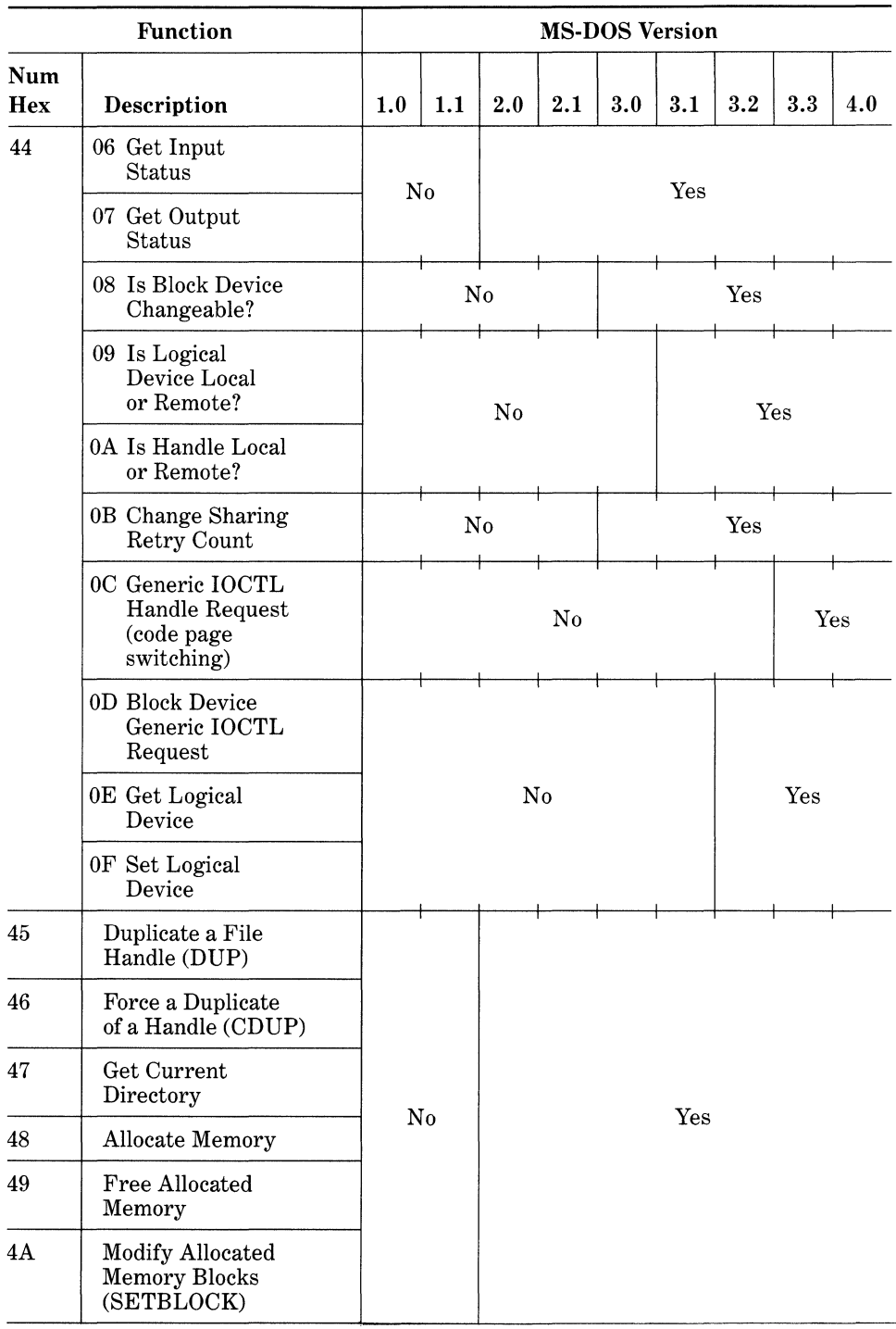

 $\mathcal{A}$  .

*continued* 

 $\chi_{\omega}$ 

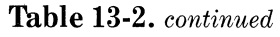

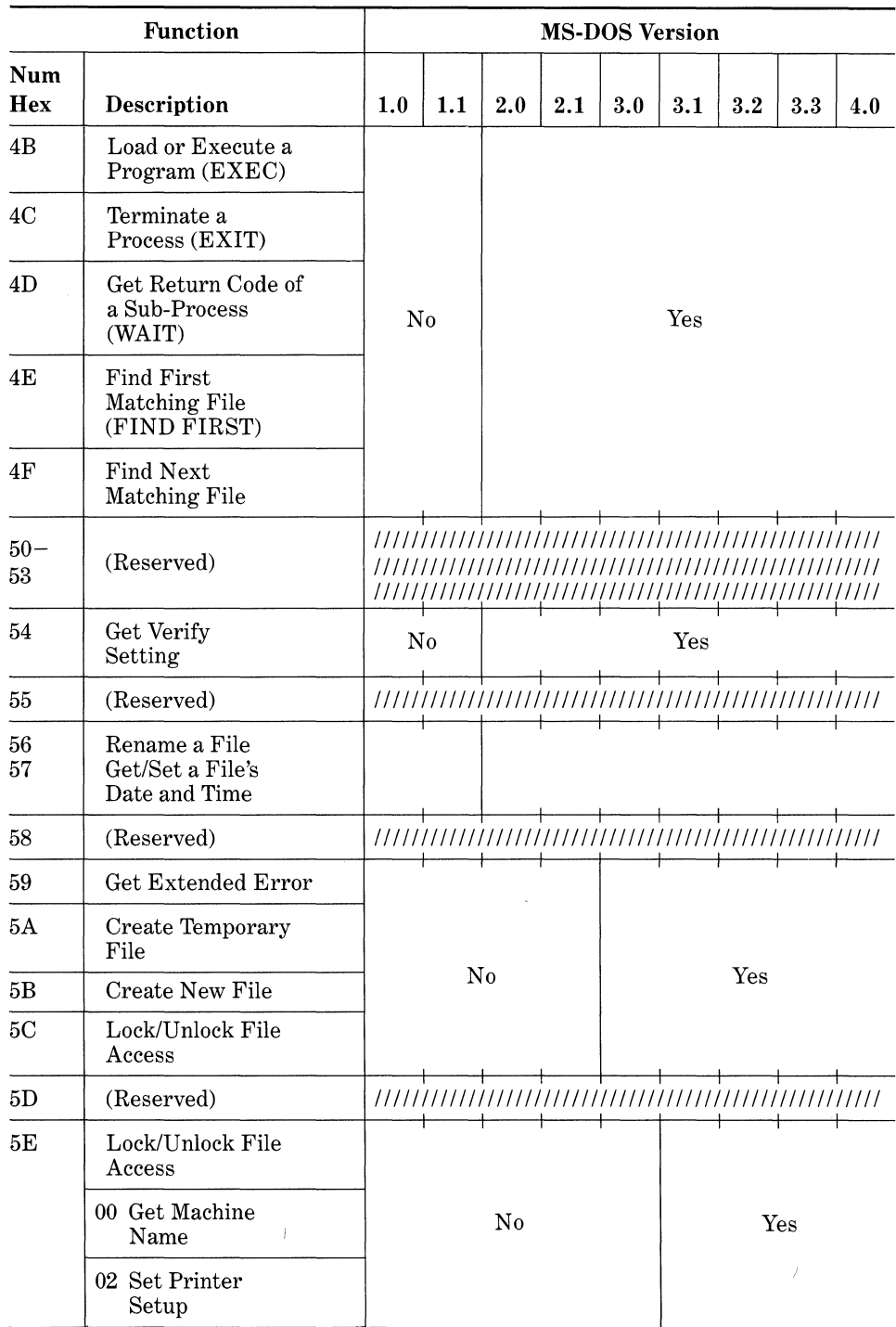

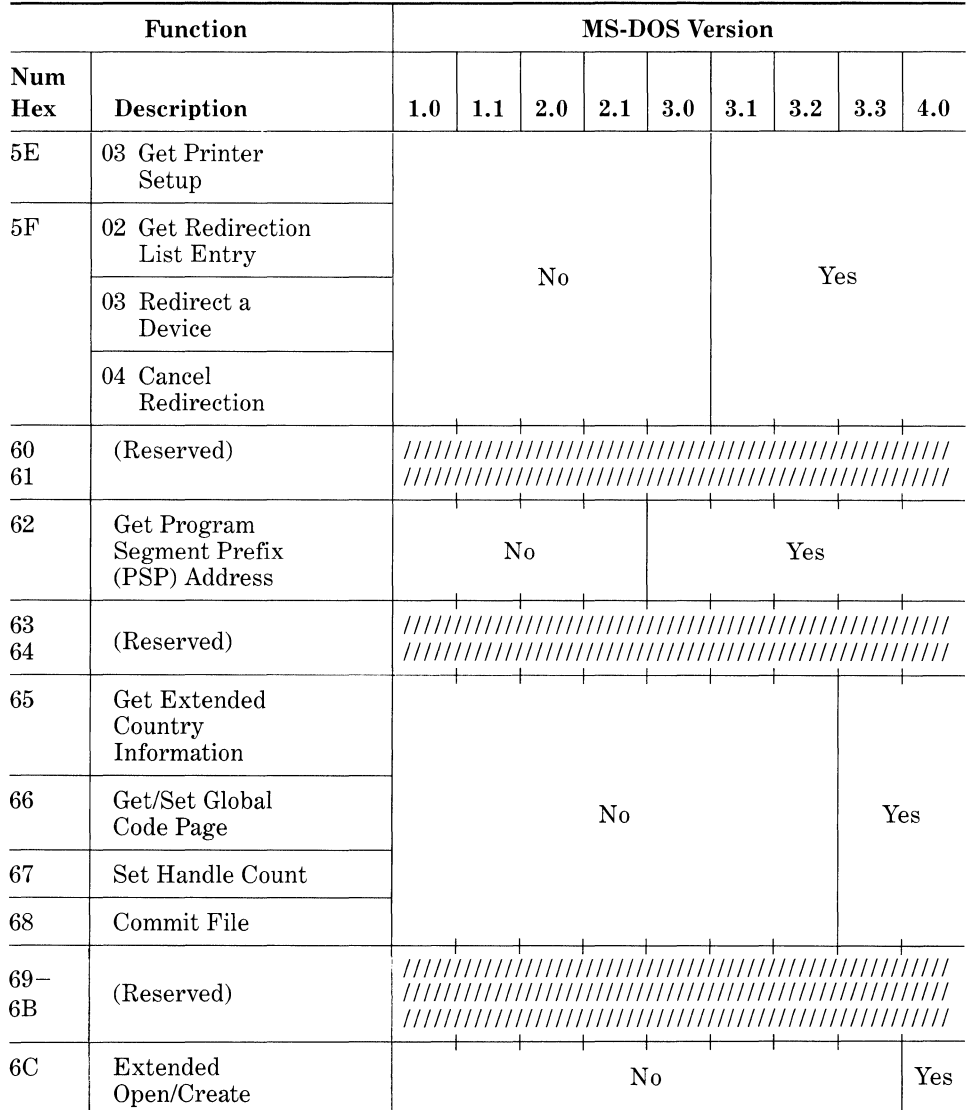

In view of how MS-DOS functions are defined in the various versions as shown in Table 13-2, the range of functions can be divided into "functional" groups, which, incidentally, tend to define boundaries between different versions of MS-DOS, but not always. These groups are described in the following paragraphs.

#### *Program Terminate Group*

The only function in this group is function 0. This function is almost identical to the int 20h interrupt. Although int 20h is defined as Program Terminate in almost all implementations of MS-DOS, you should use function 0 instead so that the use of the INT instruction is avoided. You should be aware that the manuals for MS-DOS versions 2.0 and higher recommend that function 4Ch (Terminate a Process, also known as EXIT) be used as the "preferred" method to terminate a program. However, function 4Ch doesn't exist in versions prior to 2.00.

Following the manual's advice for terminating a program is a good idea. We highly recommend that you always use function 4Ch to terminate your programs for MS-DOS versions 2.00 and higher. If you want your programs to run under all versions, use the Get DOS Version function (30h) to determine which program terminate code to use: Use function 0 for MS-DOS versions 1.0 and 1.1, and use function 4Ch for all other versions.

#### *Standard Character Device Input/Output Group (Olh* **-** *OCh)*

This group includes functions 01 through OCh. They are used for input from the keyboard, and output to the console display, output to the printer, and as input and output to and from the auxiliary (logical) devices. These functions operate the same way throughout all versions of MS-DOS and are similar in nature to the equivalent range of functions in CP/M.

#### *Standard File Management Group (ODh -24h, 27h -29h)*

This group includes functions ODh through 24h and 27h through 29h. Using these functions to manipulate files allows compatibility with all versions of MS-DOS. Some of these functions are similar to the equivalent range of functions used in CP/M. Although some fancier functions for file manipulation were introduced in MS-DOS 2.00 (described next), carefully consider the compatibility implications when using them. The section on file manipulation towards the end of this chapter also contains some important information that you should know about when deciding which group of functions to use.

#### *Standard Nondevice Functions (25h, 26h, 2Ah -2Eh)*

This group includes functions 25h, 26h, and 2Ah through 2Eh. Note that function 2Eh is the highest function supported in MS-DOS versions prior to 2.00. These functions perform a variety of different tasks that aren't related to devices: retrieving and setting the current time and date, setting the interrupt vector, creating a new program segment, and setting or resetting the verify switch. All of these functions are specific to MS-DOS, and equivalents are not found in CP/M. All of these functions perform well in all versions of MS-DOS, but special attention should be given to function 25h (Set Interrupt Vector). This function requires two things before it is executed: the address of the interrupt handling routine must be loaded into the DX register and the data segment (DS:DX), and the interrupt number must be loaded into the AL register. Because this function deals with interrupts, be careful with its use because it may make your program incompatible with other implementations of MS-DOS and hardware environments.

#### *Extended (General) Function Group (2Fh* - *38h, 4Ch* - *4Fh, 54h-57h, 59h-5Fh, 62h)*

This group of functions crosses the boundaries of MS-DOS versions 2.00 through 3.10. Functions 59h through 5Ch and 62h exist only in versions 3. 00 and higher, and functions 5Eh and 5Fh exist only in versions 3.10 and higher. None of these functions are available under MS-DOS versions below 2.00. Additionally, as of MS-DOS version 3.10, functions 32h, 34h, 37h, 50h through 53h, 55h, 58h, 5Dh, 60h, and 61h are reserved (not defined for use). Functions existing in all versions also work consistently among them, with the following exceptions.

- 1. *Function 38h (Country Dependent Information).* Under MS-DOS versions 3.00 and higher, this function can be used to set countrydependent information as well as to retrieve the information. However, in versions starting with 2.00 up to (but not including) 3.00, the function can be used only to retrieve information.
- 2. *Function 44h (110 Control for Devices) [IOCTL].* Has two new additional parameters in MS-DOS version 3.00 to support device drivers  $AL = 08h$  to check for removable media and  $AL = 0Bh$  to change the sharing retry count on a block device). In MS-DOS 3.10, two more parameters were added to check for redirection on a network (AL = 09h checks devices, whereas  $AL = 0Ah$  checks file or device handles).
- 3. *Functions 5Eh and 5Fh.* These functions are supported only under versions 3.1 and higher and are used only in network environments. Each is subdivided into several subfunctions. They are loaded into the AX register as four-digit hexadecimal (16-bit) function numbers, with the last two digits representing the specific function (or subfunction). Function 5EOOh is used to retrieve the name of a machine connected to the same network as the machine making the function call. Function 5E02h is used to initialize a printer connected to a network that is shared by several computers. Functions 5F02h through 5F04h are used to control redirection of data throughout a network: 5F03h redirects a device, 5F02h retrieves redirection information, and 5F04h cancels redirection.

#### *Directory Group (39h* - *3Bh, 47h)*

This group consists of functions 39h through 3Bh and 47h, provided under MS-DOS versions 2.00 and higher. These functions complement the subdirectory commands: 39h creates a subdirectory (MKDIR or MD), 3Ah removes a directory (RMDIR or RD), and 3Bh changes the current directory (CHDIR or CD). Function 47h is used to retrieve the current-directory information (as if the CD command were entered without any parameters).

#### *Memory/Process Management Group (48h-4Bh)*

Several functions added to MS-DOS version 2.00 can be used for the management of processes and memory. Most of the functions in this group deal with controlling memory allocation. The last function, 4Bh, is useful for programs that call and load other programs or overlays. Note that function 4Ch, Terminate a Process (EXIT), should always be used in programs that are called and loaded by function 4Bh.

By now it is clear that maintaining a total or reasonable degree of compatibility can be complex and rather frustrating. It's always good practice to decide beforehand what level of compatibility you want to achieve and then make note of the MS-DOS functions you can use.

## **Error Codes**

The errors generated by MS-DOS, their types, and the way they're handled have changed considerably from earlier versions of MS-DOS. Not only have new error codes been introduced in later versions, but new mechanisms of error reporting have been introduced as well. The following paragraphs describe the differences in error handling among the versions of MS-DOS.

#### *Critical or Hard Error Codes (via Int 24h)*

In MS-DOS version 1.0, the process of returning error codes is handled exclusively by the int 24h interrupt vector. All of these error codes represent errors that are hardware-related and are considered serious or critical in nature. These same codes and their reporting mechanism are supported in all later versions, although some new error codes were introduced in MS-DOS version 2.0.

For an application program to respond to this error-reporting mechanism, the program's initialization code should save the int 24h vector and replace the vector with one pointing to the program's custom error routine. Before the program terminates, the original int 24h vector should be restored to its original state. Up to seven codes can be returned through this mechanism under MS-DOS version 1.0, up to 13 codes under MS-DOS version 2.0, and up to 16 codes under MS-DOS versions 3.0 and higher.

Table 13-3 lists the codes and indicates which are supported only in MS-DOS versions 2.00 and higher. The critical error codes shown in Table 13-3 can also be retrieved through another error-reporting mechanism introduced in MS-DOS version 2.0. Under this version, certain function calls return error codes when an error condition occurs. This mechanism is described in the paragraph following the table.

#### *Function Call Error-Return Codes (MS-DOS Versions 2.0 and Higher Only)*

Beginning with version 2.0, some function calls return error codes in certain registers if an error results after the function executes. If an error occurs, the carry flag is set, and the appropriate register can be examined (if supported by the function) for the error code. If the carry flag is clear, you can assume no
error occurred. The critical or hard errors described previously (determined via the int 24h mechanism) are also presented through this mechanism, although different code values are used. Under versions of MS-DOS from 2.0 to 3.1, the following functions return an error code in the AX register if the carry flag is set after execution: 38h through 4Bh, 4Eh, 4Fh, 56h, 57h, 5Ah through 5Ch, and 5EOOh through 5E04h. The AL half of AX should always be examined for the error code because some functions return other information in AH. For all of these functions, the presence of 0 in AL indicates that no error occurred.

Table 13-4 lists all of the error codes that can be returned after a function call is made. The version(s) of MS-DOS under which each code is supported is indicated. Note also that error codes 19 through 31 correspond on a one-to-one basis to int 24h type error codes 0 through Ch, and error code 34 corresponds to int 24h type error code Fh.

| Error    |                                           | <b>MS-DOS Version</b> |                            |        |        |  |
|----------|-------------------------------------------|-----------------------|----------------------------|--------|--------|--|
| Code     | Description                               | 1.XX                  | 2.XX                       | 3.XX   | 4.XX   |  |
| $\bf{0}$ | Write attempt on write-<br>protected disk | Yes                   |                            |        |        |  |
| 1        | Unknown unit                              | No                    |                            |        |        |  |
| 2        | Drive not ready                           | Yes                   |                            |        |        |  |
| 3        | Unknown command                           | No                    |                            |        |        |  |
| 4        | Data error (CRC)                          | Yes                   |                            |        |        |  |
| 5        | Bad request structure length              | No                    |                            |        |        |  |
| 6        | Seek error                                | $\operatorname{Yes}$  | Yes                        |        |        |  |
| 7        | Unknown media type                        | N <sub>0</sub>        |                            |        |        |  |
| 8        | Sector not found                          | $\operatorname{Yes}$  |                            |        |        |  |
| 9        | Printer out of paper                      | N <sub>0</sub>        |                            |        |        |  |
| Α        | Write fault                               | $\operatorname{Yes}$  |                            |        |        |  |
| B        | Read fault                                | $\rm No$              |                            |        |        |  |
| C        | General failure                           | Yes                   |                            |        |        |  |
| D        | Not defined                               | 111111                | 111111<br>111111<br>111111 |        |        |  |
| E        | Not defined                               | 111111                | 111111                     | 111111 | 111111 |  |
| F        | Invalid disk change                       | No<br>Yes             |                            |        |        |  |

Table 13-3. Critical Error Code (via Int 24h)

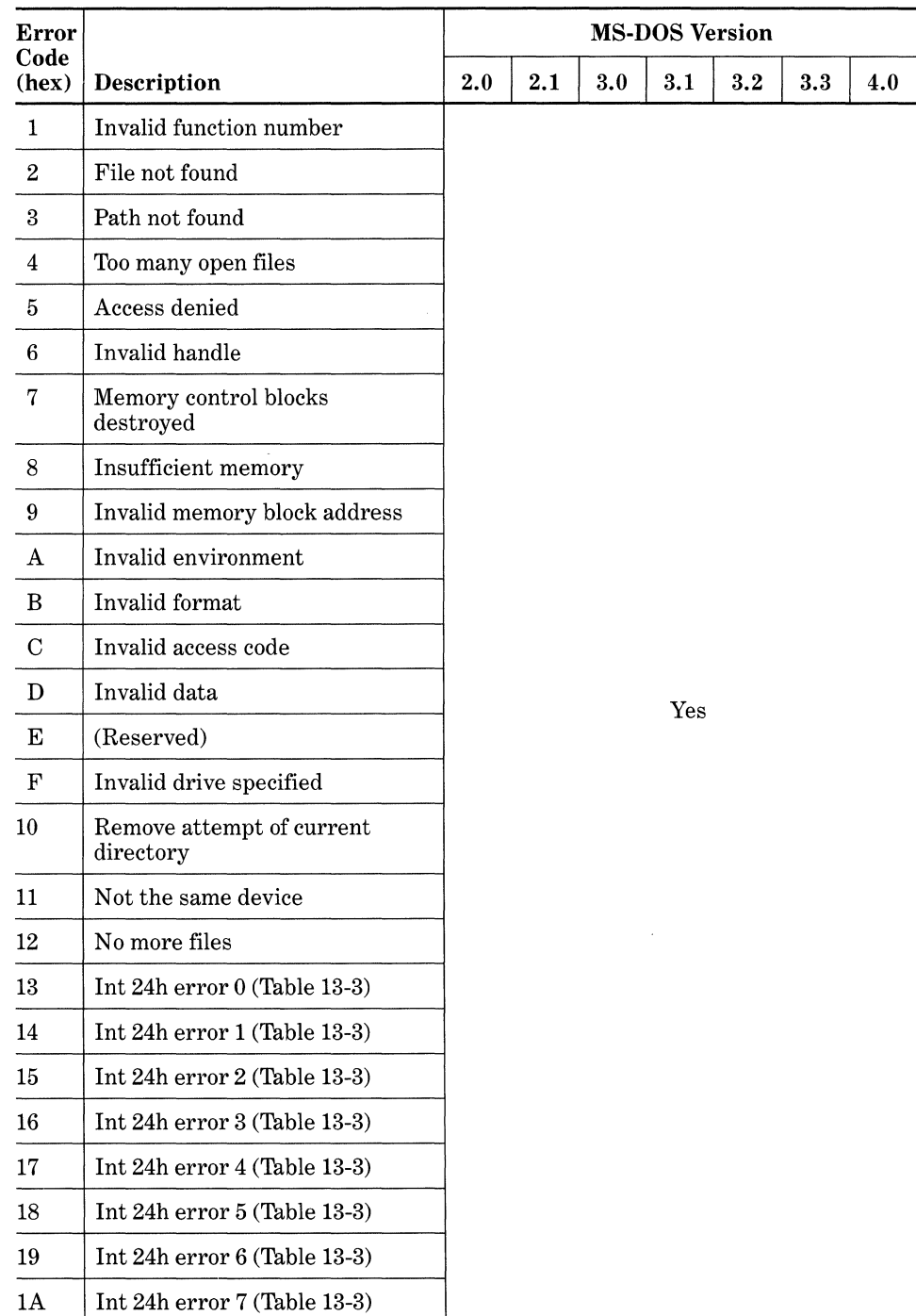

# **Table 13-4. Function Call Error Codes (MS-DOS Versions 2.0 and Higher Only)**

| Error          |                                        | <b>MS-DOS Version</b> |     |     |         |         |     |     |
|----------------|----------------------------------------|-----------------------|-----|-----|---------|---------|-----|-----|
| Code<br>(hex)  | Description                            | 2.0                   | 2.1 | 3.0 | $3.1\,$ | $3.2\,$ | 3.3 | 4.0 |
| 1B             | Int 24h error $8$ (Table 13-3)         |                       |     |     |         |         |     |     |
| 1 <sub>C</sub> | Int 24h error $9$ (Table 13-3)         |                       |     |     |         |         |     |     |
| 1 <sub>D</sub> | Int 24h error A (Table 13-3)           |                       |     |     | Yes     |         |     |     |
| 1E             | Int 24h error B (Table 13-3)           |                       |     |     |         |         |     |     |
| 1F             | Int 24h error C (Table 13-3)           |                       |     |     |         |         |     |     |
| 20             | Sharing violation                      |                       |     |     |         |         |     |     |
| 21             | Lock violation                         |                       |     |     |         |         |     |     |
| 22             | Int 24h error F (Table 13-3)           |                       | No  |     |         | Yes     |     |     |
| 23             | FCB unavailable                        |                       |     |     |         |         |     |     |
| 24             | Sharing buffer overflow                |                       |     |     |         |         |     | Yes |
| $25 -$<br>41   | (Reserved)                             |                       |     |     |         |         |     |     |
| 42             | Network request not<br>supported       |                       |     |     |         |         |     |     |
| 43             | Remote computer not<br>listening       |                       |     |     |         |         |     |     |
| 44             | Duplicate name on network              |                       |     |     |         |         |     |     |
| 45             | Network name not found                 |                       |     |     |         |         |     |     |
| 46             | Network busy                           |                       |     |     |         |         |     |     |
| 47             | Network device no longer<br>exists     |                       |     |     |         |         |     |     |
| 48             | Network BIOS command<br>limit exceeded |                       | No  |     |         | Yes     |     |     |
| 49             | Network adapter hardware<br>error      |                       |     |     |         |         |     |     |
| $4\mathrm{A}$  | Incorrect response<br>from network     |                       |     |     |         |         |     |     |
| 4B             | Unexpected network error               |                       |     |     |         |         |     |     |
| 4C             | Incompatible remote adaptor            |                       |     |     |         |         |     |     |
| 4D             | Print queue full                       |                       |     |     |         |         |     |     |

**Table 13-4.** *continued* 

| Error         |                                        |     | <b>MS-DOS Version</b>            |                              |         |                      |                     |                      |  |  |
|---------------|----------------------------------------|-----|----------------------------------|------------------------------|---------|----------------------|---------------------|----------------------|--|--|
| Code<br>(hex) | Description                            | 2.0 | 2.1                              | 3.0                          | $3.1\,$ | $3.2\,$              | 3.3                 | 4.0                  |  |  |
| 4E            | Queue not full                         |     |                                  |                              |         |                      |                     |                      |  |  |
| $4\mathrm{F}$ | Not enough space to<br>print file      |     |                                  |                              |         |                      |                     |                      |  |  |
| 50            | Network name was deleted               |     |                                  |                              |         |                      |                     |                      |  |  |
| 51            | Access denied                          |     |                                  |                              |         |                      |                     |                      |  |  |
| 52            | Network device type<br>incorrect       |     |                                  |                              |         |                      |                     |                      |  |  |
| 53            | Network name not found                 |     | No                               |                              |         | Yes                  |                     |                      |  |  |
| 54            | Network name limit exceeded            |     |                                  |                              |         |                      |                     |                      |  |  |
| 55            | Network BIOS session limit<br>exceeded |     |                                  |                              |         |                      |                     |                      |  |  |
| 56            | Temporarily paused                     |     |                                  |                              |         |                      |                     |                      |  |  |
| 57            | Network request not accepted           |     |                                  |                              |         |                      |                     |                      |  |  |
| 58            | Print/disk redirection<br>paused       |     |                                  |                              |         |                      |                     |                      |  |  |
| $59 -$<br>5F  | (Reserved)                             |     | ////////////////////<br>\\\\\\\\ |                              |         |                      | /////////////       | 177777               |  |  |
| 60            | File exists                            |     | No                               |                              |         | $\operatorname{Yes}$ |                     |                      |  |  |
| 61            | (Reserved)                             |     |                                  | //////////////////////////// |         |                      | /////////////////// |                      |  |  |
| 62            | Cannot make <function></function>      |     |                                  |                              |         |                      |                     |                      |  |  |
| 63            | Failure on Int 24h                     |     | No                               |                              | Yes     |                      |                     |                      |  |  |
| 64            | Out of structures                      |     |                                  |                              |         |                      |                     |                      |  |  |
| 65            | Already assigned                       |     |                                  |                              |         |                      |                     |                      |  |  |
| 66            | Invalid password                       |     |                                  | No                           |         |                      |                     | $\operatorname{Yes}$ |  |  |
| 67            | Invalid parameter                      |     |                                  |                              |         |                      |                     |                      |  |  |
| 68            | Network write fault                    |     |                                  |                              |         |                      |                     |                      |  |  |

**Table 13-4.** *continued* 

# *Function Call Extended Error Information (MS-DOS Versions 3.0 and Higher Only)*

Because of concerns about compatibility between all versions of MS-DOS, it wasn't possible to add error-return information handling to all new and existing

 $\overline{\mathscr{S}}$ 

function calls in later versions. Therefore, in order to enhance MS-DOS's error handling capabilities, a new mechanism called the Extended Error Code was introduced under MS-DOS version 3.0. Under 3.0 and all subsequent versions, when a function executes and either the carry flag is set or the AL register contains FFh, additional detailed error information can be retrieved by immediately loading 0 into the BX register and then issuing function call 59h (Get Extended Error). The information returns as shown in Table 13-5.

| Register             | <b>Contents</b>                                                         |  |  |  |
|----------------------|-------------------------------------------------------------------------|--|--|--|
| АX<br>BH<br>BL<br>CН | Error code (see Table 13-4)<br>Error class<br>Suggested action<br>Locus |  |  |  |

**Table 13-5. Extended Error Return Information** 

#### **Error Code**

The error code returned in the AX register can be any one of those listed in Table 13-4, depending on the version of MS-DOS.

#### **Error Class**

One of the values in Table 13-6 is returned in the BH register and indicates the general category of the error. This can help determine the actual cause of the error because the same error code could occur twice from different causes.

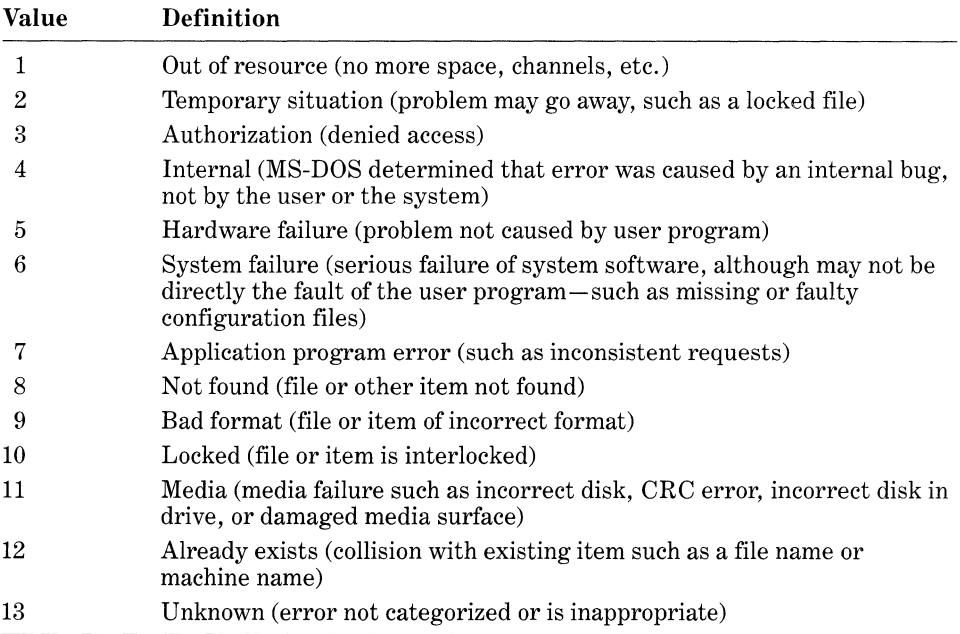

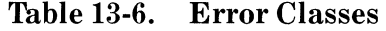

#### **Suggested Action**

One of the values in Table 13-7 is returned in the BL register and suggests a course of action to recover from the error condition.

| <b>Value</b>   | <b>Definition</b>                                                                                                    |
|----------------|----------------------------------------------------------------------------------------------------|
| 1              | Retry (retry a few times and if failure persists, prompt user to<br>determine whether program should continue or be aborted) |
| $\overline{2}$ | Delay retry (same as retry but pause first to determine whether error<br>recovers itself)                                    |
| 3              | User (prompt user to reenter input-incorrect text may have been typed)                                                       |
| 4              | Abort (terminate the program normally after cleanup)                                                                         |
| 5              | Immediate exit (terminate the program abnormally, skipping cleanup)                                                          |
| 6              | Ignore (the error can be ignored)                                                                                            |
| 7              | Retry after user intervention (continue operation after user interaction,<br>such as replacing a disk                        |

**Table 13-7. Suggested Error-Recovery Actions** 

#### **Locus**

The values in Table 13-8 are returned in the CH register and provide additional information about where the problem is located.

**Table 13-8. Locus of Error** 

| Value | <b>Definition</b>                                           |
|-------|-------------------------------------------------------------|
|       | Unknown (nonspecific or not appropriate)                    |
| 2     | Block device (related to disk storage media)                |
| 3     | Network                                                     |
| 4     | Serial device (error is related to a serial link or device) |
| 5     | Memory (error is related to RAM memory)                     |

Because of the changes made in error handling in newer versions of MS-DOS, programmers face difficult choices. The new "extended error" information technique is obviously the most useful for designing error-trapping routines in your programs. But its price is noncompatibility. If you must include this technique in your programs and also must maintain some form of downward compatibility with older versions of MS-DOS, the Get MS-DOS Version routine (described earlier in this chapter) could prove useful. For MS-DOS versions below 2.0, you would check only for those error codes supported by the version. For versions 2.0 and 2.1, you would expand the error-handling capability and provide for the detection of more error codes. And for versions 3.0 and higher, you could expand error-handling even further with the Get Extended Error Information function call.

# **Disk Formats**

As pointed out in Chapter 11, "Disk Layout and File Recovery," several disk formats are supported by the various versions of MS-DOS. Tables 13-9 and 13-10 provide summaries of the specifications of all the standard  $3\frac{1}{2}$ -inch,  $5\frac{1}{4}$ -inch, and 8-inch floppy disk formats supported by MS-DOS up to version 4.0. For more detailed information, however, refer to Chapter 11.

Although other formats and types of disks are supported under some implementations of MS-DOS, Table 13-9 shows only those floppy disk formats that are officially supported by MS-DOS as of the printing of this book. Similarly, specifications of hard disks are not covered because many variations are product or system specific. The support for hard disks is generally contained in the ROM-BIOS of the system; many types and sizes of hard disks can be used, depending on the version and manufacturer of the ROM-BIOS. Special types of media, such as the Bernoulli Box, often require special disk controllers and installable device drivers in order to contend with the lack of support in most implementations of the ROM-BIOS. MS-DOS versions 2.0 through 3.30 support many hard disk formats, with partitions reaching a maximum size of 32 megabytes.

MS-DOS versions 2.0 through 3.2 support only one DOS partition per hard disk, whereas version 3.3 supports several DOS partitions per hard disk, each with a maximum size of 32 megabytes and each assigned a drive name. MS-DOS version 4.0 (and COMPAQ MS-DOS version 3.31) supports extended-size partitions that may be as large as 512 megabytes. Extended-size partitions are optional under MS-DOS 4.0: a large hard disk can still be formatted with several DOS partitions that are 32 megabytes or smaller in size. Note that 32-megabyte or smaller partitions use 16-bit sector numbers, and extended-size partitions use 32-bit sector numbers. This can cause incompatibility problems with many applications that reference a disk's file allocation table (FAT) and that reference sectors with 16-bit values. See Chapter 11 for more information on disk formats.

| Specifi-              | <b>MS-DOS Version</b> |                |                |                |                |                  |                |            |                |                |
|-----------------------|-----------------------|----------------|----------------|----------------|----------------|------------------|----------------|------------|----------------|----------------|
| cations               | 1.0                   | 1.1            | 2.0            | 2.1            | 3.0            | $3.2\,$          | 3.3            | See Note 1 |                |                |
| Size                  | $5\frac{1}{4}$        | $5\frac{1}{4}$ | $5\frac{1}{4}$ | $5\frac{1}{4}$ | $5\frac{1}{4}$ | $3\frac{1}{2}$ " | $3\frac{1}{2}$ | 8''        | 8''            | 8''            |
| Format<br>byte        | <b>FFE</b>            | FFF            | <b>FFC</b>     | <b>FFD</b>     | FF9            | FF9              | FF0            | FFE        | <b>FFD</b>     | <b>FFE</b>     |
| Sides                 | 1                     | $\overline{2}$ | 1              | $\overline{2}$ | $\overline{2}$ | $\overline{2}$   | $\overline{2}$ | 1          | $\overline{2}$ | $\overline{2}$ |
| Tracks<br>per side    | 40                    | 40             | 40             | 40             | 80             | 80               | 80             | 77         | 77             | 77             |
| Sections<br>per track | 8                     | 8              | 9              | 9              | 15             | 9                | 18             | 26         | 26             | 8              |
| Bytes per<br>sector   | 512                   | 512            | 512            | 512            | 512            | 512              | 512            | 128        | 128            | 1024           |

Table 13-9. MX-DOS Floppy Disk Formats

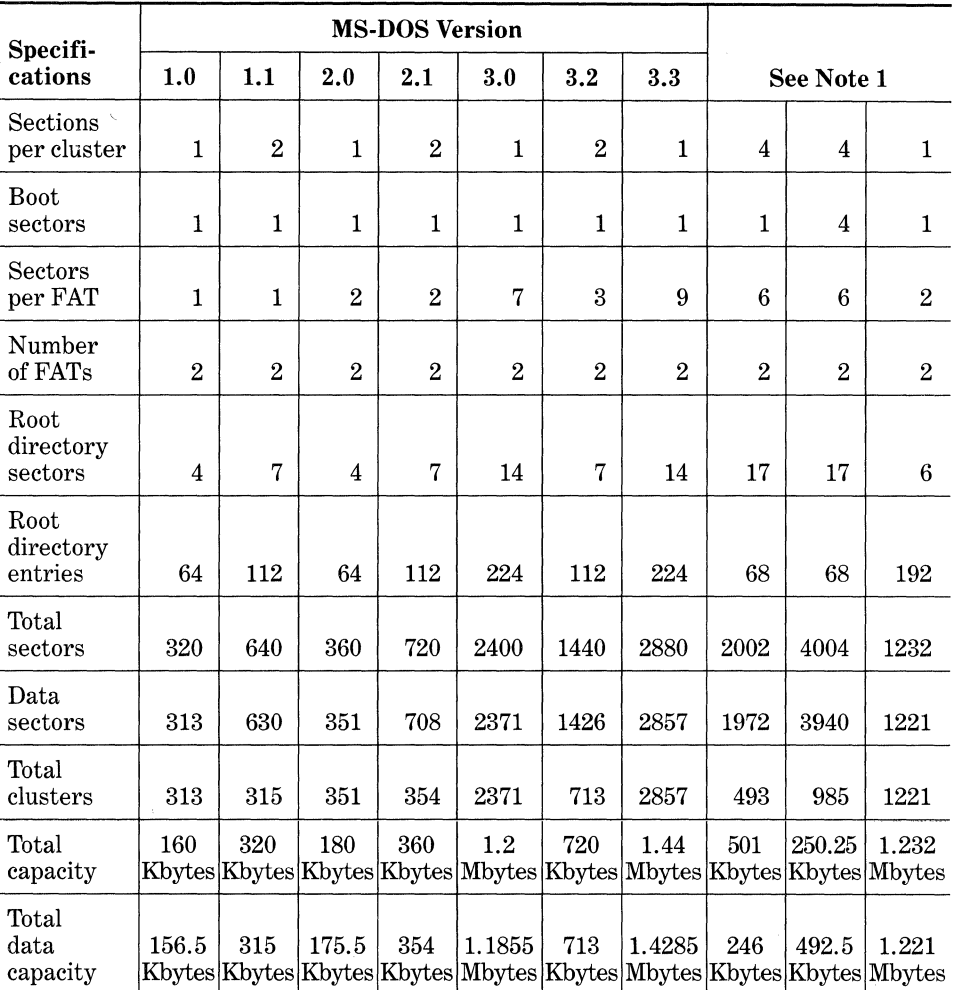

1. The format descriptor byte values used to identify the format of 8-inch disks are the same as those used for some of the 5V•-inch disks. The distinction is handled either within the BIOS of the particular implementation of MS-DOS or within a device driver. Most implementations of MS-DOS, especially in those systems that have the BIOS stored in ROM, do not have the necessary routines within the BIOS for 8-inch disks. Thus, support is usually handled with a special device driver. Because the first single-density, 8-inch format has the same descriptor byte value (FFE) as the last (double-density) format, MS-DOS makes the distinction when it tries to read the disk: The system first assumes that the disk is formatted to single density. If no error occurs after reading the first sector, MS-DOS continues treating the disk as a single-density disk. If an error occurs after first reading the disk, MS-DOS assumes that the disk is formatted to double density and tries to read the first sector again. Note also that some systems support a double-density format for single-sided, 8-inch disks, which yields a total disk capacity approximately half that of double-sided disks (610 Kbytes).

# **File Manipulation**

When dealing with different MS-DOS versions, consider the way in which files are handled in your programs. When MS-DOS was first released, it provided file-handling capabilities similar to those used under the CP/M (control program for microcomputers) operating system. This similarity was intentional because it provided programmers with a relatively painless method to convert both 8-bit and 16-bit programs from CP/M to MS-DOS. In order to maintain compatibility, all versions of MS-DOS up to version 3.1 have the same file-handling capabilities. A new method, however, was introduced under version 2. 0 that represents a major departure from CP/M-style file handling. This method is very similar to the file-handling method used in the XENIX operating system. Although much easier to use, the new method is not, however, compatible with the older method and therefore requires cautious attention. The following paragraphs describe the differences between these two methods.

## *Using File Control Blocks (FCBs)*

Function calls OFh through 29h, introduced in the first version of MS-DOS, are used in conjunction with an FCB (file control block) to create, modify, and delete a file. An FCB is a segment of code written to memory that defines the parameters of a program-manipulated file. MS-DOS and the application program use the FCB parameters to ascertain the file's location, name, size, and other pertinent information. However, because no function call was provided to actually create an entire FCB, the FCB must already be defined before any of the filerelated function calls are used in a program. In all cases, each of the file-related function calls (OFh through 29h) requires that the location of the FCB in memory be loaded into the DS:DX register pair prior to executing the function. This means that the application program must first create an FCB and load it to a known location in either the data segment or the data area of the code segment of memory (whichever is initially defined by the program).

When MS-DOS loads a program, the system creates and formats two FCBs in the program's PSP (program segment prefix). The location of these FCBs in the PSP, as well as the means of accessing the PSP, are described in Chapter 3. The file name fields are filled in from information typed on the command line when the program is entered (as with "A>MUNG infile outfile"). However, if a file specification contains a path name, only the drive number in the FCB is valid. Additionally, no redirection directives appear in the FCB. Finally, note that if the program opens the first FCB in the PSP, the second FCB is overwritten.

Table 13-10 shows the structure of an FCB and indicates both the size and the offset location in memory for each parameter within the FCB. Notice that not all parameters within an FCB are controlled by the application program. Some are modified only by MS-DOS itself, and others can be modified by both the program and MS-DOS. In either case, space must be allotted for all parameters when an FCB is created.

In Table 13-10, fields with negative offsets are used under MS-DOS versions 2.0 and higher to turn the FCB into an *extended FCB,* which allows the use of the file attribute parameter in offset  $-1$ . OFFh must be at offset  $-7$  to denote the FCB as an extended FCB.

| <b>Offset Byte</b> | <b>Size</b>    | Description                 | <b>Modified by</b> |
|--------------------|----------------|-----------------------------|--------------------|
| $-7$               |                | 0FF hex                     | Program            |
| $-6$               | 6              | Reserved (must be zero)     | Program            |
|                    |                | File attribute              | Program/MS-DOS     |
| 0                  |                | Drive number (0 through 16) | Program/MS-DOS     |
|                    | 8              | File or device name         | Program            |
| 9                  | 3              | File extension or type      | Program            |
| 12                 | $\overline{2}$ | Current block               | Program            |
| 14                 | $\overline{2}$ | Record size in bytes        | Program            |
| 16                 | 4              | File size in bytes          | MS-DOS             |
| 20                 | $\overline{2}$ | Date                        | MS-DOS             |
| 22                 | 10             | Reserved                    | MS-DOS             |
| 32                 |                | Current record              | Program/MS-DOS     |
| 33                 |                | Random record number        | Program/MS-DOS     |

Table 13-10. MS-DOS FCB Format

Both offset and size values are in decimal.

# *MS-DOS File Handles*

MS-DOS version 2.0 provided a much easier method for the manipulation of files. Instead of painstakingly defining and creating an FCB whenever a file is created or opened, several function calls can be used that require only that you specify a single ASCII string describing the entire file specification and terminated by a zero. Called an *ASCIIZ string,* it can be as long as 64 bytes to accommodate long path names, and it follows the same syntax as a normal file specification:

#### drive: \path \filename. extension

When either function call 3Ch (Create a File) or function 3Dh (Open a File) is executed, MS-DOS creates a *file handle,* based on the information contained in the ASCIIZ string. Function calls 3Ch through 57h are all file-related functions that involve the use of file handles. These include three new functions (5Ah through 5Ch) introduced in MS-DOS version 3.0.

Because MS-DOS creates and controls file handles, the application program no longer needs to keep track of where the file information is located in memory. Simply referencing the ASCIIZ string is sufficient to inform MS-DOS about what the program is doing according to the functions being used. This built-in facility also has another benefit: Several file handles can exist at one time because MS-DOS always keeps track of where they're located in memory.

The only disadvantage with file handles is that they're not supported by versions of MS-DOS prior to 2.0. So if a program must be compatible with all versions of MS-DOS, avoid the use of file handles. Note, however, that with the introduction of file handles, as well as many other features, MS-DOS versions 2. 0 through 3.1 have proven to be stepping stones of sorts between older operating systems (such as CP/M) and the more advanced XENIX operating system.

Almost all of the new MS-DOS file-related function calls are directly compatible with those under XENIX, as are other features such as path names, tree-structured directories, and redirection. Thus, upward compatibility should also be considered, especially when one realizes that current versions of XENIX do not support the old FCB method of file handling.

# **MS-DOS and the IBM Personal Computer and IBM Personal System 2 Series**

The IBM Personal Computer (IBM PC) undoubtedly has been the most popular of all the computers installed with MS-DOS. Indeed, the high popularity of MS-DOS has been due to the unprecedented success of the IBM Personal Computer series and compatible machines. How does MS-DOS, as it is implemented on the IBM PC, compare with the implementations described in this chapter and in this book? When reading the MS-DOS manual for the IBM PC and IBM PS/2 (in which MS-DOS is called DOS or IBM PC-DOS) and the MS-DOS manual published by Microsoft, you notice both similarities and significant differences. The similarities involve parts of MS-DOS that are standard or "generic" to all implementations of MS-DOS. The differences represent features of MS-DOS that are often unique to particular implementations. The goal of this book is to cover programming in the MS-DOS environment from the generic point of view and the focus is thus on items of programming that are applicable to all implementations of MS-DOS. However, because MS-DOS on the IBM PC is the most popular implementation, the similarities and differences must be made clear. Having this information helps you make crucial compatibility design decisions for your programs.

#### *Similarities*

The following generic aspects of MS-DOS are the same throughout all implementations of MS-DOS for any version.

- *DOS (disk operating system) program.* This program *is* MS-DOS and is stored in a hidden file on the boot disk. On the IBM PC, this file is called IBMDOS. COM. Although it may be called something else on other machines, this file is always the same for a given version and can be broken down into the following parts.
	- 1. Operating system executive
	- 2. Function calls
	- 3. Memory management (not memory layout) up to 640K
	- 4. BIOS interface (not the BIOS itself)
- *The BIOS interface program.* The BIOS (basic input/output system) interface program acts as an interface or translator between MS-DOS and the BIOS. In the IBM PC, this interface is stored on the boot disk in a hidden file called IBMBIO.COM. The input part of the program is the same for any version of MS-DOS, but the output depends on the particular machine (IBM PC, IBM PCjr, IBM PC Portable, IBM PC XT, IBM AT, or IBM PS/2). DOS for IBM PC-compatible machines has a

similar file, but it is called something else. In some implementations of MS-DOS, such as MS-PRO and PC-PRO for the CompuPro (Viasyn) computers, this file is replaced by the entire BIOS itself.

- *Command interpreter (COMMAND.COM).* This nonhidden file exists on all boot disks. It is normally the same for all implementations, but you occasionally encounter some differences. It provides the interface between MS-DOS and the user, displays prompts, and provides built-in commands and functions, such as DIR, COPY, RENAME, ERASE, and redirection.
- *External commands.* A set of external commands is standard throughout all implementations of MS-DOS. However, some external commands unique to particular implementations of MS-DOS are often added. For example, the commands COMP and DISKCOMP are unique to the IBM *PC* series. Most other implementations of MS-DOS have equivalent commands, but they're slightly different and normally called something else.

#### **Differences**

The following parts of MS-DOS are implementation-specific:

- *BIOS.* On the IBM *PC* series, as well as almost all IBM PC-compatible machines, the BIOS is stored in ROM. The BIOS contains routines that act as extensions of MS-DOS to control the hardware. Because the hardware is always based on the proprietary design of the computer's manufacturer, the design of the BIOS must also be proprietary unless it is purchased from another manufacturer. The following general aspects of the BIOS are often machine-specific:
	- 1. Hardware and software interrupt handlers
	- 2. Routines for disk controllers and disk drivers
	- 3. Routines for the console, printer, and communications ports
	- 4. Other miscellaneous functions, such as graphics controllers and game adapters
- *BIOS interface program.* On all machines containing a BIOS interface file (such as IBMBIO.COM on the IBM PC series), the input part of the program is the same so that it can accept generic data from the MS-DOS operating system. The output part of this file, however, is different because it has to be able to communicate with the proprietary BIOS.
- *Device drivers.* In order to control certain unique aspects of the system's hardware, many systems now include device drivers as part of MS-DOS. In the IBM *PC* series, the device driver called ANSI.SYS adds extended functions to the monitor system. A similar file is provided with some IBM PC-compatible machines but is rarely provided for non-IBM PC-compatible machines.

• *External commands.* Special nonstandard external commands are often included in implementations of MS-DOS.

Generally, the most important difference between MS-DOS implementations involves the BIOS itself because the BIOS contains the routines required by the unique hardware (such as disk controllers, monitors or terminals, and keyboards) of the machine. Thus, when making design decisions about a program, the intended level of program compatibility should be carefully considered. If you want your program to be compatible with all implementations of MS-DOS, never access the BIOS directly and never use system-specific functions, such as interrupts. If system-specific functions are necessary but acrossthe-board compatibility is still required, such functions should be handled either in device drivers or, if accompanied by an installation program that can make machine-specific modifications, in the program itself.

Even within the series of IBM PCs, compatibility issues arise. For example, the capabilities of BIOS programs stored in ROM vary among the IBM PC, IBM *PC* XT, and IBM AT. Although the BIOS functions in the IBM *PC* also exist in the IBM *PC* XT, the XT provides additional functions. Comparable differences exist between the IBM PC XT and the IBM AT. If you're unsure about the differences, refer to the *IBM Technical Reference* (hardware) manuals for each machine. The entire listing of the BIOS is provided in each manual.

# **Compatibility with Other Operating Systems**

As mentioned earlier in this chapter, MS-DOS is in various ways similar to other operating systems. The first version of MS-DOS, from both the programmer's and the user's standpoints, is similar to the CP/M operating system. Although many features of MS-DOS do not exist in CP/M, the basic structure and command usage (such as the DOS> prompt and .COM command files) are virtually identical. MS-DOS version 2.00, however, introduced several features and functions derived from a much more advanced operating system called XENIX, also from Microsoft. (XENIX is a variation of the popular minicomputer and mainframe operating system called UNIX.) Functions such as file and device redirection, pipes, device drivers, and file handles are derivations of similar functions provided by XENIX. With several versions of MS-DOS now available, some of the newer operating systems offer MS-DOS compatibility. Probably the best known examples are Concurrent PC DOS and Concurrent DOS286 from Digital Research, Inc. (the original designers of CP/M). The following paragraphs give an overview of the similarities and differences among MS-DOS and these compatible and pseudo-compatible operating systems.

#### *CP/M-80*

After examining the architecture and capabilities of MS-DOS, you will know that the designers got their ideas from the CP/M operating system for 8080, 8085, and Z80 microprocessor-based machines. Before the introduction of the IBM PC with MS-DOS, CP/M was considered the *de facto* standard operating

system for microcomputers. CP/M still remains the most popular operating system for 8-bit machines. When computer manufacturers began to entertain plans for designing 16-bit computers using the then recently introduced 8086 microprocessor from Intel, many of them had to wait because a 16-bit version of CP/M (now called CP/M-86) was not available. A company called Seattle Computer Products went ahead and designed their own operating system, which they called QDOS (Quick 'n Dirty Operating System) and which, after several improvements, they later renamed 86-DOS.

The architecture of 86-DOS was very similar to that of CP/M, but Seattle Computer Products improved on many functions and added some new ones. 86-DOS was then sold to Microsoft and was renamed MS-DOS. This first version of MS-DOS (which was essentially an unchanged 86-DOS) was adopted for use by IBM on their newly released personal computer, the IBM PC. Microsoft then made several enhancements to MS-DOS, which resulted in MS-DOS version 2.00. MS-DOS 2.0 retained most of the functions of the first version. Thus, the similarity to CP/M was maintained, which was of great benefit to programmers because most CP/M programs could be easily converted to MS-DOS. From the programmer's point of view, the following similarities are important:

- *Function calls.* Most of the function calls in the first version of MS-DOS, especially those related to file functions, are very similar to those provided by CP/M versions 2.2 and 3.0. Although register usage differs considerably between the 8-bit 8080/Z80 and the 16-bit 8086 family of microprocessors, the way in which the functions are set up and return information is very similar. Even some of the function call numbers themselves are the same. MS-DOS functions that are virtually identical to those of CP/M include functions 0 through 24 hex. These functions and their operation have been retained in later versions of MS-DOS up to version 3.1.
- *FCBs.* The only way the first version of MS-DOS could create, open, change, or delete a file was through the use of an FCB. The format of an FCB under MS-DOS and the way in which it is set up is almost identical to FCB usage under CP/M. Because file handling is crucial in most DOSbased operating systems, the similarities between FCB usage in CP/M and in MS-DOS are invaluable to programmers. Although a new filehandling mechanism was introduced in MS-DOS version 2.00, all versions up to version 3.1 still retain, for compatibility purposes, the "old" FCB method.
- *Commands.* The use of built-in commands and external program commands is very similar in both operating systems. CP/M has its builtin commands in what is called the CCP (console command processor), which is part of the operating system when loaded into memory. MS-DOS handles built-in commands in much the same way, except that its command processor exists in a disk file called COMMAND.COM. MS-DOS also has an 8-bit compatibility mode for external commands and thus handles .COM files in a manner almost identical to the way they are handled by CP/M. Under MS-DOS, .COM files use only a 64-Kbyte

segment of memory, thereby emulating the memory usage of an 8080 or Z80 microprocessor-based system. The .EXE command format under MS-DOS, however, is used only in machines with 8086-family microprocessors and therefore is not compatible with CP/M.

#### *CPIM-86 and Concurrent CPIM-86*

The CP/M-86 operating system is the 16-bit counterpart of the original CP/M for the 8086 family of microprocessors. Many of its features, carried over from the 8-bit CP/M version, are similar to MS-DOS. For example, FCBs and file-related function calls (excluding file handles) are referenced in CP/M-86 much like the methods used in MS-DOS.

Shortly after the introduction of CP/M-86, a new version was introduced called Concurrent CP/M-86, which added multitasking and windowing features to CP/M-86. Special versions of both operating systems were released for the IBM PC, which made special use of these features. Most of the functions of CP/M-86 were carried over to Concurrent CP/M-86, but many of them were further complicated by the multitasking features of the newer operating system.

# *Concurrent PC-DOS and Concurrent DOS-286*

With the emergence of MS-DOS as the *de facto* standard operating system for the 16-bit 8086 family of microcomputers (especially the IBM PC and compatible machines), the makers of CP/M realized that they would have to provide some form of compatibility with MS-DOS because of the large user-base of MS-DOS systems. Digital Research, Inc., released an enhanced version of Concurrent CP/M-86 called Concurrent PC-DOS, which, in its initial release, provided MS-DOS version 1.0 compatibility. Version 3 of Concurrent PC-DOS was enhanced yet again to include MS-DOS version 2.00 compatibility. This operating system is capable of running both CP/M-86 and MS-DOS programs concurrently and accepts all of the function calls supported under the equivalent versions of MS-DOS.

Another variation of Concurrent PC-DOS called Concurrent DOS286 is planned for machines with the Intel 80286 microprocessor. This operating system is designed for use with the 80286 processor in "virtual" (also called "protected") mode, providing a memory-addressable range of 16 megabytes. This operating system is also capable of running in the "real" mode (8086-compatibility mode) concurrently with the virtual mode so that both MS-DOS and CP/M-86 programs can be run. Concurrent DOS286 provides the same MS-DOS compatible features as Concurrent PC-DOS. Caution should be exercised when dealing with the compatibility of this operating system because its correct operation depends heavily on the version of the 80286 processor used in the system (earlier versions of the processor had problems switching and communicating between the virtual and real modes).

# *XENIX and UNIX*

As indicated previously, later versions of MS-DOS (beginning with version 2. 0) incorporated some features found in XENIX, another Microsoft operating system. Most of the features introduced in MS-DOS version 2.0, such as device drivers, redirection, piping, and file handles, are features based on those found in XENIX, which in turn is based on the UNIX operating system from AT&T. Thus, although you should pay attention to downward compatibility issues (MS-DOS and CP/M), upward compatibility should also be a consideration because the XENIX-like features of MS-DOS represent an indication of what's in store for future versions of MS-DOS.

### **0812**

MS-DOS programs are not in any way compatible with the 80286/80386 protected-mode operation of the OS/2 operating system. OS/2 does, however, provide a "compatibility box" in which most MS-DOS programs can run, unmodified, under an MS-DOS emulator. The compatibility box of OS/2 runs in the 8086-family real mode (1 megabyte of addressable memory, of which 640K is usable under MS-DOS) and provides MS-DOS emulation compatible with MS-DOS version 3.3. However, because the compatibility box does not actually run MS-DOS but rather emulates it, compatibility is not 100 percent. For example, programs using timing interrupts will most likely not run in the compatibility box. Furthermore, some of the undocumented int 21h function calls may not operate the same as they do under the real MS-DOS. The locations of some of the data structures in MS-DOS may not be the same in the compatibility box. In general, so-called well-behaved programs will run in the compatibility box without needing any modifications.

Because OS/2 is designed primarily for the 80286 processor, OS/2 runs on the 80386 processor in "80286 protected mode." Consequently, OS/2 supports only one compatibility box at a time despite its multitasking capabilities. The 80386 processor is capable of running many real mode "boxes" at once when the processor is placed in the 80386 protected mode. Multiple compatibility boxes will not be possible under OS/2 until an 80386-specific version of OS/2 is released.

# **Summary**

Many things-more than can be covered in one chapter-must be considered when you develop programs intended to be compatible with all or most versions and implementations of MS-DOS. The information presented here should provide a good basis for starting to investigate the many compatibility issues you're likely to encounter. Most manufacturers of computers that run MS-DOS have published technical information about how MS-DOS is implemented on their machines. If you're writing a program targeted for a particular machine (or intended to be compatible with a particular machine), these manuals can help you considerably.

# **APPENDIXES**

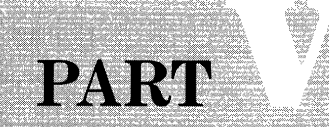

# Development Tools

Using Batch Files to Automate the Assembly Process Using the Microsoft MAKE Facility Using Templates to Create . COM and .EXE Programs Using Library Routines

 $\frac{\sqrt{2}}{25.52\%}$ Compositor<br>Compositor <sup>c</sup> HIS appendix describes some tools that can simplify and enhance the pro-<br>ess of using assembly language to develop application programs. The fol-<br>lowing text describes: automating the program development process with b lowing text describes: automating the program development process with batch files, using the Microsoft MAKE facility, creating .EXE and .COM programs with templates, and using *include* files and library routines.

# **Using Batch Files to Automate the Assembly Process**

The MS-DOS batch processor is often one of the least appreciated facilities in the operating system. This facility can, however, be a very useful tool when you use the MASM macroassembler. Listings A-1, A-2, and A-3 provide the sources for three batch files: MASM2EXE.BAT, MASM2COM.BAT, and MK.BAT. MASM2EXE.BAT is used to automate the process of assembling and linking .EXE programs. MASM2COM.BAT is a modification of the first file and includes the process of converting an .EXE file to a .COM file. Both files are designed to work with Microsoft MASM versions 1.00 through 4.00 and most versions of the linker LINK. MK.BAT (Listing A-3) is a significantly enhanced development batch file for use with MASM versions 5.0 and higher and LINK versions 3.00 and higher. MK.BAT can be used to create .EXE, .COM, or .OBJ (linkable object-code) files by using command-line parameters.

# *Using Batch Files for Versions of MASM Prior* **to** *Version 5*

The MASM2EXE.BAT and MASM2COM.BAT batch files shown in Listings A-1 and A-2 are appropriate for use with versions of MASM from 1.00 to 4.00 and LINK 1.00 to 2.00.

Modifications to the batch files for later versions of MASM and LINK are provided in the remarks in the listings. Both files require that a second file called AUTOLINK be present. This file contains four carriage return/line feeds and is used to deal with the problem that LINK (up to version 2.00) has: It cannot accept null parameters on the command line for the listing (.MAP) and library (.LIB) options. AUTOLINK is submitted to LINK by adding the file name on the command line and preceding it with an  $@$  sign. The  $@$  sign is used for compatibility with MS-DOS versions prior to version 2.00 because the earlier versions don't support command-line redirection.

Using the batch files is very simple. Simply enter the name of the batch command followed by the name of the file to be assembled. Do not include the extension, as .ASM is assumed. If you're using MS-DOS version 2.00 or above and the PATH is set correctly, the drives on which any of the related files are stored don't have to be specified.

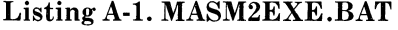

echo off if not exist %1.asm goto NOFILERR rem masm %1 %1 nul nul rem rem Use the above only with versions of MASM below 2.00 rem Use "masm %1.asm,,"" for MASM version 2.00 and above rem Link %1 @a:autolink rem rem Use the above only with versions of LINK below 2.20 rem Use "Link %1.obj,,nul;" for LINK version 2.20 and above rem echo Deleting %1.obj del %1.obj >nul: echo Done! dir %1.\* goto END rem :NOFILERR echo The file %1.asm was not found. :END

#### Listing A-2. MASM2COM.BAT

echo off if not exist %1.asm goto NOFILERR rem masm %1 %1 nul nul rem rem Use the above only with versions of MASM below 2.00 rem Use "masm %1.asm,,"" for MASM version 2.00 and above rem Link %1 @a:autolink

```
rem 
rem Use the above only with versions of LINK below 2.20 
rem Use ''Link %1.obj,,nul;" for LINK version 2.20 and above 
rem 
echo Deleting %1.obj 
del %1.obj >nul: 
echo Creating %1.com from %1.exe (and deleting %1.exe) 
exe2bin %1.exe %1.com >nul: 
del %1.exe >nul: 
echo Done! 
dir %1.* 
goto END 
rem 
: NOFI LERR 
echo The file %1.asm was not found. 
:END
```
Note that some of the lines in Listings A-1 and A-2 terminate with output redirection parameters. If you're using a version of MS-DOS prior to version 2.00, these parameters should be stripped.

# *Using Batch Files for MASM Versions 5 and Higher*

If you are using MASM version 5 and LINK version 3, or higher versions, the batch file MK.BAT, shown in Listing A-3, may be used. MK.BAT may be used to create either. EXE, . COM, or. OBJ files by specifying the correct parameter on the command line. For example, if you wish to assemble a file called TESTl.ASM to create TESTl.EXE, simply enter *MK TEST1 EXE.* Conversely, if the target file is TESTl.COM, enter *MK TEST1 COM,* or enter *MK TEST1 OBJ* to create an .OBJ-linkable object-code file. MK.BAT also makes use of return codes generated by MASM and LINK. If a return code other than 0 is returned by either MASM or LINK, MK.BAT stops processing and exits with an error message. MK.BAT's error checking is useful, for example, when MASM detects an error at assembly time-MK.BAT is prevented from continuing to link time until the error in the source file is fixed.

```
Listing A-3. MK.BAT
```
@ECHO off REM Use the above Line to prevent "ECHO off" from being REM displayed, but only if running DOS 3.3 or above. Otherwise, REM use the next two Lines with ANSI.SYS Loaded. REM  $(\mathbf{W}^*\mathbf{E}^{\mathbf{W}}) = \mathbf{A}\mathbf{S}\mathbf{C}\mathbf{I}\mathbf{I}$  ESCape character). REM ECHO off

```
REM ECHO ^EEs^EE1A^EEK^EEu
REM 
  IF (%1)==() goto :NOPARM 
  IF not exist %1.asm goto :NOFILE 
  SET F1=%1 
  IF (%2)==() goto :ASKTYPE 
  SET TYPE=%2 
  IF (%3)==() goto :CHKTYPE 
  SET MASMS= 
  SET LINKS= 
  IF (%3)==<m> 
SET MASMS=%4 
  IF (%3)==(M) 
SET MASMS=%4 
  IF C%3)==Cmo) 
SET MASM=%4 
  IF (%3)==(m0) 
SET MASM=%4 
  IF (%3)==(Mo) 
SET MASM=%4 
  IF C%3)==CMO) 
SET MASM=%4 
rem 
  IF (%3)==Cl) 
SET LINKS=%4 
  IF (%3)==(L) 
SET LINKS=%4 
  IF (%3)==< Lo) 
SET LINK=%4 
  IF C%3)==CLO) 
SET LINK=%4 
  IF C%3)==(Lo) 
SET LINK=%4 
  IF C%3)==CLO) 
SET LINK=%4 
rem 
  IF (%5)==(m) 
SET MASMS=%6 
  IF (%5)==(M) 
SET MASMS=%6 
  IF (%5)==<mo) 
SET MASM=%6 
  IF C%5)==Cm0) 
SET MASM=%6 
  IF C%5)==(Mo) 
SET MASM=%6 
  IF C%5)==CMO) 
SET MASM=%6 
rem 
  IF C%5)==<L> 
SET LINKS=%6 
  IF (%5)==(L) 
SET LINKS=%6 
  IF C%5)==CLo) 
SET LINK=%6 
  IF C%5)==CLO) 
SET LINK=%6 
  IF (%5)==(Lo) 
SET LINK=%6 
  IF (%5)==CLO) 
SET LINK=%6 
rem 
  GOTO :CHKTYPE 
:ASKTYPE 
  ECHO<sup>N</sup>H
  ANSWER Enter type of file to be created: OBJ, COM, or EXE:
  ECHO<sup>^</sup>H
:CHKTYPE 
  IF (%TYPE%)==(o) SET TYPE=OBJ
```

```
IF (%TYPE%)==(0) SET TYPE=OBJ 
  IF (%TYPE%)==(ob) SET TYPE=OBJ 
  IF (%TYPE%)== (Ob) SET TYPE=OBJ 
  IF (%TYPE%)==(oB) SET TYPE=OBJ 
  IF (%TYPE%)==COB) SET TYPE=OBJ 
  IF (%TYPE%)==(obj) SET TYPE=OBJ 
  IF (%TYPE%)==(0bj) SET TYPE=OBJ 
  IF (%TYPE%)==(oBj) SET TYPE=OBJ 
  IF (%TYPE%)==(obJ) SET TYPE=OBJ 
  IF (%TYPE%)==C0Bj) SET TYPE=OBJ 
  IF (%TYPE%)==(oBJ) SET TYPE=OBJ 
  IF (%TYPE%)==COBJ) goto :DOASM 
rem 
  IF (%TYPE%)==(e) SET TYPE= EXE 
  IF (%TYPE%)==(E) SET TYPE= EXE 
  IF (%TYPE%)==(ex) SET TYPE= EXE 
  IF (%TYPE%)==( Ex) SET TYPE= EXE 
  IF (%TYPE%)==(eX) SET TYPE= EXE 
  IF (%TYPE%)==( EX) SET TYPE= EXE 
  IF (%TYPE%)==(exe) SET TYPE= EXE 
  IF (%TYPE%)==( Exe) SET TYPE= EXE 
  IF (%TYPE%)==(eXe) SET TYPE= EXE 
  IF (%TYPE%)==(exE) SET TYPE=EXE 
  1F (%TYPE%)==(EXe) SET TYPE=EXE 
  IF (%TYPE%)==(eXE) SET TYPE=EXE 
  IF (%TYPE%)==( EXE) goto :DOASM 
rem 
  IF (%TYPE%)==(c) SET TYPE= COM 
  IF C%TYPE%)==(C) SET TYPE= COM 
  IF (%TYPE%)==( co) SET TYPE= COM 
  IF (%TYPE%)==( Co) SET TYPE=COM 
  IF (%TYPE%)==(c0) SET TYPE=COM 
  IF (%TYPE%)==( CO) SET TYPE=COM 
  IF (%TYPE%)==( com) SET TYPE= COM 
  IF (%TYPE%)==( Com) SET TYPE= COM 
  IF (%TYPE%)==(c0m) SET TYPE= COM 
  IF (%TYPE%)==(coM) SET TYPE=COM 
  IF (%TYPE%)==(C0m) SET TYPE= COM 
  IF (%TYPE%)==(c0M) SET TYPE=COM 
  IF (%TYPE%)==( COM) goto :DOASM 
rem 
  GOTO :ASKTYPE 
:DOASM 
  IF (%MASM%)==() SET MASM=/S/P/V/L%MASMS% 
  IF not (%MASM%)==0 ECHO MASM command-line switches: %MASM%
```

```
Listing A-3. continued
```

```
ECHO on 
  MASM %F1%.asm; 
  @ECHO off 
  IF errorlevel 1 goto :NOASSEM 
REM 
  IF (%TYPE%)==COBJ) goto :LSTFILES 
  IF (%LINK%)==() SET LINK=/I/CP:1%LINKS% 
  IF not (%LINK%)==() ECHO Link command-Line switches: %LINK% 
  ECHO on 
  LINK %F1%.obj,%F1%.exe; 
  @ECHO off 
  IF errorlevel 1 goto :NOLINK 
  IF exist %F1%.obj DEL %F1%.obj >nul: 
REM 
  IF (%TYPE%)==(COM) EXE2BIN %F1%.exe %F1%.com >nul: 
  IF (XTYPE%) = (COM) goto :DEL EXE
  GOTO : LSTF I LES 
: DEL._ EXE 
  IF exist %F1%.exe DEL %F1%.exe >nul: 
: LSTFILES 
  IF exist %F1%.bak DEL %F1%.bak >nul: 
  DIR %F1%.* 
  GOTO :END 
:NOPARM 
  ECHO No parameter was specified! 
  GOTO :END 
:NOFILE 
  ECHO The file "%F1%.ASM" does not exist!"
  GOTO :END 
:NOASSEM 
  ECHO Assembly error! 
  GOTO :END 
: NO LINK 
  ECHO Linking error! 
:END 
  SET F1= 
  SET TYPE= 
  SET MASM= 
  SET LINK= 
  SET MASMS= 
  SET LINKS=
```
Note that MK.BAT makes use of some nonprintable ASCII characters: ASCII ESC (escape) shown as  $\hat{}$  [ and ASCII BS (backspace) shown as  $\hat{}$  H. When creating this file, the editor or word processor you use must provide a way for you to insert these characters in the text. The beginning of the listing shows the use of the MS-DOS version 3.3 *@ECHO off* command, which causes echoing to be turned off without  $ECHO$  off being displayed. However, if you're using a version of MS-DOS prior to 3.3, the ANSI escape sequence shown on the next few lines of the listing can be used. The ANSI escape sequence works only if the ANSI. SYS device driver is loaded when the system booted. The ASCII backspace character is used to cause MS-DOS to display a blank line when the file executes: the statement *ECHO' H* causes a blank line to be displayed in all versions of MS-DOS.

MK.BAT makes use of a public-domain program called ANSWER.COM. This program is used to display a prompt of your choice, and, in response to the prompt, any text entered is assigned to the environment variable ANSWER. The entry to the prompt can then be tested in the batch file by using %ANSWER% in a statement.

# **Using the Microsoft MAKE Facility**

The Microsoft Program Maintenance Utility called MAKE can be used to significantly enhance the automation of program development. MAKE is used to automatically update an executable file whenever changes are made to one or more of its source or object files, and it can update any file whenever changes are made to other, related files. In order to use MAKE, a *description file* must be created that contains instructions to MAKE on how a particular project is built. For example, if you want to create a program called TEST1.EXE using MAKE, the MAKE description file might contain the statements shown in Listing A-4.

Listing A-4. Example MAKE Description File

```
# Standard command Line text macro definitions 
f1 = test1 # name of file to be created
msm=masm IS IP IV IL 
Lnk=Link ICP:1 II 
# 
# The ASM File List
$(f1).obj: $(f1).asm 
    $Cmsm) $(f1).asm; 
# 
$(f1).exe: $(f1).obj 
                        # MASM command-Line switches 
                        #LINK command-Line switches 
    $(Lnk) $(f1).obj,$(f1).exe; 
    DEL $(f1).obj
```
A MAKE description file generally has the same name as the executable file but without an extension. Thus, if the executable file is called  $TEST1.EXE$ ,

then the MAKE description file used to create TESTl.EXE is called simply TESTl. To create or update TESTl.EXE, simply enter *MAKE TESTl.* 

The MAKE description file shown in Listing A-4 has the following characteristics:

- Any text that begins with the  $#$  character is a comment and is ignored by MAKE during processing.
- *Text=* represents a *text macro* that is assigned a string of text, allowing for that text to be represented symbolically throughout the description file. The example in Listing A-4 shows that the text macro *fl* is assigned the name of the program file that is to be processed; *fl* is then used throughout the rest of the description file to represent the program file in the form of *\$(fl).* If you need to change the name of the program file, it is changed in only one place, where *fl* is first assigned.
- *\$(fl). OBJ* is the name of the first target file, called the *outfile,* and *\$(f1).ASM* (which translates to *testl .ASM* in the example) is the name of the source file, called the *infile.* The infile is the file required to create the outfile. The outfile is always entered first, followed by a colon, and then followed by one or more infiles required to create the outfile. If the outfile does not exist or if it is stamped with a time and date earlier than the associated infile(s), the next line in the description file is executed as an MS-DOS command *(\$(msm) \$(fl);,* which would translate to *masm IS IP IV IL testl;* in the example). If the infile does not exist, then MAKE stops processing at that point and exits with an error message.
- *\$(f1).EXE* is the name of the final outfile, and *\$(fl). OBJ* is the required infile. Again, if *\$(f1).EXE* (which translates to *testl.EXE)* does not exist or if it is stamped with a time and date earlier than *\$(f1).0BJ,* then the next line is executed *(\$(lnk) \$(f1;, which translates to <i>link /CP:1 /I test1;* in the example). If *\$(f1).0BJ* does not exist, then MAKE stops processing and exits with an error message.
- The description file may contain any MS-DOS command. At the end of the example, the command *DEL*  $$(f1).obj$  causes the  $$(f1).obj$  (which translates to *testl. obj)* to be deleted, but only if the linking process was successful.

The MAKE facility is capable of responding to error codes returned by MS-DOS commands in the description file. For example, if MASM returned an "error level" above 0 *(\$(msm) \$(f1).asm;* in the example), MAKE would stop processing the description file at that point and display an error message on the screen. If MASM is successful in assembling the file, but LINK returned an error, then the command to delete the object file *(DEL \$(f1).obj)* would not be processed.

The MAKE facility is an excellent tool for building program projects, especially large ones. The MAKE description file may contain rules for many source files and object files, and can specify the use of several different assemblers, compilers, linkers, and other tools, as well as several instances of the same tools. When all the files of a large project are backed up or archived, the MAKE description file for building the project can be archived as well, so that, when the project is rebuilt, it can be easily accomplished by simply running MAKE and specifying the description file.

# **Using Templates to Create .COM and .EXE Programs**

Listings A-5, A-6, and A-7 can be useful when you create programs initially. Listing A-5 shows the format for an .EXE program with gaps for you to write your code. Listing A-6 shows the format for a .COM file. Listing A-7 contains some macros that can be useful when writing either .EXE or .COM programs. The macros either can be embedded in your program source file or can permanently reside in a separate file which is "included" in your source file during the assembly process (by embedding the MASM INCLUDE directive in the source file).

Listing A-5 .. EXE Program Template

| PAGE 60,132                               |                                       |                           |                                             | ; wide listing                                           |
|-------------------------------------------|---------------------------------------|---------------------------|---------------------------------------------|----------------------------------------------------------|
|                                           | ;---------------------<br>FALSE EQU 0 |                           |                                             | ; FALSE compare                                          |
|                                           |                                       | TRUE EQU OFFFFh           |                                             | ; TRUE compare & mask                                    |
| ÷.                                        |                                       |                           |                                             |                                                          |
| $\ddot{r}$                                |                                       |                           | < INCLUDES FOR EQUATES AND MACROS GO HERE > |                                                          |
|                                           |                                       |                           |                                             |                                                          |
|                                           |                                       |                           |                                             |                                                          |
|                                           |                                       |                           |                                             |                                                          |
| $\_TEXT$ ENDS                             |                                       |                           |                                             |                                                          |
|                                           |                                       |                           |                                             |                                                          |
| _DATA ENDS                                |                                       |                           |                                             |                                                          |
|                                           |                                       |                           |                                             | STACK SEGMENT PARA STACK 'STACK' ; stack segment         |
| STACK ENDS                                |                                       |                           |                                             |                                                          |
|                                           |                                       |                           |                                             |                                                          |
|                                           |                                       | DGROUP GROUP _DATA, STACK |                                             |                                                          |
| $\mathcal{F} = \{x_1, x_2, \ldots, x_n\}$ |                                       |                           |                                             |                                                          |
|                                           |                                       |                           |                                             | ASSUME cs: TEXT, ds: DGROUP, ss: DGROUP, es: DGROUP      |
| $\ddot{ }$                                |                                       |                           |                                             |                                                          |
| _TEXT SEGMENT                             |                                       |                           |                                             | ; begin code segment                                     |
|                                           |                                       |                           |                                             | ; Local data storage (keep these definitions in the code |
| ; segment):                               |                                       |                           |                                             |                                                          |
|                                           |                                       |                           |                                             | DSsave dw seg DGROUP ; storage for DS register           |
|                                           |                                       |                           |                                             |                                                          |
| $\mathcal{L}$<br>$_T$ EXT ENDS            |                                       |                           |                                             |                                                          |
|                                           |                                       |                           |                                             |                                                          |
| _DATA SEGMENT                             |                                       |                           |                                             |                                                          |
| PSPseg                                    |                                       | dw                        | ?                                           | ; PSP segment                                            |
| _DATA ENDS                                |                                       |                           |                                             |                                                          |

\_TEXT SEGMENT ; main PROC NEAR mov ds,DSsave mov ax,es mov word ptr PSPseg,ax ; ... and save it ; ; ; < MAIN ROUTINE GOES HERE > ; ; ; mov int main ENDP ; ax,4C00h 21h ; begin main process ; initialize DS ; get PSP seg. address ; terminate program ;------------------------------------------------------------------ ; ; < THE REST OF YOUR ROUTINES GO HERE > ; ;------------------------------------------------------------------  $\_$ TEXT \_DATA SEGMENT ; ; < INSERT DATA HERE > ; \_DATA ENDS \_TEXT SEGMENT ;------------------------------------------------------------------  $\_$ TEXT END main

Listing A-5. *continued* 

#### Listing A-6. . COM Program Template

PAGE 60,132 ; wide listing ;---------------------------------------------------------------- FALSE TRUE ; EQU EQU 0 OFFFFh ; FALSE compare ; TRUE compare & mask ; < INCLUDES FOR EQUATES AND MACROS GO HERE > ; ;---- INITIALIZATION ------------------------------------------- code SEGMENT

```
ASSUME cs:code, ds:code, ss:code, es:code 
; 
main PROC NEAR 
; 
entry: ORG 0100h 
; 
       mov sp, offset top_of_stack ; set new stack
; 
; 
; < MAIN ROUTINE GOES HERE > 
; 
; 
        mov 
ax,4C00h 
; terminate program 
       int 
               21h 
; 
main ENDP 
; 
;----------------------------------------------------------------
; 
; < THE REST OF YOUR ROUTINES GO HERE > 
; 
;----------------------------------------------------------------
; 
; < INSERT DATA HERE > 
; 
;----------------------------------------------------------------
; Optional stack - CAUTION - You *must* use function 4Ch 
; to terminate the program if you use a Local stack ! 
; 
       db 
top_of_stack
; 
               32 DUP ('stack 
') ; 256 byte stack 
              EQU $ 
;----------------------------------------------------------------
                                      ; end code segment
       END entry
```
#### Listing A-7. Useful Macros (STDMAC.INC)

```
;----------------------------------------------------------------
; MACRO DEFINITIONS INCLUDE FILE 
' , 
·----------------------------------------------------------------
; STANDARD EQUATES: 
; 
TRUE EQU OFFFFh ; TRUE
```
#### Listing A-7. *continued*

FALSE EQU 0 ; FALSE ; ; Standard nonprintable ASCII characters: NUL EQU OOOOOOOOb ; null BEL EQU 00000111b ; bell BS EQU 00001000b ; backspace HT EQU 00001001b ; horizontal\_tab<br>LF EQU 00001010b : line\_feed LF EQU 00001010b ; Line feed FF EQU 00001100b ; form feed CR EQU 00001101b ; carriage return SUBST EQU 00011010b ; substitute ESCAPE EQU 00011011b ; escape SPACE EQU 00100000b ; space COLON EQU 00111010b ; colon SCOLON EQU 00111011b ; semicolon ; ; IBM Extended characters: SLINE EQU 11000100b ; horizontal line ; ;---------------------------------------------------------------- • • XLIST  $;$ .LALL ,, ,, ; suppress Listing macro defs • ; List everything ;;\*\* @Model \*\*\*\*\*\*\*\*\*\*\*\*\*\*\*\*\*\*\*\*\*\*\*\*\*\*\* GENERAL PURPOSE MACRO \*\* ,, Set up segments according to memory model. ,, This macro emulates the MASM 5.X .MODEL ,, directive for use with earlier versions of ,, of MASM. IF1 ;; assemble only during Pass 1 @Model MACRO memory\_model,code\_name,stack\_size ;; NOTE: "code\_name" is used only with medium, ,, Large, and huge memory models. IFNB <memory\_model> ;; was memory model specified? ,, IF memory\_model EQ 0 @TinyModel stack\_size ELSE IF memory\_model EQ 1 @SmallModel stack\_size ELSE IF memory\_model EQ 2 @MediumModel code\_name, stack\_size ELSE IF memory\_model EQ 3

```
ENDIF 
,, 
        ,, 
                  @CompactModel stack_size 
                ELSE 
                  IF memory_model EQ 4 
                    @LargeModel code_name,stack_size 
                  ELSE 
                    IF memory_model EQ 5 
                      @LargeModel code_name,stack_size 
                    ELSE 
                      .ERR 
                       %OUT @Model macro: unknown memory model 
                    ENDIF ;; end of huge model check
                  ENDIF ;; end of large model check
                ENDIF ;; end of compact model check
              ENDIF ;; end of medium model check
            ENDIF ;; end of small model check
          ENDIF ; end of tiny model check
        ELSE \quad ; memory model was not specified
          .ERR ; terminate with error message
          %OUT @Model macro error: Memory model not specified. 
        ENDIF ;; end of memory-model parameter check
        ,, 
        ENDM \quad ; end of macro definition
        ;; end of pass execution
;;**@Tiny **************************** GENERAL PURPOSE MACRO ** 
,, Direct macro to set up TINY memory model (.COM type programs) 
,, <This macro is called via "@Model 0". 
,, This macro may also be called directly.) 
;; Note that this macro, unlike the other memory-model macros,
;; does not make use of the @Stack macro, since alternate
;; stacks in .COM programs must be defined at the end of
;; of the program. To define an alternate stack in a .COM
,, program, execute the @Stack macro at the appropriate position 
;; in the source code.
IF1 :; assemble only during Pass 1
@TinyModel MACRO 
        MEMODEL = 0 
        _TEXT SEGMENT BYTE PUBLIC 'CODE' ; code segment 
        _TEXT ENDS 
        ;; Assign physical segments: 
        ASSUME cs:_TEXT, ds:_TEXT, ss:_TEXT, es:_TEXT 
        ;;-----------------------------------------------
        ,, Insert the following code manually after @Model 0: 
        \ddot{r},, _TEXT SEGMENT
```
*Appendixes* 

Listing A-7. *continued* 

```
,, main PROC near 
        ,, entry: ORG 0100h 
        ,, jmp start 
        ;; \qquad ; <insert data here if desired>
        ,, start: 
        ,, ; <insert program code here> 
        ,, main ENDP 
        ,, ; <insert routines here> 
       ,, ; <Insert optional stack here> 
        ; ; ; \leq i sinsert data at the end if desired>
        ,, _TEXT ENDS 
                 END entry 
        \mathcal{V};;-----------------------------------------------
       \ddot{r}ENDM :; end of macro definition
ENDIF \quad; end of pass execution
,, 
;;**@Small *************************** GENERAL PURPOSE MACRO ** 
;; Direct macro to set up SMALL memory model
;; <This macro is called via "@Model small". 
;; This macro may also be called directly.) 
IF1 :: assemble only during Pass 1
@SmallModel MACRO stack_size
       MEMODEL = 1 
       _TEXT SEGMENT BYTE PUBLIC 'CODE' ; code segment 
       _TEXT ENDS 
       _DATA SEGMENT WORD PUBLIC 'DATA' ; data seg. CDGROUP) 
        _DATA ENDS 
        CONST SEGMENT WORD PUBLIC 'CONST' ; constants segment 
        CONST ENDS<br>
LBSS SEGMENT WORD PUBLIC 'BSS' ; uninitialized data
       \_BSS SEGMENT WORD PUBLIC 'BSS'
        _BSS ENDS ; ... segment (DGROUP) 
        STACK SEGMENT PARA STACK 'STACK' ; stack seg. (DGROUP)
        STACK ENDS 
        ,, 
        IFNB <stack_size>
               @Stack stack_size 
        ENDIF 
        ,, 
        DGROUP GROUP _DATA,CONST,_BSS,STACK; data seg. grouping 
        ,, 
        ;; Assign physical segments: 
        ASSUME cs:_TEXT, ds:DGROUP, ss:DGROUP, es:DGROUP 
        ,,
```
 $\big)$ 

```
ENDM ;; end of macro definition 
ENDIF : end of pass execution
,, 
;;**@Medium************************** GENERAL PURPOSE MACRO** 
:: Direct macro to set up MEDIUM memory model
;; <This macro is called via "@Model medium". 
;; This macro may also be called directly.) 
IF1 : assemble only during Pass 1
@MediumModel MACRO code_name,stack_size 
        MFMODFI = 2code_name_TEXT SEGMENT BYTE PUBLIC 'CODE' ; named code 
        code_name_TEXT ENDS \qquad \qquad ; \qquad \ldots segment
        _DATA SEGMENT WORD PUBLIC 'DATA' ; data segment (DGROUP) 
        _DATA ENDS 
        CONST SEGMENT WORD PUBLIC 'CONST' ; constants segment 
        CONST ENDS \qquad \qquad ; \qquad \ldots \qquad \qquad \text{(DGROUP)}_sss SEGMENT WORD PUBLIC 'BSS' ; uninitialized data 
        _SSS ENDS ; •.. segment (DGROUP) 
        STACK SEGMENT PARA STACK 'STACK' ; stack seg. (DGROUP)
        STACK ENDS 
        \mathcal{L}IFNB <stack_size> 
                @Stack stack_size 
        END IF
        ,, 
        DGROUP GROUP _DATA,CONST,_BSS,STACK; data seg. grouping 
        ;;<br>;; Assign physical segments:
        ASSUME cs:_TEXT, ds:DGROUP, ss:DGROUP, es:DGROUP 
        ,, 
        ENDM : ;; end of macro definition
ENDIF \quad; end of pass execution
\ddot{ };;** @Compact ************************* GENERAL PURPOSE MACRO ** 
,, Direct macro to set up COMPACT memory model 
;; <This macro is called via "@Model compact". 
;; This macro may also be called directly.) 
IF1 :; assemble only during Pass 1
@CompactModel MACRO stack_size 
        MEMODEL = 3_TEXT SEGMENT BYTE PUBLIC 'CODE' ; code segment 
        _TEXT ENDS 
        FAR_DATA SEGMENT PARA 'FAR_DATA' ; private far data 
        FAR_DATA ENDS ; \ldots segment (DGROUP)
        FAR_BSS SEGMENT PARA 'FAR_BSS' ; private far unini-
        FAR BSS ENDS ; ... tialized data seg. (DGROUP)
                                                               continued
```
#### Listing A-7. *continued*

```
END IF 
,, 
        _DATA SEGMENT WORD PUBLIC 'DATA' ; data segment CDGROUP) 
        _DATA ENDS 
        CONST SEGMENT WORD PUBLIC 'CONST' ; constants segment 
        CONST ENDS ; ••• (DGROUP) 
        _BSS SEGMENT WORD PUBLIC 'BSS' ; uninitialized data 
        _BSS ENDS ; - • • segment ( DGROUP) 
        STACK SEGMENT PARA STACK 'STACK' ; stack seg. (DGROUP)
        STACK ENDS 
        ,, 
        IFNB <stack_size> 
                @Stack stack_size 
        END IF 
        ,, 
        DGROUP GROUP _DATA,CONST,_BSS,STACK; data seg. grouping 
        \ddot{z};; Assign physical segments: 
        ASSUME cs:_TEXT, ds:DGROUP, ss:DGROUP, es:DGROUP 
        ,, 
        ENDM ;; end of macro definition
        ;; end of pass execution 
;;** @Large *************************** GENERAL PURPOSE MACRO ** ,, Direct macro to set up LARGE memory model 
;; (This macro is called via "@Model Large". 
;; This macro may also be called directly.) 
IF1 :; assemble only during Pass 1
@LargeModel MACRO code_name,stack_size 
        MEMODEL = 4code_name_TEXT SEGMENT BYTE PUBLIC 'CODE' ; named code seg. 
        code_name_TEXT ENDS 
        FAR-DATA SEGMENT PARA 'FAR-DATA' ; private far data 
        FAR<sub>-</sub>DATA ENDS FAR-DATA \vdots FAR-DATA ENDS
        FAR_BSS SEGMENT PARA 'FAR_BSS' ; private far unini-
        FAR<sub>-</sub>BSS ENDS ; ... tialized data seg. (DGROUP)
        _DATA SEGMENT WORD PUBLIC 'DATA' ; data segment CDGROUP) 
        _DATA ENDS 
        CONST SEGMENT WORD PUBLIC 'CONST' ; constants segment 
        CONST ENDS \qquad \qquad ; \qquad \ldots (DGROUP)
        _BSS SEGMENT WORD PUBLIC 'BSS' ; uninitialized data 
        _BSS ENDS ; • • • segment ( DGROUP) 
        STACK SEGMENT PARA STACK 'STACK' ; stack seg. (DGROUP)
        STACK ENDS 
        ,, 
        IFNB <stack_size>
```
#### *A* - *Development Tools*

```
@Stack stack_size 
        ENDIF
        ,, 
        DGROUP GROUP _DATA,CONST,_BSS,STACK; data seg. grouping 
        ,, 
        Assign physical segments: 
        ASSUME cs:_TEXT, ds:DGROUP, ss:DGROUP, es:DGROUP 
        ,ENDM \qquad ;; end of macro definition
ENDIF \quad ;; end of pass execution
,, 
;;** @Huge **************************** GENERAL PURPOSE MACRO ** ,, Direct macro to set up HUGE memory model 
,, (This macro is called via "@Model huge". 
,, This macro may also be called directly.) 
;; The HUGE memory model is currently set up the
;; same as the LARGE memory model.
IF1 :; assemble only during Pass 1
@HugeModel MACRO code_name,stack_size 
        MEMODEL = 5@LargeModel code_name,stack_size 
        ENDM :: end of macro definition
ENDIF \quad ; ; end of pass execution
,, 
;;** @Stack *************************** GENERAL PURPOSE MACRO ** 
;; Direct macro to establish the size of the stack 
IF1 :; assemble only during Pass 1
@Stack MACRO stack_size,prog_type 
        ,, 
        IFB <prog_type> ;; if prog_type parameter is blank ...
           IF MEMODEL EQ 0 
             PROGTYPE = 0 
          ELSE 
             IF MEMODEL EQ 1 
               PROGTYPE = 1 
             ELSE 
               IF MEMODEL EQ 2 
                 PROGTYPE = 1ELSE 
                 IF MEMODEL EQ 3 
                   PROGTYPE = 1 
                 ELSE 
                   IF MEMODEL EQ 4 
                     PROGTYPE = 1 
                   ELSE
```

```
Listing A-7. continued
```
IF MEMODEL EQ 5 PROGTYPE = 1 ELSE .ERR %OUT @Stack macro: The memory model or %OUT program type was not established. ENDIF ;; end of huge model check ENDIF ;; end of large model check ENDIF ;; end of compact model check ENDIF ;; end of medium model check ENDIF ;; end of small model check ENDIF ;; end of tiny model check ELSE ;; prog\_type parameter was specified IF prog\_type EQ  $0$  ;; set up for .COM type program PROGTYPE = 0 ELSE IF prog\_type EQ PROGTYPE =  $1$ ELSE **.ERR**  $\qquad \qquad ;\qquad$  exit with error message %OUT @Stack macro: Incorrect prog. type specified. ENDIF ;; end of .EXE type check ENDIF ;; end of .COM type check ENDIF ;; end of "prog\_type" parameter check ,, IFNB <stack-size> ,, ,, IF PROGTYPE EQ 0 ; Optional stack. CAUTION! You MUST use ; function 4Ch to terminate the program ; when using a Local stack! db stack-size DUP ('stack ') top\_of\_stack EQU ELSE ;; prog. type is .EXE STACK SEGMENT \$ db stack-size DUP ('stack ') STACK ENDS ENDIF ;; end of PROGTYPE check ELSE ;; "stack\_size" parameter wasn't specified ,, IF PROGTYPE EQ 0 ; Optional stack. CAUTION! You MUST use ; function 4Ch to terminate the program
```
; when using a Local stack! 
                   db 32 DUP ('stack ') 
         top_of_stack EQU $
  ELSE ; prog. type is .EXE
         STACK SEGMENT 
                            db 32 DUP ('stack ')
                   STACK ENDS 
            ENDIF ;; end of PROGTYPE check
         ,, 
         ENDIF \quad ; ; end of "stack_size" check
         ,, 
         ENDM \qquad ;; end of macro definition
ENDIF \quad; end of pass execution
,, 
;;** @SwapNewStack ******************** GENERAL PURPOSE MACRO ** 
;; Switch stack to a new stack 
IF1 :; assemble only during Pass 1
@SwapNewStack MACRO tos 
         LOCAL bypass 
         ,, 
         jmp bypass , ;; skip data area
old_stk_seg 
old_stk_ptr 
new_stk_seg 
new_stk_ptr 
                   dw ? ;; space for caller's stack segment
                   dw ? ;; space for caller's stack pointer
bypass: 
END IF 
,, 
         ,, 
         mov 
         mov 
         mov 
                   dw ? ;; space for new stack segment
                   dw offset tos ;; space for new stack pointer
                   cs:new_stk_seg,cs 
set new stack segment 
                   cs:old_stk_seg,ss ,, 
save old stack values 
                   cs:old_stk_ptr,sp ,, 
save old stack pointer 
         mov ss, cs:new_stk_seg ;; get new stack values
         mov sp,cs:new_stk_ptr ;; get new stack pointer
         @PushAll \qquad \qquad \qquad ; save flags and all registers
         ENDM :: end of macro definition
         ;; end of pass execution 
;;** @SwapOldStack ******************** GENERAL PURPOSE MACRO ** 
,, Switch from new stack to the original stack. 
         \textcircled{1} \textcircled{1} mov ss,cs:old_stk_seg ,, restore old stack values 
         mov sp,cs:old_stk_ptr 
         ENDM ;; end of macro definition
ENDIF \quad ; ; end of pass execution
,, 
;;** @DosCall *************************GENERAL PURPOSE MACRO** 
;; Call an MS-DOS function
```
#### Listing A-7. *continued*

```
IF1 :; assemble only during Pass 1
@DosCall MACRO 
        int 21h 
        ENDM \qquad ;; end of macro definition
ENDIF : end of pass execution
\ddot{z};;** @DirConCharIO ********************GENERAL PURPOSE MACRO** 
                               ; check keyboard status & read
        push dx \qquad \qquad ; save DX
        mov dl,OFFh ; no character to output 
        mov ah,06h 
       @DosCall 
        pop dx ; restore DX 
        ENDM 
,, 
;;** @ReadCon_NoEcho ****************** GENERAL PURPOSE MACRO ** 
@ReadCon_NoEcho MACRO 
        mov ah,08h ; read keyboard without echo 
       @DosCall 
        ENDM 
,, 
;;** @ReadBuff Input ******************* GENERAL PURPOSE MACRO ** 
@ReadBuff Input MACRO buffname ; read buffered keyboard input 
        mov dx,off set buf name 
        mov ah,OAh 
       @DosCall 
        ENDM 
,, 
;;** @DisChr **************************GENERAL PURPOSE MACRO** 
;; Display an immediate character 
IF1 :; assemble only during Pass 1
@DisChr MACRO char 
        -------<br>IFNB <char>     ;; was character argument specified?
                        ,, yes, so insert code 
        push ax, \frac{1}{2} save registers used
        push dx 
        mov dl, char ;; load character
        mov ah, 02h ;; load func. number
       @DosCall ,, call MS-DOS 
               dx 
                ax 
                        ,, restore registers 
                        ,, otherwise 
        pop 
        pop 
        ELSE 
        .ERR \therefore generate error and output message
        %OUT @DisChr macro: "char" argument not supplied.
```

```
ENDIF
        \mathcal{L}ENDM
                :; end of macro definition
ENDIF
        ;; end of pass execution
\ddot{z}::** @DisStr **************************** GENERAL PURPOSE MACRO **
;; Display a string from memory with default "$"
;; end-of-string terminator or with a specified
;; terminator.
;; (Calls @DisStr1 or @DisStr2 internal macros.)
TF1
                ;; assemble only during Pass 1
@DisStr MACRO
                string, terminator
        IFNB <string>
                       ;; was string argument specified?
                         \frac{1}{2} yes, so ...
          IFB <terminator> ;; was terminator specified?
                ;; no, so insert default code for "$" terminator
                @DisStr1 string
          ELSE :: otherwise, a terminator was specified
                @DisStr2 string, terminator
          ENDIF ;; end "terminator" check
                ;; otherwise, "string" was not specified
        ELSE
        .ERR
                :: generate error and output message
        %OUT @DisStr macro: "string" argument not supplied.
        ENDIF
                :; end of macro definition
        ENDM
ENDIF
        :; end of pass execution
\ddot{ };;** @DisStr1 ********************************* SUPPORT MACRO **
;; Called by @DisStr to display a string from memory with
;; default "$" end-of-string terminator.
IF1;; assemble only during Pass 1
@DisStr1 MACRO string
        push
                ax
                        ;; save registers used
        push
                dx
                dx, offset ds: string ;; point to string
        mov
                                     \frac{1}{2} in memory
                ah, 09h ;; load func. number
        mov
        @DosCall
                         ;; call MS-DOS
        pop
                dx
                        :; restore registers used
        pop
                ax;; end of macro definition
        ENDM
ENDIF
        ;; end of pass execution
\ddot{ };;** @DisStr2 ********************************* SUPPORT MACRO **
;; Called by @DisStr to display a string from memory with a
;; specified end-of-string terminator.
```
*Appendixes* 

#### Listing A-7. *continued*

```
IF1 : assemble only during Pass 1
@DisStr2 MACRO string,terminator 
strloop: 
       LOCAL strloop, strloopdone;; create local labels
       push si ,, save registers
       push ax 
       push bx 
       push dx 
       xor 
       mov 
       mov 
       xor 
               bh,bh ,, clear BX 
               bl, terminator ;; get the terminator
               si, offset string ;; point to string
               dx,dx 
        .get next char <mark>ز; g</mark>et next char اور byte ptr
       cmp dl,bl 
       je strloopdone 
       mov ah,02h 
       @Dos Cal L 
                               ;; is it the terminator?
                               ;; yes, we're done
                               ,, Load output-char. function 
                               ,, and call DOS 
       inc 
       jmp 
strloopdone: 
       pop 
       pop 
               si 
               short strloop 
               dx 
               bx 
                               ,, point to next char. 
                               ;; and go thru again
                               ,, restore registers 
       pop ax 
       pop si 
       ENDM \quad ;; end of macro definition
ENDIF ;; end of pass execution
,, 
;;** @TypeStr ************************* GENERAL PURPOSE MACRO ** ,, Display an immediate string (string defined on the fly) 
,, NOTE: "string" must be presented within quotes so that 
;; it is treated as a single argument to the macro and to
,, ensure that the data is encoded correctly. 
IF1 :: assemble only during Pass 1
@TypeStr MACRO string ,, define and display a string
       LOCAL TypeStrAddr ;; set up a local label
       ,, 
       IF MEMODEL NE 0, if not .COM type
_TEXT ENDS ,, end code segment
\BoxDATA SEGMENT ,, change to data segment
       ENDIF
TypeStrAddr DB string,'$' ;; define string in data segment
       IF MEMODEL NE 0 :: if not .COM type
-DATA ENDS ,, end data segment
_TEXT SEGMENT ,, return to code segment
```

```
ENDIF 
        ,, 
        @DisStr TypeStrAddr ;; display string 
        ENDM \qquad ;; end of macro definition
ENDIF \quad ; end of pass execution
\ddot{z};;** @TypeStrCR *********************** GENERAL PURPOSE MACRO ** 
;; Display an immediate string terminated with a CR/LF 
IF1 : assemble only during Pass 1
;; "string" must be presented within quotes so 
that it is 
;; treated as a single argument to the macro. 
@TypeStrCR MACRO string 
END IF 
,, 
        @TypeStr string 
        @Newline 
        ENDM ;; end of macro definition
        ;; end of pass execution 
                               ;; define and display string
                                ,, terminate with a CR/LF 
;;**@Newline ************************* GENERAL PURPOSE MACRO ** 
;; Display a carriage return and Linefeed 
IF1 : assemble only during Pass 1
@Newline MACRO 
END IF 
,, 
        IFNDEF EXT_NEWLINE ;; was EXT_NEWLINE symbol defined?
        EXTRN newline:NEAR 
        EXT_NEWLINE EQU 0 
                                ;; no, insert EXTRN only once
                                : and define equate only once
        END IF 
        ca LL 
        ENDM 
        ;; end 
of pass execution 
                        ,, (the above 2 lines won't be inserted 
                        ;; in subsequent calls of the macro)
                newline ;; call NEWLINE procedure
                ;; end of macro definition 
;;** @DisNum ************************** GENERAL PURPOSE MACRO ** 
;; Display a binary number in ASCII decimal or hexadecimal 
IF1 ;; assemble only during Pass 1 
@DisNum MACRO number,type,digits,sign 
        ,, 
        ;; Test for required parameters first 
        IFB <number> ;; was number parameter specified? 
        ERR : \text{no}, exit with error message
        %OUT @DisNum macro: "number" parameter not specified. 
        END IF 
        ,, 
        IFNB ltype ;; was type of output specified?
        ,, 
          IF type EQ 10 
            IFNDEF EXT_BIN2DEC 
,, was EXT_BIN2DEC defined? 
                               ;; decimal conversion specified?
            EXTRN bin2dec:NEAR ;; no, insert EXTRN declaration
                                                               cont,in'ued
```
*Appendixes* 

```
Listing A-7. continued
```

```
,, 
         EXT_BIN2DEC EQU 0 
         END IF 
         ,, 
         ELSE 
         ,, 
                            ;; and equate only once 
      IF type EQ 16 ..., hex. conversion specified?
                              ;; was EXT_BIN2HEX defined?
      ,, 
        IFNDEF EXT_BIN2HEX 
        EXTRN bin2hex:NEAR ;; no, insert EXTRN declara-
        EXT_BIN2HEX EQU 0 ;; tion and equate only once
        ENDIF 
      ELSE 
      \mathcal{L}.ERR 
        %OUT @DisNum Macro: Illegal "type" specified. 
        ENDIF ;; end check for 16
  ENDIF \frac{1}{2} end check for 10
,, 
ELSE \quad;; otherwise, parameter is blank
;;<br>.ERR    ;; exit with error message
%OUT @DisNum macro: "type" parameter not specified. 
ENDIF ;; end check for blank parameter
,, End test for required parameters 
,, 
,, Begin code insertion 
push ax ;; save registers
push ex 
push dx 
\ddot{\phantom{0}}mov ax, number; put number in AX
,, 
IFNB <digits> ;; was digits argument specified?
mov ch,digits ;; yes, put value in CH
ELSE \qquad \qquad ;\qquad otherwise
mov ch, 1 \frac{1}{2}; default to disp. at least 1 digit
ENDIF 
,, 
IFNB <sign> 
mov dx,sign ,, 
                  ;; was the sign argument specified?
                  yes, so put it in DX 
ELSE \qquad \qquad \qquad ;\text{ otherwise}mov dx, 0 ;; default to unsigned
ENDIF
```
*716* 

```
,, 
IF type EQ 10 \qquad \qquad ; decimal conversion specified?<br>call bin2dec
        bin2dec
ELSE 
        IF type EQ 16 ;; hex. conversion specified?
                 call bin2hex 
                 ENDIF \quad ;; end of base 16 check
        ENDIF \quad; end of base 10 check
        ,, 
        pop dx ;; restore registers
        pop ex 
        pop ax 
        \ddot{z}ENDM \qquad ;; end of macro definition
ENDIF \quad ; ; end of pass execution
,, 
\ddot{z};;** @GetDate ************************* GENERAL PURPOSE MACRO ** 
;; Get the system date 
IF1 :; assemble only during Pass 1
@GetDate MACRO 
        mov ah, 2Ah ;; load func. number
        @DosCall ;; call MS-DOS
        ENDM \qquad ;; end of macro definition
ENDIF \quad ;; end of pass execution
,, 
;;** @GetTime ************************* GENERAL PURPOSE MACRO ** 
;; Get the system time 
IF1 :; assemble only during Pass 1
@GetTime MACRO 
        mov ah, 2Ch ;; load func. number
        @DosCall ,, call MS-DOS 
        ENDM \qquad ;; end of macro definition
ENDIF \quad ;; end of pass execution
\ddot{z};;** @DiskRead ************************ GENERAL PURPOSE MACRO ** 
;; Read from Logical sector(s) 
IF1 :; assemble only during Pass 1
@DiskRead MACRO 
        int 25h ;; execute absolute disk-read interrupt
        ENDM :: end of macro definition
ENDIF \quad ;; end of pass execution
\ddot{ },
;;** @DiskWrite *********************** GENERAL PURPOSE MACRO ** 
;; Write to Logical sector(s) 
IF1 :; assemble only during Pass 1
```

```
Listing A-7. continued
```

```
@DiskWrite MACRO
        int
                 26h
                         ;; execute absolute disk-write interrupt
        ENDM
                 :; end of macro definition
ENDIF
        ;; end of pass execution
\ddot{z};;** @GetDOSVersion ******************** GENERAL PURPOSE MACRO **
:: Get DOS Version number
        ;; assemble only during Pass 1
IF1
@GetDOSVersion MACRO
        push
                bx
                        :; save registers destroyed
        push
                cx.
                ah, 30h ;; load func. number
        mov
                        ;; call MS-DOS
        @DosCall
        pop.
                CX
                        ;; restore registers
        pop
                bx
                ;; end of macro definition
        ENDM
        ;; end of pass execution
ENDIF
\ddot{ };;** @GetDOSVer *********************** GENERAL PURPOSE MACRO **
;; Get DOS Version number
IF1
        ;; assemble only during Pass 1
@GetDOSVer MACRO
        IFNDEF EXT GDOSV
                             ;; was symbol defined?
        EXTRN
                GETDOSV:NEAR ;; no, insert EXTRN only once
        EXT_GDOSV EQU 0
                             ;; and define equate only once
        ENDIF
                             ;; (the above 2 lines won't be inserted
                             :: in subsequent calls of the macro)
        call
                             ;; call library routine
                dosver
        ENDM
                ;; end of macro definition
        :; end of pass execution
ENDIF
\ddot{ };;** @DisDOSVer *********************** GENERAL PURPOSE MACRO **
;; Get and display DOS Version number
IF1;; assemble only during Pass 1
@DisDOSVer MACRO
        IFNDEF EXT_DDOSV
                               :: was symbol defined?
        EXTRN
                DOSV2CON:NEAR ;; no, insert EXTRN only once
        EXT_DDOSV EQU 0;; and define equate only once
        ENDIF
                        ;; (the above 2 lines won't be inserted
                        ;; in subsequent calls of the macro)
        call
                dosv2con ;; call library routine
        ENDM
                ;; end of macro definition
ENDIF
        ;; end of pass execution
\ddot{z}
```

```
::** @ChangeCase *********************** GENERAL PURPOSE MACRO **
:: Change case of character
        ;; execute only on pass 1
IF1@ChangeCase MACRO char, type
        IFB <char>
                        ;; was char to be converted specified?
                        ;; no, generate error and output message
        .ERR
        %OUT @ChangeCase macro: "char" parameter not defined!
        FISE
                         ;; otherwise
        moval, char ;; load char into AL
        ENDIF
        \mathcal{L}IFB <type>
                        ;; was type of conversion specified?
                        ;; no, so load 0 into AH
        mov
                ah,O
        ELSE
                ah, type ;; load type of conversion into AH
        movENDIF
        \mathbf{1}IFNDEF EXT_CHGCASE
                                ;; was EXT_CHGCASE symbol defined?
        EXTRN
                CHGCASE:NEAR
                               ;; no, insert EXTRN only once
        EXT CHGCASE FQU O
                                ;; and define equate only once
        ENDIF
                        ;; (the above 2 lines won't be inserted
                         ;; in subsequent calls of the macro)
        \ddot{z}chgcase ;; call change-case library procedure
        call
        ENDM
                :: end of macro definition
ENDIF
        ;; end of pass execution
\ddot{z};;** @Case ***************************** GENERAL PURPOSE MACRO **
;; CASE macro for assembly language
@Case
        MACRO
                key, case_list, jmp_labels
        ??tmp_1 = 0IRP
                match,<&case_list>
                                        ;; sequence through cases
          ??tmp_1 = ??tmp_1 + 1;; set index number
                key, &&match
          cmp; case match?
          ??tmp_2 = 0IRP
                retl,<&jmp_labels> ;; sequence through jumps
            ??tmp_2 = ??tmp_2 + 1\cdots until index matches
            IF (??tmp_1 EQ ??tmp_2)
              ie &&&retl
                                         ; yes!
              EXITM
            ENDIF
                        :; end condition check
          ENDM
                        :; end 2nd IRP block
                        ;; end 1st IRP block
        ENDM
        ENDM
                        ;; end macro definition
\ddot{ }\ddot{ }
```
 $\emph{continued}$ 

#### Listing A-7. continued

```
;; Use the @PushAll and @PopAll macros instead of the
;; PUSHA and POPA instructions supported by the
;; 80186/80188/80286/80386 processors to maintain
;; compatibility with the 8086/8088 processors.
\ddot{z}::** @PushAll ************************** GENERAL PURPOSE MACRO **
;; Push all registers
IF1;; execute only during pass 1
@PushAll MACRO
                       ;; save all registers onto the stack
       push
               ax
        push
               hx
        push
               CX
        push
               dx
        push
               bp
        push
               di
        push
               si
       ENDM
               ;; end of macro definition
ENDIF
        ;; end of pass execution
\ddot{z};;** @PopAll *************************** GENERAL PURPOSE MACRO **
;; Pop all registers
IF1;; execute only during pass 1
@PopAll MACRO
                       ;; restore all registers off of the stack
        pop
               si
               di
        pop
        pop
               bp
               dx
        pop
        pop
               cx
        pop
               bx
        pop
               axENDM
               ;; end of macro definition
ENDIF
        ;; end of pass execution
\ddot{ };;** @ExitToDos ************************ GENERAL PURPOSE MACRO **
;; Terminate process with optional ERRORLEVEL settings
IF1:; execute only during pass 1
@ExitToDOS MACRO errorcode
        IFB <errorcode> ;; was an errorcode specified?
       movax, 4COOh ;; no, load func. & errorlevel O into AX
        ELSE
                        ;; otherwise
                         ;; load function
        mov
                ah,4Ch
        mov
                al, errorcode ;; and errorlevel separately
        ENDIF
```

```
\ddot{z};; call MS-DOS
     @DosCall
     ENDM
         ;; end of macro definition
ENDIF
     :: end of pass execution
\ddot{z};; END OF MACRO DEFINITIONS
.LIST
                    ; restore listing back to normal
; End of macro definitions include file.
```
# **Using Library Routines**

If you use a standard set of unmodified routines in all your programs, you may find it practical to put these routines in a library file that is always linked with your programs. Using this method simplifies the assembly and linking process and reduces the size of your program source files. A library file is created by assembling the file containing your routines and then processing the .OBJ file with the LIB program included on the MASM disk. The LIB program produces a correctly formatted object code file with the extension .LIB. The external references to the routines should be declared within the source code of the program that is to call these routines. These are written in the format:

**EXTRN** routine:distance

where EXTRN is the directive that informs MASM that *routine* will be included at link time, from either another object file or a library file. The *distance* parameter is either *near* or *far*, depending on how the referenced routine was declared. For .COM type programs, *distance* is always *near*. Once the external routines have been declared, they can be called like any other routine.

Listing A-8 provides a complete source to the library file STDLIB. LIB, as discussed in previous chapters.

```
Listing A-8. Source for STDLIB.LIB Library File
```

```
PAGE 60,132
TITLE
      stdlib.asm/.obj \rightarrow .lib
.8086
                   : allow only 8086/8088 instructions
                   ; suppress macro expansion listing
.SALL
;------ EQUATES AND MACRO DEFINITIONS -------------------------
INCLUDE stdmac.inc
                   ; include standard macro library and equates
```
Appendixes

**Listing A-8.** continued

```
ž.
; The following initialization is a subset of (and compatible
; with) the ".MODEL SMALL" directive in MASM 5.0 and higher
: versions.
÷.
     SEGMENT WORD PUBLIC 'CODE'
-TEXT
                             ; code segment
\_TEXT\_ENDS
\ddot{ }_DATA SEGMENT WORD PUBLIC 'DATA'
                             ; data segment
_DATA ENDS
\ddot{r}DGROUP GROUP _DATA
                             ; define segment group
÷.
ASSUME cs:_TEXT, ds:_DATA
                            ; assign physical segments
ż.
÷
; BEGIN LIBRARY ROUTINES
\ddot{ }-TEXT
     SEGMENT
                             ; begin code segment
\ddot{ }; NEWLINE - Displays a new line (carriage return + linefeed).
ż
; INPUT:
           None
; OUTPUT:
          AX and DX are restored;
           no other registers are used.
ż
÷
; ROUTINES CALLED: None
PUBLIC NEWLINE
                             ; library routine
÷
newline PROC
           NEAR
     push
           ax
                             ; save registers
     push
           dx
\ddot{ }dl,CR
     mov; display carriage return
     mov
           ah, 02h
     @DosCall
           dl,LF
     mov
                             display linefeed,
```

```
mov ah,02h 
        @DosCall 
; 
        pop dx ; restore registers 
        pop ax 
        ret 
; 
newline ENDP 
; 
; 
;++++++++++++++++++++++++++++++++++++++++++++++++++++++++++++++++ 
; CSAVE: Performs an automatic saving and restoral of the 
; BX, CX, DI, and SI registers within a called subroutine. 
; It is called from within another called routine, as follows: 
; 
;- - - - - - -
; LOCALSIZE EQU 10h 
; routine PROC NEAR ; FAR if medium, large, or huge model
; 
; 
        push 
                bp 
; 
       mov 
               bp,sp 
       sub 
               sp,LOCALSIZE 
; 
       call 
              cs ave 
; 
; 
       \mathbf{r}; (routine's code) 
; 
        \mathbf{r}; always goes to $cret ; always goes to $cret
; 
; routine ENDP 
;- - - - - - -
                     . . . . . . . .
; 
; INPUT: See description above. 
; 
; OUTPUT: See description above. 
; 
; REGISTERS USED: BX, ex, DI, & SI are saved; 
; AX & DX aren't touched.
; 
; ROUTINES CALLED: Calls "calling" routine, until its RET returns
; to this routine, whereupon this routine's RET returns to the 
; original calling Location. 
;----------------------------------------------------------------
PUBLIC CSAVE 
                       ; Library routine 
; 
cs ave PROC 
              NEAR 
        push bp ; set up stack addressing
```

```
Listing A-8. continued
```
mov bp,sp xchg bx,[bp+2J ; save BX and obtain return ; ... address of calling routine pop bp ; restore current return address push cx  $;$  save remainder of registers push si push di call bx ; resume processing in calling  $; \ldots$  routine ; ; Arrive here after calling routine's RET \$cret: pop di ; restore saved registers pop pop pop mov pop ret ; csave ENDP ; ; si ex bx sp,bp bp ; discard Local variables ; returns to where calling ; routine's RET would ; ... normally return ;++++++++++++++++++++++++++++++++++++++++++++++++++++++++++++++++ ; BIN2DEC - BINary to DECimal conversion. Displays a 16-bit ; signed or unsigned number on the screen in decimal. ; Finds the rightmost digit by division. Repeat until all found. ; A minimum number of digits to be displayed can be specified: ; if minimum number of digits specified is greater than the ; actual number of digits, the output number is padded with ; Leading zeros. ; ; INPUT: ; ; ; ; ; OUTPUT: ;  $AX = number$  to be displayed  $CH = minimum number of digits to be displayed$  $DX = 0$  if number is to be processed as unsigned, or 1, if signed. None (AX, CX, and DX are restored) ; ROUTINES CALLED: None ;---------------------------------------------------------------- ; library routine ; bin2dec PROC NEAR

*724* 

```
push 
         push 
         push 
         push 
         mov 
         mov 
         cmp 
         je 
; 
                  ax 
                  bx 
                  ex 
                  dx 
                  cl,O 
                  bx, 10 
                  dx,O 
                  more_dec 
                                    ; save registers 
                                    ; clear digit count 
                                    ; set divisor = 10 
                                    ; always display #as positive? 
                                    ; yes, skip negative check 
; Check for negative number. If negative, make number positive. 
         or ax,ax 
         jnl more_dec 
         neg ax 
         @DisChr '-' 
; 
                                    ; is number positive? 
                                    ; yes, skip "negate" 
                                    ; make number positive 
                                    ; display minus sign 
; Main Division Loop - Get Decimal Digit 
; Repeat as Long as digits are remaining 
more_dec: 
         xor 
         div 
         push 
         inc 
         or 
         jnz 
; 
                  dx,dx 
                  bx 
                  dx 
                  cl 
                  ax,ax 
                  more_dec 
                                    ; cleanup 
                                    ; divide by 10 
                                    ; save remainder 
                                    ; digit counter + 
                                    ; test quotient 
                                    ; continue if more 
; Main Digit Print Loop - Reverse Order 
         sub 
         jle 
         xor 
morezero: 
         push 
         inc 
         dee 
         jnz 
morechr: 
         pop 
         add 
         @DisChr 
dl 
         dee 
         jnz 
; 
         pop 
         pop 
         pop 
         pop 
         ret 
                  ch,cl 
                  morechr 
                  dx,dx 
                  dx 
                  cl 
                  ch 
                  morezero 
                  dx 
                  dl,30h 
                  cl 
                  morechr 
                  dx 
                  ex 
                  bx 
                  ax 
                                    ; min. number of digits reached? 
                                    ; yes - begin display 
                                    ; no - start pushing "O"s 
                                    ; digit counter + 1 
                                    ; check if matched yet 
                                    ; no - keep pushing it 
                                    ; restore Last digit 
                                    ; convert to ASCII 
                                    ; output digit 
                                    ; digits count - 1 
                                    ; continue if more 
                                    ; restore registers
```
Listing A-8. *continued* 

```
; 
bin2dec ENDP 
; 
; 
;++++++++++++++++++++++++++++++++++++++++++++++++++++++++++++++++ 
; BIN2DEC2 - BINary to DECimal conversion. Displays a 32-bit 
; signed number. Creates two decimal numbers which are displayed 
; through calls to BIN2DEC. 
; A minimum number of digits to be displayed can be specified: 
; if minimum number of digits specified is greater than the 
; actual number of digits, the output number is padded with 
; Leading zeros. 
; 
; NOTE: The register pair containing the number is split by 
; division by 10,000. Since, at most, the Least significant 
; portion is 9,999, it will never be displayed as a
; negative number. 
; 
; INPUT: DX:AX = number to be displayed 
                CH = minimum number of digits to be displayed 
; 
; 
; OUTPUT: None (AX:DX and CX are restored)
; 
; ROUTINES CALLED: BIN2DEC (output 16-bit number in decimal) 
;----------------------------------------------------------------
PUBLIC BIN2DEC2 
                                 ; Library routine 
; 
bin2dec2 PROC NEAR
EXTRN bin2dec:NEAR;
                                ; reference BIN2DEC routine 
        push 
                ax
                                ; save registers 
        push 
                bx
        push 
                ex 
        push 
                dx 
; 
; Check 
for 
negative number. 
If negative, make number positive. 
        or 
                dx,dx 
                                ; is number positive? 
        jnl 
                bd2_pos 
                                ; yes, skip "negate" 
                                ; make number positive 
        not 
                ax 
        not 
                dx 
        add 
                ax,1; 2's complement the hard way dx,O 
        adc 
        push 
                dx 
        push ax 
        @DisChr '-'
```

```
pop ax 
       pop dx 
; 
; Now split the number to be printed into manageable parts 
bd2_pos: 
       mov bx,10000 ; set divisor = 10,000 
       div bx ; split number into pairs 
       cmp dx,O ; quit if most significant number 
       je bd2_2big ; \ldots is too large
       or ax, ax \frac{1}{2} ; find out if most significant
                              ; ... number is zero 
       jz bd2_nosig ; there is no most significant
                              ; ... number 
; 
; Print the most significant number first <Leftmost number) 
       push dx 
       sub ch,4 ; four digits will be printed from
                              ; ... Least significant part 
       jnc bd2_cntok ; asked for more than 4, so count 
       mov 
bd2_cntok: 
       ca LL 
       pop 
       mov 
; 
                               ; 
... is valid 
               ch,O ; 
                               ; 
... digits 
               bin2dec ; 
                               ; 
... portion 
               dx ; 
                               ; 
... portion 
               ch, 4; 
significant number 
                                 otherwise go until run out 
of 
                              print the most significant 
                              recover Least significant 
                              ; four digits in least
; Print the Least significant portion (rightmost number) 
bd2_nosig: 
       mov ax,dx ; print the DX portion (Least 
                              ; ••• significant) first 
       ca LL 
bd2_done: 
       pop 
               bin2dec ; print Least significant number 
               dx \qquad \qquad ; restore registers and exit
       pop ex 
       pop bx 
       pop ax 
       ret 
bd2_2big: 
       @DisStr Bin2BigErrMsg 
       jmp short bd2_done ; return from routine 
; 
_TEXT ENDS
```

```
Listing A-8. continued
```

```
_DATA SEGMENT 
Bin2BigErrMsg db 
_DATA ENDS 
                         "BIN2DEC2 error: Number is too Large.$" 
_TEXT SEGMENT 
; 
bin2dec2 ENDP 
; 
; 
;++++++++++++++++++++++++++++++++++++++++++++++++++++++++++++++++ 
; BIN2HEX - BINary to HEXadecimal conversion. Displays a 16-bit 
; number in hexadecimal. 
; A minimum number of digits to be displayed can be specified: 
; if minimum number of digits specified is greater than the 
; actual number of digits, the output number is padded with 
; Leading zeros. 
; 
; INPUT: 
; 
; 
; 
; 
; OUTPUT 
; 
                AX = number to displayCH = minimum number of digits to display 
                      (1 to 4) 
                      (If CH = 0, digit count defaults to 4.)
                None (AX and CX are restored)
; CALLED ROUTINES: None. 
;----------------------------------------------------------------
PUBLIC BIN2HEX 
; 
bin2hex PROC NEAR 
; 
; 
        push 
        push 
                 ax 
                bx 
        push ex 
        push dx 
        mov 
        cmp 
        jne 
        mov 
                bx,ax 
                 ch,O 
                 align_Left 
                 ch,4 
                                 ; Library routine 
                                 ; save registers 
                                ; use BX as temporary holding 
                                 ; count already set? 
                                 ; yes, so continue 
                                 ; else, set character count to 4 
; Align the number on the Leftmost side of the AX 
; (rotate Left by (4 - CH) * 4 bit positions 
align_Left: 
        mov 
        sub 
        shl 
                 cl,4 
                cl,ch 
                cl,1 
        shl cl,1 
                                 ; find number of digits to shift 
                                 ; multiply by 4
```

```
; 
        rol 
        mov 
                 bx,cl 
                 cl.A; align on Left side 
                                   ; and set minor rotate count 
; Main Loop - repeat N times ••. Print the Leftmost digit 
more_hex: 
        rol 
        mov 
        and 
        add 
        daa 
        adc 
        daa 
; 
; Display digit 
         @DisChr 
al 
        dee 
        jnz 
; 
        pop 
        pop 
        pop 
        pop 
        ret 
; 
bin2hex ENDP 
; 
; 
                 bx,cl 
                 al,bl 
                 al,OFh 
                 al,90h 
                 al,40h 
                 ch 
                 more_hex 
                 dx 
                 ex 
                 bx 
                 ax 
                                   ; Left digit to right 
                                   ; move to AL 
                                   ; right digit only 
                                  ; sneaky conversion 
                                   ; ... to ASCII hex characters
                                   ; digits count - 1
                                  ; continue if more 
                                   ; restore registers 
;++++++++++++++++++++++++++++++++++++++++++++++++++++++++++++++++ 
; CHGCASE - CHanGe CASE of character. Changes the case of an 
; ASCII character. Type of case conversion is specified: 
; 
; 1. Forced upper-to-Lower case conversion 
; 2. Forced Lower-to-upper case conversion 
; 3. Toggle case (if Lower, then upper; if upper, then Lower) 
; 
; INPUT: 
; 
; 
; 
; 
; 
; OUTPUT: 
; 
; 
; 
; 
                 AL = ASCII alphabetic character to 
be converted 
                 AH = type of conversion: 
                       "L" or "L" = force char. 
to Lowercase 
                       "U" or "u" = force char. to uppercase
                       any other value = toggle case
                 AL = converted ASCII character 
                 AH = character's status: 
                      "L" = Lowercase 
                      "U" = uppercase 
                        0 = if character in AL wasn't an
```
Listing A-8. *continued* 

; ; ; ASCII alpha character ALL other registers are restored. ; ROUTINES CALLED: None ;---------------------------------------------------------------- ; library routine ; chgcase PROC NEAR push dx  $;$  save registers ; ; Determine if AL contains an ASCII alpha character ; and if a valid character, determine its case. cmp al,"A" ; is char. below 1st uppercase let.? jl error ; yes, it isn't an ASCII alpha char. ; cmp j Le cmp j L cmp j Le jmp is\_upper: al,"Z" i s\_upper al,"a" error al,"z" is\_ Lower short error ; else, it isn't an ASCII alpha char. ; is char. below Last uppercase Let.? ; yes, char. is uppercase. ; is char. below 1st Lowercase Let.? ; yes, it isn't an ASCII alpha char. ; is char. below Last Lowercase Let.? ; yes, char. is Lowercase. mov dl,"U" ; flag character as uppercase jmp short convert\_type ; and continue is\_ Lower: mov dl,"L" ; flag character as Lowercase jmp short convert\_type ; and continue error: mov jmp ; convert\_ type: cmp je cmp je cmp je cmp je ; ah,O short done ah,"L" to\_ Lower ah,"L" to\_ Lower ah,"u" to\_upper ah,"U" to\_upper ; Else, toggle character's case ; flag char. as not an ASCII ; alpha char. ; and exit procedure ; convert to Lowercase? ; yes, so convert character ; convert to Lowercase? ; yes, so convert character ; convert to uppercase? ; yes, so convert character ; convert to uppercase? ; yes, so convert character

```
cmp dl,"L" ; is character lowercase?
       je to_upper ; yes, convert it to uppercase
                            ; else, it is uppercase, 
                            ; ... so make it lower
; 
to_ Lower: 
       mov ah,"L" ; set the case flag for return
       cmp dl,ah ; is char. already lowercase?
       je done ; yes, so we're done 
       add al,20h ; else, convert to Lowercase 
       jmp short done ; and exit procedure 
; 
to_upper: 
       mov ah,"U" ; set the case flag for return 
       cmp dl,ah ; is char. already uppercase? 
       je done ; yes, so we're done 
       sub al,20h ; else, convert to uppercase 
; 
done: 
       pop dx ; restore registers
       ret 
; 
chg case ENDP 
; 
; 
;++++++++++++++++++++++++++++++++++++++++++++++++++++++++++++++++ 
; DOSVER: Gets the version of MS-DOS and return "major" and 
; "minor" versions. Returns ''1.00" if DOS version is currently 
: 1.00 or 1.10.; 
; 
INPUT: 
; 
; 
OUTPUT: 
; 
; 
; 
              None 
              AL = 
major version 
              AH = 
minor version (= 00 if pre-DOS 2.00) 
              (all other registers are restored)
; ROUTINES CALLED: 
                     None 
;----------------------------------------------------------------
                            ; library routine
; 
dosver PROC NEAR 
       push bx ; save registers
       push ex 
       push dx 
; 
       xor ax,ax ; clear out AX
```
*Appendixes* 

Listing A-8. *continued* 

mov ah,30h @DosCall cmp al,O jg dos2plus mov al,1 mov ah,O ; dos2plus: pop dx pop ex pop bx ret ; dosver ENDP ; ; ; Load "get DOS Version" function ; is it pre-version 2.00? ; no, we're done ; else, it's version 1.XX ; set minor version to 00 ; restore registers ;++++++++++++++++++++++++++++++++++++++++++++++++++++++++++++++++ ; DOSV2CON: Obtains and displays the version of MS-DOS currently ; running, and returns version to calling routine. ; ; INPUT: None ; ; OUTPUT: AL = major version ; AH = minor version ; Call other registers are restored) ; ; ROUTINES CALLED: DOSVER (gets version of MS-DOS) ; BIN2CON (displays numbers in decimal) ;---------------------------------------------------------------- PUBLIC DOSV2CON ; dosv2con PROC NEAR ; ;EXTRN dosver:NEAR ; get version of MS-DOS ;EXTRN bin2dec:NEAR ; displays numbers in decimal ; push bx ; save registers push cx ; push dx ; ; call dosver ; get version of MS-DOS push ax ; save returned version push ax ; and save it again xor ah,ah ; output major version in AL

```
mov 
         ca LL 
         eDisChr <mark>'.'</mark>
         pop 
         cmp 
         je 
         xchg 
         xor 
         mov 
         ca LL 
         jmp 
; 
ver1xx: 
         @DisChr 
'X' 
         @DisChr 
'X' 
; 
end_ver: 
        pop 
         pop 
         pop 
         pop 
         ret 
; 
dosv2con ENDP 
; 
; 
                  ch,1 
                 bin2dec 
                 ax 
                 al,1 
                 ver1xx 
                 ah,al 
                 ah,ah 
                 ch,2 
                 bin2dec 
                  short end_ver 
; and end 
                 ax 
                 dx 
                  ex 
                 bx 
                                   ; display at Least 1 digit 
                                   ; output number 
                                    ; separator character 
                                   ; restore minor version number 
                                   ; is it version 1.XX? 
                                   ; yes, display "XX" as minor ver. 
                                   ; else, put minor version in AL 
                                   ; clear upper 
                                   ; display at Least two digits 
                                   ; output number 
                                   ; output an X 
                                   ; and again 
                                   ; restore version for return to 
                                    ; ..• main routine 
                                    ; restore rest of registers 
                                   ; end of routine 
;++++++++++++++++++++++++++++++++++++++++++++++++++++++++++++++++ 
; MEMALLOC: Allocates a block of memory of the specified size 
; in paragraphs (16 bytes). 
; 
; INPUT: 
; 
; 
; OUTPUT: 
; 
; 
; 
; 
; 
; 
; 
; 
; 
; 
; 
                 BX = size, in 16-byte paragraphs,
                       of requested block 
                 Carry flag = 0 if SUCCESS, with 
                           AX = segment address of allocated 
                                memory block 
                           (BX is restored) 
                 Carry flag = 1 if FAILURE, with
                          AX = error code 
                                   7 = memory control blocks 
                                        destroyed 
                                   8 = insufficient memory 
                          BX = Largest memory block avai Lable 
                                in paragraphs
```

```
; 
; CALLED ROUTINES: None. 
;----------------------------------------------------------------
PUBLIC MEMALLOC 
; 
mema L Loe PROC 
        push 
        push 
        mov 
; 
                NEAR 
                bp 
                bx 
                bp,sp 
                                ; Library routine 
                                ; save base pointer 
                                ; save BX 
                                ; initialize base pointer 
        xor al,al ; clear out AL 
        mov ah, 48h ; load allocate memory function
        @DosCall ; execute memory allocation 
        jnc end_memalloc ; exit if no error with 
                                 ; ••• seg. address in AX 
                                ; else, exit with carry flag set,
        mov word ptr [bpJ,bx; max. size block (BX), 
; 
end_memalloc: 
        pop 
        pop 
        ret 
; 
memalloc ENDP 
; 
; 
                bx 
                bp 
                                ; and error code in AX 
                                ; restore BX 
                                ; restore base pointer 
;++++++++++++++++++++++++++++++++++++++++++++++++++++++++++++++++ 
; MEMSIZE: Changes the size of a block of memory previously 
; allocated via the MEMALLOC routine. The block's address and 
; the requested size (in 16-byte paragraphs) is specified. 
; 
; INPUT: 
; 
; 
; OUTPUT: 
; 
; 
; 
; 
; 
; 
; 
; 
                ES = segment address of allocated memory block
                BX = new size, in 16-byte paragramsCarry flag = 0 if SUCCESS, with 
                        Call registers are restored) 
                Carry flag = 1 if FAILURE, with 
                        AX = error code 
                                7 = memory control blocks 
                                    destroyed 
                                8 = insufficient memory 
                                 9 = invalid block address
```
#### Listing A-8. *continued*

 $BX =$  Largest memory block available ; in paragraphs if  $AX = 8$ ; ; ; else, it is restored. (ES is restored)  $\ddot{ }$ ; ; CALLED ROUTINES: None. ;---------------------------------------------------------------- ; Library routine PUBLIC MEMSIZE ; NEAR memsize PROC ; save base pointer push bp ; save memory block address push es ; save AX push ax push bx ; save BX mov bp,sp ; initialize base pointer ; xor a L,a L ; clear out AL ah,4Ah ; Load "change block size" func. mov @Dos Ca LL jnc end\_memsi ze ; exit if no error ; else, exit with carry flag set ; save flags pushf cmp ax,8 ; insufficient memory? jne memsize\_err ; no, continue mov word ptr [bpJ,bx ; else, save max. size avai Lable memsize\_err: mov word ptr [bp+2J,ax ; save error code popf  $\qquad \qquad ;$  restore flags ; end\_memsize: pop bx ; restore registers pop ax pop es pop bp ; restore base pointer ret ; memsize ENDP ; ; ;++++++++++++++++++++++++++++++++++++++++++++++++++++++++++++++++ ; MEMFREE: Deallocates a block of memory previously allocated by ; the MALLOC routine. ; ; ENTRY: ES = segment address of allocated memory block ;  $;$  EXIT: Carry flag =  $0,$  if SUCCESS

```
; 
; 
; 
; 
; 
; 
; 
; 
; 
                          Listing A-8. continued 
                          CES is restored) 
                 Carry flag = 1, if FAILURE, with
                         AX = error code 
                                  7 = Memory control blocks 
                                      destroyed 
                                  9 = Invalid address 
                          (ES is restored) 
; CALLED ROUTINES: None. 
;----------------------------------------------------------------
PUBLIC MEMFREE 
; 
memfree PROC 
        push 
        push 
        push 
        mov 
; 
        xor 
        mov 
        @DosCall 
                 NEAR 
                 bp 
                es 
                 ax 
                 bp,sp 
                 al,al 
                 ah,49h 
                                  ; Library routine 
                                  ; save base pointer 
                                  ; save block address 
                                  ; save AX 
                                  ; initialize base pointer 
                                ; clear out AL 
                                 ; load deallocate mem. function 
                                  ; execute memory deallocation 
        jnc end_memfree ; exit if no error
                                  ; else, exit with carry flag set, 
        mov word ptr [bpJ,ax ; and error code (AX) 
; 
end_memfree: 
        pop 
        pop 
        pop 
        ret 
; 
memfree ENDP 
; 
; 
                 ax 
                 es 
                 bp 
                                  ; restore AX 
                                  ; restore block address 
                                  ; restore base pointer 
;++++++++++++++++++++++++++++++++++++++++++++++++++++++++++++++++ 
; MERRHNDL: Memory allocation/deallocation/resize error 
; handler. 
; 
; INPUT: 
; 
; 
; 
; 
                 AX = error code 
                 BX = maximum memory block available 
                      Cif error code 8) 
                 ES = segment address of allocated block 
                      (if error code 9)
```
736

```
; 
; OUTPUT: None Call registers are restored) 
; 
; CALLED ROUTINES: BIN2DEC (via @DisNum macro) 
;----------------------------------------------------------------
                              ; library routine
; 
merrhndl PROC NEAR 
; 
; 
       cmp 
       jne 
        @DisStr 
TrashedMemErr_Msg ; yes, exit with message 
       ret 
                ax,7 ; trashed memory control blocks?
                mem_error8         ; no, continue checking
                               ; return 
mem_error8:
       cmp ax,8 ; insufficient memory?
       ine mem_error9 ; no, continue checking
       @DisStr InsuffMemErr_Msg ; yes, exit with message 
       @DisNum bx,10,1,0 ; ... and Largest block available 
       @Newline ; display blank Line 
        ret ; return
; 
mem_error9:
; 
       cmp 
       jne 
        @DisStr 
IncorrSegAddr_Msg 
; display error message 
             ax,9 ; 
                mem_err_unknown ; no, unknown cause
                               ; invalid memory block address?
        @DisNum es,16,4 
; display seg. address 
       @Newline 
                              ; display blank Line 
       ret ; return
mem_err_unknown:
; 
\_TEXT
\_DATA-@DisStr UnknownMemErr_Msg ; display message 
       ret 
       ENDS 
       SEGMENT 
                             ; end code segment 
                              ; start data segment 
TrashedMemErr_Msg db "Memory allocation failure: memory" 
                 db "control blocks destroyed.",CR,LF,"$" 
InsuffMemErr_Msg db "Memory allocation failure: " 
                 db "insufficient memory",CR,LF 
                 db "Largest block of memory available = $''IncorrSegAddr_Msg db "Incorrect segment address for " 
                 db "resize/deallocation.",CR,LF 
                 db "Segment address = $" 
UnknownMemErr_Msg db "Unknown memory allocation/resize/" 
                 db "deallocation error.",CR,LF,"$"
```
#### **Listing A-8.** continued

 $DATA$ **ENDS** ; end data segment  $ITEXT$ **SEGMENT** ; start code segment  $\ddot{r}$ merrhndl ENDP  $\ddot{ }$ ÷ : END LIBRARY ROUTINES  $_T$ TEXT **ENDS END** 

As you can see in the listing, all routines must be declared PUBLIC in the source file in order to make them available to other programs. Any label (which is what a routine's name is) that is to be used in another program must be declared this way.

If the routines are to be included in an .EXE file, all that's needed is to use the EXTRN directive, placed *outside the segment definition*. LINK finds the reference in the library and places the referenced routine in its own segment in the final program. However, if the routines are to be included in a .COM type file, both the segment name and the "class" name used for the .COM program must match those used in the library routine. To use either the BIN2DEC or BIN2HEX routines, the .COM program must use the segment definition:

#### code segment para public "code"

Note that the segment definition must also be declared PUBLIC. In this case both the segment name (code) and the class name ('code') are the same to help in remembering the names. In addition, the EXTRN directives must be placed inside of the segment definition to let MASM know that the external routines are part of the same segment. (PUBLIC and EXTRN labels are given the same segment attributes as the segment that encloses their definitions.)

Additional information about libraries, PUBLIC, and EXTRN may be found in the Microsoft MASM and LINK reference manuals.

# **Undocumented MS-DOS**<br>Interrupts and Functions

Undocumented MS-DOS Interrupts Undocumented Interrupt 21h (33) Function Calls **SELLER** 

HIS appendix provides descriptions of some of the undocumented features of MS-DOS. In particular, MS-DOS interrupts and functions associated with interrupts are covered. *Undocumented* refers to features that are not described in any detail and are simply referred to as "reserved" or "unused" in the *MS-DOS Technical Reference Manual* (Microsoft) or *DOS Technical Reference Manual* (IBM). Although some of the *reserved* features are indeed reserved and appear to have no functionality associated with them, others have had their functionality revealed over the years by dedicated and curious programmers. The features described next are a compendium of undocumented interrupts and interrupt-functions that have been analyzed by the authors and by other people who have submitted their findings through various electronic bulletin boards as public-domain information.

It should be stated that the authors and the publisher do not make any warranties whatsoever as to the validity and accuracy of the information presented in this appendix. Since all the interrupts and functions described in this appendix are labeled as reserved in the technical reference documentation from Microsoft and IBM, it is reasonable to assume that the originators of MS-DOS could, conceivably, change the definitions of these interrupts and functions in future versions of MS-DOS. Therefore, anyone wishing to use any of the described interrupts or functions in programs does so at his or her own risk. Only some of the interrupts and functions have gained popular acceptance for their use in certain types of programs (e.g., terminate-and-stay-resident (TSR) programs). The majority of the features described are presented only to satisfy the curiosity that we all have and to further our understanding of how the MS-DOS operating system works.

# **Undocumented MS-DOS Interrupts**

As of MS-DOS 3.3, MS-DOS interrupts 28 through 2E (hex) are declared as reserved in the MS-DOS documentation. Of these interrupts, 28, 29, and 2E (hex) are described in the following paragraphs.

# *Interrupt 28h (40): DOS Safe Interrupt*

Interrupt 28h is commonly called the *DOS safe interrupt* or *keyboard busy loop*  interrupt. It is used internally by the MS-DOS Get Input from Keyboard routine, if and only if it is safe to use interrupt 21h functions OCh and above. Int 28h is used primarily by terminate-and-stay-resident programs, including MS-DOS's PRINT.COM. When a program has called the MS-DOS Get Input from Keyboard routine and is waiting for a key to be pressed, MS-DOS ceases calling int 28h as a signal to other applications that may be loaded that no int 21h functions (OCh and above only) should be called. Once a key is pressed and the routine has terminated, int 28h is called to signal other applications that may be loaded that the system is sitting idle and it is safe to execute int 21h functions. Generally, int 28h is used in conjunction with int 21h function 34h (Get DOS Busy Flag): MS-DOS calls or releases int 28h as appropriate, and the application calls the Get DOS Busy Flag function to determine the idle state of the system.

# *Interrupt 29h (41): Console Device Output*

Interrupt 29h, often referred to as *console device output* or FAST PUTCHAR, is called internally by MS-DOS output routines if output is going to a device rather than a file, and ifthe attribute word of the device's device driver has bit 3 (04h) set to 1. Int 29h can be regarded as a back door to the console output device driver: the character in the AL register is output to the console when this interrupt is executed.

# *Interrupts 2Ah (42) through 2Dh (45): MS-DOS Internal Routines*

Interrupts 2Ah through 2Dh are MS-DOS internal interrupts. Their vectors all point to an IRET op-code. Int 2Ah is used for network control in systems installed with MSNET and other Microsoft network software.

#### *Interrupt 2Eh (46): Back Door to COMMAND Processor*

The EXEC function (int 21h function 4Bh) is normally used for executing a command through the command processor COMMAND.COM. However, interrupt 2Eh provides an alternative, quick and dirty method of accomplishing the same function. To execute an MS-DOS command, first shrink the memory to make room for the new program (as in int 21h function 4Bh), then make the DS:SI register point to the parameter string for the command, and finally execute int 2Eh. The first byte in the command's parameter string is the length of the string, followed by the string itself (e.g., CHKDSK C:), and is terminated by a carriage return (ODh). The terminating carriage return is counted as part of the string's length. After int 2Eh has been executed, it is important to reset the stack, since int 2Eh may not have saved the SS and SP registers.

# *Interrupts 30h (48) through FFh (255)*

Interrupts 30h through FFh are marked as reserved beginning with MS-DOS version 3.30. However, some of these interrupts are used by add-on hardware and software. For example, int 67h is the interrupt reserved for use by the Lotus/Intel/Microsoft (LIM) Expanded Memory System (EMS) specification. It is through this interrupt (implemented in the EMS device driver) that all the LIM EMS functions are executed (see Chapter 7 for more information on EMS). Other types of add-on hardware and software make use of these interrupts, such as Microsoft and IBM network adapters and BIOS routines, the EGA and VGA adapters, and others.

# **Undocumented Interrupt 21h** (33) **Function Calls**

The following interrupt int 21h function calls are labeled as "reserved" or "unused" in the Microsoft and IBM *DOS Technical Reference Manual* (as of MS-DOS version 3.30): 18h, lDh through 20h, 32h, 34h, 37h, 50h through 53h, 55h,58h,5Dh,60h,61h,63h,64h.

The highest int 21h function defined (as of MS-DOS version 3.30) is 68h. Reserved functions beyond 68h, if any, remain to be discovered.

The following paragraphs describe in more detail the undocumented int 21h functions with uncovered operations.

# *Functions 18h* (24), *lDh (29), lEh (30), 20h (32h): Dummy Functions for Compatibility with CP/M*

Many of the lower-numbered functions of MS-DOS have an equivalent CP/M counterpart. Not all of the CP/M functions were implemented in MS-DOS, but many of them have "blank slots" in order to ease the porting of CP/M programs to MS-DOS. These functions do not return anything when they are executed.

# *Function lFh (31): Locate Disk Block Information for Default Drive*

Function lFh is used to return a pointer to the *disk block information table* for the default drive. Table B-1 shows the format of this table and what its contents are.

**Entry:**  $AH = 1Fh$ 

- **Return:** DS:BX contains the address of the first entry in the disk block of the default drive.
- Notes: Function lFh is the same as function 32h, except that function 32h returns the disk block information for a specified drive. Under MS-DOS versions 2.0 and higher, this function simply executes int 21h function 32h with  $AL = 0$ .

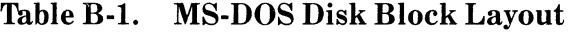

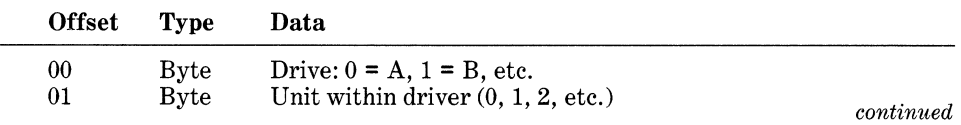

| <b>Offset</b>  | <b>Type</b> | Data                                                       |  |
|----------------|-------------|------------------------------------------------------------|--|
| 02             | Word        | Bytes per sector                                           |  |
| 04             | Byte        | Sectors per cluster $-1$                                   |  |
| 05             | <b>Byte</b> | Cluster to sector shift                                    |  |
| 06             | Word        | Number of reserved (boot) sectors                          |  |
| 08             | <b>Byte</b> | Number of FAT tables                                       |  |
| 09             | Word        | Number of root directory entries                           |  |
| 0 <sub>B</sub> | Word        | Sector number of Cluster 2 (1st data sector)               |  |
| 0 <sub>D</sub> | Word        | Number of clusters $+1$ (or last cluster number)           |  |
| 0 <sup>F</sup> | <b>Byte</b> | Sectors for FAT                                            |  |
| 10             | Word        | Sector number of directory                                 |  |
| 12             | Dword       | Address of device header                                   |  |
| 16             | <b>Byte</b> | Media descriptor byte                                      |  |
| 17             | Byte        | Zero if disk has been accessed                             |  |
| 18             | Dword       | Address of next DOS disk block (FFFF if last one in chain) |  |

Table B-1. *continued* 

# Function 32h (50): Locate Disk Block Information for Specified Drive

Function 32h is the same as function lFh, except that the pointer to the disk block information table for a specified drive may be specified.

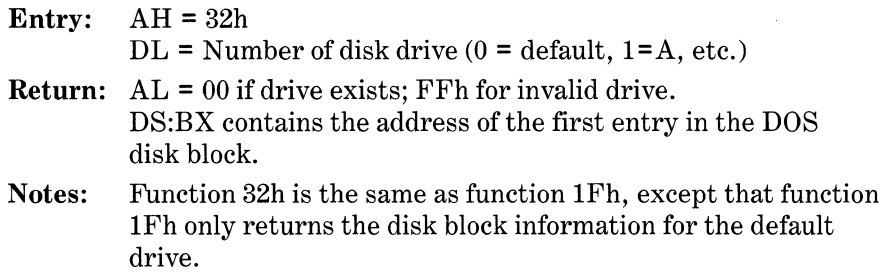

# Function 34h (52): Get MS-DOS Busy Flag

Function 34h returns a pointer to the DOS busy flag (also called the DOS critical section flag). The DOS busy flag is a byte that is set to zero when it is safe to interrupt MS-DOS, and is set to a nonzero value when it is not safe to interrupt MS-DOS. This function is used in conjunction with interrupt 28h: the interrupt sets the DOS busy flag, and int 21h function 34h points to the location of the flag (refer to the earlier discussion on undocumented interrupts).

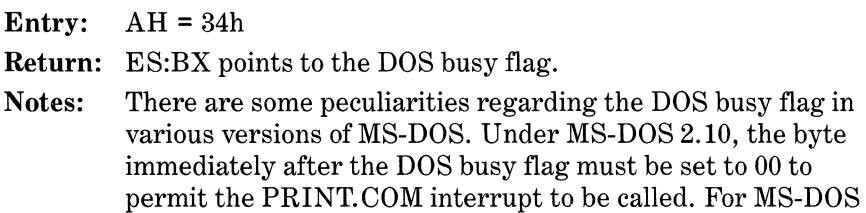

3.0 and 3.1 (except COMPAQ DOS 3.0), the byte before the DOS busy flag must be zero; for COMPAQ DOS 3.0, the byte OlAAh before it must be zero.

# *Function 37h (55): Get/Set Switch Character*

Function 37h is used to change the character that is used for switches on MS-DOS command lines. The default switch character is a slash(/), but it can be changed by using function 37h to something else, like the  $-$  (hyphen) character, which is the default in the UNIX operating system. This function was fully documented in the MS-DOS documentation before MS-DOS version 3.0 was released, as was a command that could be placed in the CONFIG.SYS startup file  $(SWITCHAR = /)$ . References to both this function and the CONFIG.SYS SWITCHAR command were removed from the MS-DOS documentation as of MS-DOS version 3.0. However, as of MS-DOS version 3.30, int 21h function 37h operates as it did before.

Entry:  $AH = 37h$ 

- $AL = 0$  (Read switch character (returned in DL) AL = 1 (Set switch character (new character in DL) AL = 2 (MS-DOS 2.X only: Read device availability)  $AL = 3$  (MS-DOS 2.X only: Set device availability, where  $DL =$ 0 if /DEV/ must precede device names, and DL < > 0 if /DEV/ need not precede device names
- **Return:**  $DL = Switch character (if AL = 0 or 1 on entry)$  $DL = Device$  availability flag (if  $AL = 2$  or 3 on entry)  $AL = 0$ FFh if error (value in AL on entry was not 0 through 3)

# *Function 50h (80): Set PSP Segment*

Function 50h is used to set the segment for a new program segment prefix (PSP).

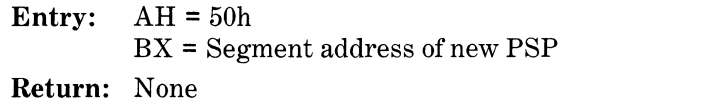

Notes: Under MS-DOS 2.X, this function cannot be invoked inside an int 28h handler without a prior call to int 21h function 5Dh.

# *Function 51h (81): Get PSP Segment*

Function 51h is used to return the segment address of the current program segment prefix (PSP).

Entry:  $AH = 51h$ Return: BX = Segment address of current PSP j

# *Function 52h (82): Get Address of the MS-DOS List of Lists*

Function 52h returns a pointer to the MS-DOS "list of lists," which contains various types of information, including pointers to other lists of information. Tables B-2 and B-3 show the layout of the MS-DOS list of lists.

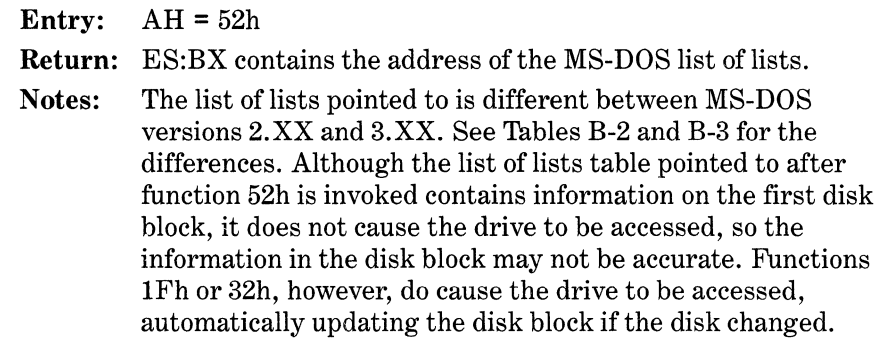

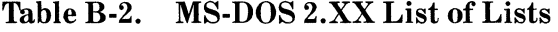

| <b>Offset</b>  | <b>Type</b> | Data                                               |
|----------------|-------------|----------------------------------------------------|
| $-02$          | Word        | Segment of first memory control block              |
| 00             | Byte        | Null                                               |
| 01             | Word        | Pointer to first disk block (see function 36h)     |
| 04             | Byte        | Not known; pointer to first resident driver?       |
| 08             | Word        | Pointer to CLOCK\$ device driver                   |
| 0 <sup>C</sup> | Word        | Pointer to actual CON: device driver               |
| 10             | Byte        | Number of logical drives in system                 |
| 11             | Word        | Maximum bytes per block of any block device        |
| 13             | Byte        | Unknown                                            |
| 17             | Byte        | Beginning (not a pointer) of the NUL device driver |
|                |             |                                                    |

**Table B-3. MS-DOS 3.XX List of Lists** 

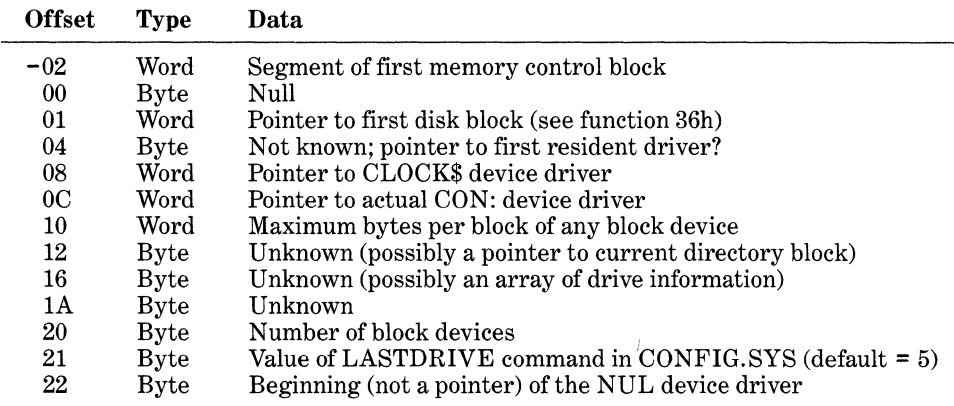

# *Function 53h (83): Translate BIOS Parameter Block (BPB) to Disk Block*

Function 53h translates the BIOS Parameter Block (BPB) of a given disk into the DOS *disk block* format and places information at the specified location (see Table B-4).

- Entry:  $AH = 53h$ DS:SI = Pointer to BIOS Parameter Block (BPB) for disk  $ES:BP = Pointer to area in which to store the DOS disk block$
- Return: Disk block layout information stored in area originally pointed to by ES:BP.

Table B-4. MS-DOS Disk Block Layout Information Returned from Function 53h

| <b>Offset</b> | <b>Type</b> | Data                             |
|---------------|-------------|----------------------------------|
| 00            | Word        | Bytes per sector                 |
| 02            | Byte        | Sectors per cluster              |
| 03            | Word        | Reserved sectors                 |
| 05            | <b>Byte</b> | Number of FATs                   |
| 05            | Byte        | Cluster to sector shift          |
| 06            | Word        | Number of root directory entries |
| 08            | Word        | Total number of sectors          |
| 0A            | <b>Byte</b> | Media descriptor byte            |
| 0B            | Word        | Number of sectors per FAT        |

# *Function 55h (85): Create PSP Block*

Function 55h is used to create a *child* program segment prefix (PSP). It is similar to int 21h function 26h except that a new PSP is created instead of copying the current PSP.

Entry:  $AH = 55h$  $DX = Segment$  address in which to set up the PSP

# Return: None

## *Function 58h (88): Get/Set Memory Allocation Strategy*

Entry:  $AH = 58h$ AL = Function code  $AL = 0$  to get allocation strategy  $AL = 1$  to set allocation strategy BL = Strategy Code  $BL = 0$  if first fit (use first memory block large enough to fit)  $BL = 1$  if bet fit (use smallest memory block large enough to fit)  $BL = 2$  if last fit (use high part of last usable memory block)
- **Return:** Carry Flag = 1 if error, with error code in AX. Carry Flag =  $0$ if no error, with strategy code in AX.
- **Note:** The set subfunction accepts any value in BL: 2 or greater means "last fit." The subfunction returns the last value set, so programs should check to see whether the value is equal to or greater than 2, and not just equal to 2.

# *Function 60h (96): Resolve Path String to Fully Qualified Path String*

Function 60h takes a path string that is pointed to and returns a fully qualified version of the same path.

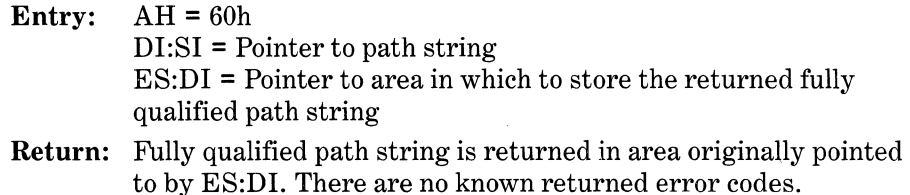

# *Function 63h (99): Get Lead Byte Table*

# **Entry:** AH = 63h

- AL = Subfunction
	- $AL = 0$  to get system lead-byte table
	- $AL = 1$  to set or clear interim console flag
		- $DL = 0$  to clear flag
		- DL = **1** to set flag
	- $AL = 2$  to get interim console flag
- **Return:**  $DS:SI = pointer to lead byte table (if called with  $AL = 0$ )$  $DL =$  interim console flag (if called with  $AL = 2$ ).

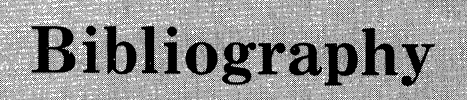

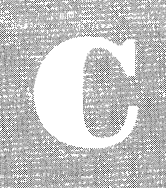

**Books** Articles

749

HE following books and articles are ones used by the authors as refer-<br>ences. You may wish to consult these texts for further information on specific topics.

# **Books**

- Abel, P. *Programming Assembler Language.* 2d ed. Reston, VA: Reston, 1984.
- Allworth, S.T. *Introduction to Real-Time Software Design.* New York: Springer-Verlag, 1981.
- Angermeyer, J., R. Fahringer, K. Jaeger, and D. Shafer. *Tricks of the MS-DOS Masters.* Indianapolis: Howard W. Sams, 1987.
- DeMarco, T. *Structured Analysis and System Specification.* New York: Yourdon, 1978.
- *Disk Operating System.* Boca Raton, FL: International Business Machines, 1982 (for DOS 1.10), 1983 (for DOS 2.00), 1983 (for DOS 2.10), 1984 (for DOS 3.00), 1984 and 1985 (for DOS 3.10).
- *Disk Operating System Technical Reference.* Boca Raton, FL: International Business Machines, 1983 (for DOS 2.10), 1984 (for DOS 3.00), 1984 and 1985 (for DOS 3.10).
- Duncan, Ray. *Advanced MS-DOS.* Redmond, WA: Microsoft Press, 1986.
- Hyman, Michael. *Memory Resident Utilities, Interrupts, and Disk Management with MS* & *PC DOS.* Portland, OR: MIS Press, 1986.
- IAPX 86/88, 186/188 *User's Manual: Programmer's Reference.* Santa Clara, CA: Intel, 1983.
- Kane, G., D. Hawkins, and L. Leventhal. *68000 Assembly Language Programming.* Berkeley, CA: Osborne/McGraw-Hill, 1981.
- Kernighan, Brian, and Dennis Ritchie. *The C Programming Language.* Englewood Cliffs, NJ: Prentice-Hall, 1978.
- Lafore, R. *Assembly Language Primer for the IBM PC and XT*. New York and Scarborough, Ontario: New American Library, 1984.
- Lai, S. Robert. *Writing MS-DOS Device Drivers.* New York: Addison-Wesley, 1987.
- *Lattice 8086/8088 C Compiler Manual.* New York: Lifeboat Associates, 1982.
- *Microsoft C Compiler: User's Guide.* Bellevue, WA: Microsoft, 1984 and 1985 (for C 3.00).
- *Microsoft C: Run-Time Library Reference.* Bellevue, WA: Microsoft, 1984 and 1985 (for C 3.00).
- *Microsoft Macro Assembler User's Manual.* Bellevue, WA: Microsoft, 1981 and 1983 (for MASM 2.00), 1984 and 1985 (for MASM 4.00).
- *Microsoft MS-DOS Programmer's Reference.* Bellevue, WA: Microsoft, 1981 and 1983 (for MS-DOS 2.10).
- Morgan, C. L. *Bluebook of Assembly Language Routines for the IBM PC* & *XT.*  New York and Scarborough, Ontario: New American Library, 1984.
- Morgan, C.L., and M. Waite. *8086/8088 16-Bit Microprocessor Primer.* Peterborough, NH: BYTE/McGraw-Hill, 1982.
- Norton, P. *Inside the IBM PC.* Bowie, MD: RobertJ. Brady Co., 1983.
- Savitzky, Stephen. *Real-Time Microprocessor Systems.* New York: Van Nostrand Reinhold, 1985.
- Simrin, Steven. *The Waite Group's MS-DOS Bible.* rev. ed. Indianapolis: Howard W. Sams, 1988.
- Tausworthe, R.C. *Standardized Development of Computer Software.* Pt. I. Englewood Cliffs, NJ: Prentice-Hall, 1977.
- *Turbo Pascal Reference Manual Version 2.0.* Scotts Valley, CA: Borland International, 1984.
- *Turbo Pascal Reference Manual Version 3.0.* Scotts Valley, CA: Borland International, 1983, 1984, and 1985.
- Waite Group, The. *The Waite Group's MS-DOS Papers.* Indianapolis: Howard W. Sams, 1988.
- Yourdon, E.U., and L.L. Constantine. *Structured Design*. Englewood Cliffs, NJ: Prentice-Hall, 1977.
- Yourdon, E.U. *Techniques of Program Structure and Design.* Englewood Cliffs, NJ: Prentice-Hall, 1975.

# **Articles**

Duncan, Ray. "Lotus/Intel/Microsoft Expanded Memory," *Byte* 11, no. 11, 1986 (Special IBM Edition).

How to write programs using LIM EMS 3.2. Example portions of RAMDISK program that uses expanded memory.

Hansen, Marion, and John Driscoll. "LIM EMS 4.0: A Definition for the Next Generation of Expanded Memory,'' *MSJ* 3, no. 1, Jan 88.

A description of the features introduced by LIM EMS 4.0. Sample programs in C and assembly language demonstrate improved methods for screen saving, data sharing between programs, and executing code from expanded memory.

Hansen, Marion, Bill Krueger, and Nick Stuecklen. "Expanded Memory: Writing Programs That Break the 640K Barrier," *MSJ* 2, no. 1, Mar 87. A description of LIM EMS 3.2. Sample programs in C and assembly language demonstrate screen saving and executing code from expanded memory.

Lefor, John A., and Karen Lund. "Reaching into Expanded Memory," *PCTJ* 5, no. 5, May 86.

An application-oriented explanation of the LIM EMS 3.2 and AQA EEMS. Complete sample programs to obtain expanded memory parameters and to dump expanded memory data.

Lotus, Intel, Microsoft. "Lotus/Intel/Microsoft Expanded Memory Specification, Version 4.0," Document number 300275-005, Oct 87. The complete specification for the latest version of the expanded memory specification. Includes sample programs in Turbo Pascal and assembly language.

- Mirecki, Ted. "Expandable Memory," *PCTJ*, no. 2, Feb 86. A description of LIM EMS 3.2 and the AQA EEMS. Tests of Intel and AST expanded memory products.
- Yao, Paul. "EMS Support Improves Microsoft Windows 2.0 Application Performance,'' *MSJ* 3, no. 1, Jan 88.

A technical discussion of the way Windows 2.0 uses LIM EMS 4.0 to manage multiple concurrent applications.

 $\label{eq:2.1} \mathcal{L}(\mathcal{L}^{\mathcal{L}}_{\mathcal{L}}(\mathcal{L}^{\mathcal{L}}_{\mathcal{L}})) \leq \mathcal{L}(\mathcal{L}^{\mathcal{L}}_{\mathcal{L}}(\mathcal{L}^{\mathcal{L}}_{\mathcal{L}})) \leq \mathcal{L}(\mathcal{L}^{\mathcal{L}}_{\mathcal{L}}(\mathcal{L}^{\mathcal{L}}_{\mathcal{L}}))$  $\label{eq:2.1} \frac{1}{\sqrt{2}}\int_{\mathbb{R}^3}\frac{1}{\sqrt{2}}\left(\frac{1}{\sqrt{2}}\right)^2\frac{1}{\sqrt{2}}\left(\frac{1}{\sqrt{2}}\right)^2\frac{1}{\sqrt{2}}\left(\frac{1}{\sqrt{2}}\right)^2\frac{1}{\sqrt{2}}\left(\frac{1}{\sqrt{2}}\right)^2.$ 

# **ASCII Cross-Reference** and Number Conversions

Nonprintable ASCII Character Definitions **Hexadecimal to Decimal Conversion** Decimal to Hexadecimal Conversion

お茶を読みます

ħ.

ABLE D-1 cross-references terminal keys with their decimal (base 10),  $\Delta$ hexadecimal (base 16), octal (base 8), and ASCII (American Standard Code for Information Interchange) assignments. The key sequences that consist of Control- are typed by simultaneously pressing the Control key and the key indicated. These sequences are based on those defined for most standard terminals, such as the Diablo 1640 keyboard and the Televideo series of terminals, and may be defined differently on other keyboards.

| <b>DEC</b><br>$\mathbf{X_{10}}$ | <b>HEX</b><br>$\boldsymbol{\mathrm{X_{16}}}$ | <b>OCT</b><br>$\mathbf{X_{8}}$ | <b>ASCII</b>      | <b>IBM</b><br>Graphics<br>Char.                          | Terminal Key*     |  |
|---------------------------------|----------------------------------------------|--------------------------------|-------------------|----------------------------------------------------------|-------------------|--|
| $\boldsymbol{0}$                | 00                                           | $00\,$                         | NUL               |                                                          | $<$ Ctrl-@>       |  |
| $\mathbf{1}$                    | 01                                           | 01                             | SOH               | ☺                                                        | $<$ Ctrl-A $>$    |  |
|                                 | $02\,$                                       | $02\,$                         | STX               | ◉                                                        | $<$ Ctrl-B $>$    |  |
| $\frac{2}{3}$                   | 03                                           | 03                             | <b>ETX</b>        |                                                          | <ctrl-c></ctrl-c> |  |
|                                 | 04                                           | 04                             | EOT               |                                                          | <ctrl-d></ctrl-d> |  |
| $\frac{4}{5}$                   | 05                                           | 05                             | ENQ               | 4                                                        | $<$ Ctrl-E>       |  |
| $\boldsymbol{6}$                | 06                                           | 06                             | ACK               | ۸                                                        | $<$ Ctrl-F>       |  |
| $\overline{7}$                  | 07                                           | 07                             | <b>BEL</b>        |                                                          | $<$ Ctrl-G>       |  |
| 8                               | 08                                           | 10                             | $_{\rm BS}$       | ۰                                                        | $<$ Ctrl-H $>$    |  |
| 9                               | 09                                           | 11                             | HТ                | О                                                        | $<$ Ctrl-I $>$    |  |
| 10                              | 0A                                           | 12                             | LF                |                                                          | $<$ Ctrl-J $>$    |  |
| 11                              | 0B                                           | 13                             | $V\rm{T}$         | ♂                                                        | <ctrl-k></ctrl-k> |  |
| $12\,$                          | 0 <sub>C</sub>                               | 14                             | $_{\rm FF}$       | $\varphi$                                                | $<$ Ctrl-L $>$    |  |
| 13                              | 0 <sub>D</sub>                               | $15\,$                         | $_{\rm CR}$       | ر                                                        | $<$ Ctrl-M $>$    |  |
| 14                              | 0 <sub>E</sub>                               | 16                             | SO                |                                                          | $<$ Ctrl-N $>$    |  |
| 15                              | 0 <sub>F</sub>                               | 17                             | SI                | $L_{\rm{XY}}$                                            | $<$ Ctrl-O>       |  |
| 16                              | 10                                           | 20                             | DLE               |                                                          | $<$ Ctrl-P $>$    |  |
| 17                              | 11                                           | 21                             | $_{\rm DC1}$      |                                                          | $<$ Ctrl-Q>       |  |
| 18                              | 12                                           | 22                             | DC2               | $\mathop{\mathsf{I}}\limits^{\mathsf{\mathsf{\$}}}_{!!}$ | $<$ Ctrl-R $>$    |  |
| 19                              | 13                                           | 23                             | DC3               |                                                          | <ctrl-s></ctrl-s> |  |
| 20                              | 14                                           | 24                             | $_{\mathrm{DC4}}$ | $\overline{\P}$                                          | $<$ Ctrl-T $>$    |  |
| 21                              | 15                                           | 25                             | NAK               | Ş                                                        | $<$ Ctrl-U $>$    |  |
| 22                              | 16                                           | 26                             | <b>SYN</b>        |                                                          | $<$ Ctrl-V $>$    |  |
| 23                              | 17                                           | 27                             | <b>ETB</b>        | $\hat{\mathbf{I}}$                                       | $<$ Ctrl-W $>$    |  |
| 24                              | 18                                           | 30                             | <b>CAN</b>        |                                                          | $<$ Ctrl-X $>$    |  |
| 25                              | 19                                           | $31\,$                         | EМ                |                                                          | <ctrl-y></ctrl-y> |  |

Table D~l. ASCII Cross-Reference

*continued* 

| <b>DEC</b><br>$\mathbf{X}_{\mathbf{10}}$ | <b>HEX</b><br>$\mathbf{X_{16}}$ | <b>OCT</b><br>$\mathbf{X}_8$ | <b>ASCII</b>               | <b>IBM</b><br>Graphics<br>Char.  | Terminal Key*                  |
|------------------------------------------|---------------------------------|------------------------------|----------------------------|----------------------------------|--------------------------------|
| 26                                       | 1A                              | 32                           | SUB                        | $\rightarrow$                    | <ctrl-z></ctrl-z>              |
| 27                                       | 1B                              | 33                           | <b>ESC</b>                 | $\leftarrow$                     | E <sub>sc</sub>                |
| 28                                       | 1 <sub>C</sub>                  | 34                           | FS                         | L.                               | $<$ Ctrl- $\ge$                |
| 29                                       | 1 <sub>D</sub>                  | 35                           | GS                         | $\leftrightarrow$                | $<$ Ctrl-` >                   |
| 30                                       | 1E                              | 36                           | RS                         | A                                | $<$ Ctrl- $=$ >                |
| 31                                       | 1F                              | 37                           | <b>US</b>                  | v                                | <ctrl- -=""></ctrl->           |
| 32                                       | 20                              | 40                           | SP                         |                                  | (Space) <space bar=""></space> |
| $33\,$                                   | 21                              | 41                           | Ţ                          | Ţ                                | ! (Exclamation mark)           |
| 34                                       | 22                              | 42                           | $\boldsymbol{\mathcal{H}}$ | $^{\prime\prime}$                | " (Quotation mark)             |
| 35                                       | 23                              | 43                           | #                          | #                                | # (Number sign or Octothorpe)  |
| 36                                       | 24                              | 44                           | \$                         | \$                               | \$(Dollar sign)                |
| 37                                       | 25                              | 45                           | $\%$                       | $\%$                             | % (Percent)                    |
| 38                                       | 26                              | 46                           | &                          | &                                | & (Ampersand)                  |
| 39                                       | 27                              | 47                           | ,                          | r                                |                                |
| 40                                       | 28                              | 50                           |                            |                                  | ' (Apostrophe or acute accent) |
| 41                                       | 29                              | 51                           | €                          | (                                | ((Opening parenthesis)         |
| 42                                       | 2A                              |                              | $\mathcal{E}$<br>×         | $\mathcal{E}$<br>*               | (Closing parenthesis)          |
| 43                                       | 2B                              | 52                           |                            |                                  | * (Asterisk)                   |
|                                          |                                 | 53                           | $\,{}^+$                   | $\hspace{0.1mm} +\hspace{0.1mm}$ | $+$ (Plus)                     |
| 44                                       | 2C                              | 54                           | ,                          | ,                                | , (Comma)                      |
| 45                                       | 2D                              | 55                           |                            |                                  | - (Hyphen, dash, or minus)     |
| 46                                       | 2E                              | 56                           |                            |                                  | . (Period)                     |
| 47                                       | $2\mathrm{F}$                   | 57                           | I                          | I                                | / (Forward slant)              |
| 48                                       | 30                              | 60                           | $\boldsymbol{0}$           | $\bf{0}$                         | 0                              |
| 49                                       | 31                              | 61                           | $\mathbf{1}$               | 1                                | $\mathbf 1$                    |
| 50                                       | 32                              | 62                           | $\overline{2}$             | $\overline{2}$                   | $\overline{2}$                 |
| 51                                       | 33                              | 63                           | $\boldsymbol{3}$           | $\overline{\mathbf{3}}$          | $\bf{3}$                       |
| 52                                       | 34                              | 64                           | 4                          | 4                                | $\overline{\mathbf{4}}$        |
| 53                                       | 35                              | 65                           | 5                          | 5                                | $\bf 5$                        |
| 54                                       | 36                              | 66                           | $\bf 6$                    | $\bf 6$                          | 6                              |
| 55                                       | 37                              | 67                           | 7                          | 7                                | 7                              |
| 56                                       | 38                              | 70                           | 8                          | 8                                | 8                              |
| 57                                       | 39                              | 71                           | 9                          | $\boldsymbol{9}$                 | 9                              |
| 58                                       | 3A                              | 72                           |                            |                                  | $:(\mathrm{Colon})$            |
| 59                                       | 3B                              | 73                           |                            |                                  | ; (Semicolon)                  |
| 60                                       | 3 <sub>C</sub>                  | 74                           | $\,<$                      | $\,<$                            | $<$ (Less than)                |
| 61                                       | 3D                              | 75                           | $=$                        | =                                | $=$ (Equals)                   |
| 62                                       | 3E                              | 76                           | $\rm{>}$                   | >                                | >(Greater than)                |
| 63                                       | 3F                              | 77                           | $\ddot{?}$                 | $\ddot{.}$                       | ? (Question mark)              |
| 64                                       | 40                              | 100                          | $\circleda$                | $\bm{a}$                         | @ (Commercial at)              |
| 65                                       | 41                              | 101                          | Α                          | Α                                | Α                              |
| 66                                       | 42                              | 102                          | $\, {\bf B}$               | B                                | $\, {\bf B}$                   |
| 67                                       | 43                              | 103                          | $\mathbf C$                | $\mathbf C$                      | $\mathbf C$                    |
| 68                                       | 44                              | 104                          | D                          | $\mathbf D$                      | $\mathbf D$                    |
| 69                                       | 45                              | 105                          | E                          | ${\bf E}$                        | $\bf E$                        |
| 70                                       | 46                              | 106                          | F                          | $\mathbf F$                      | $\mathbf F$                    |
| 71                                       | 47                              | 107                          | ${\bf G}$                  | ${\bf G}$                        | ${\bf G}$                      |
| 72                                       | 48                              | 110                          | $H_{\rm}$                  | $\mathbf H$                      | $\mathbf H$                    |
| 73                                       | 49                              | 111                          | I                          | I                                | $\bf I$                        |
| 74                                       | 4A                              | 112                          | $\mathbf{J}$               | ${\bf J}$                        | ${\bf J}$                      |
| 75                                       | 4B                              | 113                          | $\bf K$                    | $\rm K$                          | $\rm K$                        |

**Table D-1.** *continued* 

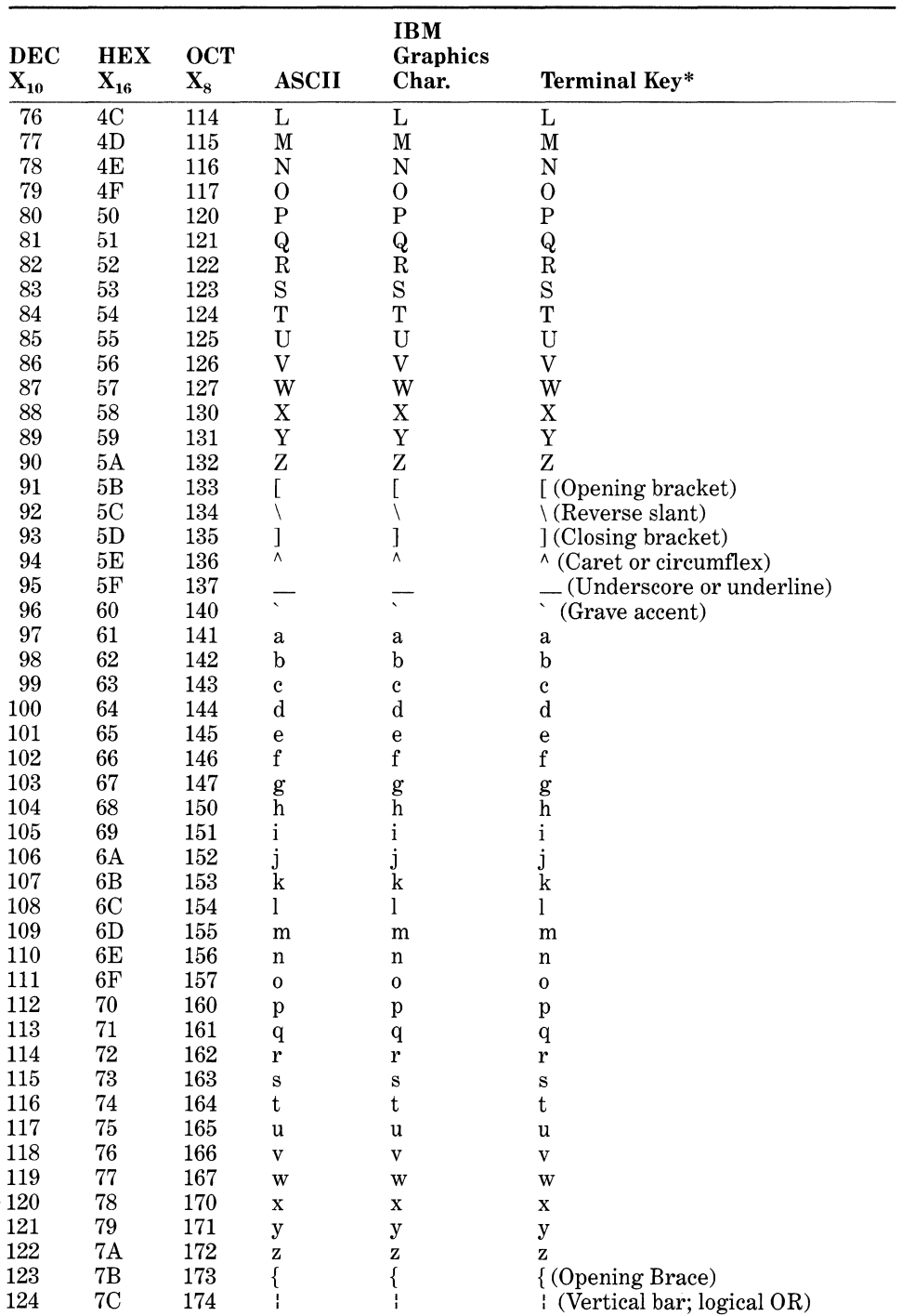

*continued* 

 $\mathcal{L}$ 

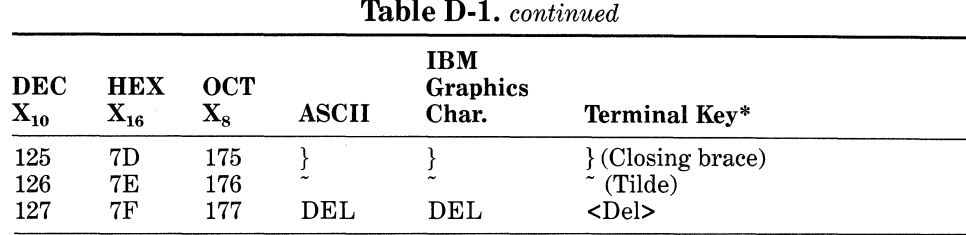

# Nonprintable ASCII Character Definitions

- $ACK$  (ACKNOWLEDGMENT) $-A$  communication control character that serves as a general "yes" answer to various queries but also sometimes indicates "I received your last transmission and I'm ready for your next."
- BELL (BELL)-A general-purpose control character that activates a bell, beeper, or other audible alarm on the device to which it was sent.
- BS (BACKSPACE)-A format effector control character that moves the carriage, print head, or cursor back one space or position.
- $CAN$  (CANCEL) $-A$  general-purpose control character that indicates that the material in the previous transmission is to be disregarded. The amount of material is decided by the user.
- CR (CARRIAGE RETURN OR RETURN) -A format effector control character that moves the carriage, print head, or cursor on a terminal back to the beginning of the line. On most terminals, the Return key causes both a CR and an LF (line feed).
- DCl DC4 (DEVICE CONTROLS)-General-purpose control characters that control the user's terminal or similar devices. No standard functions are assigned, except that DC4 frequently means *stop.* The CCITT (Comite Consultatif International Télégraphe et Téléphone [International Telegraph and Telephone Consultative Committee]) suggests a number of possible assignments. In general, CCITT prefers using the first two controls for *on,* and the last two for *off,* and DC2 and DC4 to refer to the more important device. In some systems, these codes are labeled XON, TAPE, XOFF, and NO TAPE, respectively. X means *transmitter,* and TAPE and NO TAPE mean *tape on* and *tape off.* These labels are found on the keytops of some terminals.
- DEL (DELETE)-A general-purpose control character that deletes a character. Called RUBOUT on some terminals, DEL is not strictly a control character because it is not grouped with the other ASCII control characters. The DEL function has a binary all-ones bit pattern (111111111, base 2). The reason is historic: The only way to erase a bit pattern punched into paper tape was to punch out all the holes so that the resulting pattern was equivalent to a null. ASCII still considers DEL equivalent to a null, although many operating systems use DEL to erase the preceding character.
- $\text{DLE}$  (DATA LINK ESCAPE) $-A$  communications control character that uses a special type of escape sequence specifically for controlling the data line and transmission facilities.
- EM (END OF MEDIUM)-A general-purpose control character that indicates the end of paper tape (or other storage medium) or is the end of the material on the medium.
- $ENQ$  (ENQUIRY) $-A$  communications control character that usually is used for requesting identification or status information. In some systems, this code is WRU (who are you?).
- $EOT$  (END OF TRANSMISSION)  $-A$  communications control character that marks the end of a transmission after one or more messages.
- ESC (ESCAPE)-A general-purpose character that marks the beginning of an escape sequence. An escape sequence consists of a series of codes, which as a group have a special meaning, usually a control function. On some terminals, ESC is called ALT MODE.
- ETB (END OF TRANSMISSION BLOCK) $-A$  communications control character that is used when you want to break up a long message into blocks. ETB marks block boundaries. The blocks usually have nothing to do with the format of the message being transmitted.
- EXT (END OF TEXT) $-A$  communications control character that marks the end of a text. See SOH. This code was originally called EOM (end of message) and may be labeled as such on some terminals.
- $\bf FF$  (FORM FEED)  $\bf A$  format effector control character that causes the carriage, print wheel, or cursor to advance to the top of the next page.
- FS, GS, RS, US (FILE, GROUP, RECORD AND UNIT SEPARATOR) A set of information separator control characters that delimit portions of information. No standard usage exists, except that FS is expected to refer to the largest division and US to the smallest.
- $\bf{HT}$  (HORIZONTAL TAB) $-A$  format effector control character that tabs the carriage, print wheel, or cursor to the next predetermined stop on the same line. The user usually decides where the horizontal tab stops are positioned.
- LF (LINE FEED)-A format effector control character that moves the carriage, print head, or cursor down one line. Most systems combine CR (carriage return) with LF, and the new line is called NL (new line).
- NAK (NEGATIVE ACKNOWLEDGMENT)-A communications control character that indicates *no* in answer to various queries. Sometimes it is defined as "I received your last transmission, but it had errors and I'm waiting for a retransmission."
- NUL (NULL)-A general-purpose control character that mainly is used as a space filler. *See also* SYN.
- $SI$  (SHIFT IN)-A general-purpose control character that is used after an SO code to indicate that codes revert to normal ASCII meaning.
- SO (SHIFT OUT)-A general-purpose control character that indicates the following bit patterns have meanings outside the standard ASCII set and will continue to do so until SI is entered.
- $SOH$  (start of HEADING)  $-A$  communications control character that marks the beginning of a heading when headings are used in messages along with text. Headings usually state the name and location of an addressee. This code was originally called SOM (start of message).
- $STX$  (START OF TEXT) $-A$  communications control character that is used as a marker for the beginning of text and end of heading (if used). This code was originally called EOA (end of address).
- SUB (SUBSTITUTE)-A general-purpose control character indicating a character that is to take the place of a character known to be wrong.
- SYN (SYNCHRONOUS IDLE)-A communications control character used by some high-speed data communications systems that use synchronized clocks at the transmitter and receiver ends. During idle periods, when there are no bit patterns to enable the receiver's clock to track the transmitter's, the receiver may drift out of sync. Every transmission following an idle period therefore is replaced by three or four SYN characters. The SYN code has a bit pattern that enables the receiver not only to lock onto the transmitter's clock but also to determine the beginning and end points of each character. SYN characters may also be used to fill short idle periods to maintain synchronization, hence the name.
- **VT** (VERTICAL TAB) $-A$  format effector control character that tabs the carriage, print head, or cursor to the next predetermined stop (usually a line).

# **Hexadecimal to Decimal Conversion**

Figure D-1 shows how the hexadecimal number 5F9D is converted to its decimal equivalent.

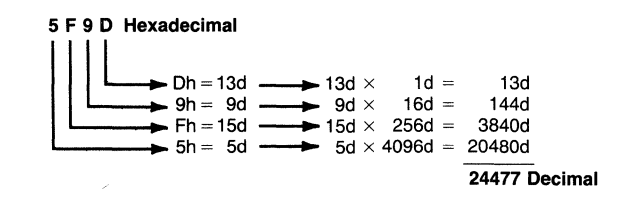

# Figure D-1. Conversion of hexadecimal number 5F9D to its decimal equivalent.

Each hexadecimal digit is always 16 times greater than the digit immediately to the right.

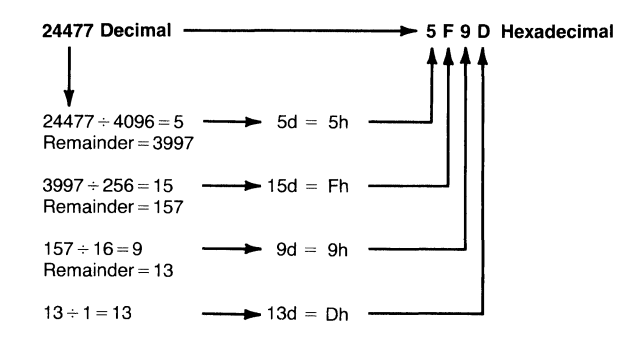

Figure D-2. Decimal number 24477 converted back to its **hexadecimal equivalent.** 

# **Decimal to Hexadecimal Conversion**

The conversion process is reversed when converting decimal numbers to hexadecimal. Start by selecting the leftmost digit and determine its significance in the number (thousands, hundreds, etc.). The decimal is then divided by the hexadecimal value of the first digit's relative position. If, for example, the first digit is in the thousands position, divide by 4,096 (hexadecimal equivalent of 1,000 decimal). The result is the first hexadecimal digit. The remainder is divided by the hexadecimal value of the next digit's relative position (that is, divide the hundreds digit by 256 because 256 is the hexadecimal equivalent of 100 decimal). Figure D-2 shows how the decimal number derived in the previous example is converted back to hexadecimal.

| <b>Binary</b><br>$\mathrm{X}_2$ | OCT<br>$\rm X_8$ | DEC<br>$\boldsymbol{\mathrm{X_{10}}}$ | <b>HEX</b><br>$\mathbf{X_{16}}$ | Ext.<br>ASCII |
|---------------------------------|------------------|---------------------------------------|---------------------------------|---------------|
| 1000 0000                       | 200              | 128                                   | 80                              | Ç             |
| 1000 0001                       | 201              | 129                                   | 81                              | ü             |
| 1000 0010                       | 202              | 130                                   | 82                              | é             |
| 1000 0011                       | 203              | 131                                   | 83                              | â             |
| 1000 0100                       | 204              | 132                                   | 84                              | ä             |
| 1000 0101                       | 205              | 133                                   | 85                              | à             |
| 1000 0110                       | 206              | 134                                   | 86                              | å             |
| 1000 0111                       | 207              | 135                                   | 87                              |               |
| 1000 1000                       | 210              | 136                                   | 88                              | ç<br>ê        |
| 1000 1001                       | 211              | 137                                   | 89                              | ë             |
| 1000 1010                       | 212              | 138                                   | 8Α                              | è             |
| 1000 1011                       | 213              | 139                                   | 8B                              | ï             |
| 1000 1100                       | 214              | 140                                   | 8C                              | î             |
|                                 |                  |                                       |                                 | continued     |

**Table D-2. IBM Extended Cross-Reference** 

*763* 

 $\mathbb{R}^2$ 

 $\hat{\mathcal{N}}$ 

| <b>Binary</b>    | <b>OCT</b>       | <b>DEC</b>        | <b>HEX</b>        | Ext.                                      |
|------------------|------------------|-------------------|-------------------|-------------------------------------------|
| $\mathbf{X_{2}}$ | $\mathbf{X_{8}}$ | $\mathbf{X_{10}}$ | $\mathbf{X_{16}}$ | <b>ASCII</b>                              |
| 1000 1101        | 215              | 141               | 8D                |                                           |
| 1000 1110        | 216              | 142               | 8E                | ì<br>Ä<br>Á<br>丘                          |
| 1000 1111        | 217              | 143               | 8F                |                                           |
| 1001 0000        | 220              | 144               | 90                |                                           |
| 1001 0001        | 221              | 145               | 91                | æ                                         |
| 1001 0010        | 222              | 146               | 92                | Æ                                         |
| 1001 0011        | 223              | 147               | 93                | ô                                         |
| 1001 0100        | 224              | 148               | 94                | ö                                         |
| 1001 0101        | 225              | 149               | 95                | ò                                         |
| 1001 0110        | 226              | 150               | 96                | û                                         |
| 1001 0111        | 227              | 151               | 97                | ù                                         |
| 1001 1000        | 230              | 152               | 98                | ÿ<br>Ö<br>Ü                               |
| 1001 1001        | 231              | 153               | 99                |                                           |
| 1001 1010        | 232              | 154               | 9Α                |                                           |
| 1001 1011        | 233              | 155               | 9B                | ¢                                         |
| 1001 1100        | 234              | 156               | 9 <sup>C</sup>    | $\pounds$                                 |
| 1001 1101        | 235              | 157               | 9D                | ¥                                         |
| 1001 1110        | 236              | 158               | 9E                | $P_t$                                     |
| 1001 1111        | 237              | 159               | 9F                | f                                         |
| 1010 0000        | 240              | 160               | A <sub>0</sub>    | á                                         |
| 1010 0001        | 241              | 161               | A1                | í                                         |
| 1010 0010        | 242              | 162               | A2                | ó                                         |
| 1010 0011        | 243              | 163               | A3                | ú                                         |
| 1010 0100        | 244              | 164               | A4                | ñ                                         |
| 1010 0101        | 245              | 165               | A5                | Ñ                                         |
| 1010 0110        | 246              | 166               | A <sub>6</sub>    |                                           |
| 1010 0111        | 247              | 167               | A7                |                                           |
| 1010 1000        | 250              | 168               | A8                | $rac{a}{\alpha}$                          |
| 1010 1001        | 251              | 169               | A9                | Ē                                         |
| 1010 1010        | 252              | 170               | AA                | ٦                                         |
| 1010 1011        | 253              | 171               | AB                | 1/2                                       |
| 1010 1100        | 254              | 172               | AC                | 1/4                                       |
| 1010 1101        | 255              | 173               | AD                | i                                         |
| 1010 1110        | 256              | 174               | AЕ                | ≪                                         |
| 1010 1111        | 257              | 175               | AF                | »                                         |
| 1011 0000        | 260              | 176               | B <sub>0</sub>    | 翁                                         |
| 1011 0001        | 261              | 177               | B1                | $\mathcal{C}_{\mathcal{A}}$               |
| 1011 0010        | 262              | 178               | B <sub>2</sub>    | $\mathcal{S}^{\mathcal{S}}_{\mathcal{S}}$ |
| 1011 0011        | 263              | 179               | B <sub>3</sub>    |                                           |
| 1011 0100        | 264              | 180               | B <sub>4</sub>    |                                           |
| 1011 0101        | 265              | 181               | B5                |                                           |
| 1011 0110        | 266              | 182               | B6                | $\overline{\mathcal{L}}$                  |
| 1011 0111        | 267              | 183               | $_{\rm B7}$       | ᄀ                                         |
| 1011 1000        | 270              | 184               | B8                | ᄏ                                         |
| 1011 1001        | 271              | 185               | B9                | ᆌ                                         |
| 1011 1010        | 272              | 186               | BA                | ∥                                         |
| 1011 1011        | 273              | 187               | BB                | ᆿ                                         |
| 1011 1100        | 274              | 188               | BC                | ᆋ                                         |
| 1011 1101        | 275              | 189               | BD                | Щ                                         |
| 1011 1110        | 276              | 190               | BЕ                | ᆗ                                         |
| 1011 1111        | 277              | 191               | BF                | ᄀ                                         |
| 1100 0000        | 300              | 192               | C <sub>0</sub>    | Г                                         |

**Table** D-2. *continued* 

 $\mathbf{X}^{(n)}$  and

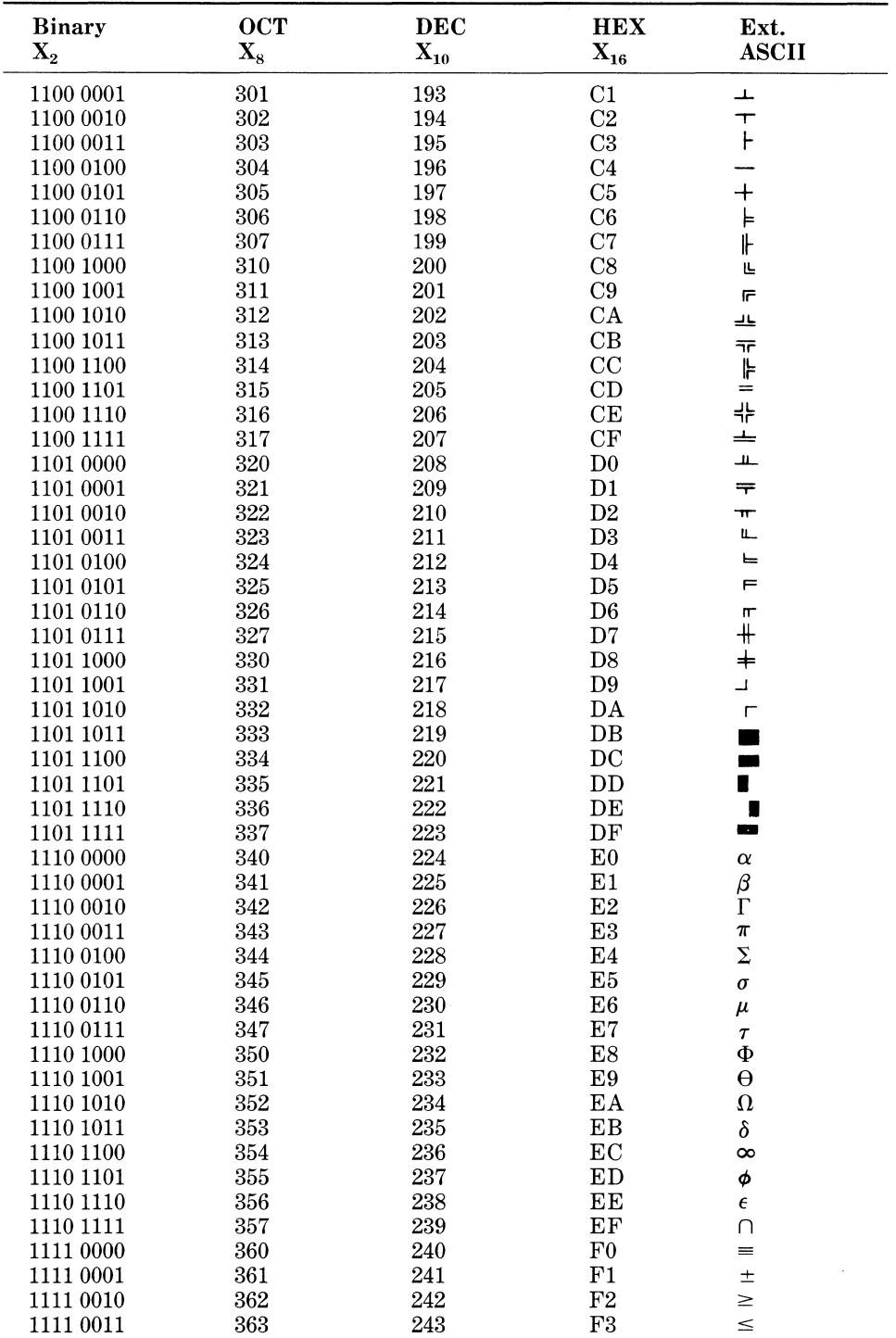

*continued* 

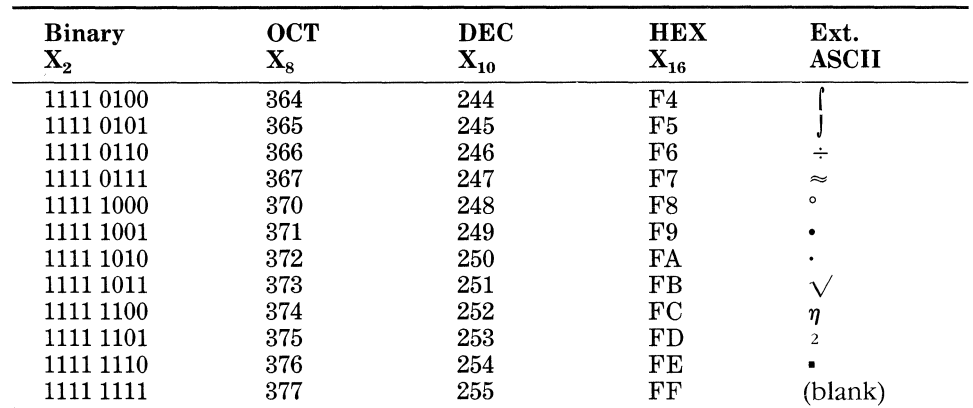

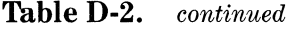

\* Those key sequences consisting of "<Ctr!->" are typed in by pressing tbe CTRL key, and while it is being held down, pressing the key indicated. These sequences are based on those defined for the IBM Personal Computer series keyboards. The key sequences may be defined differently on other keyboards.

IBM Extended ASCII characters can be displayed by pressing the <Alt> key and then typing the decimal code of the character on the keypad.

Abbreviations:

DEC = Decimal (Base 10) HEX = Hexadecimal (Base 16)

 $OCT = Octal (Base 8)$ 

ASCII = American Standard Code for Information Interchange

 $\bar{1}$ 

# **Index**

#### A

Absolute addressing, 91 Absolute Disk Read function, 230, 293, 297-298, 625, 660 Absolute Disk Write function, 230, 293, 297-298, 625, 660 @Accept macro for parameter passing, 82-83 ACK character, 760 Addresses as operands, 25-26 passing parameters by, 85-86 Addressing of expanded memory, 390-392 with NPX, 535-536 Adjust\_temp program, 267-268 Allocate Alternate Map Register Set EMM function, 376 Allocate DMA Register Set EMM function, 376 Allocate Memory function, 106, 108, 667, 671-672 Allocate Pages EMM function, 369, 389 Allocate Standard/Raw Pages EMM function, 375 Allocate Table Information function, 664 Alt key, 196 Alter Page Map and Call EMM function, 373, 397 Alter Page Map and Jump EMM function, 373, 397 Alternate Map Register Set EMM function, 376, 401 Ampersands  $(\&)$  with macro arguments,  $8-9$ , 20, 29-30 AND operator, 24 Angle brackets (<>) operators for macros, 17, 20, 55 ANSWER.COM program, 699 AQA EEMS, 119, 362-363, 366-367

Arguments, 76 C, on stack, 102 FORTRAN, passing of, 104 macro, 7-9, 16-18, 20, 27-35 PASCAL, passing of, 104 Arithmetic  $NPX$  instructions,  $534-535$ Arrays bounds checking for, 112-113 C, passing of, 102 Articles, bibliography of, 752-753 ASCII characters, 197 and BCD, 530-531 cross reference for, 757-759, 763-765 macro to display binary numbers as, 715-717 ASCII programs, recovery of, 647-648 ASCIIZ strings in environment block, 129 Assembly language programs batch files for, 693- 699 compared to high-level, 5-6 compatibility issues with, 661 conditional assembly of, 18-25 for expanded memory, 380-385 macros for,  $6-18$ modular programs for, 75-89 STRUC directive for, 64-68 structured control statements in, 35-50 ASSIGN command, 193-194, 291 ASSUME macro directive, 13, 107, 112 Asynchronous BIOS requests, TSRs for, 194 Asynchronous communication. *See* Serial communication port Asynchronous communications adapter, 458 AT computer, multitasking with, 276-277 Attributes character, 199 for device headers, 301-305 file storage, 607-608 AUTOEXEC.BAT files, 119-121 Automatic variables, 96 in C, 102

Automatic variables-cont. in PASCAL, 103 AUX device, 290, 292-293 Auxiliary dispatcher stack, 218-219 Auxiliary Input function, 663 Auxiliary Output function, 663 AUXIO device, handle for, 134

#### **B**

Background processing, 219 and TSRs, 239-243 BACKUP command with ASSIGN, 291 Bank-switched memory, 119, 360 Base address of serial adapter, 458 BASIC programs calling conventions in,  $104-105$ compatibility considerations of, 659 recovery of,  $647 - 649$ Batch files, 693-699 Batch processing, 247 Baud rate, 259, 455-456, 458, 460, 466-468 BCD. *See* Binary-coded decimal numbers BELL character, 760 Biased exponents, 527 Bidirectional potentially unstable real-time systems, 251-252 Bidirectional stable real-time systems, 250-252 BIN bit of IOCTL device configuration word, 296-297 Binary-coded decimal numbers, 559-560 data macro for, 51-54 formats for, 530-531 Binary numbers, conversion of with ASCII, 715-717 with decimal, 559-571, 724-728 with hexadecimal, 728-729 BIOS and BIOS functions compatibility of, 683-685 data segment in, 197 for debugging of device drivers, 328 ROM vs. loadable, 176 for serial port, 466-469 system area for, 117 BIOS parameter block building of,  $317-319$ function for, 747 table pointer for, 312-313 BIOSIO program, 336-337 \_bios\_serialcomm( ) function (C), 468 Bit maps, reading of, 513-514 Bit mask register, 501 Block device drivers, 291-292 Block read and write functions, 665 Blocking with direct disk access, 298 Books, bibliography of, 751-752 Boot sector, 583-584, 604-605 BPB in, 318 in disk formats, 680 Bootstrapping, 121, 218, 286 BOUND instruction, 112-113

BP (base pointer) register for stack addressing, 79, 114 BPB. *See* BIOS parameter block Break address of device drivers, 312 BREAK condition in serial communications, 456 Break processing, 220 and TSRs, 230, 236-238, 240-241 BRES.C program, 505-507 BS character, 760 Buffered Keyboard Input function, 663 Buffers for display screen, 209-210 keyboard, 197, 202-205 and Media Check, 315 with real-time systems, 249 *See also* Queues Bugs in Load and Execute Program function, 166-167 inMASM, 543 Build BIOS Parameter Block device driver command, 317-319 Build PSP function, 222 Busy flag, function for, 744 Busy indicator in NPX status word, 539

# **c**

C language calling conventions in,  $101-103$ CLI instruction for, 470 Cache blocks, 212 CALL instructions, 72, 90 designs to minimize, 73-74 with overlays, 168 and stack integrity, 113 Calling conventions,  $101-105$ Calloc function (c), 110 @CallS macro for parameter passing, 81-82 CAN character, 760 Cancel Redirection function, 669 Can't reach with segment reg error message, 96, 107 Carry bit for errors, 88-89 Case of characters library routine for, 729-731 macro for, 719 CASE macro, 49-50, 719 CASE-OF control statement, 36 CDUP function, 165, 667 CGA. *See* Color Graphics Adapter Chains device driver, 289, 301 memory,  $121 - 129$ Change Current Directory function, 666, 671 Change File Mode function, 666 Characters and character device drivers, 291-293 display of, 199 functions for, 219, 670 CHDIR function, 666, 671

Check Standard Input Status function, 663 Child programs,  $160, 221-222$ environment block for, 130 inheritance by, 165-166 PSP for, function for, 747 ChkChr macro, 59 CHKDSK command, 580 for file recovery, 618-620, 647 CHMOD function, *666*  CHR bit for device header attribute word, 301 Circular FIFO buffers, 478 Classes, error, 677 Clear Keyboard Buffer function, 663 Clear-To-Send, 456-457 CLI instruction, C equivalent for, 470 CLOCK bit for device header attribute word, 305 Clock frequencies, 254-256, 455-456 Clock interrupt, replacement of, 207 Close File via FCB function, 303, 664 Close File via Handle function, 303, 388, *666,*  671 Clusters, 608, 610-612, 647 conversion of, to logical sectors, 617 in disk formats, 680 Code page switching, 326 Coding execution of, in expanded memory, 396-397 in high-level languages, *6*  macros for,  $56-\overline{6}3$ types of, 89-101 Cohesion, functional, 73 Colons(:) with macro labels, 13 as segment override operator, 107 Color Display, 490 Color Graphics Adapter, 198-200, 489 checking for, 232 writing to, 200 Colors, 490-491, 514-520 .COM files batch files for, 694-695 compared to .EXE, 140-146 Load Overlay function with, 169 memory allocation for,  $108-110$ stack switching with, 174 template for,  $702-703$ COMl port, 458, 463-464 COM2 port, 289, 458, 463-464 COMMAND.COM file, 175, 681, 684 and inheritance, 222 interrupt for, 742 loading of, 289 memory for, 120 Command line for child processes, 165 loading memory resident programs from, 148-150 for RAM disk size, 335-336

Commands compatibility of, 655 and CP/M, 686-687 for device drivers, 311-327 execution of, with load and execute function, 166 NPX, 532-535 Commas (,) with macro arguments, 7 Comments in macros, 20, 61 in MAKE facility, 700 Commit File function, 669 Common area compared to local storage,  $111-112$ passing parameters through, 78 values returned to, 88 Compact memory model, macro for, 707-708 Comparison NPX instructions, 534 Comparison of numbers with MASM, 23 Compatibility issues and compatibility box with OS/2, 688 for expanded memory, 366-367 for function calls,  $661-672$ for interrupts, 660-661 programming guidelines for, 656-659 *See also* Portability COMSPEC setting, storage of, 129 CON bit in device header attribute word, 304 CON device, 290, 292-293 Concurrent CP/M -86 operating system, 681 Concurrent DOS-286 operating system, 686-687 Concurrent handling in real-time systems, 248 Concurrent PC-DOS operating system, 686-687 Condition codes in NPX status word, 539-542 Conditional assembly, 18-25 and macros, 25-35, 57-58 CONFIG.SYS file, 288-291 DRIVER.SYS file in, 582-583 FILES statement in, 134 and memory, 119 Configuration conditional assembly for, 23 with I/O channel commands, 295-297 Console device output interrupt, 297, 304, 742 Console Input Without Echo function, 663 Constant NPX instructions, 534 Constant was expected error message, 110 Constants, 76 Contexts, 131 ofEMM, 398 management of, 399-400 switching of,  $171-175$ Contiguous file storage, 609 Control-Alt-Delete, interrupt by, 197 Control-Break exit address, 131, 222 Control channel IOCTL mode, 294-297

Control statements in assembly language,  $35 - 50$ Control transfer instructions, 90 Control word, NPX, 537-539 Conversion, 263 of ASCII and BCD, 530-531 of binary numbers, 559-571, 724-729 of hexadecimal numbers, 559-571, 724-728, 762-763 Cooked device mode, 296-297 Copies of TSRs, locating of,  $224-228$ Coprocessors. *See* Numeric Processing Extension Co-routines, 172, 175 Counters, 16, 47 Country information, functions for, 665, 669,  $671$  $671$   $\hspace{1.5cm}$   $\hspace{1.5cm}$ /CPARMAXALLOC switch, 144<br>CP/M compatibility with, 681, 743 I/O functions in, 292-293 CP/M-80 operating system, 685-687 compatibility with, 661-662 CP/M-86 operating system, 687 compatibility with, 661-662 CPU ports, 256-257 CR character, 760 CREAT function, 666, 682 Create File function, 664 Create New File function, 668 Create New Program Segment function, 664 Create PSP Block function, 747 Create Subdirectory function, 666, 671 Create Temporary File function, 668  $@$ CRet macro for parameter passing,  $82-83$ Critical Error Handler Vector interrupt, 131,  $221 - 222, 660$ Critical errors codes for, 672-673 exit address for, 131, 222 flags for, 219, 221 processing of, 221 trapping of, 236-238 and TSRs, 229-230, 234-238 239-240 Critical sections ' flags for, 219, 221 and TSRs, 229, 234-235, 239-240 Cross-references with macros, 61 CTRL bit of IOCTL device configuration word, 295 Ctrl/Break Check function, 665 Ctrl/Break Exit Address interrupt, 131, 220, 222, 660 CTS (Clear-To-Send), 456-457 Current Disk function, 664 Current location relative addressing, 90 Current program, 211 Cyclic schedulers, 265, 273-275

# **D**

Data aliasing of, and expanded memory, 385-386 hiding of, 66 macros for, 50-56 MASM types, 544-545 multiple structures to address,  $65-67$ and real-time systems, 249-250 recovery of, in memory, 643-649 scope of,  $110-113$ separate areas for, 93-94 transfer of, 256-262, 534 Data communications equipment, 456 Data rotate register, 518-519 \_DATA segment name, 105 Data terminal equipment, 456 Date and device headers, 305 functions for, 665, 668 macro for, 717 reading of, 255 DCB (device control blocks), 211-212 DCE (data communications equipment), 456 DCx character, 760 Deactivation of TSRs, 241-243 Deallocate Alternate Map Register Set EMM function, 376 Deallocate DMA Register Set EMM function  $376$ Deallocate Pages EMM function, 370 Debugging and DEBUG ' and conditional assembly, 19-21 for data recovery, 643-648 of device drivers, 286, 328-329 for file recovery,  $618, 622-623$ with NPX, 545-546 Decimal numbers, conversions of with binary, 559-571, 724-728 with hexadecimal, 76Z-763 DECLARE statement (BASIC), 105 Decomposition, 72 Default file handle table, 134 DEFINE DATA directives, 112 Definition of macros, 7 DEL character, 760 Delete File function, 664 Delete File from Specified Directory function, 666 Denormal operand exceptions, 542 Description files for MAKE, 699-700 Designing of modular programs,  $72-75$ DESQView and expanded memory, 363 DEVICE command, 289 Device Close driver command, 303, 325 Device configuration IOCTL mode, 294 Device control blocks, 211-212 Device drivers, 283, 299-300 accessing of, from MS-DOS, 292-299 commands for, 311-327 compatibility of, 684 displaying of, 329-335

Device drivers-cont. header for,  $301-306$ installable, 121 installation of, 286-291 interrupt routines for, 307-310 purpose of, 284-286 and RAM disks, 335-353 for serial port, 465-466 strategy routines for, 306-307 Device Open driver command, 303, 325 Device status requests IOCTL mode, 294 DIAGONAL.C program, 498-499 Digital Research, Inc., 687 DIR command, 605-606 Direct access of display screen, 208-210 Direct Console I/O function, 663 Direct Console Input Without Echo function, 663 Direct disk access, 293, 297-298 Directives, macro, 19 for conditional assembly,  $21-22$ for listings, 13-14, 20 for repeating,  $14-17$ Directories and directory entries, 605-609 . and  $\dots$  608-609 direct disk access of, 298 in disk formats, 680 functions for, 665, 667, 671 Disable DMA on EMM function, 376 \_disable function (C), 470 Disable OS/E Function Set EMM function, 377, 402 Disabling of memory resident programs, 158-159 Disk Reset function, 663 DISKCOMP command with ASSIGN, 291 DISKCOPY command with ASSIGN, 291 DiskLook, 638 Disks and disk I/O device drivers for, 291-293 direct access of, 293, 297-298 dispatcher stack for, 218-219 formats for, 678-680 interrupts for, *660*  layout of, 579-583 macros for, 717 RAM disks, 335-353 space on, 665 transfer area for, 219, 238, 664-665 TSRs for, 230-232 Dispatcher, 218-219 Display command (DEBUG), 644 Display Output function, 663 Display screen and compatibility, 657 direct writing to, 502-505 hardware for, 197-200 interrupt for, 201, 489 macros for, 712-715 management of, 208-218 memory for, 198-200 saving of, 234

Display screen-cont. switching of, 207 Display type, checking of, 232 Divide and conquer modularization rule, 74 DL (DiskLook), 638 Diab (divisor latch access bit), 458 DLE character, 761 DMA data transfer, 261, 263-264 DMA Register Sets, 401 DO-WHILE control statement, 36, 40-41 DOS compatibility of, 682-684 ports in, 256 and TSRs, 210-224, 233-239 version, checking for, 224 \_dos\_getvect( ) function (C), 469 DOS Kernel, 121, 288 DOS safe interrupt, 178-179, 219, *660,*   $741 - 742$ \_dos\_setvect( ) function (C), 469 Dot( ) function (C), 498 Double-sided disk formats, 580-583 Drive number with device drivers, 312-313 Driver request block, 306 DRIVER.SYS file, 582-583 DTA (disk transfer area), 219, 238, 664-665 DTE (data terminal equipment), 456 Dummy macro arguments, 8-9 DUMP87 program, 547-559 DUP function, 667 DUP statement (MASM), 51 Duplex with modems, 456 Duplicate File Handle function, 667 Dynamic variables, 96

#### E

*le* switch with MASM, 543 @ECHO off command, 699 EGA. *See* Enhanced Graphics Adapter EGACHECK.C program, 494-496 86-DOS, *686*  8253 counter/timer chip, 196 8259A interrupt processor, 195 80386 microprocessor and expanded memory, 378-379 and program compatibility, 656-657 ELSE conditional directive, 22 EM character, 761 EMM. *See* Expanded Memory Manager EMMCONST program, 406-424 EMMEXIST program, 424-427 EMS (Expanded Memory Specification), 119, 742-743 Emulators, expanded memory, 377 \_enable function (C), 470 Enable DMA on EMM function, 376 Enable OS/E Function Set EMM function, 376, 402 End-of-driver address, 289 End-of-file marker in FAT, 612 End of interrupt command, 195, 463-464

ENDIF conditional directive, 22 ENDM macro directive, 15-16, 19, 51 ENDS macro directive, 13, 64 Enhanced Color Display, 490-491 Enhanced Expanded Memory Specification, 362-363 Enhanced Graphics Adapter, 489 direct writing to, 502-505 installation of, 493-499 memory for, 499-500 monitors for, 490-502 palettes for, 514-518 reading bit maps of, 513-514 testing for, 493-494 write modes for, 508-513 ENQ character, 761 ENTER instruction, 96-100 Entry pointers in device header, 305 Environment block, 129-131 address pointer for, 139 for child programs, 165 for .COM files, 141 freeing of, 232-233 EOI command, 195, 463-464 EOT character, 760 EQ operator, 23-24 Equ and equal sign  $(=)$  for macro symbols, 16, 35 Erased files, recovery of, 619-630 **Errors** codes for, 672-678, 700 detection rule for, with modularization, 75 with device drivers, 311, 322 with expanded memory, 382-385 function for, 668 parity bits for, 455-456 *See also* Critical errors; Exceptions ESC character, 761 ETE character, 761 Even parity, 456 Event-driven memory resident routines, 177 Exceptions NPX handling of, 541-542 reporting of,  $88-89$ Exchange Memory Region EMM function, 374, 395 Exclamation point (!) with macros, 20 .EXE files batch files for, 693- 694 compared to . COM, 140-146 macros for,  $10-12$ memory allocation for,  $108-110$ program header for, 92 template for,  $701-702$ EXE2EIN file and . COM files, 140-141 EXEC function, 89, 92, 160-171, 668, 671 for overlays, 147 Execute Program function, 164-171, 668 EXEMOD utility, 143-144 EXIT function, 89, 175, 668

EXITM macro directive, 19

Expanded file handle tables, 135 Expanded memory, 118, 357-358 addressing of, 390-392 application program interfaces for, 380-385 code execution in, 396-397 freeing of,  $397 - 398$ history of, 359-367 low-level interface for, 402-407 reading and writing of, 393-395 sharing of, 396 system software for, 398-402 writing programs with, 385-398 Expanded Memory Manager, 361-362, 367-380 detection of, 387-388, 399 task switching with, 400-401 Expanded Memory Specification, 119, 742-743 Expanded Memory System Interface interrupt, 660 Expansion, macro,  $7, 12-13$ EXT character, 761 Extended ASCII characters, 197, 763-765 Extended device driver functions, 326 Extended error information, 676-678 Extended FCEs, 682 Extended memory, 118 Extended Open/Create function, 669 Extended-size partitions, 679 Extern PASCAL references, 104 External commands, 120 compatibility of, 684-685

### **F**

/F parameter with CHKDSK, 619-620 F2XM1 instruction (NPX), 535, 560-561 FAES instruction (NPX), 535 Factorials, recursive solution for, 94 FADD instruction (NPX), 536 FALSE values, 23-24 Far addresses, 26 Far procedure calls and stack pointer, 79 FAST PUTCHAR interrupt, 742 FASTDOT.C program, 504 Faster programs, 263-264 FAT. *See* File allocation tables FELD instruction (NPX), 559-560 FESTP instruction (NPX), 536, 559-560, 562 @FCallS macro for parameter passing, 81-82 FCE. *See* File control blocks FCLEX instruction (NPX), 541 FDISK command, 583, 604 FDIV instruction (NPX), 536, 543, 562-563 FDIVR instruction (NPX), 543 FF character, 761 FFREE instruction (NPX), 537 FIFO (first-in-first-out) buffers, 473 FILD instruction (NPX), 559 File allocation tables, 580, 609-612

File allocation tables-cont. compatibility of, 679 critical errors from, 221 decoding of,  $612-618$ direct disk access of, 298 and erased files, 619, 622 MDB in, 315, 317-318 starting cluster in, 608 File control blocks, 208 compatibility of, 681-682 and CP/M, 292-293, 687 and parent programs, 222 File handles compatibility of, 682-683 functions for, 666, 668 I/O functions using, 292-294 table for, in PSP,  $132-140$ File or path name not found message, 388 File recovery, 577 and boot sector, 583-584 and clusters,  $617-618$ and directories, 605-609 and disk layouts, 578-583 of erased files, 619-630 and FAT, 609-617 and partitions, 604-605 procedures for, 618-630 READFMT program for, 584-604 File Size function, 664 Files compatibility issues with, 680-683 headers for,  $142-143$ management functions for, 665-667, 670 names of, 606-607 sharing of, 303 size of, 608, 664 status of, 606-607 type, 606-607 FILES= statement, 134 Find First Matching File function, 668 Find Next Matching File, 668 FINDFIRST function, 668 FINIT instruction (NPX), 537, 547 First-in-first-out buffers, 473 FIST instruction (NPX), 536, 559, 563 Fixed disks, partitions for, 604-605, 679 Flashing video, 491 FLDL2E instruction (NPX), 560 FLDL2T instruction (NPX), 560, 562-563 FLDLG2 instruction (NPX), 561, 563 FLDLN2 instruction (NPX), 561 Floating-point operations, 525, 527-529 coprocessors for, 263 and scaling, 560-561 FMUL instruction (NPX), 536, 562-563 FOR-DO control statement, 36, 42-44 Force Duplicate of Handle function, 165, 667 FORMAT command, 291, 580 Format of disk in FAT, 612 FORTRAN calling conventions in,  $104-105$ as high-level language, 5-6

Forward references, 26-27, 107 Free Allocated Memory function, 106, 112, 159, 667, 671-672 Free Memory Block function, 233 FRNDINT instruction (NPX), 563 FRSTOR instruction (NPX), 558 FS character, 761 FSAVE instruction (NPX), 542 FSCALE instruction (NPX), 535, 561, 563 FSQRT instruction (NPX), 535 FST instruction (NPX), 536 FSTENV instruction (NPX), 542, 558 FSTP instruction (NPX), 562 FSUB instruction (NPX), 536, 543, 563 FSUBR instruction (NPX), 543 Full duplex, 456 Function calls compatibility of,  $661-672$ and CP/M, 686 error return codes for, 672-678 macro for, 711-712 table of, 663-669 Function Request interrupt, 122, 150, 218-219,220,463,660 for date reading, 255 and EMM detection, 399 with OS/2, 688 for program loading, 221-222 for program termination, 222-223 for PSP, 140, 662-663 for TSRs, 223-224, 228, 232 undocumented functions with, 743-748 Functional separation, 72-73 FWAIT instruction (NPX), 533-535, 545, 547 FXTRACT instruction (NPX), 563 FYL2X instruction (NPX), 560

## **G**

GE operator, 24 Generic IOCTL commands, 297, 326 Get Address of MS-DOS List of Lists function, 122, 746 Get All Handle Pages EMM function, 370 Get Alternate Map Register Set EMM function, 375 Get Alternate Map Save Area Size EMM function, 376 Get Attribute Capability EMM function, 372 Get Country Dependent Information function, 665 Get Current Directory function, 667 Get Current PSP function, 218 Get Date function, 665 Get Device Information IOCTL command, 295, 388 Get Disk Free Space function, 665 Get Disk Transfer Address function, 665 Get DOS Version Number function, 224, 290, 658, 665 Get Expanded Memory Hardware Information function, 401

Get Extended Country Information function,<br>669 669 ' Get Extended Error function, 668 Get Handle Attribute EMM function, 372,  $401$ Get Handle Count EMM function, 370 Get Handle Directory EMM function, 372, 396 ' Get Handle Name EMM function, 372, 396 Get Handle Pages EMM function, 370 Get Hardware Configuration Array EMM function, 375 Get interrupt handle method of EMM detection, 399 Get Interrupt Vector function, 132, 157-158,  $201, 399, 665$ Get Lead Byte Table function, 748 Get Logical Device device driver command 297, 304, 327 ' Get Map Page Stack Space Size EMM function, 373 Get Mappable Physical Address EMM function, 374, 392 Get MS-DOS Busy Flag function, 744 Get Output Status function, 388 Get Page Frame Segment Address EMM function, 369, 391, 393 Get Page Map EMM function, 370, 400 Get Partial Page Map EMM function, 371, 400 Get Physical Address Array Entry Count EMM function, 375, 391-392, 394 Get Program Segment Prefix Address function, 108, 139-140, 669, 745 Get Redirection List Entry function, 669, 671 Get Return Code of Sub-Process function, 89,  $668$  '  $\blacksquare$ Get/Set Break function, 218 Get/Set File Date and Time function, 668 Get/Set Global Code Page function, 669 Get/Set Memory Allocation Strategy function, 747 Get/Set Switch Character function. 745 Get Size of Page Map Array EMM function, 371, 400 Get Size of Partial Page Map Array EMM function, 371, 400 Get Status EMM function, 369, 389 Get Time function, 665 Get Total Handles EMM function, 372, 396 Get Unallocated Page Count EMM function 369, 389 ' Get Verify Setting function, 668 Get Version EMM function, 370, 388 Get\_ega\_info() function (C), 493, 497-498 GIOCTL bit for device header attribute word, 304 Global code page, function for, 669 Global storage. See Common area Global variables, 219-220, 238-239 Graphics with CGA, 199 Greater than operator, 23 GS character, 761

GT operator, 24

# H

Half duplex, 456 Handles for child programs, 165 count for, 132 with expanded memory, 362, 386, 396 pointer for, 132  $\frac{1}{2}$ in PSP, 132-140 for SFN, 216-217 table address for, 132-134 and TSRs, 223 Handshaking with modems, 456 Hard disk, partitions for, 604-605, 679 Hardware error codes for, 672 interrupts from, 194-195 and TSRs, 194-207 *See also* Device drivers Headers for device drivers, 289, 299-306 for .EXE programs, 92-93 for memory resident programs, 157-158 Hello World program,  $11-13$ Hexadecimal numbers, conversion of with ASCII, 715-717 with binary, 728-729 with decimal, 762-763 Hidden files, 607 Hidden MASM features, 47 Hide details modularization rule, 74 High-capacity disks, format of,  $581-583$ High-level languages ' advantages of,  $5-6$ compatibility considerations of, 659 and expanded memory, 381 interfacing of,  $101-105$ memory allocation from within, 110 high switch, 150 Home control system, 267-276 Horizontal blanking interval, 198-199 Hot keys, 194 and ROM BIOS, 200 setting up of,  $201-206$ Housekeeping for CALL-RET structures, 74 HT character, 761 Huge memory model, macro for, 709

#### I

IBMBIO.COM file, 175, 211, 288, 683 IBMDOS.COM file, 175, 218, 288 683 IF conditional directive, 22 IF-THEN control statement, 36, 39 IF-THEN-ELSE control statement, 36, 39,  $44-47$ IFl conditional directive, 22 IFB conditional directive, 22 IFDEF conditional directive, 22 IFDIF conditional directive, 22 IFE conditional directive, 22 IFIDN conditional directive, 22 IFNB conditional directive, 22

IFNDEF conditional directive, 22 IIR (interrupt identification register), 458, 461 Immediate operands, 25-26 IN instruction, 257 compatibility of, 656 and device drivers, 285 Include macro files, 14 Inheritance by child programs, 165-166, 222 INIT device driver command, 288-289, 312-314 Initialization of MS-DOS, 286-290 of TS Rs, 193-194, 223-234 Initiate\_alarm program, 269 Input device driver command, 320, 322-323 Input Flush status device driver command, 324-325 Input/output data structures for, 208 device drivers for, 285 *See also* IOCTL functions Input status device driver command, 324 Installable device drivers, 121 and compatibility, 657-658 installation of, 286-291 *See also* Device drivers Instruction pointer, 89, 537 Int86 function (C), 468 **Integers** conversion operation with, 559-560 number formats for, 530 Integrity of passed data, 86-87 of stack, 113-114 Intel 8250 UART, 458-459 Intel 8259 Programmable Interrupt Controller, 462-465 Intensified video, 491 INTERFACE statement (FORTRAN), 105 Interfaces devices as, 284 for expanded memory, 380-385, 403-407 for high-level languages,  $101-105$ Internal commands, 120 Interrupt enable 8250 register, 458 Interrupt identification 8250 register, 458, 471 Interrupt keyword (C), 472 Interrupt vectors, 121, 132, 155, 664, 670 patching into, 177-180 table for, 195, 463, 469 and TSR removal, 244 Interrupts capturing of, 200-201, 230-232 clock, 206-207 and compatibility, 656, 660-661 for data transfer, 261-262 for device drivers, 299-300, 307-311 for EMS, 362, 380-381, 742-743

entry pointer for, 305

Interrupts-cont. for expanded memory, 380-381 handlers for,  $472 - 473$ hardware, 176-177, 195 keyboard, 201-204 for locating TSRs, 224-228 low-level disk I/O, 230 for memory resident programs, 150-157 for multitasking, 276 requests for, 195, 463-465 and separate data areas, 93 for serial port, 460-466, 469-472 service routines for, 195 software, 196 and stacks, 32-33, 174-175 table of, 660 timer, 203-204 undocumented, 741-748 Interval time for real-time systems, 253, 265 Invalid Disk Change error message, 322 Invalid operation exception message, 536, 542 110 Control Input device driver command, 320, 322 110 Control Output device driver command, 320, 322 IOCTL bit for device header attribute word, 301-302 IOCTL functions, 293-295, 388, 666-667, 671 IO.SYS file, 288 IRP (indefinite repeat) macro directive,  $17-19, \overline{2}8, 55$ IRPC (indefinite repeat characters) macro directive, 17-19, 28 IRQ (interrupt request), 195, 463-465 ISDEV bit of IOCTL device configuration word, 296 ISR (interrupt service routines), 195 IVT (interrupt vector table), 195, 463, 469

#### **J**

JFT (job file table), 211, 215-216, 223 JMP instructions, 90, 168 Jump tables, 72, 307-308

# **K**

Keep Process function, 148-149 Kernel, 121, 288 Keyboard, 196-198 interrupts from, 194-195, 201-204,  $741 - 742$ macros for, 712 monitoring status of, 204-206 polling of, 219-220 Keyboard busy loop interrupt, 741 Keyboard Input function, 663 KISS modularization rule, 74

# L

Labels for macros,  $9-13$ PROC directive for, 75 and two-pass assemblers, 27 .LALL macro directive, 13, 20 Large memory model  $(C)$ , macro for,  $708-709$ LARGE memory module (PASCAL), 104 Latch registers, 500-502 Layouts of floppy disks, 579-583 LE operator, 24 LEAVE instruction, 96-100 Less than operator, 23 LF character, 761 .LFCOND directive, 21, 24 Libraries, 721-738 macro, 14 *See also* Run-time libraries LIM EMS, 119, 358-361 *See also* Expanded Memory Manager LIM EMS 3.2, 361, 366-367 LIM EMS 4.0, 364-367 Line control 8250 register, 458 Line status 8250 register, 458 LINK command for overlays, 147 .LIST directive, 14, 20, 24 List of lists,  $211 - 212$ , 746 Listing of macro files,  $13-14$ ,  $20$ ,  $24$ Literal characters, 20 Load and Execute Program function, 89, 92, 160-171, 668, 671-672 Loadable ROM, 176 Loader, process,  $144-146$ Loading of .COM files, 141-142 of memory resident programs, 148-150, 170-171, 223-234 of MS-DOS, 286-287 of overlays,  $167-170$ of programs, 160-165, 221-222 LOCAL macro directive, 9-13, 19, 59 Local stack for interrupt routines, 307 Local storage allocation of, 105-114 compared to global storage,  $111-112$ on stack, 94-100 Local variables, 96 Locate Disk Block Information for Default Drive function, 743 Locate Disk Block Information for Specified Drive function, 744 Location relative addressing, 90 Lock/Unlock File Access function, 668, 671-672 Locus of errors, 678 Logarithms and NPX, 560-561 Logical addresses with expanded memory, 390-391 Logical drive assignments, 297, 304, 327 Logical operators with conditional assembly, 24

Logical pages for expanded memory, 362, 390-391 Logical sectors, conversion of clusters to, 617 Long data formats, 529-530 Loops with macros,  $14-17$ Lost clusters found message, 620 Lost clusters message, 619 Lotus/Intel/Microsoft Expanded Memory Specifications, 358-361, 363-367 *See also* Expanded Memory Manager Low-level disk 1/0 function, 230 Low-level interface for expanded memory,  $402 - 407$ LSEEK function, 293, 666 .LST macro directive, 13-14 LSTOUT device, handled for, 134 LT operator, 24

### M

Macro Assembler batch files for, 693-699 macros with,  $6-18$ and NPX, 542-571 Macros, 6 arguments for, 7-9, 16-18, 20, 27-35 code, 56-63 compared to subroutines, 35, 57, 87-88 and conditional assembly, 25-35, 57-58 data, 50-56 directives for,  $14-17$ , 19 file of, 703-721 labels for,  $9-13$ libraries for, 14 special symbols for, 20 for speed, 264 substitution with, 7 Magnitude of numbers with MASM, 23 Main loop with interrupts real-time system, 271-273 MAKE facility, 699-701 Malloc function (C), 110 Map mask register, 501 Map/Unmap Handle Pages EMM function, 370, 393 Map/Unmap Multiple Handle Pages EMM function, 371, 393 Mappable conventional memory, 380, 392 Maps with expanded memory, 361 MARK with serial communications, 455-456 *Mark/Release* package, 244 MASM. *See* Macro Assembler MASM2COM.BAT program, 694-695 MASM2EXE.BAT program, 693-694 Matching file functions for, 668 of strings, 27-30 Math coprocessors. *See* Numeric Processing Extension MaxAlloc entry in .EXE file headers, 143-144

MCB (memory control blocks), 121, 223

MDA (Monochrome Display Adapter), 198-200, 232 MDB (media descriptor byte), 315 Media Check device driver command, 314-316 Media descriptor byte, 315 Medium memory model, macro for, 707 Memory allocation of. *See* Memory allocation chains for,  $121-129$ compatibility of, 655-656 control blocks for, 121, 223 deallocation of, 223 and environment block, 129-131 expanded. *See* Expanded memory for graphics, 489 map of, 117-118 pool of, 105 program position in, 90-91 recovery of data in, 643-649 screen display, 198-200, 499-500 utilization of, 119-121 Memory allocation, 105-114, 667, 671-672 for .EXE files, 143-144 library routines for, 733-738 and memory-resident programs, 158-159 Memory block for .COM files, 141 Memory Expansion Option, IBM PS/2 80286, 379-380 Memory models, macros for, 704-709 Memory operands, 25-26 Memory resident programs, 147 accessing of,  $150-157$ interrupt-driven, 176-180 loading of, 148-150, 170-171 MS-DOS as, 175-180 presence of,  $157-158$ removal of, 158-159, 180-189 *See also* Terminate and stay resident programs Messages, data macros for, 54-56 Microprocessors and compatibility,  $656-657$ Microsoft calling conventions,  $101-105$ MinAlloc entry in .EXE file headers, 143-144 MK.BAT program, 695-699 MKDIR function, 665, 671 Mnemonics, macros for, 25 MODEl.C program, 511-513 MODEL directive, 105 Modem control 8250 register, 458 Modem status 8250 register, 458 Modem status interrupt, 462 Modems, 257, 456-458 Modify Allocated Memory Block function, 108-109, 111, 148-149, 667, 671 Modular programming, 71-75 for assembly language, 75-89 Modules and parameters, 76-77 Monitors damaging of, 498

Monitors-cont. for EGA, 490-502 Monochrome Display, 490-492 Monochrome Display Adapter, 198-200, 232 Monochrome graphics modes, 491-492 Move File Read/Write Pointer function, 293, 666 Move Memory Region EMM function, 374, 394 MS-DOS and device drivers, 285-286 first version of, 686 loading of, 286-287 memory management by,  $108-110$ , 117-131 as memory resident program, 175-180 for real-time programming, 254-264 versions of. *See* Versions and version numbers MSDOS.SYS file, 288 Multiple data segments, 107 Multiple structures to address data, 65-67 Multiplex interrupt, 225-228, 660 Multisync monitors, 490 Multitasking, 265, 276-277, 306-307

## N

NAK character, 761 Name command (DEBUG), 646 Names in device headers, 305-306 of files, 606-607 for macros, 8 for processes, in environment block, 129-130 Native mode file, 140 NE operator, 24 Near addresses, 26 Near procedure calls and stack pointer, 79 Nesting of control structures, 44-47 of macros, 8, 29-30, 59-60 NETWORK bit for device header attribute word, 302-303 New line, library routine for, 722- 723 Non-DOS Disk error message, 298 Nonbusywait loops, 277 Nondestructive Input without Wait device driver command, 323-324 NONIBM attribute, 292, 302 Nonprintable ASCII character definitions, 760-762 Nonspecific EOI, 464 Normalized format, 527-529 Norton Utilities, 578, 618, 638-639 Not equal to operator, 23 NOT operator, 24 NPX. *See* Numeric Processing Extension NU (Norton Utilities), 578, 618, 638-639 NUL bit for device header attribute word, 305

NUL character, 761 NUL devices, 289-291 Number sign  $(\#)$  in MAKE facility, 699-700 Number of units field in device headers, 305-306 Numbers, comparison of, with MASM, 23 Numeric Processing Extension, 263, 525 data registers in, 526-527 DEBUG with, 545-546 MS-DOS tools with, 542-546 programs using, 546-571

#### **0**

Object files, 141 OCRM bit for device header attribute word, 303-304 Odd parity, 456 Off-line processing, 247 On-line processing, 247 Open/Close/Removable Media attribute, 303-304 Open File via FCB function, 303, 662, 664, 686 Open File via Handle function, 303 Open handle method of EMM detection, 387-388 Open Network File function, 666 Operand pointer, NPX, 537 Operand types, 25-26 Operating System/2, 688 and expanded memory, 360 Operating systems, non-MS-DOS, 360, 685-688 OR operator, 24 Oscillation in real-time programs, 268-269 OUT instruction, 257, 501 compatibility of, 656 and hardware drivers, 285 Outp( ) function (C), 501 Output device driver command, 320-323 Output flush device driver command, 324-325 Output status device driver command, 324-325 Output Until Busy device driver command,  $320, 323 - 324$ Output with Verify device driver command, 320, 323 Overflow exceptions and NPX, 542 Overlays, 146-147, 163-164 loading of, 167-170 parent program access to, 168-170 Overscan register, 515

### **p**

Packed binary-coded decimal formats, 530-531 Pages with expanded memory, 119, 361-362 of video, 491

PALETTE.C program, 516-518 Palettes, 490-491 for EGA, 514-518 Paragraphs, 106, 121 Parallel ports, 257, 453 Parameters, 76 designs to minimize, 73 and modules,  $76-77$ passing options for,  $77-87$ and stack integrity, 113 subroutine, structures as, 67-68 Parent directories, 609 Parent programs, 120, 160, 221-222 environment block for, 130 overlay access by, 168-170 Parity and parity bits, 259, 455-456, 466-468 Parse Filename function, 664 Parsing of macro arguments, 30-35 Part-time run-time libraries, 171 Partitions and compatibility, 679 status field for,  $604 - 605$ tables for,  $604-605$ PASCAL, calling conventions in, 103-104 Patching into interrupt vectors, 177-180 PATH setting, storage of, 129 Paths, function for,  $748$ PC relative addressing, 90 Percent sign(%) operator with macro arguments, 16, 20, 45 Periodic interval times for real-time systems, 253 Personal System 2 compatibility with, 683-685 Memory Expansion Option for, 379-380 Phase error between passes error message, 27, 107 Physical addresses and pages with expanded memory, 361,  $\overline{391} - 395$ Physical memory map, 117-118 PID (process identifiers), 121, 362 PLAYBACK.C program, 405-407, 441-446 Plus sign(+) with macros, 7, 14 Pointer to list of DOS internal values, 122 Polling, 460 data transfer with, 260-261 of hardware, 176-177 of keyboard, 203-204, 219-220 with real-time systems, 270-271 POP instructions compatibility of, 656 macro for, 720 and NPX instructions, 533 and stack integrity, 113 Portability and BIOS, 176 and device drivers, 285 and parameter passing through registers, 77 *See also* Compatibility issues

Ports, 256-259 *See also* Serial communication port Positioning of program code,  $90-101$ Potentially unstable real-time systems, 250 Power-on self test and serial port, 468-469 Powers, raising numbers to, 561-562 Precision of data types, 532 NPX exceptions for, 542 Prepare for Warmboot EMM function, 376, 401 Primary bootstrap, 286 PRINT command with ASSIGN, 291 as TSR, 193 PRINT.COM file, 234, 239-240 Print spooler trapping, 179 Print String function, 663 Printer Output function, 663 Priorities, interrupt, 463 PRN device, 290, 292-293 PROC directive, 75-76 Processes,  $131-147$ environment blocks for, 129-130 identifiers for, 121, 362 loader for, 144-146 NPX instructions for, 535 Program code. *See* Coding Program counter, 89 Program environment block. *See* Environment block Program image of .EXE files, 142 Program memory, passing parameters through,  $78-79$ Program segment prefix, 133-134, 215 accessing of,  $66-67$ for child programs, 165 compatibility of, 681 for .EXE files, 145 file handle table in, 132-140 functions for, 669, 745, 747 global variable for, 219-220 int 21h instruction in, 663 PID in, 121 for segment addresses, 108-109 and TSRs, 222, 226, 238 Program terminate address, 131, 222 Program Terminate function, 303, 663 Program Terminate interrupt, 660 Programmable Interrupt Controller, 462-465 Programs flow control instructions for, 90 loading of, 120, 160-165, 221-222 termination of, 222-223, 233-234, 669-670 *See also* Coding Protected mode programs, recovery of, 647 Protection of data, 110-113 of memory resident programs, 149-150 PSP. *See* Program segment prefix PTR override operator, 27

Public PASCAL functions, 104 PURGE macro directive, 14, 19 PUSH instructions macro for, 720 and stack integrity, 113 @PushIm macro,  $32-33$ @PushImOff macro, 33-35 @PushOp macro, 30-35

#### **Q**

QDOS, 686 Question marks (?) with macro labels, 10 Queues device driver, 289-290, 324-325 for interrupt handler, 472-473

#### **R**

/r switch with MASM, 543 RAM disks, 335-353 Random Block Read function, 665 Random Block Write function, 665 Random files, 293, 610 Random interval times for real-time systems, 253 Random Read function, 165, 664 Random Write function, 664 Range of data types, 532 Raw device mode, 296-297 Raw pages with expanded memory, 390 RDA (receive data available) interrupt, 462 Reactivation of TSRs, 234-239 Read From File or Device function, 293-294, 666 Read-only file attribute, 607 READFMT program, 584-604 Real number formats, 529-530 Real-time clock, 255 Real-time programming, 247-254 design of, 266-276 MS-DOS for, 254-264 and multitasking, 276-277 Reallocate Pages EMM function, 372, 389-390 Receive buffer 8250 register, 458 Receive data available interrupt, 462 Receive line status interrupt, 461 RECOVER command for file recovery, 618-620 Recovery of data in memory, 643- 649 *See also* File recovery RECT.C program, 509-511 Recursive code with macros, error message for, 18 and separate data areas, 93-94 Redirect Device function, 669 Redirection of I/O, 136-139, 222, 668-669 Reentrancy, 176 and device drivers, 285-286 and local storage, 94 Reference, passing arguments by, 104

Register operands, 25-26 Registers and device driver interrupt routines, 307 Intel 8250, 458-459 Intel 8259A, 464 as macro arguments, 27-30 NPX:, 526-527, 537-542, 545-546 passmg parameters through, 77-78 and TSR reactivation, 236 values returned in, 87-88 Relational operators, 23-24 Relocatable code and files, 91-93, 141 Relocation maps, 91, 142, 145 Relocation table, 145 Removable Media device driver command  $325 - 326$ Removal of TSRs, 243-244 REMOVE program, 180-189 Remove subdirectory function, 665, 671 Rename File function, 664, 668 REPEAT-UNTIL control statement, 36,  $41 - 42$ REPT macro directive,  $14-17$ ,  $19.51$ Request entry point for interrupt routines,  $307$ Request-To-Send, 456-457 RESCUE program, 623-630 Resident code, for TSRs, 193-194 Resident portion of COMMAND. COM, 120 Resolution, display, 490, 492, 499 Resolve Path String to Fully Qualified Path String function, 748 Response time for real-time systems, 252-254, 264-265 Restore Page Map EMM function, 370.  $399-400$ RET instructions and stack integrity, 113 Retrieve Return Code of Child function, 89 Return Access Key EMM function, 377 @RetVal macro for parameter passing, 82-83 Reverse video, 491 RLS (receive line status) interrupt, 461 RMDIR function, 665, 671 ROM routines, compatibility of, 657 ROM-BIOS, 175-176 system area for, 117 for video, 200 Root directory, 288, 606, 680 Root program, 147 RS character, 761 RS-232C standard, 456-458 RTS (Request-To-Send), 456-457 Run-time libraries defining of,  $147-148$ device drivers as, 284 installation of, 150-157 loading of, 148-150, 170-171 part-time, 171 presence of, determining, 157-158 removal of, 158-159 and separate data areas, 93

#### s

.SALL macro directive, 14, 20 Save Page Map EMM function, 370, 399-400 Saving of files with DEBUG, 646 Scaling and floating-point operations, 560-561 Scan codes, 196 Scope of data,  $110-113$ Screen. *See* Display screen SD program for displaying device drivers, 329-334 Search for First Entry function, 664 Search for Named Handle EMM function 372, 396 ' Search for Next Entry function, 664 Seattle Computer Products, 686 Secondary bootstrap, 286 Sections in disk formats, 679 Sectors, 579, 580 conversion of clusters to, 617 macros for, 717 Segment registers for data protection, 112 destroyed by bug, 166 Segment relative addressing, 90-91 Segments models for, 105 override operator for, 107 relocatable references with, 141 for user area, 117 Select Disk function, 663 Semicolons (;) for macro comments, 20, 61 Sensing of environment by real-time systems,  $^{248}$ Separate data areas, 93-94 Sequential Read function, 664 Sequential Write function, 664 Serial adapter, 458, 466 Serial communication port, 257-258, 453-457 MS-DOS tools for, 465-474 program for, 474-485 programmer view of, 458-465 Set Alternate Map register Set EMM function, 376 SET command for environment block, 129 Set Country Depended Information function 665 ' Set\_crt\_mode() function (C), 498 Set Date function, 665 Set Device Information IOCTL command  $295$ Set Disk Transfer Address function, 664 Set Handle Attribute EMM function, 372, 401 Set Handle Count function, 669 Set Handle Name EMM function, 372, 396 Set Interrupt Vector function, 132, 155, 664, 670 Set Logical Drive IOCTL command, 297, 304, 327  $327$ Set Page Map EMM function, 370, 400 Set Palette function, 515

Set Partial Page Map EMM function, 371, 400 Set PSP Segment function, 140, 745 Set Relative Record Field function, 664 Set/reset register, 507-508 Set/Reset Verify Switch function, 665 Set Time function, 665 SETBLOCK function, 108-109, 111, 148, 667 .SFCOND directive, 21, 24 SFN (system file number), 211, 216-217 SFT (system file tables), 211, 212-218, 223 SHARE.EXE file, 303 Sharing of expanded memory, 396 Shift key, 196 Short data formats, 529-530 Shorthand statements, 5-6 SHOWMEM program, 122-129 SHR operator, 110 SI character, 761 Side effect method, 88 Sidekick, 193 Sign bits, 527 Significand, 527 Simulators, expanded memory, 377 Single entry-single exit modularization rule, 74 Single-sided disk formats, 579-580 6845 CRT controller, 198, 209 Size of data access, 112-113 of .EXE programs, 144 of files, 608 of initial allocation block, 143-144 of memory blocks, 108-110, 121 Slash(/) as switch character, 745 Sleep in real-time polling systems,  $270-271$ Small memory model, macro for, 706 SNAPSHOT.C program, 405-406, 427-440 SO character, 762 Software interrupts, 196 SOH character, 762 Sound, generation of, 257-259 SPACE with serial communications, 455-456 Speaker, sound through, 257-259 SPECL bit for device headers, 297, 304 Stable real-time systems, 250 Stack pointer, destroyed by bug, 166 Stacks C variables on, 102 for .COM files, 142 for dispatcher, 218-219 and expanded memory, 387 and interrupts, 32-33 local storage on,  $94-100$ macros for, 709-711 and NPX, 535 PASCAL variables on, 103-104 passing parameters on, 79-85 protection of, 113-114 storage of data on, 112 structural representation of, 83-84 switching of, 171-175, 236 values returned on, 88

Stand-alone serial port applications, 466 Standard devices, 290 Standard interfaces, device drivers as, 284 Standard interrupt vectors, 154-155 Start bits, 455 Starting cluster, 608 Starting segment address, 145 Status word, NPX, 537, 539-542 Stderr device, handle for, 134 STDIN bit for device header attribute word, 305 Stdin device with child programs, 165 handle for, 134 redirection of, 222 STDLIB.LIB file, 721-738 STDOUT bit for device header attribute word, 305 Stdout device with child programs, 165 handle for, 134 redirection of, 136-139, 222 STI instruction, C equivalent for, 470 Stop bits, 259, 455, 466-468 Strategy routines, 306-307 for device drivers, 299-300 entry pointer for, 305 Strings data macros for, 54-56 matching of,  $27-30$ STRUC directive and assembly language structures, 64-68 Structured programming in assembly language, 35-50, 75-89 code macros for, 56-63 and conditional assembly, 18-35 data macros for, 50-56 and high-level language interfacing,  $101 - 105$ with macros,  $6-18$ ,  $25-35$ and memory allocation, 105-114 and modular programming, 71-75 shorthand statements for, 6-7 STRUC directive for, 64-68 types of coding, 89-101 STX character, 762 SUB character, 762 Subdirectories, 605-607, 609, 665 Subroutines compared to macros, 35, 57, 87-88 macros that call,  $61-63$ parameters for, structures as, 67-68 Substitution, macro, 7 Suggested error-recovery actions, 678 Switch character, 745 Symbol not defined error message, 16, 27, 47 SYN character, 762 Synchronization and expanded memory, 398 Synchronous communications, 453 Synchronous methods for real-time systems, 266-276 Syntax Error message, 543

.SYS extension for device drivers, 327 System area, 117 System clock and Media Check, 315 System date, macro for, 717 System file number, 211, 216-217 System file table, 211, 212-218, 223 System time, macro for, 717 Systems programming, conditional assembly for, 22

#### **T**

Tables, data macros for, 51-54 Task switching, 276, 400-401 Templates for program creation, 701-703 Temporary files, function for, 668 Temporary real numbers, 527 Terminate Address interrupt, 131, 222, 660 Terminate addresses in PSP, 131-132, 222 Terminate and stay resident programs, 120-121, 193-194 and background processing, 239-243 and DOS, 210-223 and expanded memory, 361, 387 and hardware, 194-207 loading and initialization of, 223-234 PSP for, 140 reactivation of, 234-239 removal of, 243-244 for serial port, 466 Terminate But Stay Resident function, 148-150, 168, 223, 660, 665 Terminate Process function, 89, 175, 667 Termination of programs, 222-223, 303, 663 macro for, 720 with TSRs, 233-234 Test jigs for device driver debugging, 286 Text area read past end error message, 18 Text mode, 491 \_TEXT segment name, 105 . TFCOND directive, 24 THRE (transmit holding register empty) interrupt, 462 Time and device headers, 305 functions for, 665, 669 macro for, 717 Time-sharing systems, 247 Timer, interrupts from, 194-196, 203-204 Timing requirements for real-time systems, 252-254 Tiny memory model, macro for, 705-706 Tokenized programs, 647-648 Top-of stack indicator in NPX status word, 539 TPA (transient program area), 121 Tracks, disk, 579,580,679 Transcendental functions, coprocessor for, 263, 534 Transfer of data, 257 -263, 534 Transfer rates, 261

Transformation devices, 284-285 Transient portion of COMMAND.COM, 120 Transient program area, 121 Transient programs, 398-399 Translate BIOS Parameter Block to Disk Block function, 747 Transmit holding 8250 register, 458 Transmit holding register empty interrupt, 462 Trap-driven memory resident routines, 177 TRUE values,  $23-\dot{24}$ TSR. *See* Terminate and stay resident programs Two-pass assemblers, 27 TYPE operator, 26, 61-63 . TYPE operator, 26-30, 61-63

#### **u**

UART (Universal Asynchronous Receiver Transmitter), 455, 458-460 UE (UnErase), 638 UFILE, 639 UFORMAT, 639 Ultra Utilities, 578, 618, 639 Unallocated memory blocks, 121 Underflow exceptions and NPX, 542 Underscore symbol(\_) in C, 102 Undocumented interrupts, 741-748 UnErase, 638 Unidirectional real-time systems, 249-250 Universal Asynchronous Receiver Transmitter, 455, 458-460 UNIX operating system, 685, 688 UNLINK function, 666 Unstable real-time systems, 250-252 Unsupported features, 47 US character, 761 User area, 117 User dispatcher stack, 218 User interface, COMMAND.COM as, 120 UZAP, 639

#### **v**

Value, passing parameters by, 85-86, 102 Var declaration (PASCAL), 104 Variable parameter subroutines, 63, 113 Variables, 76 modularization rule for, 75 Vectors, interrupt. *See* Interrupt vectors Verify switch with device I/O, 298-299 functions for, 665, 668 Versions and version number checking for, 224 compatibility of, 657 functions for, 290, 655-659, 665 library routine for, 731-733 macro for, 718 Vertical retrace interval, 198-199

VGA (Video Graphics Array), 489 255 color mode for, 519-520 palettes for, 516 testing for, 494 Video. *See* Display screen Video pages, 491 Virtual device drivers, 284 Volume identification with removable media, 304 VT character, 762

## **w**

WAIT function, 8-9, 668 Warm boots and expanded memory, 401 Water\_lawn program, 269-270 Window size limitation with expanded memory, 362-363 Word integer data format, 530 Word length, communication, 259 Word processing failures, recovering from, 643-647 Wordlength with serial communications, 455, 466-468

Wraps with data transfer, 321 Write Dot function, 497 Write to File or Device function, 293-294, 666 Write mode 0, 508-509 Write mode 1, 508-509, 511-513 Write mode 2, 509-511 Writing to display memory, 199-200 to expanded memory, 393- 395 functions for, 664, 666

# **x**

.XALL macro directive, 14, 20 .XCREF directive, 61 XENIX operating system, 681, 685, 688 XLAT instruction, 263 .XLIST directive, 14, 20, 24 XON/XOFF flow control, 457 XOR operator, 24

## **z**

Zero-divide exceptions and NPX, 542

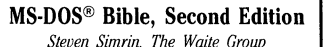

This revised edition of the best seller is ideally targeted for the intermediate level user and programmer of the operating system, especially those who have upgraded to the new version 3.3. The comprehensive tutorial emphasizes the new features found in DOS 3.3 and provides expanded coverage of batch files, device drivers, memory management, and network commands.

The new expanded batch language, disk structure, terminate and stay resident programs ffSRs), and the Lotus-Intel expanded memory model 4.0 are highlighted. The new commands are explained in detail, and a unique "Information Jump Table" is included and enhanced for easy reference.

Topics covered include:

- **Starting MS-DOS**
- **MS-DOS Files and Batch Files**
- **Directories**, Paths, and Trees
- **Installing a Fixed Disk**
- $\blacksquare$  Redirection, Filters, and Pipes **EDLIN**
- **Extended Keyboard and Display** Control
- **Debug**
- 
- **E** Link • Disk Structure
- **MS-DOS Device Drivers**
- **MS-DOS Commands**
- **Appendices: Undocumented Features;** MS-DOS Interrupts and Function Calls; Practical Batch Files; ASCII Cross Reference Table

568 Pages, 71/2 x 93/4, Softbound ISBN: 0-672-22617-0 **No. 22617, \$22.95** 

**The Waite Group's Understanding MS-DOS®**  *Kate* O'Day *and John Angermeyer, The Waite Group* 

MS-DOS is a very powerful and intricate operating system with millions of users. This operating system can be explored by beginning programmers in a handson approach, at the keyboard.

*Understanding MS-DOS* introduces the use and operation of this popular operating system for those with little previous experience in computer hardware or software. The fundamentals of the operating system such as EDLIN. tree-structured directories and pathnames, and such advanced features as redirection and filtering are presented in a way that is easy-to-understand and use.

Topics covered include:

- **Organizing Data into Files**
- **Redirecting Input and Output**
- **Using the Text Editor EDLIN to** Create and Edit Files
- **Using Commands to Manage Files**
- **Special Function Keys and Key** Combinations
- Creating Batch Files of Often Repeated Commands
- Create and Use Tree Structured **Directories**

300 Pages, 7 x 9, Softbound ISBN: 0-672-27067-6 No. **27067, \$17.95** 

#### **The Waite Group's Tricks of the MS-DOS® Masters**  *John Angermeyer, Rich Fahringer,*

*Kevin Jaeger, and Dan Shafer, The Waite Group* 

This title provides the personal user (not necessarily the programmer or software developer) with a wealth of advanced tips about the operating system and tricks for using it most successfully.

Also included are advanced tips on using popular software packages such as WordStar.®

Topics covered include:

- **Secrets of the Batch File Command** Language
- **Secrets of Pipes, Filters, and** Redirection
- **Secrets of Tree-Structured Directories • Discovering Secrets: A Debugger**
- Tutorial **• Secrets of DOS Commands**
- Secrets of Files
- 
- **Secrets of Free and Low-Cost** Software
- **Secrets of Add-on Software, Boards,** and Mass Storage
- **Secrets of System Configuration • Secrets of Data Encryption**

568 Pages,  $7\frac{1}{2}$  x  $9\frac{3}{4}$ . Softbound ISBN: 0-672-22525-5 **No. 22525, \$24.95** 

**The Waite Group's Discovering MS-DOS®**  *Kate* O'Day, *The Waite Group* 

SANS THE MAIN CAPA **AS THE MALLE CONS-DOS** 

This comprehensive study of MS-DOS commands such as DEBUG, LINK, an EDLIN begins with general informatio about operating systems. It then show how to use MS-DOS to produce letter: and documents; create, name, and manipulate files; use the keyboard an function keys to perform jobs faster; and direct, sort, and find data quickly

It features a command summary card for quick reference.

Topics covered include:

- Introduction to MS-DOS
- **What is a Computer System?**
- What is an Operating System?<br>■ Getting MS-DOS off the Ground
- Getting MS-DOS off the Ground<br>System Insurance
- $\blacksquare$  System Insurance
- Editing
- **•**Filing
- **Batch** Files
- **•** Paths
- 
- **Input/Output Hard Disks**
- 
- $\blacksquare$  Appendices: Error Messages, Reference Card

296 Pages, 71/2 x 93/4. Softbound ISBN: 0-672-22407-0 No. **22407, \$19.95** 

**Visit your local book retailer, use the order form provided, or call 800-428-SAMS.** 

**MS-DOS® Papers**  *Edited by The Waite Group* 

A collection of tutorials written by a diverse selection of experts, MS-DOS *Papers* presents some of the lesserknown features of MS-DOS. It provides additional insight into the operating system for programmers, developers, and "power-users" in an interesting and easy-to-read format.

The book includes such topics as inside BIOS, terminate and stay resident programming, and advanced MASM. The material has been compiled by recognized experts and "gurus" in the computer industry. Although tutorial in nature, the book is an excellent reference on each of the various aspects of the MS-DOS operating system.

Topics covered include:

- A Fast File Search Utility
- **PCnix: A UNIX-like Shell • Adding Power with Batch Language** and MS-DOS Programming
- **Advanced MASM Techniques**
- **Undocumented DOS Functions**
- **F** Terminate and Stay Resident
- Programming Data and File Security Techniques
- **The Spy Utility: Investigating**
- Windows **DOS** Services for Device Drivers
- **B** Sounder: A Musical Device Drive
- **•** Programming the EGA
- **C** Serial Port Programming
- **Enhanced Memory System (EMS)**

100 Pages, *7'h* x 9%, Softbound SBN: 0-672-22594-8

~o. **22594, \$26.95** 

#### **Hard Disk Management Techniques for the IBM®**  *Joseph-David Carrabis*

Amien

This is a resource book of in-depth techniques on how to set up and manage a hard disk environment directed to the everyday "power user," not necessarily the DOS expert or programmer.

Each fundamental technique, based on the author's consulting experience with Fortune 500 companies. is emphasized to help the reader become a "power user." This tutorial highlights installation of utilities, hardware, software, and software applications for the experienced business professional working with a hard disk drive.

Topics covered include:

- $\blacksquare$  Introduction to Hard Disks
- **Hard Disks and DOS**
- **Backup and What You Need to** Know
- Service and Maintenance
- Setting Up a Hard Disk
- Organizing a Hard Disk
- **Hard Disk Managers**
- **Utilities to Find Files, Get Overlays,** unERAse Files, Recover Damaged Files, Speed Up Disk Access, and Restore and Backup Disks
- Maintenance Utilities
- File Security Utilities
- Security Utilities

250 Pages,  $7\frac{1}{2}$  x  $9\frac{3}{4}$ , Softbound ISBN: 0-672-22580-8 **No. 22580, \$22.95** 

#### **IBM® PC AT User's Reference Manual** *Gilbert Held*

Includes everything you need to know about operating your IBM PC AT-how to set the system up, write programs that fully use the AT's power, organize fixed-disk directories, and use IBM's multitasking TopView.

Includes a BASIC tutorial for beginners and includes several fixed disk organizer programs-all clearly described, explained, and illustrated.

Topics covered include:

- **Hardware Overview**
- System Setup<br>• Storage Media
- Storage Media and Keyboard **Operation**
- **The Disk Operating System**
- **Fixed Disk Organization**
- 
- **BASIC Overview**<br>**Basic BASIC** Basic BASIC
- **BASIC Commands**
- Advanced BASIC
- Data File Operation
- 
- **Text and Graphics Display Control**<br>  **Ratch and Shell Processing** • Batch and Shell Processing
- 
- $\blacksquare$  Introduction to TopView **• Appendices: ASCII**
- Code Representation, Extended Character Codes, BASIC Error Messages, Programming Tips and **Techniques**

453 Pages, 7 x 91/4, Softbound ISBN: 0-8104-6394-6 **No. 46394, \$29.95** 

# **IBM® PC & PC XT User's Reference Manual, Second Edition**

Gilbert Hold

**IBM RG &** 

*Gilbert Held* 

Expanded to include the more powerful PC XT, this second edition contains the most up-to-date information available on the IBM PC. From setup through applying and modifying the system, this book continues to provide users with clear, step-by-step explanations of IBM PC hardware and software-complete with numerous illustrations and examples.

Highlights of the second edition include instructions for using DOS 3.1 and upgrading a PC to an *XT;* information on the customized hardware configuration of the PC and XT; explanations on how to load programs on a fixed disk and how to organize directories; and material on available software, including compilers.

Topics covered include:

- 
- **Hardware Overview**<br>• System Setup
- System Setup • Storage Media and Keyboard Operation
- **The Disk Operating System**
- **Fixed Disk Organization**
- **BASIC Overview**
- **BASIC Commands**
- **Data File Operations**
- **Text and Graphics Display Control**
- **Batch Processing and Fixed** Disk Operations
- $\blacksquare$  Audio and Data Communications
- **Introduction to TopView**
- **Appendices: ASCII** Code Representation, Extended Character Codes, BASIC Error Messages, and Programming Tips and Techniques

496 Pages,  $7 \times 9\frac{1}{4}$ , Softbound ISBN: 0-672-46427-6 **No. 46427, \$26.95** 

**Visit your local book retailer, use the order form provided, or call 800-428-SAMS.** 

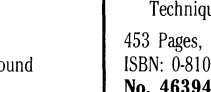
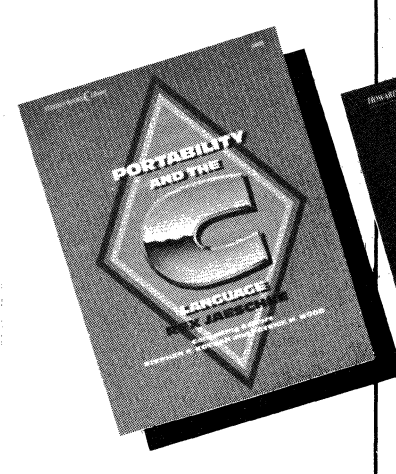

## **Portability and the C Language**  *Rex Jaeschke*

Portability, the feature that distinguishes C from other programming languages, is thoroughly defined and explained in this definitive reference work. The book primarily addresses the technical issues of designing and writing C programs that are to be compiled across a diverse number of hardware and operating system environments.

Organized around the ANSI C Standard, it explains the C preprocessor and the run-time library and tackles portability from a C language perspective, discussing implementation-specific issues as they arise.

Topics covered include:

- **Introduction and Overview**
- **The Environment**
- **Conversions, Expressions, Declara**tions, and Statements
- The Preprocessor
- **Diagnostics, Character Handling,** Errors
- **Numerical Limits and Localization**
- **Mathematics, Non-Local Jumps,** Signal Handling
- Variable Arguments and Common Definitions
- $\blacksquare$  Input/Output, General Utilities, String Handling
- **Date** and Time
- Appendix: Keywords and Reserved **Identifiers**

400 Pages, *7lh* x 9%, Softbound ISBN: 0-672-48428-5

### **No. 48428, \$24.95**

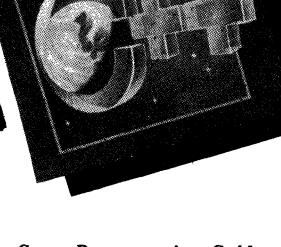

## **C**++ **Programming** Guide **for the** IBM~

*John Berry and Mitchell Waite, The Waite Group* 

*C* + + *Programming Guide* for the IBM is a complete guide and tutorial to the  $C + +$  language specifically adapted to the IBM PC family.

Aimed at developers and students, it teaches the use of object-oriented programming skills and introduces the major features of the language with explanations followed by practical examples. It builds three professional libraries-cEntry, cGraphics, and cWindows-which enable programmers and developers to find shortcuts to the often cumbersome programming process.

Topics covered include:

- $\blacksquare$  How the C + + Translator Works
- **New C** + + Syntax<br> **The C** + + Stream
- The  $C++$  Stream h. Library
- **The Inline Functions**
- $\blacksquare$  What the New C + + Pointers Offer
- **Memory Allocation Functions**
- **Void Type Pointer to Generic Object**  $\blacksquare$  New  $C + +$  Structured Data Type
- Versus the Old
- **Private and Public Structures**
- $\blacksquare$  Hiding the Implementation
- **Exercise Access by Non-member Functions**
- **Constructors and Destructors**
- **Overloading Functions and Operators**

400 Pages,  $7\frac{1}{2}$  x  $9\frac{3}{4}$ , Softbound ISBN: 0-672-22619-7 **No. 22619, \$24.95** 

**Microsoft® C Bible**  *Nabajyoti Barkakati, The Waite Group* 

Microsoft C Bible provides a thorough description of the 370 functions of the Microsoft C library, complete with practical, real-world MS-DOS-based examples for each function. Library routines are broken down into functional categories with an intermediate-level tutorial followed by the functions and examples.

Included are two "quick-start" tutorials, complete ANSI prototypes for each function, extensive program examples, and handy jump tables to help enhance learning.

Topics covered include:

- **Overview of the C Language EXECUTE:** Microsoft C 5.0 Compiler Features and Options
- **Process Control**
- **Variable Length Argument Lists**
- **E** Memory Allocation and Management
- **Buffer Manipulation**
- **Data Conversion Routines**
- Math Routines
- **Character Classification and Conversion**
- **String Comparison and Manipulation**
- Searching and Sorting
- $\blacksquare$  Time Routines
- **File and Directory Manipulation**
- $\blacksquare$  Input and Output Routines
- **•** System Calls
- Graphics Modes, Coordinates, and Attributes
- **Drawing and Animation**

**• Combining Graphics and Text** 824 Pages,  $7\frac{1}{2}$  x  $9\frac{3}{4}$ , Softbound

ISBN: 0-672-22620-0 **No. 22620, \$24.95** 

## **C Programmer's Guide to NetBIOS**

*W David Schwaderer* 

Network Basic Input/Output System (NetBIOS) has quickly become the standard programming interface used to access local area network (LAN) functions. This book explains how to use the NetBIOS interface with C to create applications for a wide variety of products and applications.

Each principle is explained and illustrated, then used as a building block for the next even more com plex principle. Emphasizing the Microsoft<sup>®</sup> C compiler, examples are clear and complete, revealing the capabilities of the NetBIOS interface.

Topics covered include:

- **NetBIOS** Overview **•** NetBIOS and IBM<sup>®</sup> 's LAN
	- Adapters<br> **Application Services**
	-
	-
	- NetBIOS Ncb/Mcb Fields<br>• The IBM LAN Support Program  $\blacksquare$  NetBIOS Relationships to Other IBM Products
- **LAN Data Integrity and Security** Issues
- **Real-Time LAN Conferencing**<br>• C File Transfer Applications
- 
- **E** Medialess Workstations, RPL, and Redirectors
- A CRC Treatise
- **EXC-16 and CRC General** Mechanics
- CRC-CCITT (SDLC/HDLC) and Minimum Look-Up Table Sizes
- CRC-32 (IBM Token-Ring, PC Network, and ETHERNET)
- The NetBIOS Technical Reference

600 Pages, 71/<sub>2</sub> x 93/<sub>4</sub>, Softbound ISBN: 0-672-22638-3 **No. 22638, \$24.95** 

**Visit your local book retailer, use the order form provided, or call 800-428-SAMS.** 

# **MS-DOS STRUCTURES**

#### Directory Structure Time RECORD Hour:5, Minute:6, Second:5 F E D C B A 9 8 7 6 5 4 3 2 1 0  $\ddot{\phantom{a}}$ I I I I I Seconds/2 .............. \_\_.\_....\_..\_ \_\_\_\_\_ Minutes  $\ddot{\phantom{a}}$  $\ddot{\phantom{0}}$ Hours  $\ddot{\phantom{a}}$ Date RECORD Year:7, Month:4, Day:5<br>F E D C B A 9 8 : F E D C B A 9 8 7 6 5 4 3 2 1 0  $\ddot{\phantom{a}}$  $\ddot{\phantom{0}}$ ...... -... ...... --Day 1-31 ...\_...\_.\_..... \_\_\_\_\_ Month 1-12 1--1.....&.--i......i...\_,\_..i..... \_\_\_\_\_\_\_\_ Year + <sup>1980</sup>  $\ddot{\phantom{0}}$  $\ddot{\phantom{a}}$  $\ddot{\phantom{a}}$ dir STRUC<br>dirstat db 1 dup (?) ÷ file name's actual first character or:  $00h =$  file name never used 05h = first character is really E5h  $\ddot{\phantom{a}}$  $E5h =$ file has been erased  $2Eh = file$  is a subdirectory : dir name db 7 dup (?)<br>db 3 dup (?) rest of file name characters  $\ddot{\phantom{a}}$ dir-ext db 3 dup (?) extension  $\ddot{\phantom{0}}$ dir-attr 1 dup (?) attributes:  $\ddot{\phantom{0}}$ 7 6 5 4 3 2 1 0  $\ddot{\phantom{0}}$  $\ddot{\phantom{0}}$  $\ddot{\phantom{0}}$ Read only<br>Hidden  $\ddot{\phantom{0}}$  $\cdot$ System  $\cdot$ Volume label ; - Subdirectory<br>- Archive<br>- Unused ĭ  $\ddot{ }$ dir\_resv db 10 dup (?)<br>dir\_time = Time < >  $\ddot{i}$ reserved dir\_time<br>dir\_date time stamp (2 bytes) dir\_date Date < ><br>dir first db 2 d date stamp (2 bytes) ÷ dir-first db 2 dup (?) starting cluster number of file  $\ddot{\phantom{a}}$ db 4 dup (?) file size in bytes (1st word holds Low-÷ order size) dir ENDS BIOS Parameter Block (BPB) Offset--Description bpb STRUC<br>bpb sec size dw 0--number of bytes per sector bpb\_sec\_size dw ?<br>bpb\_clust\_sec\_db ? ; bpb\_clust\_sec db ?<br>bpb\_resv\_sec dw ? 2--number sectors per cluster 3--number of reserved sectors bpb\_resv\_sec dw ?<br>bpb\_fats db ?  $\ddot{\phantom{a}}$ bpb\_fats<sup>-</sup> db ?<br>bpb\_dir\_ents dw ? 5--number of FATs (copies)  $\ddot{\phantom{0}}$ 6--number of root directory entries bpb\_dir\_ents dw ?<br>bpb\_secs dw ? ÷ bpb\_secs dw ?<br>bpb\_media db ? 8--total number of sectors -

 $\ddot{\phantom{0}}$ 

10--media descriptor byte 11--number of sectors per FAT

bpb\_media db ?<br>bpb\_fat\_secs dw ?

ENDS

bpb fat secs dw ?

*continued* 

# **MS-DOS STRUCTURES**

*continued* 

## File Control Block (FCB) Layout

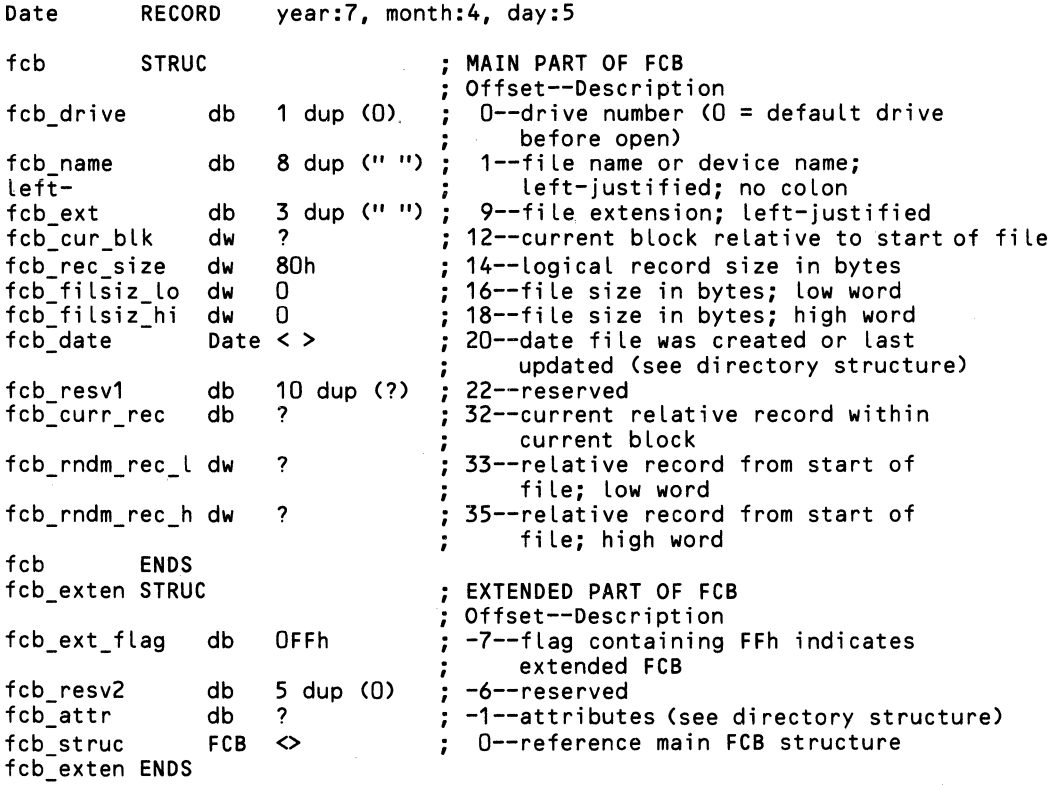

## Program Segment Prefix (PSP) Layout

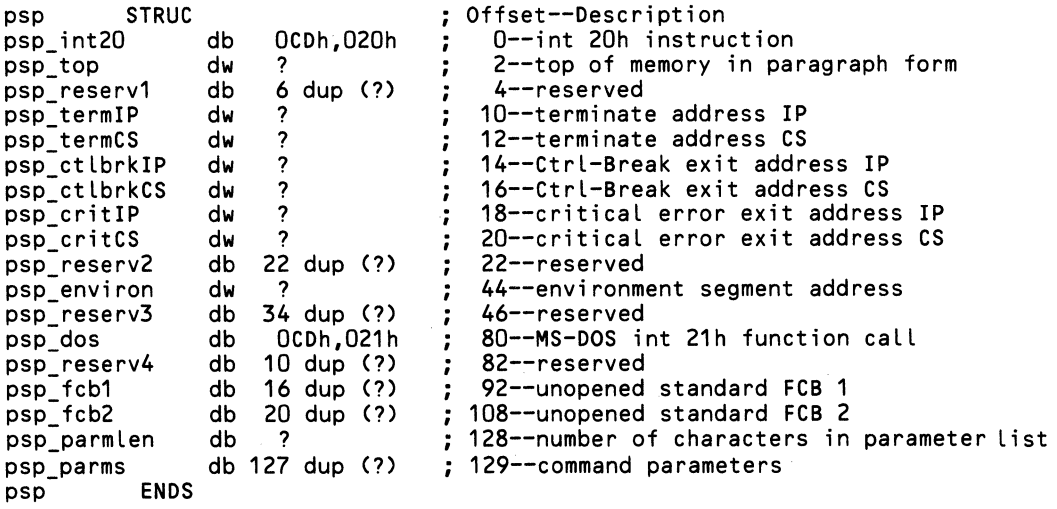

# **The Waite Group's MS·DOS® Developer's Guide Second Edition**

Now compatible with MS-DOS® version 4.0, here is the greatly expanded revised edition of the best-selling classic in its field, *MS-DOS* Developer's Guide. Also compatible with MASM 5.1 and Microsoft® C Compiler 5.1, this book presents all of the details you will need to write application programs for the latest version of the MS-DOS operating system. Inside you will find complete information on

- undocumented functions and interrupts for MS-DOS versions 2.0 to 4.0
- all disk formats, including quad density and micro floppy diskettes
- MS-DOS data structures such as the Program Segment Prefix (PSP), Data Transfer Area (DTA), Job File Table (JFT), and more
- file I/O handles
- Terminate and Stay Resident (TSR) programs
- Enhanced Graphics Adapter and Virtual Graphics Array display standards
- all Enhanced Memory Specifications (EMS) versions, including MS-DOS 4.0 implementation
- programming the serial port

~

All example programs have been revised to be compatible with MS-DOS 4.0. You will find completely revised and expanded chapters on structured programming with MASM 5.1, installable device drivers, real-time programming, programming the NPX math coprocessor, and MS-DOS memory management.

**The Waite Group** is a developer of computer, science, and technology books. Acknowledged as a leader in the field, The Waite Group creates book ideas, finds authors, and provides development support throughout the book cycle, including editing, reviewing, testing, and production control for each title. The Waite Group has produced over 70 titles, including such best-sellers as C *Primer* Plus, *MS-DOS®* Developer's Guide, *Tricks* of *the UNIX®* Masters, and *Assembly* Language *Primer for the IBM® PC.* Mitchell Waite, president of The Waite Group, wrote his first computer book in 1976. Today The Waite Group produces 15 to 20 new computer books each year. Authors can contact The Waite Group at l 00 Shoreline Highway, Suite 285, Mill Valley, California, 94941.

\$24. 95 US/22630

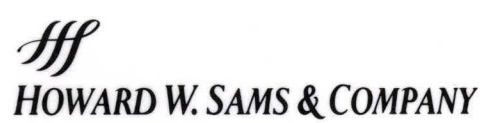

A Division of Macmillan, Inc. 4300 Wesl 62nd Slreel Indianapolis. Indiana 46268 USA ISBN 0-672-22630-8

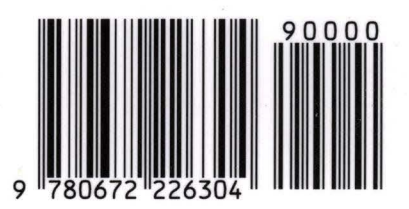